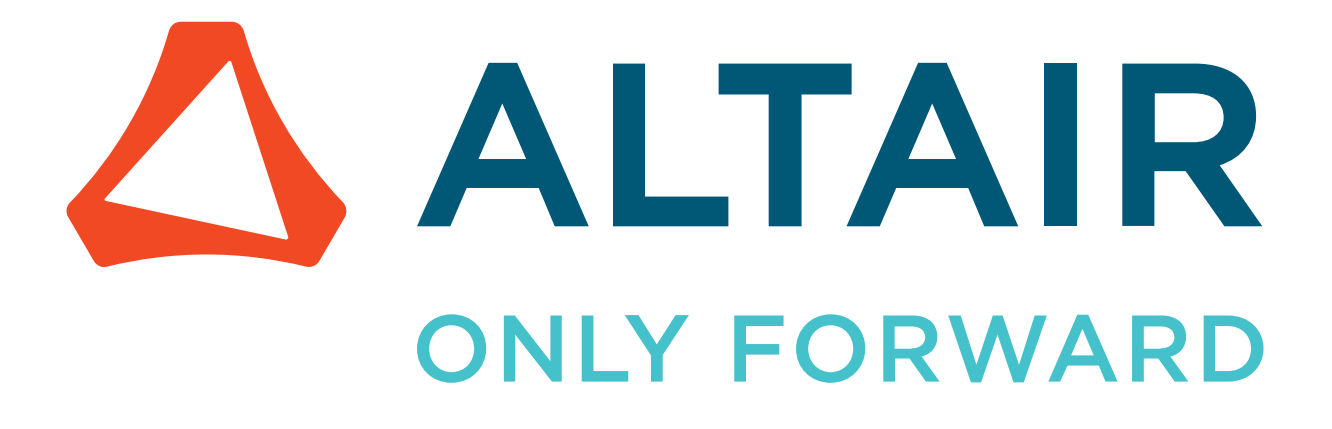

Altair Radioss 2022

# User Guide

Updated: 03/21/2022

altair.com

# **Contents**

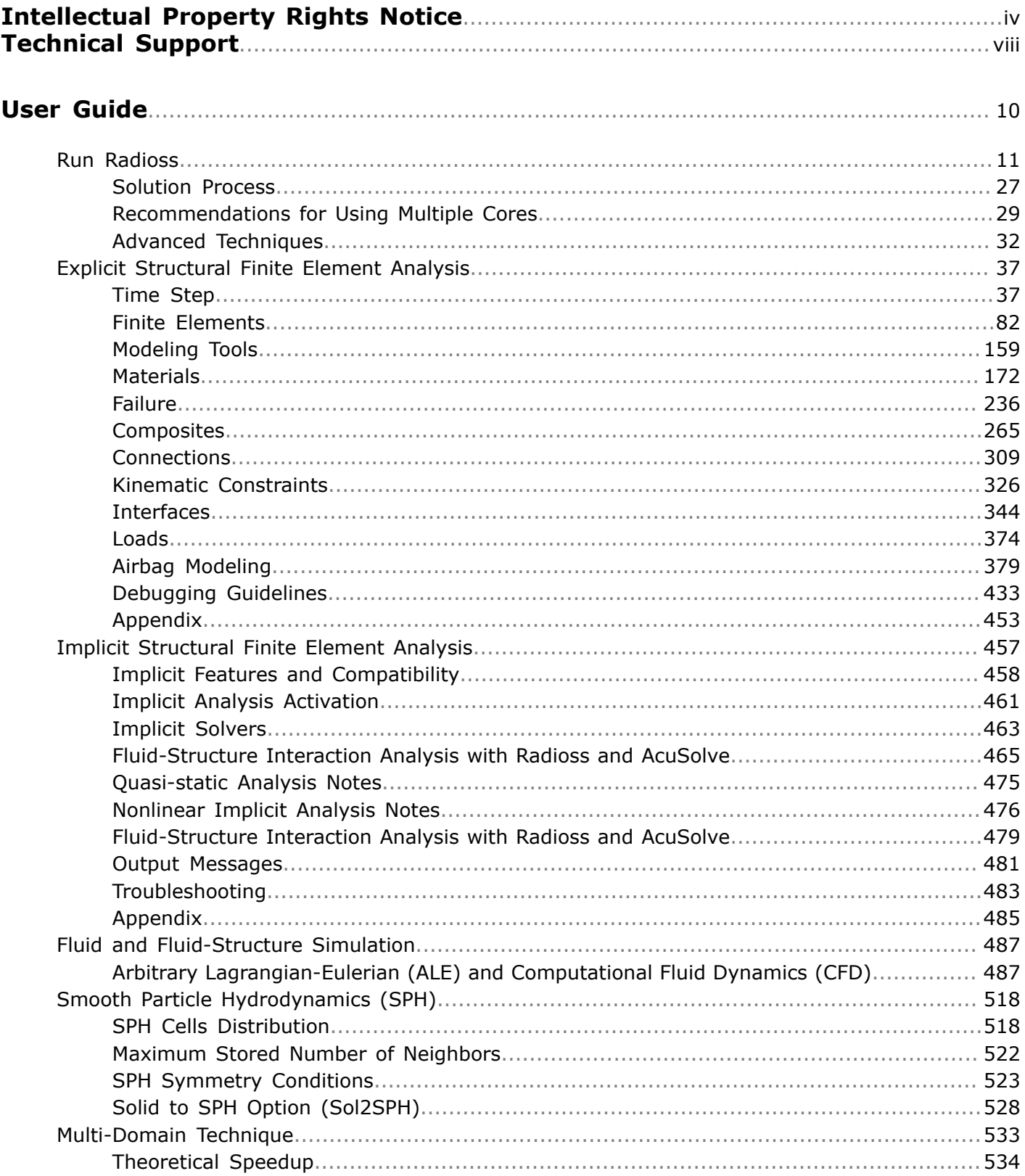

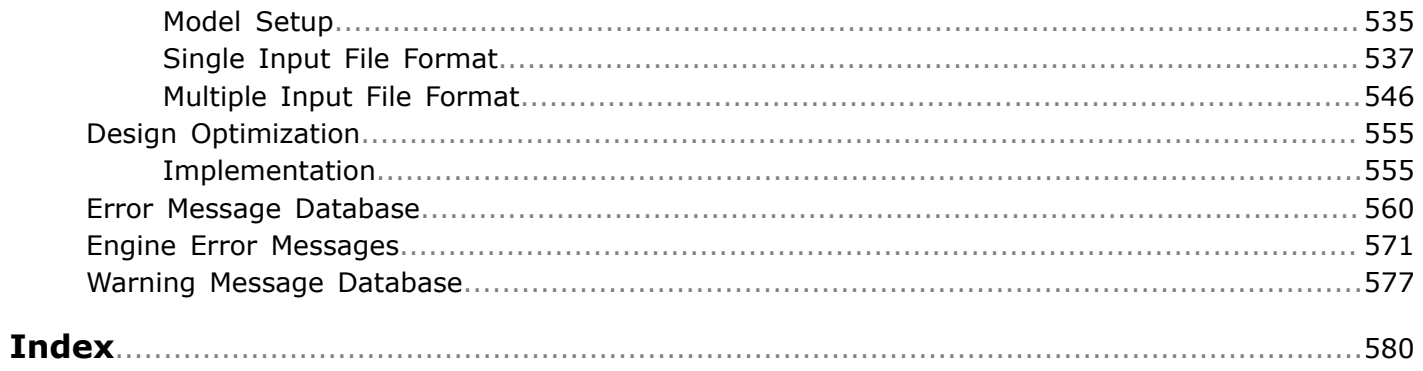

# <span id="page-3-0"></span>**Intellectual Property Rights Notice**

Copyright © 1986-2022 Altair Engineering Inc. All Rights Reserved.

This Intellectual Property Rights Notice is exemplary, and therefore not exhaustive, of intellectual property rights held by Altair Engineering Inc. or its affiliates. Software, other products, and materials of Altair Engineering Inc. or its affiliates are protected under laws of the United States and laws of other jurisdictions. In addition to intellectual property rights indicated herein, such software, other products, and materials of Altair Engineering Inc. or its affiliates may be further protected by patents, additional copyrights, additional trademarks, trade secrets, and additional other intellectual property rights. For avoidance of doubt, copyright notice does not imply publication. Copyrights in the below are held by Altair Engineering Inc. except where otherwise explicitly stated. Additionally, all non-Altair marks are the property of their respective owners.

This Intellectual Property Rights Notice does not give you any right to any product, such as software, or underlying intellectual property rights of Altair Engineering Inc. or its affiliates. Usage, for example, of software of Altair Engineering Inc. or its affiliates is governed by and dependent on a valid license agreement.

**Altair Simulation Products Altair® AcuSolve®** ©1997-2022 **Altair Activate®** ©1989-2022 **Altair® BatteryDesigner™** ©2019-2022 **Altair Compose®** ©2007-2022 **Altair® ConnectMe™** ©2014-2022 **Altair® EDEM™** ©2005-2022 Altair Engineering Limited, ©2019-2022 Altair Engineering Inc. **Altair® ElectroFlo™** ©1992-2022 **Altair Embed®** ©1989-2022 **Altair Embed® SE** ©1989-2022 **Altair Embed®/Digital Power Designer** ©2012-2022 **Altair Embed® Viewer** ©1996-2022 **Altair® ESAComp®** ©1992-2022 **Altair® Feko®** ©1999-2022 Altair Development S.A. (Pty) Ltd., ©1999-2022 Altair Engineering Inc. **Altair® Flow Simulator™** ©2016-2022 **Altair® Flux®** ©1983-2022 **Altair® FluxMotor®** ©2017-2022 **Altair® HyperCrash®** ©2001-2022 **Altair® HyperGraph®** ©1995-2022 **Altair® HyperLife®** ©1990-2022 **Altair® HyperMesh®** ©1990-2022

**Altair® HyperStudy®** ©1999-2022

**Altair® HyperView®** ©1999-2022

**Altair® HyperWorks®** ©1990-2022

**Altair® HyperXtrude®** ©1999-2022

**Altair® Inspire™** ©2009-2022

**Altair® Inspire™ Cast** ©2011-2022

**Altair® Inspire™ Extrude Metal** ©1996-2022

**Altair® Inspire™ Extrude Polymer** ©1996-2022

**Altair® Inspire™ Form** ©1998-2022

**Altair® Inspire™ Friction Stir Welding** ©1996-2022

**Altair® Inspire™ Mold** ©2009-2022

**Altair® Inspire™ PolyFoam** ©2009-2022

**Altair® Inspire™ Play** ©2009-2022

**Altair® Inspire™ Print3D** ©2022

**Altair® Inspire™ Render** ©1993-2016 Solid Iris Technologies Software Development One PLLC, ©2016-2022 Altair Engineering Inc

**Altair® Inspire™ Resin Transfer Molding** ©1990-2022

**Altair® Inspire™ Studio** ©1993-2022

**Altair® Material Data Center™** ©2019-2022

**Altair® MotionSolve®** ©2002-2022

**Altair® MotionView®** ©1993-2022

**Altair® Multiscale Designer®** ©2011-2022

**Altair® nanoFluidX®** ©2013-2022 FluiDyna GmbH, ©2018-2022 Altair Engineering Inc.

**Altair® OptiStruct®** ©1996-2022

**Altair® PollEx™** ©2003-2022

**Altair® Pulse™** ©2020-2022

**Altair® Radioss®** ©1986-2022

**Altair® SEAM®** ©1985-2019 Cambridge Collaborative, Inc., ©2019-2022 Altair Engineering Inc.

**Altair® SimLab®** ©2004-2022

**Altair® SimSolid®** ©2015-2022

**Altair® ultraFluidX®** ©2010-2022 FluiDyna GmbH, ©2018-2022 Altair Engineering Inc.

**Altair® Virtual Wind Tunnel™** ©2012-2022

**Altair® WinProp™** ©2000-2022

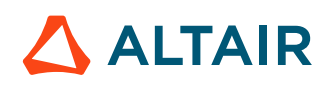

**Altair® WRAP™** ©1998-2022 Altair Engineering AB

**Altair® S-FRAME®** ©1995-2022 Altair Engineering Canada, Ltd., ©2021-2022 Altair Engineering Inc.

**Altair® S-STEEL™** ©1995-2022 Altair Engineering Canada, Ltd., ©2021-2022 Altair Engineering Inc.

**Altair® S-PAD™** ©1995-2022 Altair Engineering Canada, Ltd., ©2021-2022 Altair Engineering Inc.

**Altair® S-CONCRETE™** ©1995-2022 Altair Engineering Canada, Ltd., ©2021-2022 Altair Engineering Inc.

**Altair® S-LINE™** ©1995-2022 Altair Engineering Canada, Ltd., ©2021-2022 Altair Engineering Inc.

**Altair® S-TIMBER™** ©1995-2022 Altair Engineering Canada, Ltd., ©2021-2022 Altair Engineering Inc.

**Altair® S-FOUNDATION™** ©1995-2022 Altair Engineering Canada, Ltd., ©2021-2022 Altair Engineering Inc.

**Altair® S-CALC™** ©1995-2022 Altair Engineering Canada, Ltd., ©2021-2022 Altair Engineering Inc.

### **Altair Packaged Solution Offerings (PSOs)**

**Altair® Automated Reporting Director™** ©2008-2022

**Altair® e-Motor Director™** ©2019-2022

**Altair® Geomechanics Director™** ©2011-2022

**Altair® Impact Simulation Director™** ©2010-2022

**Altair® Model Mesher Director™** ©2010-2022

**Altair® NVH Director™** ©2010-2022

**Altair® Squeak and Rattle Director™** ©2012-2022

**Altair® Virtual Gauge Director™** ©2012-2022

**Altair® Weld Certification Director™** ©2014-2022

**Altair® Multi-Disciplinary Optimization Director™** ©2012-2022

**Altair HPC & Cloud Products**

**Altair® PBS Professional®** ©1994-2022

**Altair® Control™** ©2008-2022

**Altair ®Access™** ©2008-2022

**Altair® Accelerator™** ©1995-2022

**Altair® Accelerator™ Plus**©1995-2022

**Altair® FlowTracer™** ©1995-2022

**Altair® Allocator™** ©1995-2022

**Altair® Monitor™** ©1995-2022

**Altair® Hero™** ©1995-2022

**Altair® Software Asset Optimization (SAO)** ©2007-2022

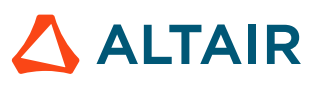

**Altair Mistral™** ©2022 **Altair Drive** ©2021-2022 **Altair® Grid Engine®** ©2001, 2011-2022 **Altair® DesignAI™** ©2022 **Altair Breeze™** ©2022

#### **Altair Data Analytics Products**

**Altair® Knowledge Studio®** ©1994-2022 Altair Engineering Canada, Ltd., ©2018-2022 Altair Engineering Inc.

**Altair® Knowledge Studio® for Apache Spark** ©1994-2022 Altair Engineering Canada, Ltd., ©2018-2022 Altair Engineering Inc.

**Altair® Knowledge Seeker™** ©1994-2022 Altair Engineering Canada, Ltd., ©2018-2022 Altair Engineering Inc.

**Altair® Knowledge Hub™** ©2017-2022 Datawatch Corporation, ©2018-2022 Altair Engineering Inc.

**Altair® Monarch®** ©1996-2022 Datawatch Corporation, ©2018-2022 Altair Engineering Inc.

**Altair® Panopticon™** ©2004-2022 Datawatch Corporation, ©2018-2022 Altair Engineering Inc.

**Altair® SmartWorks™** ©2021-2022

**Altair SmartCore™** ©2011-2022

**Altair SmartEdge™** ©2011-2022

**Altair SmartSight™** ©2011-2022

**Altair One™** ©1994-2022

2022

January 10, 2022

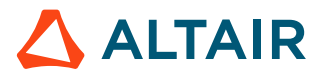

# <span id="page-7-0"></span>**Technical Support**

Altair provides comprehensive software support via web FAQs, tutorials, training classes, telephone, and e-mail.

### **Altair One Customer Portal**

Altair One ([https://altairone.com/](https://altairone.com/dashboard)) is Altair's customer portal giving you access to product downloads, a Knowledge Base, and customer support. We recommend that all users create an Altair One account and use it as their primary portal for everything Altair.

When your Altair One account is set up, you can access the Altair support page via this link: [www.altair.com/customer-support/](https://www.altair.com/customer-support/)

### **Altair Community**

Participate in an online community where you can share insights, collaborate with colleagues and peers, and find more ways to take full advantage of Altair's products.

Visit the Altair Community (<https://community.altair.com/community>) where you can access online discussions, a knowledge base of product information, and an online form to contact Support. These valuable resources help you discover, learn and grow, all while having the opportunity to network with fellow explorers like yourself.

### **Altair Training Classes**

Altair's in-person, online, and self-paced trainings provide hands-on introduction to our products, focusing on overall functionality. Trainings are conducted at our corporate and regional offices or at your facility.

For more information visit: <https://learn.altair.com/>

If you are interested in training at your facility, contact your account manager for more details. If you do not know who your account manager is, contact your local support office and they will connect you with your account manager.

### **Telephone and E-mail**

If you are unable to contact Altair support via the customer portal, you may reach out to technical support via phone or e-mail. Use the following table as a reference to locate the support office for your region.

When contacting Altair support, specify the product and version number you are using along with a detailed description of the problem. It is beneficial for the support engineer to know what type of workstation, operating system, RAM, and graphics board you have, so include that in your communication.

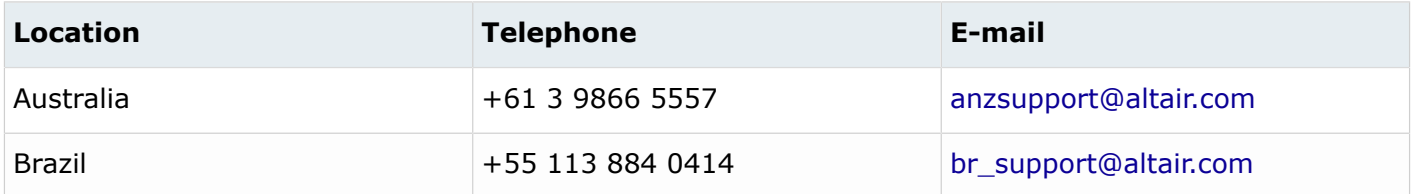

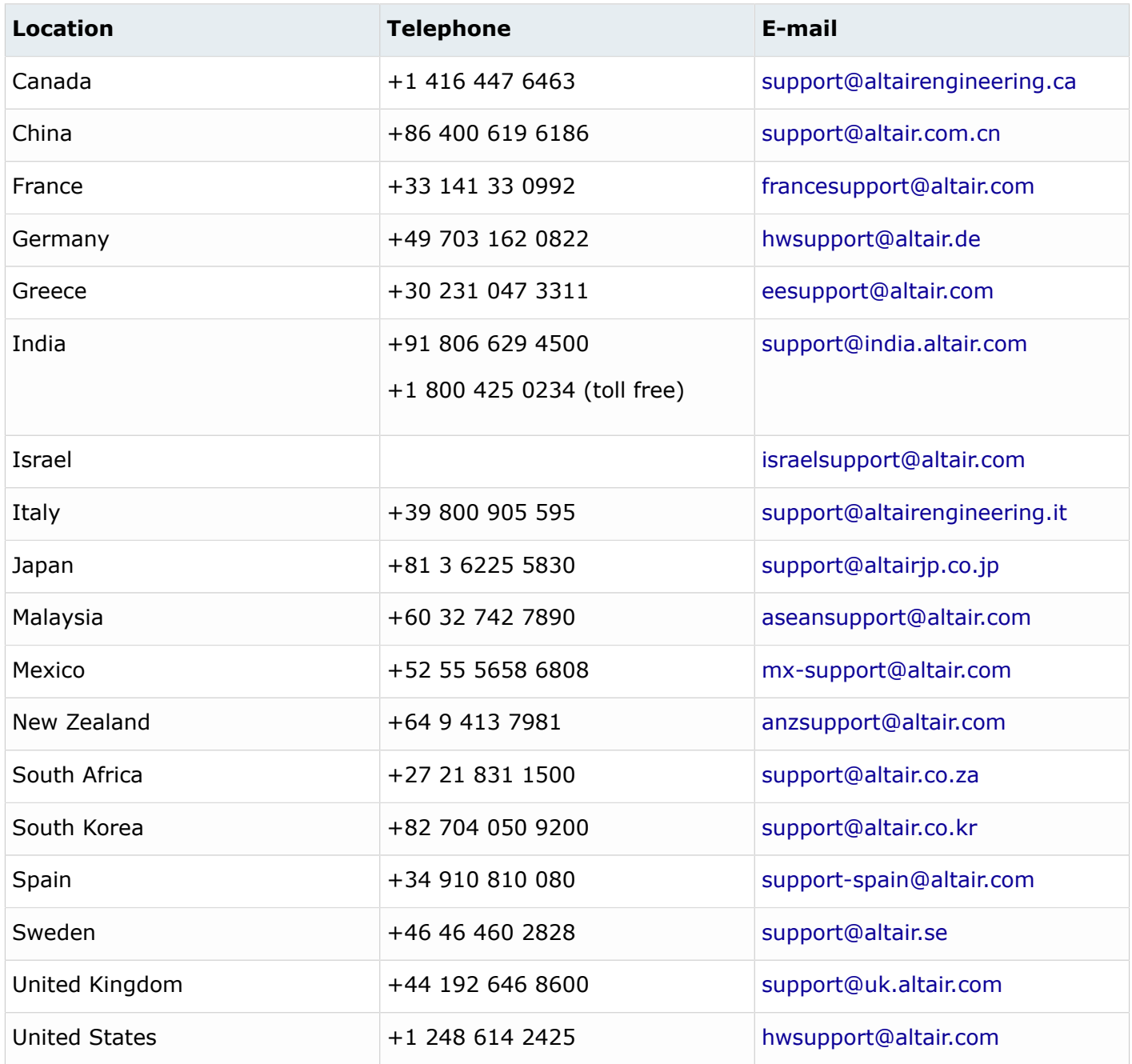

If your company is being serviced by an Altair partner, you can find that information on our web site at [https://www.altair.com/PartnerSearch/.](https://www.altair.com/PartnerSearch)

See [www.altair.com](http://www.altair.com/) for complete information on Altair, our team, and our products.

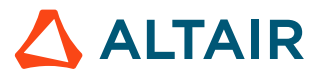

# <span id="page-9-0"></span>**User Guide 1**

This chapter covers the following:

- Run [Radioss](#page-10-0) (p. 11)
- Explicit [Structural](#page-36-0) Finite Element Analysis (p. 37)
- Implicit [Structural](#page-456-0) Finite Element Analysis (p. 457)
- [Fluid and Fluid-Structure Simulation](#page-486-0) (p. 487)
- Smooth Particle [Hydrodynamics](#page-517-0) (SPH) (p. 518)
- [Multi-Domain](#page-532-0) Technique (p. 533)
- [Design Optimization](#page-554-0) (p. 555)
- [Error Message Database](#page-559-0) (p. 560)
- [Engine Error Messages](#page-570-0) (p. 571)
- Warning Message [Database](#page-576-0) (p. 577)

# <span id="page-10-0"></span>**Run Radioss**

The Radioss solver can be executed using different methods described here.

# **From Altair Compute Console (ACC)**

The Altair Compute Console (ACC) is the easiest way to launch a Radioss computation.

It includes an interactive GUI for selecting input files, defining run options, submit multiple solver runs using a queue, schedule a delay, stop a job, and has all the environment variables needed to run Radioss predefined.

On Windows, the Compute Console (ACC) can be launched using **Start** > **2022** > **Compute Console**.

The Compute Console (ACC) can be launched from within the software by selecting the **Help** > **Compute Console Manual**.

On all platforms, this utility can be started from the command line

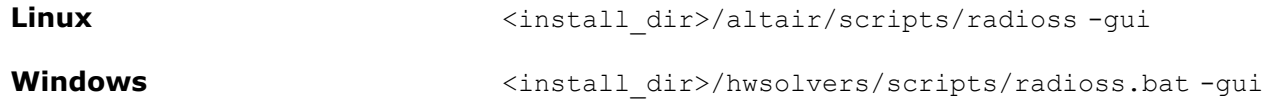

#### **Input Filename**

Based on the input filename, the Compute Console (ACC) automatically detects if it should run the Starter or Engine.

- By default, all the Starter and Engine files in the directory of the input file will be ran. Multiple Engine files can easily be ran by placing them in the same directory as the Starter file.
- If an Engine file is selected, then the Engine file will be ran followed by any other Engine files in the directory.
- If the -onestep option is used, only the selected input file will be ran. Only the Starter is ran, if the input file is a Starter file and only the Engine file is ran, if the input file is an Engine file.

#### **Commonly Used Run Options**

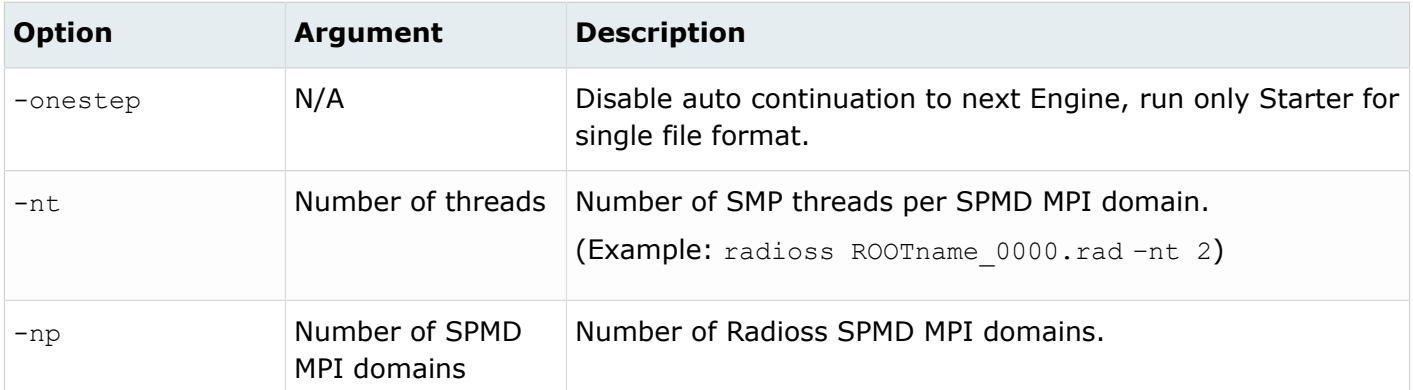

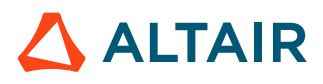

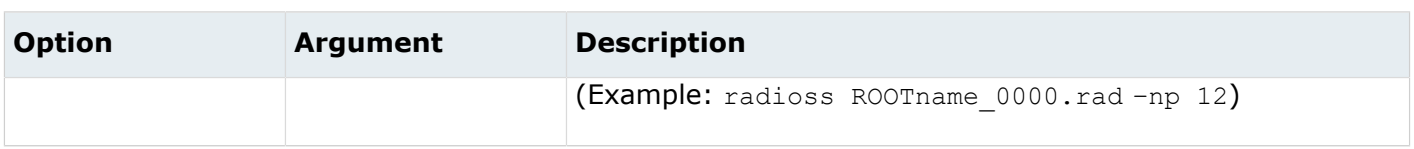

### <span id="page-11-0"></span>**All Available Run Options**

Any arguments containing spaces or special characters must be quoted in  $\{\}$ , for example:

-mpipath {C:/Program Files/MPI}

File paths on Windows may use backward "\" or forward slash "/", but must be within quotes when using a backslash "\".

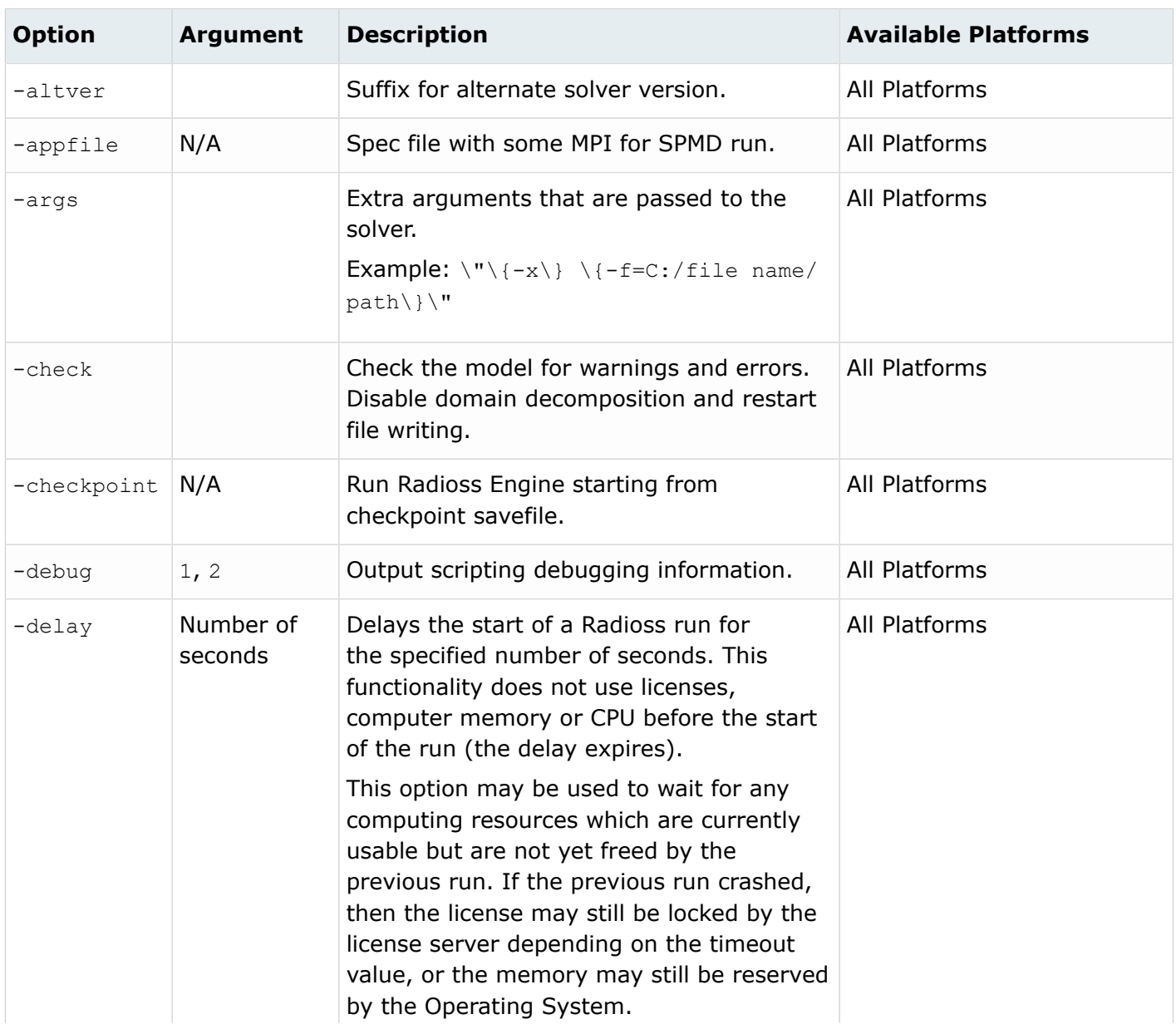

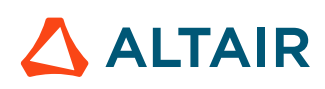

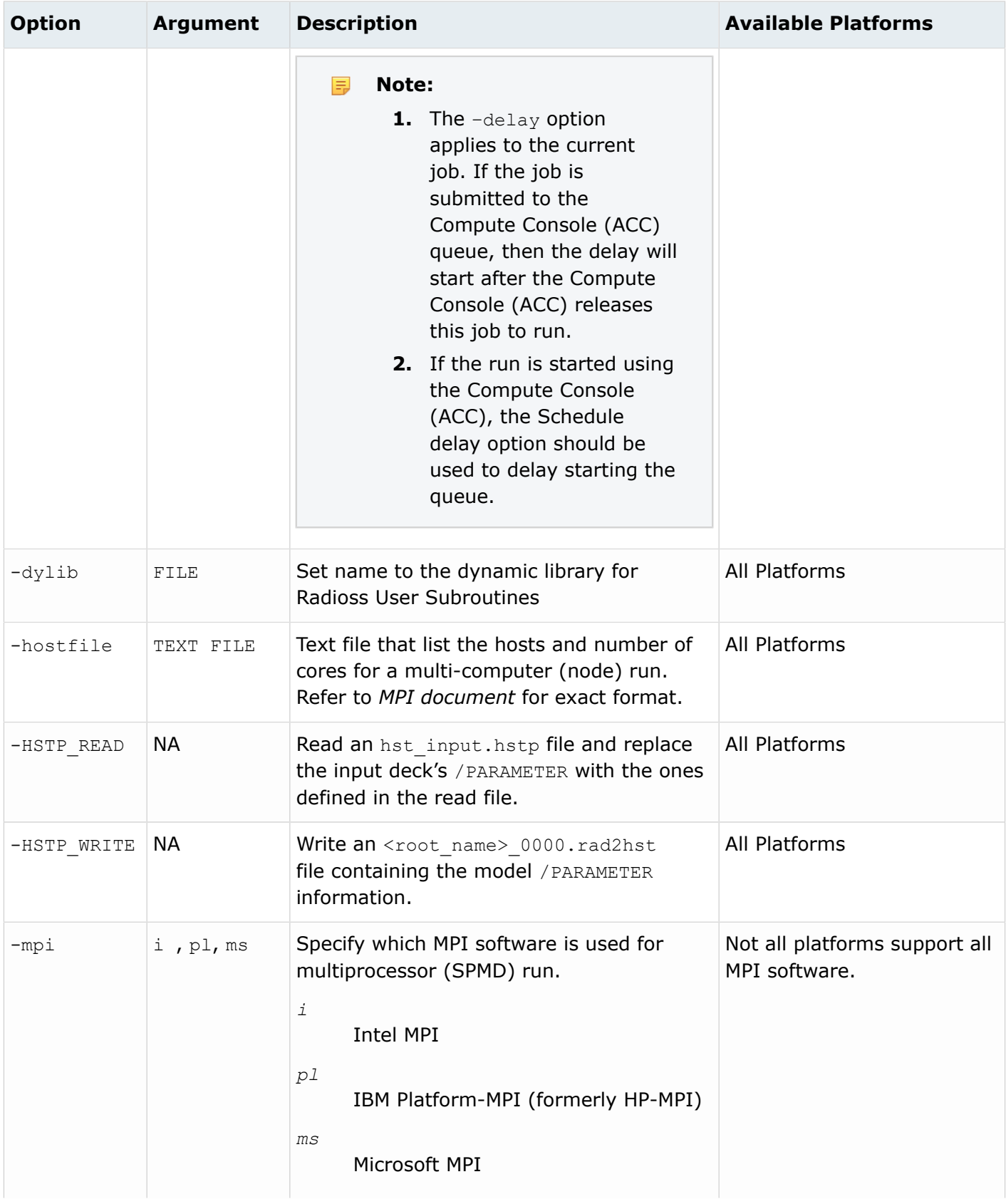

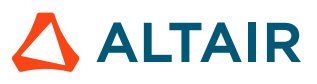

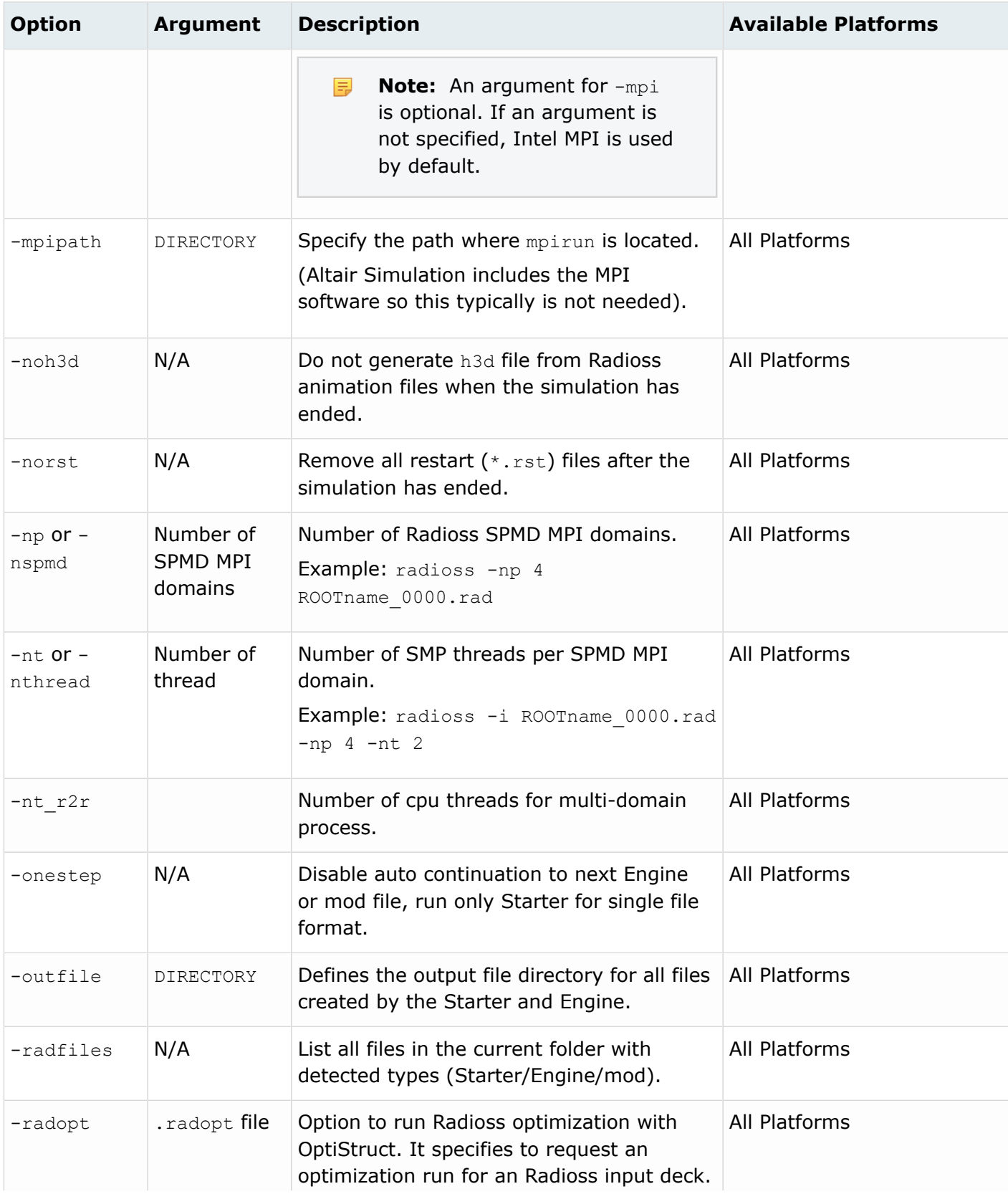

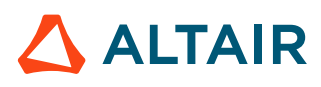

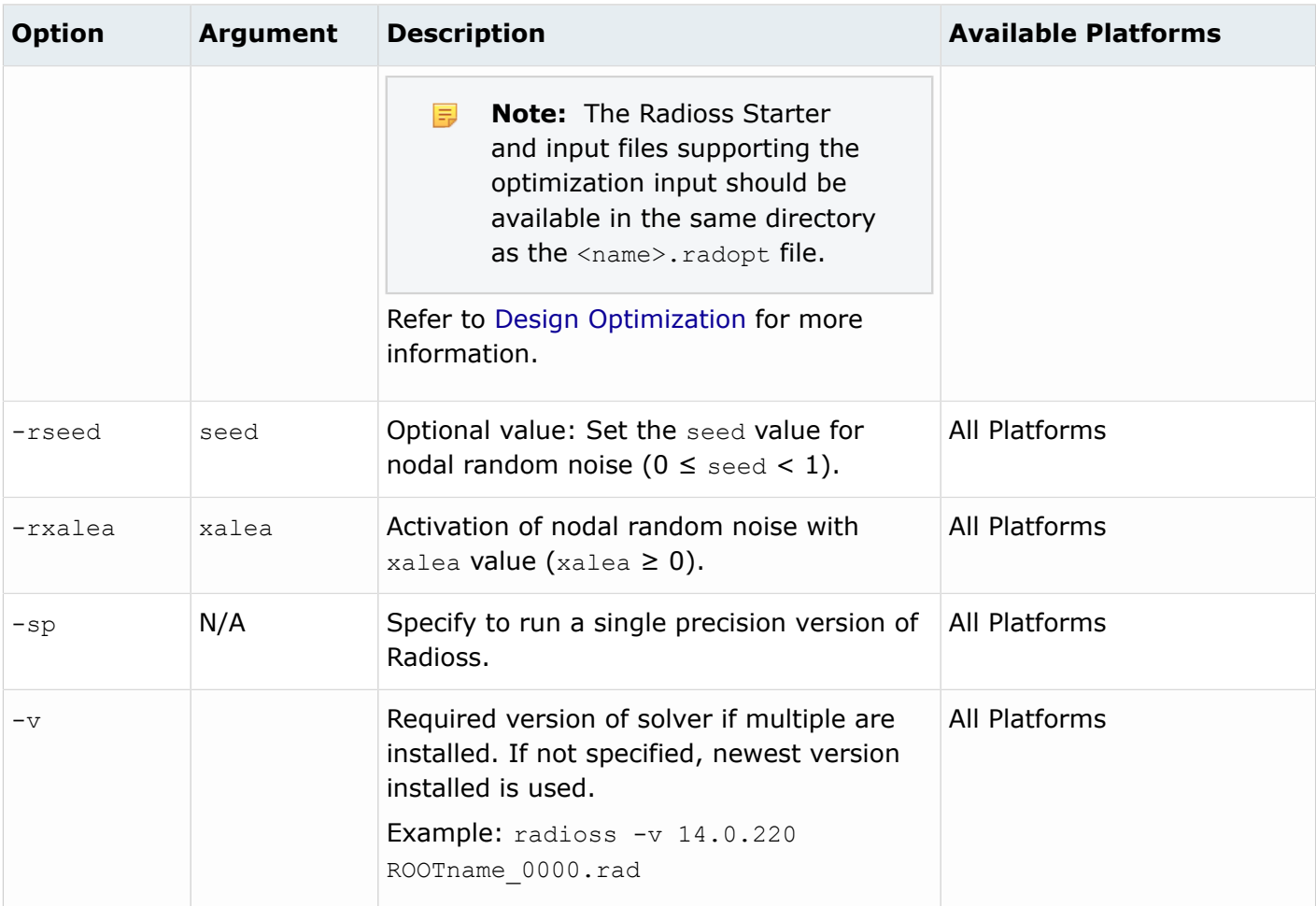

### **Solver Control**

When the **Use solver control** option is checked in the initial Compute Console (ACC) input screen, a solver view window will appear when the analysis starts running. This will allow the user to select one of the options (INFO, STOP, KILL, H3D, ANIM, RFILE, and CHKP) and click **Send Command**. For more details on all of these options, refer to [Control File \(C-File\).](#page-31-1)

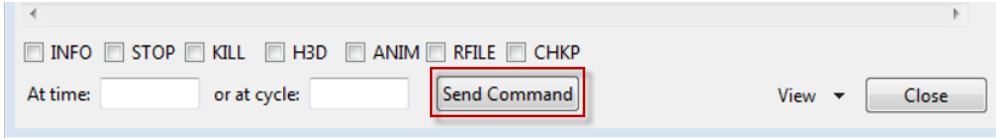

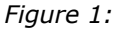

最 **Note:** The ANIM or H3D option can be used to create an extra animation file at the current or specified time or cycle. This is very useful when wanting to see the status of a simulation. The STOP option can stop the analysis and create a restart file that can later be used to continue the solution.

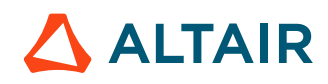

## **From an Altair Simulation Script**

Launch Radioss from a command line using the script included in HyperWorks.

This script should be used when running Radioss on high-performance computing cluster via a job scheduler because many environment variables are already defined so it simplifies the setup. All the options available in the Compute Console (ACC) can be used from the command line.

To run on Linux from the command line, type the following:

```
<install_dir>/altair/scripts/radioss "filename" -option argument
```
To run from a Windows DOS prompt, type the following:

<install\_dir>\hwsolvers\scripts\radioss.bat "filename" -option argument

The script options are described in All [Available](#page-11-0) Run Options.

# **From HyperMesh**

When creating a Radioss finite element model in HyperMesh, the simulation can be ran directly in HyperMesh by going to the Radioss panel.

The panels can be accessed through the Analysis page, through the Utility menu, or through the Applications menu. The panel will ask for the input filename. After clicking the **Solver** button, the model is exported using the given export options. Then the Solver runs the script that is provided locally on the machine. After Solver execution, the results can be viewed in HyperView by clicking HyperView.

**Note:** On Linux, when running Radioss from HyperMesh, a shell is spawned with the DISPLAY setting <hostname>:0.0. If this is different from the DISPLAY setting for HyperMesh, 25/38 Altair units (in addition to the 21 Altair units being used for HyperMesh) will be checked out. To avoid the checking out of additional units, be sure that the DISPLAY is set to <hostname>:0.0 before starting HyperMesh.

# **Run Executables Directly**

The Radioss executables can be executed directly, but various environment variables need to be defined.

It is, therefore, recommended and easier to utilize the Radioss script included in Altair Simulation when launching jobs on a computer server. If it is still necessary to run the executables directly, the following environment variables must be set.

```
RADFLEX_PATH = <install_dir>/hwsolvers/common/bin/<platform>/
RAD_H3D_PATH = <install_dir>/hwsolvers/radioss/lib/<platform>/
HWSOLVERS_TEMPLEX = <install_dir>/hwsolvers/common/bin/<platform>/
ABF_PATH = <install_dir>/hwsolvers/radioss/bin/<platform>/
```
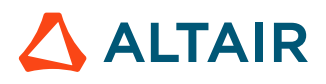

RAD\_CFG\_PATH = <install\_dir>/hwsolvers/radioss/cfg/

The per thread stacksize environment variable should also be defined when using the SMP version.

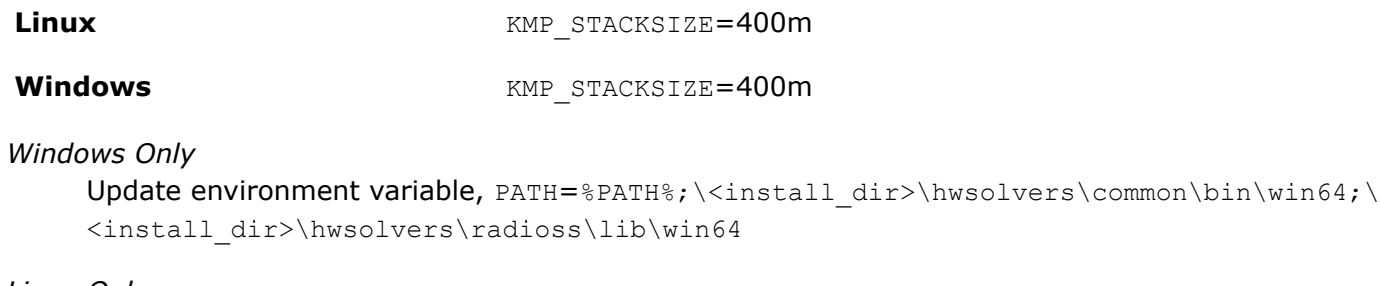

*Linux Only*

```
LD_LIBRARY_PATH=<install_dir>/hwsolvers/common/bin/linux64/:<install_dir>/
hwsolvers/radioss/lib/linux64
```
The stacksize memory should be set to unlimited using these commands depending on login shell.

*Using csh shell* limit stacksize unlimited

*Using sh shell* unlim -s unlimited

The Radioss executables can be found in <install\_dir>\hwsolvers\radioss\bin\<platform>\.

Now to run the Radioss Starter and Engine:

```
./s <version> <platform> -i <arguments> <prefix> 0000.rad
./e_<version>_<platform> –i <arguments> <prefix>_0001.rad
```
Refer to the *Altair Simulation Advanced Installation Guide* for information on using Radioss with MPI software.

### **Starter and Engine Exit Codes**

The Starter and Engine provide exit codes that can be used by scripts.

The values are:

*0*

Normal termination.

*2*

Model or computation error.

*3 or 128 + Signal number*

Process failure (core dump, segmentation fault).

In Linux the error code is set by the operating system: 136 (floating point exception) or 139 (segmentation fault). The exit code can be obtain using the '\$?' command in a Linux shell script.

```
#!/bin/bash
s 2021.1 linux64 -input [Starter_input]_0000.rad -np 96
Exit_code=$?
echo<sup>-$Exit_code</sup>
```
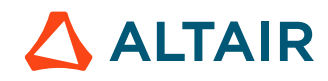

```
s_2021.1_win64.exe –input [Starter_input]_0000.rad –np 96
echo %errorlevel%
```
### **Starter Command Line Arguments**

The Radioss Starter supports the following command line arguments.

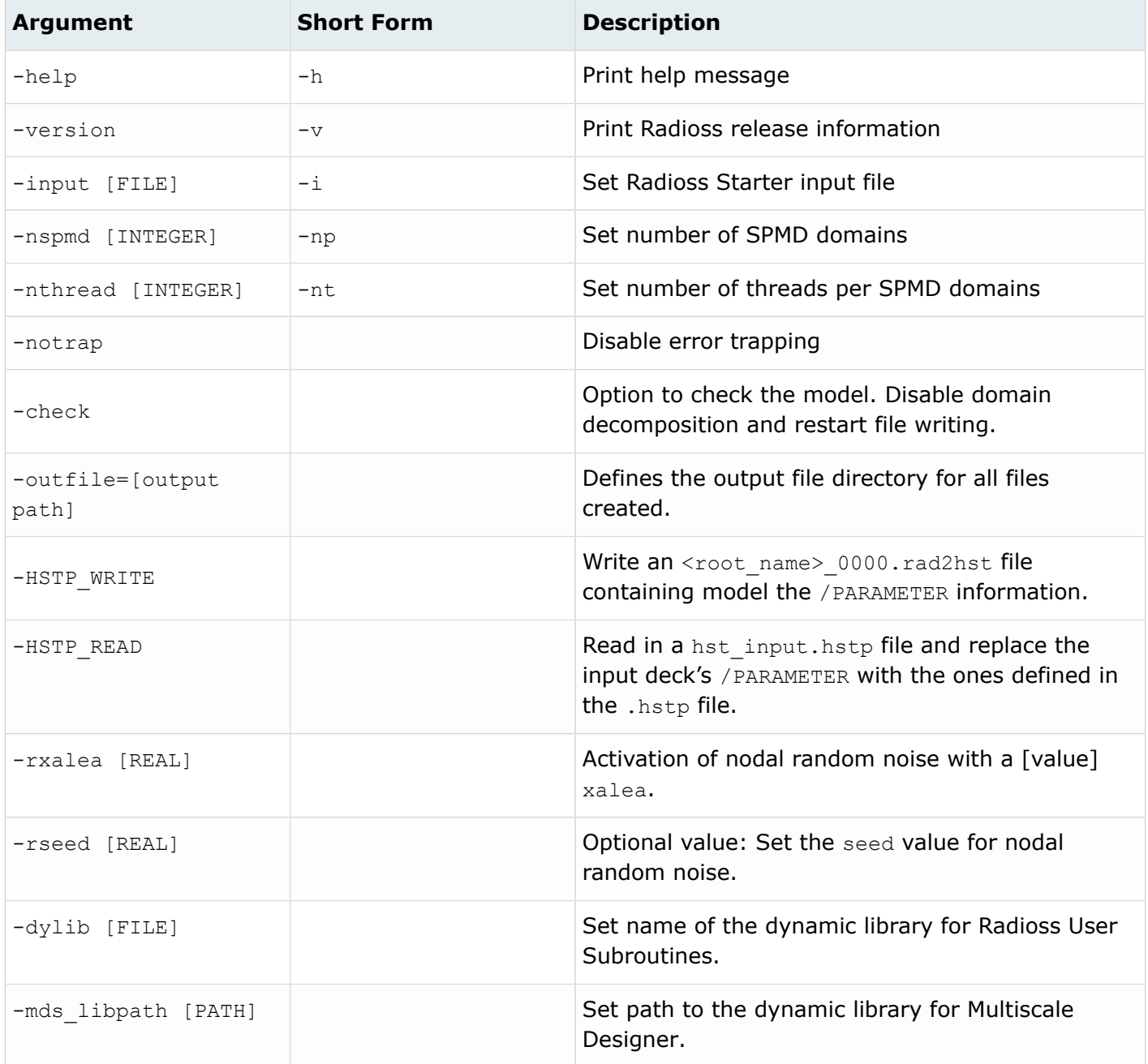

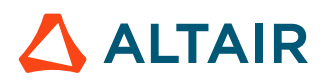

### **-help Argument**

Prints help information on the command line arguments.

Radioss Starter exits after the printout.

### **-version Argument**

Prints Radioss release information.

Information printed includes:

- Radioss title
- Radflex name
- Version to use
- Build information (date, time of build and build tag)

Radioss Starter exits after the printout.

### **-input [FILE] Argument**

Sets the Radioss Starter input file.

The FILE argument must be a Radioss Starter input file with the following format: [ROOTNAME] [RUN NUMBER].rad

#### where:

ROOTNAME is the dataset rootname

RUN NUMBER is the run number expressed in four numbers.

```
e.g. CRA2V51_0000.rad
ROOTNAME: CRA2V51
RUN NUMBER: 0000
```
**Note:** 围

- ROOTNAME and RUN NUMBER are extracted from the input file.
- The dataset ROOTNAME and RUN NUMBER settings in /BEGIN are ignored when the -input command option is used.
- If the file name doesn't have the correct format, the file is rejected.
- The file is open. Standard input is no longer used.
- If input is not set, Radioss Starter opens standard input to read input.

#### **Example**

[user@machine]\$ ./s\_2021.1\_linux64 -input CRA2V51\_0000.rad

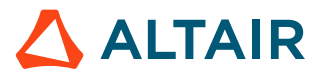

### **-nspmd [SPMD DOMAIN NUMBER] Argument**

Sets the number of SPMD domains.

Where:

SPMD DOMAIN NUMBER: INTEGER is the number of SPMD domains

### **Example**

[user@machine]\$ ./s\_2021.1\_linux64 -nspmd 4

- 昆 **Note:**
	- If the SPMD DOMAIN NUMBER value is not properly set, Radioss Starter stops with error message.
	- If -nspmd is set, the number of domains set in /SPMD input card is ignored. /SPMD card can be omitted, if other parameters are kept as default settings.
	- The total number of processes used for the Radioss Engine computation will be equal to SPMD DOMAIN NUMBER \* SMP THREAD NUMBER .

### **-nthread [SMP THREAD NUMBER] Argument**

Sets the number of SMP threads per SPMD domain. Each SPMD domain will be computed using a multithreaded process composed of SMP THREAD NUMBER.

Where, SMP THREAD NUMBER: INTEGER is the number of SMP threads per SPMD domain.

### **Example:**

```
[user@machine]$ ./s_2021.1_linux64 -nthread 2
```
围 **Note:**

- If the SMP THREAD NUMBER value is not properly set, Radioss Starter stops with error message.
- If -nthread is set, the number of threads set in /SPMD input card is ignored. /SPMD card can be omitted if other parameters are kept as default settings.
- The total number of processes used for the Radioss Engine computation will be equal to SPMD DOMAIN NUMBER \* SMP THREAD NUMBER.

### **-notrap Argument**

Disables the trapping error of Radioss Starter.

By default, in case of error, Radioss Starter will display an error message that corresponds to the error occurred and stop properly. If -notrap is used, Radioss Starter will continue and potentially core dumps where the error occurs. This behavior is sometimes helpful to trace the error with external tools.

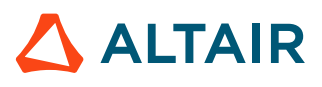

#### **General Behavior, Error Handling**

- **1.** -version
- **2.** -help
- **3.** -nspmd, -input, -nthread, -notrap

■ **Note:** Arguments 1, 2 and 3 cannot be used together.

-nspmd, -nthread, -notrap and -input can be used together; and the order does not matter.

If an error is encountered like:

- Missing argument to -input or -nspmd or -nthread
- -input argument is not a Radioss file format
- -nspmd or -nthread argument are not an integer value
- unknown command line argument used

An error message is printed out with the -help printouts.

### **-check Argument**

Option to stop the Starter after model check.

The domain decomposition calculation and writing of the restart files  $(.rst)$  is not done. This reduces the time to run for the Starter model to run when doing a model check.

### **-outfile=[output path] Argument**

The Starter writes all output and restart files in the defined output path.

The output path can be absolute or relative. If there is a space in the output path then, quotes must be used in the path. On Windows, either "/" or "\" can be used between directories.

#### **Example**

Linux:

```
s_2022_linux64 -i TENSI36_0000.rad -outfile=/storage/files/run1
s_2022_linux64 -i TENSI36_0000.rad -outfile="../my directory"
s_2022_linux64 -i TENSI36_0000.rad -outfile="/storage/files/my directory"
```
#### Windows:

```
s_2022_win64.exe -i TENSI36_0000.rad -outfile=c:\storage\files\run1
s_2022_win64.exe -i TENSI36_0000.rad -outfile="../my directory"
s_2022_win64.exe -i TENSI36_0000.rad -outfile="c:/storage/files/my directory"
```
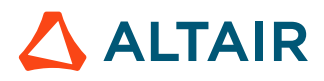

### **-HSTP\_WRITE Argument**

Write a file called <root\_name> 0000.rad2hst containing all model parameters (/PARAMETER) information defined in the model  $(0000,rad)$ .

```
The <root name> 0000.rad2hst file for HyperStudy with schema="altair pdd" and
schemaVersion="hstp_v_5".
```
### **-HSTP\_READ Argument**

Replace parameter ( $/PARAMETER$ ) values defined in the model ( $0000.read$ ) by the ones read in the hst input.hstp file.

```
The file hst input.hstp is an xml file for HyperStudy with schema="altair pdd" and
schemaVersion="hstp_v_5".
```
### **-rseed [seed] Argument**

Option to define the seed for random noise on the node coordinate with the value [seed], a real value between 0 and 1.

### **-rxalea [xalea] Argument**

Option to initialize random noise on the node coordinates with the value  $[xa1ea]$ , a positive real value.

### **-dylib [FILE] Argument**

Option to add the file name with full or relative path of Radioss User Subroutines for the Radioss execution.

### **-mds libpath [PATH] Argument**

Option to specify the path of the dynamic library for Multiscale Designer material laws. By default, Radioss uses the path defined in the HyperWorks environment.

### **Engine Command Line Argument**

Radioss Engine HMPP executables are available (as of version 11.0) with MPI and are fully Hybrid capable mixing SPMD and SMP parallelization.

Simplified executables also exist, which are only SMP capable but do not require MPI.

To distinguish easily between these two types of executables, MPI executables have a  $_{\rm mpp}$  suffix.

• For binaries compiled with MPI, they need to be run through the mpirun command. The general form is as follows:

mpirun [list of mpirun option] engine\_executable\_mpp [list of engine option]

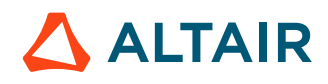

**Note:** The list of mpirun options depends on the MPI vendor. Refer to the MPI 員 documentation.

• For binaries compiled without MPI:

engine executable [list of engine option]

**Note:** The list of Radioss Engine options is the same for both types of executables. 量

Radioss Engine supports the following command line arguments. Each argument has a long and a short form. These are executable arguments.

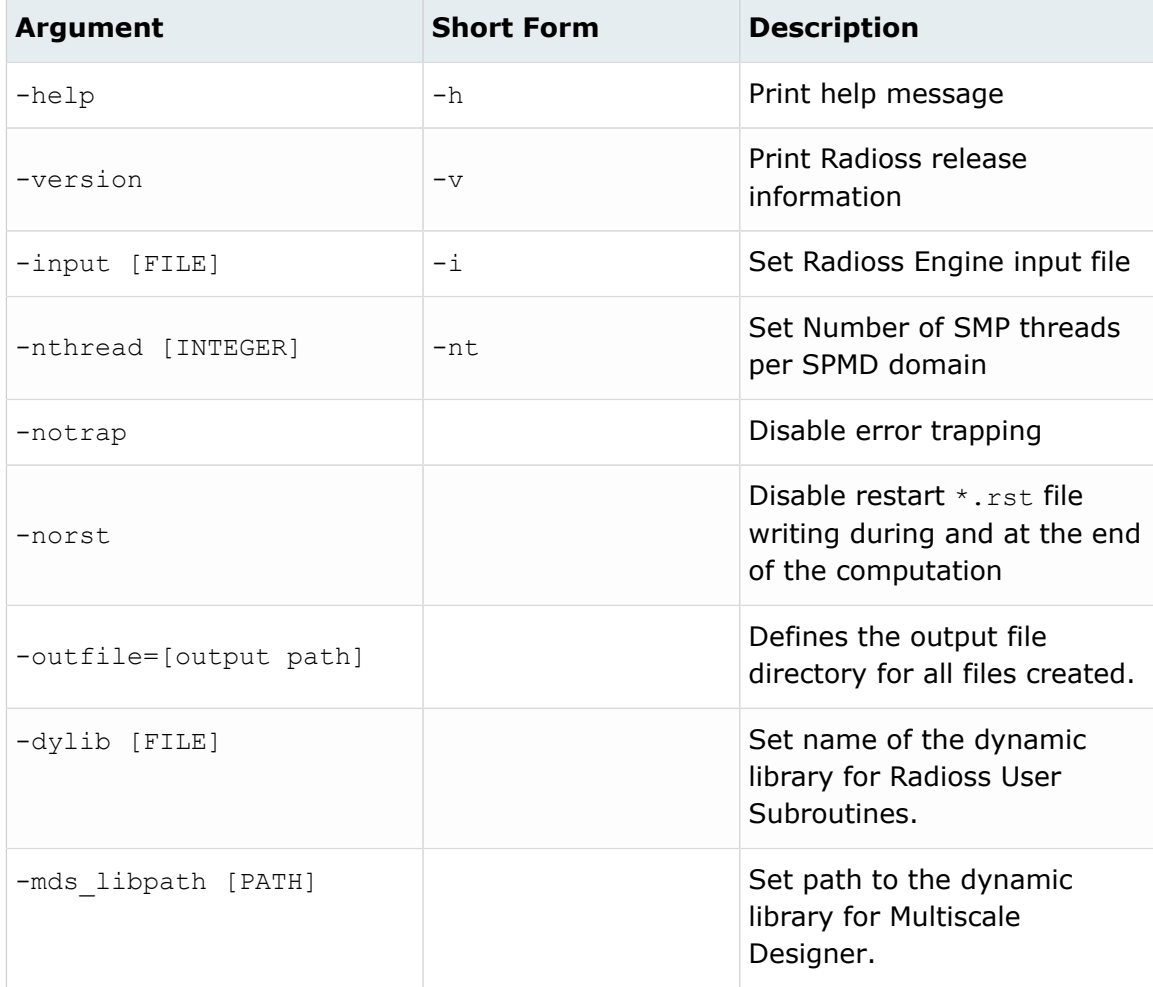

### **-help Argument**

Prints help information on the command line arguments.

Radioss Engine exits after the printout.

### **-version Argument**

Prints Radioss release information.

Information includes:

- Radioss title
- Radflex name
- Version to use
- Build information (date, time of build and build tag)

Radioss Engine exits after the printout.

### **-input [FILE] Argument**

Sets the Radioss Engine input file.

The FILE argument must be a Radioss Engine input file with the following format: [ROOTNAME] [RUN NUMBER].rad

where:

- ROOTNAME is the dataset rootname
- RUN NUMBER is the run number expressed in four numbers.

#### 員 **Note:**

- ROOTNAME and RUN NUMBER are extracted from the input file.
- The dataset ROOTNAME and RUN NUMBER settings in /RUN are ignored, when the -input command option is used.
- If the file name doesn't have the correct format, the file is rejected.
- The file is open. Standard input is no longer used.
- If -input is not set, Radioss Engine opens standard input to read input.

#### **Example**

```
[user@machine]$ mpirun -np 4 ./e_2019_linux64 impi -nt 2 -input CRA2V51_0001.rad
************************************************************************
** **
** **
** RADIOSS ENGINE 2019 **
** **
** Non-linear Finite Element Analysis Software **
** from Altair Engineering, Inc. ** ** ** **
** **
** **
** Linux 64 bits, Intel compiler, Intel MPI **
** **
** **
** **
** Build tag: 0479348_2413000 **
************************************************************************
** COPYRIGHT (C) 1986-2019 Altair Engineering, Inc. **
** All Rights Reserved. Copyright notice does not imply publication. **
** Contains trade secrets of Altair Engineering Inc. **
** Decompilation or disassembly of this software strictly prohibited. **
************************************************************************
```
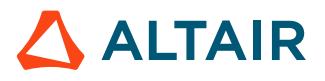

```
ROOT: CRA2V51 RESTART: 0001<br>NUMBER OF HMPP PROCESSES 8
NUMBER OF HMPP PROCESSES
17/10/2008<br>NC=
          0 T= 0.0000E+00 DT= 1.7916E-03 ERR= 0.0% DM/M= 0.0000E+00
ANIMATION FILE: CRA2V51A001 WRITTEN<br>NC= 100 T= 1.7826E-01 DT= 1.7700E-01
        NC= 100 T= 1.7826E-01 DT= 1.7700E-03 ERR= 0.0% DM/M= 0.0000E+00
NC =NC= 13700 T= 1.9871E+01 DT= 1.4032E-03 ERR= -1.2% DM/M= 0.0000E+00
                            ** CPU USER TIME **
#PROC CONT.SORT CONT.F ELEMENT MAT KIN.COND INTEGR. I/O TASK0 ASSEMB RESOL
1 .0000E+00 .0000E+00 .1144E+02 .2910E+01 .7000E-01 .5600E+00 .3100E+00 .5000E+00 .3700E+00 .1364E+02
2 .0000E+00 .0000E+00 .1102E+02 .2870E+01 .7000E-01 .5600E+00 .0000E+00 .0000E+00 .3300E+00 .1364E+02
ELAPSED TIME : 7.79 s
    RESTART FILE: CRA2V51_0001_0000.rst WRITTEN
     NORMAL TERMINATION
     TOTAL NUMBER OF CYCLES: 13793
[user@machine]$
```
### **-nthread [SMP THREAD NUMBER] Argument**

Sets the number of SMP threads per SPMD domain. Each SPMD domain will be computed using a multithreaded process composed of SMP THREAD NUMBER.

Where, SMP THREAD NUMBER: INTEGER is the number of SMP threads per SPMD domain.

#### **Example**

[user@machine]\$ mpirun -np 4 ./e\_2019\_linux64 impi -nthread 2 -input CRA2V51\_0001.rad

#### **Note:** 員

- If the INTEGER value is not properly set, the Radioss Starter stops with error message.
- If -nthread is set, the number of threads defined in the Starter run (/SPMD input card, -nthread command line) or previous Engine run is ignored.
- The environment variable OMP\_NUM\_THREADS can also be used to change the number of threads. -nthread remains prior to OMP\_NUM\_THREADS.
- For performance reason, it is recommended to use  $OMP$  NUM\_THREADS instead of  $-nt$ . This informs the system of the true number of threads used.
- The total number of processes used for the Radioss Engine computation will be equal to SPMD DOMAIN NUMBER \* SMP THREAD NUMBER.

#### **General Behavior, Error Handling**

- **1.** -version
- **2.** -help
- **3.** -input, -nthread, -notrap

The argument order in the command line does not matter.

If an error is encountered like:

• Missing argument to -input or -nthread

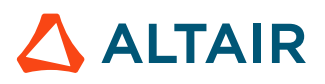

- -input argument is not a Radioss file format
- -nthread argument is not an integer

An error message is printed with the -help printouts.

### **MPI and Radioss Options Coherency**

The -nspmd value (or *Nspmd* field of /SPMD Starter input card) must match the mpirun -np value. If this is not the case, Radioss Engine will stop with an appropriate error message.

Example of incorrect commands:

```
[user@machine]$ ./s_2019_linux64 -nspmd 4 -input CRA2V51_0000.rad
```
[user@machine]\$ mpirun -np 2 ./e\_2019\_linux64 impi -input CRA2V51\_0001.rad

In this case, Radioss will display an error message in standard output and listing file:

```
THE REQUIRED NUMBER OF MPI PROCESSES DOES NOT MATCH MPIRUN
  PLEASE, RUN WITH THE PROPER NUMBER OF MPI PROCESSES
  REQUIRED (NSPMD)
 AVAILABLE (mpirun -np) =<br>
E R R O R T E R M I N
                 TERMINATION<br>OF CYCLES : 0
 TOTAL NUMBER OF CYCLES :
```
Example of correct commands:

```
[user@machine]$ ./s_2019_linux64 -nspmd 4 -input CRA2V51_0000.rad
[user@machine]$ mpirun -np 4 ./e_2019_linux64 impi -input CRA2V51_0001.rad
```
### **-notrap Argument**

Add this option to force core dump.

This is a useful option to get call stack traceback.

### **-norst Argument**

Option to disable restart \*.rst file writing during and at the end of the computation.

This makes the Engine run faster because of the reduction in files written.

### **-outfile=[output path] Argument**

The Engine writes all output and restart files in the defined output path.

The output path can be absolute or relative. If there is a space in the output path then, quotes must be used in the path. On Windows, either "/" or "\" can be used between directories.

### **Example**

Linux:

e 2022 linux64 -i TENSI36\_0000.rad -outfile=/storage/files/run1

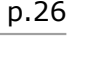

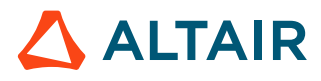

```
e_2022_linux64 -i TENSI36_0000.rad -outfile="../my directory"
e_2022_linux64 -i TENSI36_0000.rad -outfile="/storage/files/my directory"
```
#### Windows:

```
e 2022 win64.exe -i TENSI36 0000.rad -outfile=c:\storage\files\run1
e_2022_win64.exe -i TENSI36_0000.rad -outfile="../my directory"
e_2022_win64.exe -i TENSI36_0000.rad -outfile="c:/storage/files/my directory
```
### **-dylib [FILE] Argument**

Option to add the file name with full or relative path of Radioss User Subroutines for the Radioss execution.

### **-mds libpath [PATH] Argument**

Option to specify the path of the dynamic library for Multiscale Designer material laws. By default, Radioss uses the path defined in the HyperWorks environment.

## <span id="page-26-0"></span>**Solution Process**

There are two parts to the Radioss simulation, the Starter and Engine. The Starter is an input data check and must successfully complete without errors before the simulation can be completed in the Engine.

#### **Starter and Engine**

The Radioss Starter takes as input the model or commonly called Starter input file runname 0000.rad and creates the Starter output file runname 0000.out. The Radioss Starter is responsible for checking the model consistency and reporting any errors or warnings in the output file. If there are no errors in the model, the Radioss Starter creates initial restart file(s), runname 0000 CPU#.rst. There is one restart file created for each SPMD MPI domain requested for the solution.

The second part of the Radioss computation is called the Radioss Engine. The Radioss Engine takes as input the Radioss Engine file,  $r$ unname  $0001$ .rad and the initial restart file(s) created by the Radioss Starter. The Radioss Engine files describes the solution control and output for the simulation. While the Radioss Engine is running, an Engine output file,  $r$ unname 0001.out, is created which contains statistics about the simulation including time, time step, current system energeies, energy error, and mass error.

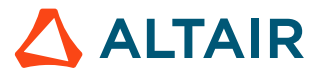

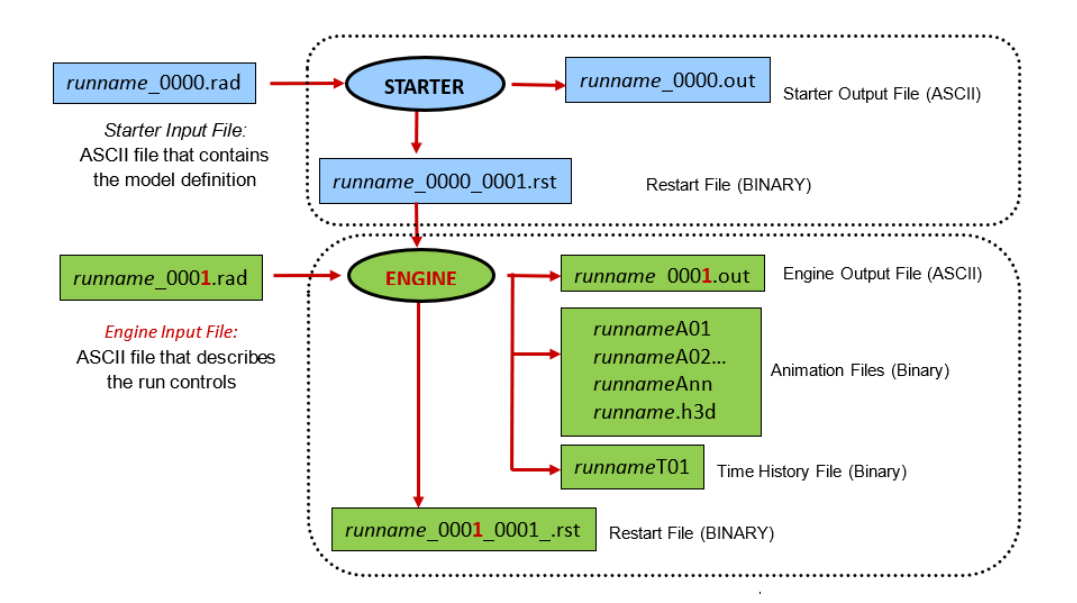

*Figure 2: Radioss Calculation Process when a Single MPI Domain is Used*

#### **Memory and Disk Requirements**

Memory is allocated automatically by the Radioss Starter and the amount used is listed in the Starter output file.

STARTER MEMORY USAGE 1486 MB

Next the Starter gives a memory estimation and restart file size for every MPI process.

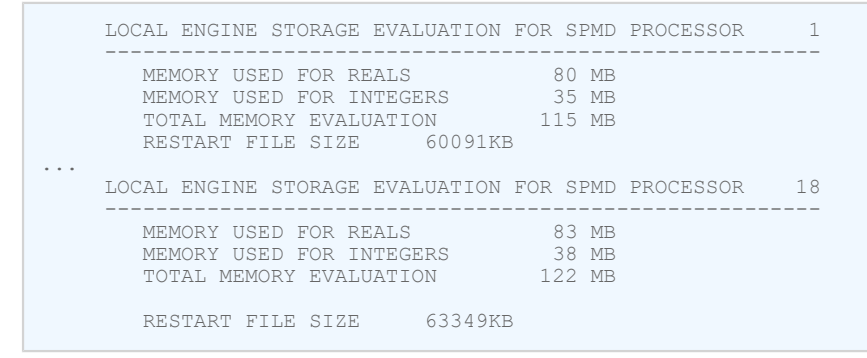

After the Radioss Engine is done running, the Engine output file contains details about actual memory and disk space used by a simulation.

```
 ** MEMORY USAGE STATISTICS **
 TOTAL MEMORY USED .........................: 10284 MB
MAXIMUM MEMORY PER PROCESSOR.................: 605 MB<br>MINIMUM MEMORY PER PROCESSOR................: 562 MB
MINIMUM MEMORY PER PROCESSOR...............: 562 MB<br>AVERAGE MEMORY PER PROCESSOR...............: 571 MB
AVERAGE MEMORY PER PROCESSOR..............
                         ** DISK USAGE STATISTICS **
TOTAL DISK SPACE USED .......................: 1421485 KB<br>ANIMATION/TH/OUTP SIZE ....................: 200950 KB
 ANIMATION/TH/OUTP SIZE ....................: 200950 KB
RESTART FILE SIZE ..........................:
```
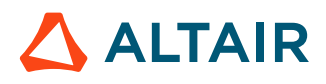

## <span id="page-28-0"></span>**Recommendations for Using Multiple Cores**

Modern CPUs typically have multiple cores which can be utilized to reduce solution times.

Three different parallel computing methods are available, Shared-Memory Parallelism (SMP), single program multiple data (SPMD) and Hybrid (a combination of SMP and SPMD) to solve a problem.

The SMP method uses the specified cores (often called *threads*) to solve the whole model.

The SPMD method splits a model into separate domains which are solved separately and communication between the domains is handled by a message passing interface (MPI) software.

In Hybrid mode, the model is split into separate domains and then multiple cores (*threads*) are used to solve each domain. Hybrid mode reduces the amount of communication because there are less domains as compared to using only the SPMD method. This is useful when using a very large number of cores on a computer cluster or when using two workstations connect via a slow network.

The number of cores to use for each method is specified using the Compute Console (ACC) input option:

- -nt NumThreads for SMP
- -np NumDomains for SPMD
- -nt NumThreads -np NumDomains for Hybrid

Recommendations depend on the computer setup available.

### **Single Workstation**

- Use only SPMD by specifying the run option,  $-n<sub>P</sub>$  NumDomains
- NumDomains should be the number of cores available on the workstations' CPU
- If Hyperthreading is enable for the CPU, the computer will appear to have twice as many cores as listed in the CPU specification. These extra cores are virtual and thus provide only a small amount of speedup. A 5% speedup can be obtained by using these extra cores but extra licenses will be used because the number of license depends on the number of cores requested. If utilizing hyperthreading then the hybrid mode with 2 SMP threads,  $-nt$  2, will give the best speedup. For example if an 8 core CPU is being used then,  $r$  adioss  $-rn+1$   $2$  -np 8 model 0000.rad.

### **Computer Cluster**

- When the number of cores used < 256, the fastest solution times can be obtained by using only SPMD via,  $-np$  NumDomains. Note the default value of  $-nt=1$  so it does not need to be included.
- When the number of cores used  $> 256$ , hybrid mode should be used,  $-\text{nt}$  NumThreads  $-\text{np}$ NumDomains. NumThreads= 2 and NumDomains= (# cores to be used) / 2.

For example, if a cluster node contains 2 CPU, with each CPU having 8 cores. To use 512 cores, NumThreads=2 and NumDomains =  $512/2 = 256$ .

• All the cores available on a compute node should be used and dedicated to the Radioss solution, that is, if a compute node has 16 cores, then the number of cores available to use should be multiples of 16.

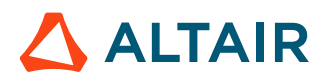

• Hyperthreading cores should not be used in a solution and if possible, hyperthreading can be disabled in the system bios.

It is recommended to use a job scheduler, like Altair PBS to manage the cluster.

### **Two or Three Workstations**

It is possible to use two or three workstations connected with gigabit ethernet to solve one Radioss simulation.

- For best results, all machines should be identical hardware or at least have the same CPU and be connected with gigabit ethernet or faster network.
- Hybrid mode can be used to minimize network communication,  $-np$  NumDomains  $-nt$  NumThreads. Start by setting NumThreads=2 and NumDomains=(total # cores available on all machines)/ NumThreads. Run a benchmark model and compare the time to running the model on just one workstation.
- Next, increase the NumThreads and rerun the benchmark to see if there is any additional speedup. NumThreads should be  $\leq$  number of cores on 1 CPU. NumDomains must be a multiple of the of number of computers used.

For example, if using 2 Workstations each with two CPU and each CPU has 8 cores.  $2*2*8=32$ cores available.

- $-nt$  2  $-np$  16 = OK
- $-nt$  4  $-np$  8 = OK
- $-nt \t 8 np \t 4 = OK$
- If hyperthreading is enable for the CPUs, do not use the extra hyperthreading cores.

Additional setup is required as detailed in the *Altair Simulation Advanced Installation Guide*.

### **Model Size**

When using multiple cores to solve a simulation, there must be a reasonable number of elements in the simulation.

A good balance of speedup and throughout is obtained by making sure there are at least 10000 elements in the model for every core used in the solution. So, for a model with 320,000 elements, 320,000/10000=32 cores. Usually, additional speedup can be obtained down to 1000 elements per core.

### **Use a Different Number of Cores**

The Starter can use multiple cores via SMP parallelization.

For extremely large models that will run using a large number of SPMD domains, the Starter will run faster if multiple SMP cores are utilized for domain decomposition and to create the restart files. When using the Compute Console (ACC) or included script, the Starter and Engine must be ran separately

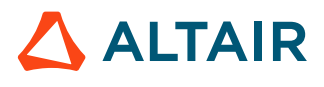

using the -onestep option. For example, assuming a very large 3 million element model that will run on 120 cores on a compute server with 12 cores per CPU.

The Starter will use 12 cores to calculate the 120 SPMD domains and create the restart files.

radioss -nt 12 -np 120 -onestep model\_0000.rad

The Engine will use 120 cores using SPMD parallelization.

radioss -nt 1 -np 120 -onestep model\_0001.rad

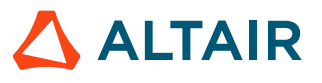

## <span id="page-31-0"></span>**Advanced Techniques**

There are various advanced techniques which can be useful to check on the status of a simulation, stop a simulation, modify some simulation options, or use single precision.

## <span id="page-31-1"></span>**Control File (C-File)**

The optional control file is used to get information about a currently running analysis.

While a simulation is running, it can be very useful to find out more information than is printed in the Engine output file. This can be done using a Radioss control file which has the same prefix name as the current Engine input file but ends in  $\star$ .  $ct1$ . If the current running Engine file is named TensileTest 0001.rad, then the control file should be named TensileTest 0001.ctl.

Some reasons to use a control file include:

- Retrieve the current state of the simulation including current simulation time, time step, cycle, energy information, and estimated remaining time
- Stop the computation immediately, or at a specified time or cycle number
- Create an animation immediately, or at a specified time or cycle number

If a simulation is launched in the Altair Compute Console with solver control options checked, the following dialog will appear and a control file will be created automatically using the selected options when the **Send Command** button is selected.

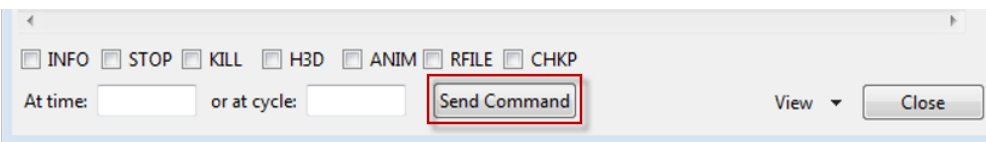

#### *Figure 3:*

If the Compute Console (ACC) is not being used, the control file can be created using a text editor and saved in the directory where Radioss is writing the Engine output file.

The following options are available to be used in the control file with each option placed on its own line. Unless /TIME or /CYCLE is included, the action is taken immediately after Radioss reads the control file. Otherwise, the action is taken at the /TIME or /CYCLE specified.

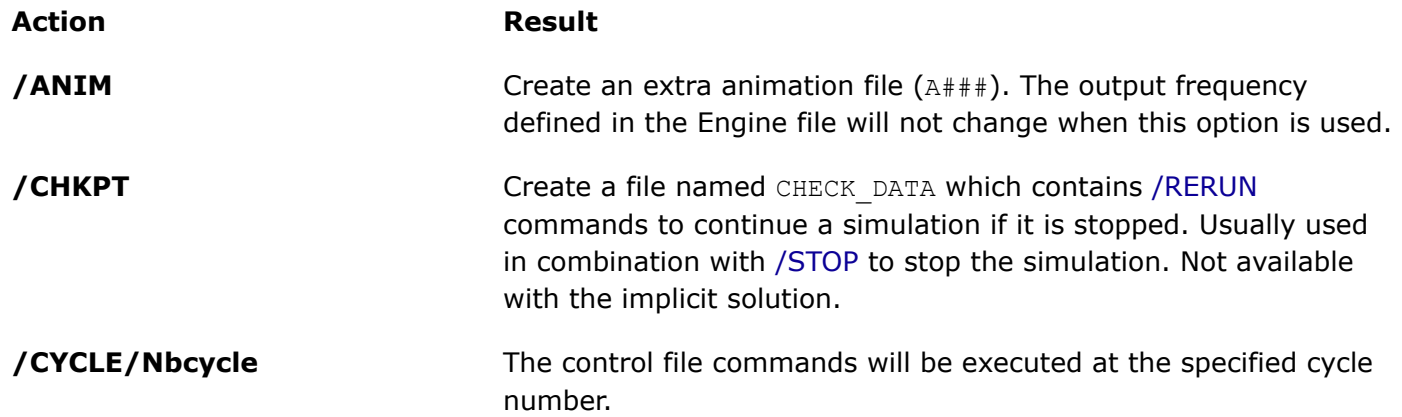

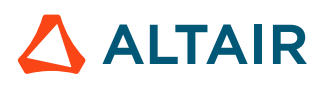

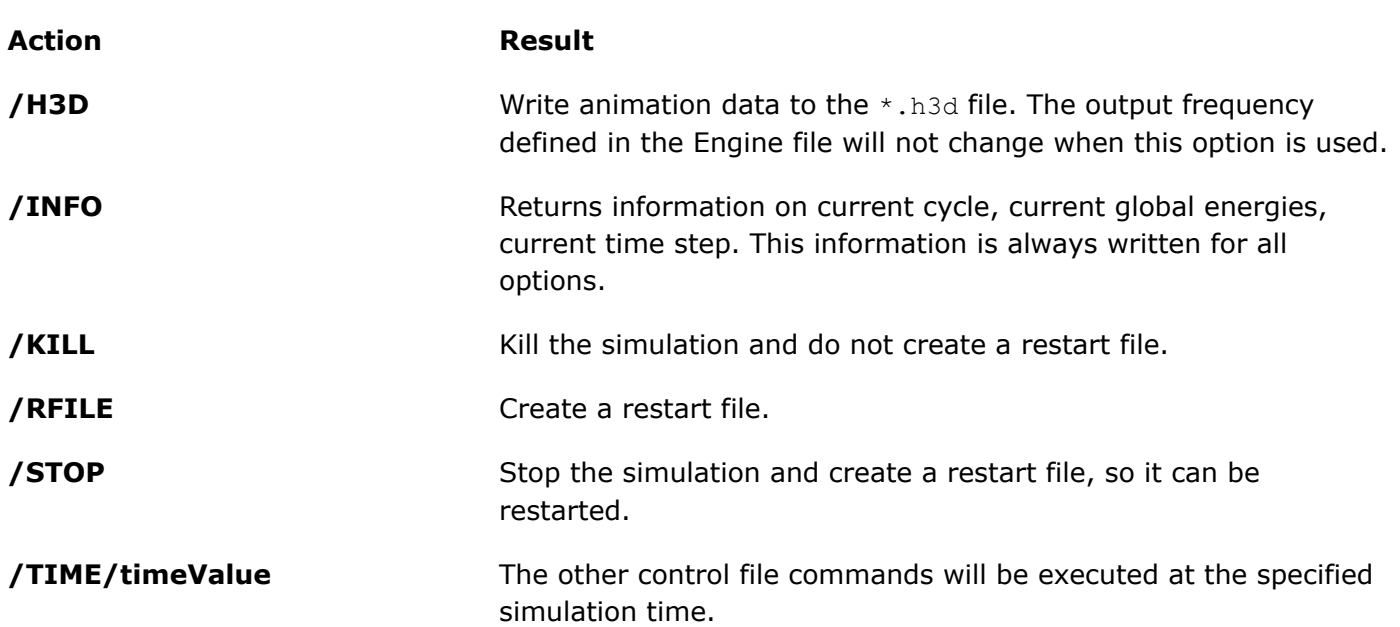

When Radioss detects the control file, the current status of the simulation is written in the same control file using the options were entered.

For example, a simulation is running on remote system and thus not started using the Altair Compute Console. Since the Engine input file is named, TensileTest 0001.rad, a control file named TensileTest 0001.ctl is created with the following information and uploaded to the working directory of the simulation.

```
/TIME/.1
/ANIM
/CHKPT
/STOP
```
When Radioss detects the control file, the following information is written into the same TensileTest 0001.ctl file with information about the current state of the simulation and execution of the control file commands. At  $t=0.1$  in the simulation, Radioss will create an animation file, a CHECK DATA file, a restart file, and stop the simulation.

```
RUN CONTROL FILE
 ----------------
  WRITE NEXT ANIMATION FILES AT TIME 0.1000000 
  WRITE NEXT RESTART FILE AT TIME 0.1000000 
 RUN STOP AT TIME 0.1000000 
  CURRENT STATE:
 --------------
CYCLE = 13040TIME = 0.8153611E-02TIME STEP = 0.6252749E-06SOLID 70<br>ENERGY ERROR = 0.0%ENERGY ERROR
 \begin{array}{rcl}\n\text{INTERNAL} & \text{ENERGY} & = & 0.1188329\text{E}-02 \\
\text{KINETIC} & \text{ENERGY} & = & 0.1050914\text{E}-07\n\end{array}= 0.1050914E-07ROT. KIN. ENERGY = 0.000000<br>EXTERNAL WORK = 0.1188431E-02
 EXTERNAL WORK
  MASS.ERR (M-M0)/M0= 0.000000 
  CURRENT ELAPSED TIME = 4.88 s
```
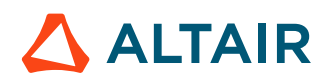

REMAINING TIME ESTIMATE = 594.04 s

### **Multiple Engine Files**

It is possible to define multiple Engine files to change the solution control and output during a simulation.

Some common use cases of this powerful feature include:

- **1.** Initializing gravity or pre-tension before a simulation.
- **2.** Changing write frequency of output files, such as animation files, (/ANIM/DT, /H3D/DT), time history (/TFILE), and restart (/RFILE).
- **3.** Changing the time step control options used, (/DT/Keyword).
- **4.** Modifying system damping (/DAMP, /DYREL, or /KEREL).
- **5.** Adding or removing boundary conditions (/BCS/Keyword) or defining initial conditions (/INIV/ Keyword).
- **6.** Removing elements (/DEL/Eltyp) or turning on or off rigid bodies (/RBODY/Keyword2).

#### **Define and Run Multiple Engine Input Files**

As mentioned above, the first Engine file is named  $r$ unname  $0001$ .rad. When creating a second Engine file, the number is increased by 1 for the next Engine file to a maximum of 9999 Engine files. So, the second Engine file would be named runname 0002.rad. To avoid a warning message, the Engine file number should also match the Run Number listed in the keyword, /RUN.

Example: First Engine file, TensileTest 0001.rad

```
/RUN/TensileTest/1
5.0
/TFILE
0.005
/ANIM/DT
0. 0.5
/ANIM/TENS/STRESS/MEMB
/PRINT/-1000
/DT/NODA/CST
0.9 1e-6
```
Example: Second Engine file TensileTest 0002.rad with changed options.

```
/RUN/TensileTest/2
10.0
/TFILE
0.0005
/ANIM/DT
   0. 0.05
/ANIM/TENS/STRESS/MEMB
/PRINT/-10
/DYREL
1.00 0.002
/DT/NODA/CST
0.9 1e-7
```
#### **See Also** RD-E: 1200 Jumping Bicycle

**ALTAIR** 

### **Checkpoint File**

A checkpoint file is used to continue a stopped simulation.

If no changes need to be made to the Engine file, a stopped Radioss simulation can be continued by using a checkpoint file named CHECK FILE containing the /RERUN/Run Name/Run Number option. The CHECK FILE can be made using a text editor or by stopping the simulation using the Compute Console (ACC), solver control options STOP and CHKPT.

The CHECK FILE can be created using a text editor by copying the original Engine file to the CHECK FILE name, changing the /RUN line changed to /RERUN, and deleting all other lines from the file. When using the Altair Compute Console or Radioss script to restart the solution, the Starter or Engine file can be selected as the input file and use the same input options and number of processors that were defined before and add the -checkpoint option. For example,

radioss -np 4 -checkpoint tensileTest\_0000.rad

If running Radioss directly with the executables, the CHECK FILE should be given as input to the Engine executable.

### **Single Precision Computation**

The single precision version of Radioss is referred to as extended single precision, since most calculations are single precision but some remain double precision to obtain a more accurate result.

By default, Radioss uses a double precision floating-point format when completing a calculation as opposed to other explicit solvers which utilize single precision by default. The double precision format uses from 15 to 17 significant decimal digits precision; whereas, the single precision format uses 6 to 9 significant decimal digits precision.

Although model dependent, the single precision version runs 30% - 40% faster than the double precision version.

When single precision is used in a calculation, there is more round off error in the floating point calculations due to the reduced number of significant digits in single precision. Since explicit calculations calculate one cycle at a time and the next cycle is based on the previous cycles calculations, simulations with a large number of cycles can accumulate rounding error as the simulation progresses resulting in a less precise result.

To minimize round off error, it is recommended to use the default version of Radioss which is double precision. This is most important in simulations that have these characteristics:

- Larger number of solution cycles due to a small time step or long simulation time.
- Small element size
- Airbag simulations
- Implicit simulations
- Fluid and Fluid Structure interaction simulations, ALE, CEL
- High-speed impact such as ballistic simulations

The easiest way to determine if a simulation will give accurate results using single precision calculations is to compare the single precision results to the double precision results to identify any large differences. The single and double precision results will not be identical, but they should be very close.

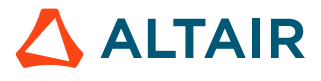

#### **Start a Single Precision Simulation**

When using the Compute Console (ACC), the single precision version can be launched using the -sp option.

radioss -np 24 -sp tensile\_model\_0000.rad

If using the Radioss executables directly, the single precision version is ran using the executables that include the "\_sp" name for both the Radioss Starter and Engine.

./s\_<version>\_<platform>\_sp –i <prefix>\_0000.rad ./e <version> <platform> sp -i <prefix> 0001.rad

**See Also** Run Radioss (FAQ)

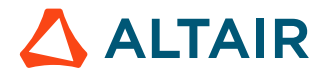
# **Explicit Structural Finite Element Analysis**

In this section, available explicit features for different explicit analyses are presented.

## **Time Step**

An explicit is solved by calculating results in small time increments or time steps. The size of the time step depends on many factors but is automatically calculated by Radioss.

Results are calculated for each time step or cycle in a simulation. Therefore, the smaller the time step, the longer a simulation will take to solve because more cycles and calculations are done. As discussed in Dynamic Analysis of the *Radioss Theory Manual*, a direction integration method is used to solve the equations of motion. The direct integration method used in Radioss is derived from Newmark time integration scheme. This method solves the equations of motion using a step-by-step procedure using a numerically stable time step,  $\Delta t$ . Numerical Stability of Undamped Systems of the *Radioss Theory* 

*Manual* shows that a system without damping will remain stable if  $\Delta t \leq \frac{2}{\omega_{\rm max}}$ . Where,  $\omega_{\rm max}$  is the highest angular frequency in the system. For a discrete finite element simulation, the solution remains stable if the shock wave traveling through the mesh does not travel through more than one element during one time step. In this way, the shock wave does not miss any nodes when traveling through the mesh and thus excites all the frequencies in the finite element mesh. Using the speed of sound in a material c and the characteristic element length  $l_c$  of a finite element, the time for the wave to travel across one element length is:

$$
\Delta t = \frac{l_c}{c} \tag{1}
$$

For the discrete solution to remain stable, the time step should be less than or equal to the time needed for the wave to travel across one element:

$$
\Delta t \le \frac{l_c}{c} \tag{2}
$$

This stability criterion is often called the *Courant condition* after the research first done by Courant et al. in 19[2](#page-80-0)8.<sup>2</sup>

## **Element Time Step**

The default time step calculation used by Radioss is the element time step.

For one finite element, the element time step can be written as:

$$
\Delta t_{Element} = \frac{l_c}{c} \tag{3}
$$

Where,

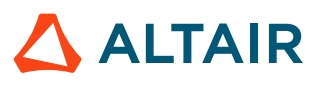

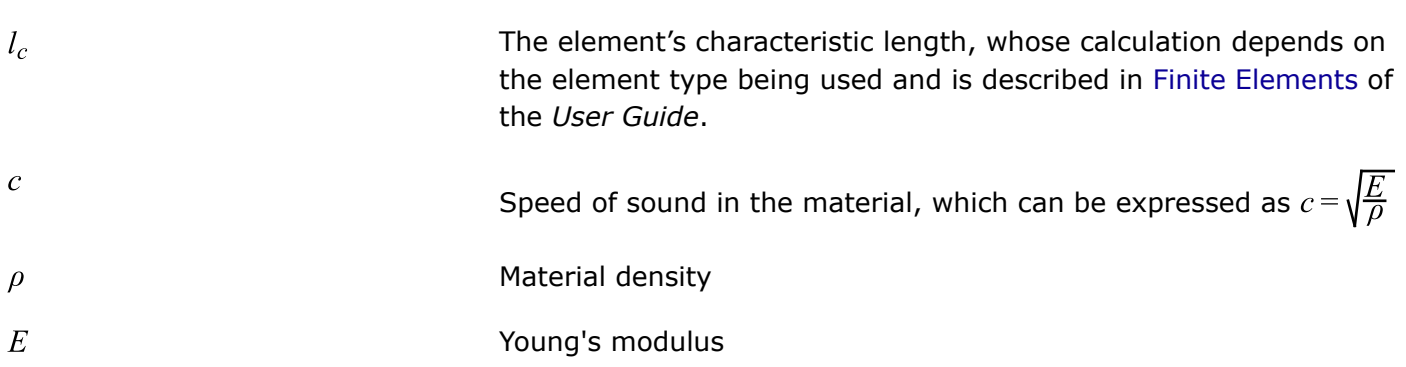

For every simulation cycle, each element's characteristic length and sound speed are used to calculate the critical time step of every element in the model. The time step calculation occurs at the same time as the internal force calculation. To ensure stability, the simulation's cycle time step is found by multiplying the minimum time step of all the elements by a scale factor (default is 0.9). The scale factor is needed to ensure that the simulation remains stable if there is a sudden change in the model stiffness.

The element time step method is applied for the entire model using:

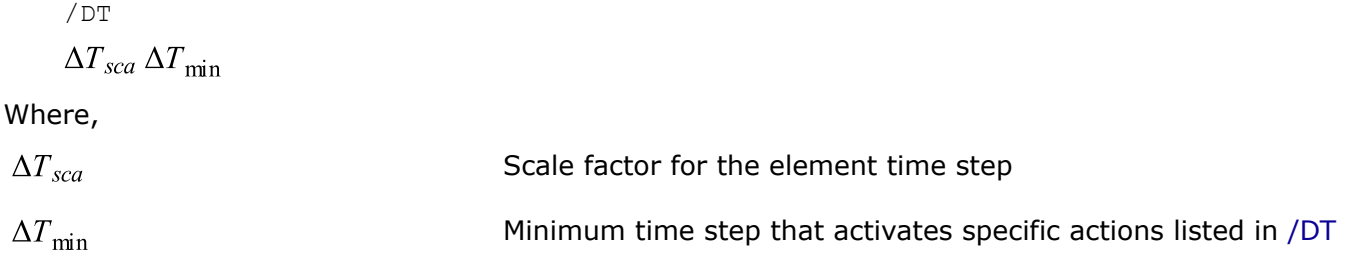

## **Nodal Time Step**

The nodal time step calculates the time step based on the nodal mass and nodal stiffness in the model. The nodal time step is calculated after the computation of all the internal forces at each node using:

$$
\Delta t_{nodal} = \sqrt{\frac{2m}{k}}\tag{4}
$$

Where,

 $m$ 

Nodal mass

 $\boldsymbol{k}$ 

Equivalent nodal stiffness

The equivalent nodal stiffness is calculated using one half of the eigenvalue from each attached element stiffness matrix. If the node is also involved in contact, the contact stiffness is also included in the equivalent nodal stiffness calculation. The stiffness is calculated during internal force computation. To ensure stability, the simulation's cycle time step is found by multiplying the minimum time step of all the nodes by a scale factor (default is 0.9).

For a high quality finite element mesh, the element time step and nodal time step conditions are nearly identical. Most typical finite element meshes include some elements with poor element quality and for these situations the nodal time step calculation is usually higher than the element time step calculation.

The nodal time step method is applied for the entire model using:

/DT/NODA  

$$
\Delta T_{sca} \Delta T_{\min}
$$

Where,

 $\Delta T_{sca}$ 

Scale factor for the element time step

 $\Delta T_{\text{min}}$ 

Not used and is entered as zero

#### **See Also**

```
/DT/NODA/Keyword3/Iflag (Engine)
```
## **Global Time Step**

The global time step (GTS) method can be used to calculate the time step of a model based on the natural frequency of the model.

For some models the global time step method results in a higher time step when compared to calculating the time step based on each element or node. An iterative algorithm is used to calculate the global time step which is more expensive than calculating the element or nodal time step. Therefore, the global time step calculation is done every 20 cycles by default.

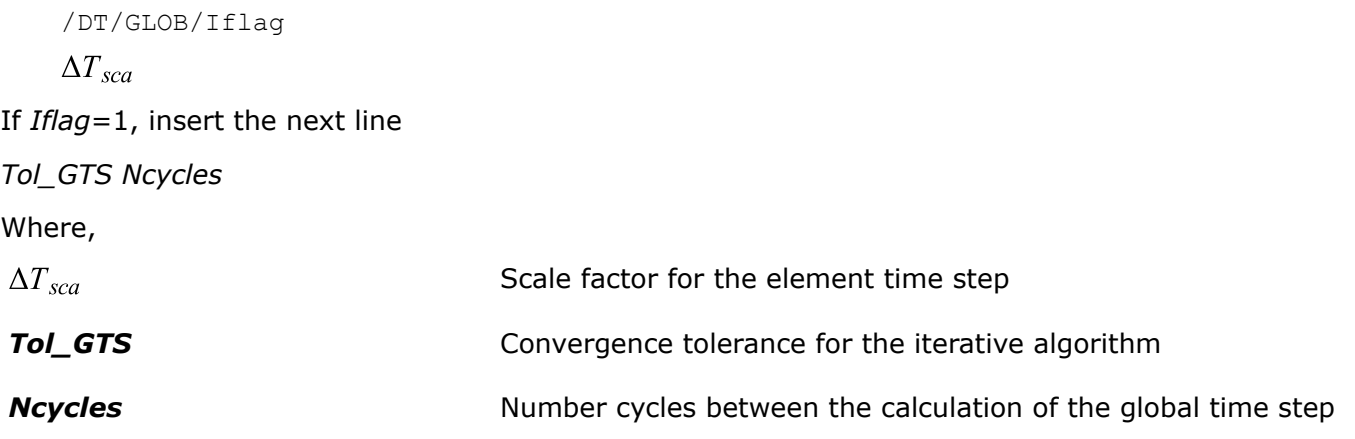

The global time method is useful in models without a large change in stiffness such as drop test simulations.

The Global Time Step option is available for the following features:

- Solid elements: /TETRA4, /TETRA10, hexa with the flags below
- /PROP/SOLID: *Isolid* = 1 (Belytschko), 14 (HA8), 17 (H8C), 24 (HEPH) and 16 (20-noded)
- Shell elements: *Ishell* = 1 (Belytschko-Tsay), 12 (Batoz), and 24 (HEPH)
- Truss element
- Beam element

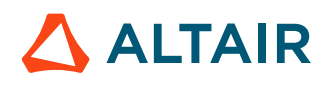

• Contact interfaces: TYPE7, TYPE24 (without edge-to-edge option), and TYPE2 with *Spotflag*=25 and 27

## <span id="page-39-0"></span>**Contact Interface Time Step**

The contact interface time step is calculated in two different ways. First, based on stiffness and second, based on the velocity of the secondary nodes.

The contact interface time step based on stiffness is only calculated with TYPE7, TYPE10, TYPE11, TYPE19, TYPE21, TYPE24 and TYPE25. No matter which time step method is used, nodes that are involved in contacts have an increased stiffness which make it necessary to calculate a nodal contact interface time step using the nodal mass, interface stiffness and element stiffness.

$$
\Delta t_{inter nodal} = \sqrt{\frac{2M_{nodal}}{\sum (K_{interface} + K_{element})}}
$$
\n(5)

Where,

 $M_{nodal}$ 

Nodal mass

 $K_{interface}$ 

Interface stiffness

 $K_{element}$ 

Element stiffness

The kinematic contact time step of interfaces TYPE7, TYPE11 and TYPE19 is used to make sure that a secondary node does not penetrate past a main segment during one cycle:

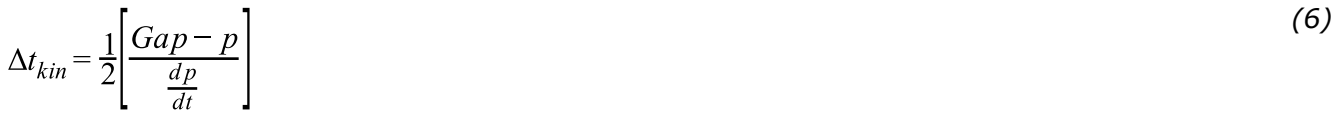

Where,

Gap Contact gap

 $\boldsymbol{p}$ 

 $rac{dp}{dt}$ 

Penetration amount

Relative velocity of the penetrating secondary node (or line for TYPE11 contact) with respect to the main segment (or line for TYPE11 contact).

## **Time Step Output from a Model**

The time step of the initial model is output to the Starter output file. Whereas the time step of a running model can be output to the animation files.

#### **Initial Model Time Step**

Various methods are available to find the time step of a model. Some preprocessors can calculate and display the time step of a mesh. When the Radioss Starter is executed, the time step, based on element

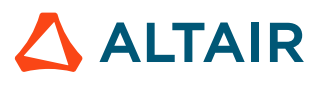

types and nodes is written in the Starter output file runame\_0000.out. These time step values are calculated using the formulas above and do not include the time step scale factor.

| SHELL ELEMENTS TIME STEP<br>------------------------- |                |       | TRIANGULAR SHELL ELEMENTS TIME STEP<br>------------------------- |                | NODAL TIME STEP<br>(estimation) |                  |             |
|-------------------------------------------------------|----------------|-------|------------------------------------------------------------------|----------------|---------------------------------|------------------|-------------|
| TIME STEP                                             | ELEMENT NUMBER |       | TIME STEP                                                        | ELEMENT NUMBER | TIME STEP                       | ---------------- | NODE NUMBER |
| 5.1217130219225E-08                                   |                | 1041  | 4.9044927553079E-08                                              | 9279           | 3.2906865424675E-07             |                  | 341         |
| 5.1298454158612E-08                                   |                | 1042  | 4.9751012932874E-08                                              | 9295           | 3.4713722736254E-07             |                  | 19763       |
| 5.1402124677458E-08                                   |                | 1038  | 4.1091106922772E-07                                              | 9652           | 3.4895519582563E-07             |                  | 392         |
| 7.6281740390682E-07                                   |                | 6518  | 4.1464052589915E-07                                              | 9401           | 3.5255651364406E-07             |                  | 393         |
| 7.7034282889530E-07                                   |                | 7751  | 4.1488518301530E-07                                              | 9737           | 3.5725539574746R-07             |                  | 19764       |
| 7.7069143391558E-07                                   |                | 2839  | 4.3906776879877E-07                                              | 9316           | 3.7575795222277E-07             |                  | 342         |
| 7.8642021051951E-07                                   |                | 1606  | 4.4561567504973E-07                                              | 9567           | 3.8549505990958R-07             |                  | 373         |
| 7.9110842135121R-07                                   |                | 4065  | 4.4736076154325E-07                                              | 9484           | 4.0072422982473E-07             |                  | 372         |
| 7.9440193221468E-07                                   |                | 5299  | 5.9166324535877E-07                                              | 25255          | 5.9091304769716R-07             |                  | 324         |
| 8.0278552984776E-07                                   |                | 4069  | 6.0141903476523R-07                                              | 9385           | 6.1747488219924R-07             |                  | 573         |
| 8.2549417437159E-07                                   |                | 3808  | 6.0173722939190E-07                                              | 9636           | 7.9360621572418R-07             |                  | 20404       |
| 8.3369750227134E-07                                   |                | 523   | 6.2817012535627E-07                                              | 26811          | 8.0056657120236E-07             |                  | 6905        |
| 8.3475351235039E-07                                   |                | 10657 | 6.6506699638492E-07                                              | 26816          | 8.2646405517907E-07             |                  | 3340        |
| 8.4319561232916E-07                                   |                | 12290 | 6.8685110404286E-07                                              | 26801          | 8.7228859655617E-07             |                  | 9415        |
| 8.4326249981130E-07                                   |                | 11974 | 6.8726908423285E-07                                              | 26831          | 8.7461845764403E-07             |                  | 9374        |
| 8.4827514817688E-07                                   |                | 11540 | 6.9001216040665E-07                                              | 26793          | 8.7487756693950E-07             |                  | 9473        |

*Figure 4: Time Step Calculation in the Starter Output File*

A histogram showing the distribution of the nodal time step in the model is also printed in the Starter output file.

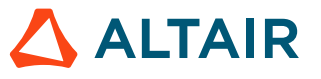

NODAL TIME STEP DISTRIBUTION

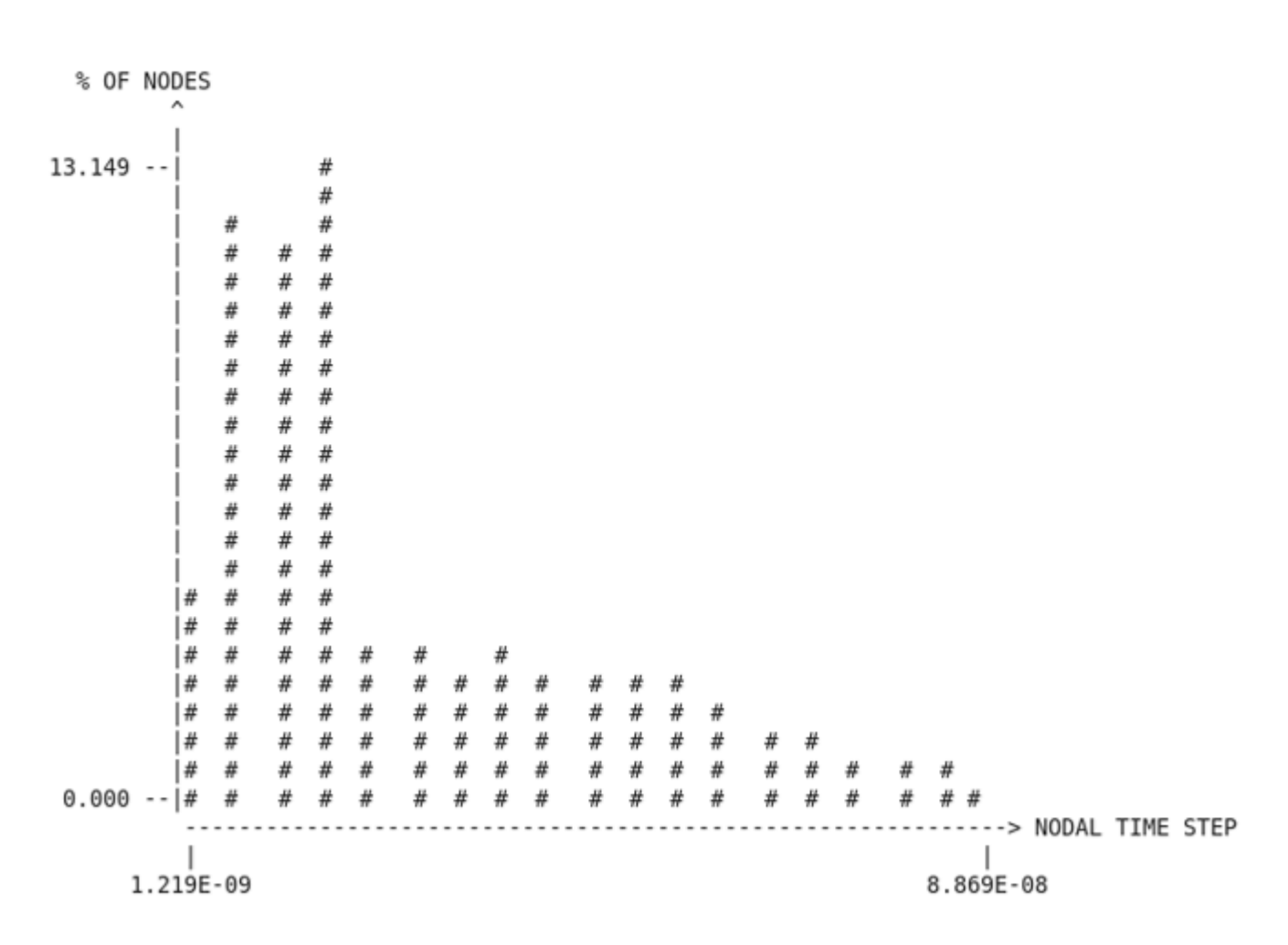

*Figure 5: Nodal Time Step Distribution Histogram*

#### **Running Model Time Step**

When the Radioss Engine is running, the nodal time step can also be written to the animation output files using the output option /ANIM/NODA/DT or /H3D/NODA/DT. The element time step is available using /ANIM/ELEM/DT or /H3D/ELEM/DT. The animation file can then be contour plotted in HyperView to observe the time step of the elements in a simulation.

The time step can also be viewed in the Engine output file. The frequency can be set using the  $/$ PRINT/  $\#$ , where the time step is written every  $\#$  cycles, or the time step information of the current cycle can be output using the /INFO command in a [Control File \(C-File\)](#page-31-0).

If element time step is being used, the element type and ID of the element with the minimum time step will be printed in the Engine output file. If there is a contact interface in the model, a node or interface can be listed as having the minimum time step and described in [Time Step Control Methods](#page-42-0).

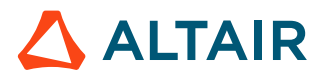

#### Time Step Controlled by an Element

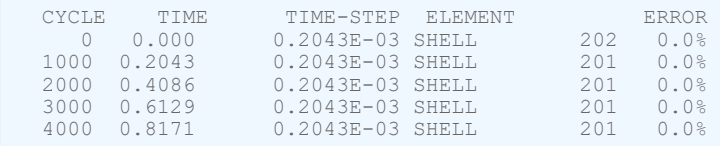

If nodal time step control is being used, the Engine output file will typically say that a NODE is controlling the time step and list the node ID. Type of time step taken in computation. describes a situation where the time step, based on the contact stiffness is the minimum time step in a simulation based on:

$$
\Delta t_{inter\,nodal} = \sqrt{\frac{2M_{nodal}}{\sum (K_{interface} + K_{element})}}
$$

Time Step Controlled by a Node

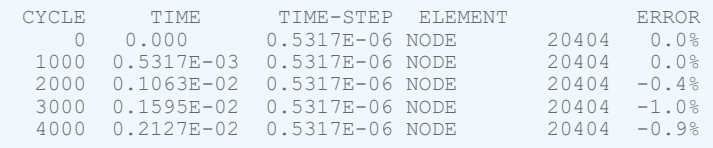

If the kinematic time step of a contact interface has the minimum time step in the model, the Engine output file will say that INTER is controlling the time step and list the contact interface ID. When this happens, secondary node(s) of a contact interface are moving so fast that they will pass through the main contact surface in one time step cycle and thus to prevent this from happening the time step of the simulation is reduced. Time step taken in /DT/INTER/DEL. provides more details.

Time Step Controlled by a Contact Interface

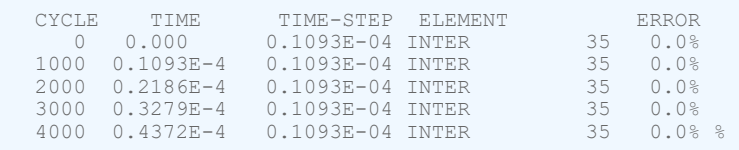

## <span id="page-42-0"></span>**Time Step Control Methods**

The time step can often be increased using some of these time step control methods.

One of the most common issues with an explicit finite element simulation is the amount of time the simulation takes to solve. The larger the model's time step, the less cycles that are required to solve a simulation which results in a lower solution time.

Ignoring contact stiffness, the minimum time step of a simulation is a function of the mesh size, material stiffness, and density. Therefore, the first way to increase the time step of a model is to improve the mesh quality by modifying elements with small edge lengths relative to the average element length of the mesh.

Once the mesh is improved, another common problem is a reduction in time step, due to deformation of the mesh. As mentioned earlier, the minimum time step is calculated during each cycle of a simulation

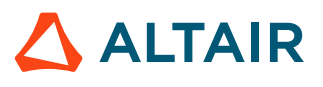

*(7)*

and as deformation occurs the elements size may reduce which cause a reduction in time step. If there is a large reduction in time step, there will be a large increase in simulation time. There are various methods to deal with the reduction in time step.

With some minor variation, all of these methods use this input format.

```
//DT/option/Keywords/Iflag\n
$$
\Delta T_{sca} \Delta T_{min}
$$

```

Where,

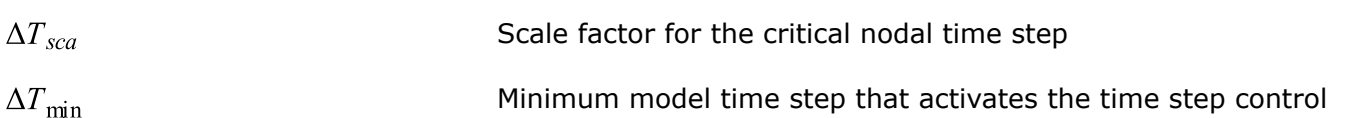

For all options, the time step control is activated when  $\Delta T_{min} \ge \Delta T_{sca} * \Delta t_{option}$ ; where,  $\Delta t_{option}$  is the time step calculation, based on the option being used such as nodal, element, or interface.

Lagrangian elements whose volume becomes negative during a simulation will automatically switch to the strain formulations to allow the simulation to continue. When this occurs, a Warning message will be printed in the Engine output file.

*Table 1: Supported Options*

| <b>Element Type and</b><br><b>Formulation</b>                          | <b>Strain Formulation</b>                              | <b>Negative Volume Handling Method</b>                                          |  |  |  |  |
|------------------------------------------------------------------------|--------------------------------------------------------|---------------------------------------------------------------------------------|--|--|--|--|
| /BRICK, $I_{solid} = 1, 2, 14$ ,<br>17, 24<br>/TETRA4, $I_{tetra} = 0$ | Full geometric<br>nonlinearities<br>$I_{smstr} = 2, 4$ | Switch to small strain using element shape from<br>cycle before negative volume |  |  |  |  |
| /TETRA10                                                               | Lagrange type total<br>strain<br>$I_{smstr} = 10, 12$  | Lagrange type total strain with element shape at<br>$time=0.0$                  |  |  |  |  |

The automatic switch to small strain can be disabled by setting *Keyword2* to *STOP* in /NEGVOL.

## **Nodal Time Step Control**

The nodal time step control is activated for a simulation by using the option:

/DT/NODA/Keyword3/Iflag

 $\Delta T_{sca} \Delta T_{min}$ 

With the time step of a node in the mesh defined as:

$$
\Delta t_{nodal} = \sqrt{\frac{2m}{k}}
$$

Where,

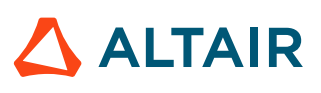

 $\mathfrak{m}$ 

Nodal mass

 $\boldsymbol{k}$ 

Equivalent nodal stiffness

**Note:** If the mass of a node increases or the stiffness decreases, then the time step of the E. simulation increases.

By default, the nodal timestep is applied to the entire model. If *Iflag*=1, then an additional line with a group node set ID is input after the scale factor and time step. This can be used to apply the nodal time step control to a group of nodes /GRNOD that have been defined in the Starter.

**Note:** No matter which *Keyword3* option is used, only one /DT/NODA/Keyword3/Iflag  $\equiv$ option can be used at a time in an Engine file. If multiple ones are included, only the last one is used.

#### **/DT/NODA/CST**

/DT/NODA/CST is by far the most popular option for maintaining or increasing the time step in a simulation. Radioss will automatically add mass to nodes to maintain the entered value. If needed, the mass will be added at the beginning of the simulation to meet the entered value.

Advantages and Disadvantages

Increase the nodal mass via  $/DT/NODA/CST$  is the easiest way to increase the time step of a model or prevent a time step from dropping below a certain value during the simulation. Good engineering judgement must be used to determine how much mass is an acceptable amount to be added to a model. Adding too much mass can affect the physics by increasing the kinetic energy of a drop or impact simulation. This is because the object being simulated weighs more than the real part. Increased mass can also change the high frequency behavior of a model which can be very important in very high speed impacts such as ballistics, or explosions.

In general, it is recommended to keep the amount of mass added to less than 5%. However, larger mass increases may be acceptable in some types of simulation. For example, in quasi-static simulations the velocities are usually small, so adding mass does not greatly increase the kinetic energy. For those reasons, it is recommended to check the mass increase in the model by running a simulation without or with reduced mass scaling and comparing the results. If added mass results in added kinetic energy, the energy error calculated by Radioss will be positive.

#### Choose a Time Step for Mass Scaling

To determine how much mass will be added to a model, Radioss calculates a target time step for different amounts of percent mass increase. The target time step is calculated for percent mass increases from 0.5% to 10% for time step scale factors ( $\Delta T_{scal}$ ) of 0.9 and 0.67. This information is printed in a table and a graph in the Starter output file.

**Note:** This estimation is valid at first cycle only. The added mass can increase during the 昆 run because of element deformation or contacts which means the added mass can become higher than the value expected from the Starter estimation.

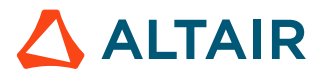

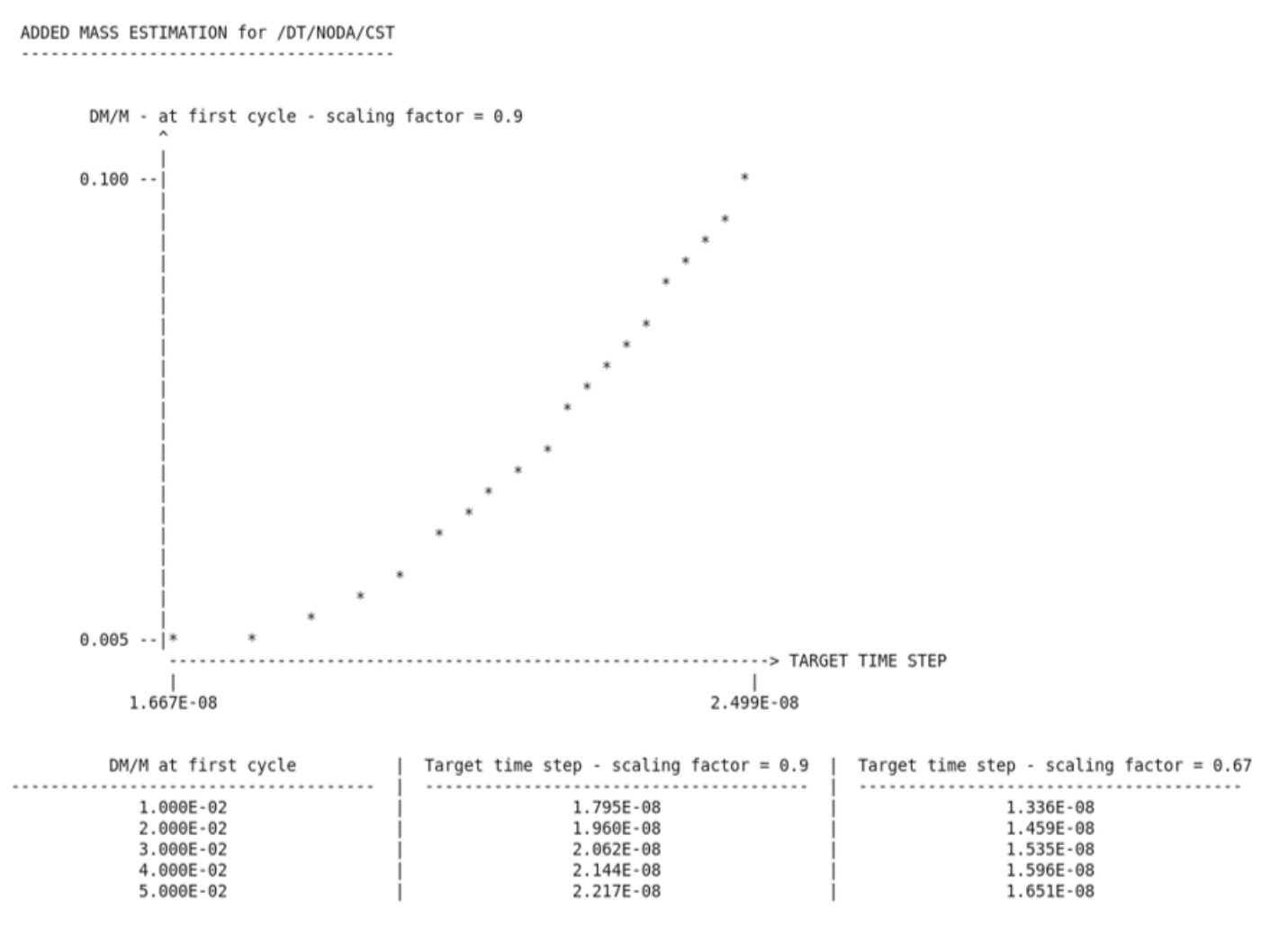

WARNING : Theses added mass estimations are valid at first cycle only Because of element deformation or contacts the added mass can increase during the run

*Figure 6: Mass Added for Different Target Time Steps*

The target time step and scale factor can then used in /DT/NODA/CST.

#### Check for Mass Increase

The total mass increase is listed in the Engine output file in the last column titled, MAS.ERR. Using the animation output option /ANIM/NODA/DMASS or /H3D/NODA/DMASS, the relative mass increase per node can be visualized in a post-processor as a contour plot. Both the total mass error and nodal mass error represent the change in mass divided by the original mass at the beginning of the simulation.

*MASS.ERR* or *DMAS* = 
$$
\left(\frac{DM}{M_0}\right)
$$

With,  $DM = M - M_0$ 

Where,

 $M_0$ 

Initial mass at the beginning of the simulation for each Engine file

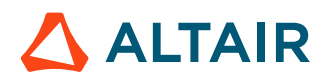

*(9)*

 $\overline{M}$ 

Current mass

**Note:** The initial mass is reset at the beginning of every Engine file simulation and the total mass increase should be added from all the Engine output files.

The global time history mass and energy curves can be plotted to understand how the increased mass effects the simulation.

**Note:** That part mass output using /TH/PART does not include the mass added, due to mass scaling.

#### **/DT/NODA/SET**

Reduces the equivalent nodal stiffness (k) to maintain the entered  $\Delta T_{\text{min}}$  value. This reduction in stiffness also changes the physics of a simulation and is typically only used when modeling fluids.

#### **/DT/NODA/STOP**

Stops the simulation when the simulation's time step drops below the entered  $\Delta T_{\text{min}}$  value. Many times, a reduction in time step is caused by a model's instability, so stopping the simulation can be useful to diagnose the issue.

#### **Element Time Step Control**

The element time step can be controlled using the Engine options:

```
/DT/Eltyp/Keyword3/Iflag
```
 $\Delta T_{\text{sca}} \Delta T_{\text{min}}$ 

Where,

**Eltype** Element type

**Keyword3** Time step control type used

If *Iflag*=1, then a second line with additional input is entered for some element types and times step control methods.

For all the *Keyword3* options, the action taken will occur when with the calculation of the element time step defined in [Finite Elements](#page-81-0). For element time step control, only one *Keyword3* option is available per *Eltyp*, which means it is not possible to use /DT/BRICK/CST and /DT/BRICK/DEL in the same model, but /DT/SHELL/STOP and /DT/BRICK/CST can be used together.

## **/DT/Eltyp/CST**

*Eltyp*=BRICK or SHELL.

This option controls the times step by switching elements to the small strain formulation if they cause the simulations time step to be less than  $\Delta T_{\text{min}}$ . This only occurs when using certain  $I_{\text{smstr}}$  values defined in the property definition /PROP for the element. Although, switching to small strain formulation

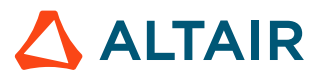

is not as accurate as large strain, the reduction in accuracy is often necessary to obtain a solution in a reasonable time.

If using /DT/BRICK/CST/1, then a second extra line is added.

 $\Delta T_{sca} \Delta T_{\min}$ *ASP\_min VDEF\_min*

Where,

## **ASP\_min** Minimum aspect

*VDEF\_min* Minimum volume ratio  $(V/V_0)$ 

Elements will be switched to small strain formulation when one of the two minimum values for *ASP\_min* or *VDEF\_min* has been reached. *ASP\_min* uses the same tet collapse calculation as HyperMesh element quality check. Elements failing the *ASP\_min* criteria will be switched to the small strain formulation at the beginning or during a simulation. *VDEF\_min* can be used to switch highly deformed or compressed elements to the small strain formulation during the simulation thus avoiding negative volume issues that sometimes arise during a simulation.

When the switch to small strain formulation occurs, a constant Jacobian matrix is assumed and all spatial variables (characteristic lengths, volumes, …) are considered in their initial configuration. At this point, the element deformation is not taken in account anymore when calculating the time step. If the sound speed is constant, the time step thus becomes and stays constant. For some solid material laws, the sound velocity is pressure dependent. It is, therefore, possible that the time step becomes a little smaller than  $\Delta T_{\text{min}}$ . If an elements time step is less than  $\Delta T_{\text{min}}$  at the beginning of a simulation, then the element will switch to the small strain formulation and assuming that element has the smallest time step the simulation will run at a time step less than  $\Delta T_{\text{min}}$ . When an element switches to the small strain formulation, a message is printed to the Engine output file.

#### Advantages and Disadvantages

The switch to small strain formulation stops a decrease in time step which if allowed to continue would cause a simulation to run much longer. Most times the slight loss in accuracy caused by a few elements using the small strain formulation is worth it to make sure results are obtained in a reasonable time. Switching to small strain is better than adding mass and thus kinetic energy in dynamic simulation or removing element and thus removing kinetic energy. Switching to small strain to maintain a time step can be a better solution in dynamic simulations rather than adding or losing kinetic energy associated with adding mass or deleting elements.

There are less limitations for shell elements than for solid elements. In crash applications, the main shell deformation is bending and the small strain formulation has no effect on the bending description if membrane deformation is small.

A large number of elements switching to the small strain formulation typically indicates a model issue that needs investigated.

#### **/DT/Eltyp/DEL**

Deletes the element that causes the simulation time step to become less than  $\Delta T_{\text{min}}$ . When elements are deleted, the physics of the model is changed because removing an element changes the mass,

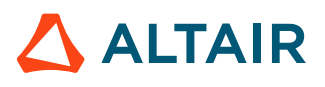

inertia and possibly the stiffness of the model. When an element is deleted, a message is printed to the Engine output file.

#### **/DT/Eltyp/STOP**

Stops the simulation when the simulation's time step drops below the entered  $\Delta T_{\text{min}}$  value. Many times, a reduction in time step is caused by a model's instability, so stopping the simulation can be useful to diagnose the issue.

## **Contact Interface Time Step Control**

The contact interface time step can be controlled using the Engine options:

```
/DT/INTER/Keyword3/Iflag
\Delta T_{sca} \Delta T_{\min}
```
For all the *Keyword3* options, the action taken will occur when  $\Delta T_{min} \geq \Delta T_{sca}^* \Delta t_{interface}$  where,

 $\Delta t_{interface}$  = min( $\Delta t_{inter nodal}$ ,  $\Delta t_{kin}$ ) is the minimum of contact stiffness time step and the kinetic time step as defined in [Contact Interface Time Step](#page-39-0). If *Iflag*=1, then a second line with additional input is entered for /DT/INTER/AMS.

**Note:** This control is only used with contact interfaces with nonlinear stiffness, TYPE7, TYPE10, TYPE11, TYPE19, and TYPE21.

#### **/DT/INTER/CST**

 $\equiv$ 

Automatically increases the mass of nodes involved in contact to maintain the entered value. Normally this option is not useful since contact secondary nodes with low time steps typically have high penetration into the contact gap and when mass is added their kinetic energy increases which causes increased penetration and thus model instability. The amount of added mass should be monitored during and checked after the simulation in the same manner as  $/DT/NODA/CST$ .

#### **/DT/INTER/DEL**

Removes nodes involved in a contact interface that are causing the time step of the simulation to drop below  $\Delta T_{\text{min}}$ . This option can be very useful to maintain a specified time step, but if the number of removed nodes is too large, then the contact will not be correct, and the results may not be accurate.

#### **/DT/INTER/STOP**

Stops the simulation when the contact interface time step drops below the entered  $\Delta T_{\min}$  value. Many times, a reduction in time step is caused by a model's instability, so stopping the simulation can be useful to diagnose the issue.

#### **/DT/INTER/AMS**

Applies Advanced Mass Scaling to interface secondary nodes to maintain the constant time step,  $\Delta T_{\text{min}}$ . Refer to [Advanced](#page-49-0) Mass Scaling (AMS) for more information.

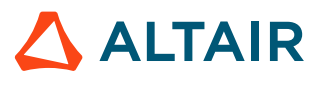

## <span id="page-49-0"></span>**Advanced Mass Scaling (AMS)**

**See Also** /AMS (Starter) /DT/AMS (Engine) RD-E: 4400 Blow Molding with AMS

#### *Increase Computation Speed and Maintain Accuracy*

AMS (Advanced Mass Scaling) saves significant computation time by increasing the time step of the model for an explicit computation. This is similar to traditional mass scaling, except that the added mass does not increase the translational kinetic energy of the system.

A non-diagonal mass matrix is used to increase the time step on each line of the mass matrix. The lumped mass, M0, is increased with some M value compensated with non-diagonal terms such that the total mass to remain constant.  $^1$  $^1$  Unlike traditional mass scaling, AMS only modifies high frequencies and does not significantly affect low frequencies of the model.

The advantage of AMS versus traditional user controlled mass scaling is that translational kinetic energy is not increased. This allows the time step to be increased to significantly higher values as compared to traditional mass scaling without significantly affecting the results quality.

Since AMS does not modify the global mass, even at large time steps, the global momentum of the nodes affected by AMS is conserved. At large time steps, traditional /DT/NODA/CST can add a significant amount mass to a computation which increases translational kinetic energy.

AMS has a computational cost associated with calculating the mass matrix. The computational cost is model dependent, but for a highly nonlinear model it could be 50% of the total computational cost. So, although the cost per cycle has increased, the number of calculation cycles is reduced, due to the increased time step. For example, using a time step of 10 times the traditional  $/DT/NODA/CST$ , the total time for the calculation was reduced by a factor of 3. Therefore, to see a reasonable reduction in elapsed time, 10 times the  $/DT/NODA/CST$  time step is the recommended starting point.

Computational convergence and accurate results can be obtained by setting a target time step to 10 to 20 times higher than traditional mass scaling. In manufacturing simulations, 50 times the traditional mass scaling time step can be used. Since the Courant condition remains to be respected, the stability of the model must be achieved with the targeted time step to apply AMS.

Several modifications in the model may help increase its stability with high time step. Below are some recommendations and suggestions in order to insure the stability of the model.

**Note:** Advanced Mass Scaling is specific to Radioss. It is advanced because it can be 国 applied to the entire model without degrading computing performances and result quality.

#### **14.0 New AMS Features**

• Compatibility with RBE2 and RBE3

#### **13.0 New AMS Features**

• Compatibility with moving rigid walls (/RWALL with *node\_ID* > 0)

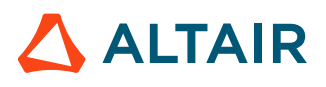

- Fixed rigid walls were corrected (/RWALL with *node\_ID* = 0 or blank)
- Tolerance default value was changed from  $1E-4$  to  $1E-3$  (*Tol AMS* = 0 # 0.001)
- Conjugate Gradient (C.G.) convergence criteria was improved
- Non-diagonal added mass matrix was optimized
	- **Note:** The AMS tolerance was changed in order to compensate a slight loss of 围 computation time performance, due to above listed improvements but it should not affect the results accuracy.

#### *Starter*

#### **Only Keyword**

Only /AMS must be present in order to apply the AMS to either a designated group of parts, or the entire model, if followed by a blank line (Radioss Starter Input).

**CAUTION:** /DT/AMS is mandatory in Radioss Engine Input followed by the scale factor and the targeted increased time step to activate AMS (Radioss Engine Input). Without  $/DT/AMS$ in the Engine file, /AMS in the Starter file is ignored.

#### **HMPP / SPMD**

If *DOMDEC* is set to 0, the Starter points to 3 (Multi-level Kway decomposition) by default. Up until version 11.0.230, if /AMS is applied, DOMDEC must be manually switched to 5 (DOF-based Multi-level Kway decomposition). As of version 11.0.240, the Starter automatically sets DOMDEC to 5, if it is set to 0 and if /AMS is present, otherwise, DOMDEC will be set to 3, if /AMS is absent.

#### **Interfaces**

- It is recommended to use Interface stiffness flag  $I_{stf} = 4$   $K = \max[S_t]_{min}$ ,  $\min(S_t]_{max}$ ,  $K_n$ ) with  $K_n$  = min( $K_m$ ,  $K_s$ ) and Stiffness scale factor *Stfac* = 1 (default value) for contact interfaces TYPE7, TYPE11, and TYPE19.
- If friction is involved, it is advised to set the friction penalty formulation type, *Iform* to 2 (incremental stiffness for Coulomb friction), whenever this option is available  $//INTER/TYPE$ , and /TYPE19.
- For AMS, like in standard mass scaling, it is recommended to not have friction in a  $TYPE11$  contact, if a TYPE7 (already handling friction) contact is already defined for the same parts. This avoids drops of time step and helps model convergence. This recommendation becomes obsolete, if TYPE11 friction is using *Iform*=2 for edge-to-edge contacts, as of version 13.0.
- With contact interfaces TYPE7, TYPE11, and TYPE19 using nonlinear penalty stiffness for contact, it might be necessary to use the  $/DT/INTER/DEL}$  option in the Radioss Engine input deck. Otherwise, AMS may slowly converge, or may diverge.

<span id="page-50-0"></span><sup>1.</sup> Morancay, Lionel, and Gérard Winkelmuller. "Dynamic condensation and selective mass scaling in Radioss Explicit." 19ème Congrès Français de Mécanique (2009).

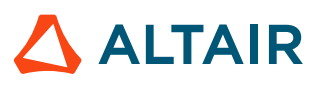

- Using /DT/INTER/AMS is meaningless when using /DT/AMS, but /DT/INTER/AMS can be used, instead of /DT/NODA/CST when contacts highly affect the time step.
- Initial intersections and penetrations should be removed, as much as possible (as well as in traditional mass scaling, notably if it is used for comparison with the AMS results).

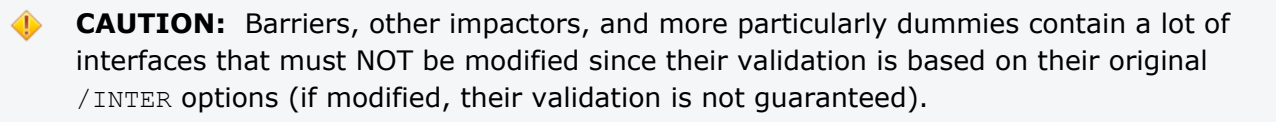

#### **Rigid Bodies**

• Small rigid bodies inertia should rather be spherical with *Ispher* set to 1.

**CAUTION:** Dummies contain a lot of small rigid bodies that must NOT be modified since their validation is based on their original /RBODY options (if modified, their validation is not guaranteed).

- Flying nodes: are not a limitation but they should be removed, as well as unconnected small rigid bodies that are not needed.
- Rayleigh damping: in few cases where the elastic domain remains large along the simulation, poor AMS performances with noisy time history curves (example, force-time) and Harlequin patterns in contour plots (example, von Mises) may be observed. A significant improvement should occur by inserting a Rayleigh damping card  $/$ DAMP in the Starter file) affecting the parts subject to AMS using these parameters:

 $\alpha$  = 0 and  $\beta$  = 0.05 $\Delta t$  <sub>AMS</sub>

(with  $\Delta t_{AMS}$  is AMS target time step, so  $\beta$  is 5% times the AMS target time step). Such a modification may allow to increase the AMS target time step for much better AMS performances.

**Note:** It is not advised to use numerical damping (dm or Navier-Stokes), instead of 围 Rayleigh damping, here.

## *Engine*

Only Keyword: only  $/DT/AMS$  must be present in order to invoke AMS with the targeted increased elementary time step (Radioss Engine Input).

**CAUTION:** /AMS is mandatory in the Radioss Starter Input in order to designate the selected parts or the entire model on which AMS is applied.

In /DT/AMS/Iflag if *Iflag*= 1, the tolerance for AMS convergence, *Tol\_AMS*, must be provided. If *Iflag* is ignored, the default value (1E-3) for *Tol\_AMS* is applied. It is not recommended to modify AMS tolerance, if it is not needed. Note that *Tol\_AMS* was 1E-4 in 12.0.210.

In /DT/AMS/Iflag, if *Iflag* = 2, the display of the number of AMS iterations may help in debugging or monitoring convergence at no extra CPU cost. Maximum allowed iterations before sending a divergence

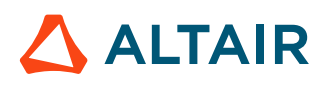

message is 1000 by default. It is advised to NOT change this value. Anything above this maximum value, Radioss stops with the following error message:

\*\* ERROR \*\* AMS IS LIKELY DIVERGING

- Monitoring the number of iterations per cycle can help to understand the resulting AMS performance:
- 75 to 100 iterations is a sign of a really bad convergence 50 iterations may not provide any speedup 30 iterations or less is considered a good convergence.

It is advised to use 0.67 as the scale factor,  $\Delta T_{scat}$ , rather than 0.9 (as well as in traditional nodal mass scaling /DT/NODA/CST, especially if it is used for comparison with the AMS results).

Target a minimum time step,  $\Delta T_{\text{min}}$ , from 10 to 20 times than the one used in /DT/NODA/CST, that is, start with 10 times, then check how far to go by verifying the numerical convergence, the gain of elapsed time, and the results quality.

/DT/AMS will not modify the global mass, therefore:

- The global momentum of the related nodes is conserved.
- A comparison with traditional mass scaling requires a minor added mass along the  $/DT/NODA/CST$ computation, if used as a reference.

/DT/Eltyp/Keyword3 is compatible with /DT/AMS, except /DT/INTER/CST (refer to [Capabilities and](#page-52-0) [Limitations](#page-52-0) for further details).

Use /DT/INTER/DEL as a workaround for slow convergence, or possible divergence, when invoking a nonlinear penalty stiffness with contact interfaces TYPE7, TYPE11, and TYPE19.

/ANIM/NODA/NDMAS may be added in order to output non-diagonal mass variation.

/ANIM/NODA/DINER may be added in order to output added inertia per nodes.

#### <span id="page-52-0"></span>*Capabilities and Limitations*

AMS is compatible with the following options:

#### **Kinematic Conditions**

- Boundary conditions: /BCS
- Imposed velocities: / IMPVEL
- Imposed displacements: / IMPDISP
- Imposed accelerations: / IMPACC
- Tied contacts: /INTER/TYPE2 *Spotflag* 0, 1, 2 (kinematic formulation), 25, 27 or 28 (penalty formulation)
	- Rigid bodies: /RBODY (provided they are not sensor activated or deactivated)
	- Fixed rigid walls: /RWALL with *node\_ID*= 0 or blank (in case of friction, it is still advised to use a rigid meshed impactor, due to AMS cost)
	- Moving rigid walls: /RWALL with *node\_ID* > 0 (in case of friction, it is still advised to use a rigid meshed impactor, due to AMS cost)
	- Rigid links: /RLINK

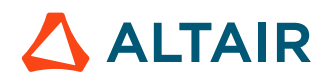

- Kinematic joints: /KJOINT (/PROP/TYPE33) and /KJOINT2 (/PROP/TYPE45)
- Cylindrical joints: /CYL\_JOINT
- Active sections: /SECT
- Velocities: /VEL/TRA or /VEL/ROT
- Initial velocities: /INIV/TRA or /INIV/ROT
- Rigid bodies can be activated and deactivated with /RBODY/ON and OFF as Engine keywords
- Rigid elements: / RBE2
- Interpolation constraint elements: /RBE3

#### **Elements**

- All classical: trusses, beams, springs, shells, and solids
- 4-node tetra: /TETRA4, only if *Itetra4*=0
- 10-node tetra: /TETRA10, only if *Itetra10*=0
- Element formulation:
	- QEPH *Ishell*=24 and all other *Ishell* options
	- HEPH *Isolid*=24

#### **Interfaces**

/DT/AMS is compatible with interfaces.

- TYPE2 (see Tied contacts above)
- TYPE7
- TYPE10
- TYPE11
- TYPE19
- TYPE21
- TYPE24
- TYPE25
- Dynamic relaxation: /DYREL, /ADYREL
- Rayleigh damping: /DAMP
- /DT/Eltyp/Keyword3 is compatible with /DT/AMS

This includes /DT/Eltyp/CST for which the small strain formulation is activated for an element when

$$
\Delta T_{sca} \cdot \frac{l}{c} < \Delta T_{\min}
$$

*(10)*

Where,

 $\mathfrak{l}$ 

 $\mathcal{C}$ 

Element characteristic length,

Speed of sound into the material

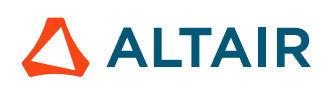

• /DT/AMS applied to selected parts (in /AMS from Starter Input file) does not exclude concurrent usage of /DT/NODA/CST applied to non-AMS designated parts of the rest of the model. This is even advised in order to minimize computing time in models where AMS only applies to selected parts.

**Note:** It is pointless to use a higher time step in AMS than the one used in classic mass  $\equiv$ scaling since the smaller time step limits the performance.

• Airbags without reference metrics should work

#### **See Also**

/AMS (Starter) /DT/AMS (Engine)

#### *Limitations (may coexist, but out of the selected AMS part group)*

**CAUTION:** /PARITH/ON is not yet insured with AMS, if the number of domains changes. But, for one same domain number, results are same whatever the number of threads.

- SPH: AMS does not increase time step of SPH (example: tank sloshing in crash)
- ALE Euler FVM: formulations are not supported (but can be put out of /AMS part, if time step is decent)
- 2D analysis: / AMS is not available
- Parts involving:
	- Lagrange multipliers: /MPC and /GJOINT
	- /FXBODY

In such cases, a warning is output by Radioss Engine and the computation may even diverge.

- Elements:
	- 4-node tetra: /TETRA4 with *Itetra4*=1 or 3
	- 10-nodes tetra: /TETRA10 with *Itetra10*=2
	- 16-node shell: /SHEL16
	- 20-node bricks: /BRIC20
	- Multi-strand: /XELEM

In such cases, the computation will most likely diverge.

- Rigid bodies cannot be activated and deactivated with sensors
- Interfaces: /DT/INTER/CST is not compatible with /DT/AMS
	- Nodes that are secondary of both: a tied interface TYPE2 and a contact interface (TYPE7 or  $TYPE11)$  will have their contact stiffness removed a Starter message in the  $0.$  out file is then issued:

```
** WARNING SECONDARY NODE OF AN INTERFACE TYPE2 & AMS
  INTERFACE TYPE[7 or 11], ID=xxxxxx:
  SECONDARY NODE ID=yyyyyyy IS ALSO SECONDARY NODE OF AN INTERFACE TYPE2
 THE NODE CONTACT STIFFNESS WILL BE DE-ACTIVATED CASE OF /DT/AMS
```
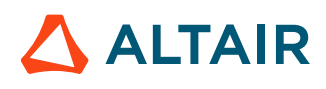

This contact deactivation can be avoided by using *Spotflag*=25, 27 or 28 (TYPE2 penalty formulation).

- Kinematic formulation (TYPE2) for spotwelds may alter AMS performance when there are many spotwelds, particularly hexa spotwelds.
- Airbags with reference metrics: /REFSTA or /XREF do not benefit from AMS speedup.
- Refer to the Starter Input and Engine Input *Reference Guides*.

#### *Table 2: Main Advanced Mass Scaling Limitation Summary*

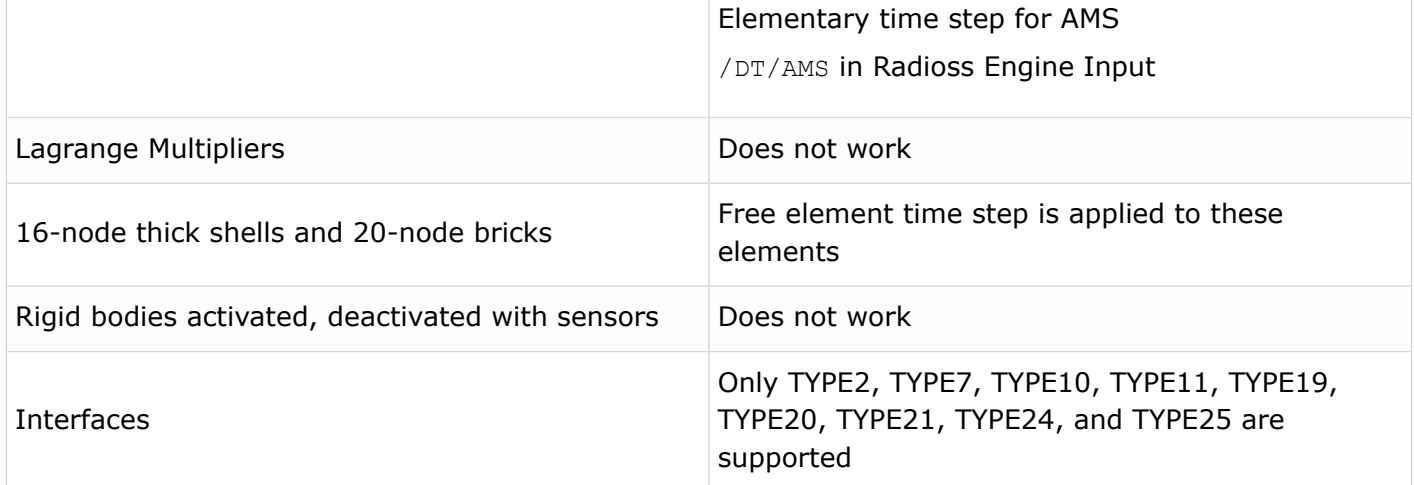

#### *Recommended Checklist*

True incompatible kinematic conditions (IKC) must be carefully checked and resolved when occurring. AMS may either fail or run with a very low target time step, leading to poor performances, whereas the classic time step control for the same model can run normally. In that sense, AMS can reveal modeling weaknesses.

Any targeted model for AMS application should run first in /DT/NODA/CST with a reasonable energy error (ERROR < +2%) and acceptable added mass (MAS.ER < 0.02) along its simulation time. A model unable to run with /DT/NODA/CST will not run with AMS either.

Too much mass added when using /DT/NODA/CST can cause result differences when compared to an AMS result where no mass is added. If necessary, rerun the /DT/NODA/CST model with a lower time step to reduce the amount of mass added and then compare the AMS results.

An AMS job may either fail or diverge, most likely with an error message. However, once an AMS run goes through, several aspects remain to be carefully checked in order to insure a maximized elapsed time saving, as well as a reliable result quality.

These aspects are:

- Time step value evolution and comparison with the targeted time step:
	- The time step should follow the targeted time step without time step drop (occasionally)

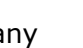

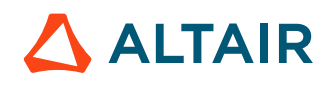

- If the time step is at any time smaller than the targeted one, the target time step should be reduced
- Entity controlling the time step at cycle (SOLID, SHELL, SPRING, BEAM, NODE, INTER, and so on.)
- Energy Error evolution (should decrease slowly negatively not increase)
- Output the number of AMS iterations per cycle via /DT/AMS/Iflag  $I_{flag}$  =2 may help monitoring convergence quality at no extra CPU cost.

Maximum allowed iterations before the divergence stops is 1000. 75 to 100 iteration per cycle is a sign of a poor convergence 50 still may provide some speedup

30 iterations or less is considered a good convergence.

#### **Basic Quality Indexes**

With constant nodal time step control ( $/DT/NODA/CST$ ), the energy error (ERROR %) and added mass (MASS.ER) are the first ones to check inside the output file ( $0001.out$ ).

With AMS, the added mass is irrelevant. Review the energy error, the time step variation, and the number of iteration per cycle remain.

Common to both approaches are the energy balance curves.

#### **Results Accuracy**

The numerical effect of AMS on results is similar to lowering the highest eigen frequencies of the structure. Since AMS affects high frequencies, it is suitable for quasi-static, drop test, and manufacturing (stamping) simulations. It is not recommended for highly deformed structures or high velocity phenomena, like explosion and ballistics simulation. Occasionally, AMS may be used in crash simulation, if selectively applied to a group of finely meshed structural parts, potentially penalizing the computing performance of the entire model. In such cases, the AMS target time step of these selected parts (excluding safety subsystems, such as: barriers, dummies, airbags, and restraint systems), must be set to the time step value of the rest of the model where a classical mass scaling is applied.

In most cases, the buckling behavior is not affected by eigen vectors (then by AMS). In specific cases like box beam crushing, the width and amplitude of peak forces may be altered since the peak force may not be detected, due to an AMS higher time step. The buckling pattern is correct, but the absorbed energy is not the same on the first peak.

Rigid bodies rotation: rotational inertia of small rigid bodies may be affected by AMS. Inertia of these small rigid bodies will be increased in order to achieve the target time step.

When comparing AMS results with reference run, make sure the added mass in the reference run is low enough so the results are not affected.

#### **Lessons Learned**

Starting from the constant nodal time step value  $(2DT/NODA/CST$  traditional in production) as a "reference" and applying a progressively increased target AMS time step  $(2DT/AMS)$  has shown four stages involving both numerical stability and result quality:

**1.** Too close to the traditional constant nodal time step value, the AMS numerical stability is excellent and results almost identical to the "reference". Of course, speedups are poor due to AMS iteration cost. In theory, a targeted x3 factor will return an "*effective speedup*" of x1 which is of no benefit.

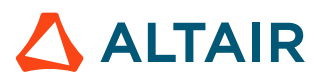

- **2.** Slightly above the previous case AMS numerical stability remains satisfactory mostly showing references to element related minimum time steps (possible references to interfaces). Results are still close to the "reference", AMS iteration cost becomes amortized and speedups start to rise. As an estimate targeted factors from x3 to x10, most likely return effective speedups ranging from x1.5 to x3, possibly more.
- **3.** Above that, numerical stability may look satisfactory with possibly, higher numbers of iterations per cycle and more references to interface related minimum time steps. Results may either still look acceptable or significantly different compared to the "reference". Speedups continue to grow, unless penalty-based interfaces dictate the minimum time step causing iteration number increase and possible time step drops, what affects the speedup. However, targeted factors from x10 to x20 possibly x30 may return effective speedups ranging respectively from 4 to 6, possibly 9 (more was found in stamping simulation) that should NOT be considered a success as long as AMS results are not checked and compared to above defined "reference" results.
- **4.** Above previous cases, computations either diverge then stop with an explicit AMS message or will stop due to Energy Error limit (no added mass) or the time step dramatically drops and the run needs to be interactively stopped.

The [1.out File Examples](#page-69-0) illustrates the AMS effect on the Radioss output file (1.out) depending on the entered target time step.

#### **Hints**

When models contain parts with very different mesh sizes it may be better to only apply AMS to the parts penalizing the time step. Then, for optimized computing time performances, it is advised to also apply a classical mass scaling to the parts not belonging to  $/AMS$  part group, otherwise, none AMS processed parts are computed, by default, in natural Element time step.

Example:

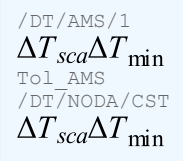

It is pointless to use a higher time step in AMS than the one used in classic mass scaling, since the smaller time step limits performances. If no part group is specified (blank line) or is equal to 0, then AMS is applied to the model in its whole, and adding  $/DT/NODA/CST$  is irrelevant.

For AMS, like in standard mass scaling, it is recommended to not have friction in a TYPE11 contact if a TYPE7 (already handling friction) contact is already defined for the same parts. This avoids drops of time step and helps model convergence. This recommendation is obsolete, if TYPE11 friction is using *Iform*=2 available for edge-to-edge contacts since 13.0.

Nodes that are secondary of both: a tied interface TYPE2 and a contact interface (TYPE7 or TYPE11) will have their contact stiffness removed a Starter message in the  $0$  out file is then issued:

```
** WARNING SECONDARY NODE OF AN INTERFACE TYPE2 & AMS 
    INTERFACE TYPE[7 or 11], ID=xxxxxx: 
    SECONDARY NODE ID=yyyyyyy IS ALSO SECONDARY NODE OF AN INTERFACE TYPE2
THE NODE CONTACT STIFFNESS WILL BE DE-ACTIVATED CASE OF /DT/AMS
```
This contact deactivation can be avoided by using *Spotflag*=25, 27 or 28 (TYPE2 penalty formulation).

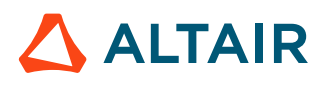

Kinematic formulation (TYPE2) for spotwelds may alter AMS performances when there are many spotwelds, particularly hexa spotwelds.

Some dynamic cases, often in elastic state, exhibit strange elastic vibrations (showing arlequin-like von Mises contours) forcing to lower the AMS target time step leading to poor AMS performances. These vibrations can be reduced and the AMS target time step re-increased for better performances by applying Rayleigh damping. The recommended damping value is:

 $\alpha$  = 0 and  $\beta$  = 0.05 $\Delta t$ <sub>*AMS*</sub> is AMS target time step.

```
Note: As of version 13.0, the tolerance default value was changed from 1E-4 to 1E-3
員
    (Tol\_AMS = 0 # 0.001).
```
**See Also** /AMS (Starter) /DT/AMS (Engine)

#### *Example: Automotive Application*

For automotive applications, a target time step set to a value of 10 times the reference (nodal based constant) time step is a reasonable value to start with. However, greater than 20 times higher than the reference time step have been successfully utilized.

| Load<br>Case   | <b>Program Version</b>                | <b>Vehicle Radioss</b> | <b>Number</b><br>of<br>Cores | <b>Model</b><br><b>Zize</b> | Original<br><b>Nodal</b><br>Time<br><b>Step</b> | <b>Target</b><br><b>Time</b><br><b>Step</b> | Speed-<br>up v.<br>Original<br>Comments<br><b>Nodal</b><br><b>Time</b><br><b>Step</b> |          | <b>ODB</b><br><b>Offset</b><br><b>Deformable</b><br><b>Barrier</b><br><b>FFB</b><br><b>Full Frontal</b><br><b>Barrier (rigid)</b> |
|----------------|---------------------------------------|------------------------|------------------------------|-----------------------------|-------------------------------------------------|---------------------------------------------|---------------------------------------------------------------------------------------|----------|----------------------------------------------------------------------------------------------------|
| Front<br>crash | Neon<br>public                        | 10.0.2                 |                              | 1M                          | $1\mu$ s                                        | 10 $\mu$ s                                  | 4x                                                                                    |          |                                                                                                    |
|                | <b>Taurus</b><br>public<br><b>FFB</b> | 11.0.201               |                              | 0.8 <sub>M</sub>            | $0.5 \mu s$                                     | 5 $\mu$ s                                   | 2.83 x                                                                                |          | Rigid wall replaced by rigid<br>mesh and contact interface                                                                        |
|                | OEM1<br><b>FFB</b>                    | 11.                    | $24 \times 1$                | 1.3M                        | $0.5 \mu s$                                     | 5 $\mu$ s                                   | 3x                                                                                    | Figure 7 |                                                                                                    |
|                | OEM <sub>2</sub><br><b>ODB</b>        | 11.0.230 32 x 1        |                              | 2 M                         | $0.5 \mu s$                                     | 5 $\mu$ s                                   | 1.5x                                                                                  | Figure 8 |                                                                                                    |

*Table 3: Summary of Full Vehicle Tests Tried with AMS*

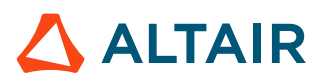

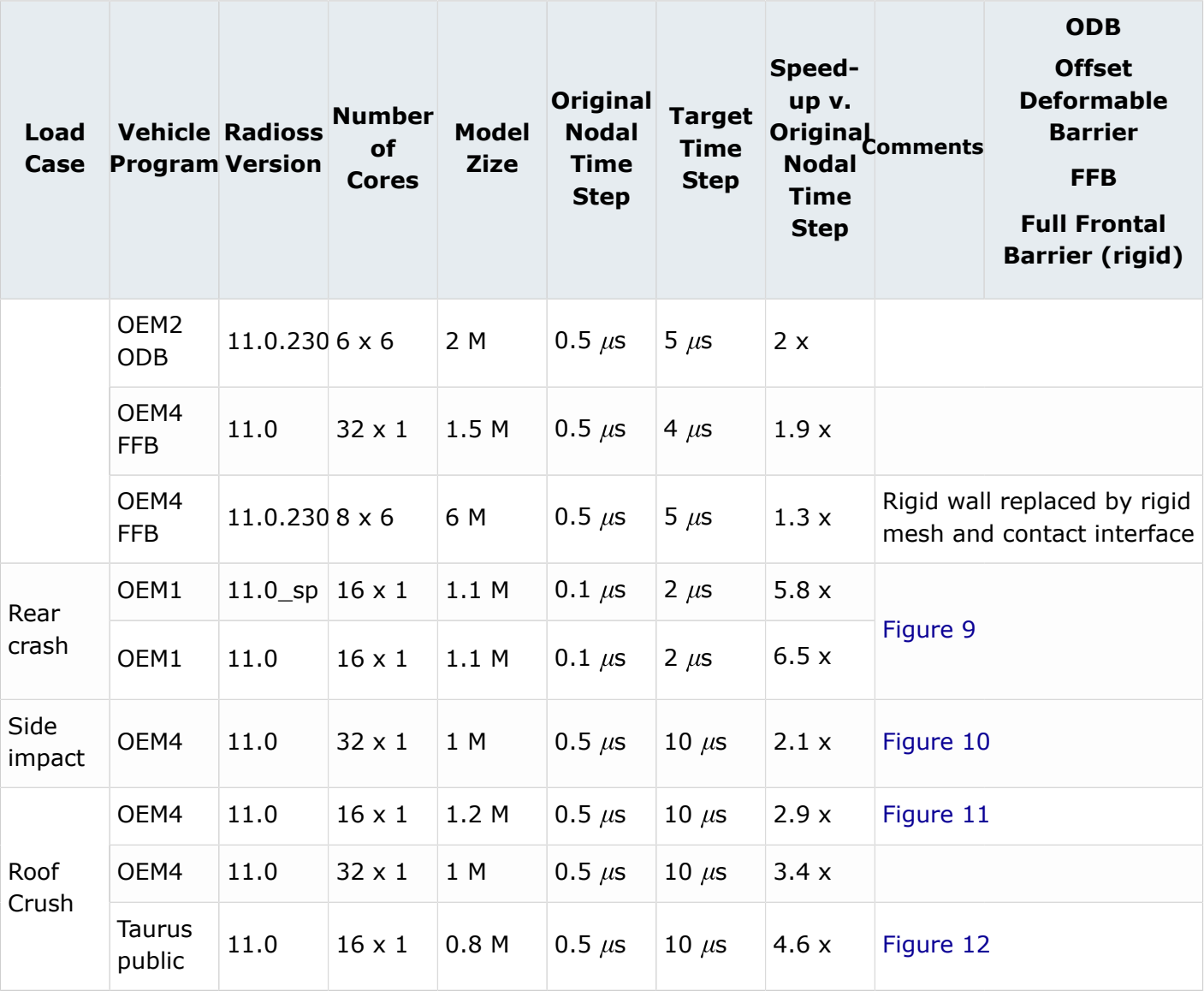

All speedup's compare original nodal time step double precision with AMS in single precision.

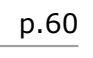

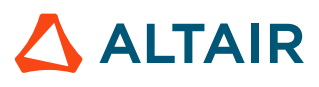

#### **Automotive Related Results**

<span id="page-60-0"></span>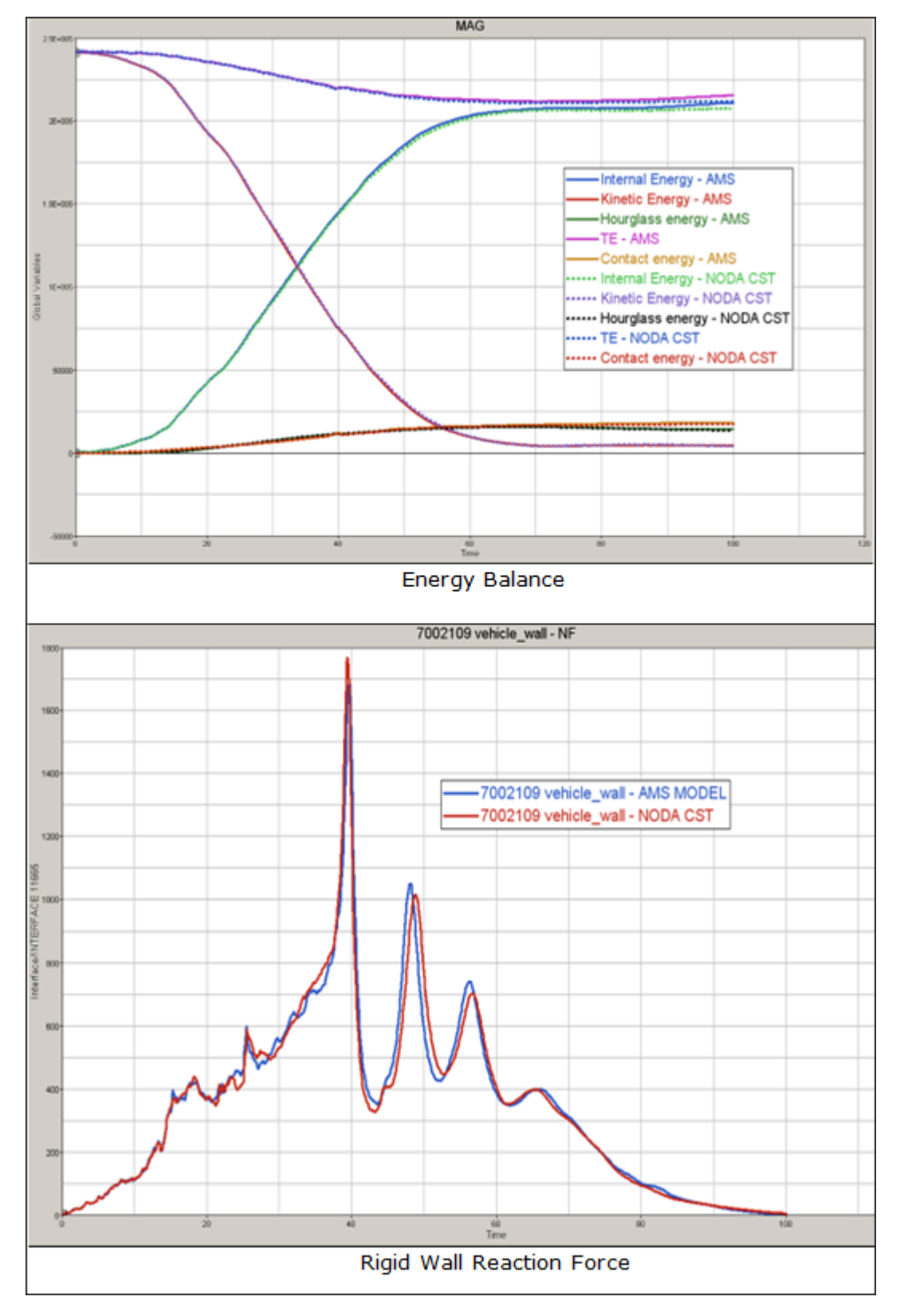

*Figure 7: OEM1 Full Frontal*

<span id="page-61-0"></span>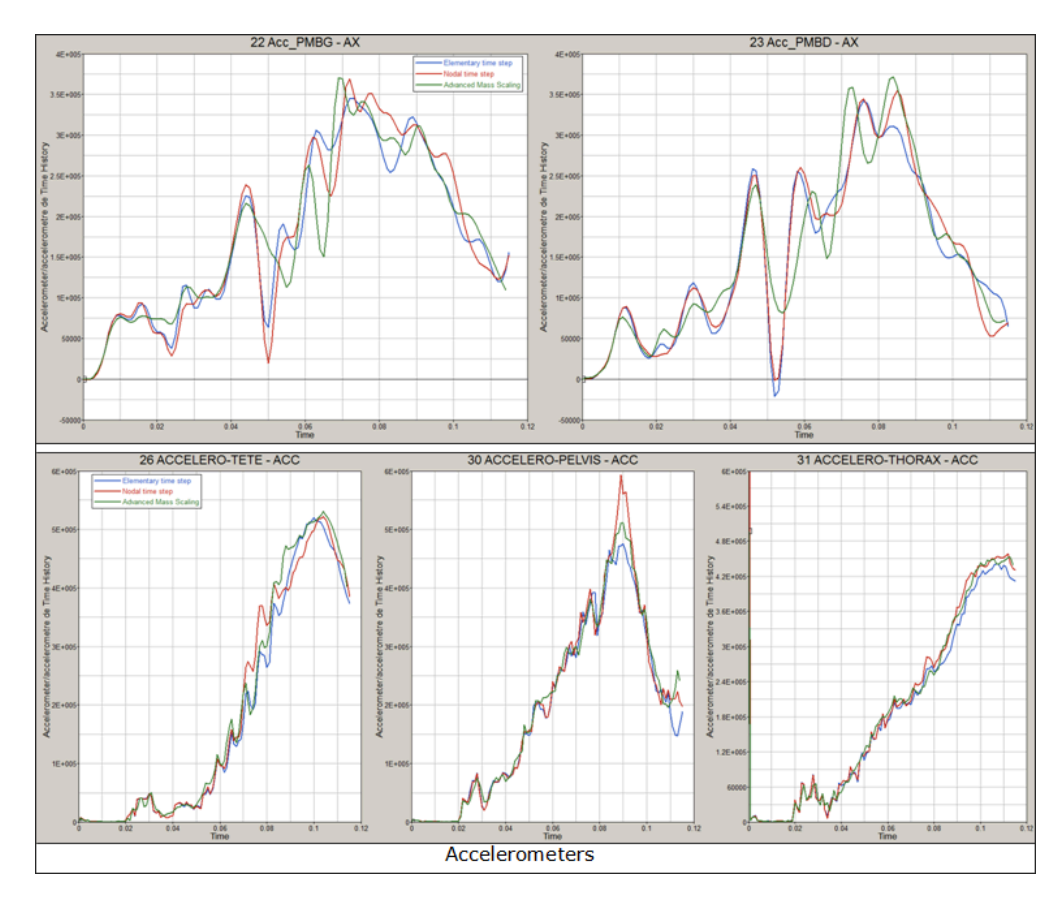

*Figure 8: OEM2 Frontal Offset*

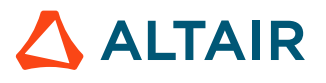

<span id="page-62-0"></span>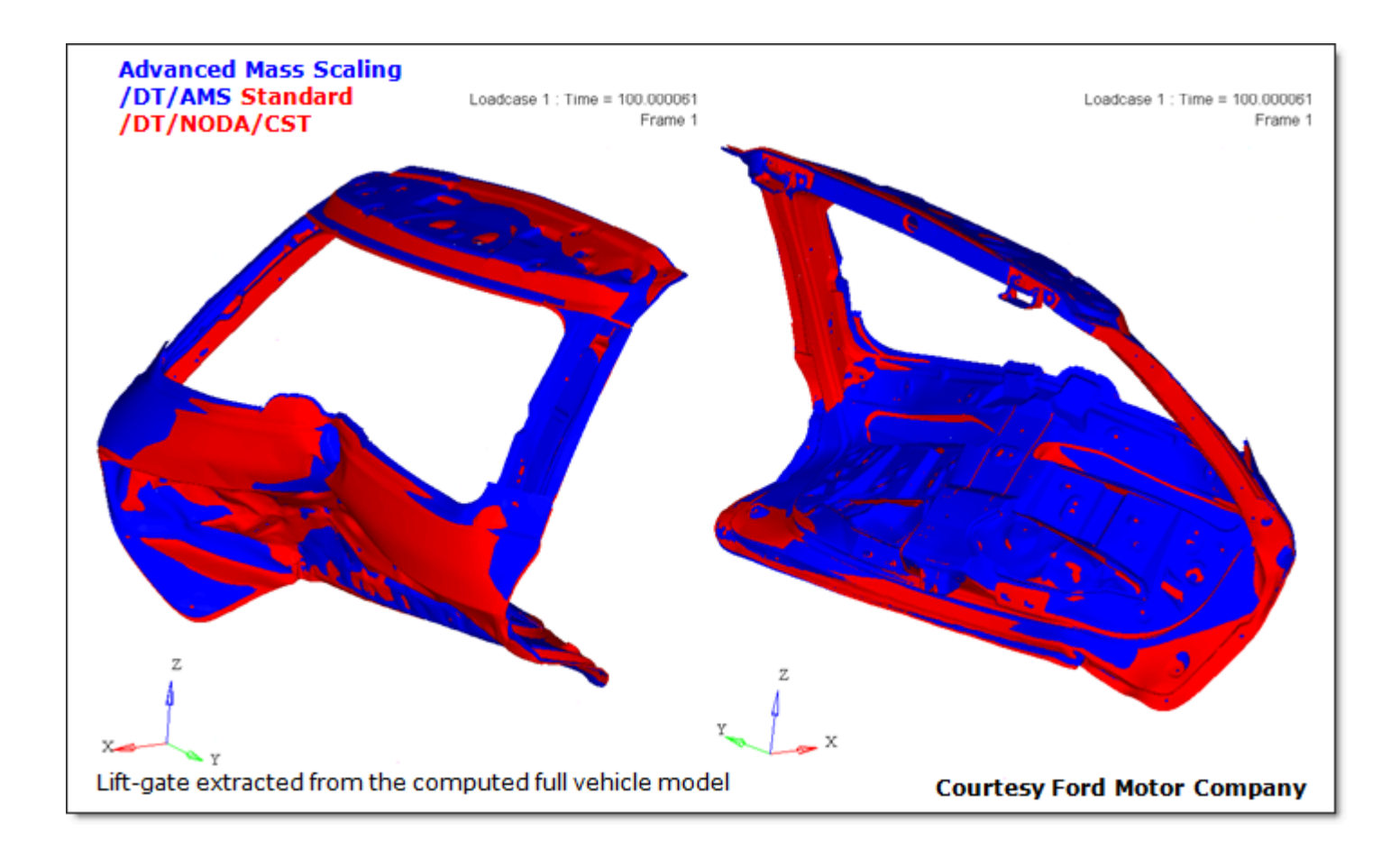

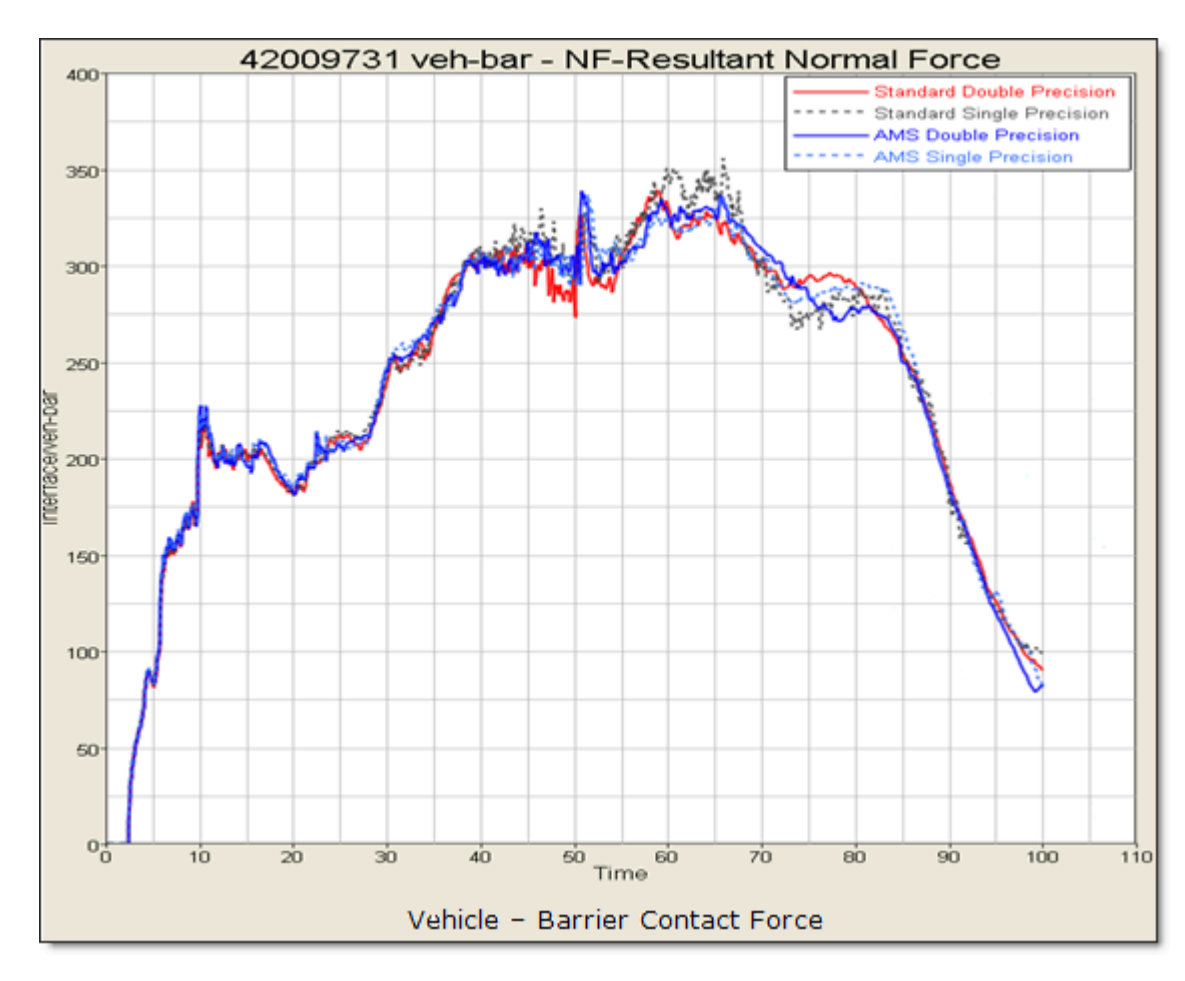

*Figure 9: Front Rear Impact*

<span id="page-63-0"></span>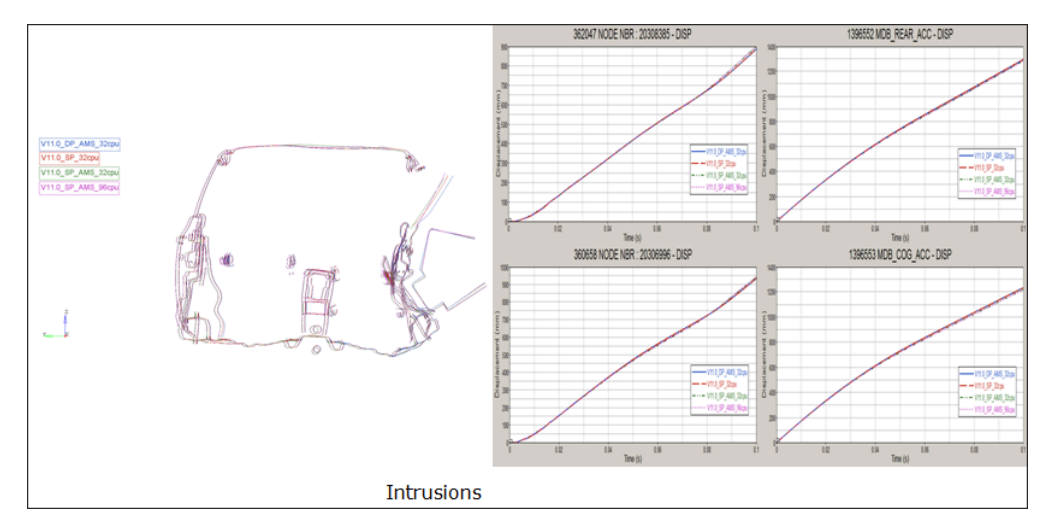

*Figure 10: OEM4 Side Impact*

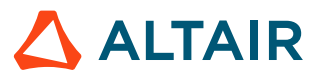

<span id="page-64-0"></span>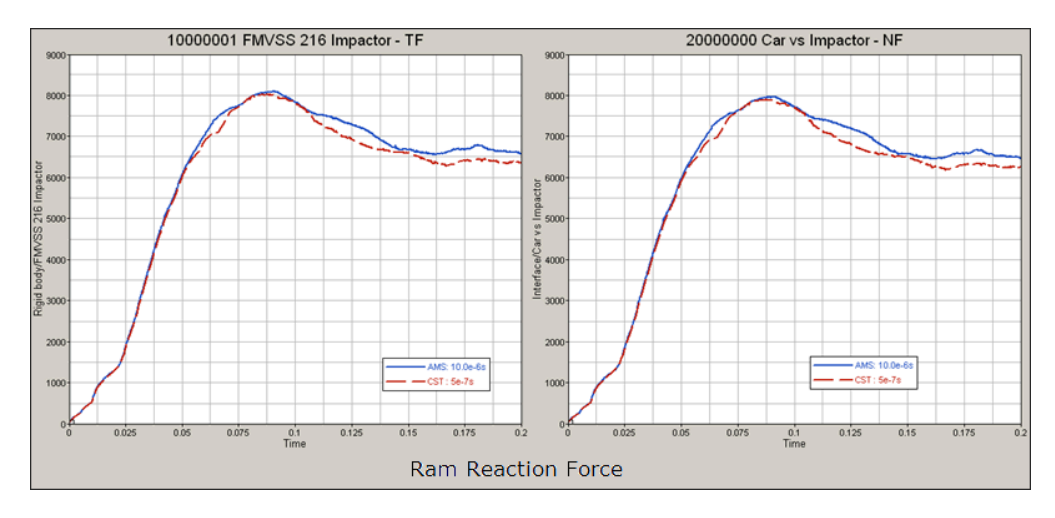

*Figure 11: OEM4 Roof Crush*

<span id="page-64-1"></span>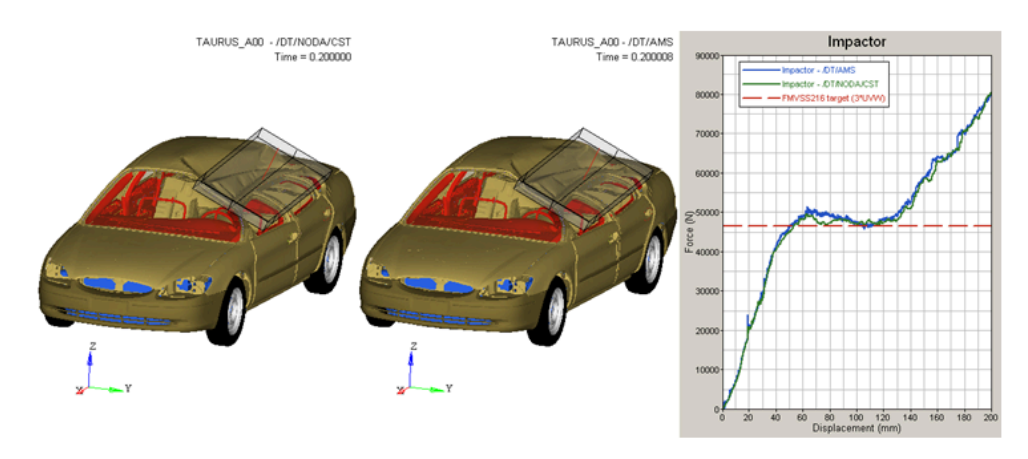

**Ram Reaction Force** 

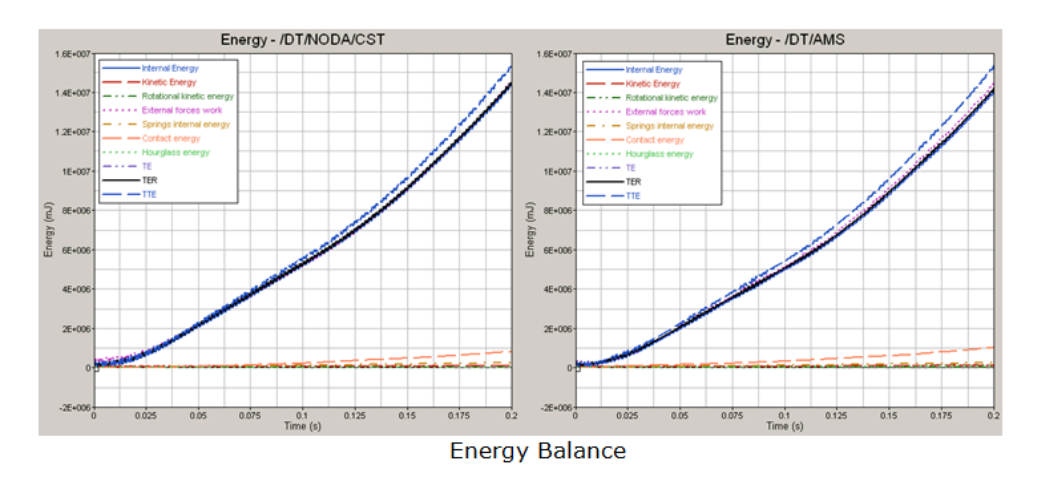

*Figure 12: Ford Taurus Public Roof Crush*

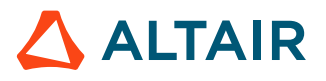

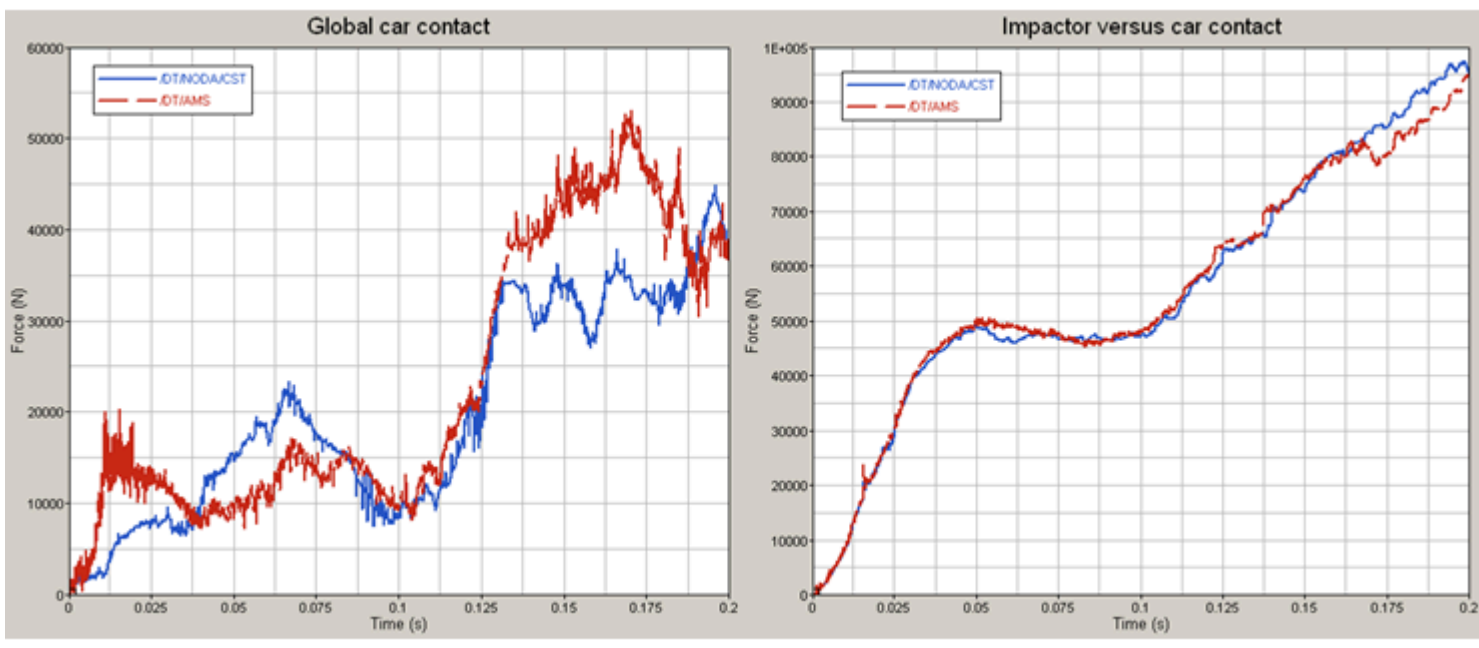

**Contact Force Comparison** 

*Figure 13:*

<span id="page-65-0"></span>*Table 4: Summary of Full Vehicle Tests tried with AMS in Version 13.0*

| Load<br>Case   | <b>Program Version</b>                | <b>Vehicle Radioss</b> | <b>Number</b><br>of<br><b>Cores</b> | Model<br><b>Size</b> | Original<br><b>Nodal</b><br><b>Time</b><br><b>Step</b> | <b>Target</b><br>Time<br><b>Step</b>                 | Speed-<br>up v.<br><b>Nodal</b><br><b>Time</b><br><b>Step</b> | Original<br>Comments | <b>ODB Offset</b><br><b>Deformable</b><br><b>Barrier</b><br><b>FFB Full Frontal</b> |
|----------------|---------------------------------------|------------------------|-------------------------------------|----------------------|--------------------------------------------------------|------------------------------------------------------|---------------------------------------------------------------|----------------------|-------------------------------------------------------------------------------------|
| Front<br>crash | Neon<br>public                        | 10.0.2                 |                                     | 1M                   | $1 \text{ ms}$                                         | $10 \text{ ms}$                                      | $\overline{4}$                                                |                      | Neon public                                                                         |
|                | <b>Taurus</b><br>public<br><b>FFB</b> | 13.0                   | 3x6x<br>$\overline{2}$              | 0.8 <sub>M</sub>     | $0.5$ ms<br>/dt/<br>inter/<br>del 0.4<br>ms            | 5 ms tol<br>0.001<br>/dt/<br>inter/<br>del 0.4<br>ms | 1.87                                                          |                      | Rigid wall replaced by rigid<br>mesh and contact interface                          |
|                | OEM1<br><b>FFB</b>                    | 11.                    | $24 \times 1$                       | 1.3M                 | $0.5$ ms                                               | 5 <sub>ms</sub>                                      | 3                                                             |                      |                                                                                     |
|                | OEM <sub>2</sub><br><b>ODB</b>        | 11.0.230 32 x 1        |                                     | 2 M                  | $0.5$ ms                                               | 5 ms                                                 | 1.5                                                           |                      |                                                                                     |

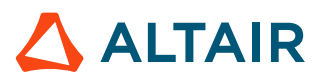

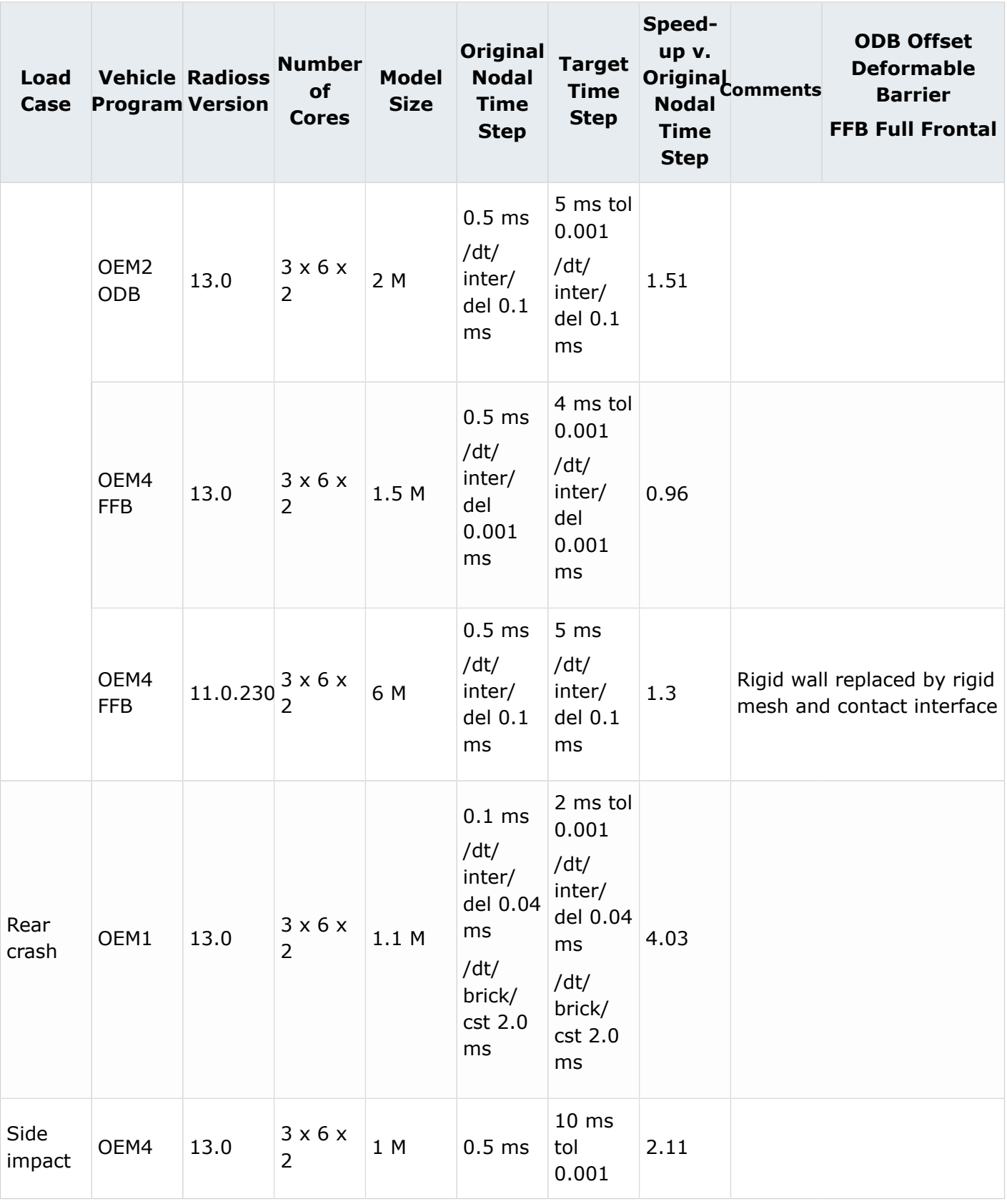

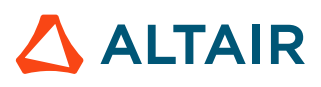

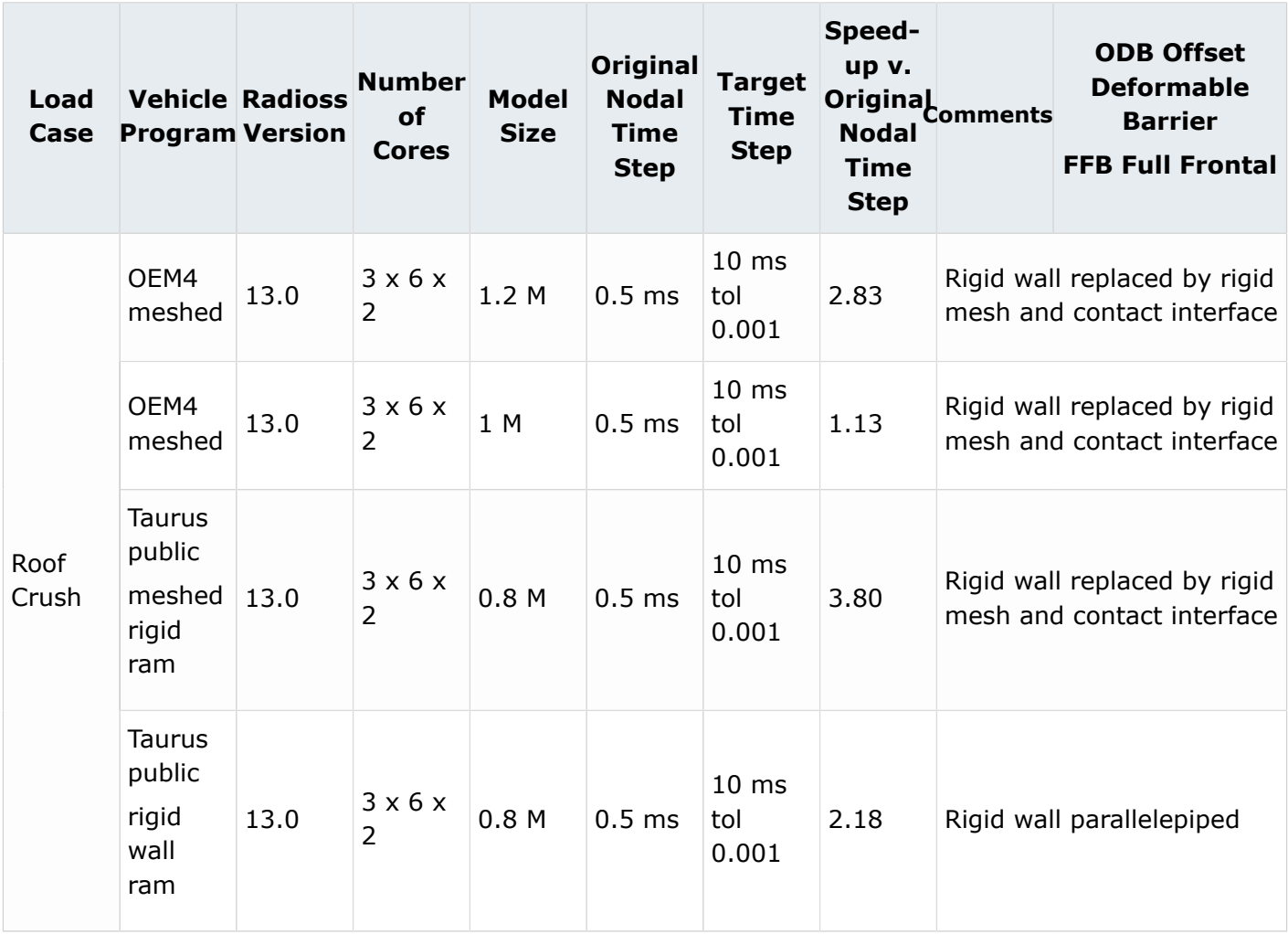

All speedup's compare original nodal time step with AMS both in double precision. The greyed rows relate to models that were not rerun in 13.0 and speedups belong to [Table 4.](#page-65-0)

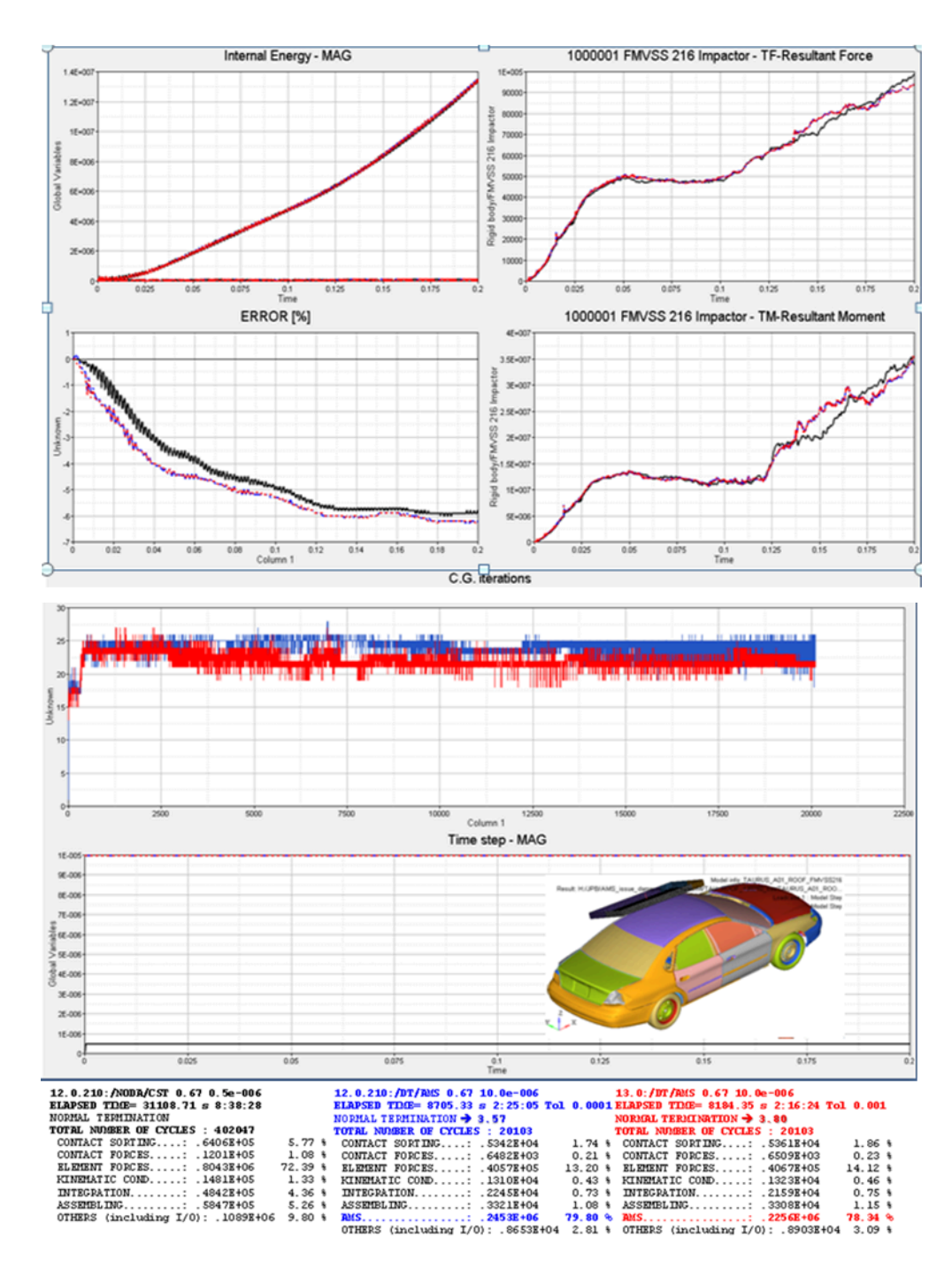

*Figure 14: Ford Taurus Public Roof Crush*

**See Also** /AMS (Starter) /DT/AMS (Engine)

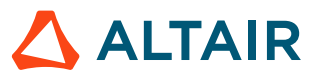

#### *Metal Forming Application Example*

For metal forming and for quasi-static load cases, AMS allows obtaining the solution much faster and keep a high level of accuracy (of course, using the right targeted scale factor for the time step).

As an example, for stamping simulation, normally a scale factor of 20 provides an accurate and really close to reference results.

Other methods in metal forming simulations used to speed-up the solution are:

- Mesh adaptivity
- Dynamic condensation

In comparison with adaptive mesh, AMS is faster most of the time and is always more accurate than using adaptive meshing option (/ADMESH).

However, adaptivity is now compatible with AMS. To use an adaptive mesh and AMS together, dynamic condensation must be switched off.

#### **Note:** 围

- **1.** AMS can be used with more than 2 levels of adaptivity. However, a scale factor of 20 might be too high, depending on the numbers of levels of adaptivity. This option must be used carefully.
- **2.** When using HyperForm, there is no need for model changes, as optimized AMS parameters are automatically pre-defined.

#### **See Also**

/AMS (Starter) /DT/AMS (Engine)

#### <span id="page-69-0"></span>*1.out File Examples*

The following depicts, for one same model computed with Radioss version 11.0.201, the Engine output  $($  0001.out) file evolution from an over-estimated to an under-estimated imposed AMS time step.

#### **See Also** /AMS (Starter) /DT/AMS (Engine)

## *Over-Estimated /DT/AMS Target Time Step*

#### **20 Times the Reference /DT/NODA/CST**

Note the progressive switch from element (SOLID) driven time step to interface (INTER) time step drop due to their spring reaction stiffness to finally end with an AMS divergence.

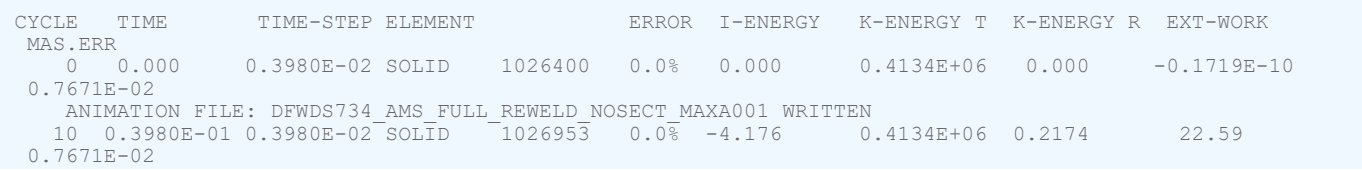

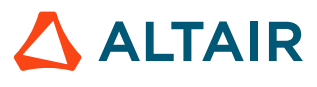

#### Proprietary Information of Altair Engineering

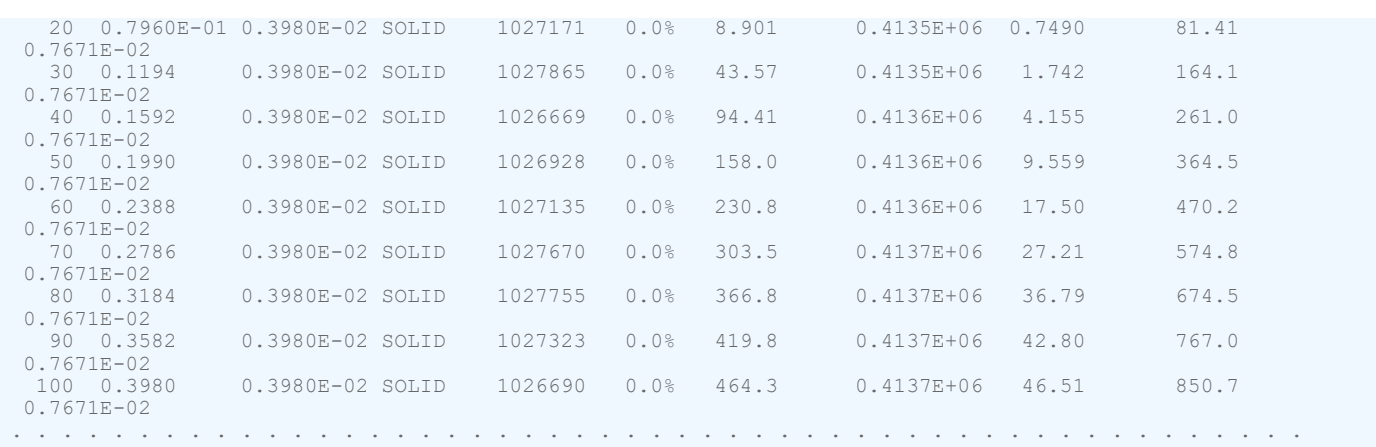

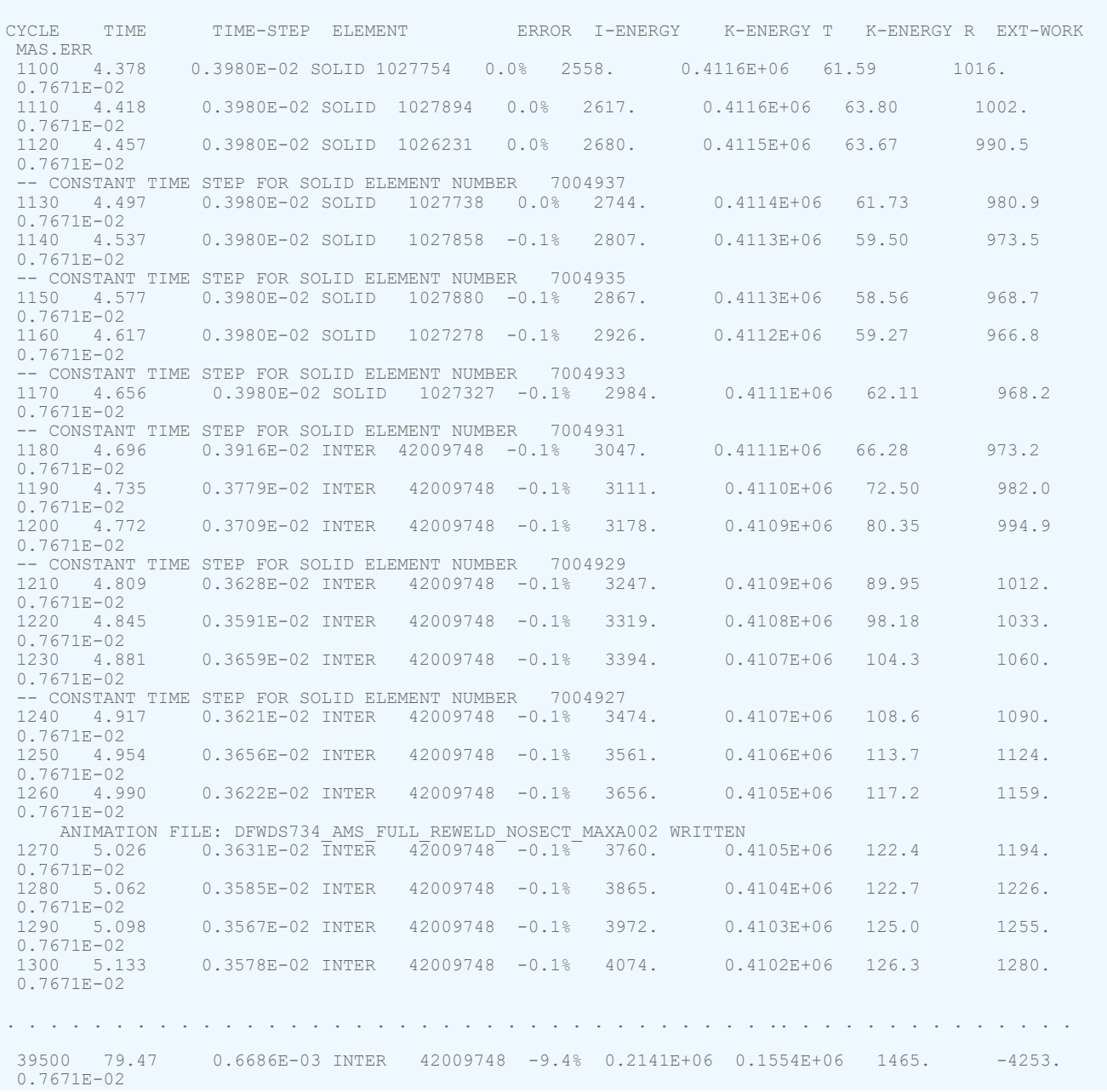

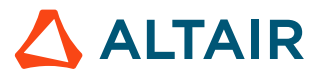

-- RUPTURE OF SHELL ELEMENT NUMBER 873536<br>-- RUPTURE OF SHELL ELEMENT NUMBER 873327 -- RUPTURE OF SHELL ELEMENT NUMBER<br>39510 79.48 0.6686E-03 INTER 39510 79.48 0.6686E-03 INTER 42009748 -9.4% 0.2141E+06 0.1554E+06 1465. -4254. 0.7671E-02 -- RUPTURE OF SHELL ELEMENT NUMBER 873995<br>39520 79.48 0.6685E-03 INTER 42009748  $-9.48$  0.2141E+06 0.1554E+06 1466. -4255. 0.7671E-02 -- RUPTURE OF SHELL ELEMENT NUMBER 872733<br>39530 79.49 0.6684E-03 INTER 42009748 42009748 -9.4% 0.2141E+06 0.1554E+06 1466. -4256. 0.7671E-02<br>-- RUPTURE OF SHELL ELEMENT NUMBER -- RUPTURE OF SHELL ELEMENT NUMBER 876109 -- RUPTURE OF SHELL ELEMENT NUMBER 876112 39540 79.50 0.6684E-03 INTER 42009748 -9.4% 0.2141E+06 0.1554E+06 1467. -4257. 0.7671E-02 -- RUPTURE OF SHELL ELEMENT NUMBER 874081<br>-- RUPTURE OF SHELL ELEMENT NUMBER 874082 -- RUPTURE OF SHELL ELEMENT NUMBER \*\* ERROR : AMS IS LIKELY DIVERGING: TOTAL C.G. ITERATION NUMBER = 1000 AT CYCLE NUMBER 39550<br>39550 79.50 0.6685E-03 INTER 42009748 NaN% 0.2141E+06 NaN NaN -4258. 39550 79.50 10.50 10.50 10.50 0.50 10.50 10.50 10.50 10.50 10.50 10.50 10.50 10.50 10.50 10.50 10.50 10.50 10. 0.7671E-02 \*\* CPU USER TIME \*\*

Case: AMSmaxi\_ x20 \_ div 79.5stop\_32cpu\_14.5h\_ 110201 sep30

#### *Almost Acceptable /DT/AMS Target Time Step*

#### **13 Times the Reference /DT/NODA/CST**

Note the late switch from element (SH3N and SOLID) driven time step to interface (INTER) time step drop due to their spring reaction stiffness and node (NODE) driven due to rotations whereas element translation was initially controlling the time step.

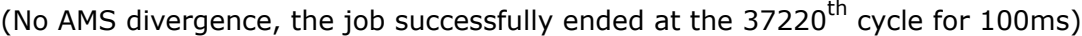

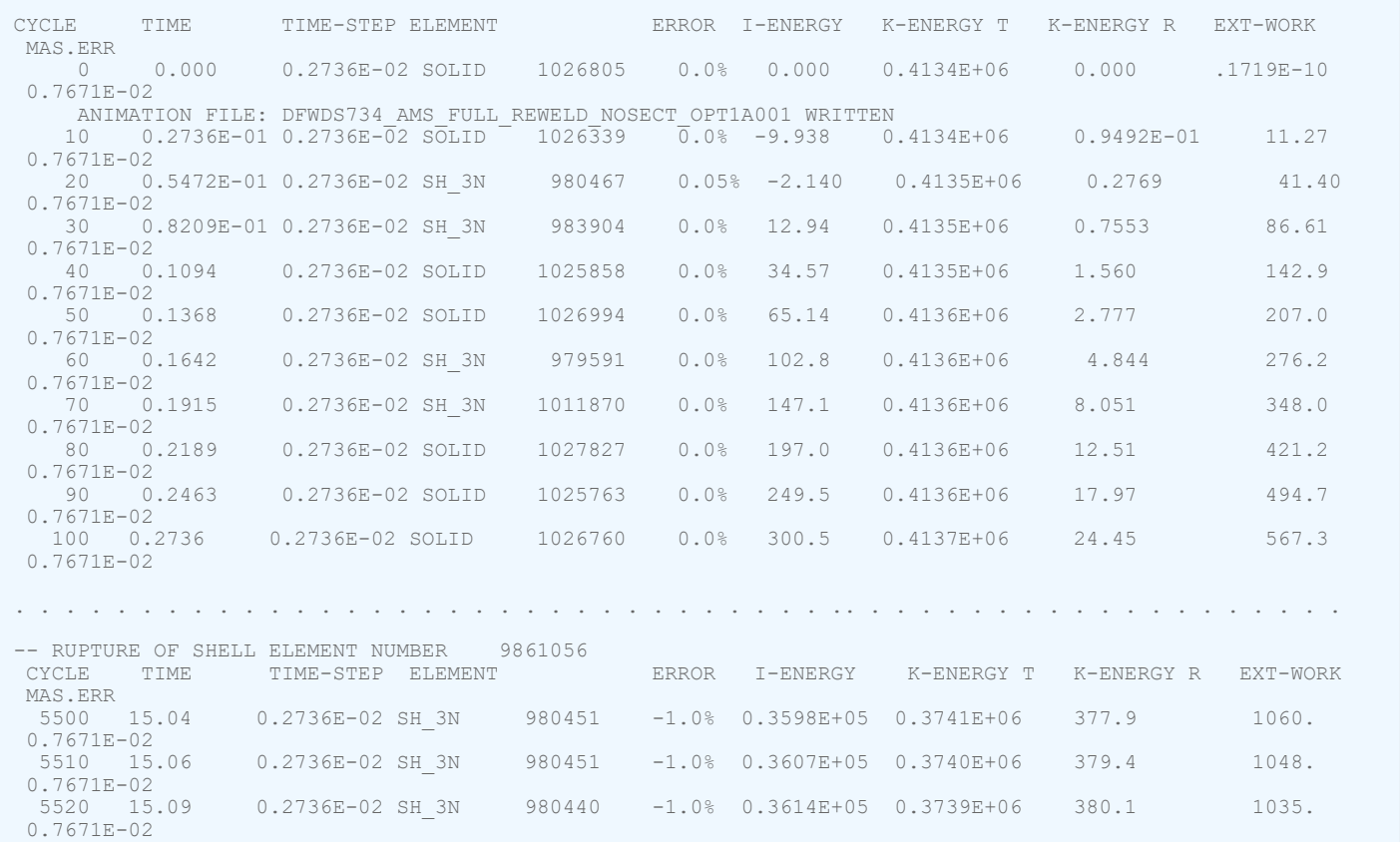

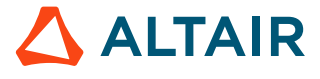
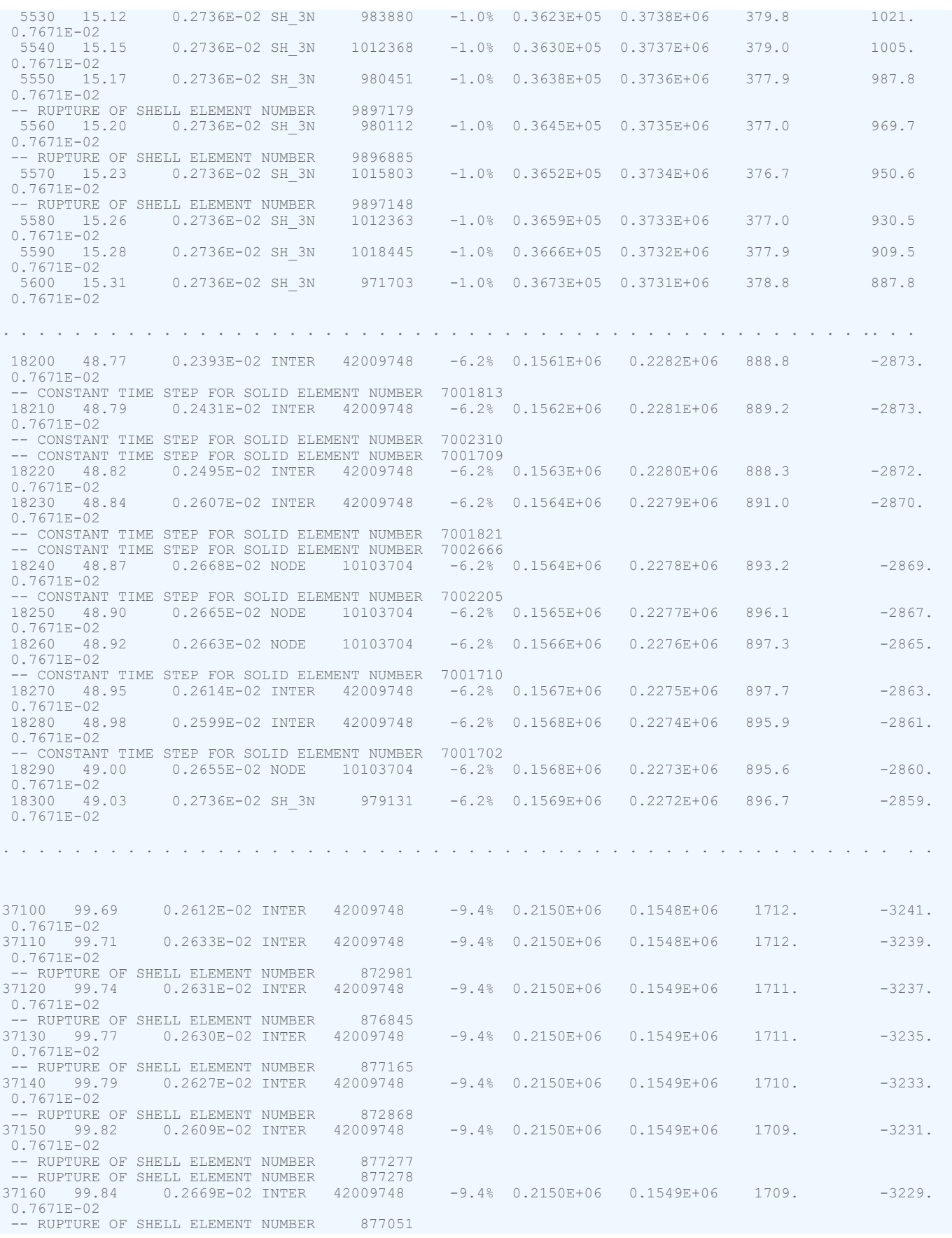

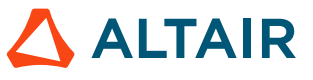

 $37170$  99.87 0.2671E-02 INTER 42009748 -9.4% 0.2150E+06 0.1549E+06 1708. -3227.<br>0.7671E-02 0.7671E-02 -- RUPTURE OF SHELL ELEMENT NUMBER 876266 37180 99.90 0.2671E-02 INTER 42009748 -9.4% 0.2150E+06 0.1549E+06 1706. -3225.  $0.7671E-02$ <br>37190 99.92  $0.2660E-02$  INTER  $42009748$   $-9.4%$   $0.2150E+06$   $0.1549E+06$  1705. -3224.  $0.7671E-02$ <br>37200 99.95 37200 99.95  $0.2643E-02$  INTER  $42009748$   $-9.4%$   $0.2150E+06$   $0.1549E+06$   $1704$ .  $-3223$ .  $0.7671E-02$ 37210 99.98 0.2643E-02 INTER 42009748 -9.4% 0.2150E+06 0.1549E+06 1703. -3222. 0.7671E-02 ANIMATION FILE: DFWDS734 AMS FULL REWELD NOSECT OPT1A021 WRITTEN<br>37220 100.0 0.2623E-02 INTER 42009748 -9.4% 0.2150E+06 0.1549E+06 1703.  $37320.0$  0.2623E-02  $\overline{I}NTER$   $42009748$   $-9.\overline{4}$  0.2150E+06 0.1549E+06 1703. -3221. 0.7671E-02 RESTART FILES: DFWDS734 AMS FULL REWELD NOSECT OPT1 0001 [0001-0004].rst WRITTEN ------------- \*\* CPU USER TIME \*\*

```
Case: AMSopt1_x13_16cpu_26h_110201sep30
```
### *Acceptable /DT/AMS Target Time Step*

#### **12.5 Times the Reference /DT/NODA/CST**

Note the essentially element (SH3N) driven time step with exceptional interface (INTER) time step influence and no node (NODE) driven time step.

(No AMS divergence, the job successfully ended at the  $40230<sup>th</sup>$  cycle for 100ms)

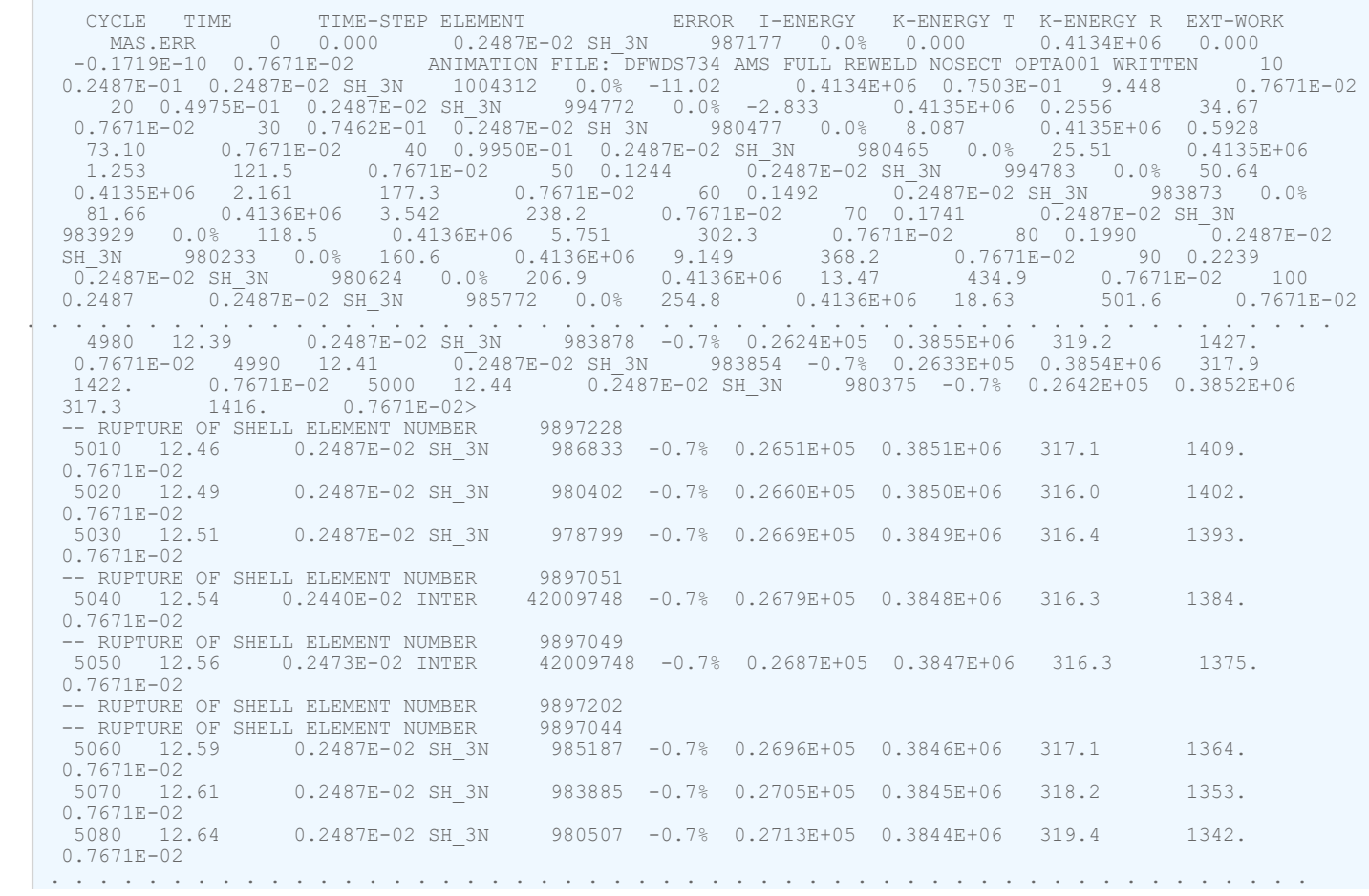

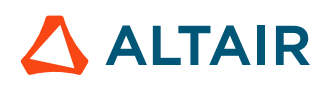

| 40000 99.43<br>$0.7671E - 02$                                                   | 0.2487E-02 SH 3N                                                                                                    |        |  | 983740 -6.5% 0.2268E+06 0.1548E+06  |  | 1688. | $-3544.$ |
|---------------------------------------------------------------------------------|----------------------------------------------------------------------------------------------------|--------|--|-------------------------------------|--|-------|----------|
| 40010 99.46                                                                     | 0.2487E-02 SH 3N                                                                                                    | 981895 |  | $-6.5$ % $0.2268E+06$ $0.1548E+06$  |  | 1691. | $-3540.$ |
| $0.7671E - 02$<br>40020 99.48<br>$0.7671E - 02$                                 | 0.2487E-02 SH 3N                                                                                                    |        |  | 984028 -6.5% 0.2268E+06 0.1548E+06  |  | 1694. | $-3536.$ |
| 40030 99.51<br>$0.7671E - 02$                                                   | 0.2487E-02 SH 3N                                                                                                    |        |  | 982888 -6.5% 0.2268E+06 0.1549E+06  |  | 1697. | $-3532.$ |
| 40040 99.53<br>$0.7671E - 02$                                                   | 0.2487E-02 SH 3N                                                                                                    |        |  | 993482 -6.5% 0.2268E+06 0.1549E+06  |  | 1700. | $-3528.$ |
| 40050 99.55<br>$0.7671E - 02$                                                   | 0.2487E-02 SH 3N                                                                                                    |        |  | 1002607 -6.5% 0.2268E+06 0.1549E+06 |  | 1703. | $-3525.$ |
| 40060 99.58<br>$0.7671E - 02$                                                   | 0.2487E-02 SH 3N                                                                                                    |        |  | 986010 -6.5% 0.2268E+06 0.1549E+06  |  | 1706. | $-3521.$ |
| 40070 99.60<br>$0.7671E - 02$                                                   | 0.2487E-02 SH 3N                                                                                                    |        |  | 981287 -6.5% 0.2268E+06 0.1549E+06  |  | 1708. | $-3518.$ |
|                                                                                 | -- RUPTURE OF SHELL ELEMENT NUMBER                                                                                                    | 876247 |  |                                     |  |       |          |
| 40080 99.63<br>$0.7671E - 02$                                                   | 0.2487E-02 SH 3N                                                                                                    | 993747 |  | $-6.5$ % $0.2268E+06$ 0.1549E+06    |  | 1711. | $-3515.$ |
|                                                                                 | -- RUPTURE OF SHELL ELEMENT NUMBER                                                                                                    | 876267 |  |                                     |  |       |          |
| 40090 99.65<br>$0.7671E - 02$                                                   | 0.2487E-02 SH 3N                                                                                                    |        |  | 969592 -6.5% 0.2268E+06 0.1549E+06  |  | 1712. | $-3512.$ |
| 40100 99.68<br>$0.7671E - 02$                                                   | 0.2487E-02 SH 3N                                                                                                    | 985183 |  | $-6.5$ % $0.2268E+06$ 0.1549E+06    |  | 1713. | $-3510.$ |
|                                                                                 | -- RUPTURE OF SHELL ELEMENT NUMBER                                                                                                    | 876245 |  |                                     |  |       |          |
| 40110 99.70<br>$0.7671E - 02$                                                   | 0.2487E-02 SH 3N                                                                                                    |        |  | 979126 -6.5% 0.2268E+06 0.1549E+06  |  | 1710. | $-3507.$ |
| 40120 99.73<br>$0.7671E - 02$                                                   | 0.2487E-02 SH 3N                                                                                                    |        |  | 981287 -6.4% 0.2269E+06 0.1549E+06  |  | 1705. | $-3504.$ |
|                                                                                 | -- RUPTURE OF SHELL ELEMENT NUMBER                                                                                                    | 876374 |  |                                     |  |       |          |
| 40130 99.75<br>$0.7671E - 02$                                                   | 0.2487E-02 SH 3N                                                                                                    |        |  | 985787 -6.4% 0.2269E+06 0.1549E+06  |  | 1699. | $-3501.$ |
| 40140 99.78<br>$0.7671E - 02$                                                   | 0.2487E-02 SH 3N                                                                                                    |        |  | 981843 -6.4% 0.2269E+06 0.1549E+06  |  | 1694. | $-3498.$ |
| 40150 99.80<br>$0.7671E - 02$                                                   | 0.2487E-02 SH 3N                                                                                                    |        |  | 986153 -6.4% 0.2269E+06 0.1549E+06  |  | 1691. | $-3495.$ |
| 40160 99.83<br>$0.7671E - 02$                                                   | 0.2487E-02 SH 3N                                                                                                    |        |  | 993115 -6.4% 0.2269E+06 0.1549E+06  |  | 1689. | $-3492.$ |
| 40170 99.85<br>$0.7671E - 02$                                                   | 0.2487E-02 SH 3N                                                                                                    |        |  | 995959 -6.4% 0.2269E+06 0.1549E+06  |  | 1688. | $-3490.$ |
| 40180 99.88<br>$0.7671E - 02$                                                   | 0.2487E-02 SH 3N                                                                                                    |        |  | 979140 -6.4% 0.2269E+06 0.1549E+06  |  | 1688. | $-3487.$ |
| 40190 99.90<br>$0.7671E - 02$                                                   | 0.2487E-02 SH 3N                                                                                                    |        |  | 985244 -6.4% 0.2269E+06 0.1549E+06  |  | 1689. | $-3485.$ |
| 40200 99.93<br>$0.7671E - 02$                                                   | 0.2487E-02 SH 3N                                                                                                    |        |  | 993949 -6.4% 0.2269E+06 0.1549E+06  |  | 1691. | $-3483.$ |
| 40210 99.95<br>$0.7671E - 02$                                                   | 0.2487E-02 SH 3N                                                                                                    |        |  | 988714 -6.4% 0.2269E+06 0.1550E+06  |  | 1694. | $-3481.$ |
| 40220 99.98<br>$0.7671E - 02$                                                   | 0.2487E-02 SH 3N                                                                                                    | 986153 |  | $-6.4$ % $0.2269E+06$ $0.1550E+06$  |  | 1697. | $-3479.$ |
| 40230 100.0<br>$0.7671E - 02$                                                   | ANIMATION FILE: DFWDS734 AMS FULL REWELD NOSECT OPTA021 WRITTEN<br>$0.2487E-02$ SH $\overline{3}N$ $\overline{3}8071\overline{4}$ -6.4% 0.2269E+06 0.1550E+06 1698. |        |  |                                     |  |       | $-3477.$ |
| RESTART FILES: DFWDS734_AMS_FULL_REWELD_NOSECT_OPT_0001_[0001-0004].rst WRITTEN |                                                                                                    |        |  |                                     |  |       |          |
| ** CPU USER TIME **                                                             |                                                                                                    |        |  |                                     |  |       |          |

Case: AMSopt\_x12.5\_32cpu\_17.8h\_110201sep30

## *Under-estimated /DT/AMS Target Time Step*

### **10 Times the Reference /DT/NODA/CST**

Note the uniquely element (SH3N) driven time step. No interface (INTER) or node (NODE) driven time step (the job successfully ended at the 50250 $^{\text{th}}$  cycle for 100ms)

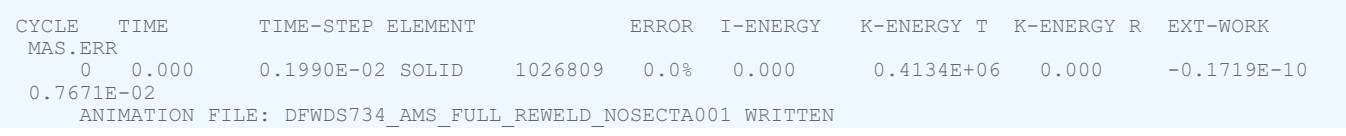

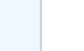

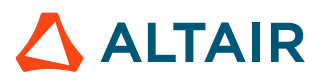

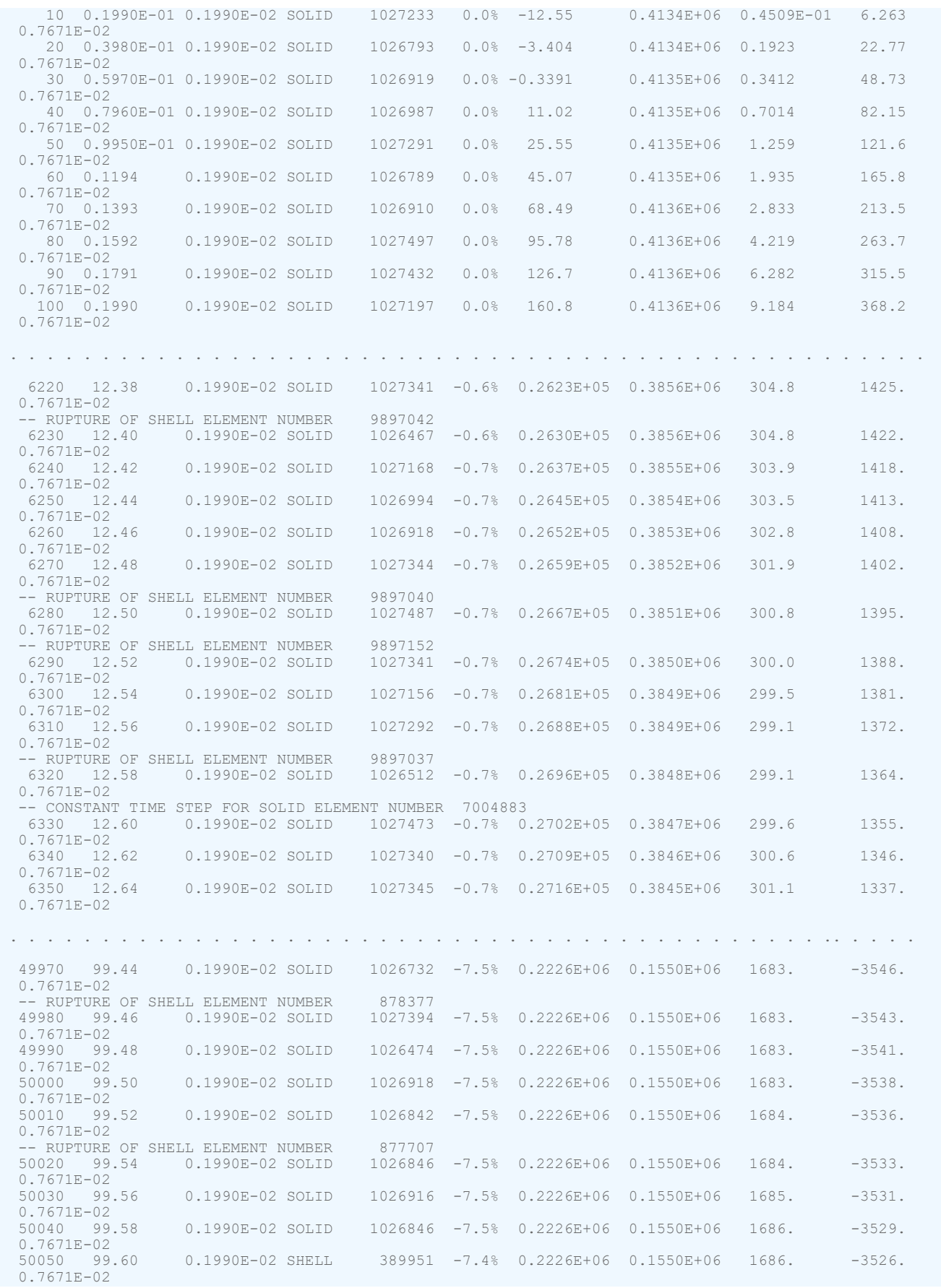

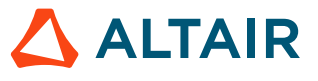

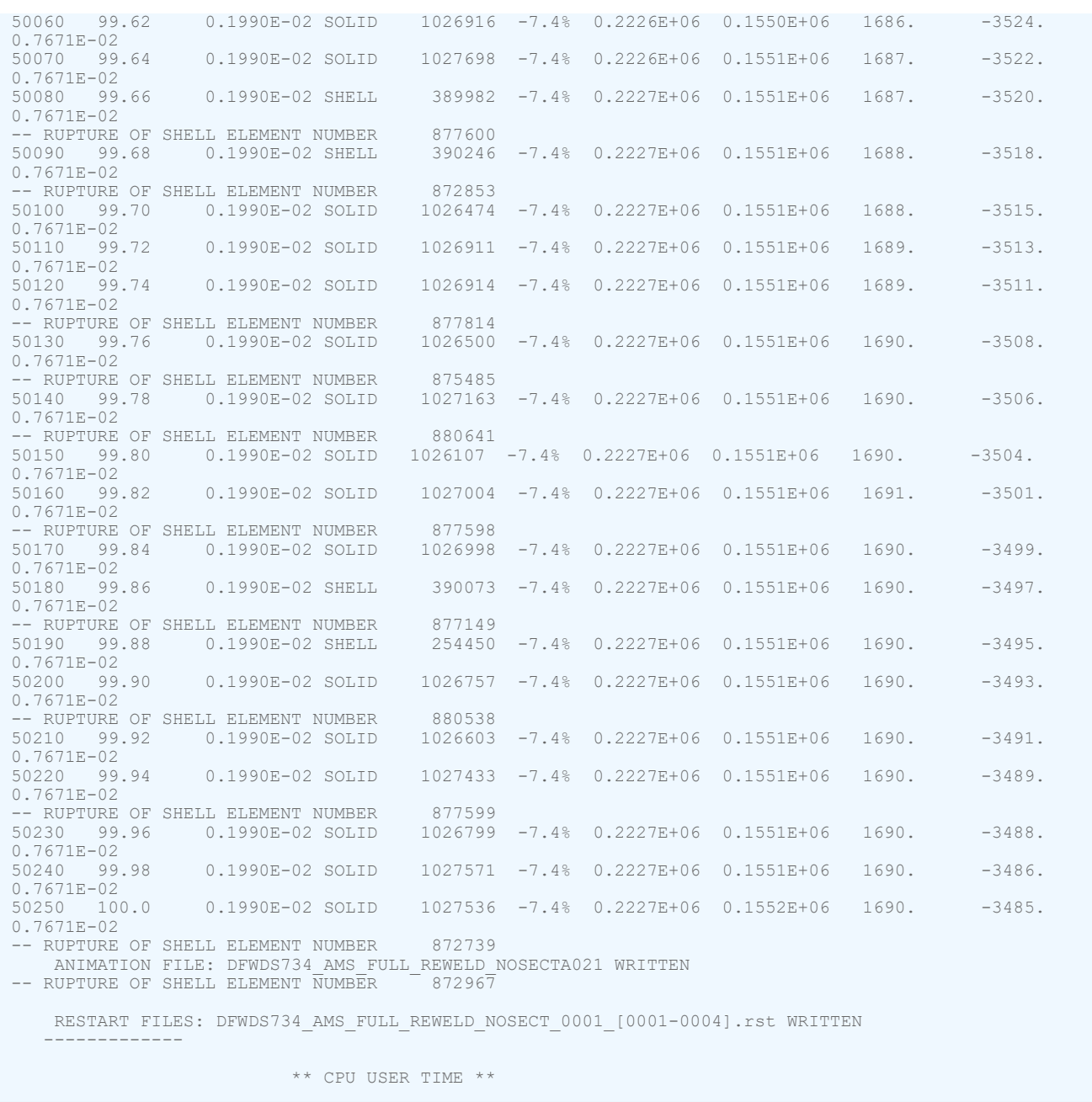

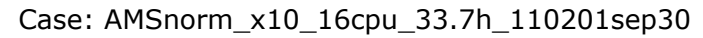

## **Time Step Scale Factor**

The theoretical stable time step for both elements and nodes is an approximation and may change during the following time increment.

To maintain simulation stability and prevent divergence, the calculated theoretical stable time step is multiplied by a time step scale factor  $\Delta T_{sea}$ . If no time step control options are being used, then the minimum nodal or element time step of a model that is printed in the Starter output is multiplied by the time step scale factor with the result shown as TIME-STEP in the Engine output file.

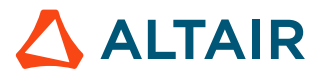

Minimum time step listed in the Starter output:

```
 SOLID ELEMENTS TIME STEP
 ------------------------
      TIME STEP ELEMENT NUMBER<br>22377948203E-04 11021
 2.6322377948203E-04
```
Default element time step activated in the Engine file:

 $\sqrt{\rm D T}$ 0.9 0

#### Engine time step is then

TIME-STEP = 0.9 \* 2.6322377948203E-04 = 0.2369E-03

Which matches the Engine output file cycle zero:

```
CYCLE TIME TIME-STEP ELEMENT<br>0 0.000 0.2369E-
                                0.2369E-03 SOLID
```
When using any of the time step control methods, such as  $/DT/NODA/CST$  or  $/DT/BRICK/CST$ , the time step control is activated when the minimum time step of the mesh multiplied by the time the time step scale factor is less than the entered minimum time step,  $\Delta T_{sca}$  min $(\Delta t_{mech}) \leq \Delta T_{min}$ .

The minimum time step listed in the Starter output is:

```
 NODAL TIME STEP (estimation)
 ---------------
      TIME STEP NODE NUMBER<br>9475433E-07 10009
    6.9475433E-07
```
If the contant nodal time step option is used in the Engine file:

```
/DT/NODA/CST
0.9 7.0E-07
```
The initial Engine time step is:

Initial Time Step =  $0.9*6.9475433E - 07 = 0.6253E - 06$ 

Since this initial time step is less than  $\Delta T_{\text{min}} = 7.0E - 7$ , mass is added to increase the theoretical minimum time step of the mesh. Enough mass must be added to increase the minimum mesh time step so that  $\Delta T_{sca}$ <sup>\*</sup>min( $\Delta t_{\text{mesh}}$ )  $\leq \Delta T_{\text{min}}$ , which means:

$$
\min(\Delta t_{\text{mesh}}) = \frac{\Delta T_{\text{min}}}{\Delta T_{\text{sca}}} = \frac{7.0E - 07}{0.9} = 0.7778E - 06\tag{12}
$$

The Engine output shows the time step is the same as entered and there is a mass error (MAS.ERR), due to mass added to increase the time step.

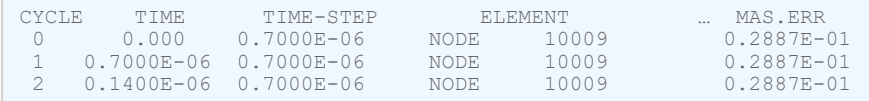

If  $\Delta T_{sca}$  = 0.67, then more mass must be added to make the theoretical time step of the mesh is higher.

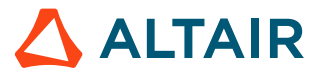

*(11)*

$$
\min(\Delta t_{\text{mesh}}) = \frac{\Delta T_{\text{min}}}{\Delta T_{\text{sca}}} = \frac{7.0E - 07}{0.67} = 1.0448E - 06\tag{13}
$$

The default time step scale factor of 0.9 works well in most situations; however, in some cases, other values are recommended. One example would be models with foam materials, where there can be a sudden increase in stiffness, as shown in [Figure 15](#page-78-0).

<span id="page-78-0"></span>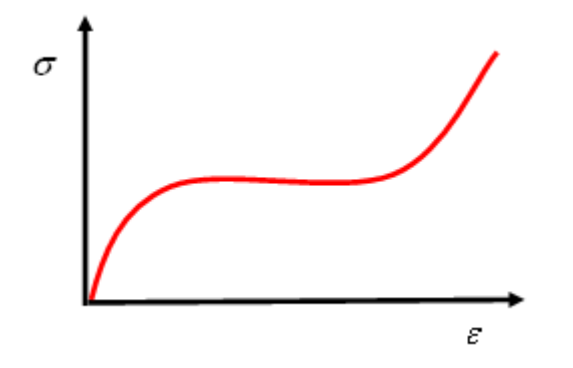

*Figure 15: Typical Behavior of Foam*

This increase in stiffness causes a decrease in the model's critical time step and can cause divergence, if the simulation time step is larger than the model's critical time step. Some common situations where a time step other than 0.9 should be used are:

- **1.** Models that use advanced mass scaling,  $/DT/AMS$  to increase the time step:  $\Delta T_{sca} = 0.67$
- **2.** Models with foam materials:  $\Delta T_{sca} = 0.66$
- **3.** Model with one element:  $\Delta T_{sca} = 0.1$
- **4.** Model with two finite elements:  $\Delta T_{sca} = 0.2$
- **5.** Model with more than three finite elements:  $\Delta T_{sca} = 0.9$
- **6.** Never use a scale factor greater than 1.0

### **General Recommendations**

Every time step control method has advantages and limitations.

Good engineering judgement should be used to evaluate if the method used applies to a simulation. When in doubt, a simulation without time step control can be compared to a simulation with time step control to make sure the results are acceptable.

### **Structural Dynamic Simulations**

#### **Nodal Time Step and Mass Scaling**

For non-uniform meshes, the nodal time step method will lead to a slightly higher time step then the elementary method. This can be activated with the default options using:

/DT/NODA

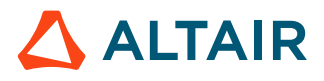

0.9 0

Most simulations can benefit from a small amount of mass being added to the nodes with the lowest time step. The following option will activate the nodal time step with mass added to meet the minimum time step entered:

/DT/NODA/CST 0.9  $\Delta T_{\min}$ 

The process of finding a specific time step that adds a reasonable amount of mass can be done by running a model a short amount a time without any mass scaling to find the time step of the simulation. This is also a good time to see how long Radioss estimates the simulation will take to run. Next, increase the entered minimum time step and start running the model again to note the amount of mass added. Continue this process until a reasonable amount is added at the beginning of the simulation. Depending on the simulation, more mass may be added later, which would require another modification of the entered minimum time step.

Good engineering judgement must be used to determine how much mass is an acceptable amount to be added to a model to reduce the runtime. Adding too much mass can affect the physics of a drop or impact simulation. This is because the object being simulated weighs more than the real part. In general, it is recommended to keep the amount of mass added to be less than 5%, but more may be acceptable depending on a particular simulation.

### **Contact Interface Controlling the Simulation**

When a contact has the minimum time step in a simulation, the Engine output lists INTER and the contact interface number that has the minimum time step. This indicates the time step was reduced to prevent a secondary node from passing through a main segment in one cycle. A contact can occasionally have the minimum time step during a simulation.

However, if the contact controls the time step for an extended amount of time, then the following possible causes should be investigated.

- Initial intersections in the model
- Incorrect penetrations in the model
- Incorrect material definition, which leads to too soft of a contact stiffness
- Small contact thickness or gap

Another possible solution is to use  $/DT/INTER/DEL$  to remove from the contact the secondary nodes that are causing the time step to drop. This is typically done by setting /DT/INTER/DEL  $\Delta T_{\text{min}}$  to 10 to 100 times less than the  $\Delta T_{\text{min}}$  used in /DT/NODA/CST.

### **Switch to Small Strain Formulation**

If the default large strain formulation is used, large solid element deformation can give a cause a decrease in the time step. To prevent this from happening, the /DT/BRICK/CST can be used to switch to a small strain formulation at the entered minimum time step for elements whose property uses *Ismstr*= 2 or 12.

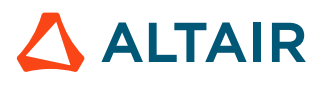

#### **Example: /DT Engine Input**

For a typical simulation, using a combination of the following time step control commands can help maintain a reasonable time step in the simulation.

/DT/NODA/CST 0.9 /DT/BRICK/CST 0.9  $\Delta T_{min2}$ /DT/INTER/DEL 0.9  $\Delta T_{min3}$ 

With  $\Delta T_{min2}$  being two to four times smaller than  $\Delta T_{min1}$  and  $\Delta T_{min3}$  being ten to a hundrend times smaller than  $\Delta T_{\text{min}}$ .

## **Quasi-static Simulations**

For quasi-static simulations either traditional nodal mass scaling, /DT/NODA/CST, or Advanced Mass Scaling, /DT/AMS could be used. If the event is slow, then using larger amounts of nodal mass scaling often will not affect the results. Or using /DT/AMS per recommendations works well.

<sup>2.</sup> Courant, Richard, Kurt Friedrichs, and Hans Lewy. "*On the partial difference equations of mathematical physics.*" Mathematische Annalen 100 (1928): 32-74

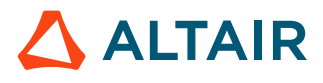

# **Finite Elements**

Based on mechanics of continuum, a three dimensional solid can be classified in a given category. For a solid with dimensions R, L and t, with t being the thickness, L is the working direction and R is the curvature radius, write:

- If  $L/t > 20$  and  $R/t > 20$ : Thin shell assumptions are valid (Kirchhoff or Mindlin shell models)
- If  $10 < L/t < 20$  and  $10 < R/t < 20$ : Moderately thick shell (Mindlin model)
- If  $4 < L/t < 10$  and  $4 < R/t < 1$ : Thick shell
- If  $L/t < 4$  or R/t  $< 4$ : Solids

An adapted finite element mesh is then applied to each case:

- Shell theory: 2D mesh of the mid-surface
- Thick shell: 3D mesh with constant normal stress assumption
- Solids: 3D mesh without constant normal stress assumption

In Radioss all of these formulations are available. For a given mesh, several kinds of formulations may be available based on:

- The number of integration points
- The stress updating method
- Large or small strain assumption
- Plasticity options for necking and material law integration
- Type of element and hourglass formulation

# **Solid Elements (/PROP/SOLID)**

Solids hexahedron and tetrahedron with linear and quadratic interpolation functions are available in Radioss.

Linear elements are better in terms of time and memory consumption, especially due to the low number of integration points and a larger time step  $(\Delta t = \frac{L}{C})$ :

• TETRA4: 
$$
L = a\sqrt{\frac{2}{3}} = 0.816a
$$

**7** TETRA10: 
$$
L = a \frac{\sqrt{5/2}}{6} = 0.264a
$$

- BRICK8:  $L = \frac{Volume}{largest face area}$
- BRICK20:  $L \approx \frac{thickness}{2}$

[Table](#page-83-0) 5 summarizes the differences between theses elements. For BRICK8, the use of co-rotational formulation is explained in Element Library the *Radioss Theory Manual*; which can avoid the accumulation of an error, due to the updating process, especially when elements undergo large shear deformation. The formulation is not used by default for this element and should be activated by you.

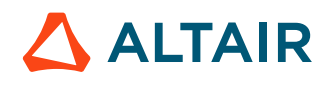

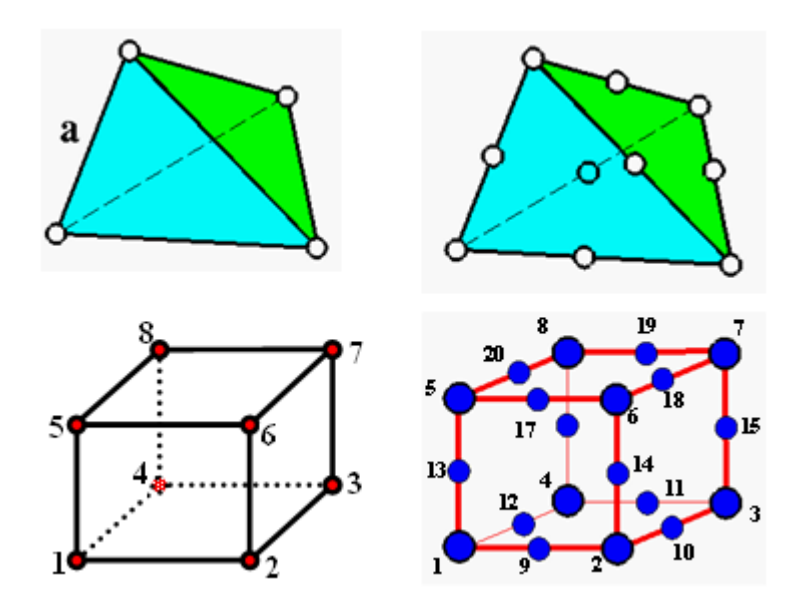

*Figure 16: Solid Finite Element Meshes in Radioss*

Solid elements can be degenerated to overpass some meshing problems. Degenerated elements can be obtained by merging nodes on a same edge (hexahedron) or suppressing a middle node in a TETRA10. The use of degenerated elements is not recommended, but if they cannot be avoided due to complex geometry, it is important to respect the element symmetry to keep a homogenous mass distribution. Some examples of degenerated solid elements are shown in [Figure 17](#page-82-0).

<span id="page-82-0"></span>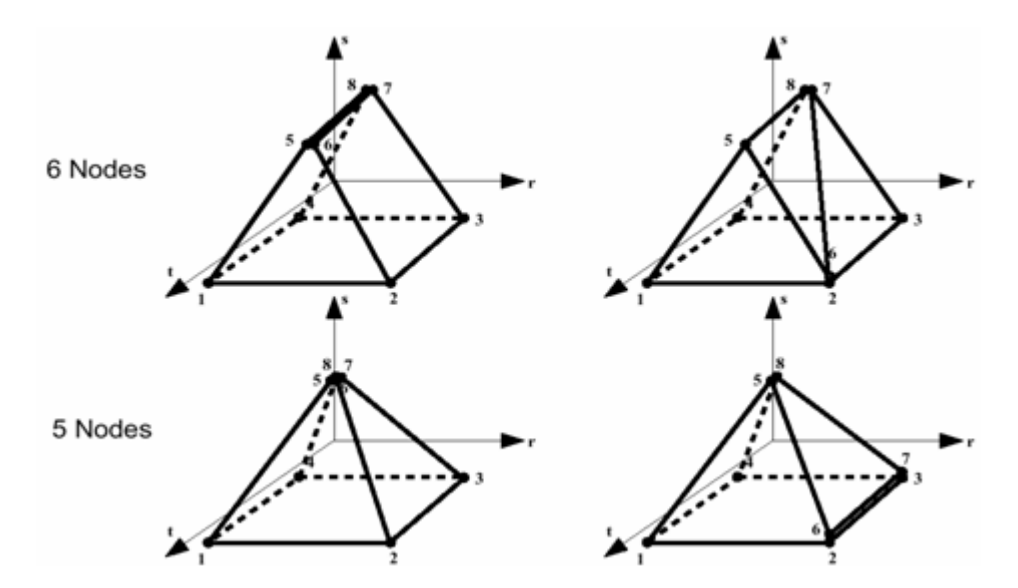

*Figure 17: Solid Elements Degeneration Examples*

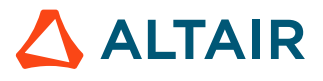

#### <span id="page-83-0"></span>*Table 5: Solid Elements*

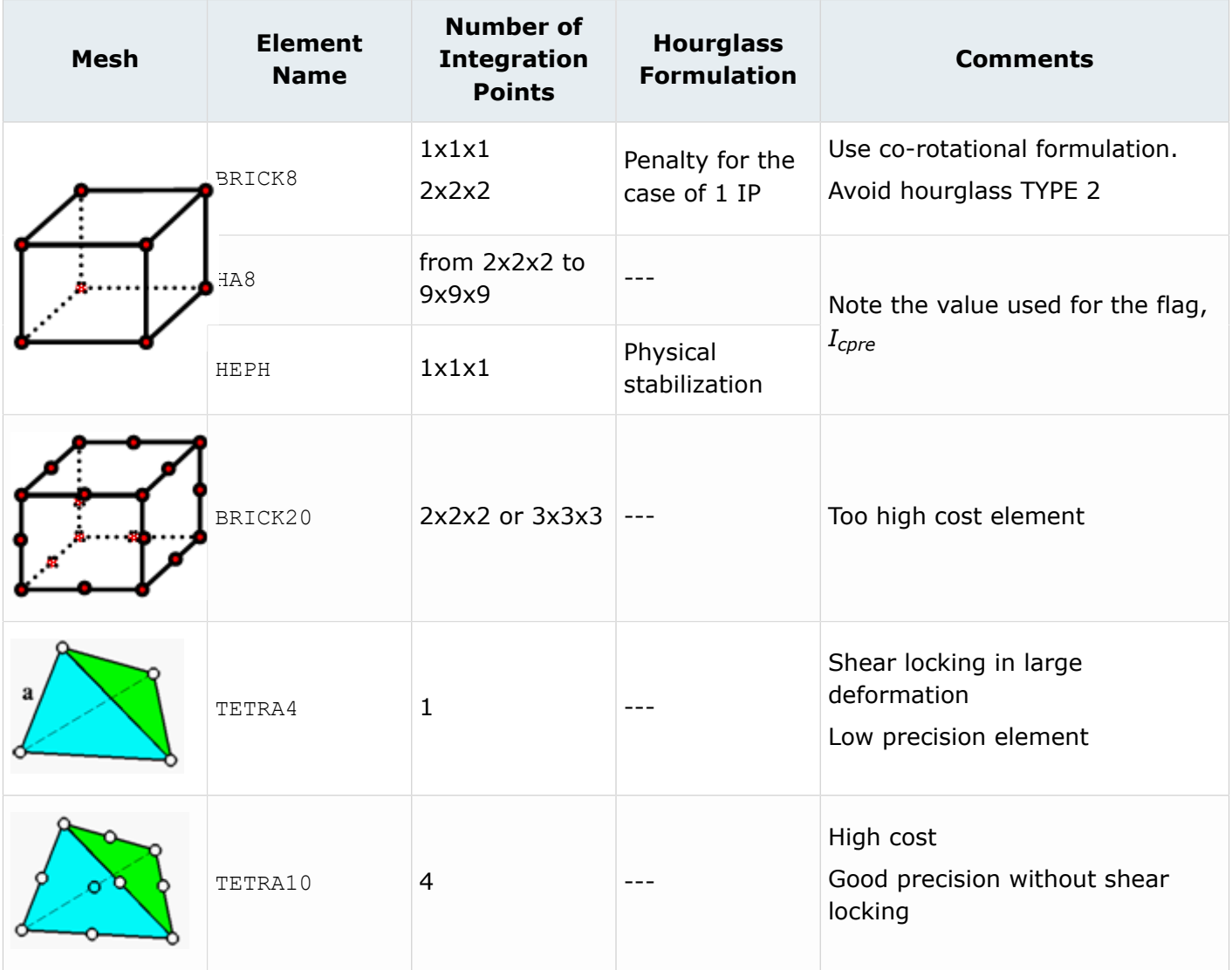

## **Solid-Shell Elements (/PROP/TSHELL)**

The elements HA8, HEPH and BRICK20 can be transformed to solid-shell elements by setting constant the normal stress through the thickness.

This assumption allows obtaining solid elements suitable for thick-shell modeling, where only one element through a thickness can be used. In additional to these elements, SHELL16, PA6 and other solid-shell elements are available.

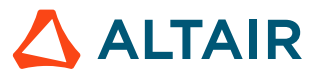

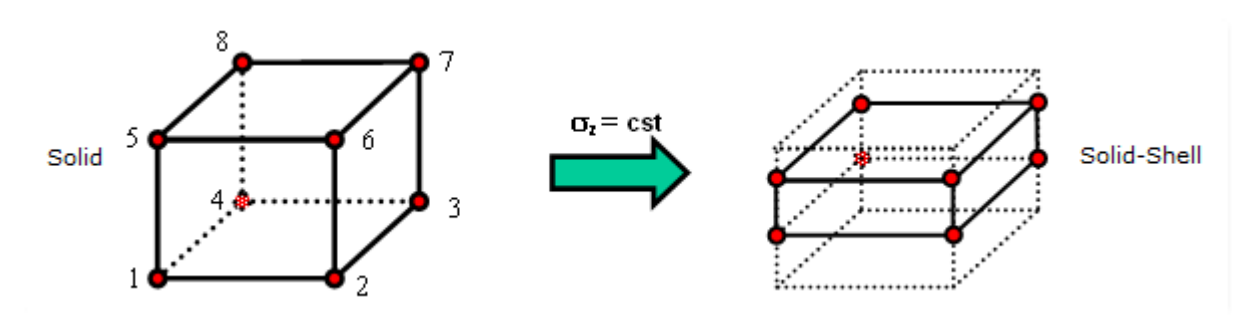

*Figure 18: Solid versus Solid-Shell*

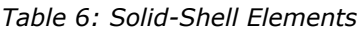

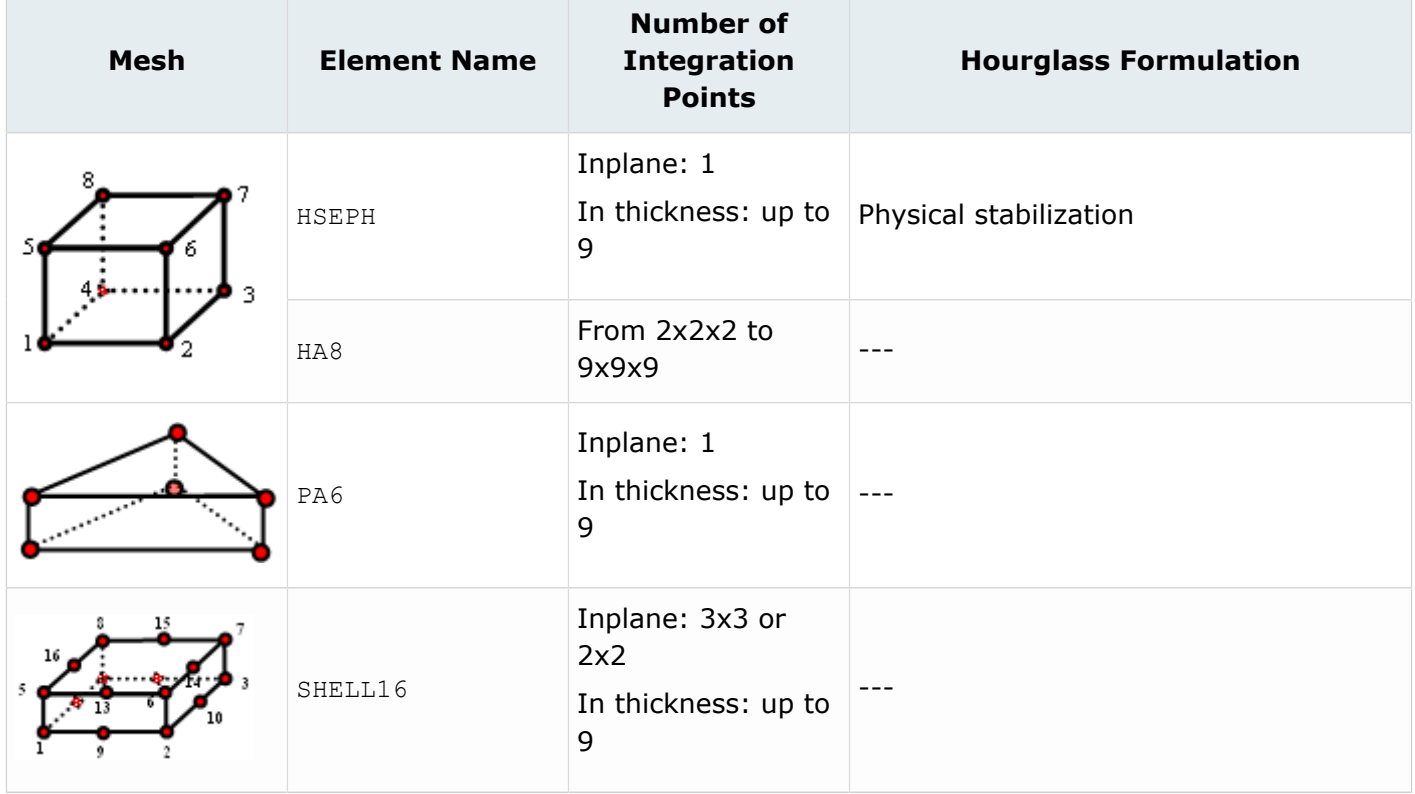

Solid-shell elements, especially SHELL16 can be useful to model thick shell structures with massive junctions [\(Figure 19\)](#page-85-0). The time step proportion to the shortest distance between two nodes can be small depending on the thickness and material characteristics.

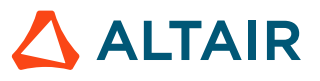

<span id="page-85-0"></span>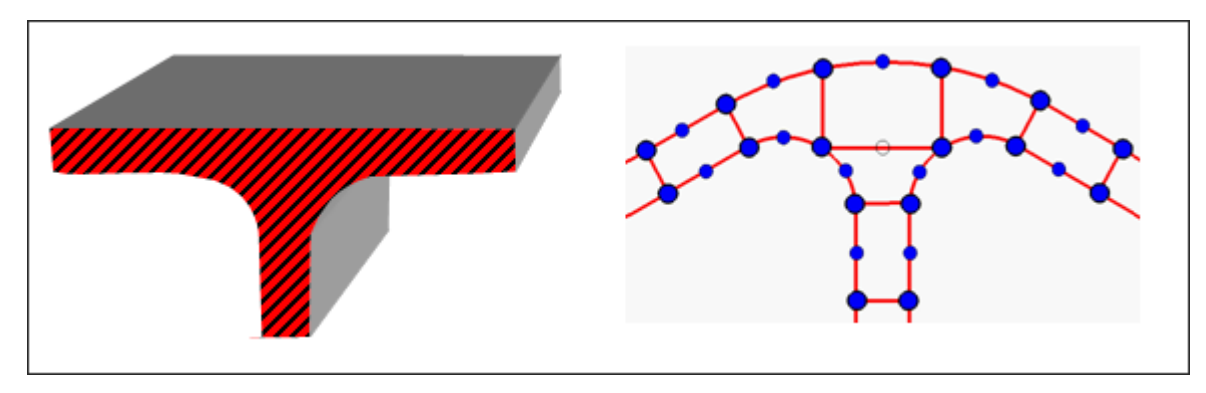

*Figure 19: Application of Solid-Shell Elements*

## **Shell Elements**

## **Shell Elements (/PROP/SHELL)**

A shell is defined by a curved mid-surface and a thickness h, which is supposed to be very small compared to the two other dimensions. A shell element is the most common element; a full car crash model is made of at least 90% shell elements.

They include membrane, bending and shear deformation and the normal stress, through the thickness, is always zero.

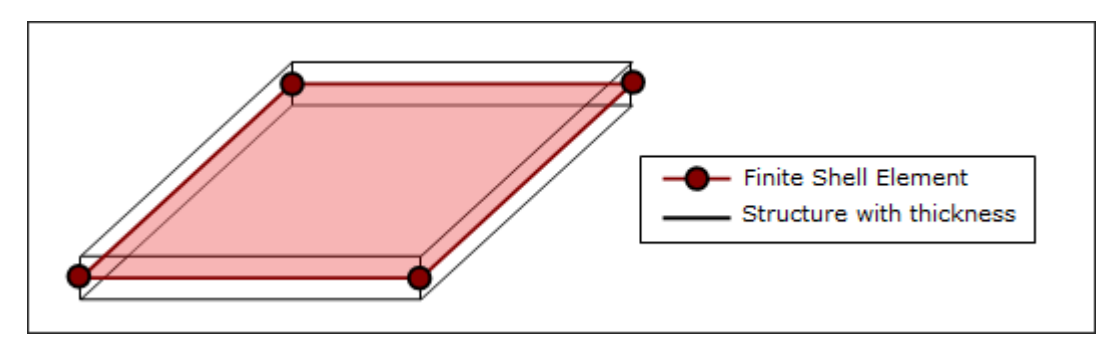

*Figure 20: Shell Element*

In Radioss, the standard shell elements are Mindlin plate elements with transverse shear deformation. These elements are more accurate than the standard Kirchhoff element; which does not take into account deformation; due to transverse shear, a plane orthogonal to the mid-plane remains orthogonal during the deformation.

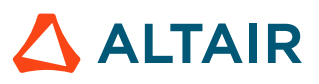

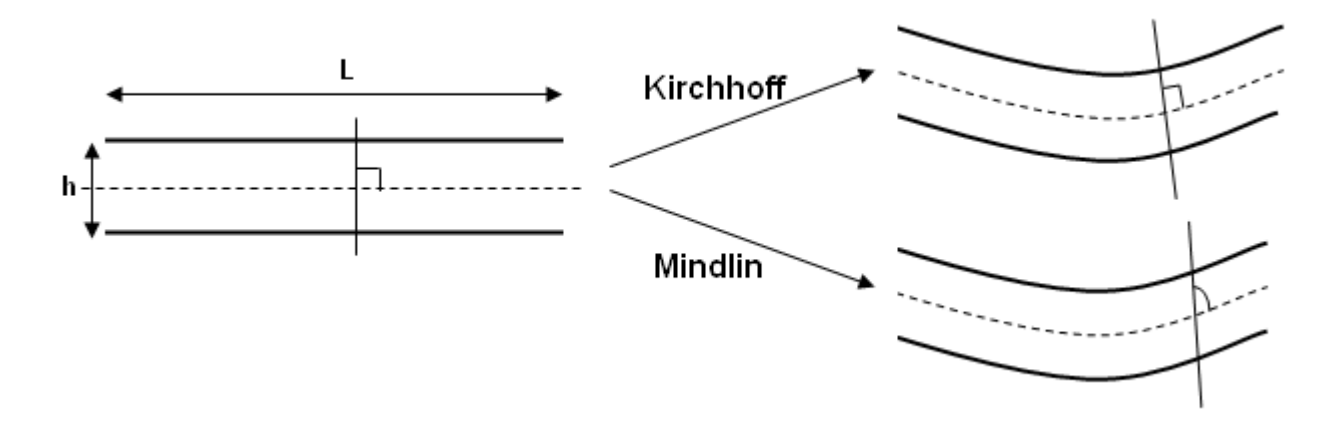

*Figure 21: Shell Models*

Even if the Kirchhoff model is less accurate, if the ratio L/h is greater than 20, the statements made by Kirchhoff are correct; but if the ratio L/h is between 10 and 20, the assumption stating that a plane orthogonal to the mid-plane remains orthogonal during the deformation is no longer valid, and the Mindlin plate model must be considered in which transverse shear strain is taken into account. In Radioss, under-integrated shell elements (both 4-node and 3-node shell) are based on Mindlin assumptions. There is no specific formulation that enables to offset the mid-plane of the element away from the nodes; therefore, it is very important to discretize structures with thin walls on the midsurface.

Shell element formulation plays a considerable role in crash worthiness simulations. Radioss shell elements are mainly based on Mindlin-Reissner shell theory. The formulation is then valid for moderately thick shells and for thin shells. The under-integrated elements are the most popular because of their low cost.

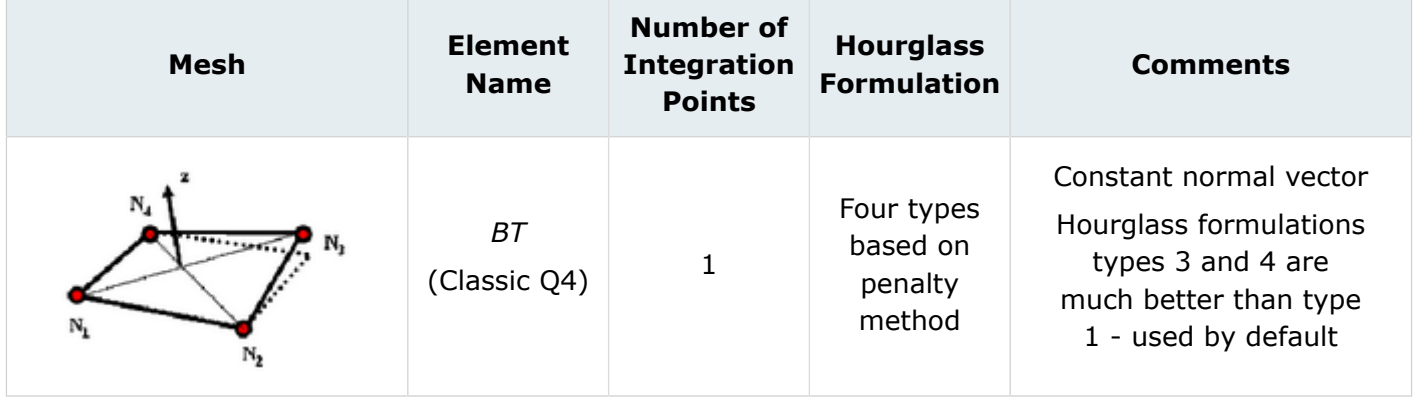

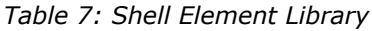

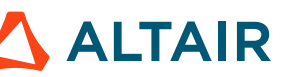

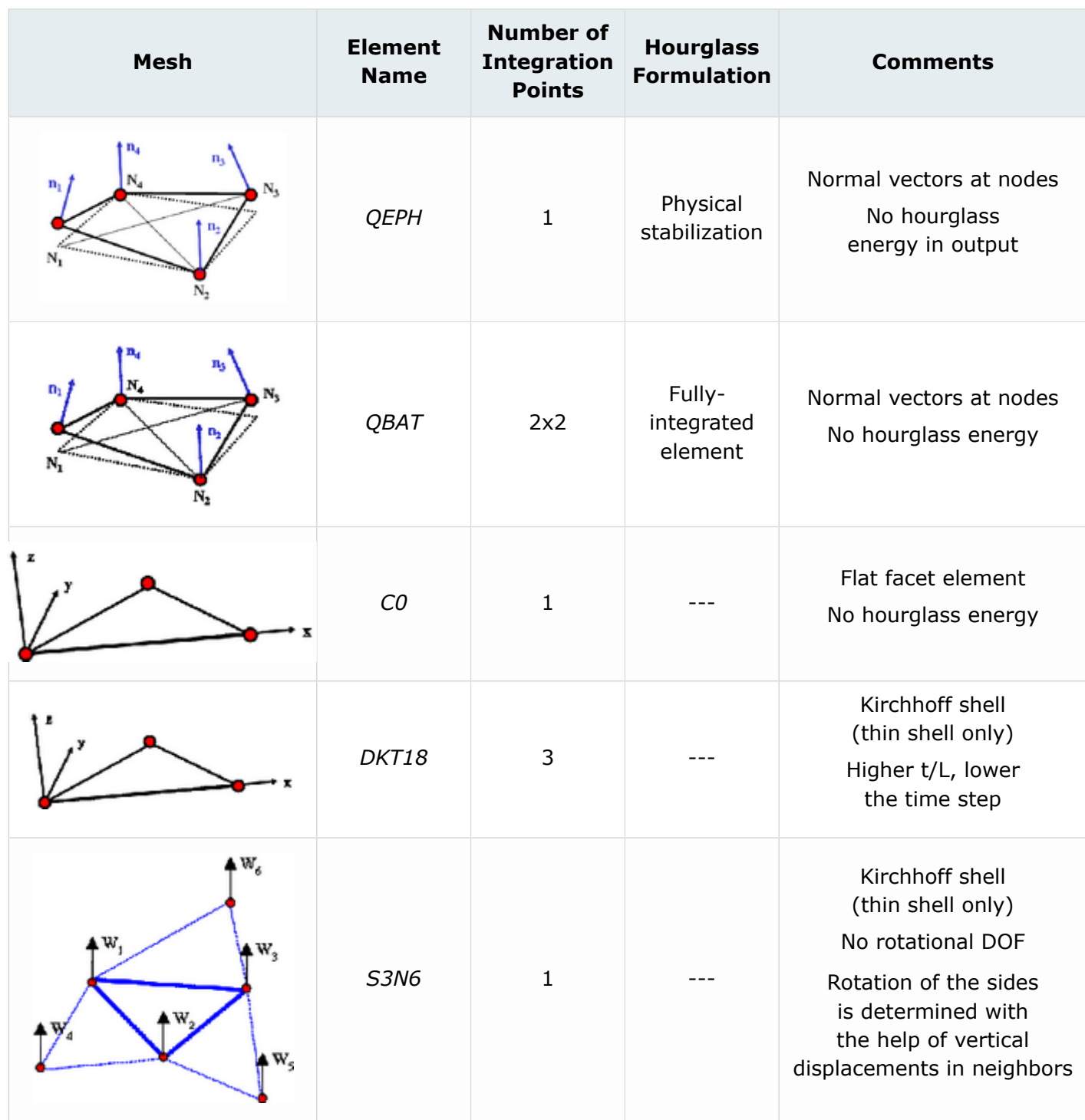

The choice of a shell element for a given application needs experiences. The following general guidelines may be helpful:

- The BT element is simple, efficient and has a low cost. As it is under-integrated, the element is not very sensitive to the mesh quality and can be used for the case of coarse mesh.
- For cases of Quasi-Static Analysis, fine mesh, warped surface and buckling, it is advisable to use QEPH or QBAT elements.

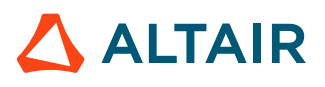

- QBAT is the most accurate element in Radioss. However, as it is fully-integrated, it costs two to three times more than a *BT* element.
- QEPH is the best compromise between cost and quality. Generally, it costs no more than 15% of a *BT* element and the results obtained by this element are close to those of QBAT.
- Triangles are not recommended. A *C0* element is too stiff and DKT18 comes with a high cost. The number of total triangles in a mesh is generally limited to 5% to ensure a good quality.
- The S3N6 element has as good a behavior in bending as DKT18. It can also be used for some special applications, such as stamping simulations.

The relation between quality of results and mesh is schematically presented in [Figure 22](#page-88-0).

<span id="page-88-0"></span>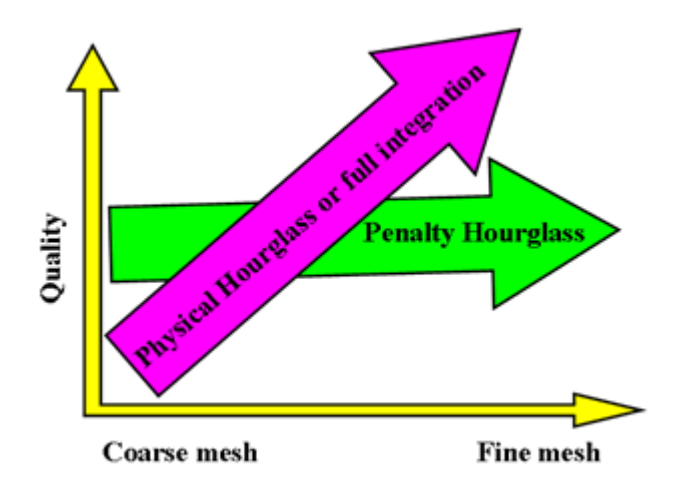

*Figure 22: Use of Shell Formulations for Different Meshes*

### **Integration through Thickness**

In an elastic shell, the normal stress variation through the thickness is linear; therefore, the internal energy can be obtained by analytical integration. In case of plasticity, the stress distribution becomes nonlinear and a minimum of three integration points are required to take the nonlinearity into account. The nonlinear distribution of stress can be approached by measuring values at some added integration points. The quality of internal energy estimation depends on the number of integration points and the cost. A good compromise between cost and quality can be found, taking into account, material nonlinearity, thickness and bending rate. The number of integration points can be increased up to 10 in Radioss V5x. Using five integration points will provide better results; especially if the thickness is greater than 2mm, but the increase in CPU time is not negligible. To emulate a membrane element with no bending or transverse shear, it is enough to use only one integration point. For an elastic material (LAW1) due to the analytical computation, the option is ignored.

One way to get a membrane element with an elastic material is to use an elasto-plastic law (Johnson-Cook law) with a very high yield stress (example: 1e+30).

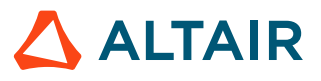

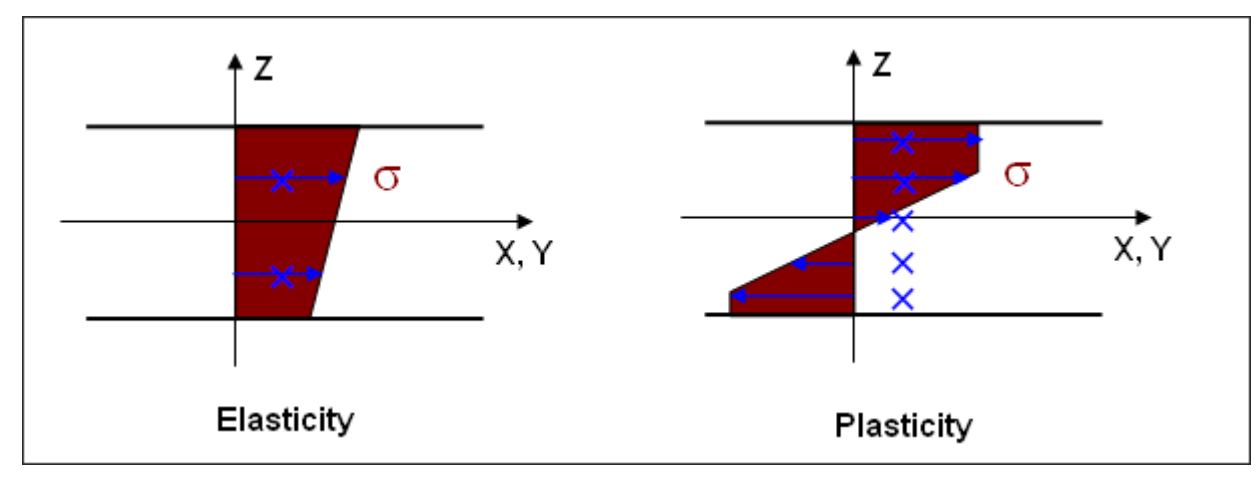

*Figure 23: Normal Stress Distribution in a Section a Shell*

One way to get accurate results with a low CPU cost is to use the global integration. It consists in the transformation of von Mises plasticity criteria, in a so-called Iluyshin criteria, where the stress components at integration points are replaced by internal forces (N, M, T, etc.).

For multi-layered shell element, one integration point is assigned at the center of each layer.

**Note:** For a composite made of only two layers, it is necessary to add extra layers (with E respect of the overall thickness) in order to get a proper number of integration points.

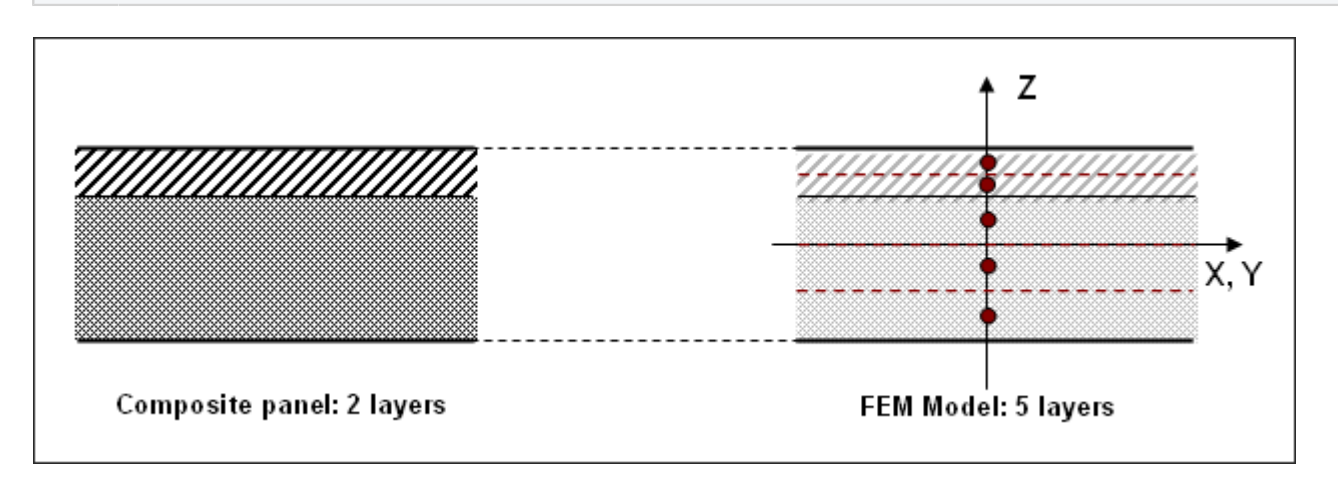

*Figure 24: Layers Definition for Composite to Set the Number of Integration Points*

#### **Iterative Plastic Projection**

In plasticity computation, two fundamental assumptions must be satisfied. First, the stress in the plastic region must verify the plasticity criteria (for example, von Mises criteria). Second, in the principal stresses space is the direction  $(\Delta \sigma)$ , due to work hardening is normal to the yield surface.

By default, a radial return is applied on the stress tensor during the projection on yield surface. This method is better, but the plasticity is approximate, and the second assumption is not always satisfied [\(Figure 25\)](#page-90-0). An iterative orthogonal projection is also available, this method enables to satisfy the second assumption using an iterative algorithm (see Shell Elements in the *Radioss Theory Manual*).

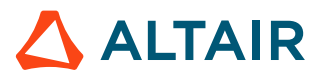

Use iterative projection if a high accuracy on stress distribution after projection is required. This is the case if residual stress tensor or spring back is required. The error in radial return is higher when the difference between principal stress components is large (pure shear case, for example).

<span id="page-90-0"></span>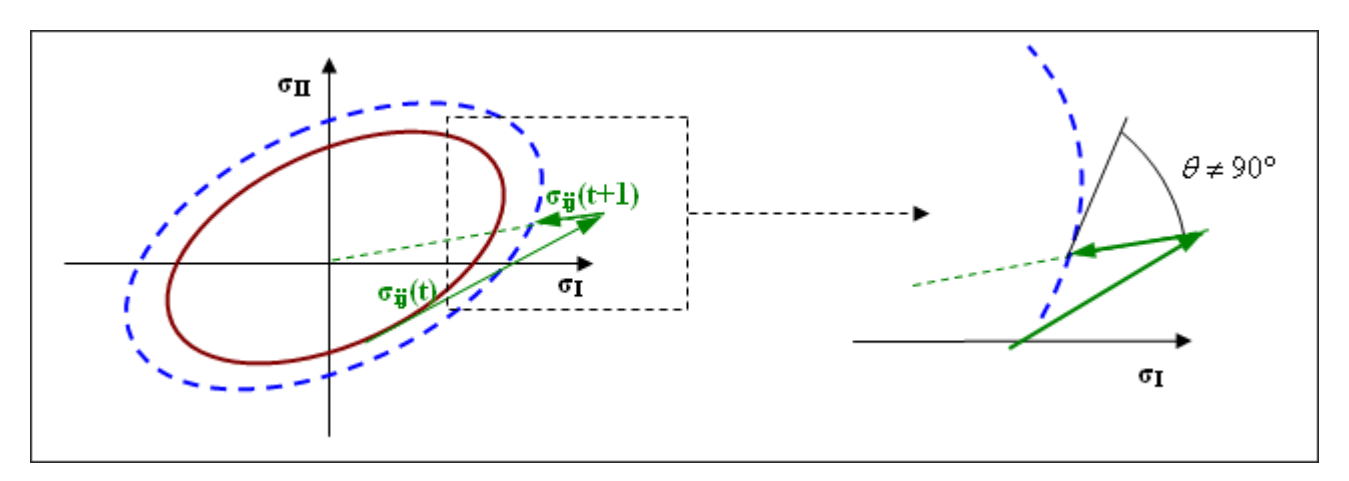

*Figure 25: Radial Return*

#### **Thickness Variation**

By default, shell thickness is supposed constant during shell deformation. Initial thickness is used to compute strains and to integrate stresses, but the thickness variation is still computed for postprocessing reasons. If a variable thickness (*Ithick* =1) is used, true thickness is computed not only for post-processing, but also for strain computation and stresses integration.

#### **Comments**

**1.** For accurate results, especially when necking or spring back, it is strongly recommended to use iterative plastic projection and thickness variation.

### **Element Option Guidelines**

The following table provides some general recommendations in the choice of element formulation options.

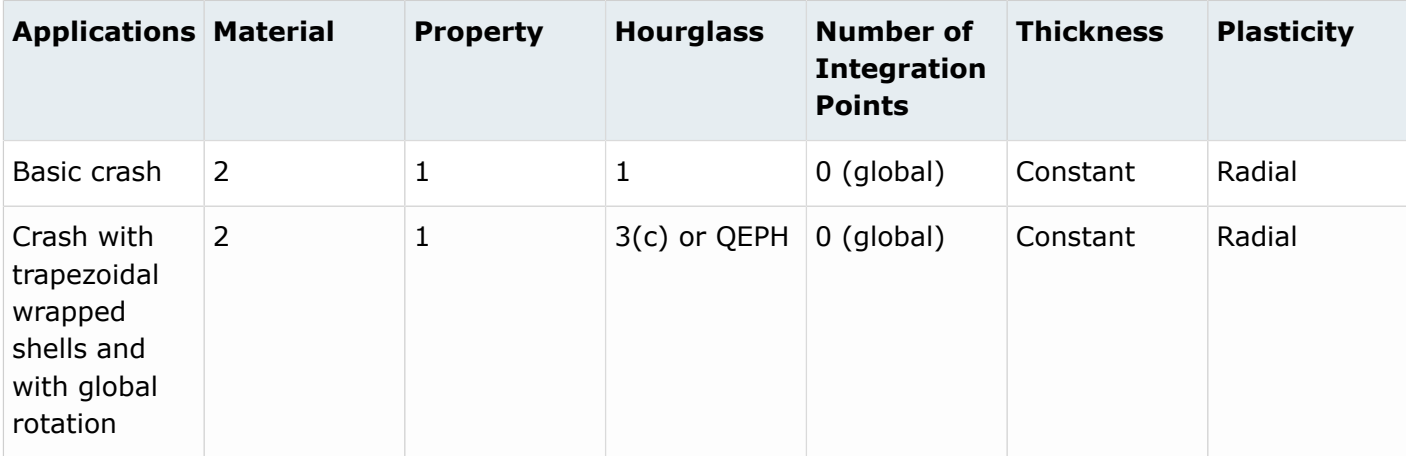

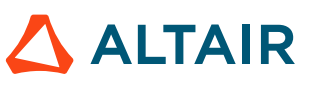

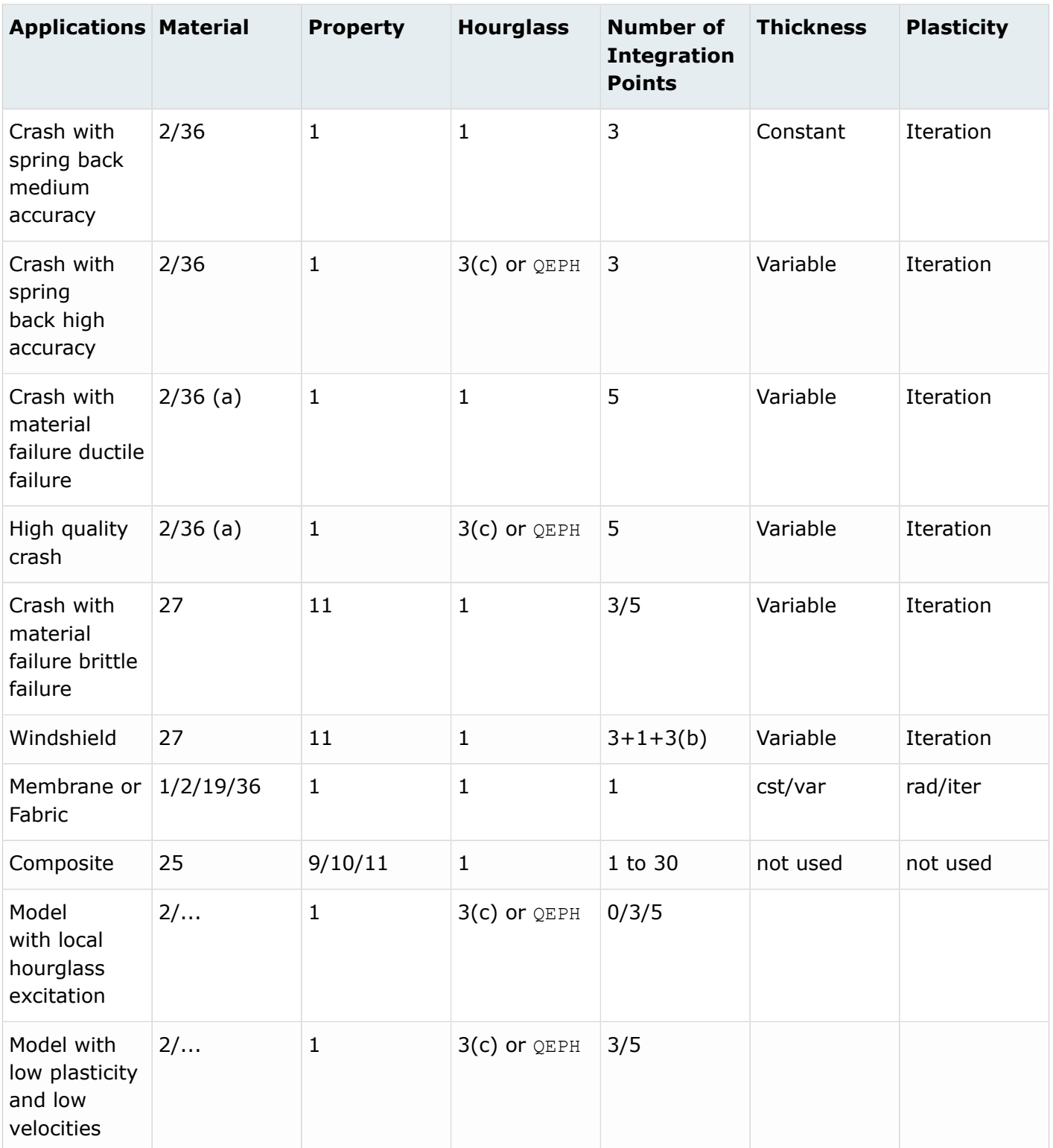

**1.** With variable thickness and iterative plasticity it is possible to model necking failure. The material hardening must be accurate.

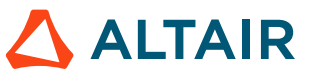

- **2.** For glass, plastic, and glass windshield (3 glass layers, 1 plastic layer and 3 glass layers). Less accuracy, 2+1+2 can also be used. For more complex glass plastic windshields, more layers can be used.
- **3.** If elastoplastic hourglass (3) is used, it is recommended to use 0.1 for *hm* and *hf* and default for *hr*.

## **Beam Elements (/PROP/BEAM, /PROP/INT\_BEAM)**

The two beam elements available in Radioss are used on one-dimensional structures and frames. It carries axial loads, shear forces, bending and torsion moments (contrary to the truss that supports only axial loads).

### **Classical Beam (/PROP/BEAM)**

The default formulation is based on the Timoshenko formulation; therefore, transverse shear strain is taken into account. This formulation can degenerate into the standard Euler-Bernoulli formulation, where transverse shear energy is neglected.

Nodes 1 and 2 are used to define the local x-axis. Local y-axis is normal to the x-axis and is in the plane defined by node 1, 2 and 3 at time t=0. Then its position is corrected at each cycle, taking into account the mean x-rotation. Local z-axis is obtained using the right-hand rule.

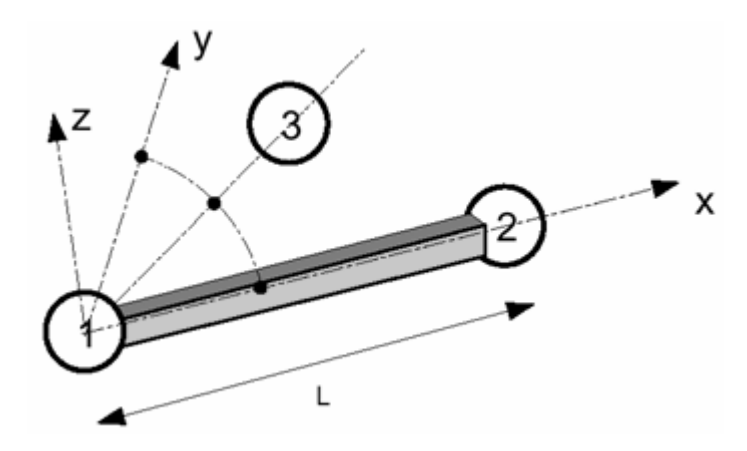

*Figure 26: Beam Element and Local System*

In Radioss, the beam geometry is defined by its cross-section area and by its three cross-section area moments of inertia. The area moments of inertia around local Y-axis and Z-axis are for bending and they can be calculated using:

$$
I_y = \iint_A z^2 dy dz
$$
 (14)  

$$
I_z = \iint_A y^2 dy dz
$$
 (15)

The area moment of inertia regarding the local X-axis is for torsion. It can simply be obtained by the summation of  $I_y$  and  $I_z$ . The torsion model is only valid for full cross-section where the warping is neglected.

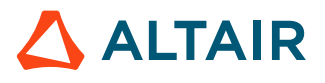

The minimum time step for a beam element is determined using:

$$
\Delta t = \frac{aL}{c} \tag{16}
$$

Where,

 $\overline{c}$ 

Speed of sound

$$
\sqrt{E/\rho}
$$
\n
$$
a = \frac{1}{2} \min\left(\sqrt{\min(4, 1 + \frac{b}{12})} \cdot F_b \sqrt{\frac{b}{3}} \cdot F_2\right)
$$
\n
$$
F_1 = \sqrt{1 + 2d^2} - \sqrt{2}d
$$
\n
$$
F_2 = \min\left(F_b \sqrt{1 + 2d_s^2} - \sqrt{2}d_s\right)
$$
\n
$$
b = \frac{AL^2}{\max(I_y, I_z)}
$$
\n
$$
d = \max(d_m, d_f)
$$
\n
$$
d_s = d \cdot \max\left(1, \sqrt{\frac{12}{b}} \cdot \sqrt{1 + \frac{12E}{\frac{5}{6}Gb}(1 - I_{shear})}\right)
$$

User input parameters to define beam cross-section are the three area moments of inertia and the area. For accuracy and stability, it is recommended to respect the following limitations:

$$
L > \sqrt{A}
$$
  
0.01A<sup>2</sup> < I<sub>y</sub> < 100A<sup>2</sup>  
0.01A<sup>2</sup> < I<sub>z</sub> < 100A<sup>2</sup>  
0.1(I<sub>y</sub>+I<sub>z</sub>) < I<sub>x</sub> < 10(I<sub>y</sub>+I<sub>z</sub>)

Only material LAW1 and LAW2 are available for this beam element. A global plasticity model in function of internal forces is used in LAW2. The main assumption is that the beam cross-section is full and rectangular. Optimal interaction between section and section inertia are:

$$
\bullet \quad 12I_1I_z = A^4
$$

• 
$$
I_x = I_y + I_z
$$

This model also provides good results for circular or ellipsoidal cross-section. For thin-walled crosssections, the global plasticity model may provide incorrect results. It is not recommended to use a single beam element per line of frame structure. The mass is lumped onto the nodes; therefore, to get a correct mass distribution, a fine mesh is required. This is especially true when dynamic effects are important.

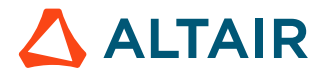

Moreover, in Radioss beam element, the moment does not vary along the beam length. The moment is supposed constant and is evaluated at the beam center, as is the stress.

Consequently, a beam will yield at a slightly higher force in the case of a clamped cantilever beam, since the moment is calculated at the center, instead of at the root of the beam.

**Note:** Output for beam elements are expressed in the local system. Some results may be 国 confusing, due to the fact, that the local system is updated taking into account the mean *X* rotation. For instance, a beam with one node completely blocked, if an axial rotational velocity *V* is imposed to the other node, then the beam will rotate at a speed of *V*, but the local system will rotate at a speed of V/2. This may lead to a bad interpretation of results, especially the shear forces and bending moments.

### **New Beam (/PROP/INT\_BEAM)**

The cross-section of the element is defined using up to 100 integration points [\(Figure 27\)](#page-94-0). The element properties of the cross-section, that is area moments of inertia and area, are computed by Radioss as:

$$
A = \sum A_i = \sum \left( dy_i dz_i \right) \tag{18}
$$

$$
I_z = \sum A_i \left( y_i^2 + \frac{1}{12} dy_i^2 \right) \tag{19}
$$

$$
I_y = \sum A_i \left( z_i^2 + \frac{1}{12} dz_i^2 \right) \tag{20}
$$

Beam model is based on the Timoshenko theory and takes into account transverse shear strain without warping in torsion. It can be used for deep beam cases (short beams). The use of several integration points in the section allows to get an elasto-plastic model, in which von Mises criteria is written on each integration point and the section can be partially plastified contrary to the classical beam element (TYPE3). Material LAW36 is also available, as well as LAW1 and LAW2. However, as the element has only one integration point in its length, it is not recommended to use a single beam element per line of frame structure in order to take into account the plasticity progress in length, as well as in depth.

<span id="page-94-0"></span>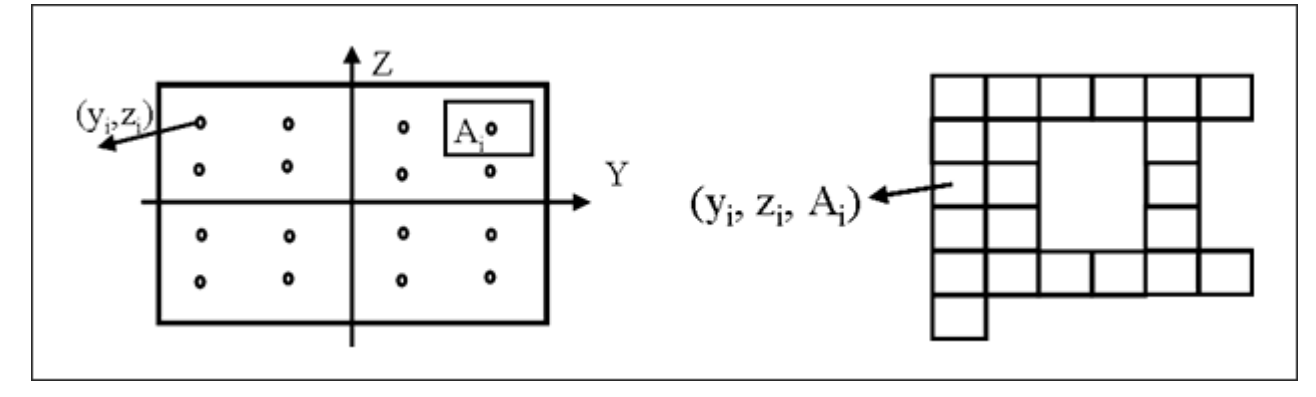

*Figure 27: Cross-Section Definitions in the Integrated Beam*

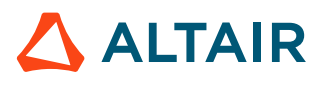

# **Springs**

### **Stiffness Formulation**

The stiffness of the spring can be defined multiple ways with each degree of freedom defined differently.

### *Force and Moment*

### **Linear Stiffness and Damping Behavior**

The simplest formulation is a linear elastic spring stiffness, where the internal force is proportional to the relative displacement. In this case, only the constant stiffness parameter  $K_i$  and optional damping parameter  $C_i$  are entered.

For linear stiffness, the force and moment are:

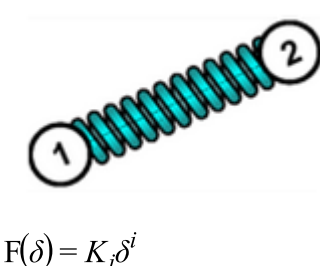

 $M(\theta) = K_i \theta^i$ 

For linear dashpot, the force and moment are:

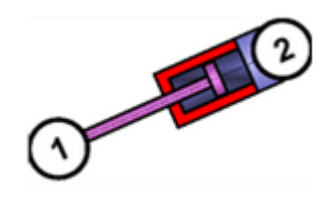

$$
F(\delta) = C_i \dot{\delta}^i
$$

$$
M(\theta) = C_i \dot{\theta}^i
$$

For linear stiffness and dashpot, the force and moment are:

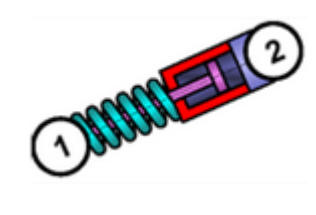

 $F(\delta) = K_i \delta^i + C_i \delta^i$  $M(\theta) = K_i \theta^i + C_i \dot{\theta}^i$ 

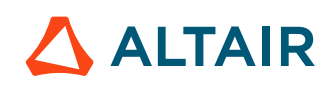

#### **Nonlinear Behavior**

The force and moment in a spring is computed as:

$$
F_i(\delta^i) = f\left(\frac{\delta^i}{Ascale_i}\right) \left[ A_i + B_i \ln\left(\max\left(1, \frac{\delta^i}{D_i}\right)\right) + E_i g\left(\frac{\delta^i}{F_i}\right) \right]
$$
\n
$$
+ C_i \delta^i + Hscale_i \ln\left(\frac{\delta^i}{F_i}\right)
$$
\n(21)

Where,  $i$  is the translational degrees of freedom: 1,2,3

$$
M_i(\theta^i) = f\left(\frac{\theta^i}{Ascale_i}\right) \left[ A_i + B_i \ln\left(\max\left(1, \frac{\theta^i}{D_i}\right)\right) + E_i g\left(\frac{\theta^i}{F_i}\right) \right]
$$
\n
$$
+ C_i \dot{\theta}^i + Hscale_i h\left(\frac{\theta^i}{F_i}\right)
$$
\n(22)

Where,  $i$  is the rotational degrees of freedom:  $4,5,6$ 

The variables in the force and moment equation represent:

$$
f\left(\frac{\delta^i}{Ascale_i}\right)
$$
 Spring force versus displacement function input as *fct\_ID\_{1i}*  

$$
f\left(\frac{\theta^i}{Ascale_i}\right)
$$
 Spring force versus rotation function input as *fct\_ID\_{1i}*.

 $A_i, B_i, D_i, E_i$  and  $F_i$  Scaling coefficients

 $\ln\left(\max\left(1,\left|\frac{\partial^i}{D_i}\right|\right)\right)$  Logarithmic function that scales the spring stiffness as the velocity increases

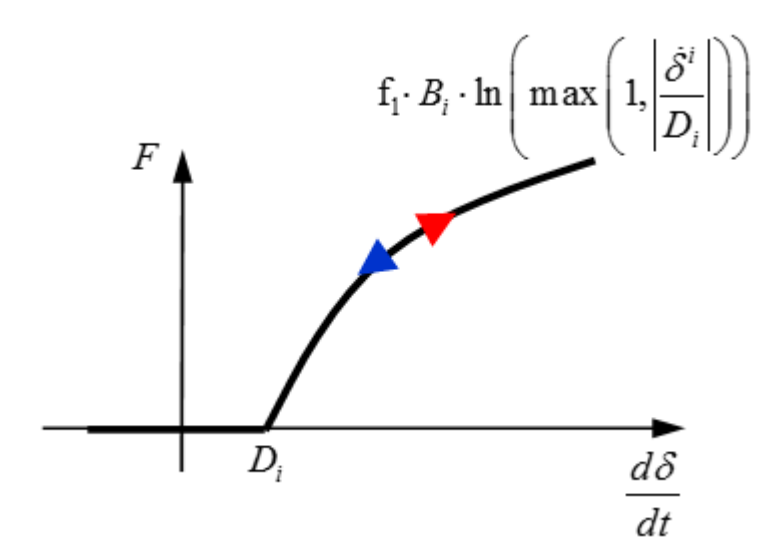

*Figure 28: With Parameter Input*

 $\log \left( \frac{\dot{\delta}^l}{F_i} \right)$  Scale the stiffness as a function of linear input as *fct\_ID*<sub>2*i*</sub>

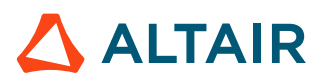

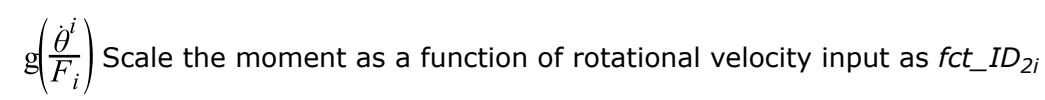

This input can be used to model nonlinear strain rate effects of the spring stiffness.

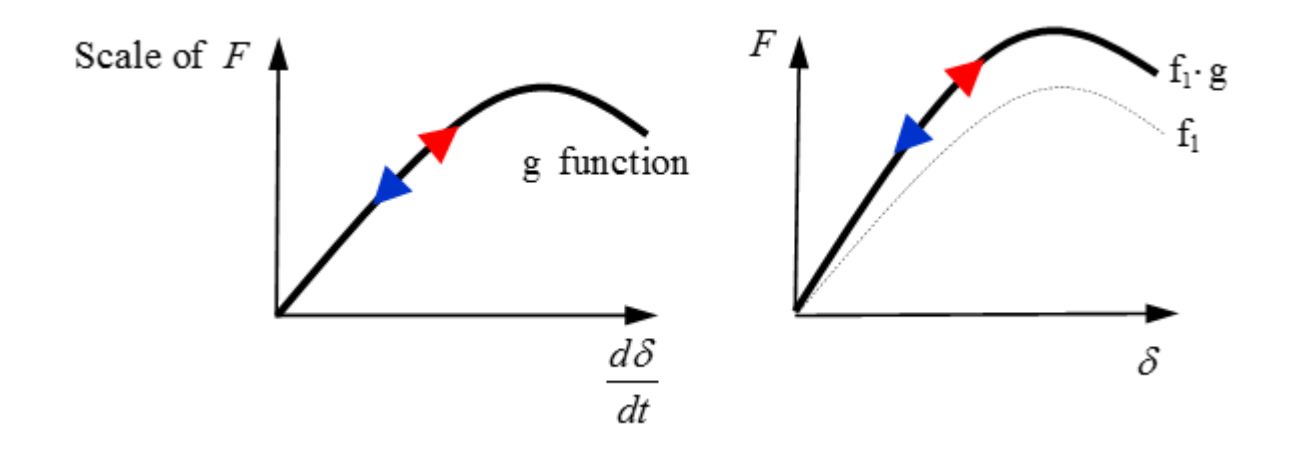

*Figure 29: With g Function Input*

 $C<sub>i</sub>$  Linear damping coefficient used to increase the spring stiffness as a function of velocity

 $\ln \left( \frac{\partial^l}{\partial f_i} \right)$  or  $\ln \left( \frac{\partial^l}{\partial f_i} \right)$  Nonlinear damping function input as *fct\_ID<sub>4i</sub>* 

Linear or nonlinear damping as a function of velocity can also be added to the spring force using either a linear damping coefficient or a user-defined function.

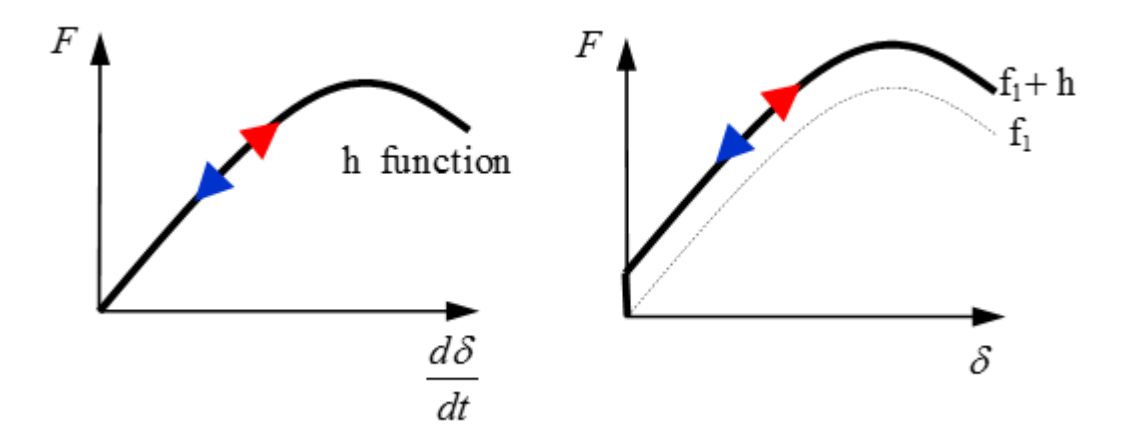

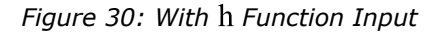

The functions  $g$  and  $h$  both describe the damping behavior of the spring. However, the  $g$  function scales the spring stiffness function  $f$ , but the  $h$  function adds to the spring stiffness function  $f$ .

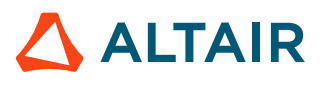

### *Time Step*

Time step for spring:

$$
\Delta t = \sqrt{\frac{M}{K}}\tag{23}
$$

Time step for dashpot:

$$
\Delta t = \frac{M}{2C} \tag{24}
$$

Time step for spring and dashpot:

$$
\Delta t = \frac{\sqrt{C^2 + K \cdot M} - C}{K} \tag{25}
$$

Where,

*M*  
\nMass of the spring  
\n
$$
K
$$
  
\nLinear stiffness or  $\max \left[ \frac{dF}{d\delta} \right]$  for a nonlinear spring  
\n  
\nLinear damping or  $\max \left[ \frac{\partial g \left( \frac{d\delta}{dt} \right)}{\partial \left( \frac{d\delta}{dt} \right)} \right]$  for nonlinear damping

For nonlinear springs,  $K$  is used for time step calculation and contact stiffness. If  $K$  is not defined in the spring property, the maximum slope of  $\textit{fct\_ID}_{1i}$  ( $\textit{max}[\frac{dF}{d\delta}]$ ) will then be automatically used to calculate the timestep. The behavior is the same for damping stiffness  $C$ .

## **Spring Failure**

Spring failure in properties TYPE1, TYPE2, TYPE4, TYPE8, TYPE13, and TYPE25 may be considered in two ways.

- Uni-directional failure, or
- Multi-directional failure

This is controlled by the option *Ifail*. If the *Ifail* flag is not set/present in the property, then the default uni-directional failure is considered for the spring. For example, in TYPE4 there is no option *Ifail*, so unidirectional failure is used.

The failure model may consider displacement failure, force failure or internal energy failure. This is controlled by the option *Ifail2*. Similar to *Ifail*, if the *Ifail2* option is not set/present in the property, then displacement (or rotation) failure model is used.

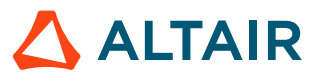

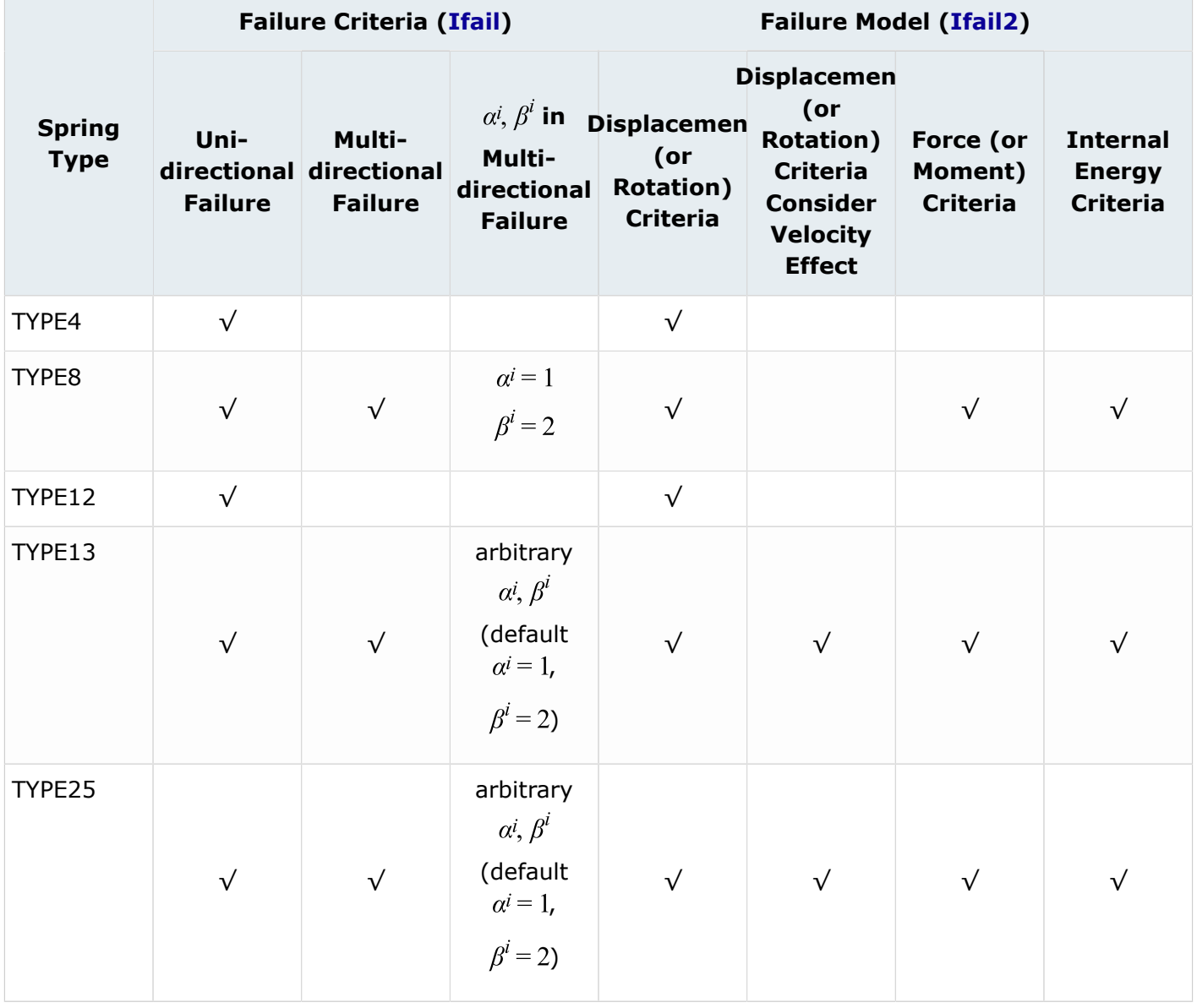

### <span id="page-99-0"></span>**Failure Criteria**

• Uni-directional (*Ifail* = 0)

If the criteria is uni-directional, the spring will fail as soon as the criteria is satisfied for one degree of freedom:

$$
\left|\frac{\delta^i}{\delta_{\max}^i}\right| \ge 1 \text{ or } \left|\frac{\delta^i}{\delta_{\min}^i}\right| \ge 1 \text{ with } \delta_{\max}^i \text{ and } \delta_{\min}^i \text{ being the failure limits in direction } i = 1, 2, 3.
$$
\n
$$
\left|\frac{\theta^i}{\theta_{\max}^i}\right| \ge 1 \text{ or } \left|\frac{\theta^i}{\theta_{\min}^i}\right| \ge 1 \text{ with } \theta_{\max}^i \text{ and } \theta_{\min}^i \text{ being the failure limits in direction } i = 4, 5, 6.
$$

Where,  $i$  is any degree of freedom. Its property type dependent.

For property TYPE4, there is only  $i=1$ , for translational X.

For property TYPE8, there are  $i=1,2,3,4,5,6$  for translational X, Y, Z and rotational X,Y,Z.

For property TYPE13, there are  $i=1,2,3,4,5,6$ , but in this case, for tension/compression X, shear XY, shear XZ, torsion, bending Y, bending Z.

Examples of failure behaviors of uni-directional failure are:

If  $\delta_{\max}^1 = 0.04$ m in a tension only test, then there is spring failure, and the force goes to zero once the elongation reaches 0.04m. The same is true for rotation, if  $\theta_{\rm max}^4 = 0.035$ rad, the spring fails and has zero force at 0.035rad.

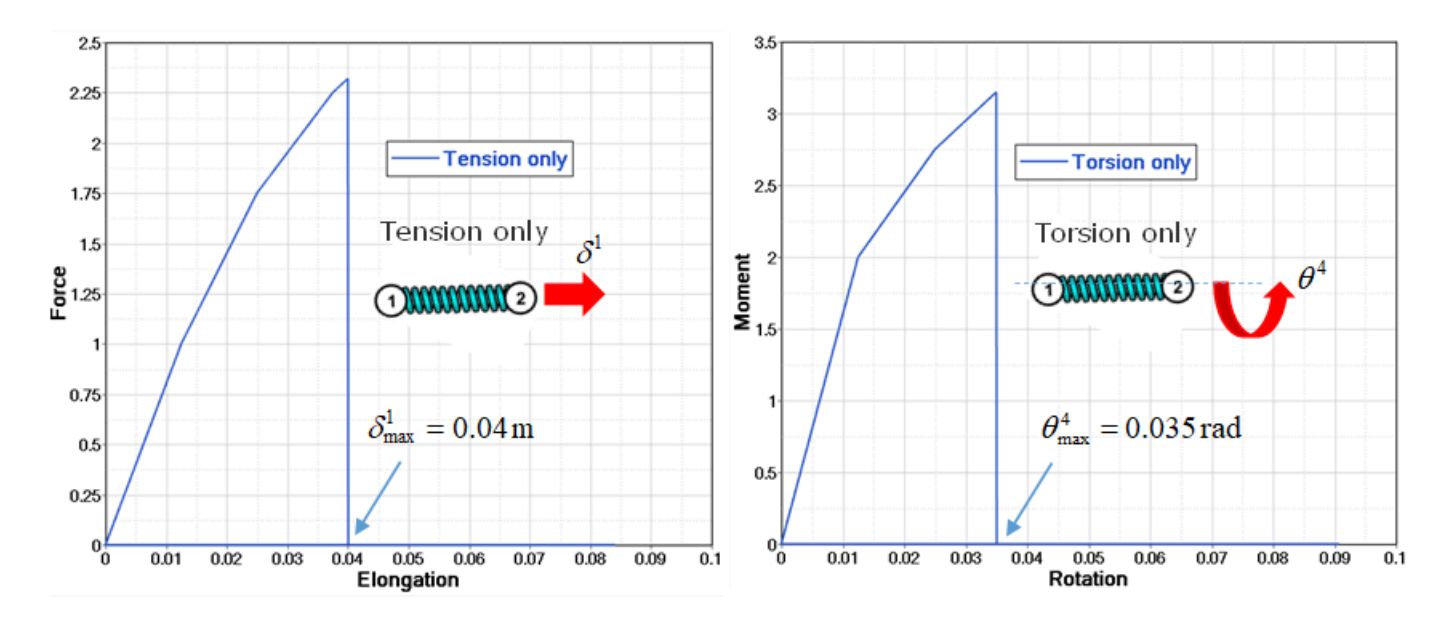

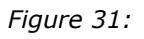

If a spring is subject to two load cases, for example, tension and torsion and *Ifail* = 0 (unidirectional failure) is in use, then spring failure occurs if either one of the failure criteria is reached.

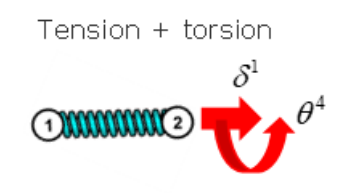

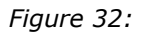

Here the rotation criteria is reached first (at Time=0.58s), then the force and moment fall to zero at the same time.

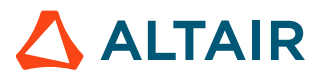

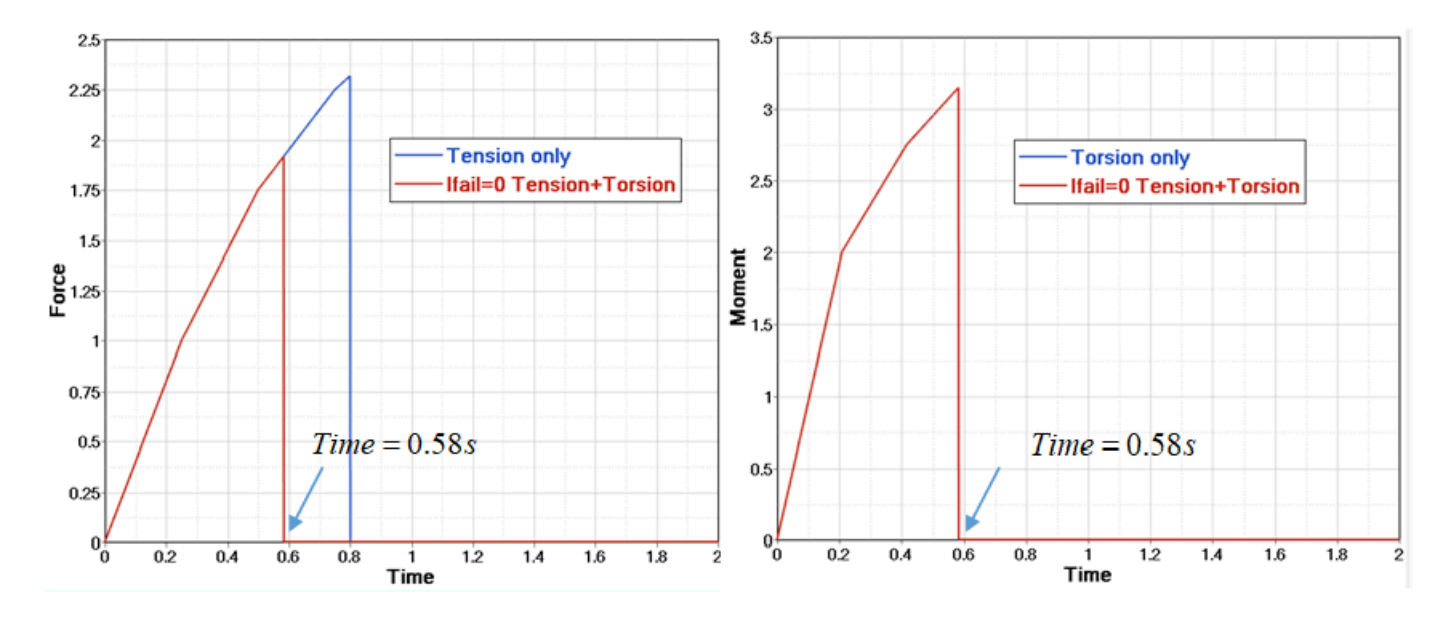

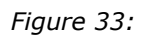

• Muli-directional (*Ifail* = 1)

If the criteria is multi-directional, all degrees of freedom are coupled and failure occurs when:

$$
\sum_{i=1,2,3} \alpha^i \left( \frac{\delta^i}{\delta^i_{fail}} \right)^{\beta^i} + \sum_{i=4,5,6} \alpha^i \left( \frac{\theta^i}{\theta^i_{fail}} \right)^{\beta^i} \ge 1
$$
\n(26)

Where,  $\delta^i_{fail}$  and  $\theta^i_{fail}$  are failure criteria. Refer to Failure [Criteria](#page-99-0) for more details.

For property TYPE8,  $\alpha^{i} = 1$  and  $\beta^{i} = 2$  (failure criteria shown as blue curve in [Figure 34](#page-102-0)).

For properties TYPE13 and TYPE25, arbitrary  $\alpha^i$ ,  $\beta^i$  may be input with  $\alpha^i > 0$  (default is  $\alpha^i = 1$ ). [Figure 34](#page-102-0) shows failure criteria with different  $\beta^i$ .

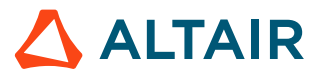

<span id="page-102-0"></span>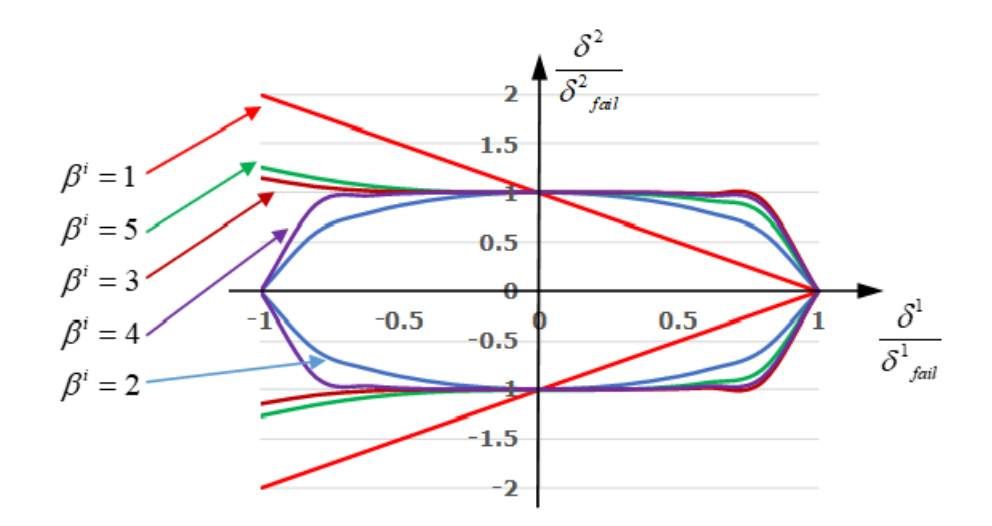

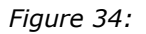

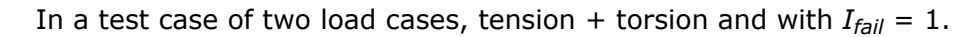

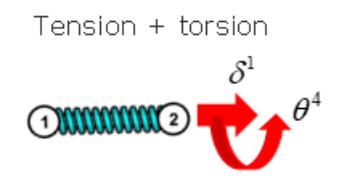

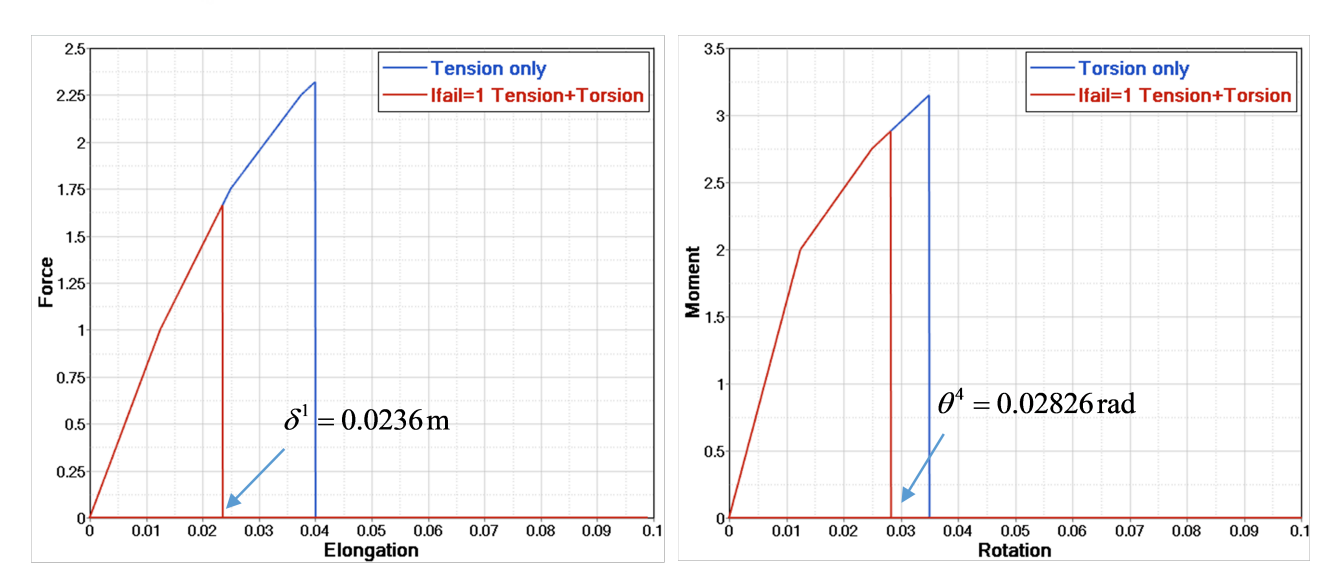

*Figure 35:*

Comparing the failure value against the limit set in just one direction, it usually is smaller than the defined limit. In this example case, the tension limit is set at 0.04m and torsion limit set at 0.035rad. The spring fails at an elongation 0.0236 < 0.04 and rotation 0.02826 < 0.035. This is

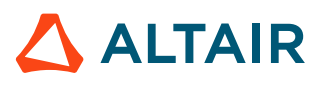

because the failure combination of tension and torsion reaches the failure circle ([Figure 36](#page-103-1)) and; therefore, the spring failed (force and moment fall to zero).

<span id="page-103-1"></span>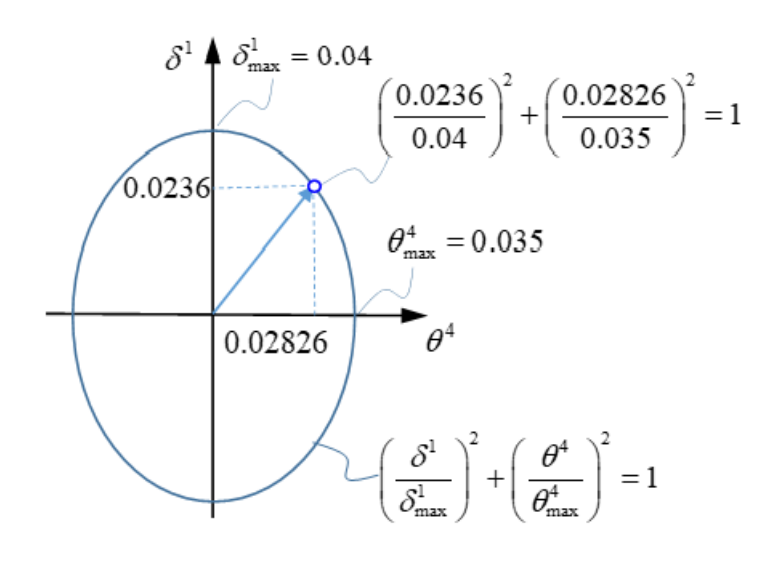

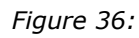

#### <span id="page-103-0"></span>**Failure Model**

Option *Ifail2* is available in properties TYPE8, TYPE13, and TYPE25.

• Displacement (or Rotation) Failure Criteria (*Ifail2* = 0)

$$
\sum_{i=1,2,3} \left(\frac{\delta^i}{\delta^i_{fail}}\right)^2 + \sum_{i=4,5,6} \left(\frac{\theta^i}{\theta^i_{fail}}\right)^2 \ge 1
$$
\n(27)

With,

$$
\delta^i_{fail} = \begin{cases} \delta^i_{\text{max}}, & \text{if } (\delta^i > 0) \\ \delta^i_{\text{min}}, & \text{if } (\delta^i \le 0) \end{cases} \text{ and } \theta^i_{fail} = \begin{cases} \theta^i_{\text{max}}, & \text{if } (\theta^i > 0) \\ \theta^i_{\text{min}}, & \text{if } (\theta^i \le 0) \end{cases}
$$

• Displacement (or Rotation) Failure Criteria considering velocity effect (*Ifail2* = 1)

This failure criteria will allow model velocity dependent failure limits, they are available with displacement, force and internal energy. Therefore, translational  $\delta^{i}{}_{fail}$  and rotational  $\theta^{i}{}_{fail}$  failure are modified to take into account velocity, as:

$$
\sum_{i=1,2,3} \left(\frac{\partial^i}{\partial^i_{fail}}\right)^2 + \sum_{i=4,5,6} \left(\frac{\theta^i}{\theta^i_{fail}}\right)^2 \ge 1
$$
\n
$$
\delta^i_{fail} = \begin{cases}\n\delta^i_{\text{max}} + c_i \cdot \left|\frac{v^i}{v_0}\right|^{ni}, & i \neq (\delta^i > 0) \\
\delta^i_{\text{min}} - c_i \cdot \left|\frac{v^i}{v_0}\right|^{ni}, & i \neq (\delta^i \le 0)\n\end{cases} \text{ and } \theta^i_{fail} = \begin{cases}\n\theta^i_{\text{max}} + c_i \cdot \left|\frac{\omega^i}{\omega_0}\right|^{ni}, & i \neq (\theta^i > 0) \\
\theta^i_{\text{min}} - c_i \cdot \left|\frac{\omega^i}{\omega_0}\right|^{ni}, & i \neq (\theta^i \le 0)\n\end{cases} \tag{28}
$$

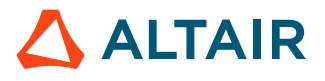

The parameter  $c_i$  is a scale of exponent function, and parameter  $ni$  effects the failure as in [Figure 37.](#page-104-0)

<span id="page-104-0"></span>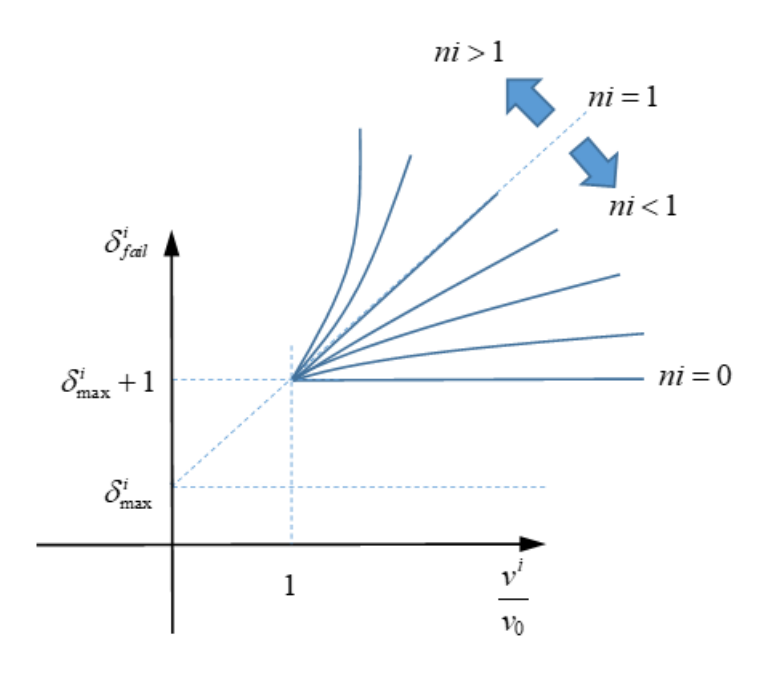

#### *Figure 37:*

The above formulas' are valid for displacement/rotation criteria and are also force/moment and energy criteria.

• Force (or Moment) Criteria (*Ifail2* = 2) and Internal Energy Criteria (*Ifail2* = 3)

Translational  $\delta^i_{fail}$  and rotational  $\theta^i_{fail}$  failure are:

$$
\sum_{i=1,2,3} \left( \frac{\partial^i}{\partial^i f_{ail}} \right)^2 + \sum_{i=4,5,6} \left( \frac{\theta^i}{\theta^i f_{ail}} \right)^2 \ge 1
$$
\n
$$
\delta^i_{fail} = \begin{cases} \delta^i_{\text{max}} + c_i \cdot \left| \frac{\partial^i}{\partial \theta} \right|^n, & i \neq j \end{cases} \quad \text{and } \theta^i_{fail} = \begin{cases} \theta^i_{\text{max}} + c_i \cdot \left| \frac{\partial^i}{\partial \theta} \right|^n, & i \neq j \end{cases} \quad \text{and } \theta^i_{\text{min}} - c_i \cdot \left| \frac{\partial^i}{\partial \theta} \right|^n, & i \neq j \end{cases} \quad \text{and } \theta^i_{\text{min}} - c_i \cdot \left| \frac{\partial^i}{\partial \theta} \right|^n, \quad i \neq j \end{cases} \quad \text{and } \theta^i_{\text{min}} - c_i \cdot \left| \frac{\partial^i}{\partial \theta} \right|^n, \quad i \neq j \text{ and } \theta^i_{\text{min}} - c_i \cdot \left| \frac{\partial^i}{\partial \theta} \right|^n, \quad i \neq j \text{ and } \theta^i_{\text{min}} - c_i \cdot \left| \frac{\partial^i}{\partial \theta} \right|^n, \quad i \neq j \text{ and } \theta^i_{\text{min}} - c_i \cdot \left| \frac{\partial^i}{\partial \theta} \right|^n, \quad i \neq j \text{ and } \theta^i_{\text{min}} - c_i \cdot \left| \frac{\partial^i}{\partial \theta} \right|^n, \quad i \neq j \text{ and } \theta^i_{\text{min}} - c_i \cdot \left| \frac{\partial^i}{\partial \theta} \right|^n, \quad i \neq j \text{ and } \theta^i_{\text{min}} - c_i \cdot \left| \frac{\partial^i}{\partial \theta} \right|^n, \quad i \neq j \text{ and } \theta^i_{\text{min}} - c_i \cdot \left| \frac{\partial^i}{\partial \theta} \right|^n, \quad i \neq j \text{ and } \theta^i_{\text{min}} - c_i \cdot \left| \frac{\partial^i}{\partial \theta} \right|^n, \quad i \neq j \text{ and } \theta^i_{\text{min}} - c
$$

The above formulas' are valid for displacement/rotation, force/moment and energy.

Here  $\delta'_{\max}$   $\delta'_{\min}$  ( $\theta'_{\max}$ ,  $\theta'_{\min}$ ) are not displacement (rotational angle) criterion, but maximum or minimum force(moment) for *Ifail2* = 2 and internal energy for *Ifail2* = 3.

The influence of velocity is also taken into account and the relative velocity coefficient  $c_i$  is relative to force/moment  $(I_{fail2} = 2)$  or to internal energy  $(I_{fail2} = 3)$ .

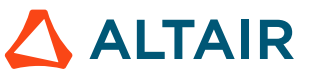

### **Spring Hardening**

Isotropic, kinematic or uncoupled spring hardening options can be defined by the hardening flag H.

These examples only include the spring stiffness without any damping.

### **Linear Elastic Spring, H=0**

A linear spring can be modeled by inputting only the linear stiffness as  $K_i$  and  $fct\_ID_{1i} = fct\_ID_{4i} = 0$ . For linear spring,  $H$  is always 0.

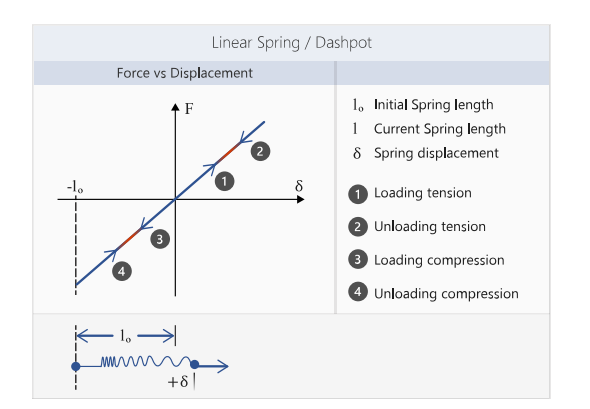

*Figure 38: Linear elastic spring*  $with H = 0$ 

### **Nonlinear Elastic Spring, H=0**

A nonlinear elastic spring is modeled by defining a force versus displacement curve where  $f_1$  in [Figure 39](#page-105-0) is defined in *fct\_ID1i*. Since the model is elastic, the loading and unloading follow the same path.

<span id="page-105-0"></span>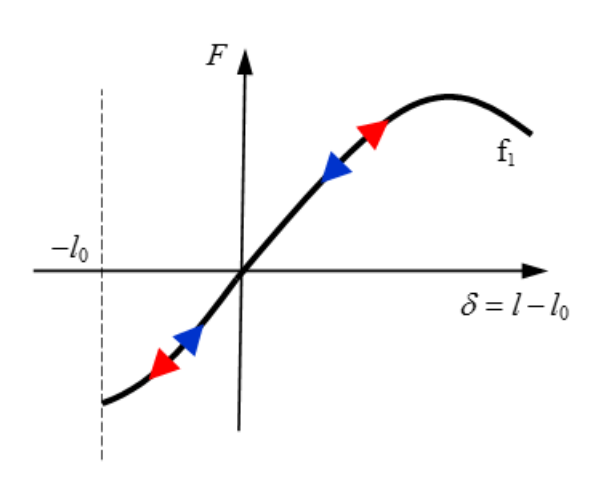

*Figure 39: Nonlinear elastic spring*  $with H = 0$ 

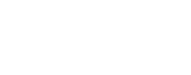

**ALTAIR** 

#### **Nonlinear Elastic Plastic Spring with Isotropic Hardening, H=1**

[Figure 40](#page-106-0) shows the behavior of a nonlinear elastic plastic spring with isotropic hardening where  $f_1$  is defined in *fct\_ID*<sub>1*i*</sub> and unloading stiffness  $K_u$  is input using  $K_i$ .

<span id="page-106-0"></span>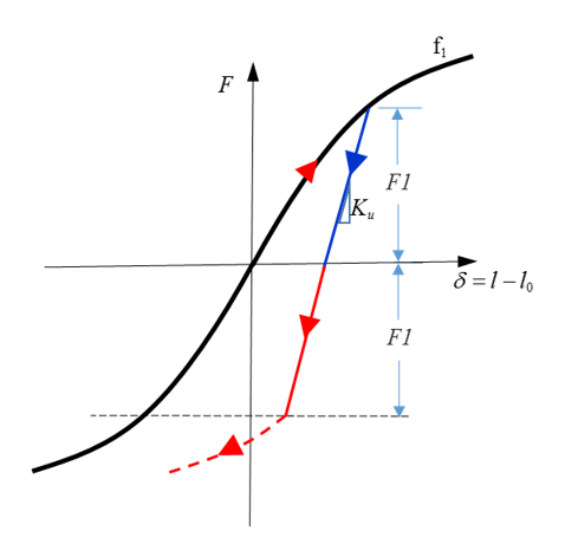

*Figure 40: Isotropic hardening*  $with H=1$ 

To demonstrate istropic hardening,  $H=1$ , [Figure 41](#page-106-1) shows a spring loaded in tension and then unloads using the linear unloading stiffness,  $K_u$ . The unloading stiffness continues to be used in compressive loading until the loading force in compression matches the maximum loading force in tension. From this point, any additional compressive loading uses the input loading function.

<span id="page-106-1"></span>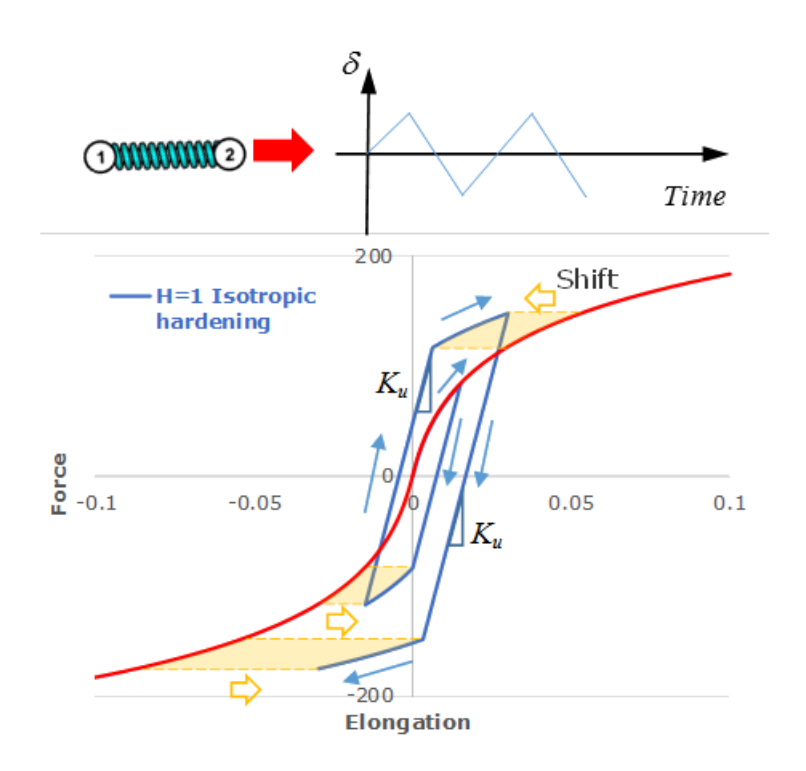

*Figure 41: Cyclic loading applied on a spring*

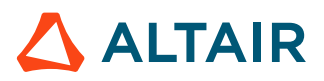

 $with H = 1$ 

### **Nonlinear Elastic Plastic Spring with Uncoupled Hardening, H=2**

The force versus displacement curve  $f_1$  in [Figure 42](#page-107-0) is defined in *fct\_ID<sub>1i</sub>* and unloading stiffness  $K_u$ is input using  $K_i$ . When uncoupled harding H=2, is used, the tensile and compression behavior are uncoupled. Thus, once the unloading reaches zero force, there is no stiffness until zero displacement and then the compressive loading follows the force displacement curve.

<span id="page-107-0"></span>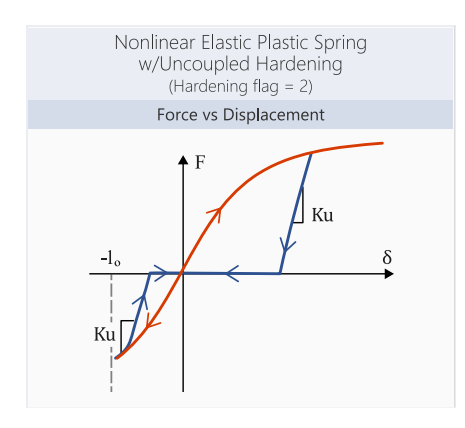

*Figure 42: Isotropic hardening*  $with H=2$ 

### **Nonlinear Elastic Plastic Spring with Kinematic Hardening, H=4**

When H=4 is used, the loading function *fct\_ID*<sub>1i</sub> and unloading *fct\_ID*<sub>3i</sub> are mandatory and shown in [Figure 43a](#page-107-1)s  $f_1$  and  $f_3$ . The loading curve should be positive for all values of abscissa. The unloading curve in this case should be negative for all values of abscissa. These curves represents upper and lower limits of yield force as function of current spring length variation or strain. The force follows  $K$ between function  $f_1$  and  $f_3$  and is input as  $K_i$ .

<span id="page-107-1"></span>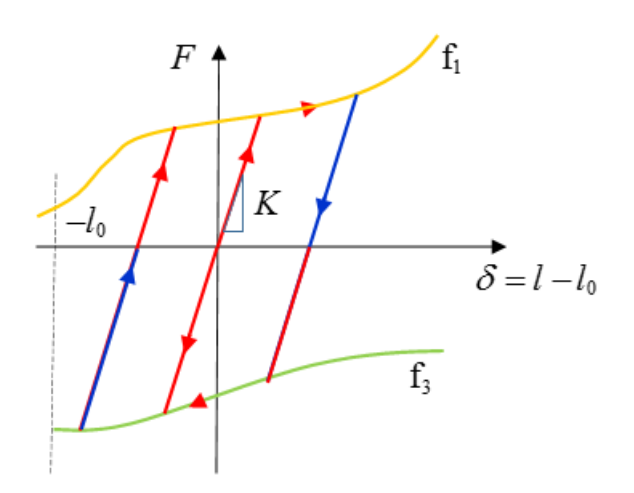

*Figure 43: Kinematic Hardening*  $with H = 4$ 

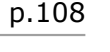

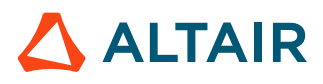
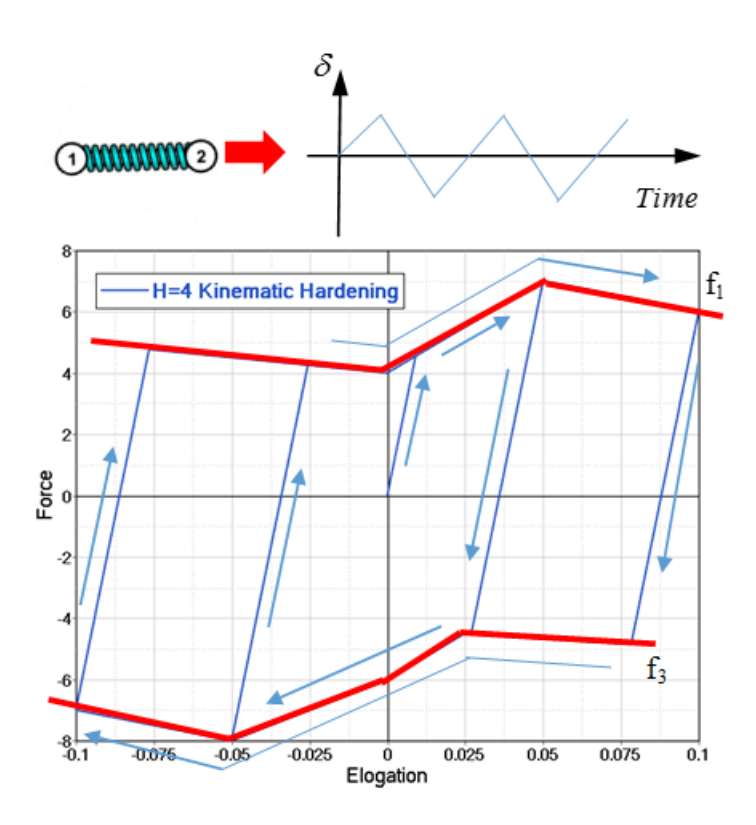

*Figure 44: Cyclic loading applied on a spring with kinematic hardening*  $H = 4$ 

If the minimum and maximum yield curves ( $f_1$  and  $f_3$ ) have identical shapes, the hardening is considered to be kinematic.

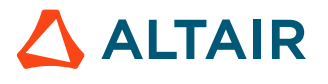

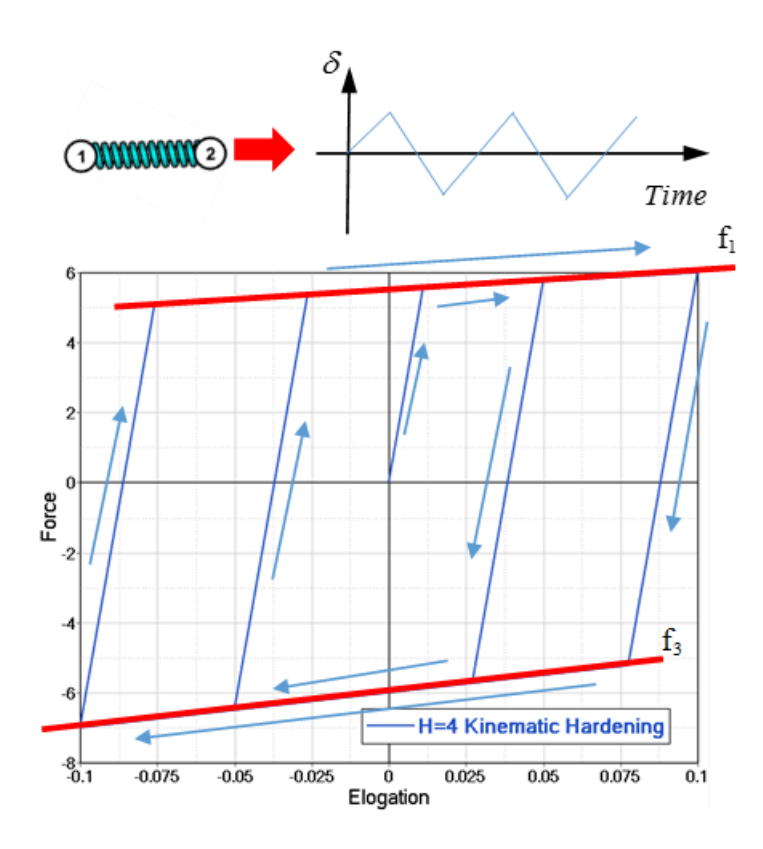

Figure 45: H=4, with the minimum and maximum yield curves  $(f_1$  and  $f_2$ ) input with identical shapes

### **Nonlinear Elastic Plastic Spring Nonlinear Unloading, H=5**

When  $H=5$ , uncoupled hardening in compression and tensile with nonlinear unloading is modeled.

Function  $f_3$  defines the residual displacement  $\delta_{resid}$  related to displacement; where the unloading starts at  $\delta_{peak}$ . The unloading is defined by:

$$
F(K, f_3) = \alpha(\delta - \delta_{resid})^n
$$
\n(30)

with,  $\delta_{resid} = f_3(\delta_{peak})$ 

Where, a and n being computed using  $K$  and  $f_3(\delta_{peak})$ . The loading function  $f_1$  in [Figure 46](#page-110-0) is defined in *fct\_ID*<sub>1*i*</sub> and residual deformation function  $f_3$  input as *fct\_ID*<sub>3*i*</sub>.

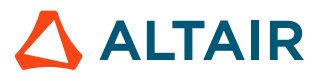

<span id="page-110-0"></span>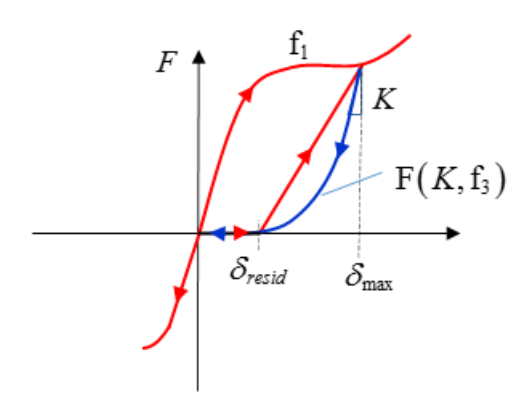

*Figure 46: Nonlinear unloading*  $with H = 5$ 

In [Figure 47,](#page-110-1) a linear curve is defined for  $\delta_{resid}$  and  $\delta_{peak}$  in function  $f_3$ .  $\delta_{resid}$  is 0.5 times  $\delta_{peak}$ . In cycle loading, the first unloading started at  $\delta_{peak1} = 0.05$  and then  $\delta_{resid} = 0.5 \times 0.05 = 0.025$ . The second unloading started at  $\delta_{peak2} = 0.1$  and then  $\delta_{resid} = 0.5 \times 0.1 = 0.05$ .

<span id="page-110-1"></span>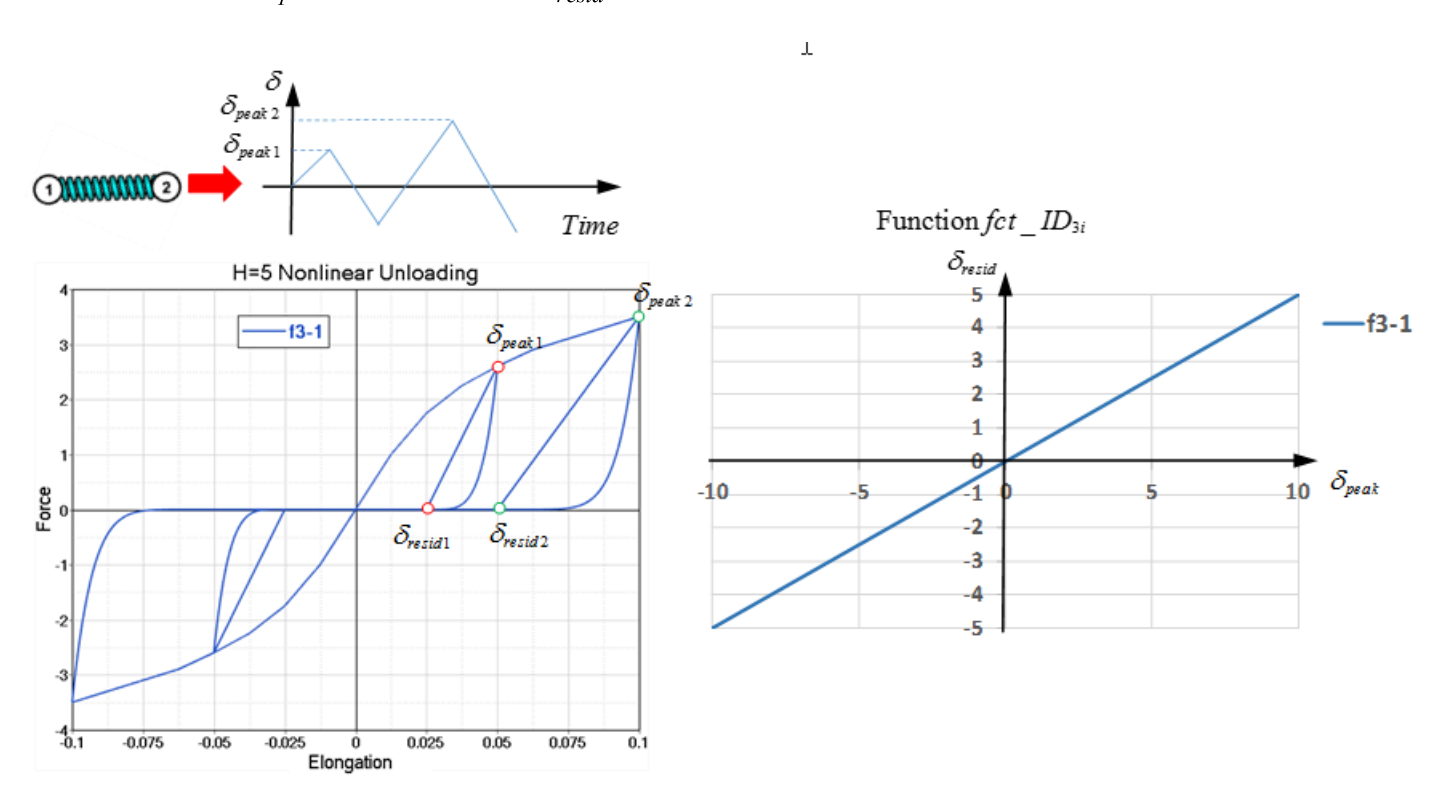

*Figure 47: Linear residual versus maximum displacement curve*  $with H=5$ 

[Figure 48](#page-111-0) shows how increasing the slope of the residual versus maximum displacement curve changes the spring behavior.

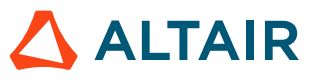

<span id="page-111-0"></span>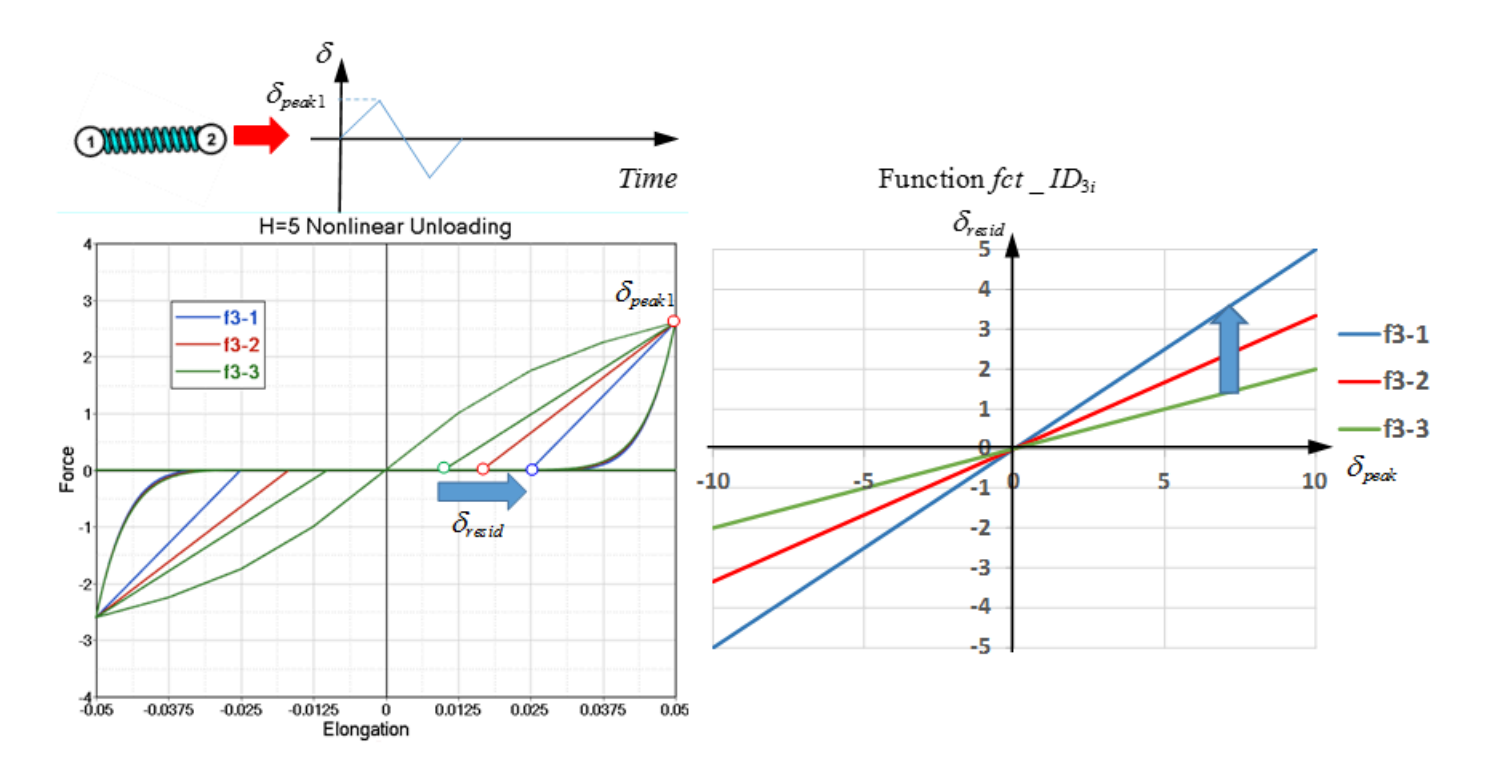

*Figure 48: Different linear residual versus maximum displacement curves*  $with H=5$ 

Comparing [Figure 47](#page-110-1) and [Figure 48](#page-111-0), shows that the function  $f_3$  only effects the residual displacement  $\delta_{resid}$  and the shape of unloading curve. The shape of unloading curve is controlled by stiffness K and  $\delta_{peak}$  (unloading start displacement).

If the same stiffness K and same  $\delta_{peak}$  are used, then the unloading curve has the same shape.

If the same stiffness K but different  $\delta_{peak}$  are used, then the unloading curve has a different shape.

If a different stiffness K and same  $\delta_{peak}$  are used, then the unloading curve has a different shape, as shown in [Figure 49](#page-112-0).

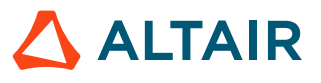

<span id="page-112-0"></span>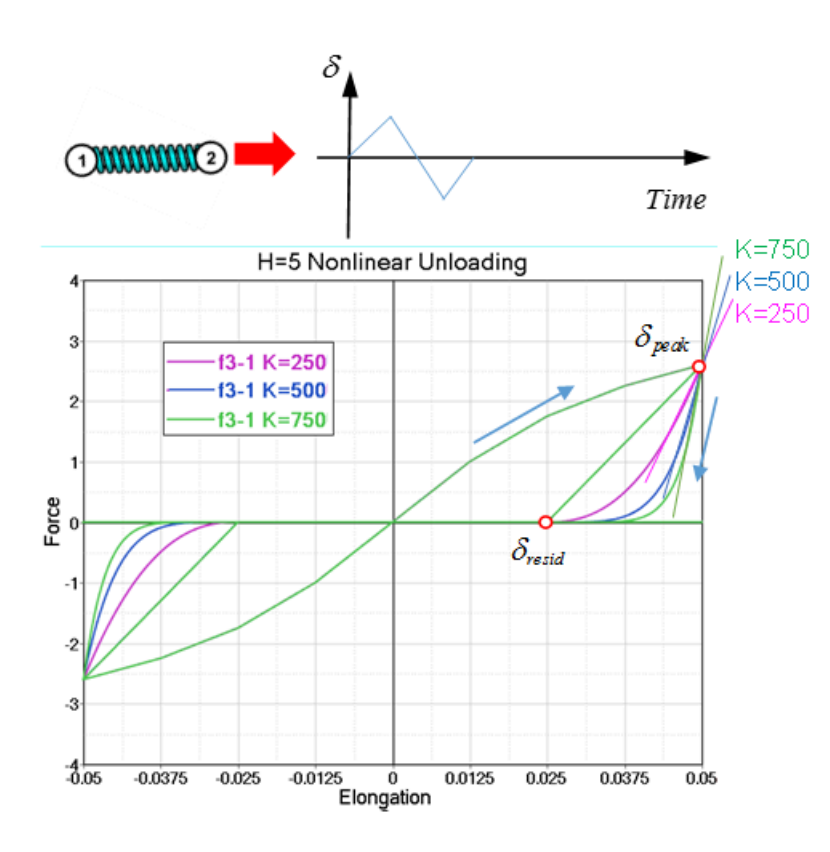

*Figure 49: Different K values*  $with H=5$ 

### **Nonlinear Elastic Plastic Spring Istropic Hardening and Nonlinear Unloading, H=6**

Both H=1 and H=6 represent isotropic hardening. In H=6, a nonlinear unloading with function  $f_3$  is used while H=1 uses a constant  $K_u$  for linear unloading. When the spring is loaded in tension and then unloads, it follows the defined unloading curve. The unloading curve continues to be used in compressive loading until the loading force in compression matches the maximum loading force in tension. From this point, additional compressive loading uses the input loading function. The loading curve in  $f_1$  is defined using *fct\_ID*<sub>1*i*</sub> and unloading curve in  $f_3$  is defined using *fct\_ID*<sub>3*i*</sub>.

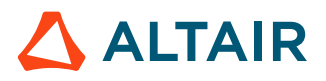

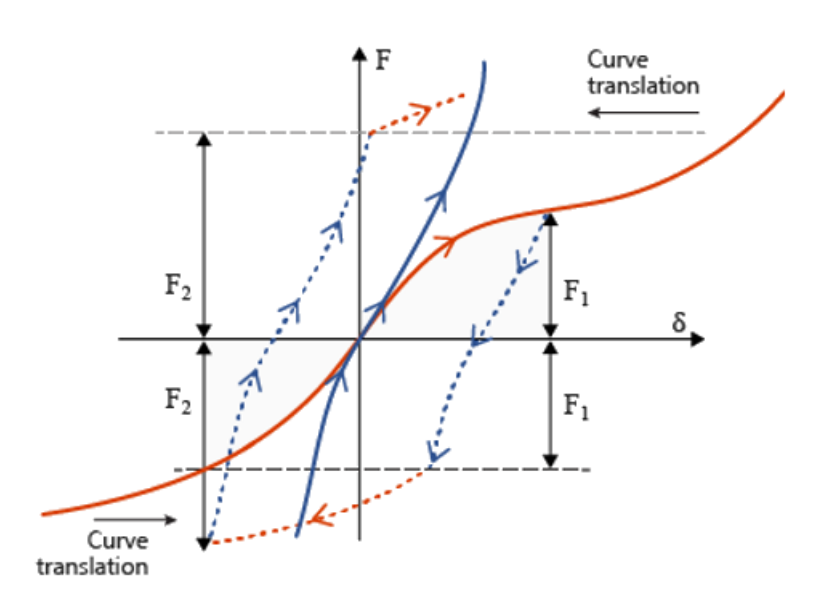

*Figure 50: Istropic hardening and nonlinear unloading*  $with H=6$ 

### **Nonlinear Elastic Plastic Spring Elastic Hysteresis, H=7**

With  $H=7$ , the spring unloading is initially linear using the input K value until it reach the unloading curve  $f_3$ . Additional unloading follows  $f_3$ . If reloading occurs, the stiffness K is used to reach the curve  $f_1$ , which is then followed. The curve  $f_3$  must have ordinates smaller than curve  $f_1$  at a defined abscissa value. The loading curve in  $f_1$  is defined using  $fct\_ID_{1i}$  and unloading curve in  $f_3$  is defined using *fct\_ID3i*.

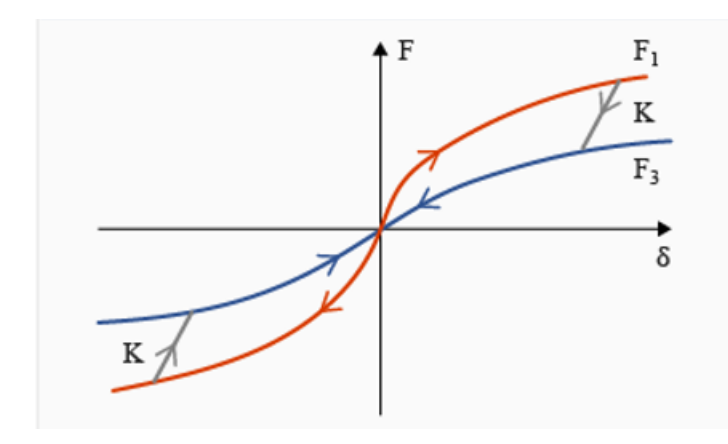

*Figure 51: Nonlinear elastic plastic spring elastic hysteresis*  $with H = 7$ 

A spring with  $H = 7$  could be used to describe hysteresis behavior. [Figure 52](#page-114-0) shows the difference between  $H=0$  and  $H=7$  under cycle loading. With  $H=0$  (blue curve), it is nonlinear elastic. But with  $H=7$ (red curve), more energy (yellow area in first loop) is absorbed, due to the hysteresis loop.

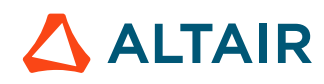

<span id="page-114-0"></span>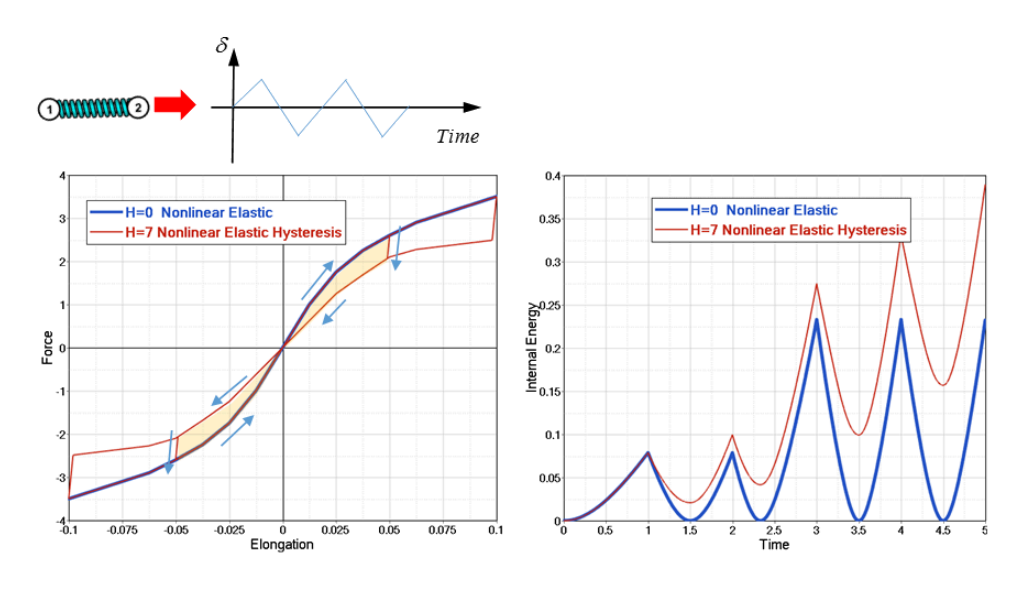

*Figure 52: Comparison of nonlinear elastic with hysteresis* H=7 and Nonlinear Elastic  $H=0$ 

### **Nonlinear Elastic Total Length Function, H=8**

The elastic total length spring  $H=8$  is only available in /PROP/TYPE4. Unlike the other hardening options which use the change in spring length, this spring uses the total spring length when defining the spring stiffness. No stiffness occurs in compression. Input *fct\_ID1i* to define the force versus total spring length.

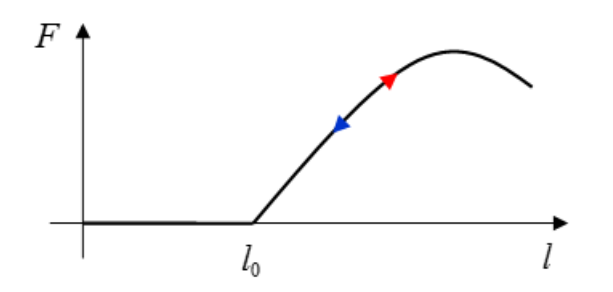

*Figure 53: Nonlinear elastic total length function*  $with H = 8$ 

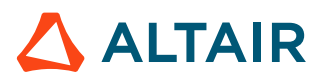

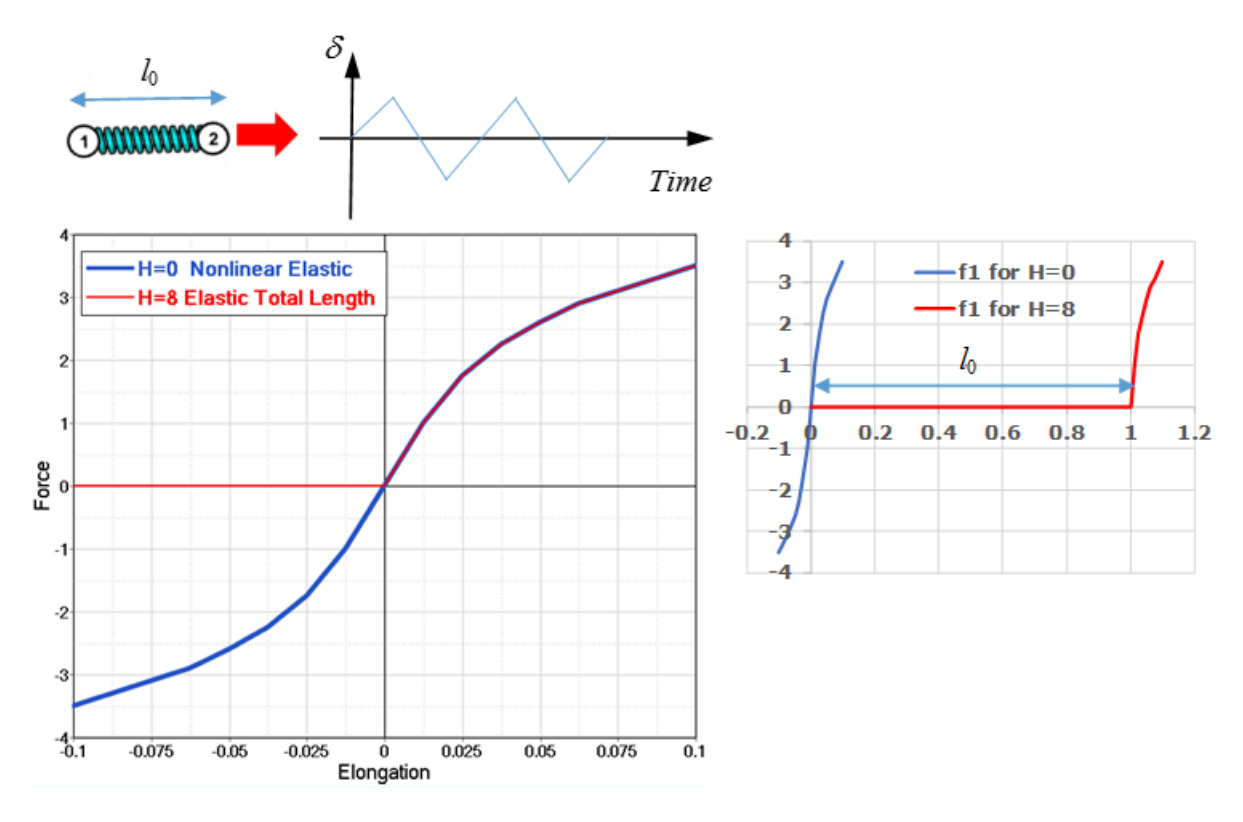

*Figure 54: Comparison of*  $H = 0$ and  $H = 8$  with Cyclic Loading Applied

### *Dashpot*

A dashpot (damper) can be modeled by not defining any spring stiffness. Thus, with the first term in Equation 1 removed, the force becomes only a function of the constant damping coefficient  $C_i$  or a nonlinear force versus velocity damping function h as *fct\_ID*<sub>4</sub>.

$$
F_i(\delta^i) = C_i \dot{\delta}^i + Hscale_i h\left(\frac{\dot{\delta}^i}{F_i}\right)
$$
\n(31)

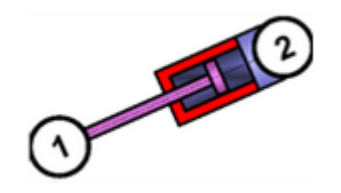

*Figure 55:*

### **Damping Using a Function**

Remembering that the g function scales the force are  $f_1 \cdot g$ , whereas the h function adds to the force  $f_1$ +h. [Figure 56](#page-116-0) compares these two different methods.

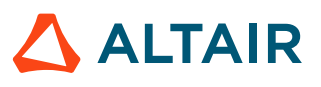

A cyclic loading is applied to a nonlinear elastic plastic spring  $(H=1)$  and in two models one which uses the g function to scale the force and the other uses the h function to add to the force.

<span id="page-116-0"></span>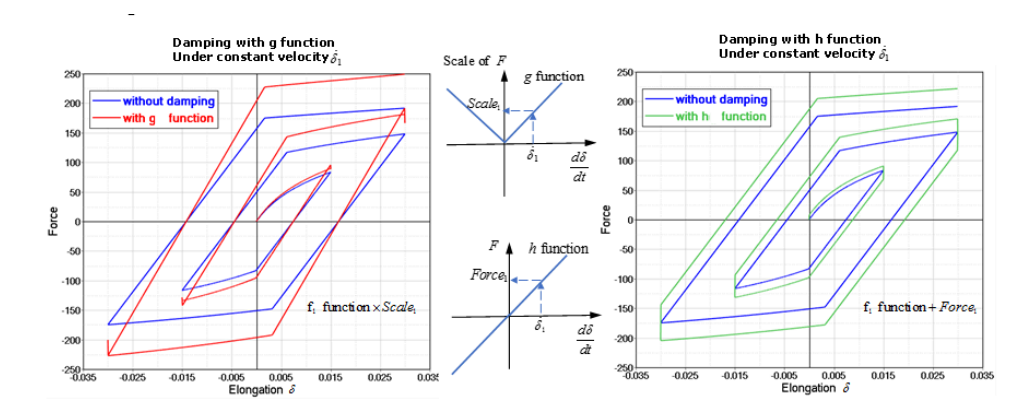

*Figure 56:*

**Note:** The function h should have thesame sign as velocity, but the function g should be E always positive, due to it is a multiplier to force displacement curve  $f_1$ .

### *Inconsistent Stiffness*

When creating a spring property with a user-defined curve "Force versus Displacement" for the stiffness, typically the end of the curve has a very high slope to deal with very high compression. In this case, the following warning is often received with Radioss Starter.

WARNING ID: 506 WARNING IN SPRING PROPERTY \*\* WARNING IN SPRING PROPERTY SET ID=XXX STIFFNESS VALUE 100 IS NOT CONSISTENT WITH THE MAXIMUM SLOPE (4550) OF THE YIELD FUNCTION ID=X THE STIFFNESS VALUE IS CHANGED TO 1000

This warning comes from the fact that the slope of the input curve (the stiffness) is not consistent with the initial stiffness. If the maximum slope of the curve (the maximum stiffness) is greater than the initial stiffness, unloading in the zone of maximum slope will be false (Figure 1). To obtain proper behavior, Radioss Starter modifies the initial stiffness according to the maximum slope.

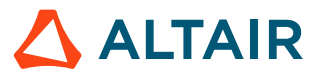

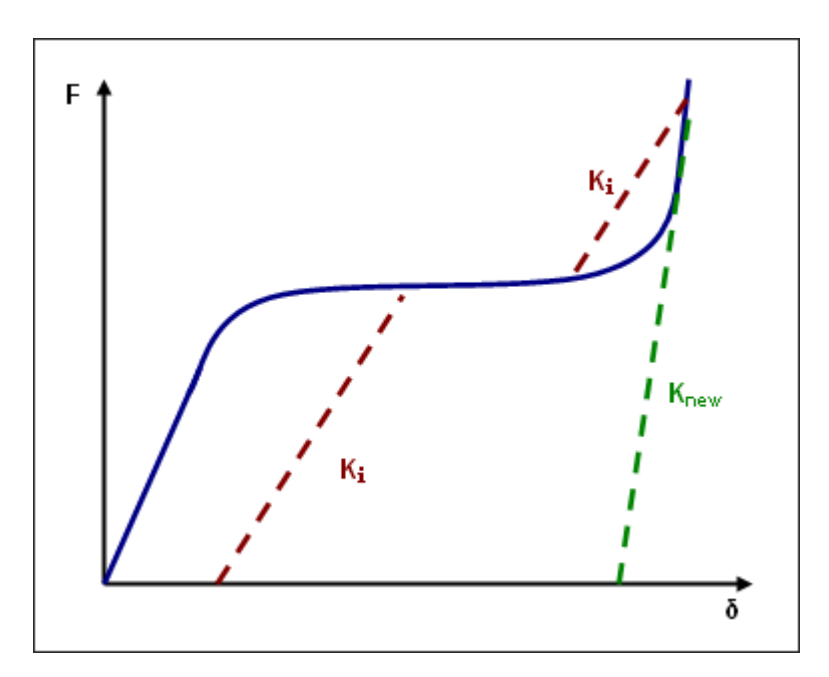

*Figure 57: Stiffness not consistent*

## **Spring Coordinate System**

### **Spring Local Coordinate System**

<span id="page-117-0"></span>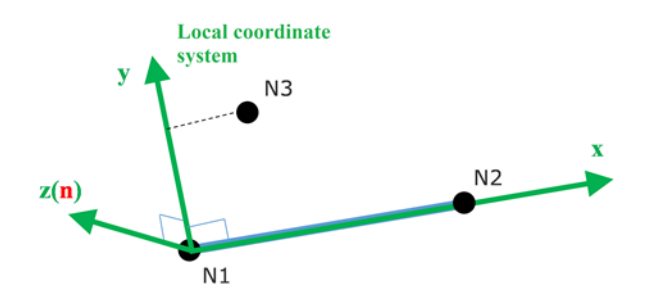

*Figure 58:*

A Spring element is defined using /SPRING with the local coordinate system defined [\(Figure 58\)](#page-117-0).

- Local x direction: from Node N1 to Node N2
- Local xy plane: is the plane defined by N1, N2, N3. (N3 optional for 1 DOF springs, if N3 undefined for 3 DOF springs, an appropriate global axis is used).
- Local  $\bar{z}$  direction: is normal to the xy plane starting at N1.
- Local y direction:  $y = z \wedge x$ , cross product of the z and x axis.

The type of spring depends on the property assigned to the spring via the /PART.

### **Spring Coordinate System for Force Computation**

• Property / PROP/TYPE4 (SPRING), / PROP/TYPE32 (SPR\_PRE) and / PROP/TYPE35 (STITCH):

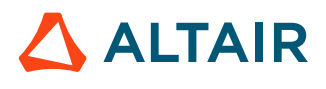

These springs all have one degree of freedom and the force is calculated in the local x direction of the spring.

• Property / PROP/TYPE8 (SPR GENE):

Force and moment are calculated either from global system or in user specified skew. The spring has six DOF computed.

◦ If no skew defined then global coordinate system is used

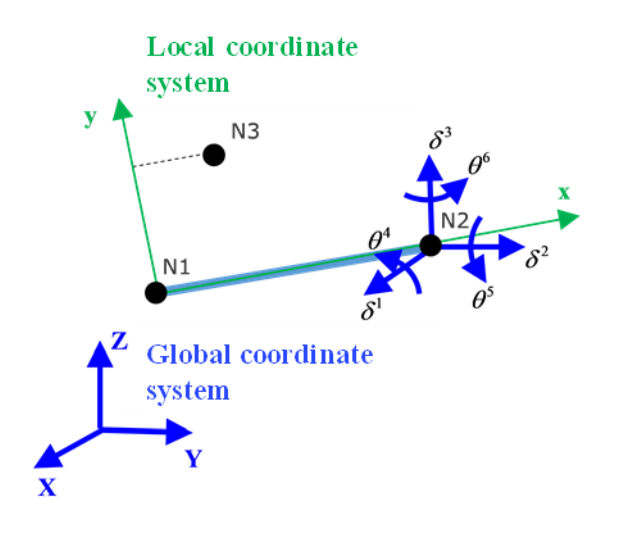

*Figure 59: Global coordinate system used in property TYPE8*

◦ If skew defined then DOF use skew as,

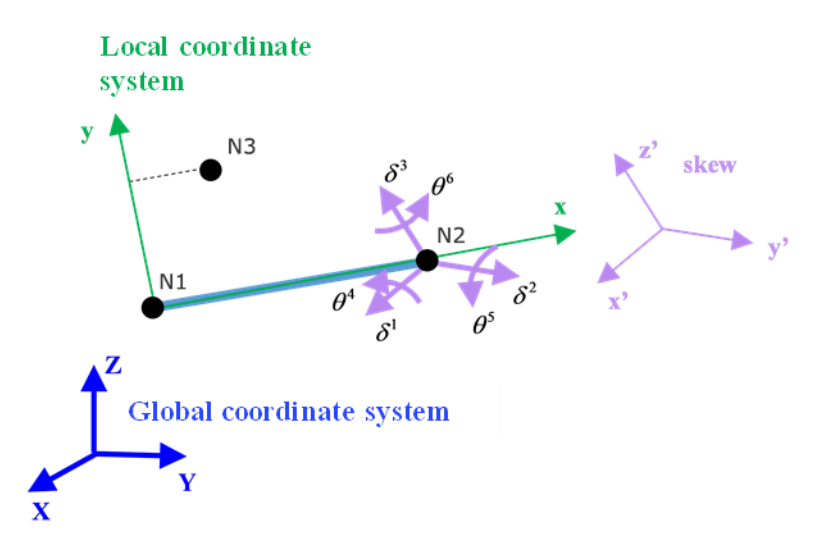

*Figure 60: Skew used in property TYPE8*

• Property / PROP/TYPE13 (SPR\_BEAM), / PROP/TYPE25 (SPR\_AXI) and / PROP/TYPE44 (SPR\_CRUS): These properites may use either original local system or updated local system with skew or global system. Local x direction is always from Node N1 to N2. Depending on input, z direction may

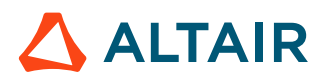

be determined by Node N3, skew or global system. Finally, y direction is updated so that it is perpendicular to plane xz.

- Local x direction: From Node N1 to Node N2.
- **Local z direction:** 
	- ∙ If N3 defined, z direction is perpendicular to the plane of N1, N2, N3. These three nodes should not be in a line.
	- If N3 not defined but skew defined, then  $z = x \wedge y'$  with y' direction from skew.
	- If N3 and skew are not defined, then  $z = x \wedge Y$  with Y direction from global system.
- y direction: y direction is computed to be perpendicular to the plane  $xz, y = x \wedge z$ .

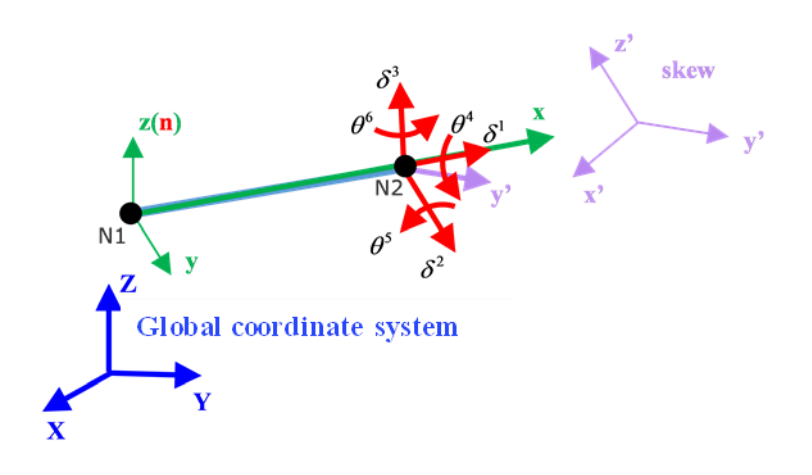

*Figure 61: Using skew coordinate system*

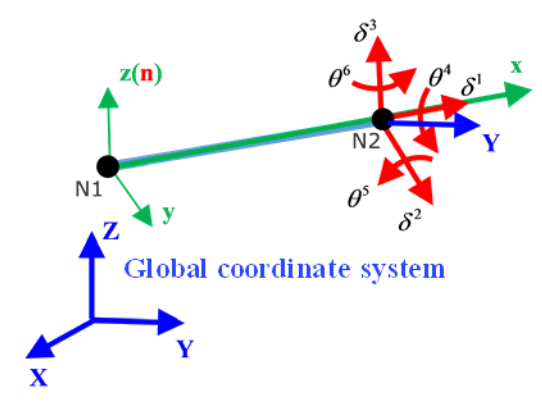

*Figure 62: Using global coordinate system*

• Property /PROP/TYPE45 (KJOINT2):

For each joint type, Node N1 and Node N2 are used to define the joint itself. Node N1 and Node N2 are no longer required to only connect to rigid bodies. Nodes N1, N2 can be non-coincident, but for better behavior of the joints, it is strongly advised to use initially coincident nodes. Optional nodes Node N3, Node N4 are used for the definition of local coordinate systems on two sides of the joint. Initially the coordinate systems are coincident. Behavior of the joint is determined by relative motion/rotation of these local coordinate systems.

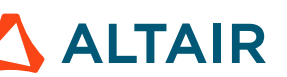

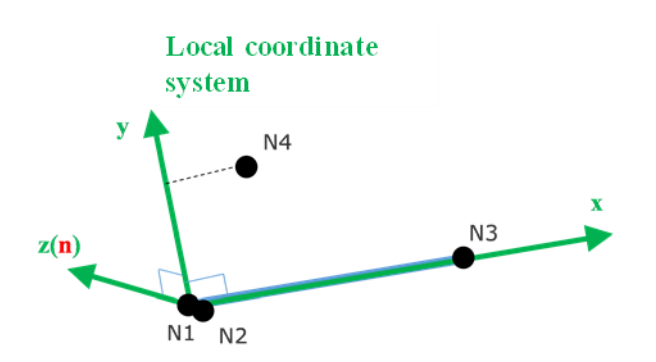

*Figure 63:*

Nodes of the spherical joints N1, N2 should be preferably coincident. Rigid joints may be described by nodes N1, N2. Global coordinate system is used to define initial orientation of the local coordinate system.

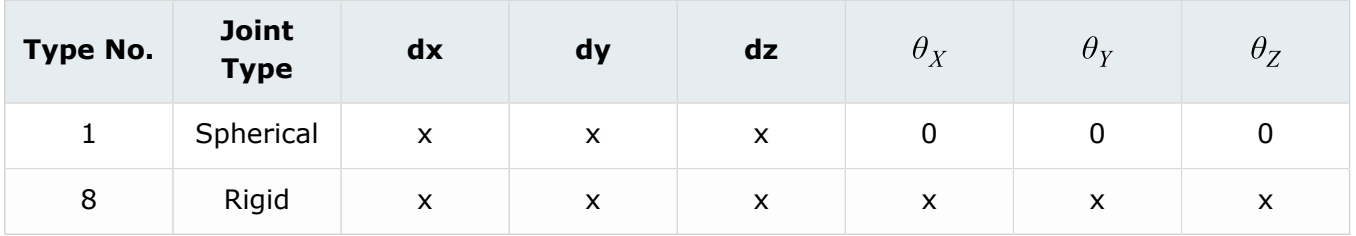

- x: denotes a fixed degree of freedom
- 0: denotes a free (user-defined) degree of freedom

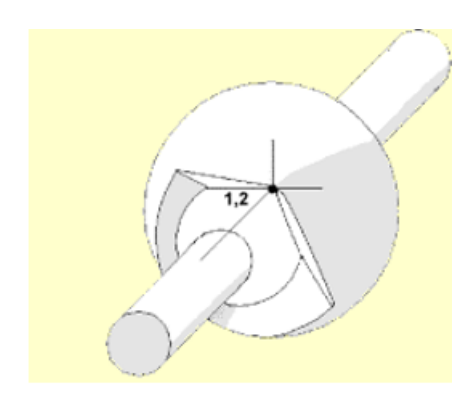

*Figure 64: Spherical joint*

For revolute, cylindrical and translational joints, Node N3 is used to define the first axis of the joint local coordinate system. If N3 is not specified, the axis of the joints is defined using the line between node N1 and N2. In this case, nodes N1 and N2 should not be coincident.

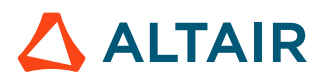

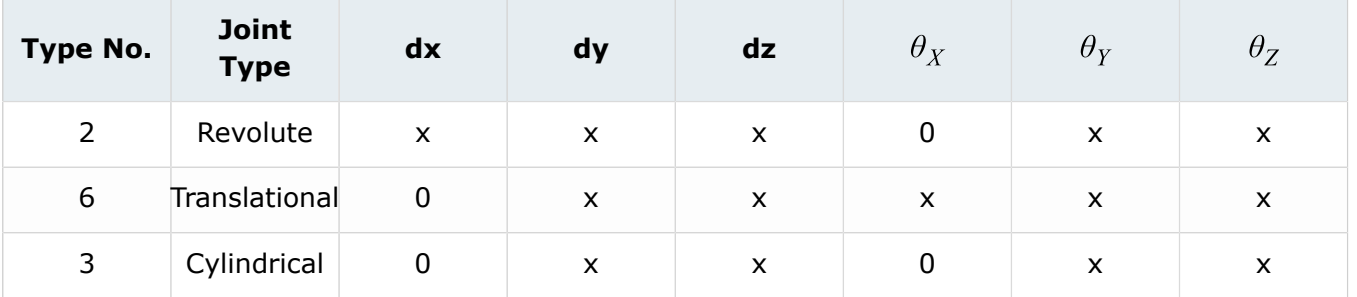

- x: denotes a fixed degree of freedom
- 0: denotes a free (user-defined) degree of freedom

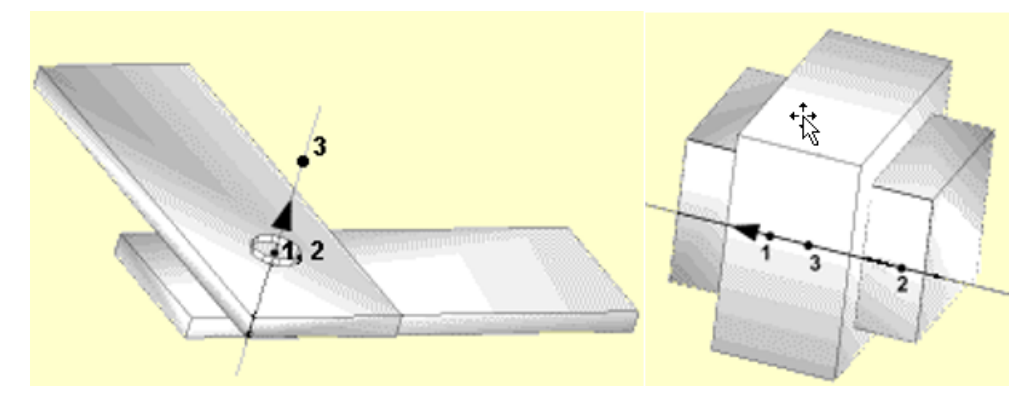

*Figure 65: Spherical joint and Translational joint*

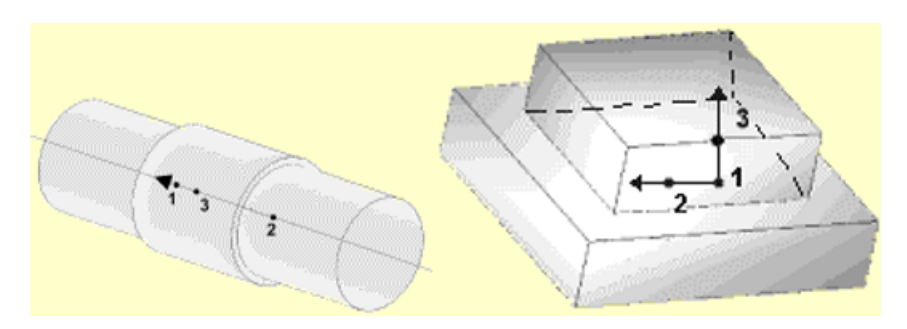

*Figure 66: Cylindrical joint and Planar joint*

For universal, free, and planar joints, nodes N3 and N4 are used to define the first and the second axes of the joint local coordinate system.

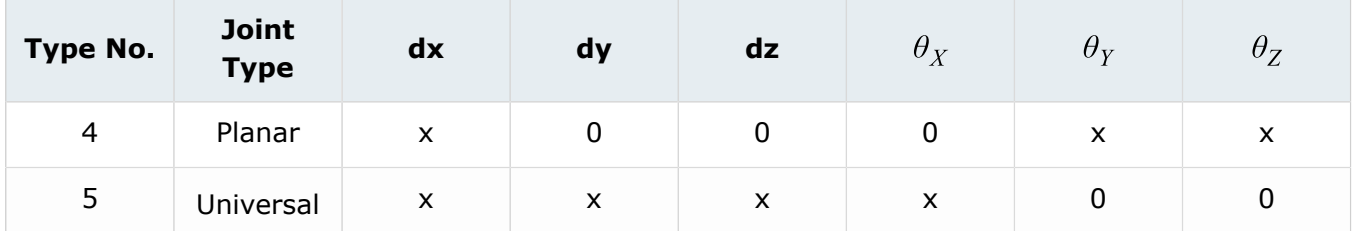

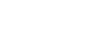

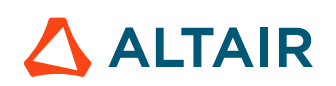

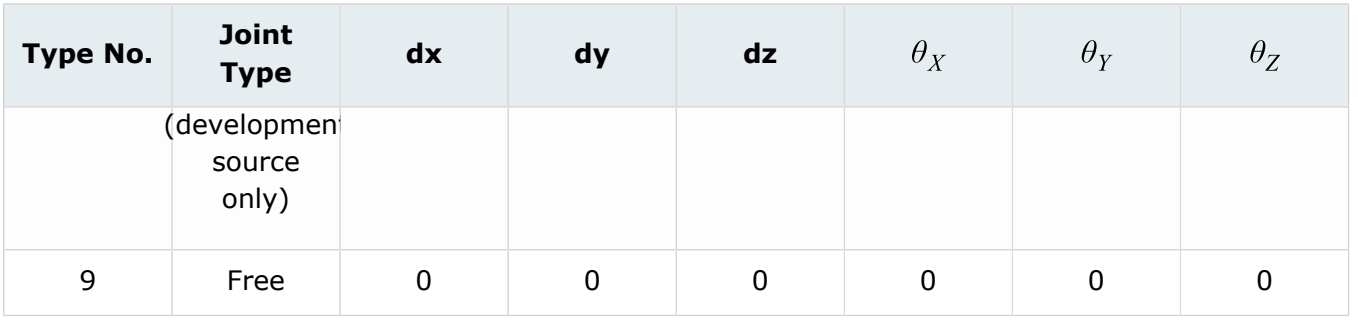

- x: denotes a fixed degree of freedom
- 0: denotes a free (user-defined) degree of freedom

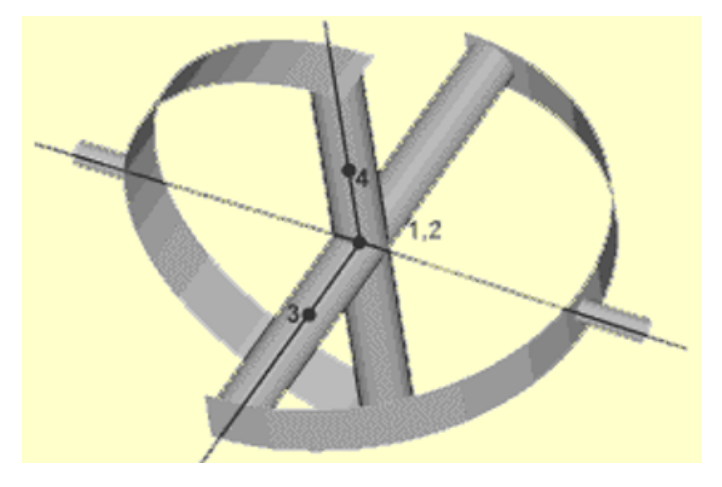

*Figure 67: Universal joint*

When joint properties are non-isotropic (different stiffness, friction or damping for each nonblocked DOF), a full definition of the local coordinate systems is required. In this case the first axis of the local coordinate system is defined by Node N3, the second axis of the local coordinate system is defined by Node N4, and the third axis is computed automatically.

Depending on skew definition, /PROP/TYPE45 (KJOINT2) calculates force and moment.

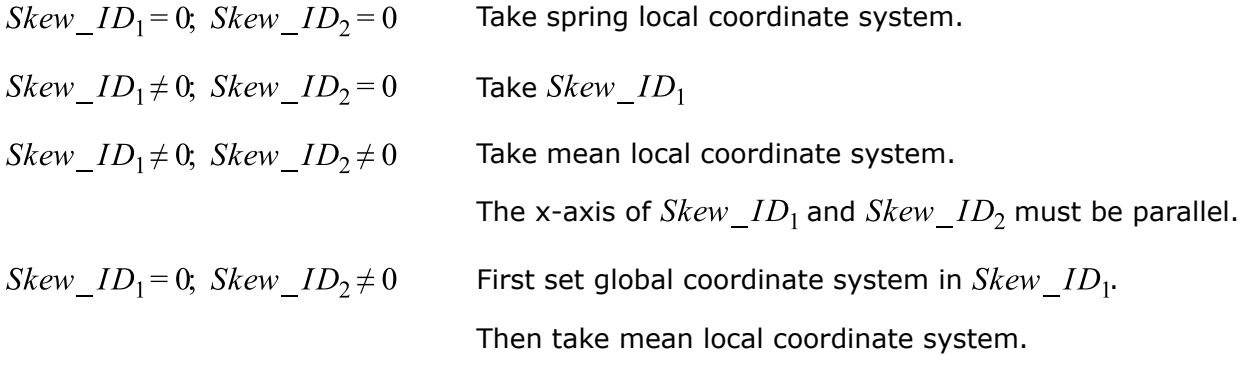

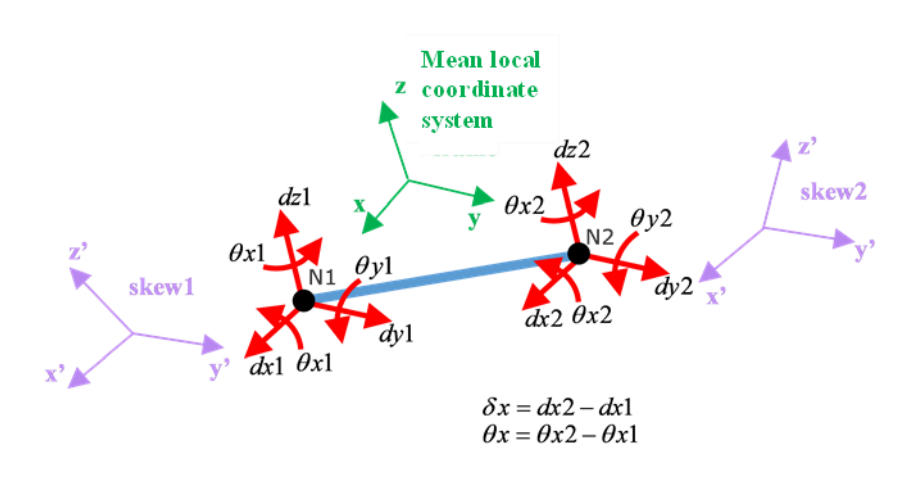

*Figure 68: DOF of KJOINT2 properties*

#### **See Also**

/PROP/TYPE4 (SPRING) (Starter) /PROP/TYPE8 (SPR\_GENE) (Starter) /PROP/TYPE12 (SPR\_PUL) (Starter) /PROP/TYPE13 (SPR\_BEAM) (Starter) /PROP/TYPE25 (SPR\_AXI) (Starter) /TH/SPRING (Starter)

## **Spring TYPE4 - 1 DOF Spring (/PROP/SPRING)**

Spring TYPE4 is a simple physical spring, physical dashpot or parallel spring and dashpot.

Time step depends on spring mass, stiffness and damping.

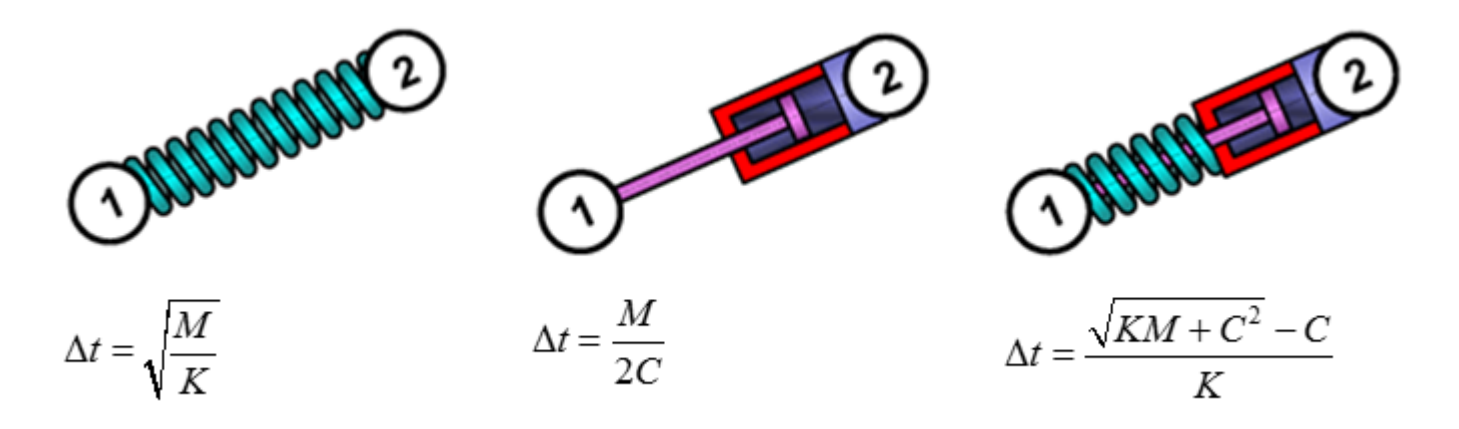

*Figure 69: Spring TYPE4 - Time Step*

Critical spring time step ensures the stability of explicit time integration scheme, but it does not ensure a high accuracy on spring vibration behavior. Only two time steps are available during one vibration period of a free spring. To reproduce the true sinusoidal behavior, reduce the time step by a factor of at

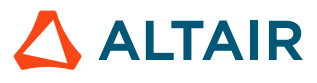

least 5. If the spring is used to connect two parts together, the spring vibration period increases and the default spring time step ensures stability and accuracy.

Spring TYPE4 has only one degree of freedom, it can only resist to axial traction and axial compression. The forces applied on the two nodes are always co-linear with local x direction.

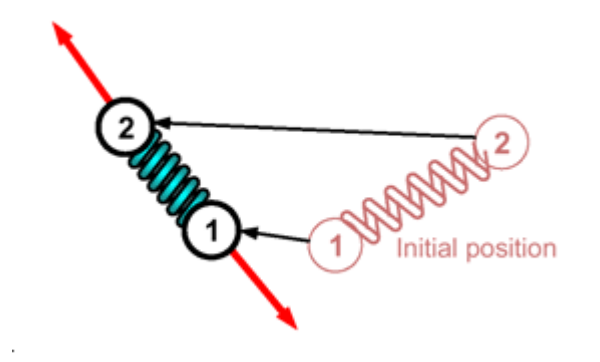

*Figure 70: Co-linear Forces in Spring TYPE4*

If the spring works under compression, it can reach a zero length situation in which the orientation of internal forces can be arbitrary [\(Figure 71\)](#page-125-0). That can result in stability problems and should be avoided.

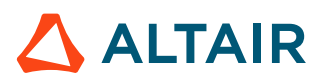

<span id="page-125-0"></span>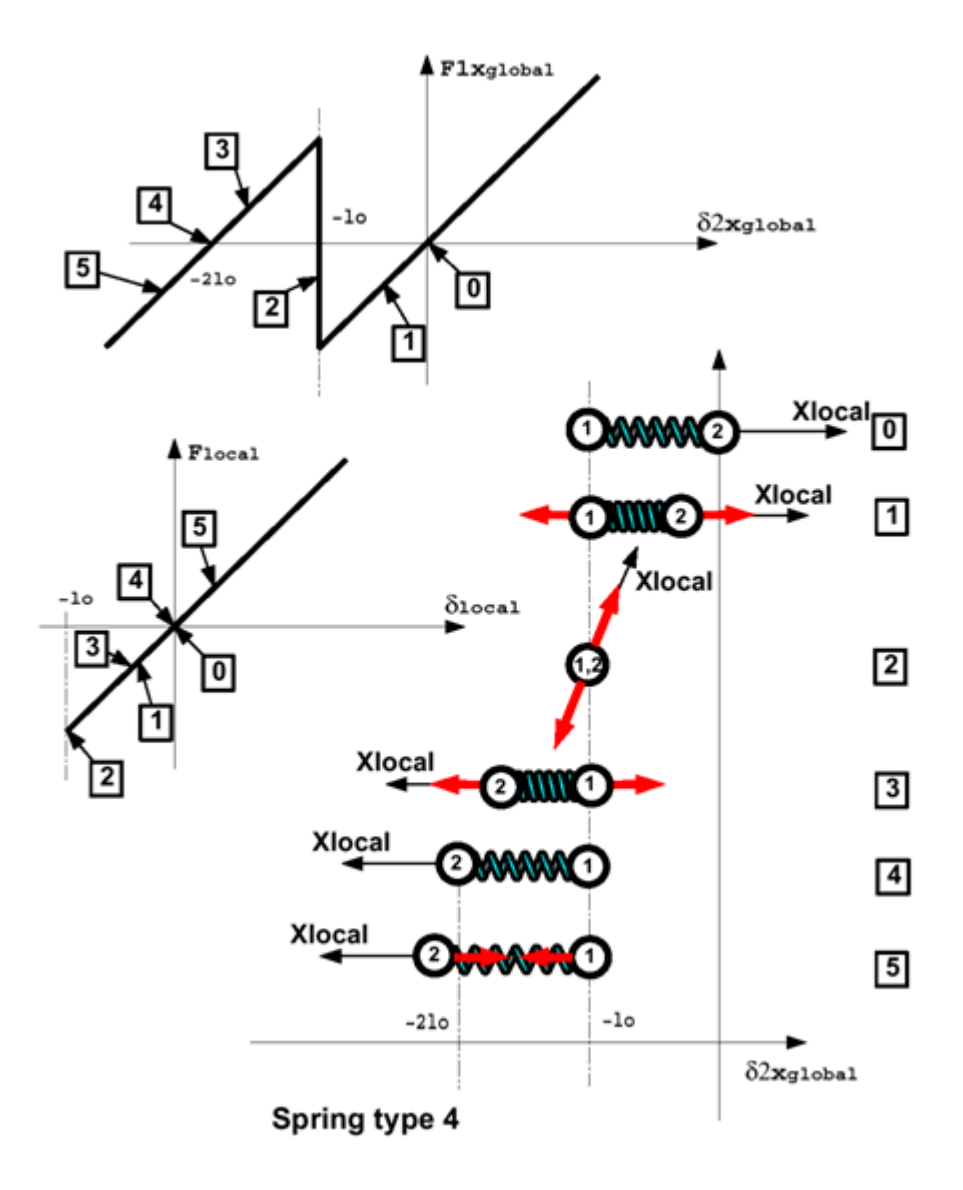

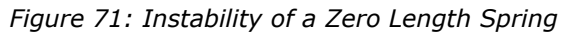

For further information, refer to the *Radioss Theory Manual.*

## **General TYPE8 Spring (/PROP/SPR\_GENE)**

Spring TYPE8 is a six degrees of freedom spring: three translations and three rotations.

Each degree of freedom is independent from the other, and is associated with a specific stiffness (see Stiffness [Formulation](#page-95-0) for more details). To compute the critical time step, the minimum over all degrees of freedom is kept using the following formula:

$$
dt = \min\left(\sqrt{\frac{M}{K}}, \sqrt{\frac{l}{K_{\theta}}}\right)
$$

*(32)*

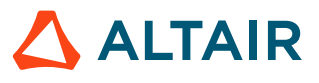

Where,

 $\mathfrak{l}$ Moment of inertia  $K_{\theta}$ The related stiffness

The local coordinate system is not associated with the nodes positions, if no local skew is specified (moving or fixed), the global coordinate system is used.

To understand the physical behavior of this mathematical spring, imagine that the two nodes of the spring are chained together. Therefore, only the relative translation/rotation between nodes can be considered as independent degrees of freedom. [Figure 72](#page-126-0) is a schematic illustration.

<span id="page-126-0"></span>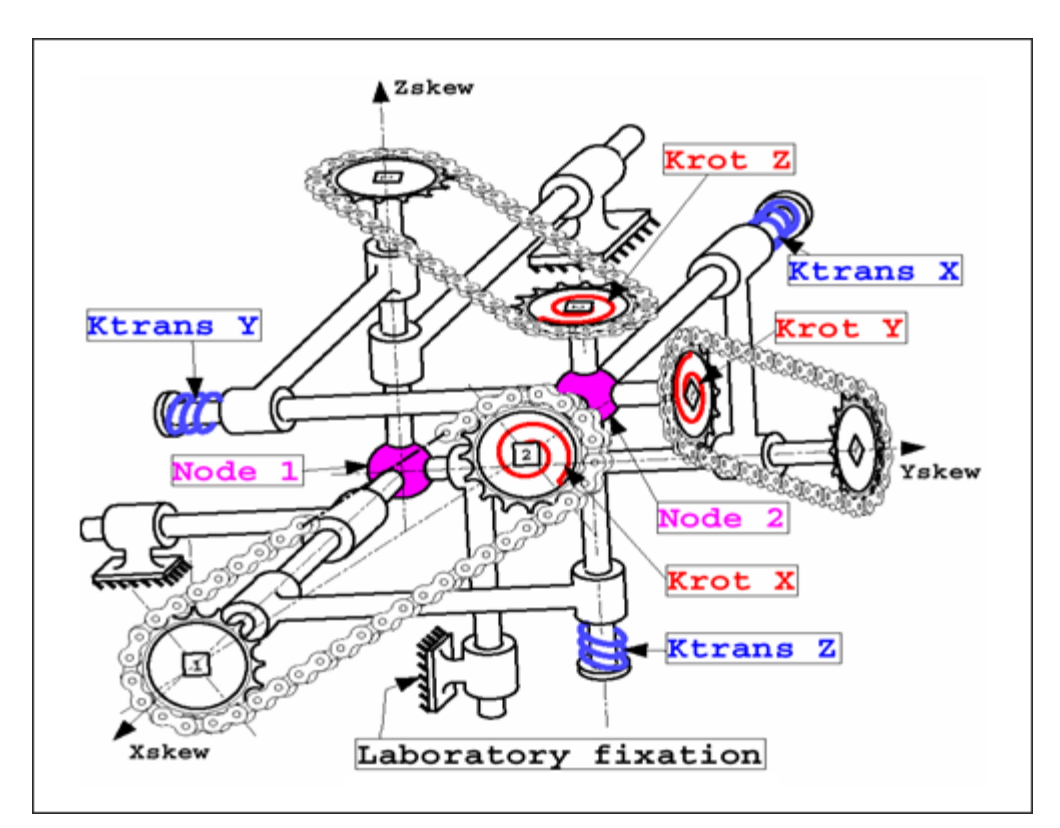

*Figure 72: Spring TYPE8*

**Note:** If the local coordinate system is defined through the use of a moving skew, it is ■ possible to emulate the local X-behavior of a spring TYPE4, providing the first two nodes defining the moving skew are node 1 and 2 of the spring [\(Figure 73\)](#page-127-0).

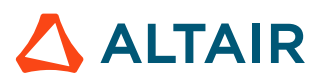

<span id="page-127-0"></span>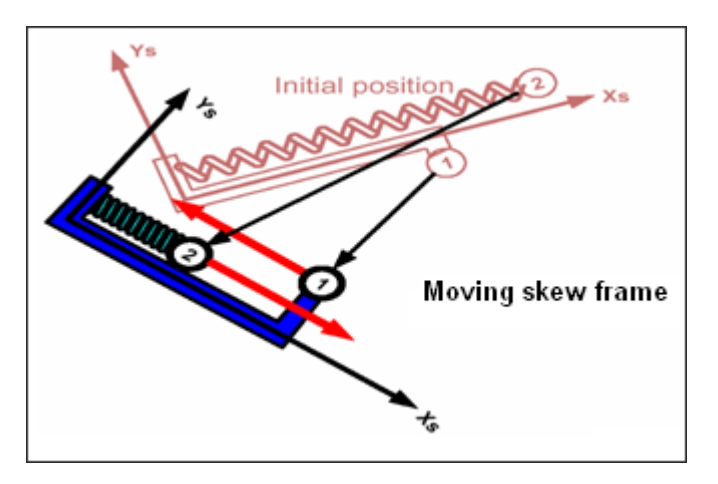

*Figure 73: Deformation in Local X-Direction*

It can also be noted that the global force equilibrium is fully respected but not the global moment equilibrium. Therefore, the spring is connected to the laboratory which applies the missing moments. It is generally recommended to use spring TYPE8, only if one node is fixed in all directions or if two nodes are coincident (if the two nodes are coincident, the translational stiffness' has to be large enough to ensure that the nodes remain near coincident during the simulation). Doing so, the global moment equilibrium is respected.

**Note:** An increase in energy may be observed if a non-zero length spring TYPE8 undergoes 国 rigid body motion. The spring TYPE8 when their lengths are not zero.

Spring TYPE8 is generally used to model connection between two parts. For example, pivot points in the steering system are modeled with spring TYPE8. To properly model this type of connection, translational degrees of freedom must be blocked through the use of rather high stiffness' and all rotational degrees of freedom must be set free. Below is an example of such a connection, note that the stiffness values are arbitrary and that they should be adjusted according to a relevant unit system.

**Note:** It is possible to limit the movement by using a nonlinear stiffness in rotation with a E sudden increase (see Stiffness [Formulation](#page-95-0) for mode details).

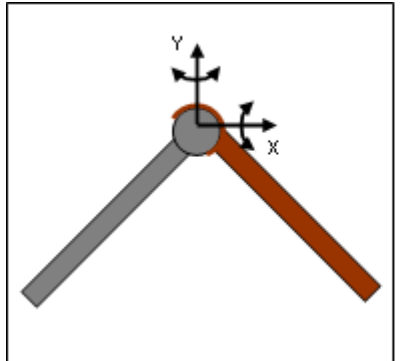

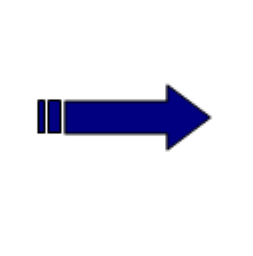

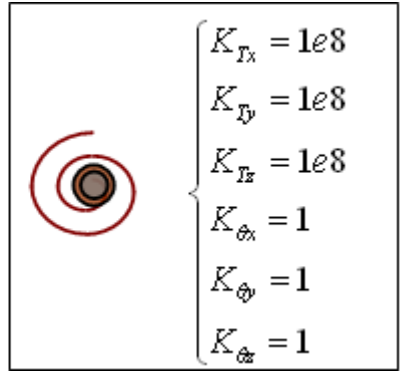

*Figure 74: Modeling of Hinge (Use of Spring TYPE8)*

For further information, refer to General Spring Elements (TYPE8) in the *Radioss Theory Manual*.

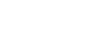

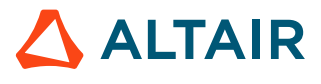

# **Spring TYPE12 - Pulley (/PROP/SPR\_PUL)**

Spring TYPE12 is used to model a pulley. When used in a seat belt model, it is defined with three nodes.

Node 2 is located at the pulley, and a deformable rope is joining the three nodes ([Figure 75](#page-129-0)). The spring mass is distributed on the three nodes with  $\frac{1}{4}$  at node 1 and node 3 and  $\frac{1}{2}$  at node 2.

A Coulomb friction can be applied at node 2, taking into account the angle between the two strands. Without friction, forces are computed as:

$$
\mathbf{F}_{\parallel} = \left| \mathbf{F}_{2} \right| = K \delta \tag{33}
$$

With,

Total rope elongation

 $\delta$  $K$ 

**Stiffness** 

If the Coulomb friction is used, forces are computed as:

$$
\mathbf{F}_{fr} = \min\left\{ \Delta \mathbf{F}, \, \max\!\left[0, \left(\!\left|\mathbf{F}\right|\!\right] + \left|\!\mathbf{F}\right|\!\right) \cdot \tanh\!\left(\frac{\beta \cdot \mu}{2}\right) \right\} \cdot sig(\Delta \mathbf{F})\right\} \tag{34}
$$

Where,

$$
\mu = f_{fr} \left( \frac{\Delta F}{X scale_{F}} \right) \cdot Y scale_{F}
$$
\n
$$
\beta
$$
\nAngle (radians unit)  
\n
$$
f_{fr}
$$
\nFunction of *fcLID<sub>fr</sub>*

• *Ifr* =0 (symmetrical behavior)

$$
\Delta \mathbf{F} = \left| \mathbf{F}_1 - \mathbf{F}_2 \right| \tag{35}
$$

•  $I_f = 1$  (non-symmetrical behavior)

$$
\Delta \mathbf{F} = \mathbf{F}_1 - \mathbf{F}_2 \tag{36}
$$

 $\delta_1$  is the elongation of strand 1-2 and  $\delta_2$  of strand 2-3.

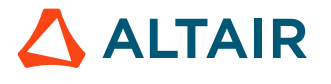

<span id="page-129-0"></span>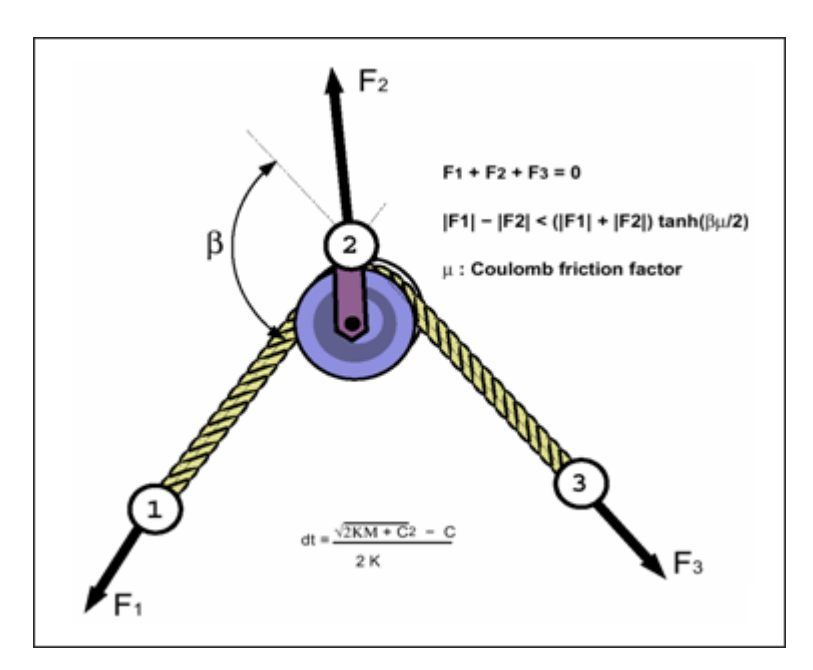

*Figure 75: Spring TYPE12, Pulley*

Time step is computed with the same equation that for spring TYPE4, but the stiffness is replaced with twice the stiffness to ensure stability with high friction coefficients.

**Note:** The two strands have to be long enough to avoid node 1, or node 3 slides up to node 昆 2. Nodes 1 and 3 will be stopped at node 2, if there is a knot at nodes 1 and 3.

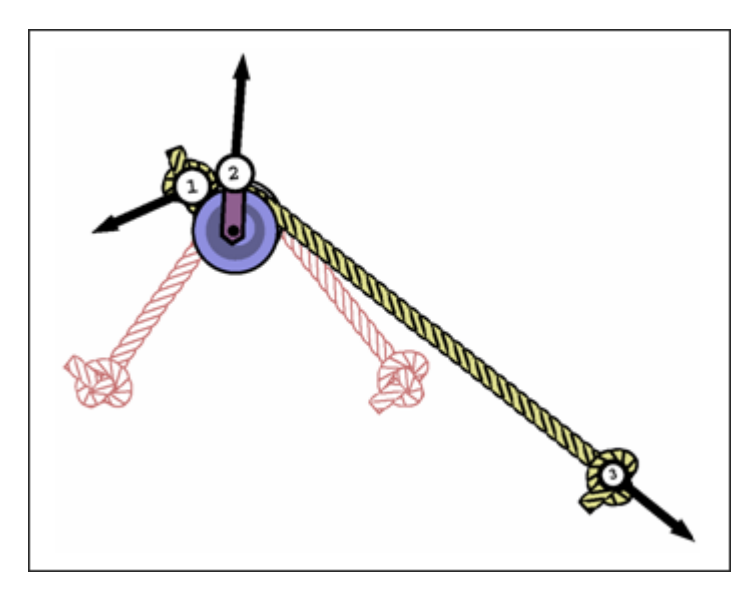

*Figure 76: Spring TYPE12, Locking*

For further information, refer to the *Radioss Theory Manual*.

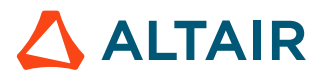

# **Beam TYPE13 Spring (/PROP/SPR\_BEAM)**

Spring TYPE13 functions like a beam element with several independent modes of deformation:

- Traction / Compression
- Torsion
- Bending (2 modes)
- Shear (2 modes)

Contrary to a beam element, relations between displacements (resp. rotations) and forces (resp. moments) are not deducted from the geometry (area, length, and moment of inertia) and the material properties (Young's modulus, shear modulus). Instead, they are user-defined through different stiffness formulations (see Stiffness [Formulation](#page-95-0) for more details).

Spring TYPE13 works only if the length is not equal to zero. Nodes 1 and 2 are always used to define the local X-axis. Local Y direction is defined at time t=0 and its position is updated at each cycle, taking into account the mean X rotation. Initially, the Y-axis can be defined in different ways. A third node can be used for beam elements. It is also possible to use the local Y-axis of a skew frame. If a skew frame and third node are not defined, global Y-axis replaces the Y skew axis. If the Y skew axis is co-linear with the local X-axis, the local Y-axis and Z-axis are put in an arbitrary position. The Z-axis is finally computed as the cross product of X-axis and Y-axis.

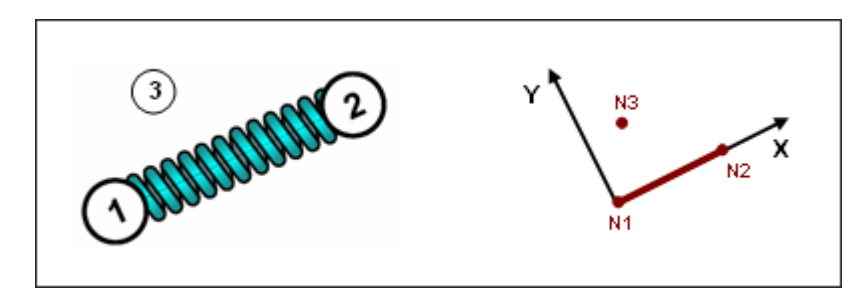

*Figure 77: Spring TYPE13*

An illustration of a beam type spring is shown below ([Figure 78](#page-131-0)).

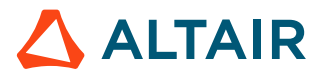

<span id="page-131-0"></span>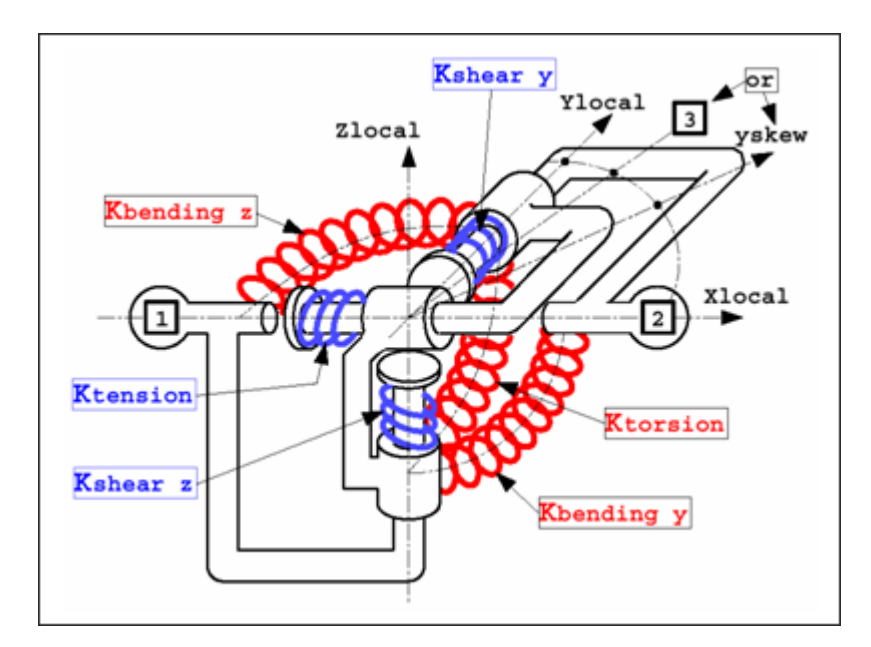

*Figure 78: Spring TYPE13*

A bending deformation is illustrated in [Figure 79.](#page-131-1) This deformation only takes into account the difference of the two nodes rotations. Beam double bending does generate bending deformation; but shear deformation is shown below.

<span id="page-131-1"></span>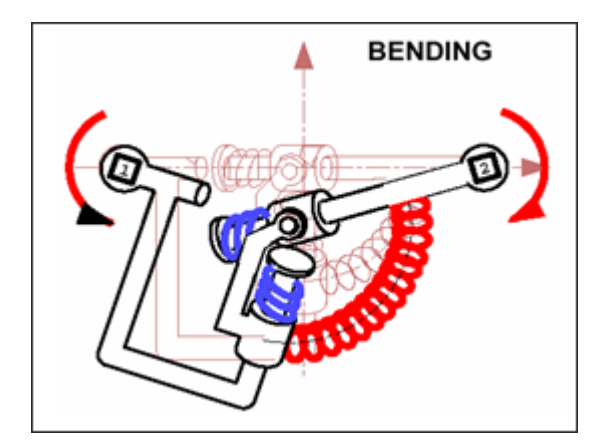

*Figure 79: Spring TYPE13 Under Bending*

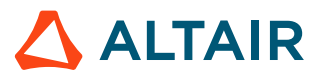

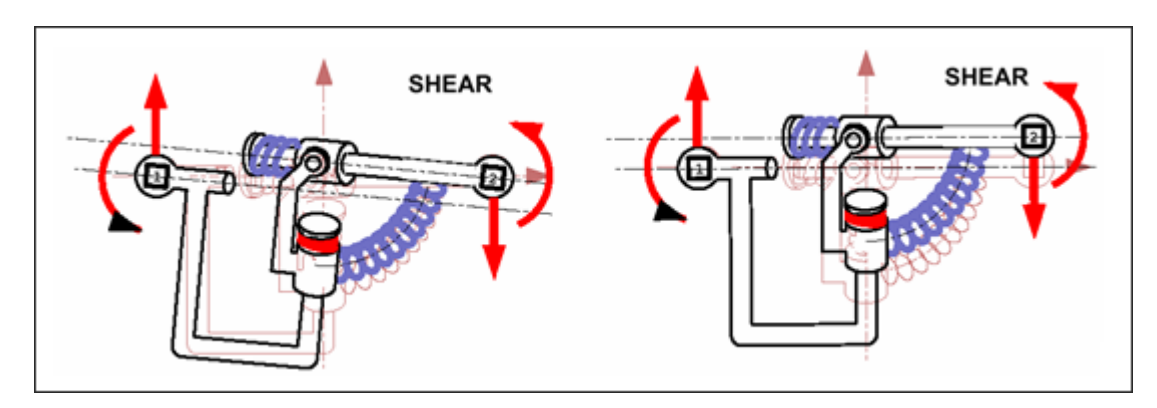

*Figure 80: Spring TYPE13 Under Shear-Bending*

The beam type spring behaves as a physical beam, in which the variation of bending moment in length generates the increase in shear. The shear force in the spring implies the change of bending moment.

**Note:** When defining the spring properties, it is strongly recommended to introduce values 围 with physical meanings. A spring with high shear stiffness and a zero bending stiffness is not recommended and may lead to incorrect results.

Contrary to spring TYPE8, rigid body rotation is possible without any artificial force and moment generation for spring TYPE13. Behaviors of spring TYPE8 and TYPE13 under a rigid body rotation are compared in [Figure 81.](#page-132-0)

<span id="page-132-0"></span>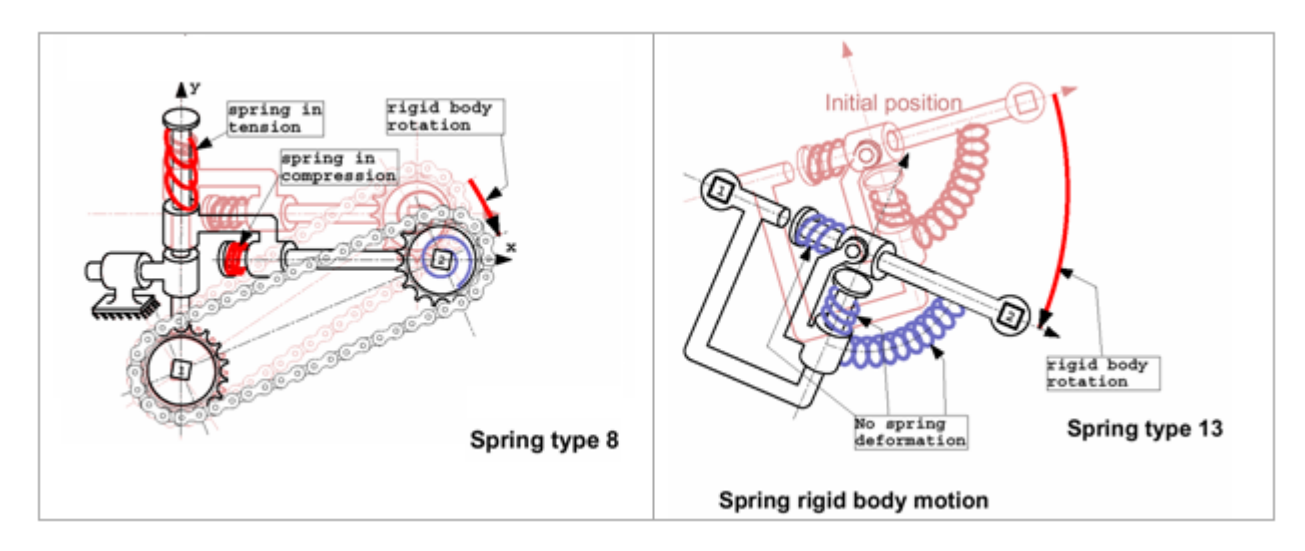

*Figure 81: Rigid Body Motions for Spring TYPE8 and TYPE13*

To compute the critical time step, the same formula as spring TYPE4 is applied; the minimum overall degree of freedom is finally kept. Therefore to take into account the coupling between bending and shear, and the stiffness' in bending are modified:

$$
K_{yy} \approx K_{yy} + l^2 K_z
$$
\n
$$
K_{zz} \approx K_{zz} + l^2 K_y
$$
\n(37)

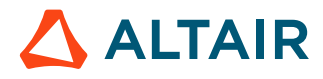

Between spring TYPE8 and TYPE13, the sign conventions is not the same, therefore results may be rather confusing when trying to compare both spring. For spring TYPE13, the deformation sign is based on the variation of initial length.

<span id="page-133-0"></span>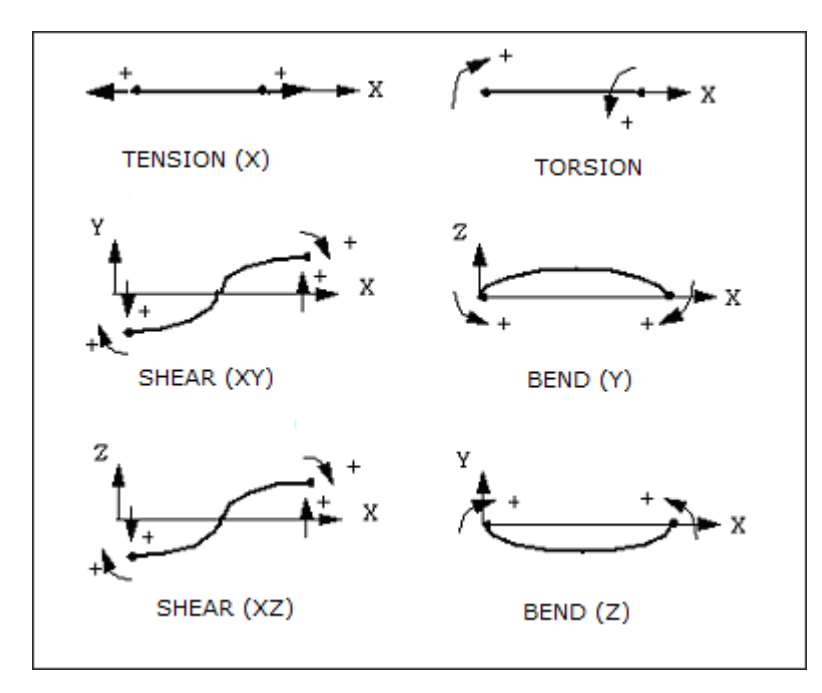

*Figure 82: Spring TYPE13 Sign Conventions*

For a spring subjected to axial tension, the deformation will always be positive ([Figure 82](#page-133-0)). This is not true any longer for spring TYPE8, since this spring can have a zero length for one (or all) direction, positive and negative spring deformations cannot be defined with the variation of initial length. The sign convention chosen for all degrees of freedom is that a deformation is positive (resp. negative), if displacement (or rotation) of node 2 minus displacement (or rotation) of node 1 is positive (resp. negative).

[Figure 83](#page-134-0) illustrates the difference between spring TYPE8 and TYPE13, resulting from the sign conventions in Radioss.

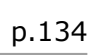

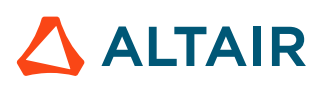

<span id="page-134-0"></span>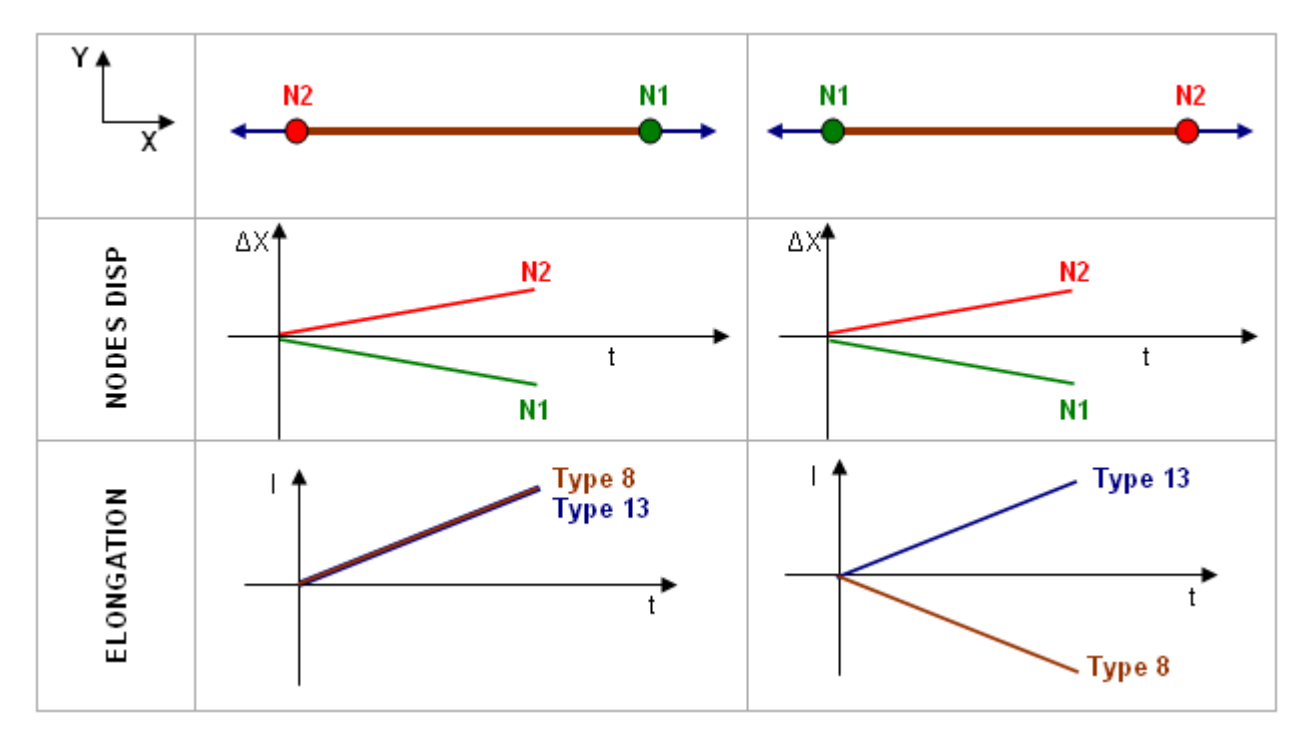

*Figure 83: Difference between Spring TYPE8 and TYPE13*

For further information, refer to Beam Type Spring Elements (TYPE13) in the *Radioss Theory Manual*.

# **Kinematic Joint TYPE33 (/PROP/KJOINT)**

Kinematic joints are declared by /PROP/KJOINT. Joints are defined by a spring and two local coordinate axes, which belong to connected bodies.

Assume that the connected bodies are rigid to ensure the orthogonality of their local axis. However, deformable bodies may also be connected with a joint. If the axis becomes non-orthogonal during deformation, the stability of the joint cannot be ensured.

There are several kinds of kinematic joints available in Radioss, which are listed in [Kinematic Joint](#page-134-1) [Types.](#page-134-1)

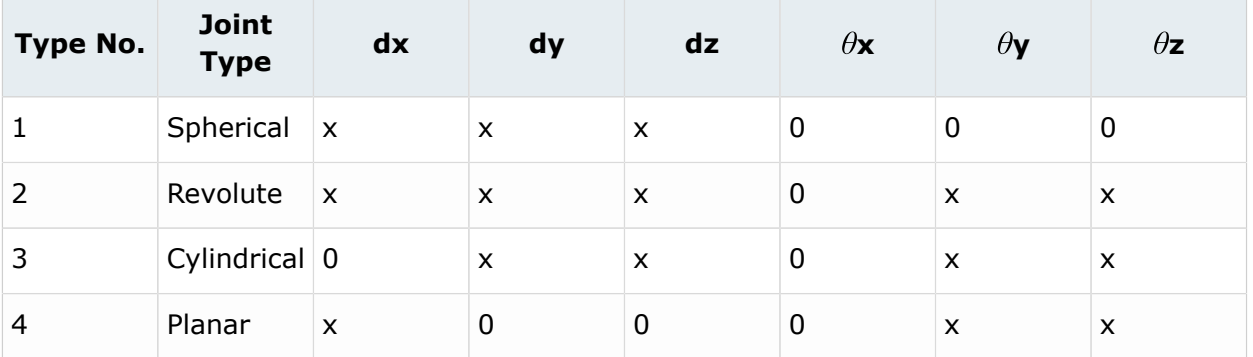

### <span id="page-134-1"></span>**Kinematic Joint Types**

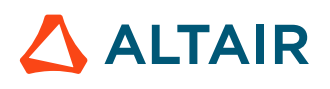

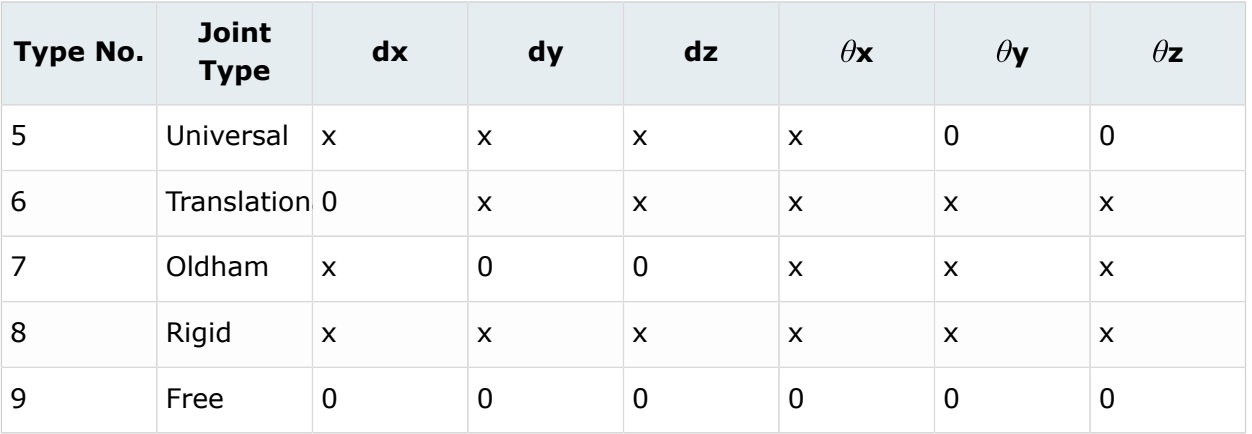

x: denotes a blocked degree of freedom

0: denotes a free (user-defined) degrees of freedom

Joint properties are defined in a local frame computed with respect to two connected coordinate systems. They do not need to be initially coincident. If the initial position of the local coordinate axis coincides at any time, the joint local frames are defined at a mean position. Then the joint local frame will be computed with respect to these rotated axes.

There are a total of six joint degrees of freedom:  $\delta X$ ,  $\delta Y$ ,  $\delta Z$ ,  $\theta X$ ,  $\theta Y$  and  $\theta Z$ . They are computed in the local skew frame.

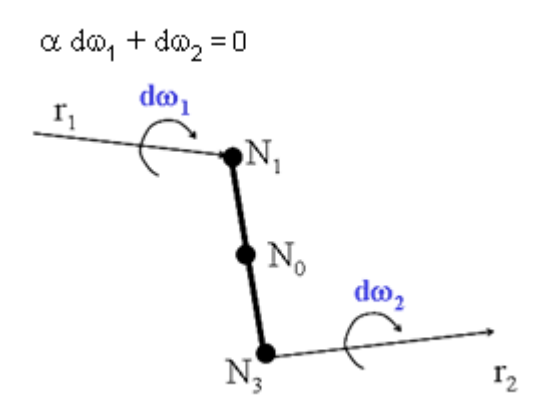

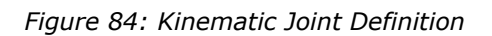

In each type of joint you distinguish the blocked degrees of freedom and the free degrees of freedom. The blocked degrees of freedom are characterized by a constant stiffness. Selecting a high value with respect to the free degrees of freedom stiffness is recommended. The free degrees of freedom have user-defined characteristics, which can be linear or nonlinear elastic, combined with a sub-critical viscous damping.

The translational and rotational degrees of freedom are defined as:

$$
\delta = dx_2 - dx_1
$$

*(39)*

Where,  $dx_1$  and  $dx_2$  are total displacement of two joint nodes in the local coordinate system.

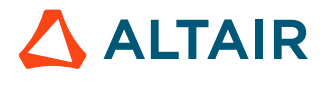

$$
\theta = \theta_2 - \theta_1 \tag{40}
$$

Where,  $\theta_1$  and  $\theta_2$  are total relative rotation of two connected body axes, with respect to the local joint coordinate frame.

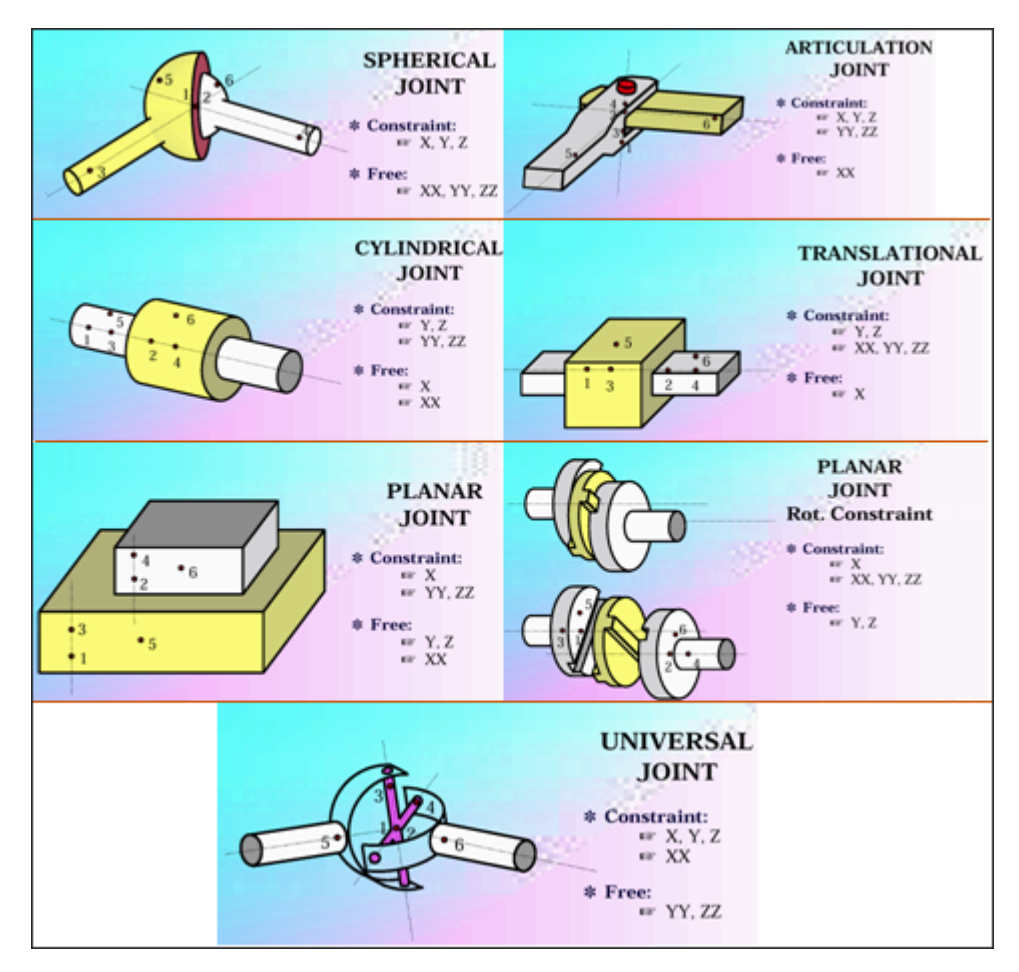

*Figure 85: Schematic Representation of Kinematic Joints*

### **Forces and Moments Calculation**

The force in direction  $\delta$  is computed as:

Linear spring:  $\mathbf{F} = \mathbf{K}_t \mathbf{\delta} + \mathbf{C}_t \mathbf{\delta}$ 

$$
K_t
$$
: Translational stiffness ( $K_{tx}$ ,  $K_{ty}$ , and  $K_{tz}$ )

: Translational viscosity (*Ctx*, *Cty*, and *Ctz*)

Nonlinear spring:  $\mathbf{F} = \mathbf{K}_t \mathbf{f}(\mathbf{\delta}) + \mathbf{C}_t \mathbf{g}(\mathbf{\delta})$ 

The moment in direction  $\theta$  is computed as:

Linear spring:  $\mathbf{M} = \mathbf{K}_r \mathbf{\theta} + \mathbf{C}_r \dot{\mathbf{\theta}}$ 

: Rotational stiffness (*Krx*, *Kry*, and *Krz*)

: Rotational viscosity (*Crx*, *Cry*, and *Crz*)

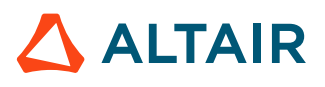

Nonlinear spring:  $\mathbf{M} = \mathbf{K}_r \mathbf{f}(\mathbf{\theta}) + \mathbf{C}_r \mathbf{g}(\mathbf{\theta})$ 

The joint length may be equal to 0. It is recommended to use a zero length spring to define a spherical joint or a universal joint. To satisfy the global balance of moments in a general case, correction terms in the rotational degrees of freedom are calculated as:

$$
M_{\theta x} = M_{\theta x} + L_y \times F_z - L_z \times F_y \tag{41}
$$

$$
M_{\theta v} = M_{\theta v} + L_z \times F_x - L_x \times F_z \tag{42}
$$

$$
M_{\theta z} = M_{\theta z} + L_x \times F_y - L_y \times F_x \tag{43}
$$

Joints do not have user-defined mass or inertia, so the nodal time step is always used.

### **Spring Joint TYPE45 (/PROP/KJOINT2)**

In Radioss, property TYPE45 is the joint type spring.

### **DOF of KJOINT2**

The DOF (degrees of freedom) of KJOINT2 are defined with option "Type." Different types of joint made by different DOF combinations. The following types are available in Radioss:

*Table 8: DOF Only Free in Rotation*

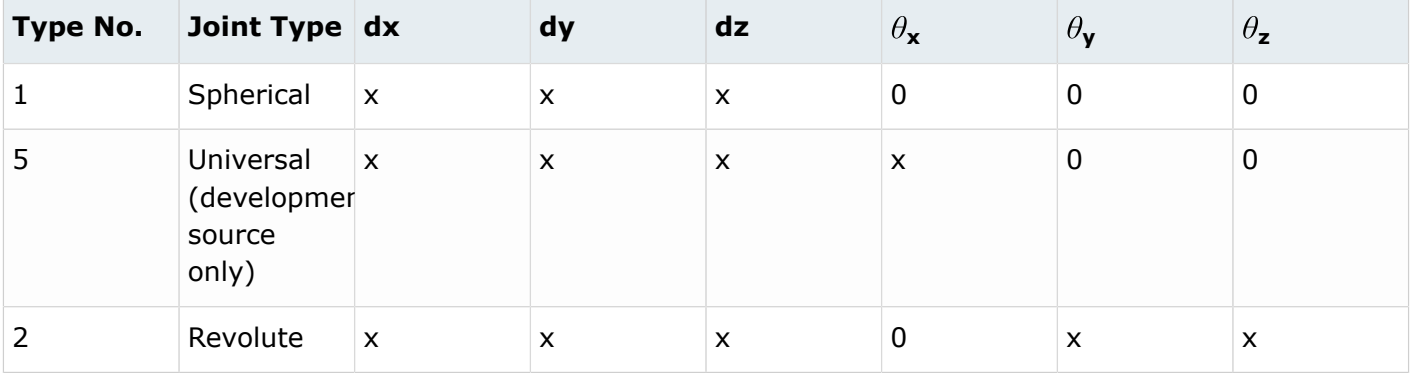

x: denotes a fixed degree of freedom

0: denotes a free (user-defined) degree of freedom

#### *Table 9: DOF Only Free in Translation*

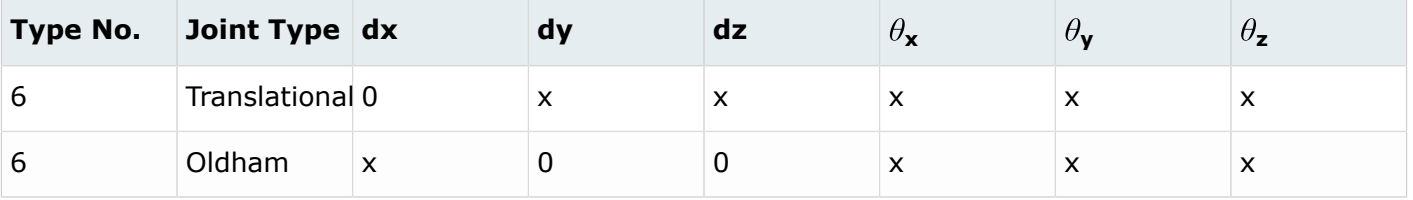

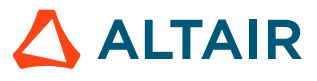

x: denotes a fixed degree of freedom

0: denotes a free (user-defined) degree of freedom

*Table 10: DOF Free in Translation and Rotation*

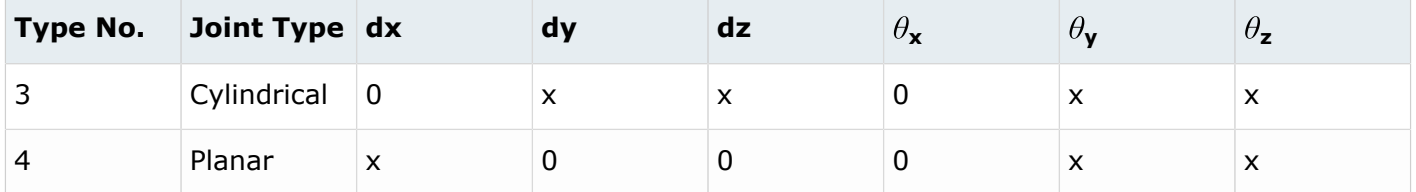

x: denotes a fixed degree of freedom

0: denotes a free (user-defined) degree of freedom

#### *Table 11: Specific DOF*

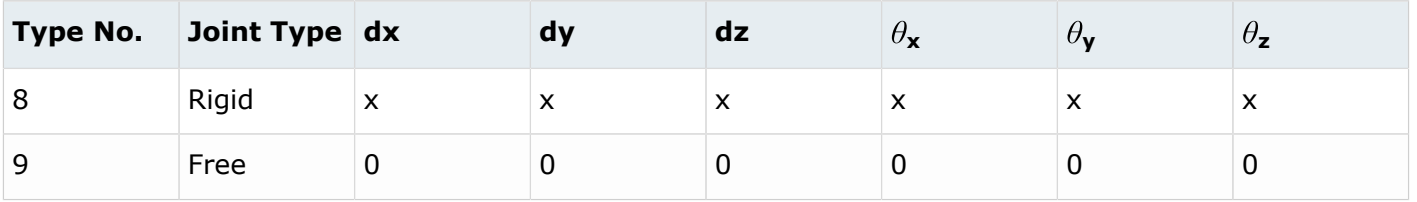

x: denotes a fixed degree of freedom

0: denotes a free (user-defined) degree of freedom

*Table 12:*

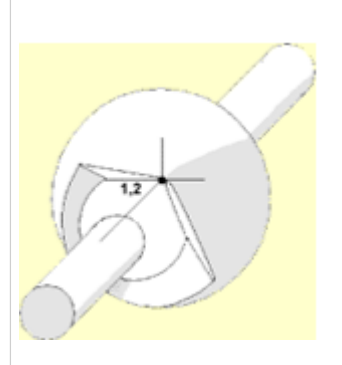

*Figure 86: Spherical*

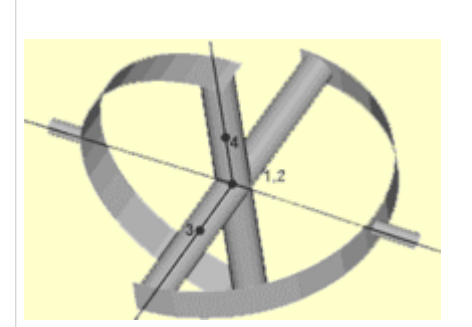

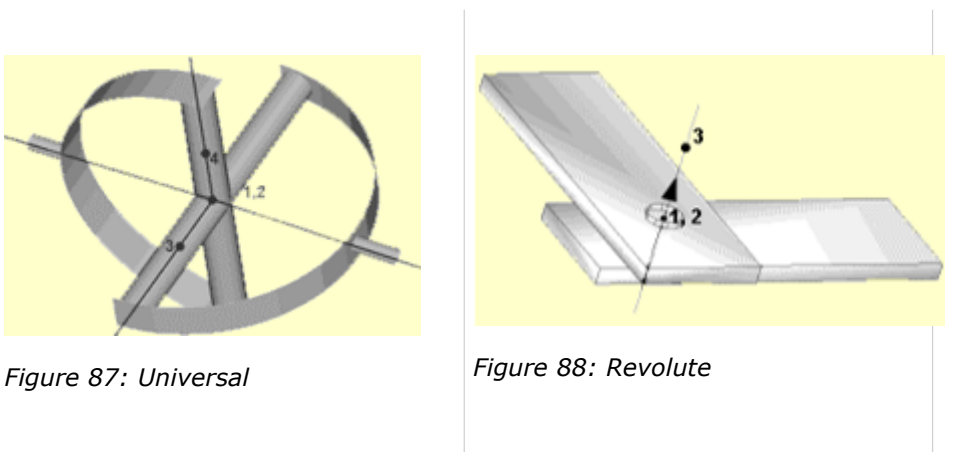

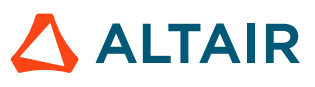

*Table 13:*

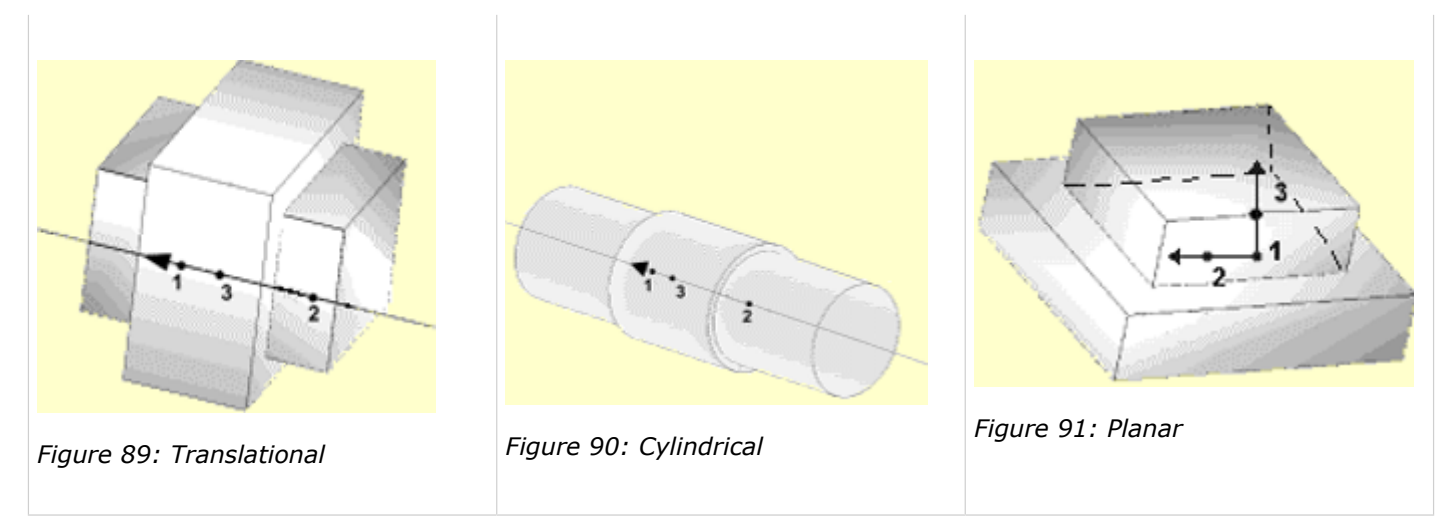

The coordinate for DOF is the one used for spring force computation. It is not necessarily the spring local coordinate system. Depending on the different types of KJOINT2 and the definition of skew, different coordinate systems are used for spring force computations.

### **Stiffness and Damping in KJOINT2**

There are four types of stiffness used in the KJOINT2 property.

- **1.** Blocked stiffness  $K_n$ . For example, for blocked stiffness = Yes:
	- If Type = 1 (Spherical), then  $K_n$  are blocked stiffnesses in translational directions  $d_x, d_y, d_z$ .
	- If Type = 6 (Translational), then  $K_n$  are blocked stiffnesses in translational directions  $d_y, d_z$ and in rotational directions  $\theta_X$ ,  $\theta_Y$ ,  $\theta_Z$ .

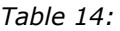

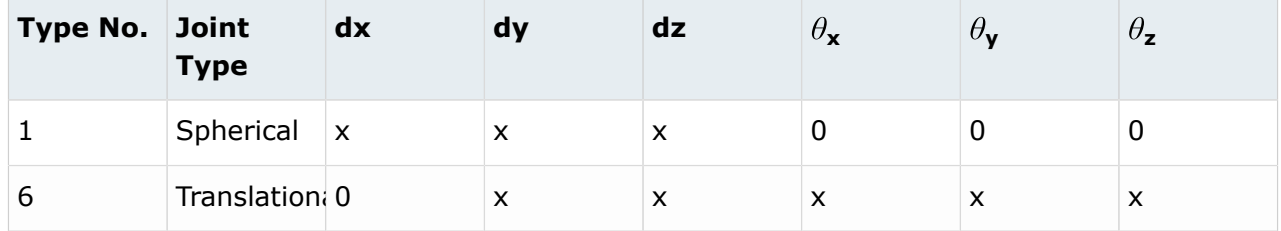

If  $K_n = 0$  (default), Radioss computes blocked stiffness internally. If  $K_n > 0$ , user-defined blocked stiffness is used.

**2.** Translational stiffness  $K_{ti}$  and rotational stiffness  $K_{ri}$ . These stiffnesses are used in free DOF direction and used for force and moment computation:

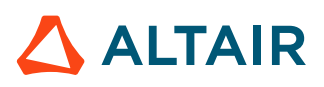

*Table 15:*

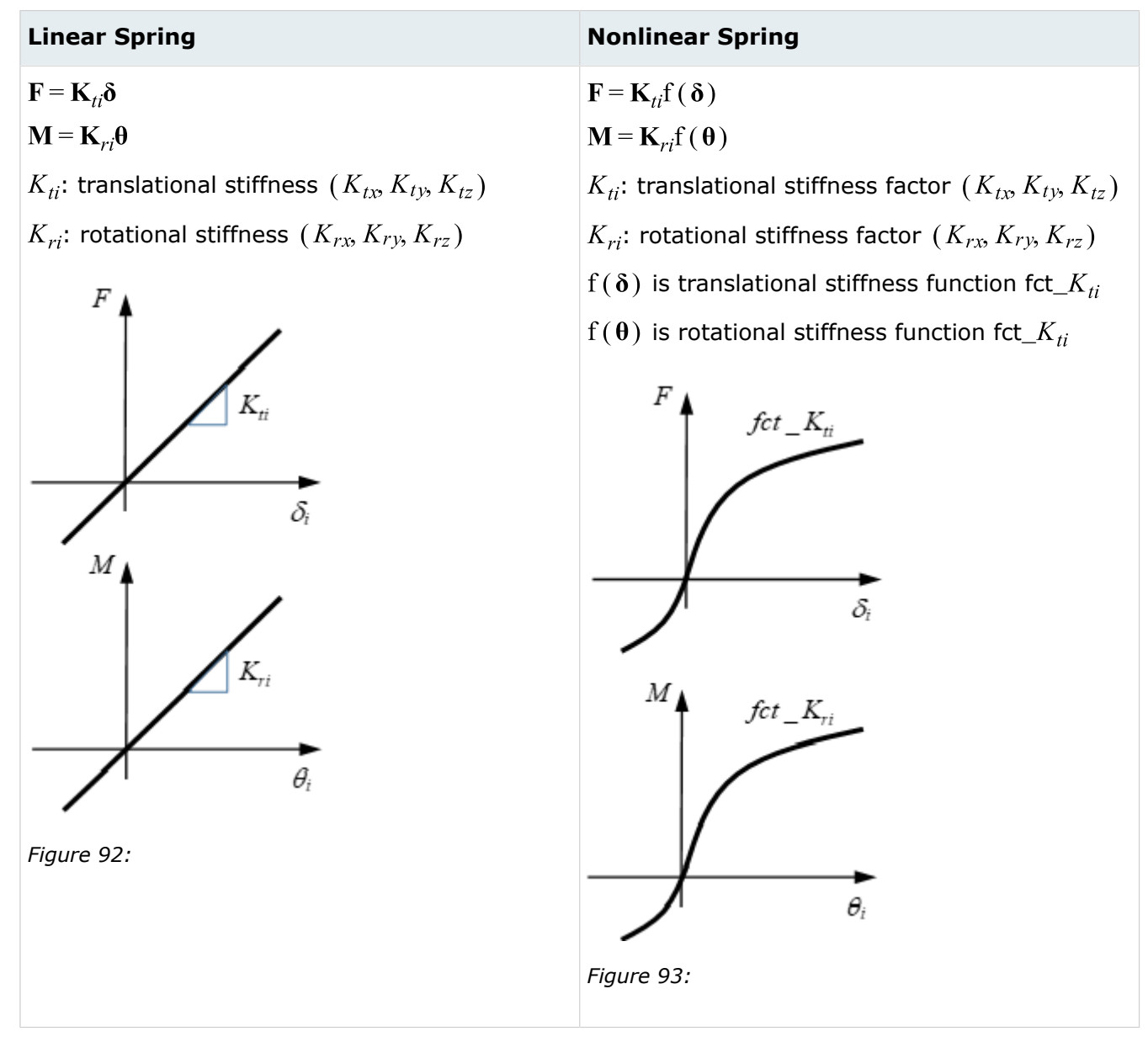

**3.** Translational viscosity coefficient  $C_{ti}$  and rotational viscosity coefficient  $C_{ri}$  are for damping. These viscosity coefficients are used in free DOF direction and used for force and moment computation.

*Table 16:*

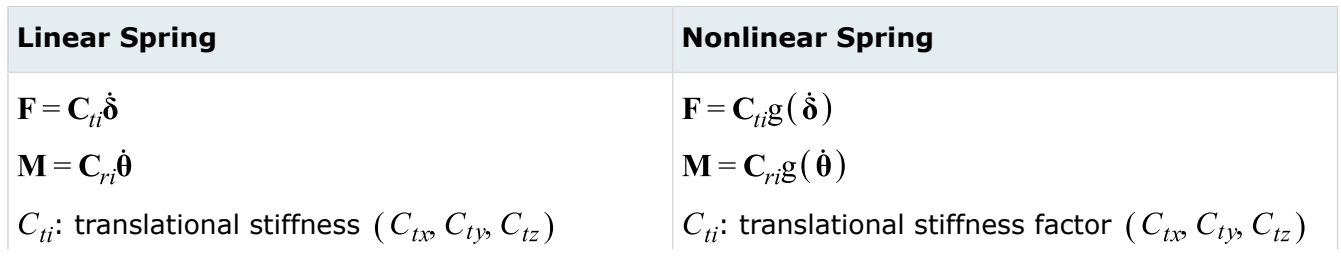

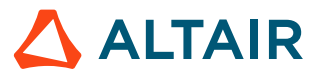

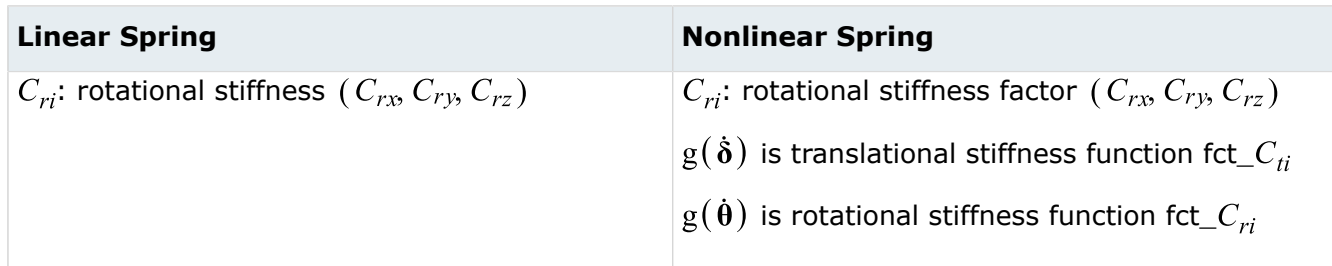

For example, tensile spring (which used KJOINT2) with constant velocity =  $1.33$ :

- If only translational stiffness is set to  $K_t = 100$ , then force (green curve in figure below) increases with  $K_t$ .
- If only translational viscosity is set to  $C_t = 50$ , then force (orange curve in figure below) is constant since tensile velocity is constant. The force is  $Force = C<sub>t</sub> \delta = 50 \times 1.33 = 66.5$ .
- If both translational stiffness  $K_t = 100$  and translational viscosity  $C_t = 50$  are set, then force (blue curve in figure below) is the combination of the above two cases with  $Force = K_t \delta + C_t \delta$ .

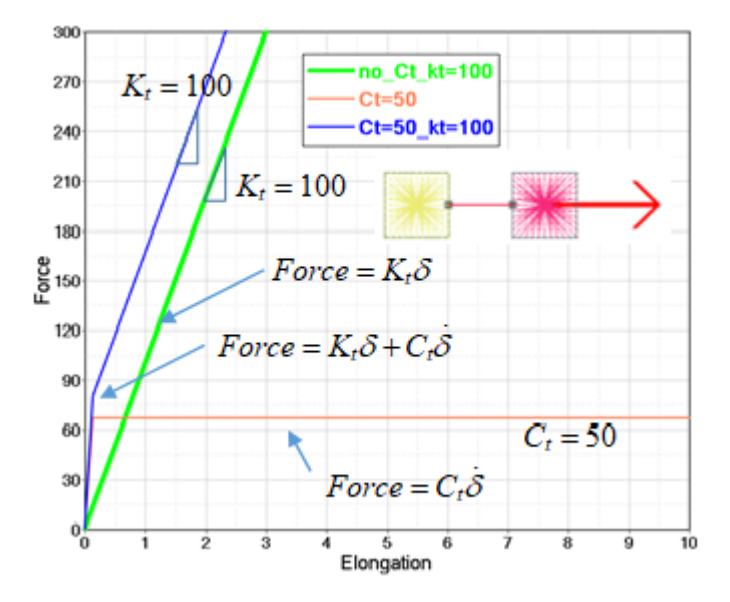

*Figure 94:*

**4.** Frictional stiffness in translational direction  $K_{fixi}$  and in rotational direction  $K_{fri}$ . These are used to compute penalty force to prevent displacement exceeding the limit  $SD_{i+}$ ,  $SD_{i-}$  or rotation exceeding the limit  $SA_{i+}$ ,  $SA_{i-}$ .

If  $K_{fixb}$ ,  $K_{fri}$  are not set, Radioss will compute it automatically with very high stiffness.

For example, in the following tensile test, setting  $SD_{i+} = 100$ , then:

• If  $K_{fixi}$  are not set (figure below on the left), then very high stiffness is used after reaching limit  $SD_{i+} = 100$ .

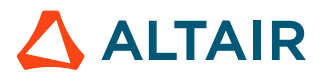

- 20000 20000 no\_kt\_no\_kfx no\_kt\_kfx=1000 17500 17500 kt=100\_no\_kfx kt=100\_kfx=1000 15000 15000 12500 12500 ဦ $\frac{8}{5}$ 10000  $\frac{8}{5}$  10000 7500 7500 5000 5000  $SDi = 100$  $SDi = 100$ 2500 2500  $0\frac{1}{0}$ 앙 20 AD. 60 100 120 140 160  $180$  $\overline{20}$ 40 60 100 120 140 160 180 Elongation Elongation
- If  $K_{fix} = 1000$  is set (figure below on the right), then  $K_{fix} = 1000$  is used after reaching limit  $SD_{i+} = 100.$

*Figure 95:*

The above tests also show translational stiffness  $K_{ti}$ . This only affects force before reaching the limit  $SD_{i+}$ . The value of  $K_{fxi}$  should not be set too small. This value is used to simulate blocking behavior after reaching the limit. Too small a value for  $K_{fixi}$  leads to the following error message:

```
WARNING ID: 979
** WARNING IN FRICTION DEFINITION FOR KJOINT2
DESCRIPTION : 
   ELASTIC STIFFNESS 0.1000000000000 IS SMALLER THAN THE MAX DERIVATIVE
 720.0000000000 OF THE
   FRICTION FUNCTION 0
```
- If  $K_{ti}$  is not set but  $K_{fxi} = 1000$ . The figure below on the left shows how constant friction force  $FF_i = 15000$  affects the spring force. With  $FF_i = 15000$ , force increases with  $K_{fixi}$  to 15,000 and then remains constant until reaching the limit  $SD_{i+}$ . After reaching  $SD_{i+}$ , force increases with stiffness  $K_{fixi}$  again.
- If, as in the previous case, an additionally set translation stiffness  $K_{ti}$  = 100 (figure below on the right), then force increases with  $K_{fixi}$  to  $FF_i + K_{ti}\delta_i = 15000 + 100 \times 15 = 16500$  and then increases with translation stiffness  $K_{ti}$  = 100 until reaching the limit  $SD_{i+}$ . After reaching  $SD_{i+}$ , force increases with stiffness  $K_{fixi}$  again.

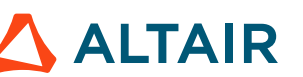

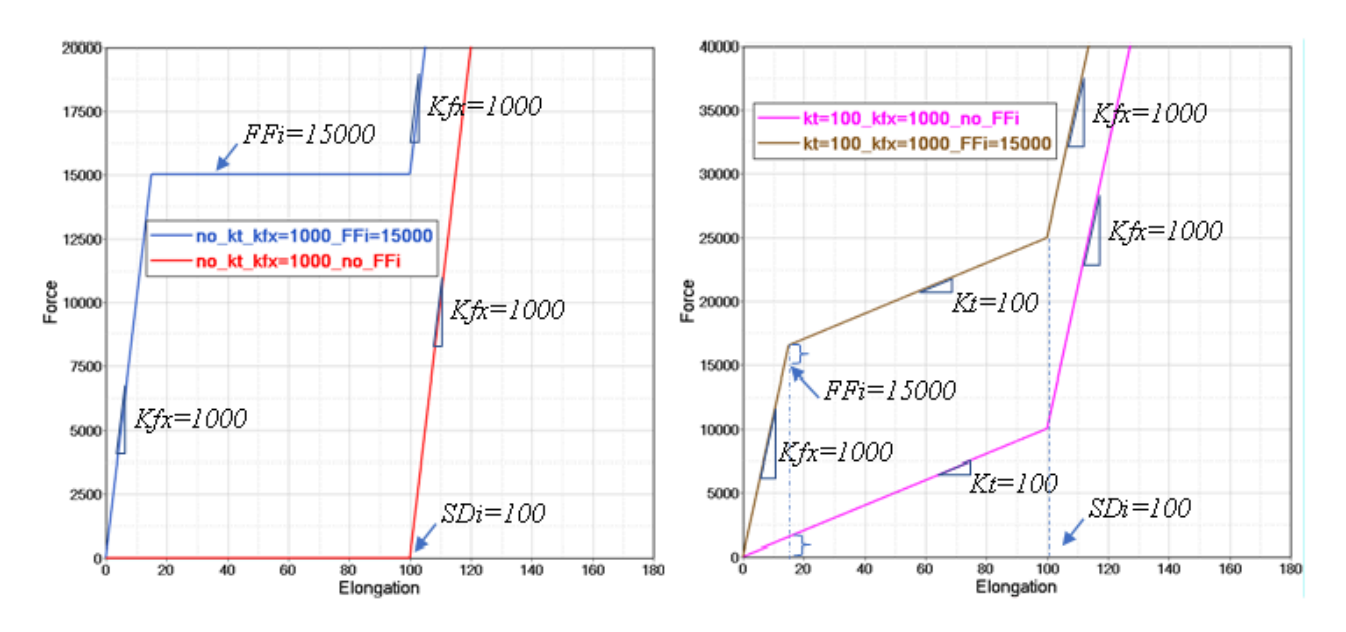

*Figure 96:*

 $K_{fix}$ ,  $K_{fri}$  must be defined if it is required to consider friction behavior after reaching the stop limit. Otherwise, even if friction (constant friction  $FF$ ,  $FM$ <sub>i</sub> or friction curve  $fct$   $FF$ ,  $fct$   $FM$ <sub>i</sub>) has been defined, Radioss will still take the internally computed (very high) stiffness to treat the force (or moment) behavior after reaching the limit.

# **Axisymmetric Spring TYPE25 (/PROP/SPR\_AXI)**

This spring is a simplification of spring TYPE13; in which the properties of the spring cross-section are considered to be invariable with respect to Y and Z.

That allows you to simplify input formats to avoid errors. For further information about this spring, refer to *Radioss Starter Input Manual* or the *Radioss Theory Manual*.

## **Mesh Recommendations**

Mesh recommendations in crash worthiness and in Implicit Analysis are covered.

### **Number of Elements Recommended**

It is recommended to set a minimum of five to 10 elements in a structural working length. For buckling situation, five to 10 elements along one buckle wave length is also recommended ([Figure 97](#page-144-0)).

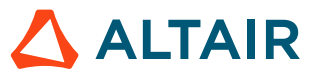
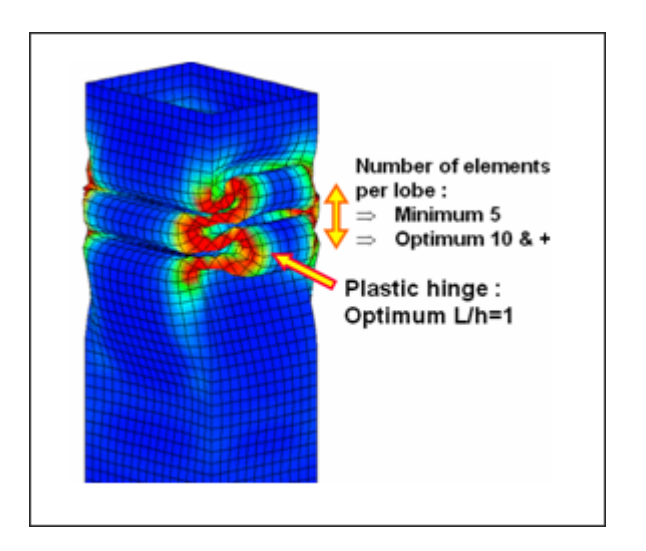

*Figure 97: Number of Elements Along a Buckle Wave*

On the other hand, due to the direct relation between the size of the smallest element in the mesh and the time step, it is valuable to suppress geometry details, if they are smaller than the average size of elements [\(Figure 98\)](#page-144-0). A uniform mesh allows you to optimize time step and to ensure the consistency of the momentum transmission during shock wave propagation to avoid parasite reflections. A minimum of three elements along the width is required for better elasto-plastic behavior.

<span id="page-144-0"></span>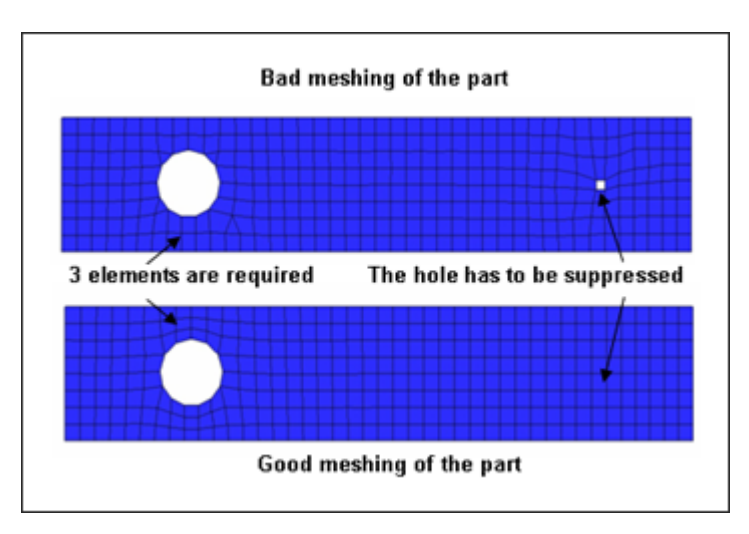

*Figure 98: Surface Mesh Generation for Part with Holes*

Observe the minimum number of elements, taking into account the mechanical behavior. The minimum number of elements in the width is:

- 1 for the parts working with quasi-uniform stress distribution as pressure and shear loading without bending
- 2 for elastic behavior, including bending
- 3 for low accuracy elastoplastic behavior
- 5 for good accuracy elastoplastic behavior
- 10 for good accuracy elastoplastic behavior, including local loading or local discontinuities

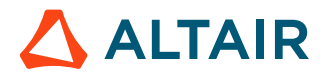

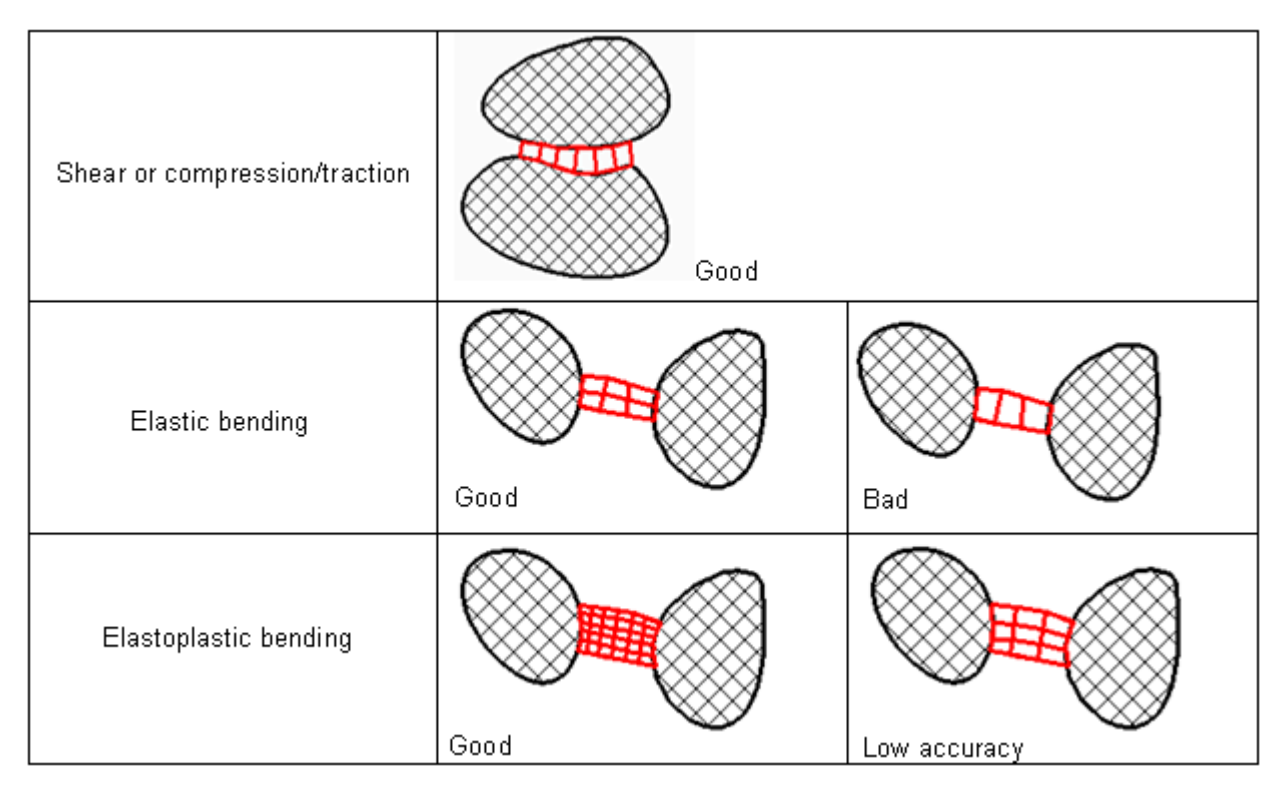

*Figure 99: Minimum Number of Elements*

### **Mesh Transition**

It is not recommended to use different kinds of element formulation in a given physical part. Fullyintegrated and under-integrated elements do not have the same stiffness matrices; but they do have the same mass matrix. The transition of momentum between these two kinds of elements may be a problem.

To reduce the number of triangles and to improve the consistency of the mesh, the transition patterns illustrated in [Figure 100](#page-145-0) can be used.

<span id="page-145-0"></span>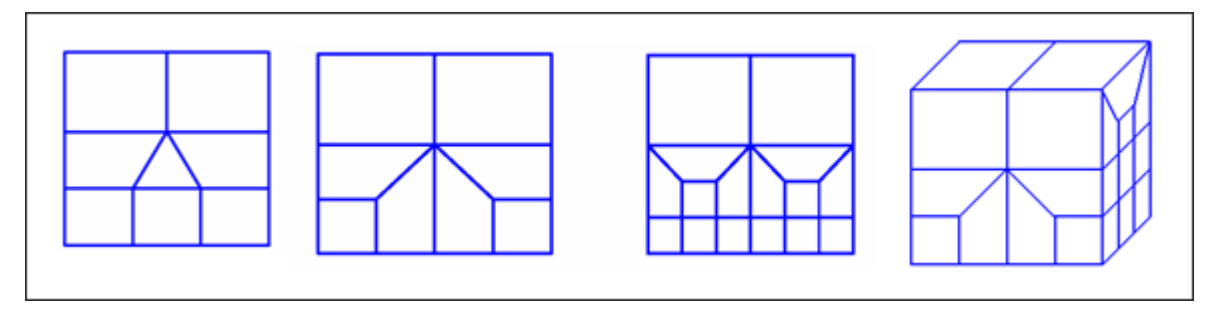

*Figure 100: Mesh Transition Examples*

### **Mesh Patterns**

With one integration point, there are no element shapes for which the element formulation becomes completely wrong (elements with angles larger than 180 degrees are still working with bad accuracy, but without numerical problems). It is recommended to use elements as regular as possible with an angle typically between 45 and 120 degrees. The ratio between the largest and smallest edge is

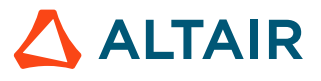

not critical for explicit formulation. A uniform mesh is recommended to distribute mass uniformly over the structure. It is possible to avoid triangle creation, even for a triangular geometry or a circle [\(Figure 101\)](#page-146-0).

<span id="page-146-0"></span>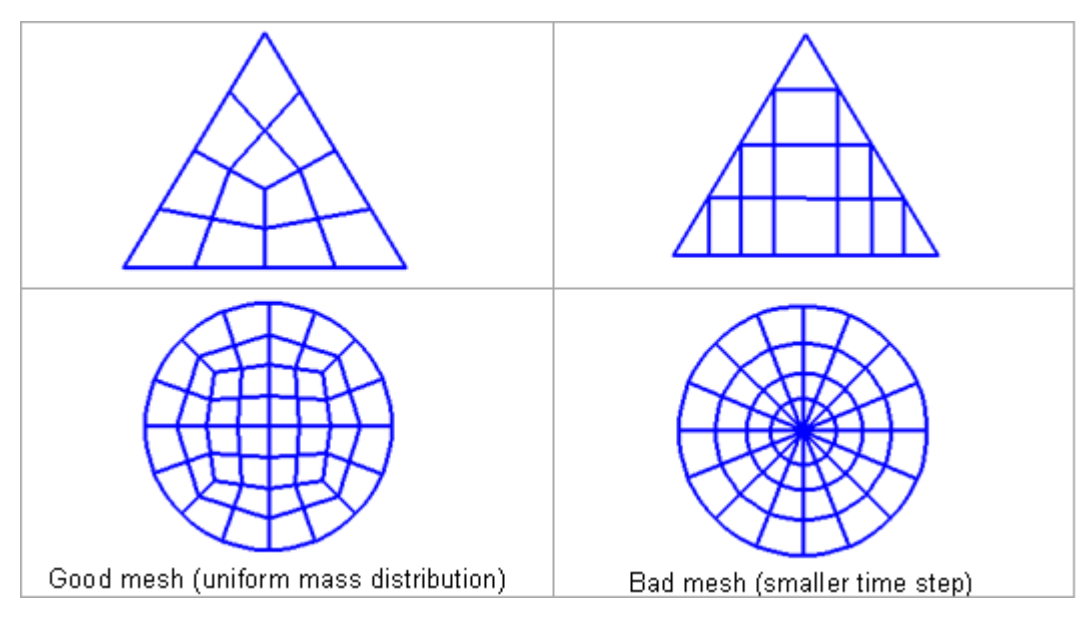

*Figure 101: Mesh Transition Examples*

In Radioss what kind of mesh quality given often depends on the robustness of the elements. Often, an explicit run has different exigencies than an implicit one, for example, homogeneous mesh is more important for explicit (due to time step), than implicit and positive Jacobi warpage, skewness and aspect ratio are more important for implicit (due to convergence), than explicit. Initially, getting a good mesh quality condition is necessary for a good simulation result.

# **Hourglass Formulations**

Under-integrated elements are very familiar in crash worthiness. In these elements, a reduced number of integration points are used to decrease the computation time. This simplification generates zero energy deformation modes, called hourglass modes.

As shown in [Figure 102](#page-147-0) for an anti-symmetric deformation of a shell element with one integration point at the center, a zero energy mode can be found for a physical deformation mode. That cannot be true from a physical point of view and must be corrected. For a shell mesh, the two main hourglass modes are in-plane (membrane mode) and out-of-plane (*W* mode).

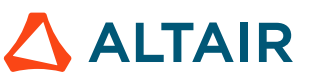

<span id="page-147-0"></span>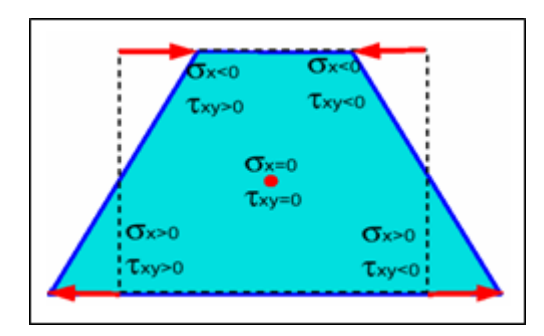

*Figure 102: Zero Energy Mode Generation for a Reduced Integrated Shell*

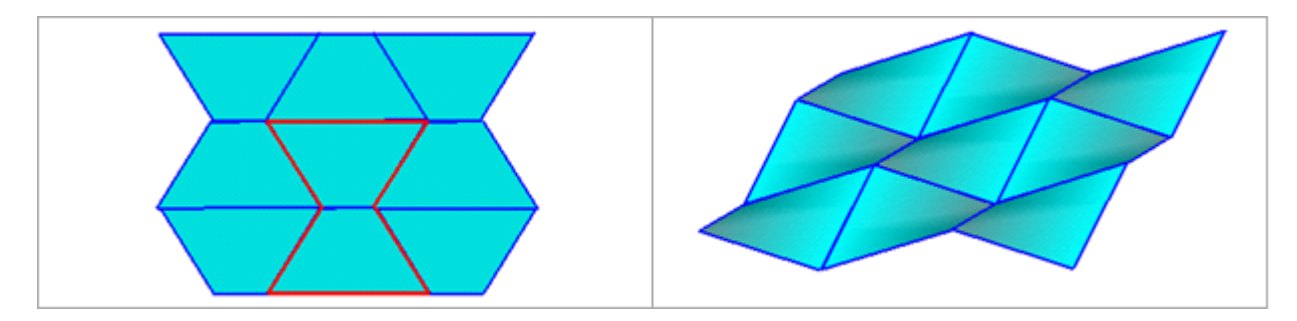

*Figure 103: In-plane and Out-of-plane Hourglass Modes*

The two correcting methods available are:

- Perturbation or penalty method: Hourglass control by application of anti-hourglass forces to maintain deformation stability of the element (historical method).
- Physical stabilization method: Hourglass control by the correction of internal energy in an analytical way.

For the first method, four formulations are available in Radioss:

- Type 1 (Default option): Only in-plane modes are corrected, valid for shells and solids.
- Type 2: Old formulation no longer recommended.
- Type 3: Plasticity is taken into account in the computation of anti-hourglass forces; in-plane and out-of-plane hourglass modes are corrected; available only for shells.
- Type 4: Like Type 1 with additional higher order terms in the computation of anti-hourglass forces and with out-of-plane hourglass mode correction; available only for shells.

The second method is powerful and can be used when the mesh quality is good. The physical stabilization method is incorporated in the following Radioss elements:

- OEPH shell
- HEPH solid
- HSEPH solid-shell

The choice of hourglass formulation plays an essential role on the quality of results. If the mesh is fine enough, the physical stabilization method can be used. Otherwise, Type 3 and Type 4 formulations are recommended for shell meshes. When the material undergoes elastic-plastic behavior, the Type 3 formulation is much more efficient. The hourglass coefficient, *hm* and *hf* are recommended to be set to 0.1; however, the default value, *hf*=0.01 can be used for *hr*.

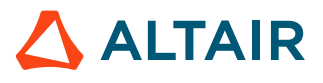

# **Stress-Strain Computation Options (/PROP)**

Usually a small stress formulation is used to simulate problems for small deformations. Typical application covers linear elastic studies. For nonlinear problems with elasto-plastic behavior and large deformation, it is recommended to use a large strain and large displacement formulation.

For some problems with very large mesh distortion, a large strain formulation has some limitations. If the time step decreases too much, the CPU time will increase highly and if a brick element reaches a negative volume, the computation will stop, or this element may have to be removed.

With a small strain formulation these limitations disappear; however, it seems surprising to use a small strain formulation in case of large deformation; but this can be a better solution than element deletion. For specific materials, like honeycomb, for which there is no Poisson's effect, the small strain limitation can be corrected just by using the appropriated stress strain curve.

### **Large Strain Formulation**

By default, Radioss uses a large strain, large displacement formulation with explicit time integration. By computing the derivative of shape functions at each cycle, large displacement formulation is obtained. The large strain formulation results from incremental strain computation. Stresses and strains are therefore true stresses and true strains.

Time integration of Cauchy stress (true stress) can be performed as:

$$
\sigma_{ij}(t+\delta t) = \sigma_{ij}(t) + \frac{d\sigma_{ij}(t)}{dt}dt
$$
\n(44)

The objectivity of stress rate means that the stress tensor follows the rigid body rotation of the material. Stress rate is the function of element average rigid body rotation and of strain rate. Stability of explicit scheme is given by Courant condition:

$$
\Delta t \leq \frac{l}{c} \tag{45}
$$

With *l* being the element characteristic length and *c* is the sound speed. The time step is computed at each cycle. Large element deformation can provide a large time step decrease. For very large deformations, a negative volume can be reached and then becomes impossible to integrate the stresses over the volume.

### **Small Strain Formulation**

Assuming a constant Jacobian matrix during time and also a constant volume, previous equations degenerate into a small strain formulation. All special variables are then values defined at time t=0 (or at the time the small strain formulation is initiated).

Time step then becomes constant:

$$
\Delta t = \frac{l_0}{c} \tag{46}
$$

Then the effective negative volume has no effect on the computation (only the initial volume is used), but the small strain assumption is acceptable for some specific material behavior, like honeycomb; so the small displacement formulation is obviously not recommended for crash analysis.

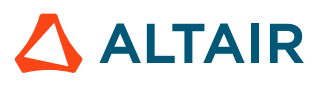

For stress objectivity, the Jacobian matrix time transformation depends upon the element deformation and the element rigid body rotation. Rigid body translation has no effect on the Jacobian matrix. If element deformation is not taken into account, a small strain formulation is obtained. If element rigid body rotation is not taken into account, a small displacement formulation is obtained.

To switch to a small strain formulation after reaching  $\Delta T_{\text{min}}$ , the following options can be used in the Engine file:

/DT/BRICK/CST

 $\Delta T_{sca} \Delta T_{min}$ 

/DT/SHELL/CST

 $\Delta T_{sca} \Delta T_{min}$ 

/DT/SH\_3N/CST

 $\Delta T_{sca} \Delta T_{\min}$ 

**Note:** For some brick material laws, the sound speed is pressure dependent. Therefore, it possible that time step becomes slightly smaller than  $\Delta T_{\text{min}}$ .

### **Update Stress and Strains (/PROP)**

In Radioss two formulations are available [\(Figure 104\)](#page-149-0):

- Co-rotational Formulation (CR): The FEM equations of each element are referred to two systems. A fixed or base configuration is used to compute the rigid body motion of the element. Then, the deformed current state is referred to the co-rotated configuration, which is obtained by the rigid body motion of the initial reference.
- Updated Lagrangian Formulation (ULF): The reference is the last known (accepted) solution. It remains fixed over a step and updated at the end of each step.

<span id="page-149-0"></span>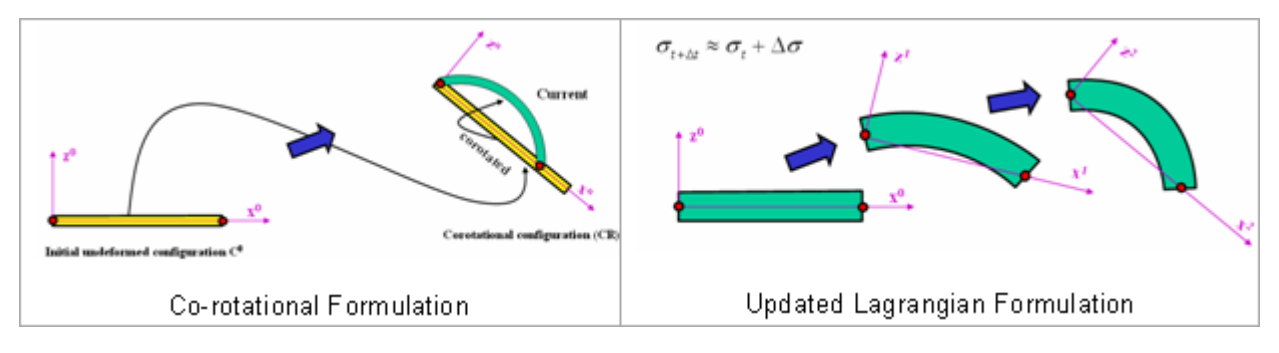

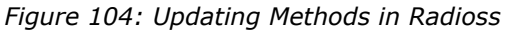

The co-rotational formulation is the most recent of the formulations in geometrically Nonlinear Structural Analysis. It decouples small strain material nonlinearities from geometric nonlinearities and naturally handles the question of frame indifference of anisotropic behavior, due to material nonlinearities. For historical Radioss solid elements, the co-rotational formulation is optional and should be activated before the computations (refer to /PROP/SOLID).

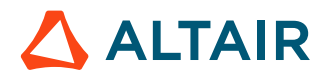

**Note:** An updated Lagrangian formulation can handle incorrect results for solids in large E shear deformation, due to the accumulation of updating errors at each cycle. The use of corotational formulation is strongly recommended, especially when elements undergo large shear deformation or large rigid body motions.

## **Radioss Coordinate System**

Shell and solid (thick shell) elements are introduced for the coordinate systems.

- Global system  $(X, Y, \text{ and } Z)$
- Natural system (isoparametric frame)  $(\xi, \eta, \zeta)$
- Local element coordinate system  $(x, y,$  and  $z)$

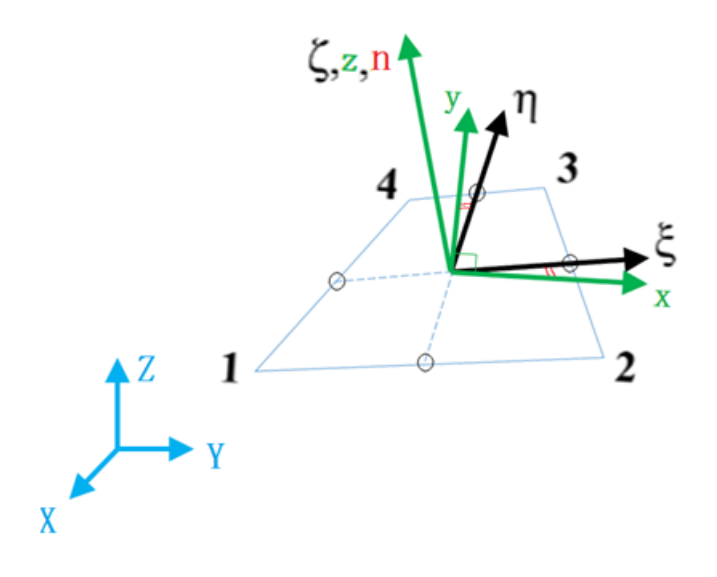

*Figure 105: 4-Node Shell Element*

 $(X, Y, \text{ and } Z)$  - Global Cartesian fixed system:

 $(\xi, \eta, \zeta)$  - Natural system (non-normalized coordinate system).

- $\zeta$  is from middle point of Line 14 to middle point of Line 23.
- **n** is from middle point of Line 12 to middle point of Line 34.
- Plane  $(\xi, \eta)$  is in the middle surface of shell element and  $\zeta$  is normal of the middle surface.

 $(x, y,$  and  $z)$  - Local coordinate system (orthogonal, normalized elemental coordinate system):

- z is normal of middle surface.
- $(x \text{ and } y)$  are in the middle surface
- x and y are positioned so that they have same angle between x and  $\xi$ , y and  $\eta$

The origin of  $(\xi, \eta, \zeta)$  and  $(x, y,$  and z) are the same as it is at the intersection point of middle point line.

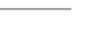

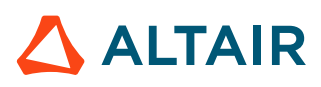

### **3-node Shell Element**

 $(X, Y,$  and  $Z)$  - Global Cartesian fixed system

 $(\xi, \eta, \zeta)$  - Natural system (non-normalized coordinate system).

- $\zeta$  is from Node 1 to Node 2.
- **n** is from Node 1 to Node 3.
- Plane  $(\xi, \eta)$  is in the middle surface of shell element and  $\zeta$  is normal of the middle surface.

 $(x, y,$  and  $z)$  - Local coordinate system (orthogonal, normalized elemental coordinate system).

- z is normal of middle surface.
- x is from Node 1 to Node 2.
- $y$  is orthogonal to  $x$  and  $(x$  and  $y)$  are in the middle surface.

The origin of  $(\xi, \eta, \zeta)$  and  $(x, y,$  and z) are the same as it is at Node 1.

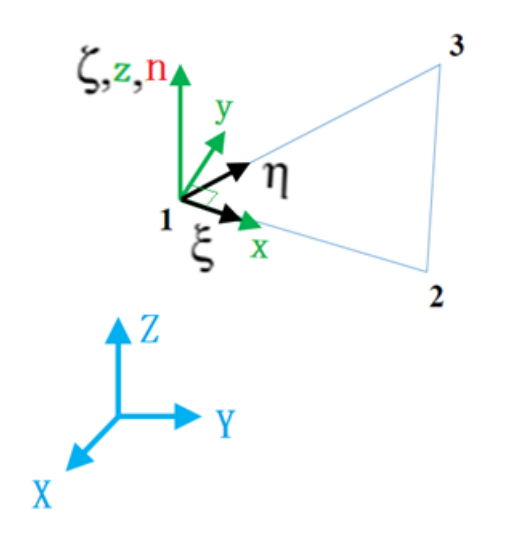

*Figure 106:*

### **Solids and Thick Shells (hexa)**

- Global system  $(X, Y,$  and  $Z)$
- Natural system  $(r, s,$  and t)
- Local element coordinate system  $(x, y,$  and  $z)$
- Material system

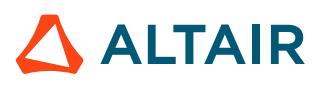

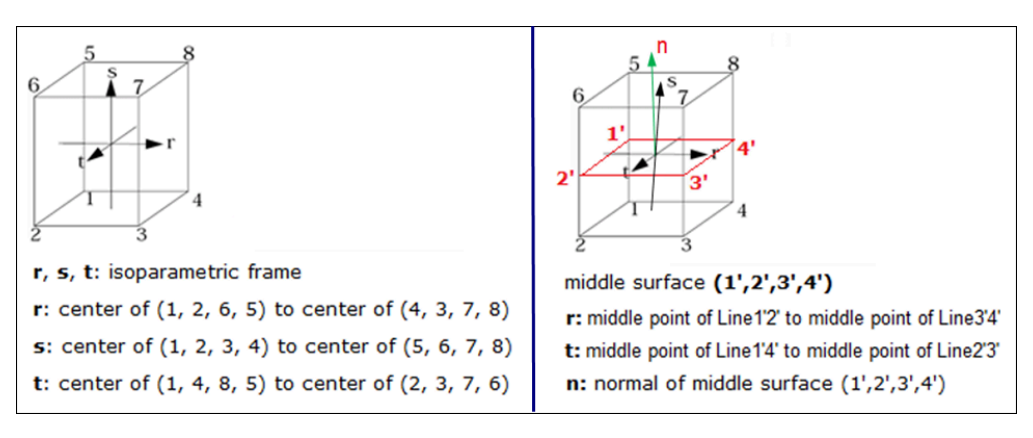

*Figure 107: Solids and Thick Shells (hexa)*

 $(X, Y,$  and  $Z)$  - Global Cartesian fixed system

 $(r, s,$  and t) - Natural system (non-normalized coordinate system).

- r is from the center of surface  $(1, 2, 6,$  and 5) to center of surface  $(4, 3, 7,$  and 8)
- s is from the center of surface  $(1, 2, 3,$  and 4) to center of surface  $(5, 6, 7,$  and 8)
- $\bullet$  t is from the center of surface (1, 4, 8, and 5) to center of surface (2, 3, 7, and 6)

Plane  $(r, t)$  is also in the middle surface  $(1', 2', 3', 4)$ , and 4').

- r is also from middle point of Line 1' and 2' to middle point of Line 3' and 4'.
- t is also from middle point of Line 1' and 2' to middle point of Line 3' and 4'
- $\bullet$  **n** is normal of middle surface  $(1', 2', 3',$  and 4')
- $(x, y,$  and  $z)$  Local coordinate system (orthogonal, normalized elemental coordinate system).

Local coordinate system in middle surface (1', 2', 3', and 4') is the same as the local coordinate system in middle surface (1, 2, 3, and 4) for shell element. r in solid is the same as  $\zeta$  in shell element.

### **Tetra Elements**

 $(r, s,$  and t) - Natural system (non-normalized coordinate system).

- r is from node 4 to node 1
- s is from node 4 to node 2
- t is from node 4 to node 3

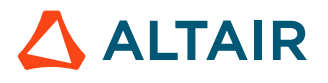

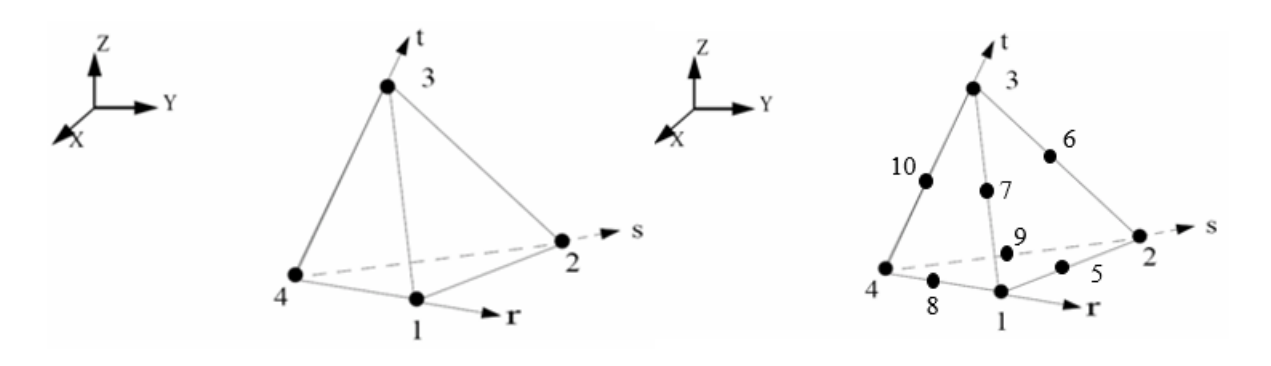

*Figure 108: Tetra Elements*

## **Material System**

For shell element, anisotropic can be defined with property type 9, 10, 11, 16, 17, and 19, using a material system to describe the anisotropic. Vector V and angle  $\phi$  requested to define material system. (See /PROP/TYPE9 Format below). Material direction ( $m1$  and  $m2$ ) presents the direction of different mechanic characters (Example: E-Modulus, shear Modulus, stress-strain behavior, damage, ...) for anisotropic.

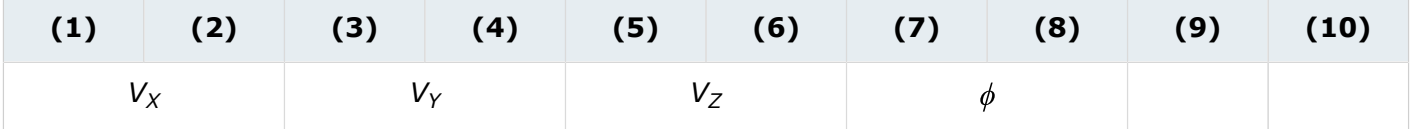

Use vector V and angle  $\phi$  material direction 1 (m1) can be defined (along normal n project vector V to middle surface and get vector V'. Rotate angle  $\phi$  of vector V' then get material direction m1. Material direction m1 is normally the fiber direction. For composite, a different ply could be defined with one vector V and different  $\phi$ .

Second material axis  $m2$  is perpendicular to  $m1$  (except for /PROP/TYPE16, angle between  $m1$  and  $m2$ could be defined with α).

• **n** is normal of shell middle surface

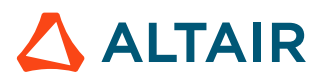

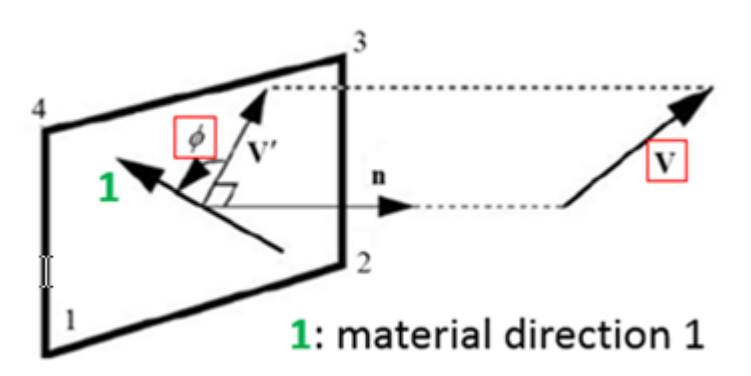

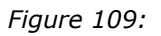

In /PROP/TYPE11, *Iorth* can determine the relative orientation of the material system.

- *Iorth*=0 (default): The orthotropic direction follows the local co-rotational reference. The angle between  $x$  and  $m1$  is constant during the simulation. Internal force is computed in local frame and then rotated to the global system. This formulation is more accurate, if a large rotation occurs.
- *Iorth*=1: The orthotropic direction is attached to the local isoparametric frame. The angle between  $\zeta$  and m1 is updated during the simulation. It is updated in a way that projection of vector m1 to  $\xi$  and  $\eta$  is always constant during the simulation. Pure shear could not well descripted with this method, but traction could well be described. So, this method usually is used to defined fiber direction in airbag.

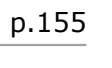

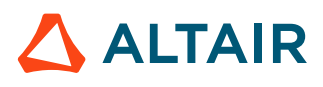

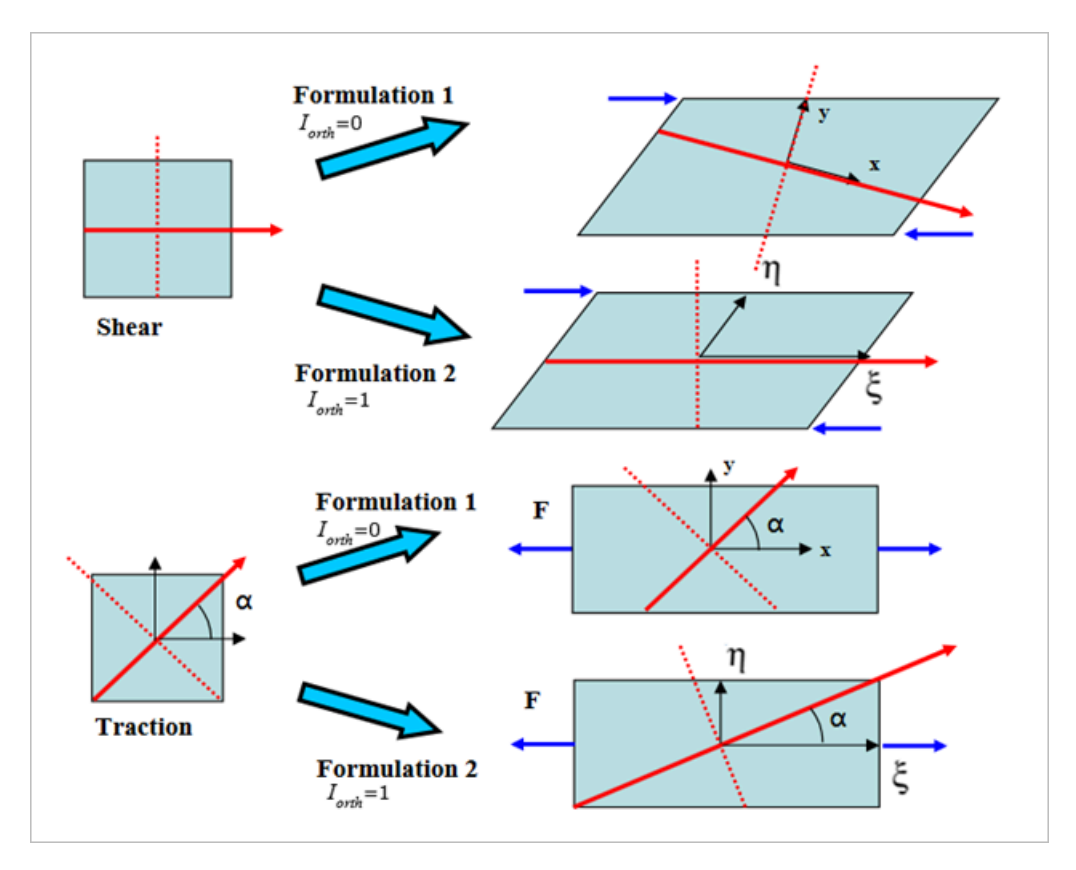

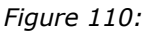

For brick and thick shell elements, use the same process to determine the material direction and orthotropic direction (*Iorth*), like shell elements. In /PROP/TYPE6 (SOL\_ORTH) use the option *IP* to determine the reference plane.

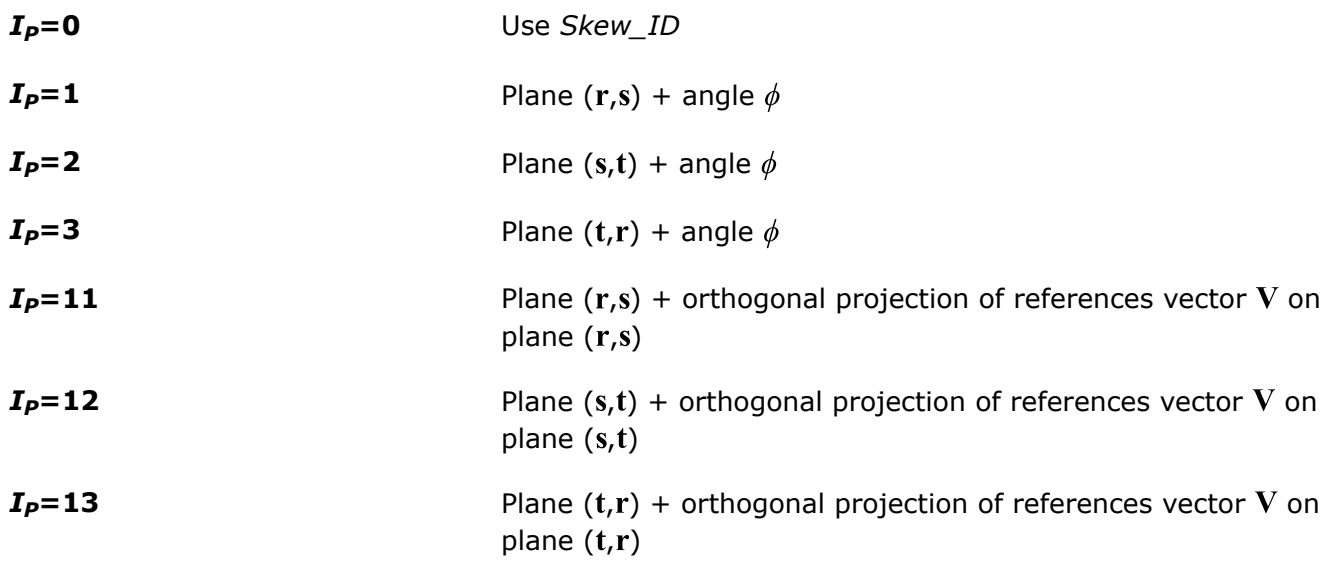

• Definition is the same for any *Isolid* and *Iframe* parameters

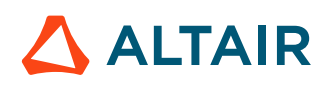

- In the simplest case, material directions  $m1$ ,  $m2$  and  $m3$  directly with skew ( $I_P=0$ ) are recommended
- For  $I_P > 0$  the isoparametric, non-orthogonal system r, s, and t, is used to determine material directions.
	- First material axis is determined according to *IP*.
	- For example, for  $I_P=1$
	- The first material axis **m1** and **m2** is orthogonal and rotated by angle  $\phi$  in the (**r'** and **s'**) plane.
	- The third material axis  $m3$  is normal of  $m1$  and  $m2$  plane (vector product of m1 and  $m2$ ).

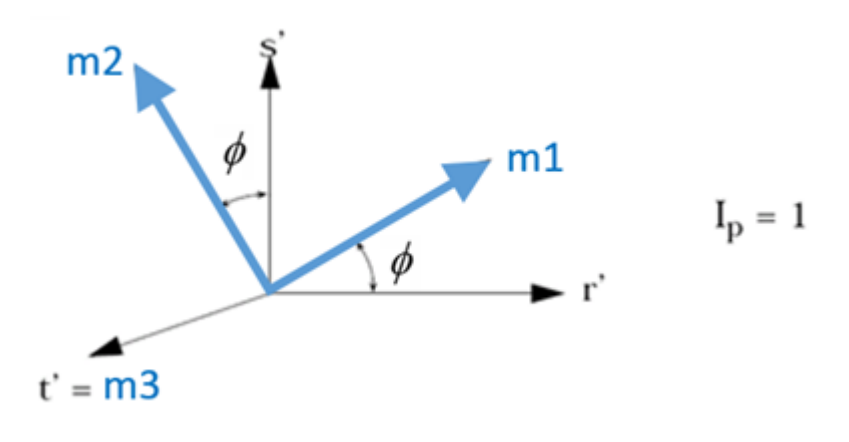

*Figure 111:*

 $\bullet$  The ( $\mathbf{r}'$ ,  $\mathbf{s}'$ , and  $\mathbf{t}'$ ) system is orthogonal and it is generated from non-orthogonal isoparametric system  $(r, s, and t)$ .

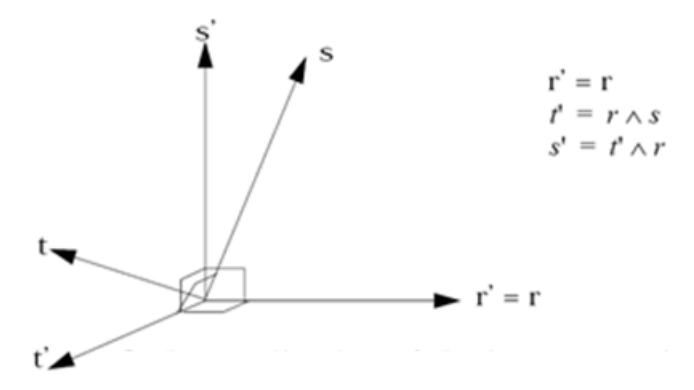

*Figure 112: Orthogonalization of the Isoparametric System*

Depending on *Isolid* and *Iframe* parameters, three definitions of systems are used in Radioss for hexa elements (8-noded bricks) using /PROP/TYPE6 (SOl\_ORTH).

### **Global System Definition**

• Definition 1: Solids,  $I_{solid}=1$ , 2, 17 +  $I_{frame}=0$ , 1 (default)

Global system is used, no element system (non-co-rotational formulation) available.

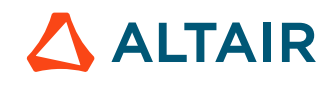

### **Element System Definition**

• Definition 2: Solids,  $I_{solid} = 1$ , 2, 17 +  $I_{frame} = 2$ 

Element system (with *Iframe*=2 co-rotational formulation) is used.

• Definition 3: Solids, *Isolid*=14 or 24

*Iframe* parameter has no effect. Element system is used, and co-rotational formulation defined already.

**Note:** If the co-rotational formulation is used, the orthotropic frame (defined with *Iorth*) 医 keeps the same orientation with respect to the local (co-rotating) frame and is therefore also co-rotating.

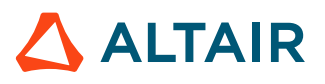

# **Modeling Tools**

## **Skew and Frame (/SKEW & /FRAME)**

Skews and frames are used to define local directions.

These directions can be used to apply:

- Boundary conditions
- Concentrated load
- Fixed velocity

To define:

- Rigid link orientation
- Rigid body added inertia frame
- General spring reference frame
- Beam type spring initial reference frame
- Nodal time history output frame

Two reference definitions are available in Radioss:

#### *Skew reference*

It is a projection reference to define the local quantities with respect to the global reference. In fact, the origin of the skew remains at the initial position during the motion even though a moving skew is defined. In this case, a simple projection matrix is used to compute the kinematic quantities in the reference.

In [Figure 113](#page-158-0), imposed velocity is applied in Y direction. In  $/IMPVEL$ , skew is used. Then the imposed velocity is computed in the Y axis of global coordinate system and then projected onto the Y' axis of local skew reference.

<span id="page-158-0"></span>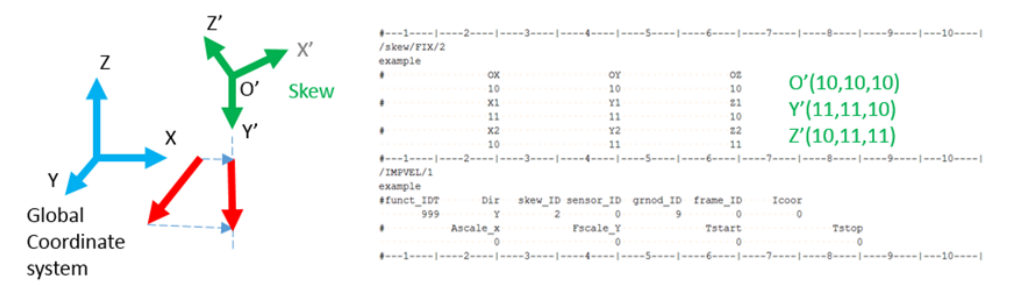

*Figure 113: Skew Example*

#### *Frame reference*

It is a mobile or fixed reference. The quantities are computed with respect to the origin of the frame which may be in motion or not depending on the kind of reference frame. For a moving reference frame, the position and the orientation of the reference vary in time during the motion. The origin of the frame defined by a node position is tied to the node.

Frame measures relative motion whereas skew measures global motion and projects it to skew. Only few options use frame like imposed velocity, TH/NODE and others use skew.

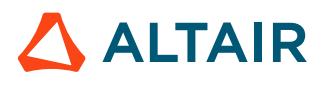

In [Figure 114](#page-159-0), rotational velocity is applied around Z axis. In /LOAD/CENTRI, frame is used. Then rotational velocity is around Z' axis of frame reference not in Z axis of global coordinate system anymore.

<span id="page-159-0"></span>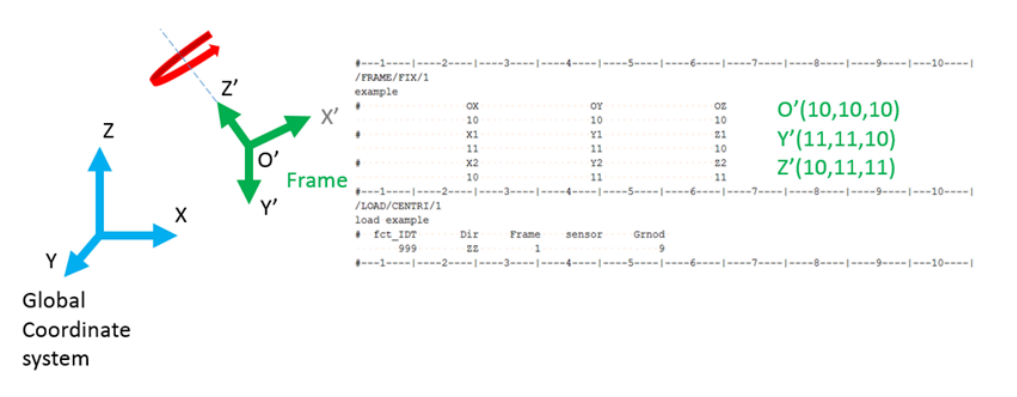

*Figure 114: Frame Example*

# **Sections (/SECT)**

A section is used to measure the force, moment, and energy which are passing through a set of elements and nodes. The section displacements can also be saved to a file and used as imposed displacements in a smaller cut section model.

To define the section, the following are required:

- A group of nodes and groups of elements. The nodes and elements can be selected by a user in /SECT. They can also be automatically selected by defining a section cut using /SECT with *frame\_ID*, /SECT/PARAL, or /SECT/CIRCLE.
- A local output system defined by selecting 3 points
- A reference point to compute forces and moment

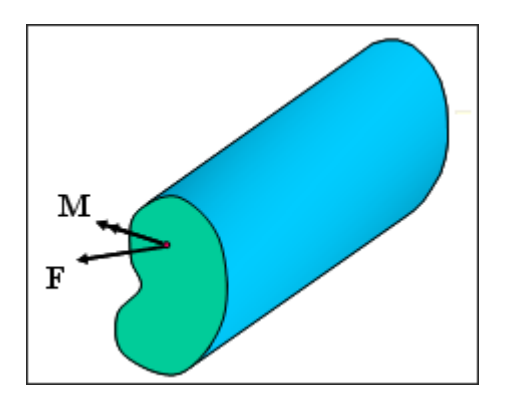

*Figure 115: Definition of a Section for an Oriented Solid*

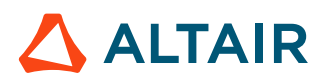

## **Section Cutting Plane**

In /SECT, the cutting plane is infinite and is defined by a group of elements and a group of nodes. The elements and nodes can be user-defined and should be along one row, if possible.

It is recommended to select all the nodes on one side of the element section.

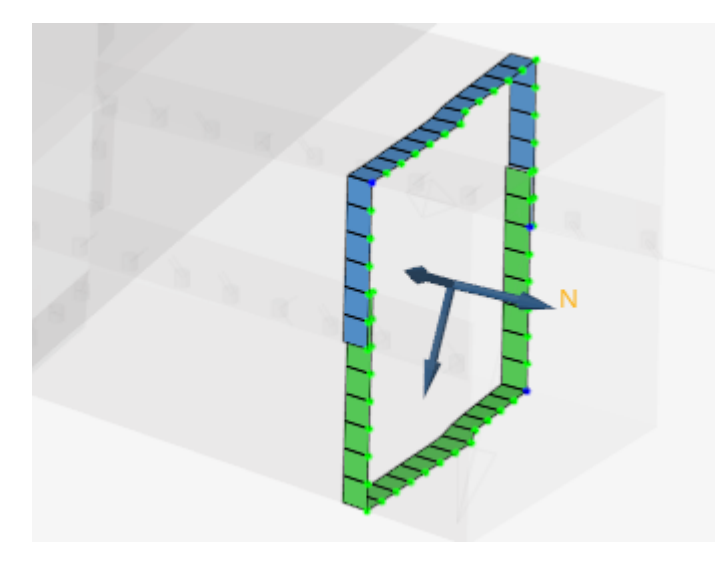

*Figure 116: Elements and Nodes Selected Manually*

Alternatively, the section cut can be defined using a local system. The local system  $/$  FRAME/MOV is defined by picking three nodes on the section cut. In this case, the element groups contain all the elements in the area of the section, and the node group in /SECT is not used. The nodes and elements on the xy plane of the local system are automatically selected for the section calculation. The cutting plane is the xy plane of the local system.

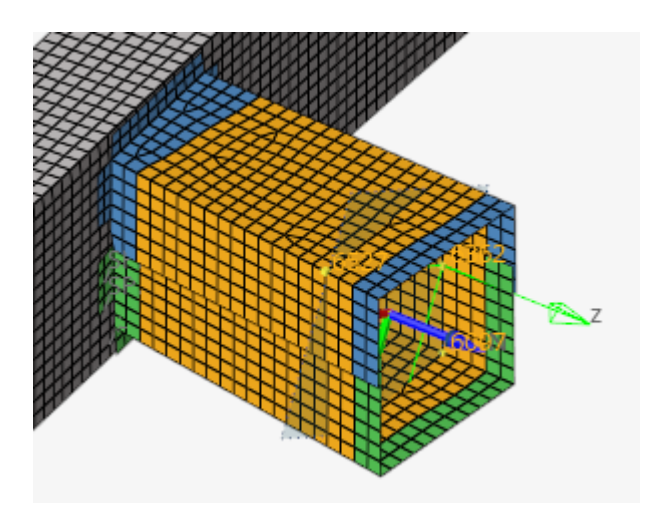

*Figure 117: Element Group (in orange) defined for a section cut defined using a local system*

The nodes and elements that lie on the section cut are then output in the Starter output file.

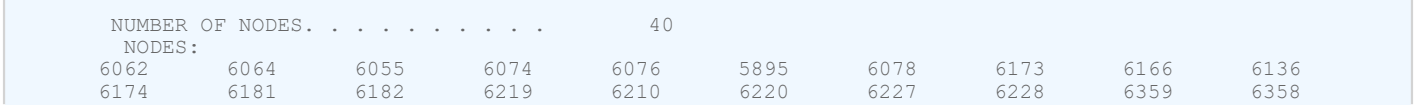

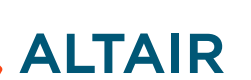

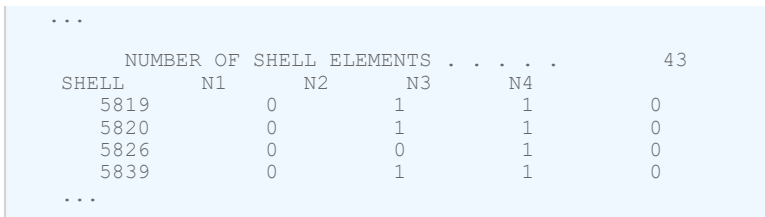

In /SECT/PARAL, the cutting parallelogram is defined by three points *M*, *M1*, and *M2* which define the two lines of the parallelogram. The element groups in the defined section should contain all the elements in the area of the parallelogram section. The nodes and elements used in the section calculation are automatically selected and output in the Starter output file, as shown previously for /SECT when a local system is used.

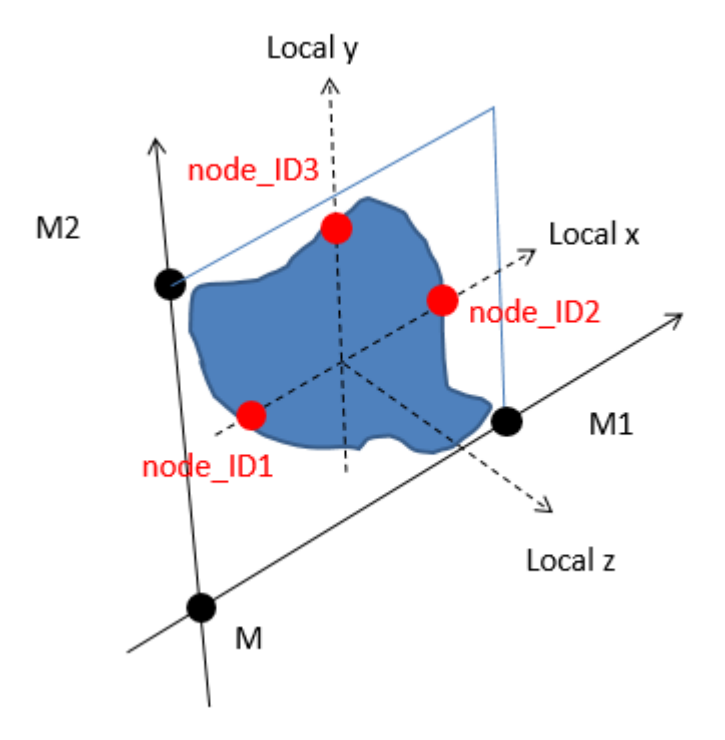

*Figure 118: /SECT/PARAL Definition*

In /SECT/CIRCLE, the cutting disk is defined by a point *M*, radius, and a normal vector. The element groups in the defined section should contain all the elements in the area of the circle section. The nodes and elements used in the section calculation are automatically selected and output in the Starter output file, as shown previously.

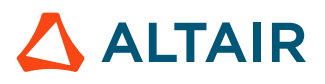

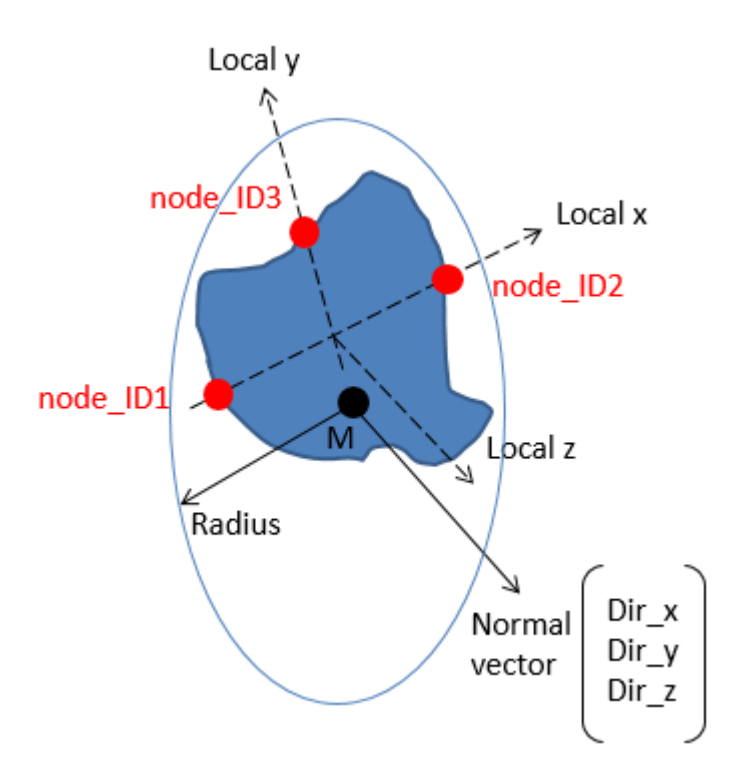

*Figure 119: /SECT/CIRCLE Definition*

All section types can cut solid, shell, truss, beam, and spring elements. Contact interfaces can also be selected.

When using /SECT with *frame\_ID*, /SECT/PARAL, or /SECT/CIRCLE the nodes used for the section calculation will on the  $+z$  side of the selected elements. Since these nodes are automatically defined, the element groups can be defined by part and; thus, will not need to be redefined, if the part is remeshed.

## **Local System of Cutting Plane**

A local system must be defined to compute the force and moment from the section.

In all three section types (/SECT, /SECT/PARAL, and /SECT/CIRCLE), three nodes must be selected to define the local system used for the section output. These three nodes should be nodes on the section plane so their position is updated when the section moves. The nodes *node\_ID<sub>1</sub>*, *node\_ID<sub>2</sub>*, and *node\_ID*<sub>3</sub> define the local system as:

- Nodes *node\_ID*<sub>1</sub> and *node\_ID*<sub>2</sub> define the local x-axis of the section.
- Nodes *node\_ID*1, *node\_ID*2, and *node\_ID*3 define the local plane xy of the section.
- The local y-axis is defined by projecting *node\_ID*<sub>3</sub> perpendicular to the local x-axis.
- The intersection of the local x- and y-axis is then the origin of the system.
- The section normal is the local z-axis which is perpendicular to the xy plane.

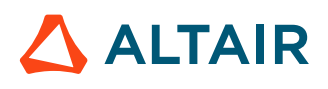

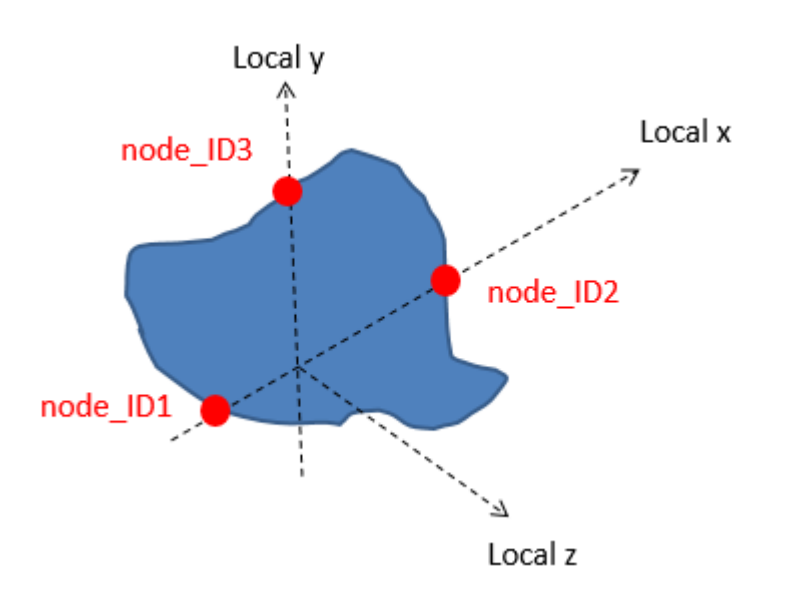

*Figure 120: Section local system defined using nodes*

When creating a /SECT in HyperMesh, these three nodes are automatically selected for the user. If they are manually selected, it is recommended to select nodes that belong to the group of nodes used in the section calculation. This will allow the local system to move as the section deforms.

Alternatively, in /SECT if the 3 nodes are not defined and instead a *frame\_ID* is defined then the xy plane of the /FRAME/MOV is used as the local system. When defining the /FRAME/MOV it is recommended to use nodes that belong to the group of nodes used in the section calculation.

### **Force and Moment Computation**

The section force is the sum of nodal force coming from the selected elements.

$$
F = \sum f_i \tag{47}
$$

The normal Force FN of the section is the component of section force in the normal direction and tangent force FT of the section is the component of section force in cutting plane.

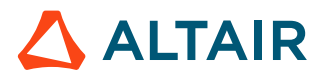

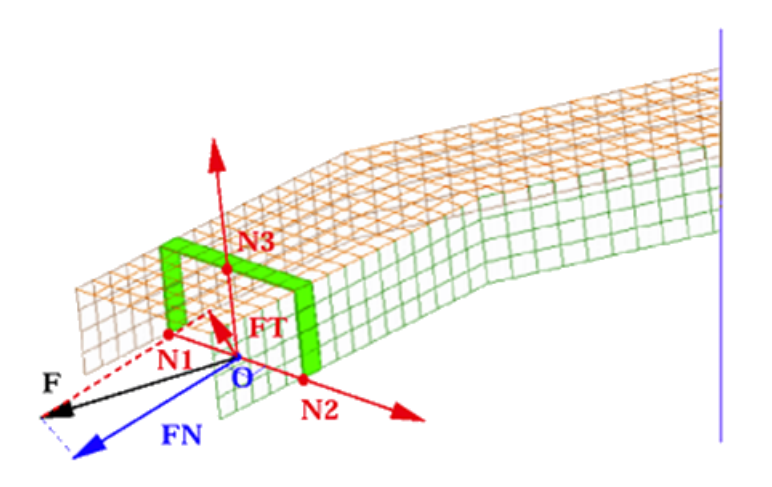

*Figure 121: Normal section force and tangent section force in section*

The section moment is the sum of nodal forces coming from the selected element multiplied by the distance to the local coordinate system center.

$$
M = \sum m_i + \sum ON_i \times f_i \tag{48}
$$

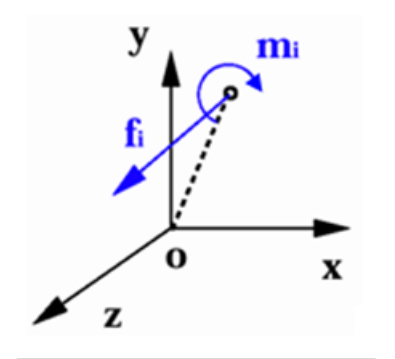

*Figure 122: Resultant of force and moment for a node*

Moments are computed with respect to the section center defined by the parameter *Iframe*. Options for the output system center include local system origin, geometric center, center of gravity, and global system origin. The output system can be either the local system or the global system.

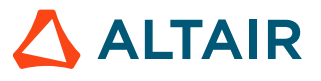

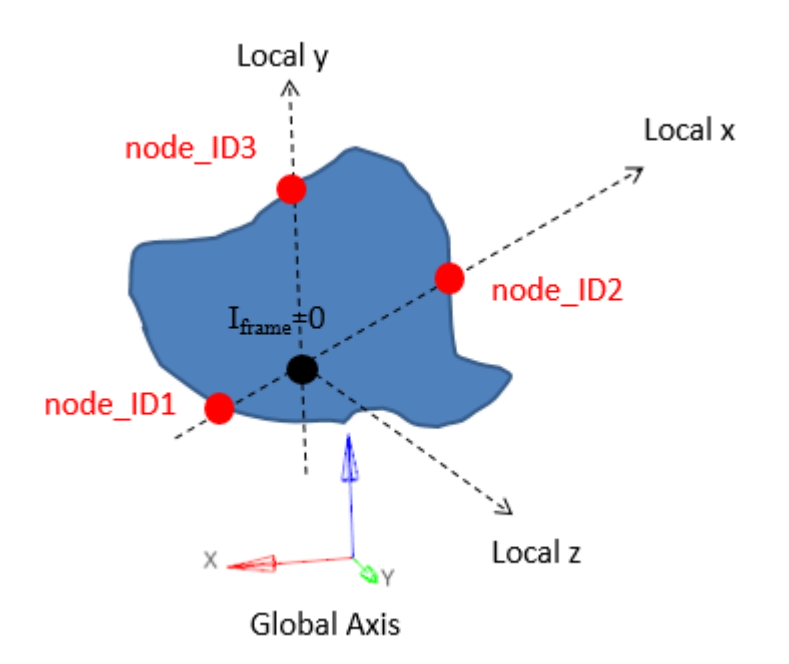

*Figure 123: Iframe=0 Local system and origin used for section output*

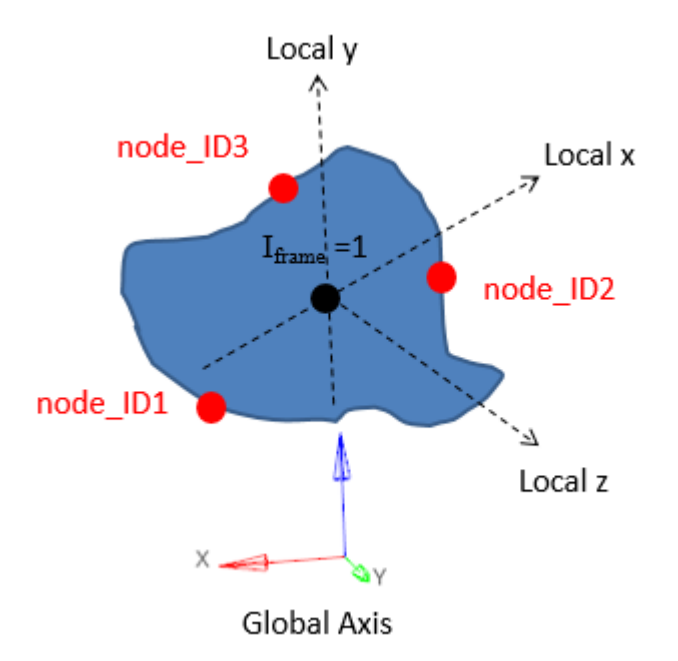

*Figure 124: Iframe=1 Local system with the origin as the geometric center of the section*

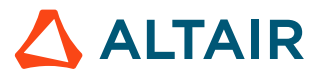

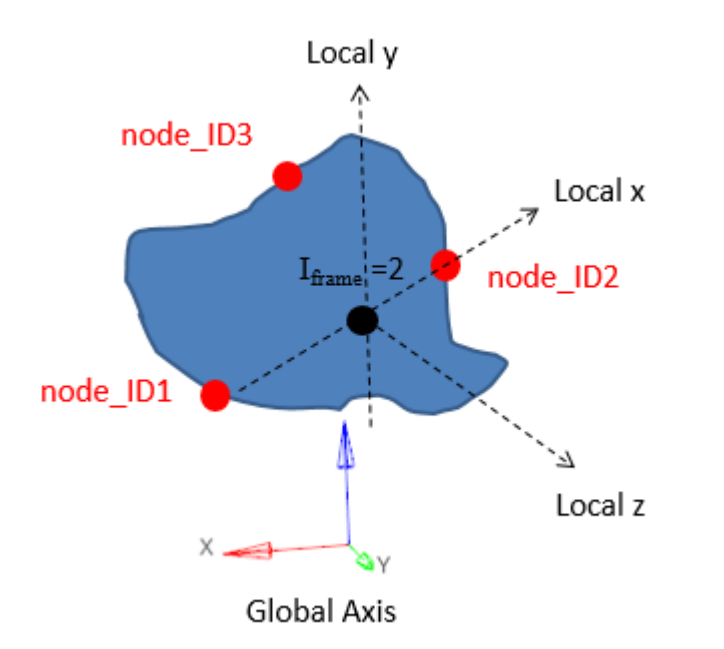

*Figure 125: Iframe=2 Local system with the origin as the center of gravity of the section*

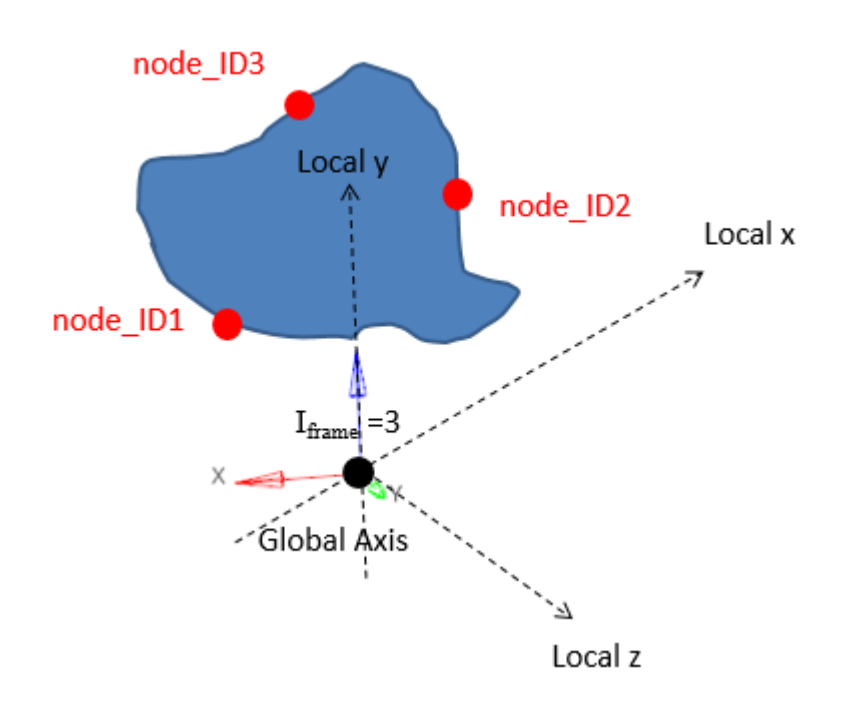

*Figure 126: Iframe=3 Local system with the global origin as the center*

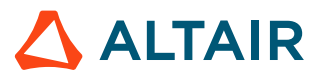

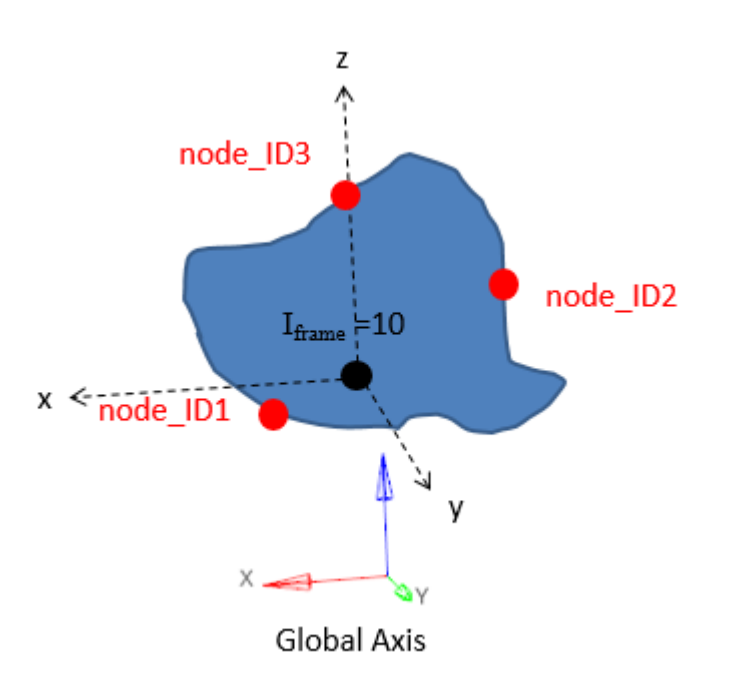

*Figure 127: Iframe=10 Global system with the center as the local system origin*

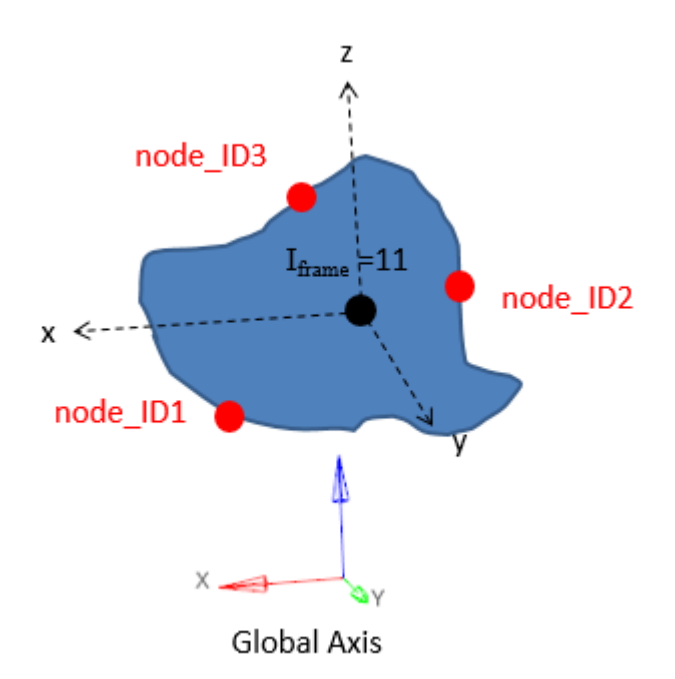

*Figure 128: Iframe=11 Global system with the origin as the geometric center of the section*

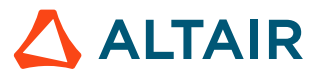

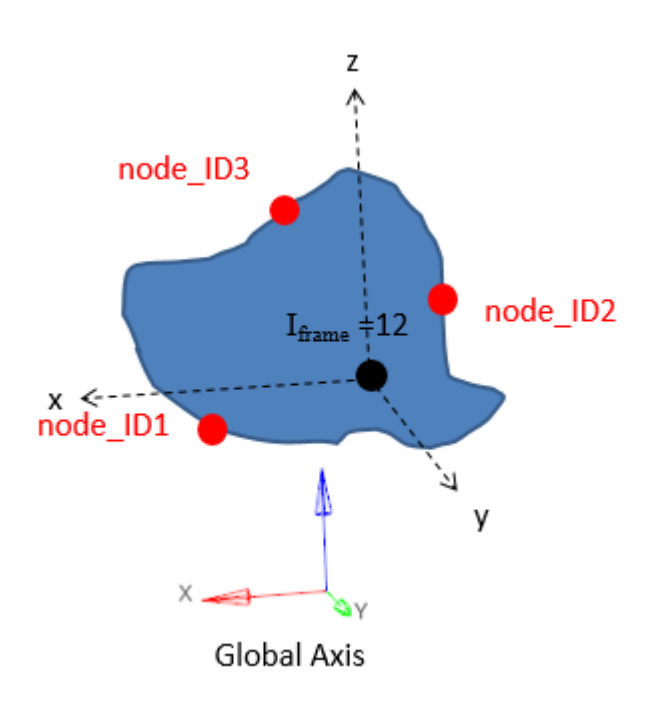

*Figure 129: Iframe=12 Global system with the origin as the center of gravity of the section*

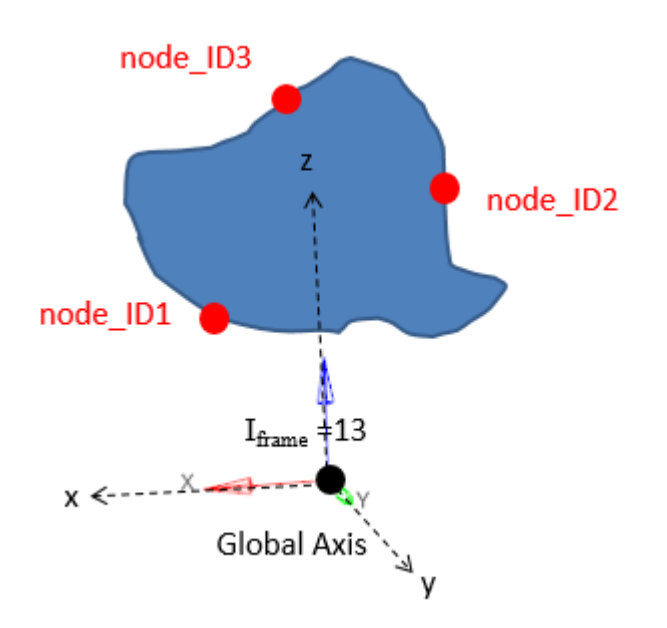

*Figure 130: Iframe=13 Global system with the global origin as the center*

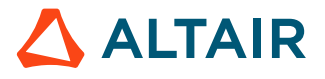

### **Output of Section**

Two types of section output are available.

First is the time history output /TH/SECTIO consisting of the sum of the force and moments acting on the section. The output can be in the global system or the local system with the most commons output being the variable groups, GLOBAL, LOCAL, and CENTER.

The second type of output is displacements and optional force and moment for every node in the section written to the section output data  $\text{sc}01$  file. This file can then be read as an imposed displacement applied to a second cut section model. RD-E: 5400 Cut Methodology is an example of the cut section methodology that can be used. In this case, a full model is run with  $I_{SAVE}=1$  or 2 to save displacement and optionally the resultant section forces/moments in the file  $file$  nameSC01.

Next, the second cut model (submodel) is created with a section defined using the option  $I_{SAVE}=100$ or 101 to read the displacement of the nodes the section file. The section's local system defined by the three nodes *node\_ID*1, *node\_ID*2, and *node\_ID*3 or *frame\_ID* must be the same one used when saving the data ( $I_{SAVF}$ =1 or 2) and reading the data ( $I_{SAVF}$ =100 or 101).

If  $I_{SAVE}$ =2 is used in the full model and  $I_{SAVE}$ =101 is used in the cut model, then Radioss outputs the difference between resultant section forces and moments in full and cut model in the section (/TH/ SECTIO).

To improve solution times and decrease memory needed, it is recommended to set *ISAVE* =0 if no cut modeling methodology is needed.

### **Filter**

When reading and applying the displacements to a cut section model, the displacement can be filtered using an exponential moving average filter. For example, the filtered displacement in the x-direction would be:

$$
x_f = \alpha x(t) + (1 - \alpha)x(t - dt) \tag{49}
$$

Where,

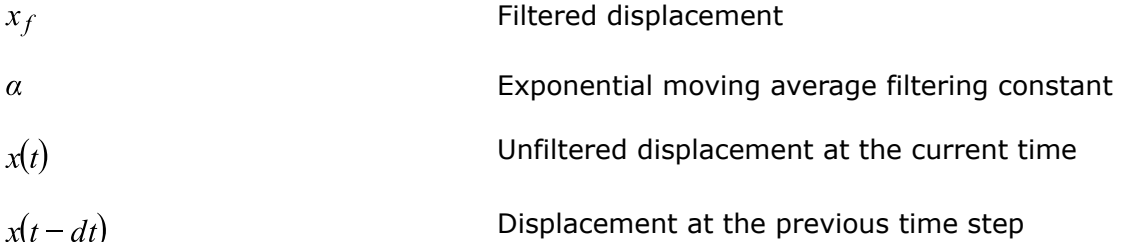

Recommendations are:

$$
\alpha = \frac{2\pi dt}{T}
$$
 for filtering -3dB  

$$
\alpha = \frac{2\pi dt}{\sqrt{3T}}
$$
 for filtering -6dB

Where,

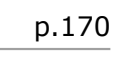

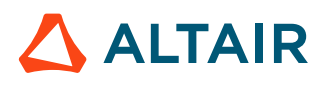

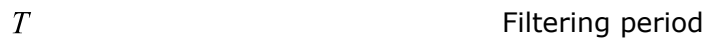

 $dt$ Model time step

The filtering period  $T = 10\Delta t$  is often used making  $\alpha = \frac{2\pi}{10} = 0.62832$  for a -3dB filter.

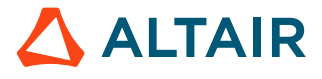

# **Materials**

Different material tests could result in different material mechanic character.

The typical material test for metal is tensile test. With this test strain-stress curve, yield point, necking point and failure point of material could be observed.

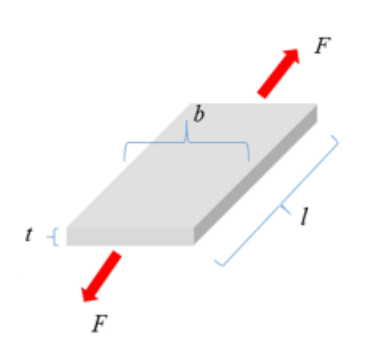

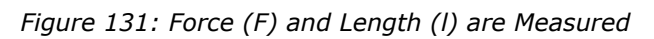

Engineer strain-stress curve could be generated by:

$$
\sigma_e = \frac{F}{S_0} \tag{50}
$$
\n
$$
\varepsilon_e = \frac{\Delta l}{l_0} \tag{51}
$$

Where,

Section area in the initial state

 $l_0$ 

 $S_0$ 

Initial length

In this Force-elongation curve or engineer stress-strain curve, three points are important.

- **1.** Yield point: where material begin to yield. Before yield you can assume material is in elastic state (the Young's modulus *E* could be measured) and after yield, material plastic strain which is nonreversible.
	- Some material in this test will first reach the upper yield point  $(R_{\text{eH}})$  and then drop to the lower yield point  $(R_{el})$ . In engineer stress-strain curve, lower yield stress (conservative value) could be taken.
	- Some material can not easily find yield point. Take the stress of 0.1 or 0.2% plastic strain as yield stress.
- **2.** Necking point: where the material reaches the maximum stress in engineer stress-strain curve. After this point, the material begins to soften.
- **3.** Failure point: where material failed.

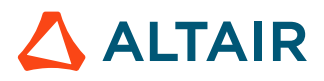

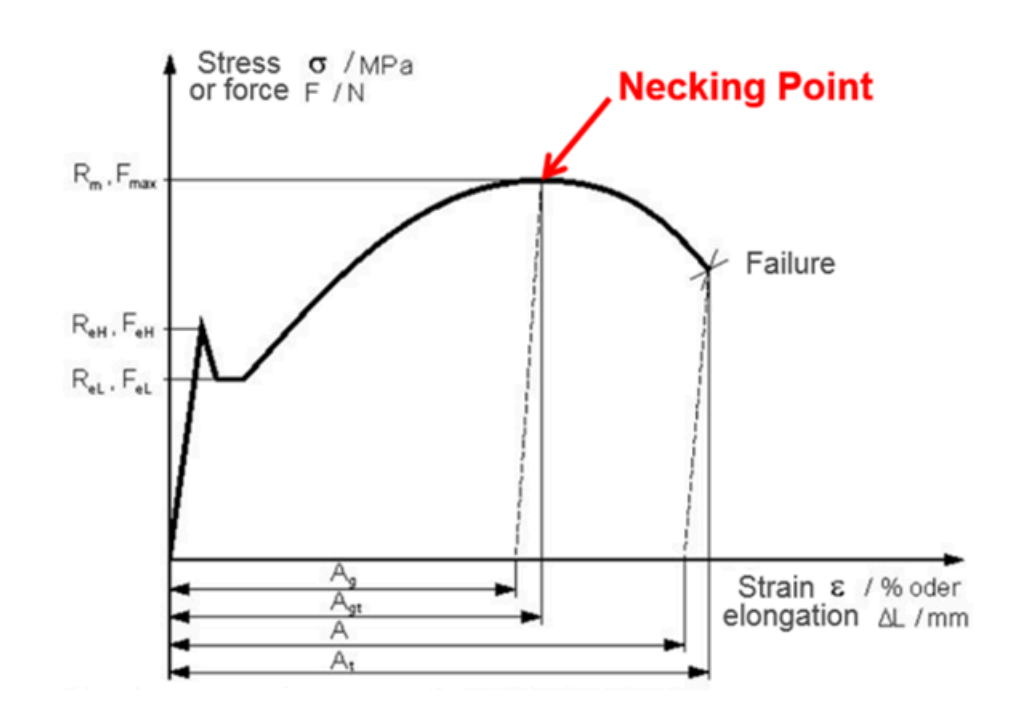

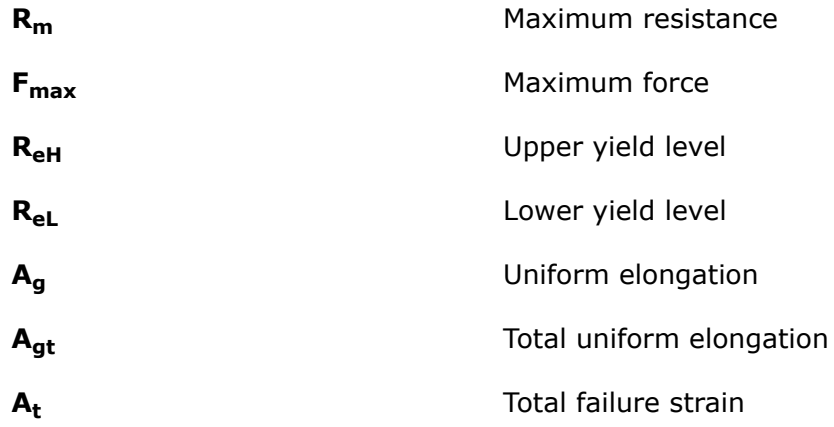

True stress-strain curve which is requested in most materials in Radioss, except in LAW2, where both engineer stress-strain and true stress-strain are possible to input material data.

In [Figure 133](#page-173-0), find engineer stress-strain curve (blue) by using:

$$
\sigma_{tr} = \sigma_e \exp(\varepsilon_{tr})
$$
\n
$$
\varepsilon_{tr} = \ln(1 + \varepsilon_e)
$$
\n(52)

The result is true stress-strain curve (red). Plastic true stress-strain curve is shown in green, which plastic strain begin from 0. This green plastic true stress-strain curve is what you need, as in LAW36, LAW60, LAW63, and so on.

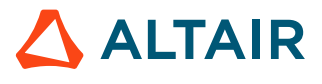

<span id="page-173-0"></span>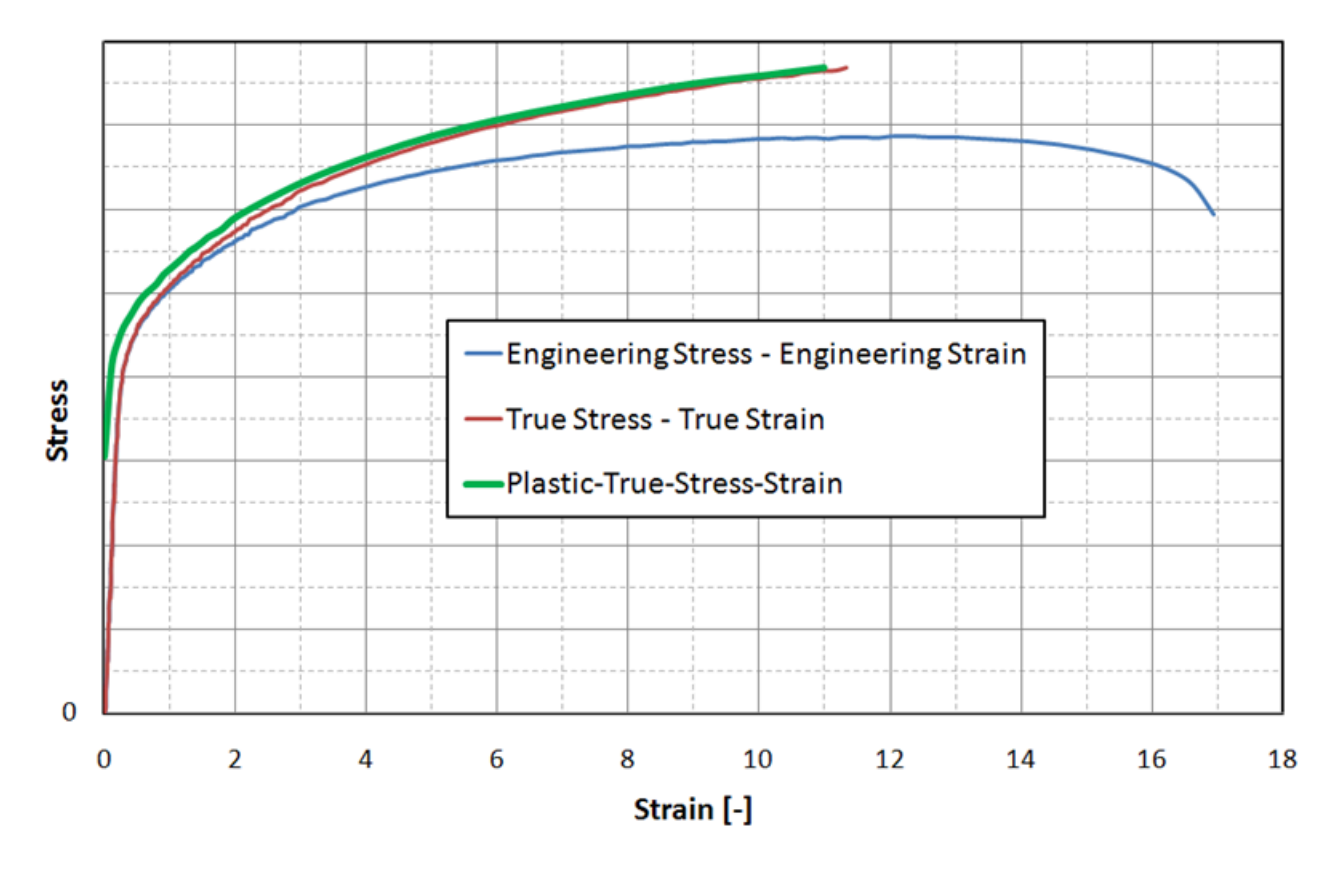

#### *Figure 133:*

The true stress-strain curve is valid until the necking point of the material. After the necking point, the material curve has to be defined manually for hardening. Using a different material law, Radioss will extrapolation the true stress-strain curve to 100%.

- Linear extrapolation: If stress-strain curve is as function input (LAW36), then stress-strain curve is linearly extrapolated with a slope defined by the last two points of the curve. It is recommended that the list of abscissa value be increased to a value greater than the previous abscissa value.
- Johnson-Cook: After necking point, Johnson-Cook hardening is one of the most commonly used to extrapolate the true stress-strain curve.

$$
\sigma_y = a + b\varepsilon_{pn} \tag{54}
$$

However, it may overestimate strain hardening for automotive steel, In this case, combination of swift-voce hardening is more accurate.

• Swift and Voce: After necking point, use one of the following equations to extrapolate the true stress-strain curve.

**Swift model**

$$
\sigma_y = A(\overline{\varepsilon}_p + \varepsilon_0)^n
$$

 $A$  and  $n$  are positive.

**Voce model**

$$
\sigma_y = k_0 + Q[1 - \exp(-B\overline{\varepsilon}_p)]
$$

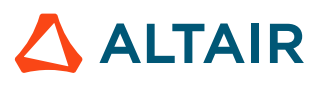

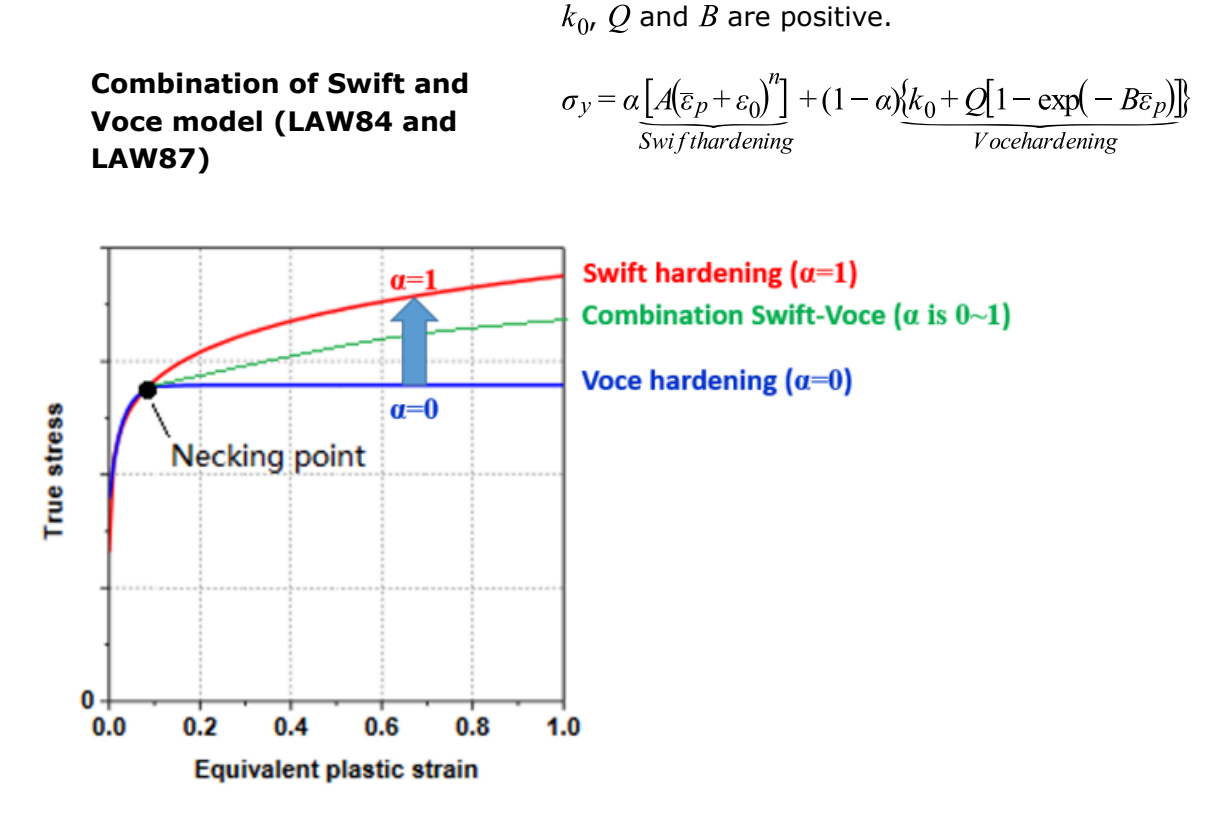

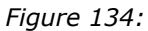

Here, α is weight of Swift hardening and Voce hardening. Here one Compose script as example to fit the Swift hardening parameters A,  $\varepsilon_0$ , n and Voce hardening parameters  $k_0$ , Q, B with input stress-strain curve.

#### **See Also**

/MAT/LAW84 (Starter) /MAT/LAW87 (BARLAT2000) (Starter)

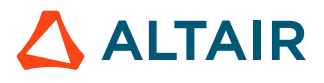

## **Hyperelastic Materials**

Hyperelastic materials are used to model materials that respond elastically under very large strains. These materials normally show a nonlinear elastic, incompressible stress strain response which returns to its initial state when unloaded.

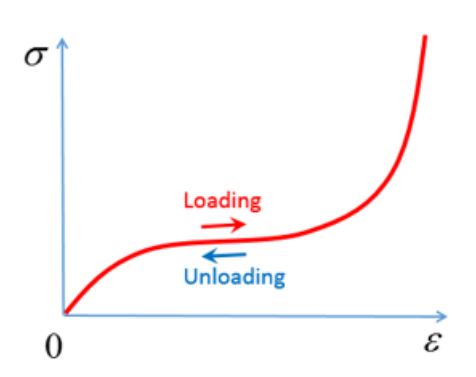

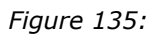

Hyperelastic materials are a specific case of Cauchy material where the stress only depends on the current deformation. Meyer's kinetic theory describes how these materials consist of flexible chain like structure which rotates and straightens when deformed. This led to the theory that a strain energy

density function could be written as a function of the deformation. <sup>[3](#page-175-0)</sup> The strain energy density can then be differentiated to obtain the stress strain behavior of the material.

The most common hyperelastic materials are elastomers or rubbers. Some properties of elastomers include. [4](#page-175-1)

- The material is nearly ideally elastic and deformation is reversible with stress being a function only of current strain and independent of history or rate of loading, if deformed at constant temperature or adiabatically.
- The material incompressible and strongly resists volume changes. The bulk modulus which is a ratio of volume change to hydrostatic component of stress is comparable to that of metals.
- The material is very weak in shear with a shear modulus  $10^{-5}$  times small than most metals.
- The material is isotropic its stress-strain response is independent of material orientation.

### **Element Property Recommendations**

When using hyperelastic material laws, there are some recommended element property settings. When using solid elements, it is always better to mesh with 8 node /BRICK elements, if possible. If not, then /TETRA4 or /TETRA10 elements can be used. Recommended /PROP/SOLID for 8 nodes brick are,  $I_{smstr}$ =10,  $I_{core}$ =1, with  $I_{solid}$ =24. If hourglassing occurs, then  $I_{solid}$ =17 with  $I_{frame}$ =2 can be used.

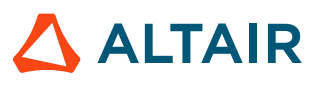

<span id="page-175-0"></span><sup>3.</sup> Treloar, L. R. G. "The elasticity and related properties of rubbers." *Reports on progress in physics* 36, no. 7 (1973): 755

<span id="page-175-1"></span><sup>4.</sup> Bower, Allan F. *Applied mechanics of solids*. CRC press, 2009

## **Ogden Materials**

Hyperelastic materials can be used to model the isotropic, nonlinear elastic behavior of rubber, polymers, and similar materials. These materials are nearly incompressible in their behavior and can be stretched to very large strains.

In Radioss, material laws LAW42, LAW62, LAW69, LAW82, and LAW88 utilize different strain energy density functions of the Ogden material model <sup>[5](#page-190-0)</sup> to model hyperelastic materials. <sup>[6](#page-190-1)</sup>

### **Material Definition**

Stretch (also called *stretch ratio*)  $\lambda$  is the ratio of final length and initial length. It is used for materials with large deformations. For a cube in tension:

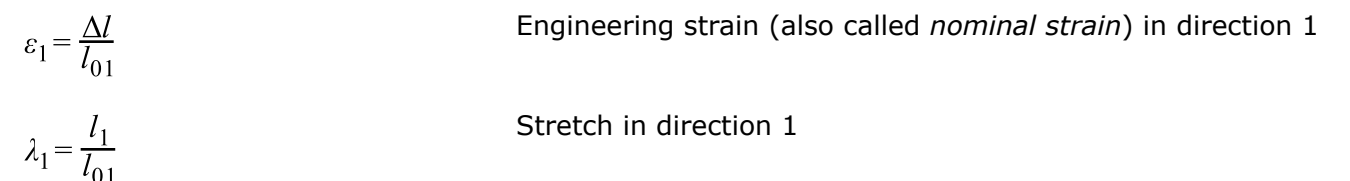

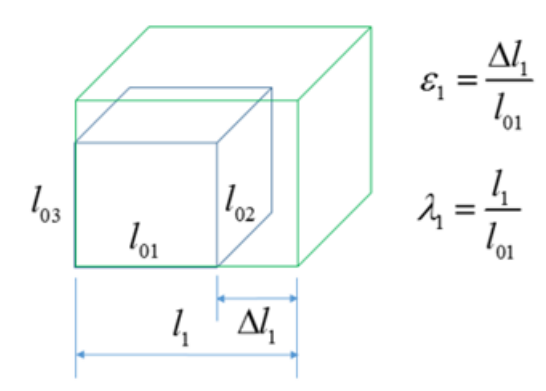

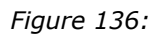

Thus, strain and stretch are related as:

$$
\lambda = 1 + \varepsilon \tag{55}
$$

Principal stretch  $\lambda_i$  can be used to describe the volumetric deformation by calculating the relative volume,  $J$ , computed as:

$$
J = \frac{V}{V_0} = \frac{l_1 \cdot l_2 \cdot l_3}{l_{01} \cdot l_{02} \cdot l_{03}} = \lambda_1 \cdot \lambda_2 \cdot \lambda_3
$$
 (56)

For an incompressible material the volume should not change and thus  $J=1$  and thus, the stretch can be calculated for the following material tests.

• Uniaxial test:

$$
\lambda_1 = \lambda
$$
 and  $\lambda_2 = \lambda_3 = \frac{1}{\lambda}$ 

• Biaxial test:

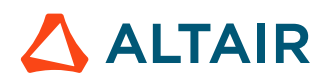

$$
\lambda_1 = \lambda_2 = \lambda
$$
 and  $\lambda_3 = \lambda^{-2}$ 

• Planar (shear) test:

 $\lambda_1 = \lambda$ ;  $\lambda_3 = 1$  and  $\lambda_2 = \lambda^{-1}$ 

## */MAT/LAW42 (Ogden)*

This material model defines a hyperelastic, viscous, and incompressible material specified using the Ogden, Neo-Hookean, or Mooney-Rivlin material models. This law is generally used to model incompressible rubbers, polymers, foams, and elastomers. This material can be used with shell and solid elements.

LAW42 uses the following strain energy density representation of the Ogden material model.

$$
W(\lambda_1, \lambda_2, \lambda_3) = \sum_{p=1}^5 \frac{\mu_p}{\alpha_p} (\bar{\lambda}_{1\alpha_p} + \bar{\lambda}_{2\alpha_p} + \bar{\lambda}_{3\alpha_p} - 3) + \frac{K}{2} (J - 1)^2
$$
\n<sup>(57)</sup>

Where,

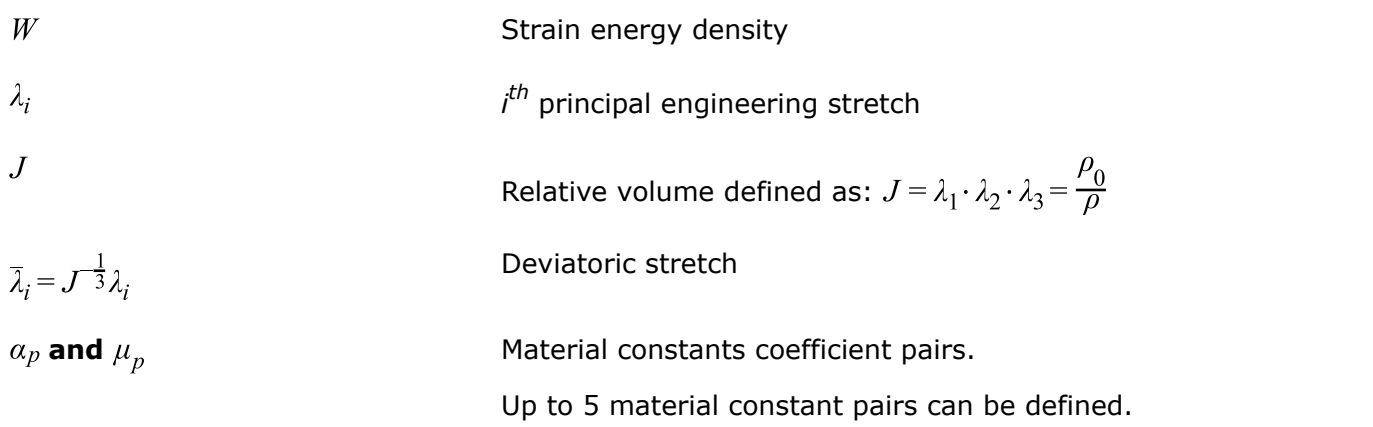

The initial shear modulus  $\mu$  and bulk modulus (K) are given by:

$$
\sum_{\mu=\frac{p=1}{2}}^5 \mu_p \cdot \alpha_p \tag{58}
$$

and

$$
K = \mu \cdot \frac{2(1+\nu)}{3(1-2\nu)}\tag{59}
$$

Where,  $v$  is the Poisson's ratio and is only used for computing the bulk modulus.

### **Material Parameters**

Parameters  $\alpha_p$  and  $\mu_p$  must be chosen so that initial shear modulus is:

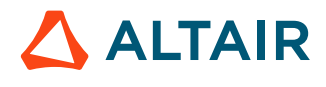

$$
\sum_{\mu=\frac{p=1}{2}}^5 \mu_p \cdot a_p \tag{60}
$$

For material stability, it is required that each material constant pair

$$
\mu_p \cdot a_p > 0 \tag{61}
$$

In general, the Ogden model can be used for strains up to 700%. The number of terms material pairs,  $\alpha_p$  and  $\mu_p$ , needed depends on the range of experimental data that is fit and curve fitting accuracy desired. In practice, 3 material pairs fit most data. If the material pairs are not known for a particular material, then a curve fit of uniaxial test data can be done in Radioss using LAW69 or via separate fitting software.

### **Neo-Hookean Model**

A simple case of the Ogden material model is the Neo-Hooken model represented using the following equation for the strain energy density function:

$$
W = C_{10}(I_1 - 3) \tag{62}
$$

Where,

$$
I_1
$$
 The first invariants of the right Cauchy-Green Tensor  
\n $C_{10}$  Material constant

This representation can be derived from the LAW42 Ogden strain energy density function when:

$$
\mu_1 = 2 \cdot C_{10}
$$
;  $\alpha_1 = 2$ , and  $\mu_2 = \alpha_2 = 0$ 

The Neo-Hookean model is a simple model that is typically only accurate for strains less than 20%.

### **Mooney-Rivlin Model**

A slightly more complex case of the LAW42 Ogden material model is the Mooney-Rivlin model, which can be represented using the following equation for the strain energy density function:

$$
W = C_{10}(I_1 - 3) + C_{01}(I_2 - 3) \tag{63}
$$

Where,

$$
I_1 \text{ and } I_2
$$
 The first and second invariants of the right Cauchy-Green Tensor

$$
C_{10} \text{ and } C_{01} \qquad \qquad \text{Material constants}
$$

This representation can be derived from the LAW42 Ogden strain energy density function when:

$$
\mu_1 = 2 \cdot C_{10}, \mu_2 = -2 \cdot C_{01}, \alpha_1 = 2, \text{ and } \alpha_2 = -2
$$

Mooney-Rivlin constants are available from a material supplier or testing company. If they are not available, then a curve fit of uniaxial test data can be done in Radioss using LAW69 or via separate fitting software. The Mooney-Rivlin material law is accurate for strains up to 100%.

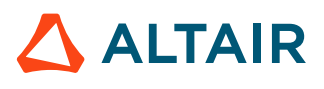

### **Poisson's Ratio and Material Incompressibility**

If a material is truly incompressible, then  $v = 0.5$ . However, in practice is not possible to use because that would result in an infinite bulk modulus, an infinite speed of sound, and thus an infinitely small solid element [Time Step](#page-36-0).

$$
K = \mu \cdot \frac{2(1+\nu)}{3(1-2\nu)} = \mu \cdot \frac{2(1+\nu)}{3(1-2*0.5)} = \infty
$$
\n(64)

The effect of different Poisson's ratio input can be seen in [Figure 137.](#page-179-0) The largest difference in the results is at higher amounts of strain. The results will match the test data better when  $v = 0.4997$  but this results in a time step that is 4 times lower than  $v = 0.495$ . Thus, to balance the computation time and accuracy it is recommended to use  $v = 0.495$  for incompressible rubber material.

The effect of Poisson's ratio and Bulk modulus are similar in other Ogden material law.

<span id="page-179-0"></span>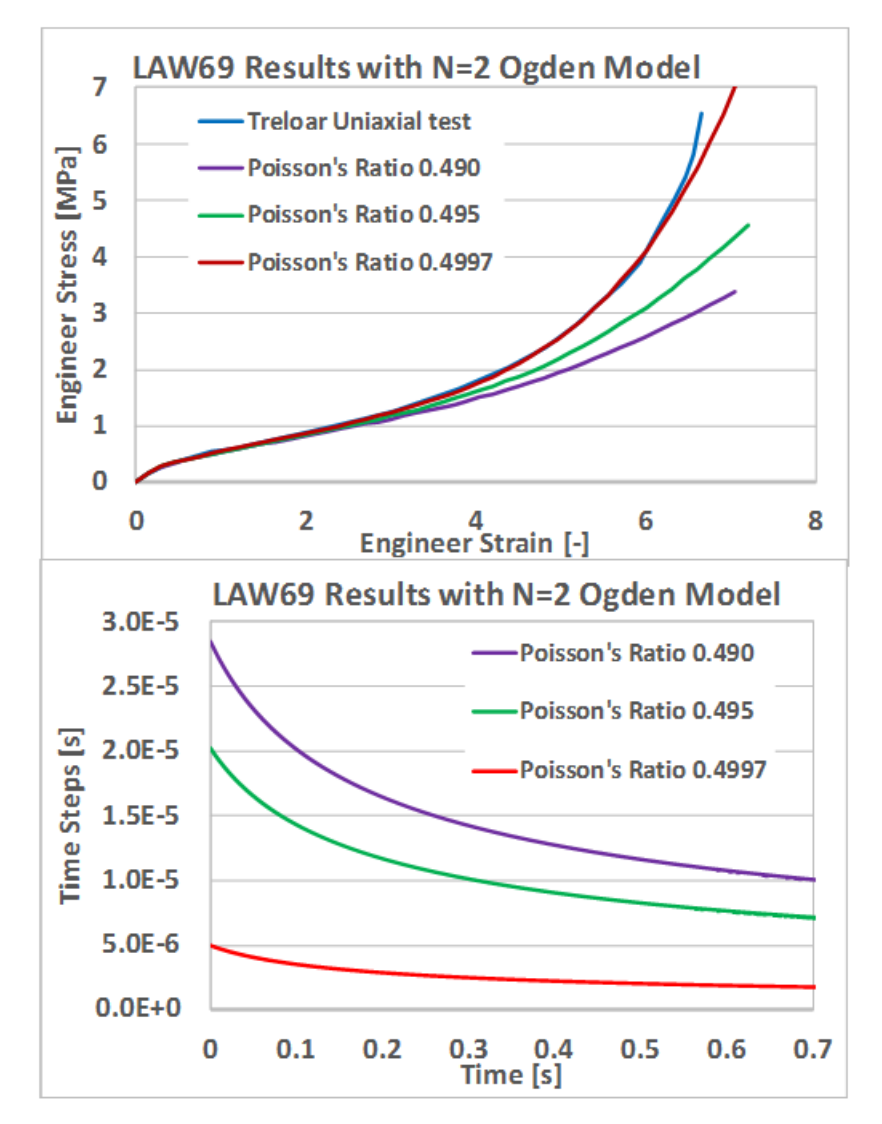

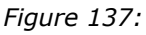

Higher values of the Poisson's ratio may lead to a very small time step or divergence for explicit simulations.

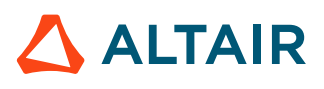
In LAW42, material incompressibility is provided by using a penalty approach, which calculates the pressure proportional to a change in density.

$$
P = K \cdot Fscale_{blk} \cdot f_{blk}(J) \cdot (J-1) \tag{65}
$$

Where,

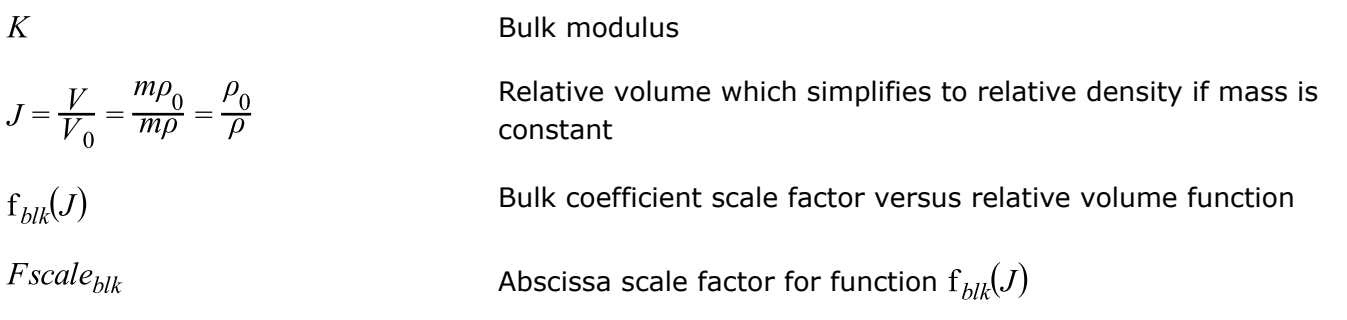

The bulk modulus  $(K)$  of hyperelastic materials is generally a very high value which provides the needed pressure-resistance to maintain the incompressibility condition ( $J=1$ ). But if a material starts to compress ( $J < 1$ ) then the bulk modulus can be increased by including the  $fct\_ID_{blk}$  input function which allows the scaling of the bulk coefficient value as a function of  $J$ . By default, there is no scaling and; thus, if the function identifier is zero and the value of the bulk scaling function is equal to 1. It is advisable to output (/ANIM/BRICK/DENS) and review the material density of LAW42 components to make sure that the density variation is small, that is the value of  $J$  is close to 1 and the material is incompressible.

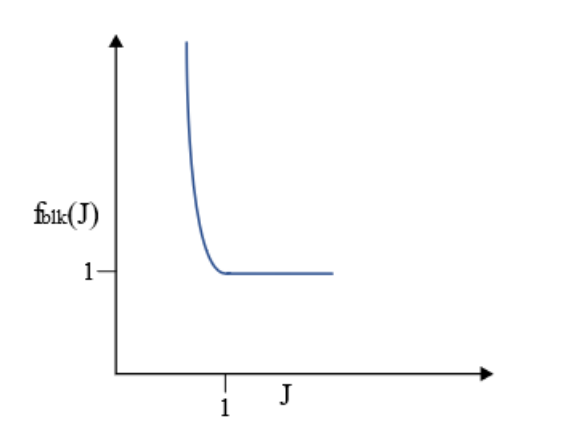

*Figure 138: Bulk Modulus Scale Factor Function fct\_IDblk*

# **Viscous (Rate) Effects**

Viscous (rate) effects are modeled in LAW42 using a Maxwell model, which can be described in a simplified manner as a system of  $\eta$  springs with stiffness'  $G_i$  and dampers  $\eta$ :

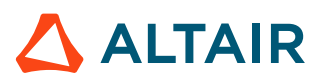

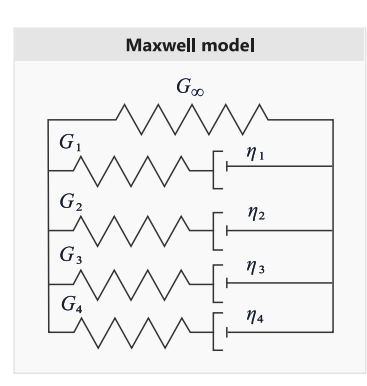

*Figure 139: Maxwell Model*

The Maxwell model is represented using Prony series inputs  $(G_i, \tau_i)$ . The hyperelastic initial shear modulus  $\mu$  is the same as the long-term shear modulus  $G_{\infty}$  in the Maxwell model, and  $\tau_i$  is the relaxation time:

$$
\tau_i = \frac{\eta_i}{G_i} \tag{66}
$$

The  $G_i$  and  $\tau_i$  values must be positive.

# */MAT/LAW62 (VISC\_HYP)*

A hyper visco-elastic material law in Radioss that can be used to model polymers and elastomers.

The hyperelastic behavior in this material law is defined using the following strain energy density function:

$$
W(\lambda_1, \lambda_2, \lambda_3) = \sum_{i=1}^N \frac{2\mu_i}{\alpha_i^2} \left( \lambda_1 \alpha_i + \lambda_2 \alpha_i + \lambda_3 \alpha_i - 3 + \frac{1}{\beta} (J^{-\alpha_i \beta} - 1) \right)
$$
(67)

Where,

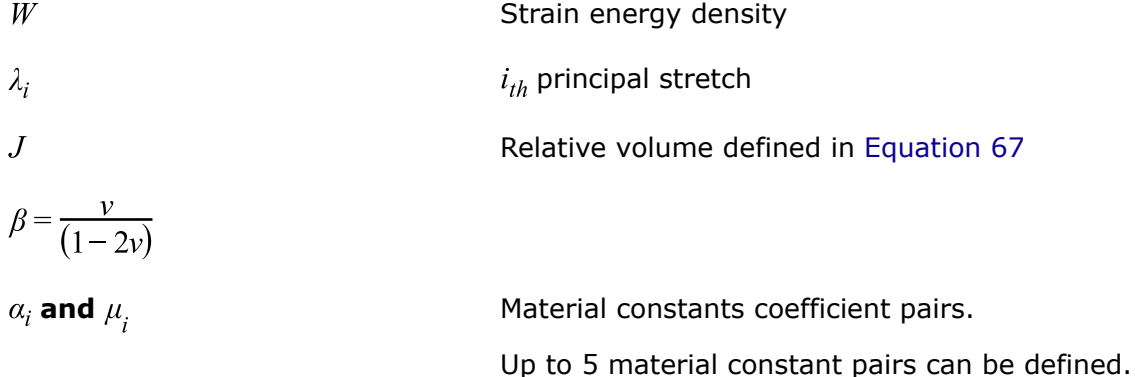

Poisson's ratio must be  $0 \le v \le 0.5$ . This law can be used to model compressible or sometimes called *hyperfoam materials* by defining a low Poisson's ratio value.

<span id="page-181-0"></span>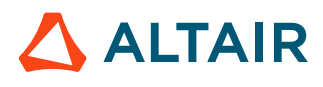

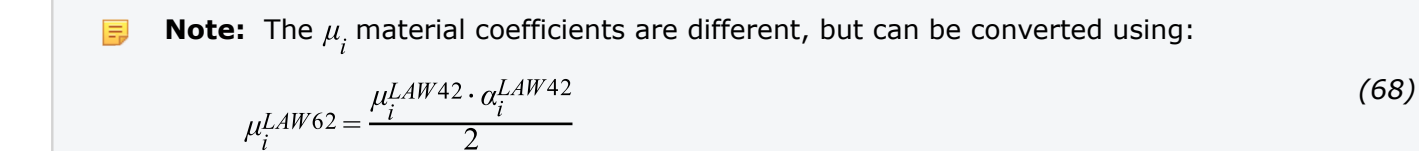

### **Viscous (Rate) Effects**

Viscous (rate) effects are modeled in LAW62 using a Maxwell model which can be described in a simplified manner as a system of n springs with stiffness'  $G_i$  and dampers  $\eta_i$ .

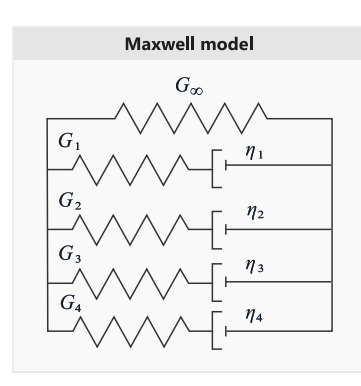

*Figure 140: Maxwell Model*

The Maxwell model is represented using a Prony series with inputs. The initial shear modulus is:

$$
G_0 = \sum_{i=1}^{N} \mu_i
$$
 (69)

The sum of  $\mu_i$  should be greater than 0.

$$
G_0 = G_{\infty} + \sum_i G_i \tag{70}
$$

The stiffness ratio is:

$$
\gamma_{\infty} = \frac{G_{\infty}}{G_0} = 1 - \sum_{i} \gamma_i \tag{71}
$$

$$
\gamma_i = \frac{G_i}{G_0} \tag{72}
$$

With,

$$
\gamma_i \in [0, 1] \sum_i \gamma_i < 1 \tag{73}
$$

and the ground shear modulus

$$
G_0 = G_\infty + \sum_i G_i \tag{74}
$$

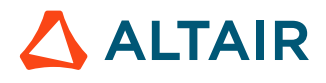

The relative time,  $\tau_i$  must be positive:

$$
\tau_i = \frac{\eta_i}{G_i} \tag{75}
$$

**Note:** When viscosity is included, the shear modulus in LAW62 is the initial shear modulus  $G_0 = \sum_i \mu_i$  which includes viscosity, but in LAW42 the shear modulus is the long-term shear modulus, which does not include viscosity  $G_{\infty} = \frac{\displaystyle\sum_{p=1}^5 \mu_p \cdot \alpha_p}{2}$ .

# */MAT/LAW69*

This law, like /MAT/LAW42 (OGDEN) defines a hyperelastic and incompressible material specified using the Ogden or Mooney-Rivlin material models. Unlike LAW42, where the material parameters are input, this law computes the material parameters using test data from a uniaxial engineering stress-strain curve.

This material can be used with shell and solid elements.

The strain energy density formulation used depends on the *law\_ID*:

•  $law\_ID = 1$  (Ogden law):

$$
W(\lambda_1, \lambda_2, \lambda_3) = \sum_{p=1}^5 \frac{\mu_p}{\alpha_p} (\overline{\lambda}_1 \alpha_p + \overline{\lambda}_2 \alpha_p + \overline{\lambda}_3 \alpha_p - 3) + \frac{K}{2} (J - 1)^2
$$
\n<sup>(76)</sup>

• *law\_ID* = 2 (Mooney-Rivlin law):

$$
W = C_{10}(I_1 - 3) + C_{01}(I_2 - 3) \tag{77}
$$

## **Material Parameters**

After reading the stress-strain curve (*fct\_ID*1), Radioss calculates the corresponding material parameter pairs using a nonlinear least-square fitting algorithm. For the classic Ogden law, (*law\_ID*=1), the calculated material parameter pairs are  $\mu_p$  and  $\alpha_p$  where the value of  $p$  is defined via the *N\_pair* input.

The maximum value is *N\_pair*=5 with a default value of 2. Usually no more than *N\_pair*=3 is needed for a good fit.

For the Mooney-Rivlin law (*law\_ID* =2), the material parameter  $C_{10}$  and  $C_{01}$  are calculated remembering that  $\mu_n$  and  $\alpha_p$  for the LAW42 Ogden law can be calculated using this conversion:

$$
\mu_1 = 2 \cdot C_{10}, \mu_2 = -2 \cdot C_{01}, \alpha_1 = 2, \text{ and } \alpha_2 = -2
$$

The minimum test data input should be a uniaxial tension engineering stress strain curve. If uniaxial compression data is available, the engineering strain should increase monotonically from a negative value in compression to a positive value in tension. In compression, the engineering strain should not be less than -1.0 since -100% strain is physically not possible.

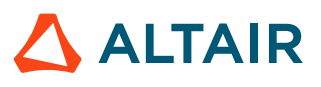

To improve the quality of the nonlinear least square fit, it is recommended that:

- The experimental data curve represents a smooth monotonically increasing function with uniform distribution of abscissa points. The number of data points in the experimental data curve should be greater than the number of parameter pairs (*N\_pair*).
- The engineering strain is negative in compression and positive in tension. For compression test data, the engineering strain should be greater than -1.0 (100% compression maximum) but tension only stress strain data can also be used.
- If *N\_pair* ≥ 3, then the test data should cover at least 100% of the tensile strain and/or 50% of the compressive strain.
- *N\_pair* should not be set to a very large value to avoid instabilities in the fitting procedure.

This material law is stable when  $\mu_n \alpha_p > 0$  (with  $p=1,...5$ ) is satisfied for parameter pairs for all loading conditions. By default, Radioss tries to fit the curve by accounting for these conditions (*Icheck*=2). If a proper fit cannot be found, then Radioss uses a weaker condition (*Icheck*=1:), which ensures that the initial shear hyperelastic modulus  $(\mu)$  is positive.

To determine how well the calculated material parameters represent the input test data, the Radioss Starter outputs an "averaged error of fitting" value which is recommended to not exceed 10%. For visual comparison, the stress-strain curve calculated from the strain energy density and calculated material parameters is also output by the Radioss Starter.

Due to the friction involved in a uniaxial compression test, it is usually more accurate to take equal biaxial tension test data and convert it to uniaxial compressive data using these formulas  $^7$  $^7$  which are valid for incompressible materials.

$$
\varepsilon_c = \frac{1}{\left(\varepsilon_b + 1\right)^2} - 1\tag{78}
$$
\n
$$
\sigma_c = \sigma_b \left(1 + \varepsilon_b\right)^3\tag{79}
$$

Where,

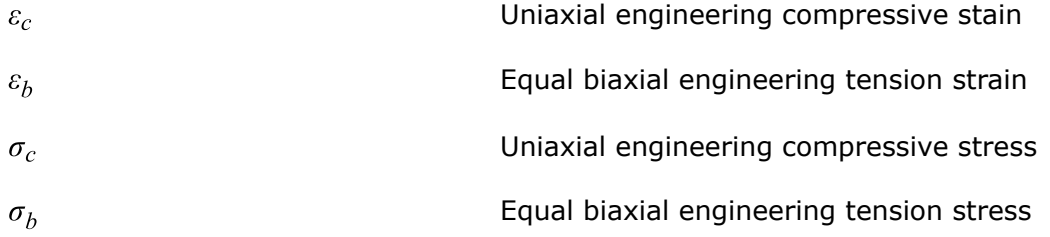

# **Material Incompressibility**

Material LAW69 uses the same method to maintain incompressibility as LAW42. For additional information, refer to Poisson's Ratio and Material [Incompressibility](#page-179-0) in LAW42.

# **Viscous (Rate) Effects**

/VISC/PRONY must be used with LAW69 to include viscous effects. Alternatively, LAW69 could be used to extract the Ogden or Mooney-Rivlin parameters and then those parameters can be used in LAW42 with viscosity added.

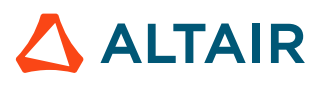

# */MAT/LAW82*

This material model defines a hyperelastic, and incompressible material specified using the Ogden, Neo-Hookean, or Mooney-Rivlin material models. This law is generally used to model incompressible rubbers, polymers, foams, and elastomers.

This material can be used with shell and solid elements. As compared to LAW42 or LAW62, this law uses a different Ogden strain energy density formulation given in [Equation 80](#page-185-0). The LAW82 strain energy density formulation matches what is used in some other finite elements solver's hyperelastic model and; thus, the material parameters for this form of the Ogden strain energy density are sometimes available from material suppliers or other sources.

$$
W = \sum_{i=1}^{N} \frac{2\mu_i}{\alpha_i^2} (\bar{\lambda}_1 \alpha_i + \bar{\lambda}_2 \alpha_i + \bar{\lambda}_3 \alpha_i - 3) + \sum_{i=1}^{N} \frac{1}{D_i} (J - 1)^{2i}
$$
\n(80)

Where,

 $W$  $\overline{N}$ 

 $\overline{J}$ 

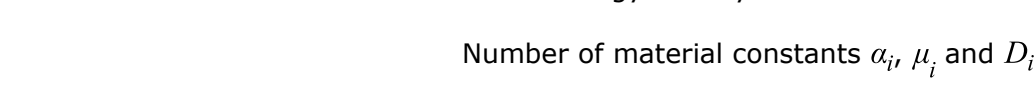

$$
\overline{\lambda}_i = J^{-\frac{1}{3}} \lambda_i
$$
 Deviatoric stretch

Relative volume as defined in [Equation 56](#page-176-0)

<span id="page-185-1"></span><span id="page-185-0"></span>Strain energy density

The initial shear modulus:

$$
\mu = \sum_{i=1}^{N} \mu_i \tag{81}
$$

The Bulk Modulus is calculated as  $K = \frac{2}{D_1}$  based on these rules:

- If  $v = 0$ ,  $D_1$  should be entered.
- If  $v \neq 0$ ,  $D_1$  input is ignored and will be recalculated and output in the Starter output using:

$$
D_1 = \frac{3(1-2\nu)}{\mu(1+\nu)}\tag{82}
$$

• If  $v=0$  and  $D_1=0$ , a default value of  $v=0.475$  is used and  $D_1$  is calculated using [Equation 82](#page-185-1)

# **Neo-Hookean Model**

Like LAW42, LAW82 can also be simplified to a Neo-Hooken model by using:

$$
\mu_1 = 2 \cdot C_{10}, \ \alpha_1 = 2 \text{ and } \mu_2 = \alpha_2 = 0
$$

# **Mooney-Rivlin Model**

Like LAW42, LAW82 can also be simplified to a Mooney-Rivlin model by using:

$$
\mu_1 = 2 \cdot C_{10}, \mu_2 = 2 \cdot C_{01}, \alpha_1 = 2 \text{ and } \alpha_2 = -2
$$

## **Viscous (Rate) Effects**

/VISC/PRONY must be used with LAW82 to include viscous effects.

# *Drücker Condition Stability Check*

In LAW42 and LAW69, the Drücker stability is automatically calculated by the Radioss Starter.

The Drücker stability condition checks if the change in the Kirchhoff stress corresponding to the infinitesimal change in the logarithmic strain (true strain) satisfies the following inequality.

$$
\sum_{i=1}^{3} d\tau_i d\varepsilon_i > 0
$$
\n(83)

Where,  $i=1,2,3$  principal direction.

With the change in logarithmic strain

$$
d\varepsilon_i = \frac{d\lambda_i}{\lambda_i} \tag{84}
$$

$$
d\tau_i = J \cdot d\sigma_i
$$
 The change of Kirchhoff stress

$$
d\tau = \mathbf{D} : d\mathbf{\varepsilon}
$$
   
Relationship between Kirchhoff stress and logarithmic strain

The Drücker stability condition will be:

$$
\sum d\mathbf{\varepsilon} : \mathbf{D} : d\mathbf{\varepsilon} > 0 \tag{85}
$$

Here  **is tangential material stiffness matrix and it is also the slope of stress-strain curve:** 

$$
\mathbf{D} = \begin{bmatrix} D_{11} & D_{12} & D_{13} \\ D_{21} & D_{22} & D_{23} \\ D_{31} & D_{32} & D_{33} \end{bmatrix} \tag{86}
$$

For a stable material, it requests tangential material stiffness  **be positive (slope of stress-strain curve** is positive). The tangential material matrix  $\bf{D}$  is positive if following conditions satisfied:

$$
I_1 = tr(\mathbf{D}) = D_{11} + D_{22} + D_{33} > 0\tag{87}
$$

$$
I_2 = D_{11}D_{22} + D_{22}D_{33} + D_{33}D_{11} - D_{23} - D_{13} - D_{12} > 0 \tag{88}
$$

$$
I_3 = \det(\mathbf{D}) > 0\tag{89}
$$

The Kirchhoff stress for Ogden model is:

$$
\tau_i = \sum_p \mu_p \left[ \bar{\lambda}_i a_p - \frac{1}{3} (\bar{\lambda}_1 a_p + \bar{\lambda}_2 a_p + \bar{\lambda}_3 a_p) \right] + K(J^2 - J)
$$
\n(90)

Since  $D_{ij} = \frac{\partial \tau_i}{\partial \lambda_i}$ , then for a given Ogden parameter  $\alpha_p$ ,  $\mu_p$  with conditions  $I_1 > 0$ ,  $I_2 > 0$  and  $I_3 > 0$ , the strain range of material in Drücker stability could then be calculated.

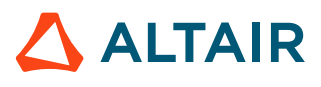

Proprietary Information of Altair Engineering

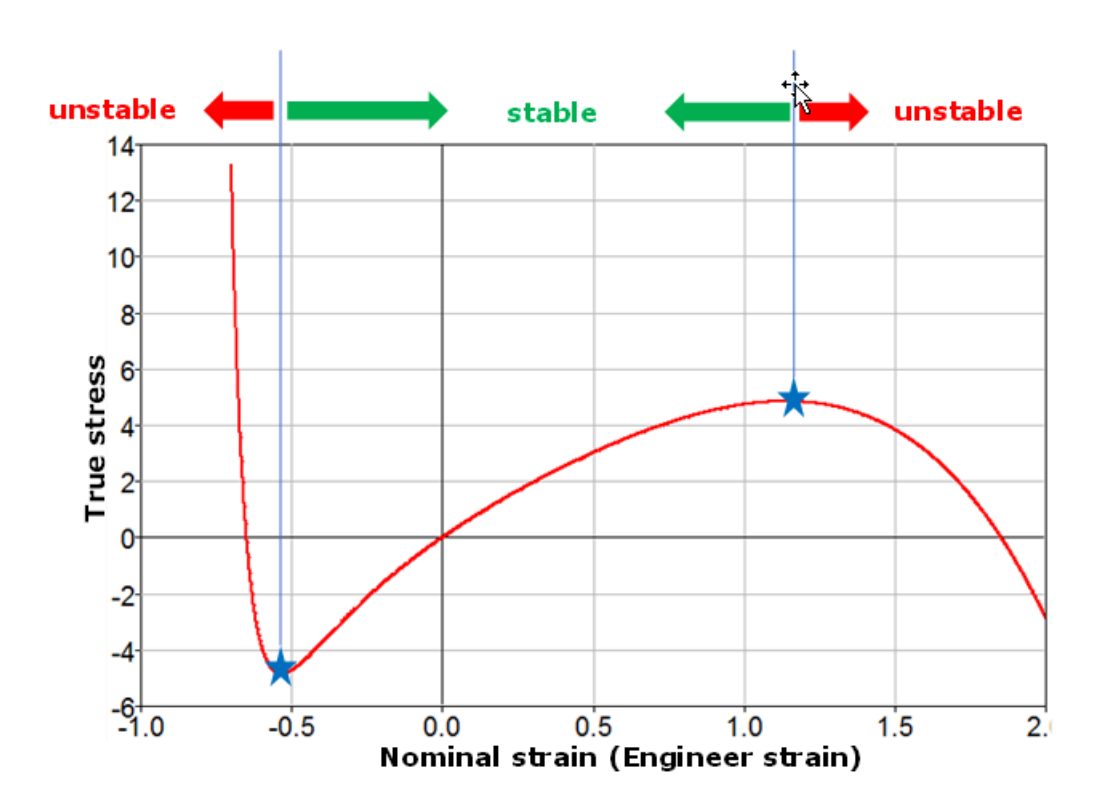

#### *Figure 141:*

The Drücker stability criterion calculates the strain range where the material model will remain stable given a set of material parameters. This stability check cannot be made for every deformation but instead is commonly used to check material stability under uniaxial, biaxial and planar strain loading.

For example, using the following Ogden parameters:

 $\mu_1$  = 13.99077258830  $\alpha_1$  = 3.788192935039  $\mu$ <sub>2</sub> = -9.13454532223  $\alpha$ <sub>2</sub> = -7.17617341059  $\mu$ <sub>3</sub> = 8.904655103235  $\alpha$ <sub>3</sub> = -7.27028137148

Then the Drücker stability will be automatically checked in Radioss Starter, and results printed in Starter output file  $*0$ . out. This shows the strain at which instability can occur for the given Ogden parameters:

```
CHECK THE DRUCKER PRAGER STABILITY CONDITIONS 
 -----------------------------------------------
     MATERIAL LAW = OGDEN (LAW42) 
     MATERIAL NUMBER = 1
       TEST TYPE = UNIXIAL 
        COMPRESSION: UNSTABLE AT A NOMINAL STRAIN LESS THAN -0.3880000000000 
                        TENSION: UNSTABLE AT A NOMINAL STRAIN LARGER THAN 0.9709999999999 
        TEST TYPE = BIAXIAL 
        COMPRESSION: UNSTABLE AT A NOMINAL STRAIN LESS THAN -0.2880000000000 
                        UNSTABLE AT A NOMINAL STRAIN LARGER THAN 0.2780000000000
        TEST TYPE = PLANAR (SHEAR)
        COMPRESSION: UNSTABLE AT A NOMINAL STRAIN LESS THAN -0.3680000000000 
                       UNSTABLE AT A NOMINAL STRAIN LARGER THAN 0.5829999999999
```
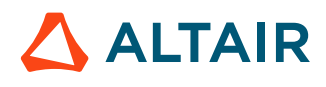

**Note:** For a Neo-Hookean material with  $C_{10} > 0$  (or  $\mu_1 > 0$ ), the material is always stable and 围 thus no critical value is found by the Drücker stability check.

For a Mooney-Rivlin material, the Drücker stability should be checked since  $C_{01}$  or  $\mu$ <sub>2</sub> could be negative, which leads material instability.

# */MAT/LAW88*

This law utilizes a tabulated uniaxial tension and compression engineering stress and strain test data at different strain rates to model incompressible materials. It is only compatible with solid elements.

The material is based on the following Ogden's strain energy density function but does not require curve fitting to extract material constants like most other hyperelastic material models.  $^8$  $^8$ 

$$
W = \underbrace{\sum_{i=1}^{3} \sum_{j=1}^{m} \mu_j}_{deviatoric\ part} (\overline{\lambda}_i \alpha_j - 1) + \underbrace{K(J - 1 - \ln J)}_{spherical part})
$$
\n(91)

Instead, this law determines the Ogden function directly from the uniaxial engineering stress strain curve tabulated data.

Unlike other Ogden material laws, the Bulk Modulus must be input from either test data or extracted from Starter output of the LAW69 Ogden curve fit. When comparing results between LAW42 or LAW69 to LAW88, the same bulk modulus must be used.

## **Unloading Behavior**

Unloading can be represented using an unloading function or by providing hysteresis and shape factor inputs to a damage model based on energy.

If using the damage model, the loading curves are used for both loading and unloading and the unloading stress tensor is reduced by:

$$
\sigma = (1 - D)\sigma \tag{92}
$$

Maximum energy corresponding to the quasi-static behavior

with

$$
D = (1 - Hys) \left( 1 - \left( \frac{W_{cur}}{W_{\text{max}}} \right)^{Shape} \right)
$$

Where,

 $W_{cur}$ 

Current energy

 $W_{\text{max}}$ 

H ys **and** Shape **by** Input by user

If an unloading curve is provided, these options are available:

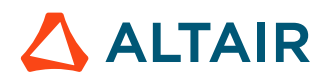

*(93)*

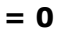

**= 1**

#### **Tension Loading and Unloading**

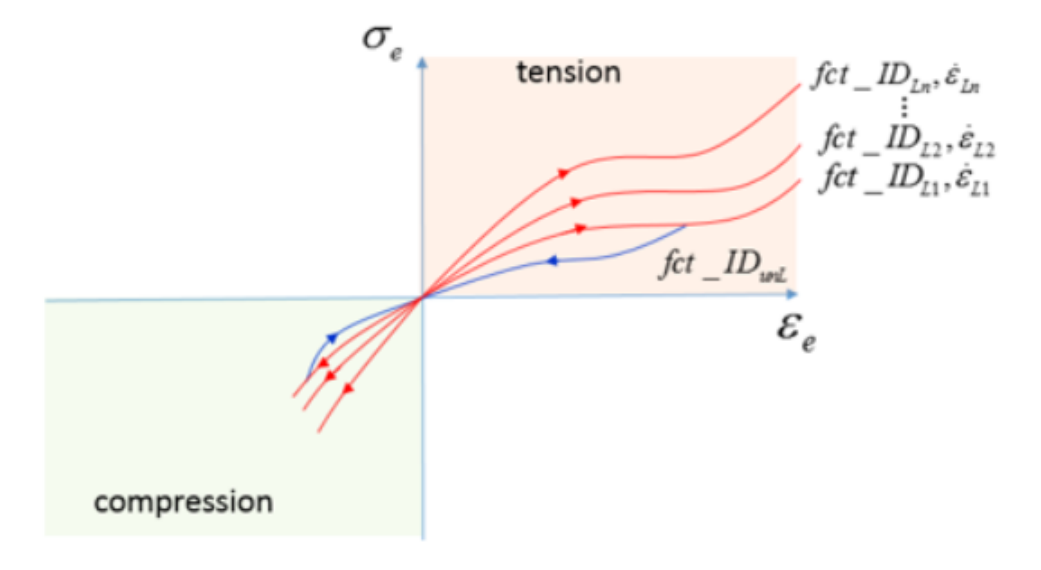

#### *Figure 142:*

Loading use loading function *fct\_IDLi* and Unloading use unloading function *fct\_IDunL*

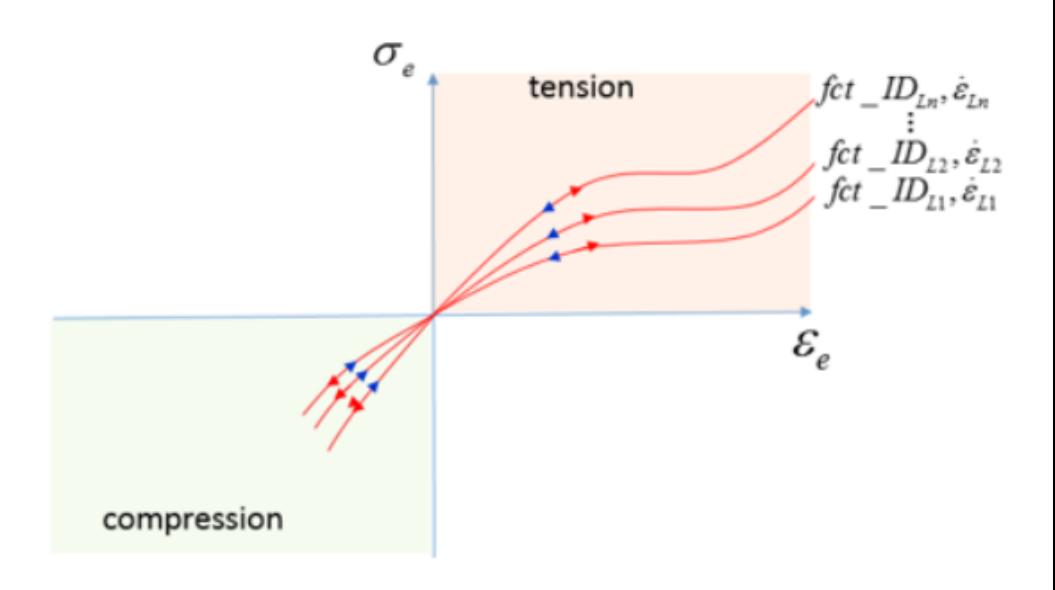

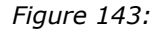

Loading and unloading all use loading function *fct\_IDLi* and

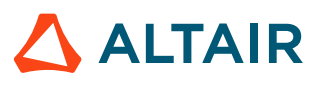

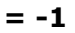

### **Tension Loading and Unloading**

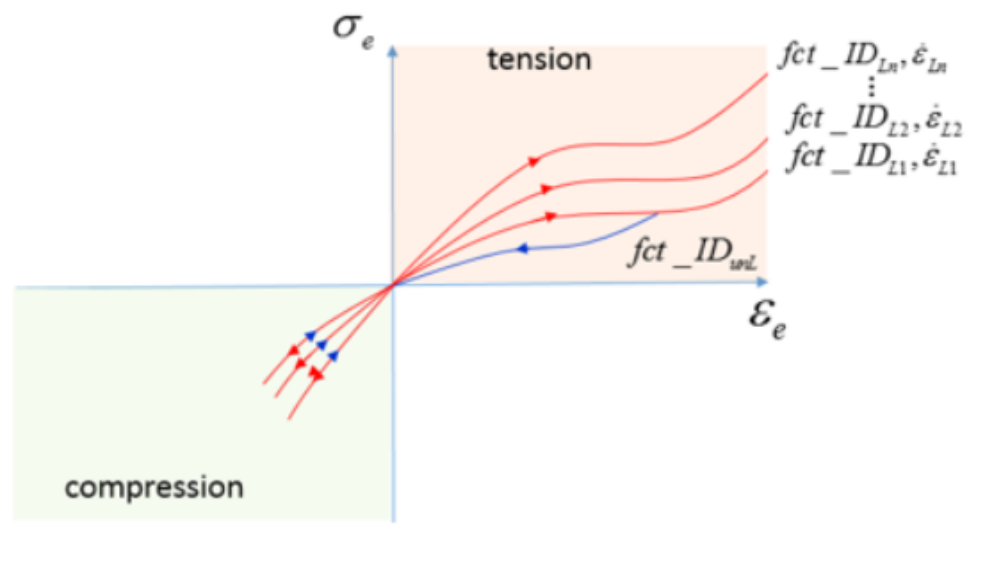

*Figure 144:*

Loading use loading function *fct\_IDLi* and

- Tension Unloading use unloading function *fct\_IDunL*
- Compression Unloading use loading *fct\_IDLi* and

## **Viscous (Rate Effects**

Strain rate effects can be modeled by including engineering stress strain test data at different strain rates. This can be easier than calculating viscous parameters for traditional hyperelastic material models.

## *Conclusion*

Make sure to use the material law that best fits the test data available.

For example, if minimal test data is available and the strains are not too large than the LAW42 Neo-Hookean Model could be used. If the loading state is known, then it is important to have test data that represents that stress state and make sure the material model fits that test data.

<sup>6.</sup> Miller, Kurt. "Testing Elastomers for Hyperelastic Material Models in Finite Element Analysis" Axel Products, Inc., Ann Arbor, MI (2017). Last modified April 5, 2017

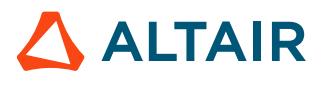

<sup>5.</sup> Ogden, R. W., and Non-linear Elastic Deformations. "Ellis Horwood." New York (1984)

# **Arruda-Boyce (/MAT/LAW92)**

LAW92 describes the Arruda-Boyce material model, which can be used to model hyperelastic behavior. This model is based on the statistical mechanics of a material with a cubic representative volume element containing eight chains along the diagonal directions.

It assumes that the chain molecules are located on the average along the diagonals of the cubic in principal stretch space.

## **Material Parameters**

The strain energy density function is:

$$
W = \mu \sum_{i=1}^{5} \frac{c_i}{(\lambda_m)^{2i-2}} (T_1^i - 3^i) + \underbrace{\frac{1}{D} (\frac{J^2 - 1}{2} + \ln(J))}_{U(J)}
$$

The material constant,  $c_i$  are:

$$
c_1 = \frac{1}{2}
$$
,  $c_2 = \frac{1}{20}$ ,  $c_3 = \frac{11}{1050}$ ,  $c_4 = \frac{19}{7000}$ ,  $c_5 = \frac{519}{673750}$   
\n*I*<sub>1</sub> =  $\overline{\lambda}_1^2 + \overline{\lambda}_2^2 + \overline{\lambda}_3^2$  First strain invariant  
\n*h*<sub>i</sub> principal engineering stretch

A material with LAW92 can be defined in two different ways:

• Parameter Input

Shear modulus, bulk modulus and strain stretch  $(\mu, D, \lambda_m)$ 

Where, only the above 3 parameters with clear physical meaning are necessary to define the material.

 $\mu$  is shear modulus at zero strain.

$$
D = \frac{2}{K} \tag{95}
$$

Where,

 $K$ 

Bulk coefficient at zero strain

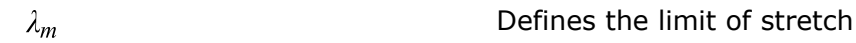

<http://www.axelproducts.com/downloads/TestingForHyperelastic.pdf>

<http://www.axelproducts.com/downloads/CompressionOrBiax.pdf>

<span id="page-191-1"></span>8. Kolling, S., P. A. Du Bois, D. J. Benson, and W. W. Feng. "A tabulated formulation of hyperelasticity with rate effects and damage." Computational Mechanics 40, no. 5 (2007): 885-899

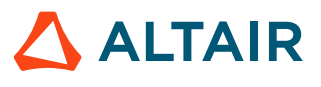

*(94)*

<span id="page-191-0"></span><sup>7.</sup> Axel Products, Inc. "Compression or Biaxial Extension", Ann Arbor, MI (2017). Last modified November 12, 2008

Also called *locking stretch*. It specifies the beginning of the hardening phase in tension (locking strain in tension). Default  $= 7.0.$ 

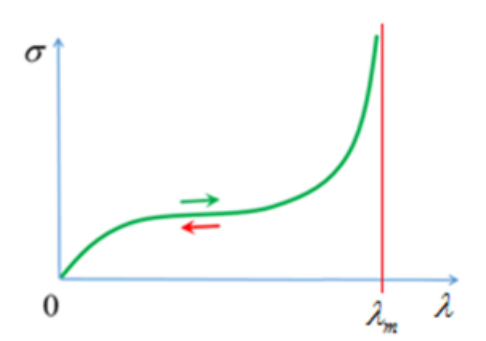

*Figure 145:Locking Stretch* 

In parametric input, Poisson's ratio is computed as:

$$
v = \frac{3K - 2\mu}{6K + 2\mu} \tag{96}
$$

• When using function input, Poisson ratio v and *Itype* must be defined. *Itype* defines which type of engineering stress strain test data that is being used as input.

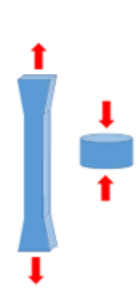

◦

◦

*Figure 146: Itype = 1: Uniaxial data test*

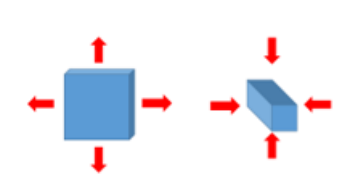

*Figure 147: Itype = 2: Equibiaxial data test*

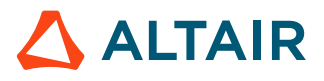

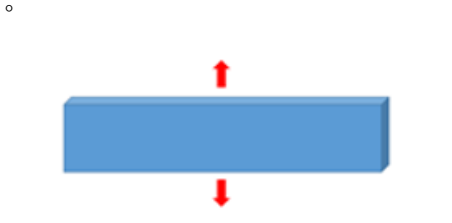

*Figure 148: Itype = 3: Planar data test*

## **Poisson's Ratio and Material Incompressibility**

If function input is defined, then parameters  $\mu$ ,  $D$ ,  $\lambda_m$  are ignored and Radioss will calculate the material constant by fitting the input function. A nonlinear least squares algorithm is used to fit the Arruda-Boyce parameters by Radioss. The curve fitting is performed using the assumption that Poisson's value is close to 0.5, which means the material is incompressible. Similar to the other hyperelastic material models, Poisson ratio values closer to 0.5 result in high bulk modulus and a lower timestep. For a good balance between incompressibility and a reasonable timestep, a Poisson's ratio value of 0.495 is recommended.

The material fitting information can be found in the Starter output file  $(*0000.out)$ .

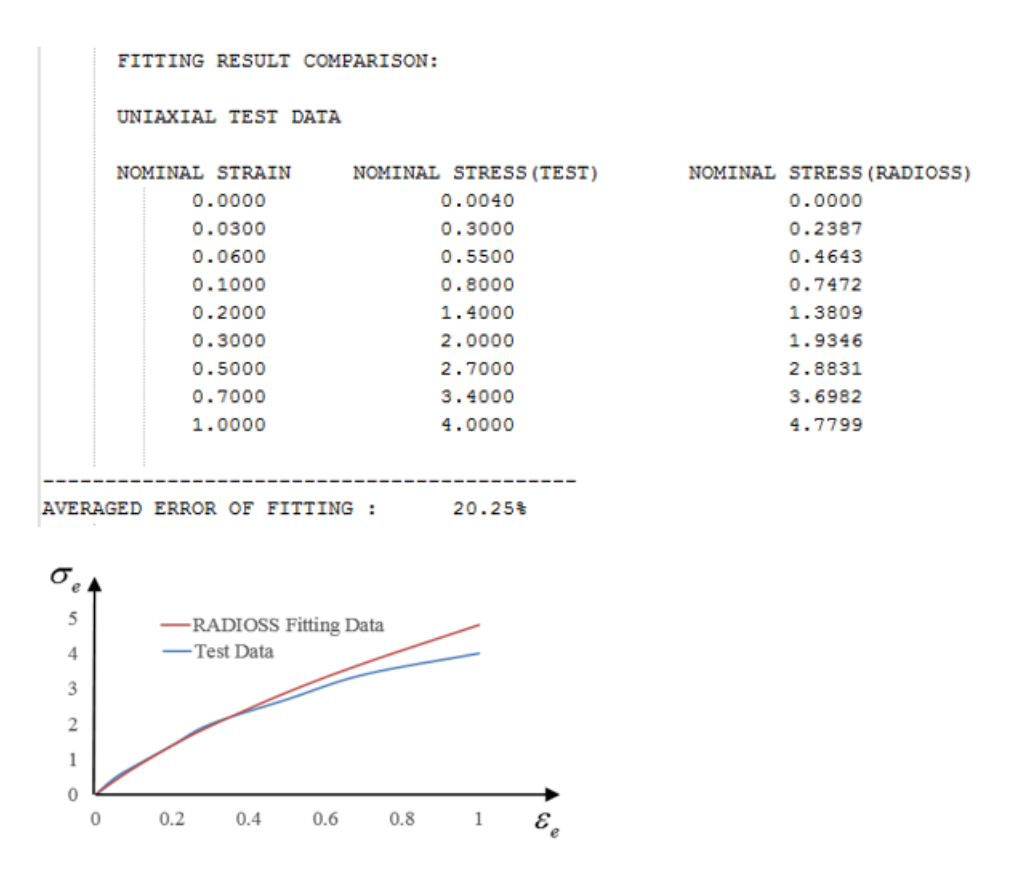

*Figure 149: LAW92 function example*

The fitting error and fitted material parameters are printed in the Starter output file.

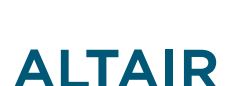

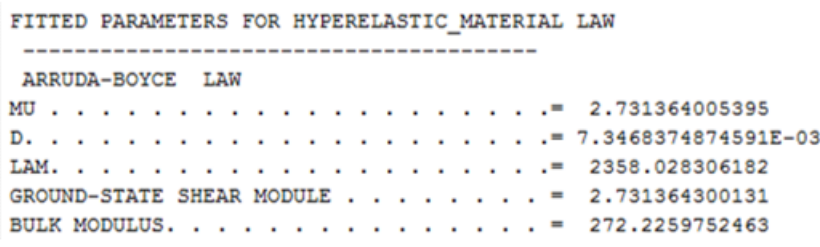

*Figure 150:*

# **Viscous (Rate Effects**

/VISC/PRONY must be used with LAW92 to include viscous effects.

# **Yeoh (/MAT/LAW94)**

LAW94 is a hyperelastic material model that can be used to describe incompressible materials.

The strain energy density function of LAW94 only depends on the first strain invariant and is computed as:

$$
W = \sum_{i=1}^{3} \left[ \frac{C_{i0}(T_1 - 3)^i + \frac{1}{D_i}(J - 1)^{2i}}{W(T_1)} \right]
$$
(97)

Where,

 $\overline{I}_1 = \overline{\lambda}_1^2 + \overline{\lambda}_2^2 + \overline{\lambda}_3^2$ First strain invariant  $\overline{\lambda}_i = J^{-\frac{1}{3}} \lambda_i$ Deviatoric stretch

The Cauchy stress is:

$$
\sigma_i = \frac{\lambda_i}{J} \frac{\partial W}{\partial \lambda_i} \tag{98}
$$

### **Material Parameters**

For incompressible materials with  $i=1$  only and  $D_1$  are input and the Yeoh model is reduced to a Neo-Hookean model.

<sup>9.</sup> Arruda, E. M. and Boyce, M. C., 1993, "A three-dimensional model for the large stretch behavior of rubber elastic materials", J. Mech. Phys. Solids, 41(2), pp. 389–412

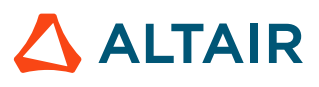

$$
C_{10}
$$
,  $C_{20}$ ,  $C_{30}$   $C_{10}$ ,  $C_{20}$ ,  $C_{30}$   $C_{10}$   $C_{20}$ ,  $C_{30}$   $C_{30}$ 

These six material constants need to be calculated by curve fitting material test data. RD-E: 5600 Hyperelastic Material with Curve Input includes a Yeoh fitting Compose script for uniaxial test data. The Yeoh material model has been shown to model all deformation models, even if the curve fit was obtained using only uniaxial test data.

The initial shear modulus and the bulk modulus are:

$$
\mu = 2 \cdot C_{10} \tag{99}
$$

and

$$
K = \frac{2}{D_1} \tag{100}
$$

#### **Poisson's Ratio and Material Incompressibility**

LAW94 is available only as an incompressible material model.

If  $D_1$  = 0, an incompressible material is considered where,  $v = 0.495$  and  $D_1$  is calculated as:

$$
D_1 = \frac{3(1-2\nu)}{\mu(1+\nu)}\tag{101}
$$

# **Bergstrom-Boyce (/MAT/LAW95)**

This law is a constitutive model for predicting the nonlinear time dependency of elastomer like materials. It uses a polynomial material model for the hyperelastic material response and the Bergstrom-Boyce material model to represent the nonlinear viscoelastic time dependent material response.

This law is only compatible with solid elements.

The response of the material can be represented using two parallel networks A and B. Network A is the equilibrium network with a nonlinear hyperelastic component. In Network B, a nonlinear hyperelastic component is in series with a nonlinear viscoelastic flow element, and hence, is time-dependent network.

<sup>10.</sup> Yeoh, O. H. "Some forms of the strain energy function for rubber." Rubber Chemistry and technology 66, no. 5 (1993): 754-771

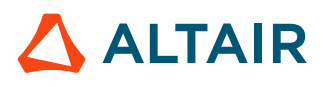

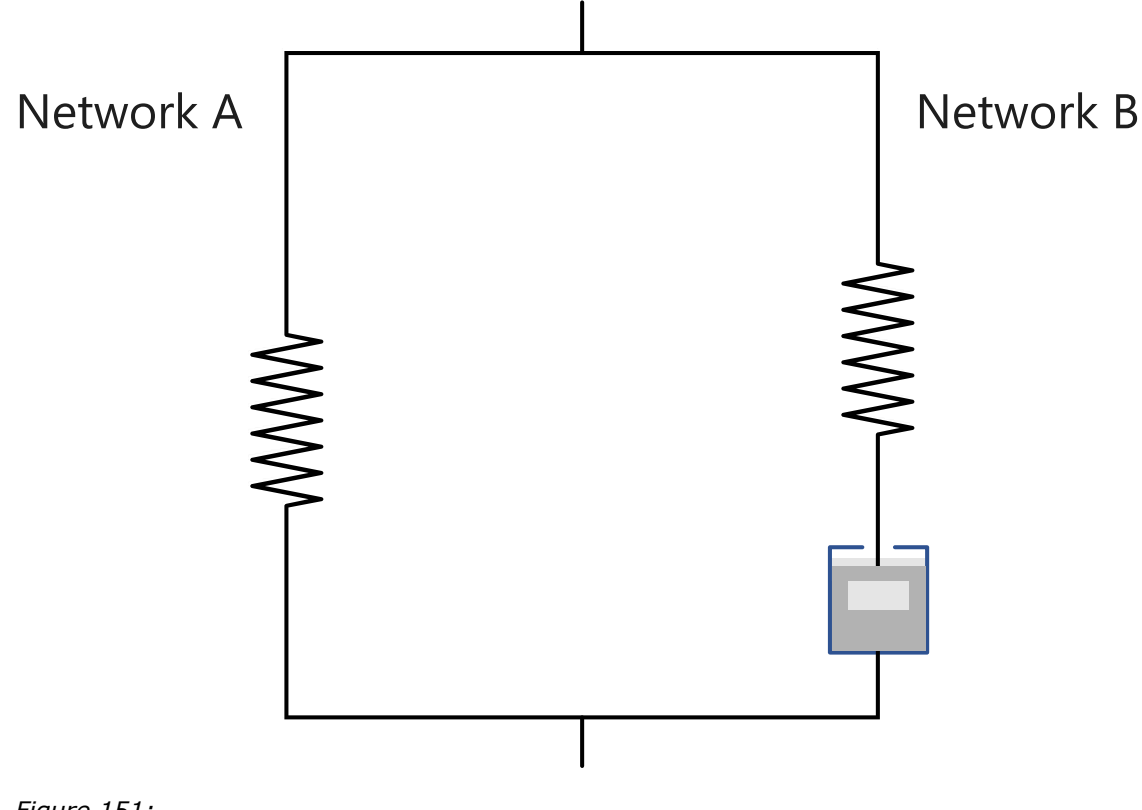

*Figure 151:*

#### **Material Parameters**

The same polynomial strain energy density formulation is used for the hyperelastic components in both networks. In Network B, it is scaled by a factor  $S_h$ . The strain energy density is then written for the hyperelastic component of the network.

$$
W_A = \sum_{i+j=1}^{3} C_{ij} (\overline{I}_1 - 3)^i \cdot (\overline{I}_2 - 3)^j + \sum_{i=1}^{3} \frac{1}{D_i} (J - 1)^{2i}
$$
\n(102)

and

$$
W_B = S_b \cdot W_A
$$

*(103)*

Where,

$$
\overline{I}_1 = \overline{\lambda}_1^2 + \overline{\lambda}_2^2 + \overline{\lambda}_3^2
$$

$$
\overline{I}_2 = \overline{\lambda}_1^{-2} + \overline{\lambda}_2^{-2} + \overline{\lambda}_3^{-2}
$$

$$
\overline{\lambda}_i = J^{-\frac{1}{3}} \lambda_i
$$

$$
C_{ij}
$$
 and  $D_i$ 

**Material parameters** 

The hyperelastic component the Cauchy stress is computed as:

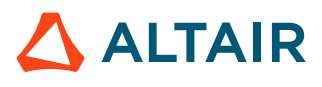

$$
\sigma_i = \frac{\lambda_i}{J} \frac{\partial W}{\partial \lambda_i} \tag{104}
$$

The total stress is the summer of stress in network A and network B.

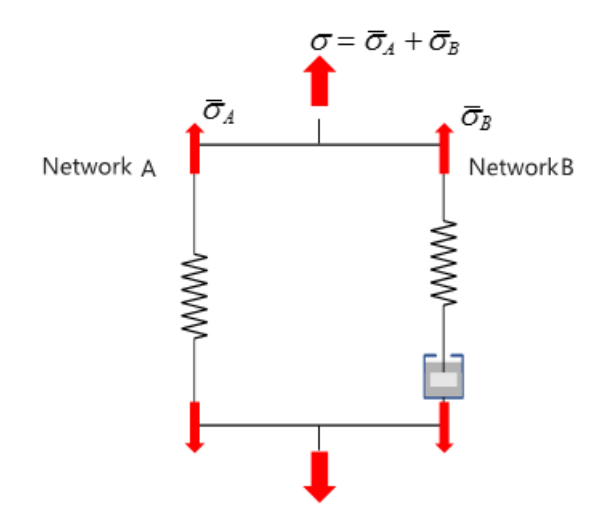

*Figure 152:*

$$
\sigma = \overline{\sigma}_A + \overline{\sigma}_B
$$

Since  $W_B = S_b \cdot W_{A}$ , then  $\bar{\sigma}_B = S_b \cdot \bar{\sigma}_A$  and total stress is  $\sigma = (1 + S_b) \cdot \bar{\sigma}_A$ .

For example, in one tensile test. If use  $S_b = 2$ , then the stress is 3 times of the one without considering viscous (which means only considered hyperelastic).

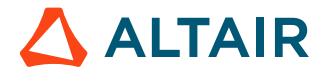

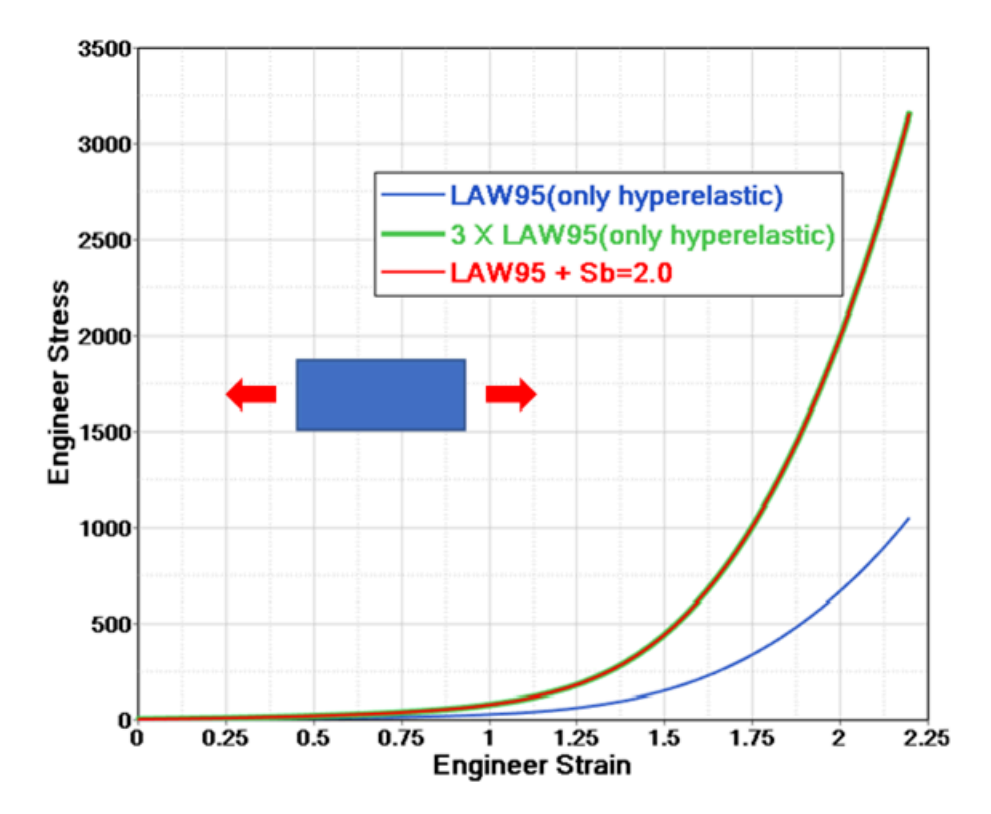

#### *Figure 153:*

For special values of  $C_{ij}$ , the polynomial model can be reduced to the following material models.

• Yeoh:

 $j=0$ 

Where,  $C_{10}$ ,  $C_{20}$ ,  $C_{30}$  are not zero.

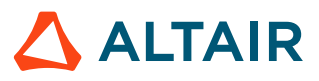

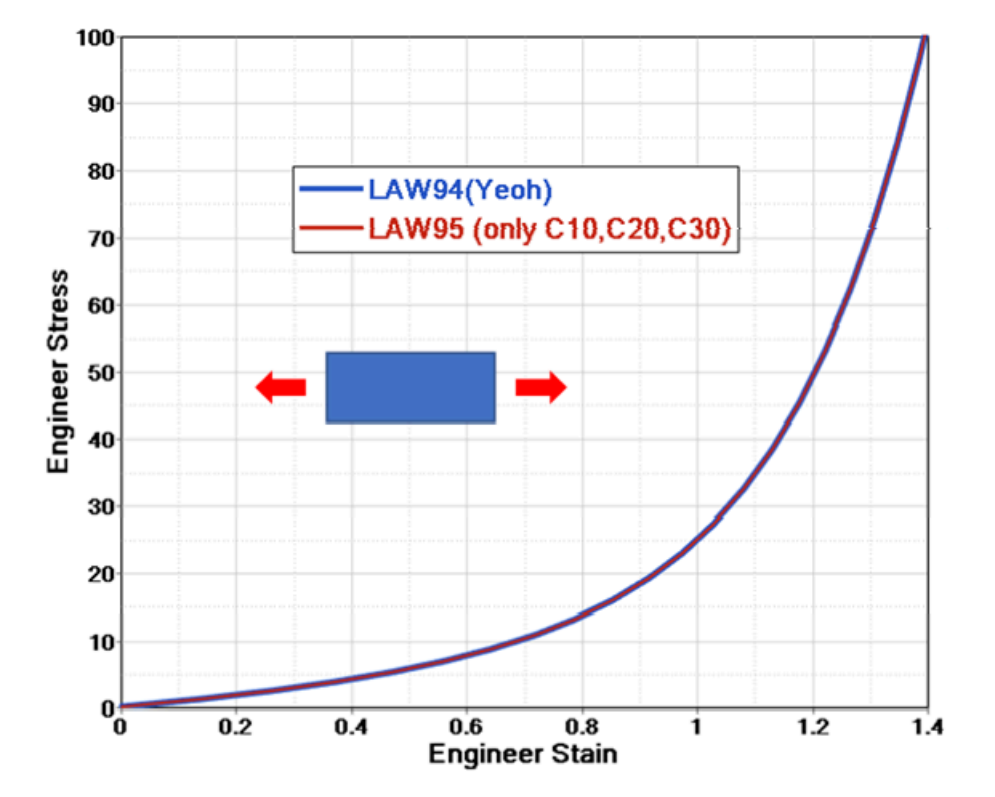

*Figure 154:*

• Mooney-Rivlin:

$$
i+j=1
$$

Where,  $C_{10}$  and  $C_{01}$  are not zero and  $D_2 = D_3 = 0$ .

• Neo-Hookean:

Only  $C_{10}$  and  $D_1$  are not zero.

Where,

and

$$
C_{ij}
$$
 and  $D_i$ 

Material parameters which can be calculated by completing a curve fit for quasi-static material test data.

RD-E: 5600 Hyperelastic Material with Curve Input, contains a curve fit example for Mooney-Rivlin and Yeoh material models.  $D_1$  can be calculated from the bulk modulus or left blank.

The initial shear modulus and the bulk modulus are computed as:

$$
\mu = 2(S_b + 1)(C_{10} + C_{01})
$$
\n(105)\n  
\n
$$
K = \frac{2}{2}(1 + S)
$$
\n(106)

$$
K = \frac{2}{D_1} (1 + S_b)
$$

**ALTAIR** 

If the bulk modulus of the material is known,  $D_1$  can be calculated, or if  $D_1=0$ , an incompressible material is assumed.

## **Viscous (Rate) Effects**

The effective creep strain rate in Network B is given by:

$$
\dot{\varepsilon}_B^v = A(\tilde{\lambda} - 1 + \xi) \frac{C \bar{\sigma}_B}{\tau_{ref}}^M
$$

Where,

 $\tilde{\lambda} = \sqrt{\frac{I_1}{3}}$ 

 $\overline{\sigma}_B$ 

Effective stress in Network B.

 $A, \xi, M, C$ , and  $\tau_{ref}$  Input material parameters.

The material constants A, M and C are limited to a specific range of real values as defined in the *Reference Guide*. If limited data is available, a trial and error method <sup>[11](#page-200-0)</sup> could be used to determine these constants. Start with the default values of  $\zeta$ ,  $M$ ,  $C$ ,  $S_b$ =1.6; and  $A$ =5. Next, compare model predictions with experimental data for at least one strain rate and adjust  $A$  to get a fit for the strain rate data.

<span id="page-200-0"></span><sup>11.</sup> Bergström, J. S., and M. C. Boyce. "Constitutive modeling of the large strain time-dependent behavior of elastomers." Journal of the Mechanics and Physics of Solids 46, no. 5 (1998): 931-954

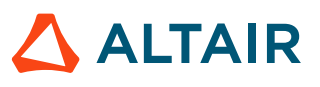

*(107)*

# **Elasto-plastic Materials**

# **Johnson-Cook (/MAT/LAW2)**

In LAW2 there are three parts to the stress calculation.

```
\sigma = (a + b\varepsilon_p^n)(1 + c\ln \frac{\varepsilon}{\varepsilon_0})(1 - T^{*m})Influence of temperature change
                 Influence of strain rate
 Influence of plastic strain
```
*Figure 155:*

- Influence of plastic strain
- Influence of strain rate
- Influence of temperature change

# **Material Parameters**

There are two ways to input material parameter for LAW2.

- *Iflag*=0: Classic input for Johnson-Cook parameter  $a$ ,  $b$ ,  $n$  is active
- *Iflag*=1: New, simplified input with yield stress, UTS (engineering stress), or strain at UTS

*Iflag= 0*

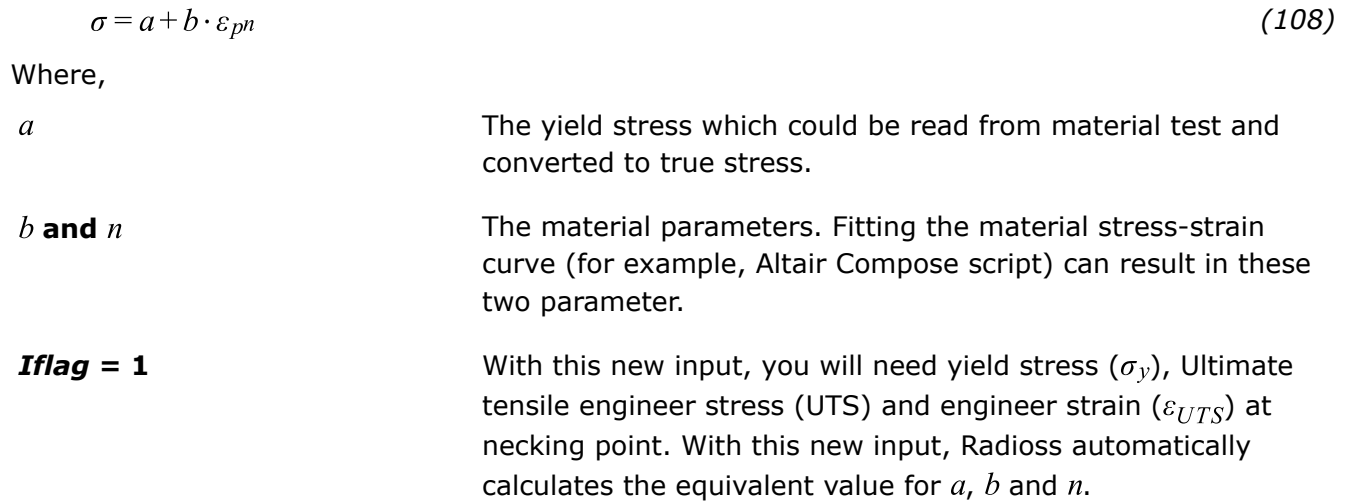

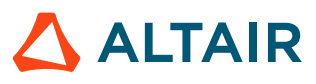

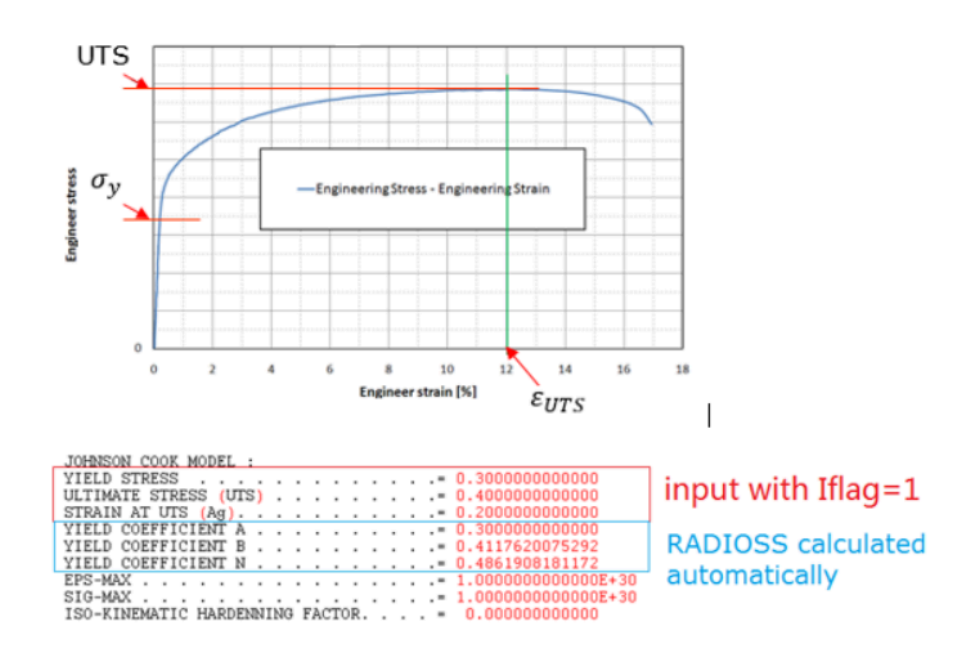

*Figure 156: Tension Test*

### **Strain Rate**

Strain rate has a major effect of material character on crash performance in tensile or in fracture. In Johnson-Cook theory, the yield stress is affected directly by the strain rate and is described as:

$$
\sigma = (a + b \cdot \varepsilon_{p} n)(1 + c \ln \frac{\varepsilon}{\varepsilon_0})
$$
\n(109)

Generally, yield stress increases with increasing the test strain rate. With the strain rate coefficient,  $c$ , you can scale the factor of yield stress increase. No effect of strain rate could also be defined, if  $c=0$ ; or with  $\varepsilon_0 = 10^{30}$  or  $\varepsilon \le \varepsilon_0$ .

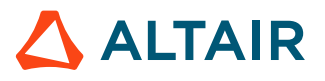

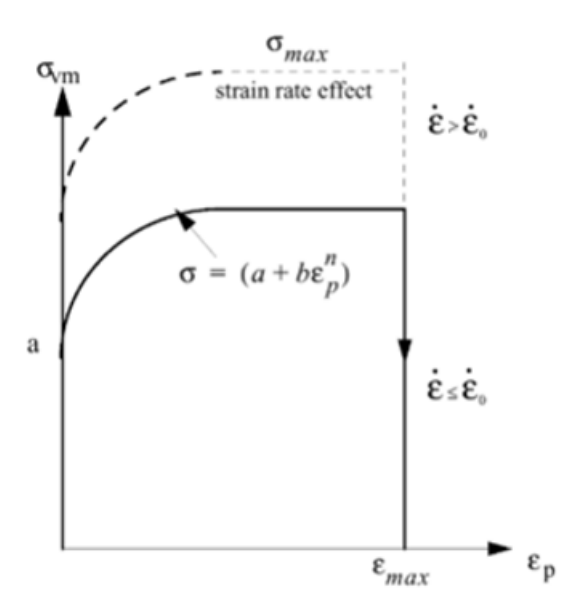

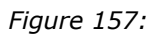

## **Temperature Change**

Change of internal energy will affect the yield stress in Johnson-Cook law.

Proprietary Information of Altair Engineering

$$
p.204 \\
$$

$$
\Delta
$$
 **ALTAIR**

Yield stress decreases with increasing temperature. In LAW2 influence is considered with 
$$
(1 - T^{*m})
$$
.  
\n
$$
\sigma = (a + b \cdot \varepsilon_{pn}) \left(1 + c \ln \frac{\varepsilon}{\varepsilon_0} \right) (1 - T^{*m})
$$

$$
\qquad\text{with}\qquad
$$

$$
T^* = \frac{T - T_r}{T_{melt} - T_r} \tag{111}
$$

Where,

 $T_{melt}$ 

Where,

With  $T$  computed as:

 $T = T_i + \frac{E_{\text{int}}}{\rho C_p (Volume)}$ 

Room temperature in unit Kelvin.

Melt temperature in unit Kelvin.

 $T_r$ 

*(112)*

*(110)*

## **Hardening Coefficient**

Metal deformed up to yield and then generally hardened (yield stress increased). Different materials show different ways of hardening (isotropic hardening, kinematic hardening, etc.). This is also a very important material character (for spring-back).

In LAW2, use option *Chard* (hardening coefficient) to describe which hardening model is used for the material. This feature is also available in material LAW36, 43, 44, 57, 60, 66, 73 and 74.

The value of *Chard* is from 1 to 0. *Chard* =0 for isotropic model, *Chard*=1 for kinematic Prager-Ziegler model, or between 1 and 0 for hardening between the above two models.

### *Chard = 0: Isotropic Model*

In a one dimension case, material strengthens after yield stress. The maximum stress of the last tension is the yield in the subsequent loading, and this new yield stress is the same in subsequent tension and compression.

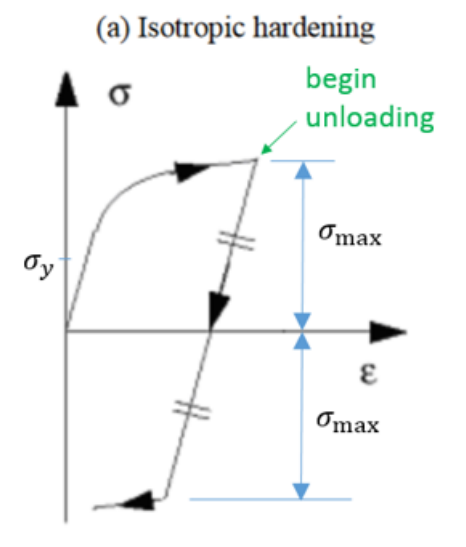

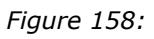

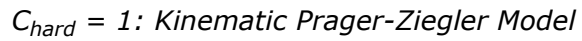

To model the Bauschinger effect (after hardening in tension, there is softening in a subsequent compression which mean yield in compression is decreased), use kinematic hardening.

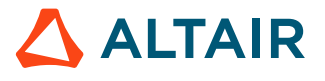

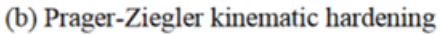

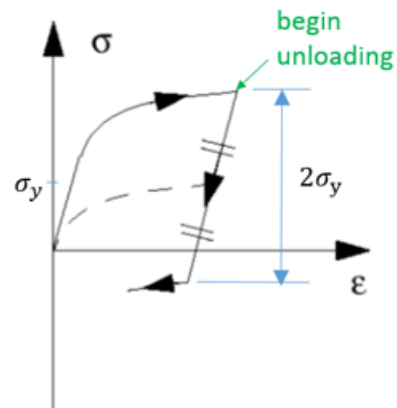

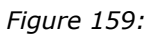

# **Elastic Plastic Piecewise Linear Material (/MAT/LAW36)**

In LAW36, the numbers of plastic stress-strain curves can be directly defined for different strain rates. Plastic stress-strain of high strain rate should always be above the lower plastic stress-stain curve.

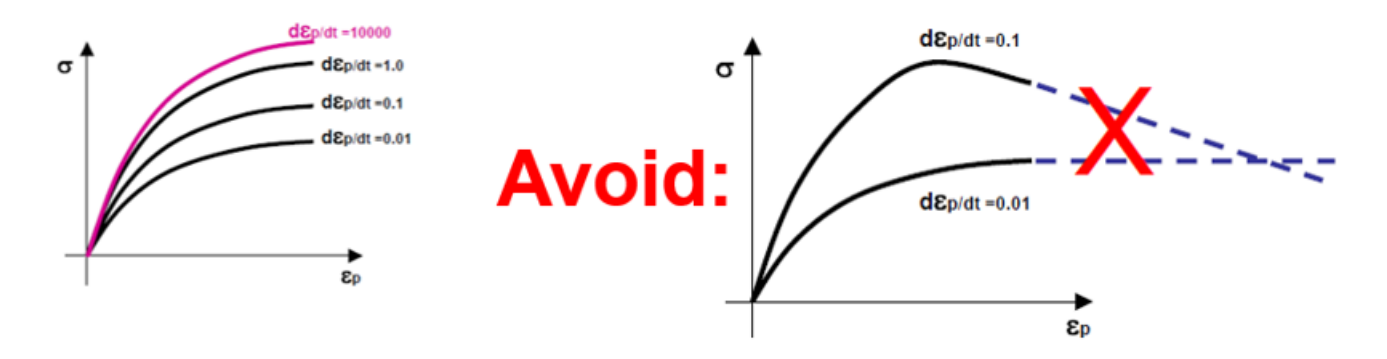

*Figure 160:*

### **Young's Modulus**

Young's modulus can be updated (decreased) in unloading with options *fct\_IDE*, *Einf* and *CE*. Using this feature improves the accuracy of spring-back (in unloading phase) for high strength steel. This feature is also available in material LAW43, LAW57, LAW60, LAW74 and LAW78.

• Use  $fct\_ID_E$  to update the Young's modulus ( $fct\_ID_E \neq 0$ ):

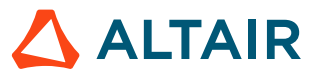

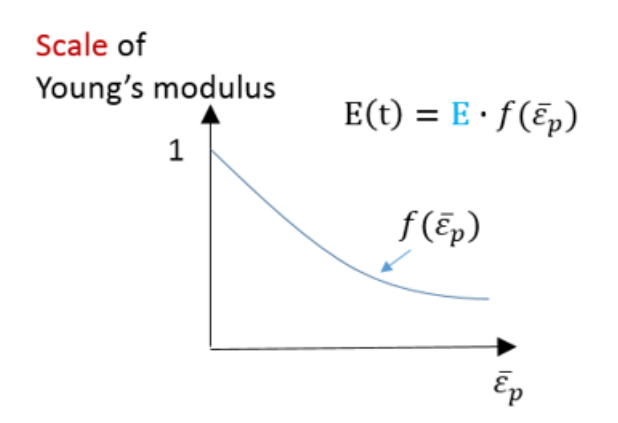

*Figure 161:*

• Use  $E_{inf}$  and  $C_E$  to update the Young's modulus ( $fct\_ID_E = 0$ ):

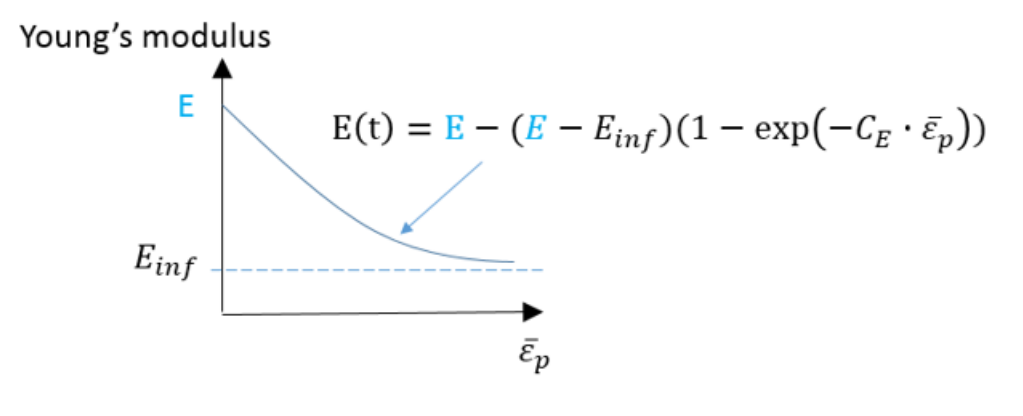

*Figure 162:*

### **Material Behavior**

*fct\_ID<sup>p</sup>* is used to distinguish the behavior in tension and compression for certain materials (pressure dependent yield). The effective yield stress is then obtained by multiplying the nominal yield stress by the yield factor corresponding to the actual pressure.

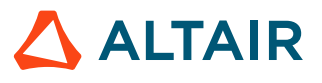

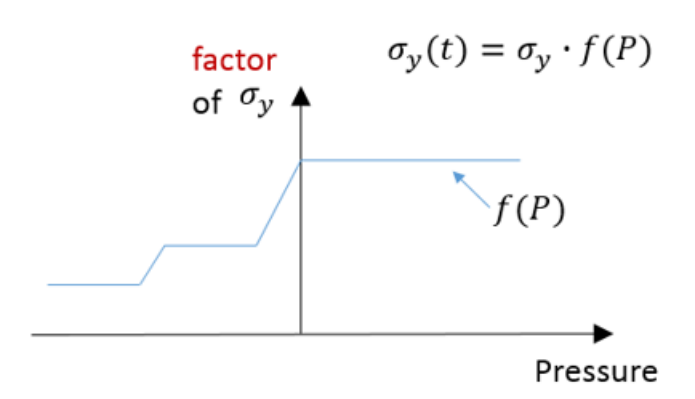

*Figure 163:*

#### **See Also**

```
/MAT/LAW2 (PLAS_JOHNS) (Starter)
RD-E: 1101 Elasto-plastic Material Law Characterization
```
## **HILL Materials**

In Radioss material laws LAW32, LAW43, LAW72, LAW73, LAW74, LAW78 and LAW93 use HILL criteria.

### **HILL Criteria**

The typical HILL criteria is:

• 3D equivalent HILL stress:

$$
f = \sqrt{F(\sigma_{yy} - \sigma_{zz})^2 + G(\sigma_{zz} - \sigma_{xx})^2 + H(\sigma_{xx} - \sigma_{yy})^2 + 2L\sigma_{yz}^2 + 2M\sigma_{zx}^2 + 2N\sigma_{xy}^2}
$$
(113)  
=  $\sqrt{(G+H)\sigma_{xx}^2 + (F+H)\sigma_{yy}^2 + (F+G)\sigma_{zz}^2 - 2H\sigma_{xx}\sigma_{yy} - 2F\sigma_{yy}\sigma_{zz} - 2G\sigma_{zz}\sigma_{xx} + 2L\sigma_{yz}^2 + 2M\sigma_{zx}^2 + 2N\sigma_{xy}^2)}$ 

• Shell element:

$$
f = \sqrt{F\sigma_{yy}^2 + G\sigma_{xx}^2 + H(\sigma_{xx} - \sigma_{yy})^2 + 2N\sigma_{xy}^2} = \sqrt{(G+H)\sigma_{xx}^2 + (F+H)\sigma_{yy}^2 - 2H\sigma_{xx}\sigma_{yy} + 2N\sigma_{xy}^2}
$$
 (114)

Where, F, G, H, L, M and N are six HILL anisotropic parameters. For shell elements, only F, G, H and  $N$  are the four HILL parameters needed.

In LAW78, the HILL criteria is:

$$
\varphi(A) = \underbrace{1}_{G+H} \cdot A_{xx}^2 - \underbrace{\frac{2r_0}{1+r_0}}_{2H} A_{xx} A_{yy} + \underbrace{\frac{r_0(1+r_{90})}{r_{90}(1+r_0)}}_{F+H} A_{yy}^2 + \underbrace{\frac{r_0+r_{90}}{r_{90}(1+r_0)}}_{2N} (2r_{45}+1) A_{xy}^2
$$
\n(115)

There are two ways to determine HILL parameters by using Lankford parameters.

- Strain ratio  $r_{00}$ ,  $r_{45}$ ,  $r_{90}$  (LAW32, LAW43, LAW72, LAW73)
- Yield stress ratio  $R_{11}$ ,  $R_{22}$ ,  $R_{33}$ ,  $R_{12}$ ,  $R_{13}$ ,  $R_{23}$  (LAW74, LAW93)

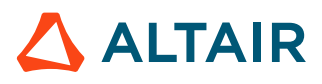

## **Strain Ratio**

The Lankford parameters  $r_{\alpha}$  is the ratio of plastic strain in plane and plastic strain in thickness direction  $\varepsilon_{33}$ .

$$
r_a = \frac{d\varepsilon_{a+\pi/2}}{d\varepsilon_{33}}\tag{116}
$$

Where,  $\alpha$  is the angle to the orthotropic direction 1.

 $r_a$  could be measured with different samples which cut in different angle with orthotropic direction 1. Like  $r_{00}$  measured from tensile test in which the loading direction is along the orthotropic direction 1.  $r_{90}$ measured from tensile test in which the loading is perpendicular to orthotropic direction 1.

The strain ratio is the strain in width direction of sample to strain in thickness direction of sample.

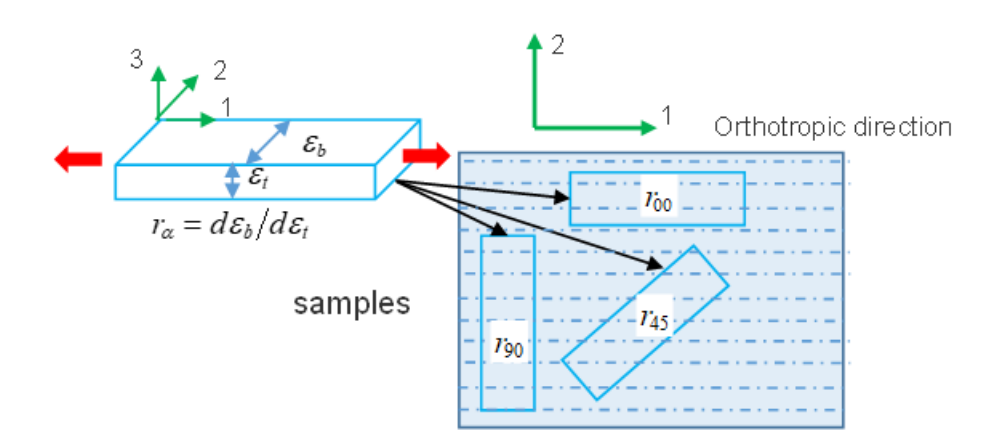

*Figure 164:*

In this case, the HILL parameters are:

 $F = \frac{r_{00}}{r_{90}(r_{00}+1)}$ *(117)*

$$
G = \frac{1}{(r_{00} + 1)}
$$
\n(118)

$$
H = \frac{r_{00}}{(r_{00} + 1)}\tag{119}
$$

$$
N = \frac{(1 + 2r_{45})(r_{00} + r_{90})}{2r_{90}(r_{00} + 1)}
$$
(120)

Here,  $G+H=1$ .

In LAW32, LAW43, and LAW73, the HILL criteria is:

$$
\sigma_{eq} = \sqrt{A_1 \sigma_1^2 + A_2 \sigma_2^2 - A_3 \sigma_1 \sigma_2 + A_{12} \sigma_{12}^2}
$$
\n(121)

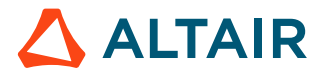

$$
R = \frac{r_{00} + 2r_{45} + r_{90}}{4}
$$
  
\n
$$
H = \frac{R}{1+R}
$$
  
\n
$$
A_1 = H\left(1 + \frac{1}{r_{00}}\right)
$$
  
\n
$$
A_2 = H\left(1 + \frac{1}{r_{90}}\right)
$$
  
\n
$$
A_3 = 2H
$$
  
\n
$$
A_{12} = 2H(r_{45} + 0.5)\left(\frac{1}{r_{00}} + \frac{1}{r_{90}}\right)
$$

They all request Lankford parameter (strain ratio)  $r_{00}$ ,  $r_{45}$ ,  $r_{90}$  and the HILL parameter  $A_i$  is automatically computed by Radioss.

#### **Yield Stress Ratio**

In LAW93, the yield stress ratio used is:

$$
R_{ij} = \frac{\sigma_{ij}}{\sigma_0} \tag{122}
$$

To get yield stress ratio  $R_{ij}$ , yield stress in two loading cases need to be measured.

- Yield stress  $\sigma_{1b}$ ,  $\sigma_{22}$ ,  $\sigma_{33}$  from tensile test
- Yield shear stress  $\sigma_{12}, \sigma_{13}, \sigma_{23}$  from shear test

In LAW93, if parameter input is used, then take initial stress parameter  $\sigma_y$  as reference yield stress  $\sigma_{0}$ . If curve input is used, then take the yield stress from curve as reference yield stress  $\sigma_0$ .

Four HILL parameters for shell are automatically computed by Radioss.

$$
F = \frac{1}{2} \left( \frac{1}{R_{22}^2} + \frac{1}{R_{33}^2} - \frac{1}{R_{11}^2} \right) \tag{123}
$$

*(124)*

$$
H = \frac{1}{2} \left( \frac{1}{R_{22}^2} + \frac{1}{R_{11}^2} - \frac{1}{R_{33}^2} \right) \tag{125}
$$

$$
N = \frac{3}{2R_{12}^2} \tag{126}
$$

In LAW74, yield stress ratio  $R_{ij}$  is used with yield stress  $\sigma_{11}, \sigma_{22}, \sigma_{33}$  and  $\sigma_{12}, \sigma_{13}, \sigma_{23}$  input directly, and then six HILL parameters for solid are automatically computed by Radioss.

$$
F = \frac{1}{2} \left( \frac{1}{\sigma_{22}^2} + \frac{1}{\sigma_{33}^2} - \frac{1}{\sigma_{11}^2} \right)
$$
  
\n
$$
G = \frac{1}{2} \left( \frac{1}{\sigma_{22}^2} + \frac{1}{\sigma_{33}^2} - \frac{1}{\sigma_{11}^2} \right)
$$
  
\n
$$
L = \frac{1}{2\sigma_{23}^2}
$$
  
\n
$$
L = \frac{1}{2\sigma_{23}^2}
$$

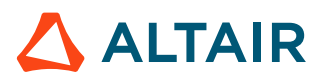

$$
M = \frac{1}{2\sigma_{31}^2}
$$
  $N = \frac{1}{2\sigma_{12}^2}$ 

For shell element, take  $M = N$  and  $L = N$ .

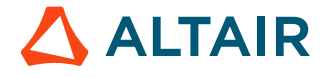

# **Concrete and Rock Materials**

In Radioss these materials can be used to represent rock or concrete materials.

These materials use a Drücker-Prager yield criterion<sup>[12](#page-231-0)</sup>, which is a pressure-dependent model for determining whether a material has failed or undergone plastic yielding.

# **Concrete Material (/MAT/LAW10 and /MAT/LAW21)**

# **Drücker-Prager Yield Criteria**

The material has failed or undergone plastic yielding is determined by pressure using:

$$
F = \frac{J_2}{J_2part} - \frac{(A_0 + A_1 P + A_2 P^2)}{I_1 part}
$$
 (127)

Where,

 $J_2$ 

 $I_1$ 

Second stress invariant (von Mises stress) of the deviatoric part of the stress and  $P = -\frac{I_1}{3}$ .

First stress invariant (hydrostatic pressure).

$$
I_1 = \sigma_1 + \sigma_2 + \sigma_3 = -3P
$$
  

$$
J_2 = \frac{1}{2} [(\sigma_1 - \sigma_2)^2 + (\sigma_2 - \sigma_3)^2 + (\sigma_3 - \sigma_1)^2] = \frac{4}{2} \text{ units and test.}
$$

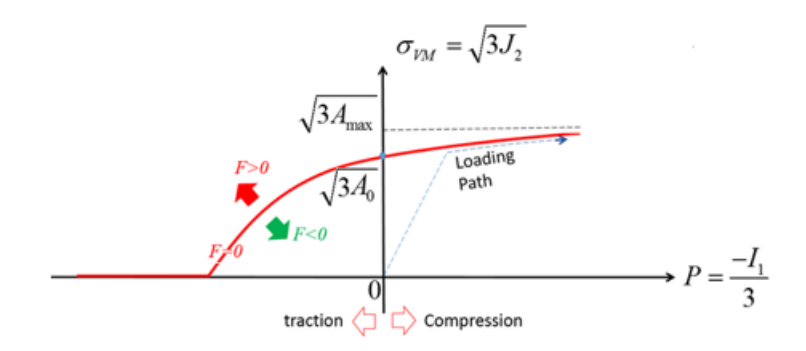

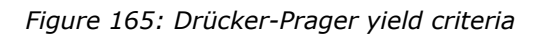

A polynomial equation is used to describe the pressure  $A_0 + A_1 P + A_2 P^2$  at the Drücker-Prager yield surface of the material:

$$
\sigma_{VM} = \sqrt{3(A_0 + A_1 P + A_2 P^2)}\tag{128}
$$

The constants of the polynomial  $A_0$ ,  $A_1$ ,  $A_2$  are determined by:

• If  $F < 0$ ,  $J_2 < A_0 + A_1 P + A_2 P^2$  the material is under yield surface and is in the elastic region.

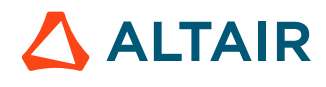

- If  $F = 0$ ,  $J_2 = A_0 + A_1 P + A_2 P^2$  and the material is at the yield surface.
- If  $F > 0$ ,  $J_2 > A_0 + A_1 P + A_2 P^2$  and the material is past the yield surface and has failed.
- If  $A_1 = A_2 = 0$ ,  $\sigma_{VM} = \sqrt{3J_2} = \sqrt{3A_0}$ , which is the von Mises criterion.

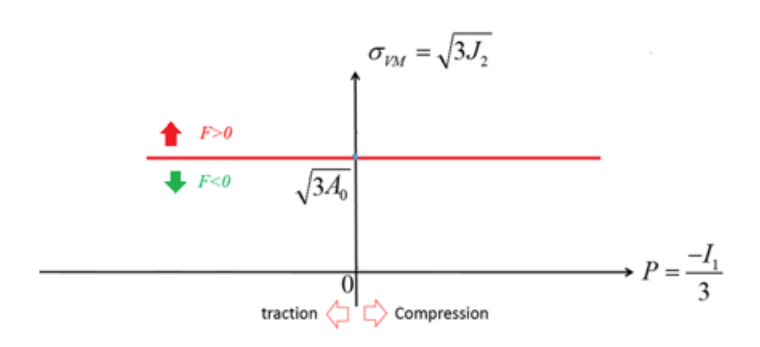

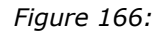

### **Pressure Computation**

In LAW10, a polynomial equation with input parameters  $C_0$ ,  $C_1$ ,  $C_2$ ,  $C_3$  is used to describe the pressure. The pressure can be plotted as a function of volumetric strain.

$$
\mu = \frac{\rho}{\rho_0} - 1\tag{129}
$$

<span id="page-212-0"></span>• If  $P_{ext} = 0$ , the pressure is  $P = \Delta P$  and the pressure limit is  $P_{min} = \Delta P_{min}$ .

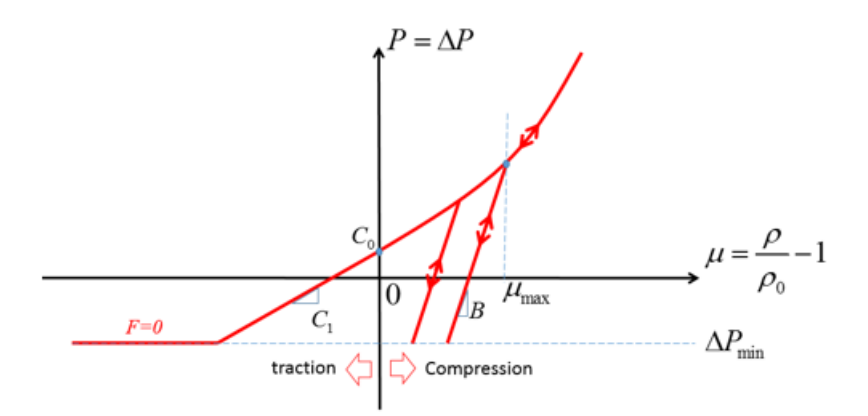

*Figure 167: Pressure curve without external pressure*

• If  $P_{ext} \neq 0$ , the pressure is shifted by  $P_{ext}$ , then  $P = P_{ext} + \Delta P$  and the pressure limit is  $P_{\min} = P_{ext} + \Delta P_{\min}$ .

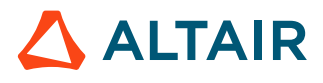

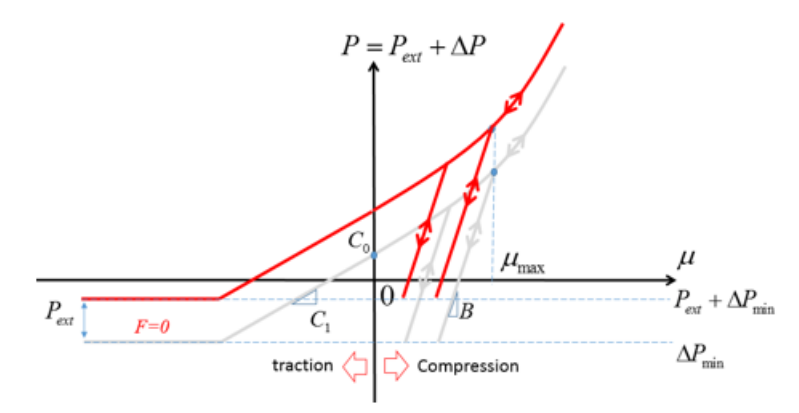

*Figure 168: Pressure curve with external pressure*

Here,

$$
\Delta P = \begin{cases} \max\{\Delta P_{\min}, C_0 + C_1\mu + C_2\mu^2 + C_3\mu^3\} & \text{if } \mu \ge 0 \text{ compression} \\ \max\{\Delta P_{\min}, C_0 + C_1\mu\} & \text{if } \mu < 0 \text{ traction} \end{cases} \tag{130}
$$

- In traction or tension the pressure is linear and limited by  $\Delta P_{\text{min}}$ .
- In compression the pressure is nonlinear also limited by  $\Delta P_{\text{min}}$ .

The only difference between the material laws is that in LAW10 the material constants  $C_0$ ,  $C_1$ ,  $C_2$ ,  $C_3$  are used to describe the pressure versus volumetric strain ( $P - \mu$  curve). In LAW21 you can describe this curve via function input *fct\_ID<sup>f</sup>* .

### **Load and Unload**

In LAW10 and LAW21 different loading and unloading paths of the  $P - \mu$  curve can be considered by using the parameters  $\mu_{\text{max}}$  and B.

- In Tension  $(\mu < 0)$ 
	- For LAW10, linear loading and unloading with  $P = C_1 \mu$  ([Figure 167](#page-212-0)).
	- For LAW21, loading is defined using the input function *fct\_ID<sup>f</sup>* and linear unloading with  $P = K_t \mu$ .
- In Compression  $(\mu > 0)$ , for both LAW10 and LAW21:
	- If neither B and  $\mu_{\text{max}}$  are defined, the loading and unloading path are identical.

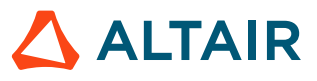

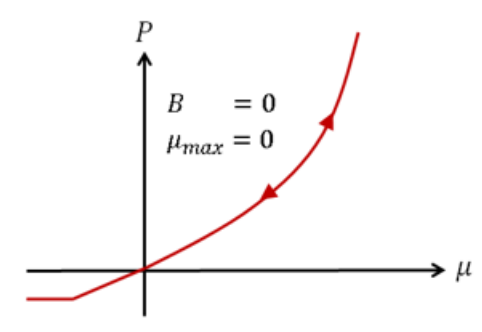

*Figure 169: Identical loading and unloading for LAW10 and LAW21*

- If either B or  $\mu_{\text{max}}$  is defined:
	- **1.** If only B is defined,  $\mu_{\text{max}}$  is the volumetric strain where the tangent of  $P \mu$  curve is equal to B with  $B = \frac{dP}{d\mu}\Big|_{\mu}$ .
	- **2.** If only  $\mu_{\text{max}}$  is defined, then B is the tangent of  $P \mu$  curve at  $\mu_{\text{max}}$ . The loading and unloading in compression is:
		- If  $\mu > \mu_{\text{max}}$ , loading and unloading path are identical.
		- ∙ If  $\mu < \mu_{\text{max}}$ , loading and unloading path are different, it is linear unloading with slope B.

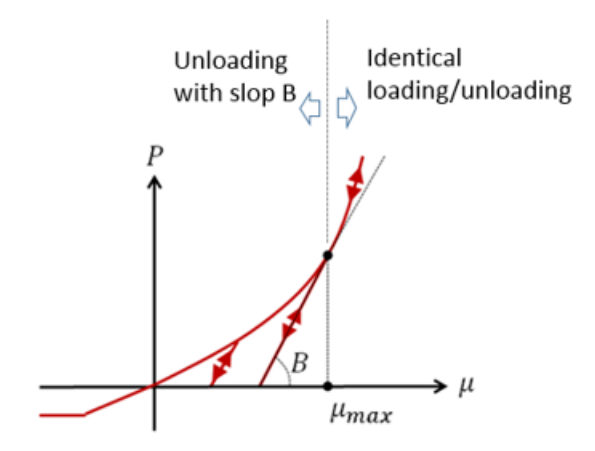

*Figure 170: Different loading and unloading treatment for LAW10 and LAW21*

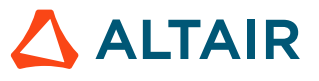

# **Concrete Material (/MAT/LAW24)**

LAW24 uses a Drücker-Prager criteria with or without a cap in yield to model a reinforced concrete material. This material law assumes that the two failure mechanisms of the concrete material are tensile cracking and compressive crushing.

## **Concrete Tensile Behavior**

In LAW24, the options  $H_t$ ,  $D_{sup}$ , and  $\varepsilon_{max}$  can be used to describe tensile cracking and failure in tension.

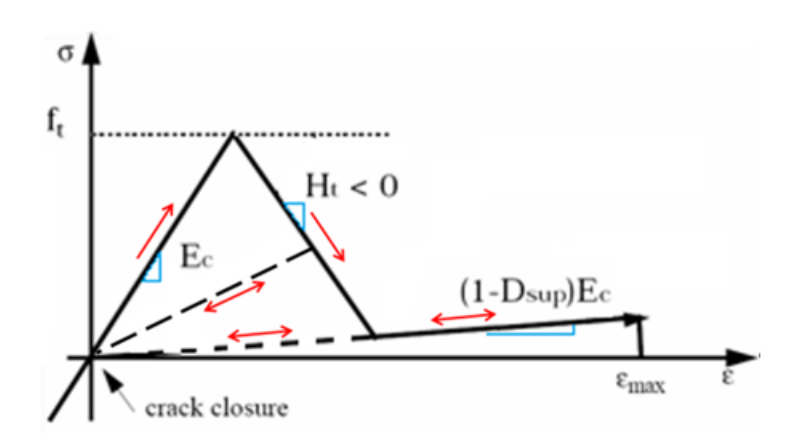

*Figure 171: LAW24 Tensile Loading*

In the initial very small elastic phase, the material has an elastic modulus *E<sup>c</sup>* .

Once tensile strength,  $f_t$  is reached, the concrete starts to soften with the slope  $H_t$ . The maximum damage factor, *Dsup*, is significant because it enables the modeling of residual stiffness during and after a crack.

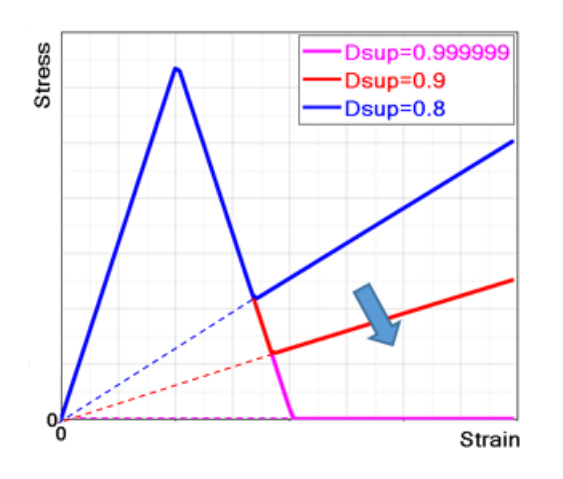

*Figure 172: Maximum Damage Factor Effects*

The residual stiffness is computed as:

$$
E = (1 - D_{\text{sup}}) \cdot E_c
$$

*(131)*

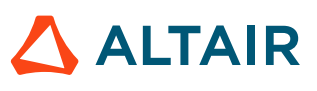
When there is crack closure, the concrete becomes elastic again, and the damage factor (for each direction) is conserved.

The bearing capacity of concrete in tensile is much lower than in compression. It is normally considered elastic when in tension.

It is recommended to choose a *Dsup* value close to 1 (default is 0.99999) in order to minimize the current stiffness at the end of the damage and consequently avoid residual stress in tension, which can become very high if the element is highly deformed due to tension. This will happen if the force causing the damage remains.

It is possible to adjust the *Dsup* (and *Ht*) in order to simulate and fit the behavior of concrete reinforced by fibers. The concrete material fails once it reaches the total failure strain  $\varepsilon_{\text{max}}$ .

## **Concrete Yield Surface in Compression**

For concrete, the yield surface is the beginning of the plastic hardening zone which is between the failure surface,  $r_f$ , and the yield surface.

The yield surface is assumed to be the same as the failure surface in the tension zone. In compression, the yield surface is a scaled down failure surface using the factor  $k(\sigma_m, k_0)$ . The yield in LAW24 for concrete is:

$$
f = \underbrace{r}_{J_2} - \underbrace{k(\sigma_{m}, k_0) \cdot r_f}_{I_1 part} = 0
$$
\n(132)

• For *Icap* =0 or 1 (without a cap in yield) the yield curve is:

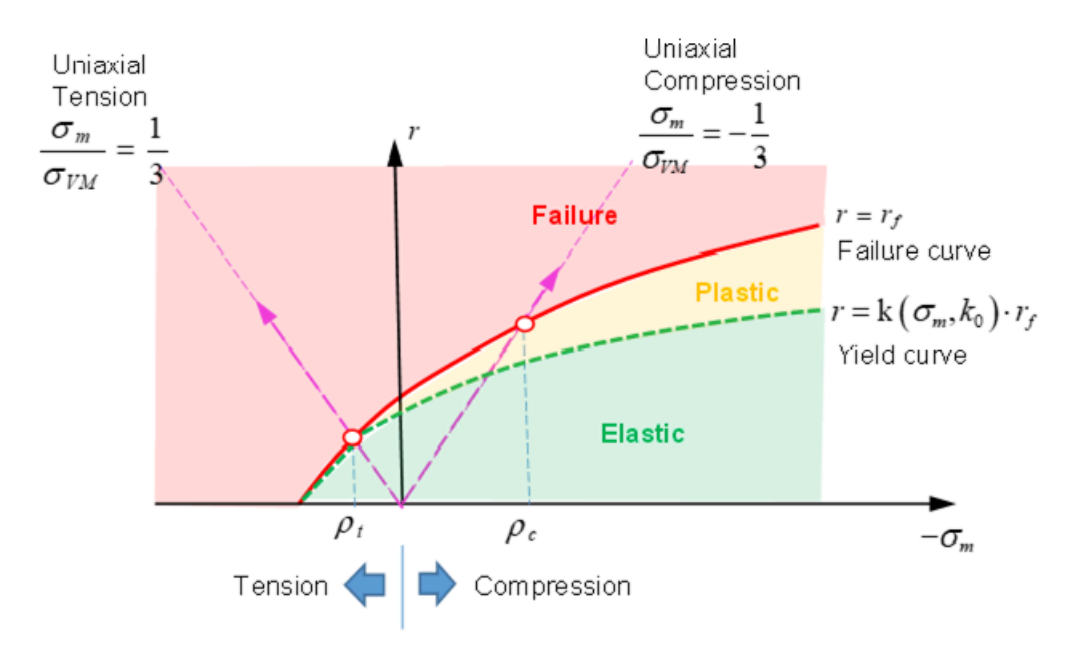

*Figure 173: Drücker-Prager Criteria without a Cap in Yield*

• For *Icap* =2 (with cap in yield) the yield is:

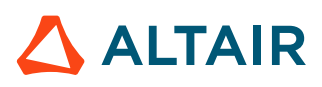

<span id="page-217-0"></span>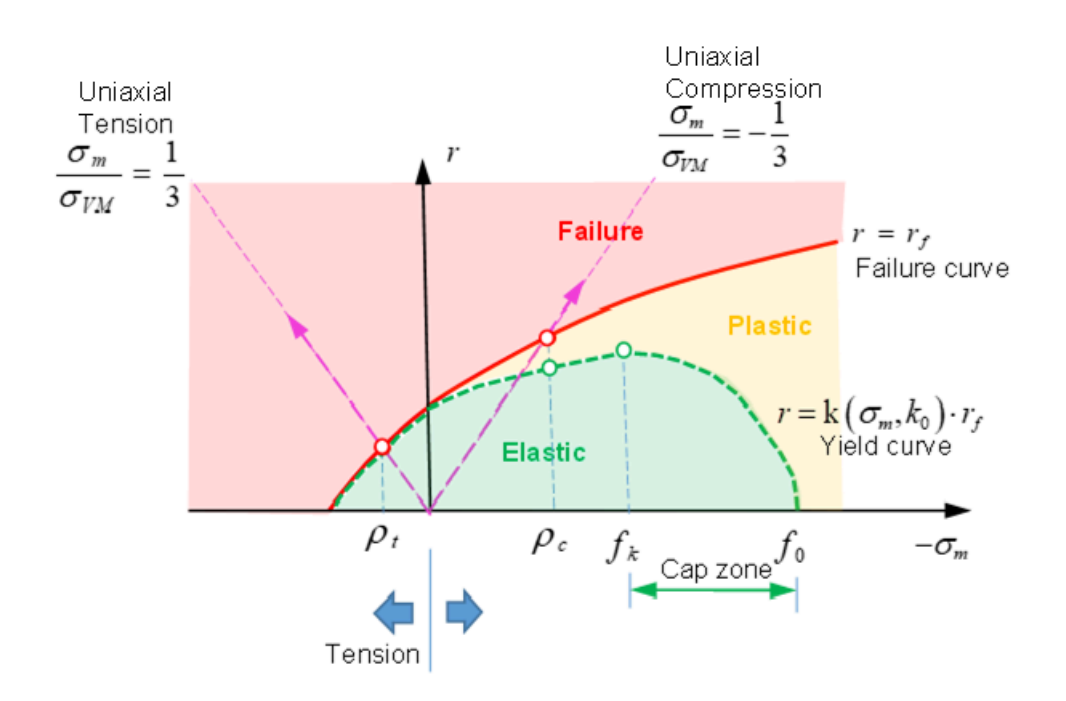

*Figure 174: Drücker-Prager Criteria with Cap in Yield*

- $r \leq k(\sigma_m, k_0) \cdot r_f$  (green area in [Figure 174](#page-217-0)) The material is under yield in the elastic phase.
- $r \geq r_f$  (red area in [Figure 174](#page-217-0)) The material has failed.

```
k(\sigma_m, k_0) \cdot r_f \leq r \leq r_fFigure 174)
```
The material is above yield and below the failure surface which is the plastic hardening phase.

The input parameter  $\rho_t$  is the hydrostatic failure pressure in a uniaxial tension test and  $\rho_c$  is the hydrostatic pressure by failure in a uniaxial compression test.

The scale factor  $k(\sigma_m, k_0)$  is a function of mean stress  $\sigma_m$  and can be described as:

• When  $\sigma_m \ge \rho_t$  (in tension) the scale factor  $k(\sigma_m, k_0) = 1$ . In this case, the yield surface equals the failure surface,  $r = r_f$ .

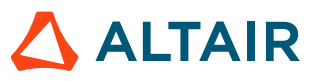

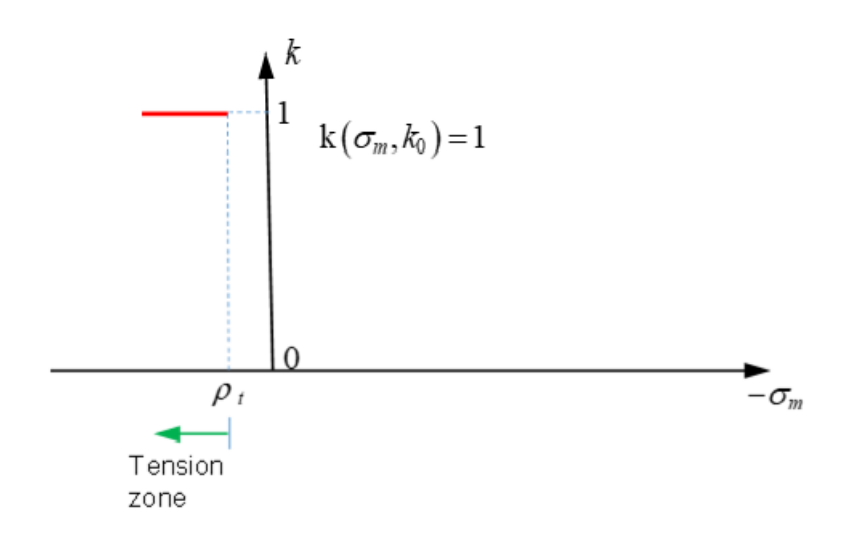

*Figure 175: k Function in the Tension Zone* 

• In the tension-compression region,  $\rho_t > \sigma_m \ge \rho_c$ , then

$$
k(\sigma_m, k_0) = 1 + \frac{(1 - k_0) \cdot \left[\rho_t (2\rho_c - \rho_t) - 2\rho_c \sigma_m + \sigma_m^2 \right]}{\left(\rho_c - \rho_t\right)^2}
$$
 with  $k_y \le k_0 \le 1$ 

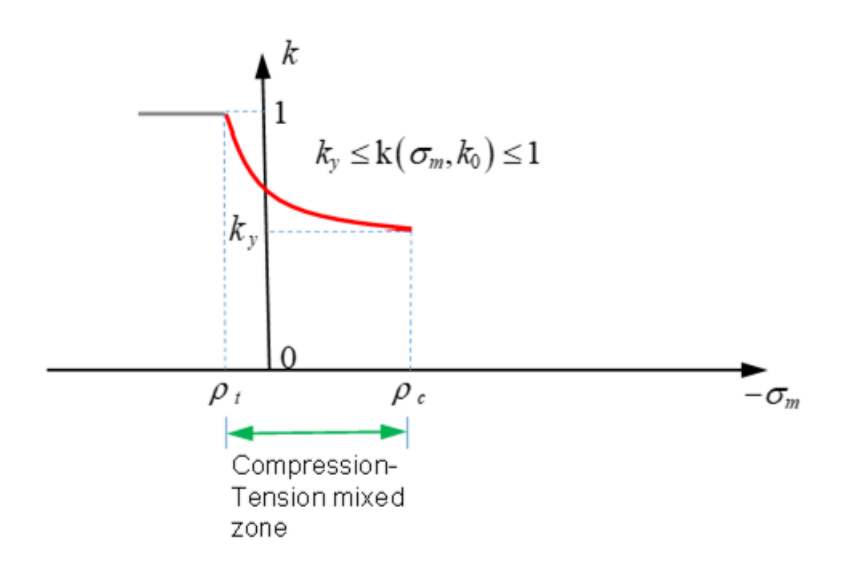

*Figure 176: Function in the Compression-Tension Mixed Zone*

- The rest of the curve depends on the  $I_{cap}$  option and the different scale factors  $\mathbf{k}(\sigma_m, k_0)$  used.
	- For  $I_{cap}$  =0 or 1 and  $\sigma_m < \rho_c$  (in compression), then  $k(\sigma_m, k_0) = k_y$

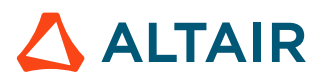

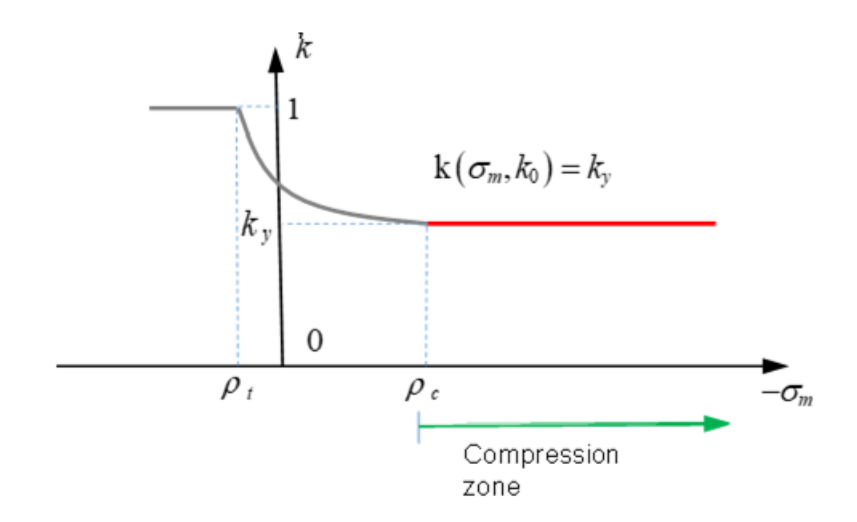

Figure 177: *k* Function in the Compression Zone

For  $I_{cap}$  =2 (with cap in yield) and  $\rho_c < \sigma_m < f_k$  (in compression), then  $k(\sigma_m, k_0) = k_y$ 

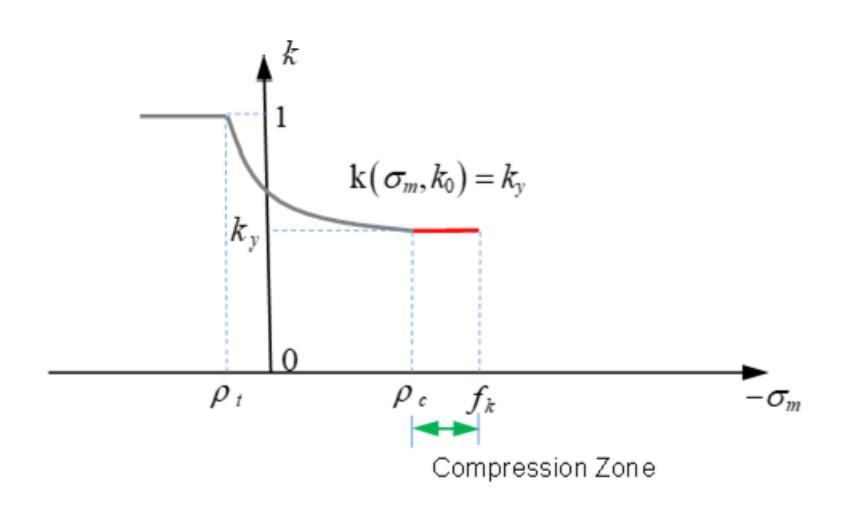

*Figure 178: Function in Drücker-Prager Criteria without a Cap*

∘ In  $f_k < \sigma_m < f_0$  (in cap zone)

$$
k(\sigma_m, k_0) = k_0 \left[ 1 - \left( \frac{\sigma_m - f_k}{f_0 - f_k} \right)^2 \right]
$$
 with  $0 \le k_0 \le k_y$ 

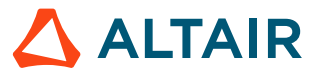

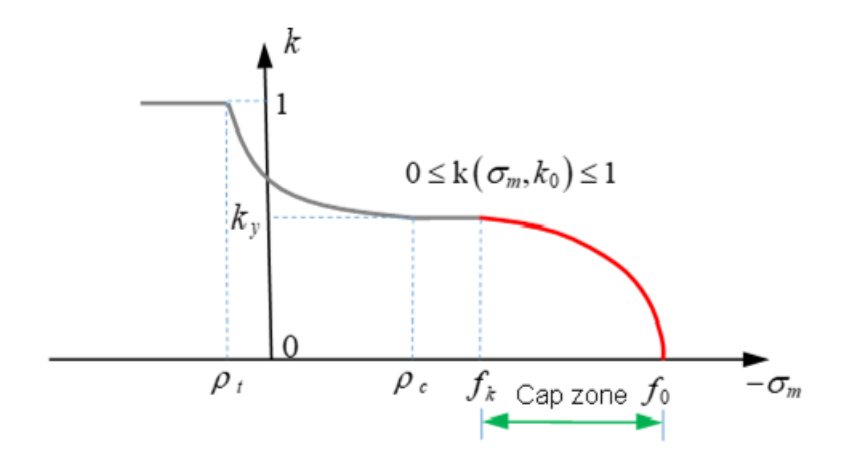

Figure 179: *k* Function in Drücker-Prager Criteria with a Cap

The material constant  $k_y$  should be  $0 \le k_y \le 1$ . A higher value of  $k_y$  results in a higher yield surface. For example, if  $I_{cap}$  =2 (yield with cap), the difference of yield surface between  $k_y$  = 0.8 and  $k_y$  = 0.6 [\(Figure 180\)](#page-220-0). The default value of  $k_y$  in LAW24 is 0.5.

<span id="page-220-0"></span>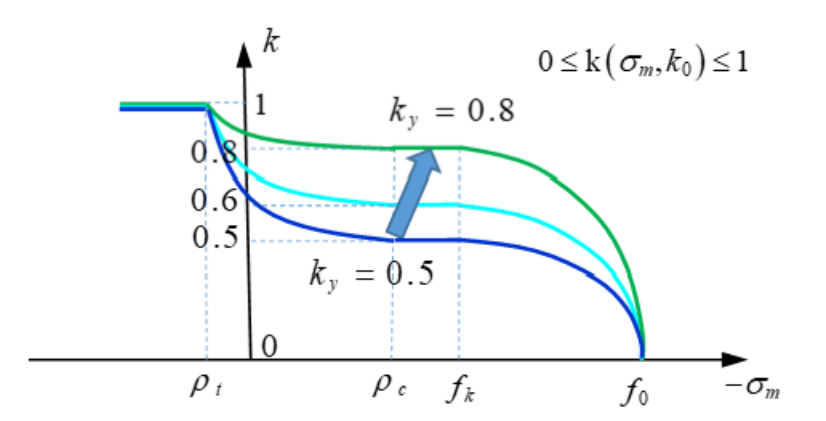

*Figure 180: Affect of Different k Function Values* 

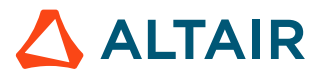

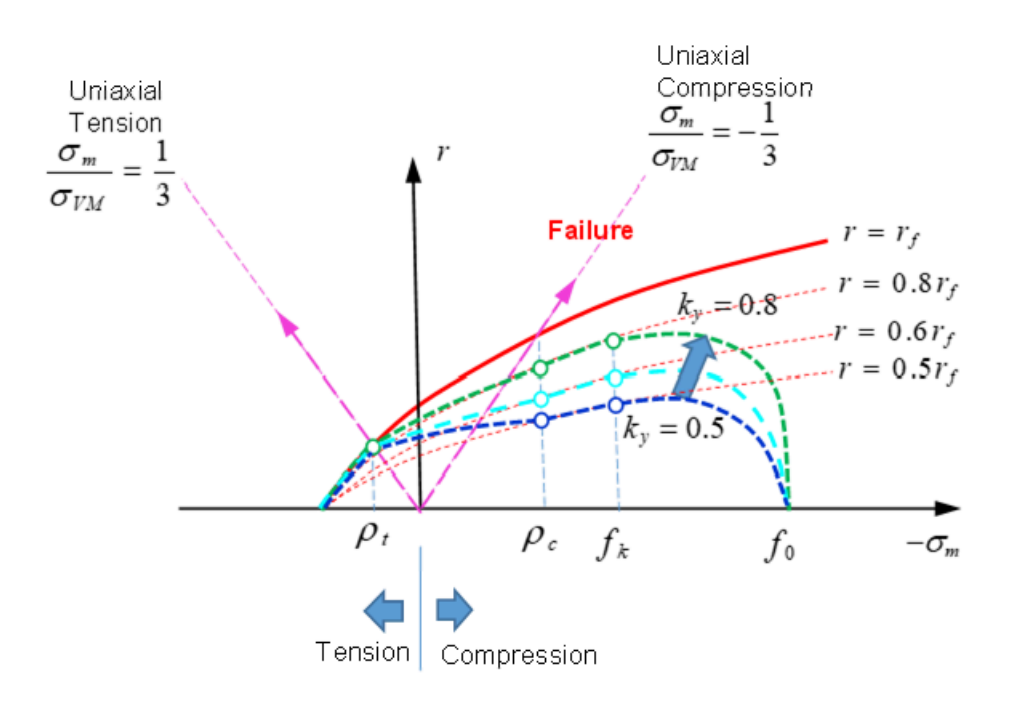

Figure 181: Drücker-Prager Criteria with Different k Function Values

#### **Concrete Plastic Flow Rule in Compression**

A non-associated plastic flow rule is used in LAW24. The plastic flow rule is:

$$
g = \alpha I_1 + \sqrt{J_2} \tag{133}
$$

Governs the volumetric plastic flow.

Where,

 $\alpha$ 

 $I_1$ 

Plastic dilatancy.

$$
\alpha = \frac{\partial g}{\partial I_1}
$$

First stress invariant (hydrostatic pressure).

Experimentally,  $\alpha$  is a linear function of  $k_0$ :

$$
\alpha = \frac{(1 - k_0)\alpha_y + (k_0 - K_y)\alpha_f}{1 - K_y}
$$
\nIf  $k_0 = K_y$ 

\nthen,  $\alpha = \alpha_y$  which means the material is in yield.

\nIf  $k_0 < K_y$ 

\nthen,  $\alpha$  becomes negative is the cap region.

**If**  $k_0 = 1$  then,  $\alpha = \alpha_f$  which means the material has failed.

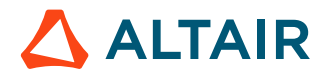

The values of  $\alpha_y$ ,  $\alpha_f$  are used to describe the material beyond yield, but before failure. It is recommended to use -0.2 and -0.1 for  $a_y$ ,  $a_f$  in LAW24. If very small values of  $a_y$ ,  $a_f$  are used, there is no volumetric plasticity (no cap region).

#### **Concrete Crushing Failure in Compression**

Failure surface is given by:

$$
f = r - r_f(\sigma_m, \theta) = 0 \tag{135}
$$

Where,  $r = \sqrt{2J_2}/f_c$ ,  $\sigma_m = I_1/3f_c$  and  $\theta$  is Lode angle, such as:

$$
\cos 3\theta = \frac{J_3}{2} \left(\frac{3}{J_2}\right)^{3/2} \tag{136}
$$

An Ottosen surface is built to design this surface using:

$$
r_f(\sigma_m, \theta) = \frac{1}{a} \left( -b + \sqrt{b^2 - a(\sigma_m - c)} \right)
$$
\n(137)

Where,  $a$ ,  $b_c$ ,  $b_t$  and  $c$  are 4 values which shape the surface and

$$
b(b_c, b_t, \theta) = \frac{1}{2} [b_c (1 - \cos 3\theta) + b_t (1 + \cos 3\theta)]
$$
\n(138)

For concrete, the compression failure curve  $r_f$  can be defined with a strength of:

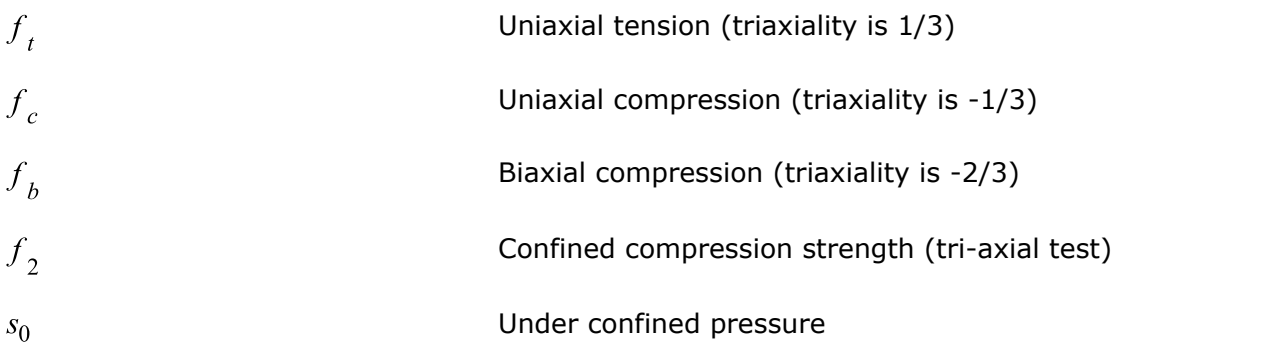

The best way to fully determine the 3D failure envelope is to get experimental data for all of these values,  $f_e f_p f_p f_p s_0$  which are schematically illustrated in [Figure 182.](#page-223-0)

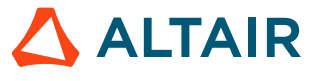

<span id="page-223-0"></span>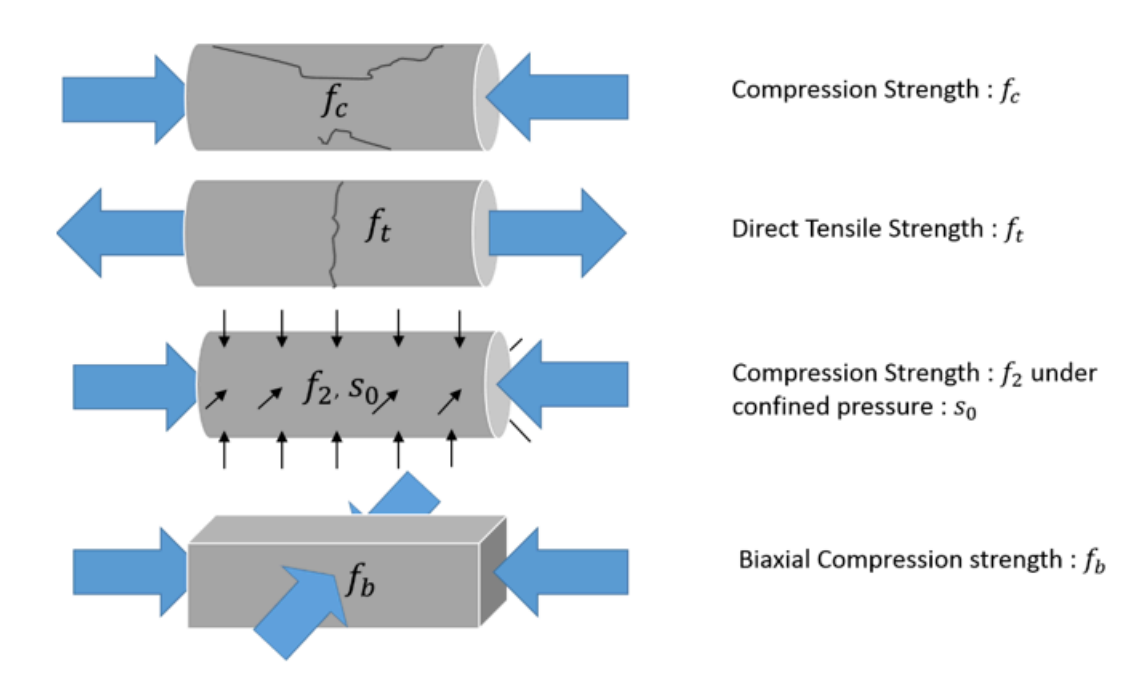

*Figure 182: Failure Parameters that Fully Determine 3D Failure Envelope*

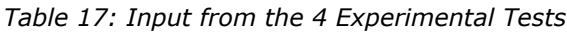

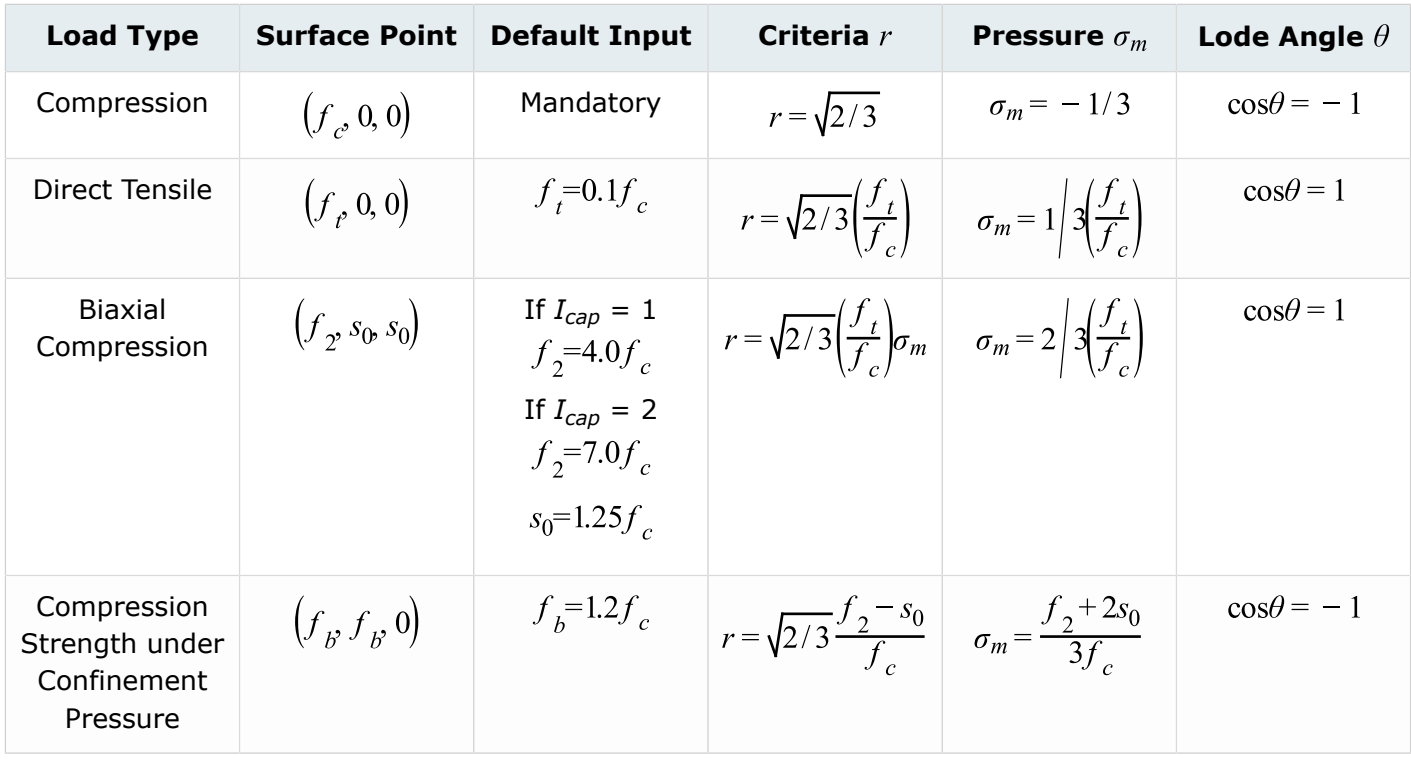

[Figure 183](#page-224-0) and [Figure 184](#page-224-1) show the points that determine the failure surface.

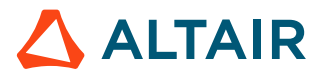

<span id="page-224-0"></span>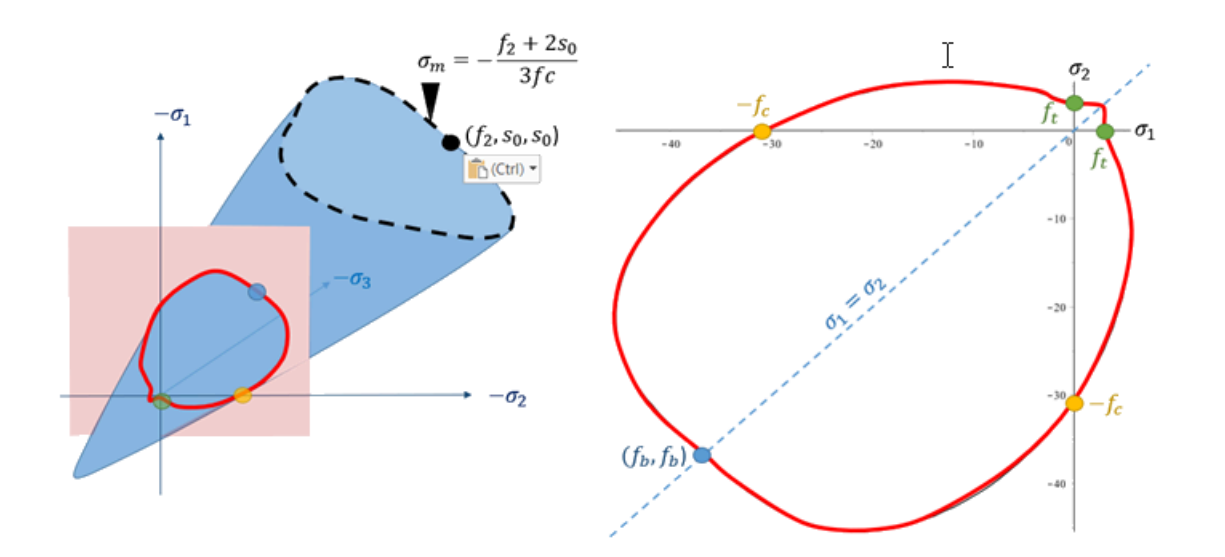

*Figure 183: Trace of failure surface with planar stress plane*

<span id="page-224-1"></span>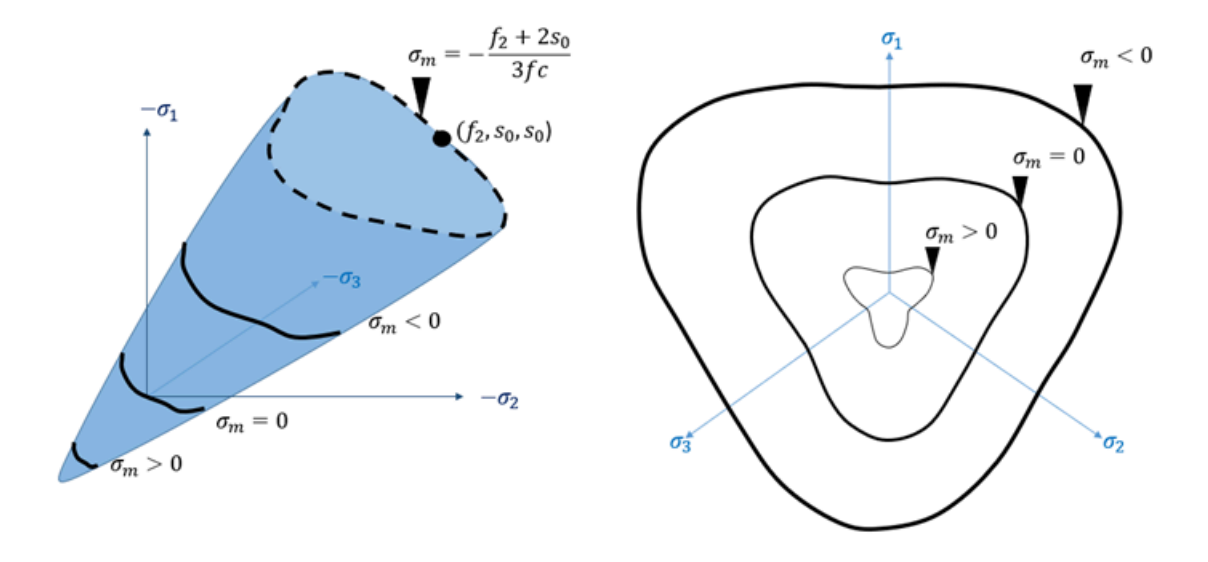

*Figure 184: Failure trace with several cut plan which are normal to the hydrostatic axis*

From these plots that the failure envelope is not a convex surface. [Figure 185](#page-225-0) shows this behavior.

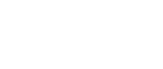

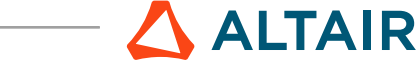

<span id="page-225-0"></span>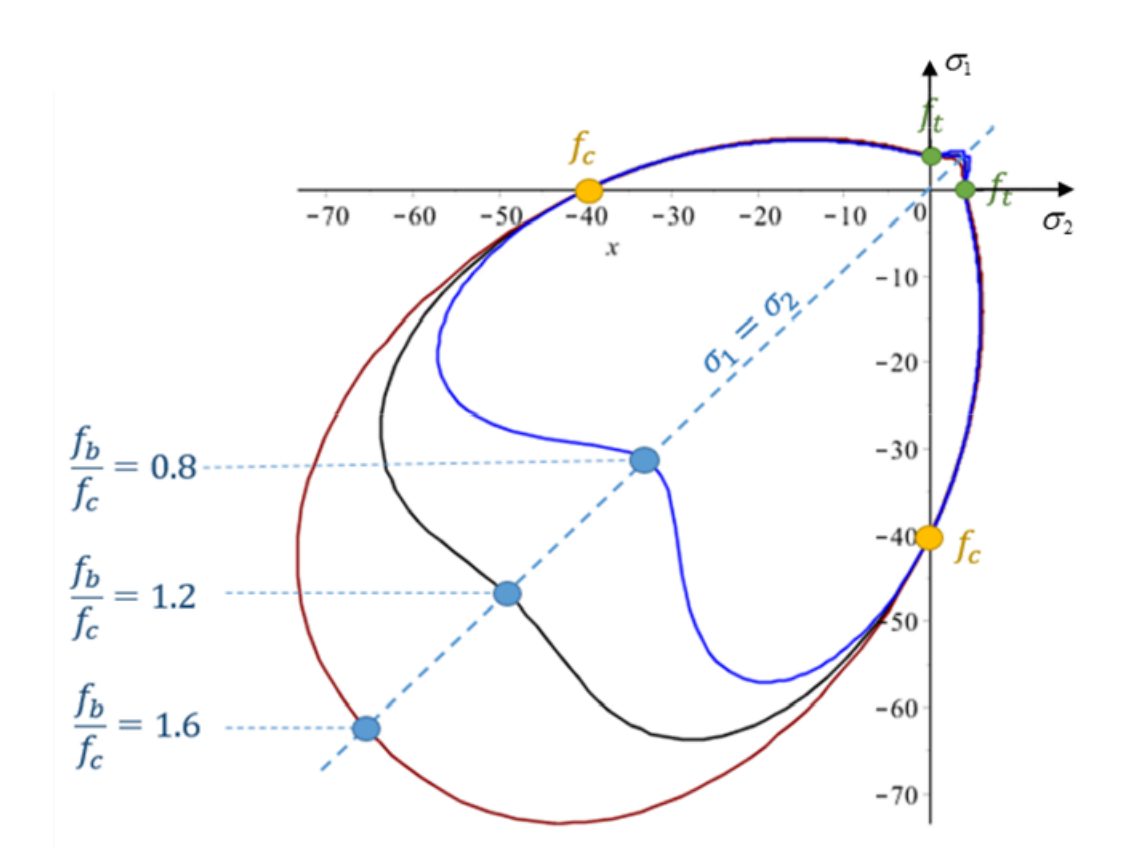

*Figure 185: Influence of the biaxial compressive strength value with all other characteristic failure points fixed*

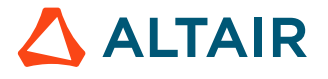

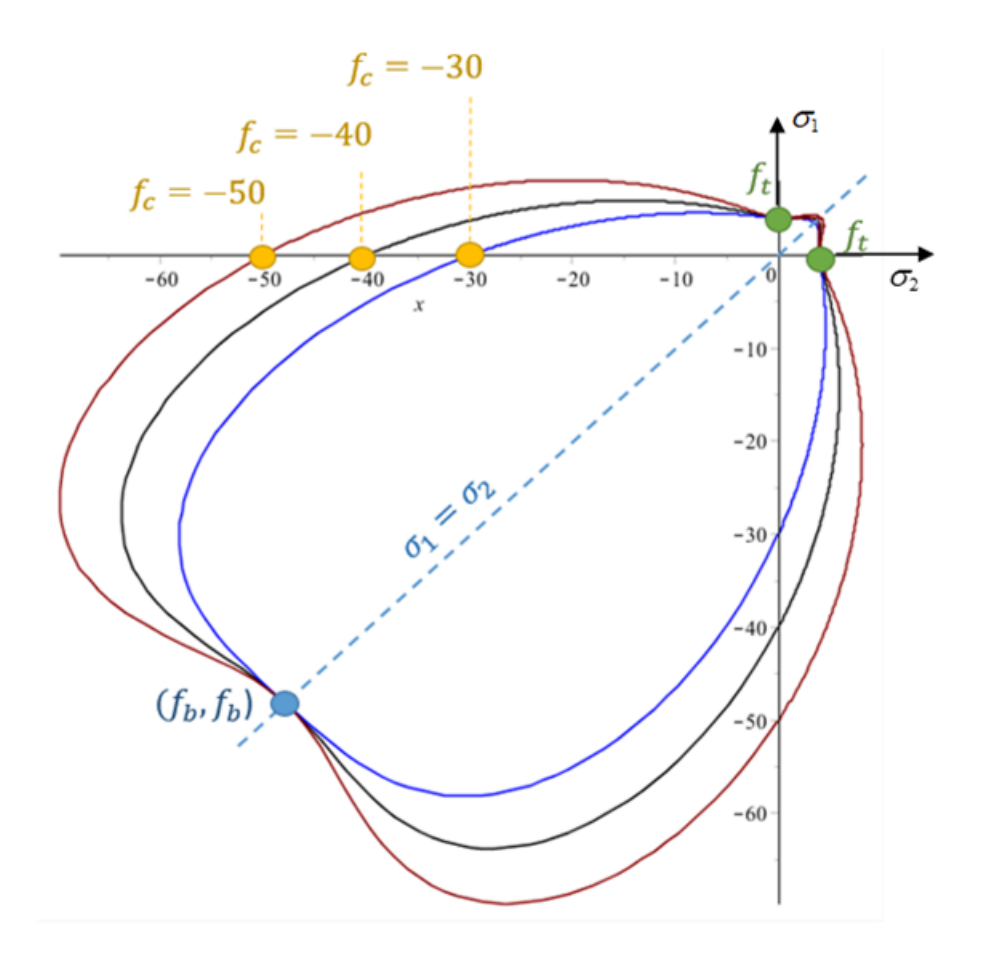

*Figure 186: Influence of the compressive strength value with all other characteristic failure points fixed*

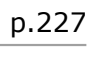

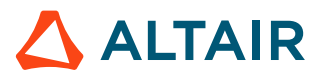

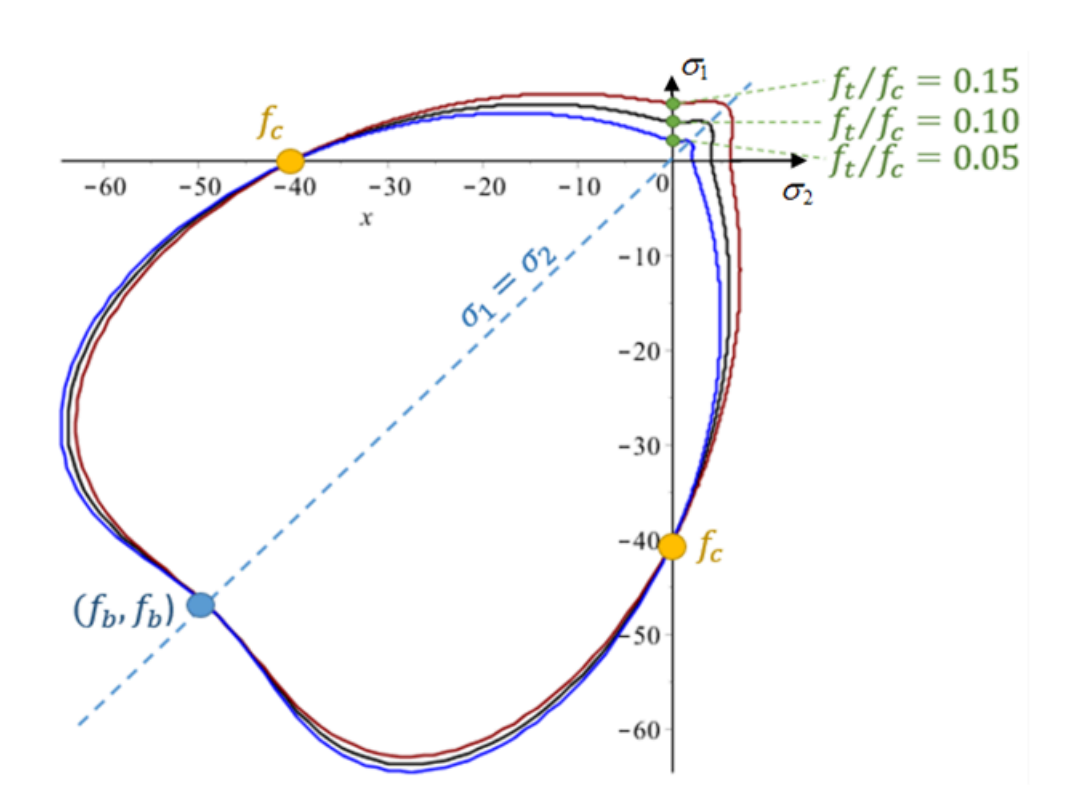

*Figure 187: Influence of the tensile strength value with all other characteristic failure points fixed*

In this particular case, the compressive strength is changing but all other ratios are fixed  $f_t/f_c$ ,  $f_b/f_c$ ,  $f_2/f_c$ ,  $s_0/f_c$ . This leads to an envelope scaling, as shown in [Figure 188](#page-228-0).

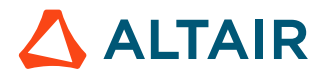

<span id="page-228-0"></span>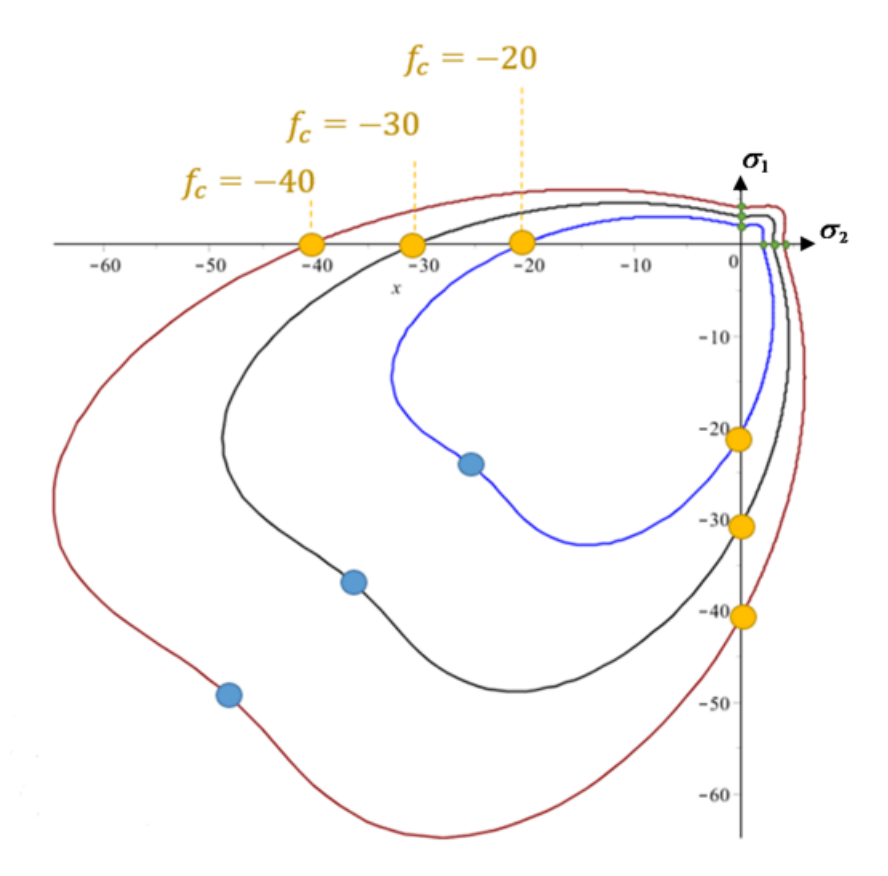

*Figure 188: Influence of compressive strength value All other ratios are fixed.*

Here with same strength in LAW24, but different confined compression strength  $f_2$ .

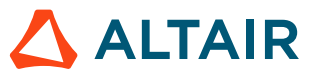

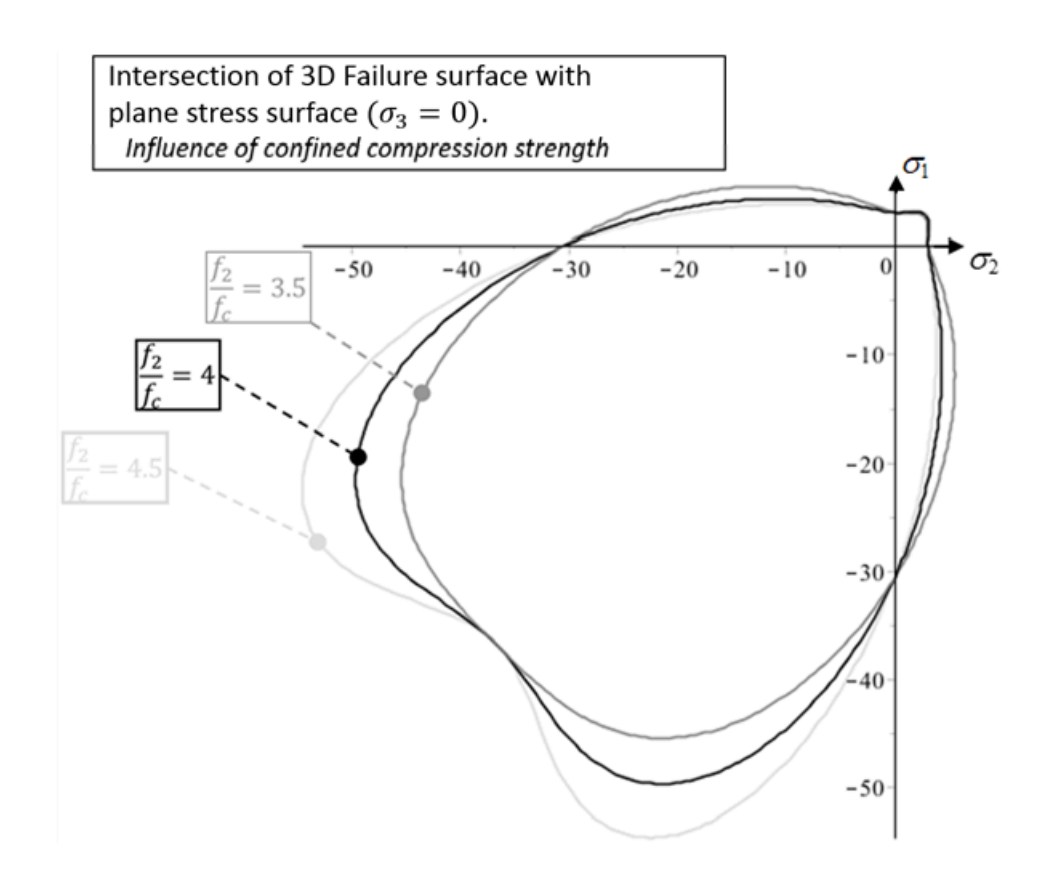

*Figure 189:Failure envelope on the plane stress surface influenced by the triaxial failure point*  $(\sigma_1, \sigma_2, \sigma_3) = (f_2, s_0, s_0)$ 

 $f_c$  and the ratios  $f_t/f_c$ , and  $f_b/f_c$  in the  $r-\sigma_m$  space (used to define the concrete failure) are:

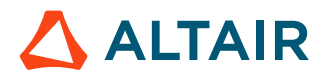

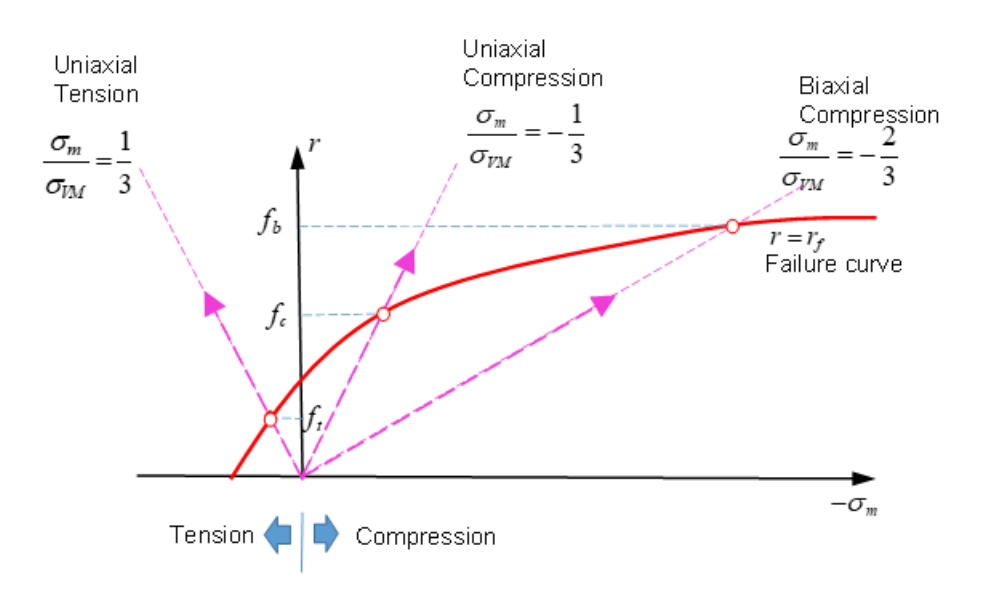

*Figure 190: Different tests (uniaxial tension, uniaxial compression, and biaxial compression) to determine failure curve*

Where the failure curve is defined using  $r = \sqrt{2J_2} = \sqrt{\frac{2}{3}} \sigma_{VM}$  and  $\sigma_m = \frac{I_1}{3}$  is the mean stress (pressure), then  $I_1$  and  $J_2$  are the first and second stress invariants.

The material fails once it reaches the failure curve  $r_f$ .

#### **Concrete Reinforcement**

In Radioss there are two different ways to simulate the reinforcement in concrete.

- One way is to use beam or truss elements and connect them to the concrete with kinematic conditions.
- Another way is to use the parameters in LAW24 along with the orthotropic solid property /PROP/ TYPE6 to define the reinforced direction. Parameters  $\alpha_1$ ,  $\alpha_2$ ,  $\alpha_3$  in LAW24 are used to define the reinforcement cross-section area ratio to the whole concrete section area in direction 1, 2, 3.

$$
a_i = \frac{Area_{steel}}{Area_{concrete}}
$$
(139)

Where,  $\sigma_y$  is the yield stress of the reinforcement. If steel is used as a reinforcement, then  $\sigma_y$  is the yield stress of steel and  $E_t$  is the modulus of steel in the plastic phase.

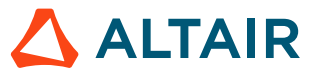

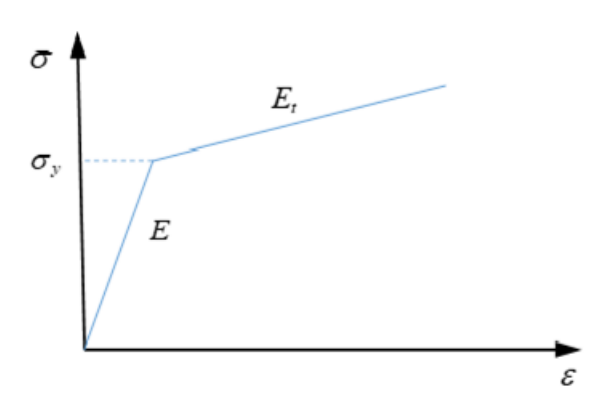

*Figure 191: Stress-Strain Curve of Reinforcement (steel)*

## **Concrete Material (/MAT/LAW81)**

LAW81 can be used to model rock or concrete materials.

#### **Drücker-Prager Yield Criteria**

LAW81 uses a Drücker–Prager yield criterion where the yield surface and the failure surface are the same. The yield criteria is:

$$
F = \underbrace{q}_{J_2 \text{ part}} - \underbrace{r_c(p) \cdot (p \tan \phi + c)}_{I_1 \text{ part}} = 0
$$
\n(140)

Where,

 $q$ 

von Mises stress with 
$$
q = \sigma_{VM} = \sqrt{3}J_2
$$

 $\overline{p}$ 

Pressure is defined as 
$$
p = \frac{1}{3}I_1
$$

<sup>12.</sup> Han, D. J., and Wai-Fah Chen. "*A nonuniform hardening plasticity model for concrete materials.*" Mechanics of materials 4, no. 3-4 (1985): 283-302

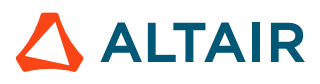

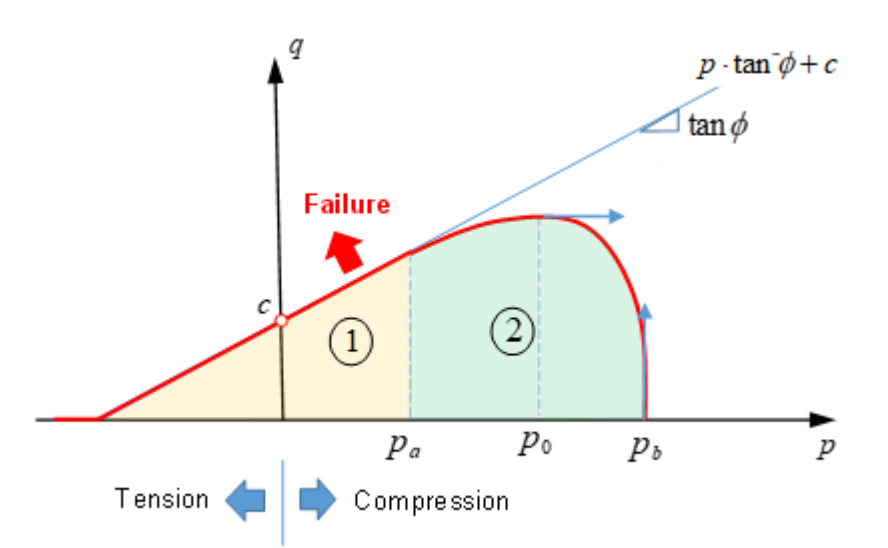

*Figure 192: Yield Surface (LAW81)*

The yield surface can be described in two parts:

• The linear part  $\Phi(p \leq p_a)$ , where the scale function is  $r_c(p)$  = 1 which leads to the von Mises stress being linearly proportional to pressure:

$$
q = p \tan \phi + c \tag{141}
$$

Where,

 $\overline{c}$ Cohesive and is the intercept of yield envelope with the shear strength.

If  $c = 0$ , the material has no strength under tension.

 $\phi$ Angle of internal friction, which defines the slope of the yield envelope.

c and  $\phi$  are also used to define the Mohr-Coulomb yield surface. The Drücker-Prage yield surface is a smooth version of the Mohr-Coulomb yield surface.

• The second part  $\mathcal{D}$  ( $p_a < p < p_b$ ) of the yield surface simulates a cap limit. An increase of pressure in a rock or concrete material will increase the yield of the material; but, if pressure increases enough, then the rock or concrete material will be crushed. The Drücker-Prager model with the cap limit can be used to model this behavior. The cap limit defined in part  $\mathcal Q$  and uses the scale function:

$$
r_c(p) = \sqrt{1 - \left(\frac{p - p_a}{p_b - p_a}\right)^2}
$$
 (142)

The von Mises stress is:

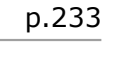

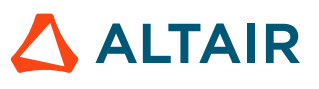

$$
q = \sqrt{1 - \left(\frac{p - p_a}{p_b - p_a}\right)^2} \cdot (p \tan \phi + c) \tag{143}
$$

Where,

$$
p_b
$$
 Curve is defined using the *fct<sub>1</sub>ID<sub>PD</sub>* input  

$$
p_a
$$
Computed by Radioss using the input  $\alpha$  ratio value.  

$$
p_a = \alpha \cdot p_b
$$
 with  $0 < \alpha < 1$ .

Where,  $p_0$  is the maximum point of yield curve, where  $\frac{\partial F}{\partial p}(p_0) = 0$ 

If  $p = p_{b}$ , then  $r_c(p_b) = 0$  and the yield function is then,

 $q = 0 \cdot (p \tan \phi + c) = 0$  which means the material is crushed.

The input parameters  $\phi$ , c,  $p_{p}$ ,  $\alpha$  need to determine for the Drücker–Prager yield surface. At least four tests are needed to fit these parameters. In the simplest case, uniaxial tension and uniaxial compression can be used to determine the linear part,  $\phi$ , and c. To determine  $p_{\mu}$ , and  $\alpha$  biaxial compression tests and compression/compression tests are needed (refer to CC00 and CC01 in RD-E: 4701 Concrete Validation with Kupfer Tests).

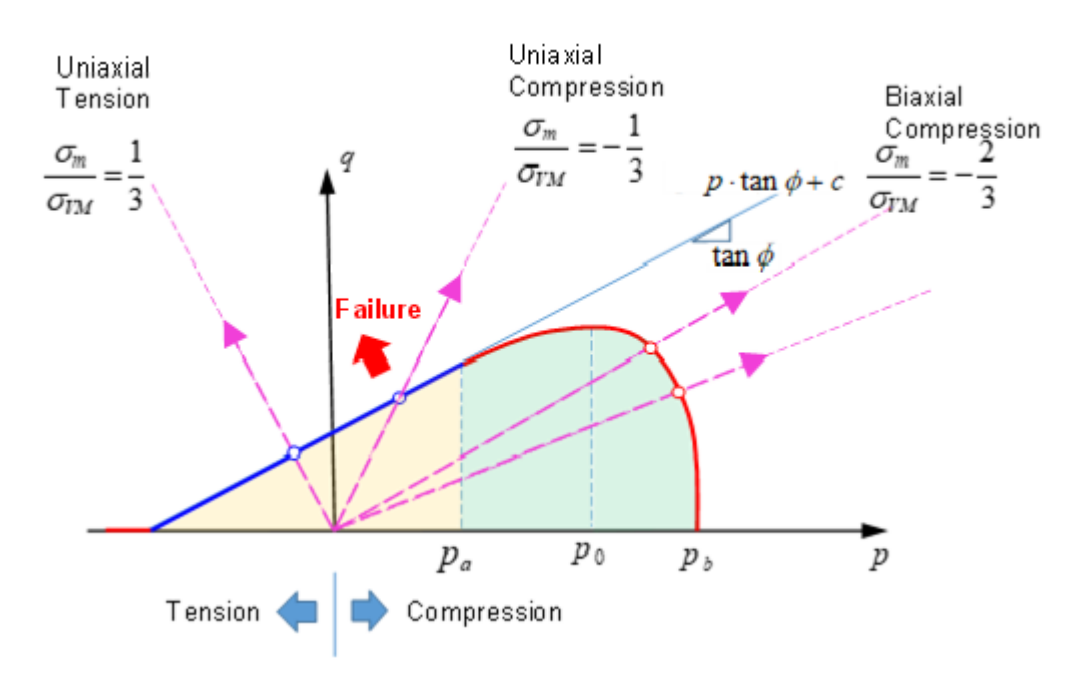

#### *Figure 193: Yield Surface of LAW81 Showing Different Load Conditions*

For most materials such as metal, the plastic strain increment could be considered normal to yield surface. However, if the plastic strain increment normal to yield surface is used for rock or concrete materials, the plastic volume expansion is overestimated. Therefore, a non-associated plastic flow rule is used in these materials. In LAW81 the plastic flow function  $G$  defined as:

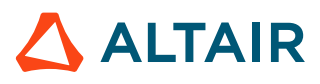

•  $G = q - p \cdot \tan \psi = 0$  if  $p \le p_a$ 

• 
$$
G = q - \tan \psi \left( p - \frac{\left( p - p_a \right)^2}{2 \left( p_0 - p_a \right)} \right) = 0 \text{ if } p_a < p \le p_0
$$

• 
$$
G = F
$$
 if  $p > p_0$ 

Since the pressure is  $p_{0'}$  the yield function  $F$  and plastic flow function  $G$  are the same and the following condition is fulfilled:

$$
G(p_0) = F(p_0) \tag{144}
$$

$$
\frac{\partial G}{\partial p}|_{p_0} = \frac{\partial F}{\partial p}|_{p_0} = 0 \tag{145}
$$

The pressure  $p_0$  can be calculated using the yield surface where  $\frac{\partial F}{\partial p}|_{p_0} = 0$ . With G defined as:

$$
G = q - \tan\psi \left( p - \frac{\left( p - p_a \right)^2}{2 \left( p_a - p_a \right)} \right) = 0
$$
\n(146)

The parameter  $\psi$  can be determined using the von Mises stress at pressure,  $p_0$  in the function.

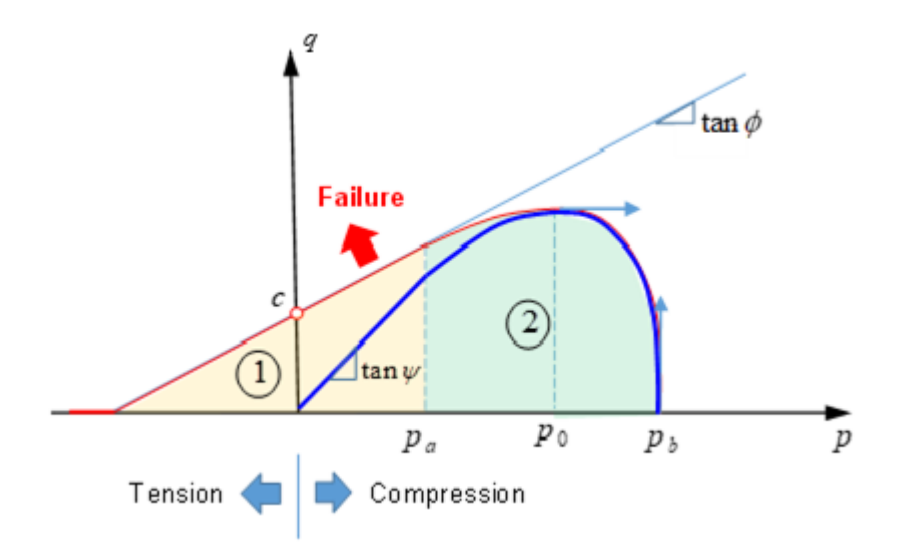

*Figure 194: Yield Surface of LAW81 with Plastic Flow*

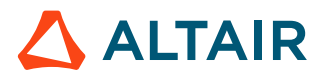

# **Failure**

# **Ductile**

The /FAIL/BIQUAD, /FAIL/JOHNSON, and /FAIL/TAB1 failure models define material failure by relating the plastic strain at failure to the stress state in the material.

These failure models are often used to describe the ductile failure of materials. The state of stress in the material can be defined by using stress triaxiality.

## **Stress Triaxiality (Normalized Mean Stress)**

For ductile materials, the state of stress (compression, shear, tension, etc.) of the material affects the plastic strain value at which the material will fail. An important and useful characteristic to describe the state of stress, stress triaxiality is defined as:

$$
\sigma^* = \frac{\sigma_m}{\sigma_{VM}} \tag{147}
$$

Where,

 $\sigma_m = \frac{1}{3} (\sigma_1 + \sigma_2 + \sigma_3)$ 

Mean (hydrostatic) stress

$$
\sigma_{VM} = \sqrt{\frac{1}{2} \left[ \left( \sigma_1 - \sigma_2 \right)^2 + \left( \sigma_2 - \sigma_3 \right)^2 + \left( \sigma_3 - \sigma_1 \right)^2 \right]}
$$
 Mises stress

Triaxiality values for some commons stress states can be derived as:

• In pure tension:

$$
\sigma_2 = \sigma_3 = 0
$$
, then  $\sigma^* = \frac{\sigma_m}{\sigma_{VM}} = \frac{1}{3}$ 

• In biaxial compression:

$$
\sigma_1 = \sigma_2
$$
, and  $\sigma_3 = 0$ , then  $\sigma^* = \frac{\sigma_m}{\sigma_{VM}} = -\frac{2}{3}$ 

Stress triaxiality for various stress states:

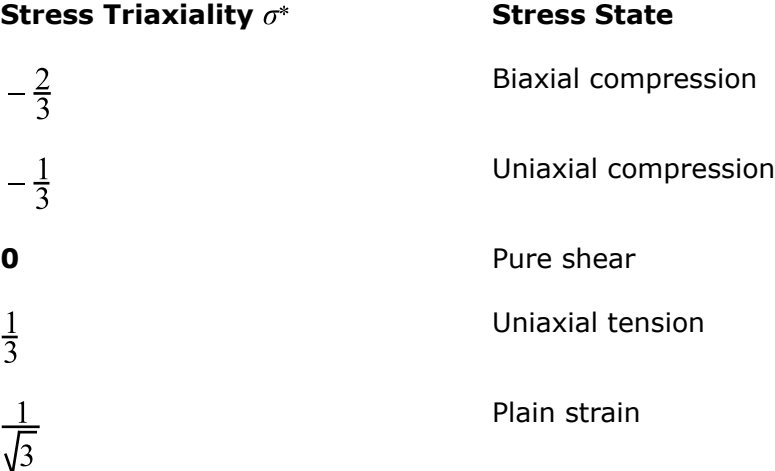

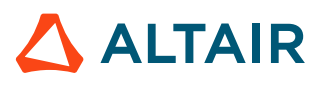

**Stress Triaxiality**  $\sigma^*$  **5tress State** 

Biaxial tension

# **/FAIL/JOHNSON**

The Johnson-Cook failure model is often used to describe the ductile failure of metals. It uses a Johnson-Cook equation to define failure strain as a function of stress triaxiality.

In the Johnson-Cook failure model, there are three parts to the failure model;

$$
\varepsilon_f = \underbrace{[D_1 + D_2 \exp(D_3 \sigma^*)}_{Influence of} \underbrace{[1 + D_4 \ln(\varepsilon^*)]}_{Influence of} \underbrace{[1 + D_5 T^*]}_{Influence oftriaxiality} \tag{148}
$$

Where,

Plastic failure strain  $\varepsilon_f$  $\dot{\varepsilon}^* \! = \! \frac{\dot{\varepsilon}}{\dot{\varepsilon}_0}$ Current strain rate divided by the input reference strain rate  $T^*$ Computed in the material law or /HEAT/MAT

Ignoring the influence of strain rate and temperature a plot of the Johnson-Cook failure is:

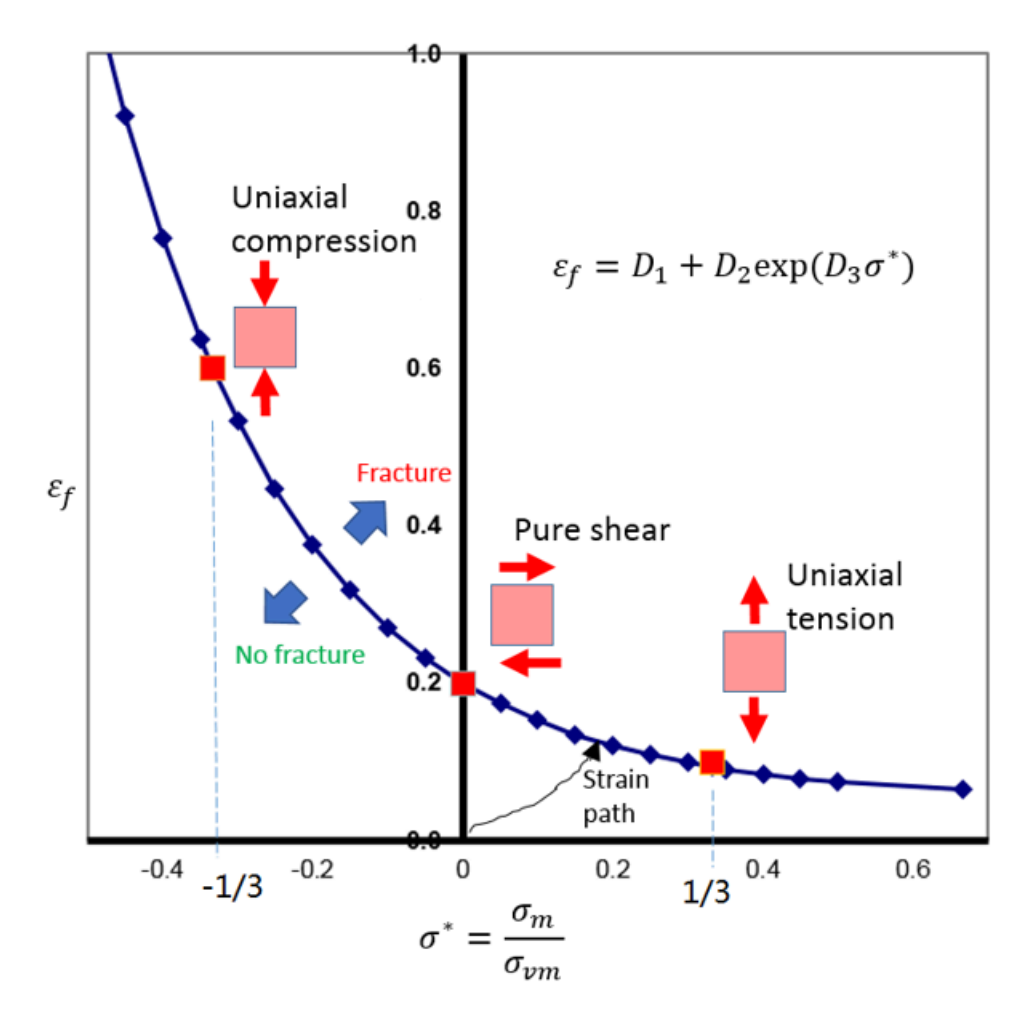

*Figure 195: Example Plot of a Johnson-Cook Failure Model*

Plastic strains above the curve represent material fracture and below the curve no material fracture.

In a simple case where only the triaxiality influence is considered, the failure strain is:

$$
\varepsilon_f = D_1 + D_2 \cdot \exp(D_3 \cdot \sigma^*)
$$
\n(149)

Using 3 failure data points from test:

 $\varepsilon_f$  = 0.1585 by uniaxial tension ( $\sigma^*$  = 1/3)

$$
\varepsilon_f = 0.19
$$
 by pure shear ( $\sigma^* = 0$ )

 $\varepsilon_f$  = 0.2419 by uniaxial compression ( $\sigma^*$  = -1/3)

The parameters  $D_1$ ,  $D_2$  and  $D_3$  could be calculated analytically by solving the following equations:

$$
0.1585 = D_1 + D_2 \cdot \exp(D_3 \cdot \frac{1}{3})
$$
  
\n
$$
0.19 = D_1 + D_2 \cdot \exp(D_3 \cdot 0)
$$
  
\n
$$
0.2419 = D_1 + D_2 \cdot \exp(D_3 \cdot -\frac{1}{3})
$$
\n(150)

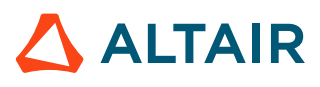

#### **Element Failure treatment**

A cumulative damage method is used to sum the amount of plastic strain that has occurred in the element using:

$$
D = \sum \frac{\Delta \varepsilon_p}{\varepsilon_f} \ge 1 \tag{151}
$$

What happens when  $D \geq 1$  depends on the values of element failure flags ( $I_{fail\_sh}$  and $I_{fail\_so}$ ) and XFEM formulation flag (*Ixfem*). When the XFEM formulation is not used (*Ixfem*=0), the following table summarizes the different element failure flag options:

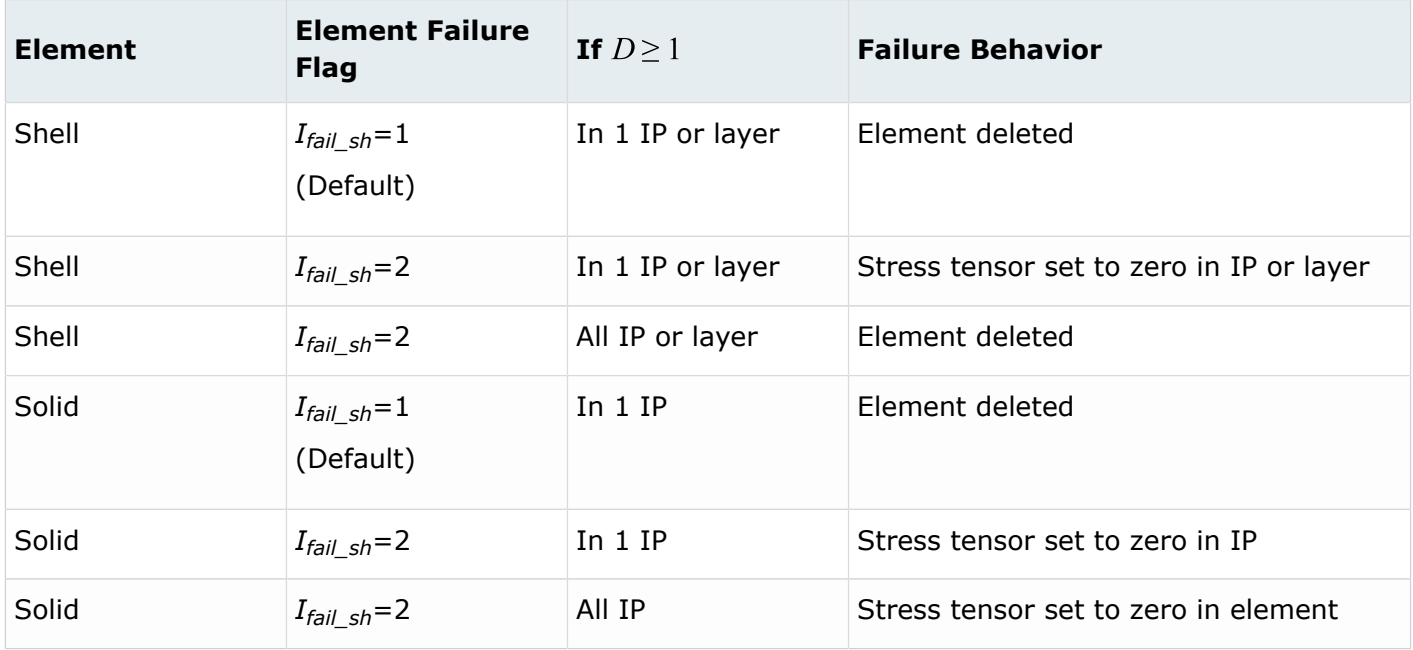

*Table 18: Element Failure Options*

Details on the XFEM formulation (*Ixfem*=1), can be found in /FAIL/JOHNSON.

The damage,  $D$ , can be plotted in animation files using /ANIM/SHELL/DAMA or /ANIM/BRICK/DAMA. This will show the risk of material damage.

## **/FAIL/BIQUAD**

In Radioss, /FAIL/BIQUAD is the most user-friendly failure model for ductile materials. It uses a simplified, nonlinear strain-based failure criteria with linear damage accumulation.

The failure strain is described by two parabolic functions calculated using curve fitting from up to 5 user input failure strains.

By default, /FAIL/BIQUAD (S-Flag=1) uses two parabolic curves to describe the plastic failure strain  $\varepsilon_f$ , as a function of stress triaxiality  $\sigma^*$ . The two parabolic curves use:

$$
f_1(x) = ax^2 + bx + c
$$

*(152)*

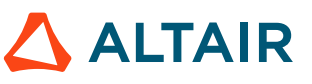

$$
f_2(x) = dx^2 + ex + f
$$

Where,

 $a, b, c, d, e$ , and  $f$  Parabolic coefficients

 $\boldsymbol{x}$ 

Stress triaxiality

 $f_1(x)$  and  $f_2(x)$  **Plastic failure strain** 

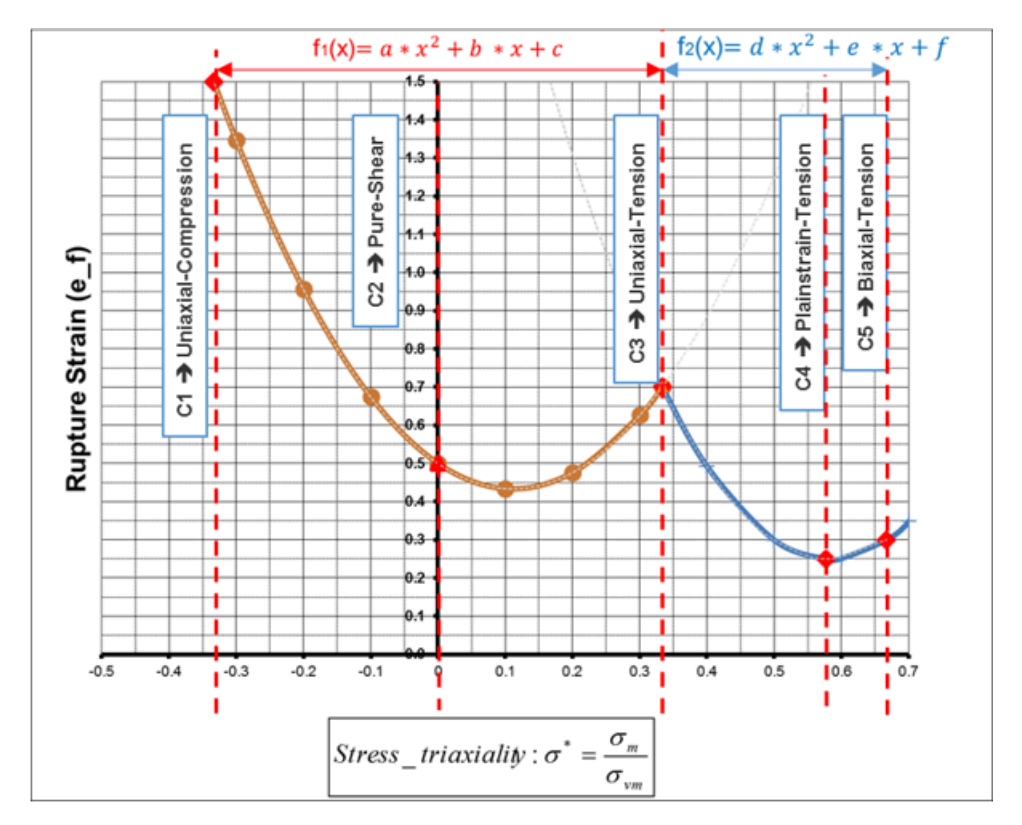

*Figure 196: /FAIL/BIQUAD Failure Strain Curve Made of 2 Parabolic*

The parabolic coefficients  $a, b, c, d, e$ , and f are computed by Radioss using a curve fit based on the plastic failure strain *c1*-*c5* input values. If the calculated parabolic failure strain curves have negative failure strain values, these negative values will be replaced by a failure strain of 1E-6 which results in a very high damage accumulation and brittle behavior. The results of the curve fit are in the Starter \*0000.out file.

```
 Bi-Quadratic FAILURE 
 -------------------- 
     c1. . . . . . . . . . . . . . . . . . .= 0.2419E+00
     c2. . . . . . . . . . . . . . . . . . .= 0.1900E+00
     c3. . . . . . . . . . . . . . . . . . .= 0.1585E+00
     c4. . . . . . . . . . . . . . . . . . .= 0.1437E+00
    c5. . . . . . . . . . . . . . .
      COEFFICIENTS OF FIRST PARABOLA 
 ----------------------------- 
 a . . . . . . . . . . . . . . . . . . .= 0.9180E-01
 b . . . . . . . . . . . . . . . . . . .= -0.1251E+00
                 c . . . . . . . . . . . . . . . . . . .= 0.1900E+00
```
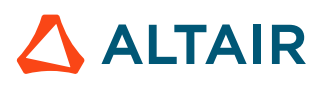

*(153)*

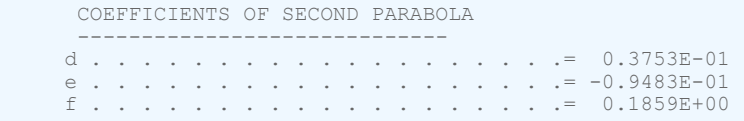

The *c1*–*c5* plastic failure strains definitions are:

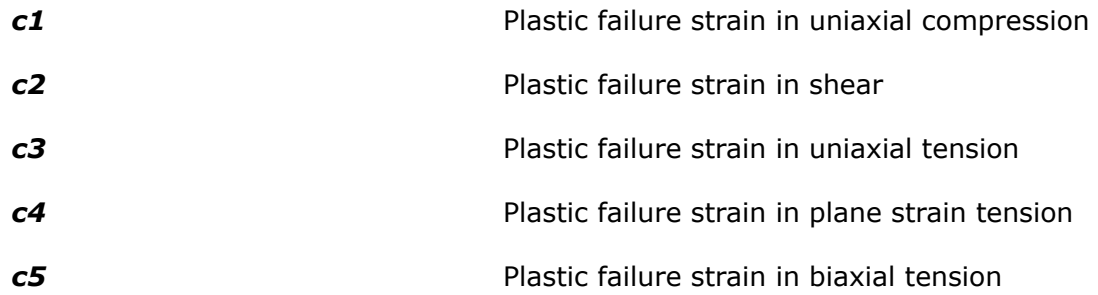

#### **M-Flag Input Options**

Depending on the *M-Flag* input option, there are three different ways to define the *c1*-*c5* values.

#### **MI-***M-Flag*=0, User-defined Test Data

For this case, you must enter *c1*-*c5* which represents the plastic failure strain for the 5 different stress states. Ideally this data would be obtained from test or the material supplier.

#### **MII-***M-Flag*=1-7, Predefined Material Data

If failure strain data is not available, you can pick from 7 predefined materials. [Figure 197](#page-241-0) shows the plastic strain at failure curves for the 7 materials.

**Note:** The predefined values are supplied for early design exploration and it is your 围 responsibility to verify that their material has the same properties.

<span id="page-241-0"></span>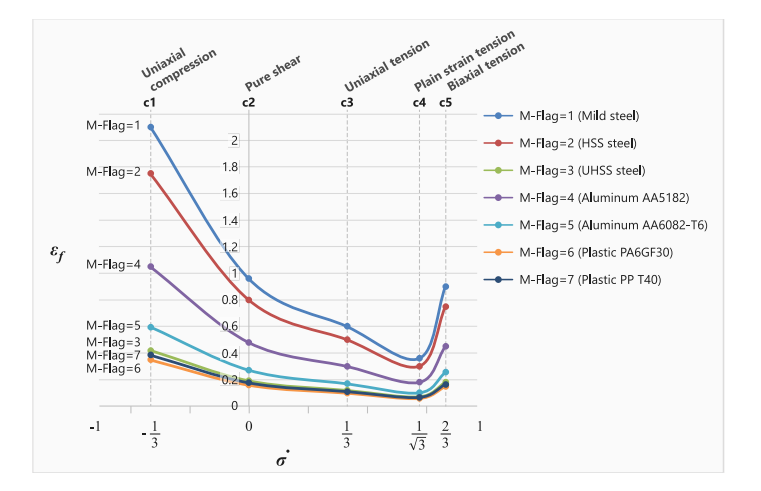

#### *Figure 197: Predefined Material Failure Curves*

• *M-Flag*=99, Plastic Failure Strain Ratio Input, *r1*-*r5*

The last input method is to enter the plastic failure strain in uniaxial tension, *c3*, and plastic failure strain ratios for the other four stress states. These ratios are defined as:

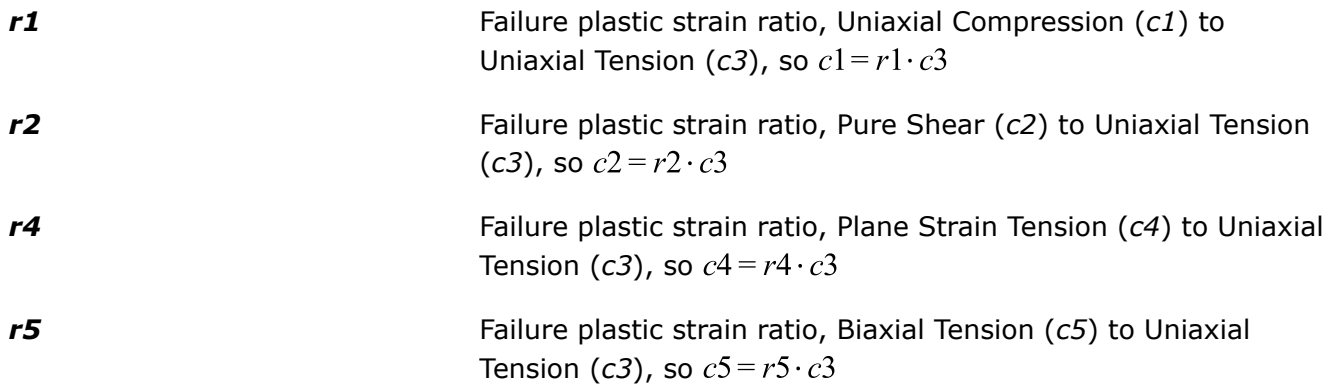

Using this method, it is easy to change the failure curve by adjusting the single plastic failure strain in uniaxial tension value, *c3*.

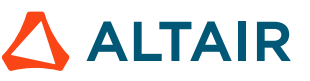

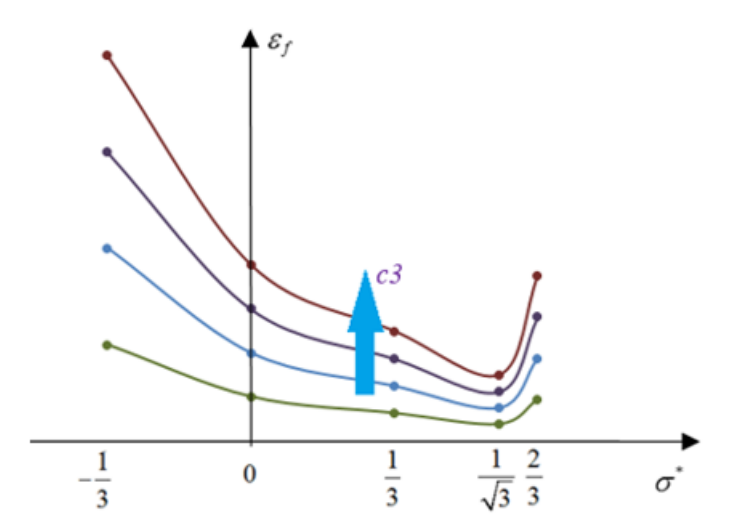

*Figure 198: Changes in Plastic Failure Strain Curve by increasing the uniaxial tension failure, c3, with the same failure plastic strain ratios*

#### **Default Behavior**

By default, values different than 0 need to be entered for *c1* to *c5*. However, specific default behaviors exists, in case failure information are missing.

- In case the material failure behavior is unknown, *c1* to *c5* are set to 0.0 and the mild steel behavior (*M-Flag*=1) is used.
- If only the tensile failure value is known, c3 is defined  $(c1 = c2 = c4 = c5 = 0.0)$ . The mild steel behavior is used and scaled by the user- defined *c3* value.
- In case the material behavior is known, *M-Flag* is defined and *c3* can be used to adjust the failure model according the expected tensile failure. The selected material behavior is scaled by the userdefined *c3* value.
- For all other cases, all *c1* to *c5* are intended to be defined and default value of 0.0 is used.

#### **Element Failure Treatment**

A cumulative damage method is used to sum the amount of plastic strain that has occurred at each integration point in the element using:

$$
D = \sum \frac{\Delta \varepsilon_{P}}{\varepsilon_{f}} \geq 1
$$

Where,

 $\overline{D}$ 

Damage

 $\Delta\varepsilon_p$ 

 $\varepsilon_f$ 

The change in plastic strain of the integration point

Plastic failure strain for the current stress triaxiality

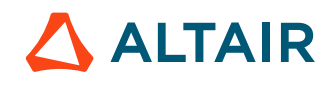

*(154)*

*Altair Radioss 2022 User Guide* p.244

In shell elements after an integration point reaches  $D=1$ , the integration point's stress tensor is set to zero. The element fails and is deleted when the ratio of through thickness failed integration points equals P thickfail. In solid elements, the element is deleted when any integration point reaches  $D=1$ .

## **Plane Strain as Global Minimum**

The *S-Flag*=2 option can be used to force the global minimum of the plastic failure strain curve to occur at the plane strain stress triaxiality location, *c4*. This is accomplished by splitting the second equation into 2 separate quadratic sub-functions.

## **Modeling Material Instability (Localized Necking)**

In materials such as sheet metal, thickness thinning and diffuse necking may appear during tensile loading of the material. This is called *localized necking* and normally occurs in the stress triaxiality

```
range of \frac{1}{3} \leq \sigma^* \leq \frac{2}{3}:
```
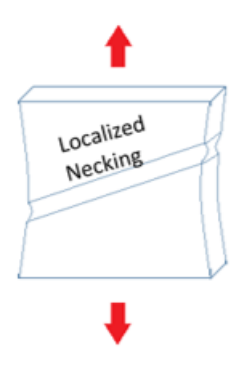

*Figure 199:*

In /FAIL/BIQUAD it is possible to simulate this localized necking using the option, *S-Flag*=3 and *Inst\_start*. This option uses the same plastic failure strain curve as *S-Flag*=2 and adds two additional quadratic functions that define a curve that represents the start of localized necking between stress triaxiality  $\frac{1}{3}$  and  $\frac{2}{3}$ . The minimum value of this curve is a user-defined value in the *Inst\_start* field and occurs at plane strain tension  $\sigma^* = \frac{1}{\sqrt{3}}$ . Using this localized necking curve, a second localized necking damage value is calculated and failure due to necking only occurs when all integration points reach . The localized necking criteria is based on the Marciniak-Kuczynski analysis.  $^{13}$  $^{13}$  $^{13}$ 

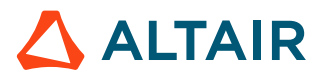

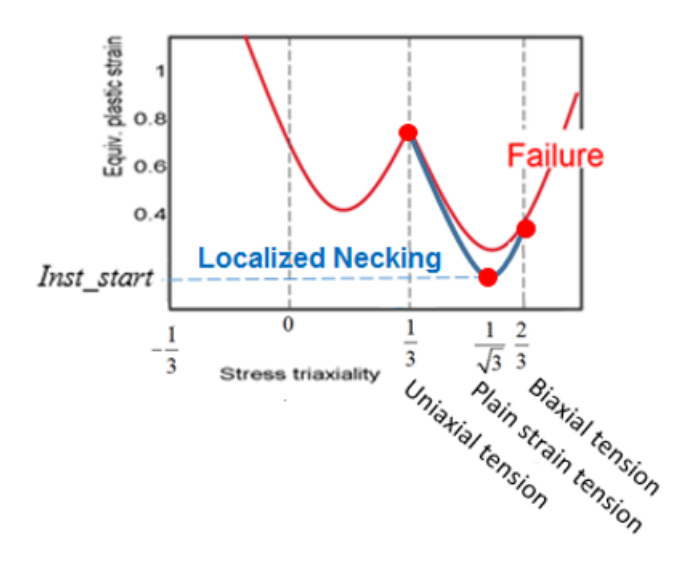

*Figure 200: Default Failure Strain Curve with additional localized necking curve (blue)*

When using *S-Flag*=1 or 2, the damage accumulation begins once the plastic strain reaches in failure curve (red in [Figure 201](#page-245-0)).

If *S-Flag*=3is used to describe the localized necking, damage accumulation begins once the plastic strain reaches in the localized necking curve (blue curve in [Figure 201](#page-245-0)). For localized necking, the element is deleted when all integration points reach damage,  $D=1$ , whereas element deletion not due to localized necking is defined by *P\_thickfail*.

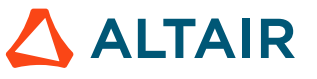

<span id="page-245-0"></span>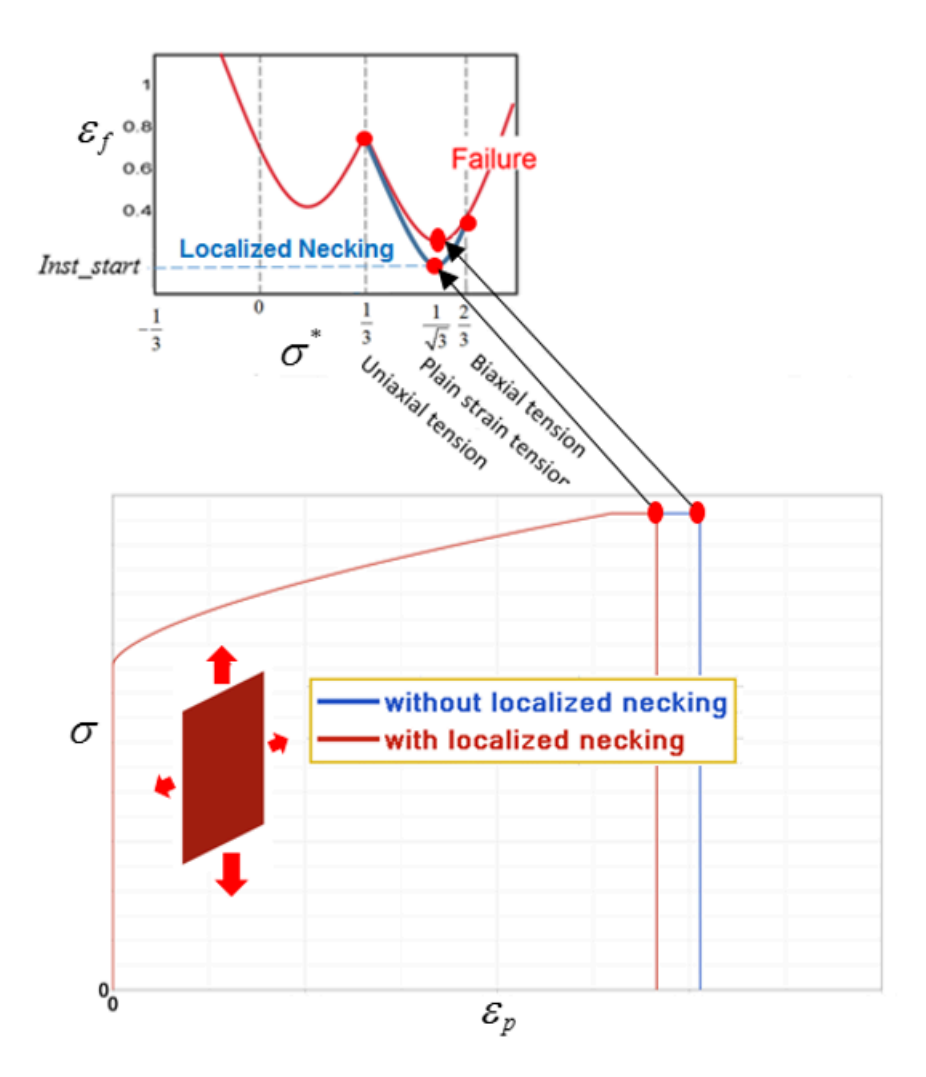

*Figure 201:*

#### **Perturbation of the Failure Limit**

Due to a materials imperfection or production process, a material's failure strain may not be exactly the same everywhere and thus very small perturbations of failure limit may exist. When using *M-Flag*>0 with /PERTURB/FAIL/BIQUAD, a statistical distribution of the failure limit is applied to each element assigned the failure model. This is accomplished by calculating the normal or random distribution of a failure scale factor which is applied to /FAIL/BIQUAD, *c3*. The two different distributions methods are shown in [Figure 202](#page-246-0) and [Figure 203.](#page-247-0)

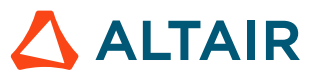

<span id="page-246-0"></span>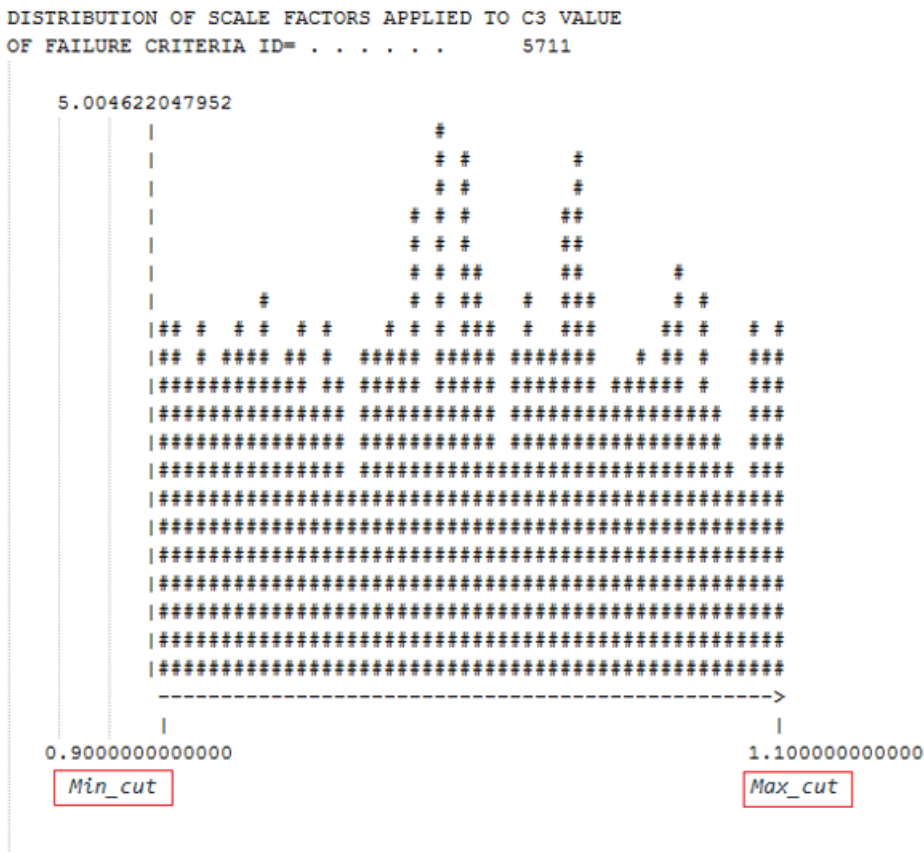

GENERATED MEAN VALUE . . . . . . 0.9997432864740

#### *Figure 202: Random Distribution*

*Idistri=1, of the failure limit in the Starter \*0.out file*

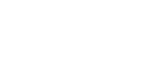

 $\triangle$  ALTAIR

```
DISTRIBUTION OF SCALE FACTORS APPLIED TO C3 VALUE
OF FAILURE CRITERIA ID= . . . . . .
                                        5711
    9.554038807644
                                 \pm##\mathbf{I}\pm#  #  #\mathbf{I}#  # #  #\mathbf{I}*** ###
           \mathbf{I}ŧ
                                 *** ***
                                          ŧ
           \mathbf{I}\mathbf{I}*******
                                          ÷
                                ********* * *
           \mathbf{I}**************
           \mathbf{I}****************
           \mathbf{I}***************** *
           \mathbf{I}*******************
           п
                           *******************
           п
                           *******************
           \mathbf{I}\blacksquare**************************
           \mathbf{I}**************************
           п
                      *****************************
           -1
                      ********************************
           л.
               ** *********************************
           \mathbf{I}---\mathbf{L}\mathbf{I}1.100000000000
   0.900000000000
GENERATED MEAN VALUE \ldots, . . . . 0.9990899265330
GENERATED STANDARD DEVIATION . . . 4.1756401500300E-02
```
*Figure 203: Normal (Gaussian) Distribution Idistri=2, of the failure limit in the Starter \*0.out file*

/FAIL/BQUAD uses small perturbations of *c3* generated by /PERTURB/FAIL/BIQUAD to scale the entire failure curve using the strain ratio values for the predefined materials or user-defined ratios, *r1*, *r2*, *r4* and *r5*, depending on the value of *M-Flag*.

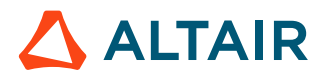

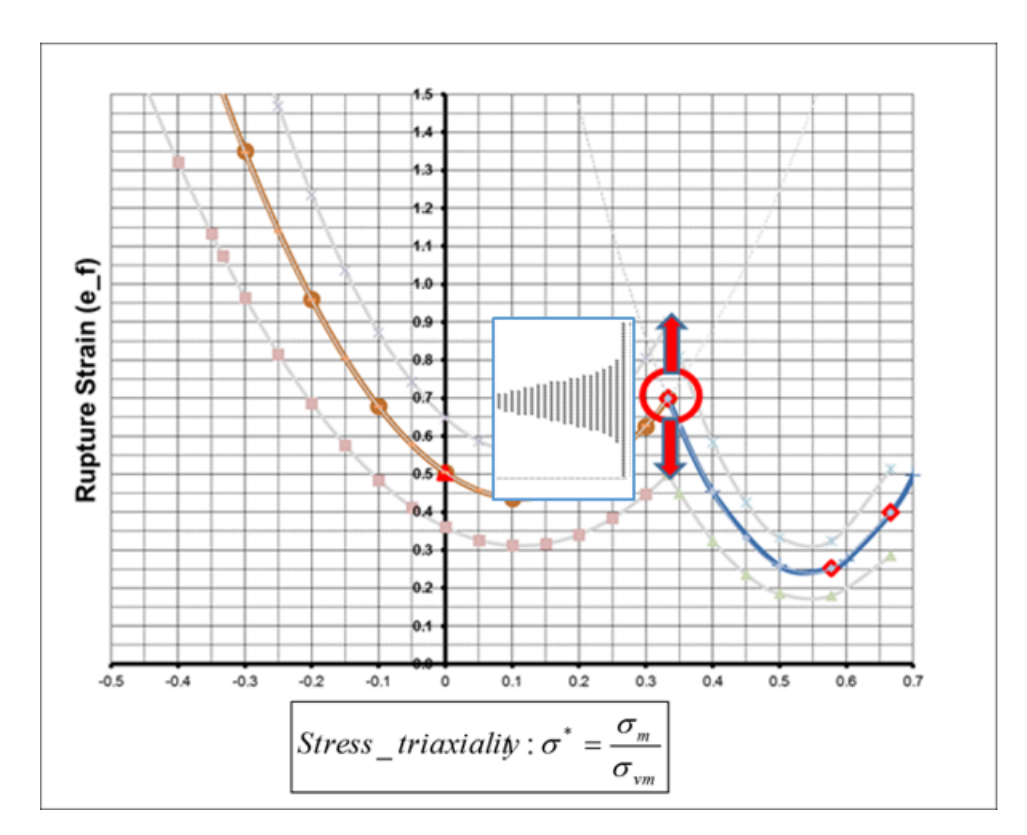

*Figure 204:*

#### **Reference**

## **Tabulated Failure Model /FAIL/TAB1**

In Radioss, /FAIL/TAB1 is the most sophisticated failure model for ductile material. The plastic failure strain can be defined as a function of: stress triaxiality, strain rate, Lode angle, element size, temperature, and instability strain.

Damage is accumulated based on user-defined functions. The functionality of this failure model will be described starting with the most basic input to the most complex options.

#### **Plastic Failure Strain**

Similar to /FAIL/JOHNSON and /FAIL/BIQUAD, it is possible to define a curve that represents the plastic failure strain,  $\varepsilon_f$ , as a function of stress triaxiality,  $\sigma^*$ . Unlike /FAIL/JOHNSON and /FAIL/BIQUAD where the failure strain curve is defined using parameters in predefined equations, in /FAIL/TAB1 any number of discrete points can be entered to create an arbitrary function that represents the failure strain curve. This curve is defined using the /TABLE entity and is referenced in *table\_ID*1. This method can be used for shell and solid elements.

<span id="page-248-0"></span><sup>13.</sup> Pack, Keunhwan, and Dirk Mohr. "Combined necking & fracture model to predict ductile failure with shell finite elements." *Engineering Fracture Mechanics* 182 (2017): 32-51

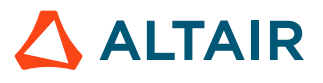

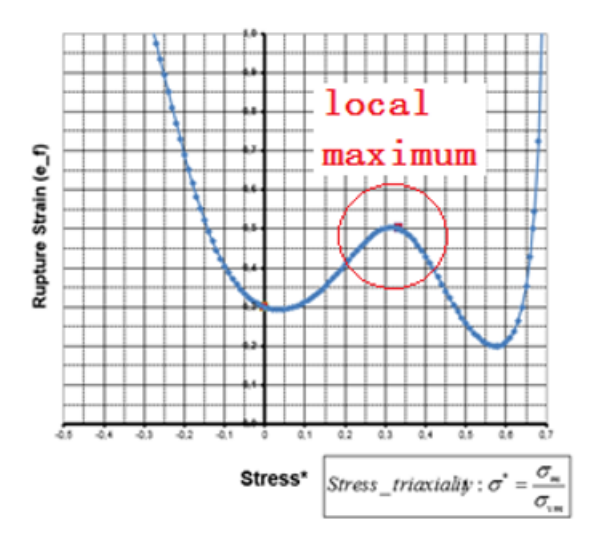

*Figure 205: Material Failure Curve Defined using Discrete Points with a Local Maximum*

Example /TABLE, *dimension*=1

Input for failure plastic-strain versus triaxiality using *table\_ID*<sub>1</sub>.

```
/TABLE/1/4711
failure plastic-strain vs triaxiality 
#dimension
 1
# Triaxiality Failure_Strain 
            -0.7000 -0.6000 0.3386-0.6000 0.3068<br>-0.5000 0.2794
             -0.5000 0.2794
             -0.4000 0.2558
             -0.3333 0.2419
             -0.3000 0.2355
            -0.2000 0.2180<br>-0.1000 0.2029
             -0.1000<br>0.00000.1900<br>0.17890.1000 0.1789<br>0.2000 0.1693
             0.2000 0.1693<br>0.3000 0.1610
             0.3000 0.1610<br>0.3333 0.1585
             0.3333<br>0.40000.4000 0.1539<br>0.5000 0.1478
                                 0.1478<br>0.1425
             0.6000 0.1425<br>0.7000 0.1380
             0.7000
```
#### **Strain Rate Dependency**

/FAIL/TAB1 can also include the influence of strain rate on material failure. For this case the /TABLE must be defined such that, the first dimension is the function ID for the failure curve and the second dimension is the strain rate where that failure curve is applied.

```
Example /TABLE, dimension=2
```

```
/TABLE/1/4711
failure plastic-strain vs triaxiality and strain rate
#dimension
  FCT ID
    \frac{T}{3000} strain_rate<br>\frac{1}{1E-4} 3000 1E-4 
 3001 0.1 
 3002 1.0 
/FUNCT/3000
```
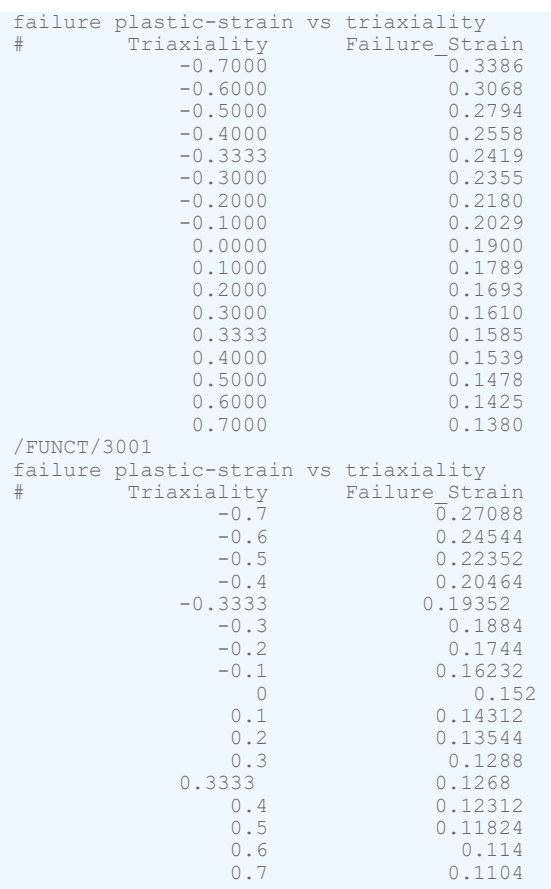

### *Lode Angle with Solid Elements*

For solid elements, the failure strain can also depend on the 3D stress state defined using the Lode angle.

This can be included by adding failure strain as a function of Lode angle parameter in the /TABLE entity referenced by *table\_ID1*. For shells elements, it is only necessary to define the failure strain as a function of stress triaxiality. But for solid elements, it is more accurate to include the failure strain as a function of stress triaxiality and Lode angle.

In Radioss, the Lode angle is entered using a normalized and dimensionless Lode Angle parameter  $\xi$ and is defined here.

The stress state at a point, P, could be expressed with principle stresses ( $\sigma_1$ ,  $\sigma_2$ ,  $\sigma_3$ ) or could also be expressed using stress invariants  $(I_1, J_2, J_3)$ . The advantage of using stress invariants is that they are constant and do not depend on the orientation of the coordinate system. In [Figure 206,](#page-251-0) to correctly describe stress state of point P  $\sigma_{\rm p}$ ,  $\sigma_{\rm p}$ ,  $\sigma_{\rm 3}$  using stress invariants, the magnitude of OO' as:

$$
\sqrt{3}\,\sigma_m = \frac{\sqrt{3}}{3}\,I_1\tag{155}
$$

Where,

 $\sigma_m$ 

Mean stress

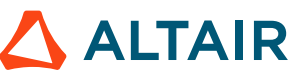

 $I_1$ 

First stress invariant  $I_1 = \sigma_1 + \sigma_2 + \sigma_3$ 

**OO'** is in the hydrostatic axis, which means the principle stress in this axis is the same  $(\sigma_1 = \sigma_2 = \sigma_3)$ .  $|00|$  is the hydrostatic pressure.

<span id="page-251-0"></span>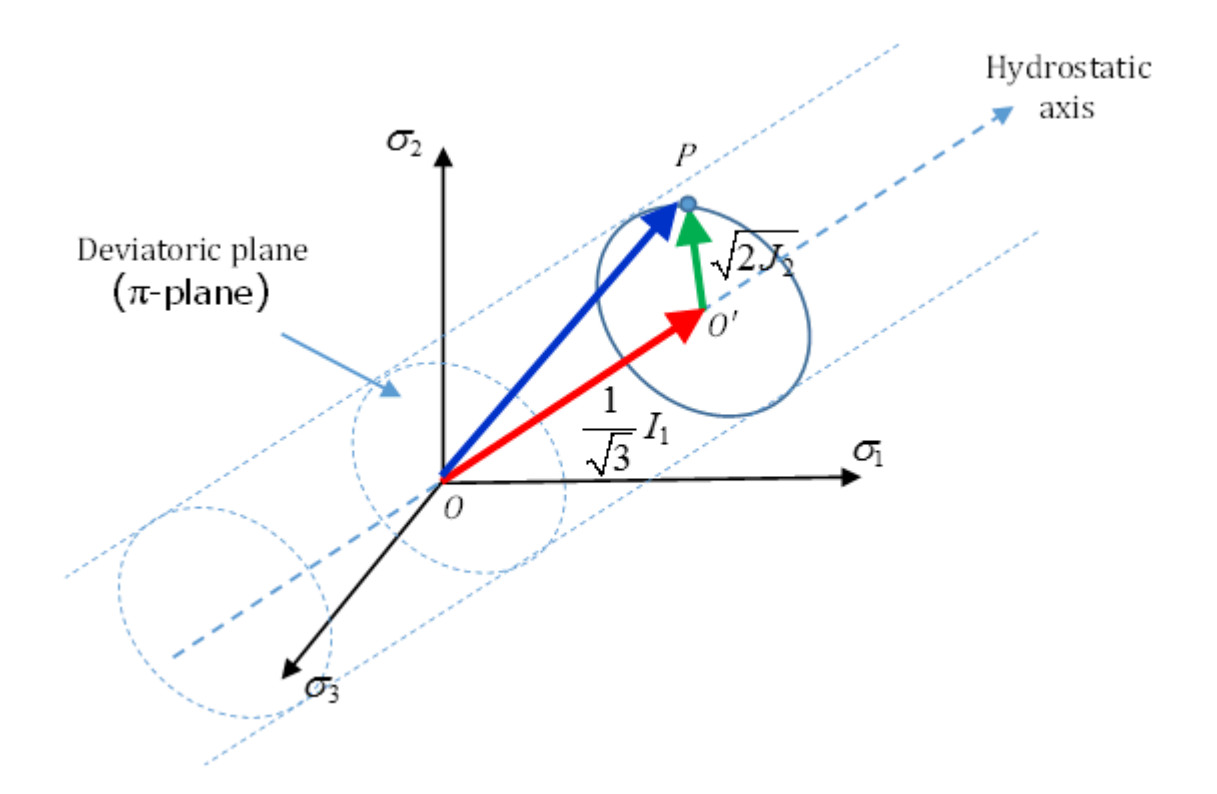

#### *Figure 206: Stress State of P*

The magnitude of  $O'P$  is:

$$
\sqrt{2J_2} = \sqrt{\frac{2}{3}} \sigma_{VM} \tag{156}
$$

Here,  $J_2$  is the second invariant of deviatoric stress  $s(s = \sigma - p)$  with

$$
J_2 = \frac{1}{2}(S_12 + S_22 + S_32) = \frac{1}{2} [(\sigma_1 - \sigma_2)^2 + (\sigma_2 - \sigma_3)^2 + (\sigma_3 - \sigma_1)^2].
$$

To identify the point *P*, the angle in the circular plane must be calculated. This angle is called the Lode Angle  $\theta$ :

$$
\cos(3\theta) = \frac{27}{2} \frac{J_3}{\sigma_{VM}^3} = \frac{3\sqrt{3}}{2} \frac{J_3}{J_2^{3/2}}
$$
 (157)

with  $0 \le \theta \le \frac{\pi}{3}$  and  $J_3$  is the third invariant of deviatoric stress calculated as:

$$
J_3 = S_1 S_2 S_3 \tag{158}
$$

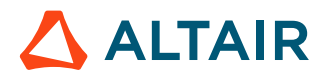
In /FAIL/TAB1 a normalized and dimensionless Lode Angle parameter  $\xi$  with the range  $\left(-1 \leq \xi \leq 1\right)$  is used and defined as:

$$
\zeta = \cos(3\theta) \tag{159}
$$

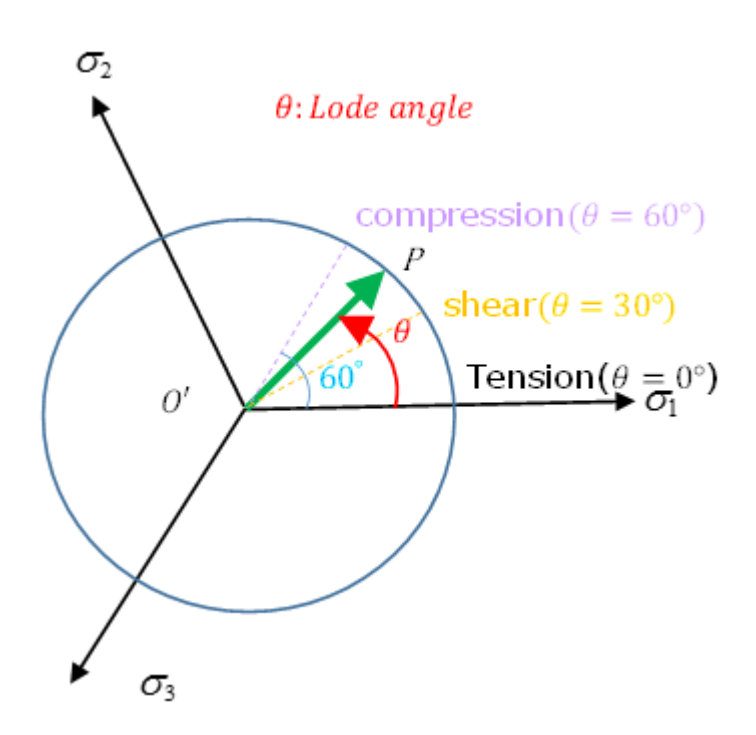

*Figure 207: Stress State with Different Lode Angle*

The special characters for Lode Angle  $\theta$  and Load Angle Parameter  $\zeta$  are:

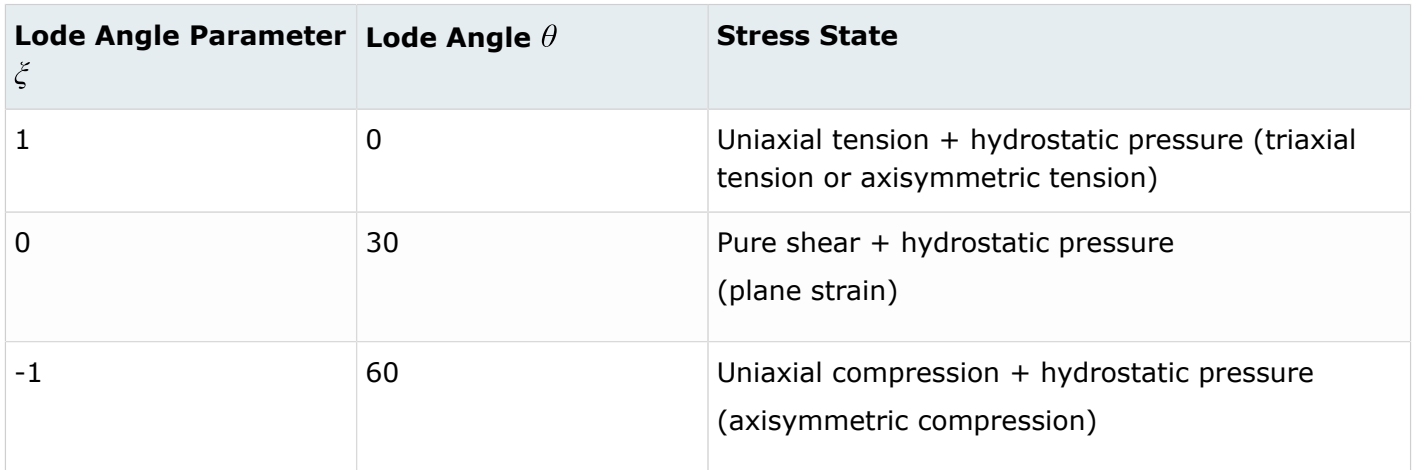

A failure strain surface can be created from the stress triaxiality and Lode angle failure data.

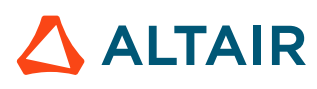

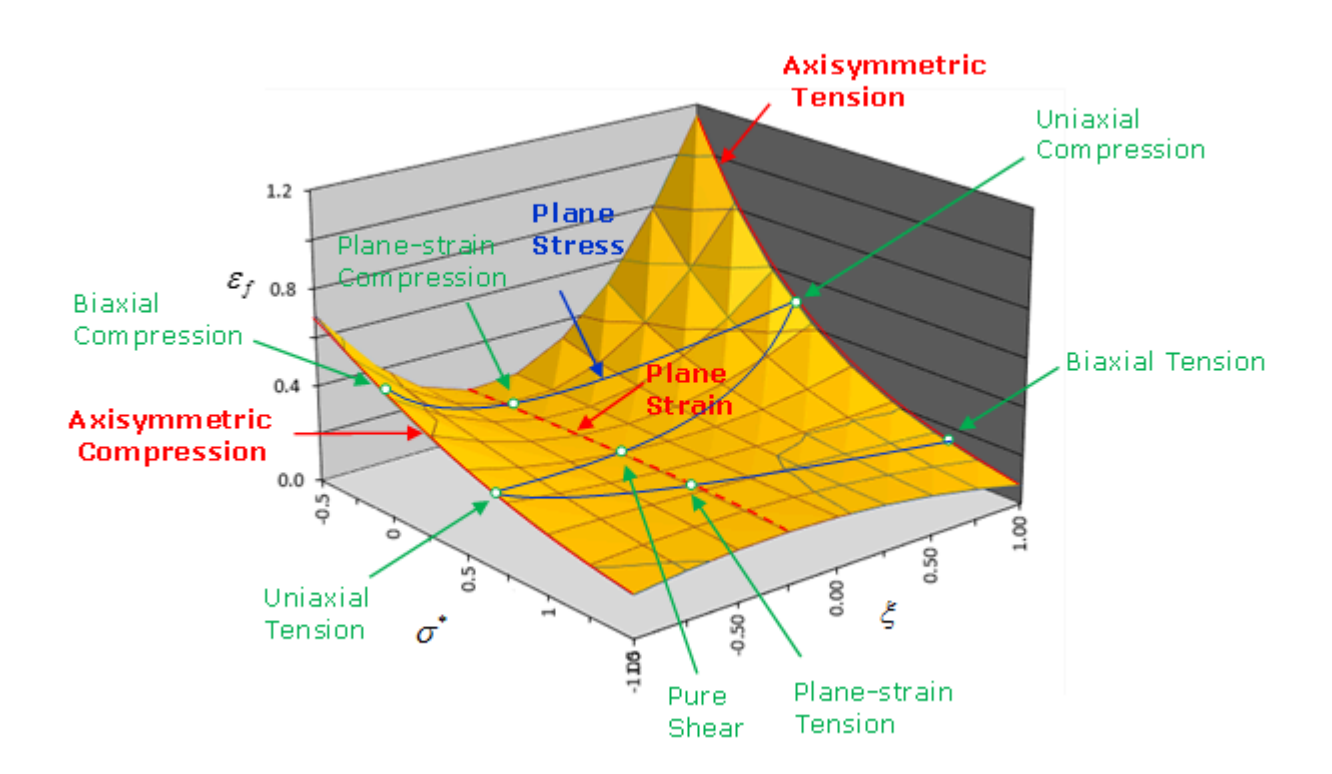

*Figure 208: 3D Failure Surface*

The material failure surface could be created using the following material tests.

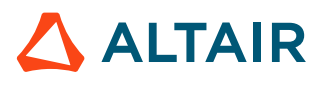

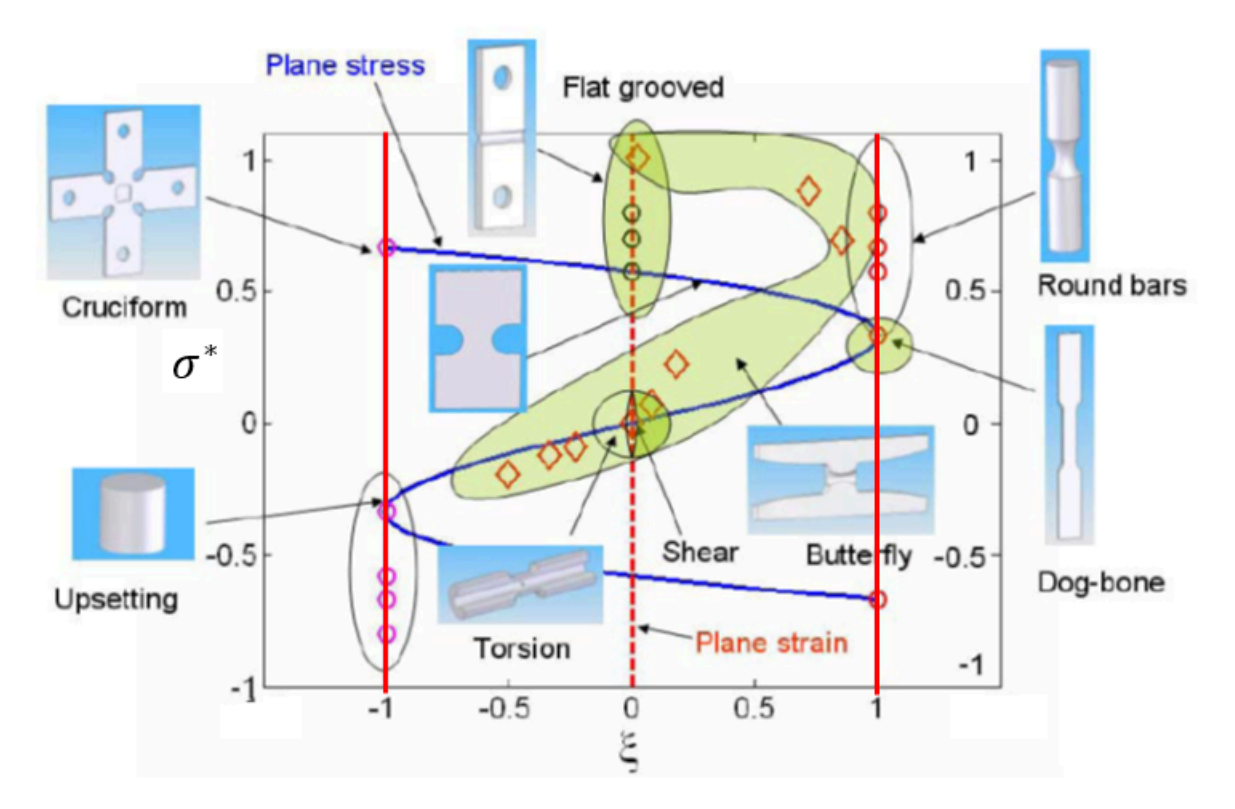

*Figure 209: Stress State and Lode Angle for Various Tests*

### Example /TABLE, *dimension*=3

Input for failure plastic-strain versus triaxiality, strain rate, and Lode angle using *table\_ID*<sup>1</sup>

```
/TABLE/1/4711
failure plastic-strain vs triaxiality and strain rate
#dimension
 3
#---1----|----2----|----3----|----4----|----5----|----6----|----7----|----8----|----9----|---10----|
# FCT_ID strain_rate Lode_angle<br>3000 1E-4 Lode_angle 1
3000 1E-4 -13001 0.1 0
 3002 1.0 1
....
```
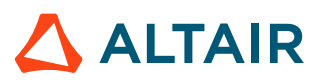

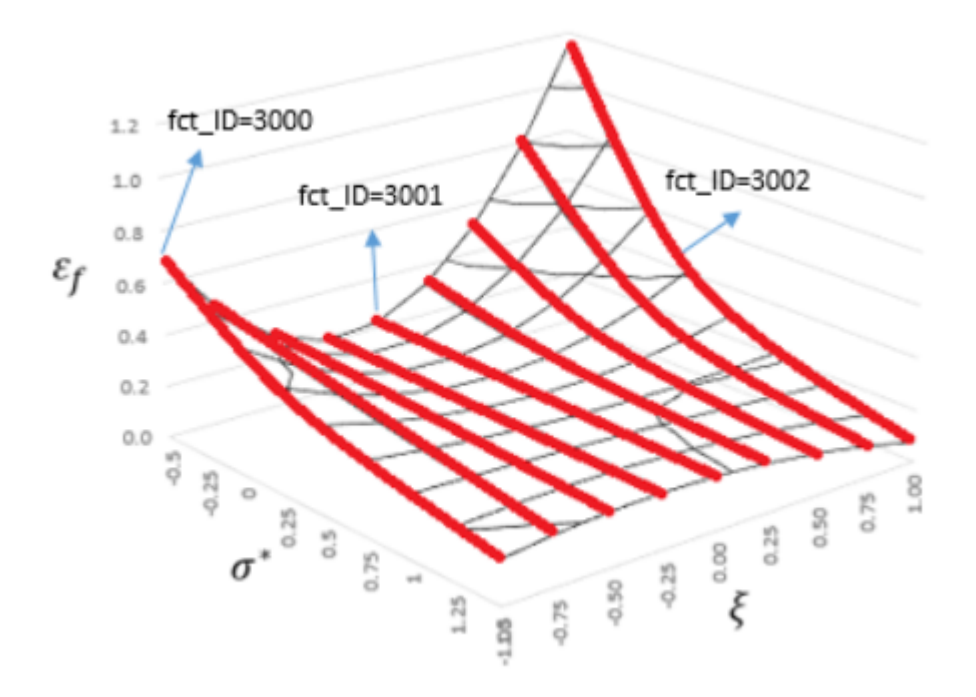

*Figure 210: Failure Surface when table\_ID1 references a /TABLE with dimension=3*

# *Scaling Failure Strain*

Material failure based on temperature and element size can be considering in /FAIL/TAB1 by including functions that scale the failure strain depending on the element size and/or temperature using:

$$
\varepsilon_f = X \text{scale1} \cdot f(\sigma^*, \varepsilon, \zeta) \cdot factor_{el} \cdot factor_T
$$

Where,

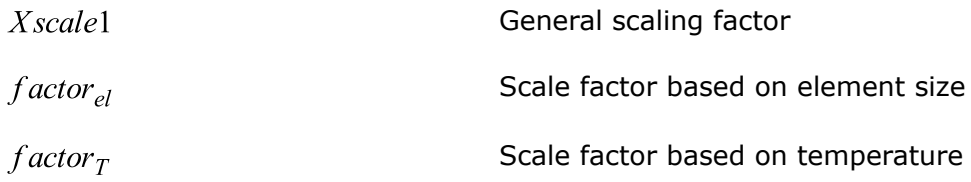

## **Element Length Dependency**

In numerical simulations, the element size will affect the material failure. Using the same failure parameters, a coarse mesh will fail earlier than a fine mesh.

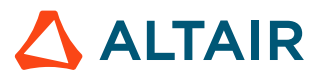

<span id="page-255-0"></span>*(160)*

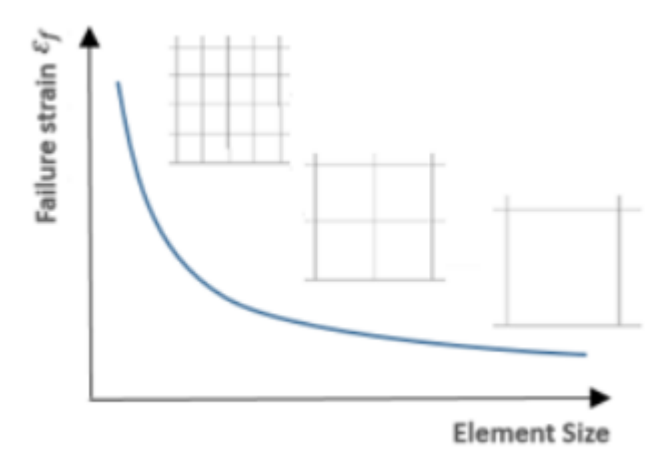

*Figure 211: Influence of Element Mesh Size on Material Failure in Numerical Simulation*

To account for the variation in results based on mesh size, the element size scale factor can be defined to scale the failure strain based on mesh element size. The scale factor defined in [Equation 160](#page-255-0) is:

$$
factor_{el} = Fscale_{el} \cdot f_{el} \left( \frac{Size_{el}}{EI\_ref} \right) \tag{161}
$$

Element size function scale factor

Where,

 $Fscale_{el}$ 

 $f_{el} \left( \frac{Size_{el}}{El \; ref} \right)$ 

failure strain scale factor as a function of the normalized element size (defined via  $fct\_ID_{el}$ ), and  $El$  ref is the reference element size used to normalize the element size

For example, a mesh size of 2mm was used in a material validation simulation. After the initial validation, the same simulation is reran using  $El_ref =2$  with different element sizes to determine the correct scaling factor for each element size. Using the results of the second validation, a failure strain scale factor function is constructed as [\(Figure 212](#page-257-0)):

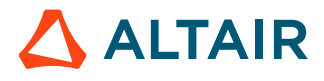

<span id="page-257-0"></span>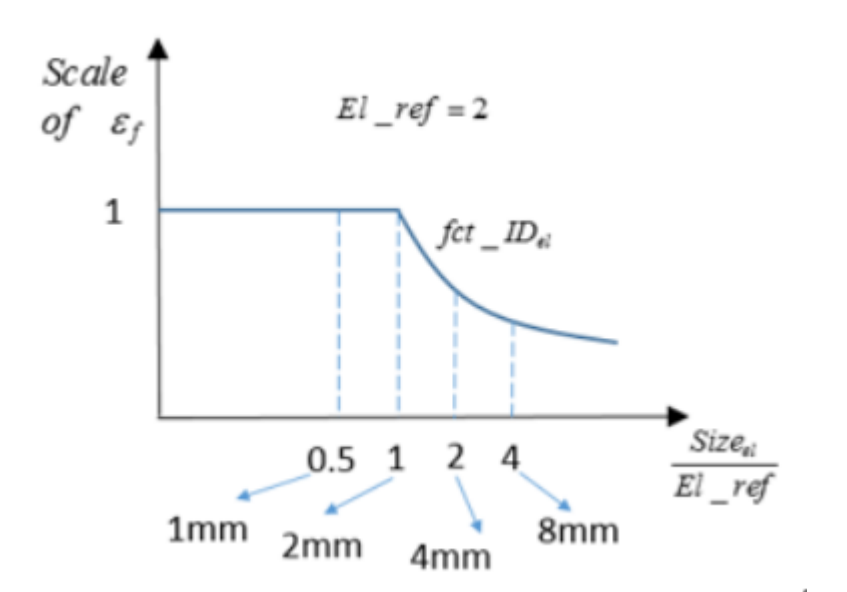

*Figure 212: Example of Element Size Scale Factor Function fct\_IDel in /FAIL/TAB1*

## **Temperature Dependency**

To account for how the temperature affects material failure, failure strain values defined in [Equation 160](#page-255-0) can be scaled using a temperature scale factor function:

$$
factor_T = Fscale_T \cdot f_T(T_{start}) \tag{162}
$$

Where,

Temperature function scale factor  $Fscale_T$  $f_T(T_{start})$ Failure strain scale factor as a function temperature defined via *fct\_ID* $<sub>T</sub>$ .</sub>

Scaling the failure strain based on temperature works with any material that has /HEAT/MAT defined or materials that include thermos plasticity such as /MAT/LAW2 (PLAS JOHNS).

In *fct\_IDT*, the temperature is defined relative to the melting and initial temperature.

$$
T^* = \frac{T - T_{\text{ini}}}{T_{\text{melt}} - T_{\text{ini}}}
$$
(163)

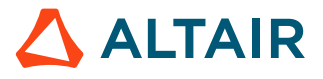

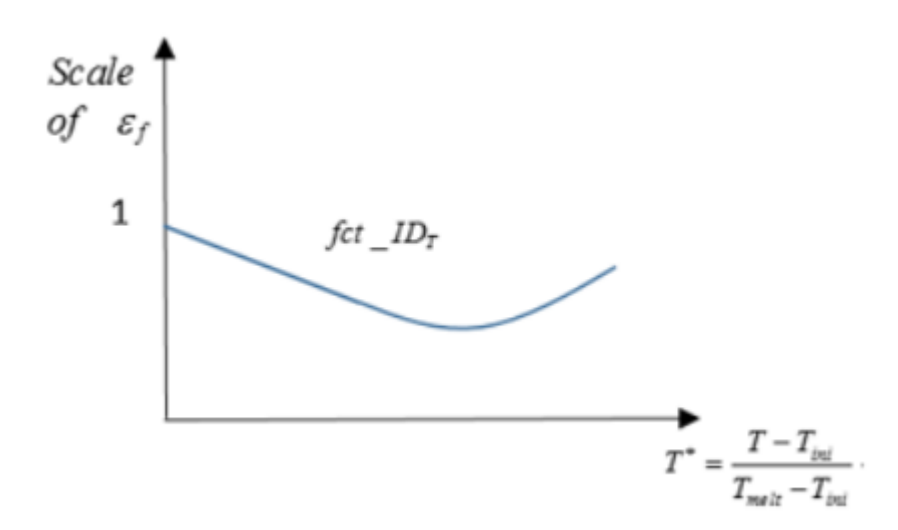

*Figure 213: Influence of Temperature on Material Failure with fct\_ID<sub>T</sub> in /FAIL/TAB1* 

## *Element Failure Treatment*

In /FAIL/TAB1 an accumulative damage model is used. The damage can be output for contour plotting using the Engine options, /ANIM/SHELL/DAMA or /ANIM/BRICK/DAMA.

The accumulated damage is calculated by first calculating a damage increment:

$$
\Delta D = \frac{\Delta \varepsilon_p}{\varepsilon_f} \cdot n \cdot D_p(\mathbf{I}^{-1}\mathbf{I}) \tag{164}
$$

Where,

The change in plastic strain of the integration point

<span id="page-258-0"></span>Plastic failure strain for the current stress triaxiality

 $\varepsilon_f$ 

 $\Delta\varepsilon_p$ 

 $D_p$  and  $n$  **b** and  $n$  **b**  $D_q$  and  $n$  **b**  $D_q$  and  $n$  **b**  $D_q$  and  $n$  **b**  $D_q$  and  $n$  **b**  $D_q$  and  $n$  **b**  $D_q$  and  $n$  **b**  $D_q$  and  $n$  **b**  $D_q$  and  $n$  **b**  $D_q$  and  $n$  **b**  $D_q$  and  $n$  **b**  $D_q$  and  $n$  **b**  $D_q$ 

The accumulated damage is:

$$
D = \frac{\sum \Delta D}{D_{crit}} \tag{165}
$$

Where,  $D_{crit}$  is defined in /FAIL/TAB1 with a recommended between 0 and 1. The elements fail when  $D \geq 1$  which means  $\sum \Delta D \geq D_{crit}$ .

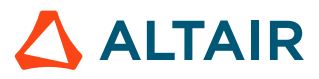

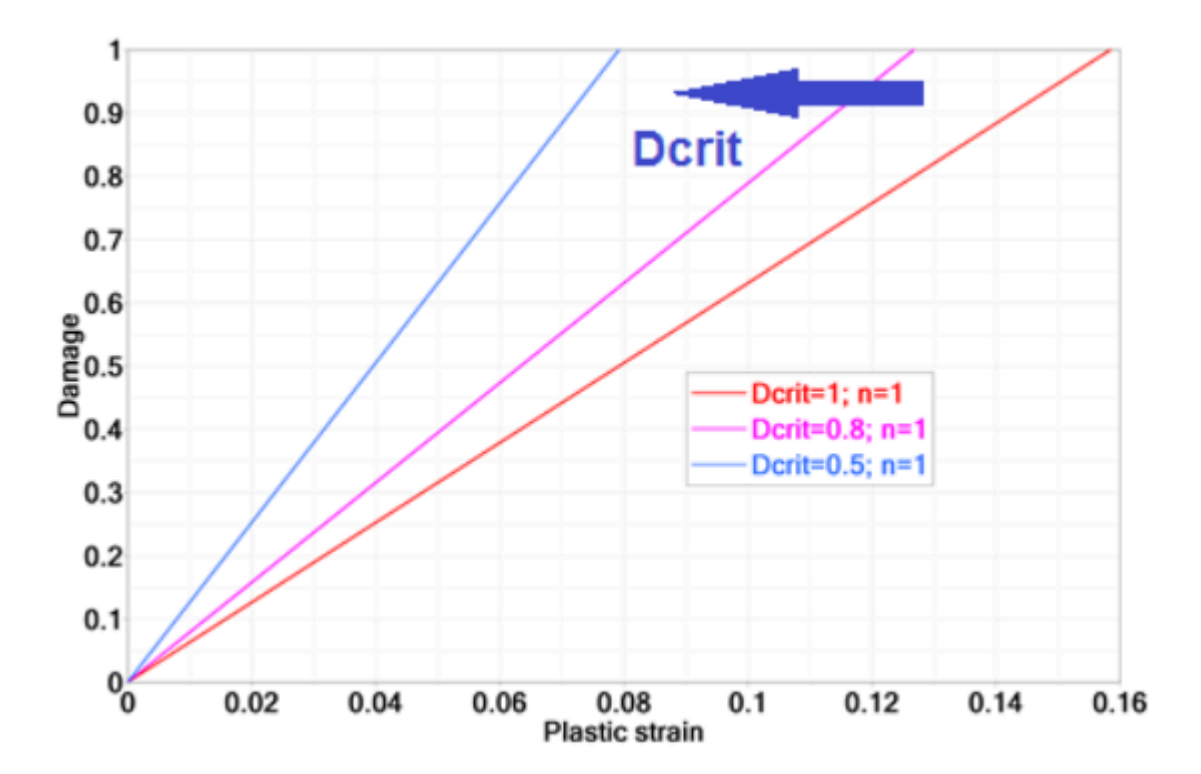

*Figure 214: Influence of*  $D_{crit}$  *in* /*FAIL*/TAB1

It is also interesting to understand the influence of the damage accumulation parameter,  $n$  in [Equation 164](#page-258-0).

When  $n=1$  damage is linear, otherwise the damage curve is nonlinear.

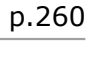

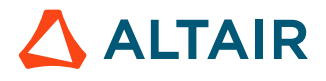

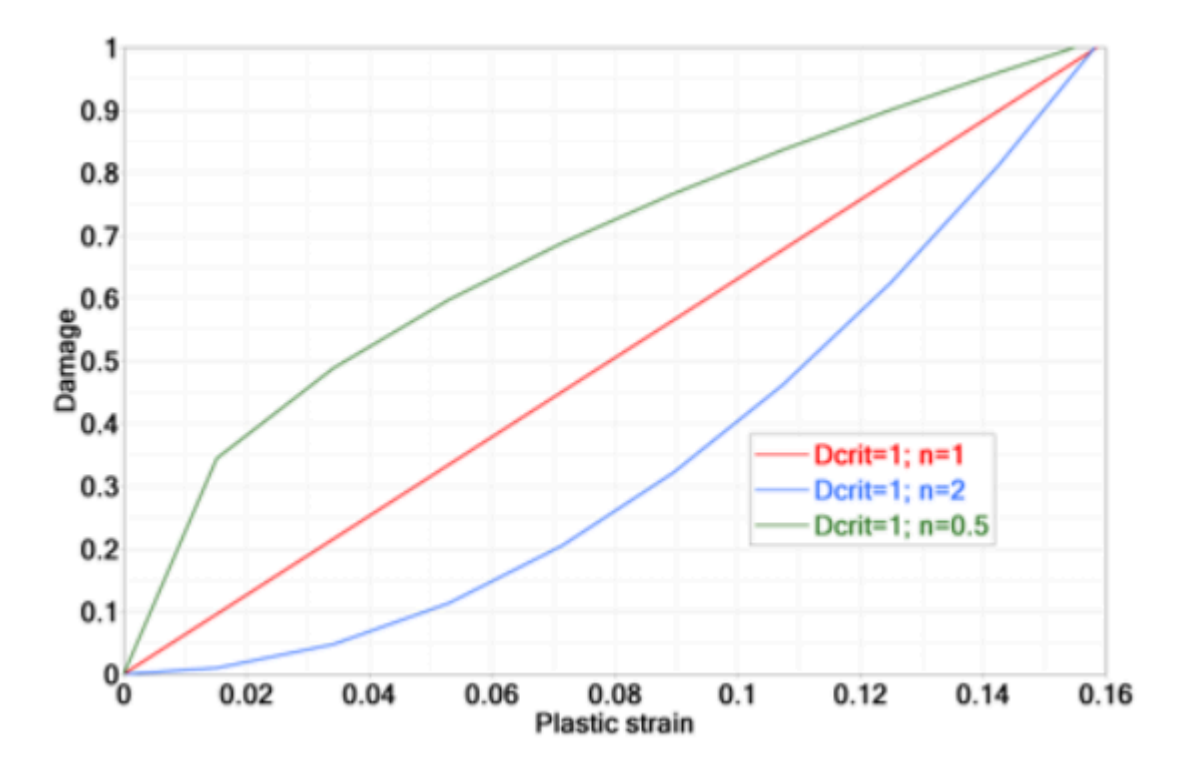

*Figure 215:Influence of Damage Parameter* 

# *Material Instability (Diffuse Necking)*

In a tensile test, a material will reach a maximum engineering stress and then the stress will decrease or sometimes called *soften*. This maximum engineering stress point is called the *necking point*. After necking, the true stress actually increases, due to the decrease in the cross sectional area. This is called *diffuse necking*. In sheet metal, thickness thinning or localized necking in diffuse area may appear if the material continues to be loaded in the tensile direction. The diffuse necking normally appears in stress triaxiality ranges of  $0 \le \sigma^* \le \frac{2}{3}$  and localized necking in the range of  $\frac{1}{3} \le \sigma^* \le \frac{2}{3}$ .

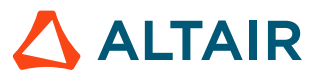

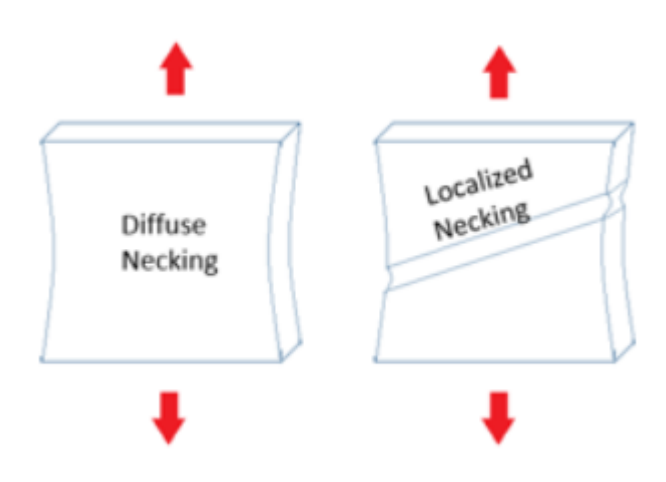

*Figure 216: Sketch of Diffuse Necking and Localized*

In /FAIL/TAB1 it is possible to account for the material instability (diffuse necking) with options *table\_ID*2, or *Inst\_start* and *Fad\_exp*.

The material will start to weaken due to diffuse necking when the instability strain is reached. The reduced stress in the material is:

$$
\sigma_{reduced} = \sigma \cdot \left( 1 - \left( \frac{D_{instability} - inst\_start}{1 - inst\_start} \right)^{Fad\_exp} \right)
$$
\n(166)

Where,

$$
D_{instability} = \sum \frac{\Delta \varepsilon_p}{\varepsilon_f} \tag{167}
$$

with  $\varepsilon_f$  being the diffuse necking strain based on the current stress triaxiality.

The strain at which instability starts could be either input with a curve (blue curve in [Figure 217](#page-262-0)) using *table\_ID*<sup>2</sup> or input as a constrain strain using the option *Inst\_start*.

In a uniaxial tensile test  $\sigma^* = \frac{1}{3}$ .

- If material instability is not included then damage is calculated using the red failure curve in [Figure 217](#page-262-0)
- If material instability is included and modeled using the curve input (*table\_ID*<sub>2</sub>) then:
	- Damage due to diffuse necking starts when the plastic strain defined by the blue curve in [Figure 217](#page-262-0) is reached.
	- Damage due to diffuse necking is linear if *Fad\_exp*=1 is used. Increasing the *Fad\_exp* leads to more energy dissipated during damage. [Figure 217](#page-262-0) shows the influence of *Fad\_exp* from 1 to 10 in stress-strain curve. It is recommend to use a *Fad\_exp* value of 5 to 10.
	- Once the strain reaches the red curve the element fails.

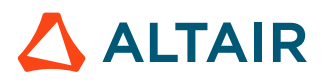

<span id="page-262-0"></span>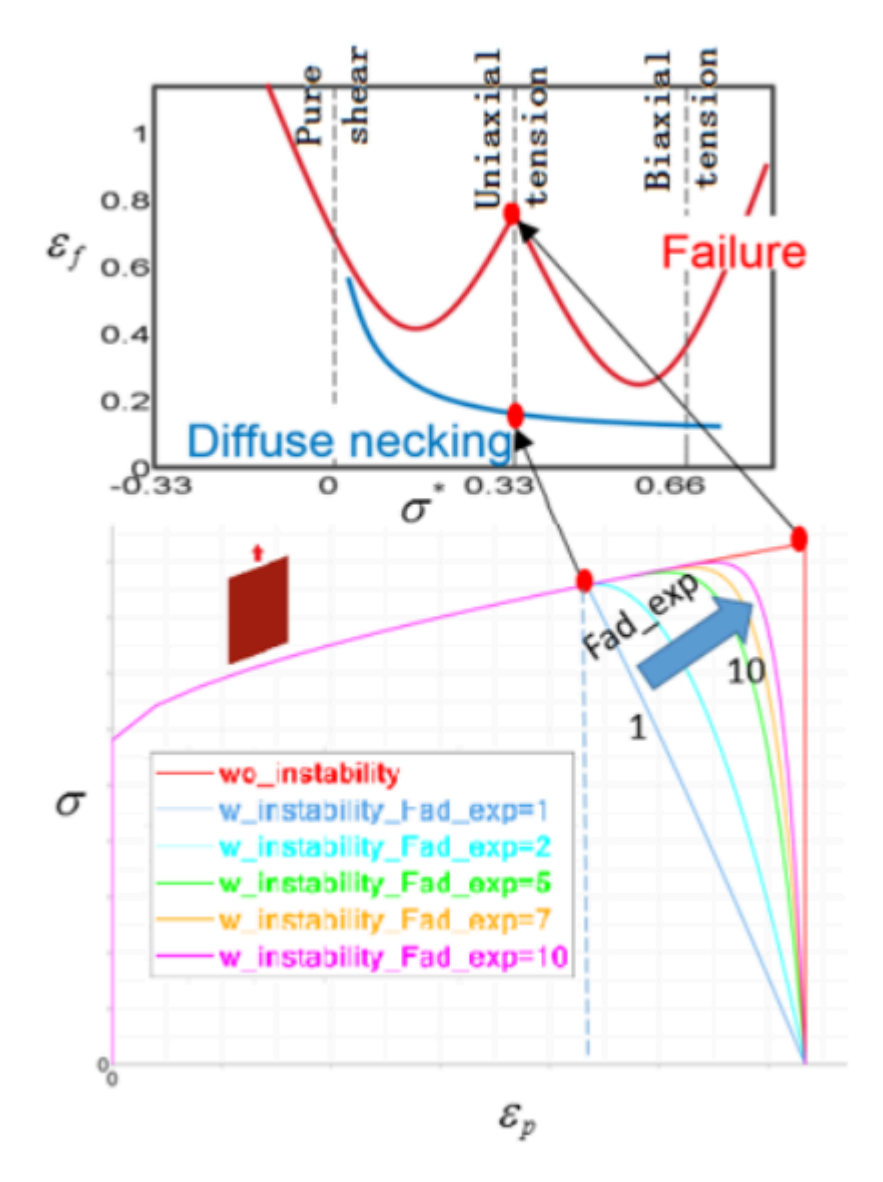

*Figure 217: Influence of Parameter Fad\_exp and Material Instability Region*

• If only *Inst\_start* is used without curve input in *table\_ID*2, then the diffuse necking plastic strain is the constant value, *Inst\_start*, for all stress triaxiality.

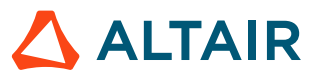

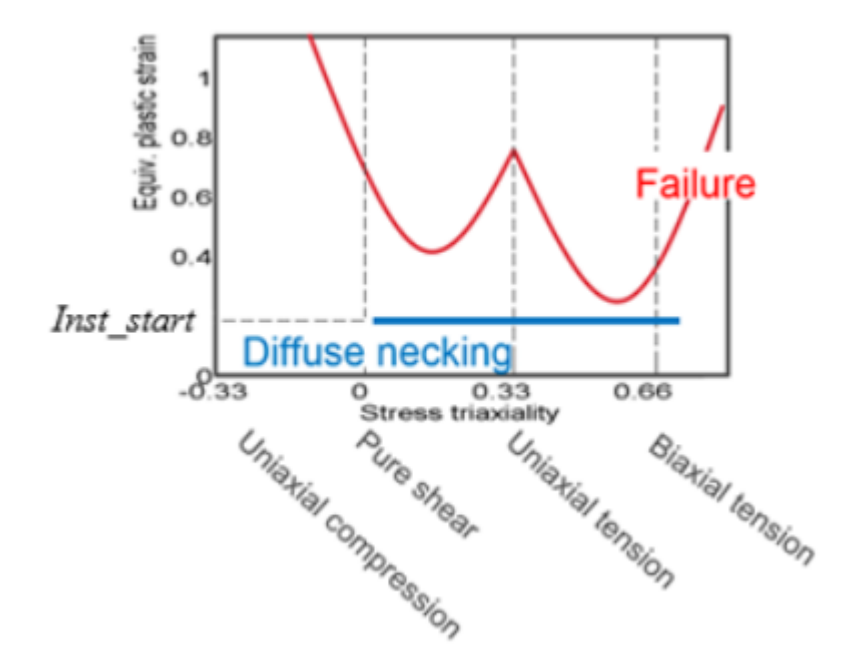

*Figure 218: Constant Inst\_start Describing Diffuse Necking*

Currently diffuse necking (material instability) in /FAIL/TAB1 can only be used with material law numbers > 28.

<sup>15.</sup> Wierzbicki, Tomasz. "*Fracture of AHSS Sheets–Addendum to the Research Proposal on Fracture of Advanced High Strength Steels*." Impact and Crashworthiness Laboratory, Massachusetts Institute of Technology (2007).

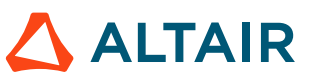

<sup>14.</sup> Wierzbicki, Tomasz, "*Addendum to the Research Proposal on Fracture of Advanced High Strength Steels*", page 19, January 2007.

# **Composites**

Composite materials consist of two or more materials combined each other. Most composites consist of two materials, binder (matrix) and reinforcement. Reinforcements come in three forms, particulate, discontinuous fiber, and continuous fiber.

# **Composite Material**

In Radioss the following material laws are used to describe composite material:

- LAW12 and LAW14
- LAW15 (recommended to use LAW25+/FAIL/CHANG)
- LAW25
- LAW19 (For Fabric and with only / PROP/TYPE9)
- LAW58 (For Fabric only with / PROP/TYPE16)

|       | <b>Shell Element</b>                                                                                           | <b>Brick Element</b>                                                                    | <b>Failure Model</b>                         |
|-------|----------------------------------------------------------------------------------------------------|-----------------------------------------------------------------------------------------|----------------------------------------------|
| LAW12 |                                                                                                    | /PROP/TYPE6<br>(SOL ORTH)<br>/PROP/TYPE21<br>$(TSH_ORTH)$<br>/PROP/TYPE22<br>(TSH COMP) | /FAIL/HASHIN<br>/FAIL/PUCK<br>/FAIL/LAD DAMA |
| LAW14 |                                                                                                    | /PROP/TYPE6<br>(SOL ORTH)<br>/PROP/TYPE21<br>(TSH ORTH)<br>/PROP/TYPE22<br>TSH COMP)    | /FAIL/HASHIN<br>/FAIL/PUCK<br>/FAIL/LAD DAMA |
| LAW15 | /PROP/TYPE9<br>(SH ORTH)<br>/PROP/TYPE10<br>(SH ORTH)<br>/PROP/TYPE11<br>(SH SANDW)<br>/PROP/TYPE17<br>(STACK) |                                                                                         | /FAIL/CHANG                                  |

*Table 19: Composite Material, Property, Failure Model, and Element Type Compatibility*

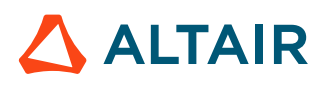

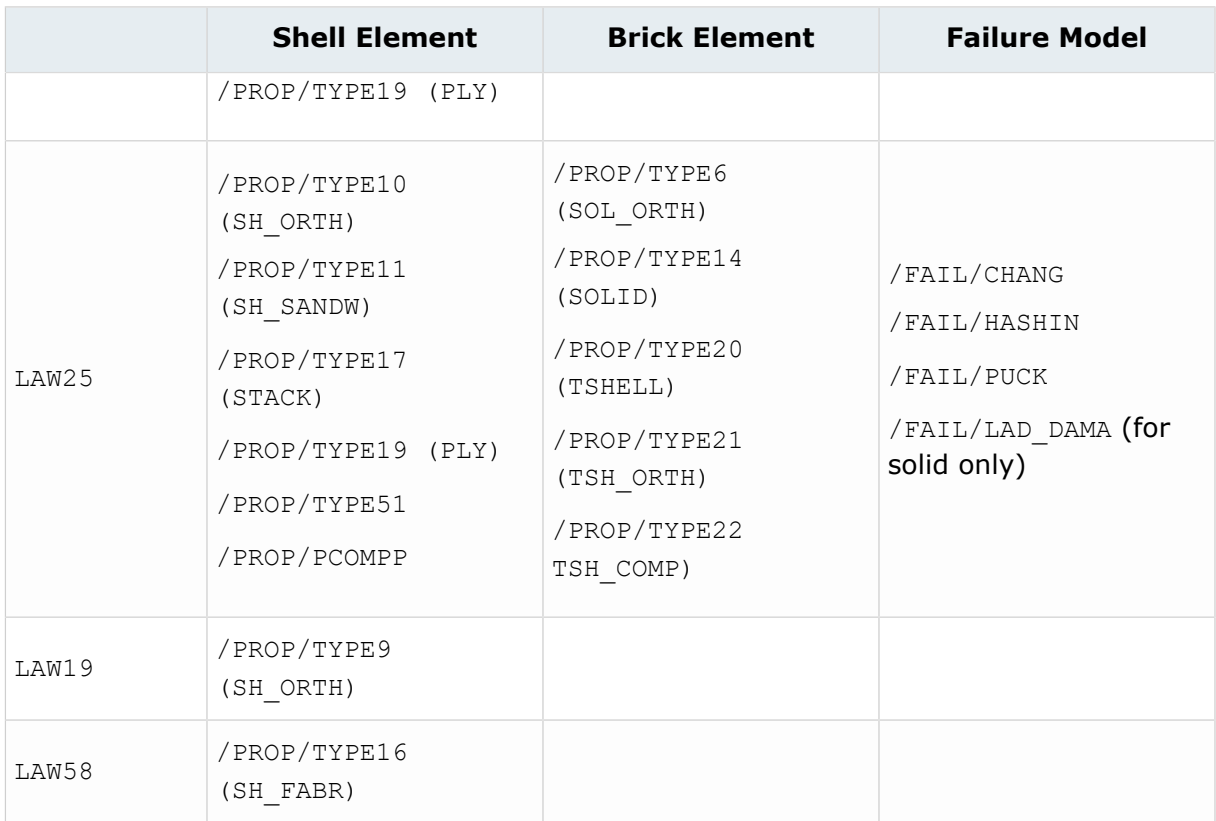

# **LAW12 and LAW14**

Describes orthotropic solid material which use the Tsai-Wu formulation. The materials are 3D orthotropic-elastic, before the Tsai-Wu criterion is reached. LAW12 is a generalization and improvement of LAW14.

## **Elastic Phase**

Both material laws require Young's modulus, shear modulus and Poisson ratio (9 parameters) to describe the material orthotropic in elastic phase.

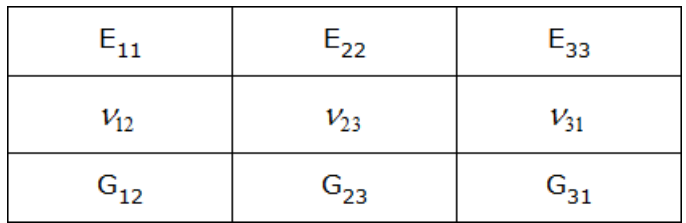

*Figure 219:*

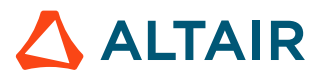

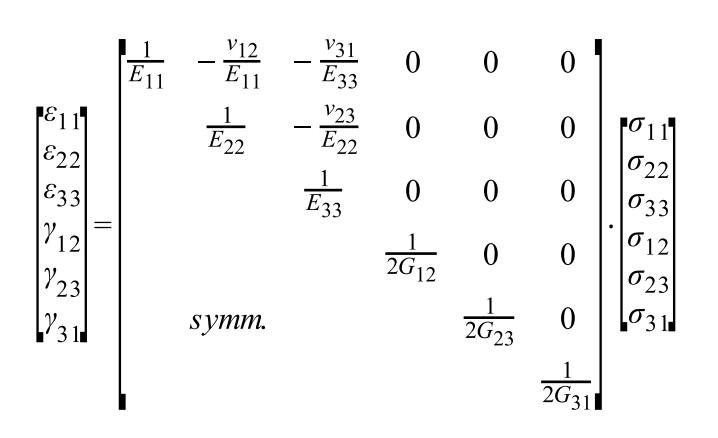

## **Stress Damage**

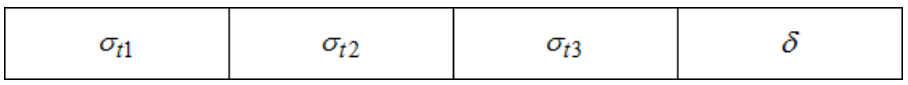

*Figure 220:*

Stress limits  $\sigma_{t}$ ,  $\sigma_{t2}$  and  $\sigma_{t3}$  (in tensile/compression) are requested for damage. These stress limits could be observed from a tensile test in 3 related directions.

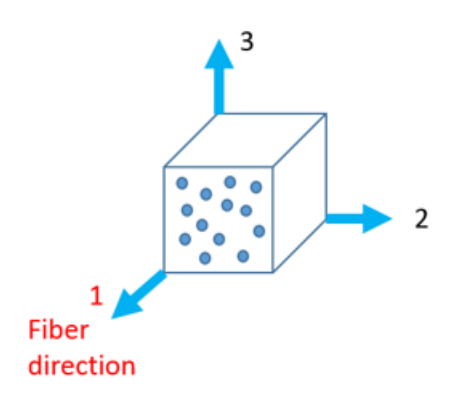

*Figure 221:*

Once stress limit is reached, then damage to material begins (stress reduced with damage parameter  $\delta$ ). If Damage ( $D_i = D_i + \delta$ ) reaches D=1, then stress is reduced to 0.

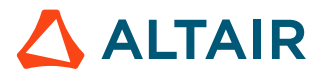

*(168)*

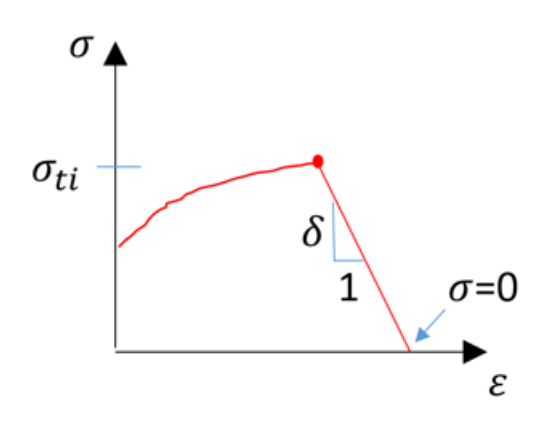

*Figure 222:*

### **Tsai-Wu Yield Criteria**

In LAW12 (3D\_COMP), the Tsai-Wu yield criteria is:

$$
F(\sigma) = F_1 \sigma_1 + F_2 \sigma_2 + F_3 \sigma_3 + F_{11} \sigma_1^2 + F_{22} \sigma_2^2 + F_{33} \sigma_3^2 + F_{44} \sigma_{12}^2 + F_{55} \sigma_{23}^2
$$
\n
$$
+ F_{66} \sigma_{31}^2 + 2F_{12} \sigma_1 \sigma_2 + 2F_{23} \sigma_2 \sigma_3 + 2F_{13} \sigma_1 \sigma_3
$$
\n(169)

The 12 coefficients of the Tsai-Wu criterion could be determined using the yield stress from the following tests:

Tensile/Compression Tests

• Longitude tensile/compression (in direction 1):

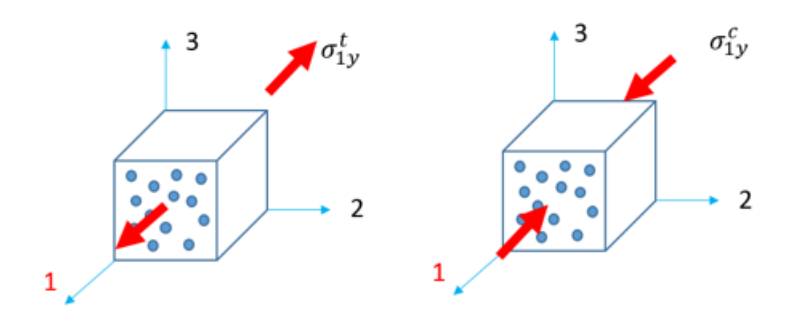

*Figure 223:*

$$
F_1 = -\frac{1}{\sigma_{1y}^c} + \frac{1}{\sigma_{1y}^t}
$$
(170)  

$$
F_{11} = \frac{1}{\sigma_{1y}^c \sigma_{1y}^t}
$$
(171)

• Transverse tensile/compression (in direction 2):

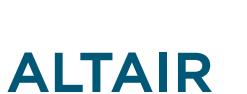

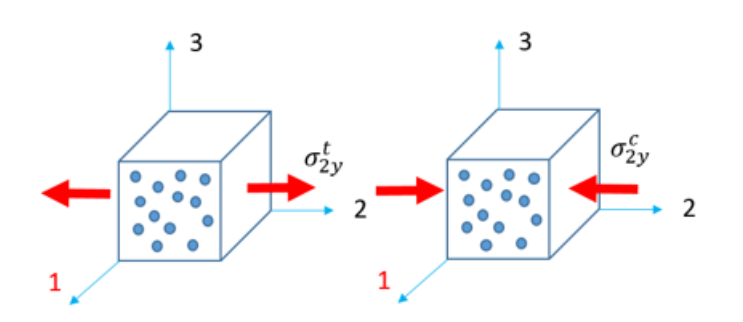

*Figure 224:*

$$
F_2 = -\frac{1}{\sigma_{2y}^c} + \frac{1}{\sigma_{2y}^t}
$$
\n
$$
F_{22} = \frac{1}{\sigma_{2y}^c \sigma_{2y}^t}
$$
\n(173)

• Transverse tensile/compression (in direction 3):

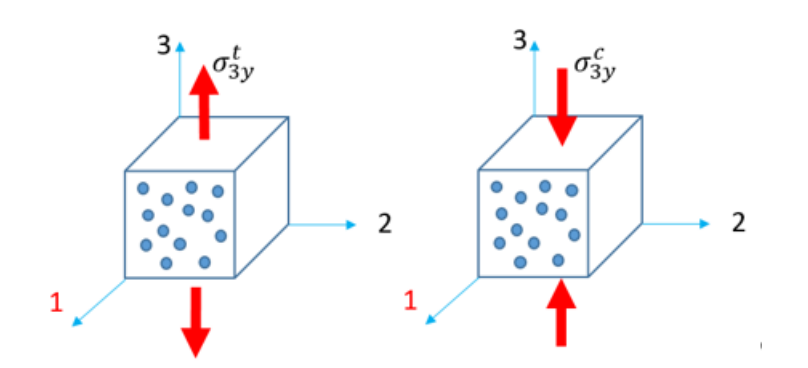

*Figure 225:*

$$
F_3 = -\frac{1}{\sigma_{3v}^c} + \frac{1}{\sigma_{3v}^t} \tag{174}
$$

$$
F_{33} = \frac{1}{\sigma_{3y}^c \sigma_{3y}^t} \tag{175}
$$

Then the interaction coefficients can be calculated as:

 $F_{12} = -\frac{1}{2}\sqrt{(F_{11}F_{22})}$ *(176)*

$$
F_{23} = -\frac{1}{2}\sqrt{(F_{22}F_{33})}
$$
\n(177)

$$
F_{13} = -\frac{1}{2}\sqrt{(F_{11}F_{33})} \tag{178}
$$

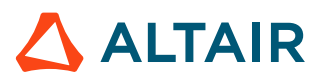

### Shear Tests

• Shear in plane 1-2 test:

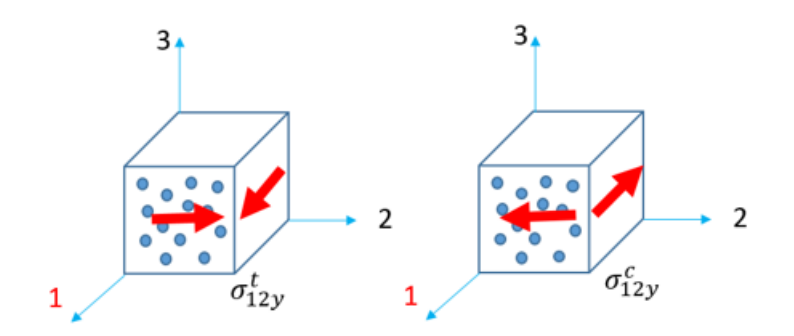

*Figure 226:*

 $\sigma_{12y}^t$  and  $\sigma_{12y}^c$  can result from the sample tests below:

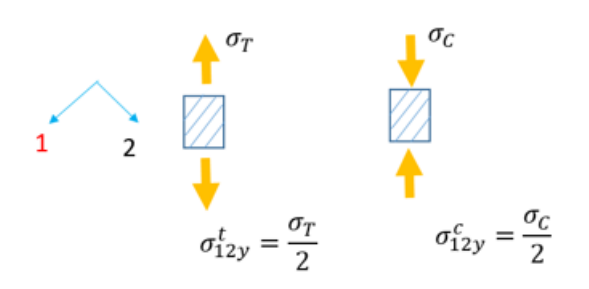

*Figure 227:*

$$
F_{44} = \frac{1}{\sigma_{12y}^c \sigma_{12y}^t}
$$

• Shear in plane 1-3

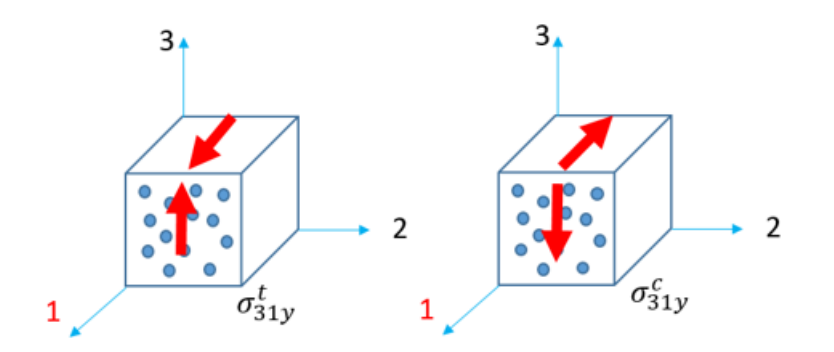

*Figure 228:*

 $\sigma_{3\, 1y}^{t}$  and  $\sigma_{3\, 1y}^{c}$  can result from the sample tests below:

*(179)*

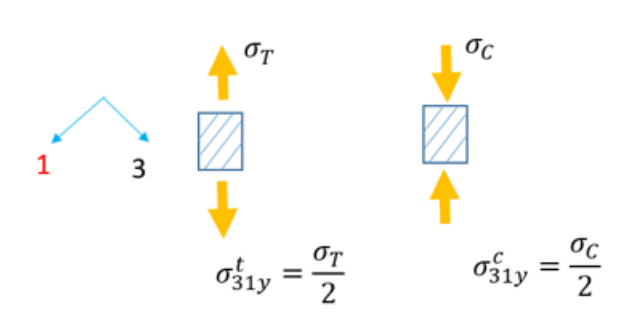

*Figure 229:*

$$
F_{66} = \frac{1}{\sigma_{31y}^c \sigma_{31y}^t}
$$

• Shear in plane 2-3:

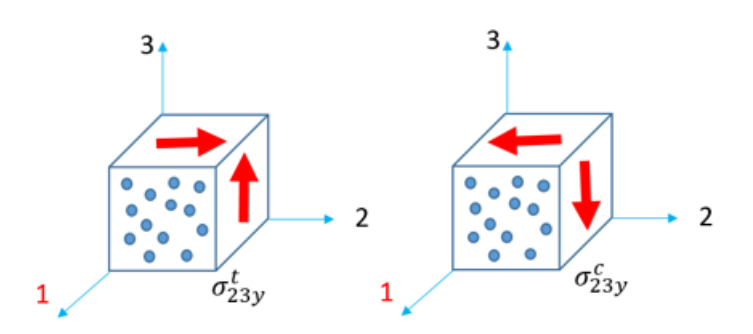

*Figure 230:*

$$
F_{55} = \frac{1}{\sigma_{23y}^c \sigma_{23y}^t} \tag{181}
$$

The parameters shown below in LAW12 and LAW14 are requested to calculate the Tsai-Wu criteria:

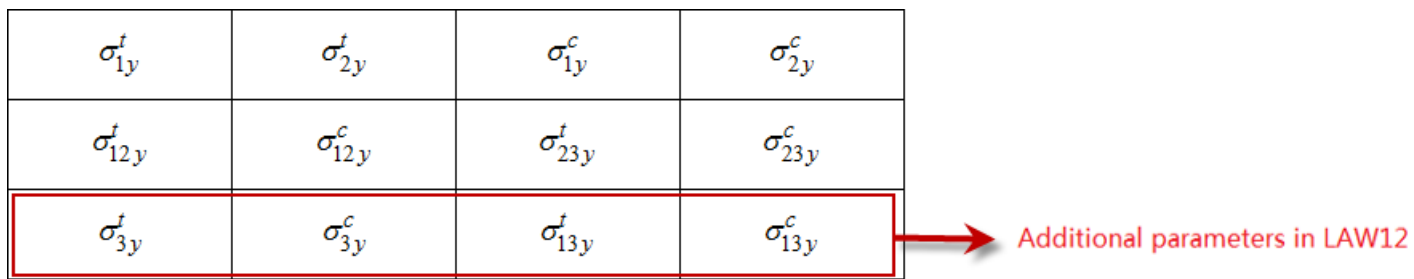

*Figure 231:*

The yield surface for Tsai-Wu is  $F(\sigma) = 1$ . As long as  $(F(\sigma) \le 1)$ , the material is in the elastic phase. Once  $(F(\sigma) > 1)$ , the yield surface is exceeded and the material is in nonlinear phase.

In these two material laws, the following factors could also be considered for the yield surface.

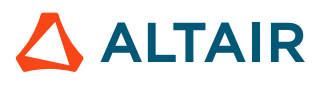

*(180)*

- Plastic work  $W_p$  with parameter  $B$  and  $n$
- Strain rate  $\varepsilon$  with parameter  $\varepsilon_0$  and  $c$ .

$$
F(W_p, \dot{\varepsilon}) = \left(1 + BW_p^n\right)\left(1 + c\ln\frac{\dot{\varepsilon}}{\dot{\varepsilon}_o}\right) \tag{182}
$$

Then the yield surface will be  $F(\sigma) = F(W_p, \dot{\varepsilon})$ .

- Material will be in elastic phase, if  $F(\sigma) \leq F(W_p, \varepsilon)$
- Material will be in nonlinear phase, if  $F(\sigma) > F(W_D, \varepsilon)$

This yield surface  $F(W_p, \dot{\varepsilon})$  will be limited with  $f_{\max}(F(W_p, \dot{\varepsilon}) \le f_{\max})$ , where  $f_{\max}$  is the maximum value of the Tsai-Wu criterion limit.

$$
f_{\text{max}} = \left(\frac{\sigma_{\text{max}}}{\sigma_y}\right)^2
$$

Depending on parameter *B*, *n*, *c* and  $\varepsilon_0$ , the yield surface is between 1 and  $f_{\text{max}}$ .

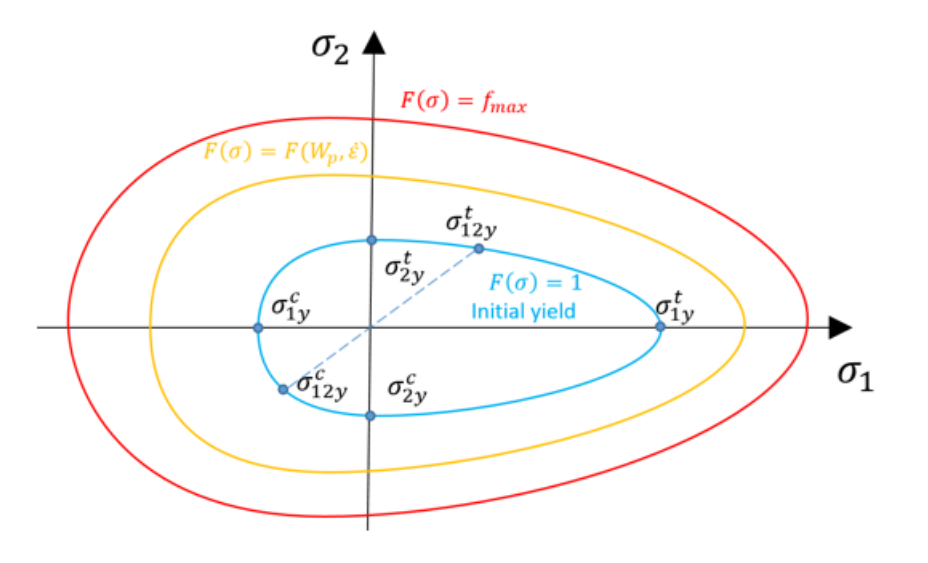

*Figure 232: Tsai-Wu Yield Criteria in 1-2 Plane*

# **LAW25 (Tsai-WU and CRASURV)**

LAW25 is the most commonly used composite material in Radioss. It can be used with shell and solid elements. The two formulations available in LAW25 are the Tsai-Wu and CRASURV formulations.

## **Elastic Phase**

In the elastic phase, Young's modulus (3 parameters), shear modulus (3 parameters) and one parameter for Poisson ratio are required to describe the orthotropic material.

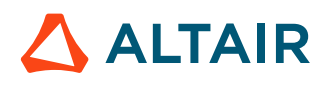

$$
\begin{bmatrix}\n\varepsilon_{11} \\
\varepsilon_{22} \\
\varepsilon_{33} \\
\gamma_{12} \\
\gamma_{31} \\
\gamma_{31}\n\end{bmatrix} = \n\begin{bmatrix}\n\frac{1}{E_{11}} & -\frac{v_{12}}{E_{11}} & -\frac{v_{12}}{E_{33}} & 0 & 0 & 0 \\
\frac{1}{E_{22}} & -\frac{v_{12}}{E_{22}} & 0 & 0 & 0 \\
\frac{1}{E_{33}} & 0 & 0 & 0 & 0 \\
\frac{1}{2G_{12}} & 0 & 0 & 0 & 0 \\
\frac{1}{2G_{23}} & \frac{1}{2G_{23}} & 0 & 0 \\
\frac{1}{2G_{31}} & \frac{1}{2G_{31}} & \frac{1}{2G_{31}}\n\end{bmatrix}
$$

## **Tsai-Wu Yield Criteria for** *Iform***=0 and =1**

The Tsai-Wu yield surface in LAW25 is defined with 6 coefficient:

*I*<sub>form</sub>=0: Tsai-Wu<br>  $I_{form}$ =1: CRASURV  $(F(W_P^*, \varepsilon, \sigma) \le 1)$ <br>  $(F(\sigma) \le F(W_P^*, \varepsilon))$  $F(\sigma) = F_1 \sigma_1 + F_2 \sigma_2 + F_{11} \sigma_1^2 + F_{22} \sigma_2^2 + F_4 \xi \partial Y_{2}^* + 2 F_2 \sigma_1^2 \sigma_1^2 \sigma_2^2 + F_2 (W_{P}^*, \varepsilon) \sigma_1 + F_2 (W_{P}^*, \varepsilon) \sigma_2 + F_{11} (W_{P}^*, \varepsilon) \sigma_1^2$  $+F_{22}(W_{p}^{*},\varepsilon)\sigma_{2}^{2}+F_{44}(W_{p}^{*},\varepsilon)\sigma_{12}^{2}+2F_{12}(W_{p}^{*},\varepsilon)\sigma_{1}\sigma_{2}$ 

To check if material in yield, in Tsai-Wu ( $I_{form}=0$ )  $F(\sigma)$  will be compared with  $F(W_p^*, \varepsilon)$  at each stress state and in CRASURV ( $I_{form}$ =1)  $F(W_p^*, \dot{\varepsilon})$  will be simply compared with 1 at each stress state.

These 6 coefficients could be determined with yield stress from these tests:

• Tensile/compression tests

Longitudinal tensile/compression tests (in direction 1 which is fiber direction):

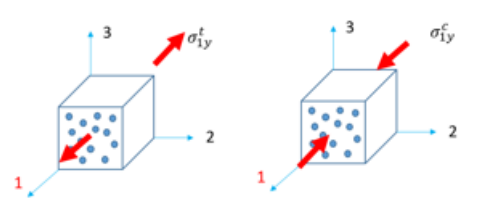

 $\boldsymbol{I_{form}} = \mathbf{0}: \mathbf{Tsai-Wu}$   $\boldsymbol{I_{form}} = \mathbf{1}: \mathbf{CRASURV} (F(W_{p}^{*}, \varepsilon, \sigma) \leq 1)$ <br> $(F(\sigma) \leq F(W_{p}^{*}, \varepsilon))$ 

$$
F_1 = -\frac{1}{\sigma_{1y}^c} + \frac{1}{\sigma_{1y}^t}
$$

$$
F_1(W_p^* \cdot \varepsilon) = -\frac{1}{\sigma_{1y}^c(W_p^* \cdot \varepsilon)} + \frac{1}{\sigma_{1y}^t(W_p^* \cdot \varepsilon)}
$$

$$
F_{11} = \frac{1}{\sigma_{1y}^c \sigma_{1y}^t}
$$

$$
F_1(W_p^* \cdot \varepsilon) = \frac{1}{\sigma_{1y}^c(W_p^* \cdot \varepsilon) \cdot \sigma_{1y}^t(W_p^* \cdot \varepsilon)}
$$

$$
F(W_p^*, \varepsilon) = (1 + b(W_p^*)^T) \cdot (1 + c \ln(\frac{\varepsilon}{\varepsilon_0}))
$$
In tension:
$$
\sigma_{1y}^t(W_p^* \cdot \varepsilon) = \sigma_{1y}^t (1 + b_1^t (W_p^*)^{n_1'})(1 + c_1^t \ln(\frac{\varepsilon}{\varepsilon_0}))
$$

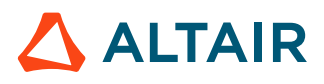

*(183)*

 $I_{form} = 0:$  Tsai-Wu<br> $(F(\sigma) \leq F(W_{p}^{*}, \varepsilon))$ **Here,**  $W_p^* = \frac{W_p}{W_p^{ref}}$ 

$$
\mathbf{I}_{\text{form}} = \mathbf{1} : \text{CRASURV} \left( F(W_p^*, \varepsilon, \sigma) \le 1 \right)
$$

In compression:

$$
\sigma_{1y}^c(W_p^* \cdot \varepsilon) = \sigma_{1y}^c \left(1 + b_1^c (W_p^*)^{n_1^c}\right) \left(1 + c_1^c \ln\left(\frac{\varepsilon}{\varepsilon_0}\right)\right)
$$
  
Here  $W_p^* = \frac{W_p}{W_p^{ref}}$ 

Transverse tensile/compression tests (in direction 2)

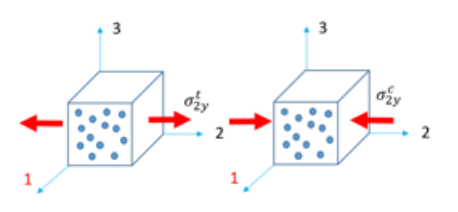

 $I_{form} = 0:$  Tsai-Wu<br> $(F(\sigma) \leq F(W_{p}^{*}, \varepsilon))$ 

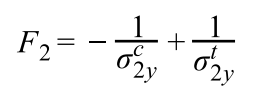

$$
F_{22} = \frac{1}{\sigma_{2y}^c \sigma_{2y}^t}
$$

**Here,**  $W_p^* = \frac{W_p}{W_p^{ref}}$ 

$$
\mathbf{I}_{\text{form}} = \mathbf{1} \mathbf{:} \ \mathbf{CRASURV} \left( F(W_p^*, \dot{\varepsilon}, \sigma) \le 1 \right)
$$

$$
F_2(W_p^* \cdot \varepsilon) = -\frac{1}{\sigma_{2y}^c(W_p^* \cdot \varepsilon)} + \frac{1}{\sigma_{2y}^t(W_p^* \cdot \varepsilon)}
$$

$$
F_{22}(W_p^* \cdot \varepsilon) = \frac{1}{\sigma_{2y}^c(W_p^* \cdot \varepsilon) \cdot \sigma_{2y}^t(W_p^* \cdot \varepsilon)}
$$

In tension:

$$
\sigma_{2y}^t(W_p^* \cdot \varepsilon) = \sigma_{2y}^t \Big( 1 + b_2^t (W_p^*)^{n_2'} \Big) \Big( 1 + c_2^t \ln\Big(\frac{\varepsilon}{\varepsilon_0}\Big) \Big)
$$

In compression:

$$
\sigma_{2y}^c(W_p^* \cdot \varepsilon) = \sigma_{2y}^c \left(1 + b_2^c (W_p^*)^{n_2^c}\right) \left(1 + c_2^c \ln\left(\frac{\varepsilon}{\varepsilon_0}\right)\right)
$$
  
Here  $W_p^* = \frac{W_p}{W_p^{ref}}$ 

• Shear tests

Shear in plane 1-2

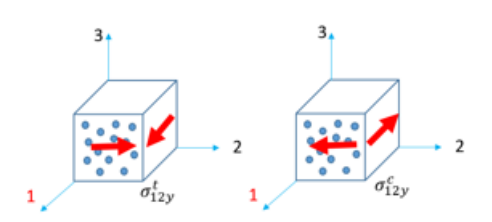

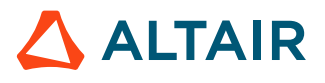

 $\boldsymbol{I_{form}} = \mathbf{0}: \textbf{Tsai-Wu}$   $\boldsymbol{I_{form}} = \mathbf{1}: \textbf{CRASURV} (F(W_{p}^{*}, \varepsilon, \sigma) \leq 1)$ <br> $(F(\sigma) \leq F(W_{p}^{*}, \varepsilon))$  $F_{44} = \frac{1}{\sigma_{12v}^c \sigma_{12v}^t}$ 

**the sample tests:**

 $\sigma_{12y}^t$  and  $\sigma_{12y}^c$  can result from

$$
F_{44}(W_p^*, \dot{\varepsilon}) = \frac{1}{\sigma_{12y}(W_p^*, \dot{\varepsilon}) \cdot \sigma_{12y}(W_p^*, \dot{\varepsilon})}
$$

In shear:

$$
\sigma_{12y}(W_p^*\cdot \varepsilon) = \sigma_{12y}\left(1 + b_{12}(W_p^*)^{n_{12}}\right)\left(1 + c_{12}\ln\left(\frac{\varepsilon}{\varepsilon_0}\right)\right)
$$

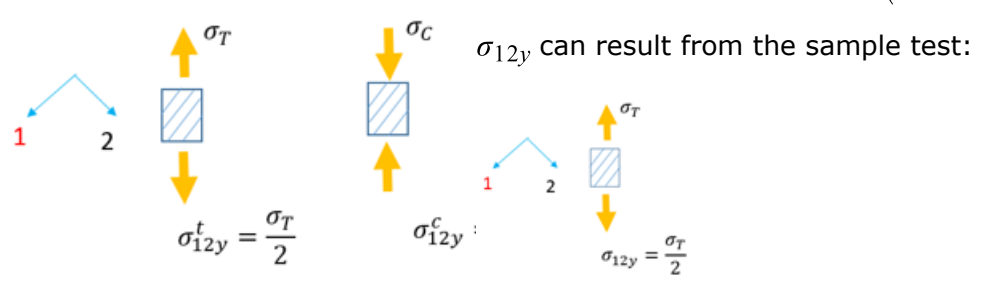

$$
F(W_p^*, \dot{\varepsilon}) = \left(1 + b(W_p^*)^n\right) \cdot \left(1 + c \ln\left(\frac{\dot{\varepsilon}}{\dot{\varepsilon}_0}\right)\right)
$$
  
Here,  $W_p^* = \frac{W_p}{W_p^{ref}}$ 

• Interaction coefficients

$$
\mathbf{I}_{\text{form}} = \mathbf{0}: \text{ Tsai-Wu} (F(\sigma) \le F(W_p^*, \varepsilon))
$$

$$
I_{\text{form}} = 1: \text{CRASURV} (F(W_p^*, \varepsilon, \sigma) \le 1)
$$

$$
F_{12} = -\frac{\alpha}{2} \sqrt{F_{11}F_{22}}
$$

The default reduction factor,  $\alpha = 1$ , is typically used.

$$
F(W_p^*, \varepsilon) = \left(1 + b(W_p^*)^n\right) \cdot \left(1 + c \ln\left(\frac{\varepsilon}{\varepsilon_0}\right)\right)
$$
  
\nHere,  $W_p^* = \frac{W_p}{W_p^{ref}}$   
\n $F_{12}(W_p^*, \varepsilon) = -\frac{\alpha}{2} \sqrt{F_{11}(W_p^*, \varepsilon) F_{22}(W_p^*, \varepsilon)}$   
\nThe default reduction factor,  $\alpha = 1$ , is typically used.

Note that the relative plastic work  $W_p^*$  is used in Tsai-Wu to calculate the yield surface; whereas in CRASURV, the relative plastic work is used to calculate the yield stress.

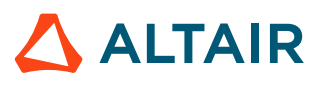

# $\boldsymbol{I_{form}} = \mathbf{0}: \mathbf{Tsai-Wu}$   $\boldsymbol{I_{form}} = \mathbf{1}: \mathbf{CRASURV} (F(W_{p}^{*}, \varepsilon, \sigma) \leq 1)$  $F(\sigma) \leq F(W_p^*, \dot{\varepsilon})$  $F(W_p^*, \varepsilon, \sigma) \leq 1$ **With**  $F(W_p^*, \dot{\varepsilon}) = \left(1 + b(W_p^*)^n\right) * \left(1 + c \ln\left(\frac{\dot{\varepsilon}}{\dot{\varepsilon}_0}\right)\right)$ **Here**  $W_p^* = \frac{W_p}{W_p^{ref}}$ **Material in elastic phase, if** Material in elastic phase, if  $F(W_p^*, \varepsilon, \sigma) \leq 1$  $F(\sigma) \leq F(W_p^*, \varepsilon)$ Material in nonlinear phase, if  $F(W_p^*, \dot{\varepsilon}, \sigma) > 1$

**Material in nonlinear phase, if**  $F(\sigma)$  >  $F(W_p^*, \dot{\varepsilon})$ 

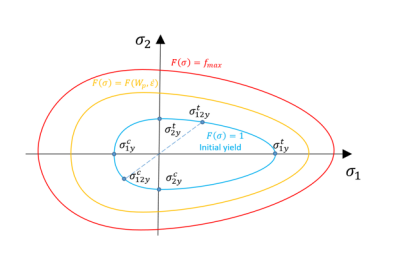

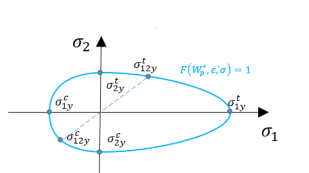

The yield stress limit  $F(W_p^*, \varepsilon)$  is **in range of 1 and**  $f_{\text{max}}$ 

In LAW25 (Tsai-Wu and CRASURV) damage is a function of the total strain and the maximum damage factor.

If the total strain  $\varepsilon > \varepsilon_t$  or out of plane strain  $\gamma_{ini} < \gamma < \gamma_{max}$ , then the material is softened using the following method:

$$
\sigma^{reduce} = \sigma \cdot (1 - d_i) \tag{184}
$$

with *i*=1,2,3

Where, *d<sup>i</sup>* is the damage factor and is defined as:

$$
d_i = \min\left(\frac{\varepsilon_i - \varepsilon_{ti}}{\varepsilon_i} \cdot \frac{\varepsilon_{mi}}{\varepsilon_{mi} - \varepsilon_{ti}}, \ d_{\max}\right) \tag{185}
$$

with *i*=1,2

$$
d_3 = \min\left(\frac{\gamma - \gamma_{\text{ini}}}{\gamma_{\text{max}} - \gamma_{\text{ini}}}\cdot \frac{\gamma_{\text{max}}}{\gamma}, d_{\text{3max}}\right)
$$
(186)

in direction 3 (delamination)

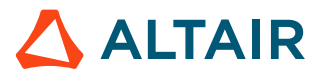

- If the total strain is between  $\varepsilon_t \leq \varepsilon \leq \varepsilon_f$ , the material begins to soften, but this damage is reversible. Once  $\varepsilon > \varepsilon_f$ , then the damage is irreversible and if  $\varepsilon \geq \varepsilon_{m}$ , then stress in material is reduced to 0.
- Damage could be in elastic phase or in plastic phase. It depends on which phase  $\varepsilon_t$ and  $\varepsilon_f$  are defined in.
- Element deletion is controlled by *Ioff*. Select a different *Ioff* option to control the criteria of element deletion. For additional information, refer to *Ioff* in LAW25 in the *Reference Guide*.

# **LAW19 and LAW58 for Fabric**

Radioss has two material laws for modeling fabrics LAW19 and LAW58. LAW19 is an elastic orthotropic material and must be used with /PROP/TYPE9. LAW58 is hyperelastic anisotropic fabric material and must be used with /PROP/TYPE16.

Coupling between warp and weft directions could be defined in this material law to reproduce physical interaction between fibers. Both material laws are often used for airbag modeling.

In LAW58, two methods are provided to define the stress-strain behavior.

- Nonlinear function (*fct\_IDi*) curve to define the warp, weft and shear behavior
- Young's modulus, soften coefficient *B*, straightening strain *S<sup>i</sup>* and fiber bending modulus reduction factor *Flex<sup>i</sup>*

In warp and weft direction:

$$
\sigma_{ii} = E_i \varepsilon_{ii} - \frac{(B_i \varepsilon_{ii} 2)}{2} \qquad (i = 1, 2) \text{ when } \frac{d\sigma}{d\varepsilon} > 0
$$

$$
\sigma_{ii} = \max_{\varepsilon_{ii}} \left( E_i \varepsilon_{ii} - \frac{(B_i \varepsilon_{ii} 2)}{2} \right) \qquad (i = 1, 2) \text{ when } \frac{d\sigma}{d\varepsilon} \le 0
$$

For in-plane shear in initial state, use  $G_0$ . Once a (angle between wrap and weft) reaches  $\alpha_T$  (shear lock angle), then use  $G_T$  to describe the strengthening.

$$
\tau = G_0 \tan(\alpha) - \tau_0 \text{ if } \alpha \le \alpha_T
$$
  

$$
\tau = \frac{G_T}{1 + \tan^2(\alpha_T)} \tan(\alpha) + \left( G_0 - \frac{G_T}{1 + \tan^2(\alpha_T)} \right) \tan(\alpha_T) - \tau_0 \text{ if } \alpha > \alpha_T
$$

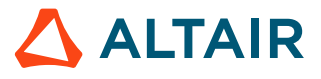

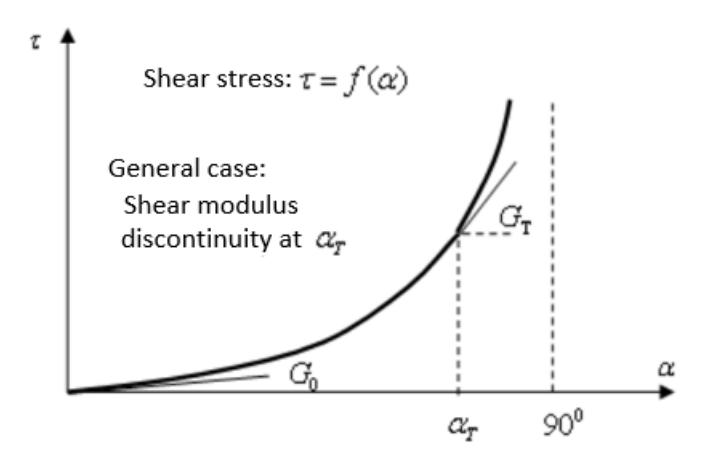

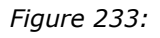

For out-of-plane shear stress-strain is described with  $G_{sh}$ .

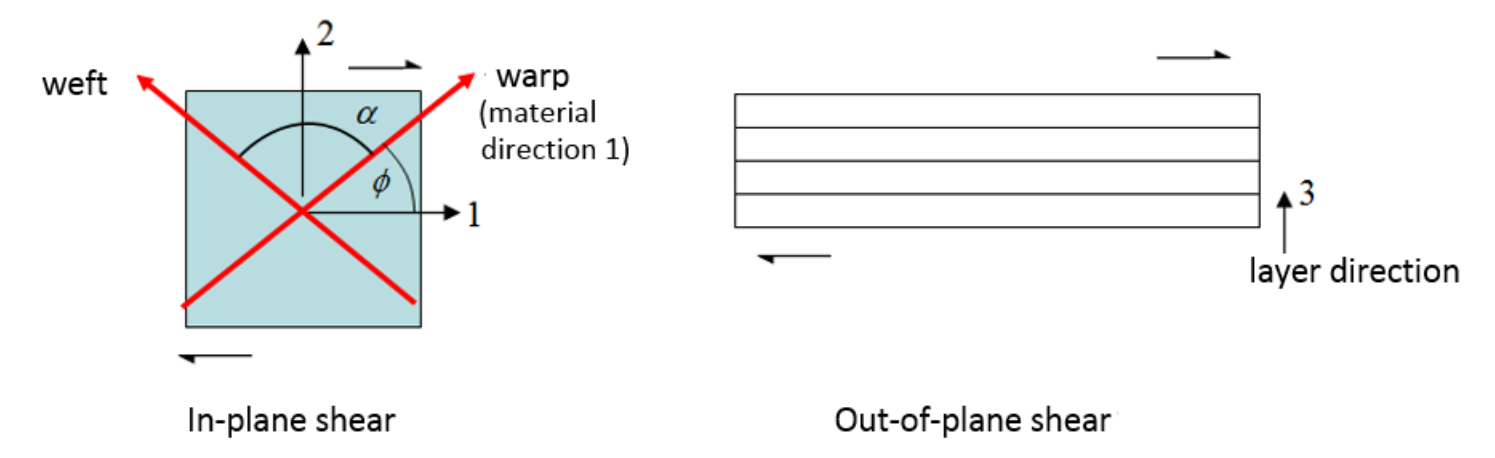

*Figure 234:*

For fabric, there is straight process at the beginning of tension. At this phase, fiber shows very soft, due to not being tightened yet.

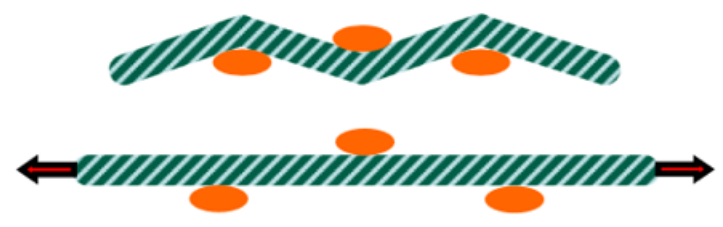

Warp traction (free in weft direction)

*Figure 235:*

In LAW58, use *Flex<sup>i</sup>* to describe this behavior:

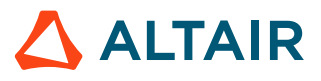

$$
E_{fi} = Flex_i * E_i \tag{187}
$$

After the fabric is tight (strengthening strain  $S_i$  is reached), then normal fiber elasticity  $E_i$  could be used.

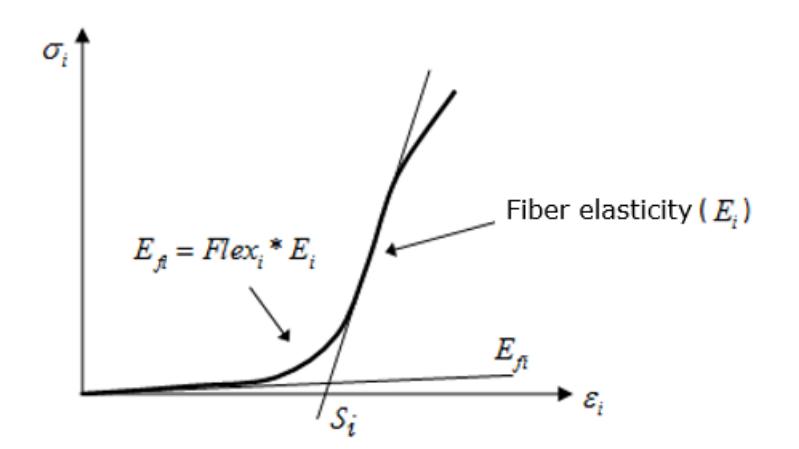

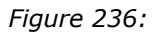

# **Composite Modeling**

Composite modeling techniques used in Radioss.

## **Each Layer with at Least One Solid**

The model is large which leads to high accuracy results but need more computation resource.

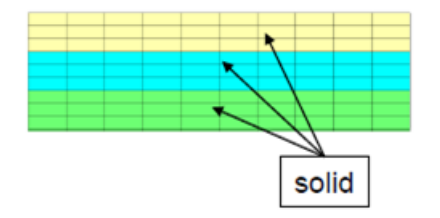

*Figure 237:*

## **Mixed Approach (Middle Layer Thick)**

Defines shells for top and bottom layer and solid for middle layer.

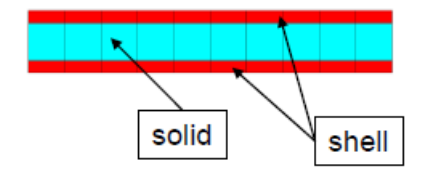

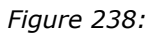

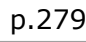

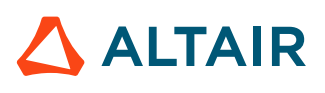

## **Sandwich Shell Approach**

Use only one shell element through the thickness. Use different materials to define multiple layers.

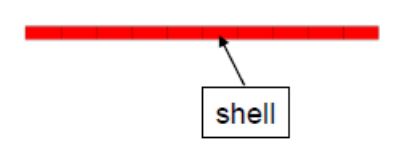

*Figure 239:*

In composite shell modeling there are two types of problems.

- The first is composite shell with isotropic layers (orthotropic in z direction). For example, by Windshield modeling. Where, material LAW27 (PLAS BRIT) or LAW36 (PLAS TAB) can be used.
- The second is composite shell with orthotropic layers (orthotropic in x, y and z). For example, Sandwich shell with external fiber glass layers and internal foam layer. Where, material LAW25 (COMPSH) and all shell formulation can be used, except for QEPH.

# **Composite Properties**

Composite could be modeled with solid or shell element. Depending on the element type, the following properties can be used in Radioss to model a composite.

# **Shell Elements**

Modeling composite in Radioss could be defined by Layer based or Ply based with different property.

- Layer based modeling with /PROP/TYPE10 (SH\_COMP), /PROP/TYPE11 (SH\_SANDW)
- Ply based modeling with /PROP/TYPE17 (STACK), /PROP/TYPE51, /PROP/PCOMPP+/STACK, /PROP/ TYPE19 (PLY) and /PLY

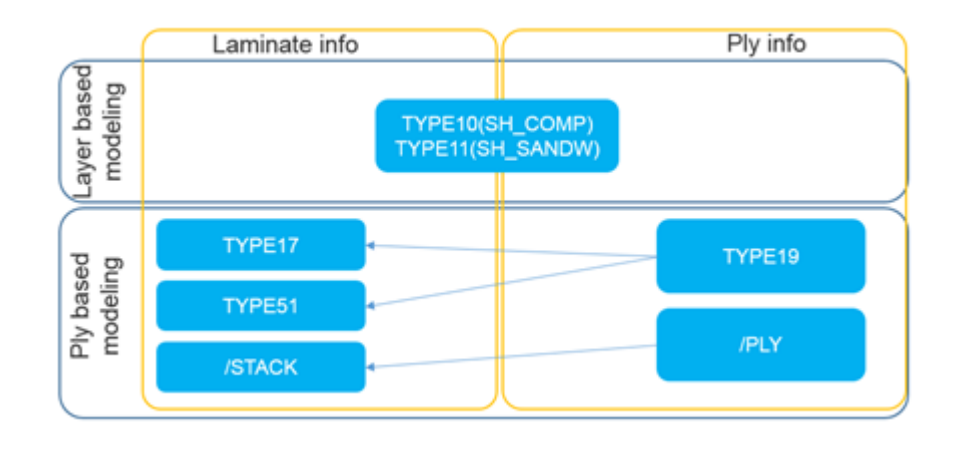

*Figure 240:*

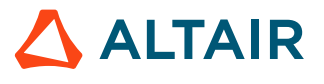

For ply-based modeling, info (like material, thickness, anisotropic angle, anisotropic axis angle and number of integration points) for each ply defined in /PROP/TYPE19 (or /PLY) and assembled in /PROP/ TYPE17 or /PROP/TYPE51 (or /STACK) with option *Pply\_ID<sup>i</sup>* .

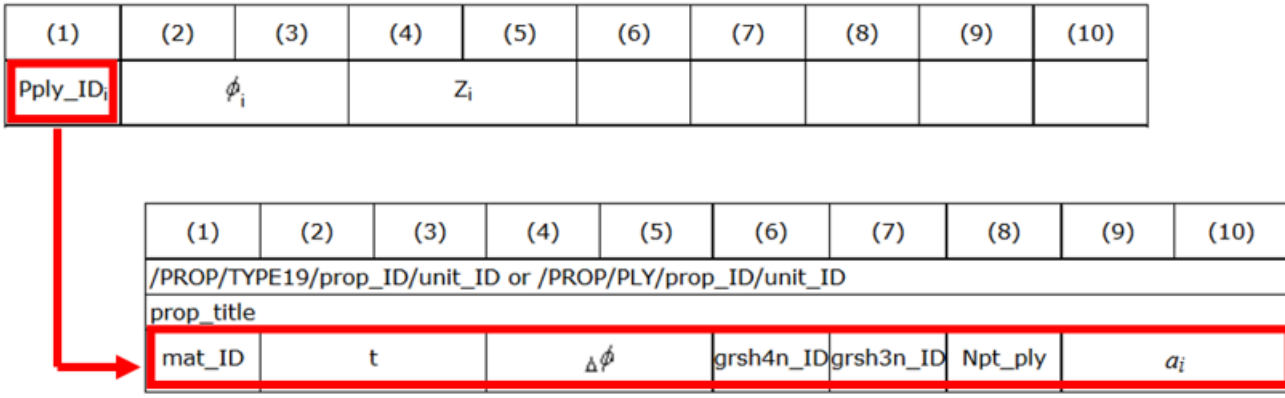

### *Figure 241:*

For ply-based modeling, the way of assemble plies could be "by ply" or "by substack". "By ply" is simply pile up plies one by one from bottom to top. The way "by substack" need first pile up plies one by one to create each substack, and then each substack could either be combined or could also be stacked with substack connection "*INT*".

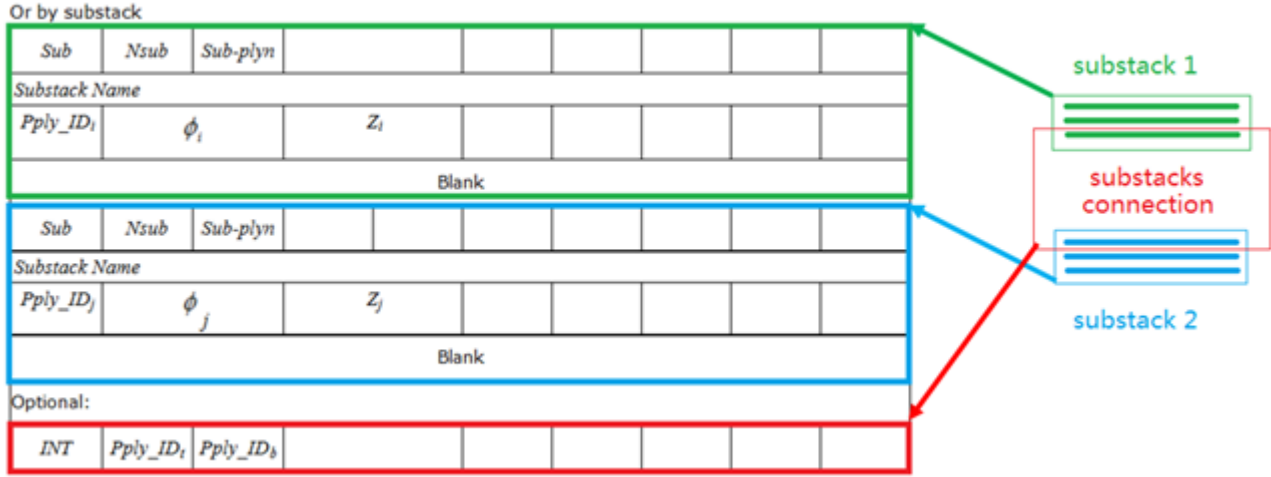

*Figure 242:*

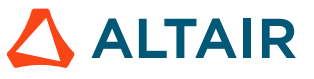

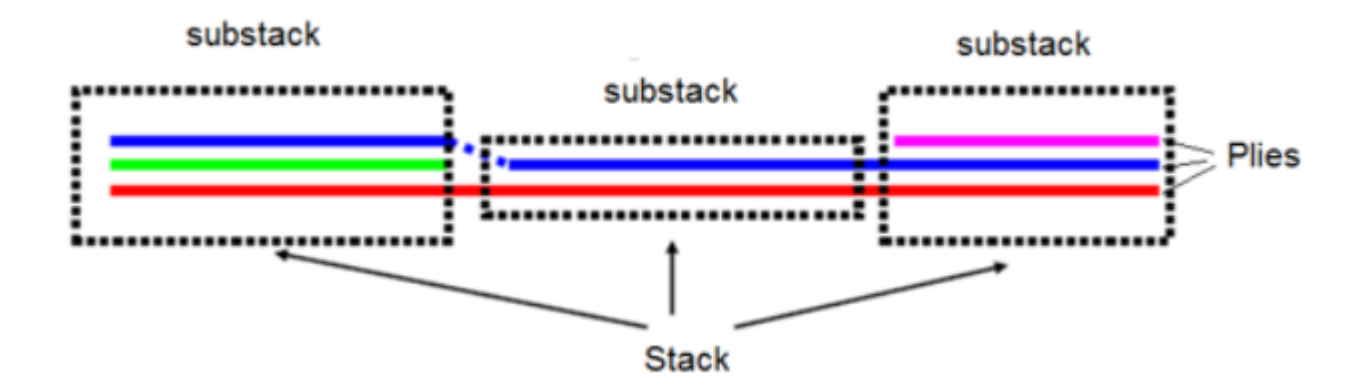

*Figure 243: Stack in /PROP/TYPE51*

For composite property following topics are:

- Layer (ply) number and integration points each layer (ply)
- Anisotropy in layer (ply)
- Layer (ply) thickness and position
- Composite material used for Layer (ply)

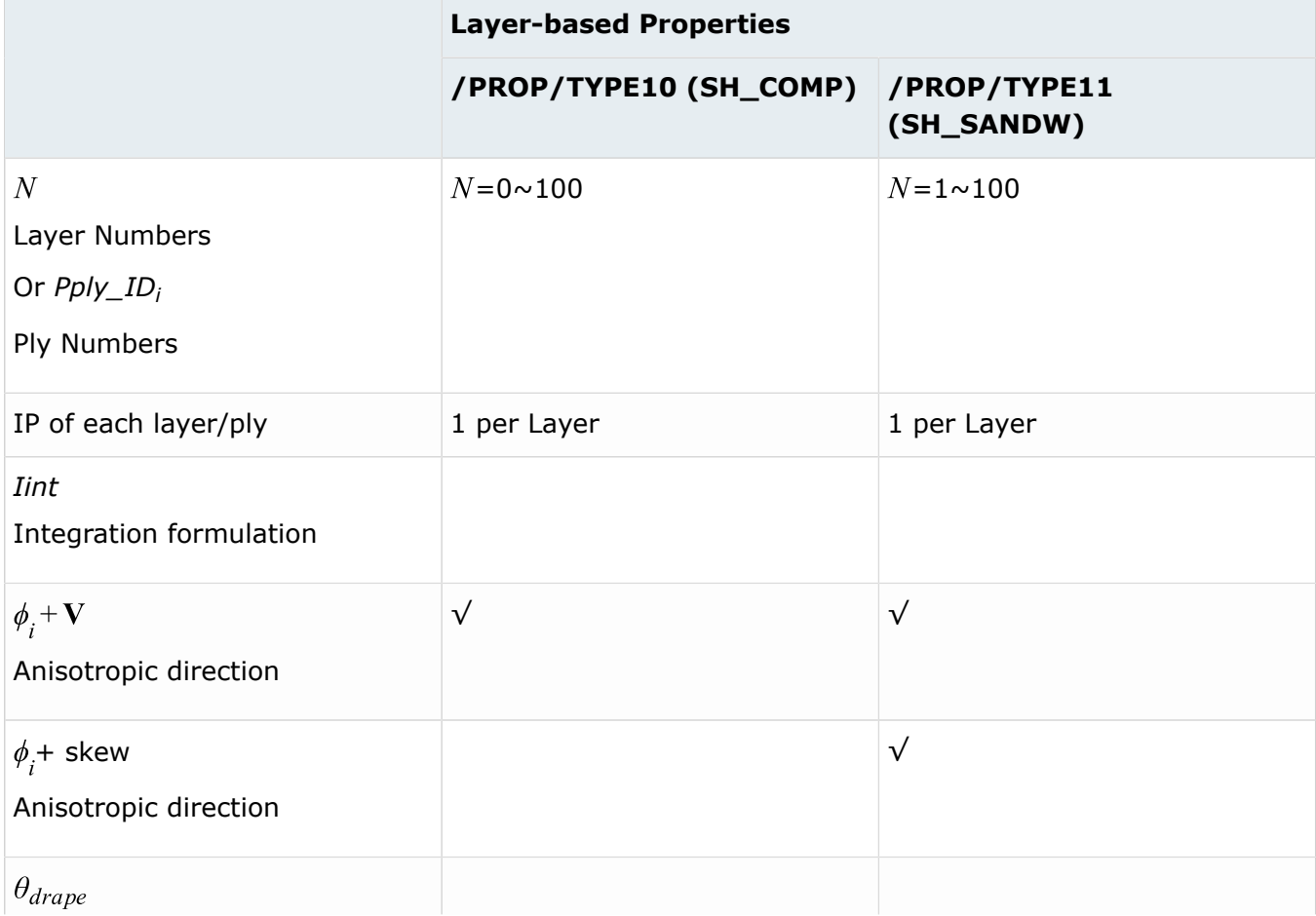

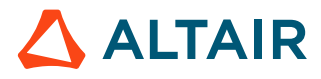

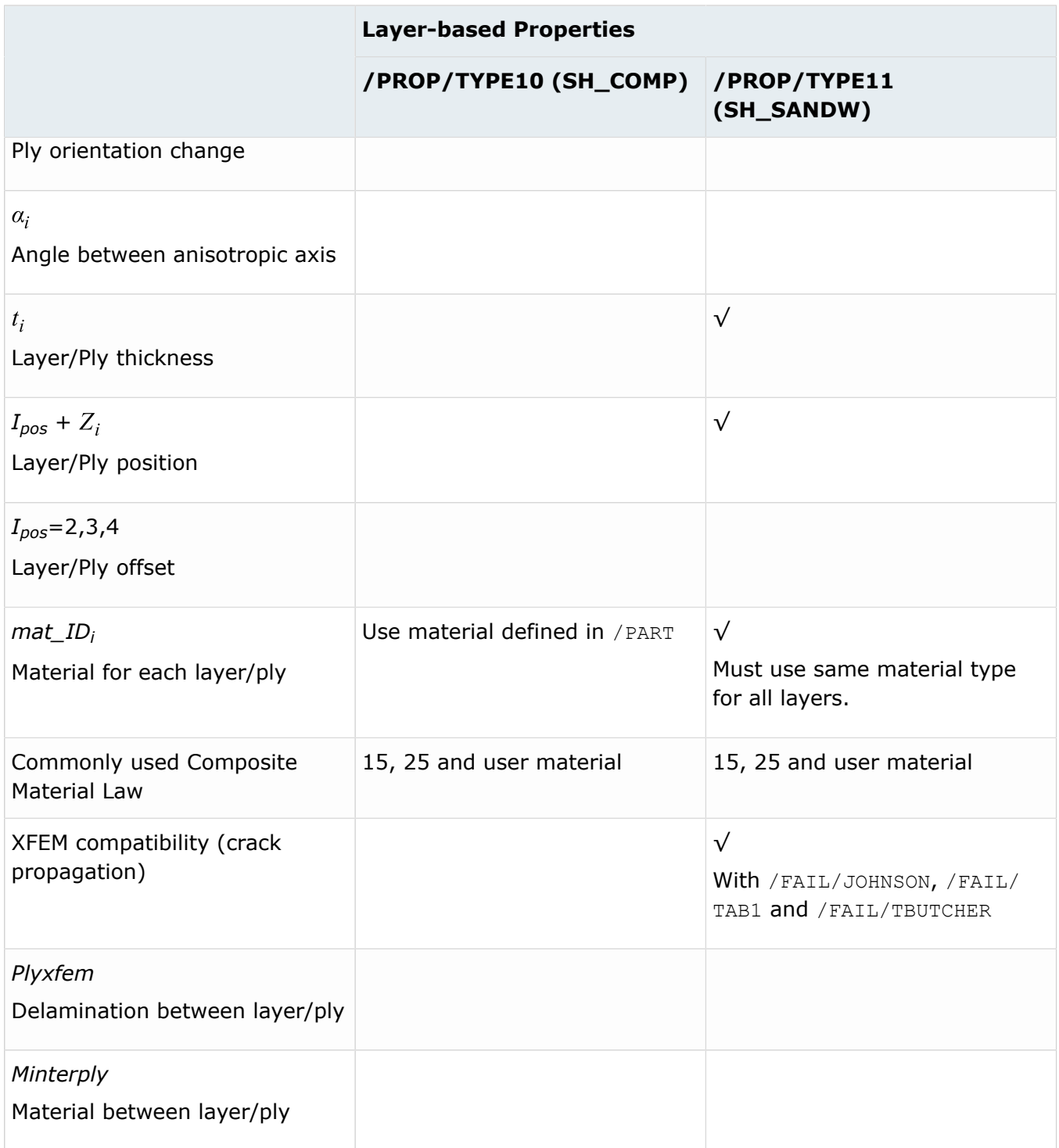

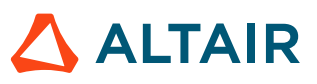

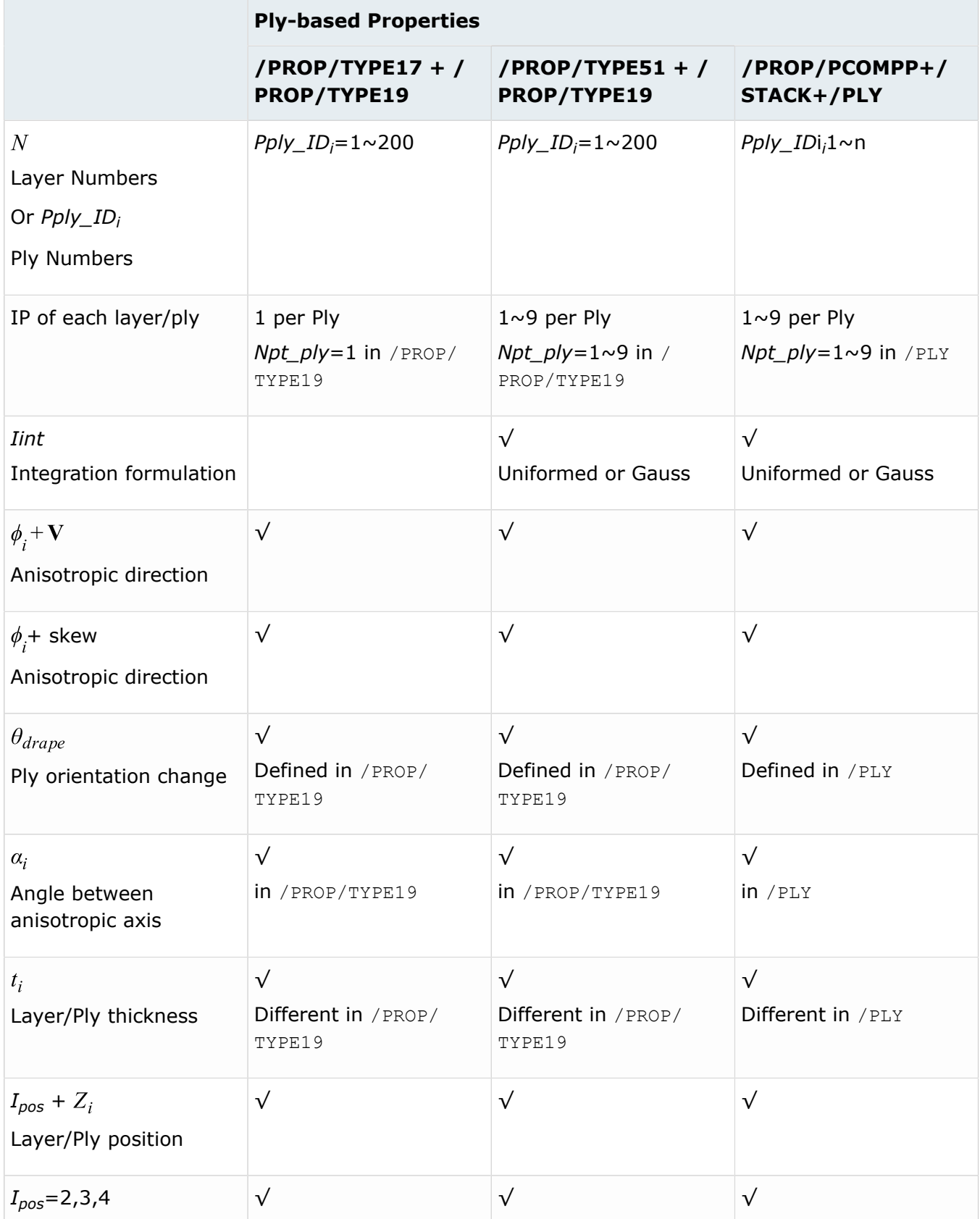

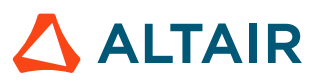

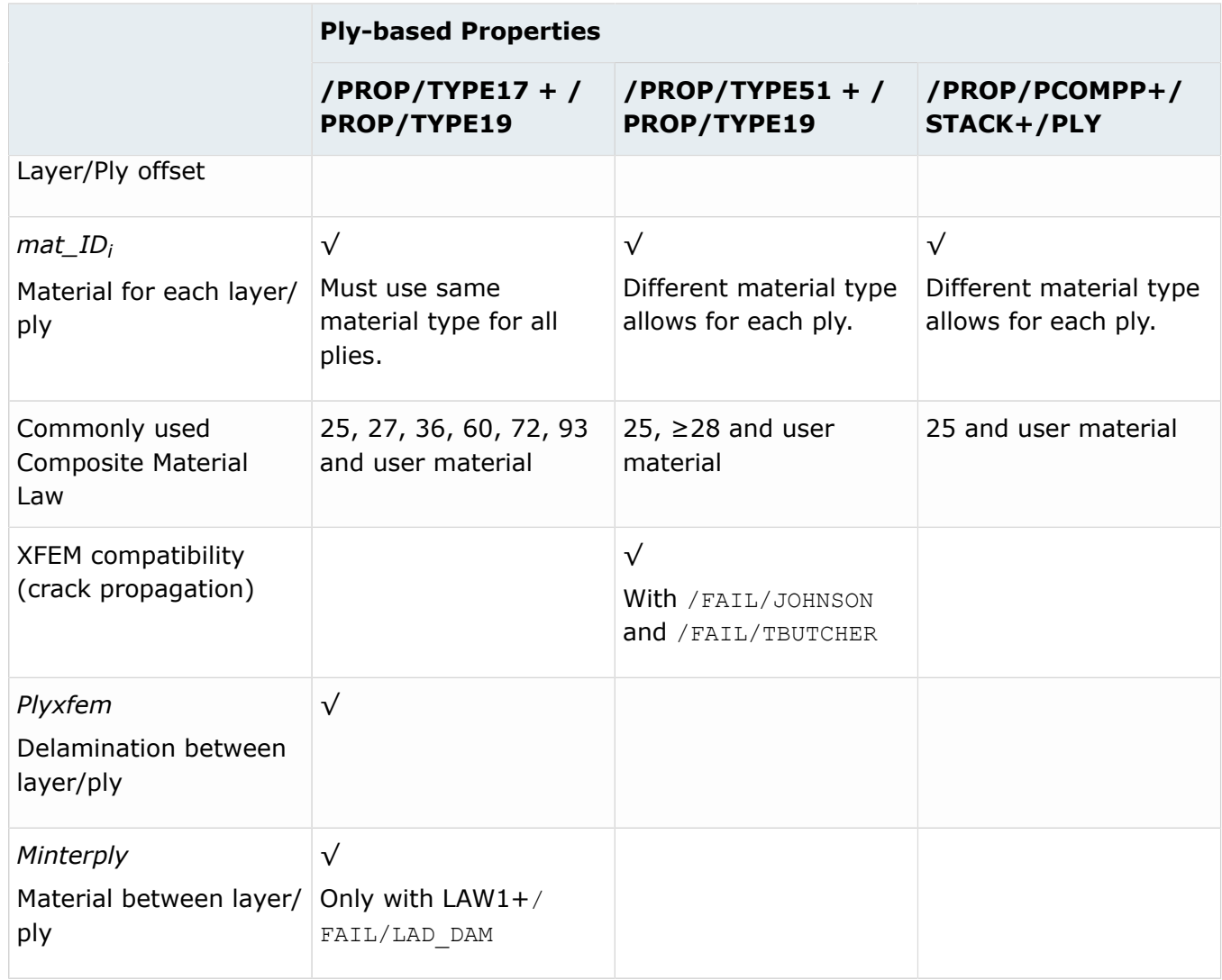

# **Layer (Ply) Number N (***Nply\_IDi***) and Integration Points each Layer (Ply)**

For layer-based modeling which use /PROP/TYPE10, /TYPE11. N is the number of layers through the shell thickness. For these properties, there is one integration point (IP) each layer.

For ply-based modeling, which use /PROP/TYPE17, /TYPE51 and /PCOMPP. *Pply\_ID<sup>i</sup>* is the number of plies through the shell thickness. Plies could be combined until n plies for these properties.

For TYPE17 only one integration point is allowed while for TYPE51 and /STACKF until 9 integration points are allowed. Number of integration point defined with option "*Npt\_ply"* in property TYPE19 or /PLY.

### Example (Ply) (/PROP/TYPE51)

In this example, *Npt\_ply*=3 defined in /PROP/TYPE19, means 3 integration points defined per ply and with option  $I_{int}=0$  defined in /PROP/TYPE51, then these 3 integration points are uniformly distributed through each ply thickness.

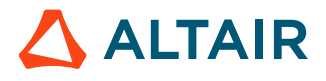

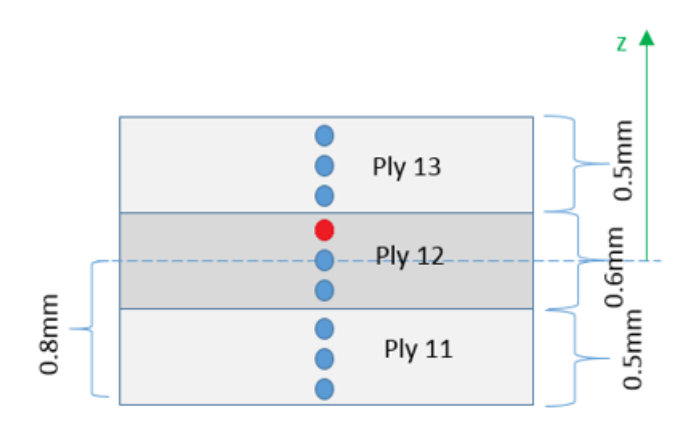

#### *Figure 244:*

If *Iint*=1 in /PROP/TYPE51, then integration points are distributed follow Forces and Moments Calculation *Gauss Integration Scheme* through each ply thickness.

<span id="page-285-0"></span>Uniform distribution (IP - equally spaced) Gaussian distribution (recommended for bending)

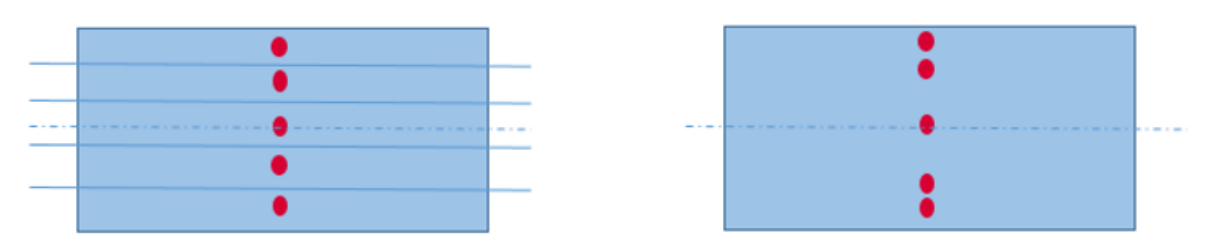

*Figure 245:*

It is possible to print animation results (plastic strain, damage, stress and strain tensor) in each specific integration point with /ANIM/SHELL/IDPLY/Keyword4/I/J (or /ANIM/SHELL/Keyword3/N/NIP).

For instance, use /ANIM/SHELL/IDPLY/EPSP/2/3 (or /ANIM/SHELL/EPSP/2/3) to print plastic strain in third integration point (red highlighted integration point in [Figure 245\)](#page-285-0) of second ply (ply name Ply12). For additional print info about Integration points through shell thickness for composite properties, refer to Shell stress tensor output in animation. in the FAQs.

## **Anisotrophy in Layer (Ply)**

• The first anisotropic direction of material could be defined with angle  $\phi$  and gloval vector  $V(V_X,V_Y,V_Z)$ . It is also possible to use angle  $\phi$  and skew. In this case, x-axis of skew replaced the global vector  $V$ .

Project the global vector V in shell element and then rotate  $\phi$  degree is the first anisotropic direction (also called Material direction 1). The positive direction of  $\phi$  is coding to shell normal **n**. For example, in [Figure 246](#page-286-0) rotate counterclockwise  $\phi$  degree is material direction 1.

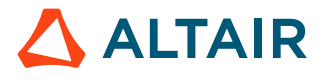

The material direction 1 of the local element reference is normally the fiber direction. Then the material character (E-Module, yield stress, and so on) of direction 1 which defined in material law could be then applied in the correct direction on local element reference.

<span id="page-286-0"></span>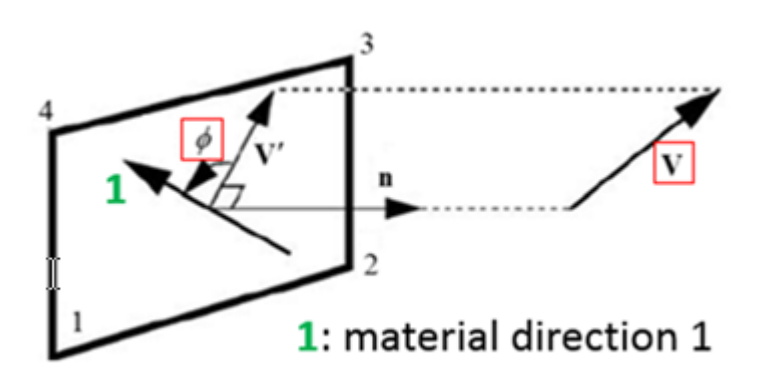

*Figure 246:*

• Composite material could be orthotropic or anisotropic. In Radioss it is possible to describe this character with anisotropic axis angle  $\alpha_i$  in ply-based properties. In case of  $\alpha_i = 90^\circ$ , then it describes orthotropic material. For layer based properties (TYPE10 and TYPE11) which without this option  $a_{ij}$ so that only orthotropic material could be defined.

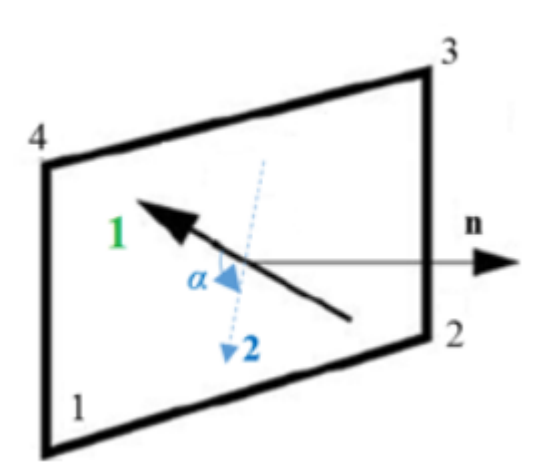

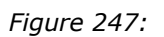

[Figure 248](#page-287-0) shows an Example in /PROP/TYPE11 which use skew to define global vector  $V$ .

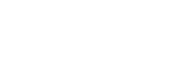

**ALTAIR** 

<span id="page-287-0"></span>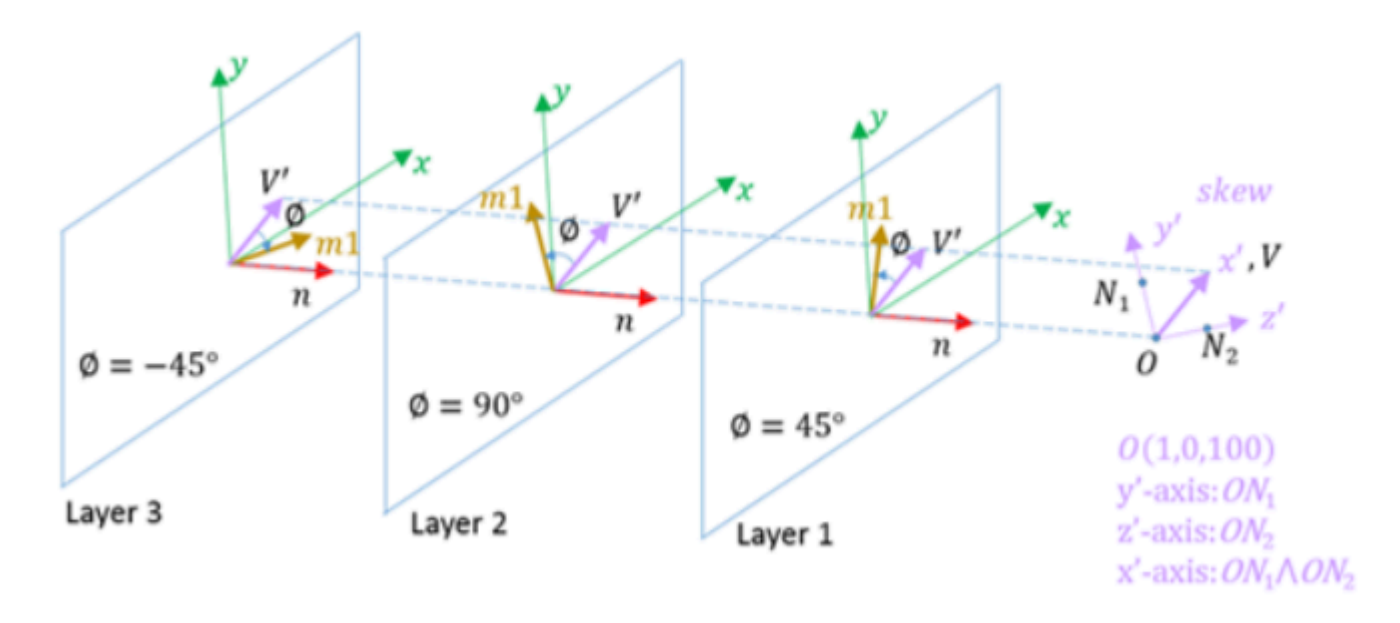

### *Figure 248:*

For property TYPE11 and TYPE51, the anisotropic direction for some shell could also be initialized with  $\phi$  in keyword /INISHE/ORTH\_LOC or /INISH3/ORTH\_LOC. For property TYPE51, anisotropic axis angle could also be initialized with these keywords.

- The orientation of anisotropy for specific shell elements or shell element groups could be change again with option *drape\_ID* and def\_orth in /PROP/TYPE19 and /PLY. *drape\_ID* defined in /DRAPE. With this feature, angle of anisotropic direction could be changed with  $\theta_{drape}$ .
	- If use *def\_orth*=1:

Angle  $\phi_{i}$ , skew or global vector V will be ignored. Take shell local x-axis as vector V' and then rotate  $\phi$  degree is the first anisotropic direction.  $\phi_s$  (defined in /SHELL or /SH3N) is taken into account by compute angle  $\phi$ .

$$
\phi = \phi_s + \Delta\phi + \theta_{drape} \tag{188}
$$

◦ If use *def\_orth*=2 (Default)

Project the global vector V in shell element to vector V' and then rotate  $\phi$  degree is the first anisotropic direction. The angle  $\phi$  is computed as:

$$
\phi = \phi_i + \Delta\phi + \theta_{drape} \tag{189}
$$

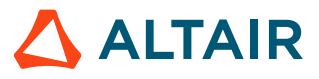
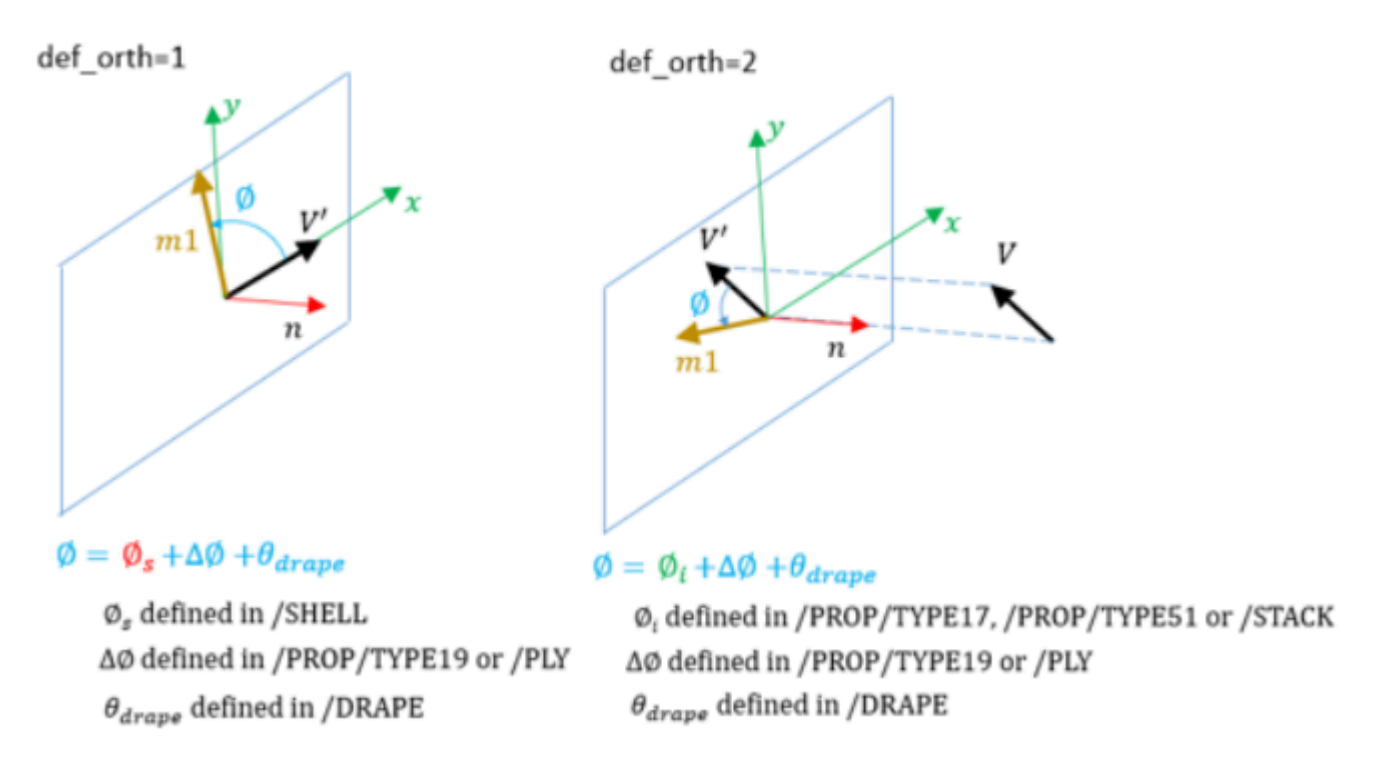

*Figure 249:*

#### **Layer (Ply) Thickness and Position**

• For /PROP/TYPE10, layer thickness is simply averaged by layer number

 $t_i = Thick/N$ 

*(190)*

and layers are automatically overlying one by one from bottom to top.

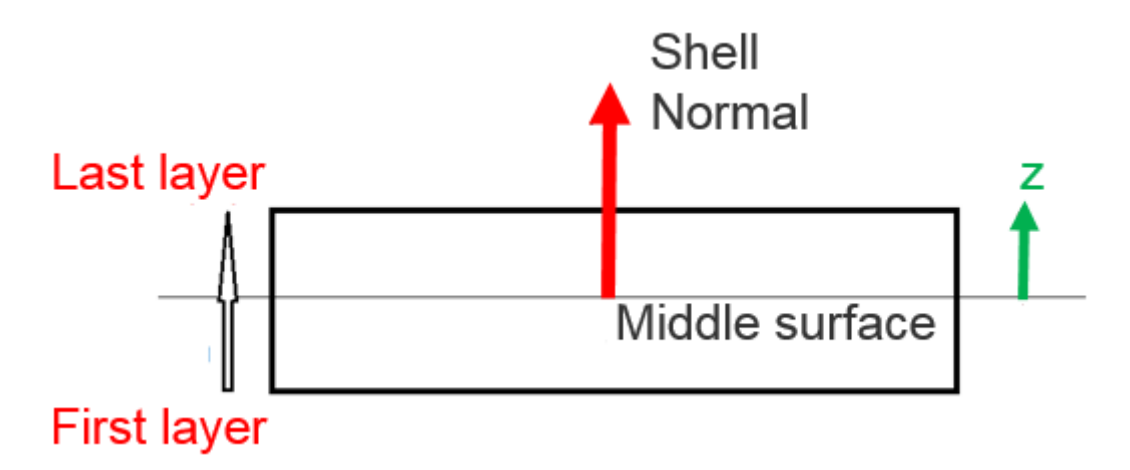

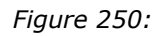

• For property TYPE11, TYPE17, TYPE51 and /STACK, layer (ply) position and thickness depend on option *Ipos*

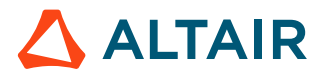

### ◦ If *Ipos*=0

User layer (ply) thickness input  $t_i$  will be taken, and layer (ply) position will be automatically overlying one by one from bottom till top; but if,

$$
\sum_{i} t_i \neq Thick \tag{191}
$$

Then, layer (ply) thickness will be adjusted to  $t_i^{new}$ , so that

$$
\sum_{i} t_i^{new} = Thick \tag{192}
$$

Layer (ply) position will be then adjusted, as well.

◦ If *Ipos*=1

User layer(ply) input of thickness  $t_i$  and position  $Z_i$  will be taken. Sum of layer thickness will not be checked with  $Thick$ .

For additional information, refer to Layer thickness and position calculation. in the FAQs.

- For property TYPE17, TYPE51 and /STACK, it is also possible to offset the plies with *Ipos*=2, 3, 4
	- $I_{pos}$ =2: the shell element mid-surface is at  $Z_0$  from the bottom of the ply layout

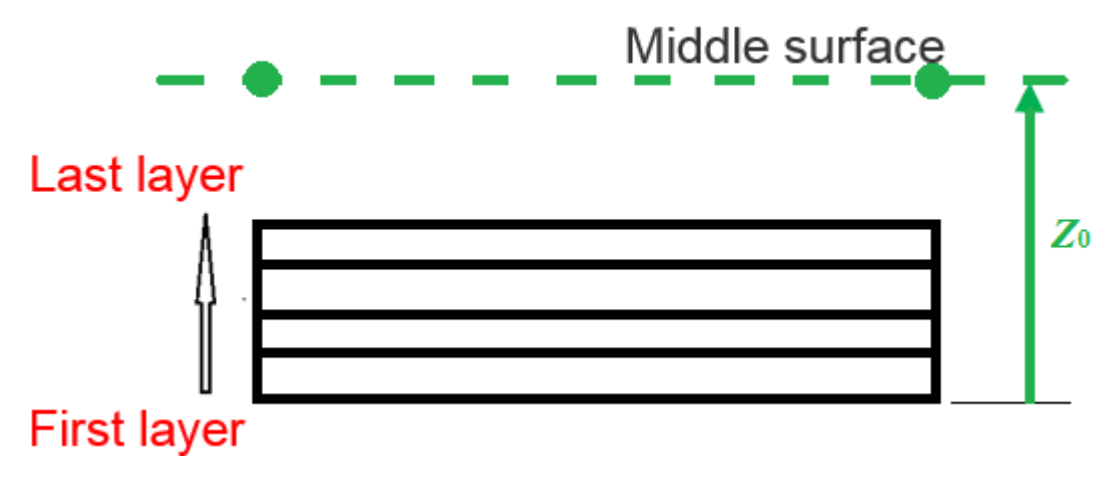

*Figure 251:*

◦ *Ipos*=3: the top of the ply layout is coincident with the element mid-surface

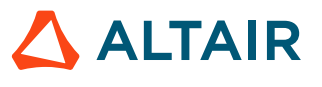

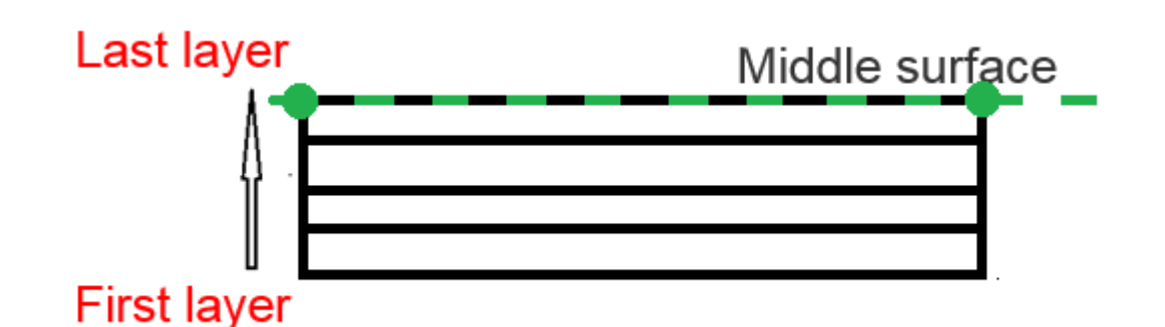

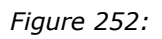

◦ *Ipos*=4: the bottom of the ply layout is coincident with the element mid-surface

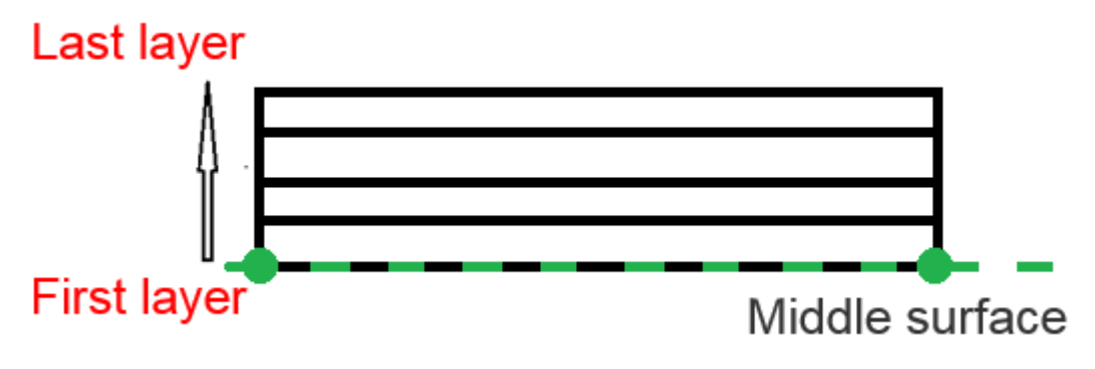

*Figure 253:*

• For /PROP/TYPE17, /PROP/TYPE51 and /STACK, ply thickness could be changed by option Thinning in /DRAPE (which is used in /PROP/TYPE19 or /PLY). Then updated ply thickness is:

$$
t_i^{new} = t_i \cdot \text{Thinking}
$$

*(193)*

## **Composite Material Used for Layer (Ply)**

Composite material LAW15 and LAW25 could be used for shell element. Failure model /FAIL/HASHIN, /FAIL/PUCK and /FAIL/LAD\_DAMA with LAW25 and /FAIL/CHANG with LAW15 could be used to describe composite behavior for shell element. For additional information, refer to [Composite Material](#page-264-0).

- Material for layer (ply)
	- For property TYPE10, composite used material defined in /PART
	- For property TYPE11 and TYPE17, composite used material defined in option *mat\_ID<sup>i</sup>* . Different material ID could be defined for each layer (ply). But they must use same material type. If using LAW25, then several different LAW25 cards can be used for different layer (ply).
	- For property TYPE51 and /STACK, composite also used material defined in option *mat\_ID<sub>i</sub>* and different material type or ID could be used for each ply.
- Material between ply

For property TYPE17, it is possible to define delamination between plies or stacks (with *Plyxfem*=2). This is very useful for delamination is the main driven of composite failure. The

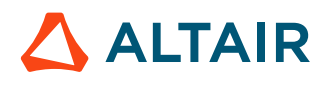

material between plies defined with *Minterply*. For the moment, LAW1+/FAIL/LAD DAM could be used to describe three different type of ply delamination.

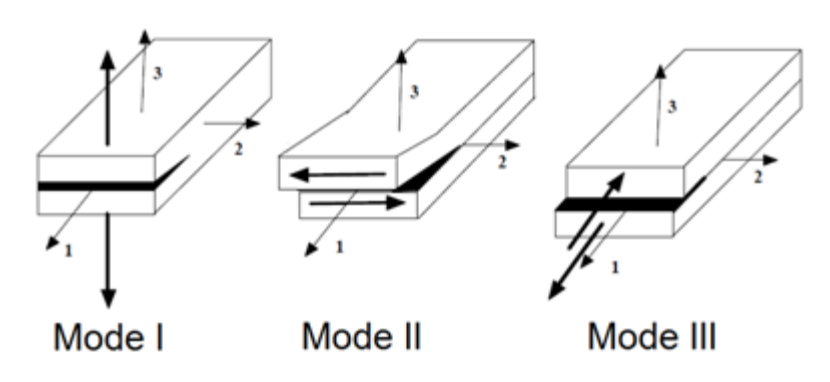

*Figure 254:*

And then in this case additional variable  $\delta_1$ ,  $\delta_2$ ,  $\delta_3$  are added on each node of ply by computation to simulate the delamination failure between plies.

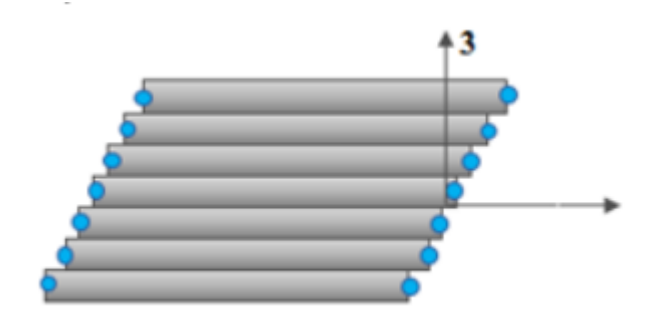

*Figure 255:*

## **Solid Element**

The new composite technology allows you to make parts production more and thicker, as modeling those parts with shell elements is not enough. Thick shell can solve this problem. Compare with shell element, thick shell could direct connect with other solid part.

For Solid element, for the moment only layer-based modeling with property /PROP/TYPE22 (TSH\_COMP) is available. This solid property is similar to shell property /PROP/TYPE11 by define composite.

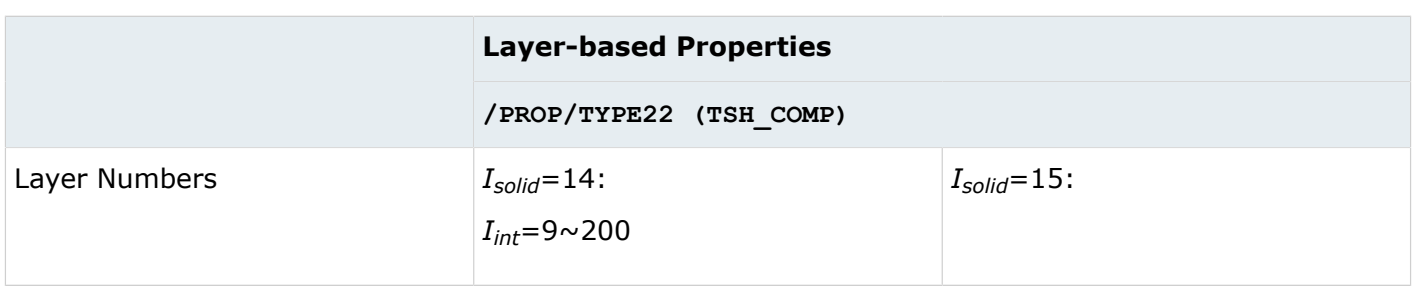

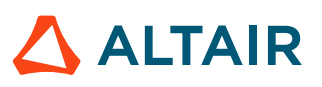

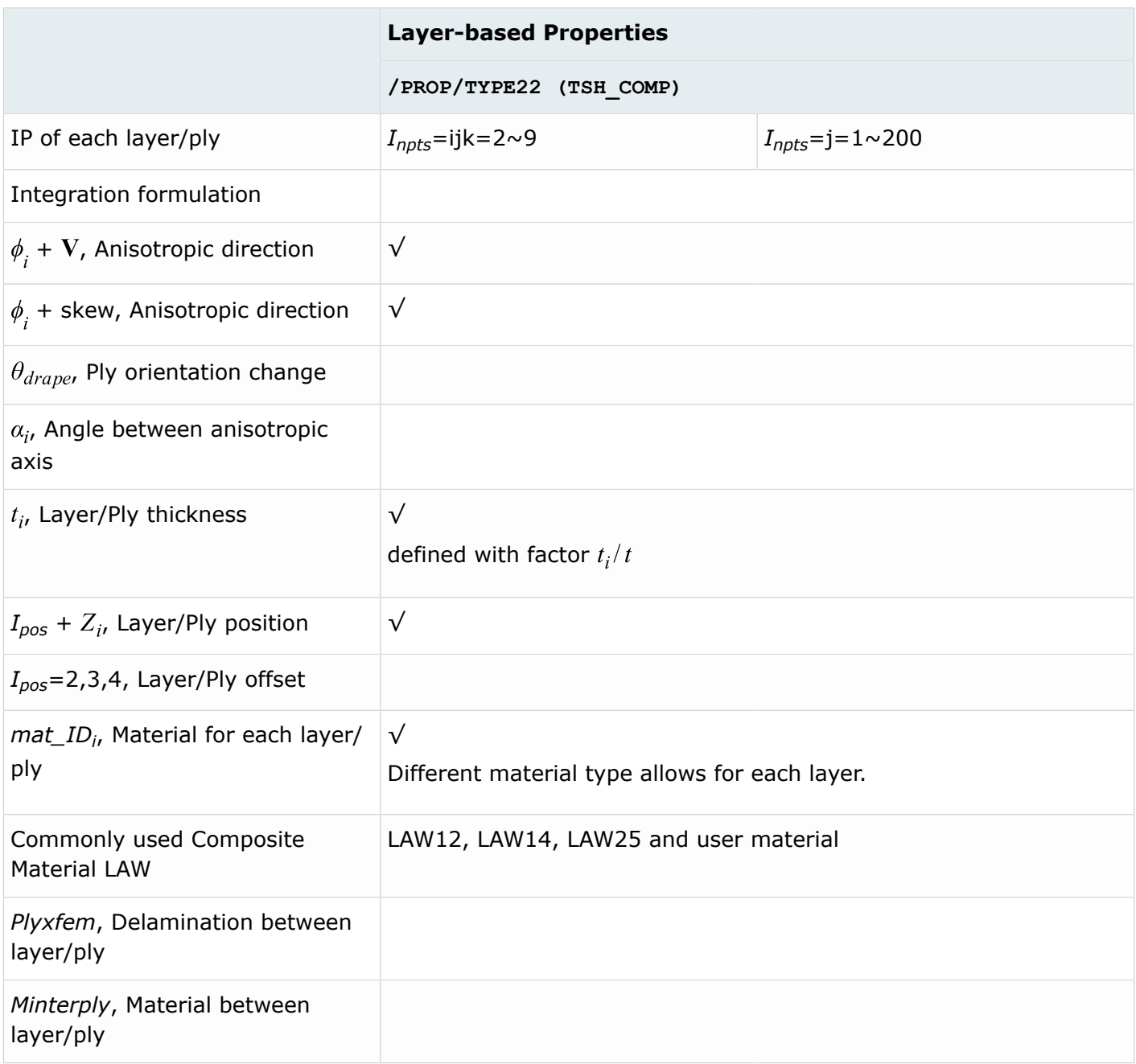

• Layer Number and Integration Points Each Layer

The layer number defined using the option *Iint*. *Iint* is only used for *Isolid*=14 when the number of layers  $> 9$ .

In this case, the thickness direction integration point defined by *Inpts* should be zero.

Example,  $I_{cstr}$  = 010;  $I_{npts}$  = 202;  $I_{int}$  = 100 for a number of 100 layers in "s" direction

• Anisotrophy in Layer (Ply)

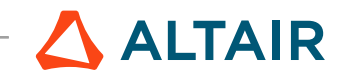

Similar to shell property /PROP/TYPE11, reference vector V and angle  $\phi$  are used to define the material direction 1. The reference vector  $V$  project to the middle surface of solid element and turn  $\phi$  degree is the material direction 1.

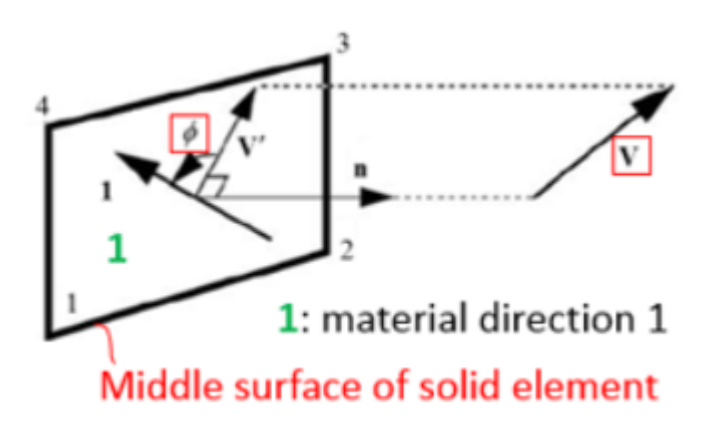

*Figure 256:*

• Layer Thickness and Position

For solid element thickness and position defined by element mesh.

- Composite Material Used for Layer
	- ∘ With option *mat\_ID<sub>i</sub>*, it is possible to use different material type for each layer
	- Composite material LAW12, LAW14 and LAW25 could be used with this property
	- Failure model / FAIL/HASHIN, / FAIL/PUCK and / FAIL/LAD DAMA with these composite material laws are also accounted for
	- Material referred to in the corresponding /PART card is only used for time step and interface stiffness calculation
	- For LAW25, it is assumed that (for solids and thick shells) the material is elastic in transverse direction (material direction 2 and 3) and the *E33* value must be specified in such cases

For additional information, refer to "Composite material and Composite failure".

#### **See Also**

/DRAPE (Starter) Property and Elements (FAQ)

## **Composite Failure Model**

In Radioss the following composite failure models may be used to describe composite material failure.

- /FAIL/HASHIN
- /FAIL/PUCK
- /FAIL/LAD\_DAMA

16. L. Gornet, "Finite Element Damage Prediction of Composite Structures"

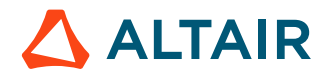

#### • /FAIL/CHANG

A composite material consists of two different materials (matrix and reinforcement fiber). Each material has a different failure behavior. In Radioss it is possible to use different failure models for matrix and fiber in one composite element (for elements with property TYPE11, TYPE16, TYPE17, TYPE51, PCOMPP or TYPE22). For example, you may use /FAIL/HASHIN for fiber failure, /FAIL/PUCK for matrix failure and /FAIL/LAD\_DAMA for delamination between layers or plies (if there is more than one layer or plies defined for the composite).

Besides the above typical composite failure models, /FAIL/FLD (used for isotropic brittle composite materials in layers(plies) as in, glass), /FAIL/ENERGY, /FAIL/TBUTCHER and /FAIL/TENSSTRAIN may also be used to describe failure for composite layers(plies).

## **/FAIL/HASHIN**

In HASHIN failure, two primary failure modes are considered.

- Fiber mode: composite fails, due to fiber rupture in tension or fiber buckling in compression. So, in /FAIL/HASHIN, tensile/shear fiber mode, compression fiber mode and crush mode are the fiber modes. If direction 1 is the fiber direction, then plane 23 is the predominant failure plane for fiber mode.
- Matrix mode: composite fails, due to matrix cracking from the fiber. Failure matrix mode (or shear failure matrix mode) and delamination mode are both matrix modes. The failure plane for matrix mode is parallel to the fiber, and stress  $\sigma_{11}$  will not be considered in this mode.

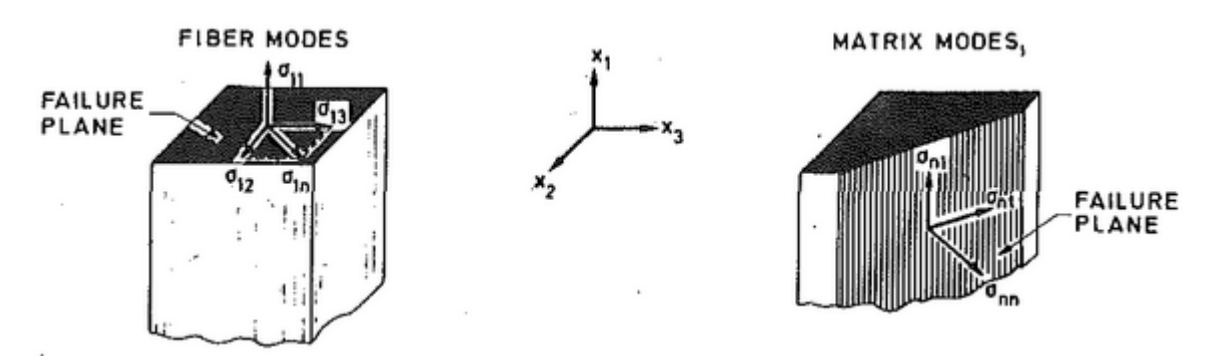

*Figure 257: Fiber modes and matrix modes for uni-directional lamina model*

Fibers in uni-directional lamina model  $17$  are only in one direction and in fabric lamina model are in two directions.

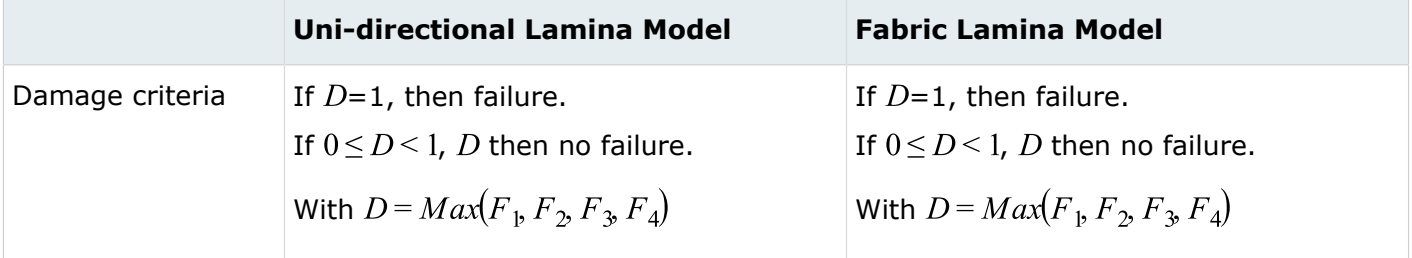

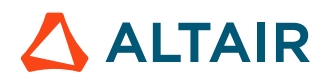

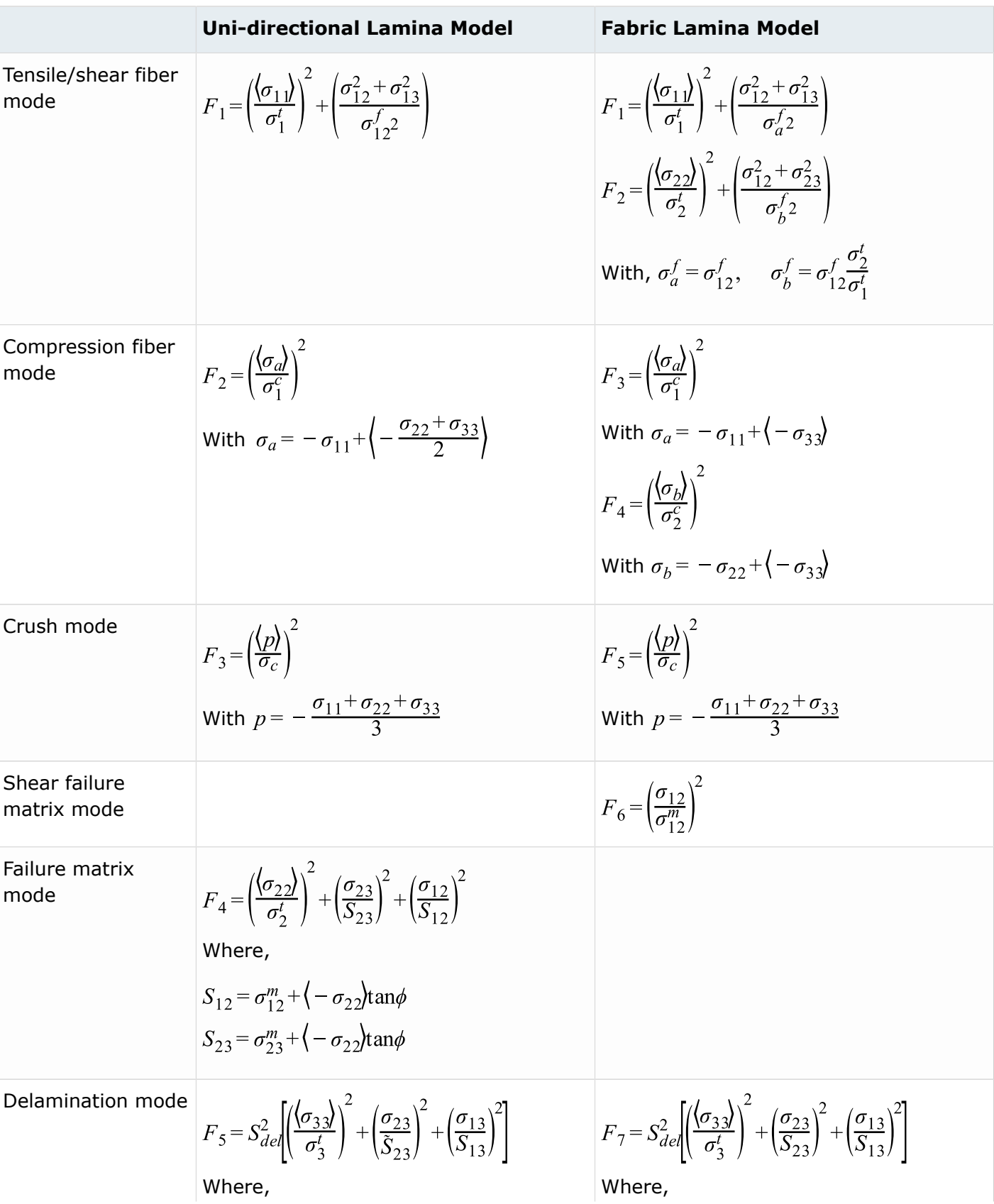

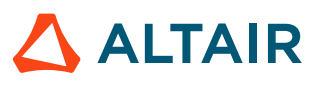

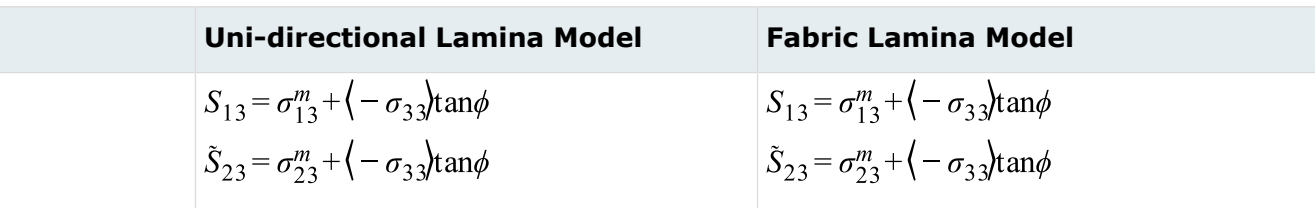

**Note:** 
$$
\langle a \rangle = \begin{cases} a & \text{if } a > 0 \\ 0 & \text{if } a < 0 \end{cases}
$$

In /FAIL/HASHIN, material strength  $\sigma_p^t$ ,  $\sigma_p^t$ ,  $\sigma_p^c$ ,  $\sigma_p^c$  are derived from tension/compression test for composite.

Crush strength  $\sigma_c$  and fiber shear strength  $\sigma_{12}^f$  may be obtained from a quasi-static punch shear test (QS-PST). <sup>[22](#page-307-1)</sup> Crush strength  $\sigma_c$  from the span to punch ratio (SPR) =0 and fiber shear strength  $\sigma_{12}^f$  from  $SPR = 1.1$ .

 $\phi$  is the Coulomb friction angle. It is observed that composite shear strength is higher if the composite is also under compression (rather than under tension). This is due to the friction between matrix and fiber.

The shear strength is assumed to be proportional to compression stress and is computed as:

$$
S_{12} = \sigma_{12}^m + \langle -\sigma_{22} \rangle \tan \phi \tag{194}
$$

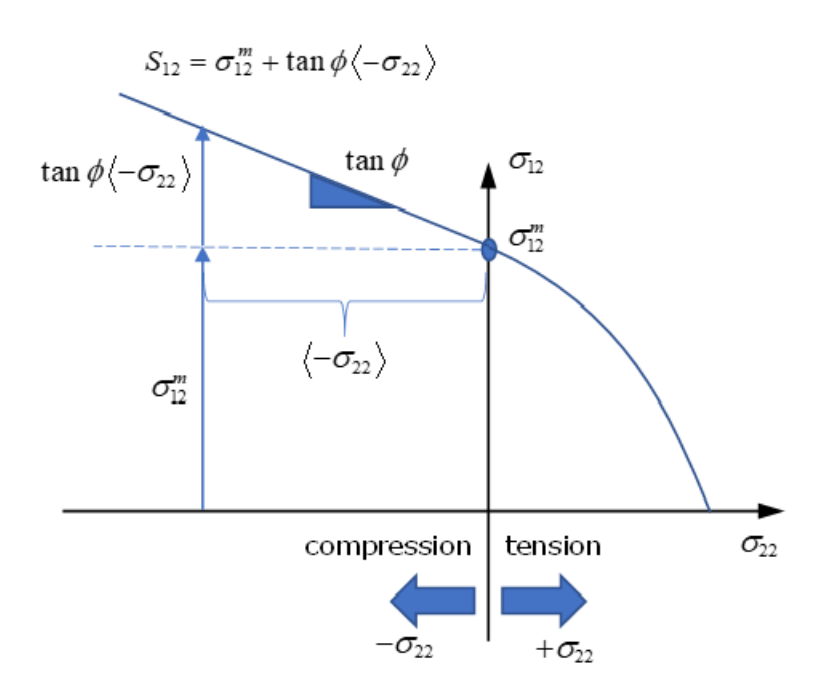

*Figure 258:*

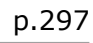

**ALTAIR** 

Friction angle  $\phi$  may be fitted with an Off-Axis compression test with different angles  $\theta$  (for example,  $30^{\circ}, 45^{\circ}, 60^{\circ}, \ldots$ ).

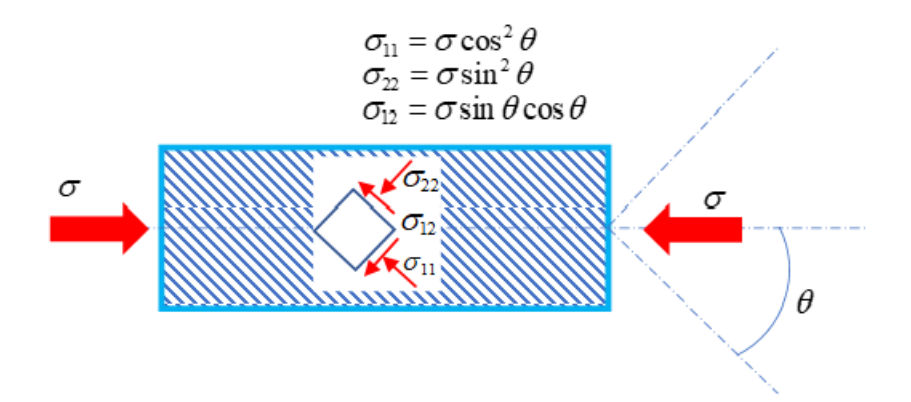

*Figure 259:*

 $\sigma_{12}^m$ ,  $\sigma_{13}^m$ ,  $\sigma_{23}^m$  may be derived from a matrix shear test in three directions.

 $S_{del}$  is the scale factor for delamination criteria. It may be fitted with composite delamination experimental datain order for delamination failure to correlate with the damage area in experiment.

# **/FAIL/PUCK**

In Puck failure, two types of failure are considered.

- Fiber fracture: composite fails, due to the fiber reaching the tensile or compression strength limit.
- Inter fiber failure (IFF): composite fails, due to the fiber matrix cracking.

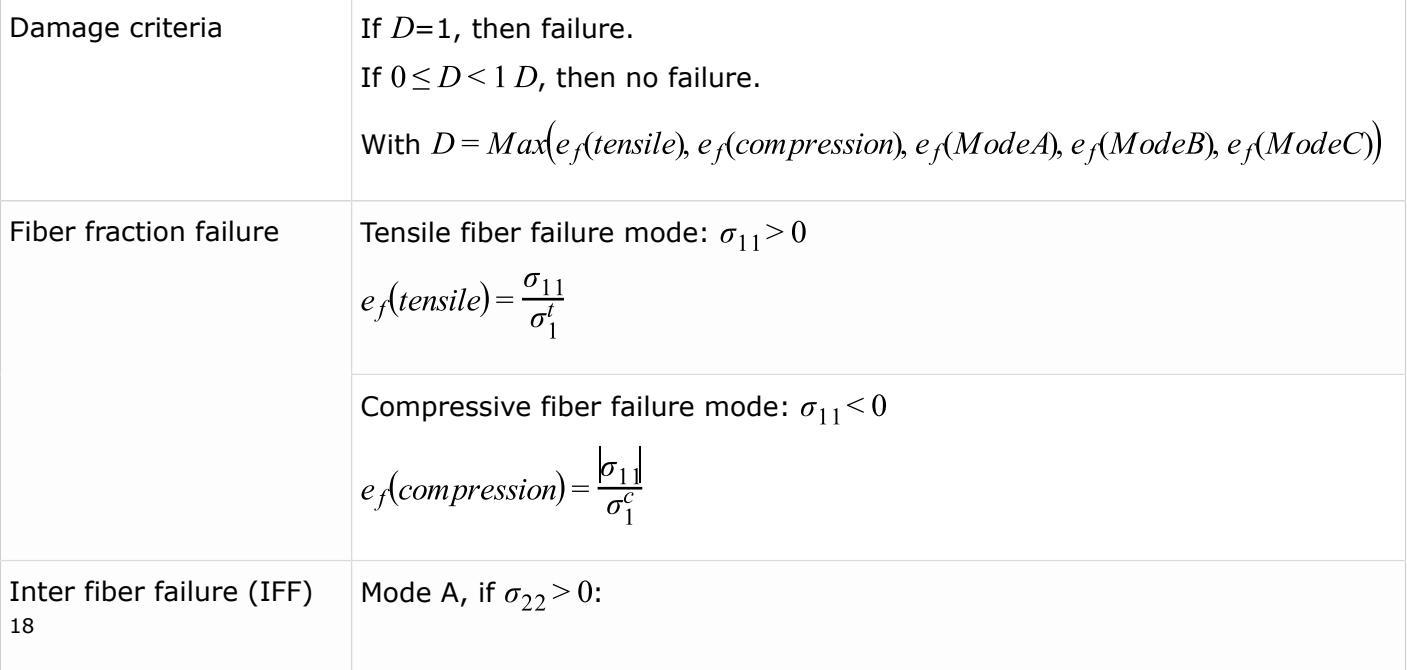

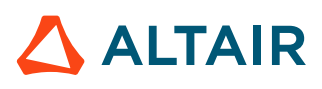

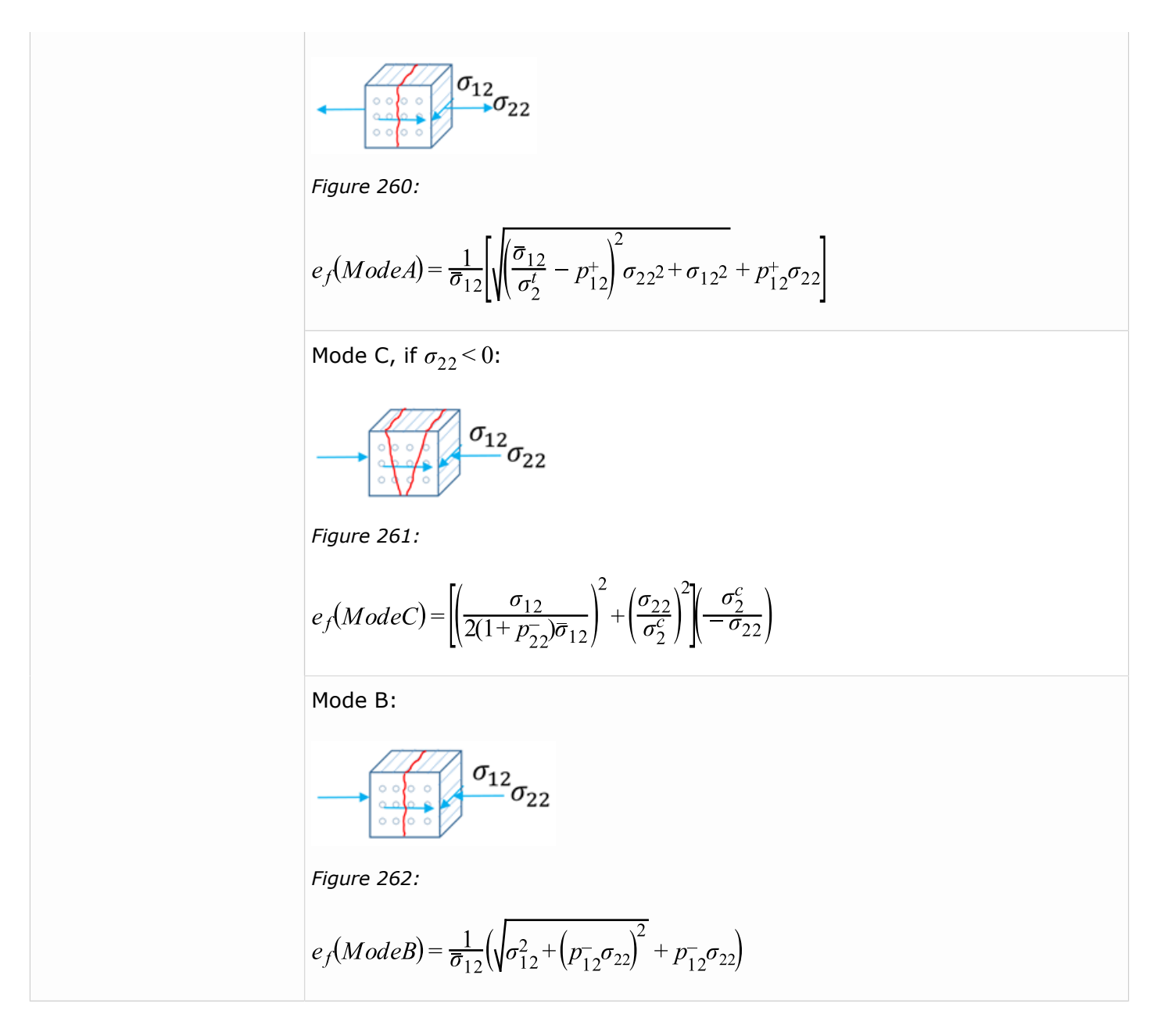

In inter fiber failure, Mode A shows failure under tension in transverse fiber direction (90 degrees to fiber direction), and in this case, shear loading could reduce the failure limit.

If under compression in transverse fiber direction, at first increasing compression will increase composite shear loading (Mode B). If compression continues to increase, then shear loading will decrease (Mode C).

#### **Input Parameters**

For fiber fracture failure, you could obtain fiber strengths  $\sigma_1^t$ ,  $\sigma_1^c$  from tension and compression composite tests in the fiber direction.

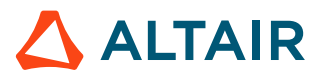

For inter fiber failure, you could obtain strengths  $\sigma^t_{\gamma}$ ,  $\sigma^c_2$  from tension and compression composite tests in the transverse fiber direction.

You could obtain shear strength  $\bar{\sigma}_{12}$  with a pure shear test ( $\sigma_2 = \sigma_1 = 0$ ).

With  $\sigma_2^t$ ,  $\sigma_2^c$ ,  $\bar{\sigma}_{12}$ , then  $p_{72}^-$  and  $p_{12}^-$  for Mode C and Mode B may be determined.

With  $\sigma_2^t$ ,  $\bar{\sigma}_{12}$  and additional tension-shear tests in the transverse fiber direction,  $p_{12}^+$  may be determined. The additional tension-shear test in transverse fiber direction could take equal tension-shear (by  $\sigma_{22} = \sigma_{12}$ ) loading.

Then you may derive the fracture curve in  $\sigma_{22} - \sigma_{12}$  plane, as shown below.

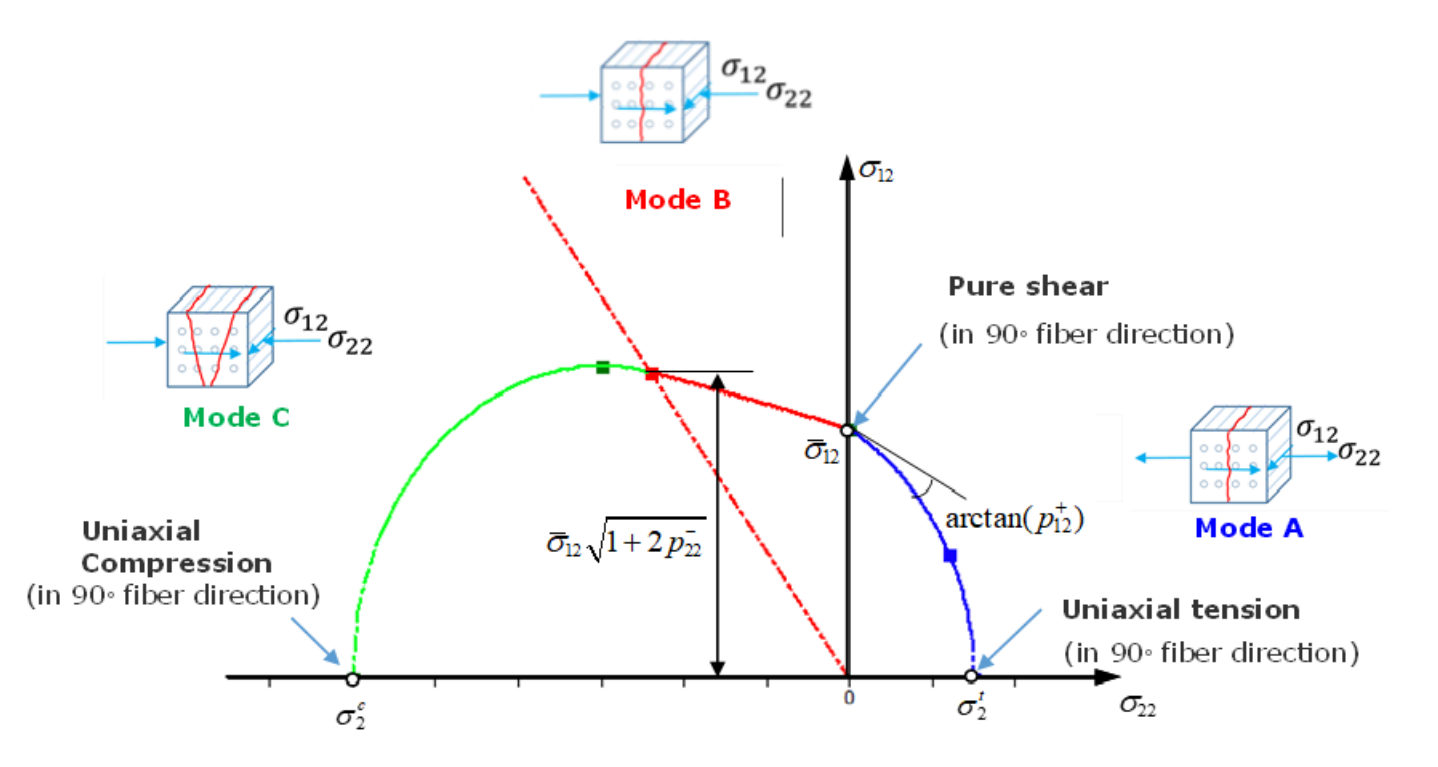

*Figure 263: IFF fracture curve in*  $\sigma_{22}$  –  $\sigma_{12}$  plane

For  $p_{1,2}^+$ ,  $p_{1,3}^-$ ,  $p_{2,2}^-$  parameters  $^{19}$  $^{19}$  $^{19}$ . For carbon fiber composite, use  $p_{1,2}^+$  = 0.35,  $p_{1,2}^-$  = 0.3,  $p_{2,2}^-$  = 0.2 and for glass fiber composite, use  $p_{12}^+$  = 0.3,  $p_{12}^-$  = 0.25,  $p_{22}^-$  = 0.2.

# **/FAIL/LAD\_DAMA**

/FAIL/LAD\_DAMA is used to describe delamination between composite layers (damage propagation in the matrix). Assume that layers are connected through a virtual interface (contact).

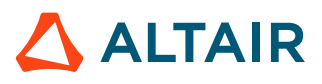

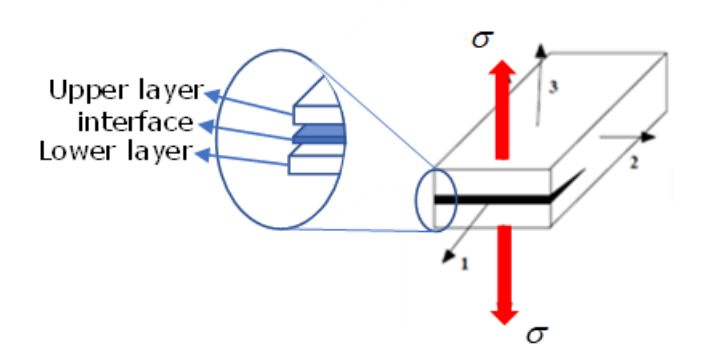

*Figure 264:*

For example, if composite is under loading, shown below, the traction  $\sigma$  and displacement in direction 3  $\delta$  is as shown in curve.

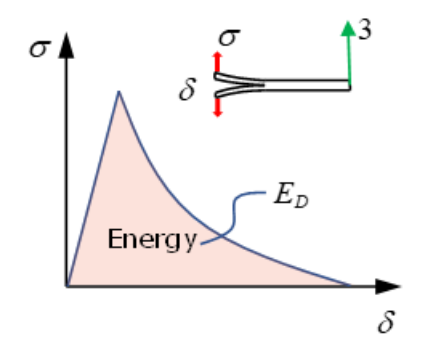

#### *Figure 265:*

The area under the traction versus displacement curve is the absorbed energy by delamination, which is also termed the *strain energy* of the damage interface. The failure is governed by this strain energy is described below, considering 3 Modes of delamination:

$$
E_D = \frac{1}{2} \left[ \frac{\left\langle \sigma_3 \right\rangle^2}{K_3 (1 - d_3)} + \frac{\left\langle -\sigma_3 \right\rangle^2}{K_3} + \frac{\sigma_3 2^2}{K_2 (1 - d_2)} + \frac{\sigma_3 1^2}{K_1 (1 - d_1)} \right]
$$
(195)

Where,  $\sigma_{33}$ ,  $\sigma_{32}$ ,  $\sigma_{31}$  are the stresses shown below in three modes of delamination behavior.

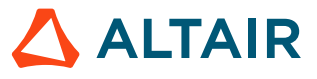

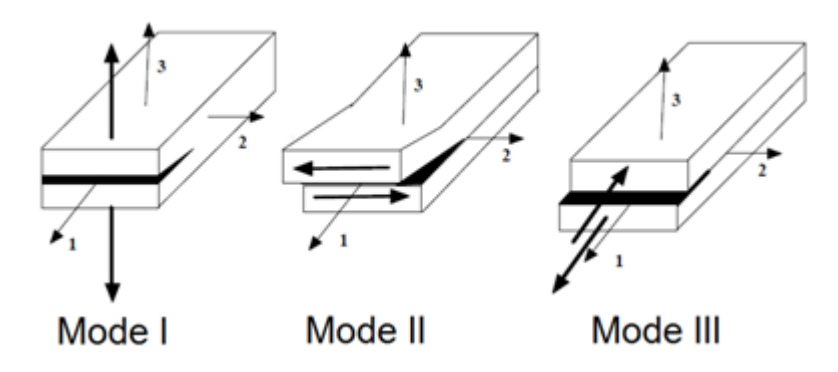

*Figure 266:*

With strain energy of delamination  $E_{D}$ , the thermodynamic force (contact force of virtual interface), also termed *damage energy* release rates may be calculated for these three modes:

• Model I (DCB specimen  $21$ )

$$
Y_{d_3} = \frac{\partial E_D}{\partial d_3}\Big|_{\sigma = cst} = \frac{1}{2} \frac{\left\langle \sigma_3 \right\rangle^2}{K_3 \left(1 - d_3\right)^2}
$$

• Model II (ENF specimen  $21$ )

$$
Y_{d_2} = \frac{\partial E_D}{\partial d_2}\bigg|_{\sigma = cst} = \frac{1}{2} \frac{\sigma_{32}^2}{K_2(1 - d_2)^2}
$$

• Model III

$$
Y_{d_1} = \frac{\partial E_D}{\partial d_1}\bigg|_{\sigma = cst} = \frac{1}{2} \frac{\sigma_{31}^2}{K\left(1 - d_1\right)^2}
$$

Where,  $K_3$ ,  $K_2$ ,  $K_1$  are the stiffnesses of the virtual interface, also called *interlaminar stiffness*. These values may be computed as:

$$
K_3 = \frac{2E_{33}}{t}
$$
  
\n
$$
K_2 = \frac{2G_{23}}{t}
$$
  
\n
$$
K_1 = \frac{2G_{13}}{t}
$$
 (196)

Where,

$$
\boldsymbol{t}
$$

$$
G_{13}
$$
,  $G_{23}$ ,  $E_{33}$ 

Thickness of the virtual interface. It may be assumed to be 1/5 layer thickness.

From upper or lower layer.

**ALTAIR** 

 $d_i$ 

(with  $i=1,2,3$ ), the damage variable.

It has a range from  $0 \sim 1$ . It starts to accumulate once the composite reaches  $Y_0$ .

An example of Mode I, during traction in direction 3, at the beginning  $d_3$  always remains 0 until thermodynamic force  $Y_{d_3}$  reaches  $Y_0$  (left figure).

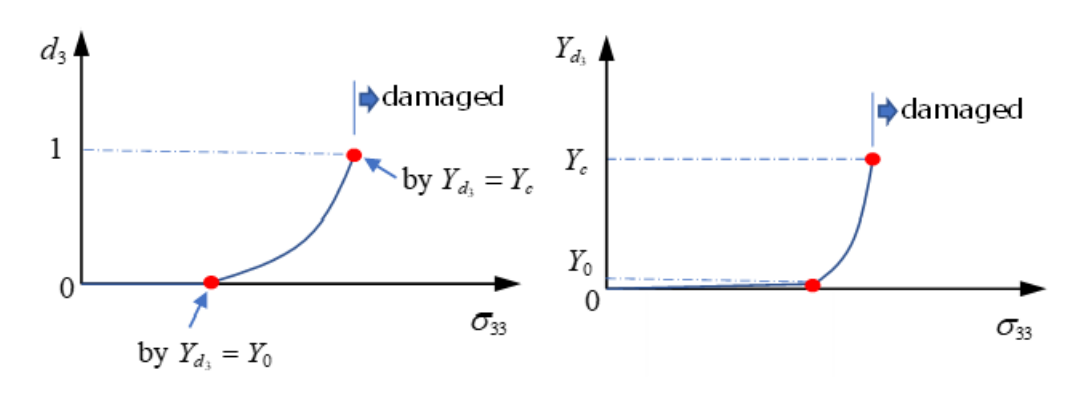

#### *Figure 267:*

After  $Y_0$  is reached, the damage variable starts to increase and when it reaches 1,  $d_3 = 1$ (thermodynamic force  $Y_{d_3}$  at this point then becomes the critical damage  $Y_c$ ). The composite could be considered as fully delaminated and may be deleted immediately or the stress may be reduced. In Radioss, the option  $\tau_{\max}$  is used to simulate exponential function stress reduction nd the stress at  $Y_c$  is  $\sigma_d(t_r)$  [\(Stress Decrease in Damage](#page-306-0)).

The relation with thermodynamic force  $Y_{d_i}$  and  $d_i$  is:

- If  $d \geq 1$ , then take  $d = 1$
- If  $d < 1$ , then  $d$  is function of Y (damage evaluation law):

$$
d = w(Y) = \frac{\left\langle \sqrt{Y} - \sqrt{Y_0} \right\rangle}{\sqrt{Y_c} - \sqrt{Y_0}}
$$
\n(197)

 $Y = Y_{d_3} + \gamma_1 Y_{d_1} + \gamma_2 Y_{d_2}$  with  $Y_{d_1} = \sup Y_{d_1}$ <sub>r≤t</sub>

Here,  $\gamma_{p}$ ,  $\gamma_{2}$  are scale factors to consider two other delamination modes. This may be validated with experiments (DCB and ENF specimen test  $^{21}$  $^{21}$  $^{21}$ ).

In the example of Mode I,  $\gamma_p$ ,  $\gamma_p$  may be 0 as this is pure delamination in direction 3 and then  $Y = Y_{dy}$ the relation of  $Y_{d_3}$  and  $d_3$  is:

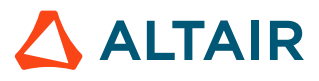

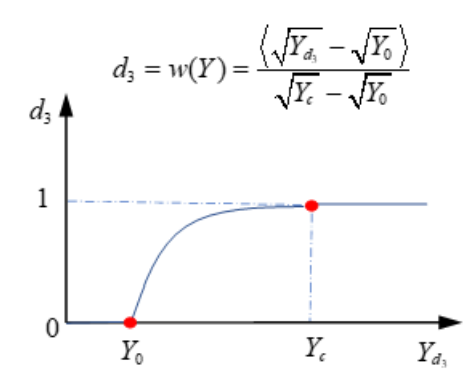

*Figure 268:*

How quickly will the damage variable increase? The damage velocity  $\dot{d}$  (also called *damage evaluation law*) is computed as:

- If  $d = 1$ , then  $d = const$ .
- If  $d < 1$ , then  $d = \frac{k}{d} [1 - \exp(-a(w(Y) - d))]$

 $\frac{k}{a}$  is the maximum damage rate, which means minimum duration of the failure phenomenon. Its reciprocal,  $\frac{a}{k}$  is called the *characteristic time*, which may be obtained with a one-dimension tensile test. [23](#page-307-5)

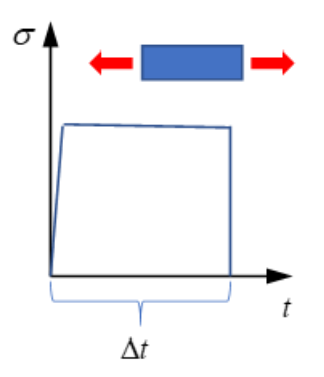

*Figure 269:*

Through tensile sample with different stress to find the minimum time of composite damage  $\Delta t$ , the  $\sigma - \Delta t$  curve is vertical asymptote corresponding to the characteristic time  $\frac{a}{k}$ .

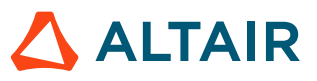

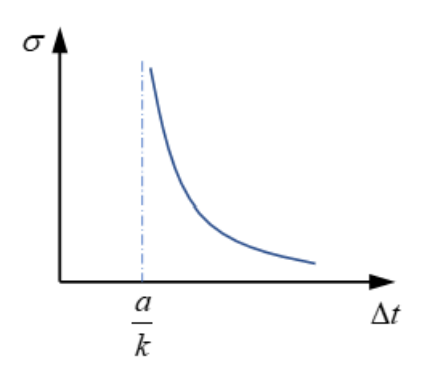

*Figure 270:*

Parameters  $a$  and  $k$  govern the damage evaluation law. For example, with constant parameter  $a$  (here  $a=1$ ), decreasing values of k leads to more brittle failure of the composite.

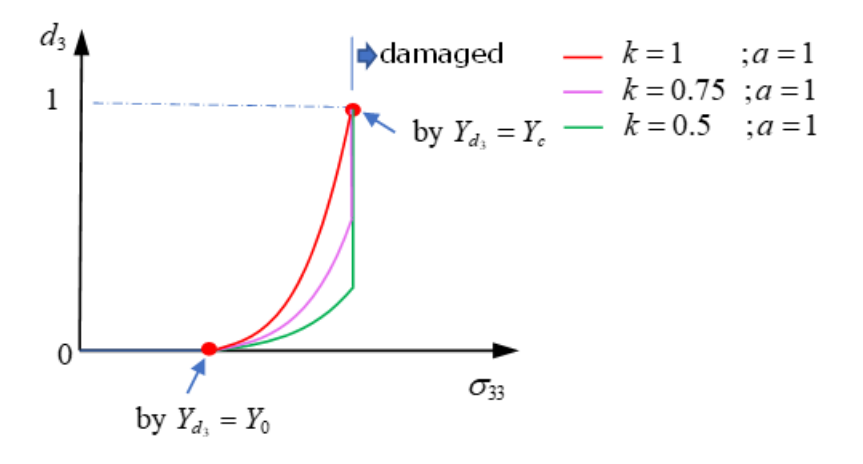

*Figure 271:*

With constant parameter k (here  $k = 1$ ), increasing values of a leads to more brittle failure of the composite.

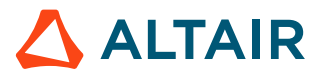

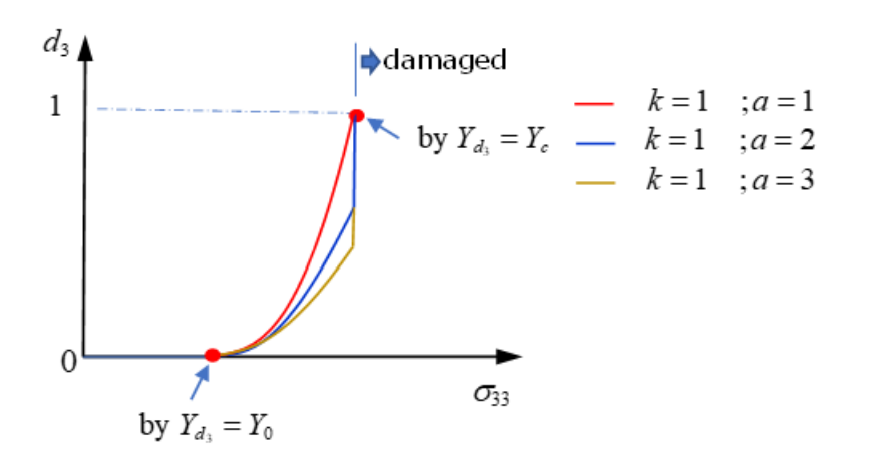

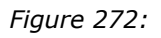

# **/FAIL/CHANG**

In Chang-Chang failure, two primary failure modes are considered.

- Fiber mode: composite fails, due to fiber rupture in tension or fiber buckling in compression.
- Matrix mode: composite fails, due to matrix failure under tension or compression.

This failure criteria is used only for shell elements.

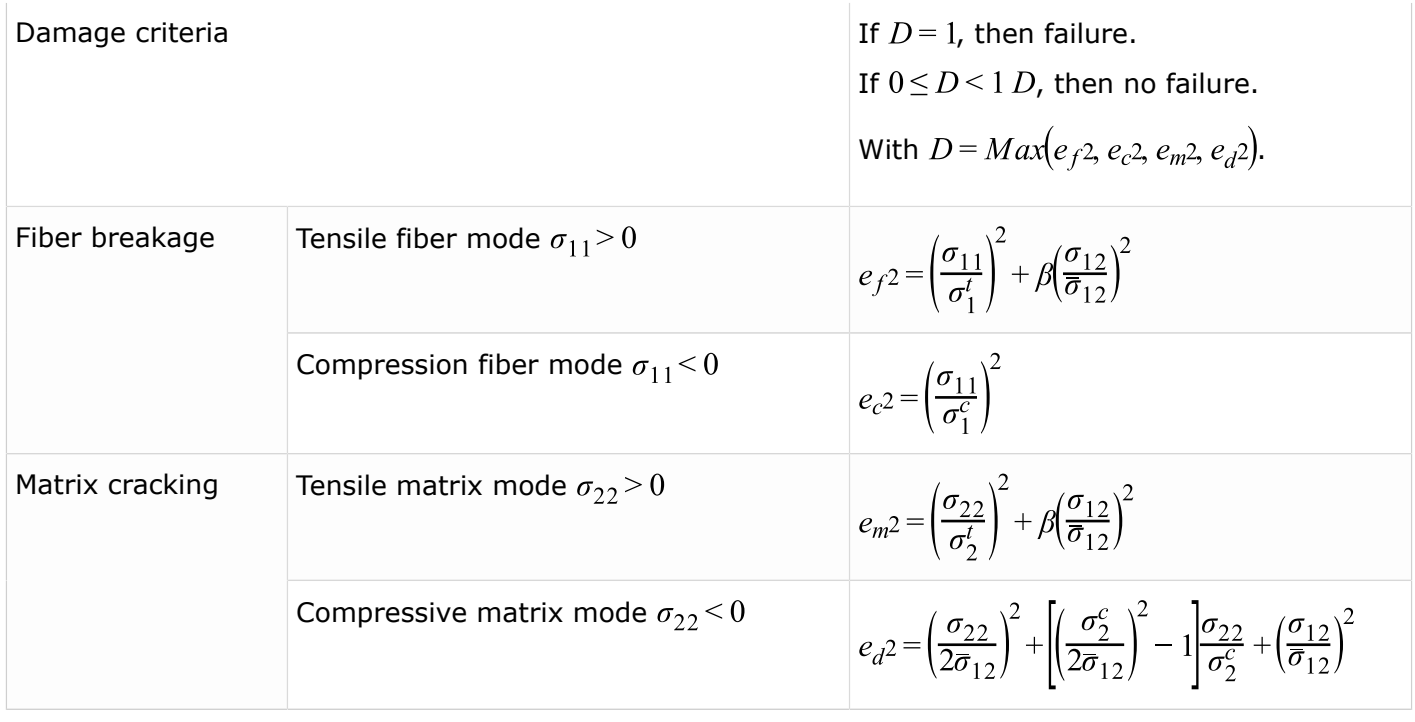

Where,

**direction 1** Fiber direction.

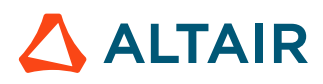

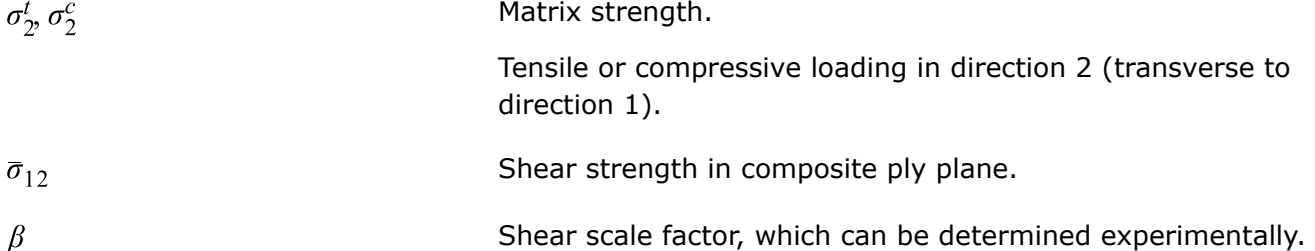

## <span id="page-306-0"></span>**Stress Decrease in Damage**

After reaching the damage criteria:

• HASHIN:

$$
D = Max(F1, F2, F3, F4) \ge 1
$$

• PUCK:

 $D = Max(e_f(tensile), e_f(compression), e_f(ModeA), e_f(ModeB), e_f(ModeC)) \ge 1$ 

• LAD\_DAMA:

 $d \geq 1$ 

• CHANG:

$$
D = Max(e_f2, e_c2, e_m2, e_d2) \ge 1
$$

Stresses start decreasing and decrease gradually by using an exponential function to avoid numerical instabilities.

$$
\sigma(t) = \sigma_d(t_r) \cdot f(t)
$$
  
=  $\sigma_d(t_r) \cdot \exp(-\frac{t - t_r}{\tau_{\text{max}}})$  (198)

with,  $t \geq t_r$ 

The option  $\tau_{\text{max}}$  controls how gradually the stress is decreased in damage.

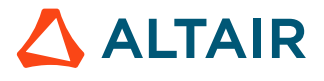

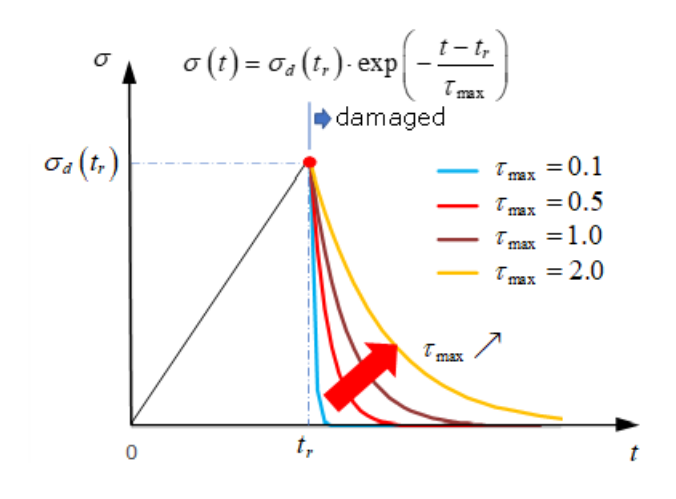

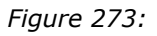

Where,

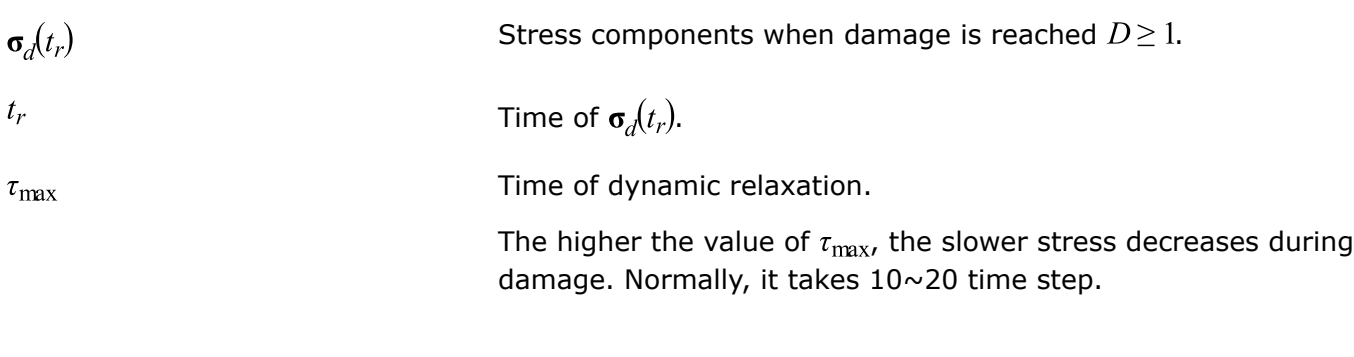

- <span id="page-307-2"></span>18. A. Puck, J. Kopp, and M. Knops., "Failure analysis of FRP laminates by means of physically based phenomenological models". Composites Science Technology, 62. pp. 1633-1662. 2002.
- <span id="page-307-3"></span>19. A. Puck, J. Kopp, and M. Knops. "Guidelines for the determination of the parameters in Puck's action plane strength criterion". Composites Science Technology 62. pp. 371-378. 2002.
- 20. L. Gornet, "Finite Element Damage Prediction of Composite Structures".
- <span id="page-307-4"></span>21. Ladevèze, P., Allix, O., Douchin, B., Lévêque, D., "A Computational Method for damage Intensity Prediction in a Laminated Composite Structure", Computational mechanics—New Trends and Applications In: Idelsohn, S., Oñate E., and Dvorkin E., (eds.) CIMNE, Barcelona, Spain (1998).
- <span id="page-307-1"></span>22. Gama B.A., Gillespie J.W., Punch Shear Behavior of Composites at Low and High Rates[M]// Fracture of Nano and Engineering Materials and Structures. Springer Netherlands, 2006.
- <span id="page-307-5"></span>23. Allix, O. & Deü, Jean-François. (1997). Delay-damage modeling for fracture prediction of laminated composites under dynamic loading. Engineering Transactions. 45. 29-46.

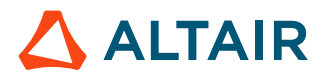

<span id="page-307-0"></span><sup>17.</sup> Hashin, Z., "Failure Criteria for Unidirectional Fiber Composites," Journal of Applied Mechanics, Vol. 47, 1980, pp. 329-334.

# **Connections**

# **Spotweld (Bolt or Adhesive Connection)**

There are three different ways of modeling spotwelds:

- Nodal connection
- Spring (/PROP/TYPE13) connection
- Solid connection

Spring (/PROP/TYPE13) connection and solid connection may also be used to model a bolted or adhesive connection (glue).

### **Nodal Connection**

A single interface TYPE2 with the first surface as the main side and some nodes from the second surface as secondary nodes: With this solution the mesh of the main surface can be independent of the spotweld location. Hourglass problems disappear on the main surface. On the second shell, the surface mesh must respect the spotweld location and the hourglass problem will remain. The main problem with this modeling approach is the undeformability of the connection and its infinite strength.

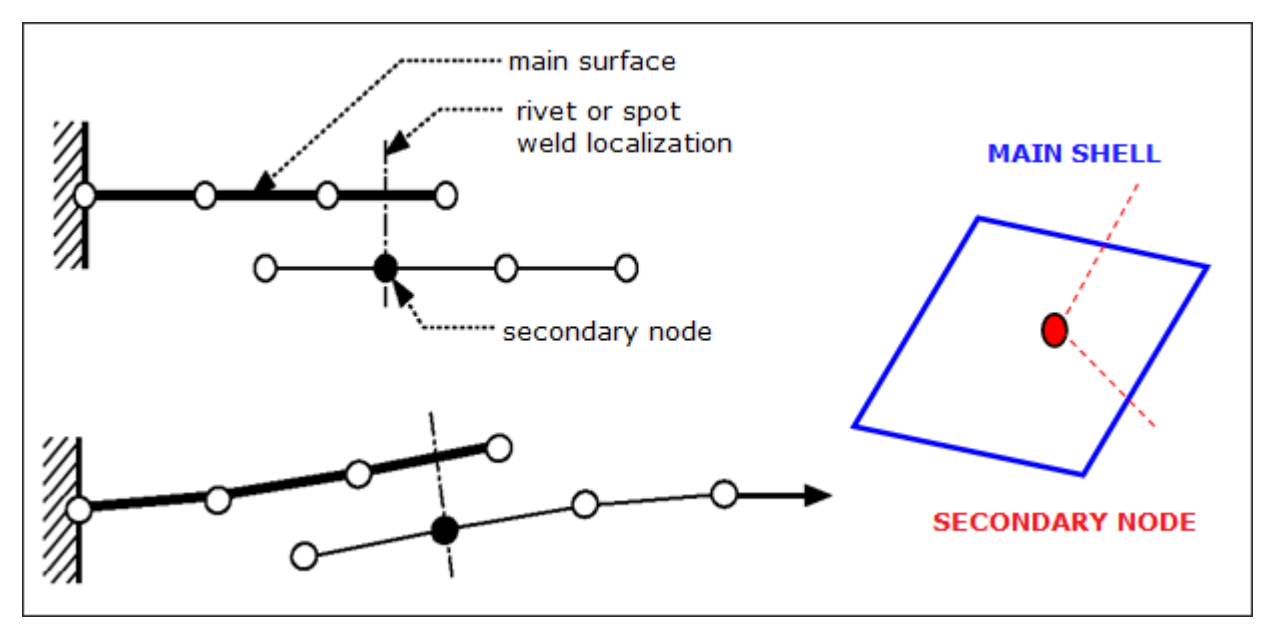

*Figure 274: Example of Connection between 2 Shell Surfaces*

## **Spring (/PROP/TYPE13) Connection**

Two tied interfaces and a spring: The use of two tied interfaces will provide a full symmetrical solution allowing a free mesh on the two surfaces and avoiding hourglass. The spotweld is modeled with a beam type spring element. The spring element uses independent nodes not connected directed to the shell elements. One of the two nodes is located on the first surface (or near to it, there is no need to be located exactly on the shell surface) and the second node is located on the second surface. One tied interface connects one spring node with the first surface and a second tied interface does the same for the second node on the second surface.

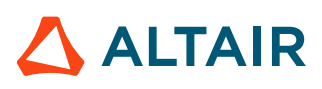

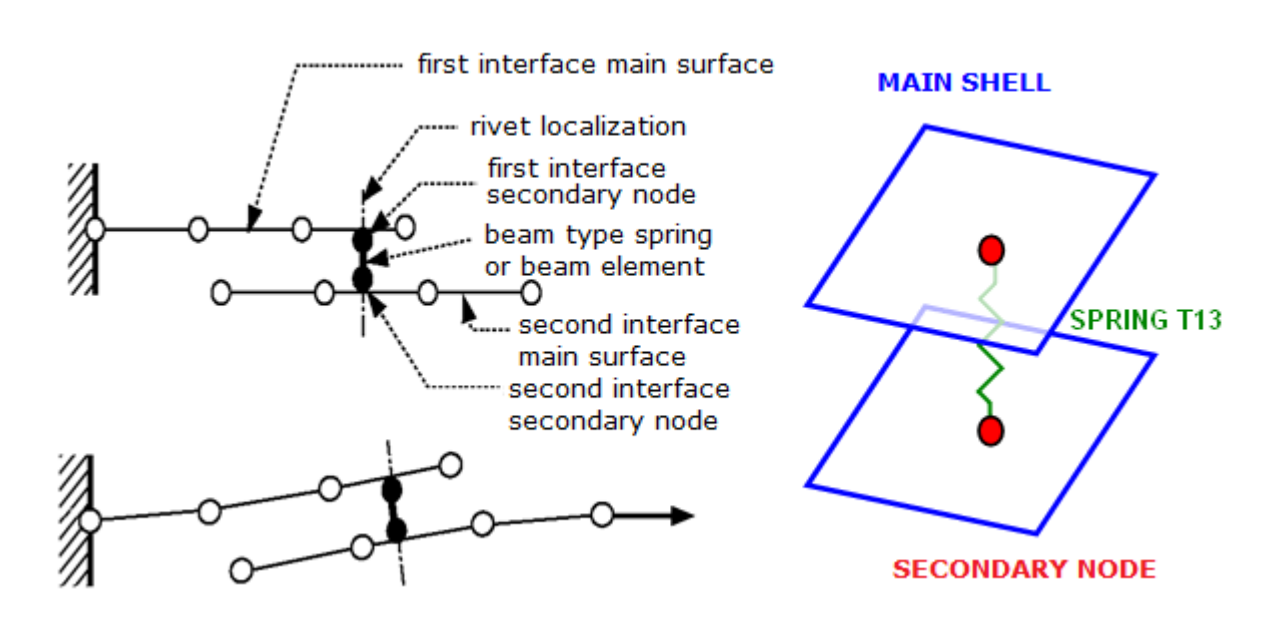

*Figure 275: Spotweld Modeling*

To create a spotweld using this method is a good alternative solution with this approach the connection location is independent from the shell mesh. It is more accurate than the above node connection modeling, since the spotweld properties are input directly for the spring TYPE13.

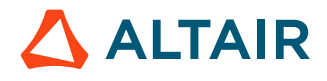

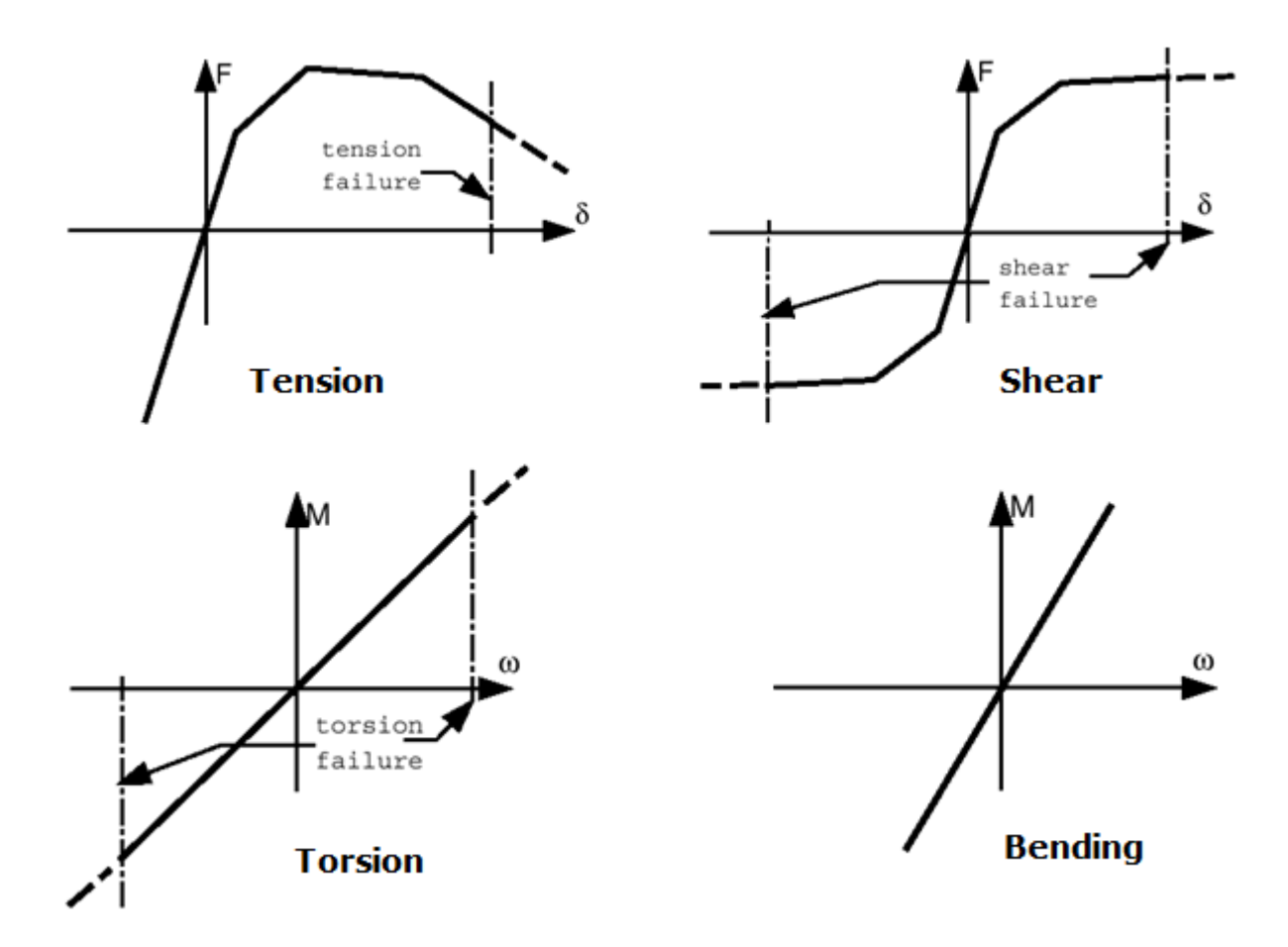

*Figure 276: Spring TYPE13 - Typical Input for Spotweld*

Moreover, there are two different ways to model rupture of the spotweld:

- **1.** Use failure criteria which are available for a spring TYPE13. For more details, see the comments for failure criteria in /PROP/TYPE13 (SPR\_BEAM).
- **2.** Use *Spotflag*= 20, 21, or 22 in the Tied Contact ([Tied Contact \(/INTER/TYPE2\)](#page-333-0)).

**Note:** The spring TYPE13 modeling technique for spotwelds can also be used for 昆 other kinds of connections such as welding lines, hemming, glue and bolts. For bolt modeling, the use of a tied interface is not necessary, as the shell nodes can be put directly in the rigid bodies.

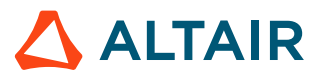

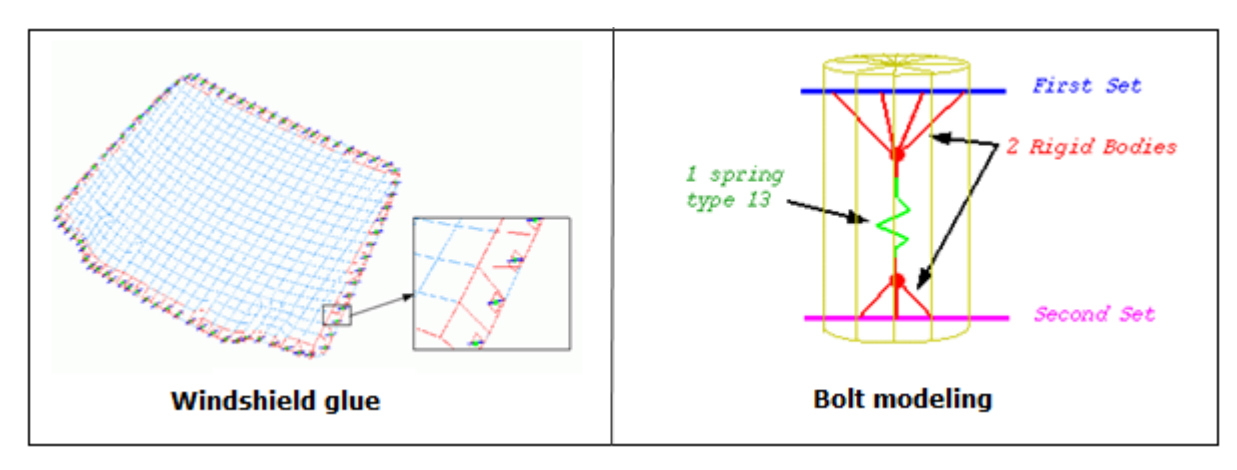

*Figure 277: Glue and Bolt Modeling Examples*

**Note:** With a tied interface, the secondary node mass is transferred to the main nodes, if E *Spotflag* is set to 1. The secondary node inertia is equally distributed over the main nodes by adding mass, so that the induced inertia (at the center of the main surface) is equal to the inertia of the secondary node. If the main surface is a perfect square, the added mass is computed as:

 $l_s = 4\Delta m \cdot L^2$ 

 $\Delta m$ : added mass

*L*: distance between the main node and the center

 $l_s$ : inertia of the secondary node

As long as the secondary node inertia is realistic, the added mass will be very small. A large added mass is observed if the secondary node is too great a distance from the main surface. The ideal is for the secondary node to lie on the main surface plane, right at its center. If this is not the case, the secondary node has inertia at the center of the shell surface:

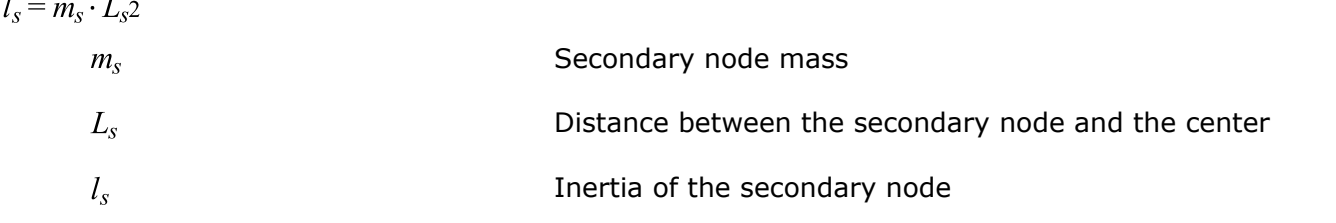

Consequently, a new added mass is set to the main nodes, so that the inertia (due to this new added mass) is equal to the inertia, due to the off-centering of the secondary node.

$$
4\Delta m \cdot L^2 = m_s \cdot L_s^2 \tag{199}
$$

If *Spotflag*=0, there is no added mass, since the secondary node inertia instead is transferred as inertia to the main node. An added inertia that is too large will seriously decrease the accuracy.

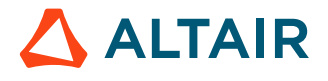

#### **See Also**

#### RD-E: 4802 Solid and Spring Spotweld in Crash Box

## **Solid Spotweld**

Uses 8-node brick element (with /PROP/TYPE43) and /MAT/LAW59+/FAIL/CONNECT (or /MAT/LAW83+ /FAIL/SNCONNECT) to model solid spotwelds, which may provide more accurate results.

### **Solid Element and Property**

The brick element uses /PROP/TYPE43 and it has 4 integration points on the shear plane, which is between plane (1, 2, 3, 4) and plane (5, 6, 7, 8). There is one integration point in normal direction *t*. This element type does not have a time step itself and its stability is ensured by its nodal connections. This means that the thickness of spotweld can be very small. This characteristic is very useful for modeling glue.

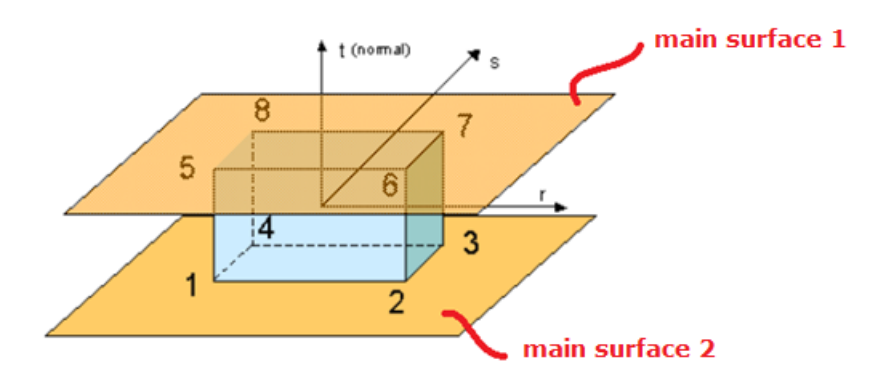

*Figure 278:*

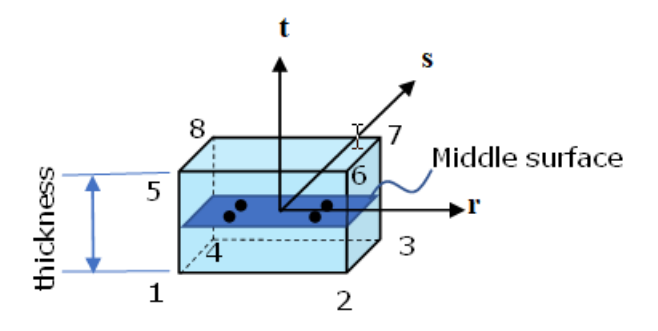

*Figure 279:*

#### **Connected to Shell Sheet**

/INTER/TYPE2 may be used to connect solid spotwelds with two (upper and lower) main surfaces. Nodes of plane (1,2,3,4) tied on one shell, and nodes of plane (5,6,7,8) tied on another shell. It is not allowed to have any other plane (for example, plane  $(1,4,8,5)$ ) tied on a shell.

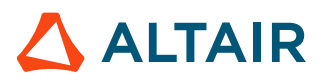

### **Material and Failure Model**

Solid spotwelds in Radioss may be modeled with /MAT/LAW59+/FAIL/CONNECT (or /MAT/LAW83+/FAIL/ SNCONNECT). This material model should be validated with four load cases of spotweld tests.

- Shear test (angle of loading and spotweld upper surface is 0 degrees below named 0 degree test)
- Normal tensile test (90 degree test),
- Shear and normal combined test (for example, 30 degree test, 45 degree test or 90 degree test)
- Moment test (peel test)

### **E-Modulus**

The stiffness of the spotweld in different tests is different. In the normal test, it is lower than in the shear test, due to deformation of the upper and lower sheets. Therefore, normally the stiffness measured is taken from true stress versus displacement curve of the shear test.

### **/MAT/LAW59+/FAIL/CONNECT**

• Material yield curve:

In LAW59, spotweld material yield curves in normal direction and in shear direction are requested. The yield curve (*Y\_fct\_IDN*) in normal direction may be determined from the normal tensile test (90 degree test) and the yield curve (*Y\_fct\_IDT*) in shear direction may be determined from the shear test (0 degree test).

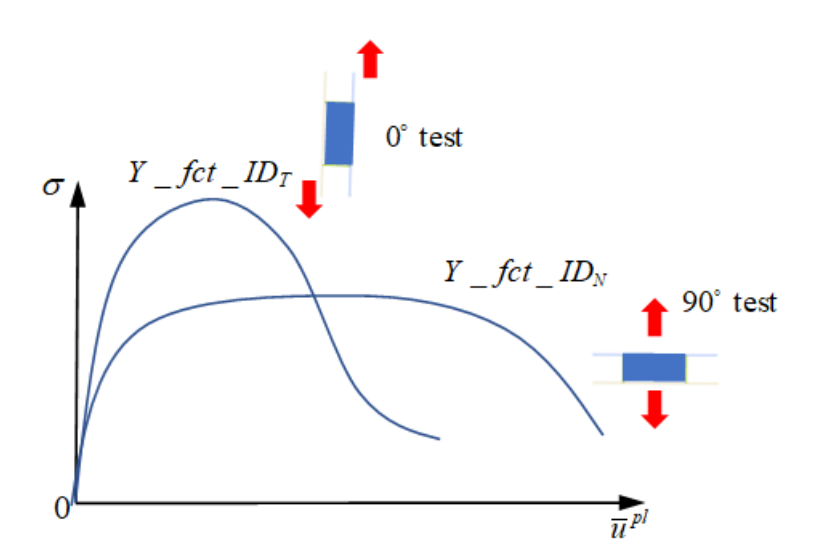

#### *Figure 280:*

In this case, the maximum stress is also described inside the curves. Given the reference displacement rate  $SR_{ref}$  of the input yield curve, Radioss will consider the displacement rate effect with respect to this reference displacement rate.

• Spotweld failure:

Solid spotweld damage and failure may be considered with /FAIL/CONNECT. Displacement criteria and/or energy criteria may be used to describe the failure of the spotweld.

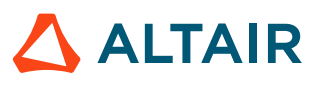

- For displacement criteria, failure occurs when the normal displacement or shear displacement is reached according to 2 alternative behavior types:
	- ∙ Uncoupled failure (*Ifail*=0: uni-directional failure)

$$
\overline{u}_i \cdot \mathbf{f}(\overline{u}) > \overline{u}_{maxi} \tag{200}
$$

with  $i = 33$  for normal direction and  $i = 13$  or 23 for tangent directions.

In the normal tensile test (90 degree test), element fails once user-defined maximum displacement  $\bar{u}_{\text{max}N}$  is reached.

In the shear tensile test (0 degree test), element fails once user-defined maximum displacement  $\bar{u}_{\text{max}T}$  is reached.

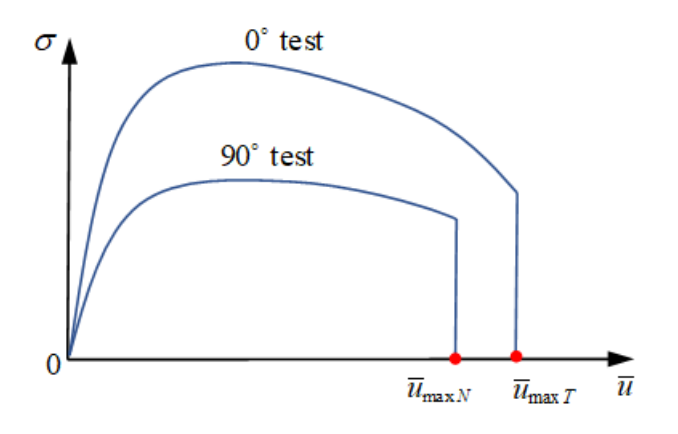

#### *Figure 281:*

In a combined mode test (for example, 30 degree test or 60 degree test), failure in the solid spotweld does not consider shear and normal combined stress effect. Failure in each direction is considered separately. The element fails as soon as either of these two stresses reaches its corresponding maximum displacement. To consider combined stresses, instead set *I<sub>fail</sub>*=1 and combined stress effect will be then considered.

∙ Coupled failure (*Ifail*=1: multi-directional failure)

$$
\left| \frac{\overline{u}_N}{\overline{u}_{\max N}} \cdot \alpha_N \cdot \mathbf{f}_N(\overline{u}_N) \right|^{exp_N} + \left| \frac{\overline{u}_T}{\overline{u}_{\max T}} \cdot \alpha_T \cdot \mathbf{f}_T(\overline{u}_T) \right|^{exp_T} > 1
$$
\n(201)

With  $I_{fail}=1$ , in combined mode test, the element fails before reaching the maximum stress  $\bar{u}_{\text{max}N}$  or  $\bar{u}_{\text{max}T}$  which is closer to reality. To describe the curve failure surface you need at least 4 different combined tests to fit the parameters  $a_N$ ,  $a_T$ ,  $\exp_N$ ,  $\exp_T$ .

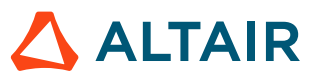

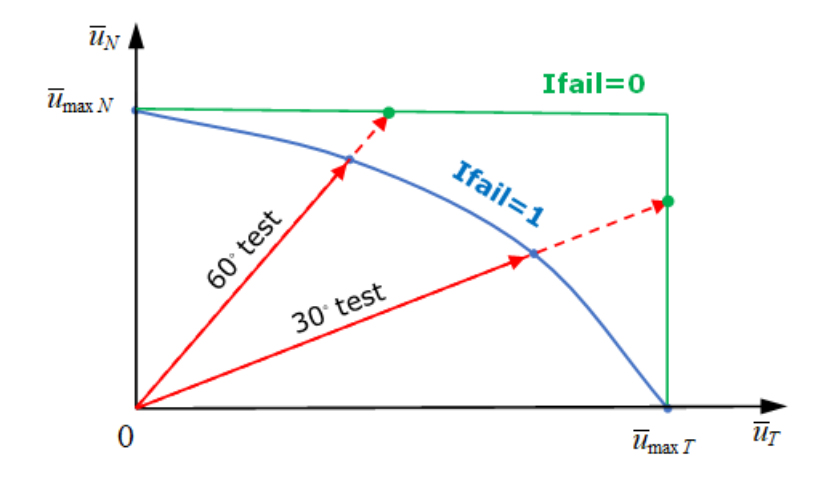

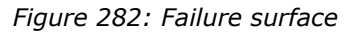

◦ For energy criteria, failure occurs when the internal energy in normal direction or internal energy in shear direction is reached, corresponding to maximum internal energy  $EN_{\text{max}}$ ,  $ET_{\text{max}}$ .

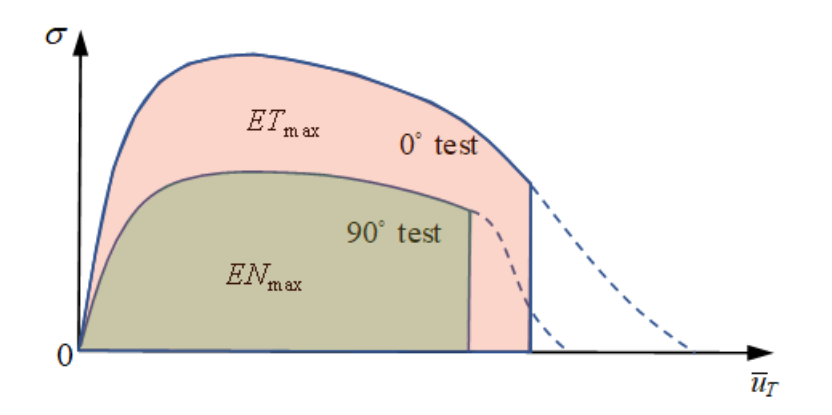

*Figure 283:*

In a combined mode test, element failure is also considered with respect to the multi-direction effect on internal energy. If internal energy in normal direction and in shear direction are input, the element fails, if satisfied via:

$$
\left(\frac{En}{EN_{\text{max}}}\right)^{N_n} + \left(\frac{Et}{ET_{\text{max}}}\right)^{N_t} \ge 1\tag{202}
$$

To input only total internal energy  $EI_{\text{max}}$ , the element fails, if satisfied via:

$$
\frac{E(t)}{EI_{\text{max}}} \ge 1\tag{203}
$$

If both  $EI_{\text{max}}$  and  $EN_{\text{max}}$ ,  $ET_{\text{max}}$  are input, the element fails, due to whichever of these two criteria is reached first.

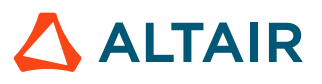

Both displacement criteria and energy criteria may be defined. The element fails, due to whichever criteria is reached first. The element deletion occurs when one integration point reaches the failure criteria, if  $I_{solid}$ =1 or when all integration points reach the failure criteria, if  $I_{solid} = 2$ .

• Spotweld softening:

After reaching the failure criteria (either displacement criteria or energy criteria) stress is reduced to 0 directly or may be gradually controlled with parameters  $T_{\text{max}}$  and  $N_{soft}$  with:

$$
\sigma = \sigma_f \left( 1 - \frac{D}{T_{\text{max}}} \right)^{N_{soft}} \tag{204}
$$

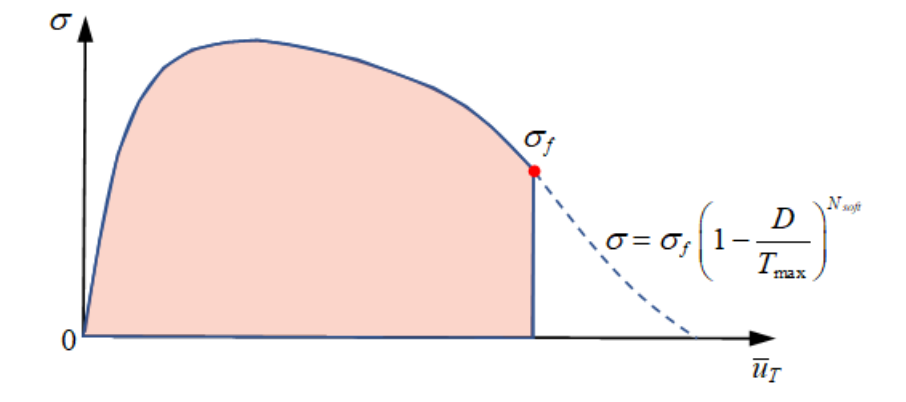

*Figure 284:*

[Figure 285](#page-316-0) shows the effect of different  $T_{\text{max}}$  and  $N_{soft}$  on stress reduction behavior.

<span id="page-316-0"></span>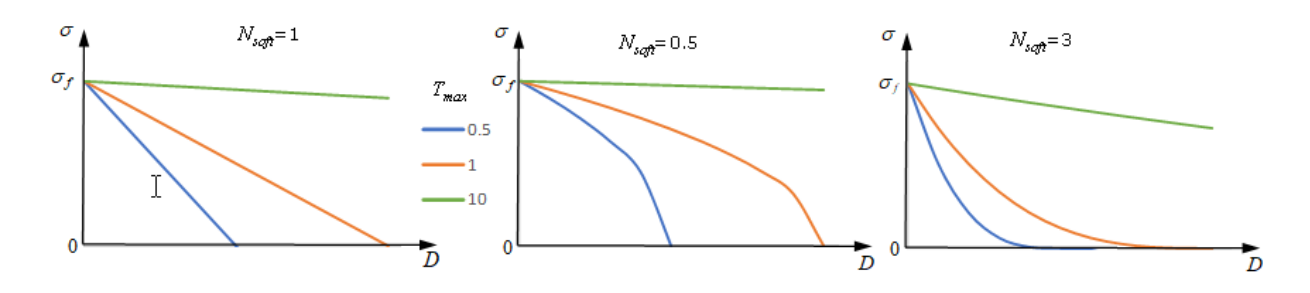

*Figure 285:*

## **/MAT/LAW83+/FAIL/SNCONNECT**

• Material yield curve:

In LAW83, the spotweld material curve may be input with *fct\_ID*1. Where in LAW59 input, two yield curves for normal direction and shear direction are required, LAW83 uses just one curve. This curve should take the yield curve from shear test. Furthermore, the yield curve *fct\_ID*<sub>1</sub> for LAW83 is not defined as true stress versus plastic displacement (as in LAW59), but should be a normalized stress

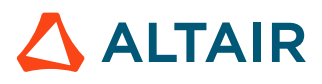

versus plastic displacement curve. Yield stress is normalized by maximum stress which are input as parameters  $R_N, R_S$  in LAW83.

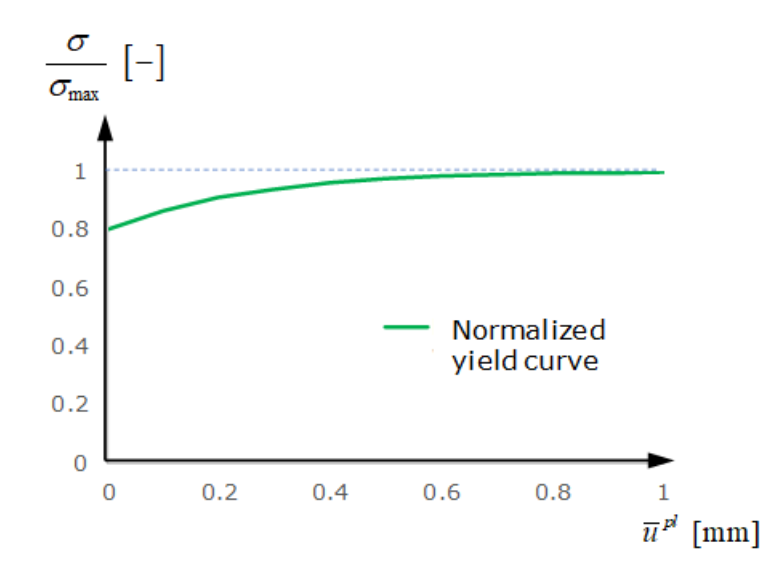

*Figure 286:*

The yield curve is different due to different combinations of normal stress and shear stress in the spotweld. This may be described with parameter  $\beta$  in LAW83 (it is not considered in LAW59). The normalized yield stress in LAW83 is:

$$
\sigma_y = \left[ \left( \frac{\sigma_n}{R_N \cdot \mathbf{f}_N (1 - \alpha \cdot \text{sym})} \right)^{\beta} + \left( \frac{\sigma_s}{R_S \cdot \mathbf{f}_S} \right)^{\beta} \right]^{\frac{1}{\beta}}
$$
(205)

In cases where the moment effect is not considered, the normalized yield stress in LAW83 is:

$$
\sigma_{y} = \left[ \left( \frac{\sigma_{n}}{R_{N} \cdot \mathbf{f}_{N}} \right)^{\beta} + \left( \frac{\sigma_{s}}{R_{S} \cdot \mathbf{f}_{S}} \right)^{\beta} \right]^{\frac{1}{\beta}}
$$
\n(206)

[Figure 287](#page-318-0) shows the difference of normalized maximum stress in combined tests between LAW83 and LAW59.

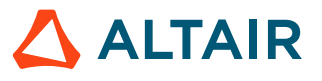

<span id="page-318-0"></span>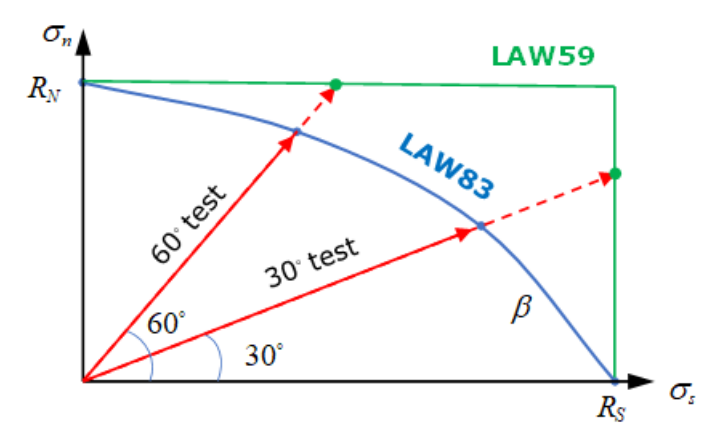

*Figure 287:*

[Figure 288](#page-318-1) shows the effect of varying  $\beta$  on normalized maximum stress in combined tests using LAW83.

<span id="page-318-1"></span>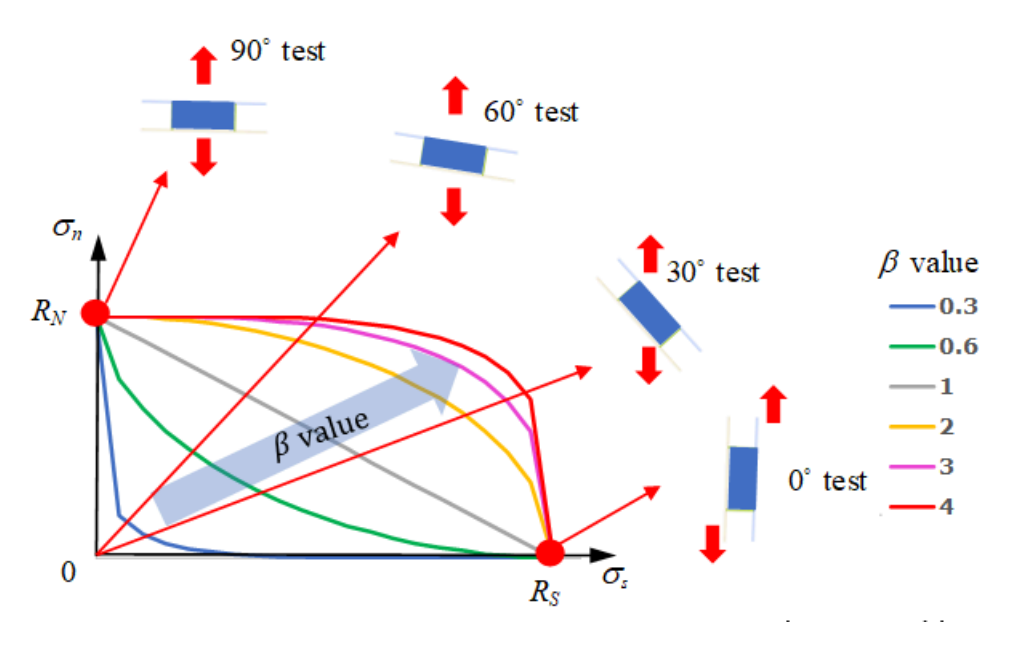

*Figure 288:*

Parameter  $\alpha$  is used to describe the moment effect in the spotweld.

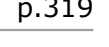

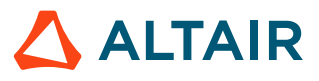

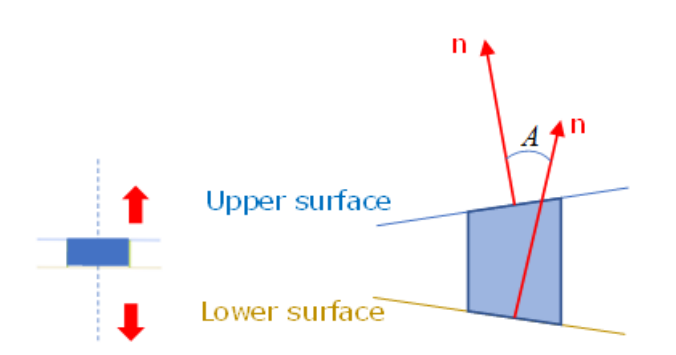

*Figure 289: Non-central tensile test (peel test)*

Use  $\alpha$  sym to reduce the maximum stress of peel test. sym is the sin of the angle between the spotweld upper surface and lower surface. It is changed during spotweld deformation and is in range of  $[-1,1]$ . The  $\alpha$  parameter may be fitted with a simple FEM model to match the real experiment data.<sup>[24](#page-321-0)</sup>

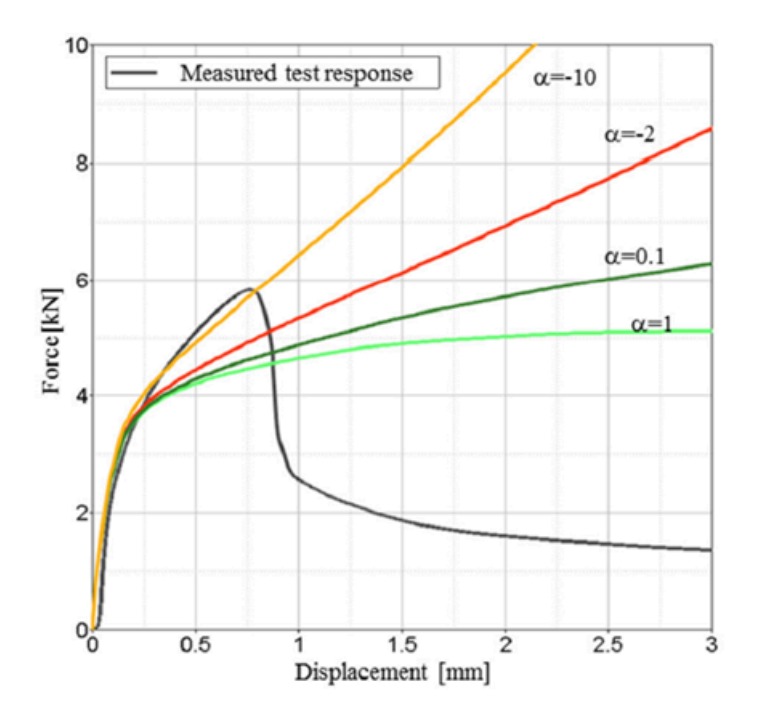

*Figure 290: Different*  $\alpha$  *effects on peel test on force versus displacement* 

The displacement rate effect on the material yield curve may also be considered with curve inputs *fct\_IDN* and *fct\_IDS*.

• Material damage and failure:

For spotweld failure, /FAIL/SNCONNECT may be used. In this failure model, the plastic displacement (in both normal and shear directions) of damage beginning and failure are needed.

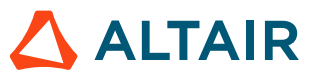

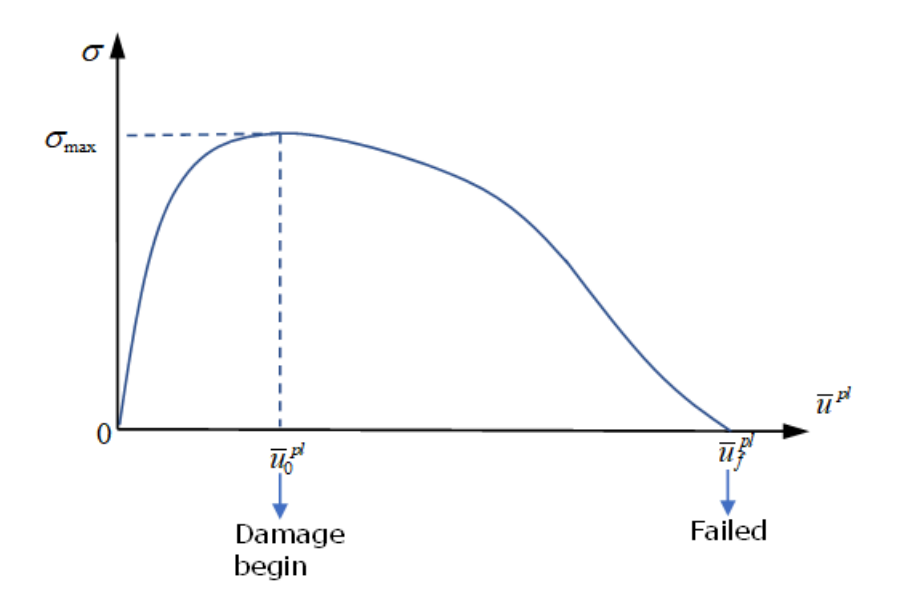

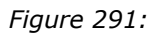

For a combined mode test, similar to maximum stress in LAW83,  $\beta_0$  is needed to describe plastic displacement at damage beginning and  $\beta_f$  to describe plastic displacement at failure.

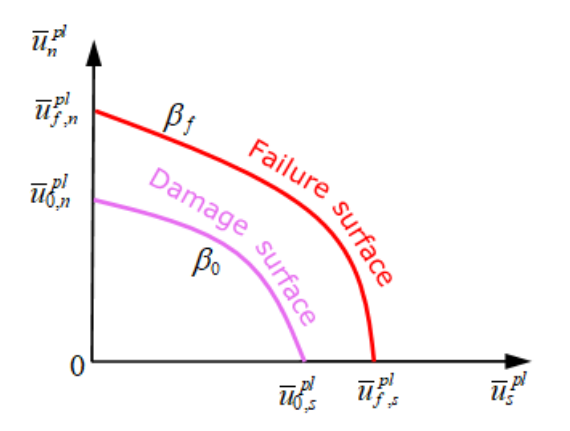

*Figure 292:*

For spotwelds with moment (peel test), similar to maximum stress in LAW83,  $\alpha_0$  is needed to describe plastic displacement at damage beginning during the peel test and  $\alpha_f$  to describe plastic displacement at failure of peel test.

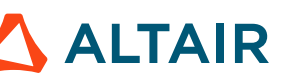

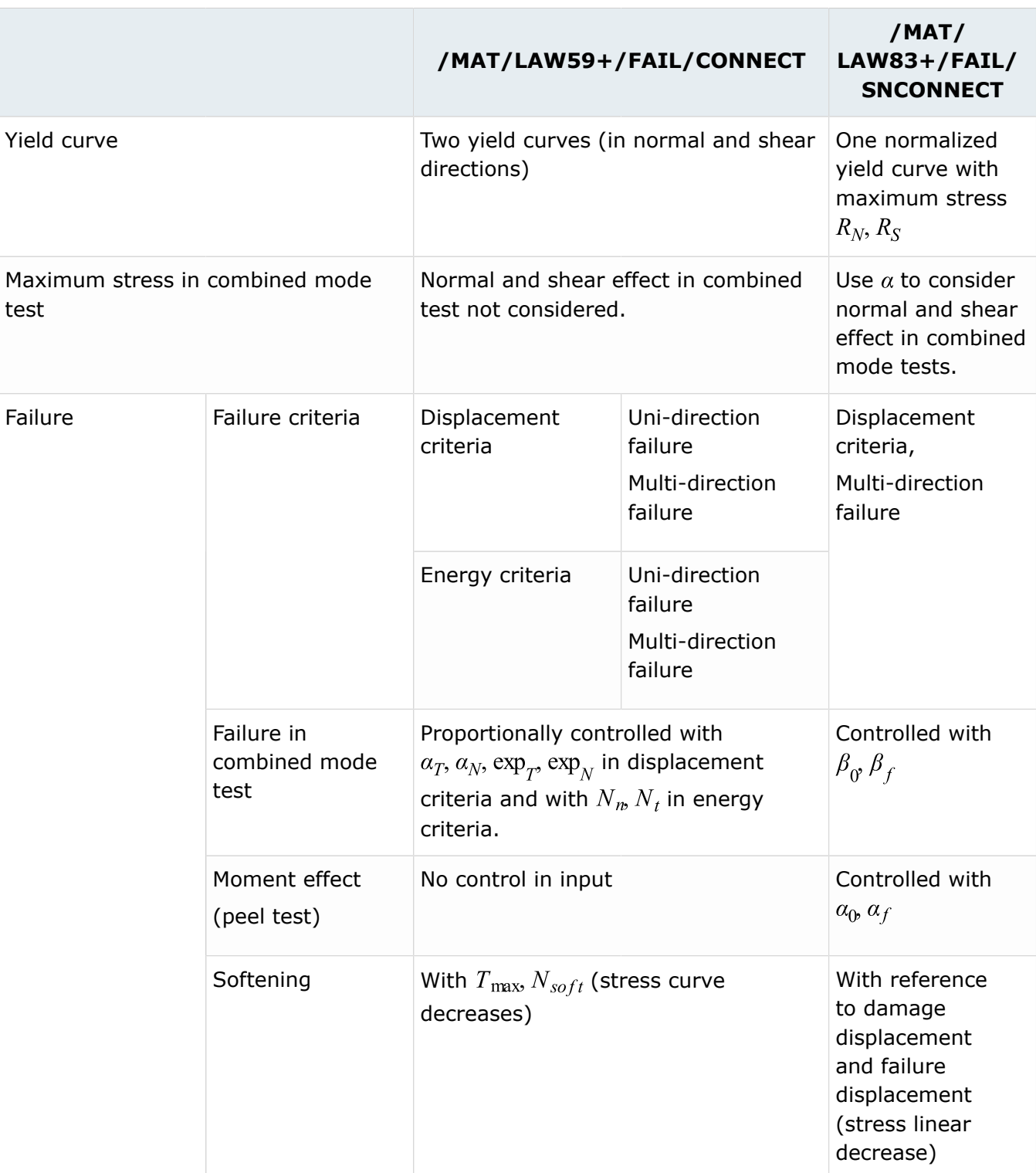

*Table 20: General Capability of the Two Spotweld Modeling Approaches*

<span id="page-321-0"></span><sup>24.</sup> Pasligh, N., Schilling, R., and Bulla, M., "Modeling of Rivets Using a Cohesive Approach for Crash Simulation of Vehicles in Radioss," SAE Int. J. Trans. Safety 5(2):2017, doi:10.4271/2017-01-1472

## **Bolt Modeling for Crash**

There are different ways for modeling bolt connection, and more detailed model accuracy of the results:

- Rigid bolt
- Rigid bolt with spring (and pretension)
- Deformable bolt with spring and pretension
- Deformable bolt with initial stress

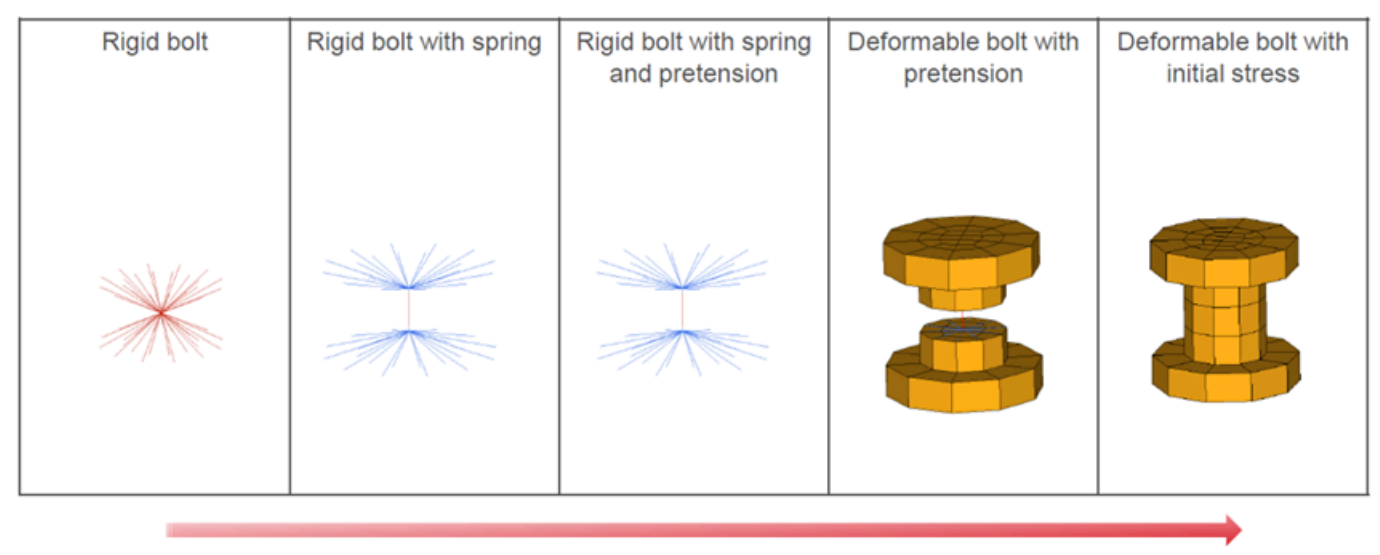

**Accuracy increase** 

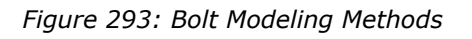

#### **Rigid Bolt**

Use one rigid body  $(\sqrt{RBODY})$  connected to the parts where the bolt is linked is the simplest method. Although this method is very stable and easy to modeling, you cannot consider pretension, elastoplastic and rupture behavior for bolt, and there is no force output and model the bolt head passing through the hole is not possible.

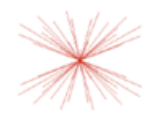

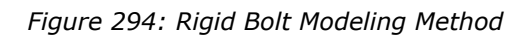

**Note:** The main node should be a free node.

## **Rigid Bolt with Spring (and Pretension)**

Use two rigid bodies (/RBODY) connected to each set of parts which are linked with the bolt and then set one spring element (/PROP/SPR\_BEAM) between both rigid bodies. With this method it is possible to describe the elasto-plastic behavior rupture behavior in any direction, and the force passing through

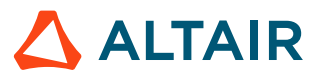

the bolt (normal force, shear force, moments) could be output, using /TH/SPRING. This method is often used in the automotive crash analysis, but it has limited capability to model the pretension.

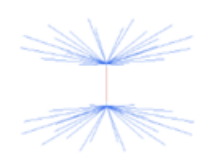

*Figure 295: Rigid Bolt with Spring*

**Note:** 巨

- **1.** The main node should be a free node.
- **2.** The spring element is attached to the rigid bodies as secondary node.

To describe pretension with this method another two spring elements (/PROP/SPR\_PRE and /PROP/ SPR\_BEAM) need to be added. /IMPDISP or /CLOAD could be used to simulate preloading. Auto-balance state is calculated by Radioss.

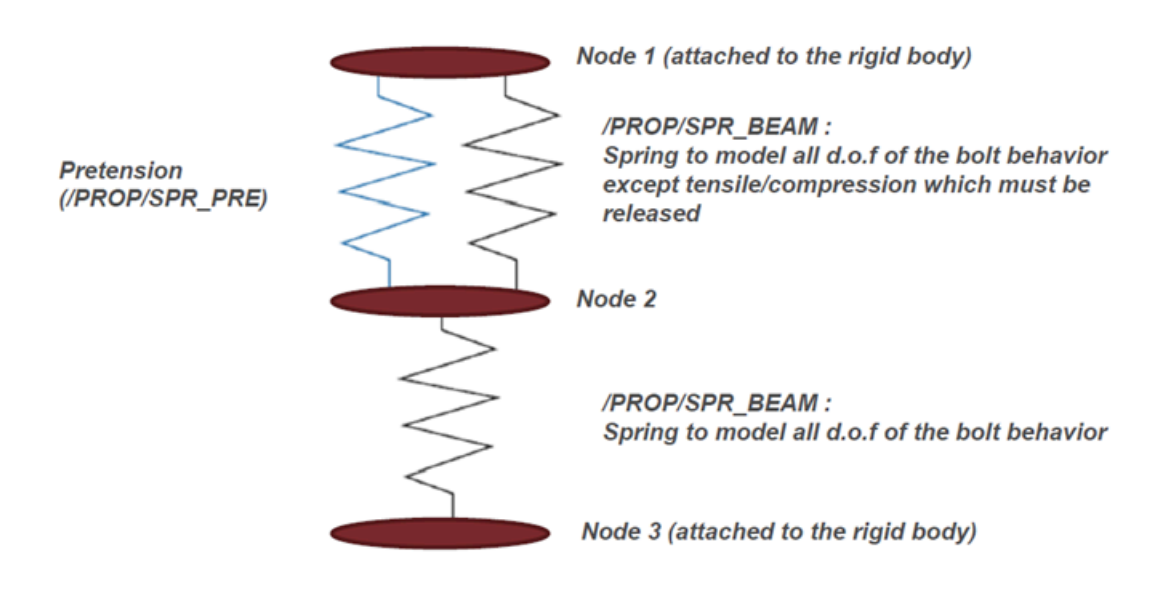

*Figure 296: Modeling Pretension with Springs*

## **Deformable Bolt with Spring and Pretension**

Meshed bolt with solid elements (/BRICK or any other solid element type) and cut in the middle. Two rigid bodies connected to each side of meshed bolt and spring series (two springs with /PROP/ SPR\_BEAM and one spring with /PROP/SPR\_PRE) like above between rigid bodies are used to describe the pretension. With this more detailed model, the bolt head passing through the hole could be considered in simulate.
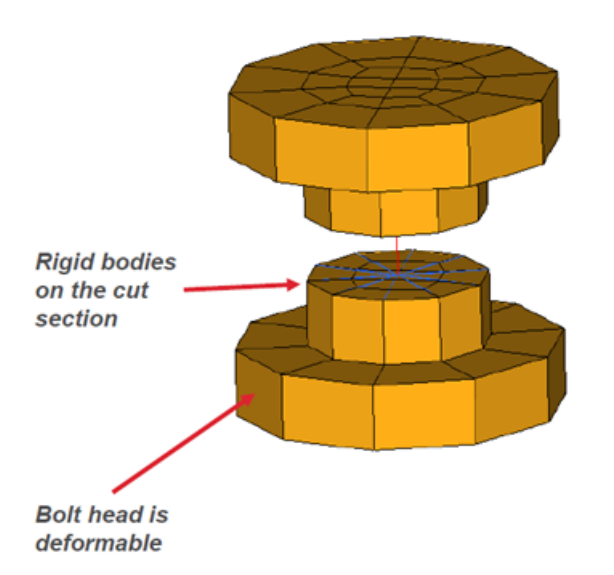

*Figure 297: Deformable Bolt with Spring and Pretension*

#### **Deformable Bolt with Initial Stress**

With this method, bolt is fully-meshed with solid elements (/BRICK), which is more realistic, and the material and failure character could be easily defined. Use /SECT to get section force/moment (/TH/ SECT) in bolt. To define the pretension, initial stress (/INIBRI/STRS\_F) is needed to get an initial analysis (tensile test on the bolt).

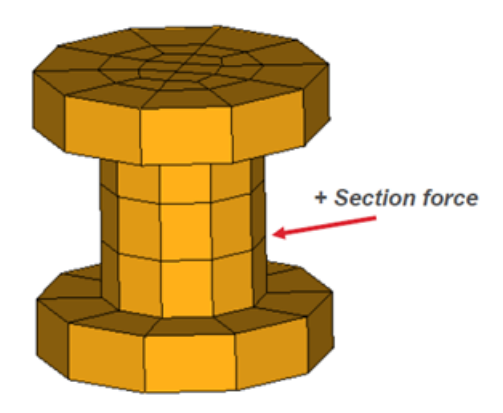

*Figure 298: Fully-meshed Deformable Bolt*

**Note:** 員

- **1.** The rupture and stress accuracy depend of the mesh size.
- **2.** Section force in the bolt is necessary to measure the forces passing through the hole.

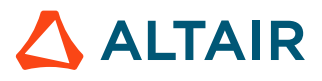

# <span id="page-325-1"></span>**Kinematic Constraints**

In Radioss, a kinematic condition is a nodal constraint applied to a set of nodes.

There are several different types of nodal constraints:

- [Rigid](#page-329-0) Wall
- [Rigid Body](#page-325-0)
- Boundary Conditions
- [Tied Interface](#page-333-0)
- [Cylindrical Joint](#page-335-0)
- [Rigid Link](#page-337-0)
- [Gear](#page-338-0) Type Joint

Numerical methods available in Radioss that apply to the kinematic conditions are:

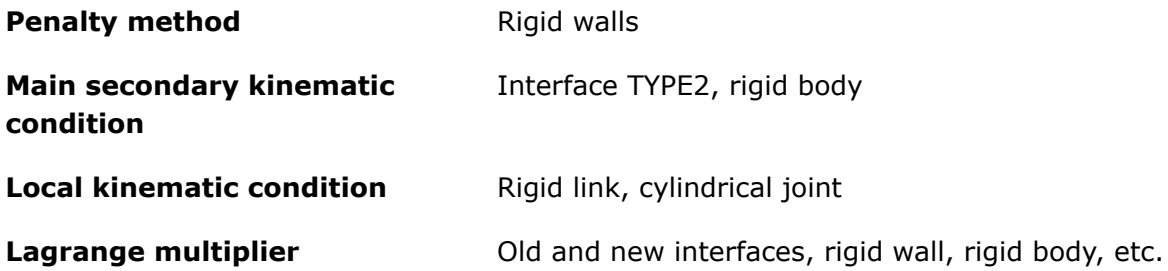

## <span id="page-325-0"></span>**Rigid Body (/RBODY)**

A rigid body is defined by a set of secondary nodes and a main node. It can be compared to a part with an infinite stiffness. No relative displacement is allowed between secondary nodes, and the general motion of the rigid body manages the main node.

As a kinematic condition is applied on each secondary nodes and for all directions, no other nodal constraint is allowed. However, in the case of the Lagrange Multiplier method, the solution can be found if no incompatible kinematic conditions are applied.

Four options are available to position the center of gravity of the rigid body:

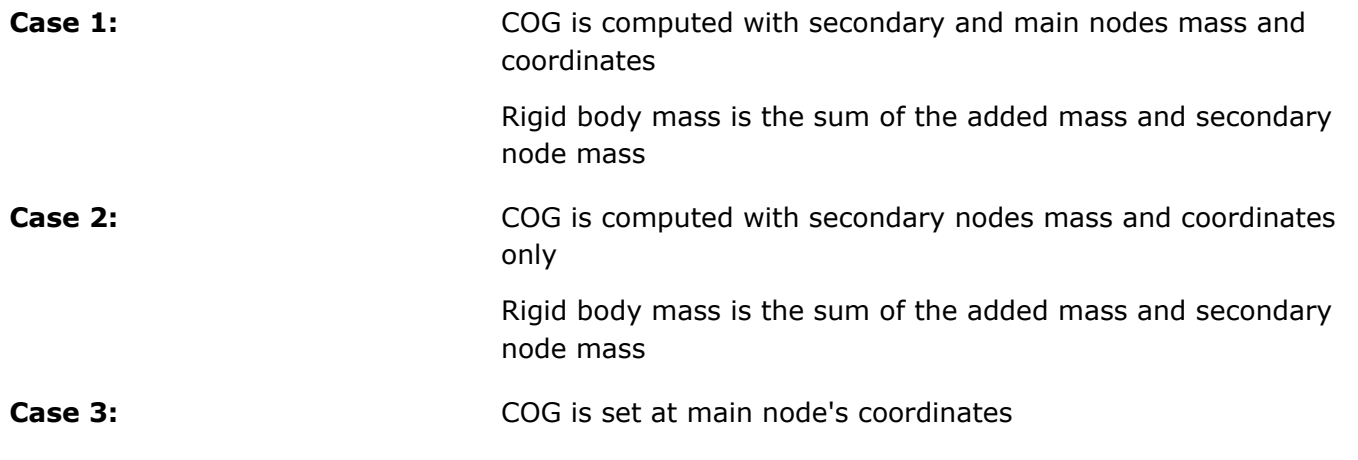

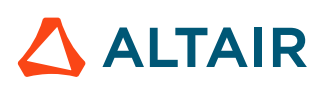

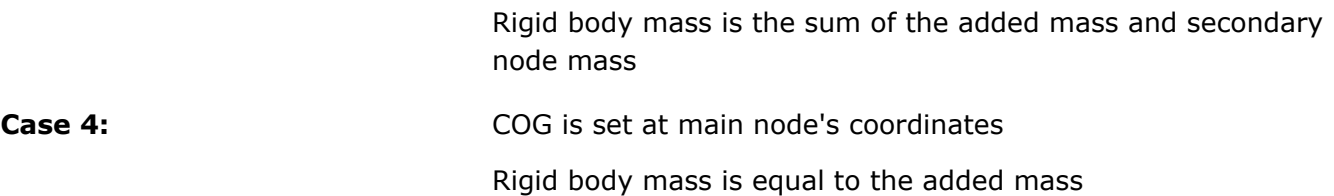

It is strongly recommended to use an artificial node (not part of an element) as a main node, since Radioss Starter is likely to move the main node. The main node is moved by Radioss Starter to the center of gravity; unless the *ICoG* flag is set to 3 or 4. It is advised to set *ICoG* to 2 to get the most realistic behavior; the center of gravity is then computed taking into account only the secondary nodes. If *ICoG* is set to 1, the main node, with its own mass, is included to compute the center of gravity.

If the main node is initially set to the center of gravity, the behavior using *ICoG* = 1 or 2 is similar.

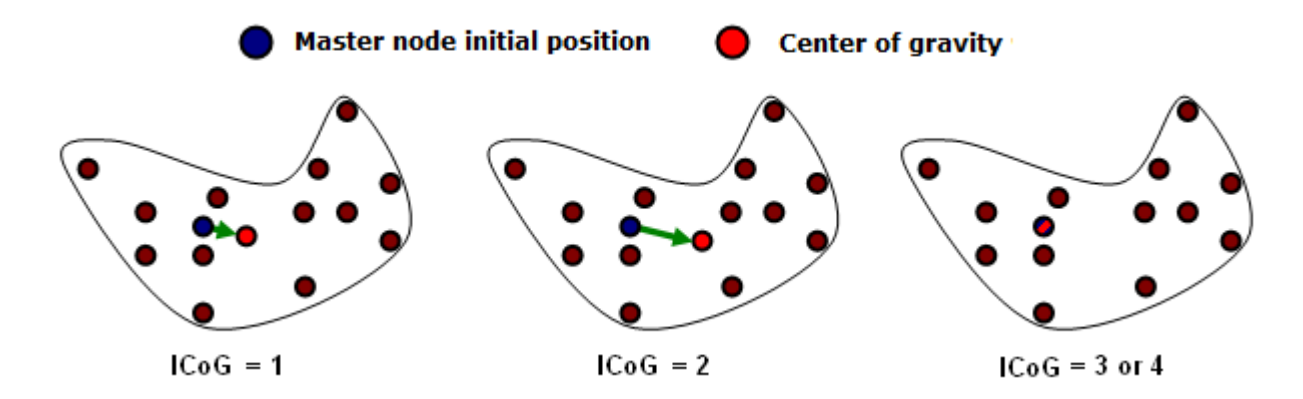

*Figure 299: Center of Gravity Computation*

In a car crash simulation, rigid bodies are largely used and three typical uses of rigid bodies can be distinguished:

- Rigid body covering a part of a finite element model, including shells, solids or other elements: In this case, the mass of secondary nodes gives the total rigid body mass and no added mass is needed. The main node can be located anywhere, and it will be moved to the center of mass. This kind of rigid body saves a large amount of CPU time.
- Rigid body representing a non-modeled component connected on some structural nodes: In this case, only a few number of secondary nodes are used to connect the rigid body to the finite element model. The mass and inertia are added and the main node is located at the component center of mass. The main node will only move a little, taking into account the mass of the secondary nodes. In some cases, a dummy mesh is used to visualize the rigid body or to simulate the contacts, but if the dummy elements have a small mass, the previous remarks are still true.
- Rigid body used to connect two or more parts together: For these rigid bodies no added mass is needed and the main node can be located anywhere. A spherical inertia must be used for these rigid bodies; as these rigid bodies are usually very small (4 to 8 nodes), the inertia is often very small in one direction and very large for one specific direction. This may lead to instability; therefore, through the use of spherical inertia, inertia will be identical for any direction.

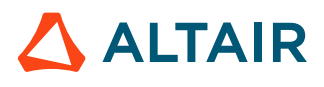

#### **Activation/Deactivation**

Rigid bodies can be activated or deactivated with /SENSOR or using the /RBODY/ON or /RBODY/OFF Engine options.

To activate two rigid bodies with the main node 1 and 2, add the following option in Rootname\_0001.rad:

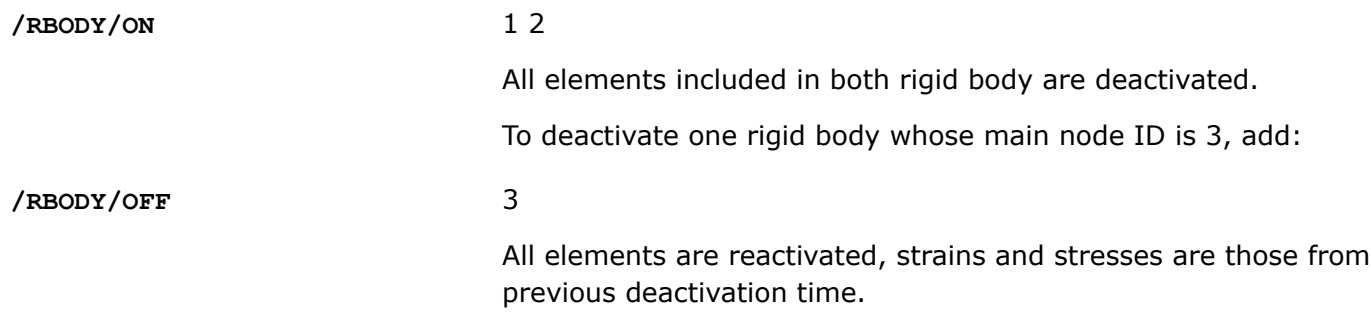

#### **Rigid Body Motions**

One of the main uses of rigid body activation and deactivation concerns the roll-over motions, as in rollover simulations. During the free flight of the car, the elements deformation can be neglected. A large part of CPU time can be saved if the whole structure is replaced with a temporary rigid body during the fly. Before the impact on the ground, this rigid body is deactivated and eventually activated again after rebound.

Engine

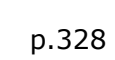

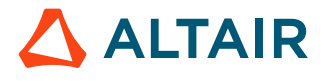

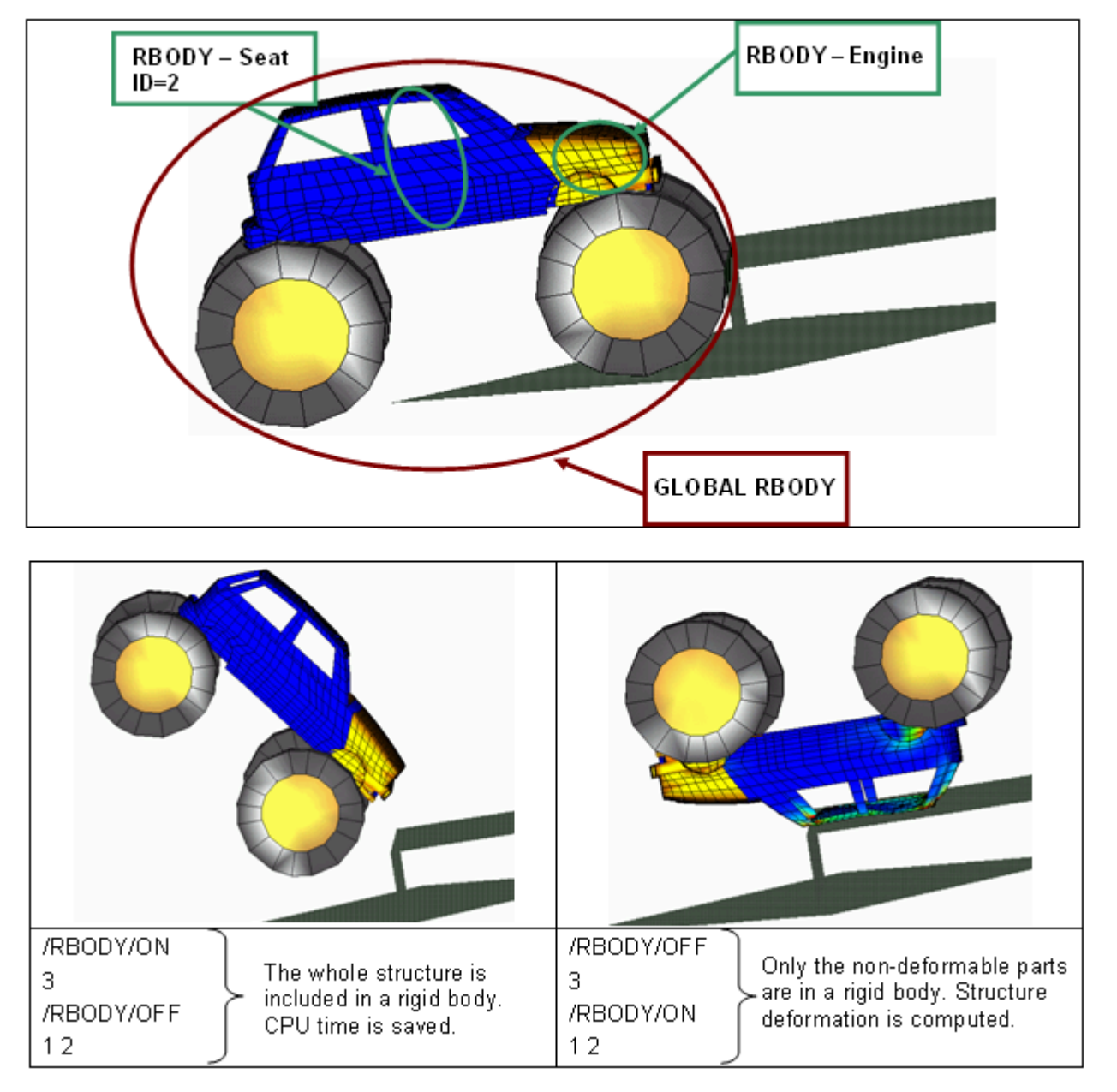

*Figure 300: Activation - Deactivation of Rigid Bodies in a Roll-Over Example*

### **Initial Static Equilibrium**

Another use of rigid body activation and deactivation is for initial static equilibrium, where only gravity is applied. In a crash analysis, it may be of interest to set the whole car in equilibrium over the suspension, and the dummy on the seat. For an explicit analysis, it takes a long time to reach a static equilibrium; consequently using a large rigid body allows a solution to be obtained faster. However, in this case the deformation in a car or in a dummy under gravity is neglected and validity of this assumption needs to be carefully watched.

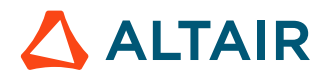

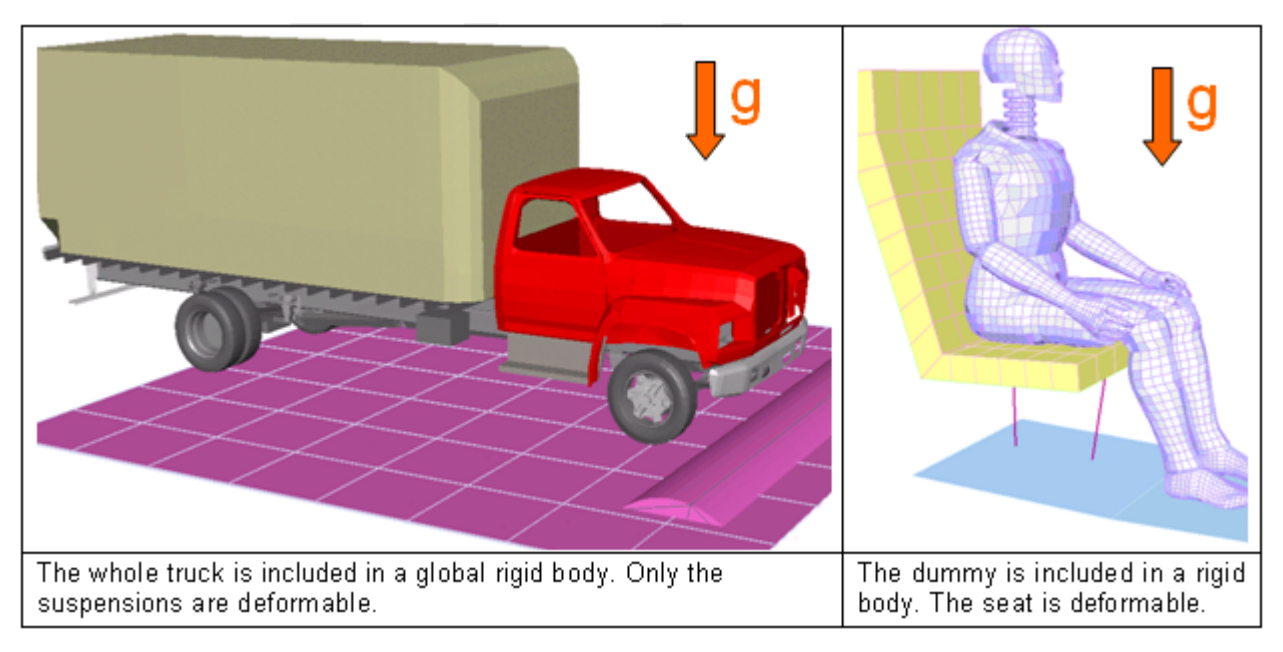

*Figure 301: Static Equilibrium Examples*

### **Merge Rigid Bodies**

The /MERGE/RBODY option can be used to merge rigid bodies together or add secondary nodes to an existing rigid body. The secondary entities defined become secondary to a main rigid body. The secondary entities can be rigid bodies, single nodes, or node sets. Multiple secondary entities can be merged into one main rigid body by defining multiple lines in /MERGE/RBODY.

Some use cases include merging two different assemblies defined in two separate include files by defining the merge in the main input file. This can also be useful when separate parts defined as rigid need to be merged into one rigid body to model a complex component like an engine.

The main rigid body defined in /MERGE/RBODY can be defined as a secondary rigid body in another /MERGE/RBODY. However, complex hierarchies should be avoided as they can become difficult to debug. The secondary entities can only be defined in one /MERGE/RBODY and not in any /RBODY; otherwise, incompatible kinematic conditions occur.

Before merging, the inertia, mass, and center of gravity of each the secondary and main rigid body is calculated based on their /RBODY properties. Next, the secondary entities are merged to the main rigid body and new rigid body properties are calculated based on the /MERGE/RBODY *Iflag* option.

## <span id="page-329-0"></span>**Rigid Wall (/RWALL)**

A rigid wall is a nodal constraint applied to a set of secondary nodes in order to avoid the node penetration to the wall. If contact is detected, then the secondary node acceleration and velocity are modified.

There is no gap to determine whether or not a secondary node is in contact. Contact occurs only when the secondary node impacts the rigid wall surface. The secondary node's tangential velocity can also be modified depending on the flag *Slide*. The default value (=0) enables the model pure sliding during

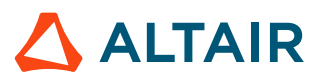

contact. If set to 1, no sliding is allowed, the secondary nodes are "tied" in the tangential direction. If set to 2, friction based on Coulomb model is enabled.

Four types of rigid walls are available in Radioss:

- [Infinite](#page-330-0) rigid wall
- Infinite [cylindrical](#page-330-1) wall
- [Spherical](#page-331-0) wall
- Finite [planar](#page-332-0) wall

The rigid walls can be *fixed* or *moving*. A fixed wall is a pure kinematic condition on all impacted nodes; whereas a moving wall is similar to a main secondary option. A main node defines the wall position at each time step and imposes velocity on impacted secondary nodes. Impacted secondary node forces are applied to main node. The secondary node forces are computed with momentum conservation. The mass of a secondary node is not transmitted to a main node, assuming a large rigid wall mass compared to impacted secondary nodes mass.

## <span id="page-330-0"></span>**Infinite Rigid Wall**

An infinite rigid wall is a planar surface which extends to infinity. It is defined by two points representing the rigid wall normal [\(Figure 302\)](#page-330-2).

<span id="page-330-2"></span>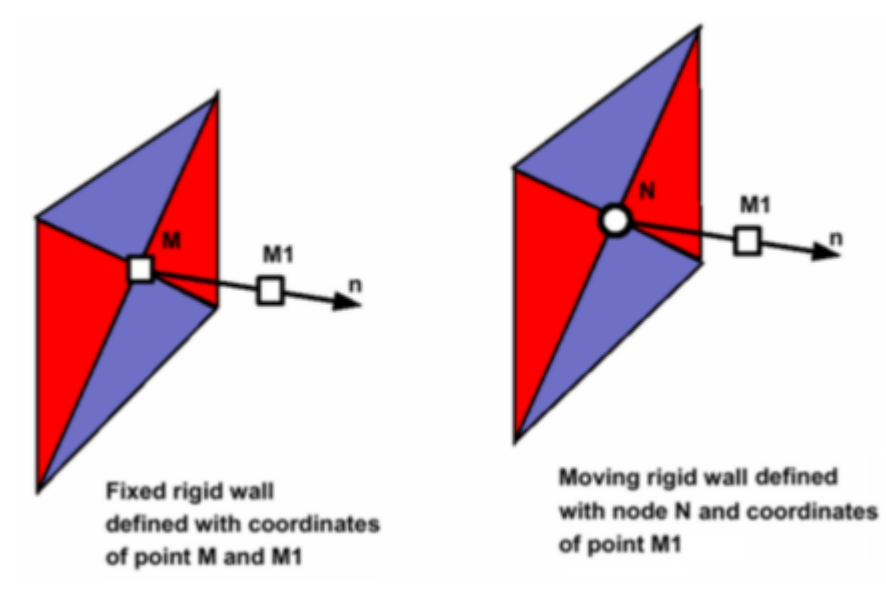

*Figure 302: Infinite Rigid Wall*

### <span id="page-330-1"></span>**Infinite Cylindrical Wall**

An infinite cylindrical wall is a cylinder which extends to infinity. It is defined with two points (or one point and one node) and a diameter.

**Note:** contact is only possible from outside the cylindrical wall. 围

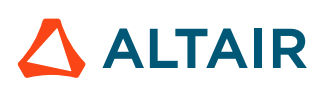

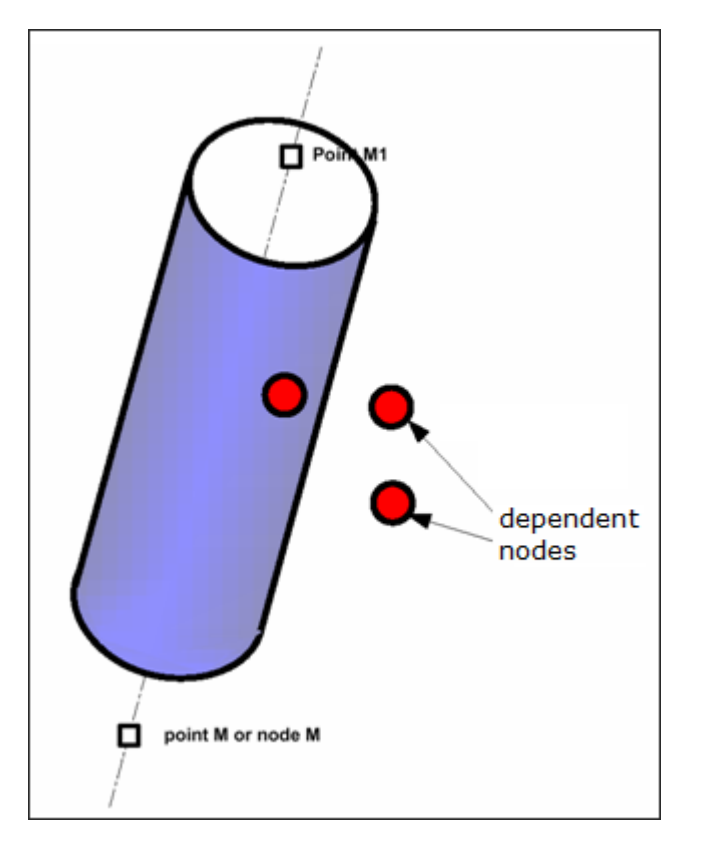

*Figure 303: Infinite Cylindrical Wall*

### <span id="page-331-0"></span>**Spherical Wall**

A spherical wall is a sphere defined by a point *M* (or a node *N*) and a diameter.

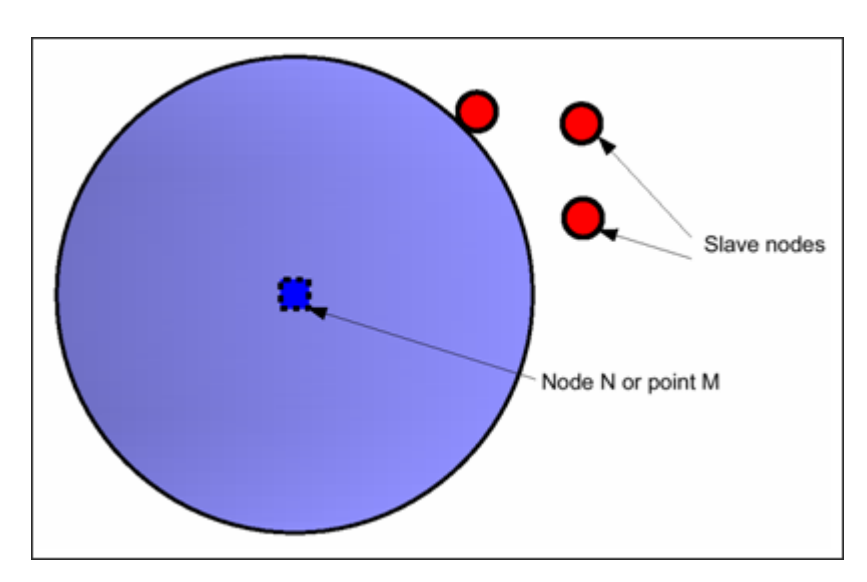

*Figure 304: Spherical Wall*

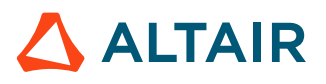

### <span id="page-332-0"></span>**Finite Planar Wall**

A finite planar wall is a parallelogram defined by three points M, M1 and M2. In case of a moving wall, M will be considered as the main node.

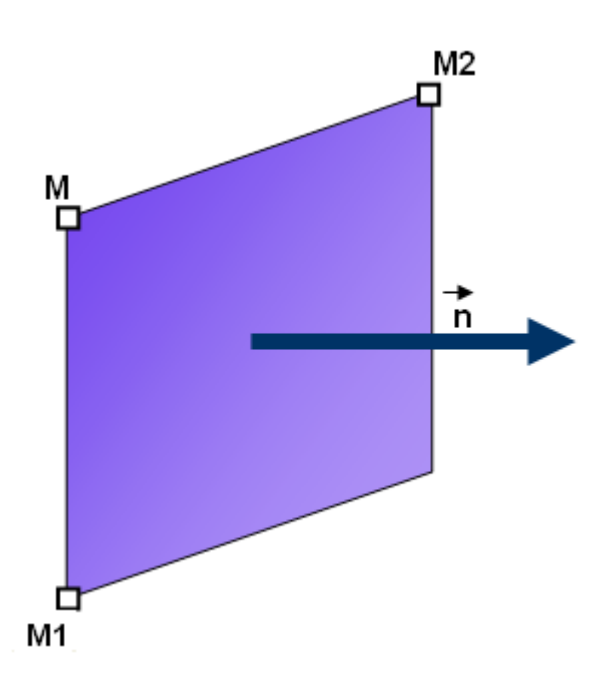

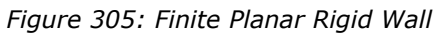

#### **Comments**

- **1.** During the simulation of a moving wall is following the main node *N* but the wall orientation remains constant and parallel to initial normal. A moving rigid wall does not respect the moment equilibrium, only force equilibrium is applied. An external moment is; therefore, applied from laboratory to the wall.
- **2.** If the secondary nodes are defined with a distance from the wall only, the nodes with positive or zero distance are considered (that is the nodes behind the infinite wall or in the cylinder wall are not considered as secondary).
- **3.** A node initially impacted into a wall cannot rebound; except if the rebound velocity is high enough to go out from the wall in only one cycle.
- **4.** If a random noise is added to the node coordinates, the initial position of secondary nodes are modified and for a moving wall, the wall location is changed. Therefore, it is possible that some secondary nodes with zero or near zero distance from the wall move inside the wall. If secondary nodes are defined with a distance, these nodes are not secondary nodes. If these nodes are explicit secondary nodes, they will stay inside the wall without possible rebound.
- **5.** With random noise (/RANDOM) the orientation of a moving wall is also affected. Location of main node *N* is moved with random value and the normal defined with node *N* and point M1 is changed. This is especially critical if point M1 is close to point *N*.

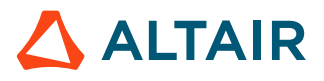

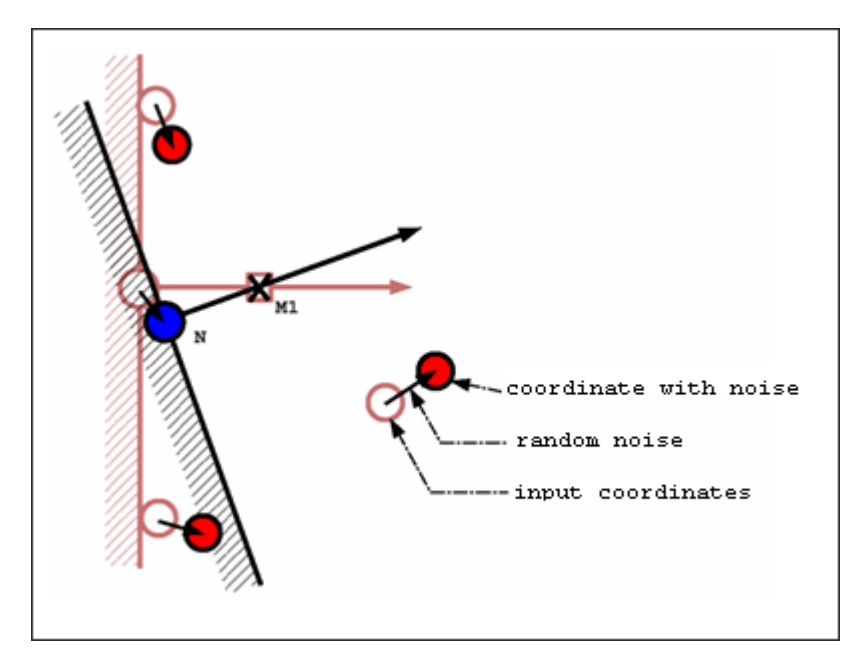

*Figure 306: Change in Wall Orientation, Due to Random Noise*

# <span id="page-333-0"></span>**Tied Contact (/INTER/TYPE2)**

Interface TYPE2, also called *tied interface* is a nodal constraint to rigidly connect a set of secondary nodes to a main surface. The secondary nodes forces and moments are transferred to the main nodes, and then secondary nodes are positioned kinematically according to the motion of the main nodes.

This interface ensures a full force and moment equilibrium.

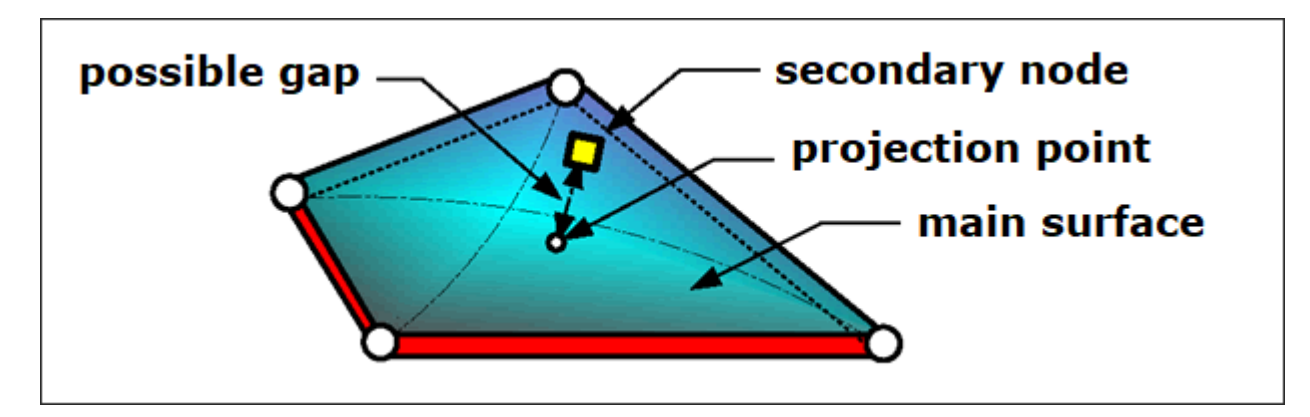

*Figure 307: Interface TYPE2 - Tied*

There are four formulations are available to describe this connection.

- Default spotweld formulation
- Optimized spotweld formulation
- Formulation with failure
- Penalty formulation

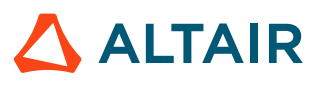

#### **Default Spotweld Formulation**

*Spotflag*=0

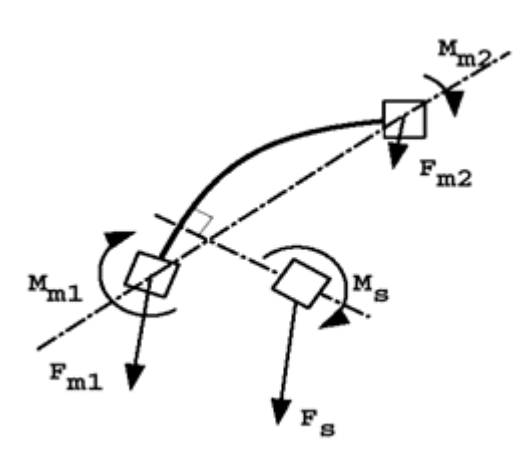

#### *Figure 308:*

When the flag is set to 0, the spotflag formulation is a default formulation:

- Based on element shape functions
- Generate hourglass with under-integrated elements
- Give a connection stiffness function of secondary node localization
- Recommended with fully-integrated shells (main)
- Recommended for connecting brick secondary nodes to brick main segments (mesh transition without rotational freedom)

#### **Optimized Spotweld Formulation**

*Spotflag*=1

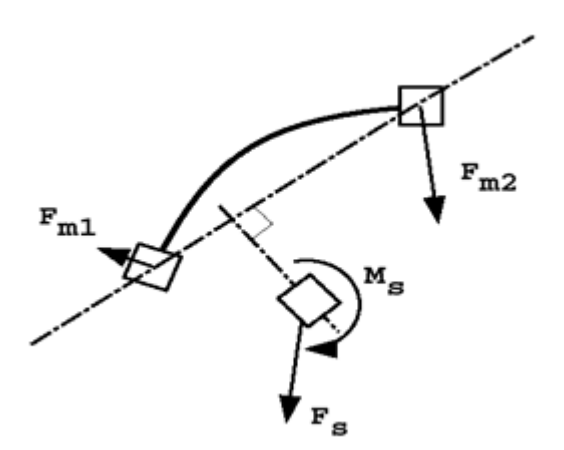

*Figure 309:*

When the flag is set to 1, the spotflag formulation is an optimized formulation:

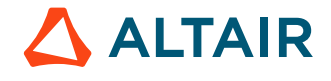

- Based on element mean rigid motion
- No hourglass problem
- Constant connection stiffness
- Recommended with under-integrated shells (main)
- Recommended for connecting beam, spring, and shell secondary nodes to brick main segments

#### **Formulation with Failure**

*Spotflag*=20, 21 and 22

Using these options, these two failure criteria can be defined:

*Rupt= 0 (independent rupture parameters):* Failure when *Max\_N\_Dist* or *Max\_T\_Dist* are reached (default)

*Rupt= 1 (coupled rupture parameters):*

Failure when  $\sqrt{\left(\frac{N - Dist}{Max - N - Dist}\right)^2 + \left(\frac{T - Dist}{Max - T - Dist}\right)^2} > 1$ 

During the computation, a normal stress, shear stress, normal displacement and tangential displacement are computed and compared to the maximum values defined in the interface. As soon as the maximum criteria have been reached, the normal stress and shear stress will be set to 0.

#### **Penalty Formulation**

*Spotflag*=25

.

The main goal for interface TYPE2 using penalty method is to tie secondary node to main segment without any kinematic constraints. Using the penalty method may avoid

"INCOMPATIBLE KINEMATIC CONDITIONS"

## <span id="page-335-0"></span>**Cylindrical Joint (/CYL\_JOINT)**

A cylindrical joint is like a rigid body, except that one specific direction is defined with the first two secondary nodes. All nodes are free to move along this direction and to rotate around it.

A kinetic condition is applied on all secondary nodes, including the first two defining the privileged direction No main node is used.

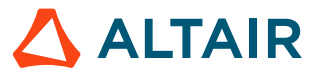

<span id="page-336-0"></span>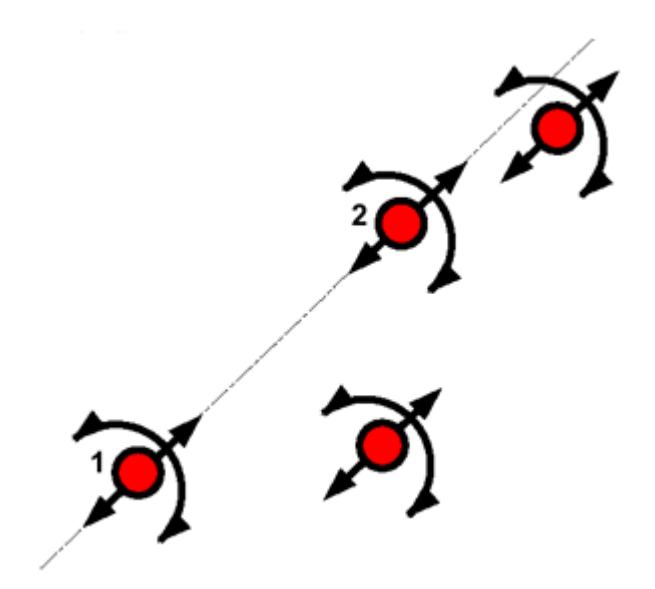

*Figure 310: Cylindrical Joint*

If all the secondary nodes are initially aligned, they will always remain aligned. As visualized in [Figure 310](#page-336-0), the rotation freedom is a local rotation for each node and not a global rotation around axis 1-2. Therefore, it is recommended to use a cylindrical joint with aligned nodes.

<span id="page-336-1"></span>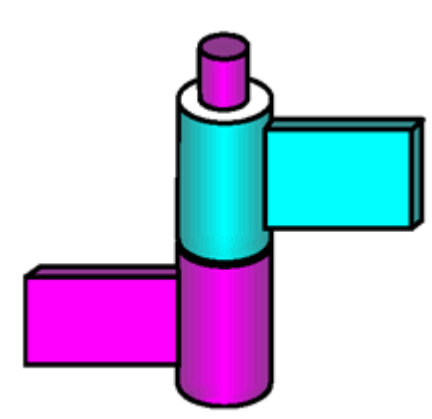

*Figure 311: Door Hinge Example*

[Figure 311](#page-336-1) shows how a hinge could be modeled using a cylindrical joint. The cylindrical joint is made of nodes 2, 5, 3 and 4. Note that in hinge modeling nodes must be aligned to get a realistic rotation, then beams or any other finite elements are used to connect nodes 1-2, 2-5, 4-3 and nodes 3-6. Finally, it is possible to link nodes 2-3 with a nonlinear elastic spring to improve the connection.

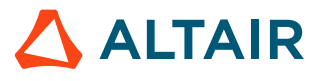

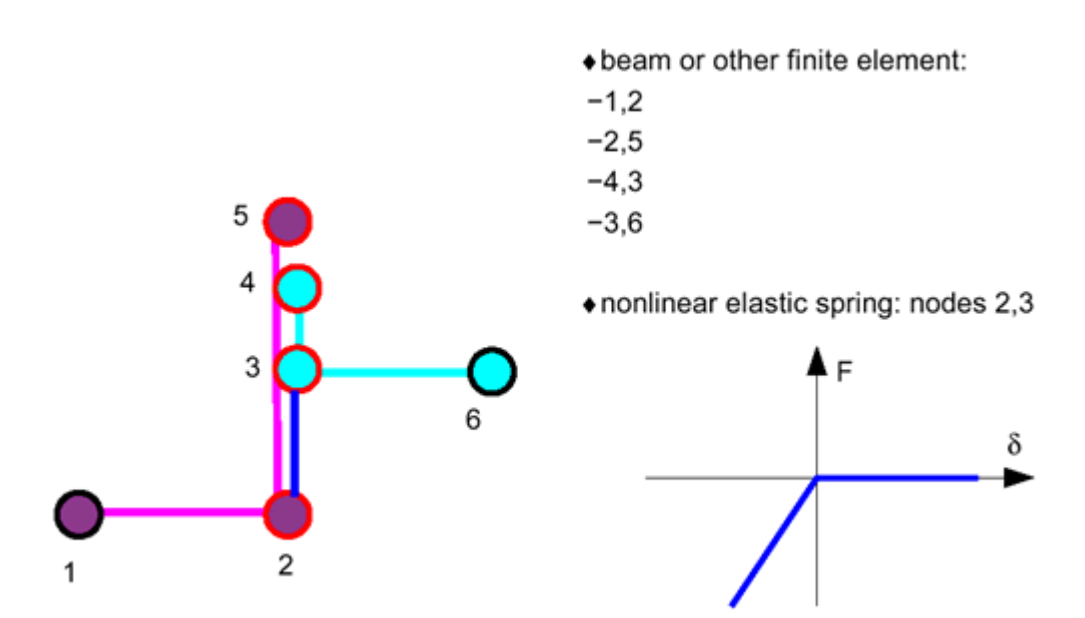

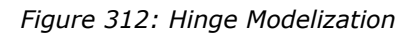

# <span id="page-337-0"></span>**Rigid Link (/RLINK)**

The rigid link option imposes the same velocity on all secondary nodes for one or more directions. Directions are defined to a skew or a global frame, velocity is computed with momentum conservation. No global moment equilibrium is respected. A rigid link is equivalent to an infinite stiff spring TYPE8.

**Note:** A rigid link is a Radioss Engine input. A rigid link is alive only during the current 围 restart run. For permanent rigid bodies, the input has to be repeated in each Engine input deck.

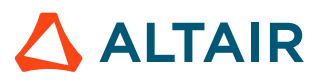

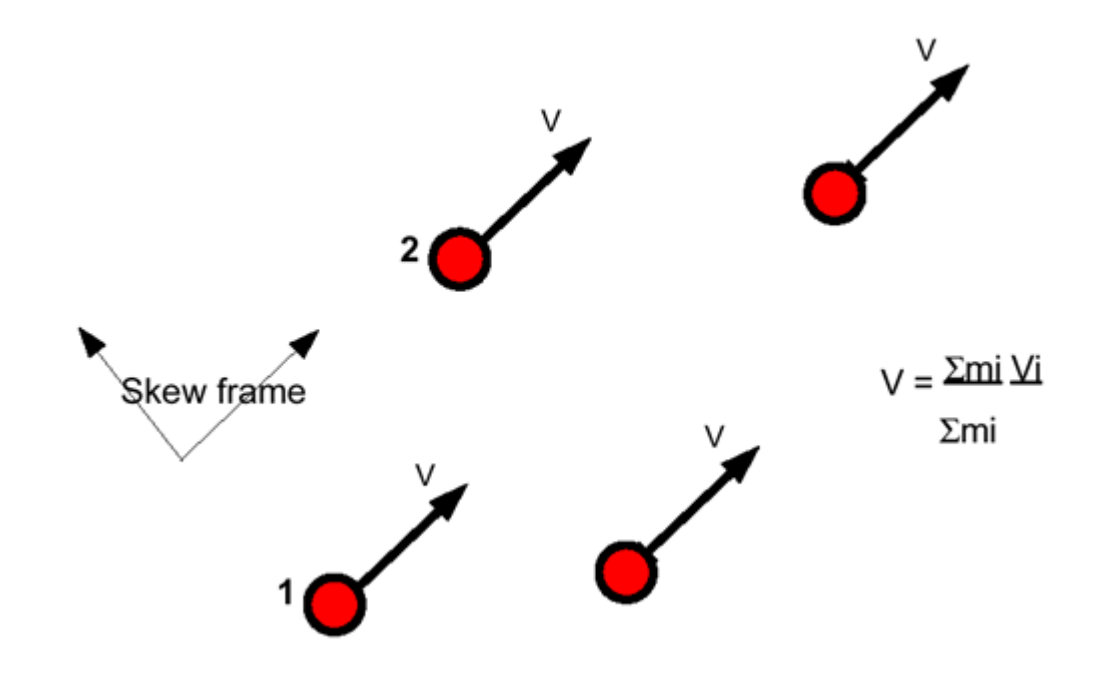

*Figure 313: Rigid Link Model*

## <span id="page-338-0"></span>**Multi-Point Constraints (/MPC)**

Gear type joints are more complex than other kinematic joints. They use the Lagrange Multiplier method and are compatible with all other Lagrange Multiplier kinematic conditions and incompatible with all classical kinematic conditions.

Three examples of these joints are explained:

- Rotational gear type joint
- Rack and pinion joint
- Differential gear joint

Mass and inertia may be added to all nodes. MPC joints impose relations between nodes velocities. The MPC cannot be applied to the translational degrees of freedom of a node without mass or the rotational degrees of freedom of a node without inertia.

#### **Rotational Gear Type Joint**

This joint is used to impose a rotational velocity relation between input and output node as:

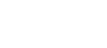

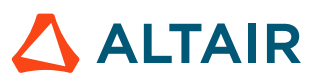

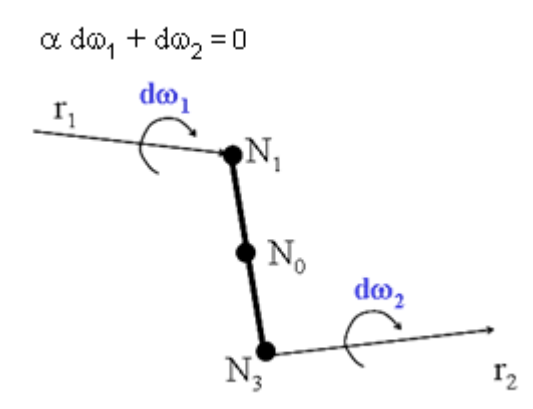

*Figure 314: Rotational Type Joint*

Translational velocities of gear joint nodes are constrained by a rigid link relation. For the rotational degrees of freedom, a scale factor is imposed between velocities of nodes *N*1 and *N*2, measured in their local coordinates. The corresponding constraint equations are:

$$
\alpha(\Delta\omega_1 \cdot r_1) + (\Delta\omega_2 \cdot r_2) = 0
$$

 $\Delta\omega_1 \cdot s_1 = 0$ ,  $\Delta\omega_2 \cdot s_2 = 0$  $\Delta\omega_1 \cdot t_1 = 0$ ,  $\Delta\omega_2 \cdot t_2 = 0$ 

Where,  $\Delta\omega_1 = \omega_1 - \omega_0$ ,  $\Delta\omega_2 = \omega_2 - \omega_0$  are relative rotational velocities of nodes  $N_1$  and  $N_2$  in respect of the rigid body rotational velocity.

#### **Rack and Pinion Joint**

This joint allows the rotational velocity of node to be transformed to a translational velocity as:

$$
\alpha \, \mathrm{d}\omega_1 + \mathrm{d}v_2 = 0
$$

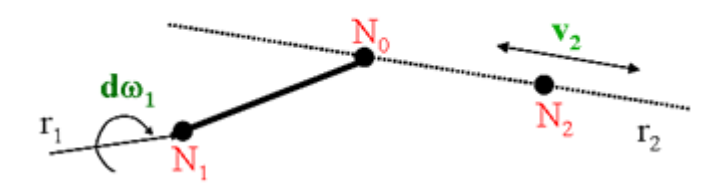

*Figure 315: Rack and Pinion Type Joint*

The constraint equations for these velocities are:

 $\Delta\omega_1 = \omega_1 - \omega_0$   $\Delta\omega_2 = \omega_2 - \omega_0$ *(207)*  $\alpha(\Delta\omega_1\cdot s_1)+(\Delta V_2\cdot s_2)=0$ *(208)*  $\alpha(\Delta\omega_1\cdot t_1) + (\Delta V_2\cdot t_2) = 0$ *(209)*

### Proprietary Information of Altair Engineering

#### **Differential Gear Joint**

This joint is used to impose rotational velocity relations between an input node and two output nodes as:

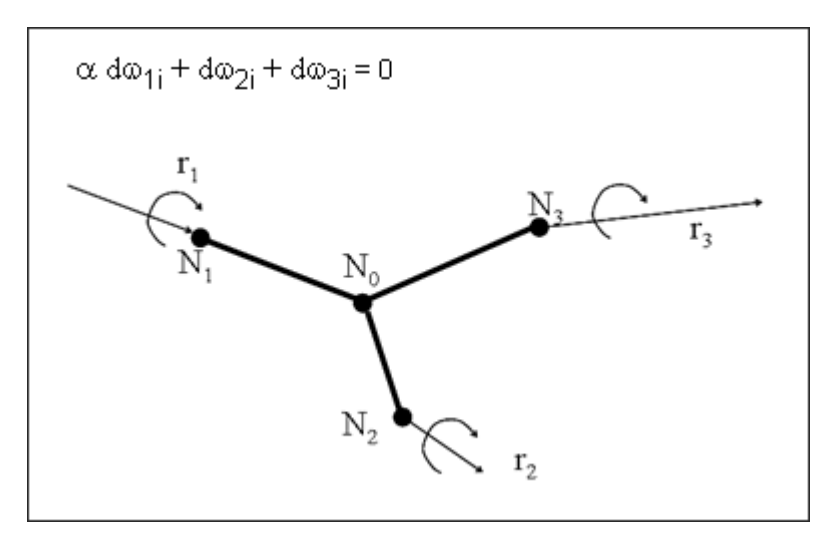

*Figure 316: Differential Joint Type*

The rotational velocities of a differential gear joint are constrained by the relations:

$$
a(\Delta \omega_1 \cdot r_1) + (\Delta \omega_2 \cdot r_2) + (\Delta \omega_3 \cdot r_3) = 0 \tag{210}
$$

$$
\alpha(\Delta \omega_1 \cdot s_1) + (\Delta \omega_2 \cdot s_2) + (\Delta \omega_3 \cdot s_3) = 0 \tag{211}
$$

$$
a(\Delta \omega_1 \cdot t_1) + (\Delta \omega_2 \cdot t_2) + (\Delta \omega_3 \cdot t_3) = 0 \tag{212}
$$

## **Methods to Apply Kinematic Conditions**

Numerical methods available in Radioss to apply the kinematic conditions are:

#### *Penalty Method (Rigid Walls)*

The node displacements are constrained by the application of penalty forces.

#### *Main Secondary Kinematic Condition (Interface TYPE2 and Rigid Body)*

All secondary nodes lose their independence. The degrees of freedom of the secondary nodes are expressed as a function of a main node or element.

#### *Local Kinematic Condition (Rigid Link and Cylindrical Joint)*

Constraint equations are applied to the nodes to satisfy local kinematic conditions. No main node is used.

#### *Lagrange Multiplier (Radioss V44)*

This method consists in the nonlinear resolution of the equilibrium equations under constraints. This method is optional for some classical kinematic conditions as: interfaces, rigid wall, rigid body and boundary conditions. It is a unique method that is available for some new kinematic conditions, such as: gear joints and interface TYPE16 and TYPE17.

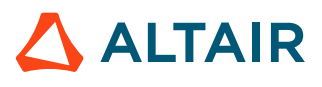

This method is generally used when other methods are not applicable. For example, when the kinematic condition must be satisfied exactly while a node contacts a surface. On the other hand, as the method is based in the nonlinear resolution of equations by Newton-Raphson method, its efficiency may be poor for a general case.

## **Incompatible Kinematic Conditions**

As nodal constraints are based on kinematic conditions applied on nodal DOF, therefore it is not allowed to apply two nodal constraints to the same set of nodes, unless the induced kinematic conditions are perfectly orthogonal (for example: boundary condition in the X-direction and rigid link in the Ydirection).

Radioss Starter will issue the following warning each time two nodal constraints are applied to the same set of nodes.

WARNING ID: 147 \*\*\* WARNING: INCOMPATIBLE KINEMATIC CONDITIONS 2 KINEMATIC CONDITIONS ON NODE xxxxxx, IN DIRECTION TRANSLATION X, FOR: - Nodal constraint 1 (e.g. BOUNDARY CONDITION) - Nodal constraint 2 (e.g. RIGID WALL)

It is of very important to take all warnings about incompatible kinematic conditions into account. True incompatible kinematic conditions (that is, nodes belonging to several rigid bodies) can generate energy and local instability. In such a case, accuracy of the results will be seriously decreased.

Radioss Starter does not check if the kinematic conditions are really incompatible. If they are strictly orthogonal, or if they are not applied simultaneously, just ignore the warning. [Figure 317](#page-342-0) illustrates two cases: in the first case, a node is secondary on a rigid wall and has a boundary condition in a non-orthogonal direction. If the rigid wall is fixed, there are no possible incompatible conditions (the node cannot impact on the wall). If the wall is moving, it is impossible after impact to respect both conditions. Therefore, the boundary condition is not applied and the reaction forces on the wall are incorrect. In the second case, a node is defined as a secondary for two parallel walls. If the two rigid walls are fixed, there are no possible incompatible conditions, as the node cannot impact the two walls at the same time. If one wall is moving, that results no problem, as long the moving wall is not crossing the fixed wall.

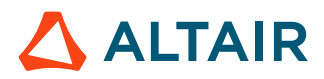

<span id="page-342-0"></span>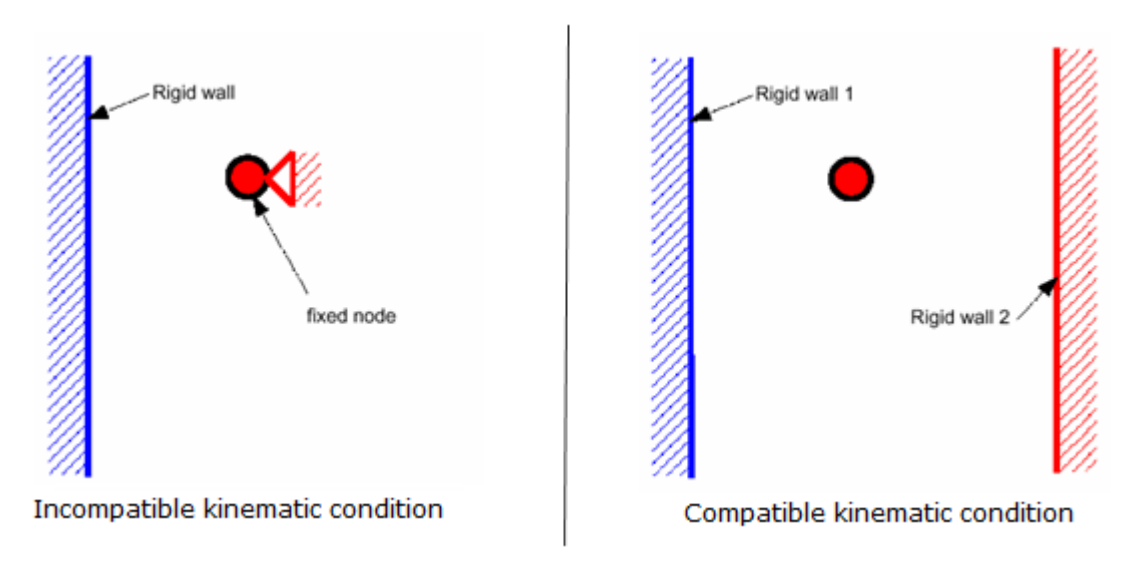

*Figure 317: Radioss Warning for Kinematic Conditions*

On a multi-processor Radioss version, a run executed twice can give different results if some kinematic conditions are incompatible. This is still true if option /PARITH/ON is being used. For example, if a secondary node impacting on two non-orthogonal rigid walls, as shown in [Figure 318](#page-342-1), the results obtained on a multi-processor can be arbitrary. If rigid wall 1 is computed before rigid wall 2, velocity V0 is replaced with velocity V12. If rigid wall 2 is computed before rigid wall 1, velocity V0 becomes V21. On multi-processor computers, the order in which rigid walls and other kinematic conditions are applied is arbitrary and can be changed from one cycle to the next and from one run to another.

<span id="page-342-1"></span>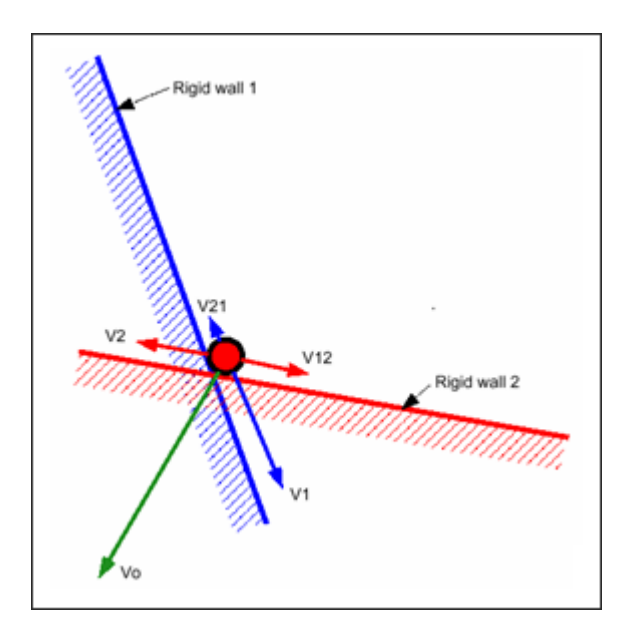

*Figure 318: Arbitrary Results with Incompatible Kinematic Conditions*

The Langrange Multiplier method allows applying several nodal constraints to the same set of nodes as it resolves a global system of equations with all Langrange Multiplier constrains. However, it is not allowed to mix both methods for the same set of nodes. Nevertheless, both methods can be used successfully in a model, as long as they are applied to different nodes.

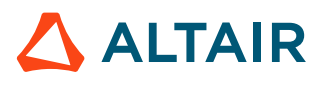

# **Interfaces**

Several interfaces are available in Radioss, this section deals with contact interfaces only. Each interface is distinguished with a type number.

Interface TYPE2 is a kinematic condition used to connect two Lagrange meshes and is not detailed in this section (refer to Kinematic [Constraints](#page-325-1)). A brief overview of the contact interfaces are shown in [Table](#page-343-0) 21.

Each of these interfaces was developed for a specific application field, but this field is not the only choice criteria. Some limitations of the different algorithms used in each interface can also determine your choice.

The algorithm limitations mainly concern the search of the impacted segment. This search can be done directly (interface TYPE7, TYPE10 and TYPE11) or via the search of the nearest node (other interface types). The nearest node search is done with a cheap, but limited algorithm (interface TYPE3, TYPE5 and TYPE6).

Interface TYPE3, TYPE5 and TYPE6 also have some limitations concerning the choice between the segments connected to the nearest node. Normal orientation is one limitation for these interfaces.

Interface TYPE23 defines a contact interface for airbag fabrics. This is a soft penalty contact which can deal with penetrations and intersections often coming in the folded airbag mesh.

Interface TYPE24 use constant penalty stiffness and therefore the time step is not affected.

<span id="page-343-0"></span>Heat friction could be computed using interface TYPE7 and TYPE21.

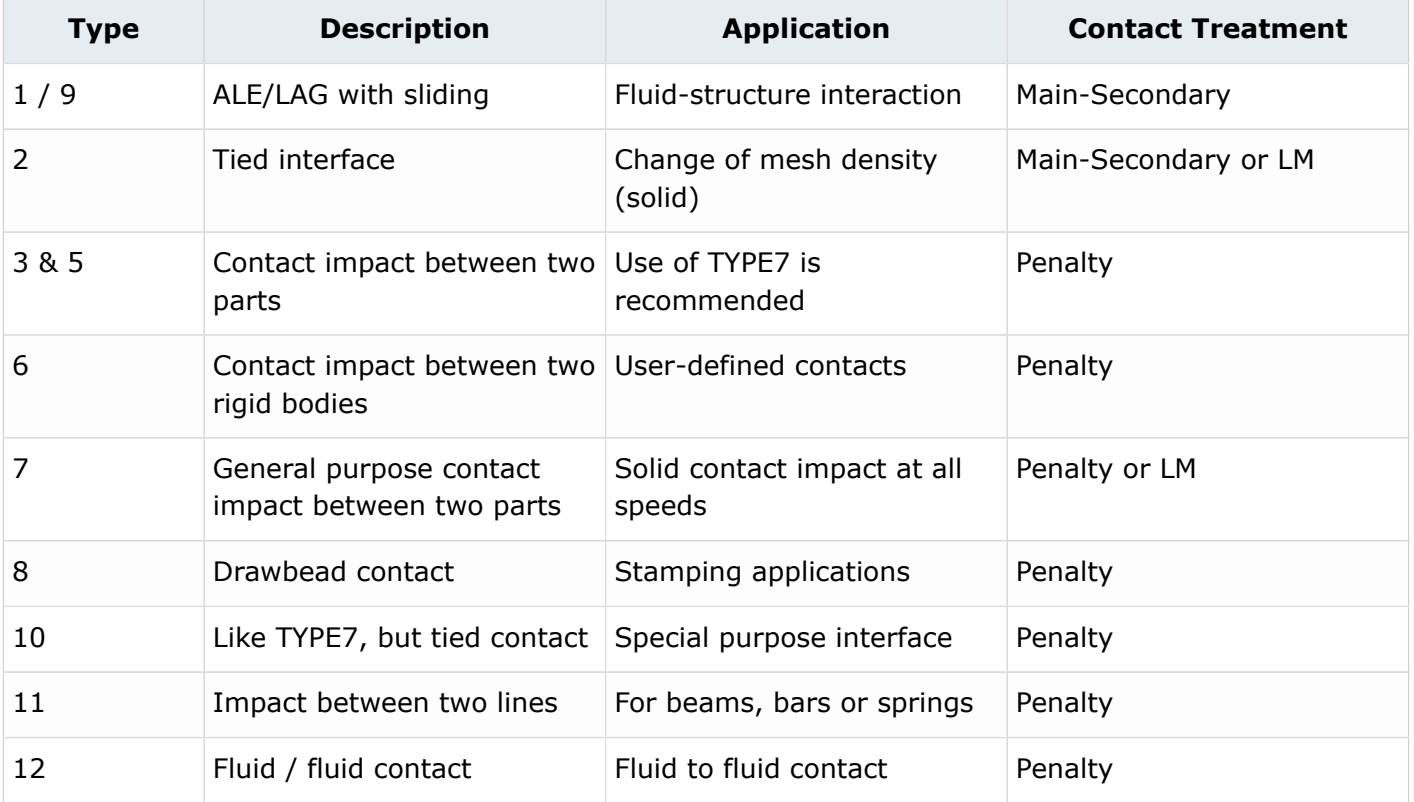

#### *Table 21: Interfaces in Radioss*

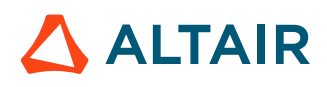

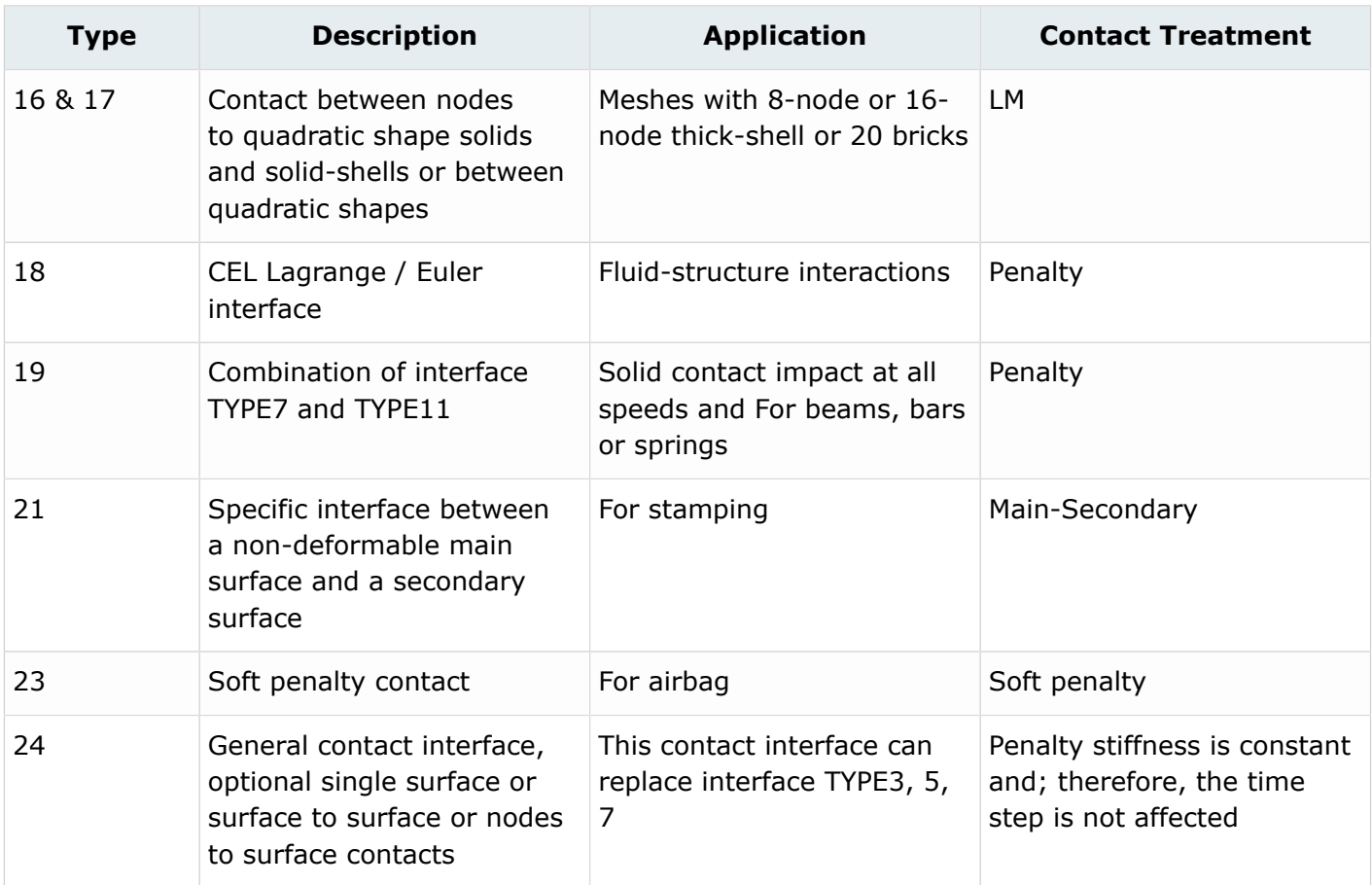

## **Contact Treatment**

There are two approaches that deal with contact:

- Penalty Method is the most commonly used in explicit codes and can be found in most of the Radioss interfaces
- Lagrange Multiplier Method (/LAGMUL and /INTER/LAGMUL) is used in special case studies

### **Penalty Method**

Interfaces using the penalty method are based on mainr/secondary treatment. Contact can only occur between a set of secondary nodes and a set of main segments. Main segments are defined depending on the type of element they lie on. If it is a 3-node or a 4-node shell, the segment is the surface of the element. If it is a solid element, the segment is defined as a face. Finally, if it is a 2D solid element (quad), the segment is a side.

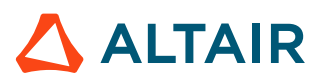

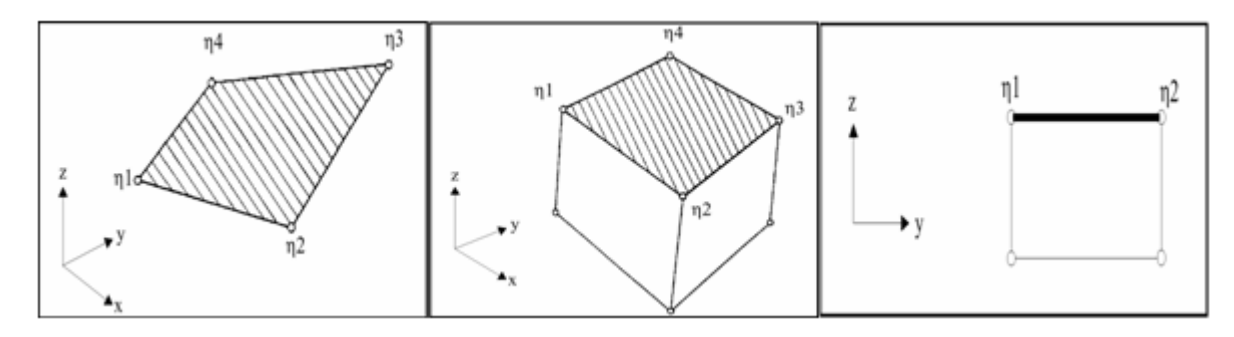

*Figure 319: Segment Definition*

A gap distance is defined to determine whether or not a node is in contact with a segment.

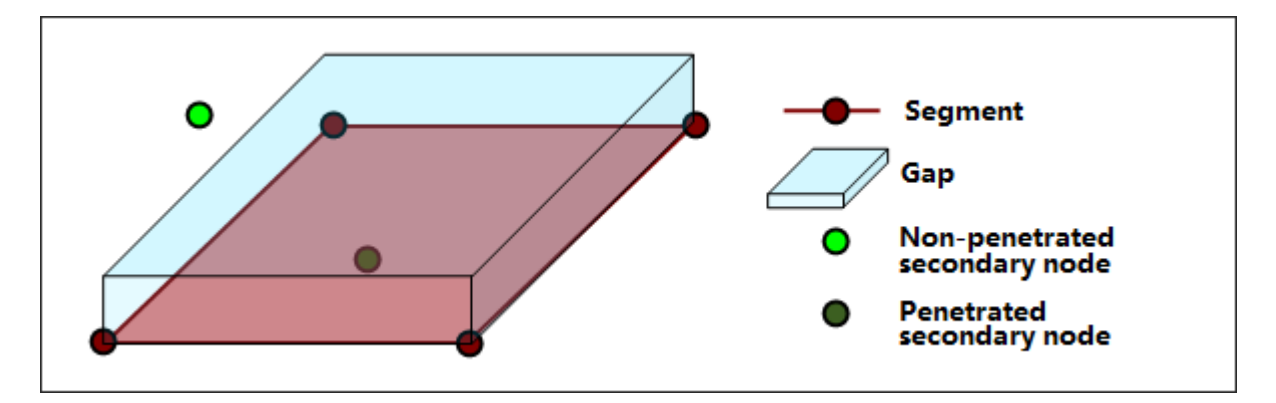

*Figure 320: Gap and Penetration*

As soon as a node penetrates into the gap, an elastic spring is added between the secondary node and the main segment. Therefore, a resistant force will tend to reject the secondary node.

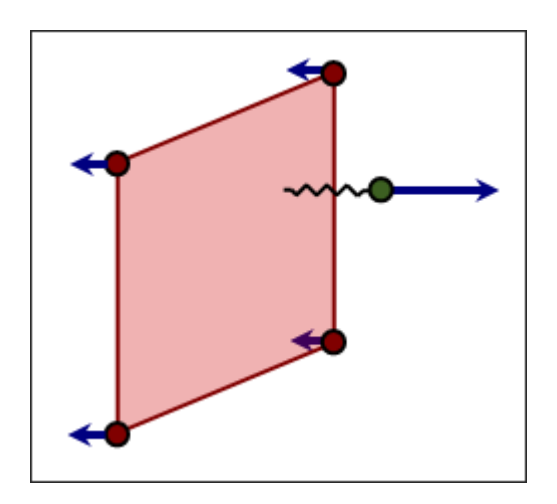

*Figure 321: Reaction Force in Interface*

The time step may be affected by the interface stiffness. During the penetration, as a spring is connected to the secondary node, the spring stiffness must be added to the overall stiffness acting on the node (stiffness from all elements connected to this node). The nodal time step must be reduced to account for the spring stiffness.

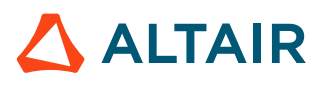

*(213)*

$$
dt = \sqrt{\frac{2M_{node}}{K_{node} + K_{spring}}}
$$

Contact ends when the penetrated node is completely pushed out of the gap. Therefore, the elastic spring and the reaction force are removed.

It is worthwhile to note that the contact interfaces with penalty method are fully compatible will all kinematic conditions (for example, rigid body, imposed velocity, etc.).

### **Lagrange Multiplier Method (/LAGMUL and /INTER/LAGMUL)**

Contrary to the penalty method, the Lagrange Multiplier method is purely mathematical and does not require physical elements (springs) to model contact. A nonlinear system of equations is solved to account for contact conditions. Therefore, there is no time step collapse due to high interface stiffness, but it takes more CPU time to do one cycle as new equations need to be solved by a nonlinear solver. The method has the advantage to stop secondary nodes at the contact surface (the contact condition is precisely satisfied); however the friction cannot be computed.

## **Symmetric Interface (/INTER/TYPE3)**

This interface is used to simulate symmetric impacts between two surfaces.

Both surfaces are defined through the use of oriented segments; therefore, contacts can only occur on one side. Each node on both surfaces is considered as a secondary node, and each surface is considered as a main segment.

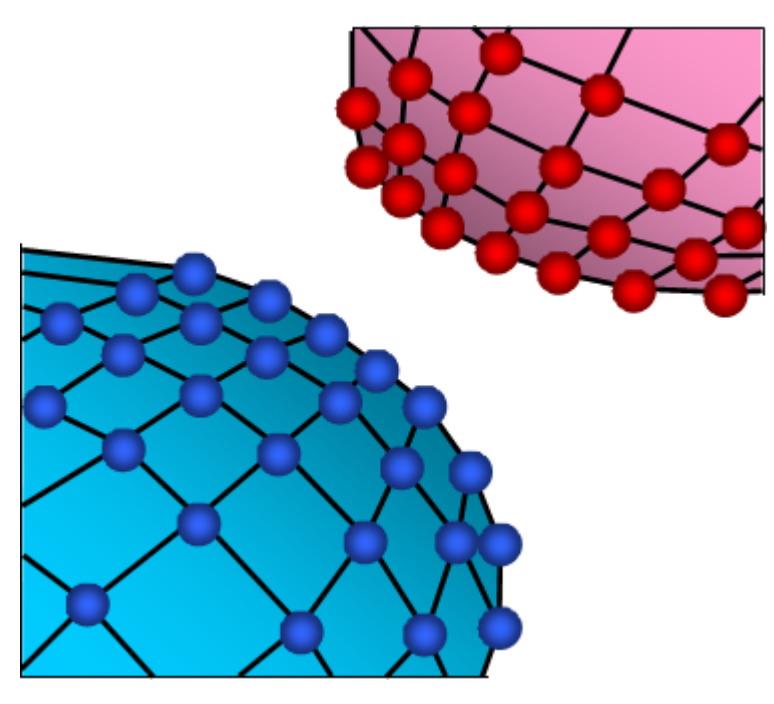

*Figure 322: Interface TYPE3*

Contrary to interface TYPE5, interface TYPE3 has two main surfaces; therefore, the contact algorithm is performed twice. The first pass solves the penetration of nodes from the first surface with respect of the

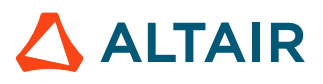

second surface. The second pass solves the penetration of nodes from the second surface with respect of the first surface. This leads to higher accuracy compared to interface TYPE5, but more CPU time is needed.

When contact is detected, an elastic spring is added and the spring stiffness is calculated using both surfaces stiffness. Based on material and geometric properties, stiffness is attributed to each surface, then the overall interface stiffness is computed:

$$
K = s \frac{K_1 K_2}{K_1 + K_2} \tag{214}
$$

The default value for the stiffness scale factor(s) is 0.2, for stability reason this value should not be modified. However, if the ratio of  $K_1$  over  $K_2$  is greater than 100 (or lower than 0.01), it is recommended to increase the stiffness scale factor to avoid too many penetrations. The spring stiffness is constant, allowing secondary nodes to pass through the mid-plane of the main segment.

This interface does not enable auto-contact simulation, as a node cannot belong to both surfaces.

**Note:** This interface is mainly used for shell plates initially in contact. If the two plates are 围 modeled with a gap between the two meshes, it is better to use interface TYPE7; unless, if the two plates are modeled without a gap, interface TYPE3 is a good choice.

# **Non-Symmetric Interface (/INTER/TYPE5)**

This interface is used to simulate impacts between a main surface and a list of secondary nodes.

The interface is oriented; therefore, contact can only occur on one side of the main segments. Thus, main segments normal must be oriented towards the secondary nodes.

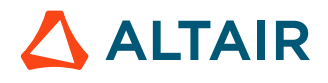

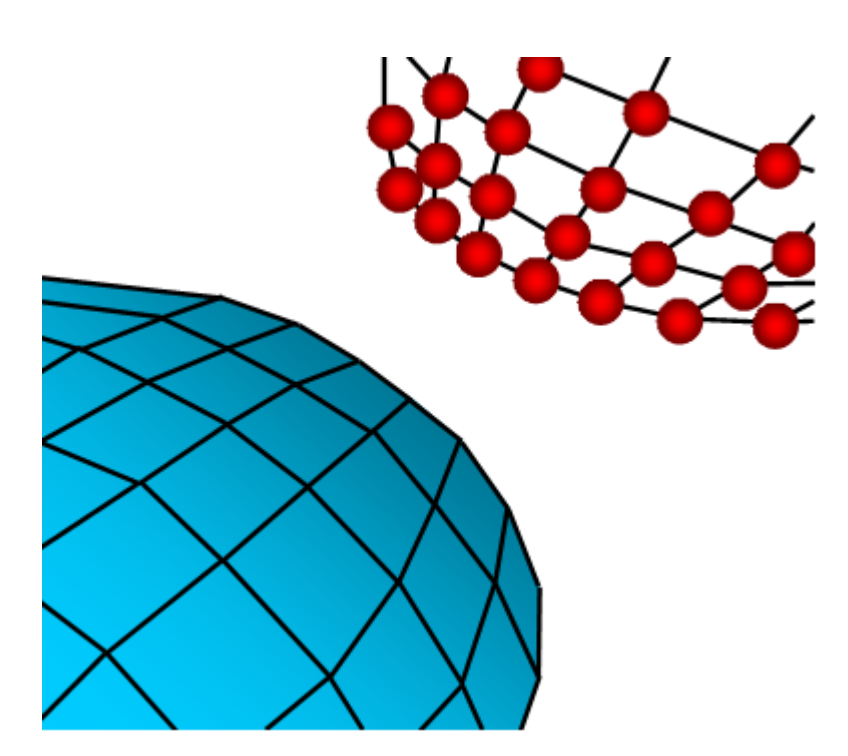

*Figure 323: Interface TYPE5*

The main surface mesh has to be regular with a good aspect ratio. It is not allowed to put the secondary node on the main surface. It works only with main segments connected to solid or shell elements. One use of this interface is to replace rigid wall. Replacing a rigid wall with interface TYPE5 will allow you to simulate rigid body impacts.

With interface TYPE5, a gap is used to determine contact between a node and a surface. This gap is user-defined and is located on the side normal to the surface. It is recommended to use a small or zero gap.

When contact is detected, an elastic spring is added and the spring stiffness is calculated using material and geometric properties of the main segment only. For stability reason, a stiffness scale factor of 0.2 is applied to the main side stiffness. It is strongly advised not to modify this factor unless the main side is very soft compared to the secondary side. If that is the case, it is recommended to use the ratio of the greater elastic modulus over the lower one as stiffness scale factor.

As mentioned previously, the stiffness depends on the geometric and material properties and also on the type of element. [Figure 324](#page-349-0) describes the way stiffness is computed according to the type of element the segment is attached to. In case a segment is common to a brick and a shell (for example: 3D part covered by a skin), the stiffness used is the one associated with the shell element.

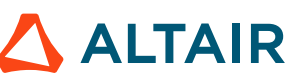

<span id="page-349-0"></span>

| <b>ELEMENT</b> | <b>STIFFNESS</b>                                                                                                    |
|----------------|----------------------------------------------------------------------------------------------------|
|                | $K = s \frac{Et}{2}$ $\left\{\n \begin{array}{l}\n E: Young's modulus \\ t: shell thickness\n \end{array}\n\right.$                                  |
|                | $K = s \frac{BA^2}{2V}$<br>$\left\{\begin{array}{c} B: \text{Bulk modulus} \\ A: \text{Segment area} \\ V: \text{Element volume} \end{array}\right.$ |
|                | $K = sE\sqrt{S}$ $\left\{ \begin{array}{ll} E: \text{Young's modulus} \\ S: \text{Section area} \end{array} \right.$                                 |
|                | $K = \max(K_t) - K_t$ : translational stiffness                                                                                                    |

*Figure 324: Stiffness in Interface TYPE5*

The main drawback of interface TYPE5 is that contact cannot occur on both sides of the main segment. For a problem with large rotations (usually the case in a crash analysis), contact is likely to occur on the wrong side of the surface; therefore, penetration will not be detected. Consequently, for a complex contact problem, a good understanding of the impact is necessary prior to the simulation to properly define normal surfaces.

Another important drawback is that a node is not allowed to be a secondary node and part of a main segment. Therefore, auto-contact cannot be simulated through the use of interface TYPE5.

## **Common Problems in Interfaces TYPE3 and TYPE5**

Interfaces TYPE3 and TYPE5 have some common problems.

- Energy jumps
- Bad contact treatment
- Limited search algorithm

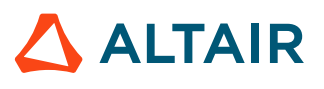

### **Energy Jumps**

The gap used in interface TYPE5 (and TYPE3) is one sided and does not take into account the edges. This can lead to energy jumps in cases of a large gap [\(Figure 325](#page-350-0)).

<span id="page-350-0"></span>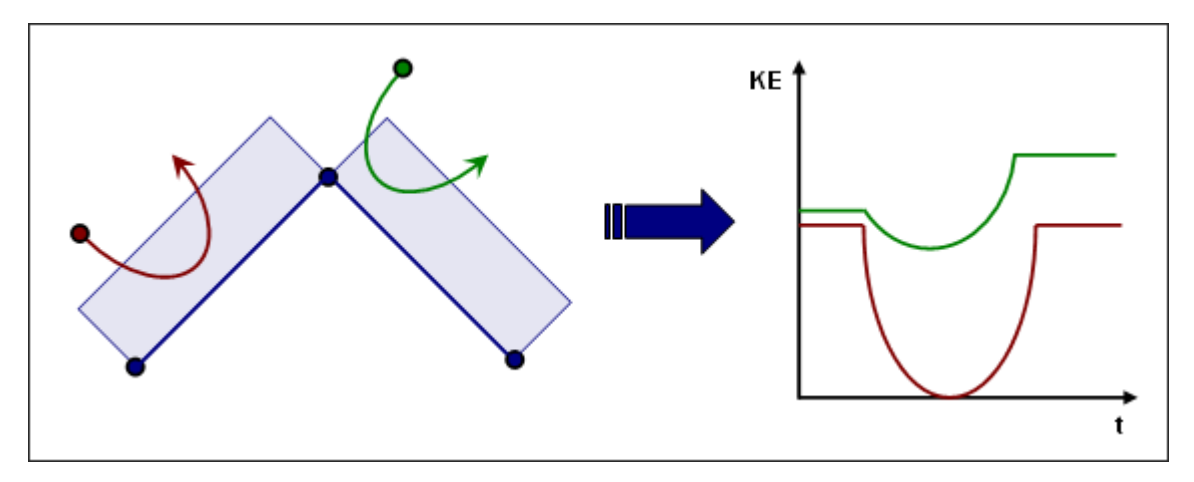

*Figure 325: Jump in Energy*

#### **Bad Contact Treatment**

Moreover, as the interface stiffness is constant, node penetration is allowed. This point can lead to a huge error, especially if sliding occurs during the penetration. [Figure 326](#page-350-1) illustrates how secondary nodes are allowed to go through the shell mid-surface because of bad contact treatment.

<span id="page-350-1"></span>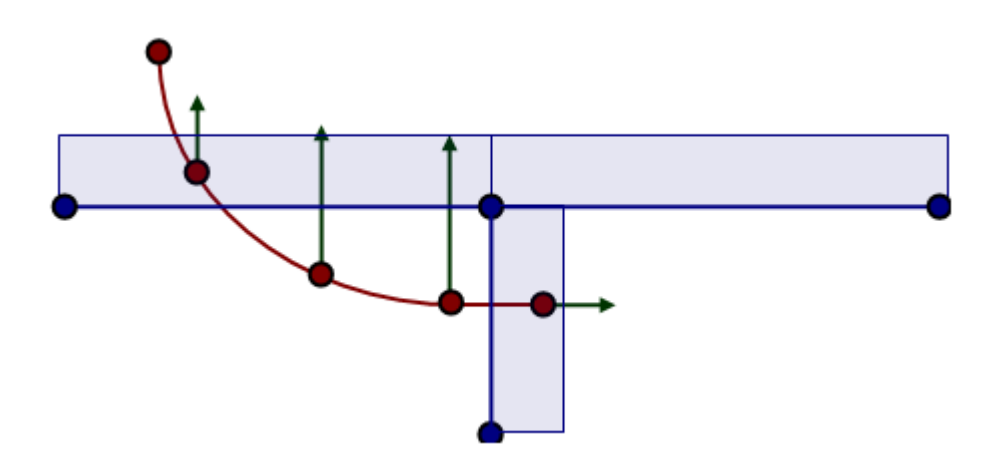

*Figure 326: Bad Contact Treatment*

### **Limited Search Algorithm**

With interface TYPE5 (and TYPE3), the detection of the closest main node is limited to the segments topologically close to the previous one (topologically limited search algorithm). The first search is done by Radioss Starter to determine the closest initial main node, then the Engine determines the closest main node, taking into account only the segments topologically close to the previous one. This method is rather slow in CPU time, and it does not work very well, especially if high curvatures are involved [\(Figure 327\)](#page-351-0).

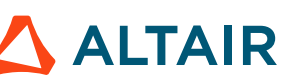

<span id="page-351-0"></span>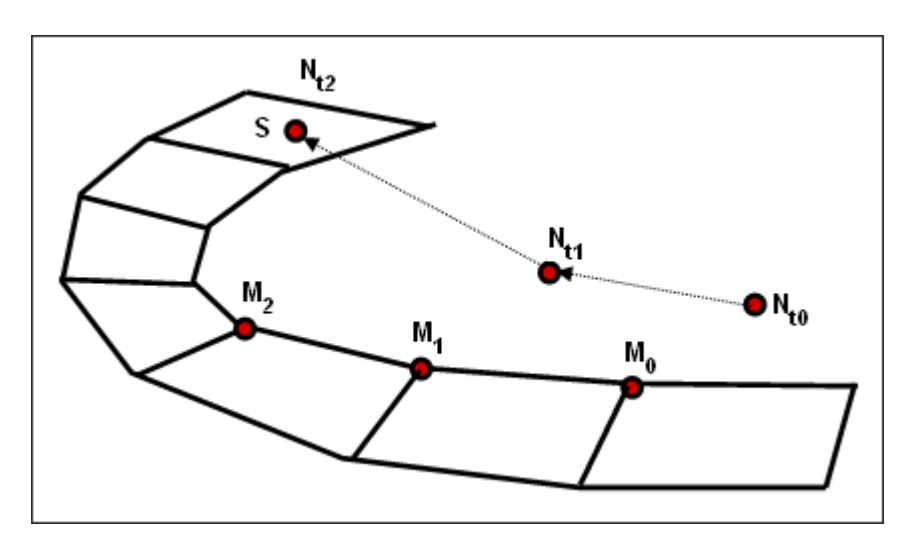

*Figure 327: Bad Detection of the Closest Main Segment*

## **Interface TYPE6 (/INTER/TYPE6)**

Interface TYPE6 is used to simulate contact between two rigid bodies.

This interface is similar to interface TYPE3, except for the stiffness. The relationship between the contact force and the penetration is provided by a user-defined function. This interface is used particularly in vehicle occupant simulations, for example: knee bolsters. The main limitation of this interface is that surface 1 must be part of one rigid body, and also for surface 2. Moreover, both surfaces must be oriented so that normals are facing each others.

The stiffness used corresponds to the curve Force versus Penetration input by you. The instantaneous interface stiffness is the slope of the input curve at the given penetration; therefore, the time step can be affected since the interface stiffness is used to compute a stable time step:

$$
\Delta t = 0.1 \sqrt{\frac{M}{K}} \tag{215}
$$

Where,

 $\overline{M}$ 

The min (Mass of the first rigid body and Mass of the second rigid body)

 $K$ 

Slope of Force versus Penetration curve

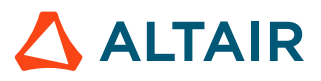

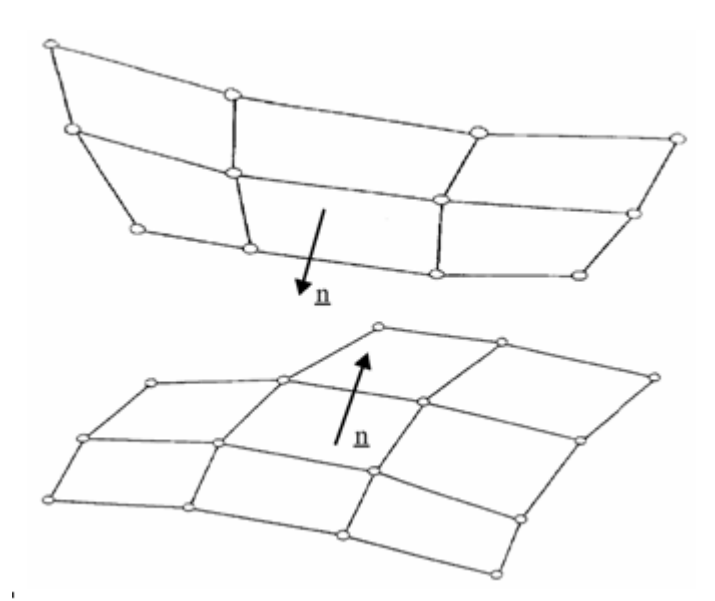

*Figure 328: Interface TYPE6 - Normal Orientation*

## **General Purpose Interface (/INTER/TYPE7)**

Interface TYPE7 is a general purpose interface and can simulate all types of impact between a set of nodes and a main surface. Contrary to interface TYPE3 and TYPE5, interface TYPE7 is non-oriented and secondary nodes can belong to the main surface. Therefore, this interface can simulate self-impact, especially buckling during a high speed crash.

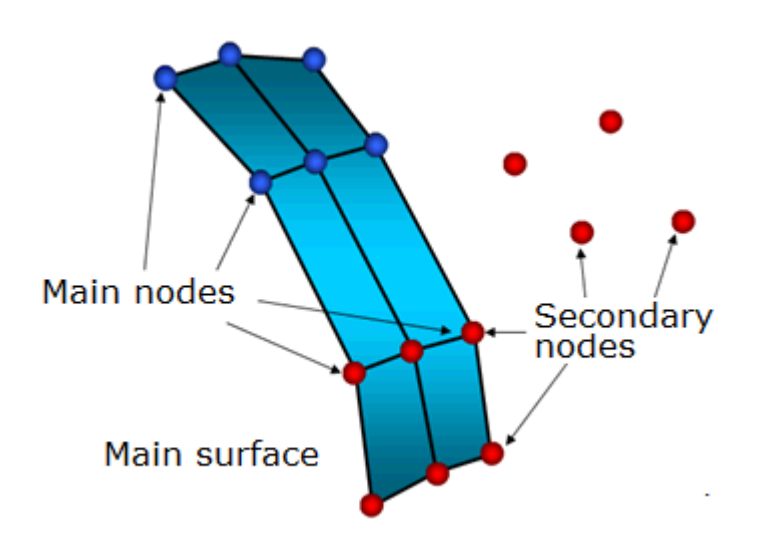

*Figure 329: Interface TYPE7*

Interface TYPE7 solves all problems and limitations encountered with interface TYPE3 and TYPE5. The search for the closest segment is done via a direct search algorithm; therefore, there are no search

limitations and all possible contacts are found. The energy jumps induced by a node impacting from the shell edges are removed by the use of a cylindrical gap around the edges.

Finally, the main advantage of interface TYPE7 is that the stiffness is not constant and increases with penetration preventing the node from going through the shell mid-surface. This solves many bad contact treatments (common when using either interface TYPE3 or TYPE5).

The gap used in interface TYPE7 is rather different than those of the previous interfaces. The gap used is on both sides of the shell mid-surface, and a cylindrical gap is added around the edges ([Figure 330](#page-353-0)). The gap used is on both sides of the shell mid-surface, and a cylindrical gap is added around the edges.

<span id="page-353-0"></span>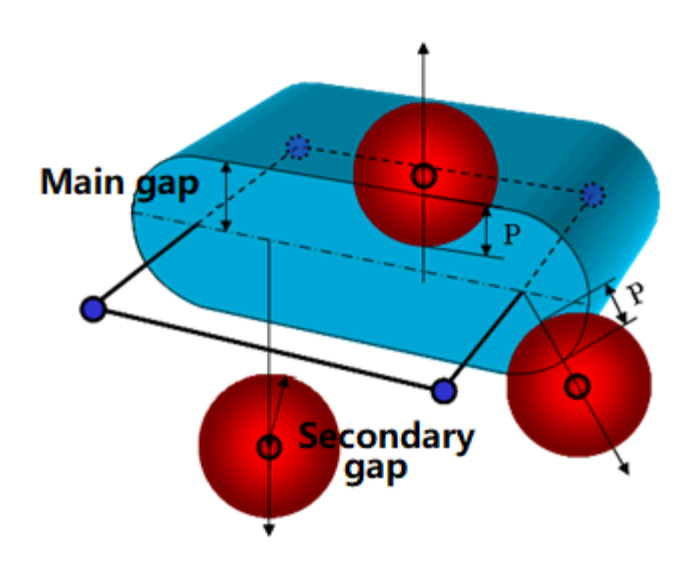

*Figure 330: Gap in Interface TYPE7*

The cylindrical gap allows getting rid of energy jumps, node impacting from the edges follow the same path during the penetration and the depenetration. Moreover, such a gap keeps the reaction force smooth during sliding between segments.

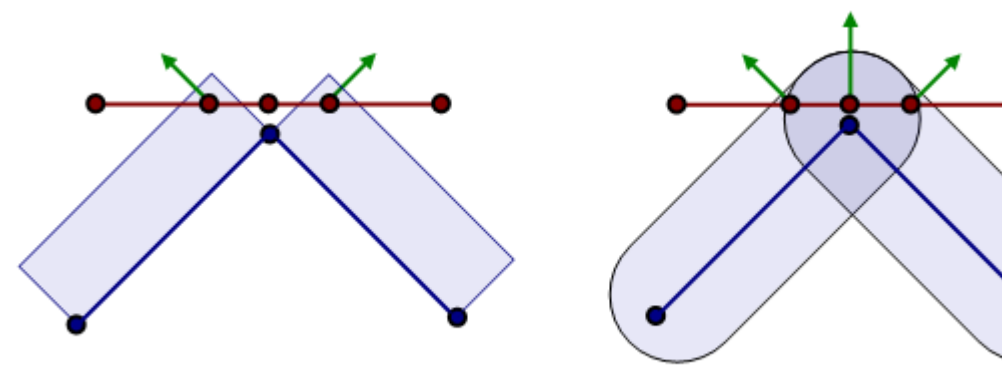

Type 7: Smooth force

*Figure 331: Sliding Between Segments*

Type 5: Discontinuous force

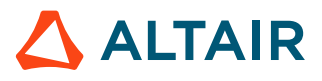

Contrary to interface TYPE3 and TYPE5, a variable gap in space is available. Depending on option *Igap*, variable gap is computed for each impact as the sum of the main element gap  $(g_m)$  and the secondary node gap  $(g_s)$ .

If *Igap*=1, variable gap is computed as:

$$
\max\Bigl[Gap_{\min},\Bigl(g_s+g_m\Bigr)\Bigr] \tag{216}
$$

If *Igap*=2, variable gap is computed as:

$$
\max\Big\{Gap_{\min},\min\Big[Fscale_{gap} \cdot \left(g_s + g_m\right),Gap_{\max}\Big]\Big\}
$$
\n(217)

If *Igap*=3, variable gap is computed as:

$$
\max\Big\{Gap_{\min},\min\Big[Fscale_{gap} \cdot \left(g_s + g_m\right),\%mesh\_size \cdot \left(g_{s\_l} + g_{m\_l}\right),Gap_{\max}\Big\}\Big\}
$$
(218)

*Table 22: Variable Gap Computation*

| <b>Element</b>        | Main Element Gap $(g_m)$                                   | Secondary Node Gap (g <sub>s</sub> )                                                                |
|-----------------------|------------------------------------------------------------|----------------------------------------------------------------------------------------------------|
| <b>SHELL</b>          | $g_m = \frac{l}{2}$<br>t: thickness of the main<br>segment | $g_s = \frac{l}{2}$<br>t: largest thickness of shell<br>elements connected to the<br>secondary node |
| <b>BRICK</b>          | $g_m = 0$                                                  | $g_s = 0$                                                                                           |
| <b>TRUSS and BEAM</b> | Non-applicable                                             | $g_s = \frac{1}{2}\sqrt{S}$<br>S: cross section                                                     |

If a minimum gap for impact activation (*Gapmin*) is also used, the computed variable gap cannot be smaller than the minimum value. It is also possible to apply a scale factor to the gap and define a maximum gap value.

## **Initial Penetrations**

In an FE model, initial penetrations are very common, are unavoidable and result from the discretization during the meshing process ([Figure 332\)](#page-355-0).

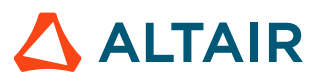

<span id="page-355-0"></span>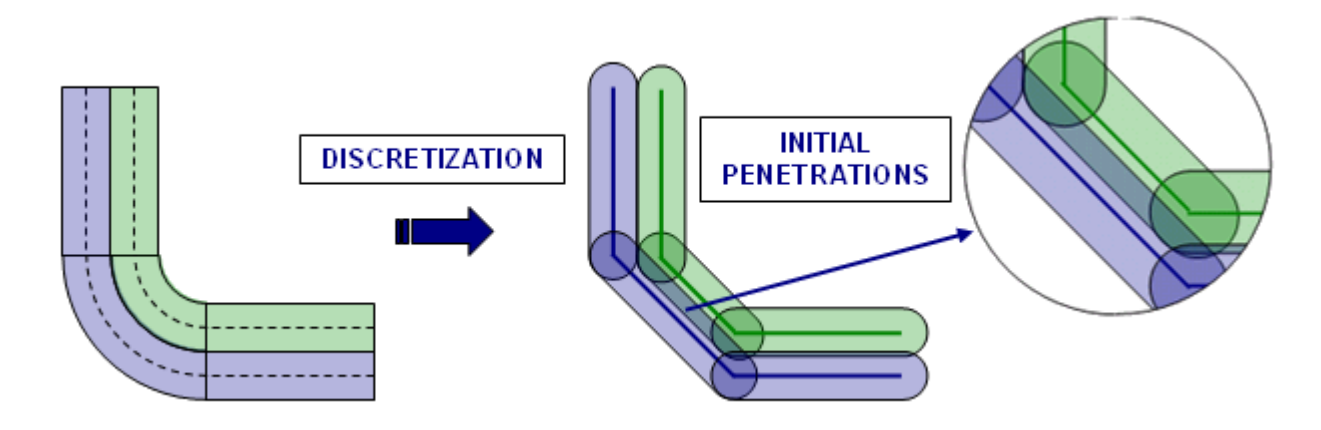

*Figure 332: Initial Penetrations Due to Discretization*

#### *Inacti*

Special treatment for initial penetrations can be accomplished through the use of the *Inacti* flag. It is possible to remove penetrated nodes from the interface or to remove the main segments relating to the penetrated nodes. Both treatments allow getting rid of initial penetrations very easily, but they may lead to poor results if the number of penetrated nodes is large.

Setting *Inacti* to 3 allows Radioss Starter to automatically modify the coordinates of penetrated nodes to avoid initial penetrations. Special care must be taken when doing so, since this operation can lead to initially constrained springs.

It is also possible to obtain a variable gap in time by setting *Inacti* to 5. The illustration [Figure 333](#page-355-1) explains how the effective gap is updated taking into account the previous penetrations.

<span id="page-355-1"></span>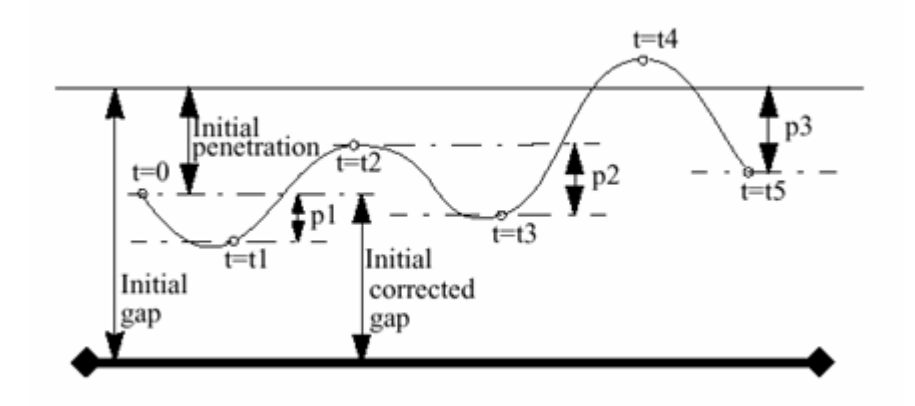

*Figure 333: Variable Gap in Time*

At t=0, if a node is initially penetrated, its gap is automatically corrected. Then this "*initial corrected gap*" will be increased every time the node is moving away from the main segment. This option is mainly used for unfolding the airbag, it allows a decent time step at the beginning of the unfolding, whereas nodes are all highly penetrated.

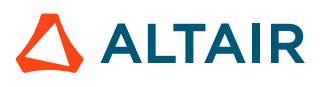

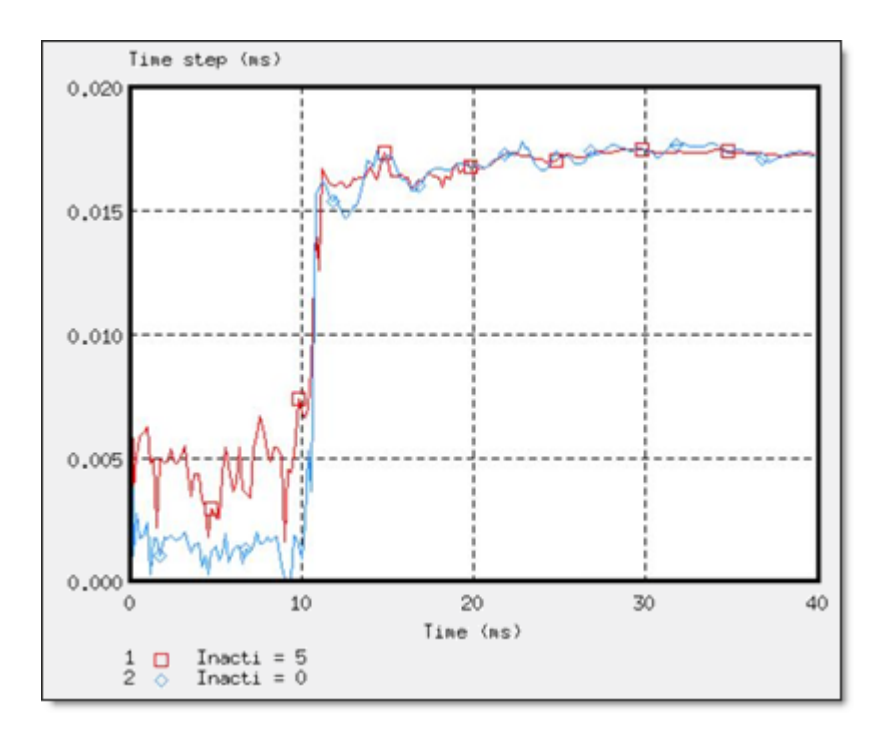

*Figure 334: Time Step Using Inacti=5*

To avoid high frequency effects *Inacti* = 6 is recommended instead of *Inacti* =5.

### **Fpenmax**

*Fpenmax* (maximum fraction of initial penetration), is used to deal with big initial penetration. Node stiffness will be deactivated, if  $P$ *enetration*  $\geq F$  *penmax*  $\cdot$  *Gap*, whatever the value of *Inacti*.

### **Igap3 + %mesh\_size**

With *Igap*= 3 and **%mesh\_size**, the size of the mesh can be taken into account to avoid initial penetrations. In this case, the variable gap is computed as:

$$
\max\Big\{Gap_{\min},\min\Big[Fscale_{gap} \cdot \left(g_s + g_m\right),\%mesh\_size \cdot \left(g_{s\_l} + g_{m\_l}\right),Gap_{\max}\Big\}\tag{219}
$$

Where,

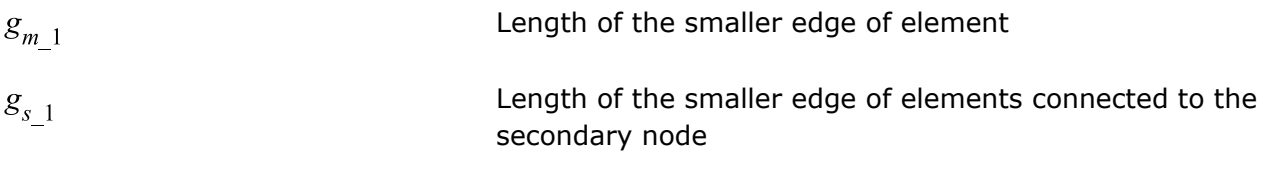

#### *Irem\_gap*

The option *Irem\_gap* is used to deactivate secondary nodes which close (Curvilinear  $Distance < \sqrt{2} \cdot Gap$ ) to elements. This option is useful for self-impact contact when mesh size is very small.

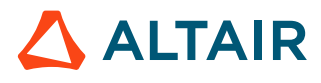

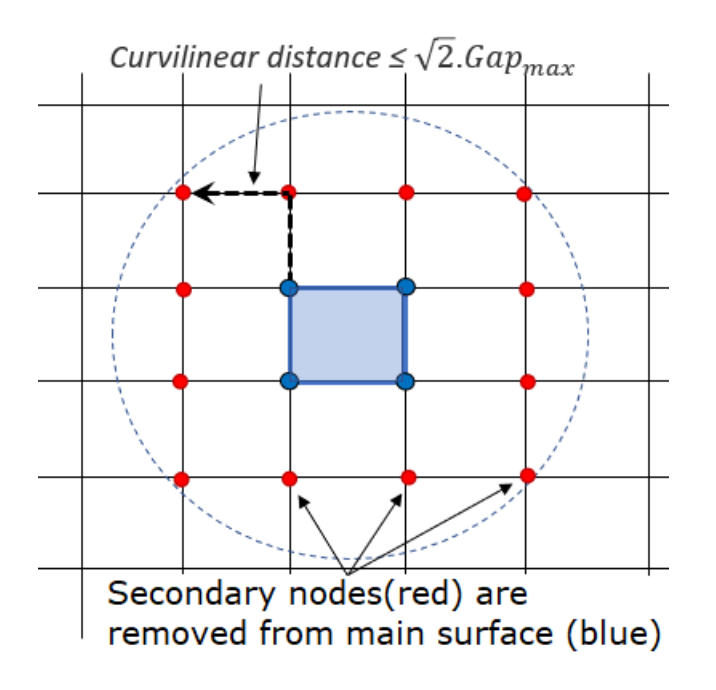

*Figure 335: -1: Irem\_gap Definition*

**Note:** When dealing with initial penetrations, it is strongly advised to remove initial 員 penetrations during the creation of the FE model, using pre-processing tools like HyperMesh and HyperCrash depenetrators.

## **Interface Stiffness**

Like the other interface types, when using the penalty method, the interface has spring stiffness as a secondary node penetrates the gap; however, the reaction force is computed with much better approximation. The force variation versus penetration of a node is nonlinear, due to the increasing stiffness.

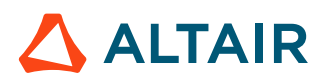

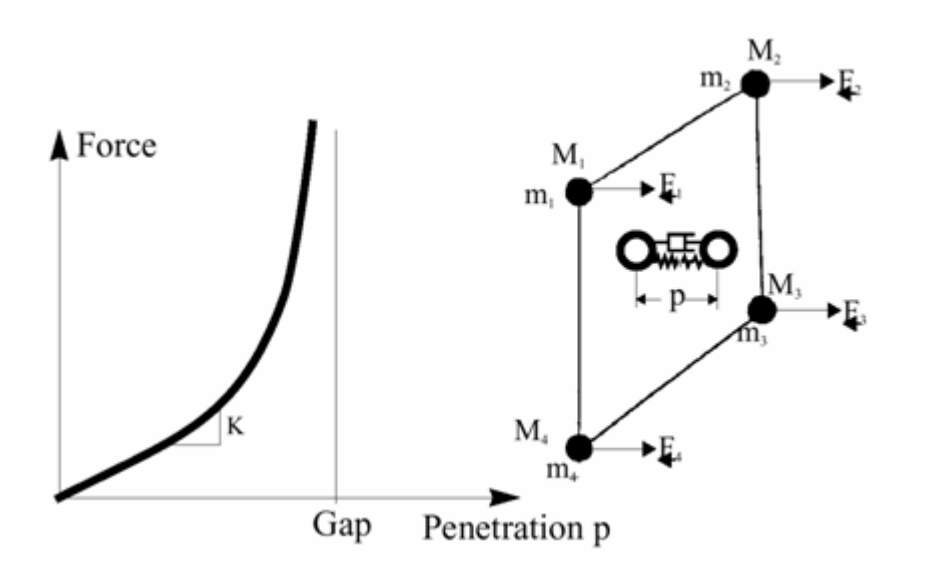

*Figure 336: Interface Force Variation in Interface TYPE7*

The interface stiffness (*K*) is not constant, it increases with the penetration. Moreover, there is a viscous damping acting on the rate of penetration. The contact force is then computed as:

$$
F_n = K_S P + C \frac{dP}{dt} \begin{cases} K_S = K_0 \frac{Gap}{Gap - P} \\ C = V I S_S \sqrt{2K_S M} \end{cases}
$$
 (220)

The instantaneous stiffness is then computed as:

$$
K_t = \frac{\partial F}{\partial P} = K_0 \frac{Gap^2}{\left(Gap - P\right)^2} \tag{221}
$$

Nodal time step can be seriously affected if penetration is large. The stiffness, used to compute the nodal time step takes into account the interface stiffness.

There are two ways to decrease the interface stiffness:

- Increasing the gap
- Increasing the initial stiffness (through the use of the flag *Stfac*)

Both methods allow absorbing more energy by contact and smoothing the impact. Increasing the gap will allow nodes to slow down over a larger distance, therefore the penetration is reduced.

#### **Comments**

- **1.** Even if an elementary time step is chosen for the simulation, a nodal time step is automatically computed if there is an interface TYPE7. The lowest time step is applied for the simulation.
- **2.** Contrary to interface TYPE5, a *Stfac* smaller than 1.0 produces a large penetration at the first touch and results in high interface stiffness and reaction force. To avoid high penetration, a *Stfac* greater than or equal to 1.0 is recommended.

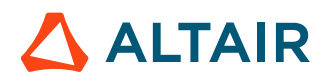

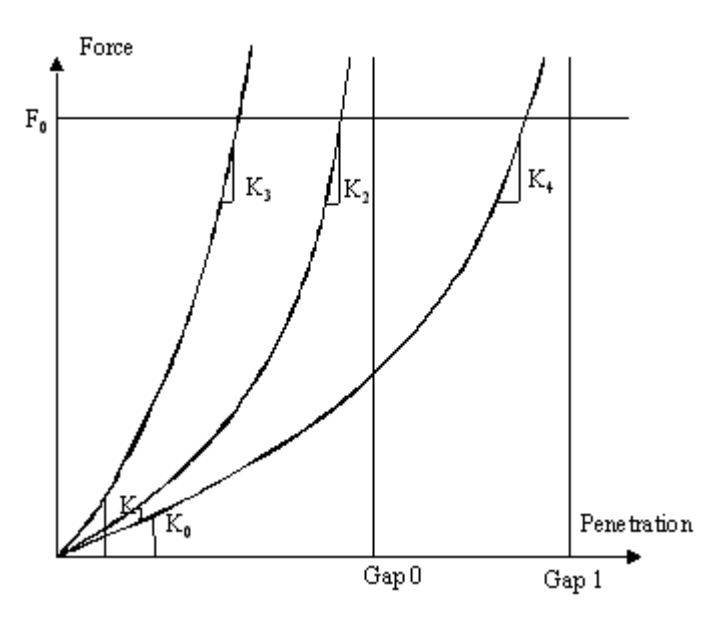

*Figure 337: Force versus Penetration Curves*

Although, increasing the initial stiffness leads to a smaller time step at the beginning of the penetration, it will increase the time step if penetration is large.

### **Friction**

Several friction formulations are available within Radioss. The simplest one, which is also the most used, is the Coulomb friction law. This formulation provides accurate results in crash analysis and requires just one parameter (Coulomb friction coefficient,  $\mu$ ).

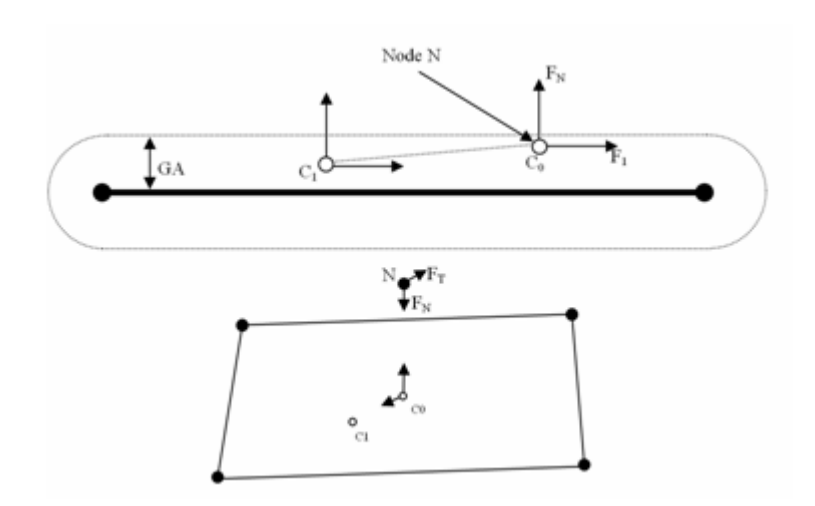

*Figure 338: Normal and Tangential Forces Applied to a Node*

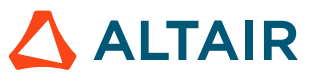
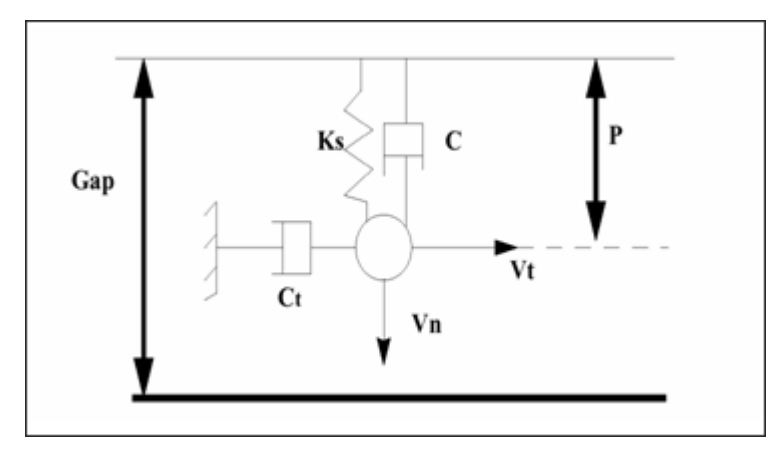

*Figure 339: Adhesion Force Computation*

The default value for  $\mu$  is 0 (no friction between surfaces). To compute the friction force, the default friction penalty formulation is a viscous one, based on the tangential velocity. During sliding penetrate the node goes from position  $C_0$  (contact point at time t) to  $C_1$  (contact position at time  $t + \Delta t$ ). As the contact is viscous, a viscous coefficient *C* is introduced to compute the adhesion force:

$$
F_{adh} = C \cdot V_t \tag{222}
$$

Where,

 $C = VIS_F \cdot \sqrt{2KM}$ **K** Instantaneous interface stiffness **VISF** Critical damping coefficient on interface friction *M* Main node mass

Once the adhesion force  $(F_h)$  is computed, if it is less than  $\mu F_n$ , the friction force is unchanged equaling  $F_h$  and sticking will occur. If the adhesion force is greater than  $\mu F_n$ , then the friction force is reduced and equals  $\mu F_n$ .

$$
F_t = \min(\mu F_n, F_{adh})
$$

*(223)*

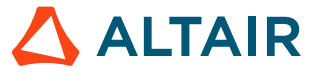

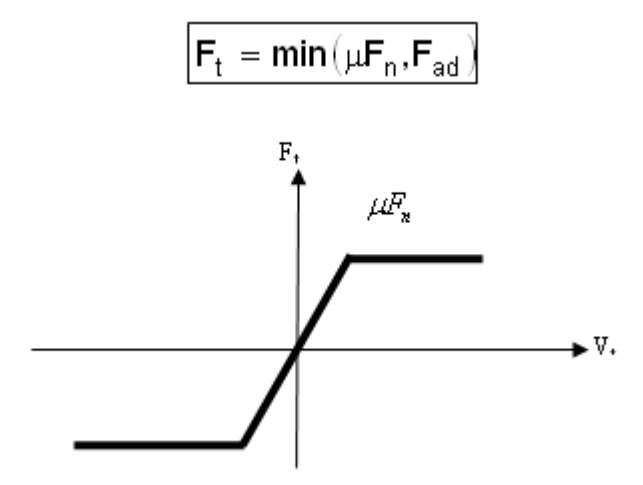

*Figure 340: Friction Force Computation*

If sliding occurs at a very low speed (for example: quasi-static simulation), the viscous formulation will not work, as the friction force is computed upon the tangential speed. To overcome this limitation, a new friction penalty formulation is available based on tangential displacement (stiffness incremental formulation). This method introduces an artificial stiffness, *K* to calculate the variation of the friction force:

$$
\Delta F_t = K \cdot V_t \cdot \delta_t \tag{224}
$$

Where,

 $\delta_t$ 

#### Tangent displacement

Therefore, contrary to the previous formulation, the stiffness formulation is able to compute the proper friction force even at a low speed. [Figure 341](#page-361-0) illustrates this point. If an imposed displacement is applied to a part (a 3D cube) at a low speed (0.01 m/s), the viscous formulation will not work; whereas the stiffness formulation based on the tangential displacement will.

<span id="page-361-0"></span>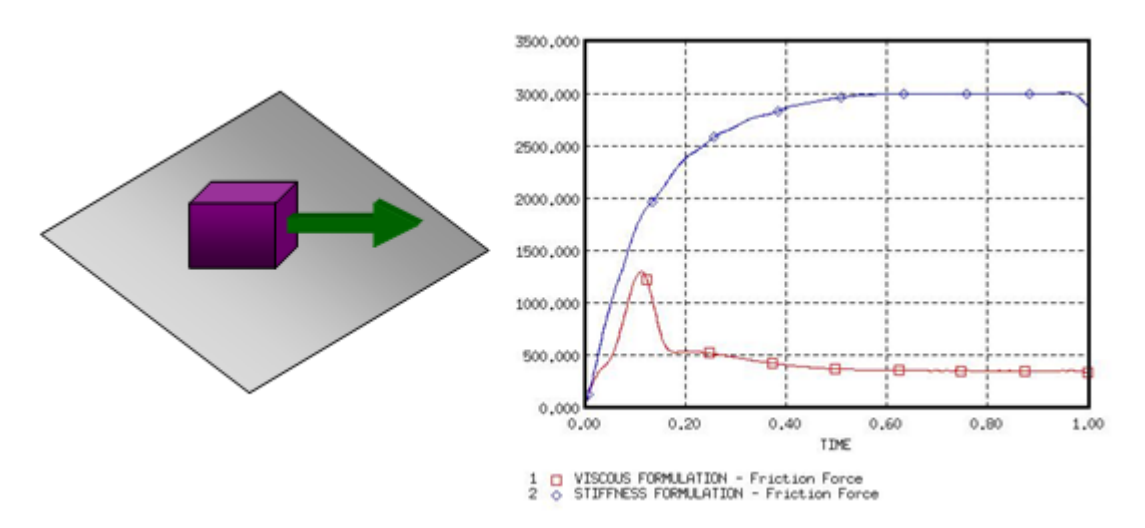

*Figure 341: Viscous Formulation versus Stiffness Formulation*

Other friction formulations are available, their principle is similar to the Coulomb friction law. Radioss first computes an adhesion force, which is then compared to  $\mu F_n$ . Their differences lie in the friction coefficient  $(\mu)$  which is not constant anymore, but function on the pressure of the normal force on the main segment and on the tangential velocity of the secondary node. Depending on the flag *Ifric*, three new friction formulations are available:

#### *Generalized Viscous Friction Law*

$$
\mu = Fric + C_1 p + C_2 \cdot V + C_3 p \cdot V + C_4 \cdot p^2 + C_5 \cdot V^2 \tag{225}
$$

*Modified Darmstad Friction Law*

$$
\mu = Fric + C_1 \cdot e^{(C_2 V)} \cdot p^2 + C_3 \cdot e^{(C_4 V)} \cdot p + C_5 \cdot e^{(C_6 V)} \tag{226}
$$

*Renard Friction Law*

$$
\mu = C_1 + (C_3 - C_1) \cdot \frac{V}{C_5} \cdot \left(2 - \frac{V}{C_5}\right) \tag{227}
$$

if

 $V \in [C_5, C_6]$ *(228)*

$$
\mu = C_3 - \left( (C_3 - C_4) \cdot \left( \frac{V - C_5}{C_6 - C_5} \right)^2 \cdot \left( 3 - 2 \cdot \frac{V - C_5}{C_6 - C_5} \right) \right) \tag{229}
$$

if

$$
V \in [C_5, C_6] \tag{230}
$$

$$
\mu = C_2 - \frac{1}{\frac{1}{C_2 - C_4} + \left(V - C_6\right)^2} \tag{231}
$$

if

$$
V \ge C_6 \tag{232}
$$

$$
P = C_1 \cdot \mu + C_4 \cdot \rho \cdot C_v \cdot T = C_1 \cdot \mu + \alpha_v \cdot T \tag{233}
$$

員 **Note:** Friction filtering is available for all friction formulations and allows you to smooth the friction force. Refer to Radioss Starter Input for more details.

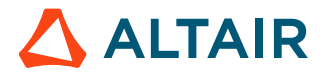

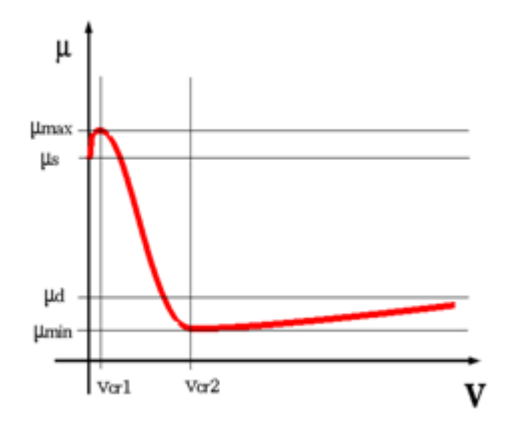

*Figure 342: Graphical Representation of Renard Friction Model*

### **Heat Exchange**

In interface TYPE7 there are three heat exchanges: heat transfer, radiation and heat friction are allowed by  $I_{the} = 1$ .

For heat transfer between secondary and main with *Iform\_the*, two different heat transfer can be defined. One is set constant temperature in interface where, heat exchange is only between this interface and shell secondary side. The other is heat exchange between all pieces in contact.

If *Frad*≠ 0, then radiation is computed inside of distance *Drad* (max. distance for radiation computation). It is recommended to not set too high of a value for *Drad* , otherwise Radioss Engine performance may be reduced.

Using *Fheat<sup>s</sup>* and *Fheat<sup>m</sup>* frictional sliding energy will be converted into heat. Since friction heat is divided between secondary and main side, generally *Fheat<sup>s</sup>* + *Fheatm* < 1.0. The frictional heat *QFric* is defined:

If *Iform*=2 (a stiffness formulation):

Secondary side:

$$
Q_{Fric} = Fheat_s \cdot \frac{(F_{adh} - F_t)}{K} \cdot F_t
$$
\n(234)

Main side:

$$
Q_{Fric} = Fheat_m \cdot \frac{(F_{adh} - F_t)}{K} \cdot F_t
$$

(*Ithe\_form*=1)

Here, K is contact stiffness  $F_{adh}$  is adhesive force.

If *Iform*=1 (a penalty formulation):

Secondary side:

$$
Q_{Fric} = Fheat_s \cdot C \cdot V_t^2 \cdot dt
$$

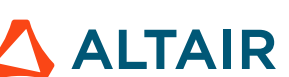

*(235)*

*(236)*

Main side:

$$
Q_{Fric} = Fheat_m \cdot C \cdot V_t^2 \cdot dt
$$

## **Interface Time Step Control**

The previous section explains that the time step can be seriously reduced during contact since stiffness is added to all penetrated nodes. Moreover, to prevent any node from going through the main segment during one cycle, a kinematic time step is also computed. If the node impact velocity is high enough to pass through the segment on one cycle, Radioss reduces the time step in order to apply the

penalty force when the node is in the gap distance. If  $p$  is the penetration distance, then  $dp/dt$  is the penetration speed and the kinematic time step is necessary time for the node to go over half of the distance between the node and the segment. The nodal time step is also computed to ensure the numerical stability. The smallest time step is then used for the simulation.

Nodal time step during contact:

$$
dt_{nodal} = \sqrt{\frac{2M_{nodal}}{\sum (K_{\text{interface}} + K_{\text{element}})}
$$
\n(238)

Kinematic time step:

昆

$$
dt_{kin} = \frac{1}{2} \left[ \frac{Gap - p}{dp/dt} \right] \tag{239}
$$

**Note:** Regarding the impact velocities in automobile crash simulations, kinematic time step cannot be activated. Its activation may be due to an incoherency in the model.

If for some reason a node is highly penetrated, either the nodal time step or the kinematic time step may be very low. Then, it is possible to release this node from the interface using the option  $/DT/$ INTER/DEL in the Engine file. All nodes reaching  $dt_{\min}$  will be removed from the interface.

**Note:** This option may be useful in order to keep a decent time step during contact, but if 員 the number of released nodes is too large, poor results can be expected. Take note of the following message displayed in the Engine output file:

\*\*WARNING MINIMUM TIME STEP XXX IN INTERFACE 1 REMOVE SECONDARY NODE XXX FROM INTERFACE

## **Increase in Mass**

The use of mass scaling  $($ /DT/NODA/CST) may lead to a mass instability. As a node penetrates, its global stiffness increases (the instantaneous interface stiffness, *K<sup>t</sup>* is added); therefore, its nodal time step decreases. In order to match the minimum time step, Radioss adds the needed mass to the node. Unfortunately, this added mass increases the kinetic energy and the penetration gets bigger.

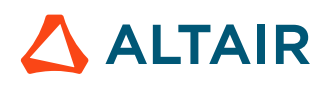

*(237)*

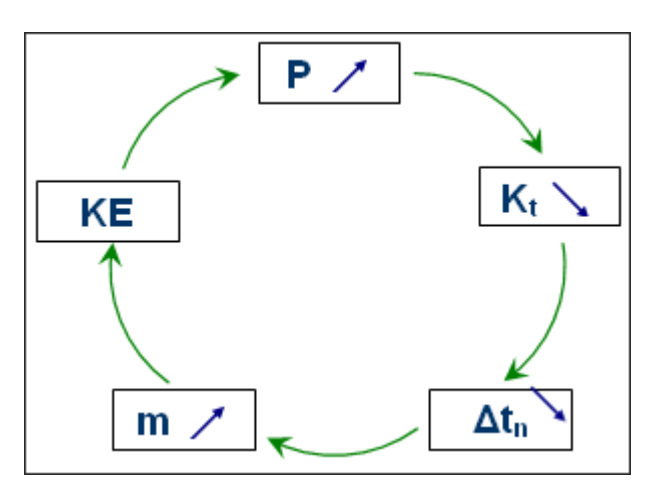

*Figure 343: Effect of Mass Scaling on Interface TYPE7*

Unless the interface is able to stop the penetration, the added mass (due to mass scaling) will keep on getting bigger and bigger. Therefore, the computation is likely to stop, since the mass variation may get huge very quickly (few cycles). If this is the case, the interface should be modified:

- Gap should be increased
- Initial stiffness can be increased
- Mesh should be modified to be refined and uniform in the contact zone

### **Soft Part against Hard Part**

The default stiffness value computed by Radioss is often suitable to avoid very high penetration, leading to the time step dropping. When contact occurs between similar materials, there is no problem using the default stiffness; except when the materials are different. For instance, when mild steel impacts soft foam, the default stiffness may be too low to avoid a large penetration. When such contacts are willing to occur, it is advised to first compute the ratio of the secondary material stiffness over the main material stiffness. If this ratio is greater than 100, a scale factor (*Stfac*) equal to this ratio should be used to increase the interface stiffness.

<span id="page-365-0"></span>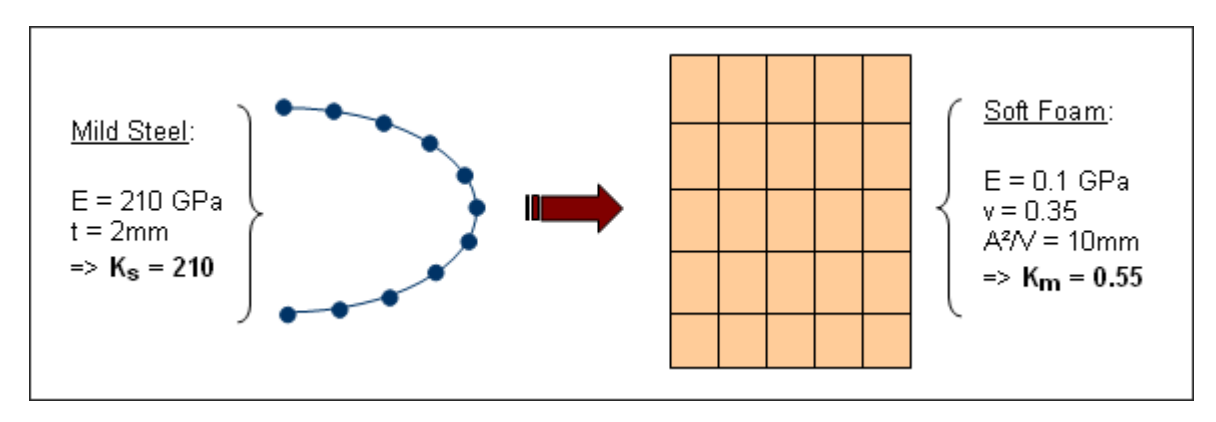

*Figure 344: Impact Between Steel and Foam*

[Figure 344](#page-365-0) shows contact between mild steel and soft foam. The ratio of stiffness is greater than 380, in such a case where the main side is the soft side, the flag *Stfac* may be set to 380 to avoid very high penetrations.

## **Edge to Edge Impact Locking**

Interface TYPE7 does not deal with edge to edge impact. The limitation of this interface during the edge to edge contact is illustrated in [Figure 345](#page-366-0).

<span id="page-366-0"></span>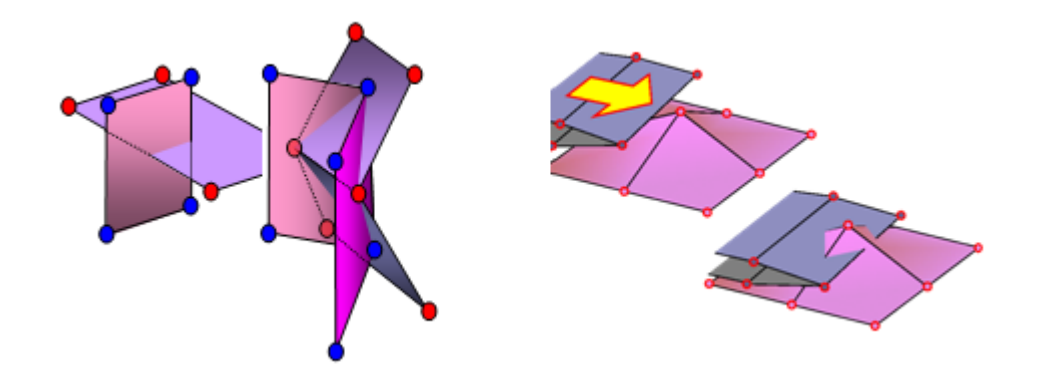

*Figure 345: Edge to Edge Contact*

When the mesh is fine enough, edge to edge penetration is often followed by a node to shell contact. The main problem with edge to edge impact is the locking situations. If there is a change of load after edge penetration, locking is unavoidable since a node to surface contact is detected [\(Figure 346\)](#page-366-1). This usually leads to high penetration; therefore, the analysis comes to a standstill as time step is reduced. If locking occurs, the use of interface TYPE11 in this area is necessary to solve the problem.

<span id="page-366-1"></span>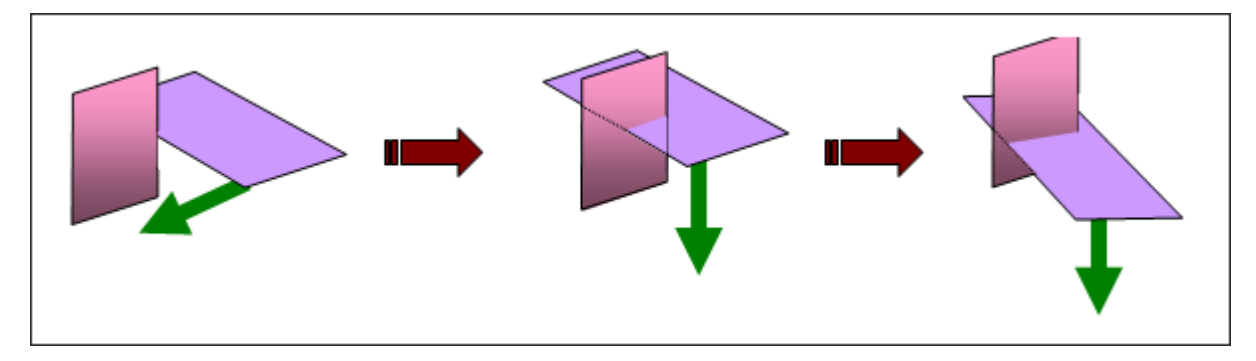

*Figure 346: Locking After Edge Penetration*

## **Generation of Tangential Force**

A tangential force can be generated when a penetrated node is sliding without friction. This behavior is due to the gaps overlapping around the edges. [Figure 347](#page-367-0) illustrates that by the cylindrical gap around the edges, the force is no longer normal to the shell mid-surface.

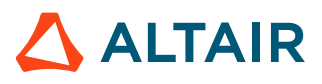

<span id="page-367-0"></span>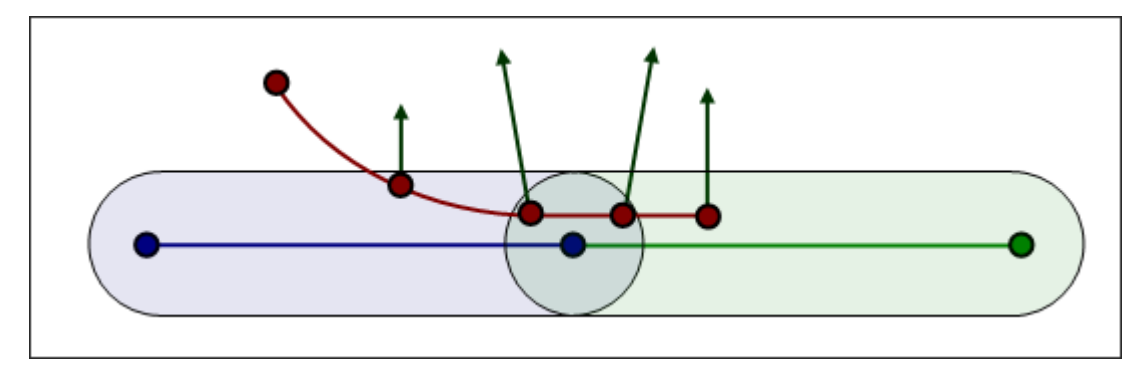

*Figure 347: Generation of Tangential Force*

**Note:** No problems were observed in crash simulations, but in metal forming where friction is very important this can seriously decrease the accuracy.

#### **Comments**

- **1.** It is always advised to post-process the contact forces. If they are too large, taking into account the physical understanding, the model must be checked.
- **2.** To post-process the forces for symmetric contact, the interface can be split into four interfaces. For example, for two parts A and B, you can create:
	- Interface 1 with A Secondary and B Main
	- +Interface 2 with A Main and B Secondary
	- +Interface 3 with A Main and Secondary
	- +Interface 4 with B Main and Secondary

### **Auto-Contact Gap Warning**

This warning should only be taken into account of a self-impacting interface.

When simulating auto-contact, it is strongly advised to use a minimum gap of at least one half of the smallest segment edge. The message means that at least one element on the main side has a side length less than twice the GAP, and there is an over-stiffening risk.

```
WARNING ID: 94
** WARNING IN INTERFACE GAP
INPUT GAP 1.7
HOWEVER GAP IS RECOMMENDED TO BE LESS THAN 1
```
[Figure 348](#page-368-0) illustrates a self-impacting interface for which the GAP equals half the side length of an element. If this element is compressed more than 50%, the red node enters into the gap of the neighboring element; a self-contact is then detected which should not be the case. This leads to overstiffening of the structure.

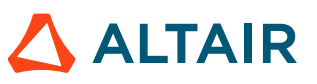

<span id="page-368-0"></span>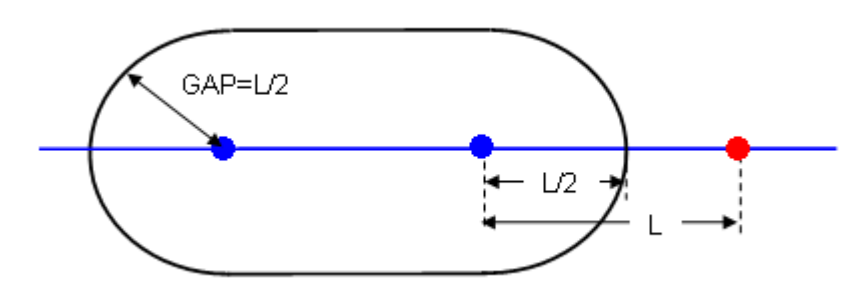

*Figure 348: Recommended Gap When Modeling Auto-Contact*

If the side length, *L* of an element is lower than the GAP, a self-contact will even be computed from the beginning of the computation.

Such a situation can be accepted if it is an exception, but not for frequent cases over the self-impacting interface. It is possible to localize the source of this message by using a pre-processor and selecting the elements through size criteria.

### **Rupture**

When rupture is modeled and elements are expected to fail, it is important to deal with failed elements defined either as a main segment, or as secondary nodes.

When an element is deleted, its corresponding segment is still taken into account and its nodes are still considered for contact. This behavior can lead to a huge error, as deleted elements have no stiffness; therefore, it is recommended to set the flag *Idel* to 2 when failure is expected. This flag will remove any failed element from the main surface and corresponding nodes will be removed from the secondary nodes list.

**Note:** The *Idel* flag exists as of Radioss V5.1. For older versions, refer to /DELINT/ON.

## **Drawbead Interface (/INTER/TYPE8)**

Interface TYPE8 is used to simulate drawbeads. This interface is mainly used in the process industry to model metal forming. Drawbeads are used to prevent the metal strip from sliding during the stamping process.

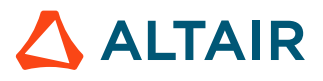

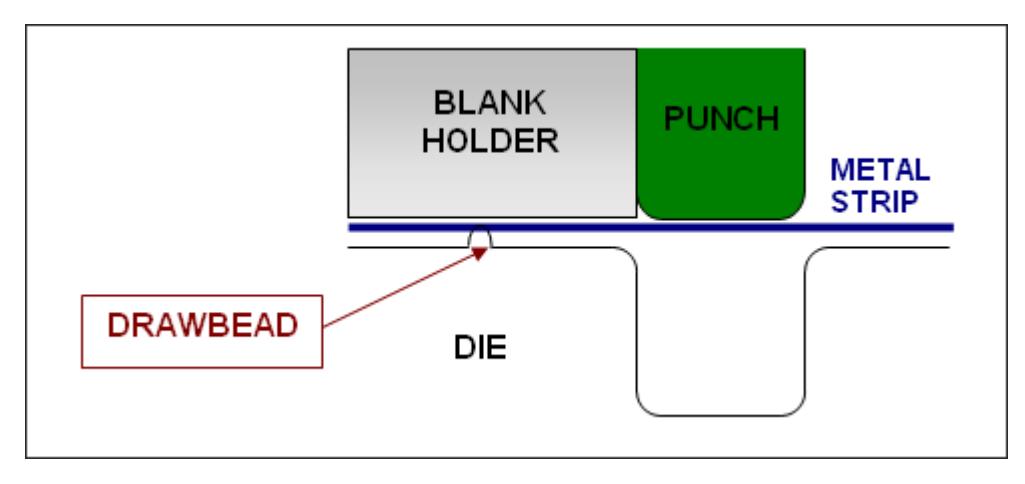

*Figure 349: Stamping Process*

The modeling of the drawbeads using interface TYPE8 consists in defining a line of secondary nodes and a main surface. The set of secondary nodes must be sorted since the input force is a force per unit length, and the length is computed as the distance between two successive secondary nodes. As soon as a secondary node projects onto a main surface, a tangential force is applied to all main nodes to counter their tangential velocity ([Figure 350\)](#page-369-0). Consequently the metal strip does not slide.

<span id="page-369-0"></span>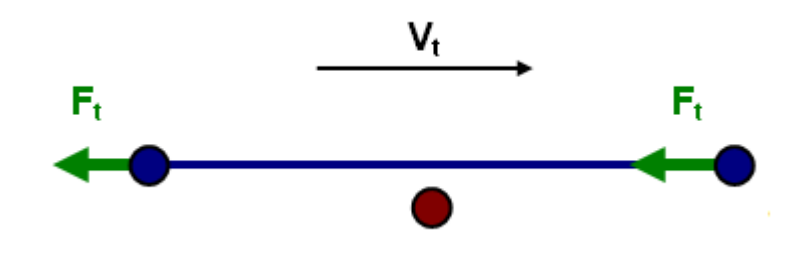

*Figure 350: Drawbead Force*

**Note:** The global force acting on the main surface cannot be greater than the drawbead 医 force per unit length (user-defined) multiply by the distance of two successive secondary nodes. In that case, sliding of the metal strip will occur.

#### **Common Problem**

In case the drawbead is not continuous, it is necessary to create several TYPE8 interfaces, one interface for each continuous drawbead. Otherwise, the drawbead force can be far too high between two successive nodes that are not part of the same continuous drawbead.

[Figure 351](#page-370-0) illustrates this point. The grey part could be a car hood, and three drawbeads are needed during the stamping process. If only one interface TYPE8 is created, as the drawbeads are not continuous, the distance between node N17 and N18 is much larger than the average distance between two successive nodes. Therefore, the drawbead force applied to nodes N17 and N18 could be too high, leading to unrealistic deformation in these areas.

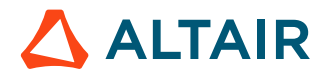

<span id="page-370-0"></span>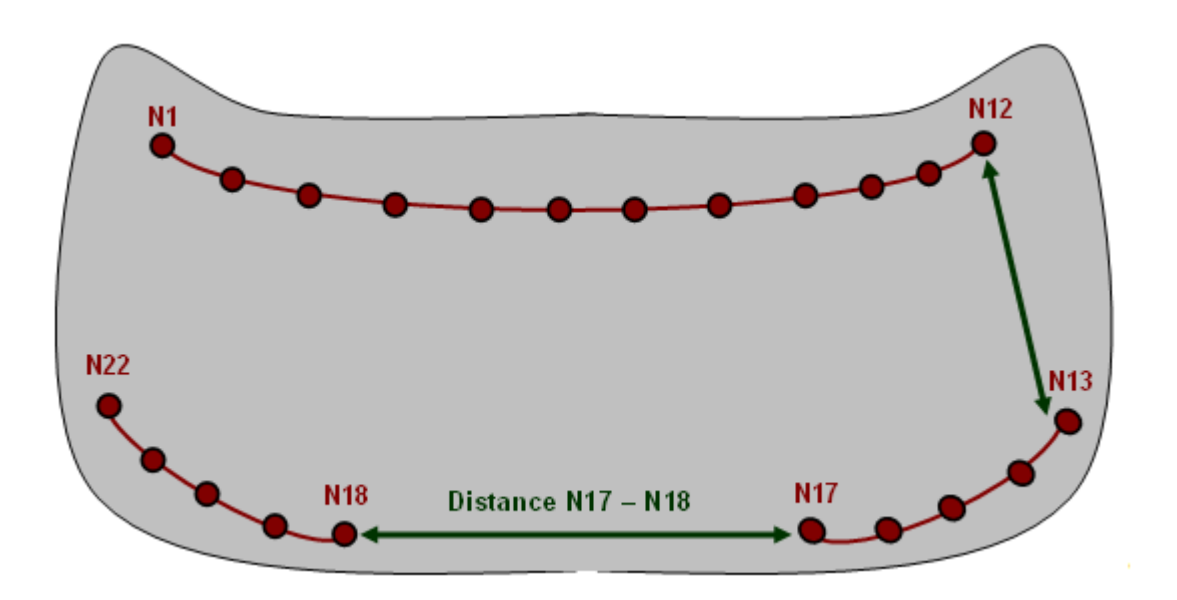

*Figure 351: Example of Hood Stamping*

## **Edge-to-Edge Interface (/INTER/TYPE11)**

Interface TYPE11 is used to simulate impact between lines for 1D mesh, or edges in shell and solid meshes.

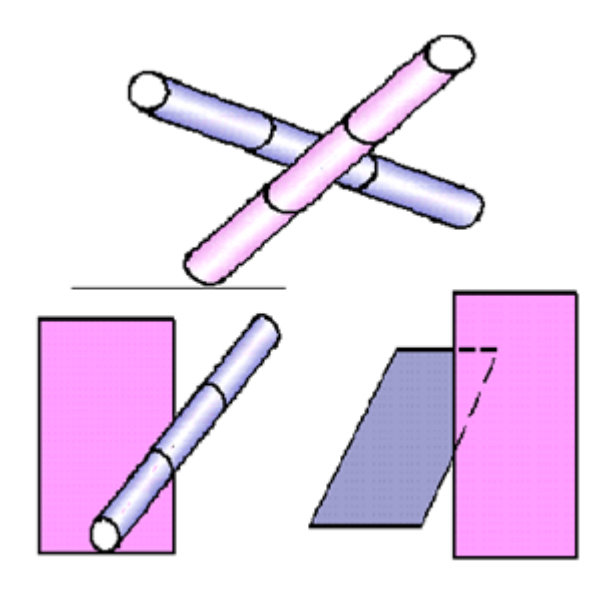

*Figure 352: Edge-to-Edge Contact*

In association with interface TYPE7, interface TYPE11 solves the locking cases and uses the same penalty formulation and search algorithm as interface TYPE7.

Interface TYPE 11 uses complicated mathematical algorithms; therefore, it is strongly advised to use it only when necessary. A huge interface TYPE11 can slow down the computation.

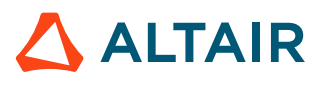

## **Quadratic Surface Contact (/INTER/LAGMUL/TYPE16 & /INTER/ LAGMUL/TYPE17)**

Interface TYPE16 allows defining contact conditions between a group of nodes (secondary) and a curve surface of quadratic elements (main part), as shown in [Figure 353](#page-371-0) for a symmetric contact. The main part may be made of 16-node thick shells or 20-node bricks. The Lagrange Multiplier method is used to apply the contact conditions; therefore, no gap is necessary to be applied. Some applications of this interface are sliding contacts without gaps as in gear box modeling.

<span id="page-371-0"></span>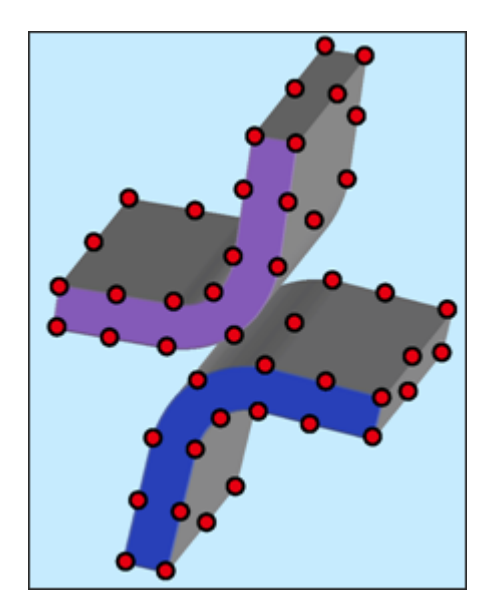

*Figure 353: Interface TYPE16 - Node to Quadratic Surface Contact*

Interface TYPE17 allows modeling contact between two quadratic surfaces using the Lagrange Multiplier method. It is a generalized form of interface TYPE16 in which the contact on the two quadratic surfaces are directly resolved. The contact is supposed to be sliding or tied.

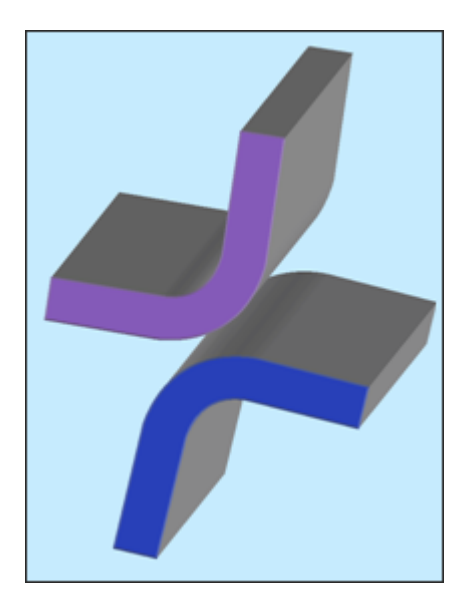

*Figure 354: Interface TYPE17 - Quadratic Surface to Quadratic Surface Contact*

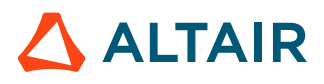

As defined above, both interfaces do not model friction effects. Contact is either considered as tied or without friction (pure sliding).

**Note:** When using interfaces with the Lagrange Multiplier method, it is not recommended to symmetrize the contact.

## **Tied Interface (/INTER/TYPE10)**

This interface is similar to interface TYPE7, except for the stiffness which remains constant during the contact.

Moreover, after impact a secondary node becomes tied to the main surface with or without rebound (flag *Itied*).

#### **Stiffness**

During impact, a mass-less spring with constant stiffness is added in order to push the secondary node back. Moreover, as the secondary node is tied, a second massless spring is used to maintain the secondary node close to its impact point. Depending on whether or not rebound is allowed, these two springs are maintained when the secondary node is no longer penetrated.

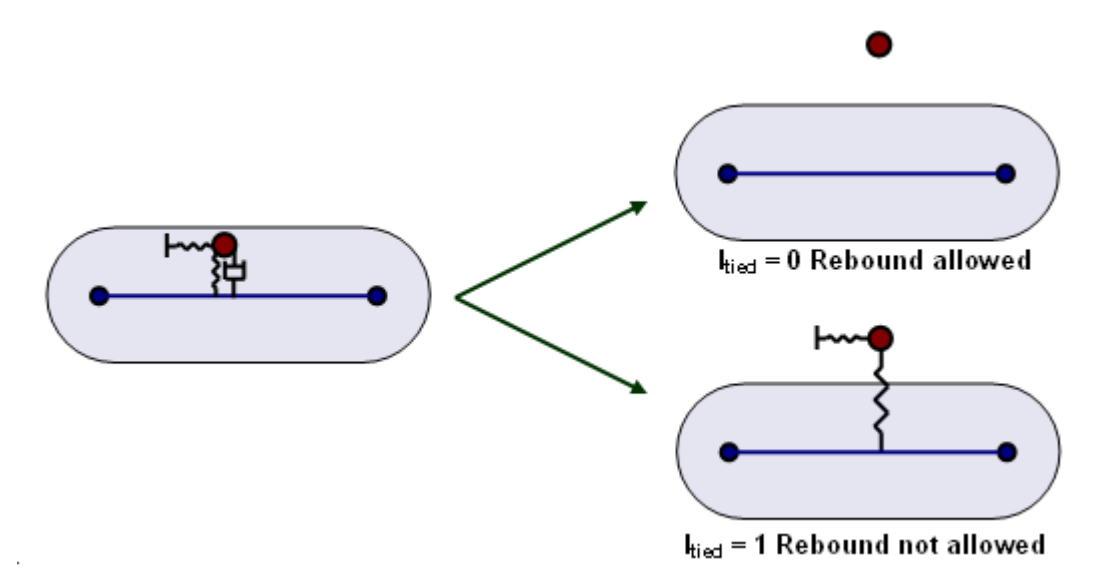

*Figure 355: Interface TYPE10*

**See Also** /INTER/TYPE10 (Starter)

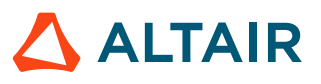

# **Loads**

# **Preload**

The ability to preload a section of elements is available using the /PRELOAD option. This can be used to model the pretension force in bolts used in assemblies.

## **Bolt Tensioning**

Details of the physical bolt tensioning problem.

A typical sequence.

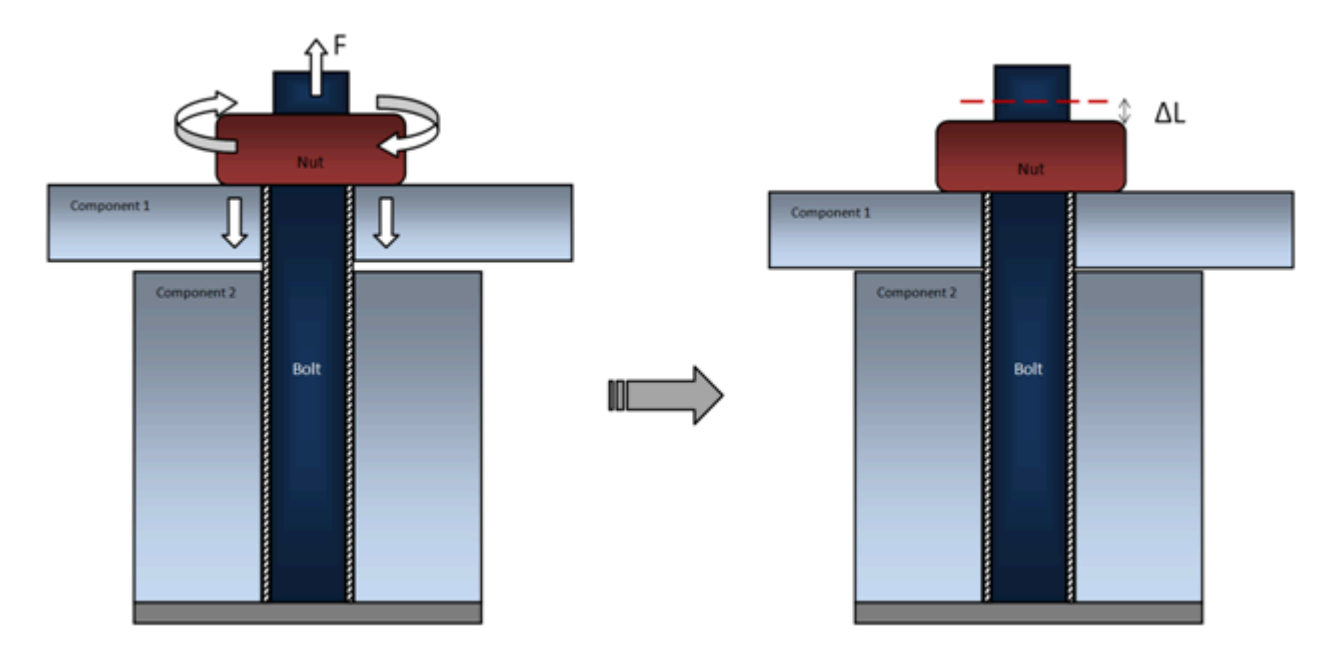

*Figure 356: Pretensioned Assembly - Application of Pretensioning Loads (Step 1)*

In Step 1, upon preliminary assembly of the structure, the nuts on respective bolts are tightened, usually by applying specified torque (which translates into specified tension force according to the pitch of the thread).

As the result, the working part of the bolt becomes shorter by a distance  $\Delta L$ . This distance depends upon the applied force, the compliance of the bolt and of the assembly being pretensioned.

From the perspective of FEA analysis, it is important to recognize that:

- Pretensioning shortens the working part of the bolt by removing a certain length of the bolt from the active structure (in reality this segment slides through the nut, yet the net effect is the shortening of the working length of the bolt). Since the bolt stretches, there is a smaller effective length of the bolt material to span the distance from the bolt mount to the nut.
- Calculation of each bolt's shortening  $\Delta L$ , due to applied forces f, requires FEA solution of the entire model with the pretensioning forces applied. This is because the amount of nut movement due

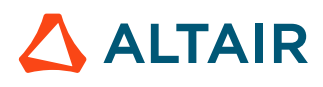

to given force depends on the compliance of the bolts, of the assembly being bolted and is also affected by cross-interaction between multiple bolts being pretensioned.

At the end of Step 1, the amount of shortening  $\Delta L$  for each bolt is established and "locked", simply by leaving the nuts at the position that they reached during the pretensioning step.

In Step 2, with the shortening  $\Delta L$  of all the bolts "locked", other loads are applied to the assembly [\(Figure 357\)](#page-374-0). At this stage the stresses and strains in the bolts will usually change, while the length of material removed  $\Delta L$  remains constant for each bolt.

<span id="page-374-0"></span>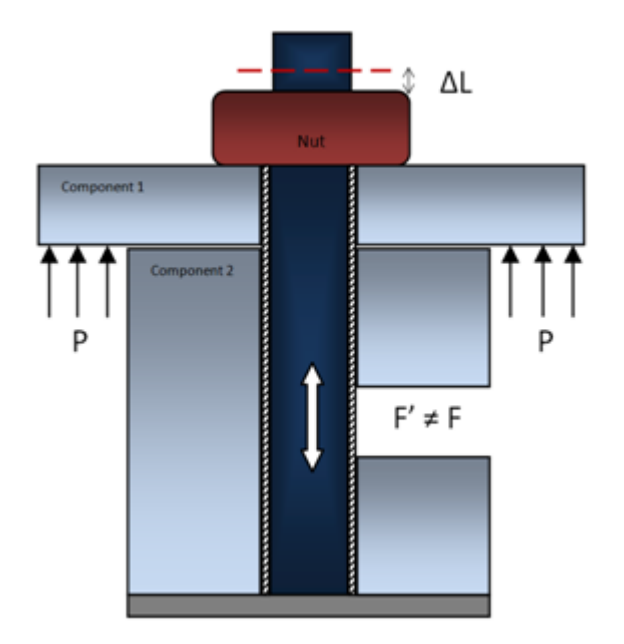

*Figure 357: Pretensioned Assembly - Application of Working Loads with "locked" Bolt Shortening (Step 2)*

## **Define a Preload**

To create a preload in a bolt, the section option /SECT is first used to define a set of elements where the preload will be applied.

The section ID is then referenced in the /PRELOAD input. To create the preload, an initial tensile stress applied to the set of elements referenced in the section causes the length of the bolt to shorten in the local z axis of the defined /SECT.

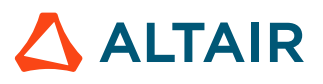

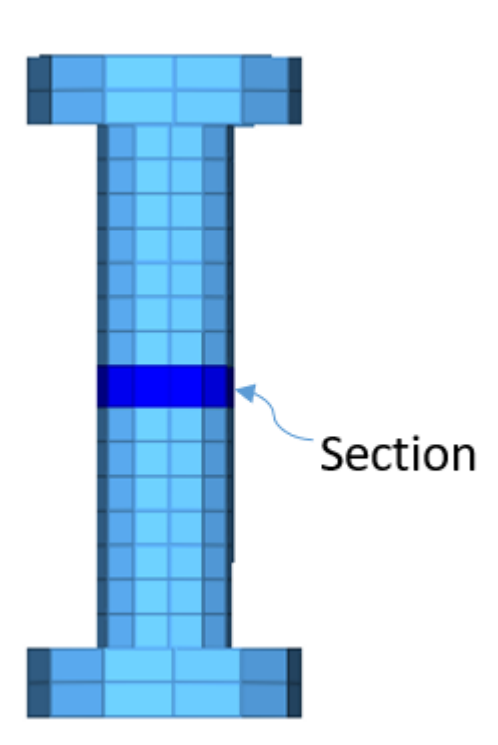

*Figure 358: Section which Defines a Group of Elements for Preload*

The preload amount can be entered as a force (default) or a stress depending on the /PRELOAD, *Ityp* input option. If a force is entered, the initial cross-section area of the /SECT is used to calculate a stress that is applied to cause the preload. At the defined /PRELOAD *Tstart* time, the material stiffness of the elements defined in the section is reduced and the tensile stress is applied to the defined section elements which causes the elements to reduce in length resulting in the required preload. Since the material stiffness is reduced, the amount of strain created in the element is also reduced.

The preloading time between *Tstart* and *Tstop* is when the material stiffness goes from a reduced stiffness back to its originaal material stiffness. As shown in [Figure 359](#page-376-0) , there is a constant reduced stiffness, then a linear increase in stiffness to the original material stiffness, followed by a constant stiffiness.

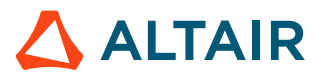

<span id="page-376-0"></span>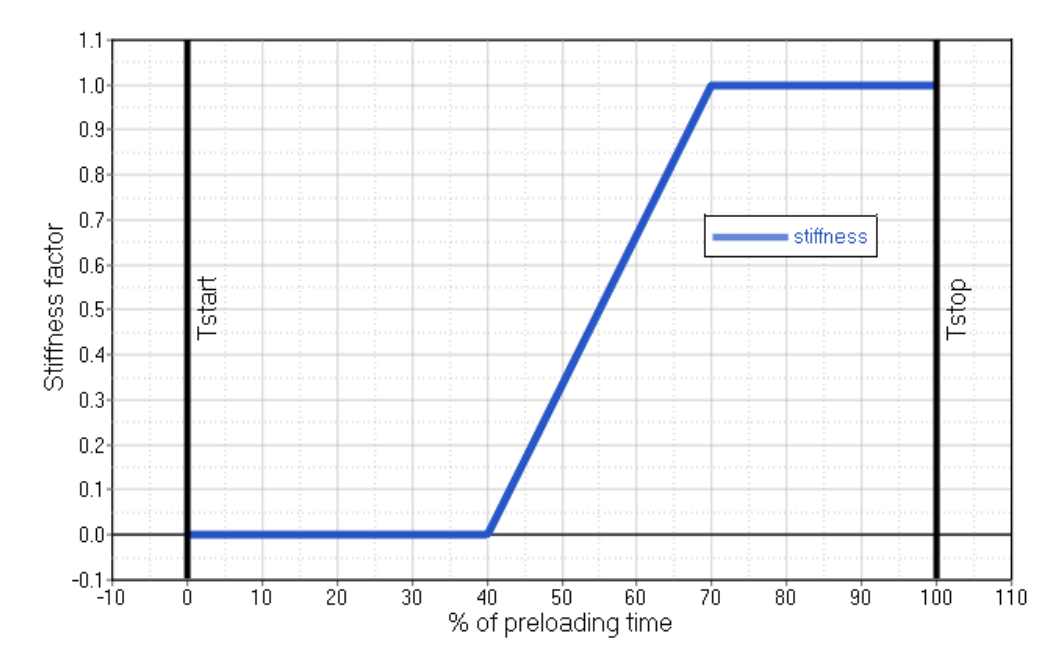

*Figure 359: Increase in Material Stiffness*

The preload can also be activated using a /SENSOR and in this case the *Tstart* and *Tstop* times are shifted based on the sensor activation time.

A /TH/SECTIO should be created to output the pretension section force. Depending on the assembly being bolted, contact gap between the bolt parts and bolt material, the bolt pretension input may not exactly match the output section force.

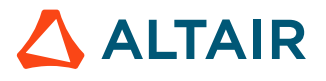

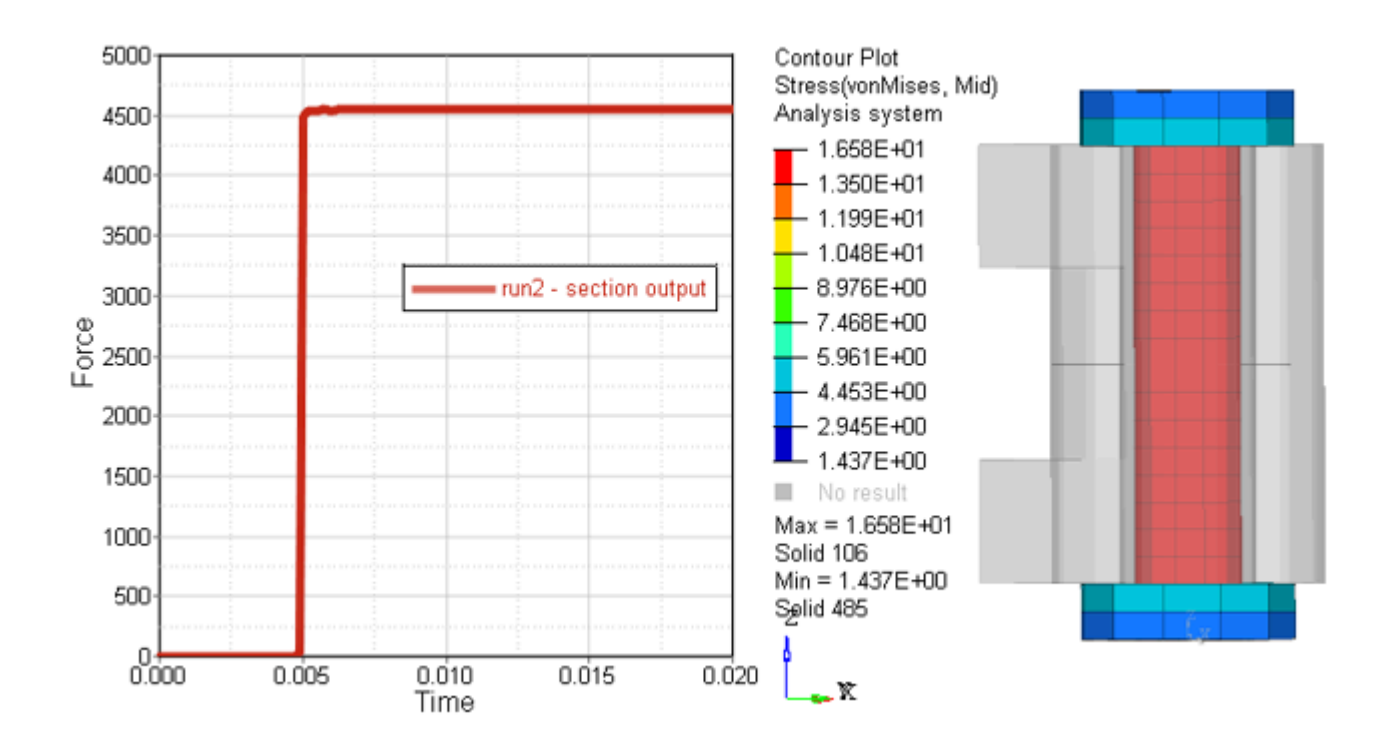

*Figure 360: Section Output and Bolt Stress*

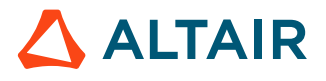

# **Airbag Modeling**

Airbags are modeled as monitored volumes /MONVOL in several different ways.

There are other monitored volume types used to model closed volumes filled with gas or liquid such as; tires, gas tanks (sloshing ignored), and LCD screens.

# **Monitored Volume (/MONVOL)**

A monitored volume is defined with one or more shell (3-node or 4-node) parts.

The defined surface must be closed (Radioss Starter checks it and outputs an error message, if the surface is not closed). The shells normal must be oriented outside the volume. It is possible to reverse the shells normal for a given part, set by entering a negative part number (or by using an appropriate pre-processor to reverse them).

The following types of monitored volume may be used to model airbags:

- [AIRBAG1:](#page-379-0) uniform pressure classical airbag
- AREA: a closed surface to output its volume and area of post-processing
- [COMMU1:](#page-383-0) uniform pressure chambers with communication
- [FVMBAG1:](#page-386-0) non-uniform pressure airbag solved by Finite Volume Method
- [GAS:](#page-386-1) used to model tire pressure or a simple fuel tank
- [LFLUID](#page-387-0): linear fluid monitored volume to model an incompressible fluid
- [PRES](#page-387-1): a simple uniform pressure monitored volume

The properties and material laws used to model the fabric could be:

- /MAT/LAW19 + /PROP/SH\_ORTH Used to model a fabric with a linear elastic behavior.
- /MAT/LAW58 + /PROP/SH FABR Used to model the behavior of a nonlinear elastic fabric.

Recommendations:

- Fabric materials behave as a membrane and therefore, one integration point through the thickness is recommended,  $N=1$ .
- The fabric may be modeled with 3-nodes shell element, using the default Standard triangle (C0) element formulation which does not hourglass or with 4-nodes shell using the QBAT element, *Ishell*  $=$  12 with  $I_{smstr}$ = 11.
- Although no longer recommended, if  $I_{shell}$  =4 is used, then to avoid hourglass, define the shell membrane hourglass coefficient *hm* and the shell out of plane hourglass *hf* to be 10%.
- To define the communicating surface for the COMMU1 type monitored volume, void materials and properties should be used /MAT/VOID and /PROP/VOID).
- The FVMBAG1 type may be used to model gas flow effects which is necessary with curtain airbags and Out Of Position (OOP) simulations.
- Generally, to define an interface self-impact contact, you may define one auto-impacting interface TYPE7 and one edge-to-edge interface contact TYPE11. If there are some initial penetrations, then set *Inacti* =6. These two contacts can also be replaced by one TYPE19 contact.

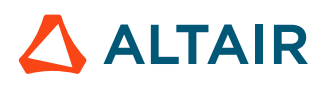

### <span id="page-379-0"></span>**AIRBAG1**

Uniform pressure is assumed inside the volume. Perfect gas law and adiabatic conditions are assumed. Injected mass (or mass flow rate) and temperature are defined as a time function using the injector property. A sensor can define the inflator starting time.

The deflation of the vent hole occurs after reaching a pressure  $(P_{def})$  or time  $(t_{def})$  criteria.

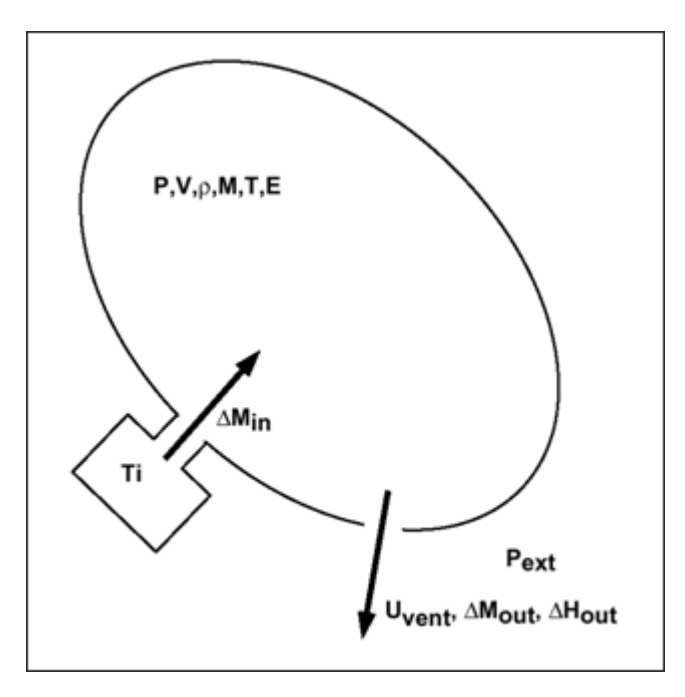

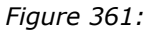

### **Numerical Damping**

Viscosity,  $\mu$  can be used to reduce numerical oscillations.

If  $\mu$  =1, a critical damping (shell mass and volume stiffness) is used. A viscous pressure, q is computed as:

$$
q = -\frac{\mu}{A} \sqrt{\frac{PA\rho t}{V}} \frac{dV}{dt} \text{ if } \frac{dV}{dt} < 0
$$
  

$$
q = 0 \text{ if } \frac{dV}{dt} > 0
$$

Where,

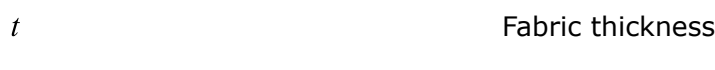

 $\rho$  $\boldsymbol{A}$ 

Bag surface

Density of the fabric

The applied pressure is:

$$
P - P_{ext} + q
$$

*(240)*

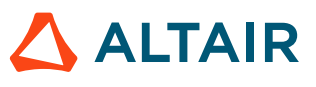

### **Initial Conditions**

To avoid initial disequilibrium and mathematical discontinuity for zero mass or zero volume, the following initial conditions are set at time zero (*Iequil* =0) or at the beginning of jetting (if *Iequil* =1).

- $P_{ext} = P_{ini}$  external pressure
- $T_0 = T_{ini}$  initial temperature (295K by default)
- If the initial volume is less than  $10^{-4} A^{3/2}$ , a constant small volume is added to obtain an initial volume:  $V_{ini} = 10^{-4} A^{3/2}$
- Initial mass, energy and density are defined from the above values.

There is no need to define an injected mass at time zero.

### **Gases Definition**

- **1.** Initial and injected gas is defined with /MAT/GAS. Four types of gas (MASS, MOLE, PREDEF, or CSTA) could be defined. Then the specific capacity per unit mass at constant pressure for the gas is:
	- MASS type

$$
C_p = \left( C_{pa} + C_{pb} T + C_{pc} T^2 + C_{pd} T^3 + \frac{C_{pe}}{T^2} + C_{pf} T^4 \right)
$$
 (241)

• MOLE type

$$
C_p = \frac{1}{MW} \left( C_{pa} + C_{pb} T + C_{pc} T^2 + C_{pd} T^3 + \frac{C_{pe}}{T^2} \right)
$$
 (242)

Where,  $MW$  is the molecular weight of the gas.

• CSTA type

User input  $C_p$  and  $C_V$  with the unit of  $\left| \frac{J}{k \cdot \delta K} \right|$ .

• PREDEF type

About 14 commonly used gases (N2, O2, Air, etc) predefined in Radioss.

**2.** Injected gas

*N*<sub>jet</sub> defines the number of injectors by monitored volume. The material of the injected gas is defined with /MAT/GAS. The injector properties (/PROP/INJECT1 or /PROP/INJECT2) define the injected mass curve defined *fct\_ID<sup>M</sup>* and injected temperature curve defined *fct\_IDT*.

Injected mass curve and injection temperature can be obtained:

- From the airbag manufacturer
- From a tank test

*sens\_ID* is the sensor number to start injection.

**3.** Jetting effect *Ijet* is used only for /MONVOL/AIRBAG1 or /MONVOL/COMMU1

If  $I_{jet} \neq 0$ , the jetting effect is modeled as an overpressure  $\Delta P_{jet}$  applied to elements of the bag.

 $\Delta P_{jet} = \Delta P(t) \cdot \Delta P(\theta) \cdot \Delta P(\delta) \cdot \max(\mathbf{n} \cdot \mathbf{m}, 0)$ 

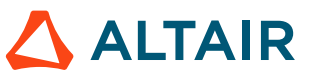

*(243)*

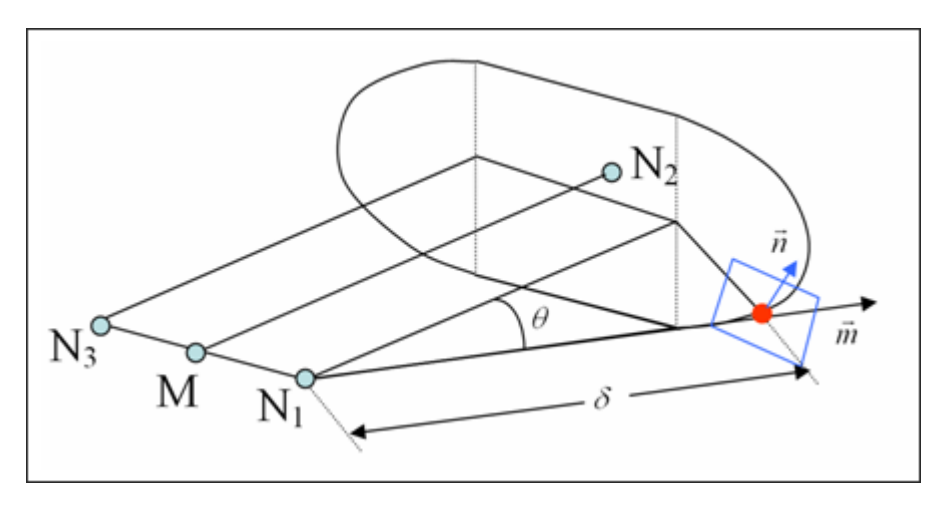

*Figure 362:*

N<sub>1</sub>, N<sub>2</sub>, and N<sub>3</sub> are defined based on the injector geometry (refer to the *Radioss Starter Input Manual*)

 $\Delta P(t)$ ,  $\Delta P(\theta)$ ,  $\Delta P(\delta)$  are empirical functions provided by the user via  $fct\_ID_{Pt}$ ,  $fct\_ID_{P\theta}$ , and  $fct\_ID_{P\delta}$ 

#### **Vent Hole Definition**

*Nvent* defines the number of vent holes used.

 $surf$   $ID<sub>v</sub>$  is the surface identifier defining the vent hole

 $A_{vent}$  is the vent area (if  $surf\_ID_v = 0$ ) or a scale factor ( $surf\_ID_v \neq 0$ )

 $B_{\text{vent}} = 0$  (if  $\text{surf}\_{ID_v} = 0$ ) or a scale factor on the impacted surface ( $\text{surf}\_{ID_v} \neq 0$ )

*Tstop* is a stop time for venting

*Tstart* is the time at which leakage starts

 $\Delta P_{def}$  is the relative vent deflation pressure

 $\Delta t P_{def}$  is the time duration during which  $\Delta P > \Delta P_{def}$ 

 $fct$ <sub>*LID<sub>v</sub>* is the function identifier  $f<sub>p</sub>(P-P<sub>ext</sub>)$  for Chemkin model (*I<sub>form</sub>*=2)</sub>

vent<sub>—</sub> holes<sub>—</sub> sur face = 
$$
A_{vent} \cdot A_{non\_impacted} \cdot f_t(t) \cdot f_p(p - P_{ext}) \cdot f_A\left(\frac{A_{non\_impacted}}{A_0}\right)
$$
 (244)

If  $fct$   $ID_v \neq 0$ , the outflow velocity, v is defined by Chemkin as:

$$
v = F scale_v f_v (P - P_{ext})
$$
\n(245)

Where,  $Fscale_v$  is the scale factor of the function  $fct$  ID<sub>v</sub>.

and the outgoing mass is computed as:

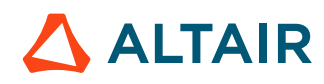

$$
m_{out} = \rho \cdot A_{vent} \cdot \mathbf{f}_v (P - P_{ext}) \cdot F scale_v \tag{246}
$$

Or, with the conservation of enthalpy between airbag and vent hole, adiabatic conditions and unshocked flow, it is then possible to express outgoing mass flow through vent holes as a function of  $P_{ext}$ ,  $\rho$ ,  $P_{vent}$ ,  $u_{vent}$  and  $A_{vent}$ .

$$
\dot{m}_{out} = \rho_{vent} \cdot A_{vent} \cdot u = \rho \left(\frac{P_{ext}}{P}\right)^{\frac{1}{\gamma}} \cdot A_{vent} \cdot u \tag{247}
$$

In the case of supersonic outlet flow, the vent pressure,  $P_{vent}$  is equal to external pressure,  $P_{ext}$  for unshocked flow. For shocked flow,  $P_{vent}$  is equal to critical pressure,  $P_{crit}$  and velocity, u is bounded to critical sound speed:

$$
u^2 < \frac{2}{\gamma + 1}c^2 = \frac{2\gamma}{\gamma + 1}\frac{P}{\rho} \tag{248}
$$

and

$$
P_{crit} = P\left(\frac{2}{\gamma + 1}\right)^{\frac{\gamma}{\gamma - 1}}
$$
\n(249)

$$
P_{vent} = \max(P_{crit}, P_{ext})
$$
\n(250)

The outgoing mass flow of gas  $i$  is:

$$
m_{out}(i) = \frac{V^{(i)}}{V} m_{out} \tag{251}
$$

Where,  $V^{(i)}$  is the volume occupied by gas i and satisfies:

$$
V^{(i)} = \frac{\eta^{(i)}}{n} V \tag{252}
$$

from 
$$
PV^{(i)} = n^{(i)}RT
$$
 and  $PV = \left[\sum_i n^{(i)}\right]RT$ .

Then,

$$
\dot{m}_{\text{out}}(i) = \frac{n^{(i)}}{\sum_{i} n^{(i)}} \dot{m}_{\text{out}} \tag{253}
$$

#### **Porosity**

The isenthalpic model is also used for porosity. In this case, you can define the surface for outgoing flow:

$$
A_{eff} = C_{ps} \cdot Area_{ps} \tag{254}
$$

or,

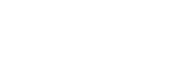

**ALTAIR** 

$$
A_{eff} = C_{ps}(t) \cdot \text{Area}_{ps}(P - P_{ext}) \tag{255}
$$

Where,

 $C_{ps}(t)$ 

Area<sub>ps</sub> $(P - P_{ext})$ Function of *fct\_IDaps*

It is also possible to define closure of the porous surface when contacts occurs by defining the interface option *Ibag*=1.

Function of *fct\_IDcps*

#### **See Also**

Monitored Volume (Theory Manual)

### <span id="page-383-0"></span>**COMMU1**

This option is used to simulate chambered airbags and may be used to unfold an airbag.

Each COMMU1 type monitored volume works like an AIRBAG1 type monitored volume with possible vent communication with some other COMMU1 type monitored volume. A chambered airbag is therefore designed with two or more COMMU1 type monitored volumes.

Each monitored volume can have an inflator and vent holes.

### **Case 1: Folded Airbag**

To model a folded airbag, one COMMU1 type monitored volume is used for each folded part. The boundary between two folded parts is closed with a void (dummy) property set. The area of communication is defined with this void property set. The pressure in each folded part will be different and the area of communication will increase during inflation. With this modelization the volume with inflator will inflate first and before the folded parts.

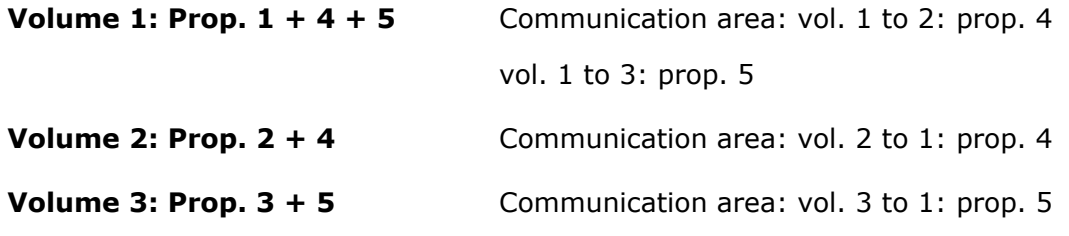

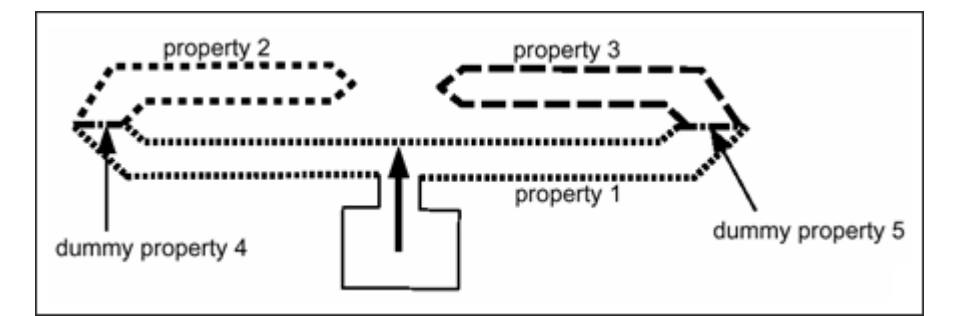

*Figure 363:*

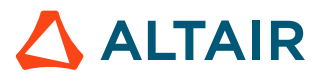

### **Case 2: General Use**

Monitored volume 1 can communicate with monitored volume 2 with or without communication from 2 to 1. Communication area, deflation pressure or time from 1 to 2 can be different than corresponding values from 2 to 1. That way it is possible to model a valve communication.

Two communication monitored volumes can have common nodes or common shell property set, but this is optional.

Volume 1 communicates with volume 2, and volume 2 with volume 1 and 3, but there is no communication from 3 to 2.

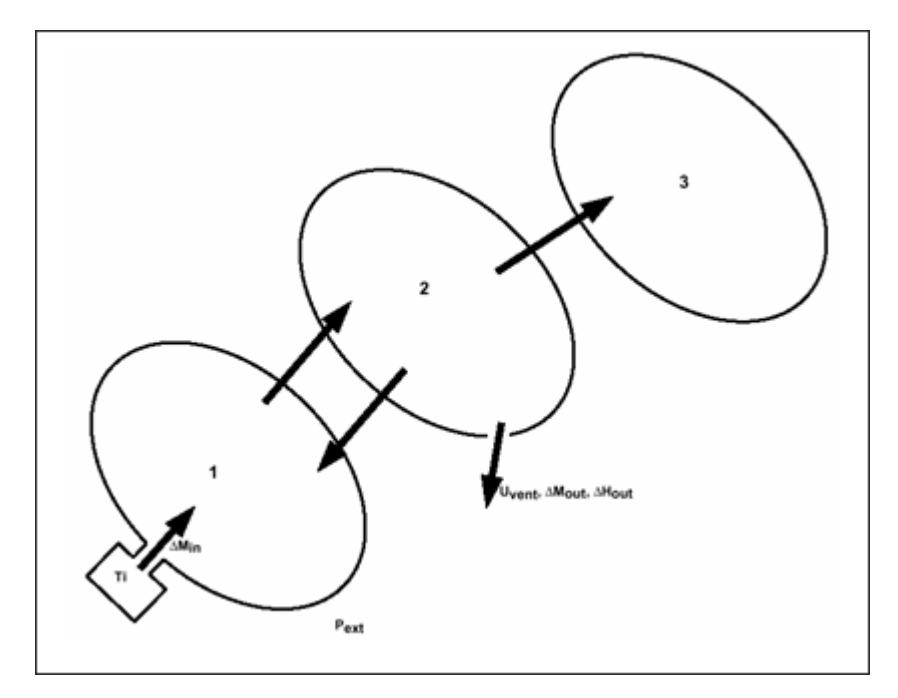

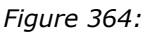

#### **General Equations**

Same equations for AIRBAG1 type monitored volume are used, but incoming and outgoing enthalpy and kinetic energies will take into account the communicating bags. For each communicating volume for which pressure is lower than in current volume, a mass and energy flow is computed with same equations for vent holes, the external pressure is just replaced by the pressure of communicating volume:

$$
u^2 = \frac{2\gamma}{\gamma - 1} \frac{P}{\rho} \left( 1 - \left( \frac{P_{vent}}{P} \right)^{\frac{\gamma - 1}{\gamma}} \right) \tag{256}
$$

with,

$$
\rho_{vent} = \rho \left(\frac{P_{vent}}{P}\right) \frac{1}{\gamma} \tag{258}
$$

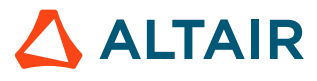

*(257)*

 $P = \max(P, P, P, \ldots)$ 

$$
\dot{m}_{out} = \rho_{vent} \cdot A_{vent} \cdot u = \rho \left(\frac{P_{ext}}{P}\right)^{\frac{1}{\gamma}} \cdot A_{vent} \cdot u
$$
\n(259)

$$
\dot{E}_{out} = \dot{m}_{out} \frac{E}{\rho V} = \left(\frac{P_{ext}}{P}\right)^{\frac{1}{\gamma}} A_{vent} u \frac{E}{V}
$$
\n(260)

These mass and energy fluxes are removed from current volume and added to communicating volume at the next cycle.

### **Inflator, Vent Hole, Initial Conditions**

Inflator, atmospheric vent holes and initial conditions are identical to /MONVOL/AIRBAG1 type monitored volume.

### **Specific Input**

The specific input for this type is:

 $\mu$  is viscosity factor

 $P_{ext}$  is external pressure

 $\Delta P_{def}$  is relative vent deflation pressure

 $A_{\text{vent}}$  is vent area (surf  $ID_{\nu} = 0$ ) or discharge factor (surf  $ID_{\nu} \neq 0$ )

*Tstart* is time to deflate vent hole

Initial gas and injected gas defined with /MAT/GAS.

Inject properties defined with /PROP/INJECT1 or /PROP/INJECT2.

*fct\_ID<sup>M</sup>* is injected mass curve (or mass rate)

*Fscale<sup>M</sup>* is scale factor for injected mass curve (or mass rate)

*fct\_ID* $<sub>T</sub>$  is injected temperature curve</sub>

*Fscale* $<sub>T</sub>$  is scale factor for injected temperature curve</sub>

*sens ID* is sensor number to start injection

*Nvent* is number of vent hole

*Nbag* is the number of communicating volume

For each communicating volume (1 to *Nbag*):

*bag\_ID* is the identification of communicating volume

sur  $f$   $ID_c$  defines the communication area

 $\Delta P_{Cdef}$  is the relative communication deflation pressure

 $A_{com}$  is the communication area (sur  $f$   $ID_c = 0$ ) or discharge factor (sur  $f$   $ID_c \neq 0$ )

*Tcom* is the time to deflate communication area

In volume *j* input, the data for communication with volume *k* concerns only the flow from *j* to *k*. The data concerning the flow from *k* to *j* is defined in volume *k* input.

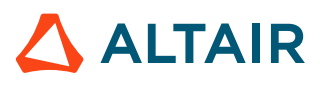

#### **See Also**

Monitored Volume (Theory Manual)

### <span id="page-386-0"></span>**FVMBAG1**

A non-uniform pressure is assumed inside the volume. The gas flow in FVMBAG1 is solved using a finite volume integration scheme which allows the gas flow through the airbag to be correctly modeled.

Since the gas flow simulated, the unfolding and deployments behavior is correct which is needed for out of position occupant simulations and curtain airbag deployments.

Perfect gas law and adiabatic conditions are assumed. Injected mass, velocity and temperature are defined as a time function. The injected velocity is obtained using:

$$
v_{in}(t) = \frac{dm(t)/dt}{S\rho_{in}(t)}
$$
(261)

Where, *S* is the injector surface.

A sensor may define the inflator starting time.

Deflation of vent hole is available after reaching a pressure (*Pdef*) or time (*tdef*) criteria.

In this version, heat gas capacity *Cp* is assumed constant.

More further detail, refer to [FVMBAG1 Airbag Modeling Guidelines.](#page-388-0)

## <span id="page-386-1"></span>**GAS**

This monitored volume is typically used to model tire pressure or simple fuel tank.

For tire model  $V_i$  is zero and for fuel tank  $V_i$  is the fuel volume.

### **/MONVOL/GAS Examples**

• A tire model:

The inputs are:

- ∘  $γ = 1.4$
- ∘  $\mu$
- 。  $\,P_{ext}$ = 10 $^5$  Pa
- $P_{ini}$  = initial tire pressure

Then, the pressure in the tire is  $P_{tire} = P_{ini} - P_{ext}$ 

- $V_{inc} = 0$
- A fuel tank model if the sloshing effect is neglected

Only if the sloshing effect is neglected, pressure in a partial filled fuel tank can be modeled with a type GAS monitored volume. Use the following input:

∘  $γ = 1.4$ 

∘  $\mu$ 

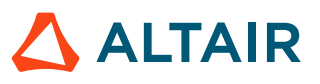

- 。  $\,P_{ext}=10^5$  Pa
- 。  $\overline{P}_{ini} = 10^5$  Pa
- $\bullet$   $V_{inc}$  = volume of fuel

**See Also** GAS Type

## <span id="page-387-0"></span>**LFLUID**

A linear fluid monitored volume which models a volume filled with fluid.

In the LFLUID monitored volume, the density and bulk modulus of the liquid are defined. There are optional curves to define the mass flow rate in and out over time. The bulk modulus can also be defined as a function of time.

Additional pressure can be included by defining a function for the pressure added versus time. Lastly, the maximum pressure in the volume can be defined.

## <span id="page-387-1"></span>**PRES**

A simple perfect gas monitored volume where the relative pressure is a function of relative volume or a function of time.

In the PRES monitored volume, the relative pressure is defined as *Prel* = pressure inside of monitored volume - atmospheric pressure.

The relative pressure is defined using a function in one of two ways. By default, the relative pressure is

```
defined as a function of the relative volume P_{rel}(\frac{V_0}{V}), or the pressure can be a function of time P_{rel}(t).
```
### **See Also**

PRES Type

## **Monitored Volume Time Step**

An "AIRBAG1" time step is estimated into the Engine, but this time step will never control the time step during the run. If that is the case, it means there is a non-physical airbag definition in the input deck.

## **Element Time Step Control**

```
/DT/AIRBAG
         Defines \Delta T_{sca} and \Delta T_{\min} for airbags
         \Delta T_{sca} \Delta T_{\min}
```
*/DT/FVMBAG*

Defines  $\Delta T_{sca}$  and  $\Delta T_{min}$  for Finite Volume Method airbag  $\Delta T_{sca} \Delta T_{\min}$ 

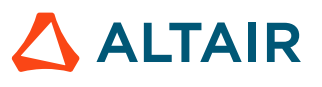

/DT/FVMBAG is only used for monitored volumes type /MONVOL/FVMBAG1. The  $\Delta T_{sca}$  and  $\Delta T_{min}$  can be defined to insure stability and a minimum time step size by triggering additional finite volume merges when the FVMBAG1 entity penalizes the computation.  $/DT/FVMBAG/1$  is used to merge finite volumes when  $dt \leq \Delta T_{min}$ .

# <span id="page-388-0"></span>**FVMBAG1 Airbag Modeling Guidelines**

## **Application Field**

Present guidelines define modeling and validation requirements for numerical airbag models in Radioss with Finite Volume Method (FVM).

These guidelines are based on production Radioss versions 2017.2.5, 2019.2.4, 2020.1, 2021.2 double precision which are used by many airbag manufacturers. The single precision version of Radioss cannot be used for airbag calculations. The guideline requirements are based on the common practice of airbag modeling. Some of the requirements are not directly connected to the FVM but are recommended to create an airbag model which is easy to understand and incorporate in crash simulations.

- FVM Finite Volume Method
- FV Finite Volume
- UP Uniform Pressure

### **General Airbag Model Requirements**

Airbag numerical models are created for the numerical simulation of crash events related to occupant safety problems. Airbag models may differ in the amount of detail and accuracy depending on their intended application.

The airbag model should possess all the typical features of airbag hardware: gas generator, housing, retainers, interchamber components, vent holes, coated fabric definition, fabric porosity for non-coated fabric, tethers, seams, etc.

The geometry, mass, inertia properties, and materials of the airbag model should correspond to hardware and CAD data.

The different airbag parts such as airbag components, external surfaces, internal surfaces, and vents, should be organized in assemblies / SUBSET.

Each airbag model should represent a model to be run independently and used in other component or full vehicle models as include files.

The airbag model shall be provided in the design position. The airbag positioning inside a component model or full car model should be performed using the /TRANSFORM cards.

## **Meshing and Folding**

The airbag fabric should be meshed in the non-folded state using tria elements with an average element size of 3 to 4mm. Mixed + tria mesh is allowed starting in version 2021.2. Larger element sizes are

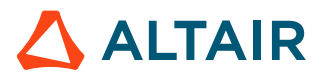

only acceptable for vent holes and other components that use a void material (example, inter-chamber void component). All nodes of void related elements should be attached to the surrounding fabric components. Airbag fabrics have a low modulus of elasticity and therefore normally the elements size does not affect time step.

External airbag fabric components should form a closed volume with normal vectors directed outwards.

**Note:** This limitation was released in version 2021, but it is still recommended to have 围 outward normal.

Intersections between any airbag components (for example, external, internal, inflator, or housing) are not allowed.

Airbag folding should be performed using pre-simulation according to the CAD folding design. The folding model should use validated fabric material definitions and contacts. Radioss is the preferred solver for pre-simulation folding ([Airbag Solutions\)](../../../../../hwdesktop/hwx/topics/pre_processing/airbag_solutions/airbag_solutions_r.htm). This guarantees that the folded model will work correctly with the airbag internal contact definition listed in corresponding sections.

### **Reference Geometry**

Reference geometry should be represented as flat node based ( $/XREF$ ) or element based ( $/EREF$ ) geometry.

In /EREF, the reference geometry parts of the airbag can be separate parts that are not connected.

In some cases, /XREF can also be used to with reference geometry that is not connected. In this case, each part referenced in the card should not connect to itself in the actual airbag model.

Reference geometry should be parallel to global XY plane.

**Note:** This is not a requirement of FVM approach but instead simplifies defining the orthotropic directions of airbag components.

For reference geometry that is a closed volume:

- the geometrical center of non-folded airbag should be at point  $X=0$ ,  $Y=0$ , or  $Z=0$
- normal directions of components in reference geometry should be the same as in folded airbag model
- intersections are not allowed in unfolded airbag reference geometry

For disconnected airbag reference geometry based on elements, /EREF:

- each component should be in the  $Z=0$  plane
- the components normal direction in the reference geometry should be the same as in folded airbag model

During design iterations, the reference geometry can be modified or morphed in order to investigate the influence of minor airbag shape variations to airbag characteristics.

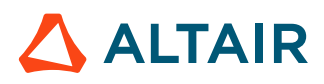

**Note:** When using reference geometry, the time step for the fabric is calculated based on the elements reference geometry size. Initial material anisotropic directions are also calculated based on the reference geometry.

### **Gas Generator**

The gas generator model should represent all details available in CAD data: gas generator, injector openings, and retainers.

The gas generator model should represent all the details available in the CAD data: gas generator, injector openings, and retainers. The injector opening is represented by elements on the inflator surface. Inflator components are modeled as shell component with LAW2 material and /RBODY rigid body spider. Mass and inertia properties of inflator components should correspond to hardware.

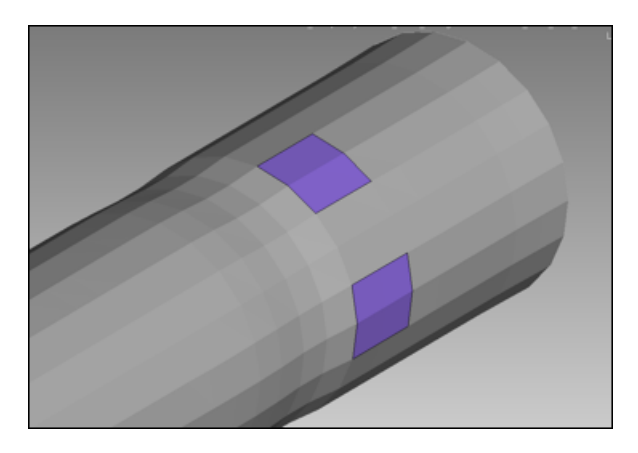

*Figure 365: Inflator and Injector Elements*

The injection direction is opposite to element's normal. Elements from different injectors should not share common elements. Radioss will assume that the element belongs to the last defined injector. Elements from a vent hole or porous surface also should not share common elements with injectors. Radioss automatically excludes the elements from vent or porous surface definition.

The injector surface can also be defined on an internal surface insideof airbag volume. In this case the gas flow direction is opposite to the internal surface element's normal.

The inflator property /PROP/INJECT1 and /PROP/INJECT2 define the parameters of the injected gas composition. Each of the gas components should be specified as a separate material card: /MAT/GAS/ MASS, /MAT/GAS/MOLE, or /MAT/GAS/PREDEF. In the latter case, the gas material is built according to the keyword given in the /MAT/GAS/PREDEF card and units specified in the /BEGIN card.

Example of gas material definition in kg, mm, ms (predefined, related to mass, related to mole):

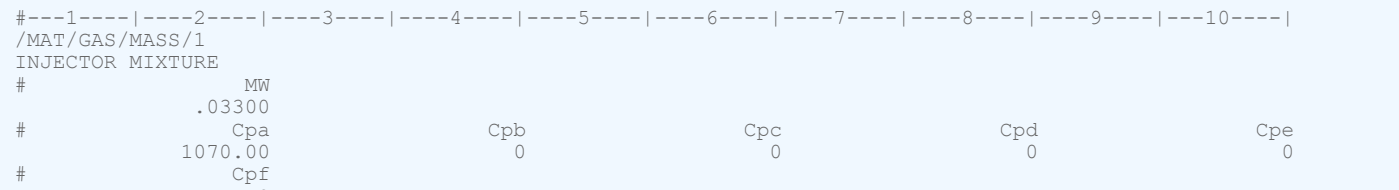

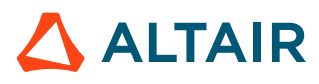

0 and 0 and 0 and 0 and 0 and 0 and 0 and 0 and 0 and 0 and 0 and 0 and 0 and 0 and 0 and 0 and 0 and 0 and 0

--1-----|----2----|----3----|----4----|----5----|----6----|----7----|----8----|----9----|----10----|

The molecular weight and coefficients of specific heat coefficient are defined for each of injected gas components.

The heat capacity function.

$$
C_p = \left(C_{pa} + C_{pb}T + C_{pc}T^2 + C_{pd}T^3 + \frac{C_{pe}}{T^2} + P_{pf}T^4\right)
$$
\n(262)

should be monotonically increasing for temperatures between ambient temperature and the maximum temperature value given in the temperature curves of the injector. When the function is not monotonically increasing, Radioss automatically corrects the  $C_p(T)$  function to keep it monotonic. This can happen when  $C_{pe} > 0$  or one of  $C_{pb}$ ,  $C_{pc}$ ,  $C_{pd}$ ,  $C_{pf}$  coefficients are negative.

The composition of the injected gas, injection mass flow and temperature for each of the gas components are defined in the /PROP/INJECT1 or /PROP/INJECT2 cards.

Example of injector property definition:

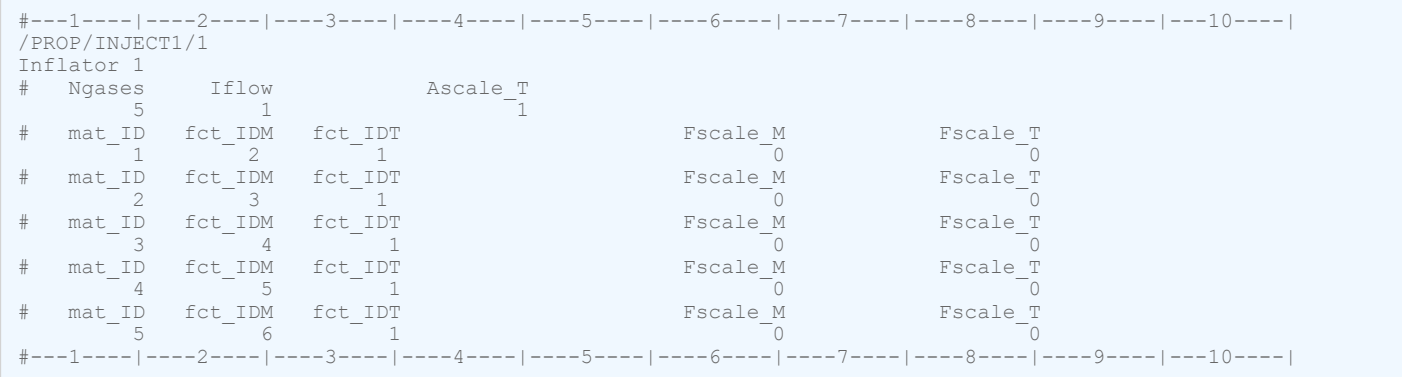

This card is then referenced in /MONVOL/FVMBAG1 airbag card.

The injector Time to Fire (TTF) should be determined through a sensor in /MONVOL/FVMBAG1, not through a shift of the mass and temperature curves.

When the inflator is determined correctly and referenced in /MONVOL/FVMBAG1, the Radioss Starter outputs the list of elements used as the injector surface.

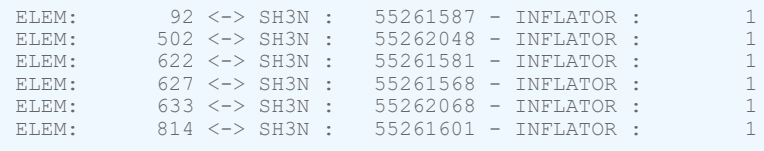

The inflator model should be validated using a tank test simulation. The tank test report should include the pressure and temperature measured in the test, injector mass flow for each of the gas components, and temperature curves. The pressure and temperature from the test could be compared to the average pressure and temperature in the simulation.

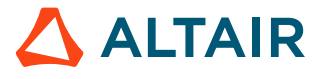

## **Initial Air inside of Airbag**

Material for the air inside of the airbag should be specified either through /MAT/GAS/MASS, /MAT/GAS/ MOLE or /MAT/GAS/PREDEF.

In the latter case, the gas material is defined in the /MAT/GAS/PREDEF card in the units defined in the /BEGIN card.

Generic material card for air (kg, mm, ms):

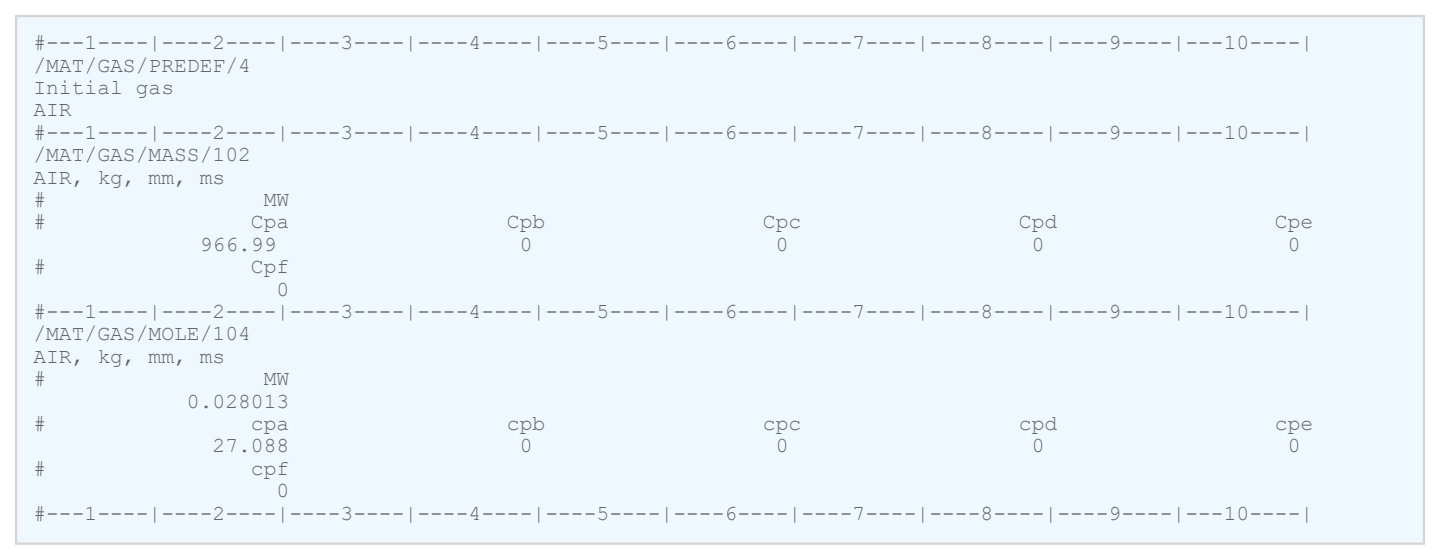

The same air material used in the airbag should also be used as air in the tank test simulation for validation of injector.

## **Airbag Fabric Material**

The nonlinear anisotropic material LAW58 used be used as the airbag material.

The material should be tested and validated using the following tests: picture frame test, biaxial tension test, and uniaxial tension test in the weft and wrap directions.

A picture frame test determines the fabric material behavior in shear.

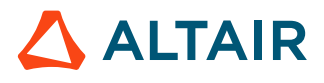

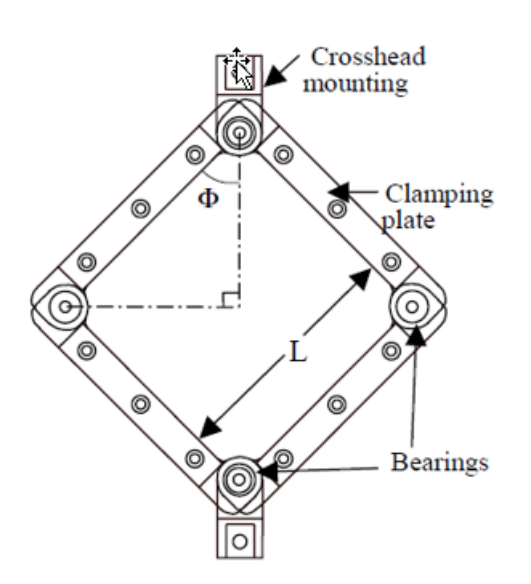

*Figure 366: Picture Frame Shear Rig*

The shear stress as a function of the anisotropy angle in degrees should be extracted from the force displacement curves from the picture frame test and used as input curve in material LAW58.

$$
\tau = \frac{F}{2 \cdot t \cdot L \cdot \sin(\frac{\pi}{4} + \frac{\alpha}{2})}
$$
\n(263)

Where,

$$
\alpha = \left(\frac{\pi}{2}\right) - 2 \cdot \arccos\left(\frac{1}{\sqrt{2}} - \frac{D}{L}\right)
$$
 and D

Vertical displacement of the upper corner of the specimen

 $\cal L$ 

Side length of the specimen

 $\cal F$ 

Measured force

 $\boldsymbol{t}$ 

Fabric thickness

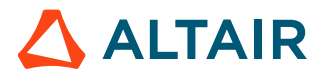

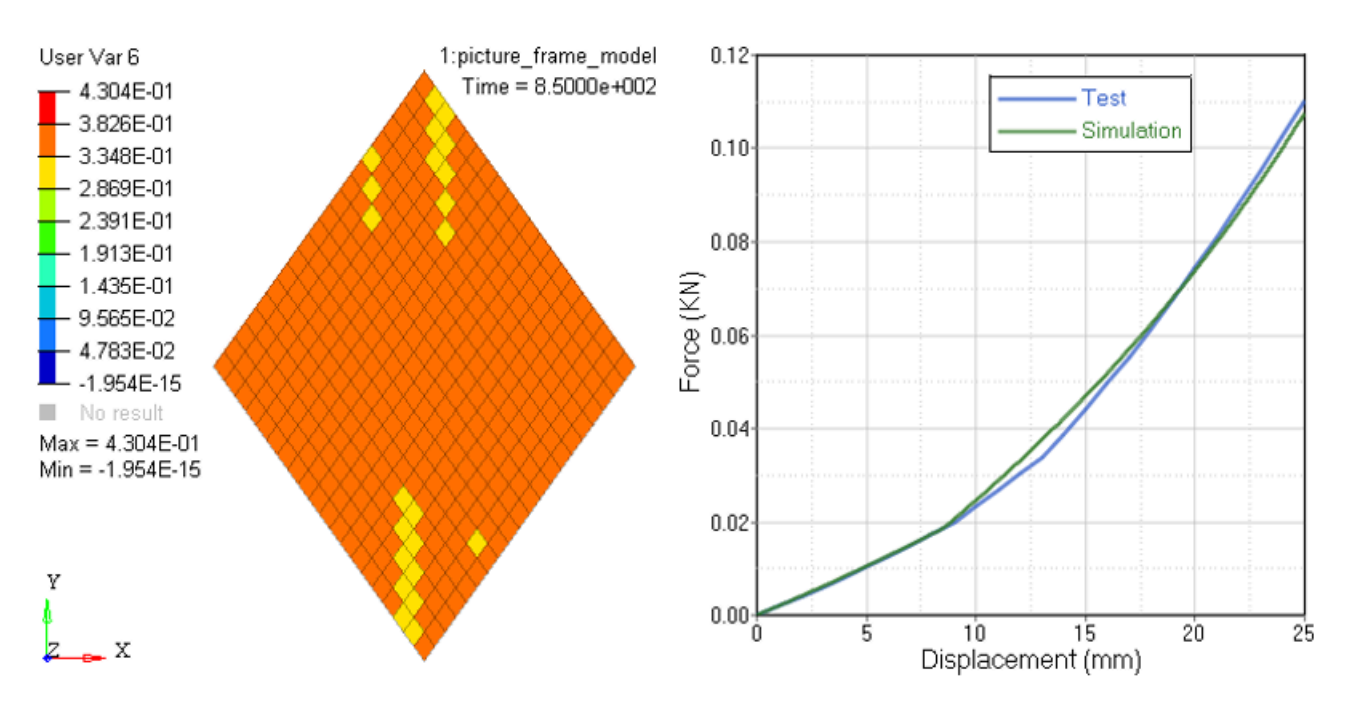

*Figure 367: Picture Frame Simulation and Shear Stress as Function of Anisotropy Angle*

Cyclic loading and unloading picture frame tests can be performed to extract the loading and unloading curves in shear. The curves can be directly used as input in LAW58 material. The curves should be specified both for the negative and positive values of anisotropic angle in degrees.

The biaxial test determines the LAW58 stiffness in weft and wrap directions.

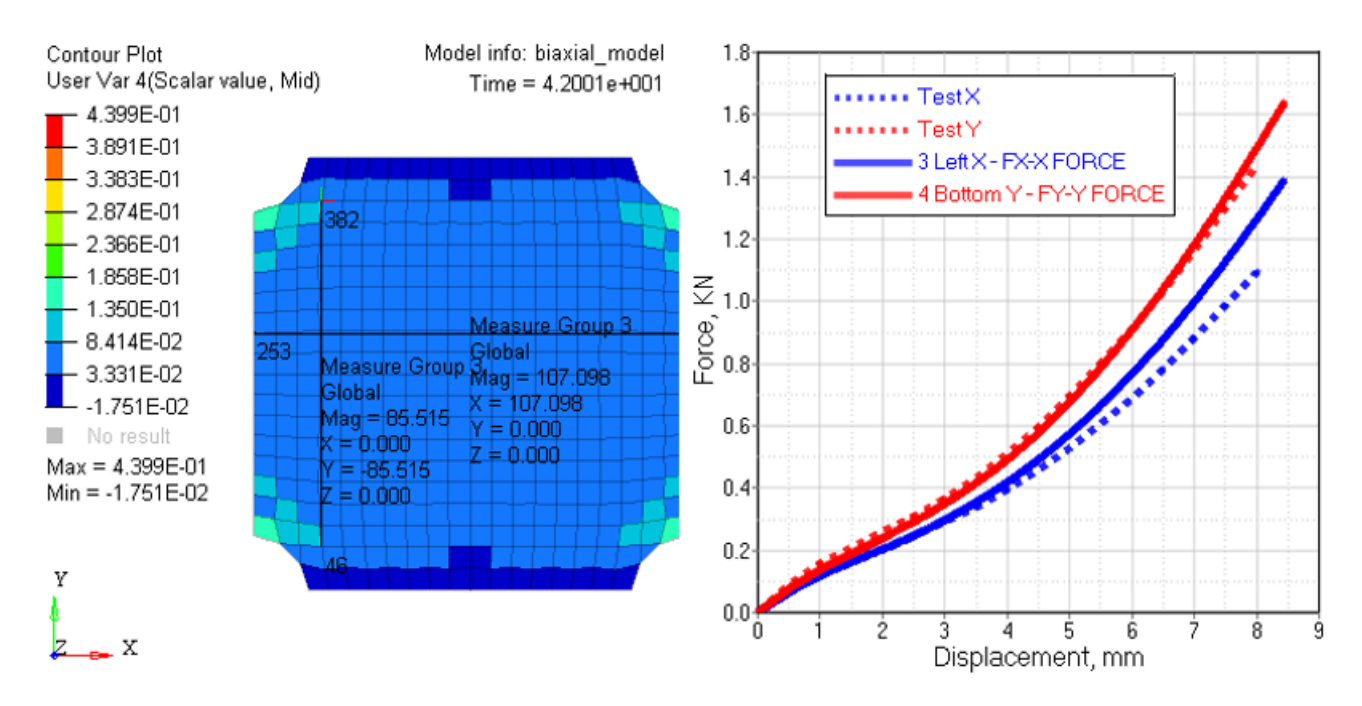

*Figure 368: Biaxial Simulation and Forces Displacement Curves in Warp and Weft Directions*

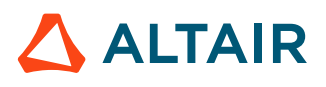

The force displacement curves for warp and weft direction can be recalculated into stress and strain curves using size and thickness of the specimen. Due to corner boundary effects, slight scaling or other tuning of the input curves may be necessary.

Before the woven warp and weft fibers become straight, uniaxial test data can be used to validate the initial fabric stiffness for LAW58. During this phase, the fabric is normally softer. The strain straightening parameters S<sub>1</sub> and S<sub>2</sub> define when the strain at when the fibers are straight. *Flex*<sub>1</sub> and *Flex*<sub>2</sub> are the scaling coefficients which reduce the stiffness of the warp and weft curves while the fibers are not straight. In many cases the phase is very short and it can be ignored by defining  $S_1 = S_2 = 1e-03$ .

The *Flex*<sub>1</sub> and *Flex*<sub>2</sub> parameters are also used to scale down fabric stiffness in warp and weft direction in compression. By default,  $Flex_1 = Flex_2 = Flex = 0.01$ .

Uniaxial test data for 0, 90 and 45 degree fiber orientations can be used to double check the airbag fabric LAW58 material data that was validated using the picture frame test and biaxial test.

Airbag tethers are normally loaded in uniaxial tension. Uniaxial tension tests should be completed and validated for these materials. Validation of the 45 degree oriented specimens is also important for these materials.

LAW58 materials can include the hysteresis effect in cyclic loading. The stress strain curves for loading and unloading should be extracted from the cyclic biaxial tension test.

Generic LAW58 materials in kg, mm, ms with loading and unloading option with loading and unloading option.

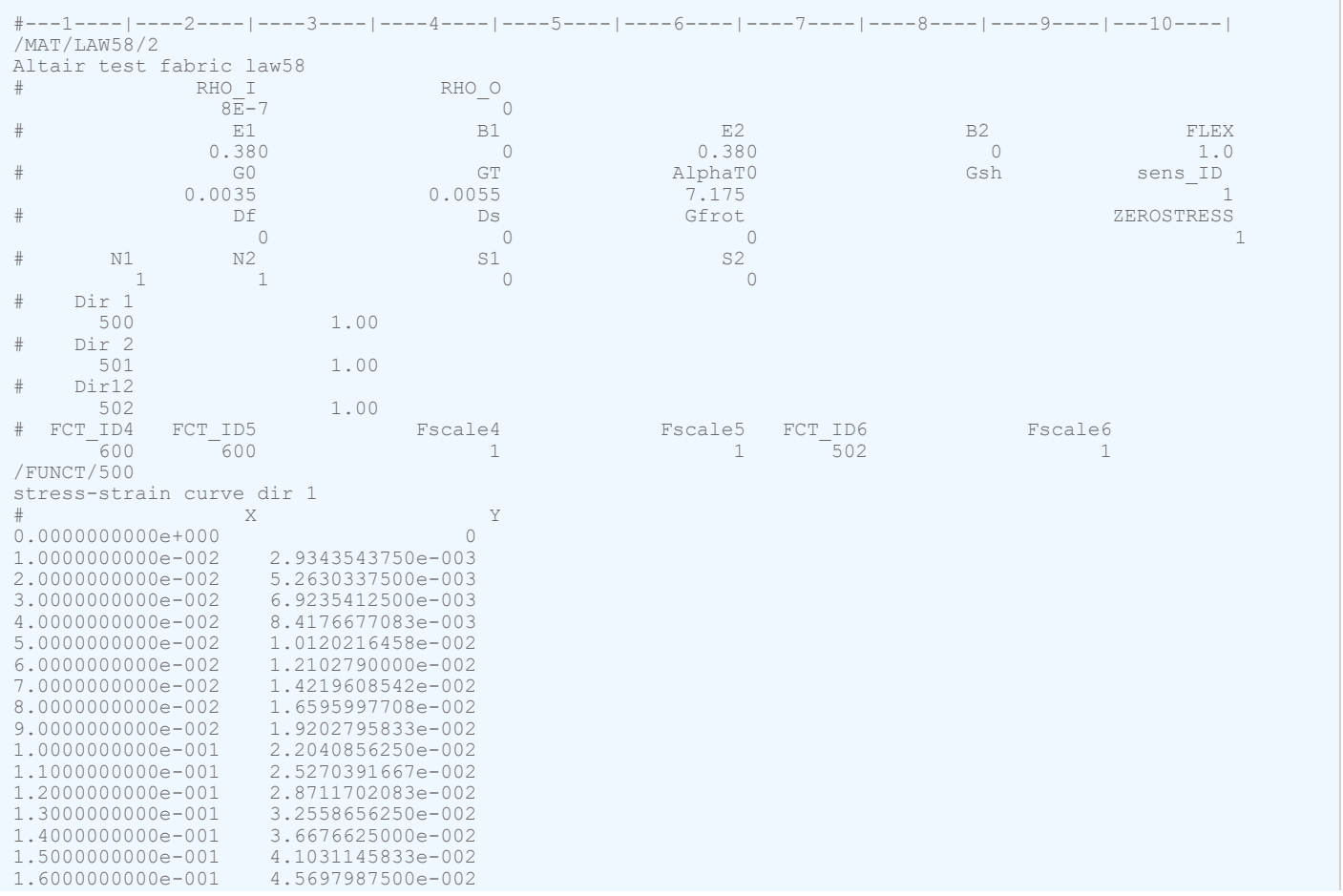

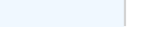
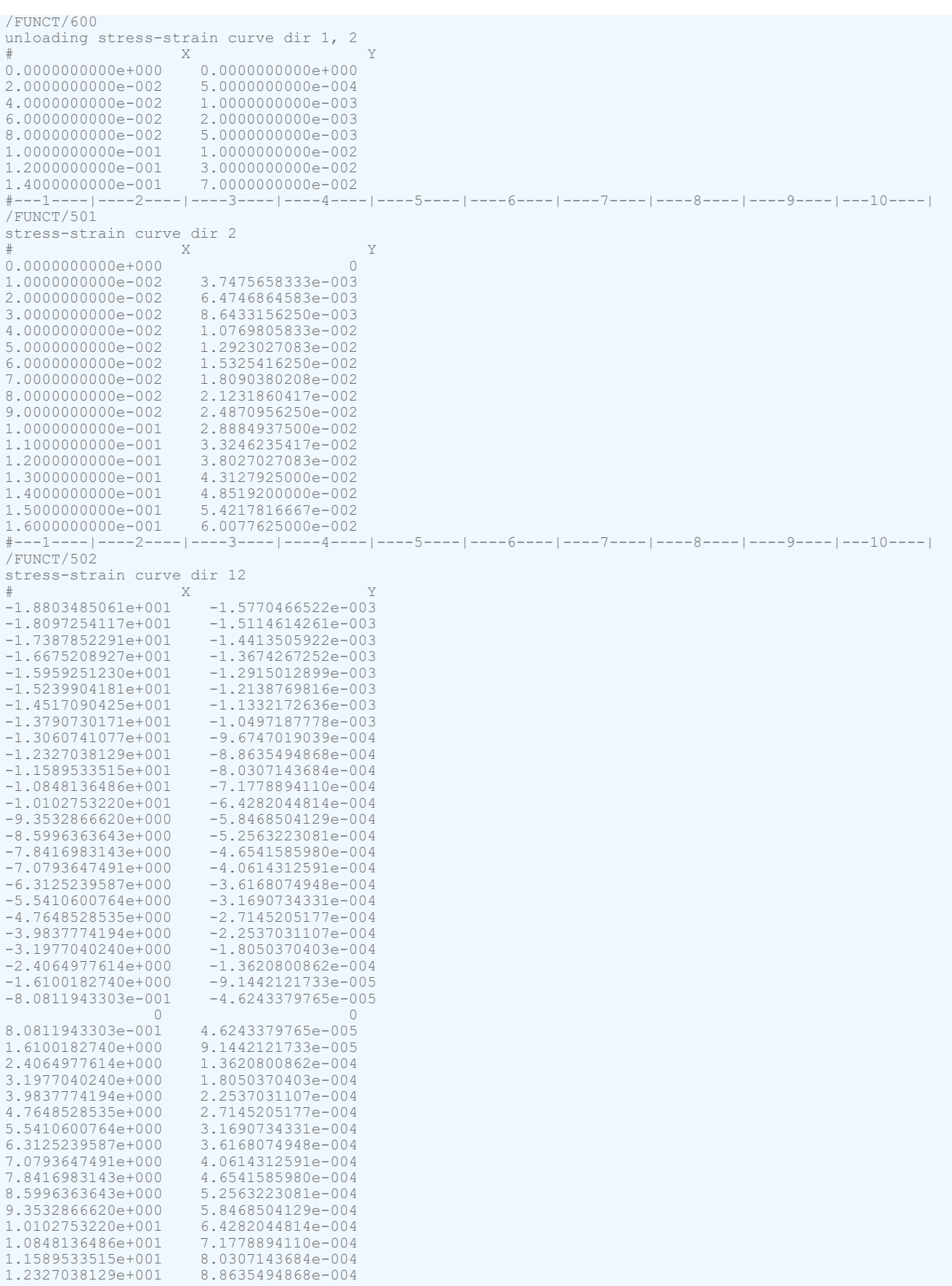

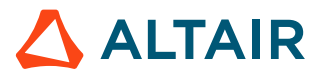

1.3060741077e+001 9.6747019039e-004

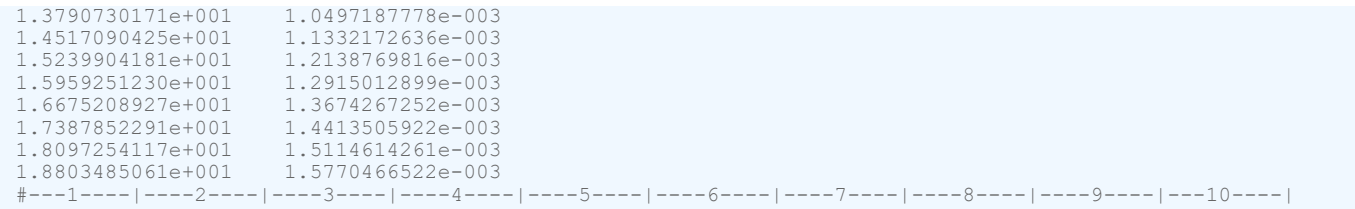

The input curves in LAW58 should increase monotonically. Stress strain curves in warp and weft direction should have exactly 2 intersection points: at strain 0 and some positive strain. Shear stress versus anisotropic angle curve should have 3 intersection points: at angle 0, one positive and one negative angle. All loading and unloading curves should be specified.

The material parameter *ZEROSTRESS*=1 should be set and a sensor should be used in the material LAW58 definition for the activation of airbag reference geometry. This should be the same sensor which is used to start the first injection in /MONVOL/FVMBAG1.

### **Property Cards for Airbag Fabric**

Property / PROP/TYPE16 (SH\_FABR) should be used with LAW58.

Generic / PROP card to be used with  $LAW58$ , kg, mm, ms for airbag with tria elements.

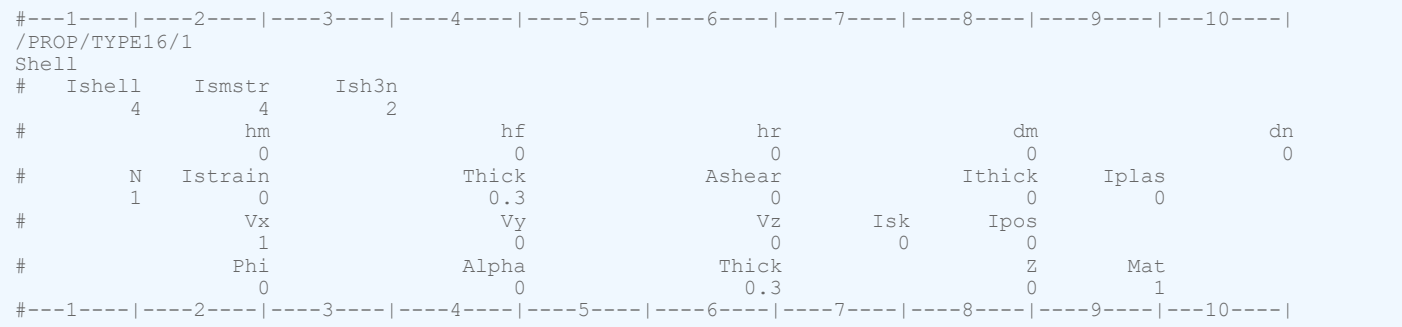

For fabric there is no bending stiffness. Therefore the membrane formulation  $N=1$  should be used for the airbag fabrics property. The airbags should be meshed with tria elements with these property options: *Ishell*=4 , *Ismstr*=4, and *Ish3n*=2

Four node shells can be used from version 2021.2.  $I_{shell}$ =12,  $I_{smstr}$ =4 should be used in this case.

In the /PROP/TYPE16 (SH\_FABR) property, the fabric material is defined for each layer. This should be exactly the same material used in the /PART card definition.

The initial material directions are determined by specifying global *Vx*, *Vy*, and *V<sup>s</sup>* vectors. The vectors are projected on each element of the reference geometry of the airbag and are then rotated by the angle of *Phi*. This gives the first material direction. The second material direction is by default perpendicular to the first direction or can be specified using the *Alpha* input.

**Note:** The default parameters of the hourglass and damping coefficients *hm*, *h<sup>f</sup>* , *h<sup>r</sup>* , *dm*, and *d<sup>n</sup>* work well when the quality of the airbag folding is good.

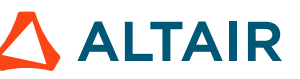

# **Finite Volume Method Airbag Modeling**

In Radioss the standard method for airbag calculation is the Finite Volume Method (FVM).

The FVM models gas flow inside the airbag, including the interaction with internal airbag components which could include internal walls, baffles, etc. The airbag cards, /MONVOL/FVMBAG1 and /MONVOL/ FVMBAG2 are used to set up the FVM airbag. Uniform pressure airbags can be used for debugging purposes to check unfolding, contacts, and global consistency of gas dynamic parameters. /MONVOL/ AIRBAG1 can be used to activate a uniform pressure airbag for debugging.

Generic /FVMBAG1 card:

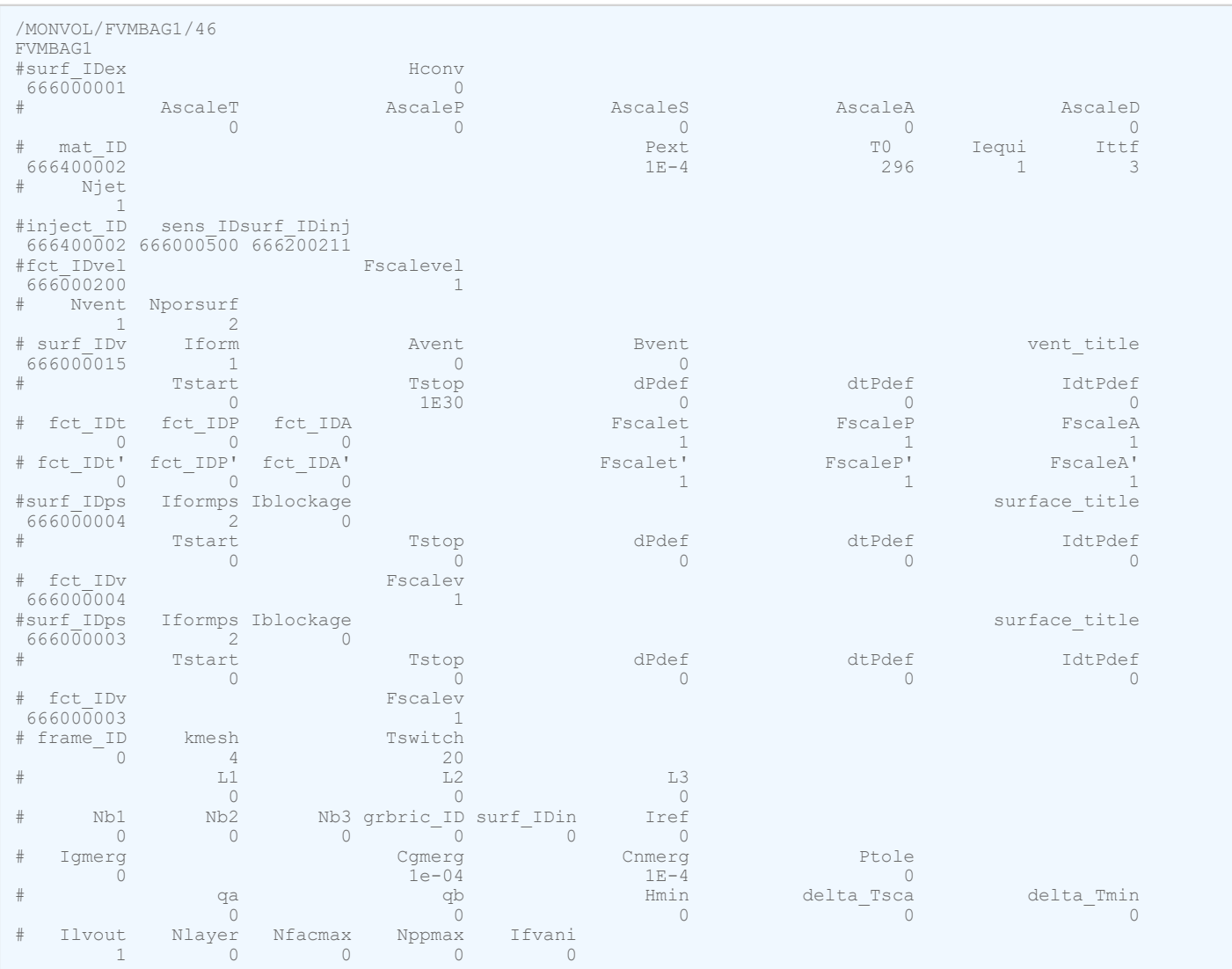

#### Generic /FVMBAG2 card:

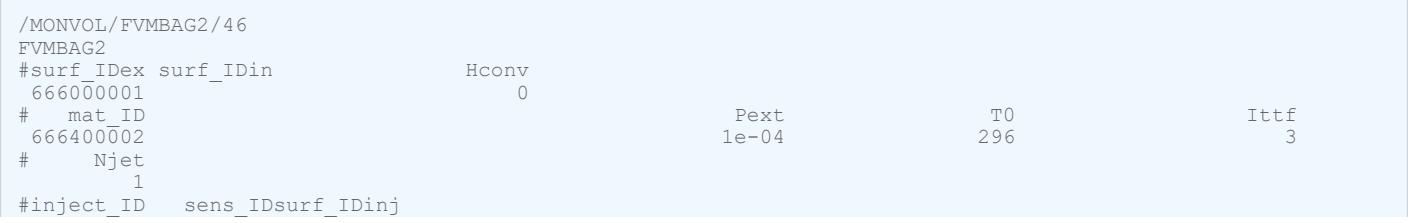

**ALTAIR** 

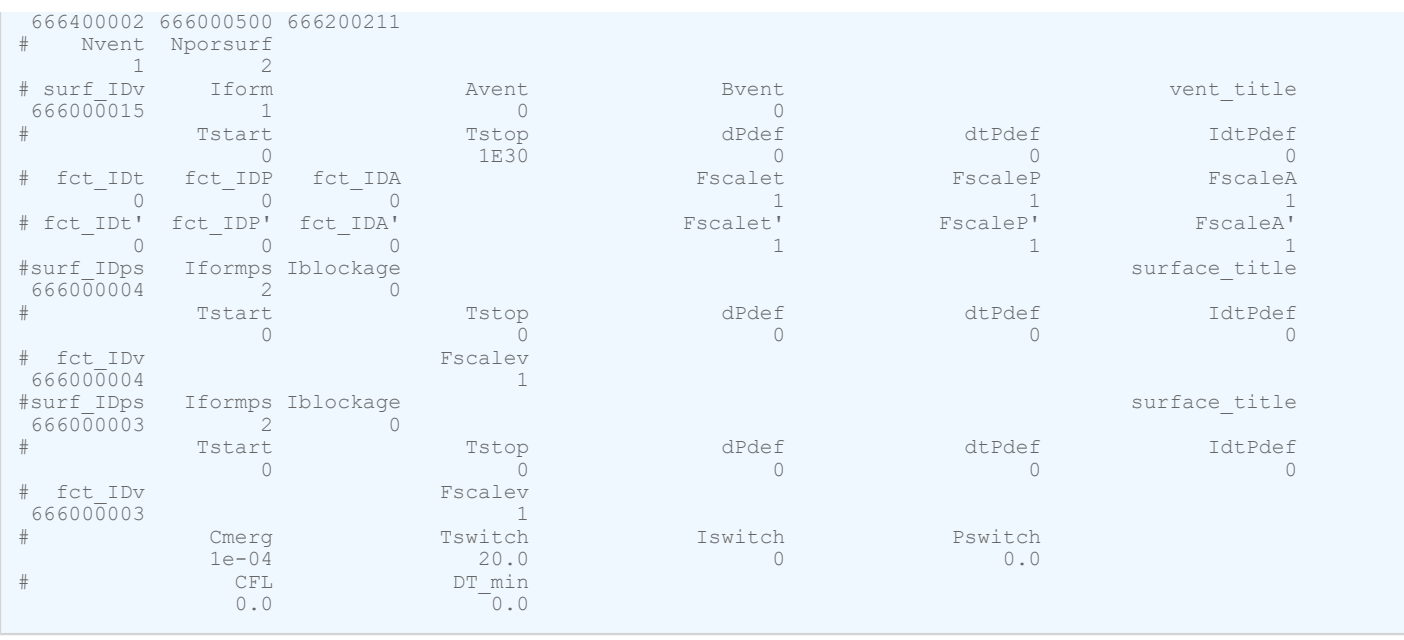

The /MONVOL/FVMBAG2 card is available as of 2021.1. It is an exact replication of the /MONVOL/FVMBAG1 card. Obsolete and non-used input is removed from /MONVOL/FVMBAG2. This makes it simple and easy to use. Some differences in the results between the /MONVOL/FVMBAG1 and the /MONVOL/FVMBAG1 card may come when injection velocity in /MONVOL//FVMBAG1 is set different from 300m/s. This value is hard coded in the /MONVOL/FVMBAG2 card.

The closed airbag external surface should be defined using /SURF/PART and reference a set of shell components with normals directed outwards.

The scaling parameters, *Ascale\_T*, *Ascale\_P*, *Ascale\_S*, *Ascale\_A*, and *Ascale\_D* are not used.

Atmospheric values are defined for initial air material, initial temperature, and initial pressure.

The parameter, *I<sub>ttf</sub>* should be set to 3. In this case, vents are activated at TTF of the first injector given in the sensor referenced in /MONVOL/FVMBAG1 and all time dependent parameters and curves controlling vent openings and porosities will be shifted by the sense activation time of the first injector

The number of injectors is specified by the *Njet* flag. Elements used as an injection surface should be place into separate PART component, which belongs either to the external or internal airbag surface. Different injectors cannot use same elements for injector surfaces.

Time to fire (TTF) to start gas injection should be defined in /SENSOR. Global parameter definition /PARAMETER can be used to parametrize input of the TTF and other airbag parameters.

The function for injection velocity should be set at a constant value of approximately the velocity of sound of injected gas. This function does not have significant impact to simulation results.

Option *Iequil*=1 should be used. The option provides a simplified FVM cycling before TTF.

The function for injection velocity should be set at a constant value of approximately the velocity of sound of injected gas. This function does not have significant impact to simulation results.

Internal surfaces (internal walls, baffles, etc.) shall be defined as a collection of components and referenced in the *surf\_IDin* field.

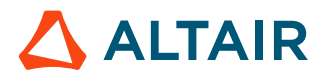

It is strongly recommended to close all important inter-chamber openings using separate void components with all nodes attached to fabric component. This should be done before the airbag folding to avoid intersections with other airbag components. By adding these void elements, the finite volumes which belong to different chambers of airbag during deployment simulation will not be merged during the simulation. This also allows the output and control mass flow between different chambers of airbag to be monitored using /TH/SURF.

**Note:** External and internal airbag components, inter-chamber voids and void components that represent venting should not have geometric intersections. The creation of the finite volume mesh is not possible when there is any intersection.

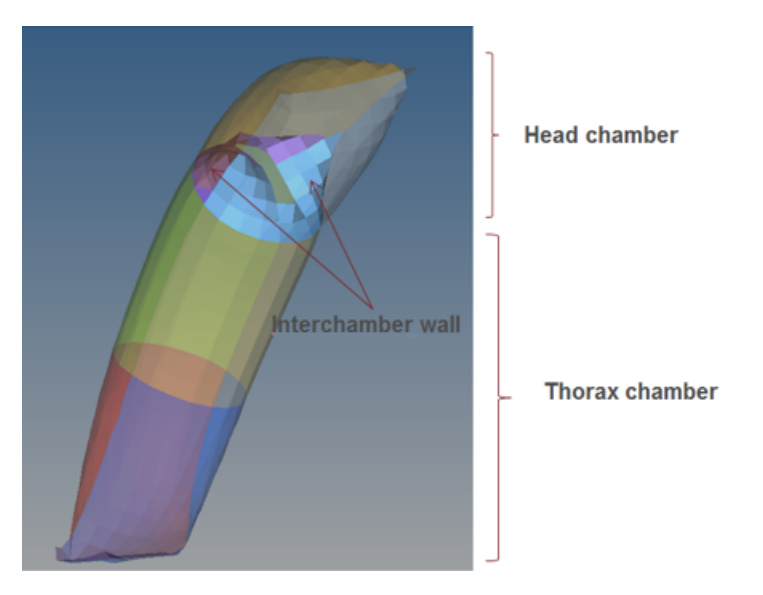

*Figure 369: Simple sleeve Airbag with 2 chambers*

The Initial Finite Volume mesh is created automatically when the option /MONVOL/FVMBAG1 *Kmesh*=14 is used and no manually created initial tetra Finite Volume mesh is defined as described in the next section. Next, the airbag is checked to make sure no intersections exist in the airbag external and internal surfaces. If no intersections exist, the Finite Volume mesh is created. If the Finite Volume mesh cannot be created due to intersections in the airbag components, an error message is written with the possible node/element numbers and positions that are causing the problem with creation of Finite Volume mesh. When this happens, HyperMesh can be used to inspect and correct the issues with the airbag mesh. Use the **check 2Dmesh** option in the **tetramesh** panel, with default setting to see if the external and internal airbag components are acceptable for tetra mesh generation. Tetra mesh created by Radioss is output as Radioss include file MONVOL.

In case when four node shells are used (it is possible since 2021.2) Radioss performs so called "*smart split*" to split four node shells into three node shells without adding intersections. After splitting, Radioss creates tetra mesh as usual.

**Note:** "*smart split*" mesh is used only to create the tetra mesh. All simulation is performed using original four node shell and tria shell mesh in this case.

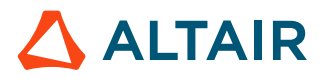

HyperMesh can also be used to manually generate the initial Finite Volume mesh as tetra elements. In this case, all external and internal components of the airbag should be defined when creating the mesh. The "**Fixed trias/quads to tetra mesh**" option should be used to make sure that the original surface mesh is not changed. Use the option tetramesh option "**check 2Dmesh**" with default setting allows to check whether the external and internal airbag components are acceptable for tetra mesh generation.

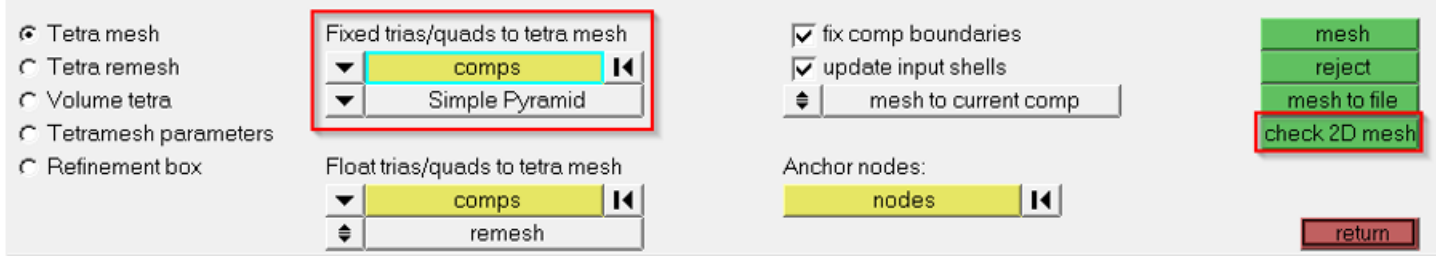

#### *Figure 370:*

The initial Finite Volume mesh /TETRA4 elements should be place into a separate /PART and assigned the material /MAT/VOID and property /PROP/VOID. The mesh must completely fill the airbag volume.

Example of tetra component definition of initial Finite Volume mesh inside of airbag:

#---1----|----2----|----3----|----4----|----5----|----6----|----7----|----8----|----9----|---10----| /PART/8 TETRA4 8 8 0 /MAT/VOID/8 tetra /PROP/VOID/8 tetra<br>#---1----|----2----|----3----|----4----|----5----|----6----|----7----|----8----|----9----|---10----|

To make sure that the tetra mesh fills the entire internal airbag volume, verify in the Starter output file that the INITIAL VOLUME OF MONITORED VOLUME = SUM VOLUME OF FINITE VOLUMES listed in the same file. Also, verify that the NUMBER OF FINITE VOLUMES (1568 in present case) is the same as the number of tetras created in HyperMesh.

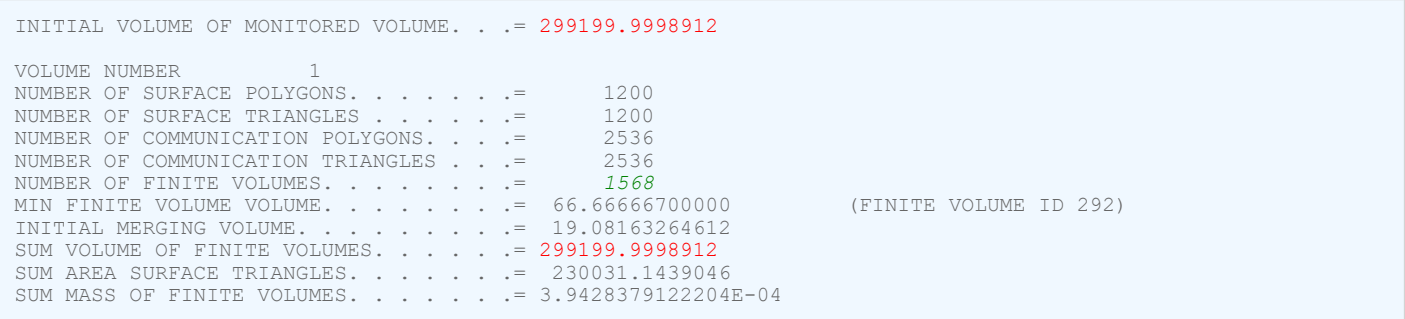

If the tetra mesh created in HyperMesh does not completely fill the airbag volume, then Radioss will try to fill the extra volume. When this happens, the following warning message appears in the Starter output file.

WARNING ID: 631 \*\* WARNING IN FVMBAG DEFINITION DESCRIPTION : -- MONITORED VOLUME ID : 1 -- MONITORED VOLUME TITLE : SAB IN LOCAL FRAME DIRECTION 1

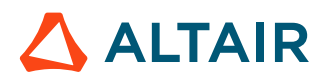

GIVEN LENGTH 0.000000000000 IS SMALLER THAN BOUNDING LENGTH 301.4996942325 IT IS RESET TO 304.5146911748<br>WARNING ID . 631 WARNING ID : 631 \*\* WARNING IN FVMBAG DEFINITION DESCRIPTION : -- MONITORED VOLUME ID : 1 -- MONITORED VOLUME TITLE : SAB IN LOCAL FRAME DIRECTION 2 GIVEN LENGTH 0.000000000000 IS SMALLER THAN BOUNDING LENGTH 100.0000000000 IT IS RESET TO 101.0000000000 WARNING ID : 631 \*\* WARNING IN FVMBAG DEFINITION DESCRIPTION : -- MONITORED VOLUME ID : 1 -- MONITORED VOLUME TITLE : SAB IN LOCAL FRAME DIRECTION 3 GIVEN LENGTH 0.000000000000 IS SMALLER THAN BOUNDING LENGTH 1.535460483274 IT IS RESET TO 1.550815088107

The quality of tetra mesh is not important because the finite volumes based on the tetra mesh will be merged according to the strategy provided by the merging parameters.  $I_{\text{gmerg}}$ ,  $C_{\text{gmerg}}$ , and  $C_{\text{nmerg}}$  can be entered in /MONVOL/FVMBAG1. However, it is recommended to deactivate the merging process during Starter initialization by setting  $C_{gmerg} = C_{nmerg}$  = 1e-04 and use an advanced merging algorithm in the Engine, where the same parameters can be defined in /FVMBAG/MODIF or /DT/FVMBAG/Iflag.

From version 2019.1, merging parameters and time step parameters can be input directly in the /MONVOL/FVMBAG1 and /MONOL/FVMBAG2 cards.

If /MONVOL/FVMBAG1  $I_{fvani}$  =1, then the animation file \*A000 shows the initial Finite Volumes.

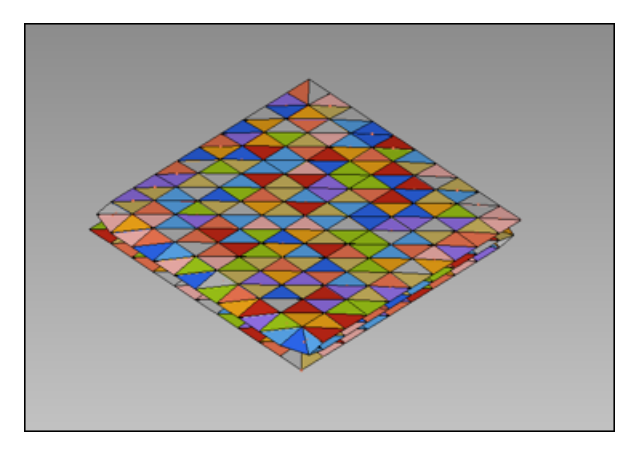

*Figure 371: Representation of Initial Finite Volumes in \*A000 File*

The number of tetra elements depends on the complexity and the type of airbag. For example, a side airbag can be about 30,000 – 50,000 tetras, and a curtain airbag 250,000 – 500,000 tetras.

The automatic volume meshing option /MONVOL/FVMBAG1 *Kmesh*=1, should not be used. It is recommended to either use *Kmesh*=14 (HyperMesh tetra mesher) or manually create the tetramesh in HyperMesh.

# **Vent Holes**

Each vent hole should be represented as a separate component in the same position as in the CAD geometry.

The vent hole is modeled using a void material and property. All nodes of the void vent components should be connected to a fabric component. Density, Young's modulus and thickness should be defined for the void components using the same values as the fabric material of the airbag. These values are important for the contact defined between void components which helps to maintain the internal airbag volumes.

Material and property for vent void component:

```
#---1----|----2----|----3----|----4----|----5----|----6----|----7----|----8----|----9----|---10----|
/MAT/VOID/2
Material void
# RHO E
 8E-7 0.38
                                   #---1----|----2----|----3----|----4----|----5----|----6----|----7----|----8----|----9----|---10----|
/PROP/VOID/2
Property void
               \begin{array}{c}\n\text{Thick} \\
0.3\n\end{array}<u>0.3</u> and 0.3
#---1----|----2----|----3----|----4----|----5----|----6----|----7----|----8----|----9----|---10----|
```
If an element is referenced in two different vent or porous surface definitions, then the element will be used in the last definition and removed from the first definition (this limitation was removed in 2017.2.3).

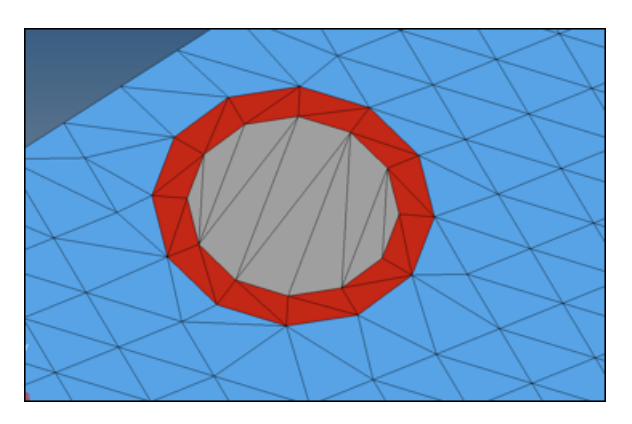

*Figure 372: Blue- Airbag Fabric; Grey- Vent Hole; Red - Component That Separates Vent Hole from Rest of Airbag*

Definition of isenthalpic vent hole and threshold function to activate the vent hole (kg, mm, ms)

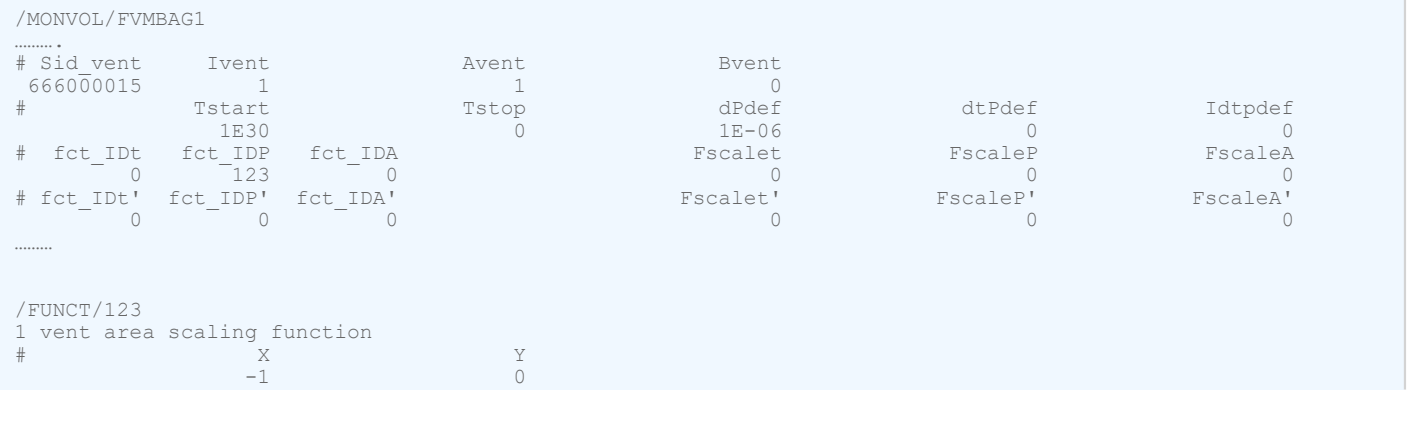

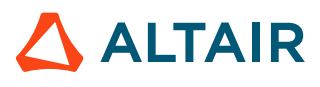

The vent hole can be activated at  $T_{start}$  or when the overpressure defined by  $\Delta P_{def}$  is reached. To use only  $T_{start}$  define a large  $\Delta P_{def}$  value. To use only  $\Delta P_{def}$  define a large  $T_{start}$  value. If using  $\Delta P_{def}$ it is recommended to use 1e-06GPa (1% atmospheric pressure).

The Starter outputs a list of elements which belong to each vent hole.

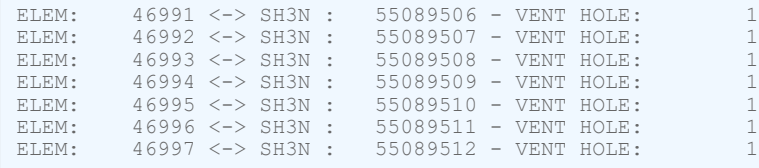

During the design process, the variation of the vent hole diameter can be simplified by creating several circular components to fill the vent hole area. The vent hole diameter can then be easily modified by changing the parts that define the vent hole surface. When using this method, the vent holes cannot be modeled using VOID properties because not all of the vent hole elements are attached to the airbag fabric. The simplified orthotropic LAW19 can be also used to represent the fabric material of the circular vents but with a reduced stiffness.

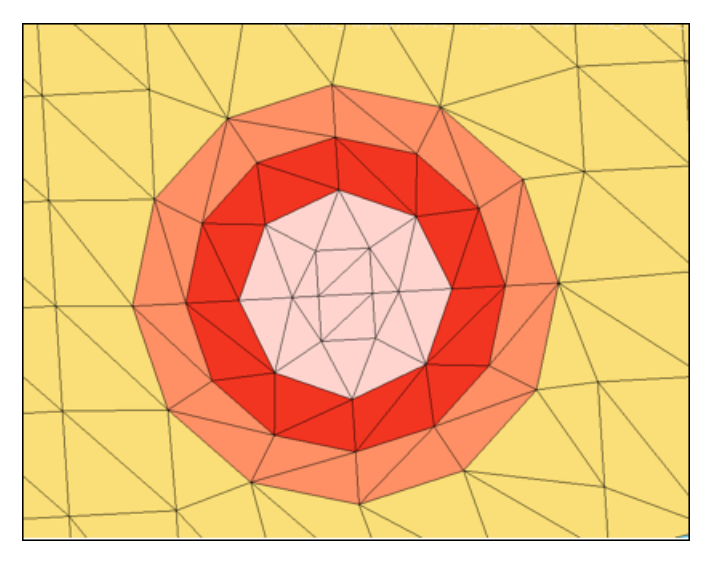

*Figure 373: Vent Hole with Variable Diameter*

The edges of the slit vent can be connected using stiff springs /PROP/TYPE4 to provide proper folding of the airbag in the area near the slit vent. The springs can also be used to vary the length of the slit vent. Closed edges of the vent should be modeled using stiff springs to avoid opening.

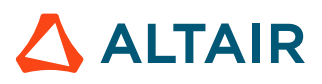

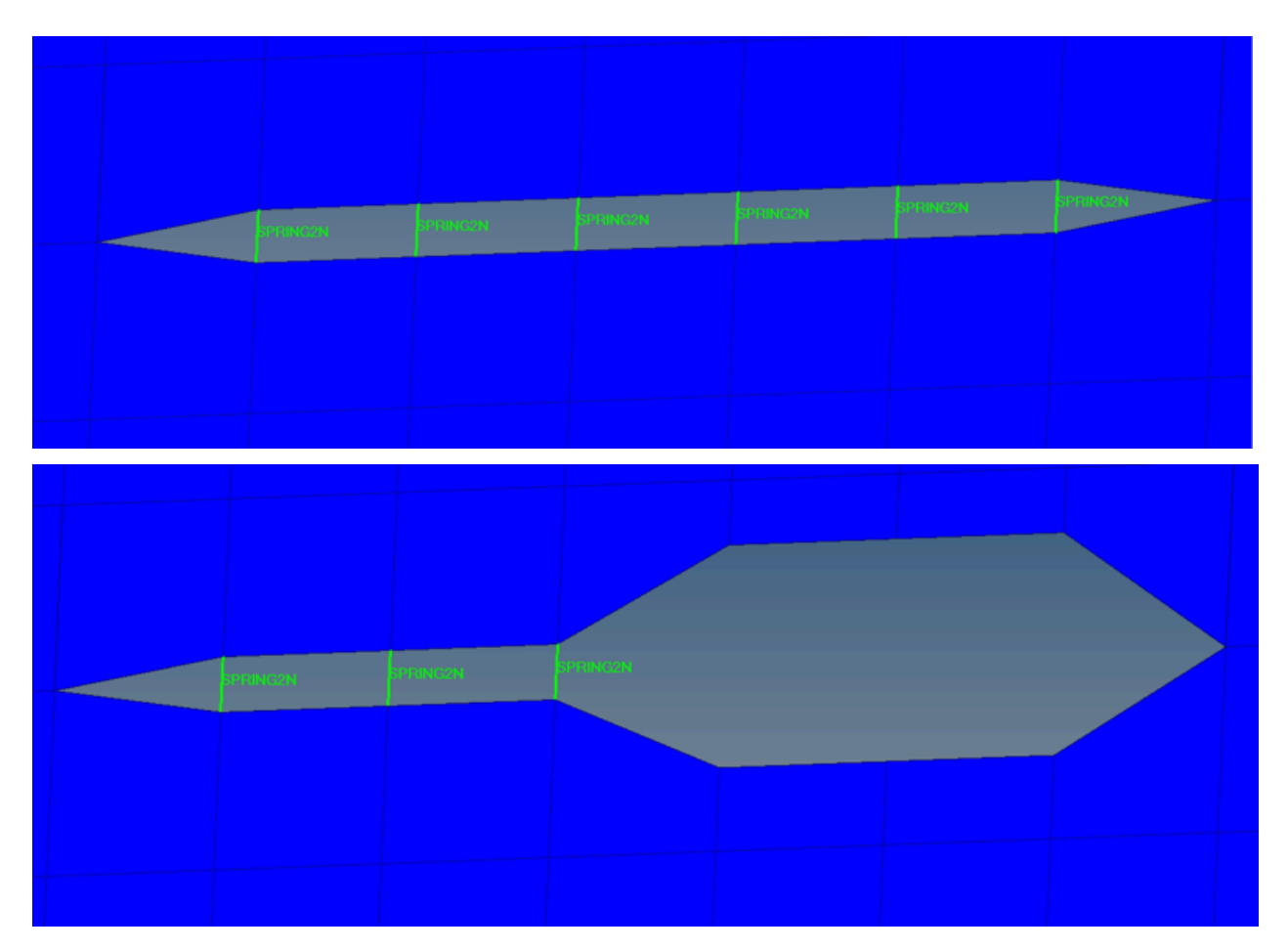

*Figure 374: Slit Vent Modeling*

# **Airbag Fabric Porosity**

Porosity of airbag material is modeled by the addition of a porosity card /LEAK/MAT to /MAT/LAW58 card. Generic /TYPE7 and TYPE11 contacts between airbag and housing (kg, mm, ms)

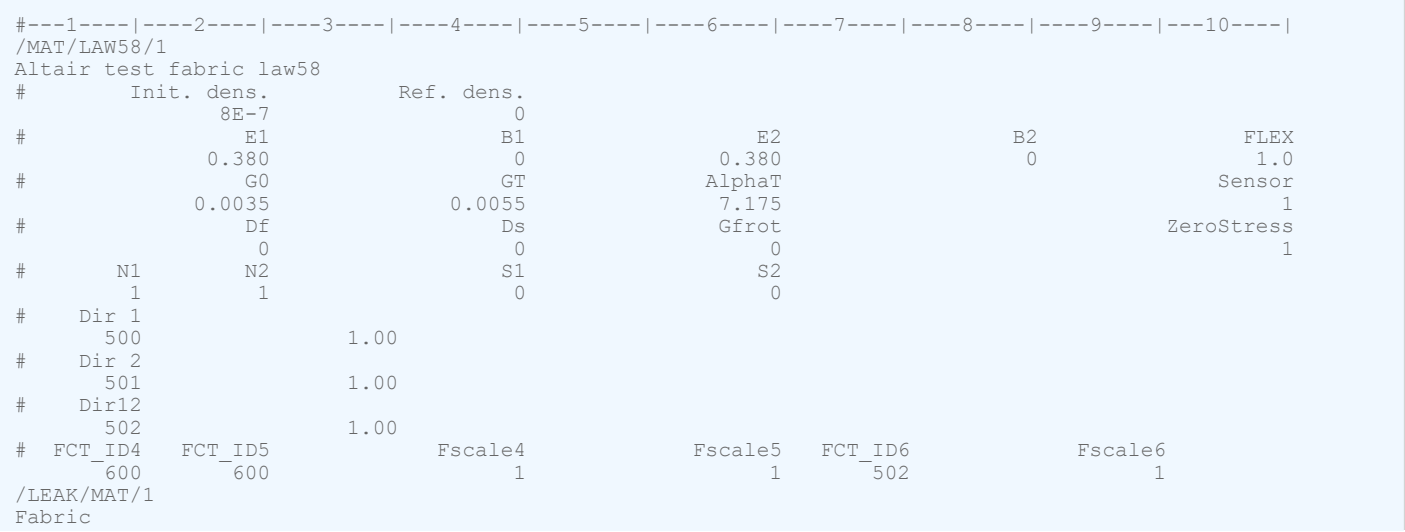

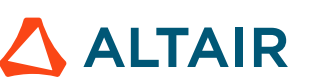

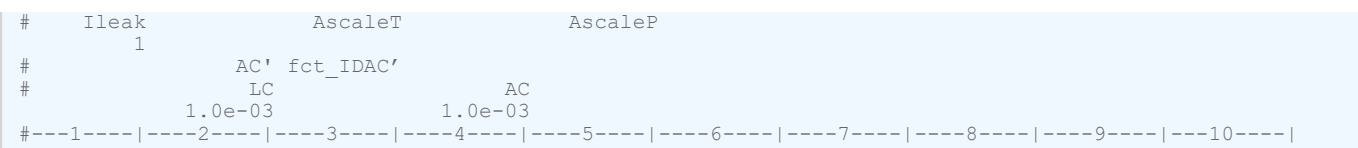

The /LEAK/MAT specifies how the effective porous area of a component having this material will vary as a function time or pressure. It is determined by the value of *Ileakage*.

$$
Ileakage = 1:
$$

$$
A_{eff} = \sum_{n} LC \cdot AC \cdot Area_n \tag{264}
$$

*Ileakage* =2:

$$
A_{eff} = \sum_{n} LC(t) \cdot AC(P) \cdot Area_n
$$
 (265)

*Ileakage* =3:

$$
A_{eff} = \sum_{n} LC(t) \cdot AC(P - Pext) \cdot Area_n
$$
 (266)

*Ileakage* =4:

$$
A_{eff} = \sum_{n} LC(Area_n / Area_0) \cdot AC(P_{ext}/P) \cdot Area_n
$$
 (267)

*Ileakage* =5:

$$
A_{eff} = \sum_{n} \frac{Area_0}{L^2} \Big[ (C_1 \Delta P^{C_2} - C_3)(L - R)^2 + C_3 (L\lambda_1 - R/\sqrt{\lambda_2})(L\lambda_2 - R/\sqrt{\lambda_1}) \Big] \cdot \sin\alpha_{12}
$$
(268)  

$$
\Delta P = P/P_{ext} - 1
$$

Where,  $\lambda_1$  and  $\lambda_2$  are the stretches in warp and weft directions and  $\alpha_{12}$  is the angle between warp and weft directions.

*Ileakage* =6:

$$
A_{eff} = \sum_{n} Area_{0}(X_{0} + X_{1}r_{s} + X_{2}r_{p} + X_{3}r_{s}r_{p})
$$
\n(269)

with  $r_s = Area_n/Area_0$  and  $r_p = P_{ext}/P$ .

Parts with this material are considered porous, when referenced via a surface ID using the /MONVOL/ FVMBAG1 *surf\_IDps* option.

Example of porosity definition in /MONVOL/FVMBAG1.

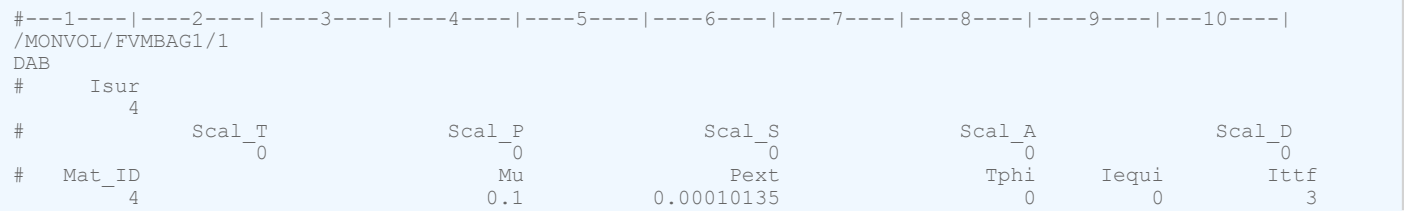

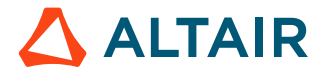

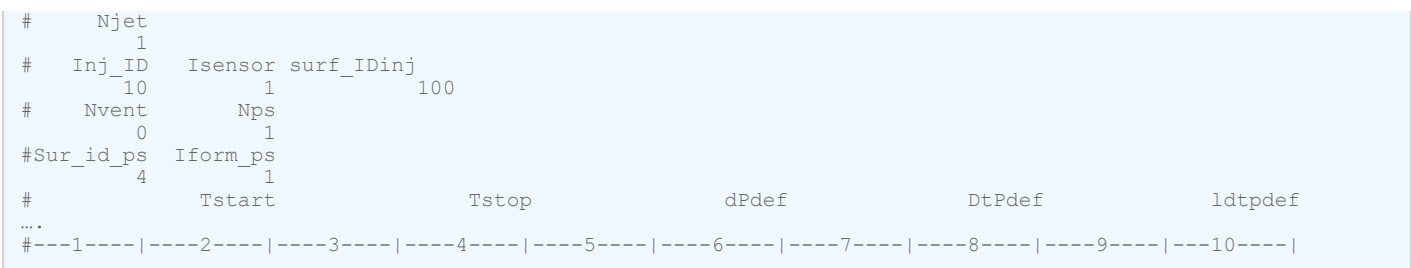

The mass flow though the porous material is defined using /MONVOL/FVMBAG1 *Iformps* and has the following formulations:

$$
\text{If} \text{or} \, m_{\text{ps}} = 1 \, m_{\text{out}} = A_{\text{eff}} \sqrt{2 P \rho} Q^{\frac{1}{\gamma}} \sqrt{\frac{\gamma}{\gamma - 1} \left[ 1 - Q^{\frac{\gamma - 1}{\gamma}} \right]} \text{ (Isentropic - Wang Nefske)}
$$

- *Iform*<sub>ps</sub> = 2  $\dot{m}_{out} = A_{eff}\rho v(P P_{ext})$ Where, *v* is the outflow gas velocity (Chemkin)
- *Iform*<sub>ps</sub> = 3  $\dot{m}_{out} = A_{eff} \sqrt{2\rho (P - P_{ext})}$  (Graefe)

The *Iformps* =2 option is normally used to represent fabric porosity. The outflow gas velocity as function of airbag overpressure comes from test data.

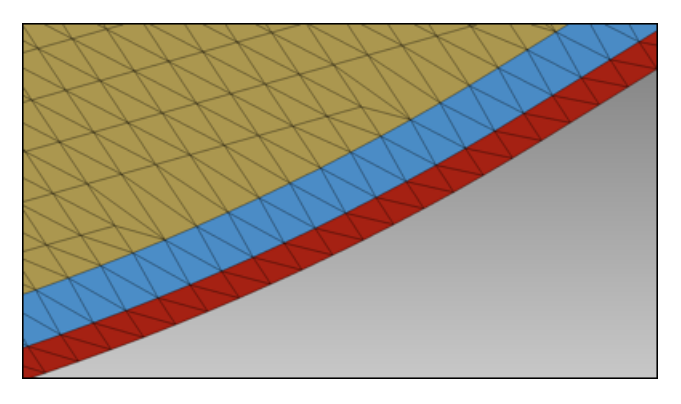

*Figure 375: Porous Fabric (Yellow) is Separated from Permeable Seam (Red) by Blue Non-Vent Component*

# **Venting and Fabric Porosity Activation**

When there is no sensor to activate the gas injection, the vent holes and porosity become active when  $T > T_{start}$ , or if the pressure  $P > \Delta P_{def}$  value longer than the time given in  $\Delta t P_{def}$ , where all these values are input using /MONVOL/FVMBAG1.

When at least one of the injectors is activated by the sensor, then activation of venting and porosity options is controlled by *Ittf*.

*Tinj* is the time of the first injector to be activated by the sensor.

 $I_{ttf} = 0$ 

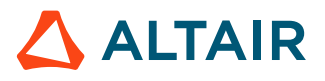

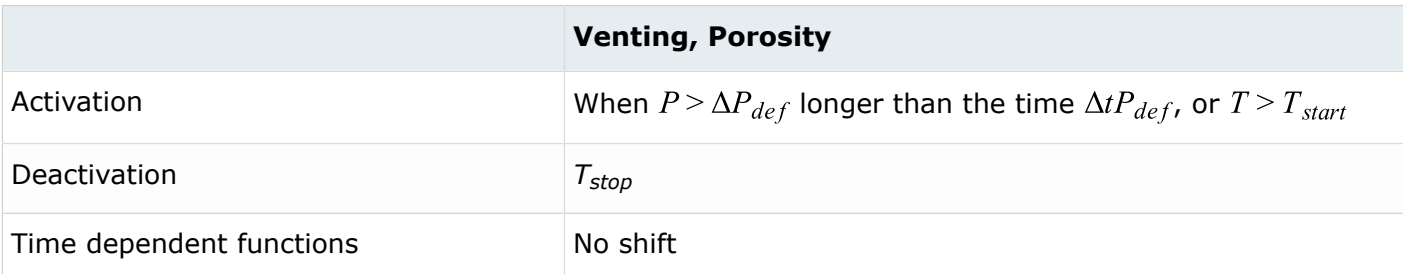

 $I_{ttf} = 3$ 

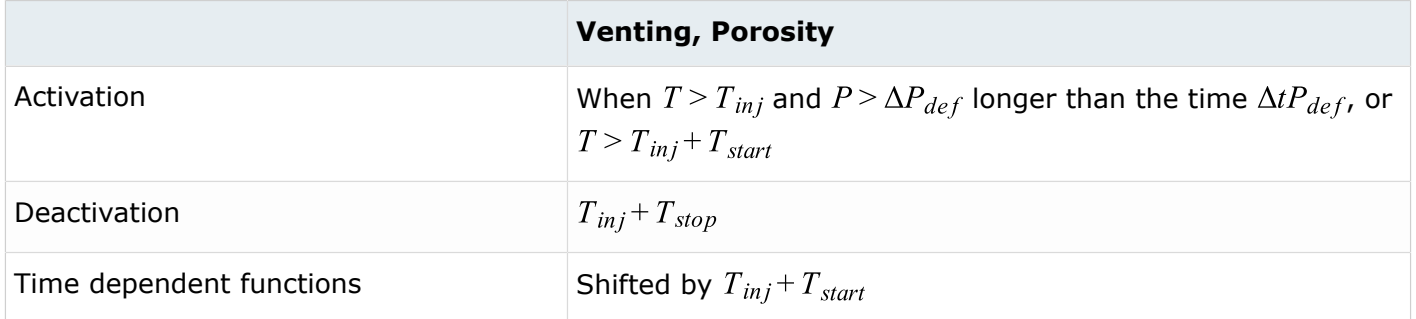

All other related curves are active when corresponding venting, porosity or communication option is active.

# **Airbag Internal Contacts**

External and internal airbag components including inter-chamber voids and void components used for vents should not have any geometrical intersections.

A combination of /INTER/TYPE7 and /INTER/TYPE11 contact should be used to represent internal airbag contact.

Generic /INTER/TYPE7 airbag contact (kg, mm, ms):

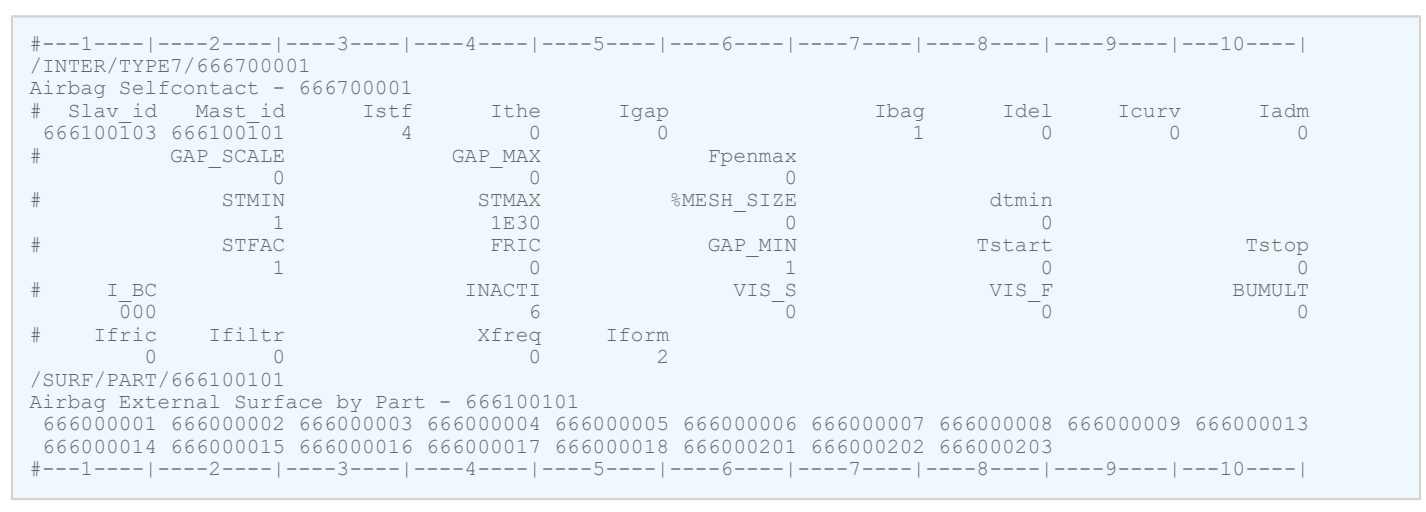

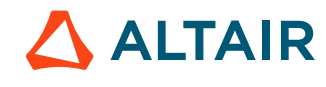

For /INTER/TYPE7 contact:

- All external and internal fabric components including inter-chamber voids and void components for vents should be defined in a self-contact where the components are listed as secondary nodes and main surfaces
- $I_{\text{str}}=4$  provides correct contact stiffness
- *Ibag*=1 provides vent closure due to contact
- *Stmin*=1KN/mm limits smallest contact stiffness
- *Gapmin*=1mm provides a smooth increase of contact force as secondary nodes are approaching main segment
- Friction is set to 0
- *Inacti*=6 deactivates initial penetrations

Initial penetration can be checked with HyperCrash's penetrations checker. The airbag model should be depenetrated up to the physical thickness of airbag fabric. For example, if the thickness of airbag fabric is 0.3mm, the airbag should be depenetrated to 30% of *Gapmin* = 1 value.

Generic /INTER/TYPE11 airbag contact (kg, mm, ms):

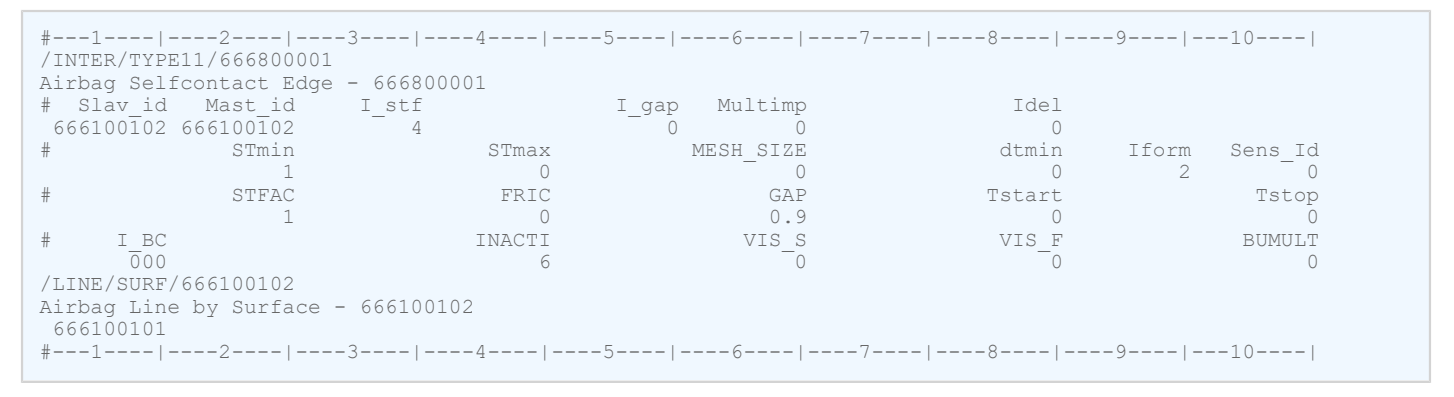

For /INTER/TYPE11 contact:

- All external and internal fabric components including inter-chamber voids and void components for vents should be listed both on secondary and main side
- *I<sub>stf</sub>*=4 provides correct contact stiffness
- *Stmin*=1KN/mm limits smallest contact stiffness
- *Gapmin*=0.9mm provides a smooth increase of contact force as secondary nodes are approaching main segment. This contact gap is 90% of  $/$ INTER $/$ TYPE7 contact gap
- Friction is set to 0
- *Inacti*=6 deactivates initial penetrations

Initial penetration can be checked with HyperCrash penetrations checker. The Airbag model should be depenetrated till 90% of *Gapmin* value which would result in a maximum penetration of 10% of the *Gapmin* value.

Assuming there are no initial intersections in the model, the definition of a TYPE7 and TYPE11 contact prevent node-to-surface and edge-to-edge intersections during airbag simulation. If initial intersections do exist in the model, the model can be unstable because nodes can be stuck on the wrong side of a

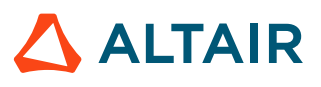

main surface. In addition to this, the finite volume mesh cannot be created when airbag components have intersections. Therefore, it is important to remove all initial intersections.

When the /DT/INTER/DEL option is used in the Engine file, airbag secondary nodes can be removed from the internal contacts causing local intersections of airbag fabric and decreased accuracy of airbag simulation. When this option is used, define a local *dtmin*=1e-5ms in the /INTER/TYPE7 and /INTER/ TYPE11 internal contacts definition which will override the global /DT/INTER/DEL *dtmin* value.

**Note:** Model time step should not be limited by the contact kinematic time step. E

# **Airbag Housing**

The airbag housing should represent all details available in CAD data.

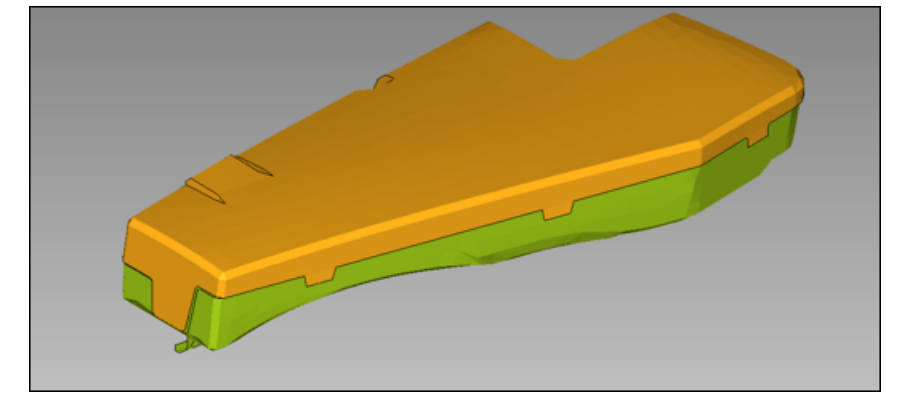

*Figure 376: Airbag housing*

When the airbag will be included in a full vehicle simulation, the mesh size and quality should be similar to the full vehicle. Material laws LAW2 and LAW36 can be used to model elasto-plastic materials. Materials with failure should be used to reproduce the opening of the airbag cover.

Solid foam components should be modeled using LAW38 or LAW70, whereas hyperelastic components are modeling using LAW42.

Element properties for shell /PROP/TYPE1 should use *Ishell*=24 to avoid hourglass effects. For solid foam or hyperelastic components, use /PROP/TYPE14 with *Isolid*=24 and *Ismstr*=10.

#### **Contact between Airbag and Environment**

Contact between the airbag and environment should be separated into specific contacts:

- Airbag to inflator
- Airbag to housing
- Airbag to dummy
- Airbag to seat structure

Generic /TYPE7 and /TYPE11 contacts between airbag and housing (kg, mm, ms)

```
#---1----|----2----|----3----|----4----|----5----|----6----|----7----|----8----|----9----|---10----|
/INTER/TYPE7/666710001
Airbag vs. Housing
```
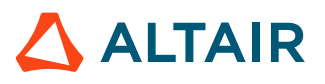

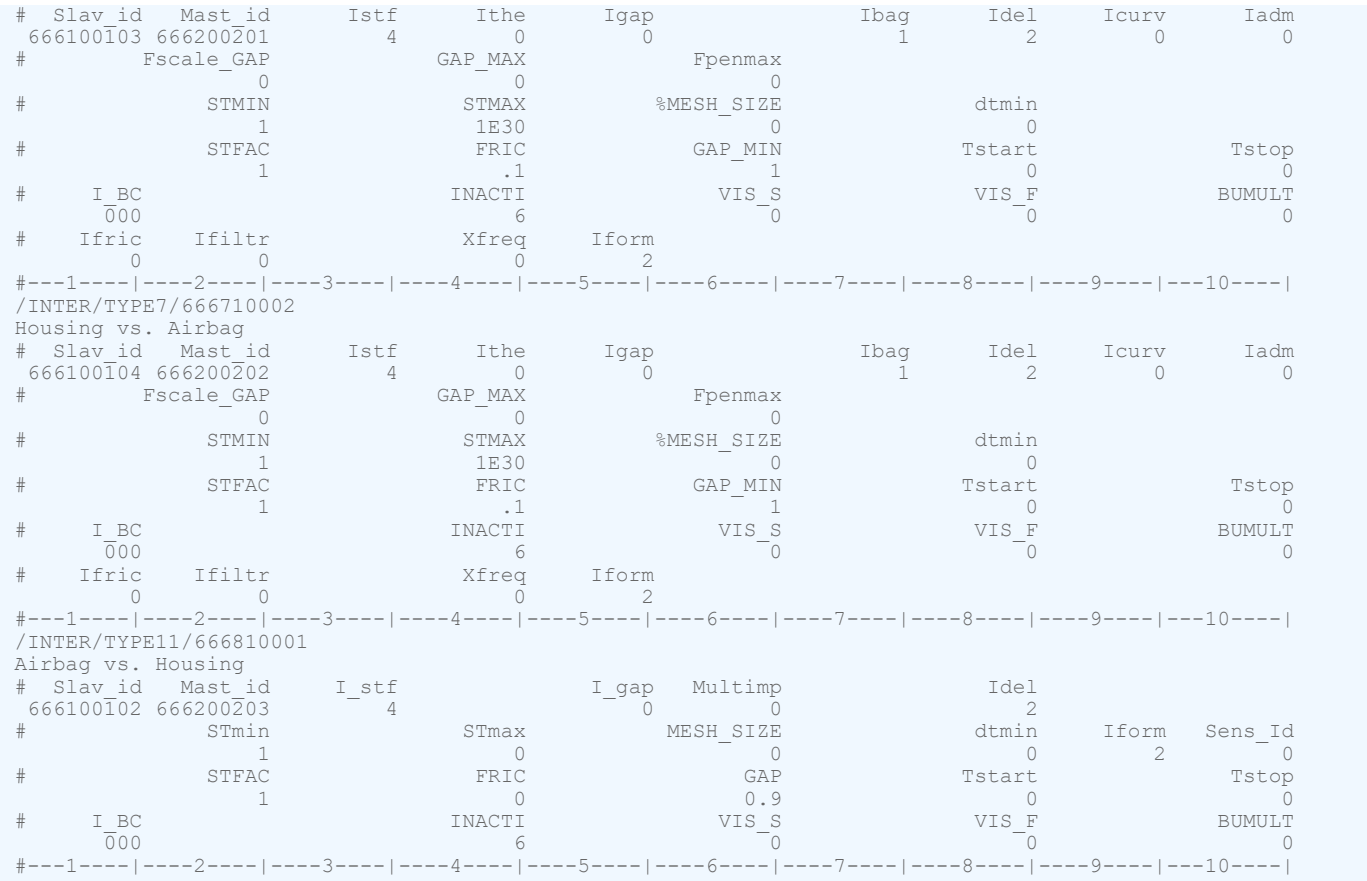

Normally two symmetric /INTER/TYPE7 contacts and one /INTER/TYPE11 edge to edge contact should be specified. Use the following contact settings for these contacts.

- *I<sub>stf</sub>*=4, to provide proper contact stiffness
- *Ibag*=1, for vent closure
- *Idel*=2, to remove deleted elements from contact
- *Stmin*=1KN/mm
- $\bullet$  *I*<sub>form</sub>=2

#### **Time History and Animation Output**

It is recommended to request the default (DEF) variable group for time history output /TH/MONV which includes:

- Global gas dynamic parameters: mass of gas, volume of airbag, area of airbag, pressure (average), temperature (average) and heat capacity coefficients (average).
- For each vent hole: vent area, outflow velocity, and outflow mass. (Default starting in 2017.2.3)
- Finite volume parameters: number of Finite Volumes (*NFV*) and smallest Finite Volume time step (*DTBAG*). For versions before 2017.2.4, the *NFV* and *DTBAG* options were not included in the default output and thus have to be defined when using older versions.

Generic time history output card with 5 vent holes

#---1----|----2----|----3----|----4----|----5----|----6----|----7----|----8----|----9----|---10----| /TH/MONV/666000001

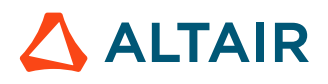

Proprietary Information of Altair Engineering

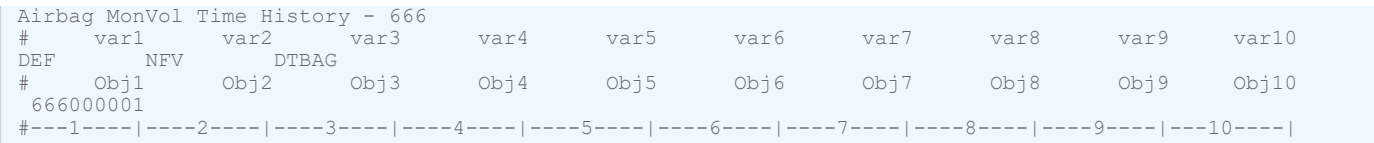

The local pressure should be measured in the model by creating a pressure /GAUGE using a node of the airbag fabric where the pressure was measured near the injector in the test.

Generic time history output card for pressure gauge

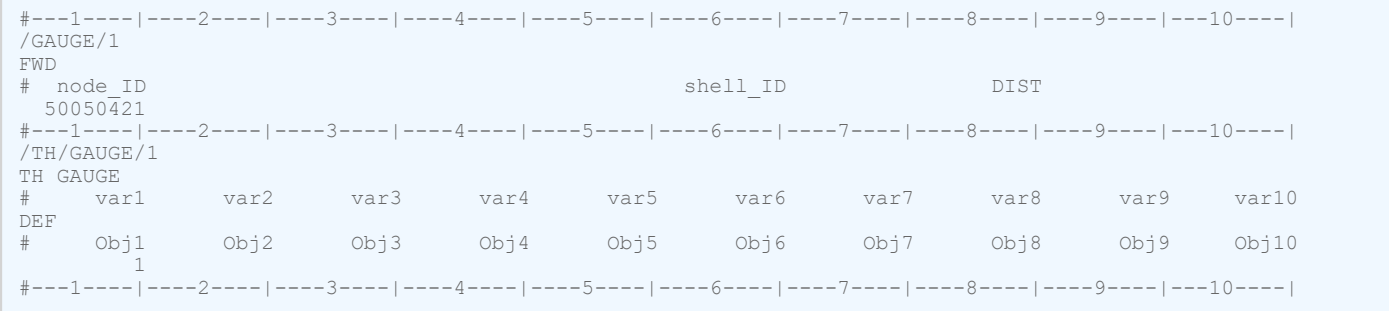

The mass flow through any permeable internal airbag surfaces can be output using the /TH/SURF card.

Generic time history output for area and massflow through a permeable internal airbag surface

```
#---1----|----2----|----3----|----4----|----5----|----6----|----7----|----8----|----9----|---10----|
/TH/SURF/666000002
Airbag MonVol Time History - 666
# var1 var2 var3 var4 var5 var6 var7 var8 var9 var10
    MASSFLOW<br>Obj1 Obj2
                    # Obj1 Obj2 Obj3 Obj4 Obj5 Obj6 Obj7 Obj8 Obj9 Obj10
 666000001
      #---1----|----2----|----3----|----4----|----5----|----6----|----7----|----8----|----9----|---10----|
```
The card should refer to surfaces defined by /SURF.

The following cards should be defined in the Engine file for the animation output of gas pressure, density, temperature, and fluid velocities in airbag surface nodes.

/ANIM/NODA/P or /H3D/NODA/P /ANIM/NODA/DENS or /H3D/NODA/DENS /ANIM/NODA/TEMP or /H3D/NODA/TEMP /ANIM/VECT/FVEL or /H3D/NODA/FVEL

### **Time Step and Merging Control**

The time step and number of finite volumes influence the run time of the airbag simulation model. This section describes the options available to influence the time step and number of finite volumes.

The time step for the finite volumes is based on the initial mesh and calculated as:

$$
\Delta t_{fv} = \Delta T_{sca} \cdot \left(\frac{l_c}{v + C}\right)
$$

Where,

 $\Delta T_{sca}$ 

Time step scale factor entered in /DT/FVMBAG/1, /MONVOL/ FVMBAG1, or /MONVOL/FVMBAG2

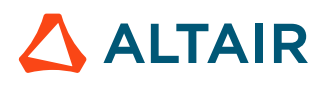

*(270)*

 $l_c$ 

 $\mathcal V$ 

 $\mathcal{C}$ 

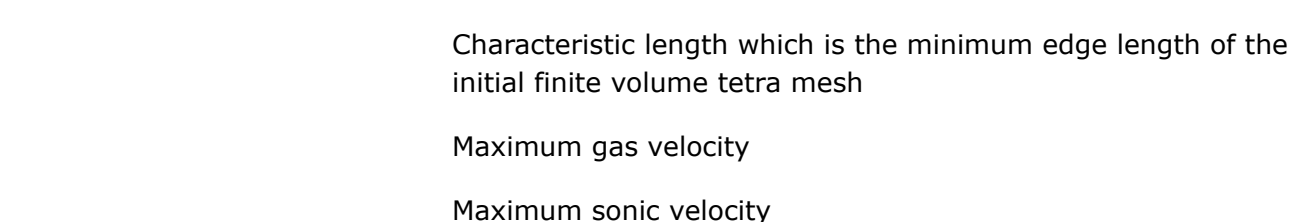

The characteristic length is calculated in the Starter based on initial FV mesh and does not change during the simulation. The Polyhedra output is for the *Kmesh*=1 mesh generation method which is no longer recommended. The minimum length information listed after the "NUMBER OF ADDITIONAL BRICKS" is for automatic mesh generation, *Kmesh*=14 or if the finite volume elements are created manually in HyperMesh.

```
FVMBAG: FINITE VOLUME MINIMUM LENGTH 
 -------------------------------------
 VOLUME NUMBER 666000001
     TOTAL NUMBER OF FINITE VOLUMES.. . . . . . . = 30610<br>NUMBER OF POLYHEDRA
    NUMBER OF POLYHEDRA . . . . . . . . . . . . = MINIMUM LENGTH USED FOR TIME STEP. . . .= 0.000000000000 
 MINIMUM LENGTH BASED ON VOLUME . . . . .= 10000000000.00 
     MINIMUM LENGTH BASED ON NODAL DISTANCE .= 1.00000000000000E+15<br>NUMBER OF ADDITIONAL BRICKS. . . . . . . . . = 30610
NUMBER OF ADDITIONAL BRICKS. \ldots . . . . . . = 30610
MINIMUM LENGTH BASED ON VOLUME \ldots . . . = 0.7039415515349
          MINIMUM LENGTH BASED ON NODAL DISTANCE .= 0.5268862297298 
          MINIMUM LENGTH BASED ON VOLUME/AREA. . .= 4.9347603553545E-02
```
Since there is no gas motion, the initial time step is the characteristic length divided by sonic velocity of air at a room temperature. As the injection starts, the gas velocity and gas sonic velocities increase and the time step normally drops during a short phase after the time to fire. In this phase the time step may become less than the target structural time step and thus control the time step of the run. However, after some time (normally 5-10ms) the gas velocity is decreasing and the time step and becomes higher than the structural time step. It is important to minimize the length of time that the airbag time step is the lowest time step in the simulation.

The characteristic length is underestimated in the simulation because it is based on the minimum edge length of the folded airbag. Thus, the time step can be increased by making  $\Delta T_{sca}$  a value greater than 1 in /DT/FVMBAG/1.

Since version 2017.2.4, the FVM time step is output by default when /MONVOL/FVMBAG1 is used in the model. For older versions, the variable *DTBAG* in /TH/MONV must be defined.

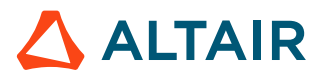

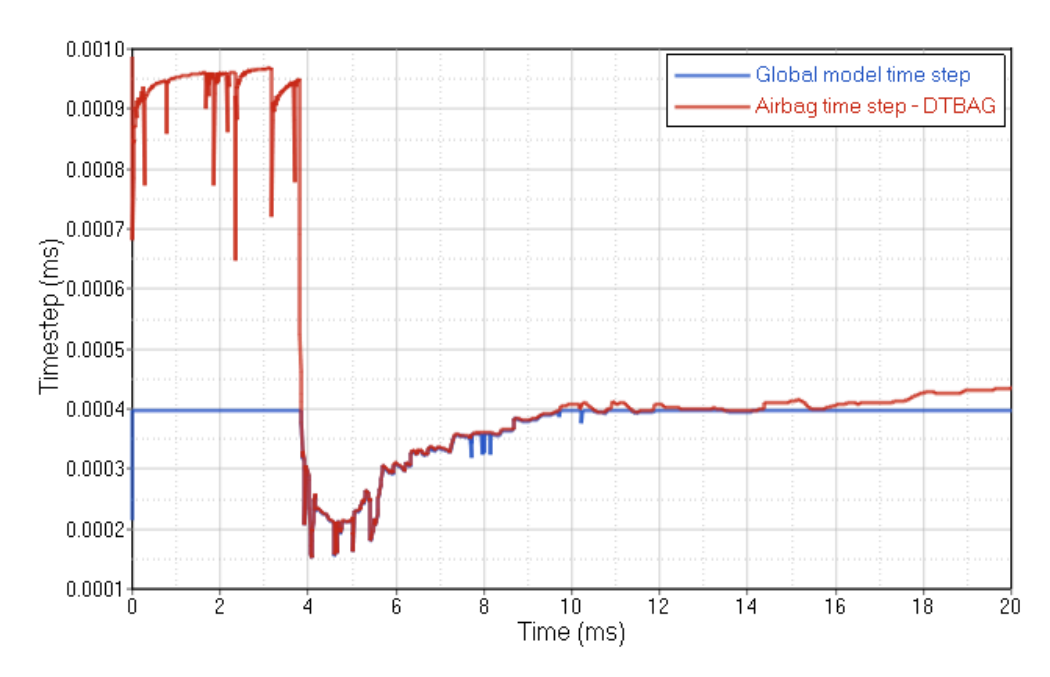

*Figure 377: Typical time step evolution for a model with FVM Airbag (red is the global time step, blue is the FVM time step)*

*FVM airbag is controlling the time step from 3.75ms to 7.5ms)*

During the simulation the FV are merged using the these methods.

- Stability merging: this is default merging. A FV is always merged when its volume becomes negative.
- Global merging: a FV is merged if its volume becomes less than factor *Cgmerg* multiplied by the average volume of all the finite volumes which is the airbag volume divided by the number of FVs. The parameter is specified in /FVMBAG/MODIF or in /MONVOL/FVMBAG1, /MONVOL/FVMBAG2 (as of 2019.1).
- Neighborhood merging: a FV is merged if its volume becomes less than *Cnmerg* multiplied by the average volume of its neighbor finite volumes. The parameter is normally specified in /FVMBAG/ MODIF card. This type of merging is difficult to control and therefore it is not recommended.
- Time step merging: a FV is merged if its time step < dtmin defined in /DT/FVMBAG/1 or in /MONVOL/ FVMBAG1, /MONVOL/FVMBAG2 cards (as of 2019.1)

The number of finite volumes reduces quickly during a simulation. However, it is important to have a smooth reduction of number of finite volumes and a sufficient number (1-10% of the initial number) of finite volumes at the end of simulation. The easiest way to control the merging of finite volume is to adjust the *Cgmerg* option. Normally the value should be between 0.01 and 0.1.

Radioss outputs the final number of FVs and number of merged FVs at the end of simulation.

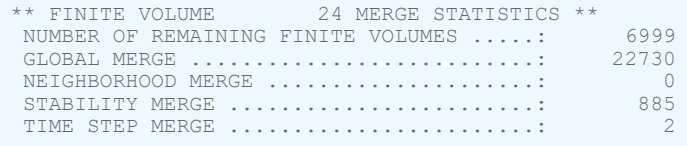

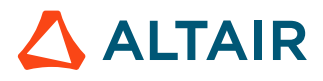

### **Switch from FVM to Uniform Pressure (UP) Approach**

The /MONVOL/FVMBAG1 and /MONVOL/FVMBAG2 *Tswitch* parameter can be used to switch from a FVM to UP calculation. The UP calculation is less costly and thus saves simulation time. The switch should be performed at a time point when pressure inside of airbag stabilize which occurs when the locally measured pressure becomes the same as the average pressure.

# **Stability Run**

A folded airbag model with the correct material, property, contact definition, and specified reference geometry should not move before activation of injector.

To check stability, set *Tdelay*=50ms in /SENSOR/TIME referenced by /MONVOL/FVMBAG1 and run a simulation with the end time of 50ms. The airbag model should not show any significant increase of stresses, strains, and non-physical motion before TTF. If there is motion or stress it is usually caused by contact or some issue with the reference geometry. Do not use damping /DAMP, contact activation, or make the airbag model rigid to prevent airbag motion before TTF.

The airbag housing and inflator components should be included in the stability run along with the contact definition between the airbag and these components.

# **Uniform Pressure Run**

A uniform pressure run should be performed to make sure that gas dynamic data, injector input, fabric materials, and contacts give physical results.

To create a uniform pressure test:

- Replace /MONVOL/FVMBAG1 with /MONVOL/AIRBAG1 keyword
- Remove injector surface from injector definition
- Comment off injector velocity curve input
- Keep all vents as in finite volume airbag
- Comment out information lines with input for finite volume bag meshing

Conversion of /MONVOL/FVMBAG1 to /MONVOL/AIRBAG1

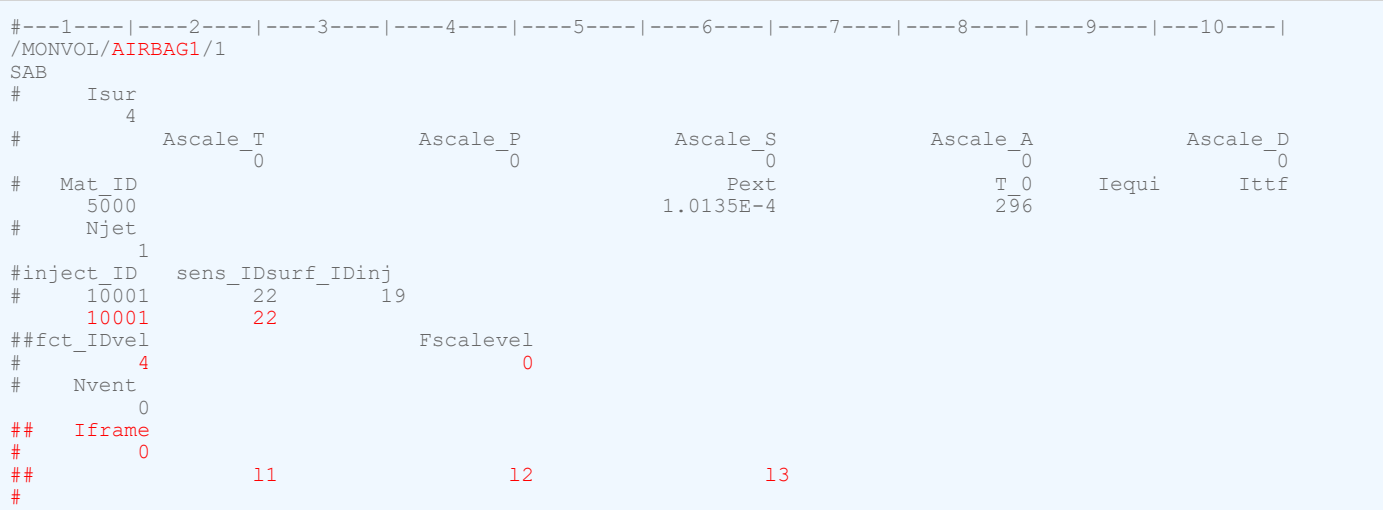

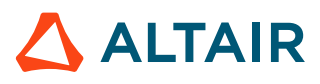

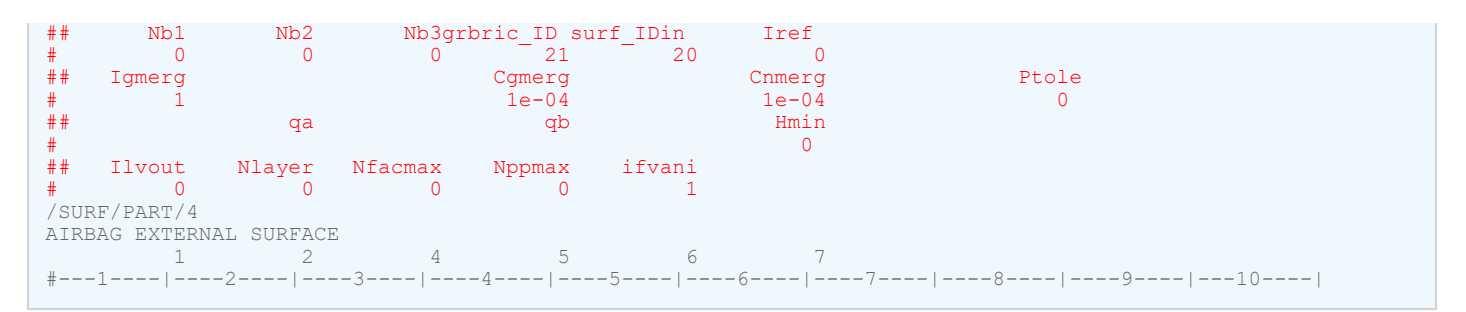

Results of simulations should be inspected visually to check for realistic airbag deployment, absence of stuck or hanging nodes due to contact intersections, time step development, energy balance, and energy error.

The airbag parameters, mass, volume, pressure, and temperature should be plotted and compared with the airbag volume and mass of the injected gas physical specifications.

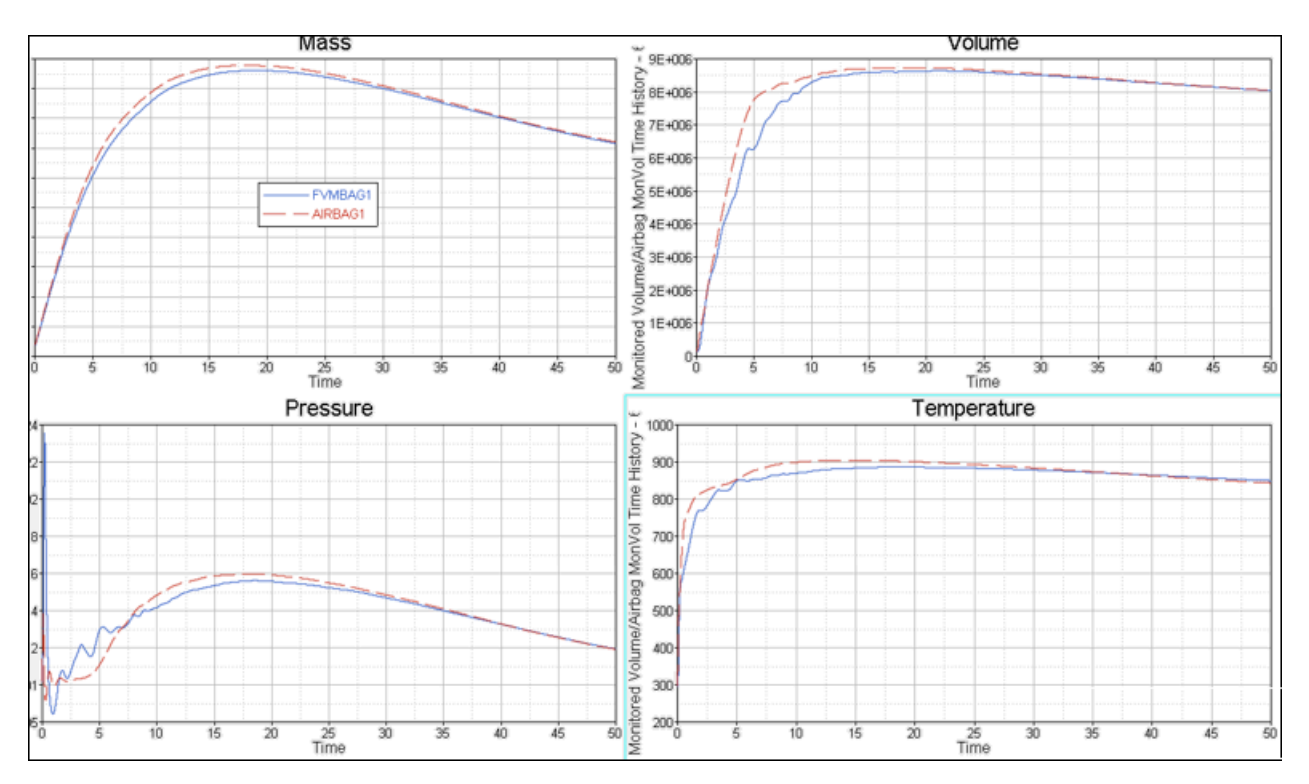

*Figure 378: Airbag parameters to control for /AIRBAG1 run*

For each vent, the vent area and vent outflow should be plotted and compared to the physical size of the actual vent hole in the airbag.

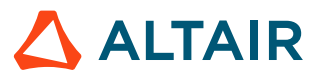

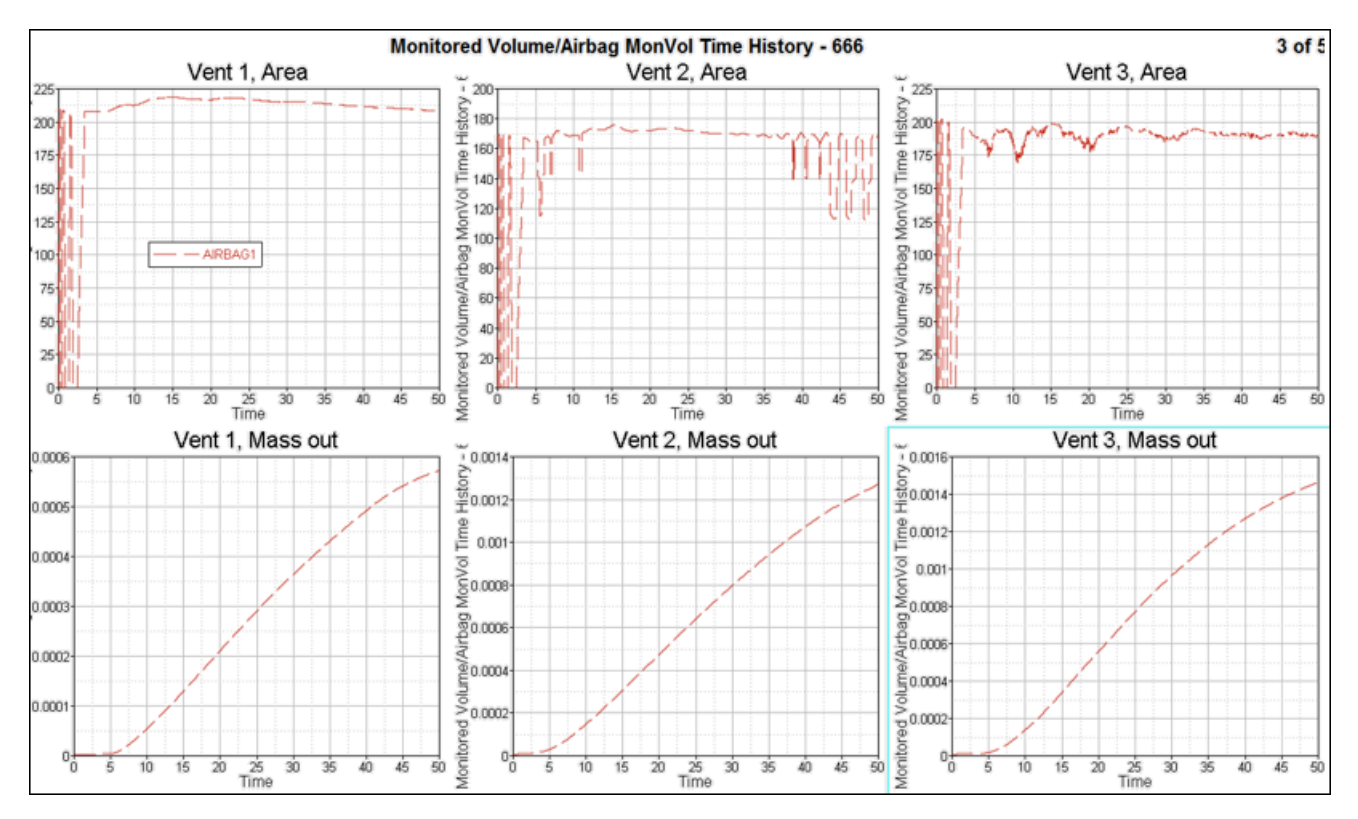

#### *Figure 379:*

This data should be used as a basic comparison to the average gas dynamic data from a  $/$ MONVOL $/$ FVMBAG1 simulation.

# **Standalone Run of FVM Airbag**

FVM airbag should be run standalone to verify correct deployment behavior and airbag characteristics. The FV merging parameters and time step control can be modified to reduce simulation time while still providing realistic results.

Typical FV parameters are entered in the Engine file as (can be also added in /MONVOL/FVMBAG1, /MONVOL/FVMBAG2 cards as of 2019.1):

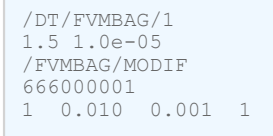

Variation of time step scaling coefficient and global merging parameter may be necessary to provide proper time step and number of FV at the end of the simulation.

Number of finite volumes and FV time step can be plotted in HyperGraph.

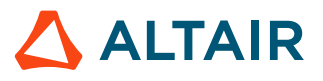

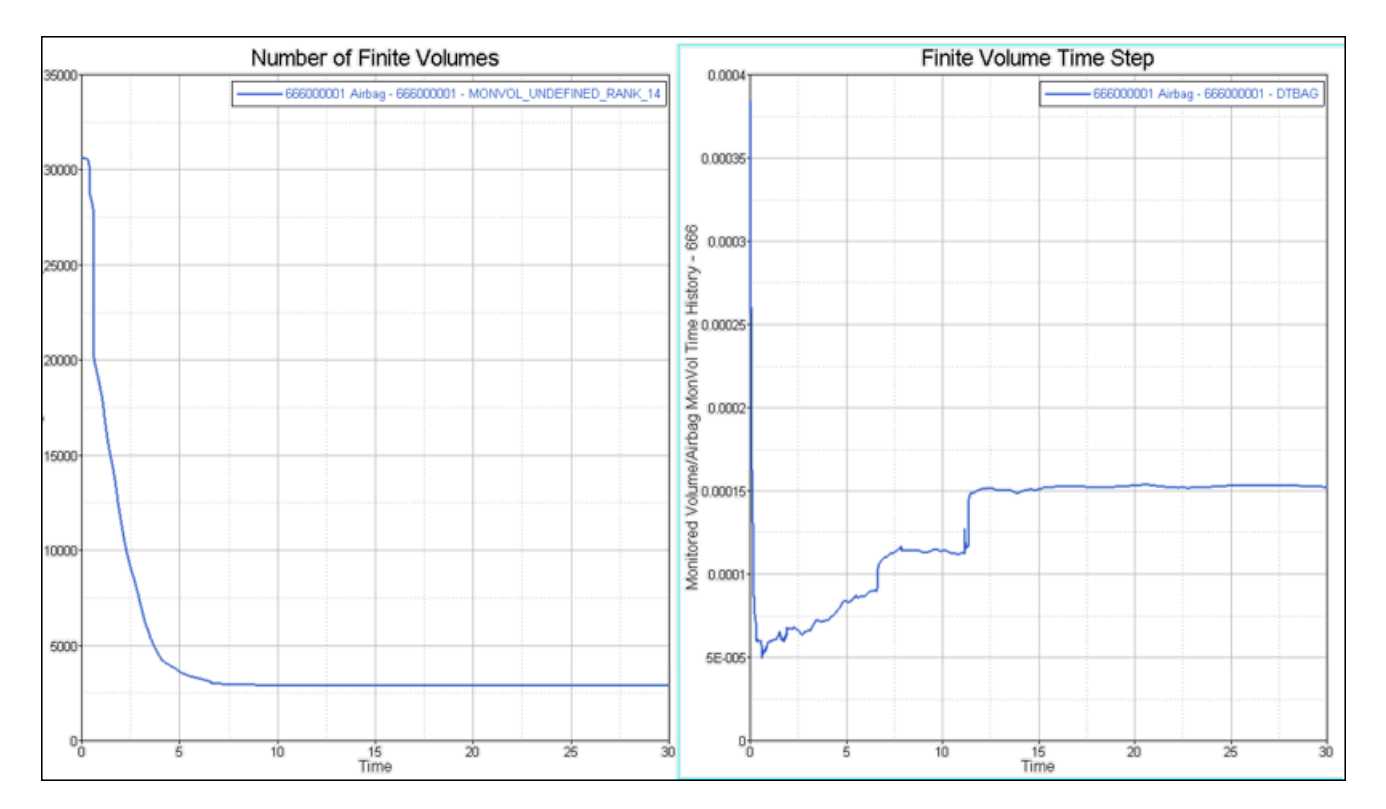

#### *Figure 380:*

The number of finite volumes should reduce smoothly to 2-10% of initial number of finite elements. The merging strategy should also provide a time step higher than the minimal time step required in crash simulations.

The merging of FV should checked in Engine output file:

```
 2 0.6688E-03 0.2863E-03 FVBAG 666000001 0.0% 2.739 0.1415E-14 0.000 -0.8103E-19 
 0.000
 ** MONITORED VOLUME ID: ********TIME STEP: 0.2878E-03 FINITE VOLUME: 21940
 ** MONITORED VOLUME ID: ******** - FINITE VOLUME MESH UPDATE **
   NUMBER OF FINITE VOLUMES : 30605<br>SUM VOLUME FINITE VOLUMES : 155386.459
   SUM VOLUME FINITE VOLUMES : 155386.459 (VOLUME AIRBA 155386.459 )<br>SUM AREA SURFACE POLYGONS : 227440.887 (AREA AIRBAG 227440.887 )
   SUM AREA SURFACE POLYGONS :
```
A reasonable number of finite volume are needed and finite volume merging should not cause the number to drop immediately to one finite volume.

The finite volume time step in the  $/DT/FVMBAG$  card should be less than the initial finite volume time step output in Starter output. Merging parameter *Cgmerg* in /FVMBAG/MODIF should not be very high to provide smooth FV merging history.

The sum of finite volume volumes should be equal to the actual airbag volume as:

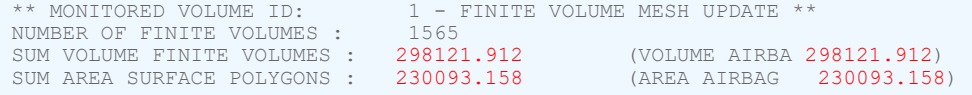

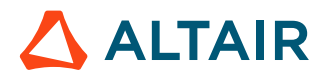

Every time finite volumes are merged, this message appears in the Engine output.

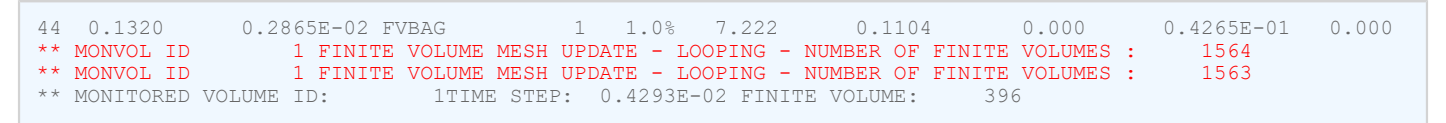

The gas motion inside the airbag should be reviewed by contour plotting the animation output of the temperature and velocity of the gas. The motion should clearly develop from the inflator into the airbag volume and account for the airbag topology (internal walls, baffles, vent holes, etc.).

Airbag gas parameters should be compared to uniform pressure airbag run. Significant differences should be inspected and explained.

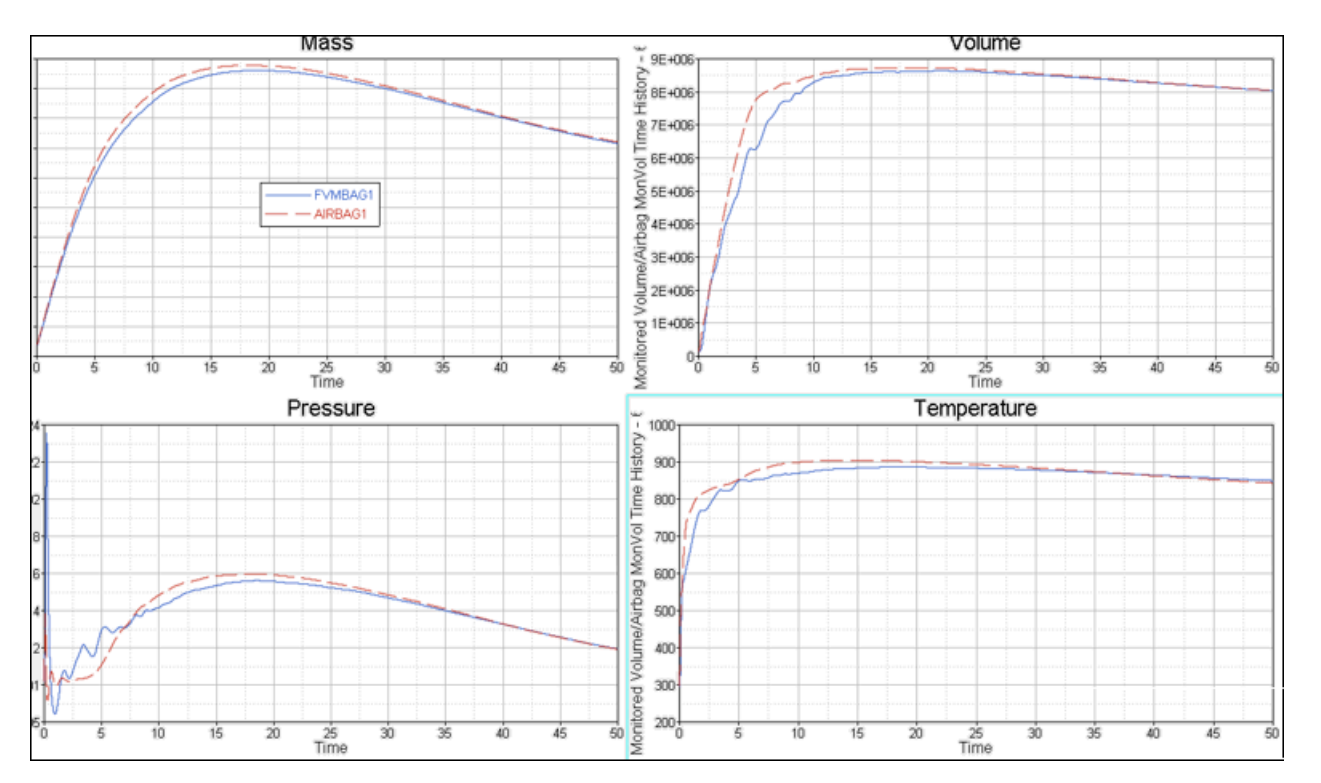

*Figure 381: Comparison of airbag output for AIRBAG1 and FVMBAG1 simulations*

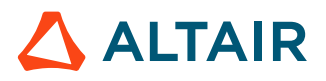

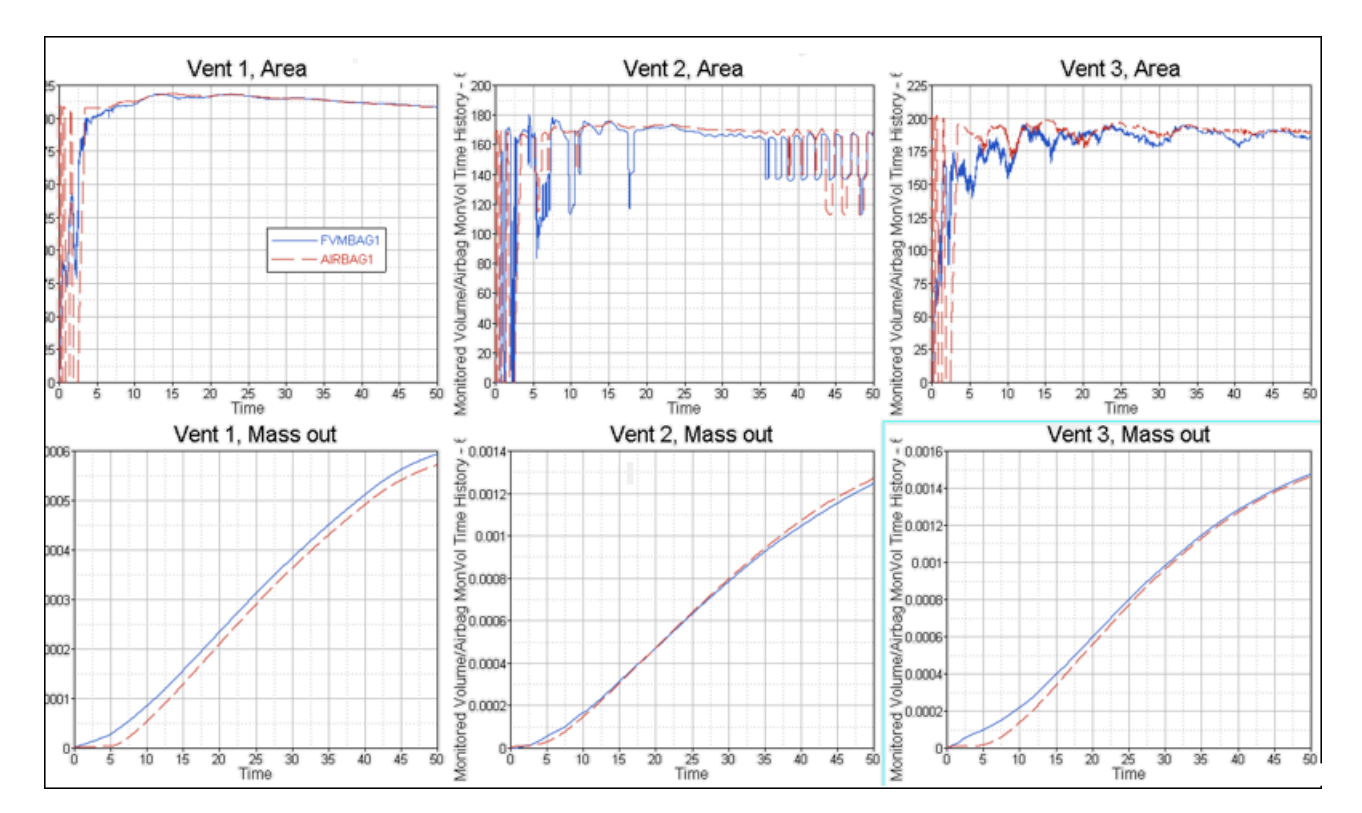

*Figure 382: Comparison of venting parameters for AIRBAG1 and FVMBAG1 simulations*

The vent area and vent outflow should be plotted for each vent and controlled and compared to uniform pressure run.

# **Elimination of Bad Volume**

Initial tetra shape is not very important for FVM calculation. The volumes are merged with neighbors according to *Cmerge* global merging parameters and *Tscale* parameter I for FVM time step definition.

# **Checklist**

Useful checklist for airbag modeling:

- All airbag fabric components are meshed with tria elements according to meshing requirements (3-4mm average size)
- Airbag is free from intersections
- If the airbag will be used in a larger simulation, the entity ID numbering is correct based on requirements of the larger model
- The airbag model is divided into /SUBSET representing the airbag external surfaces, vents, internal surfaces, housing, and inflator
- Mass and inertia of the model matches the physical part
- Fabric material data was validated using biaxial, picture frame and uniaxial tests
- Vent holes are modeled

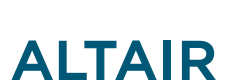

- Porous fabric is modeled
- Gas material for each gas component is modeled
- Inflator is validated using a tank test simulation and comparing the mass flow and temperature curves to the tank test results
- Gas injections starts at TTF defined in /SENSOR *Tdelay* not by offsetting massflow and temperature curves
- The mass flow curve start with non-zero values
- $C_p(T)$  function is increasing monotonically for each gas
- Reference geometry is present either as nodal based  $/XREF$  or element based  $/EREF$
- The same /SENSOR is used to activate injection and activate reference geometry in LAW58
- Ambientand internal air material properties are specified
- Either the /FVMBAG1 or /FVMBAG2 card is specified
- Internal airbag contacts defined and HyperCrash penetration check shows no intersections and a maximum penetration amount of 10% of the contact gap
- Stability run is done to check for motion before TTF
- Uniform pressure run is completed, no anchoring of contact nodes
- Stand-alone FVM run is completed, no anchoring of contact nodes and realistic unfolding
- Model runs with required time step
- Number of FV does not reduce to one
- Visual development of the flow (temperature contour plot, fluid velocity vector) is realistic

# **Tank Test**

By using data from a tank test output, it is possible to obtain the temperature and the mass flow of the gas supplied, which can be used as input to Radioss.

With a tank test it is possible to measure the pressure at the injection point or in the middle of the tank, the two values are equal so the pressure variation is well known. Also, the amount of gas supplied and the characteristics of the gas in the test are known.

For temperature, it is more difficult to get accurate test data because the temperature gauges are often not accurate enough. Therefore, the temperature from the tank test may be wrong.

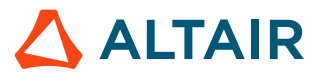

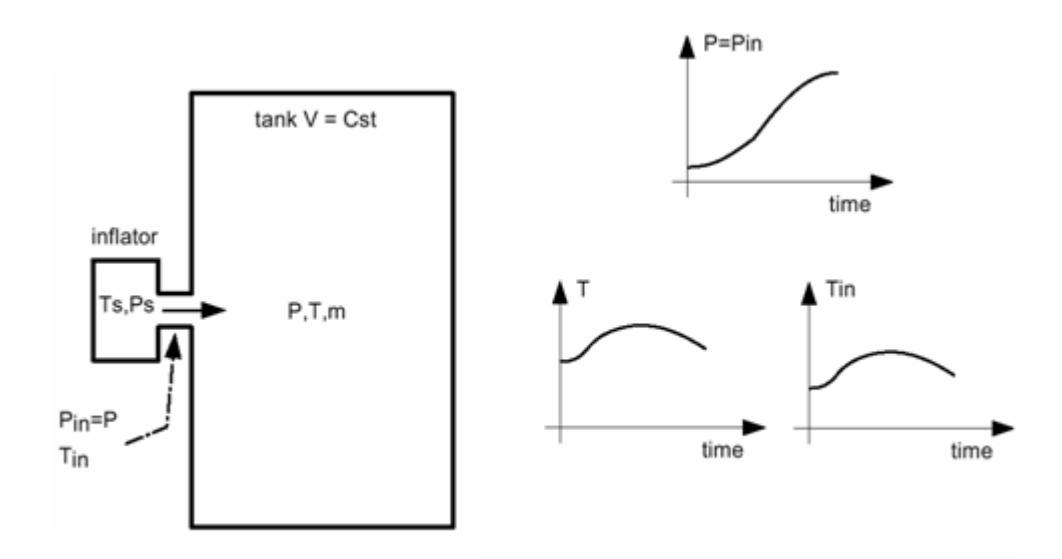

*Figure 383: Unknown Mass Flow Rate*

The following cases take into account that you may or may not know the injected temperature and the temperature in the tank.

In case the temperature at the injector and in the tank is not known:

• Initial and injected gas composition

Knowing the molecular weight  $(MW_i)$  of each elements and the molar fraction  $(X_i)$ , it is possible to define the molar weight of the gas  $(MW)$ :

$$
MW = \sum X_i \cdot MW_i \tag{271}
$$

The average heat capacity, per mass unit of a mixture of gases is given by the Amagat-Leduc equation:

$$
C_p(T) = \frac{\sum m_i \cdot C_{pa}}{\sum m_i} + \frac{\sum m_i \cdot C_{pb}}{\sum m_i} + \frac{\sum m_i \cdot C_{pc}}{\sum m_i} + T^2
$$
 (272)

Using the previous equation, the heat capacity coefficients ( $C_p(T)$ ) of the initial and injected mixture may be defined.

Knowing the characteristics of the injected gas, the initial gas, and the mixture, it is possible to find the mass flow and the temperature for the inflator. The following basic equations are used to carry out the analysis.

• The perfect gas equation of state is:

$$
PV = nRT, \ \ n = \frac{m}{MW}
$$

with  $R = 8.314 \frac{J}{mole \cdot K}$ 

• And the adiabatic equation:

<span id="page-422-1"></span><span id="page-422-0"></span>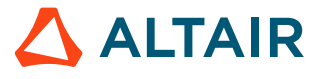

<span id="page-423-1"></span><span id="page-423-0"></span>
$$
H = const.
$$
\n<sup>(274)</sup>

with H being the total enthalpy of the system (inflator + tank).

From the conservation of the energy, the basic energy equation of the tank test can be written as:

$$
dE_{airbag} = -PdV + dH_{in} - dH_{out} \tag{275}
$$

Here  $dH_{out}$  =0, since the tank test is adiabatic. The constant volume of the tank test means  $dV$  =0. Therefore, [Equation 275](#page-423-0) is summarized as:

$$
U_f - U_0 = dH_{in} \tag{276}
$$

$$
\int_{0}^{T_{mix}} m_{(in+air)} \cdot C_{V(in+air)} dT - \int_{0}^{T_{air}} m_{(air)} \cdot C_{V-air)} dT = \int_{0}^{T_{in}} m_{(in)} \cdot C_{P(in)} dT
$$

$$
m_{(mix)}T_{mix}C_{pd(nix)} + C_{pb(nix)}\frac{T_0}{2} + C_{pc(dir)}\frac{T_0^2}{3} - \frac{R}{MW_{air}} = m_{(in)}T_{in}(C_{pd(in)} + C_{pb(in)}\frac{T_{in}}{2} + C_{pc(in)}\frac{T_{in}^2}{3})
$$

### **Inflator Temperature**

 $\Leftrightarrow$ 

In [Equation 276](#page-423-1), the unknown variable is only  $T_{ini}$ .

The other variables are known or could be determined using [Equation 272](#page-422-0) and [Equation 273](#page-422-1):

• 
$$
m_{(in)}m_{(air)} = MW_{air}\frac{P_0V}{RT_0}
$$
 and  $n_{(mix)} = \frac{m_{(in)}}{MW_{in}} + \frac{m_{(air)}}{MW_{air}}$ 

• for i = a to c:  $C_{pi(in)} C_{pi(ar)} C_{pi(mix)}$  are calculated with [Equation 272,](#page-422-0) and

• 
$$
T_{mix} = \frac{P_{tank}V_{tank}}{n_{(mix)}R}
$$

Therefore, [Equation 276](#page-423-1) finds the temperature at the injector  $T_{in}$  of the injected gas by iterating on  $T_{in}$ . First, the temperature is guessed and six iterations are sufficient to converge to the solution.

#### **Mass Flow**

Knowing the evolution of the pressure versus time at the top of the tank test, it is possible to determine the mass flow rate with:

$$
\dot{m} = \frac{\partial m}{\partial P} \frac{\partial P}{\partial t} \cong \frac{\Delta M}{\Delta P} \frac{\partial P}{\partial t}
$$
\n(277)

With,

 $\Delta P$ 

Total pressure variation during the experiment

$$
\Delta\!M
$$

Total injected mass

[Equation 277](#page-423-2) may be written if the variation of mass versus the variation of the pressure is a function strictly growing, which is the case.

<span id="page-423-2"></span>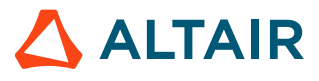

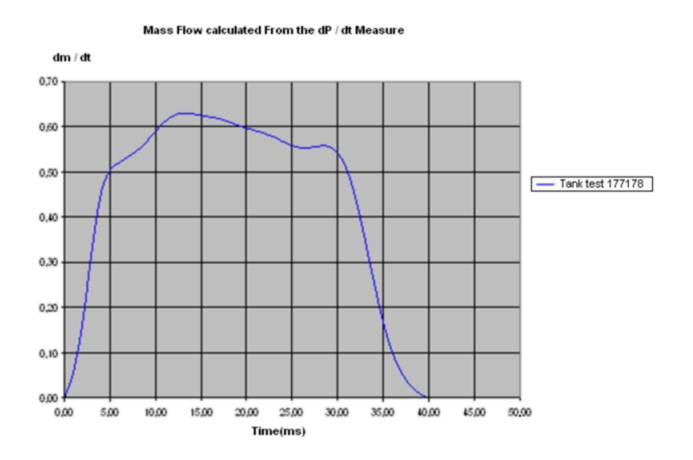

*Figure 384: Mass Flow Curve - Evolution of the Mass Flow versus Time*

#### **Inflator Gas Velocity**

Since the pressure is quickly uniform, the following equation may be written:  $P_{in} = P(t)$ , knowing  $T_{in}$  the density may be expressed as a function of  $T_{in}$  and  $P(t)$ :

$$
\rho_{in} = \frac{P(t)}{T_{in}R / MW_{in}} \tag{278}
$$

Besides,  $V_{in}(t) = \frac{dm(t)/dt}{S \rho_{in}(t)}$ , the sound speed into the gas is equal to:

$$
c_{in} = \gamma \frac{R}{MW_{in}} T_{in}
$$
 (279)

and if  $V_{in} > c_{in}$ , then  $V_{in} = c_{in}$  the velocity is major by the sound speed velocity.

**1.** If the injector temperature is known:

$$
\frac{dm}{dt} = \frac{v}{\gamma(\gamma - 1)C_V T_{in}} \frac{dP}{dt}
$$

**2.** If the temperature in the tank is known:

$$
\frac{dm}{dt} = \frac{V}{\gamma(\gamma - 1)C_V T^2} \left( T \frac{dP}{dt} - P \frac{dT}{dt} \right) \text{ or } m = \frac{PV}{(\gamma - 1)C_V T}
$$
\n
$$
T_{in} = \frac{T^2}{\gamma} \left( \frac{\frac{dP}{dt}}{T \frac{dP}{dt} - P \frac{dT}{dt}} \right) \text{ or } T_{in} = \frac{T}{\gamma} + \frac{m}{\gamma} \frac{\frac{dT}{dt}}{\frac{dm}{dt}}
$$

**3.** If the temperature in the tank is constant:

$$
T_{in} = \frac{T}{\gamma}
$$

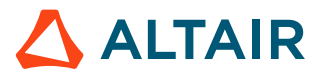

# <span id="page-425-0"></span>**Airbag Setup Recommendation**

## <span id="page-425-1"></span>**Airbag Materials**

Recommendations for fabric material model setup using LAW19.

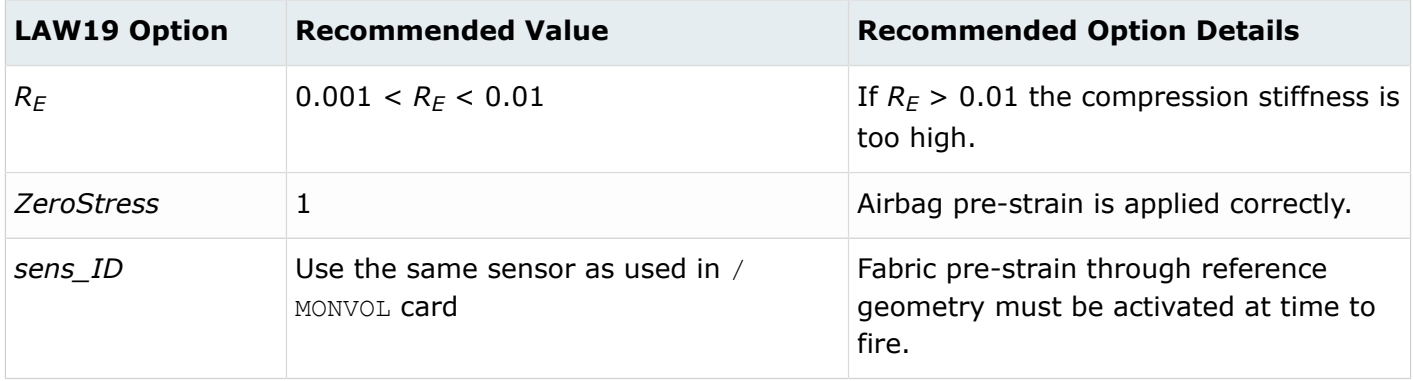

Recommendations for fabric material model setup using LAW58.

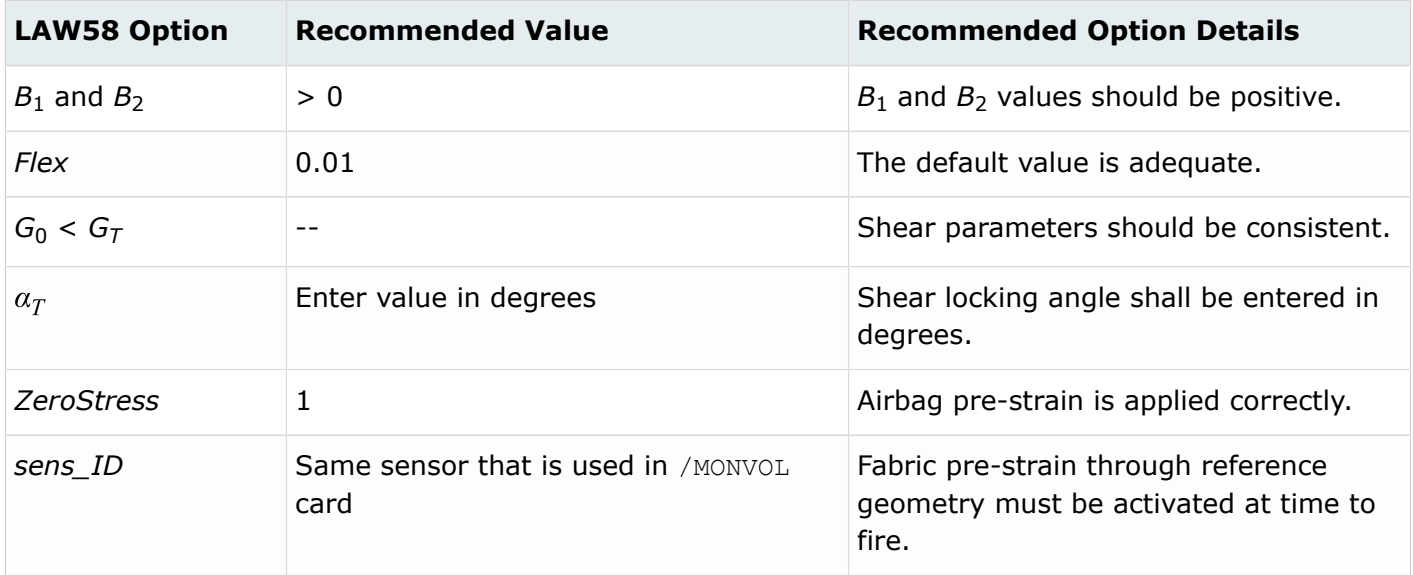

### **Airbag Properties**

Recommendation in fabric properties / PROP/TYPE9 (SH\_ORTH) and / PROP/TYPE16 (SH\_FABR).

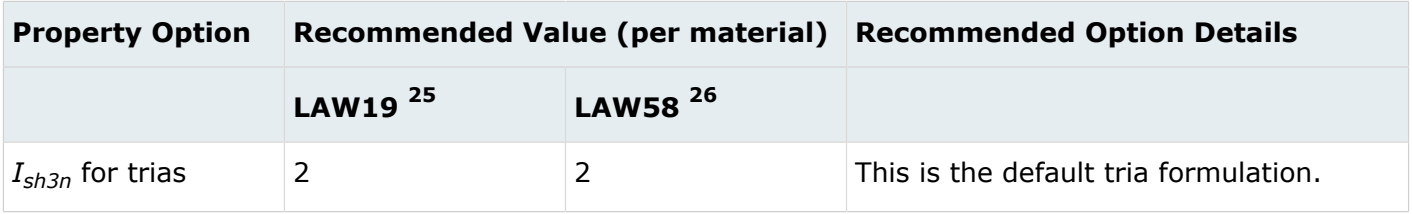

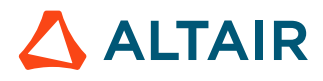

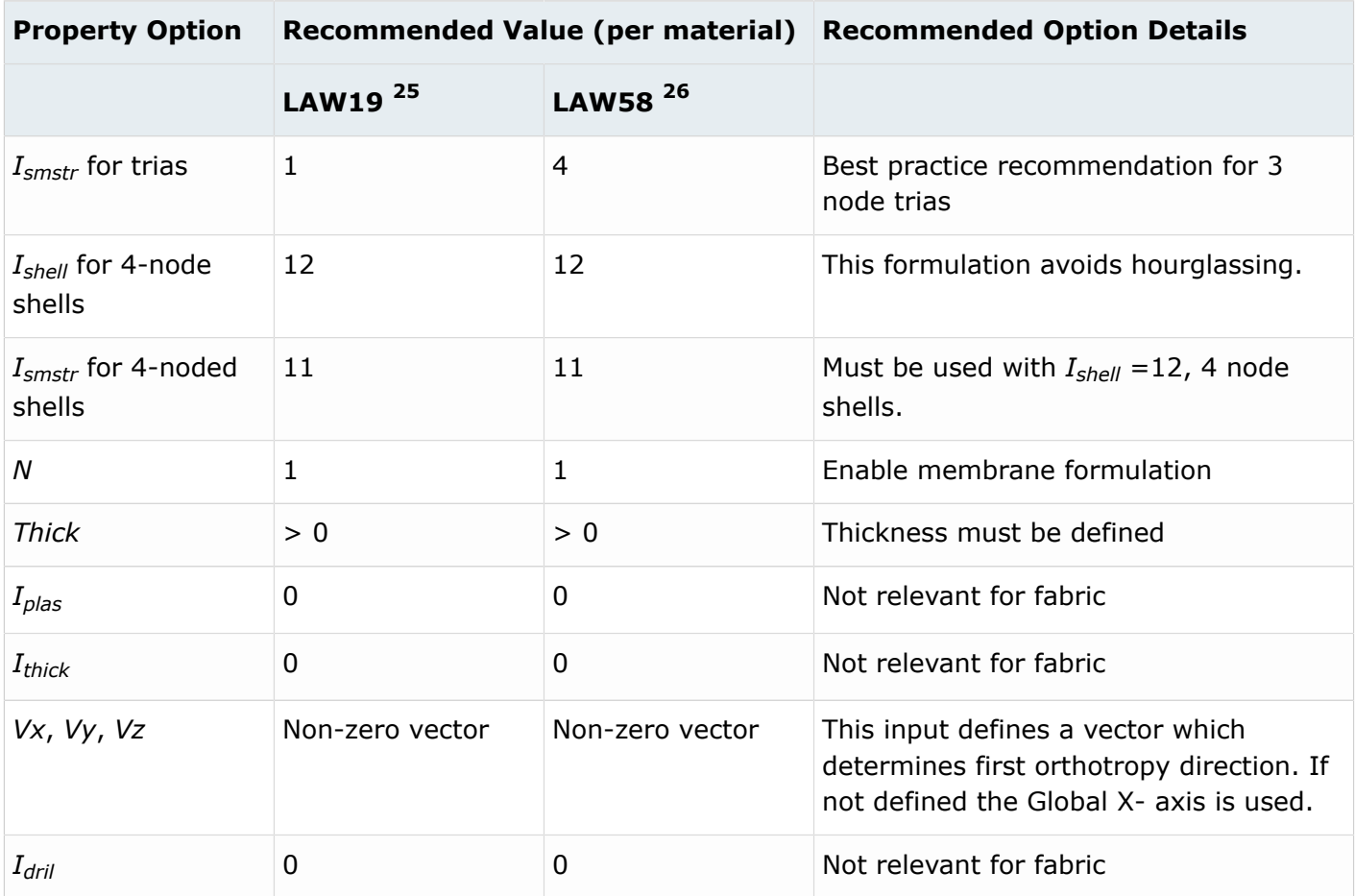

### **Airbag Self-Contact**

If all intersections can be removed from the airbag, then surface to surface and edge contact and be defined using /INTER/TYPE19. In some advanced cases, it is better to define the two separate contacts, /INTER/TYPE7 for node to surface and /INTER/TYPE11 for edge contact.

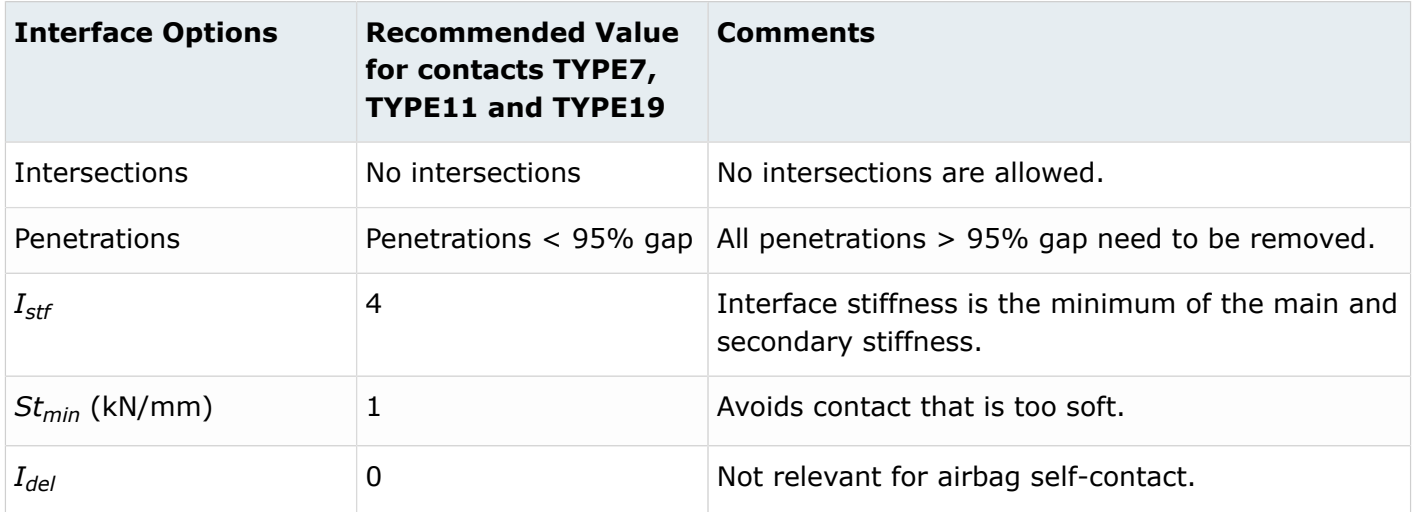

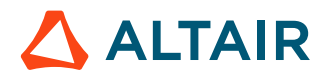

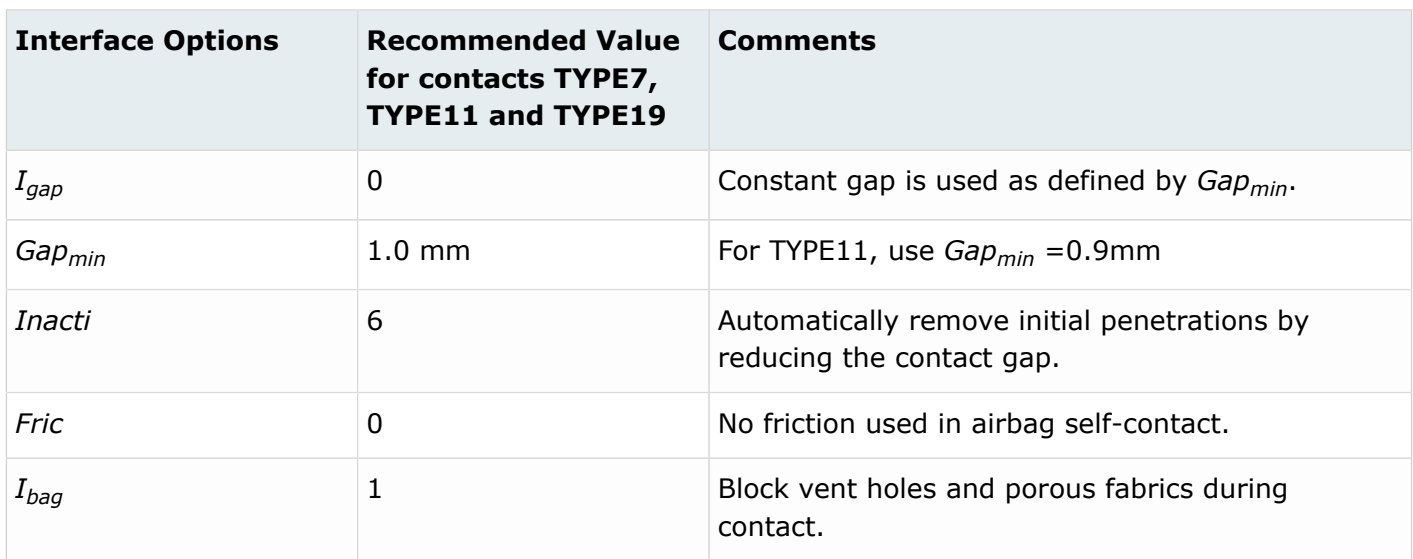

If it is not possible to remove intersections, then /INTER/TYPE23 can be used with these recommended values.

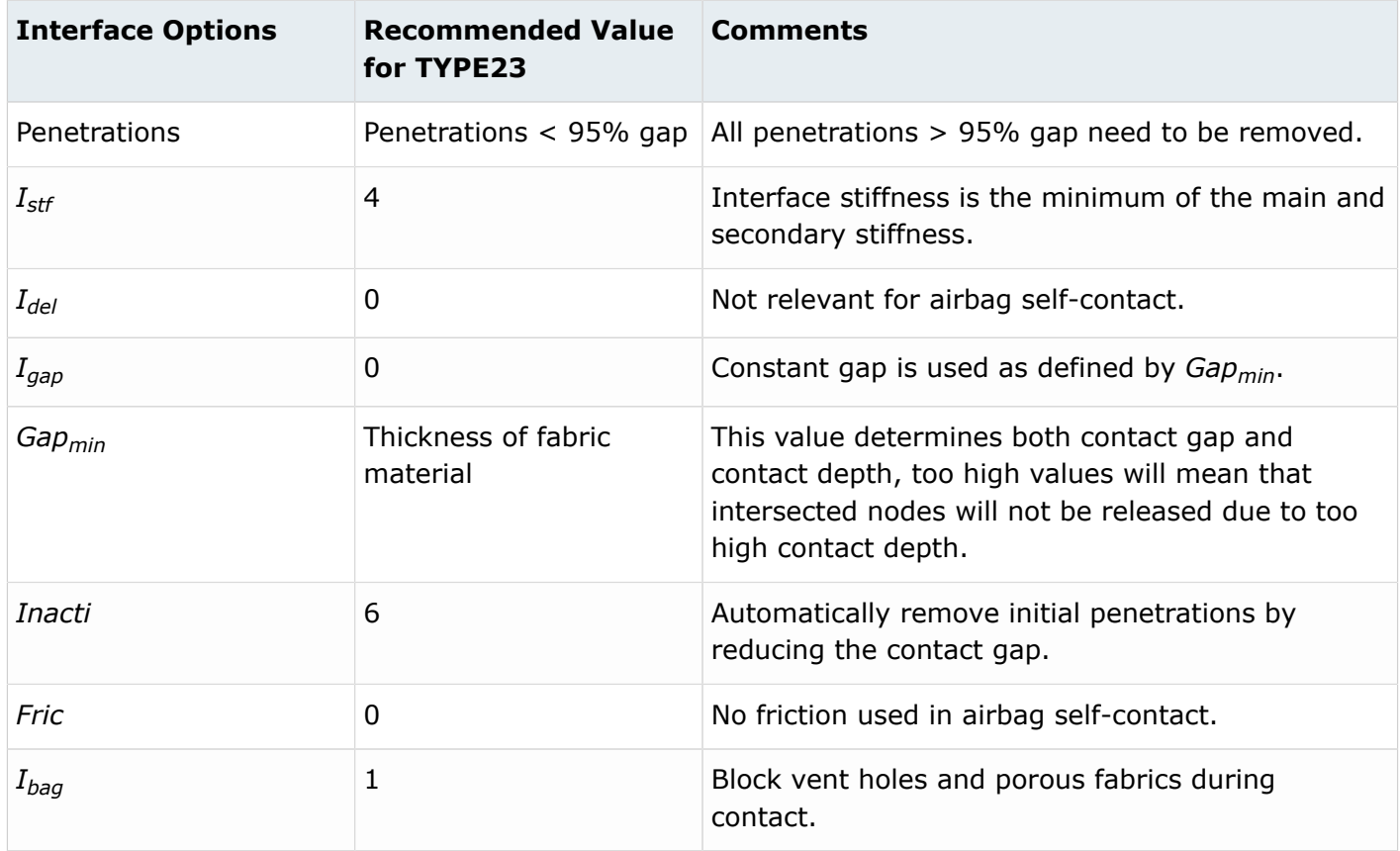

<span id="page-427-0"></span>25. Fabric material LAW19 is only compatible with /PROP/TYPE9 (SH\_ORTH).

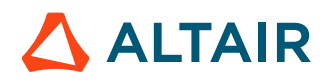

# **Airbag Deployment Debugging**

The objective here is to provide some guidelines on how to troubleshoot a simulation where the airbag does not deploy properly or crashes because of the airbag.

There are many possible reasons for the deployment to fail or the simulation to crash because of the airbag. Here, the most common issues are the focus.

### **Unit System**

Check the density and modulus of the different parts and verify that they are in the same unit system. For example, Young's modulus, for plastics and metallic parts should be in range of:

0.01 GPa < E < 210 Gpa

These values can be checked in HyperCrash from the contour check located in the **Quality** pull-down menu.

### **Incorrect Contact Definition**

Missing Contacts

To prevent the airbag from getting caught/locked during the deployment, define the following contacts:

- Airbag self-contact for surface and edge contact.
	- TYPE19
	- Alternative for some models that require different settings for surface and edge contact define TYPE7 + TYPE11
	- Refer to Airbag Setup [Recommendation](#page-425-0) for contact
- Airbag to environment (IP, Steering wheel…)
	- TYPE7: airbag is secondary, environment is main
	- TYPE7 symmetric contact: environment is secondary, airbag is main
	- TYPE11: airbag is secondary, environment is main
	- Alternative is to define a single TYPE19 with airbag as secondary and environment as main
	- Setting *Idel*=1 (critical) when failure is defined

#### Penetration and Intersection

Intersections will prevent correct deployment of the bag and should be removed. There should be no intersection on the self-impact contact of the bag or between the bag and the environment. Intersection can be checked in HyperMesh or HyperCrash.

Penetrations are common in the self-contact of a folded airbag. The ideal case would be to have no penetration at all. The flag *Inacti*=6 adjusts automatically reduces the gap to prevent initial contact force caused by penetrations. However, after the automatic reduction, there still needs to be an adequate gap. Therefore, the maximum penetration should be less than 95% of the contact gap. A penetration check can be done in the HyperCrash or HyperMesh penetration checking tool.

<span id="page-428-0"></span><sup>26.</sup> Fabric material LAW58 is only compatible with /PROP/TYPE16 (SH\_FABR).

### **Sensor and Reference Geometry**

The sensor defining the injection start time for the airbag (TTF), /MONVOL sens\_ID should also be referenced in the material LAW19 or LAW58 *sens\_ID*. This sensor allows the solver to know when the reference geometry should become active.

If the same *sens\_ID* is not used, then unrealistic deformation of the airbag, after the first few milliseconds of the deployment and erratic behavior, can occur.

### **Incorrect Material**

Check the recommended values in [Airbag Materials](#page-425-1).

### **Incorrect Property**

Since airbags geometry is very complex, trias (3-node shell) are also commonly used. Some recommendations for properties used for airbag are:

• /PROP/TYPE9 (for LAW19)

*Ish3n*=2; *Ismstr*=1; *N*=1

• /PROP/TYPE16 (for LAW58)

*Ish3n*=2; *Ismstr*=4; *N*=1

### **Incorrect Reference Geometry**

If the simulation fails after the first few cycles and the initial internal energy is very high, it could be due to an incorrect or corrupted reference geometry. The reference geometry can be displayed in HyperCrash. Check that all elements of the airbag are included, and they do not look distorted.

If after 50ms the airbag is not smooth [\(Figure 385](#page-429-0)), check if the reference geometry is defined on all the parts of the airbag.

<span id="page-429-0"></span>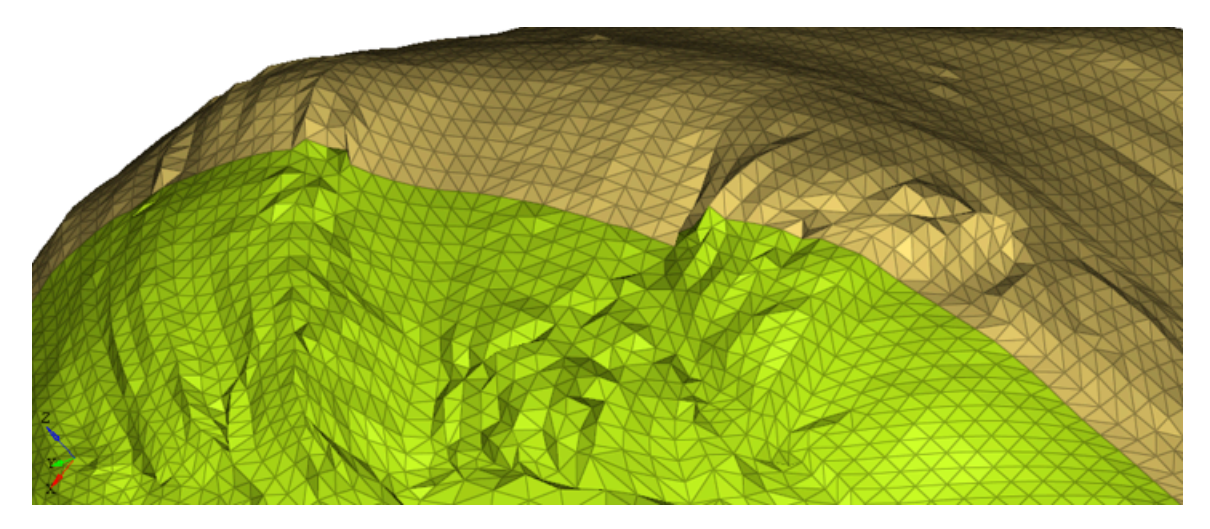

*Figure 385:*

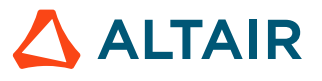

## **Incorrect Boundary Condition / Initial Velocity**

Check if there is a boundary condition applied on the canister of the airbag. In a sled/full vehicle simulation, this may prevent the airbag from moving with the vehicle. Those boundary conditions may come from another airbag model simulation.

When running a sled case with an initial velocity, remember to check that the airbag is included. A good practice in this case is to isolate the vehicle and verify that all the nodes have an initial velocity > 0 at  $t=0$ .

### **Internal Nodes in Parts with VOID Materials**

Parts that have a void material assigned should not have any internal nodes as VOID material has no stiffness. Void material is used sometimes to define communication surfaces or vents.

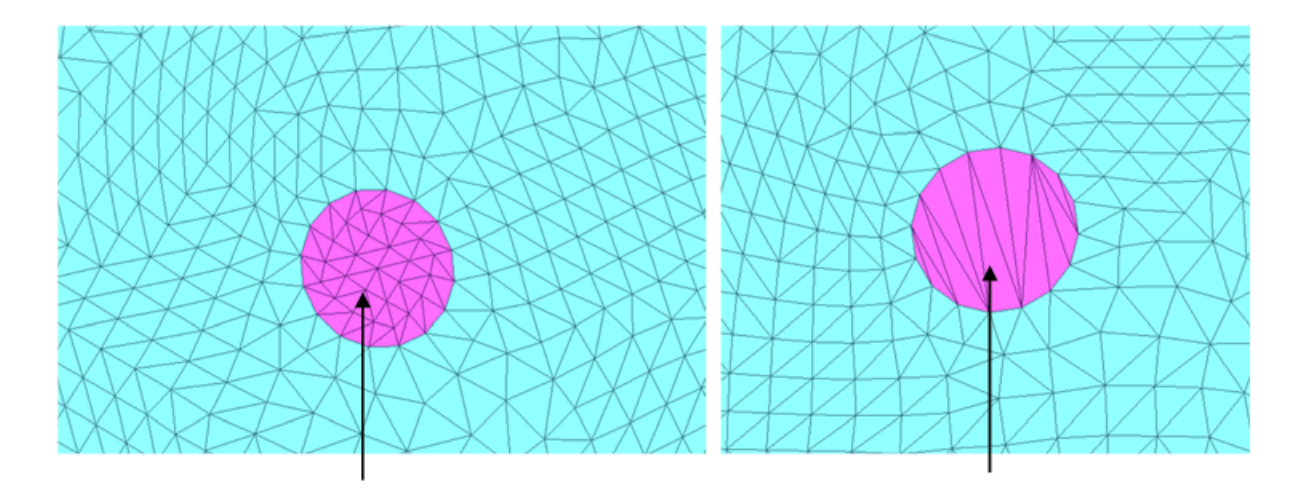

*Figure 386: Left: Void Material with no Internal nodes; Right: Incorrect Void material has internal nodes*

## **Incorrect Normal Orientation**

For a monitored volume, the normal of all the segments which defined the surface must point outward. Otherwise, solver will print the error message in the Starter output file.

```
ERROR ID : 8
** ERROR IN MONITORED VOLUME DEFINITION
DESCRIPTION :
     --MONITORED VOLUME ID : 6620000<br>--MONITORED VOLUME TITLE : PAR
      --MONITORED VOLUME TITLE :
OPEN VOLUME OR WRONG ELEMENT ORIENTATION
SOLUTION :
    VOLUME MUST BE CLOSED AND NORMALS OUTWARD-ORIENTED
```
Check the normal of the elements that define the monitored volume in HyperCrash or HyperMesh and adjust appropriately.

**Note:** When the reference geometry is defined with /EREF, as changing the normal of the 長 elements may be dangerous, as it will create a disconnect between the element connectivity in the reference and folded/scaled mesh.

Instead of changing the normal of the elements, a better solution is to ask the solver to reverse the normal when generating the surface of a particular component.

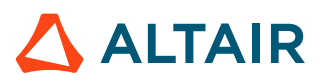

In the example below, the solver will reverse the normal of Part ID =  $1$ .

```
/SURF/PART/19
Airbag
-1 2 3 5 8 9
```
### **Airbag Time Step, /DT/FVMBAG/1**

In the Engine file, time step treatment /DT/FVMBAG/1 should be present.

For example:

```
/DT/FVMBAG/1
0.9 0.0002
/FVMBAG/MODIF
#monvol_ID
2000
# igmerg cgmerg cnmerge ilvout<br>1 0 01000 0 001000 1
1 0.01000 0.001000 1
```
#### **Static Deployment Test**

Before applying the airbag model in your vehicle model, it is recommended to first run a static deployment test.

For this test, use:

- The time step Engine file parameters ( $/DT/NODA/CST$ ;  $/DT/INTER/DEL$ , ...) that you will be using in the full vehicle/sled simulation
- The version of the solver that you will be using in the full vehicle/sled simulation

Verify that the airbag deploys properly. Check mass added, volume, pressure, gas mass and gas mass out to verify that the airbag deploys as expected. If the airbag does not deploy as expected here, there is little chance it could deploy well in full vehicle.

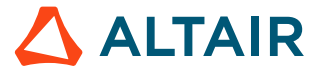
# **Debugging Guidelines**

Car crash models are generally complex with a great number of elements, materials, properties, springs, interfaces, and so on. If the numerical results obtained do not match the physical behavior, or if the computation stops with error messages, it is not always easy to find the origin of the modeling problem. A method is needed to check models when troubles occur.

The following guidelines help to correct a majority of problems; but not all of them. Complex models with simplifying modeling assumptions are difficult to correct and require an experienced user.

Potential problems in complex models can be tracked and resolved in three steps:

- Before computation
- After Radioss Starter compiling
- During or after computation by help of post-processors

The following sections describe the debugging method.

## **Model Preparation**

Dedicated Altair pre-processor tools for crash integrate a large number of model checkers. These tools also include automatic correction algorithms. The most common checks before running a model are related to:

- Mesh quality
- Spring definition
- Intersections and penetrations in interface definition
- Checking the incompatible kinematic conditions:
	- No common secondary nodes between rigid bodies
	- Only "free" main node
	- Spherical inertia for the small ones
- Mass and center of gravity
- Thickness of the parts
- Initial velocity value and direction
- Rigid wall normal
- Material law: units system consistency
- Free nodes
- Monitored volume:
	- Closed volume
	- Positive volume
- Connectivity between parts
- Mesh sizes between connected parts

Some basic rules to create a valid model are presented.

## **Mesh Quality**

The Mesh [Recommendations](#page-143-0) discussed in [Finite Elements](#page-81-0) should be respected. The shell mesh must be as homogenous as possible. It is not recommended to use different shell formulations for a given physical part. For very fine meshes, it is recommended to use fully-integrated elements or a physical stabilization method (/PROP/SHELL). Triangle shells are avoided. If the mesh includes triangles due to a difficult mesh, it is recommended to reduce its number to 5% per part.

### **Material Check**

Some common material check questions asked are:

- **1.** Is the material in the right unit system?
	- For metallic parts:
		- 40 GPa < Modulus < 210 GPa

1.8e-6 kg/mm<sup>3</sup> < Density < 7.8e-6 kg/mm<sup>3</sup>

- For plastic parts (PP, PC-ABS, PP GF30%...):
	- 0.9 GPa < Modulus < 13 GPa

9e-7 kg/mm $^3$  < Density < 1.6e-6 kg/mm $^3$ 

• For foam:

1e-8 kg/mm $^3$  < Density < 1e-7 kg/mm $^3$ 

- **2.** Is it a proven material from the material database? Realistic material data needs be input.
- **3.** Check for these common problems in material.
	- Negative slopes in stress-strain curve
	- Elastic material being assigned to deformable parts
	- Unrealistic yield stress (> 2 GPa)
	- Failure is not defined and elements of plastic or metallic parts are stretching unrealistically (plastic strain  $> 1$ )

Some of the checks mentioned above can be performed in HyperCrash.

- Unit consistency can be done with the contour check in the quality panel.
- The check "Part is not integrated in rbody for LAW1" finds parts which are deformable and using material LAW1, which can become unstable, if the deformation becomes large.

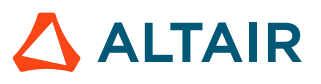

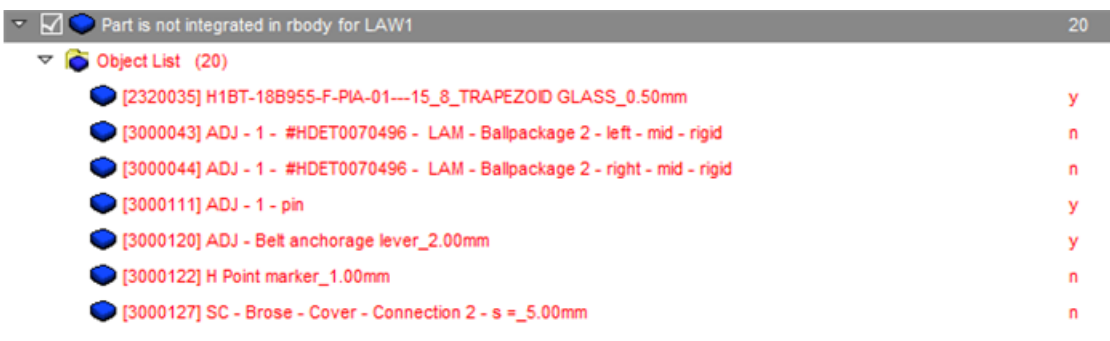

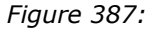

### **Solid and Shell Definition**

Some materials it is recommended to use a special option in shell or solid.

**1.** For parts using elastic-plastic material law (LAW2, LAW27, LAW36, etc.).

•  $I_{shell} = 24$ ,  $I_{smstr} = 4$ ,  $I_{blas} = 1$ ,  $I_{thick} = 1$ ,  $N = 5$ 

- **2.** For solid parts using elastic-plastic material law (LAW2, LAW27, LAW36, etc.).
	- For hexahedral elements:

*Isolid*=24, *Ismstr*=4

• For first order tetra elements:

*Isolid*=1, *Itetra*=0 or 1

• For second order tetra elements:

 $I_{solid} = 1$ 

- **3.** For solid parts using hyperelastic material (LAW42, LAW69, etc.)
	- For hexahedral elements:

*Isolid*=24, *Ismstr*=10, *Icpre*=1, *IHKT*=2

• For tetra elements:

```
I_{solid} = 1, I_{smstr} = 10
```
- **4.** For foam:
	- Material LAW38:

```
Isolid=24, Ismstr=10
```
• Material LAW70:

```
Isolid=1 or 17, Ismstr=1 or 11
```
- For foam modeled with tetra elements, *Itetra* should not be set to 1 as foam is highly compressible.
- **5.** For fabric:
	- LAW19 tria elements:

*Ishell*=4, *Ismstr*=1, *dm*=0.2, *N*=1

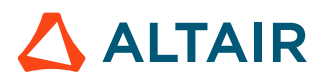

• LAW58 tria elements:

*Ishell*=4, *Ismstr*=4, *dm*=0.2, *N*=1

This can also be checked with HyperCrash Model Checker.

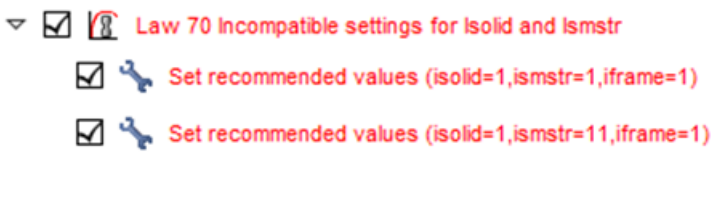

*Figure 388: LAW70*

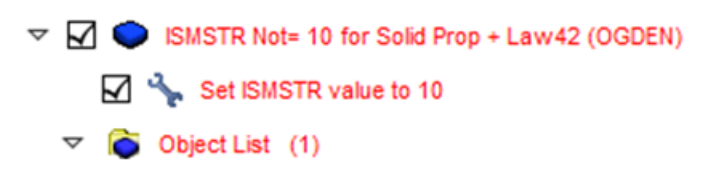

*Figure 389: LAW42*

### **Spring Definition**

Non-physical or bad definition of springs is a common problem in crash models. In fact, the properties of springs must be consistent in mass, inertia, stiffness and length. Actually, a spring must have a physical behavior:

• With regard to mass distribution over a one-dimensional bar, the inertia will have upper and lower limits:

$$
\frac{ml^2}{12} \le I \le \frac{ml^2}{4} \tag{280}
$$

The lower limit is the inertia of a uniform mass distributed bar. The upper limit gives the inertia of a bar with two extremity masses m/2. As the springs are also used to model bolts and spot welds, you can go beyond these limitations and write:

$$
0.01ml^2 \le I \le 100ml^2 \tag{281}
$$

• The cross-section of a spring can be computed either by  $S = \frac{Kl}{E}$  or  $S = \frac{m}{\rho l}$ . If the ratio between the two computed values is greater than 100, the inconsistency may result some trouble.

- In the spring property, for a negative strain the force must be negative and for a positive strain, it must be positive. Otherwise, the spring generates energy during computation.
- If the tangent stiffness is negative for a nonlinear elastic spring, there is a risk of instability especially if vibrating in the negative slope zone (energy error may become positive and increase).
- If the maximum slope of the curve (so the maximum stiffness) is greater than the initial stiffness, unloading in the zone of maximum slope will be false (see [Modeling](#page-158-0) Tools).
- Very high stiffness in spring elements can cause low timestep and instability.

For example, the following check in HyperCrash allows to identify the spring element that have unusually high stiffness in tension (1000 kN/mm) and rotation (10000 kN.mm/rad).

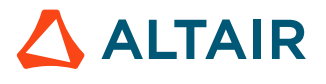

**Note:** Property that is referenced in parts of the dummy / barrier models should be 頁 ignored.

 $\triangledown \square$   $\rightarrow \square$  Spring Property Specific(2)

- $\triangleright \bigtriangledown$   $\ominus$  Trans. Spring Stiffness Kt > 1000 kN/mm
- D 2 <del>ot</del> Rot. Spring Stiffness Kr > 10000 kN/mm

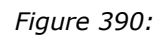

### **Beam Consistency**

In addition to the beam assumption length/depth > 10, the following recommendations define a consistent beam:

$$
L > \sqrt{A} \tag{282}
$$

 $0.01A^2 < I_v < 100A^2$  $0.01A^2 < I_z < 100A^2$  $0.1(I_v+I_z) < I_x < 10(I_v+I_z)$ 

### **Intersections and Penetrations in Interfaces**

Initial mesh intersections create unrealistic connections. Moreover, this can cause locking situations leading to computation failure.

Initial penetrations are due to the interface gap definition. They lead to unrealistic and uncontrolled internal forces which may cause local plastic strains in the beginning of the computation. The structure is then locally less stiff.

Altair pre-processor tools can be used to detect and remove intersections and initial penetrations. A model containing many initial penetrations cannot be considered as valid. After corrections, if a few number of initial penetrations remain, the flag *Inacti* =1 can be activated in /INTER/TYPE7. In this case, the interface stiffness for the nodes initially penetrated is deactivated.

If only small initial penetrations remain (less than 5% of the gap), the variable gap in time can be used by setting the flag *Inacti*=5; which is better than *Inacti*=1.

- Best practice (recommended):
	- For interface TYPE7, 11 and 19:
		- ∙ *Istf*=4, *Stmin*= 1, *Idel* = 1 or 2, *Inacti*=6, *Iform*=2, *Gapmin* ≥ 0.49
		- ∙ There is no intersection in the areas where the simulation fails
		- ∙ Penetrations are not too deep (check residual distance in HyperCrash/HyperMesh). It should not be below 0.1mm.
	- For interface TYPE2:

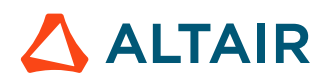

- ∙ Use *Spotflag*= 28 if main is shell or secondary node has rotational DOF and main does not (solid)
- ∙ Use *Spotflag*= 27 if both secondary and main do not have rotational DOF (solid)
- ∙ *Idel* should be set to 1 for all cases

## **Rigid Body Definition**

The following recommendations should be pointed out:

- Never use a node of the mesh as a main node for a rigid body
- A rigid body made of two secondary nodes requires using the spherical inertia flag (*Ispher* =1 in /RBODY)
- Be aware that the main node may move when initializing the rigid body in Radioss Starter

Most of rigid body definition problems can be detected and corrected using Altair pre-processor tools.

#### **Incompatible Kinematic Conditions**

Incompatible conditions may results in an increase of the total energy and non-reproducibility of results in parallel computation even if /PARITH/ON is used. Radioss Starter detects the potential incompatible conditions that must be controlled by you.

### **Parallel Computation**

The option /PARITH/ON must be used when using multi-processors. If it is not used, the problems will be difficult to reproduce and may appear and disappear.

#### **Comments**

- **1.** Using *Inacti* =1 makes the model softer.
- **2.** Never put free nodes in the interfaces. The selection of surfaces in interface definition must be done with shells and solids elements (or parts) and not nodes.

## **Unit Consistency**

In Radioss, data for any unit system can be provided, but it is very important to keep the unit consistency. If a model does not have unit consistency, it will lead to incorrect results (unexpected behavior) or may lead to an error in the calculation.

#### **Basic Units**

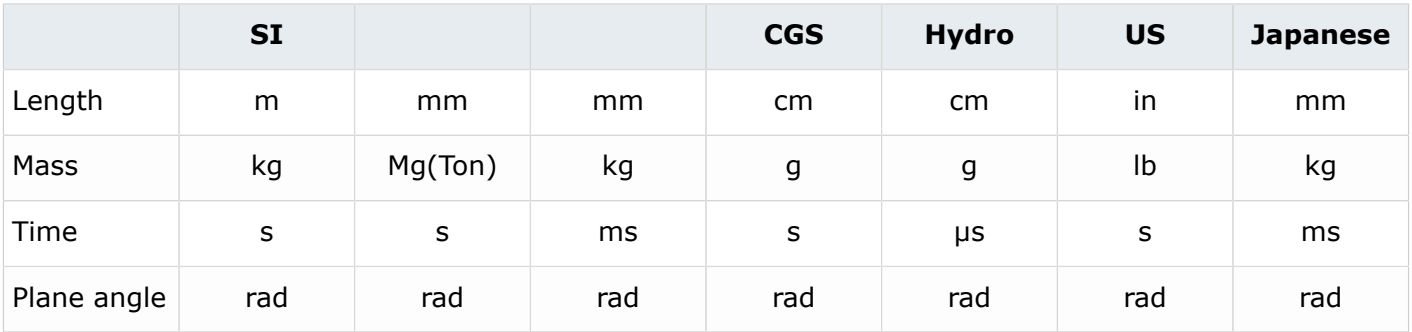

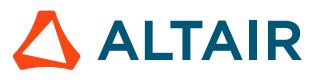

*Altair Radioss 2022 User Guide* p.439

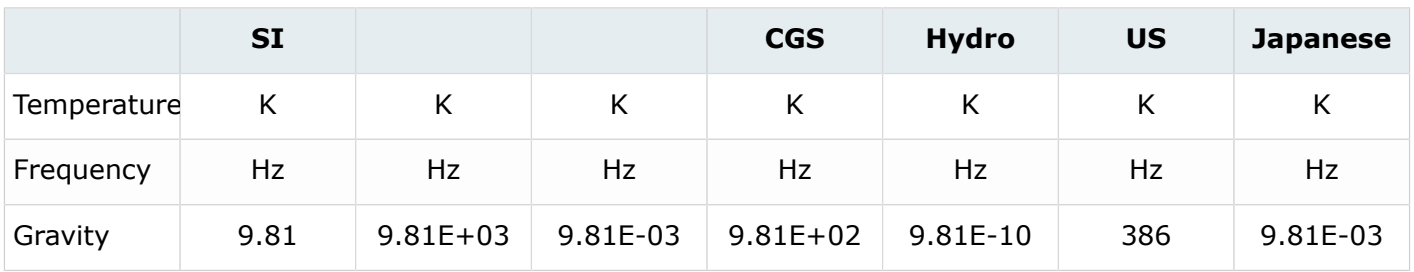

#### **SI Unit Example**

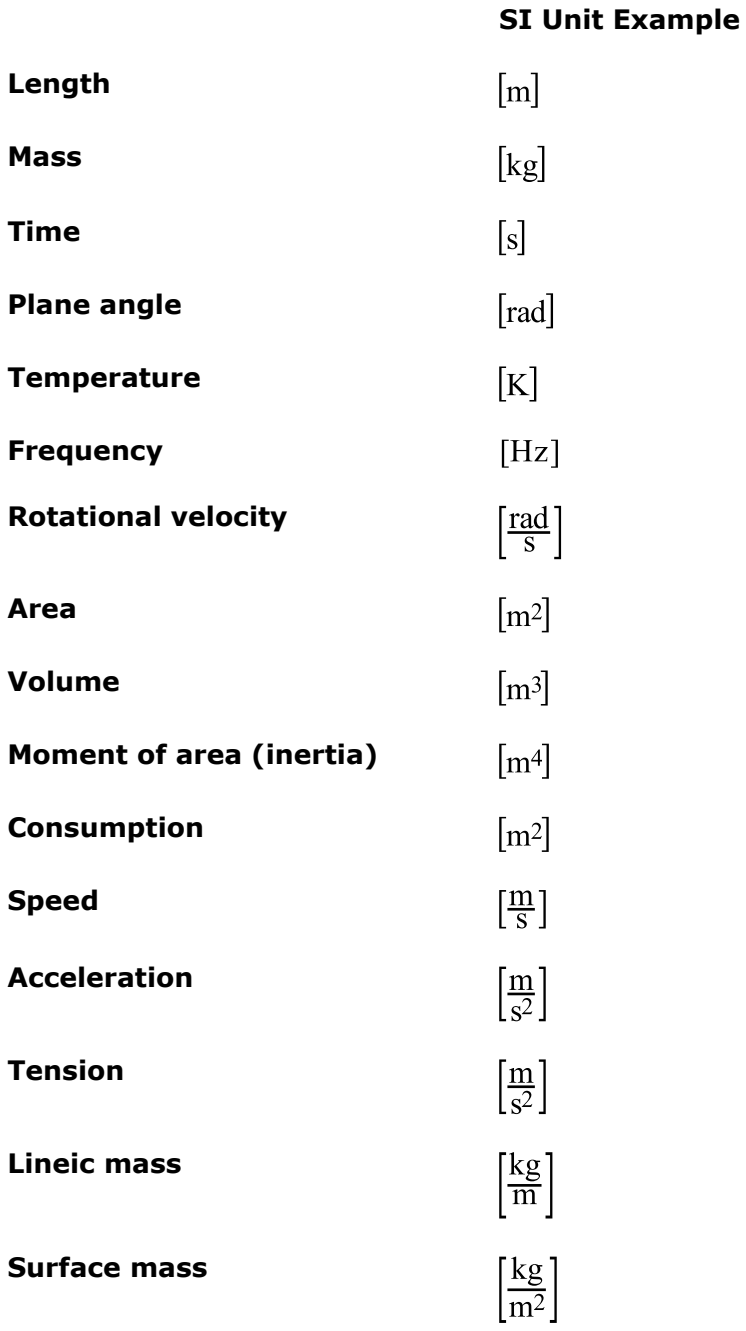

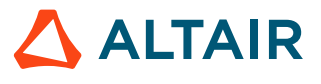

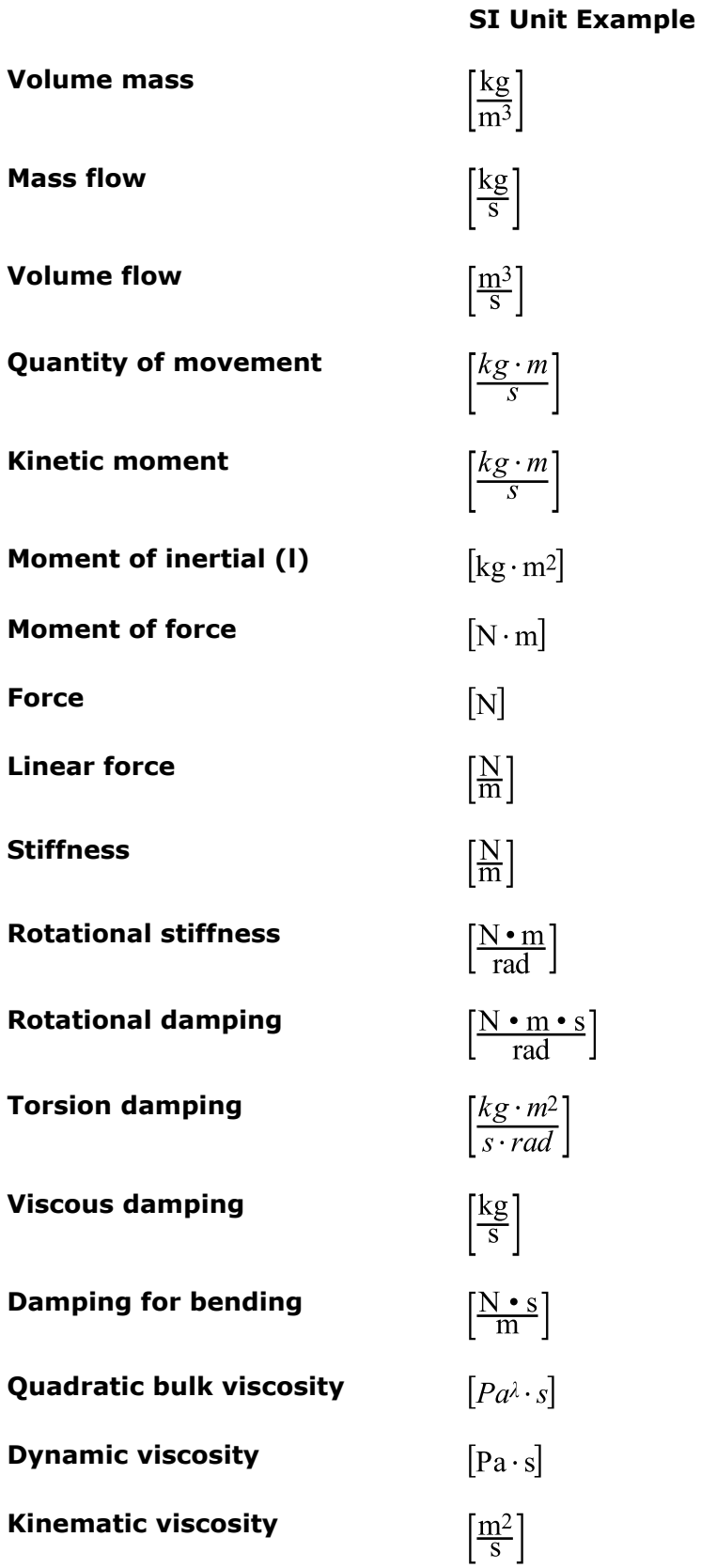

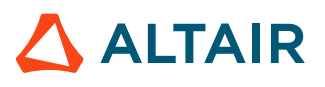

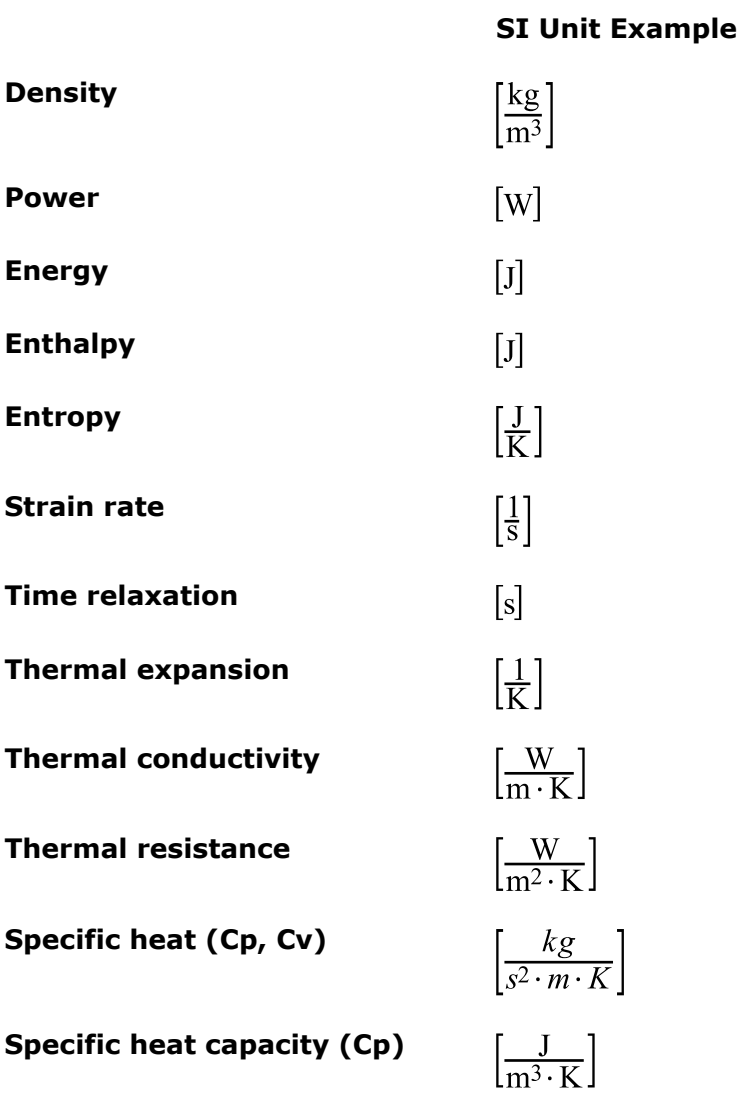

## **Verify Consistency**

Use basic units Mass, Length, or Time so you can get all other units you need.

$$
Force = Mass \cdot Acceleration = \frac{Mass \cdot Length}{Time^{2}}
$$
\n
$$
Pressure = \frac{Force}{Area} = \frac{Mass}{Length \cdot Time^{2}}
$$
\n
$$
Energy = Force \cdot Length = \frac{Mass \cdot Length^{2}}{Time^{2}}
$$
\n
$$
Density = \frac{Mass}{Volume} = \frac{Mass}{Length^{3}}
$$
\n
$$
Acceleration = \frac{Length}{Time^{2}}
$$

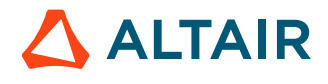

## Proprietary Information of Altair Engineering

 $Volume = Length<sup>3</sup>$ 

For example, using base unit  $[kg]$ ,  $[mm]$ , or  $[ms]$ , will provide the following units force, pressure or density.

$$
Force = \frac{Mass \cdot Length}{Time^2} = \frac{[kg] \cdot [mm]}{[ms]^2} = 10^3 \frac{[kg] \cdot [m]}{[s]^2} = [kN]
$$
\n
$$
Pressure = \frac{Mass}{Length \cdot Time^2} = \frac{[kg]}{[mm] \cdot [ms]^2} = 10^9 \frac{[kg]}{[m] \cdot [s]^2} = [GPa]
$$
\n
$$
Energy = \frac{Mass \cdot Length^2}{Time^2} = \frac{[kg] \cdot [mm]^2}{[ms]^2} = \frac{[kg] \cdot [m]^2}{[s]^2} = [J]
$$
\n
$$
Density = \frac{Mass}{Length^3} = \frac{[kg]}{[mm]^2} = 10^6 \cdot \frac{[kg]}{[m]^2}
$$

## **Check Units**

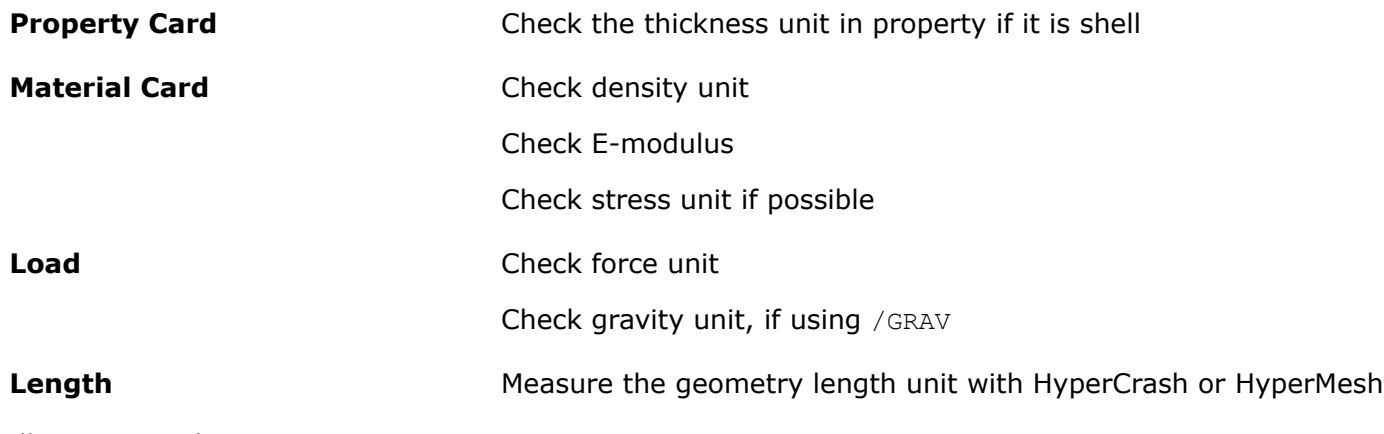

All units must be consistent.

## **Most Popular Units (with steel examples)**

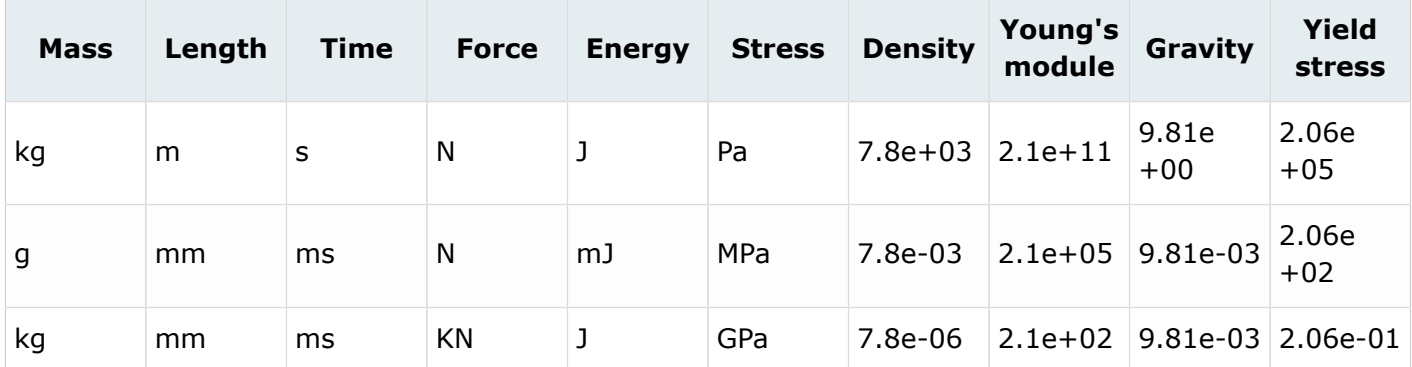

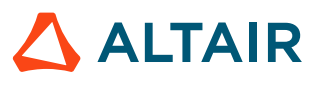

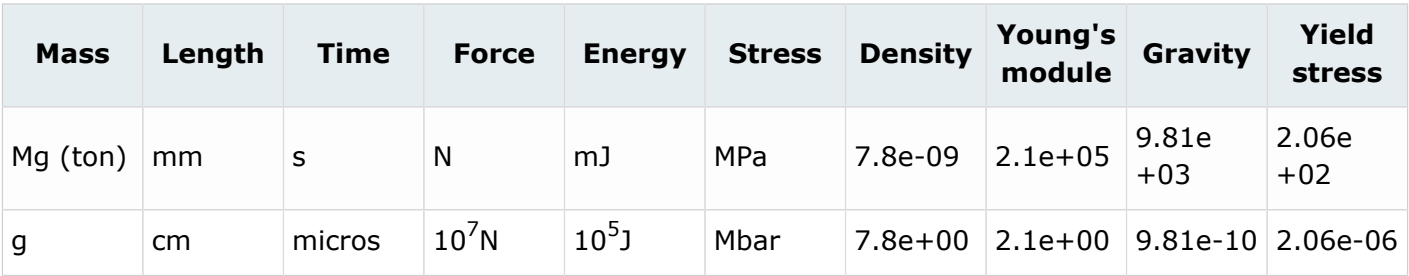

## **Model Instrumentation**

The outputs and storage frequencies must be set to get enough information for post-processing results.

#### **Variables To Save**

To find the origin of problems, you need output files with enough information, especially for the most potentially problematic entities as springs, interfaces and rigid bodies.

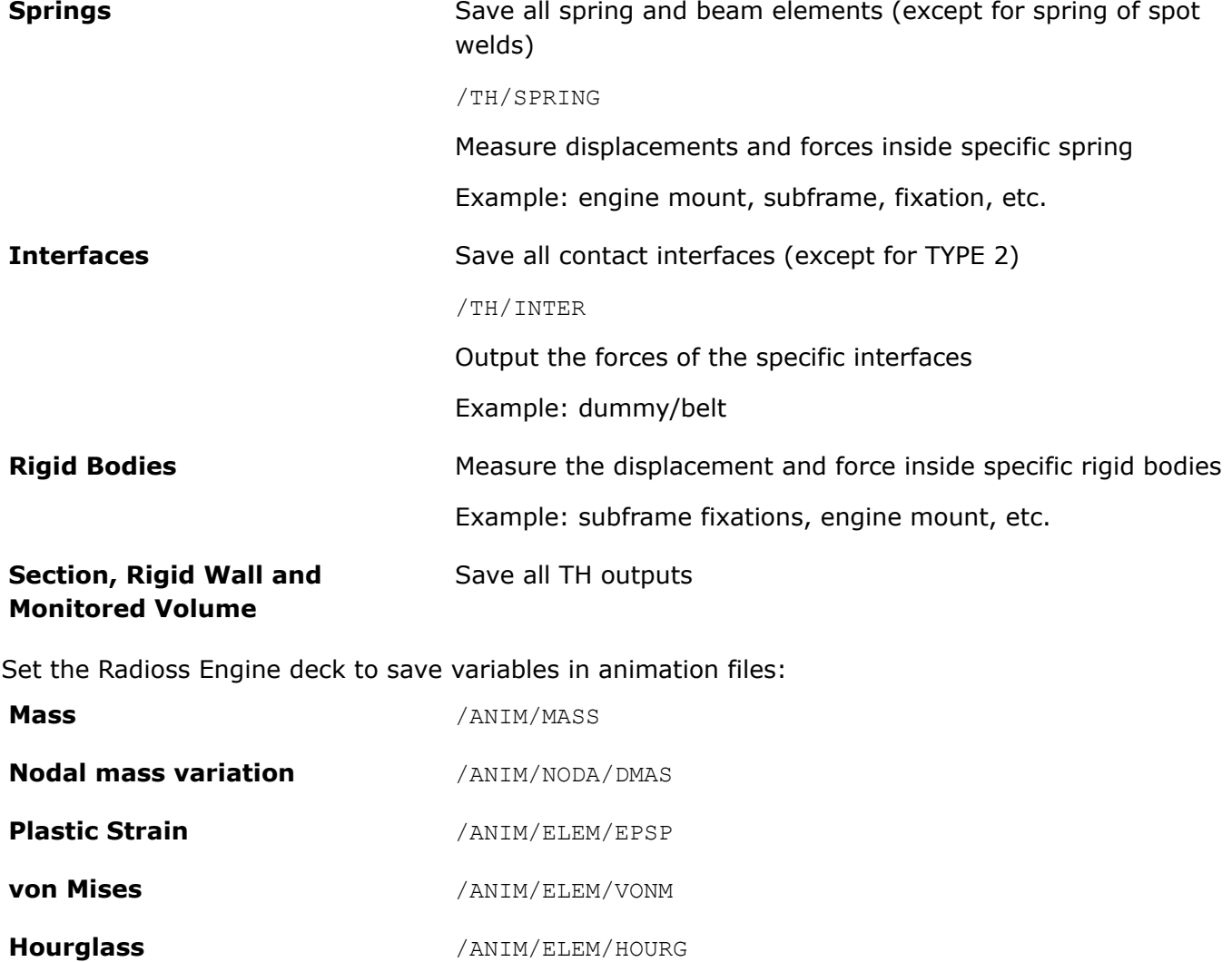

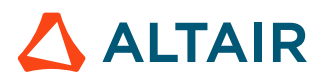

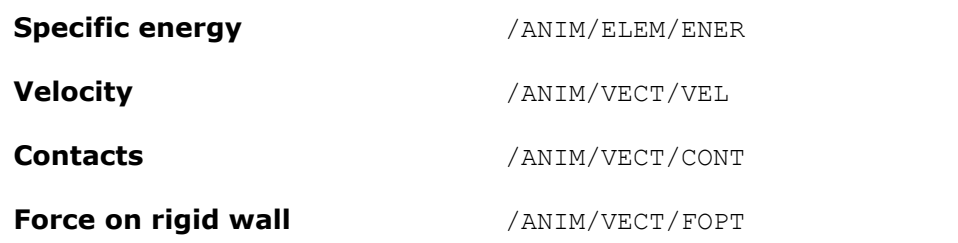

In addition, /ANIM/VECT/ACC and /ANIM/VECT/FINT may be useful in case of a problem.

国 **Note:** Be sure to get an animation file when a run fails; you can use the /STOP option in the Engine file. If the computation stops, run another restart and write an animation in the first cycle.

## **Model Checking by Radioss Starter**

Radioss Starter checks for consistency between format lines and prompts errors and warnings, if they exist. The output file runname 0000.out contains useful information helping to debug models.

The following checks are useful in the output file:

#### *Errors and Warnings Messages*

All errors must be corrected Warning to be corrected:

- Degenerated elements
- Initial penetrations
- Real incompatible kinematic conditions

#### *Check Time Step (element and nodal)*

How many elements control time step? If a few, then modify the mesh to optimize the time step.

#### *Check Mass and Inertias*

EJ

Mass scaling causes instability. It is worthwhile to check the center of gravity computed by Radioss. That should fit the physical center of gravity.

**Note:** Small elements, beams, springs and spot welds need to be closely observed.

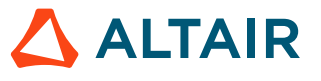

## **Computation Checks**

This is a method to check the quality of simulation results. Even if the run does not fail, it needs to be verified that three fundamental conservation laws are respected. The time step variation and the qualitative evaluation of results may help to avoid modeling errors.

### **Energy Balance**

Taking into account the external works, the total energy must remain constant or decrease slightly. The total energy can increase at the end of the computation, during the spring back or at the beginning during the first cycles.

Internal energy + Kinematic energy + Hourglass energy + Contact Energy +  $\ldots$  = Variation of the External Work

If under-integrated elements are used, the total hourglass energy must remain lower than 10% of the total energy. If this is not the case, the mesh should be reworked or elements with physical stabilization method should be used.

The contact energy is not really physical. For each subset and for each part the following limitation is recommended:

$$
\frac{E_h + E_c}{E_t} \le 15\% \tag{283}
$$

Where,

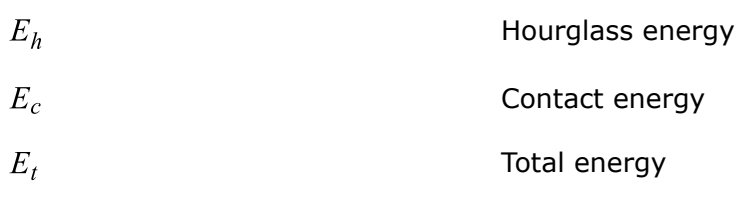

The energy error is computed by Radioss as:

$$
\%Error = 100\left(\frac{E_k + E'_k + E_i}{E_{k,1} + E_{k,1} + E_{k,1} + E_{wk} - E_{wk,1}} - 1\right)
$$
\n(284)

Where,

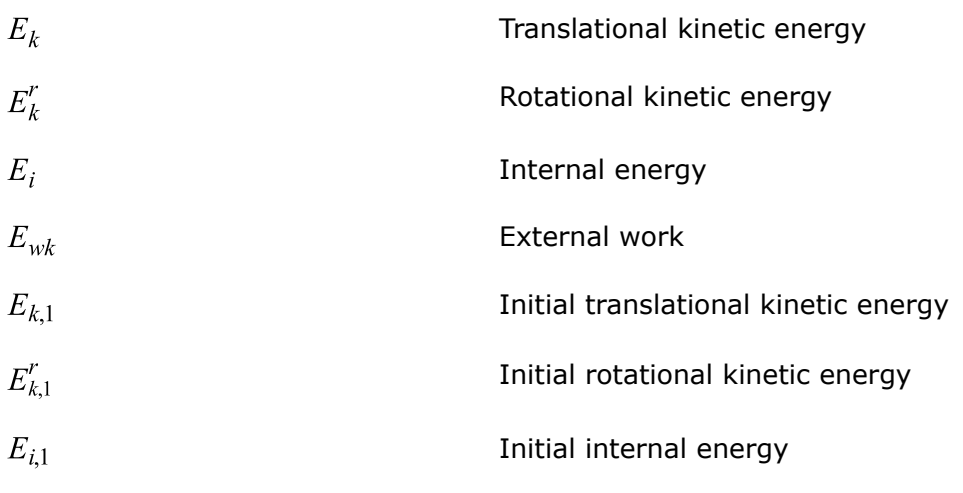

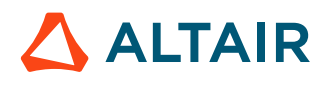

 $E_{wk,1}$ 

Initial external work

The error must be negative and decreasing (except for the first cycle or in spring-back stage). The error must be less than 15% at the end of computation (5% for a good model). If the error increases a little, then decreases may be normal. If the error increases, this means that a problem has occurred. Then, the error may grow to 99.9% with computation failure message.

### **Mass Balance**

If the mass increases, its variation must remain smaller than 1% for each subset and for each part  $(\frac{dM}{M}$  < 1%). If the mass variation is between 1% to 3%, check if the nodes with the added mass are moving or not. If this is the case, the added mass results in an increase in kinetic energy. For more than 3% of variation, the results are probably bad.

### **Momentum Balance**

The dynamic equilibrium of each node is satisfied by the Newton law at the end of each cycle. As Radioss resolves the equilibrium equations at each cycle, normally the momentum balance is satisfied. However in case of a problem, a cross-check between nodal accelerations and the impactor forces (interface, rigid wall, barrier, etc.) can help to better understand problems.

 $F_{wall} = \frac{Monentumvariation}{dt}$ 

*(285)*

### **Time Step Evolution**

If the time step decreases and then it goes up quickly, there is not a problem. If it varies greatly from one cycle to another, it may be due to the interface stiffness.

If the time step remains low, a problem has occurred. In this case, find the node (or element) controlling the time step and try to understand why the decrease occurred.

## **Visual Inspection of Deformed Parts**

After getting some animation files, the overall deformation of the structure can be compared to the physical behavior. Inspect the deformed shape to verify:

- There are no flying nodes (parts)
- The deformed shape is smooth
- The chord angle between adjacent elements is sufficiently small
- There are no intersections

Good physical behavior is obtained when:

• The plastic strain is less than 30%

$$
\frac{E_k + E'_k}{E_t} \le 1\%
$$

*(286)*

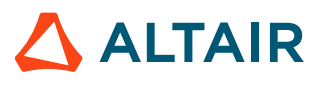

#### **Meaningless Results**

Contact forces, von Mises stress, nodal velocities, and accelerations have to be checked carefully. If the values are meaningless (for example: von Mises stress = 1 GPa), the first check may be the unit system consistency. Refer to the [Appendix](#page-452-0) for more information.

#### **See Also**

Results Checking (FAQ)

## **Model Debugging**

Here are some guidelines to find the origin of computation problems.

First, note that Radioss Explicit Solver allows resolving high nonlinear dynamic problems; a computation may be wrong even if the run does not fail. If the calculation goes to the end, it illustrates a good numerical behavior but not inevitably a good physical response. However, it is required to receive the message "Normal termination" at the end of the Engine output file, to validate numerical resolution procedures.

The validity of results can be demonstrated by satisfying the following conditions:

- Numerical stability
- Physical behavior
- Physical reliability

The numerical stability is ensured if a message "Normal termination" and energy and mass balance are verified.

If the prepared model does not really represent the physical problem, the wrong results may be obtained. To understand the problem, first you need to ask good questions, which should be answered to put in evidence the reliability of results:

- How dependent is the result on friction?
- How dependent is the model on rupture phenomena?
- How dependent is the result on unknown material parameters?
- How dependent is the model on other phenomena that are difficult to simulate?

If the results are highly dependent to a given parameter, the experimental test must be realized to use high precision values for computation.

**Note:** The best model is that for which you know the values of physical parameters!

## **Divergence**

Divergence occurs when one of the following conditions is observed:

- Positive energy error (except for the first cycle)
- Negative energy error by more than 15% (except for the first cycle)
- Kinematic time step activation in interface TYPE7
- Time step given by a rigid body

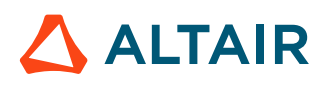

- Unexplained changes in time step
- Quick increase of mass

There are three types of divergence:

#### *Quick divergence*

Energy error increase is often exponential. The calculation fails in few cycles. Potential causes are:

- Incompatible kinematic conditions
- Negative stiffness in spring
- Negative stiffness in tabulated material law
- Secondary nodes too far from the main surface in interface TYPE2

#### *Late divergence*

Time step is too low. The structure is distorted and high penetrations in a lot of interfaces are observed.

Potential cause is the mesh quality

#### *Slow divergence*

The final error is not necessarily the cause of divergence. Potential causes:

- For a linear divergence, the cause can be the existence of incompatible kinematic conditions.
- For a sinusoidal divergence, it is typically liberated or generated energy (example: initial penetrations and spring stiffness functions).
- Too soft of a material can also be the cause.

It is important to find which event triggered the problem. The event just before the divergence needs to be checked. If a strange behavior is observed for a given part, the connected parts and previous events also have to be studied.

## **Run Problems**

#### *Run Stops At Cycle 0*

The data is not written in the Engine output file  $r$ unname  $0001$ .out. This is generally due to bad running procedure when the Restart file cannot be read properly.

#### *Run Stops After Few Cycles*

The data is written in the Engine output file  $r$ unname  $0001$ .out. The origin of the problem can either be the incompatible kinematic conditions (for example: rigid bodies with a common secondary node) or out of bounds values in material or element properties; although, initial penetrations may be the cause.

#### *Run Stops During Computation*

First check the required disk space, then the behavior just before and after divergence can be studied. The time step evolution and the energy error need to be observed.

- An animation file before run terminates. This is very useful to identify areas:
	- Where the velocity is out of range (>> 100 m/s)
	- Mass is getting added

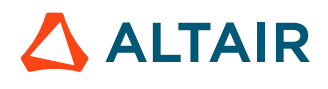

- Deformation is excessive (check plastic strain)
- Stress is unrealistic (> 2 Gpa)
	- In HyperView, review the animation and check visually for any obvious issues:
		- ∙ Velocity is not applied to all the nodes of the vehicle
		- ∙ Incorrect boundary conditions
		- ∙ Missing connections (seatbelt is not connected properly, etc.)
		- ∙ Review basic contours:
			- 1 von Mises Stress: check for values that are out of bounds
			- 2 Added Mass: check for very big mass
			- 3 Velocity: check for very big velocity In many cases, the nodes with the highest velocity or high mass added will be in the same area.
- A point in the T01 file. This is useful to identify:
	- The part which have sudden increase in internal/kinetic energy. Plot the internal and kinetic energy of all the parts in HyperGraph (you need to put all the parts in time history).
	- Plot global energy balance to identify, if the divergence is due to the internal energy, kinematic energy, external work force.
- Information at the end of the listing file ( $0001.out$ ).

For example, in the case below, the information provided at the end of the  $0001.out$  is very useful in trying to understand the area of the model causing the simulation to stop.

The solver reports:

- Which parts have the highest kinetic (1) / internal energy (2)
- Which nodes have the highest velocity (3) / mass change (4)

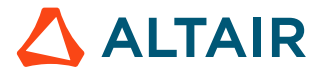

\*\* RUN STOPPED : ENERGY ERROR LIMIT REACHED 178884 69.98 0.3042E-041NTER 91 99.9% 0.2403E+06 0.6352E+08 1881. -9054. 0.2790 ANIMATION FILE: LHS\_SORB\_100kg\_v42pt5\_IPBracket\_2t3TWeld\_topbottomA015\_WRITTEN \*\*\* PARTS WITH HIGHEST KINETIC ENERGY PART\_ID K-ENERGY PROP\_ID PROP\_TYPE MAT\_ID MAT\_TYPE  $135061\, 0.1089 \text{E} + 10\quad 135064 \qquad 1\quad 135008 \qquad 36$  $(1)$ 1008480.1086E+10 100006 13  $0<sub>0</sub>$ \*\*\* PARTS WITH HIGHEST INTERNAL ENERGY PART\_ID I-ENERGY PROP\_ID PROP\_TYPE MAT\_ID MAT\_TYPE 2501100.2144E+10 250109 1 250011 36  $(2)$ 5550310.2144E+10 555035 1 555006 36 \*\*\* NODES WITH HIGHEST VELOCITY NODE VELOCITY K-ENER MASS MASSO DM/MASSO 55526230 0.1089E+05 0.000 0.000 0.000 0.000 55526222 2881. 881.6 0.2124E-03 0.2124E-03 0.000 (3) 55525985 2673. 757.5 0.2121E-03 0.2121E-03 0.000 \*\*\* NODES WITH HIGHEST MASS CHANGE NODE MASS MASSO DM/MASSO  $(4)$ 55525955 0.8407E-02 0.6118E-03 0.1345E+07

#### *Figure 391:*

55526229 0.1553E-02 0.1191E-03 0.9231E+06

For example, in the case below, before the simulation fails with an error termination, the following message may be printed in the 0001.out:

CYCLE TIME TIME-STEP ELEMENT ERROR I-ENERGY K-ENERGY T K-ENERGY R EXT-WORK MAS.ERR<br>62100 18.53 0.2985E-03 62100 18.53 0.2985E-03 SOLID 230440718 -1.3% 0.3484E+05 109.7 1523. RUPTURE OF SOLID ELEMENT NUMBER 230025298 DELETE CONNECTION SOLID ELEMENT 110010956, ENERGY= 4.732011155E-05 RUPTURE OF SOLID ELEMENT NUMBER 230024559 \*\*WARNING MINIMUM TIME STEP 0.5976E-05 IN INTERFACE NB 2300040(DTMIN= 0.1000E-04)<br>SECONDARY NODES NB SECONDARY NODES NB 230373002 230373019<br>MAIN NODES NB 230373003 230373004 230373004 DELETE SECONDARY LINE FROM INTERFACE

An initial intersection causes high distortion and eventually ERROR termination.

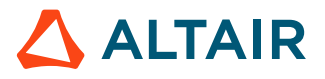

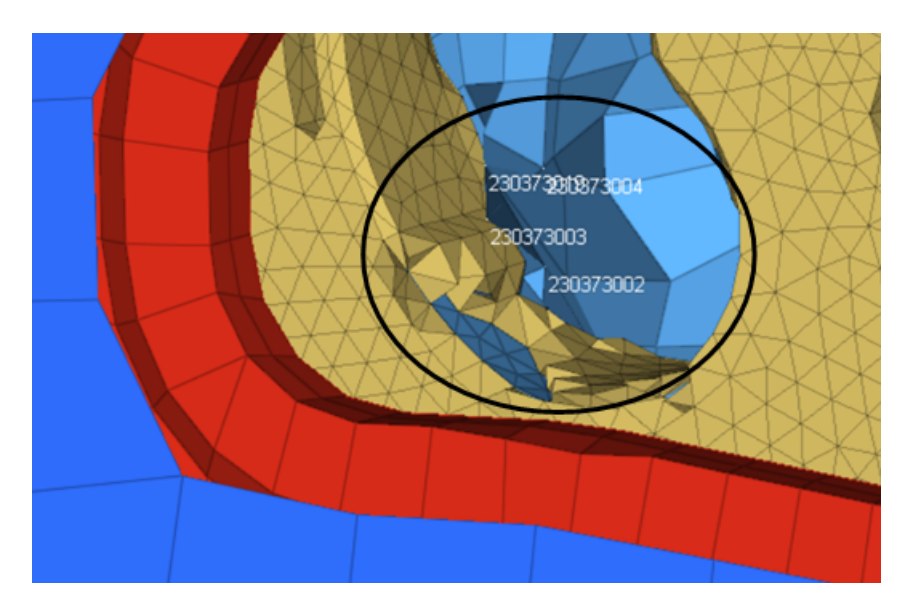

*Figure 392:*

For example, in the case below, the run is killed, due to contact with a rigid causes the ERROR termination. The output file prints:

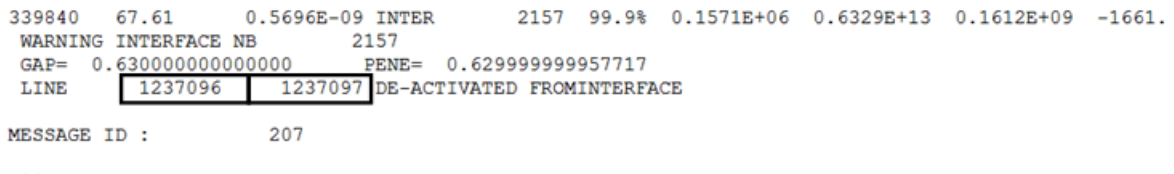

\*\* RUN KILLED : TOTAL MASS ERROR LIMIT REACHED

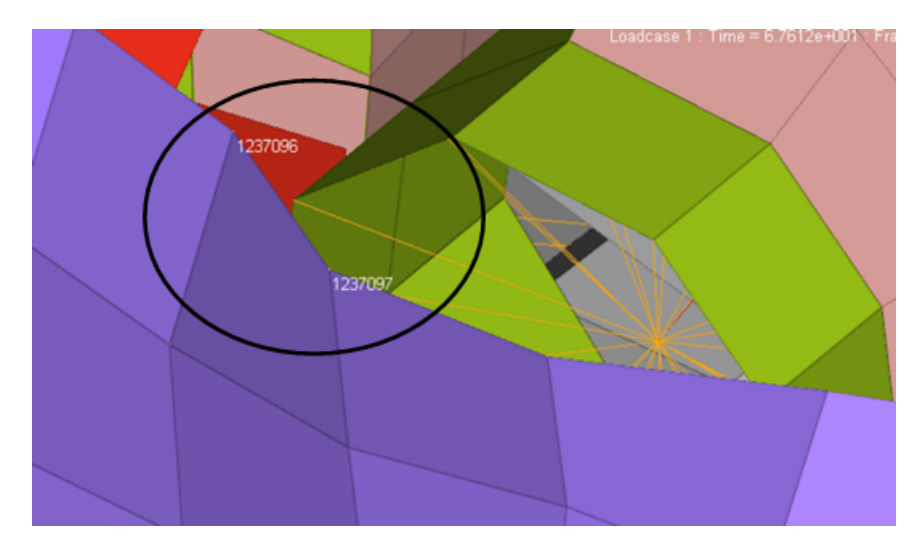

*Figure 393:*

*Figure 394:*

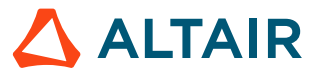

#### *Negative Volume Message*

This is mainly due to high deformation of solid meshes. Fully-integrated brick elements are especially affected by this problem which may be caused by a bad interface behavior or bad material definitions. In any case, the use of co-rotational formulation is recommended to avoid bad shear deformation response.

The [Stress-Strain](#page-148-0) Computation Options (/PROP) assumption can be used with /DT/BRICK/CST to avoid negative volumes (refer to [Time Step](#page-36-0) and [Finite Elements](#page-81-0) for more details about this option).

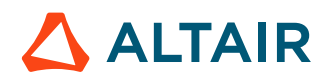

# <span id="page-452-0"></span>**Appendix**

# **Basic Relations**

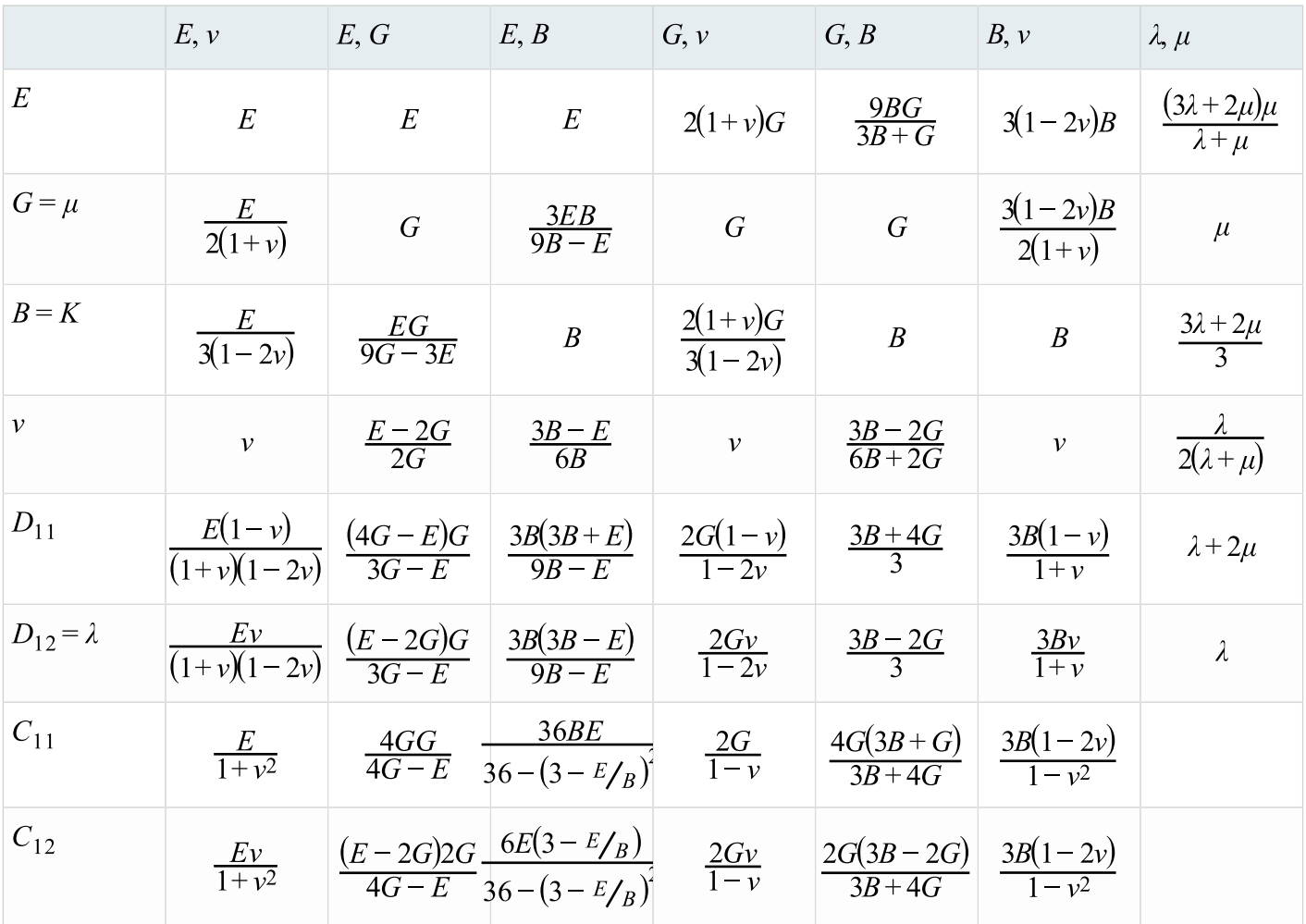

## **Hook Law 3D (principal stress and strain)**

 $\sigma = D\epsilon$  $\sigma_1 = D_{11}\varepsilon_1 + D_{12}\varepsilon_2 + D_{13}\varepsilon_3$  $\sigma_1 = (\lambda + 2\mu)\varepsilon_1 + \lambda(\varepsilon_2 + \varepsilon_3)$  $\sigma_1 = \lambda(\varepsilon_1 + \varepsilon_2 + \varepsilon_3) + 2\mu\varepsilon_1$  $\sigma_1 = K\varepsilon_{kk} + 2\mu e_1$  with  $\varepsilon_{kk} = \varepsilon_1 + \varepsilon_2 + \varepsilon_3$  and  $e_1 = \varepsilon_1 - 1/3(\varepsilon_1 + \varepsilon_2 + \varepsilon_3)$ 

## **Hook Law 2D (plane stress)**

 $\sigma = C\epsilon$ 

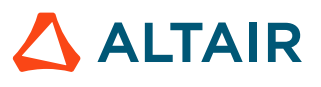

 $\sigma_1 = C_{11} \varepsilon_1 + C_{12} \varepsilon_2$ 

# **Unit Systems**

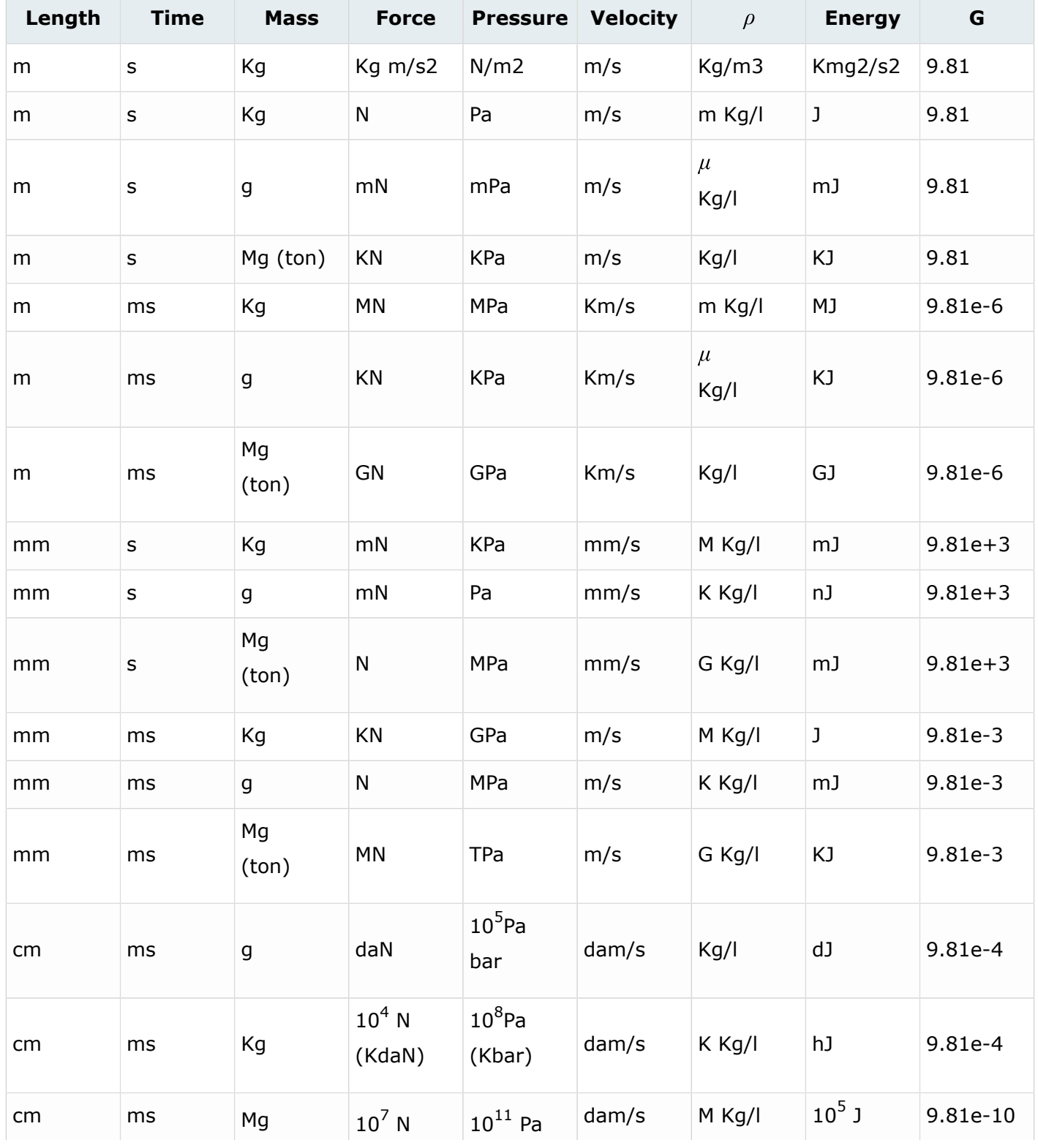

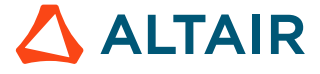

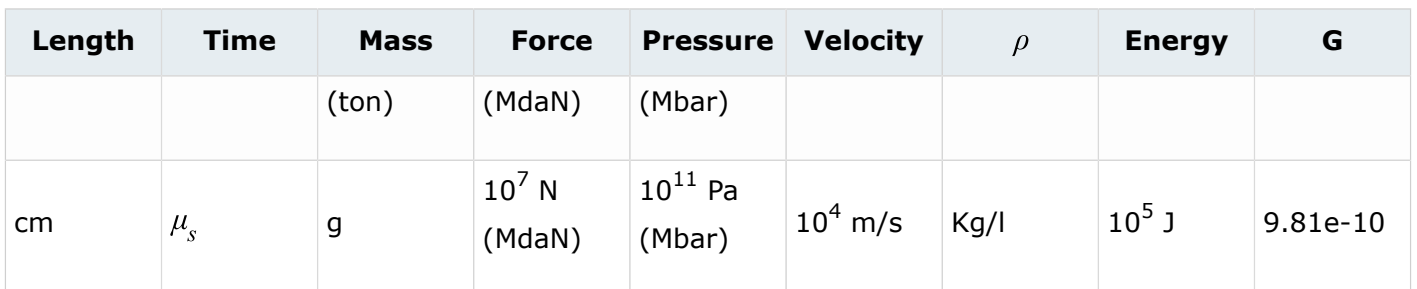

## **Filtering**

Often it is useful to filter results in a material or failure law to remove numerical noise. The most common filter is an exponential moving average filter. This is especially important for material models that include strain rate effects.

In most materials, the flag *Fsmooth* = 1 must be defined to enable the filtering and the cutoff frequency entered using *Fcut*. For the case of filtering strain rates, use:

$$
\varepsilon_{filtered}(t) = \alpha \varepsilon(t) + (1 - \alpha)\varepsilon_{filtered}(t - dt)
$$
\n(287)

#### Where,

 $\dot{\varepsilon}_{filtered}(t)$ 

Filtered strain rate.

#### $\dot{\varepsilon}(t)$

Strain rate at the current timestep before filtering.

 $\alpha$ 

Degree of weighting decrease, a constant smoothing factor between 0 and 1. A higher value discounts previous values faster which results in less filtering.

#### $dt$

Timestep of the simulation.

## $\dot{\varepsilon}_{filtered}(t - dt)$

Filtered strain rate at the previous time step.

For materials laws where *Fcut* can be entered.

$$
\alpha = 2\pi \ dt \ F_{cut}
$$

Where, *Fcut* is the cutoff frequency.

Thus,

$$
F_{cut} = \frac{\alpha}{2\pi \ dt}
$$

The cutoff frequency is a function of the model timestep. Experience shows that the speed of the deformation is important also. For slower speeds, like a car crash, 1 – 10 kHz (1000 – 10,000 Hz) is a good value, but for high-speed events, like ballistic, less filtering should be used - so  $1 - 10$  GHz

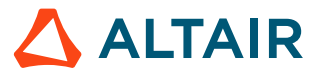

*(288)*

*(289)*

is appropriate. Good engineering judgment should be used to determine a reasonable value for each simulation. Refer to RD-E: 1102 Strain Rate Effect for an example of strain rate filtering.

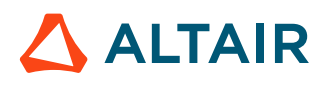

# **Implicit Structural Finite Element Analysis**

In Radioss, both implicit and explicit time-integration schemes are available to you. In an explicit scheme, velocities and displacements are obtained by direct integration of nodal accelerations. With this approach, the cycle time step is often small, due to stability considerations. Therefore, for static or slow dynamic computations where the duration of the study is long, many cycles are necessary to carry out the simulation. An alternative to explicit method in such cases is the implicit time-integration scheme. It can be shown that the implicit scheme is unconditionally stable, resulting in a larger cycle time step visa-vis the explicit method. However, in an implicit scheme, a global stiffness matrix should be assembled and inverted, leading to higher cost and greater memory requirements, per loading step.

An explicit approach is more appealing for fast dynamic problems with highly nonlinear geometric and material behaviors. As all quantities may be treated as vectors, low storage is needed. The number of cycles to achieve simulation may be quite large, but global efficiency is generally observed. The implicit method, on the other hand is more efficient for static applications and/or long duration simulations.

The optimal solution is to have both implicit and explicit methods readily available in the same code. In addition, implicit and explicit solvers in Radioss share the same routines for internal force computation; thus enabling seamless switching between the two schemes without an out-of-balance issue during the transition. Therefore, the two schemes can be coupled to run multi-stage analyses. The two uses for the implicit solution are spring-back (implicit) after sheet metal forming (explicit), or gravity loading/initial state computations (implicit) before crash simulations (explicit). It is recommended to use OptiStruct for all other implicit simulations.

Although implicit scheme is unconditionally stable, it is not unconditionally convergeable (nonlinear case). In fact, it is generally less robust than explicit scheme and requires more user involvement.

In this section, available implicit features for different implicit analyses are first presented; followed by a list of keywords required to activate implicit simulation. In addition, some details are given to better understand and to efficiently use the various implicit options. Finally some [Output Messages](#page-480-0) and [Troubleshooting](#page-482-0) techniques are listed.

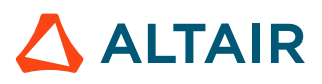

# **Implicit Features and Compatibility**

Not all explicit features are available for implicit analyses; actual available features are presented in this section.

## **Element Formulations**

In Radioss implicit, the element formulations are used in two main computations.

**1.** Stiffness Matrix which will determine the displacements:

Available element formulations for this computation are given in the table below.

**2.** Strains, Stress and Internal Nodal Forces:

Implicit and explicit analyses share the same coding and all formulations are available for this computation.

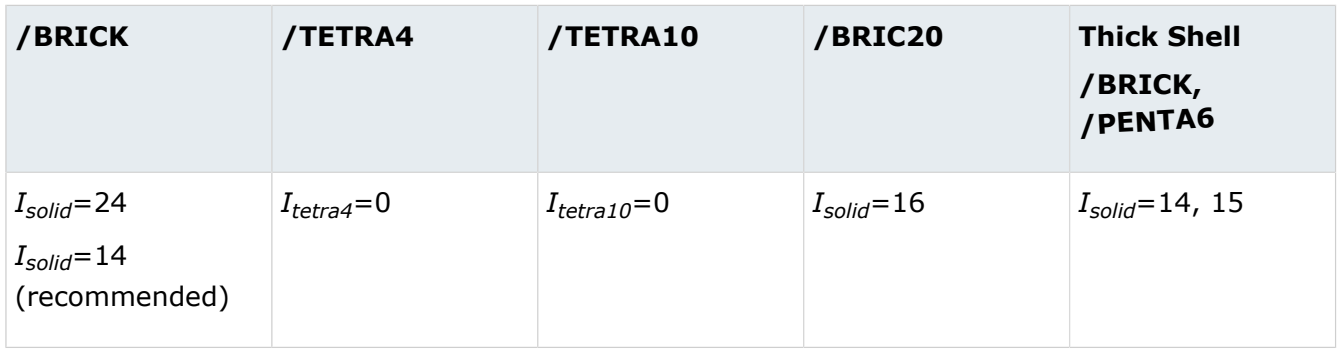

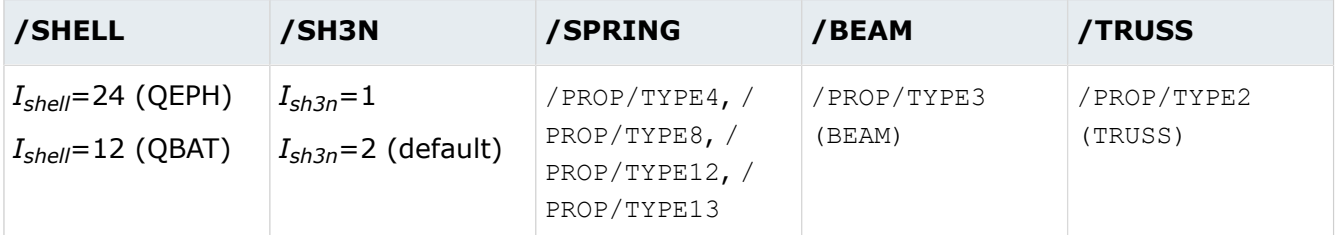

Monitored Volume TYPE3, Orthotropic shell (TYPE9, 10, 11 and 17) are also available.

Orthotropic solid (TYPE6) is also available from version 11. However, the elements in the above table are strongly recommended, especially in a nonlinear analysis.

# **Material Compatibility**

Radioss uses only the elastic part of material parameters to build the stiffness matrix (or Jacobian matrix for nonlinear analyses) for most of the material laws.

For the hyper-elastic type laws (42, 62, 69, and 82), special treatments have been done to avoid the divergence. The use of elastic matrix (called initial stress method) results out slow convergence (consisting tangent matrix development is ongoing); two Nonlinear Solution methods are recommended

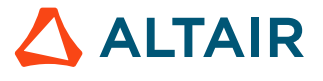

in this case: Modified Newton and Quasi-Newton (BFGS). For the viscous type laws used for quasi-static analysis, a long duration time is recommended for the simulation (as there is no physical sense for time in this case). In this way, there is no compatibility issue with any Radioss material, but converging issues might be experienced, especially for the high nonlinear materials.

# **Kinematic Conditions**

Several kinematic conditions are supported.

The following available kinematic conditions are supported in Radioss Implicit:

- Boundary conditions / BCS
- Imposed displacement / IMPDISP (velocity / IMPVEL, and acceleration / IMPACC)
- Rigid bodies / RBODY
- Interface TYPE2 / INTER/TYPE2 (not available with rupture or penalty methods)
- Rigid walls /RWALL (not recommended due to performance reasons. Use contact interface, if possible.)
- Adaptive meshing link / ADMESH
- Interpolation constraint element / RBE3
- Rigid element / RBE2

# **Contact Interfaces**

Only contact interface Types 5, 7, 10 and 11 are available and are supported in Radioss Implicit.

昆 **Note:** Some options of interface TYPE 7, such as *Ifric* > 0, *Iadm* are currently not available. Only the SMP version is available with interface TYPE 24 in implicit.

Contact interfaces are treated through a penalty method (with fictitious springs) and the contact stiffness will be stored in an independent stiffness matrix. Information regarding this second stiffness matrix can be printed out (if  $/IMPL/PRINT/NONLIN/n$  is defined) once contacts have been detected.

# **Loads**

Concentrated load /CLOAD, pressure /PLOAD, and gravity load /GRAV are available. The loading definition is the same as in an explicit simulation.

**Note:** Additional attention should be brought to time-based loading functions in 围 nonlinear implicit computations as this might influence the iteration convergence. In such computations, the use of increasing time versus load function instead of a constant function is recommended even for the gravity load and the imposed displacements.

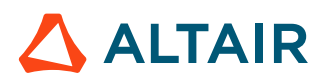

# **Thermal Analysis**

In Radioss not all thermal options are currently available for implicit analysis.

## **Implicit Analysis Types**

The following analysis modules (types) are available:

- Model Check: with / IMPL/CHECK
- Static or Quasi-static linear
- Buckling mode analysis
- Static or Quasi-static nonlinear
- Dynamic nonlinear
- Modal analysis

# **Implicit Analysis Activation**

The keywords required to launch a Radioss Implicit Analysis are defined in the Engine file and begin with /IMPL.

The only exception is /EIG, which is defined in Radioss Starter for running Modal Analysis. Most Radioss output terms have the same meaning for Implicit and Explicit Analysis.

For static problems, a time step is used. This has no physical meaning and only serves to define the increments for loading and displacements; that is the cycle number here will correspond to the increment number.

Therefore, there the change is minimal in the Engine input file. Review the output, like /PRINT (for example: /PRINT/-1 will print out at each increment) and some output file frequencies, as large time step is used.

围 **Note:** Keywords marked with an asterisk (\*) in the following section are required.

#### **Linear Analysis**

The basic keywords for linear analyses are:

**1.** Linear Static:

\*/IMPL/LINEAR: Static linear computation

/IMPL/SOLVER/n: Linear solver method, where n indicates the type of solver

/IMPL/PRINT/LINEAR/Nprint: Printout frequency for linear resolution

The printout frequency keyword is used mainly for iterative solver (or mixed). When used with a direct solver, the relative residual will be printed.

/IMPL/LINEAR/INTER: Contacts can be taken into account in a Linear Analysis through a simple two-step linear approach: A linear first step that evaluates penetrations and generates interface reaction springs followed by a linear second step.

#### **2.** Linear Quasi-static:

\*/IMPL/QSTAT: Quasi-static Analysis

/IMPL/QSTAT/DTSCAL: Scaling factor of adding inertial stiffness

When /IMPL/OSTAT/DTSCAL is used with /IMPL/LINEAR/INTER, the scaling factor is only applied to the second step.

**3.** Euler Buckling:

\*/IMPL/BUCKL: Euler buckling modes

\*/IMPL/LINEAR: Static linear computation

It becomes /IMPL/BUCKL/1 and Lanczos solver (BCSLIB-EXT) is used for buckling mode extraction. Buckling from restart or with pre-stresses is also available  $(71MBL/BUCKL/2)$ .

Animation output files (\*Annn) are special in the case of a Buckling Analysis. Each file contains one buckling mode (where the critical loading is presented by the time value). If a linear computation precedes a Buckling Analysis, then the first two animation files (\*A001, \*A002) contain results of linear

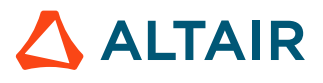

structure computation and the buckling modes are available starting from the third animation file  $(*A003).$ 

### **Nonlinear Analysis**

Iterations are needed in an implicit Nonlinear Analysis. The simulation is typically divided into several increments (steps) to manage the nonlinearity that will be represented by the time step control.

A nonlinear solver (Newton-based method) is used to find the balanced forces on the updated geometry (large displacement, large strain) at each step.

Two types of control parameters should be defined:

- Nonlinear solver (using / IMPL/NONLIN/n)
- Steps (using /IMPL/DT/n, /IMPL/DTINI and /IMPL/DT/STOP)

The basic keywords for Nonlinear Analysis are:

 $*/IML/NDMLIN/n$ : Nonlinear solver method, where, n indicates the type of nonlinear solver

/IMPL/SOLVER/n: Linear solver method, where, n indicates the type of linear solver

/IMPL/PRINT/NONLIN/Nprint: Printout frequency for nonlinear iterations

 $*/IML/DT/n$ : Time step control, where, n indicates the time step control method

\*/IMPL/DTINI: Initial time step

/IMPL/DT/STOP: Min-max time step values

/IMPL/QSTAT: Quasi-static implicit

/IMPL/SPRBACK: Spring-back computation

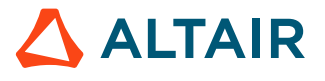

# **Implicit Solvers**

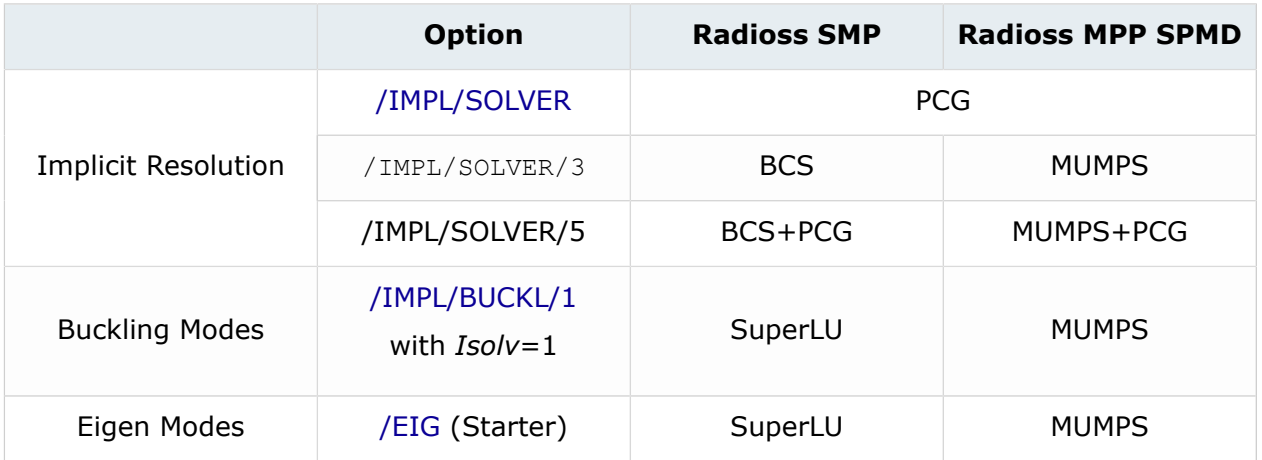

## **Implicit Solvers with Parallel Version Compatibility Table**

Acronyms:

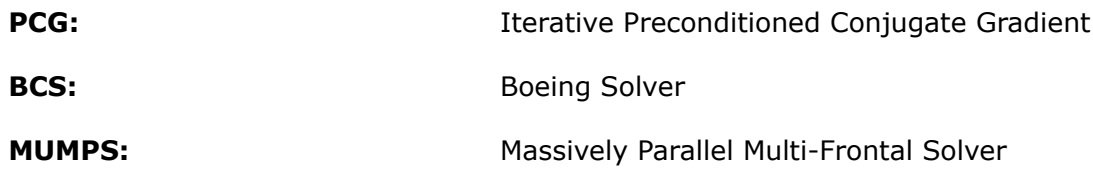

# **Linear Solvers**

### **Direct, Iterative and Mixed**

Linear solver will be used in both Linear and Nonlinear Analyses, so it is very important to choose an appropriate solver for your application.

The PCG (Preconditioned Conjugate Gradient) iterative solver has been available from the first version of Radioss Implicit. Direct solvers are also available. The default solver is the PCG with Factored Approximate Inverse preconditioning method.

Choosing the appropriate solver depends on the application model. In general, an iterative solver is suited for well-conditioned models with homogeneous stiffness (for example: solid element models); but computationally more expensive for an ill-conditioned model with heterogeneous stiffness. On the other hand, direct solvers provide more accurate results and are less sensitive to matrix quality but require more memory storage. When out-of-core memory is used, the performance of direct solvers could be greatly reduced.

If you are not sure as to which solver to use for a particular application, it is recommended to try a direct solver first, provided that memory is not an issue. For large simulations, such as Full-Vehicle Analysis, where memory might be an issue, the PCG method with higher quality preconditioner (this is set using  $/IMPL/PREPATH/n$ , for example: n=2) could be used instead.

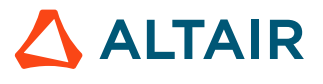

For a Nonlinear Analysis, it is worth comparing the two methods on your model by running a simple Linear Analysis before launching the actual analysis.

Mixed solvers may provide better performance for simulations with contact where the contact stiffness DOF is much lower than the total DOF.

## **Nonlinear Solvers**

### **Modified Newton and Quasi-Newton Methods**

Once again, the choice of solver depends on the type of analysis. Generally, the Quasi-Newton method is more suitable for an analysis with a high degree of nonlinearity, but it requires more memory and costs more per iteration.

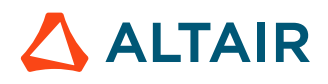

# **Fluid-Structure Interaction Analysis with Radioss and AcuSolve**

**Note:** Support for Direct Coupled Fluid-Structure Interaction (DC-FSI) Radioss and AcuSolve has been discontinued. It is now recommended to use OptiStruct coupled with AcuSolve as described in [Fluid-Structure](../../../../os/topics/solvers/os/analysis_fluid_structure_interaction_r.htm) Interaction in the *OptiStruct User Guide*.

Radioss and AcuSolve are fully-integrated to perform a Direct Coupled Fluid-Structure Interaction (DC-FSI) Analysis based on a partitioned staggered approach. Radioss and AcuSolve are both time domain simulation codes that break the coupled simulation into a number of time steps. Because the governing equations of both Radioss and AcuSolve are nonlinear, sub-iterations are typically required within each time step. At each sub-iteration of FSI analysis, the fluid tractions in AcuSolve are converted into nodal forces which are then transferred to the structural interface mesh of Radioss. These forces are used to calculate the deformation of the structure using Radioss. Note that in addition to the load from the fluid flow tractions, additional structural loads can also be applied. The resulting deformed shape of structure is passed back to AcuSolve as the new fluid boundary. This FSI cycle is shown below in [Figure 395.](#page-464-0)

<span id="page-464-0"></span>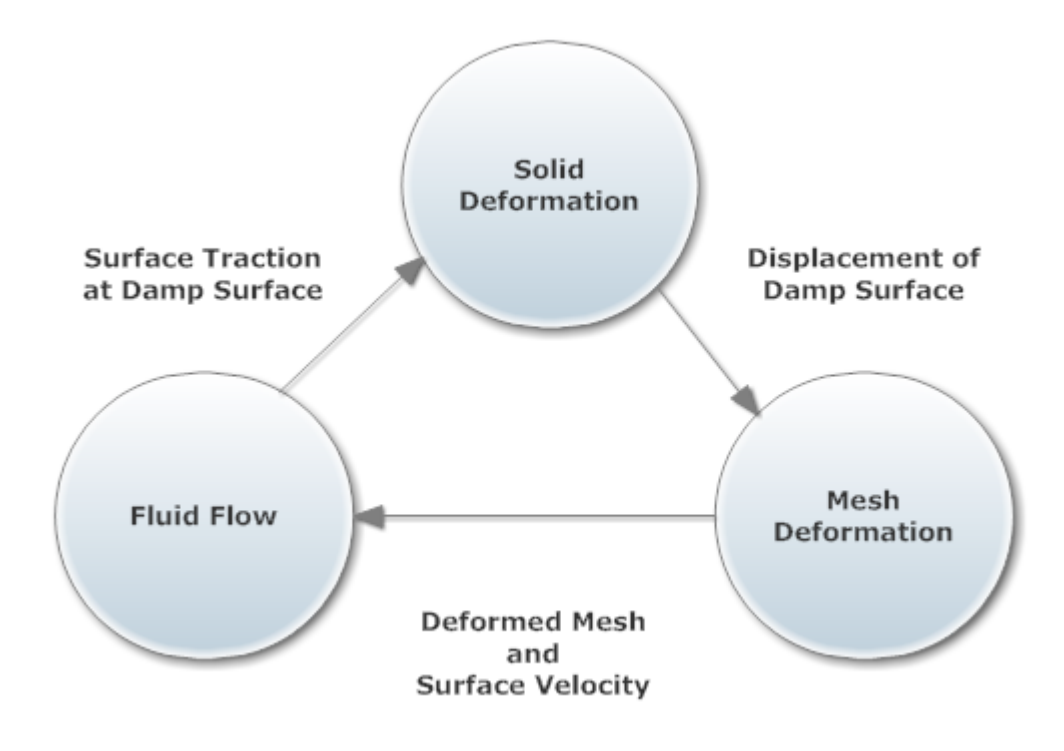

*Figure 395: Direct-Coupled Fluid-Structure Interaction (DC-FSI) Cycle*

## **Target Applications**

The DC-FSI capability aims at simulations of compliant structural response to fluid flow and its complex interrelationship. This capability is particularly suited for problems exhibiting nonlinear structural response. It may also be used for linear structural response; however, for linear structural response the P-FSI solution offered by AcuSolve may be more effective in solving the linearized structural response with the nonlinear flow solution. For further information on the P-FSI method, refer to the AcuSolve Command Reference Manual. Most Radioss features including nonlinear materials, nonlinear geometric effects, and contact are available for use. The interface domain can be modeled with solid, shell, and

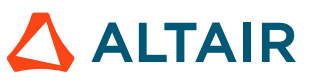

beam elements. Most of the features in AcuSolve can be used in DC-FSI simulations. These features may include, namely laminar or turbulent flow, heat transfer, a rich set of material options, freesurface and multi-species driven flows. The moving boundary problems are modeled using Arbitrary Lagrangian-Eulerian (ALE) and sliding mesh technologies. For further details, consult the AcuSolve *Command Reference Manual*.

Primary applications targeted by this capability include:

- Automotive: Hydraulically damped rubber mounts, door seals, shock absorbers, design of valves and rubber diaphragms and antilock braking systems
- Oil/Gas: Long marine risers, moorings, free spans and drilling risers
- Aerospace: Wing aero-elasticity, UAV and MAV
- Wind turbine: Large deformation of blades
- Consumer Goods: design and packaging
- Bio-medical

#### **See Also**

Fluid-Structure Interaction

## **DC-FSI using Radioss and AcuSolve**

The following workflow is strongly recommended for solving DC-FSI problems:

- **1.** Develop Radioss structural model and an AcuSolve-only fluid model, and ensure that the uncoupled analyses run successfully.
- **2.** Prepare the stand-alone models that include DC-FSI commands.
- **3.** Run the coupled analysis.
- **4.** Post-process the FSI solution.

This workflow ensures that both the Radioss and the AcuSolve models are defined properly prior to performing a coupled simulation. Radioss and AcuSolve do not require that the analysis be run with a particular unit system, but both analyses need to use a consistent unit system. As a rule, all quantities exchanged between the two solvers will be in dimensional form, and the components of all vector quantities will be resolved in the inertial frame. For consistency, identical inertial frames must be selected for Radioss and AcuSolve.

#### **Radioss Model**

Preparing the Radioss model for DC-FSI involves three steps:

- **1.** Create input deck for Radioss
- **2.** Identify the interface region and the solution quantities exchanged
- **3.** Define the communication scheme

The Radioss FSI input data that has the Engine keyword  $/IMPL/DYNA/FSI$  is:

```
/IMPL/DYNA/FSI
ESET SSET PORT MINX MAXX TAG DATA MSG WAIT INIT 
FTOL DTOL TTOL XTOL
```
Each of the data items are discussed below under their relevant topic.

### **Damp Surfaces**

The damp surface of the structural mesh must be specified in the Radioss FSI input data. The damp surface can either be specified by a group of elements or a surface. Note that the structural mesh on the damp surface does not have to match the interfacing fluid mesh. AcuSolve will internally project the CFD tractions from the fluid interface mesh onto a non-matching damp surface structural mesh. The mapping of nodal forces is also supported for structural beam elements. For example, a rod, pipe or blade can be modeled with simple beam elements in the structural mesh. The corresponding fluid mesh will contain the actual three-dimensional geometry of these beam elements.

If the damp surface is specified by a group of elements (ESET), use the /GRBEAM/BEAM/, /GRSHEL/ SHEL/, or /GRSH3N/SH3N/ data for beam, 4-node, and 3-node shell elements, respectively. It is possible to specify the damp surface of a solid by coating it with shell elements and then assigning these elements zero material properties using the  $/MAT/LAW0$  data. If the damp surface consists of beam elements, then these must be specified using the beam element group data. The ID of the element group is the first item of the /IMPL/DYNA/FSI data.

The damp surface (SSET) can also be specified by the Radioss /SURF data. The /SURF data has many options that can be used to specify a surface. The surface can be either the surface of a shell structure or the surface of a solid mesh. The surface ID is the second item of the  $/IMPL/DYNA/FSI$  data. Beam elements cannot be specified using the /SURF data.

围 **Note:** The damp surface can be defined by a combination of an element group and a surface.

The matching fluid surface is specified in the AcuSolve data using the EXTERNAL CODE SURFACE command.

In some cases a portion of the structural damp surface must be "tagged" so that AcuSolve can associate it with the AcuSolve boundary surface. This is done by specifying the Radioss part ID as the external code tags parameter in the EXTERNAL CODE SURFACE data.

#### Example:

```
EXTERNAL CODE SURFACE( "Drill" ) {
 ... 
        external code tags = {''10"} ...
}
```
Data is used to specify that this surface corresponds to the Radioss part with ID 10. Note that each individual surface must consist of elements with the same part ID, and each separate surface must consist of elements with separate part ID's. In order to apply a tag, the surface of a solid structure, the solid must be coated with shell elements and the property ID of these shell elements used as the surface tag. To specify the use of surface tags, set item 10 of the  $/IMPL/DYNA/FSI$  data (TAG) to 1.

#### **AcuSolve Model**

This section provides an overview for preparing the AcuSolve model for DC-FSI. For detailed information on the commands, refer to the *AcuSolve Command Reference Manual*. The three steps to prepare the AcuSolve model are:

- **1.** Set the analysis parameters to include an external field.
- **2.** Define the solution strategy.

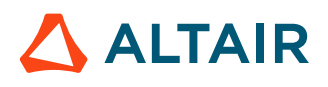

**3.** Define the external surface definition.

## **Analysis Parameter Setup to include an External Field**

Use the EQUATION command to specify the solution fields available or the system of equation that are present in the problem. To include a field that is computed with an external solver, for Radioss, set the external code parameter to 'ON'.

For example, when conducting a fluid-structure analysis in which AcuSolve computes the flow and Radioss computes displacements, turn ON the external code parameter and allow for arbitrary mesh movement by setting the mesh parameter to arbitrary lagrange eulerian.

```
EQUATION {
flow = navier_stokes
mesh = arbitrary lagrange eulerian
externalcode = \overline{on}}
```
## **Define Solution Strategy**

In conjunction to the EQUATION command, which specifies the existence of solution fields in the problem, you must use TIME\_SEQUENCE and STAGGER commands to define time stepping and staggering strategy. The preferred method is to use the AUTO\_SOLUTION\_STRATEGY command to have AcuSolve generate the solution strategy commands. In order to highlight the solution strategy commands, highlight the TIME SEQUENCE and STAGGER commands.

The TIME SEQUENCE command specifies the time stepping and staggering strategy. In the following example, the external field is solved first for structural displacements, which is then followed by the mesh displacement (ALE) in which the fluid elements are adjusted. Then the flow and turbulence equations are solved.

```
TIME SEQUENCE {
  \frac{1}{\text{min}} time_steps = 1<br>max_time_steps = 15
  max_time_steps
: 100 minutes
 min_stagger_iterations = 1
  max_s stagger_iterations = 20<br>staggers = {
                                         = { "external code",
"mesh_displacement",
"flow",
"turbulence" }
}
```
For each of the fields being solved (each stagger defined in the TIME SEQUENCE command), you need to define the nonlinear iteration and linear solver parameters, using the STAGGER command. For example, the STAGGER commands are shown for  $ext{external code}$ , mesh displacement, and  $flow$  equations.

```
STAGGER ( "external_code" ) {
                                             = ext{centralcode} = 1min_{max} stagger_iterations = 1<br>max_{max} stagger iterations = 10 max_stagger_iterations = 10
}
STAGGER( "mesh_displacement" ) {
                                            = mesh\_displacement<br>= 1
  min\_stagger\_iterations = 1<br>
max\_stagger\_iterations = 5
  max_s stagger_iterations = 5<br>
convergence tolerance = 0.1
  \begin{array}{rcl} \text{convergence} \quad \text{tolerance} & = & 0.1 \\ \text{linear solver} & = & \text{conjugate gradient} \end{array} linear_solver = conjugate_gradient
 min_linear_solver_iterations = 10
 max_linear_solver_iterations = 1000
 linear_solver_tolerance = 0.001
 projection = off
```
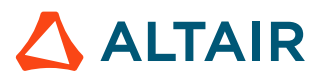
```
}
STAGGER( "flow" ) {<br>equation
 equation = flow
  min_stagger_iterations = 1
     max_s stagger_iterations = 2<br>convergence tolerance = 0.1\frac{1}{10} convergence tolerance \frac{1}{10} = 0.11 = 0.11 = 0.11 = 1.11 = 1.11 = 1.11 = 1.11 = 1.11 = 1.11 = 1.11 = 1.11 = 1.11 = 1.11 = 1.11 = 1.11 = 1.11 = 1.11 = 1.11 = 1.11 = 1.11 = 1.11 = 1.11 = 1.11 = 1.11 = 1.11 = 
      \ln s update \overline{f} requency \qquad = 1<br>\ln \arccos 1 = gmres
      \begin{array}{lll} \texttt{linear\_solver} & = \texttt{gmr} \\ \texttt{linear\_solver tolerance} & = 0.1 \end{array}linear<sup>solver</sup> tolerance
 }
```
## **Define Fluid-Structure Interface**

Use the EXTERNAL CODE SURFACE command to define the interface between the fluid and structure. The command specifies the surface topology, as well as the interface proprieties.

In the following example, the interface surface topology is read from the file  $wall.ebc$  located in the MESH.DIR directory and consists of 3-node triangles. The velocity type, temperature type, and mesh displacement type define the interface properties (boundary conditions) and are:

```
EXTERNAL CODE SURFACE( "wall" ) {
   surfaces = Read( "MESH.DIR/wall.ebc")<br>shape = "three node trianc
                       = "three_node_triangle"
   element set = "tet fluid"
   velocity_type = walltemperature type = tied
  mesh displacement type = tied
  gap \equiv 0qap factor = 0 external_code_tags = {}
}
```
The interface properties or boundary conditions are specified through the mesh displacement type, velocity type, and temperature type parameters. The mesh displacement parameter defines whether the fluid mesh is tied to the solid mesh or allowed to slip against the solid mesh surface. Set the mesh displacement type=tied to tie the fluid mesh to the solid mesh, or mesh\_displacement\_type=slip to allow the fluid mesh to slide against the solid surface, which acts as a guide surface.

The velocity type specifies how the fluid velocity behaves in relation to the structural mesh velocity. Set velocity type=wall to tie the fluid velocity to the mesh velocity, or set velocity type=slip for the normal component of the fluid velocity to be tied to the solid mesh velocity.

There are four possible interface combinations based on the settings of the mesh displacement and velocity type parameters. These are summarized in [Table](#page-468-0) 23.

<span id="page-468-0"></span>*Table 23: Direct-Coupled Fluid-Structure Interaction Boundary Conditions*

| <b>Fluid-Solid</b><br><b>Interface Conditions</b> |      | <b>Mesh Displacement</b>                                                            |                                                                                                    |
|---------------------------------------------------|------|-------------------------------------------------------------------------------------|----------------------------------------------------------------------------------------------------|
|                                                   |      | Tied                                                                                | <b>Slip</b>                                                                                               |
| Velocity Type                                     | Wall | $x_{fluid} = x_{solid}$<br>$u_{fluid} = (x_{fluid}^{n+1} - x_{fluid}^{n})/\Delta t$ | $x_{fluid} \in S_{solid}$<br>$ u_{fluid}\bullet n = (x_{fluid}^{n+1} - x_{fluid}^{n})/\Delta t \bullet n$ |

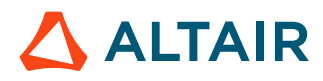

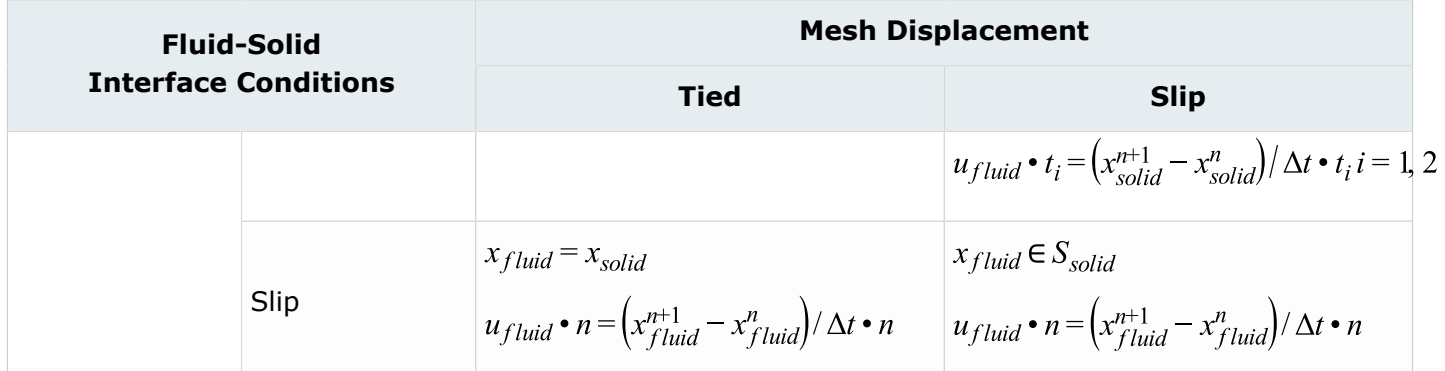

When the fluid is allowed to slide along the solid mesh, neighborhood searches between the fluid and solid meshes are continuous performed. The  $gap$  factor parameter specifies a non-dimensional (with respect to the length of the element face) maximum allowable gap and the gap parameter specified a dimensional maximum gap distance between each quadrature point of the AcuSolve surface to the closest surface given by Radioss to check for gaps. If the distance is greater than the gap, the computation stops with an error message.

## **Communication between Radioss and AcuSolve**

Radioss and AcuSolve can be run on heterogeneous and remote platforms which are located on the same network domain. The communication between Radioss and AcuSolve is via sockets. To start a co-simulation between Radioss and AcuSolve, one of the analysis software needs to initiate the communication process, while the other analysis software needs to connect to the initiated communication process.

In Radioss the socket port number (PORT) is specified by the third item of the /IMPL/DYNA/FSI data. The default port number is 10000. This same port number must be specified in the EXTERNAL\_CODE data in the  $Acusolve$ . inp file. If the machine that Radioss is running on is named  $linux$  mach, then the EXTERNAL CODE will look like:

```
EXTERNAL_CODE {
communication = socket
socket initiate = no
socket host = "linux_mach"
socket_port = 10000
}
```
AcuSolve and Radioss are started independently. AcuSolve will wait for Radioss to initiate the socket connection. The time that AcuSolve will wait is determined by the WAIT parameter of the /IMPL/DYNA/ FSI data. The default value is 3600 seconds.

Before the start of time step loop, basic information about the interface must be exchanged between the two codes. First, a number of parameters controlling the interface strategy must be set for both codes. Second, the physical parameters of the interface must be defined. Typically, both AcuSolve and Radioss start at the same time step; however, if there is a desire to have AcuSolve start first (to allow for the flow to develop), the INIT data of the /IMPL/DYNA/FSI data can be set to the initial AcuSolve time step at which the coupled analysis will start.

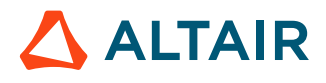

## **Time Steps and Data Exchanges**

Both Radioss and AcuSolve need to use the same time step size and the total number of time steps should be the same. Also, the size of the time step needs to remain constant in both Radioss and AcuSolve. For example, for 1000 time steps of 0.001 seconds the AcuSolve and Radioss data are:

```
AUTO_SOLUTION_STRATEGY {
initial_time_increment = 0.001
max_time steps = 1000min stagger iterations = 1
max stagger iterations = 20
}
```
#### and

```
/RUN/wing/1
1.0
/IMPL/DTINI
0.001
/IMPL/DT/2
         12 0.0 120 1.0 1.0
```
For the Radioss input data  $/IMPL/DT/2$ , items 4 and 5 specify the time step scale factors. These need to be set to 1.0 in order to keep the Radioss time step constant.

At each time step, the forces and displacements are exchanged between Radioss and AcuSolve until they converge to a certain tolerance. Once convergence is achieved, the analysis continues on to the next time step. These exchanges are called "staggers" in AcuSolve. The minimum number of staggers (exchanges) should be set to  $1$  in both sets of input data. This is specified by the min stagger iterations parameter in the AcuSolve AUTO SOLUTION STRATEGY data and the MINX data in the Radioss /IMPL/DYNA/FSI data.

The maximum number of exchanges can be controlled by a combination of force and displacement convergence criteria and a hard limit on the maximum number of exchanges. The maximum number of exchanges is set by the max stagger iterations parameter in the AcuSolve AUTO SOLUTION STRATEGY data and the MAXX data in the Radioss / IMPL/DYNA/FSI data.

Force and displacement convergence tolerances are used to reduce the number of exchanges to the number needed to receive stable and accurate results. This can dramatically reduce run times while guaranteeing accurate results. The force and displacement tolerances are specified by the FTOL and DTOL data in the Radioss /IMPL/DYNA/FSI data. These are tolerances on the L2 norms of the force and displacement vectors. If these tolerances are set high, the solution time will be reduced, but solution accuracy may also be reduced.

Typically, only forces and displacements need to be exchanged. In special cases, such as a spinning beam, you can request that moments and rotations are also exchanged. This is done by setting the DATA parameter to 2 of the Radioss / IMPL/DYNA/FSI data.

## **Data Exchange Verification**

In order to verify that the correct data is being exchanged between Radioss and AcuSolve, the MSG parameter can be set to a non-zero value of the Radioss /IMPL/DYNA/FSI data. The higher the value, the greater the amount of information that is written to the Radioss .out file for verification. This data includes the data communication control parameters, as well as the actual values of the forces and moments being exchanged.

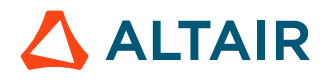

#### **Examples**

Typically, you only need to define the damp surface to run Fluid-Structure Interaction Analysis with Radioss and AcuSolve. If the damp surface has a surface ID of 10, the input data would be:

```
/IMPL/DYNA/FSI
 0 10 0 0 0 0 0 0 0 0
 0 0 0 0
```
In this case, all of the other FSI parameters are set to their default values. In Radioss, 0 means the default value and not explicitly zero (unless the default value is actually zero).

In order to reduce run times, you could set an upper bound on the number of exchanges, as well as setting higher values for the force and displacement convergence tolerances. For example, you could set the maximum number of exchanges to 5 and the force and displacement convergence tolerances to 0.01 and 0.005 respectively with the FSI data:

```
/IMPL/DYNA/FSI
0 10 0 0 5 0 0 0 0 0
0.01 0.005 0 0
```
In the case of a beam problem with tagged elements and the exchange of moments and rotations, the input data would be:

```
/IMPL/DYNA/FSI
20 0 0 0 0 1 1 0 0 0\
0 0 0 0
```
Where, 20 is the element set that contains all the beam elements. The beam element tags are based on the beam property ID's.

#### **Radioss Structural FSI Data Setup**

The structural analysis type is implicit dynamics and is solved using the General Newmark method, so the Radioss Engine Keyword is:

```
/IMPL/DYNA/2
```
Suggested Radioss time step convergence criteria are 0.001 for energy and force and 0.01 for displacement, as set on the Implicit Nonlinear Solution Control data:

```
/IMPL/NONLIN/1
123 0.001 0.001 0.01
```
Since the time step must remain constant, the Time Step Control method must allow for many time iterations without changing the time step and the scale factors on the time step must be  $1.0$ . The Time Step Control method 2 data should be:

```
/IMPL/DT/2
  12 0.0 120 1.0 1.0
```
Also, the number of allowable divergence iterations must be increased so that the time step is not adjusted. This is done by setting the Divergence Criterion to 5 with:

/IMPL/DIVERG/5

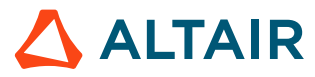

Finally, to write the applied loads from the fluid tractions and the resulting displacements to the Radioss results animation files, use:

/ANIM/VECT/FEXT /ANIM/VECT/DISP

#### **Model Locations**

The Radioss and AcuSolve models must be co-located. In other words, fluid boundary mesh and the corresponding structural damp surface mesh match each other as physical boundary. The gap between these meshes should be small. To verify the conformity of exchange surfaces in AcuSolve, consult the . Log file for the structural mesh information, as shown below. Verify the number of damp surface elements and the minimum and maximum coordinates of the damp surface, as well as for matching bounding box and areas to help identify position, size and orientation mismatch:

```
acuSolve: No. external code nodes = 15050
acuSolve: No. external code tri3s = 0
acuSolve: No. external code quad4s = 15000
acuSolve: Min/Max x-coord = -3.812500e-02 3.812500e-02
acuSolve: Min/Max y-coord = -3.805000e-02 3.805000e-02
acuSolve: Min/Max z-coord = 0.000000e+00 3.812500e+00
acuSolve: Total surface area = 9.126732e-01
acuSolve: No. fluid damp surfaces = 5637
acuSolve: Min/Max x-coord = -3.812499e-02 3.812500e-02
acuSolve: Min/Max y-coord = -3.812494e-02 3.812498e-02
acusolve: Min/Max \ z-coord = 0.000000e+00 3.812500e+00acuSolve: Total fluid surface area = 9.128247e-01
```
At each time step the damp surface deforms, due to the fluid flow load. At the same time, the fluid mesh is moved to match the new damp surface. The average and maximum gap between the meshes is shown for each time step as:

```
acuSolve: Ave distance = 2.842759e-05
acuSolve: Max distance = 1.182390e-04
```
The gap should remain small for a valid solution.

## **Coupled Simulation Post-processing**

There are a couple of options to post-process the coupled simulation:

- Post-process the structural solution and interface response using HyperView and the fluid solution and interface response using a post-processor compatible with AcuSolve, such as HyperView.
- Use a third-party post-processing software to post-process the combined structural and fluid solution.

## **Scaling of Quantities**

You may apply a multiplier function in AcuSolve to the forces and/or moments imported from Radioss. Scaling fields may be useful when starting a fluid-structure interaction simulation with high inertial effects. Specify a multiplier function on the EXTERNAL CODE command.

```
MULTIPLIER_FUNCTION("ramp" ) {
type = piecewise_linear
curve fit values = \{ 1, 0.0 ; 10 , 1 \}curve fit variable = time step
  }
    EXTERNAL_CODE {
 …
```
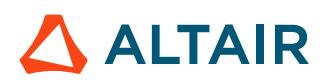

```
multiplier function = "ramp"
…
   }
```
## **Parallel Execution of the Solvers**

AcuSolve and Radioss may be run in parallel on distributed memory clusters.

## **Platform Support**

AcuSolve runs on Windows (64-bit) and Linux (64-bit).

## **Limitations**

- If the damp surface contains beam elements, no other elements can be used to define the damp surface. In other words, beam elements cannot be mixed with other elements to define the damp surface.
- Quadratic and modified tetrahedral elements are not supported
- There must be a constant locked time step increment between two solvers
- Thermal Analysis is not supported at this time

# **Quasi-static Analysis Notes**

When running a Quasi-static Analysis ( $/IMPL/QSTAT$ ), the positive definite property of stiffness matrix will be reinforced by including the inertia matrix. The extra stiffness is a function of masses, inertia and the time step. Smaller time steps will add more stiffness. In addition, a scaling factor can be defined for the added matrix through the keyword /IMPL/QSTAT/DTSCAL (this factor is inversely proportional to this added matrix just like time step). For Nonlinear Analysis, this will only modify the convergence speed; whereas for Linear Analysis, time step (one step) should be chosen carefully (neither too small, as this will change the result significantly; nor too big, as this might lead to a non-positive definite matrix).

This option is quite suitable for a model that consists of parts connected only by contact interfaces and has failed with other analysis types. A Linear Quasi-static Analysis can also be used for model checking of high level (even for Explicit Analysis). When using a time step that is not too large, results can always be obtained, whether the model is well constrained or not.

As mentioned in Implicit Analysis [Activation](#page-460-0), when /IMPL/QSTAT/DTSCAL is used with /IMPL/LINEAR/ INTER (two steps), the scaling factor is only applied in the second step. By carefully choosing this scaling factor and the termination time, the correct contact in the first step can be found and minimizes the error (due to added stiffness) on the final step.

A typical example with this methodology is the initial state simulation under gravity of a full car with dummies, in which dummies link the car only by contact. A short stop time is defined, so that a large displacement between the parts does not occur during the contact research on the first step, and a large quasi-static scaling factor is applied for the second step to get the static solution.

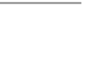

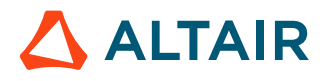

# **Nonlinear Implicit Analysis Notes**

In Nonlinear Implicit Analyses, when the element formulations are different between the stiffness matrix building and the internal force calculation (same as explicit one), convergence issues are often observed; this is especially true for the reduced integration elements with perturbation hourglass controls. On the other hand, it is possible to obtain converged results with elements of similar formulations such as QEPH and QBAT for shells, or HA8, HC8, S8 and HEPH for solids. In any case, same formulations are preferred.

As mentioned before, Radioss uses only the elastic part of the material parameters to build the stiffness matrix which allows working with all available Radioss materials. Another advantage of using the elastic stiffness matrix is that convergence issues are avoided with certain materials (such as elastoplastic). Some example tests have shown that the elastic stiffness matrix associated with line-search provides reasonable convergence for nonlinear material computations. Of course, the Newton-Raphson (using tangent matrix) method could also be added in the future.

The only exception to using the elastic part of material is in the case of spring elements, which are not associated with any material laws. When a nonlinear function is defined in the spring property for Implicit Nonlinear Analyses, the tangent stiffness elementary matrix will be computed. However, to avoid the convergence issues in Nonlinear Analysis, the elastic stiffness matrix is still used for elastoplastic springs (H>0). In Linear Analyses with spring elements, if nonlinear stiffness functions have been defined, a linear stiffness is calculated taking only the first points (besides 0, 0) of this function.

Convergence issues are frequently encountered in nonlinear analyses, in which the control parameters play an important role. These parameters are problem-dependent and the input values could determine the convergence or failure of a computation. The best values are often a good compromise between the quality and the performance.

First, control parameters for the nonlinear solver should be input.

The format for this keyword is:

/IMPL/NONLIN/n L\_A Itol Tol

Two nonlinear solvers are available:

- Modified Newton method (n=1)
- Quasi-Newton (BFGS) method (n=2)

*L\_A* This parameter sets the maximum number of iterations for reforming the stiffness matrix; a value of 3 for iterative solver and a value of 6 for direct or mixed solver is recommended.

*Itol* Criteria used for run termination.

- **1** Relative residual in energy
- **2** Relative residual in force

**ALTAIR** 

**Tol** Tolerance value; iteration is considered to be converging if the relative residual value (residual value versus reference value) is equal to or less than the tolerance.

The reference values are computed at zero iteration ([Output Messages](#page-480-0)).

With Radioss, updated stiffness matrix has the sense mainly in geometry (using elastic parameter for nonlinear materials); therefore, a small value for *L\_A* will provide faster convergence, depending on the displacement increment level, but with more computation cost for stiffness matrix reforming; that is especially true with direct solver.

Usually, stop criteria in force (*Itol* =2) provides a better result on balance, which is the default criteria. Criteria in energy might converge easily and is better suited for the simulation of elasto-plastic materials under monotonically increasing loading; because in this case, energy increases more strongly than the force (which is yield by the plastic admissible stresses), the convergence becomes easier due to the same evolutions of reference values (the higher the reference value easier the convergence).

Second, time step control should be chosen when using the keywords /IMPL/DT/n and /IMPL/DTINI. If a time step control method is not defined, constant time step is used during the nonlinear simulation (not recommended).

To manage time step more efficiently, two automatic time step control methods are available ( $n=1$  or 2). The first method is a line-search method that works only according to converged iteration numbers. The second method is an arc-length like displacement control method and is recommended for general use.

When automatic time step control is used at each step (cycle), the Radioss solver automatically adjusts the time step with the input scale factors. If the iteration diverges, Radioss will scale down the time step and then restart the iteration.

The default scaling factors are 0.67 (for decreasing factor) and 1.1 (for max increasing that is maximum factor by which time step will be increased).

Using a max increasing factor closer to one, for example: 1.01, will enable easier convergence for difficult analyses, like buckling.

One should also define an initial time step using the keyword  $/IMPL/DTINI$ . This provides an approximate number of steps needed for the simulation.

An adequate number of steps may be needed (typically > 100) to run nonlinear simulations because:

- **1.** Models with geometric or contact nonlinearity converge easier with small steps.
- **2.** Some material behavior, especially path-dependant ones, need small steps to be accurately integrated.

It is also very useful to set the Min and Max limits for the time step using /IMPL/DT/STOP.

**DT\_min** For stopping the computation in the event of divergence.

**DT\_max** Sets a ceiling on the time step. The computation will not stop upon reaching this value; but it is useful for convergence of highly nonlinear simulations or just for the output need.

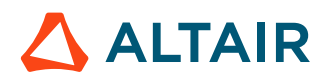

Restarting Radioss is also available with implicit analysis. In this case, different parameters can be defined for converging strategies.

## **Nonlinear Analysis with Contact**

The relative force residual (default) is recommended for Nonlinear Analyses with contact.

Like Explicit Analysis, a larger gap for contacts leads to better convergence. This is especially true for interface TYPE 11, where a sufficient gap value has to be set in order to avoid termination of computation due to decreased time step. For simulations with contact (for example: initial state of stamping under gravity, parts constrained by contacts) using interface TYPE 7 with a small initial gap, defining *Gapmin* slightly larger than the initial gap will lead to better convergence. The initial penetrations will recover quickly.

If contact is defined with friction, then incremental stiffness formulation (*Iform* =2) is recommended.

Since it is difficult to choose an appropriate reference value in analyses with contacts (especially in simulations involving rigid parts with imposed displacement impacting a deformable part), Radioss makes an exception by modifying the reference value in the first iteration. If the relative residual becomes too large (>>1), Radioss will restart the iteration with a smaller time step and a higher reference value. The modified reference value is sometimes arbitrary and too high, so you should examine this value (printout at zero iteration at each step), as this may lead to convergence with the wrong result. This could also be true when high initial penetrations are present in an interface definition.

When interface TYPE 7 is used, the contact stiffness plays an important role in convergence and therefore, *Istf* = 4 (which takes the minimum of main and secondary stiffness's for contact) is recommended. This is due to the reason mentioned in the previous paragraph and also because the penalty contact force will be balanced with the internal force of deformable impacted part. That means the stiffness near the effective stiffness one will converge easier than a higher one. Sometimes, a stiffness with a scaling factor reduction (for example: *Stfac* 0.01) or reduction in impactor thickness (if rigid one) might reduce unbalanced forces and improve convergence, particularly in shell structures under bending where the effective stiffness is much lower than membrane stiffness; but it should be noted that too low of a value could also lead to divergence.

# **Fluid-Structure Interaction Analysis with Radioss and AcuSolve**

**Note:** Support for Direct Coupled Fluid-Structure Interaction (DC-FSI) Radioss and AcuSolve has been discontinued. It is now recommended to use OptiStruct coupled with AcuSolve as described in [Fluid-Structure](../../../../os/topics/solvers/os/analysis_fluid_structure_interaction_r.htm) Interaction in the *OptiStruct User Guide*.

Radioss and AcuSolve are fully-integrated to perform a Direct Coupled Fluid-Structure Interaction (DC-FSI) Analysis based on a partitioned staggered approach. Radioss and AcuSolve are both time domain simulation codes that break the coupled simulation into a number of time steps. Because the governing equations of both Radioss and AcuSolve are nonlinear, sub-iterations are typically required within each time step. At each sub-iteration of FSI analysis, the fluid tractions in AcuSolve are converted into nodal forces which are then transferred to the structural interface mesh of Radioss. These forces are used to calculate the deformation of the structure using Radioss. Note that in addition to the load from the fluid flow tractions, additional structural loads can also be applied. The resulting deformed shape of structure is passed back to AcuSolve as the new fluid boundary. This FSI cycle is shown below in [Figure 396.](#page-478-0)

<span id="page-478-0"></span>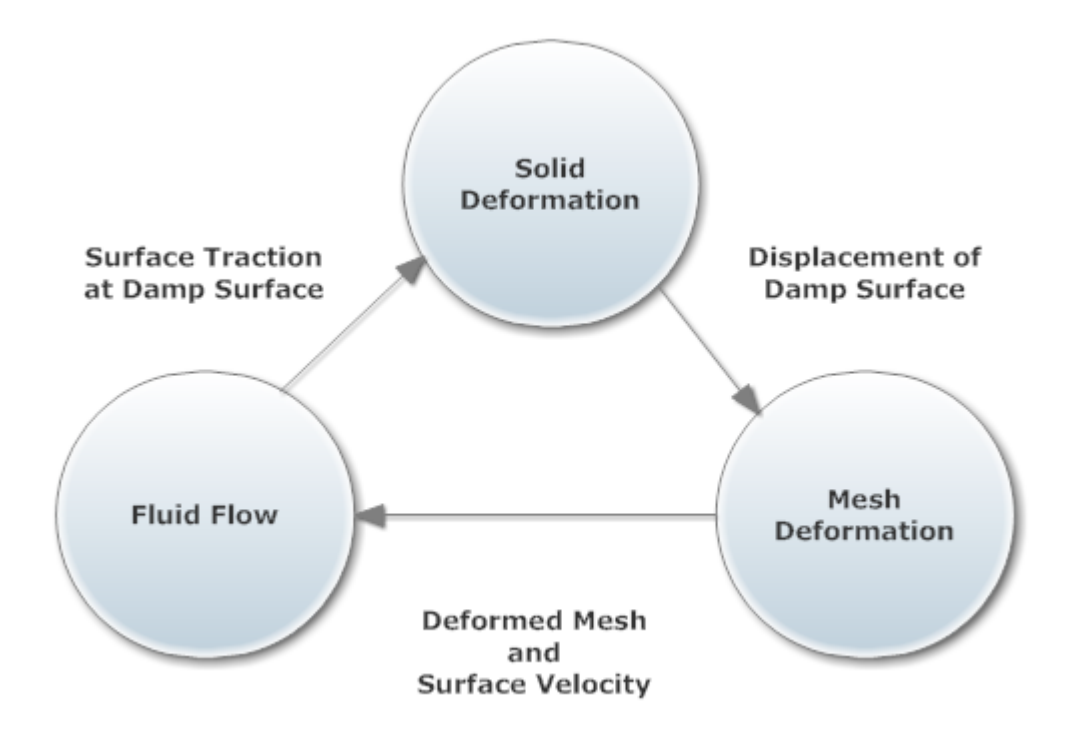

*Figure 396: Direct-Coupled Fluid-Structure Interaction (DC-FSI) Cycle*

## **Target Applications**

The DC-FSI capability aims at simulations of compliant structural response to fluid flow and its complex interrelationship. This capability is particularly suited for problems exhibiting nonlinear structural response. It may also be used for linear structural response; however, for linear structural response the P-FSI solution offered by AcuSolve may be more effective in solving the linearized structural response with the nonlinear flow solution. For further information on the P-FSI method, refer to the AcuSolve Command Reference Manual. Most Radioss features including nonlinear materials, nonlinear geometric effects, and contact are available for use. The interface domain can be modeled with solid, shell, and

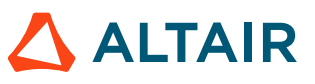

beam elements. Most of the features in AcuSolve can be used in DC-FSI simulations. These features may include, namely laminar or turbulent flow, heat transfer, a rich set of material options, freesurface and multi-species driven flows. The moving boundary problems are modeled using Arbitrary Lagrangian-Eulerian (ALE) and sliding mesh technologies. For further details, consult the AcuSolve *Command Reference Manual*.

Primary applications targeted by this capability include:

- Automotive: Hydraulically damped rubber mounts, door seals, shock absorbers, design of valves and rubber diaphragms and antilock braking systems
- Oil/Gas: Long marine risers, moorings, free spans and drilling risers
- Aerospace: Wing aero-elasticity, UAV and MAV
- Wind turbine: Large deformation of blades
- Consumer Goods: design and packaging
- Bio-medical

#### **See Also**

Fluid-Structure Interaction

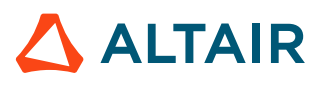

# <span id="page-480-0"></span>**Output Messages**

The following is part of a printout (in step 2 of the Engine output file  $0001.out$ ) when the keyword /IMPL/PRINT/NONLIN/n is used in the Engine file  $($  0001.rad):

CYCLE TIME TIME-STEP ELEMENT ERROR I-ENERGY K-ENERGY T K-ENERGY R EXT-W 2.380 2 2.380 0.4802 SHELL 0.0% 5.117 0.000 0.000 5.117 --SUPPLEMENTARY CONTACT STIFFNESS MATRIX IS CREATED-- WITH DIM. :  $ND = 141 NZ = 1050 NB_MAX = 15$  NL\_ITERATION= 0 INITIAL RESIDUAL NORM= 0.5913E+01 0.4613E+04 0.1600E+05 --STIFFNESS MATRIX IS REFORMED -- --SUPPLEMENTARY CONTACT STIFFNESS MATRIX IS CREATED-- WITH DIM. : ND =  $150 \text{ NZ}$  =  $1059 \text{ NB} \text{ MAX}$  =  $15$  NL\_ITERATION= 1 RELATIVE RESIDUAL NORM= 0.1000E+01 0.8593E-01 0.5005E-01  $-$ SUPPLEMENTARY CONTACT STIFFNESS MATRIX IS CREATED--<br>WITH DIM. : ND = 156 NZ = 1101 NB MAX =  $1101$  NB MAX = 15 CONVERGED WITH 2 ITERATIONS, |du|/|u|,|r|/|r0|,|dE|/|E|= 0.5915 0.4747E-01 0.1166

Each iteration contains a printout of the normalized (L2 Norm) initial values (iteration zero) or relative one of displacement, force residual and energy. So  $|du|/|u|$  is relative residual in displacement,  $|r|/|$  $r0$ | is relative residual in force and  $|dE|/|E|$  is relative residual in energy.

#### **Stiffness Matrix Setup**

At the start of every computation, the following message is printed:

 \*--------- STIFFNESS MATRIX SETUP ---------\* SYMBOLIC DIM :  $ND = 164202$   $NZ = 6047160$   $NB$   $MAX = 96$ <br>FINAL  $S/N = 154605$   $NZ = 5652417$   $NR$   $MAX = 96$ FINAL  $DIM : ND = 154605 NZ = 5652417 NB MAX =$ 

Where,

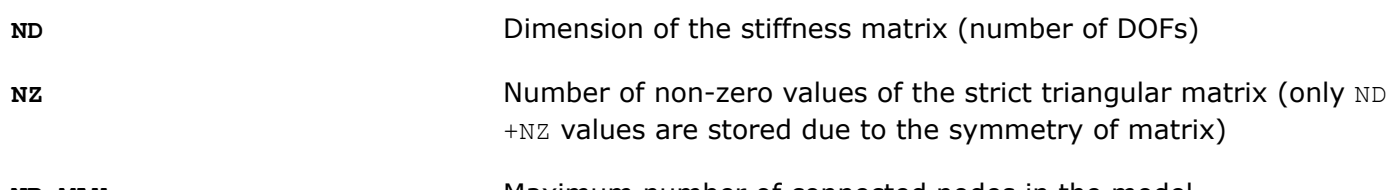

**NB MAX** Maximum number of connected nodes in the model

Radioss eliminates all dependent nodes (this process is called 'condensation') before resolution, and so the SYMBOLIC and FINAL dimensions correspond respectively to the matrix dimension before and after condensation.

If contact is taken into account, the stiffness matrix of penalty spring is stored independently and information on this is printed (if /IMPL/PRINT/NONLIN/n is defined) once contacts are detected:

```
--SUPPLEMENTARY CONTACT STIFFNESS MATRIX IS CREATED--<br>WITH DIM. : ND = 42 NZ = 42 NB MAX =
      WITH DIM. : ND = 42 \text{ NZ} = 42 \text{ NB MAX} = 16
```
**Note:** Only information of the final (after condensation) matrix information is printed out. 員

In the Radioss SPMD version, the sub-matrix of the main stiffness matrix stored on each machine is printed; and for the supplementary contact matrix, only the total final one is printed.

• CPU information

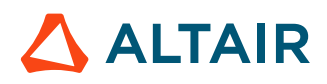

If the keyword /MON/ON is defined in the Radioss Engine input file ( $0001.read$ ), some detailed information regarding CPU processing time information for the implicit scheme is printed in the .out file:

#PROC [K]SETUP [M]SETUP IMPL.SOLV IMPL.TOTAL 1 .2484E+01 .1528E+02 .6742E+02 .8520E+02 #PROC CONT.SORT CONT. F ELEMENT MAT KIN.COND. INTEGR. I/O TASK0 ASSEMB. RESOL 1 .0000E+00 .0000E+00 .1875 .3125E-01 .0000 .0000E+00 .2188 .2188 .0000 .8561E+02 ---------- ELAPSED TIME : 89.32 s

Where,

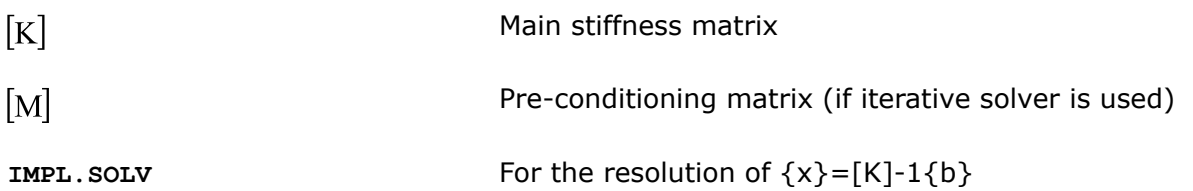

The numerical values represent time.

## **Output Solving for each Iteration (/IMPL/SOLV and /IMPL/NONLIN/SOLVINFO)**

Output global solve information at each solving iteration. This command creates three additional files:

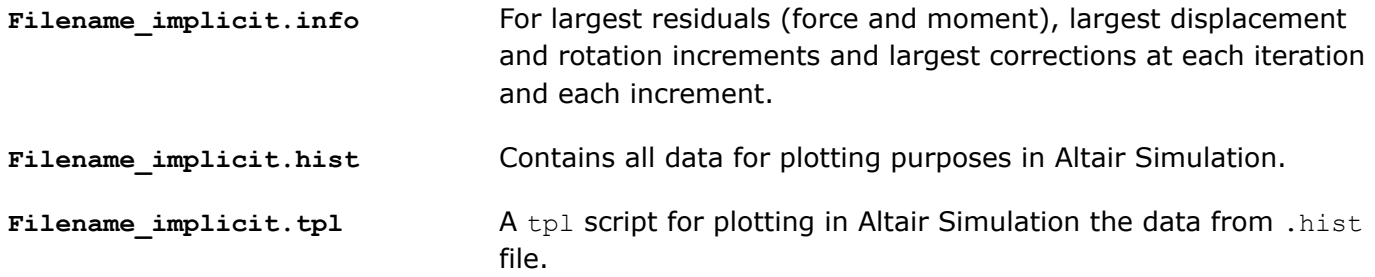

# **Troubleshooting**

When the Radioss stops with the one of following error messages:

If this error message is printed, two cases are possible.

STIFFNESS MATRIX IS NOT DEFINITE

- **1.** The stiffness matrix  $[KHK0+Kg]$  (geometrical) is not definite. This can happen when some of the DOF values in stiffness matrix are zero (for example: one of the rotational stiffness of a spring TYPE 8 is defined as zero), or elastic modulus for a material is too small (often related to inconsistencies in the units used in the model).
- **2.** The model still has rigid body modes even after boundary conditions have been applied. This is a more common source of this error. Examples include two parts that are connected only by contact interfaces or a 6 degrees of freedom spring connect to a 3 degrees of freedom solid element.

Simulations fail due to the implicit resolution (matrix inverse), even with an iterative (PCG) solver.

Radioss implicit will automatically fix these free degrees of freedom in the first case (see *Radioss Engine Input* for more details).

To check the rigid body modes in the second case, employ one of the following methods by running:

- A model check (with /IMPL/CHECK in the Engine Input file). The results of this check will be listed in the \*n.out file.
- A Linear Quasi-static Analysis (a direct solver is preferred) with a sufficiently large time step. The free part can be found by reviewing the animation files.

Some possible workarounds for eliminating such rigid body modes are:

- Adding artificial springs with (small stiffness) to connect the free parts.
- Creating slight initial penetration in the contacts, if interfaces are defined between the free parts.
- Run a Quasi-static Analysis.

The error message below occurs when no loading has been defined in the model or when loading is zero during the first step in a nonlinear analysis.

IMPLICIT STOPPED DUE TO LOADING DATA

The run terminates with the following Radioss message:

```
**RADIOSS IMPLICIT STOPPED DUE TO LOADING DATA** 
ISTOP =
```
A few suggested workarounds are:

- **1.** Check loading in the model.
- **2.** Increase the initial time step.
- **3.** Creating a slight contact penetration in cases where loading is due to contact.

If the error message shown below is printed:

TIMESTEP REDUCED DUE TO DE-ACTIVATION

The following warning could be printed in nonlinear simulations with contact:

\*\*TIMESTEP WILL BE REDUCED TO AVOID DE-ACTIVATION IN INTERFACE\*\*: 14

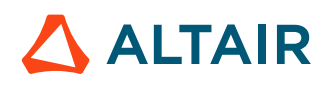

In such a case, Radioss will try to restart the iteration with reduced time step and eventually the run might fail, if the time step drops below the prescribed minimum. This is usually seen in models with interface TYPE 11 (edge to edge contact) with small gap.

```
** ERROR : RADIOSS IMPLICIT STOPPED DUE TO MODELING DATA **<br>
ISTOP = -1ISTOP =
```
This message is generally following different modeling error messages: "STIFFNESS MATRIX IS NOT DEFINITE", "...TOO LARGE ENERGY VALUE".

Often, it was about the constraint conditions or too large time step.

```
**ERROR: RADIOSS IMPLICIT STOPPED DUE TO TIMESTEP LIMIT**<br>
TSTOP = -2ISTOP =
```
When the time step is smaller than the input minimum one (see /IMPL/DT/STOP), Radioss will stop the run with this message.

The reason is generally due to the convergence issue (DT\_min), if DT\_min was already small enough or not. There is no general workaround for convergence issue, as outlined below:

- **1.** Adding more printouts in out files (/PRINT/n, for example,  $n=1$ , /IMPL/PRINT/NONLIN/n, for example,  $n=1$ ), and analyzing the reason of failing.
- **2.** Check the model, constraint conditions, materials, contact interface defines and so on.
- **3.** If the fail was due to instability, try /IMPL/DT/3 (Riks method) for snap-thru type simulations or /IMPL/QSTAT for general instability case.
- **4.** Switching other convergence criteria (refer to *Itol* in /IMPL/NONLIN) or losing the tolerance, if possible.
- **5.** Try /IMPL/NONL/SMDISP to see if the issue came from geometric nonlinear.

IMPLICIT STOPPED DUE TO SOLVER ERROR

The run terminates with the following Radioss message:

```
"**ERROR: RADIOSS IMPLICIT STOPPED DUE TO SOLVER ERROR** 
    ISTOP =
```
Two suggested workarounds are:

- **1.** Check which solve method is used in /IMPL/SOLVER. Has the direct solver (BCS) been used in SMP run? If it is, then use another solve method.
- **2.** Another frequent case is when the model is relatively large and the available free disk is not large enough. In that case, check the working space free volume (in  $\sqrt{I}$  if TMPDIR is defined). If the issue came from memory management, you could also force Radioss to use out-of-core resolution (/IMPL/SBCS/OUTCORE).

If this error is still there with the above workarounds, contact your local Altair Simulation support team.

If BCS or mix solver (using BCS) was used, BCS error IDs will printout on the screen of running shell, report them to support team.

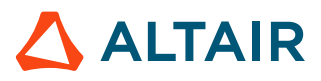

# **Appendix**

## **Examples of Engine File for Implicit Analysis**

## **Linear Static Analysis**

# RADIOSS ENGINE /TITLE Implicit linear computation /RUN/PLABUCK/1 0.1 /VERS/140 /TFILE 0.0001 /PROC/1 /PRINT/-1 /ANIM/DT 0. 0.01 /IMPL/PRINT/LINEAR/-100 #Linear solver method (Direct solver MUMPS) /IMPL/SOLVE/2 # Iprec It max Itol Tol 5 0 3 0.0 # 1 0 0 0. /IMPL/BUCKL/1 1.0e-10 0. 20 2 0 1.e-4 /ANIM/VECT/DISP /ANIM/ELEM/ENER /ANIM/ELEM/EPSP /ANIM/ELEM/VONM /ANIM/TENS/STRESS/MEMB /ANIM/TENS/STRESS/BEND /ANIM/GZIP /MON/ON Nonlinear Static Analysis # RADIOSS ENGINE /TITLE Implicit computation /VERS/140 /RUN/pcompp\_rad\_s1/1  $0.1000000E + 01$ /ANIM/DT 0.0000000E+00 0.1000000E+00 /TFILE 0.1000000E-01 /RFILE 5000 /PRINT/-1 /MON/ON /ANIM/VECT/DISP /ANIM/ELEM/EPSP /ANIM/GZIP #------------------------------------------------------- # STATIC Non-Linear IMPLICIT OPTIONS # #------------------------------------------------------- # Printout frequency for nonlinear computation: /IMPL/PRINT/NONL/-1 # Static nonlinear computation (modified Newton method): /IMPL/NONLIN/1 # L\_a Itol Tol 0 2 0.5000000E-01 # Linear solver method (Mix): /IMPL/SOLVER/5 #Initial timestep: /IMPL/DTINI 0.1000000E+00

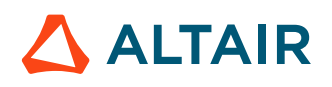

## **Nonlinear Static Analysis**

```
#-------------------------------------------------------
# STATIC Non-Linear IMPLICIT OPTIONS #
#-------------------------------------------------------
# Printout frequency for nonlinear computation:
/IMPL/PRINT/NONL/-1
# Static nonlinear computation (modified Newton method):
/IMPL/NONLIN/1
# L_a Itol Tol
0 2 0.5000000E-01
# Linear solver method (Mix):
/IMPL/SOLVER/5
#Initial timestep:
/IMPL/DTINI
0.1000000E+00
# Min-max values for timestep:
/IMPL/DT/STOP
# Dt_min Dt_max
0.1000000E-04 0.3000000E+00
# Timestep control method 2 (arc-length + line-search):
/IMPL/DT/2
# It_w L_arc L_dtn Scal_dtn Scal_dtp_max
6 0.0000000E+00 20 0.6700000E+00 0.1100000E+01
/END/ENGINE
```
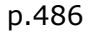

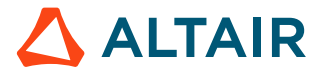

# **Fluid and Fluid-Structure Simulation**

In this section, fluid and fluid-structure simulation is presented.

# **Arbitrary Lagrangian-Eulerian (ALE) and Computational Fluid Dynamics (CFD)**

With Arbitrary Lagrangian-Eulerian (ALE) and Computational Fluid Dynamics (CFD) Simulation, the following phenomena can be modeled:

- Transient Analysis
- Laminar and turbulent flow  $(k \varepsilon \text{ model}, \text{LES Smagorinsky})$
- Compressible and semi-incompressible flow
- Conductive heat transfer
- Fluid/structure coupling
- Multi-material

The most used fields of application are:

- Classical fluid flow analysis
	- Internal flows
	- Aerodynamics
	- Free surface
	- Open channel with obstacles
	- High speed tooling
- Fluid/structure interaction
	- Valves
	- Exhaust noise source prediction
	- Laser welding
	- Nuclear accidents
	- Defense

## **Summary of ALE Keywords**

Usual Radioss keywords will act on material at related grid points. All the parameters starting with /ALE will directly act on the grid points.

## **Description**

To activate ALE formulation with a given material law, add:

• /ALE/MAT

ALE formulation requires defining a grid formulation:

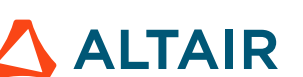

- /ALE/GRID/DONEA
- /ALE/GRID/DISP
- /ALE/GRID/SPRING
- /ALE/GRID/STANDARD (recommended)
- /ALE/GRID/ZERO

The Eulerian formulation can be defined in two ways. In this case, grid points remain fixed.

- /ALE/MAT + /ALE/GRID/ZERO
- or /EULER/MAT

A modeling problem is well posed with boundary conditions on both material and grid velocities:

- /BCS (constraining material velocity on nodes)
- /ALE/BCS (constraining grid velocity on nodes)
- /EBCS (constraining elementary state)

It is also possible to define Lagrangian nodes within an ALE part by using /ALE/BCS or merging a Lagrangian element.

Define links on grid velocities with:

• /ALE/LINK/VEL

This is often used in FSI modeling to window a moving free structure with an ALE grid. For example, in ditching, a limited ALE domain can be linked to free interfaced structure. The advantage is that the water and air inlets are constant, since it is initial state with no material velocity.

The specific ALE interfaces are:

- /INTER/TYPE1 (ALE nodes on a Lagrangian surface)
- /INTER/TYPE9 (interfacing a Lagrangian surface with a given ALE free surface)
- /INTER/TYPE12 (enables the transmission of flow between 2 ALE surfaces (main and secondary side))
- /INTER/TYPE18 (coupling with Lagrange structure)
- /INTER/TYPE22 (cut cell method, BETA software release)

There are seven material laws compatible with the ALE or EULER formulation:

#### *Multi-material laws*

/MAT/LAW37 (BIPHAS) (bi-material liquid gas) /MAT/LAW20 (BIMAT) (general 2D bi-material law) /MAT/LAW51 (MULTIMAT) (general 3D multi-material law, scattered scheme)

*Multi-Phase material law*

/MAT/LAW26 (SESAM) (SESAME-Johnson-Cook material)

/MAT/LAW151 (MULTIFLUID) (general 3D multi-material law, collocated scheme)

#### *Boundary material law*

/MAT/LAW11 (BOUND) (Inlet/Outlet material)

#### *Thermal law*

/MAT/LAW18 (THERM) (Thermal material)

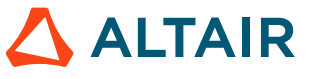

Besides the above ALE materials, the following material laws can be used in ALE/EULER analysis:

- /MAT/LAW2 (PLAS\_JOHNS)
- /MAT/LAW3 (HYDPLA)
- /MAT/LAW4 (HYD\_JCOOK)
- /MAT/LAW5 (JWL)
- /MAT/LAW6 (HYDRO or HYD\_VISC)
- /MAT/LAW10 (DPRAG1)
- /MAT/LAW11 (BOUND)
- /MAT/LAW16 (GRAY)
- /MAT/LAW21 (DPRAG)
- /MAT/LAW37 (BIPHAS)
- /MAT/LAW41 (LEE\_TARVER)
- /MAT/LAW46 (LES\_FLUID)
- /MAT/LAW49 (STEINB)
- /MAT/LAW51 (MULTIMAT)
- /MAT/LAW75 (POROUS)
- /MAT/LAW80

The second order MUSCL scheme for reconstruction of volumetric fractions can be invoked through:

• /ALE/MUSCL

To define inlet/outlet:

- /EBCS
- /MAT/LAW11 (BOUND) (general case, except if using LAW37 or LAW51)
- /MAT/LAW37 (BIPHAS) (see elementary formulation when using multi-material LAW37)
- /MAT/LAW51 (MULTIMAT) (see elementary formulations when using multi-material LAW51)

The initial velocity for material located at grid point is defined with:

• /INIVEL (scattered scheme)

The initial velocity for collocated scheme (LAW151) can be defined with:

• /INIVEL/FVM

Non-reflecting outlet boundary condition for material LAW151 can be setup with:

• /EBCS/FLUXOUT

Inlet boundary condition for material LAW151 can be setup with:

• /EBCS/INLET

The hydrostatic pressure field, due to gravity, can be initialized with:

• /INIGRAV

The initial volumetric fractions of materials LAW51 and LAW151 sub-materials can also be defined with:

• /INIVOL

Velocities and thermodynamic values can be mapped into the ALE domain by using:

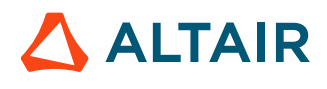

- /INIMAP1D (1D to 2D or 1D to 3D mapping)
- /INIMAP2D (2D to 3D mapping)

Specific rigid wall for ALE is:

• /RWALL/THERM

Finite Volume formulation for internal force calculation can be activated with:

• /ALE/SOLVER/FINT *Iform*=2

It provides more accurate results for non parallelepipedic shapes. See default formulation for underintegrated formulation in Reduced Integration Method in the *Theory Manual*.

For detonics applications, the following keywords are available:

*High Explosive material laws*

/MAT/LAW5 (JWL) /MAT/LAW41 (LEE\_TARVER) /MAT/LAW51 (MULTIMAT) /MAT/LAW151 (MULTIFLUID)

*High Explosive Ignitions* /DFS/DETLINE (detonation line) /DFS/DETPLAN (planar wave) /DFS/DETPOINT (detonation point) /DFS/WAV\_SHA (wave shaper)

For laser matter interaction, the following keywords are available:

- /DFS/LASER (LASER beam)
- /MAT/LAW26 (SESAM) (SESAME-Johnson-Cook material only compatible material)

The following equation of states are available in Radioss:

- /EOS/COMPACTION
- /EOS/OSBORNE
- /EOS/LINEAR
- /EOS/POLYNOMIAL
- /EOS/GRUNEISEN
- /EOS/PUFF
- /EOS/TILLOTSON
- /EOS/NOBLE-ABEL
- /EOS/IDEAL-GAS or /EOS/IDEAL-GAS-VE
- /EOS/STIFF-GAS
- /EOS/LSZK
- /EOS/MURNAGHAN
- /EOS/SESAME

Specified parts can be activated or deactivated from ALE computations with:

• /ALE/ON

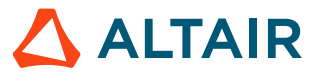

• /ALE/OFF

## **Choice of Formulation**

The kinematical description of the continuum determines the relationship between the deforming continuum and the mesh of computing domain. The studies of continuum mechanics usually make use of two classical descriptions of motion:

- Euler description
- Lagrangian description

The Arbitrary Lagrangian-Eulerian description was developed later to combine the advantages of the above classical kinematical descriptions, while minimizing their respective drawbacks as much as possible.

## **Euler Formulation**

The Eulerian formulation is classical in fluid mechanics. The mesh is fixed and the material flows through the mesh. Equations are modified with respect to Lagrangian formulation in order to take into account the convective terms.

It can be activated for a specific part by a flag in material data:

/EULER/MAT/mat\_ID

Where,

**mat\_ID Identification number of the material to be set Eulerian** 

The treatment of moving boundaries and interfaces is difficult with Eulerian elements. The Eulerian formulation cannot be used in many cases where the boundaries of the domain move.

## **Lagrangian Formulation**

The Lagrangian formulation is classical in structural analysis. The mesh is tied to the material points and follows the material deformation. No sliding between material (structure) and mesh is allowed. Loads and boundary conditions can easily be applied to the material points (nodes).

The Lagrangian description allows easy tracking of free surfaces and interfaces between different materials. However, when the structure is severely deformed, Lagrangian elements become similarly distorted since they follow the material deformation. Therefore, in those cases the accuracy and robustness of the Lagrangian simulations deteriorates severely.

This is the default formulation in Radioss, that is if a material is not defined as Eulerian (/EULER/MAT/ mat ID option), nor as ALE (/ALE/mat ID option), this material is Lagrangian.

## **ALE Formulation**

*ALE* stands for Arbitrary Lagrangian-Eulerian formulation. Material flows through an arbitrary moving mesh. Both the material and the mesh move with respect to the laboratory. It looks like a combination of Lagrangian and Eulerian formulations.

This formulation can be activated in Radioss for a specific part by a flag in the material data:

/ALE/MAT/mat\_ID

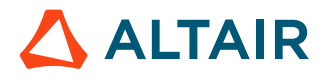

Where,

**mat\_ID** Identification number of the material to be set in ALE

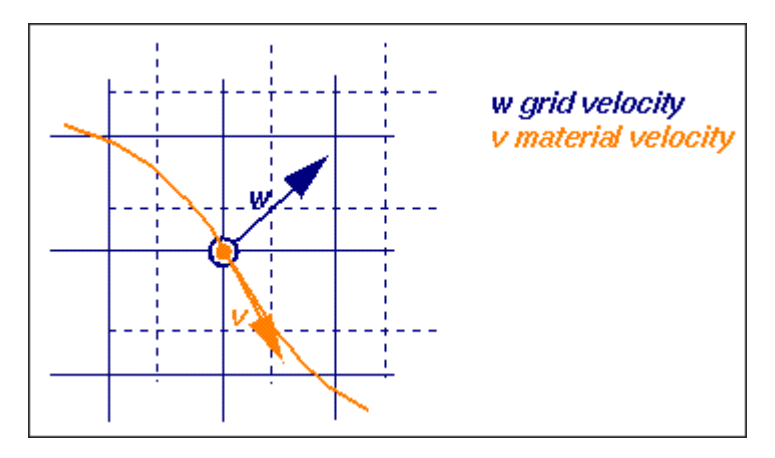

*Figure 397: Arbitrary Grid Velocities and Displacements*

In practice, built-in algorithms determine smooth grid deformation according to displacements of the ALE domain boundaries. Several algorithms are available (DONEA, SPRINGS, DISP, and ZERO).

It is worthwhile to note that ALE formulation can be degenerated in Lagrangian (w=u: the grid velocity is equal to the material velocity) or in Eulerian (w=0: the grid velocity is set to zero).

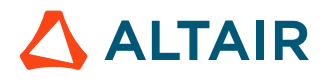

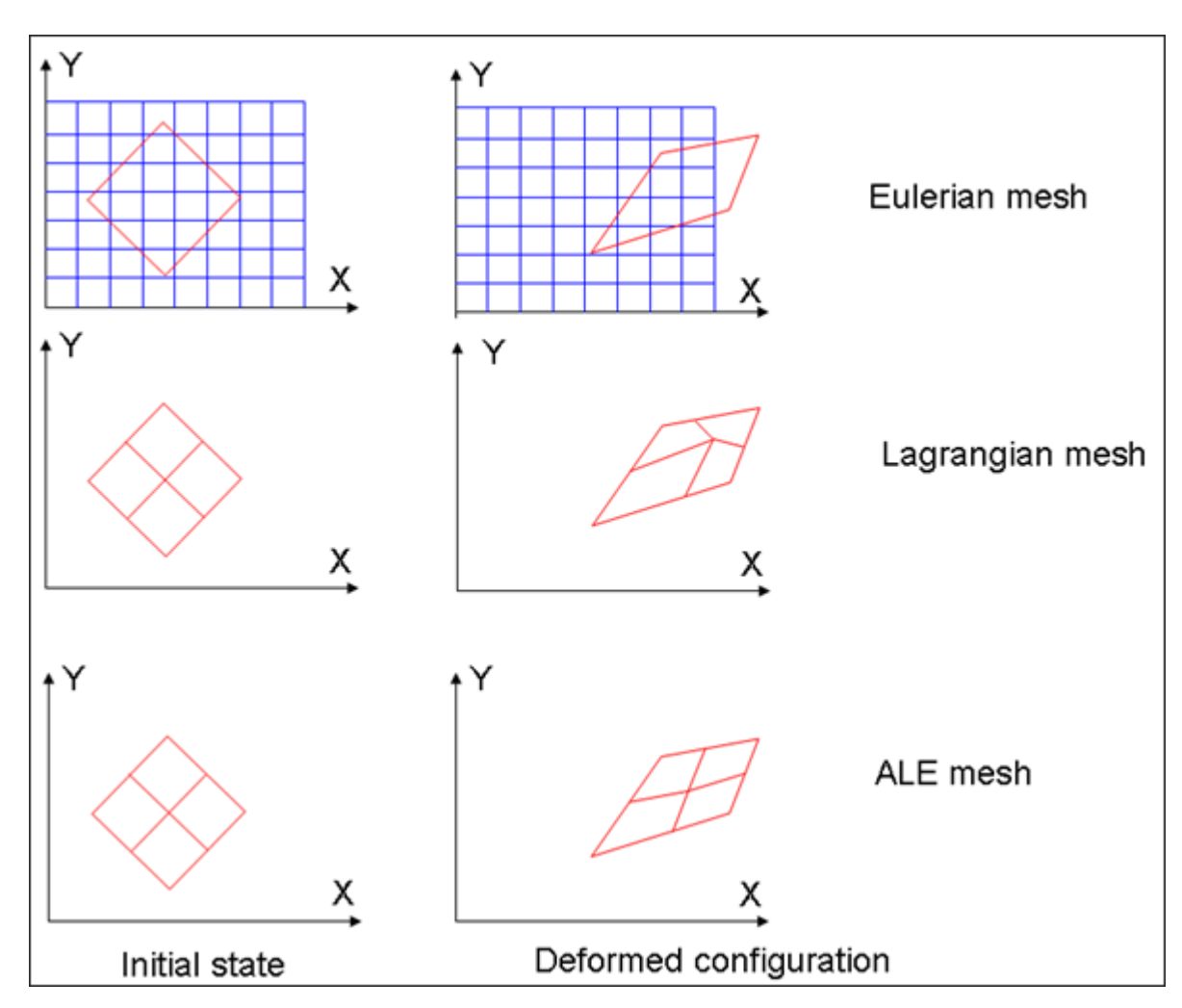

*Figure 398: Eulerian, Lagrangian and ALE Meshes*

Boundary nodes between ALE and Lagrangian materials must be set to Lagrangian: grid and material velocities are equal. Boundary nodes between ALE and Eulerian materials must have their grid velocity set to zero.

Both conditions are set using the /ALE/BCS option: You can specify extended boundary conditions for ALE nodes (grid velocity components can be set to 0 or to the material velocity). The grid velocities can be imposed with ALE links to any nodes in a similar manner to classical kinematic conditions (option /VEL/ALE in Engine).

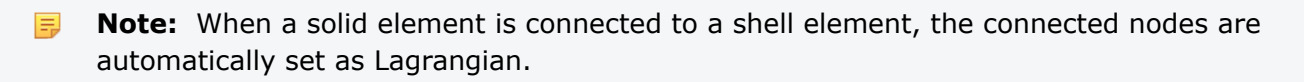

## **Fluid/Structure Connection**

At least one row of ALE elements should be used when fluid is in contact with shells.

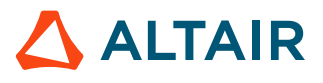

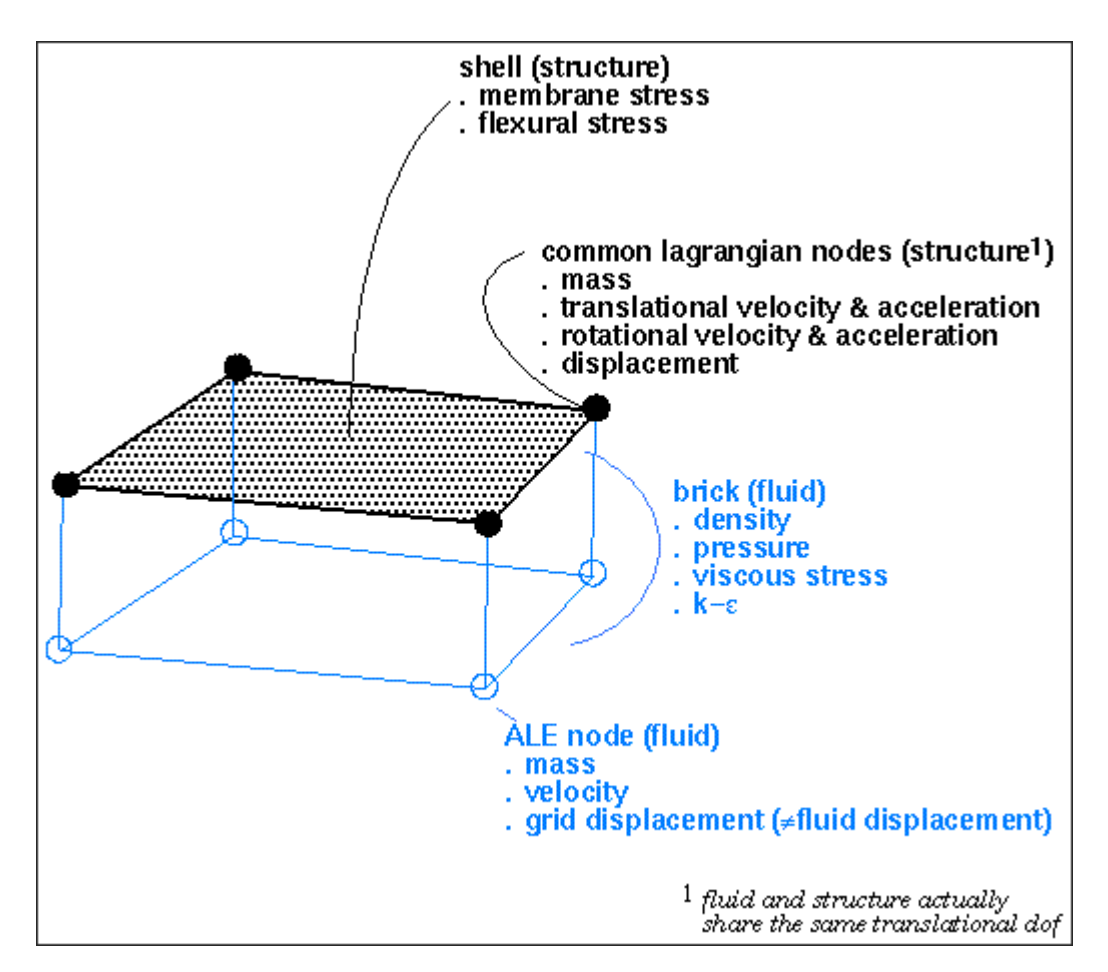

*Figure 399: Mesh for Fluid-Structure Interaction Example*

## **Methodology**

The purpose of this section is to show the several steps for the generation of a proper Radioss ALE/CFD model.

## **CAD Cleaning**

Usually, one receives a CAD model according to which the model should be built. The first task is to clean this CAD and perform simplifications:

- Add surfaces to close volumes used by automatic tetrahedral mesh
- Add surface to control mesh progression
- Patch surfaces to prepare mesh zones
	- Remove details whose size is smaller than what can be solved
	- Remove line constraints on surfaces whenever possible

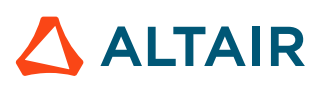

#### <span id="page-494-0"></span>**Mesh Generation**

Only hexahedron elements (or quad elements in 2D analysis) are compatible with the ALE or Eulerian formulations. To create the mesh, the usual technique consists in meshing at first outer surfaces of each considered domain with triangles, then generating automatically an internal volume tetrahedron mesh and finally split the tetra's in four hexa each (watch closely the number of elements). Triangle mesh size should be 3.5 times larger than the planned mesh size for tetrahedral.

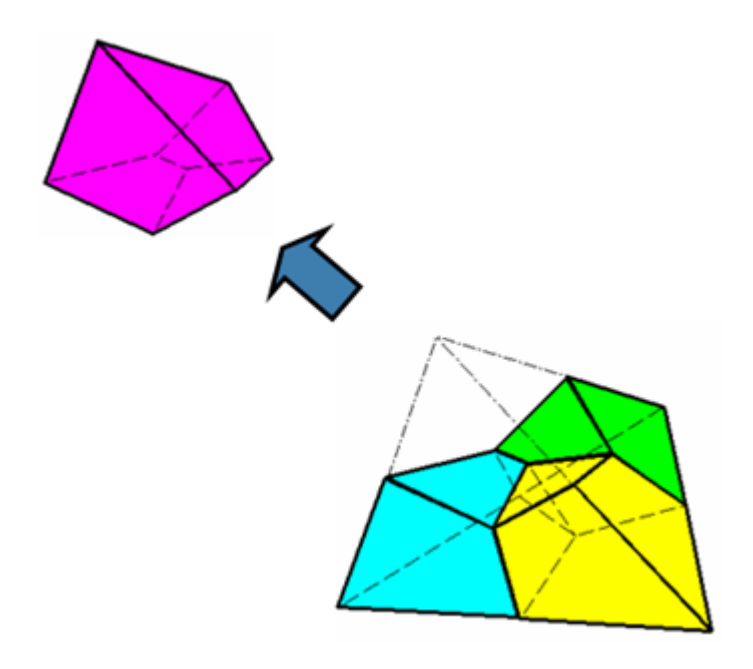

*Figure 400: Tetrahedron Transformed to Hexahedron Mesh*

This remesh function is found in HyperWorks under "split". To remesh tetra element to hexahedron element, select **split into hexas**.

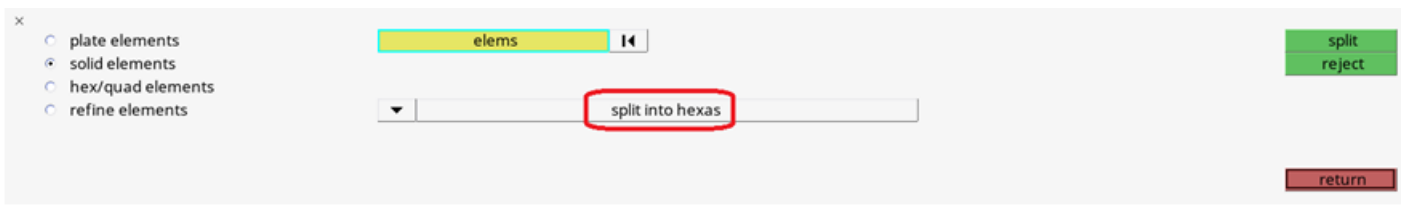

*Figure 401:*

Some extrusions are added whenever necessary, for example:

- Outlet
- Inlet
- Non-reflective frontiers (NRF)
- Tubes

Of course, any other technique is suitable if generating hexahedron elements.

For boundary layers, the wall element size is determined as explained in Wall [Element](#page-503-0) Size. The mesh for boundary layer is generally obtained by meshing the wall surface using triangles. Then, by extruding

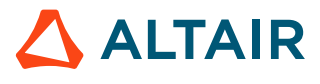

the surface mesh, a solid pentahedron mesh is created. The pentahedron elements can afterward be split easily to hexahedrons, as shown in [Figure 402.](#page-495-0)

<span id="page-495-0"></span>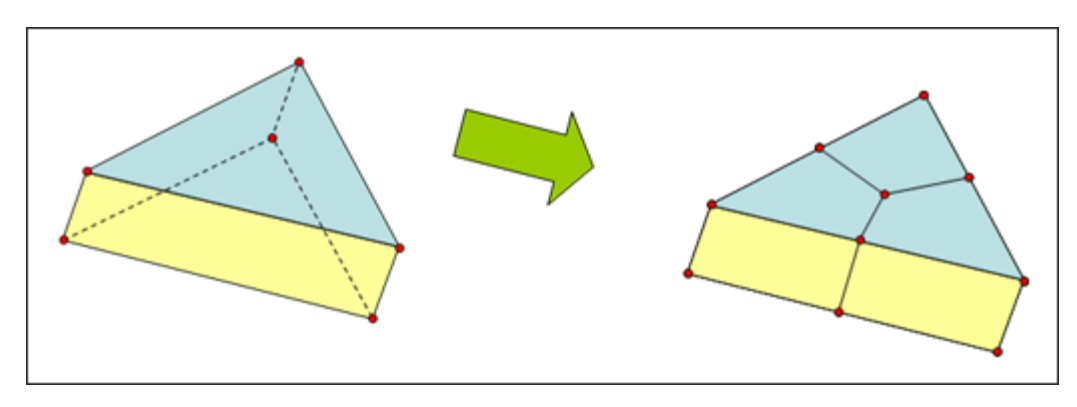

*Figure 402: Split of a Pentahedron Element to Three Hexahedrons*

## **Define Mesh Characteristics**

Two aspects are involved when considering the mesh size:

- Velocity and pressure gradients: Near turbulent walls the mesh size is governed by the y+ value, which can range from 100 to 1000 or even higher (In pipes, y+ values as high as 8000 provide accurate results). From there, geometric progression is generally used toward coarser regions.
- Acoustic accuracy: A maximum size can be derived from the minimum wave length of interest. Generally use of 12 elements per wave length is acceptable.

Obviously the first condition will be governing region close to the obstacle or wall and the second will constrain the maximum size in the whole computational domain.

To build up a mesh, some trade-off is generally needed. The total time,  $T tot$ , to be simulated can be evaluated as:

 $Ttot \sim 20 \cdot L/c$ 

Where,

L

Largest model size

The total CPU needed, which is the major criterion to establish a trade-off between feasibility and accuracy can be estimated as:

 $CPU = Ttot/dtc * Number of element * cpu/elycycle$ 

The generation of the mesh in order to perform the desired simulation has to be carefully defined according to two criteria and a trade-off between feasibility (CPU time available) and precision.

## **Criteria 1: Advection**

- 10 elements minimum per vortex to be solved
- Local Strouhal number not exceeding 1/6 for the frequency range of "interest" in regions of acoustic sources:

 $Str = f h/v < 1/6$ 

For example: fmax =600 Hz,  $v=30$ m/s  $\ge h \sim 8$  mm

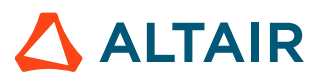

## **Criteria 2: Acoustic Propagation**

- Critical in region away from acoustic sources
- Six elements per wave length along direction of propagation

For example: fmax = 600 Hz, c=300 m/s  $\geq$  h  $\sim$  8cm

## **Trade-off**

Between the available CPU total time to be simulated and the critical time step; the time step will automatically be set to satisfy Courant's condition:

 $dt = Min(h)/c$ 

Total time should be a multiple of the smallest frequency present in the model. Total CPU time is proportional to the number of cycles (final time divided by time step), the number of elements and the cost of each element (depends on the computer):

T = Ncycle \* Nelem \* Cost / cycle / elem

Practically, it is advised to perform a timing on a couple of cycles (do not forget to subtract the time of initialization) in order to know the cost per cycle of the simulation before launching a large simulation.

Consider the case of airflow passing over an obstacle is studied (Figure below) where the aim of the simulation is to measure the noise generated by this flow in any location of the mesh. The mesh should have at least four different regions (refer to Mesh [Generation\)](#page-494-0):

- Coarse mesh (all the computational domain except the immediate surroundings of the obstacle)
- Refined mesh (close to the obstacle)
- Inlet element (one row of elements)
- Outlet elements (one row of elements)

With I being the characteristic size of the obstacle in the flow, there are typically three different mesh zones:

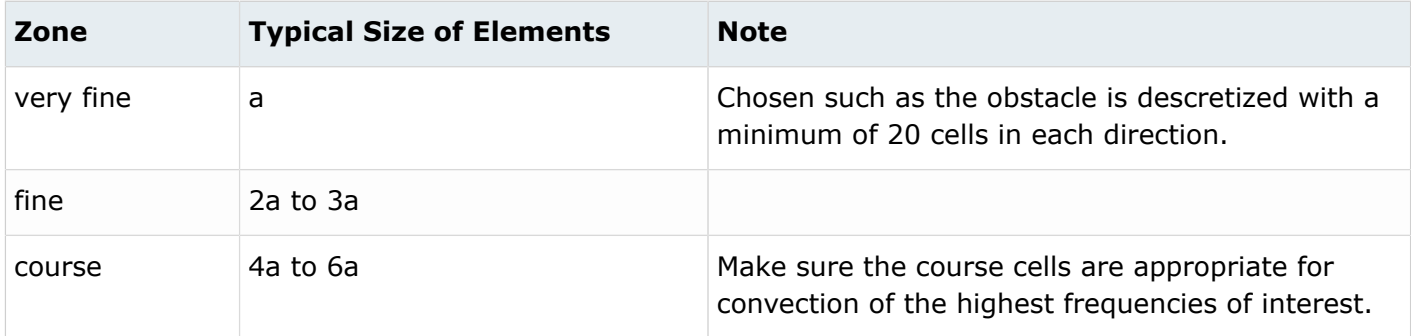

If the highest frequency of interest in the problem is f, then no cell in the mesh should be bigger than:

Size of element < C / 10.f

Where,

**C** Speed of sound in the fluid

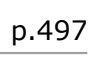

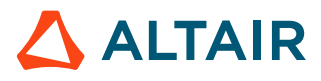

Inlet and outlet element thickness should be 1/10 of the neighboring elements of the computational domain.

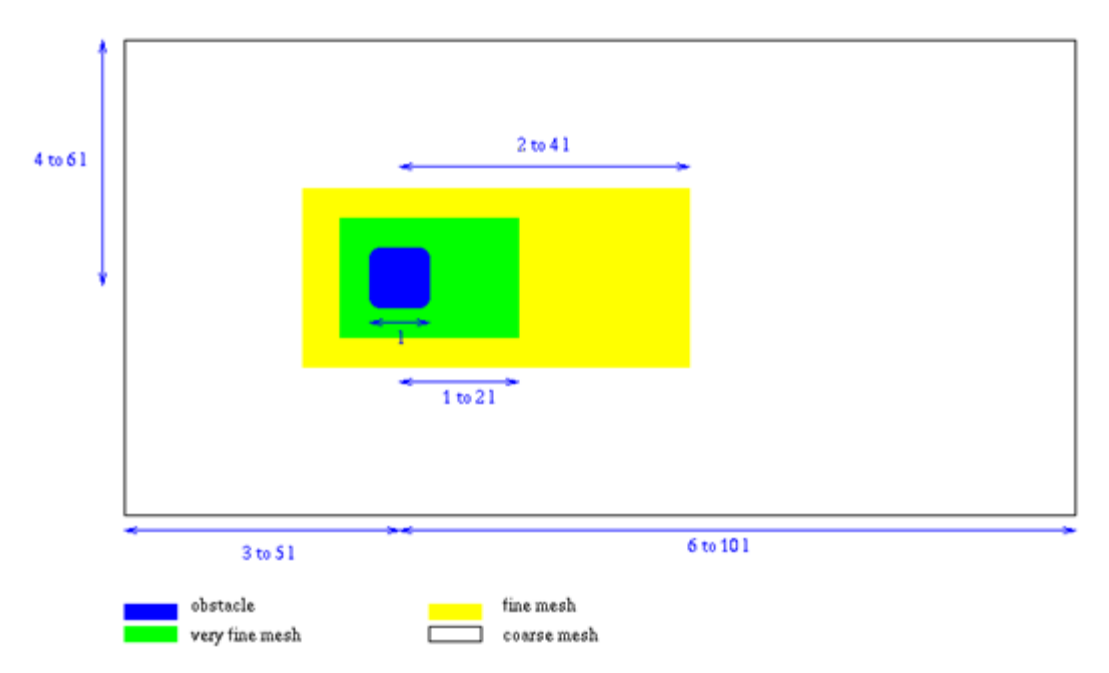

*Figure 403: Number of Elements for Typical Mesh for CAA Problems (may vary for specific applications)*

For problems with low Mach numbers (lower than 0.2), satisfactory results can be obtained under the quasi-compressibility assumption. This will save time on the computation. The compressibility implies that Navier-Stokes equations include wave equation. Then, acoustics and fluid flow can be treated at the same time, providing high numerical accuracy. Quasi-compressibility means, transport terms except in the momentum equation are neglected. Therefore, by reducing  $C_1$  in hydrodynamic material laws, the sound speed decreases and the time step increases (for example by dividing the *C*<sup>1</sup> value by 10, the time step can be multiplied by 3).

## **Time Integration**

Explicit time integration based on Newmark method is conditionally stable. The Courant condition also takes into account the flow of material through the elements gives the stability condition as:

$$
\Delta t \le S_f \sqrt[*]{\frac{\Delta l}{c + \nu - w}}
$$
\n
$$
\sqrt{\frac{3 N}{c + \nu - w}}
$$
\n(290)

$$
v - w = \sqrt{\frac{1}{N} \sum_{i=1}^{3} \sum_{l=1}^{N} (v_i^l - w_i^l)^2}
$$

Where,

 $\overline{N}$ 

Number of nodes for considered elements

The scale factor should be reduced to 0.7 and 0.5 for multi-physics laws.

## **Space Integration**

Overall, the equation of motion for translational velocities with anti-hourglass and contact forces is written as:

$$
\mathbf{M}\frac{\partial v}{\partial t} = \mathbf{F}_{ext} - \mathbf{F}_{int} + \mathbf{F}_{bod} + \mathbf{F}_{hgr} + \mathbf{F}_{cont} + \mathbf{F}_{trm}
$$
\n(292)

Where,

 $\mathbf{F}_{trm}$ 

Transport momentum vector given as

 $\mathbf{F}_{trm} = \sum_{\text{r}} \mathbf{f}^{trm}$ 

$$
\mathbf{f}_{iI}^{trm} = \left(1 + \eta_I\right) \cdot \int_V \rho \cdot \Phi_I \left(w_j - v_j\right) \cdot \frac{\partial v_i}{\partial x_j} dV
$$
\n(294)

All matrices and vectors defined in the above equation are integrated over the spatial domain. The mass matrix is not constant in time, since the density and domain vary with time. It is shown that the solution of the equation is oscillatory in space when a mesh parameter, known as the Peclet number exceeds a critical value. This spatial stability can be avoided by adding numerical diffusion to the scheme which otherwise is generally under-diffusive and thus unstable. The momentum upwind coefficient is defined in material input. The full upwind case (*coef*=1) is the default value in Radioss and is generally used.

One upwinding technique is available in Radioss:

• Streamline Upwinding by Petrov-Galerkin method (SUPG):

SUPG consists in modifying the shape functions to take into account the momentum convection terms. Since version 2018, SUPG is activated by default. SUPG can be turned off by using the Engine file option:

/UPWM/SUPG

# **ALE Grid Calculation**

In the ALE formulation, the freedom of moving the mesh is very appealing as it helps to combine the respective advantages of Lagrangian and Eulerian formulations. However, it is not easy to specify a grid velocity well-suited to the particular problem under consideration. As a consequence, the practical implementation of the ALE description requires that an automatic mesh-displacement prescription algorithm be supplied.

In Radioss, the following automatic grid computations exist.

## **/ALE/GRID/DONEA**

This is the standard method applicable to the most of problems. It is based upon a combination of the material and grid velocities of the neighboring nodes:

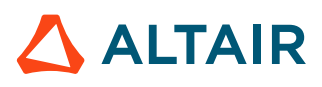

*(293)*

$$
W_1(t + \Delta t/2) = \frac{1}{N} \sum_J W_J(t - \Delta t/2) + \frac{1}{N^2} \frac{\alpha}{\Delta t} \sum_J L_{IJ}(t) \sum_J \frac{u_J(t) - u_I(t)}{L_{IJ}(t)}
$$
(295)

Where,

$$
1 - \gamma \le \frac{W}{V} \le 1 + \gamma \tag{296}
$$

 $\overline{N}$ 

Number of nodes connected to node

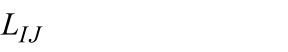

**a and**  $\gamma$  **and The adimensional factors given in input** 

Distance between node  $I$  and node  $J$ 

Therefore, the grid displacement is given as:

$$
u(t + \Delta t) = u(t) + w\left(\frac{t + \Delta t}{2}\right)\Delta t
$$
\n(297)

## **/ALE/GRID/DISP**

The average displacement formulation calculates the average velocity to determine the average displacement.

$$
w(t + \Delta t) = \frac{1}{N} \sum_{J} W_{J}(t)
$$
\n(298)

## **/ALE/GRID/SPRING**

Each grid node is connected to neighboring grid nodes through a nonlinear viscous spring, similar to that shown in [Figure 404](#page-500-0).

The stiffness of each spring is given by  $M \Delta t_{02}$  (where, M is the mass of the node and  $\Delta t_{02}$  is a user input typical time step), a viscosity and a ratio between shear spring stiffness and traction-compression stiffness of the springs can be defined.

It must be noted that those springs only affect the grid node velocity; they have no influence on the material velocity.

This method is very accurate and robust, but highly expensive in terms of CPU time.

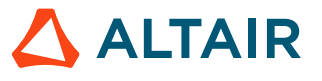

<span id="page-500-0"></span>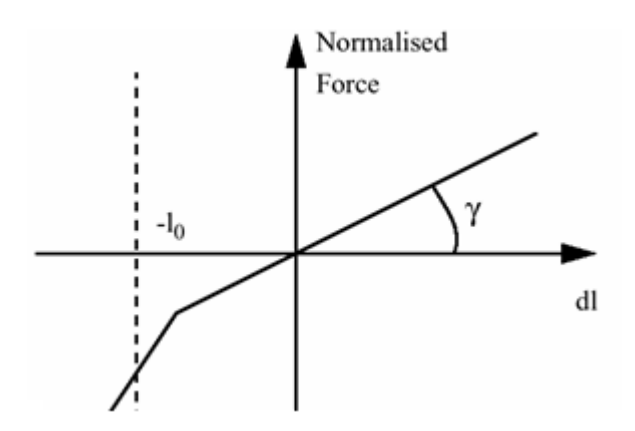

*Figure 404: Spring Force Graph*

## **/ALE/GRID/ZERO**

No automatic grid calculation is performed for the grid. The grid velocity is either constant (0 if no initial grid velocity is specified, the formulation is therefore Eulerian) or imposed by Property TYPE15 for parts with a rigid body movement.

## **ALE/CFD Materials**

The following material laws are commonly used for ALE/CFD simulations with Radioss:

- Newtonian or turbulent viscous fluid with a  $k \varepsilon$  model (activate LAW6 with /MAT/K-EPS)
- Viscous fluid for computational domain of Large Eddy Simulations (LES) (activate LAW46 with /MAT/LAW46 (LES\_FLUID))
- Elementary boundary conditions (activate LAW11 with /MAT/LAW11 (BOUND))
- Elementary boundary conditions for turbulent flow (activate LAW11 with /MAT/B-K-EPS)
- Purely thermal materials (activate LAW18 with /MAT/LAW18 (THERM))
- Bimaterial (activate LAW20 with /MAT/LAW20 (BIMAT))
- Hydrodynamic bi-material liquid-gas (activate LAW37 with /MAT/LAW37 (BIPHAS))
- Multi-material solid, liquid, and gas (activate LAW51 with /MAT/LAW51 (MULTIMAT))
- Multi-fluid solid, liquid, and gas (LAW151 activated with /MAT/LAW151 (MULTIFLUID))

Many parameters are already defined by default and provide accurate results. You do not need to redefine these parameters, but you can adjust physical properties relevant to the material and units you are using.

## **Turbulence with**  $k - \varepsilon$  **Model**

The basic idea of turbulence (Reynolds equations) is to split the actual fluid velocity into its average component and its fluctuations; velocity fluctuations are assumed small with respect to average velocity. The isotropic turbulence theory then demonstrates the equivalence of these assumptions and the introduction of an additional viscous term to turbulent viscosity (Boussinesq approximation).

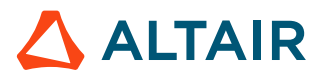

## **L.E.S. Material**

Turbulent models based on the Reynolds equations separate the average quantities from the fluctuations and by design, force a steady state solution.

Whenever a flow contains large structures, fluctuations cannot be neglected when compared to average quantities. Then the Reynolds equations cannot handle accurately such situations.

The Large Eddy Simulation (LES) is different. No steady state or average flow is searched. The grid mesh is assumed to partly resolve the turbulence. At least the macro structures, whereas the smaller scales are replaced by a viscous term (sub-grid scale), supposed to model the mainly dissipative effects of the micro turbulence.

Material LAW46 is designed for Large Eddy Simulations. Radioss can be used with Smagorinsky's Sub-Grid-Scale model: (*Isgs*=1 or 2) or without: (*Isgs*=0) (MILES approach). The equation of state is linear compressible (constant compressibility), well suited for subsonic cases.

All elements connected to a node, either fixed or Lagrangian, will automatically be considered as wall elements and their viscosity will be set consistently with a logarithmic velocity profile.

Density, speed of sound, molecular kinematic viscosity, sub-grid scale model type (TYPE2 is recommended), and sub-grid scale constant (default is 0.1) must be provided.

The table below outlines different materials available for different usage.

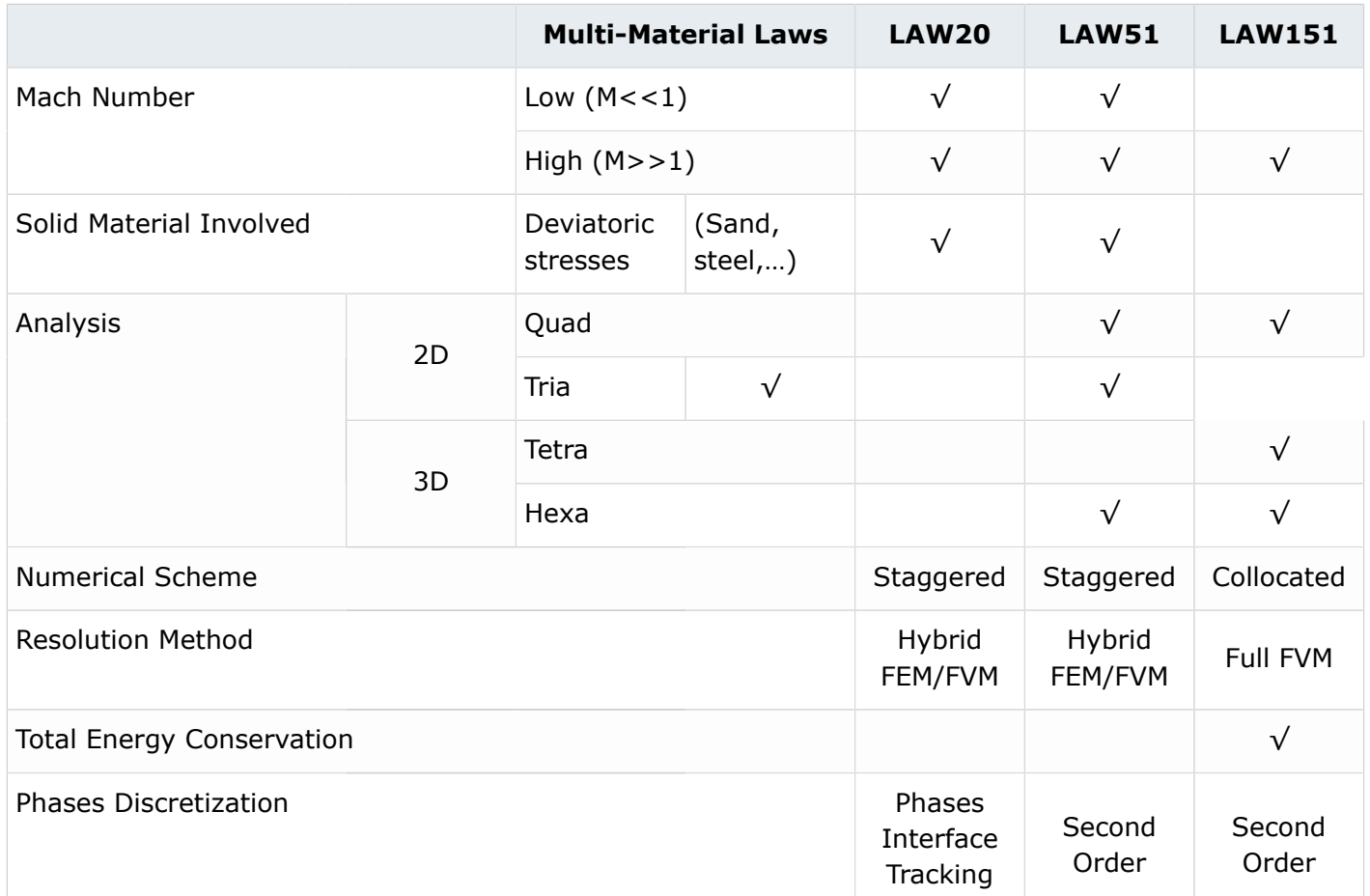

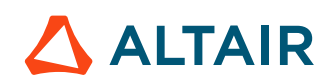

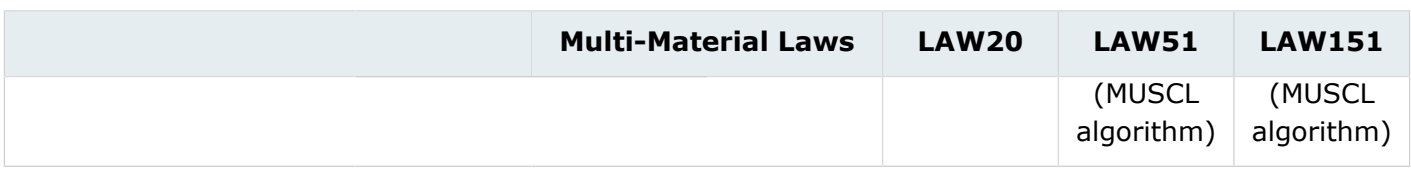

√ : yes; blank: no

#### **See Also** Materials/Failure (FAQ)

## **Quasi-Compressible Option**

For a quasi-compressible option, density and energy are assumed to be constant.

No convection-diffusion is computed:

$$
\frac{\partial \rho}{\partial t} = -\rho \nabla \mathbf{u}
$$
 (299)

Therefore, the performance is improved and less computation time is needed.

The quasi-compressible option can be activated in the Radioss Engine file by  $/INCMP$ .

Using this option, the acoustic waves propagate as accurately as in the compressible case. However, it cannot be combined with the  $k - \varepsilon$  turbulence model.

## **Turbulent Wall**

Turbulent wall elements define the closure of the system with  $k-\varepsilon$  model diffusive equations.

Turbulent wall conditions are set automatically in elements having at least one node with fixed boundary conditions  $(111 \ldots \ldots \ldots)$  or with Lagrangian conditions  $(\ldots \ldots \ldots 111)$ .

Lagrangian conditions must be explicitly declared in Radioss input for free nodes connected to shells; although these nodes are obviously Lagrangian.

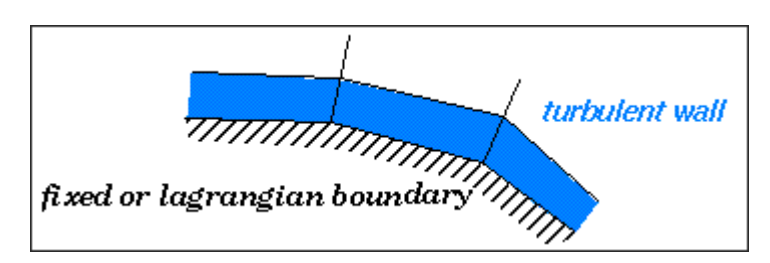

*Figure 405:*

Neglecting to declare nodal boundary conditions on the wall boundaries of the system can lead to indetermination and to divergence. Using the  $k - \varepsilon$  model implies you must have at least one turbulent wall in your problem.

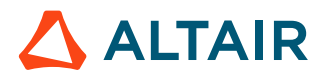

## <span id="page-503-0"></span>**Wall Element Size**

Usually, the value of  $\gamma_2^+$  is considered as critical and for tubes, you get good results for values of  $\gamma_2^+$  as high as 3000. Reasonable values are between 100 and 1000.

Where,

$$
y_2^+ = \left(u^* y_2\right) / v \tag{300}
$$

Where,

 $u^*$ Friction velocity Element size perpendicular to wall  $\gamma$ <sub>2</sub>

 $\mathcal{V}$ 

Laminar kinematic velocity

In Radioss,  $\gamma_2^+$  is also equal to:

$$
y_2^+ = 4.77 \left(\frac{v_t}{v}\right) \tag{301}
$$

Where,  $v_t$  is the turbulent kinematic viscosity.

Generally, meshes are built up with respect to affordability with some kind of trade-off on the value of  $\gamma_2^+$ . If this value is too high, it means that the boundary layer will be poorly integrated. For open cases

where the boundary layer often detaches, the mesh size in the wake of the body is mainly governed by the size of eddies. In this case, one can think accuracy is not governed by the wall element size, but by the quality of the algorithm.

# **Nodal Boundary Conditions**

By default, kinematic constraints act on material velocities and accelerations. In Radioss, you can define a wide variety of such constraints. For multi-physic and fluid applications, options are:

- Fixed and full slip boundary conditions
- Imposed velocities (imposed flux at inlet)
- Rigid links (temporary adds during restarts)
- Rigid bodies to model rigid structures and connections and also to compute drag and lift forces (fluid impulse on rigid body is stored in time history database)

Grid constraints act only on grid velocities. Specify:

- Fixed and full slip grid conditions
- Lagrangian conditions (grid and material velocity are equally set)
- ALE links to maintain regular distribution of nodes
- Imposed grid velocities (moving inlet and outlet)

If fixed node with /BCS, then it means grid and material are fixed. If  $/ALE/BCS$  is used, then it is different. First 3 codes defined grid DOF, the second 3 codes defined if node act like Lagrangian in the corresponded direction.

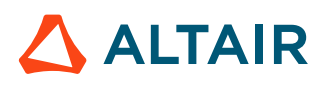
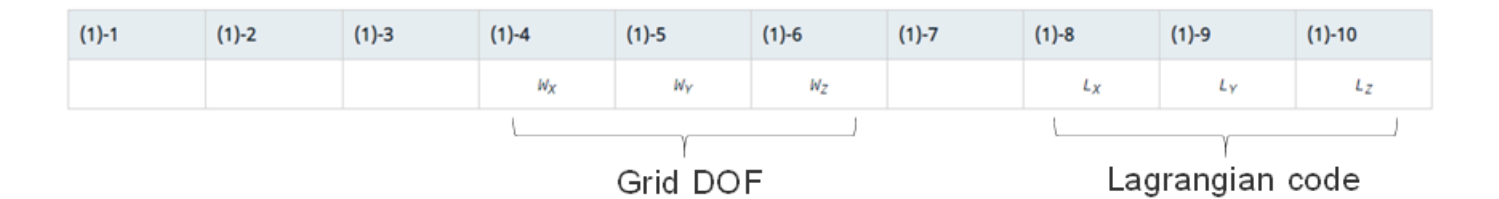

*Figure 406:*

Example:

If set *Grilag*=010 000, it means just fix grid in Y direction, material could move in Y direction.

If set *Grilag*=000 010, it means nodes are like Lagrangian in Y direction, gird and material are tied on these nodes in Y direction.

If set *Grilag*=010 010, it means gird and material are tied on these nodes in Y direction and fixed in Y direction. It is like trarot=010 000 in /BCS.

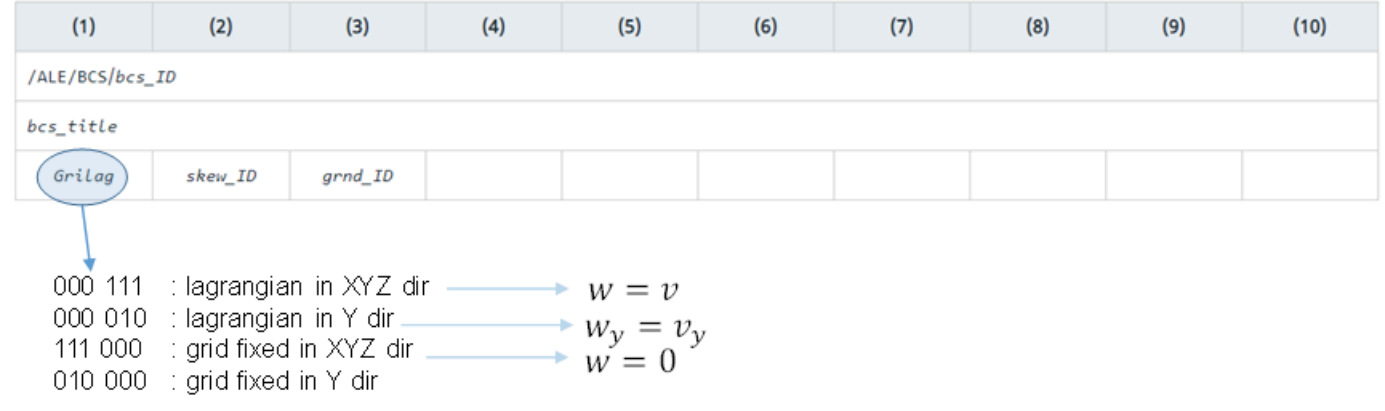

*Figure 407:*

## **Elementary Boundary Conditions**

Boundary elements allow prescription of element values at domain boundaries. They can be specified with two ways:

One with boundary elements (quads in 2D analysis and solids in 3D analysis) with material:

- /MAT/LAW11
- /MAT/LAW51
- /MAT/LAW18 (in Purely Thermal Material cases)

The other way is with /EBCS assign on surface of boundary elements.

For each variable P, rho, T, k, epsilon, internal energy, the following can be prescribed:

- imposed varying conditions according to user function
- continuity

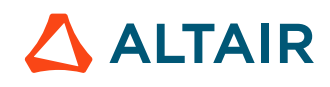

• smoothly varying predefined function

With Radioss ALE/CFD any combination of the above options can be specified; on the counterpart, the closure of the various convection and diffusion equations has to be verified carefully by you.

Generally, the following types of elementary boundary condition are used:

• Inlet:

Flux is imposed using imposed velocities /IMPVEL; density, energy, turbulent energy (that is: k) are imposed as constants. Continuity is imposed for pressure (display purposes only) and for epsilon. Turbulent energy, rho k is set to zero for external flows and to 1.5\*rho\*(0.06 V<sub>in</sub>)<sup>2</sup> for internal flows.

• Outlet:

Continuity for all variables except pressure, which is imposed. When using the Non-reflective frontiers (NRF) option, you provide a value for sound speed and a typical relaxation length, which must be greater than the largest wave length of interest.

• Sides:

Continuity for all variables with the Non-reflective frontiers (NRF) option or slip conditions without boundary elements. It ensures free field impedance to pressure and velocity fields.

If an element does not exist at boundary, continuity is assumed; but kinematic conditions are necessary to disallow fluxes; otherwise the convection equation is not closed and the program can diverge.

To specify the elementary variables at the boundary of the computational domain.

- In Material LAW11 below options used:
	- *Ityp* = 0 specifies stagnation conditions for perfect gas (Bernoulli inlet).
	- *Ityp* = 1 specifies stagnation conditions for a linear compressible material (Bernoulli inlet).
	- *Ityp* = 2 imposes values (inlet/outlet).
	- *Ityp* = 3 is for non-reflective frontiers (outlet).
- In Material LAW51 below options used:
	- *Iform*= 2 enables to impose sub-material states (density, energy, and volumetric fraction) which are also used to compute global material state. (inlet).
	- *Iform*= 4 gas inlet conditions for multi-material ALE laws (Gas inlet stagnation).
	- *Iform*= 5 liquid inlet conditions for multi-material ALE laws (Liquid inlet stagnation).
	- *Iform*= 6 This boundary material enables you to simulate a non-reflecting outlet boundary for multi-material law /MAT/LAW51 (NRF outlet).

For example, in the input deck, density and energy are imposed constant at the inlet. Non-reflective frontiers are imposed at the outlet. The flux is then injected at inlet through imposed velocities at nodal points.

### **Non-Reflective Frontiers (NRF)**

*Ityp*=3 in LAW11 and *Iform*=6 in LAW51 are used to prevent outgoing wave reflections on the boundaries of the domain.

Two possibilities are:

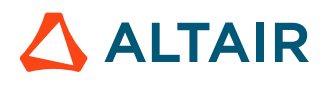

- An average pressure is imposed via a function. A relaxation term is added to let the average pressure converge toward the imposed value. This is well suited for outlets.
- An average pressure is calculated from the neighboring element pressure and the pressure converges toward this always changing value.

The impedance of the boundary is exactly the wave impedance of a monopole radiating at distance 2*l<sup>c</sup>* from the boundary, where *l<sup>c</sup>* is specified in the input data for this law.

This non-reflective frontiers (NRF) is not effective when velocities are imposed or when nodes are fixed.

## **Artificial Damping for Shock Waves**

Quadratic bulk viscosity  $q_a$  and linear bulk viscosity  $q_b$  are, by default, set to values relevant for hydrodynamics and high speed impact problems involving shock waves.

For fluid dynamics and acoustics, these coefficients are not required, and most generally set to very small values to override the default.

## **Kinematic Constraints**

Two kinds of kinematic conditions are available:

- Conditions applied on the material velocities
- Conditions on grid velocity (ALE)

By default, all kinematic conditions are applied to the material, not to the grid. For ALE applications, options of interest are:

- Fixed and full slip boundary conditions
- Imposed velocities (for example: imposed flux at inlet)
- Rigid links (temporary adds during restarts)
- Rigid bodies to model rigid structures and connections and also to compute drag and lift forces (that is, fluid impulse on rigid body is stored in time history database).

### **Boundary Conditions**

ALE boundary conditions are activated by using /ALE/BCS keyword in the input deck. Grid constraints act only on grid velocities. If a boundary condition is not specified for grid velocity, nodes may move in any arbitrary manner (ALE).

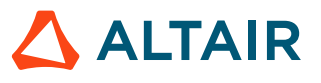

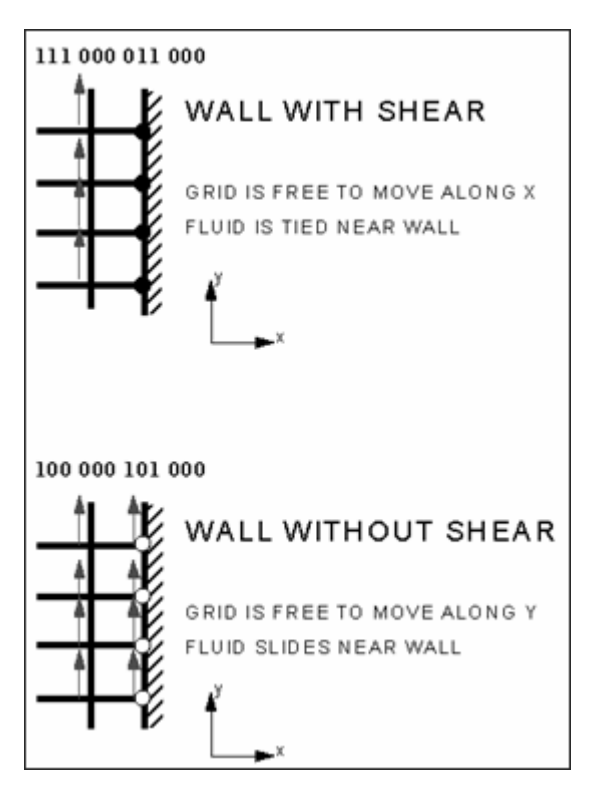

*Figure 408: ALE Boundary Condition Applications*

## **Rigid Body (/RBODY)**

A rigid body is defined by a main node M and a set of secondary nodes. Rigid bodies are used in CFD application to compute reactive forces on structures.

## **ALE Links (VEL/ALE)**

ALE link is a set of n nodes with grid velocity controlled by two main nodes M1 and M2. Input data is done at each restart (temporary add). Three options are available:

- Velocity is linearly interpolated with respect to input order
- Velocity is set to maximum absolute velocity of main nodes
- Velocity is set to minimum absolute velocity of main nodes

## **Interfaces**

Available contact algorithms in Radioss are presented in [Table](#page-507-0) 24.

<span id="page-507-0"></span>*Table 24: Radioss Interfaces Face-to-Face*

| <b>Type</b> | <b>Description</b>        | <b>Application</b>             | <b>Contact Treatment</b> |
|-------------|---------------------------|--------------------------------|--------------------------|
| 1 & 9       | ALE / LAG<br>with sliding | Fluid-structure<br>interaction | Main-Secondary           |

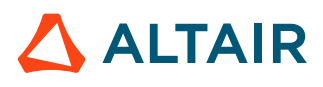

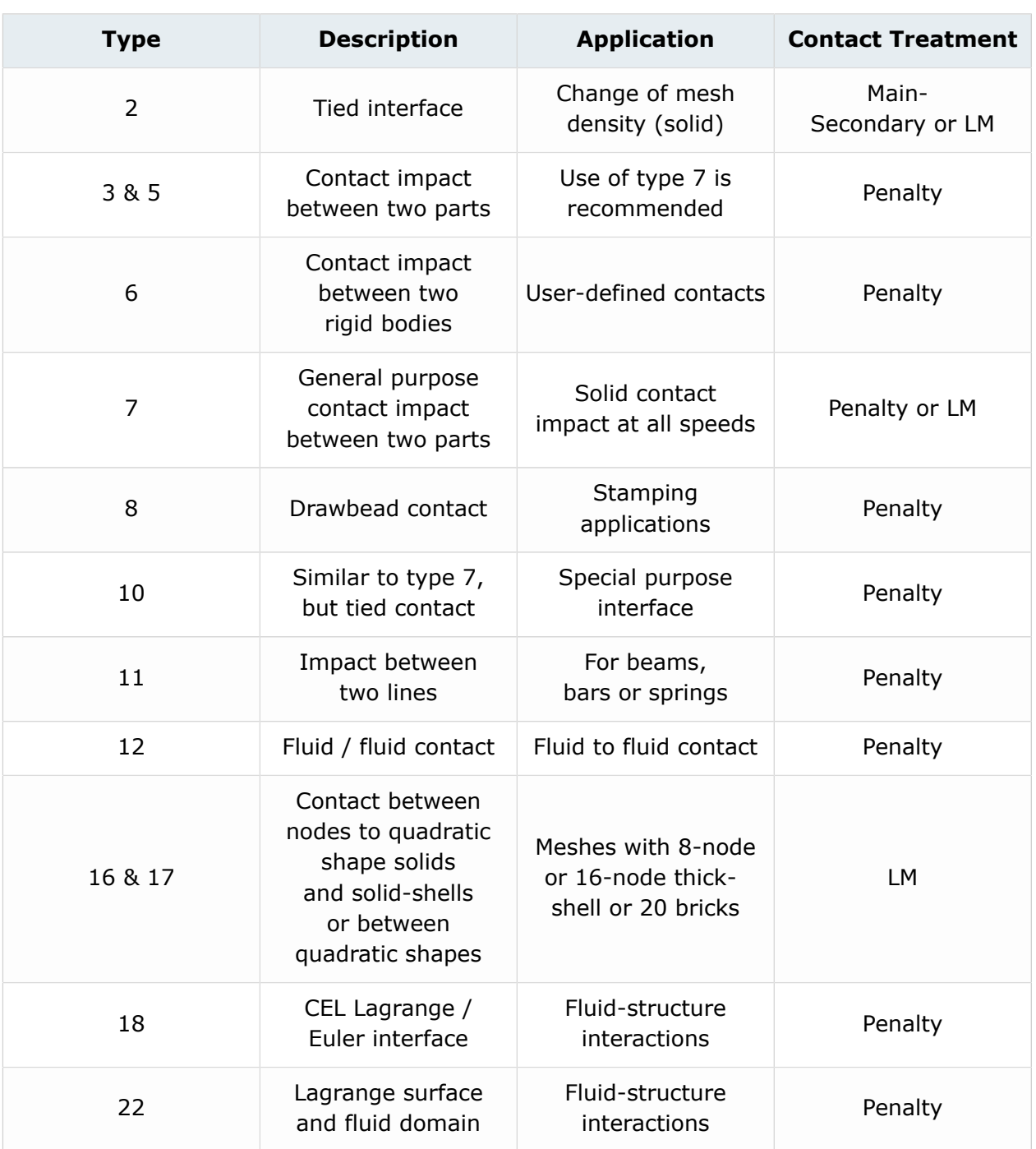

The specific interfaces for Radioss ALE/CFD applications are:

- TYPE1: to contact an ALE part to a Lagrangian part
- TYPE12: for ALE/Euler bricks to contact moving or fix meshes
- TYPE18 and TYPE22: to treat fluid-structure interactions

## **Fluid/Fluid Interface**

Interface TYPE12 is designed to connect two non-conforming meshes. Its use is restricted to a main/ secondary approach, that is, no more than one main node is connected to a secondary segment.

**Note:** The main/secondary search algorithm may fail where there are sharp angles. In this E. case, you must split the interface into several interfaces.

You also might detect an error when the closest main node of a given secondary node does not belong to the segment in front a secondary node. In this case, adjust the mesh locally to avoid ambiguous situations.

The interface is available for quasi-compressibility and compressibility options.

## **Select Main and Secondary Sides in Fluid/Fluid Interface (Type 12)**

#### **Rule 1:**

Every secondary node needs a main segment.

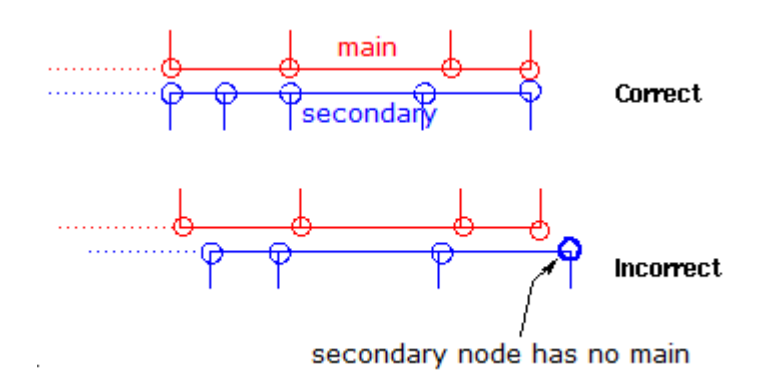

#### *Figure 409:*

This must remain true when interface is moving.

If a node has no projection on the main surface, the algorithm issues a warning but still works, because the secondary node remains associated to the nearest main segment.

### **Rule 2:**

Every main node must receive contribution from at least a secondary node.

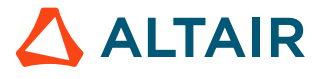

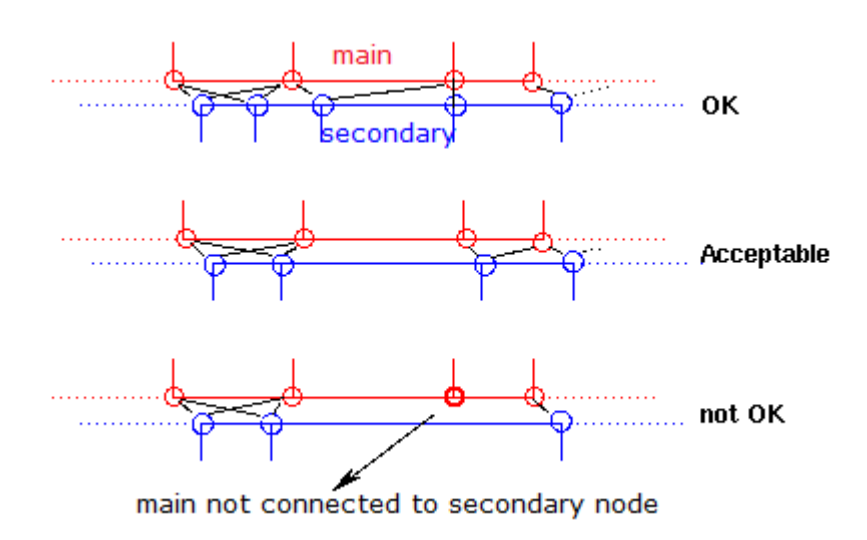

*Figure 410:*

If a main segment does not have a secondary but its neighbors do, the algorithm still works, because the above rule is satisfied. In principle, it is nevertheless recommended that main segments have at least one secondary node.

You can say that the secondary grid must be finer or equal to the main.

#### **Rule 3:**

When compressible, any segment (main or secondary) must be a surface of one and only one ALE brick element.

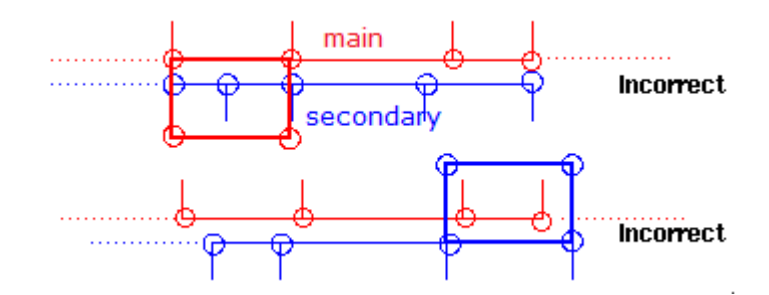

*Figure 411:*

#### **Rule 4:**

Kinematic conditions on the secondary side are allowed only if consistent with an identical condition on the main side.

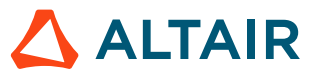

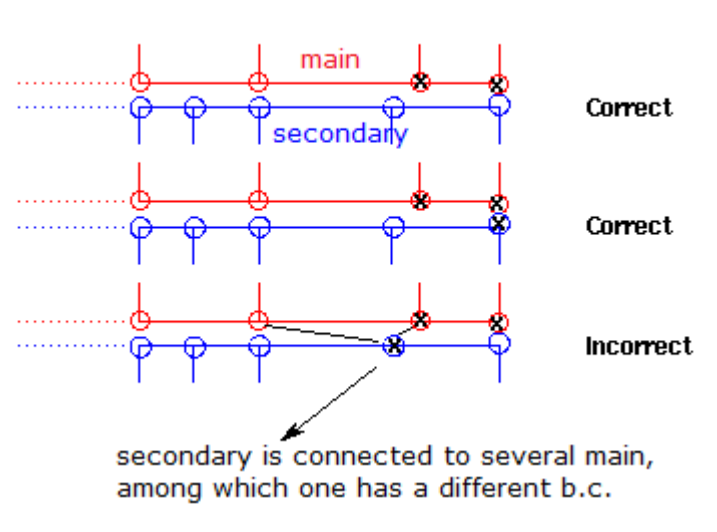

x=other kinematic condition

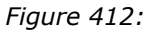

This has to remain true when interface slides.

## **Fluid/Structure Interaction (ALE/Lagrange Interface)**

Three kinds of interfaces are available.

### **Interface TYPE1**

Interface TYPE1 is used to define boundaries between ALE and Lagrange domains. Full slip conditions are applied at the boundary between the two domains, like full sliding wall. Normal material velocities of Lagrange and ALE nodes are equally set.

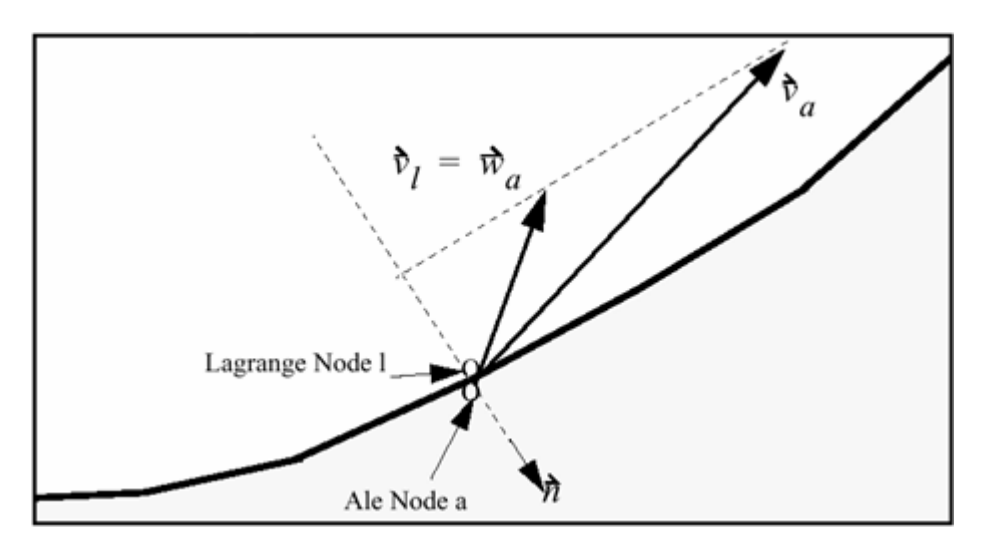

*Figure 413: Fluid-Structure Interaction with Interface TYPE 1*

## **Interface TYPE9**

This is an ALE/Lagrange interface with void opening and free surface (that is, if the main and secondary sides are not in contact, there is no interaction between them). An ALE part is defined as secondary and the Lagrangian part is defined as main. The grid velocity is equal to the material velocity in normal direction.

## **Interface TYPE18 (CEL)**

Interface TYPE18 creates contact between Euler/ALE nodes and a Lagrangian main surface. Visco-elastic penalty method is used to impose a relative material (fluid) velocity tangent to the main surface. The grid velocity is not modified by this interface. The interface allows the simulation of the penetration of a Lagrangian part (structure) into an Euler/ALE mesh, for example in the case of ship slamming.

The quality of simulation results using this interface depends strongly on the interface parameters and especially on the stiffness of the interface.

A recommended stiffness factor of the interface for fluid structure interaction problems can be obtained by:

$$
Stfac = \frac{\rho \cdot v^2 \cdot S_{el}}{Gap} \tag{302}
$$

Where,

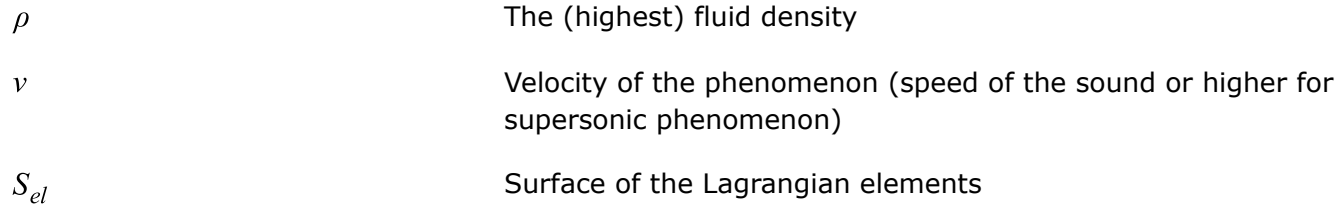

For aerodynamic problems, the recommendations are:

•  $Gap = 1.5L_c$  with  $L_c$  being the length of fluid element

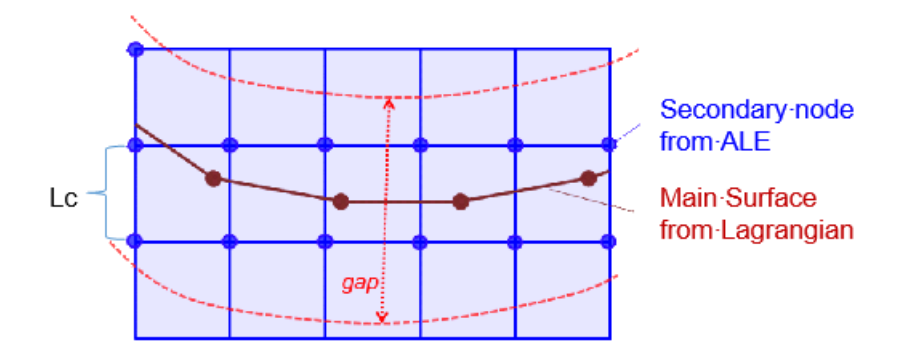

*Figure 414:*

- Constant stiffness with  $K = g \cdot P \cdot L_c$
- Viscosity related to the interface stiffness:

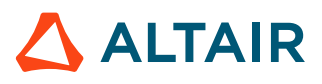

$$
v_s = 2\alpha \cdot Gap^2 \cdot \sqrt{\gamma P\rho}
$$

With  $\alpha$  = 0.5 or  $\alpha$  =  $\gamma$ 

P and  $\rho$  are the air characteristics

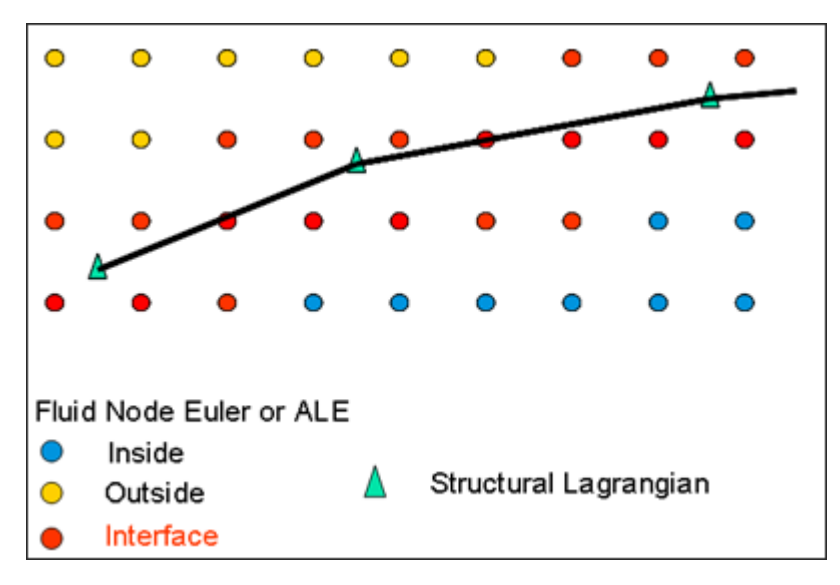

*Figure 415: Fluid-Structure Interaction with Interface TYPE 18*

The recommended gap value is equal to 1.5 by the element size.

**Note:** The interface needs a mesh fine enough to provide appropriate results. 围

## **Units**

Radioss has built-in unit system for you to provide data in any consistent system.

To verify consistency, check that pressure = density x length<sup>2</sup> / time<sup>2</sup>

Most popular units are (with steel examples):

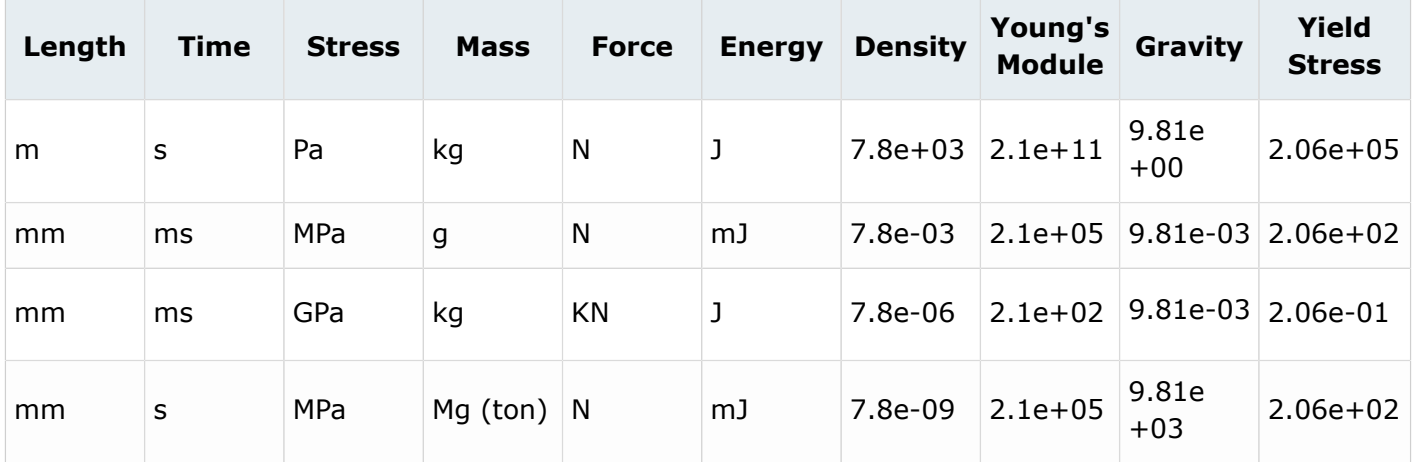

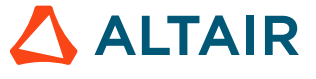

*(303)*

Proprietary Information of Altair Engineering

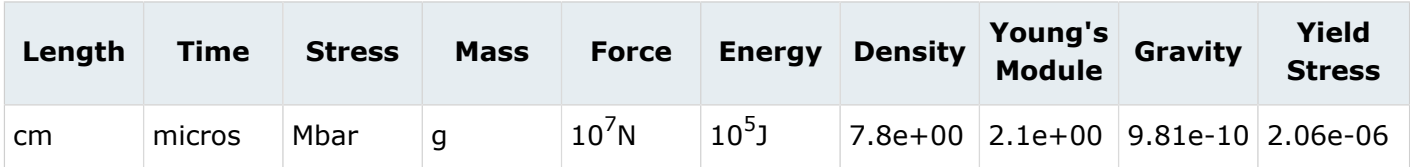

**See Also** /UNIT (Starter)

## **Engine Input**

As an example, the following Engine deck options can be used in Radioss CFD.

#### **Define Optional Commands to Control Time Step**

```
/DT/BRICK/STOP
1. 1.E-6
/DT/SHELL/CST
0.9 1.E-5
```
### **Define Commands to Determine Your Output Choices Time History File**

/TFILE Output interval 1.e-4

#### **Engine Output File**

/PRINT/100 Cycle interval for output

#### **Animation**

```
/ANIM/DT time settings<br>0.09 0.000833 time for first
                             time for first animation file, interval
```
### **Elementary Variables Choice**

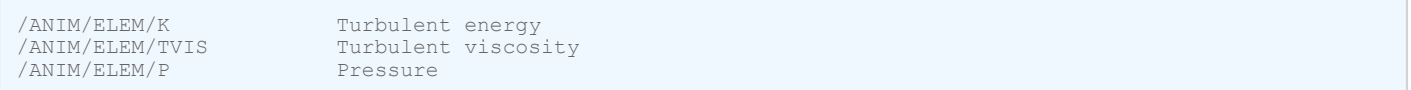

### **Nodal Vector Choice**

```
/ANIM/VECT/VEL velocity
/ANIM/VECT/DISP displacement
```
### **Filtered Sampled Output**

```
/@TFILE
0. 1.E-4 Start time, interval nodes
2009 2010 2011 2012 2017 2018 2023 2024 2029 2030
2035 2036 2041 2042 2047 2048 2053 2054 2059 2060
2065 2066 2071 2072 2077 2078 2153 2154 2157 2158
2161 2162 2165 2166 2169 2170 2173 2174 2177 2178
```
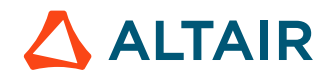

.....#

## **Troubleshooting**

The program fails typically whenever:

- It stops with a floating exception error
- Time step is dropping rapidly

In most cases program failure is caused by:

- Divergence
- Hourglass excitation
- Incompatible boundary condition

Looking at time history curves like kinetic energy, turbulent energy, rotational energy, hourglass energy, material variables, etc., try to identify the time when an unexpected behavior can be observed.

If Starter does not go through with a clean message, open the output file and look for the word "ERROR", which will define a more detailed explanation of the problem.

If Starter crashes, open the Starter output (Rootname 0000.out) file and go to the end. Review the data to see if it makes sense or not - most likely 'not'. Then go backwards until you find data that does makes sense. Go to your input deck and inspect the area close to the switch between what makes sense and what does not make sense. There might be too many or not enough cards there.

围 **Note:** Any modification in the input deck must be reflected in the control cards, if necessary.

If Engine stops with a negative density or time step problem or crashes:

- Rerun a restart between your last restart file and "just before the divergence"
- Run a new restart until the divergence with the following options in the Engine file:

```
/PRINT/-1 
/ANIM/DT 
Ti 1.E-30 (where, Ti is the initial time of this run + epsilon) 
/TFTLE/1.E-30
```
You will then have a printout in the listing, an animation file and a time history sample for every cycle. Use them to investigate your problem. Very often looking at the velocity field in the animation shows some irregularity; which can easily be connected with a hole in the boundary conditions.

### **Divergence**

Divergence means some variable is getting too large. This might occur if your problem is poorly defined (mathematically), or if the time step is bigger than the theoretical critical time step (numerical).

Try to locate the problem in time and space by running the time history and animation programs. Look for anomalous velocities, turbulent energy and viscosity.

Check your boundaries:

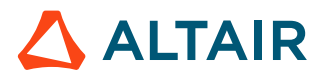

- Kinematic constraints
- Elementary boundaries (material TYPE11)

Verify classical assumptions of fluid mechanics.

Look for leaks in your mesh (non-coincident nodes, non-plane symmetries, omitted boundary conditions). If the turbulence model is being used, verify you have at least one turbulent wall.

Look for hourglass velocity patterns. This might occur if you have concentrated fluxes, elements with bad aspect ratios, or if the hourglass coefficient is set to a very small value (see material parameters).

Check to make sure you do not have a shell thicker than the element size: flexural stability is a priority assumed in the code (not calculated) and this assumption is conservative only as long as the thickness does not exceed the length of the shell.

# **Smooth Particle Hydrodynamics (SPH)**

The Smooth Particle Hydrodynamics method formulation is used to solve the equations of mechanics, when particles are free from a meshing grid.

It is specially adapted to simulate phenomena with a very substantial deformation, that is a range of applications where the Finite Element method, with ALE and Lagrangian formulation, loses' its efficiency and accuracy.

The SPH method built in the Radioss code is compatible with most functions. For instance, it is possible to cause two objects to interact, one discretized by finite elements and the other by particles.

You can put the SPH formulation in an ALE model, only if the boundary between SPH and ALE is Lagrangian. The SPH formulation is only available in 3D analysis.

#### **See Also**

RD-E: 1300 Shock Tube Experiment RD-E: 2200 Ditching RD-E: 4900 Bird Strike on Windshield RD-E: 5500 Fan Blade Rotation Initialization and Impact SPH Cell Distribution (Theory Manual)

# **SPH Cells Distribution**

The particles should be created in a hexagonal compact, face centered cubic or a cubic net packing.

The hexagonal compact net and face centered cubic are recommended for use in Radioss and give similar results. A face center cubic particle distribution can be created using the HyperMesh SPH panel. A HyperMesh Tcl macro to generate hexagonal compact net is available from the Altair Connect website.

### **Hexagonal Compact Net**

A cubic centered faces net realizes a hexagonal compact distribution, which can be useful to build the net.

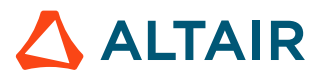

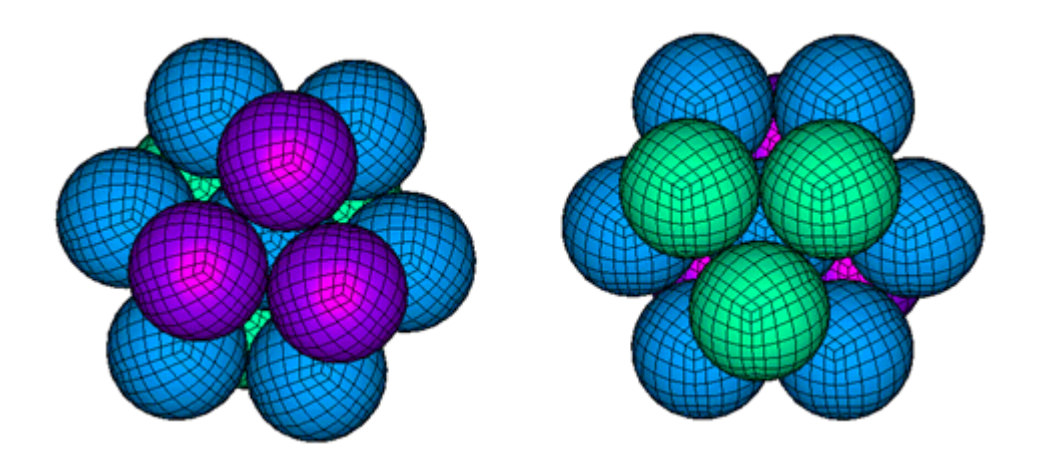

*Figure 416: Local Views of the Hexagonal Compact Net*

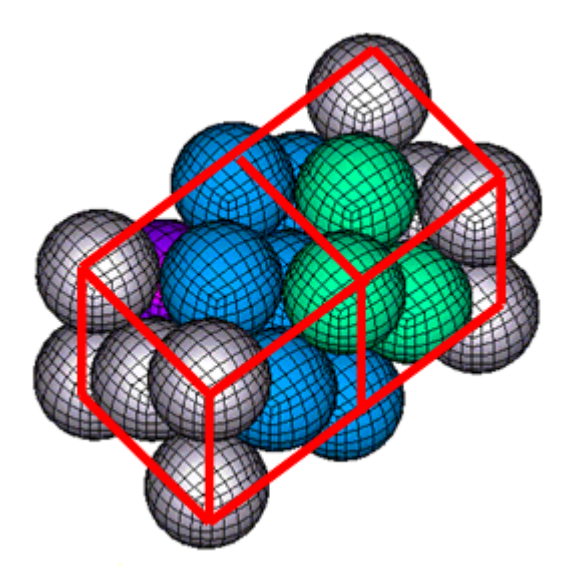

*Figure 417: Perspective View of the Cubic Centered Faces Net*

The hexagonal compact net distribution can be created in HyperMesh using a Tcl script available by searching in Altair Connect for the Hexagonal Compact Net Tcl script. When using this script, the pitch or distance between any particle and its closest neighbor is entered as  $h_0$ .

The mass of the particle  $m_p$  is defined in the property /PROP/SPH.

The SPH particle mass relates to the material density  $\rho$  and the pitch  $h_0$  of the hexagonal compact net. This particle mass can be calculated as:

$$
m_p \approx \frac{h_0^3}{\sqrt{2}} \rho
$$

**ALTAIR** 

*(304)*

$$
V_p = \frac{h_0^3}{\sqrt{2}}\tag{305}
$$

Due to discretization differences in the volume, the mass can be more accurately represented by:

$$
m_P = \frac{\rho V}{n} \tag{306}
$$

Where,

 $\boldsymbol{V}$ 

Total volume filled by the particles.

 $\boldsymbol{n}$ 

Total number of particles distributed in the volume.

For hexagonal compact net, the recommended smoothing length *h* in /PROP/SPH is the pitch  $h_0$  which is the smallest distance between the particles. A smoothing length smaller than is this can only be used when there is no tension physical problems material. If the material does include tensile behavior, then a smoothing length larger than  $h_0$  can be used to increase stability but there will be an increase in the computational cost.

The following table shows the number of neighbors with when different smoothing lengths *h* in /PROP/ SPH are used. The accuracy and computational cost of the simulation improves as the smooth length increases.

| <b>Distance d</b> | <b>Number of particles</b><br>at distance d | <b>Number of particles</b><br>within distance d |
|-------------------|---------------------------------------------|-------------------------------------------------|
| $h_0$             | 12                                          | 12                                              |
| $2h_0$            | 6                                           | 18                                              |
| $\sqrt{3}h_0$     | 24                                          | 42                                              |
| $2h_0$            | 12                                          | 54                                              |
|                   | 24                                          | 78                                              |

*Table 25: Number of Neighbors in a Hexagonal Compact Net*

## **Face Centered Cubic**

The face centered cubic arranges the particles in groups of 14, forming the corners and the center of each face of a cube.

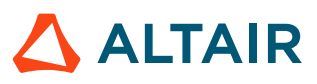

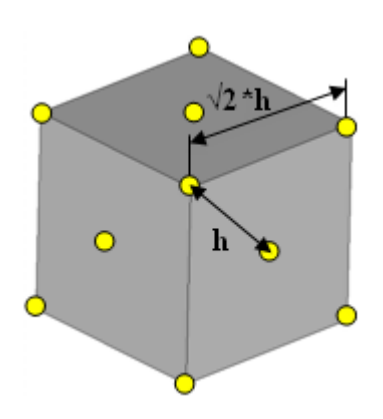

*Figure 418:*

Similar to hexagonal compact net, each particle has 12 neighbors and the mass of a particle is:

$$
m_P = \frac{\rho V}{n} \tag{307}
$$

For face centered cubic the recommended smoothing length *h* in */PROP/SPH* is the pitch entered when created the sph mesh in HyperMesh. The pitch  $h_0$  is the smallest distance between the particles. A smoothing length smaller than  $h_0$  can only be used when there is no tension physical problems material. If the material does include tensile behavior, then a smoothing length larger than  $h_0$  can be used to increase stability but there will be an increase in the computational cost.

### **Simple Cubic Net**

Let, *c* the side length of each elementary cube into the net.

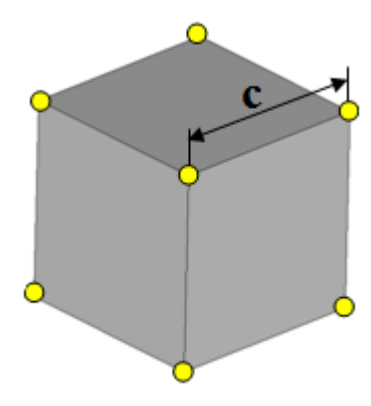

*Figure 419:*

The mass of the particles  $m_p$  should relate to the density of the material  $\rho$  and to the size *c* of the net, with respect to the following equation:

$$
m_p = c^3 \rho
$$

*(308)*

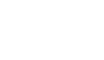

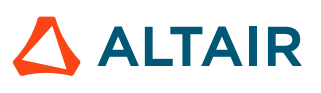

| <b>Distance d</b>                            | <b>Number of particles</b><br>at distance d | <b>Number of particles</b><br>within distance d |
|----------------------------------------------|---------------------------------------------|-------------------------------------------------|
| $\mathsf C$                                  | 6                                           | 6                                               |
| $\sqrt{2}c$                                  | 12                                          | 18                                              |
| $\sqrt{3}c$                                  | 8                                           | 26                                              |
| 2c                                           | 6                                           | 32                                              |
|                                              | 24                                          | 56                                              |
| $\frac{\sqrt{5}c}{\sqrt{6}c}$<br>$\sqrt{2}c$ | 24                                          | 80                                              |
|                                              | 12                                          | 92                                              |
| 3 <sub>c</sub>                               | 6                                           | 98                                              |

*Table 26: Number of Neighbors in a Cubic Net*

From experience using cubic net, a higher smoothing length compared to face centered cubic or hexagonal compact net is needed to solve the tension instability. This higher smoothing length increases the computational cost since more neighbor particles have to be included in the calculation for each particle.

For cubic net, a smoothing length *h* between 1.25c and 1.5c is recommended in /PROP/SPH.

## **Maximum Stored Number of Neighbors**

When more than *Nneigh* neighbors are found within the security distance, the program retains the only *Nneigh* closest points and decreases the value of  $a_{sort}$ .

If all true neighbors lying inside the influence sphere of all particles are still retained, then the results do not change.

In the other case, a message such as "Warning SPH Computation" is sent to the Radioss output file. Note that in the case of such a message, the computation time increases since it becomes necessary to sort closest particles at each cycle. Moreover, this kind of situation has to be analyzed carefully since it is often put into an evidence (local) instability.

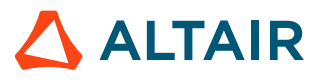

# **SPH Symmetry Conditions**

## **Multiple SPH Symmetry Conditions**

An axi-symmetry condition can be modelized through the use of two conditions with respect to two planes intersecting at the axis of symmetry. A spheric symmetry condition can be modelized through the use of three conditions with respect to three planes intersecting at the center of symmetry.

Nevertheless, these kinds of symmetries are not treated the same way.

For instance, in case of an axi-symmetry condition, not all ghost particles are built around the axis of symmetry. The only symmetric particles of real particles with respect to the two symmetry planes are built.

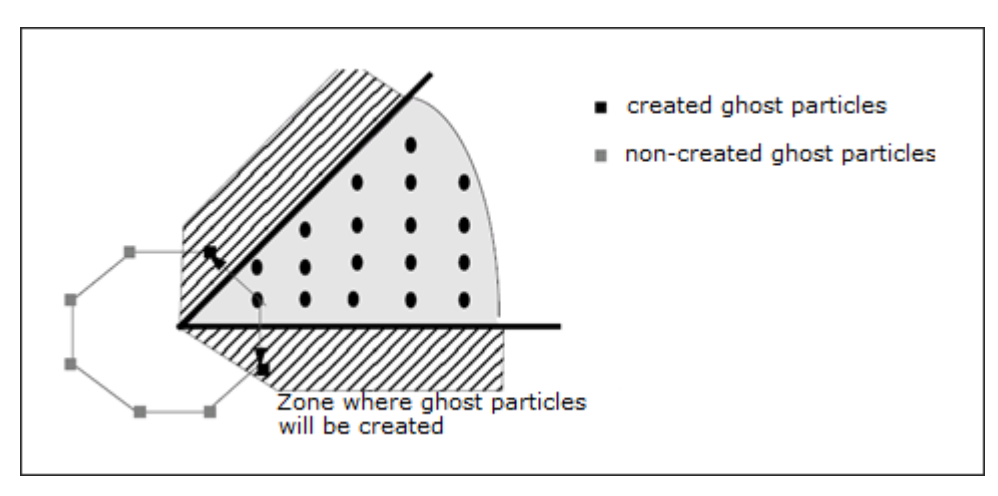

*Figure 420: Incomplete Multiple Symmetries*

Therefore, some characteristics of axi-symmetry (respectively spheric symmetry) conditions can be closed to the axis of symmetry (respectively the center of symmetry).

Nodes closed to the axis of symmetry (resp. the center of symmetry) and lying on a symmetry plane (P) can get a normal to (P) velocity which is non-zero, since their neighborhood is not symmetric with respect to plane (P).

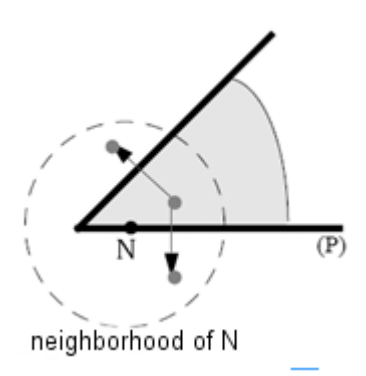

*Figure 421: Neighborhood of Particle N is not Symmetric with Respect to Plane (P) and N's Normal Velocity to Plane (P) can be Non-zero*

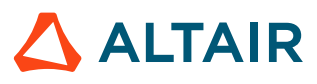

### **Kinematic Boundary Condition**

With respect to the previous discussion: adding the kinematic boundary condition an explicit way allows to enforce it.

A kinematic boundary condition will be added to the nodes belonging to the nodes group specified into the /SPHBCS option, so that:

- If "Slide" type, the velocity of the node in direction "Dir" is set to zero
- If "Tied" type, the velocity of the node in all directions is set to zero

In case of several kinematic boundary conditions applied to the same node through different SPH symmetry conditions, the kinematic boundary conditions are composed automatically, even if the kinematic boundary conditions are applied into non-orthogonal directions.

<span id="page-523-0"></span>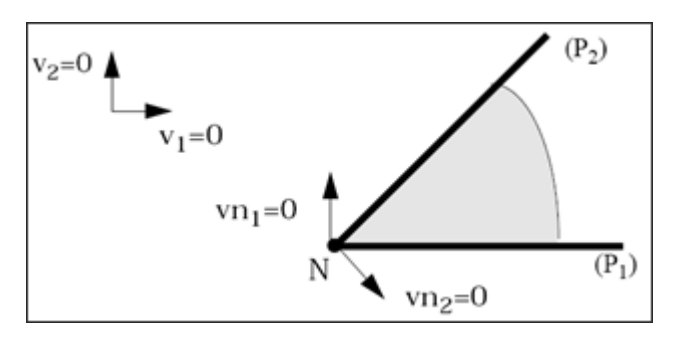

*Figure 422: Combination of Kinematic Boundary Conditions from Different SPH Symmetry Conditions*

[Figure 422](#page-523-0) indicates that if two kinematic boundary conditions are applied to N through two symmetry conditions with respect to planes  $(P_1)$  and  $(P_2)$ , the two boundary conditions are modified so that the velocity in the plane normal to common axis of  $(P_1)$  and  $(P_2)$  will remain zero. Note that if one of the two symmetry conditions is a type "Tied" condition, the velocity of N in all directions is set to zero.

It also allows application to the same node, a kinematic boundary condition through a SPH symmetry condition ( $/$ SPHBCS) and a standard boundary condition ( $/$ BCS) at the same time, as long as the standard boundary condition is not given in a moving skew system, but a fix skew system or the global skew system. The two conditions are then composed the same way.

### **Part Mass**

You must be advised that when a particle lies on a symmetry plane at time t=0, the mass and the initial volume considered for the particles are respectively:

$$
m = \frac{m_p}{2}, \qquad V = \frac{m_p}{2\rho} \tag{309}
$$

Where,  $m_p$  is the mass specified into property set.

When a particle lies on *n* symmetry planes at time t=0,

$$
m = \frac{m_p}{n}, \qquad V = \frac{m_p}{n_\rho} \tag{310}
$$

Ghost particles built from this particle will get the same initial volume and mass.

When  $n > 2$ , the previous equation may provide an error on mass and energies output for the part the particles belong to, with respect to the physical model.

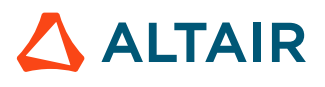

### **Formulation Level**

When a symmetry plane is defined, and even if a kinematic condition is set for all particles lying on the symmetry plane, particles lying at time zero inside the domain are theoretically able to cross the symmetry plane.

This is specific to SPH for which stiffness between particles does not increase to an infinite value when particles collapse. So it can occur when the particles, which lie on the symmetry plane let the particles which were inside the domain go through the symmetry plane.

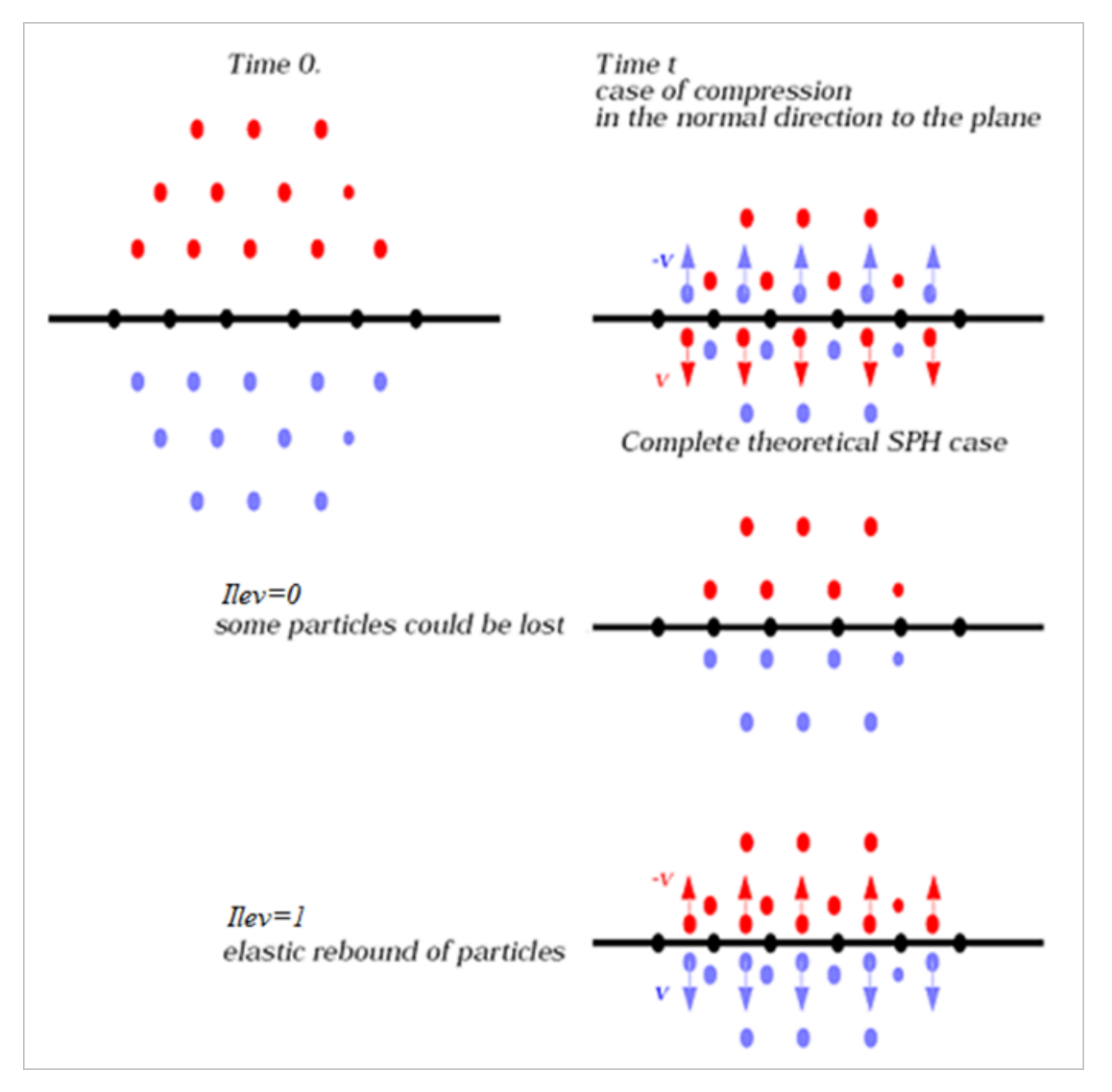

*Figure 423: Formulation Level*

If *Ilev*=0, particles crossing the symmetry plane will be (progressively) not taken into account anymore in the computation, neither than their symmetric particles which then lie inside the domain.

If *Ilev*=1, particles which have crossed the symmetry plane rebound an elastic way upon the symmetry plane: their velocity in the normal direction to the plane is set the opposite.

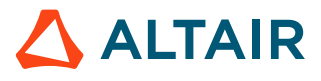

**Note:** When *Ilev*=1, it is strongly recommended to associate kinematic condition to all 頁 particles lying on symmetry plane at time zero, for computational time reasons.

## **Maximum Created Number of Ghost Particles**

Ghost particles are created at each search for neighbors time within the security distance, and then destroyed when a new search occurs (a new set of ghost particles is then created).

At any search time, all ghost particles which are inside the security distance of any real particle are created.

In practice, some more particles, strictly necessary, are created: a symmetric particle *G<sup>i</sup>* to particle *N<sup>i</sup>* is created, with respect to symmetry plane P, if  $\exists j$  neighbor of i:

$$
d(N_{i}, (P))^{2} \leq (1 + \alpha_{sort}) \cdot \max(d_i + d_j)^{2}
$$

With  $d_i$  and  $d_j$  are the smoothing lengths related to particle i and j.

As long as no real particles cross the symmetry plane (all real particles lie on the same side of the symmetry plane), this criteria is sufficient to get all ghost neighbors of all real particles inside the security distance, since:

$$
d(N_i, (P)) \le d(G_i, N_i) \text{ for } \forall (i, j)
$$
  
And,  $d(G_i, N_i) \le \sqrt{1 + a_{sort}} \cdot \max(d_i + d_j)$   

$$
\Rightarrow d(N_i, (P)) \le \sqrt{1 + a_{sort}} \cdot \max(d_i + d_j)
$$

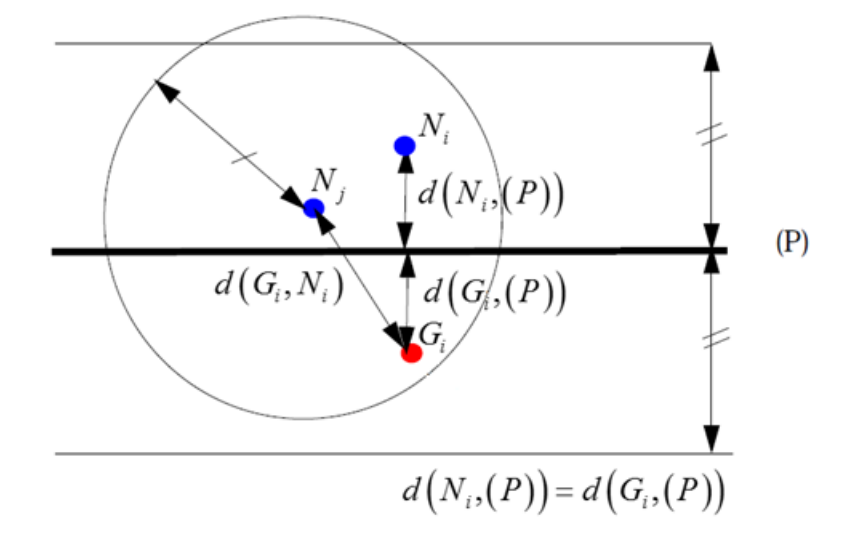

#### *Figure 424: Ghost Particles to be Created*

Particles, which one can expect to remain far from the symmetry plane all along the simulation, will never be symmetrized. This gives a way to over-estimate the number of particles which will be symmetrized at one time.

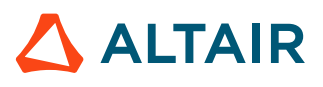

When a particle *N<sup>i</sup>* has to be symmetrized with respect to n conditions, the particle *N<sup>i</sup>* gives birth to n ghost particles. The following quantity must remain less than *Maxsph* (since v14.0.220, "*Maxsph*" is ignored and the memory is dynamically allocated).

$$
\sum_{n=1}^{n} n_{particles} \tag{311}
$$

Where,

 $\boldsymbol{n}$ 

Number of conditions

 $n_{particles}$ 

Number of particles to be symmetrized with respect to condition  $n$ 

Anyway, the default value which is the number of SPH symmetry conditions multiplied by the number of particles will be enough to treat any problem.

## **Solid to SPH Options (Sol2SPH)**

The solid to SPH option (Sol2SPH) enables you to turn a solid element into particles either in order to increase the time step/robustness of a Lagrangian calculation, while not changing the physics.

## **Time Step**

Two SPH time step methods are available in Radioss:

- Particle time step (/DT/SPHCEL)
- Nodal time step (/DT/NODA)

In particle time step, stable time step is computed as:

$$
\Delta t = \Delta T_{sca} \cdot \min \left( \frac{d_i}{c_i \left( \alpha_i + \sqrt{\alpha_i^2 + 1} \right)} \right) \tag{312}
$$

Where,

Smoothing length related to particle  $i$ 

 $d_i$  $c_i$ 

Sound speed at location  $i$ 

$$
\alpha_i = q_a + \frac{q_a \cdot \overline{\mu}_i \cdot d_i}{c_i} \tag{313}
$$

For time step scale factor  $\Delta T_{scat}$ , it is recommended to set it to 0.3.

In nodal time step, stable time step is computed as:

$$
\Delta t = \Delta T_{sca} \cdot \sqrt{\frac{2m}{K^*}}\tag{314}
$$

Where,

 $\mathfrak{m}$ 

Mass for particles

 $K^*$ 

Stiffness based on SPH interaction

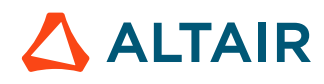

For time step scale factor  $\Delta T_{sea}$ , it is recommended to set it to 0.67.

## **Thermal Analysis**

Heat transfer is now available between SPH particles and finite elements with *Ithe*=1 in /INTER/TYPE7 and /INTER/TYPE21; and with /THERM STRESS/MAT, thermal expansion in SPH is also possible.

# **Solid to SPH Option (Sol2SPH)**

The solid to SPH option (Sol2SPH) enables you to turn a solid element into particles in order to increase the time step/robustness of a Lagrangian calculation, while not significantly changing the physics.

It is compatible with the solid property options /PROP/TYPE14 (SOLID) and /PROP/TYPE6 (SOL\_ORTH) and is limited to:

- $I_{solid} = 1, 2$  or 24
- $I_{frame} = 1$  or 2
- 8-node bricks (/BRICK including degenerated) and 4-node tetras (TETRA4), but not 10-node tetras.

The input is:

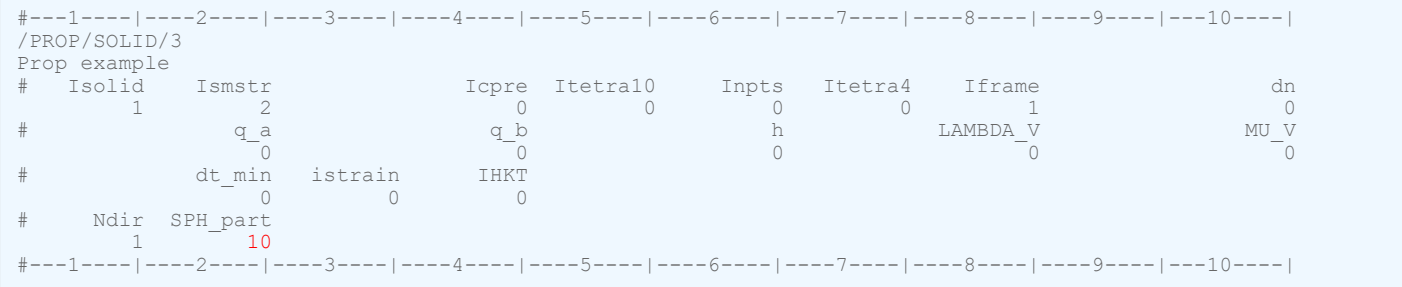

#### *SPH\_part*

Part number defining the SPH properties

#### *Ndir*

Number of particles created for each direction, the maximum value is 9

#### *Table 27: 8 Nodes Brick*

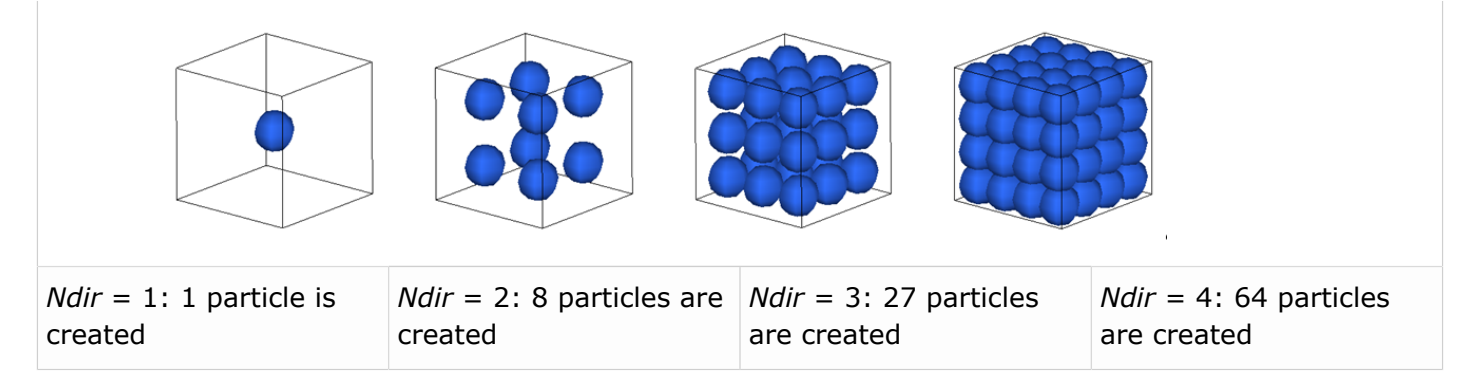

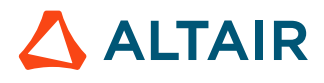

The particles are created according to a cubic net.

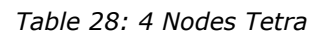

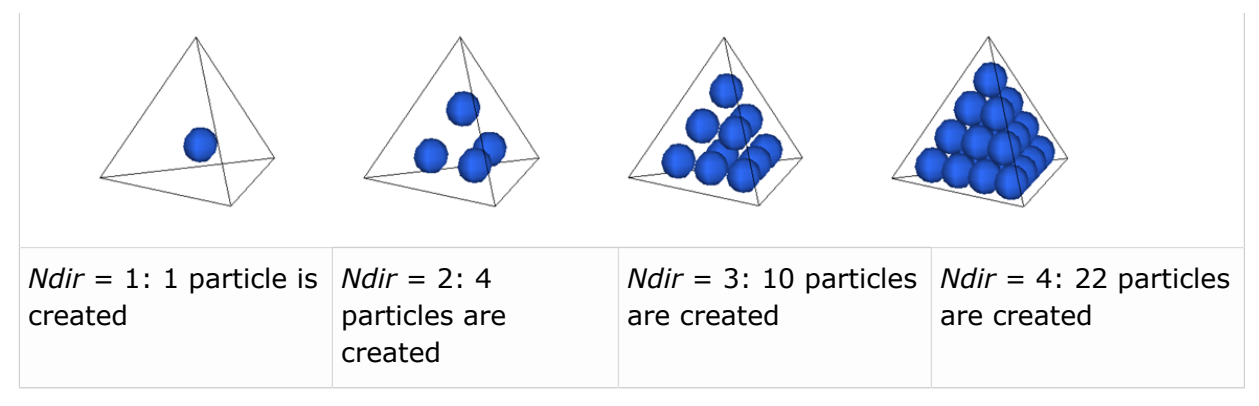

The transition from solid elements to SPH particles can be triggered by contact or by brick deletion.

## **Sol2SPH Particle Behavior**

All particles are created at the beginning of the calculation.

As long as their main element is not deleted, those particles are unreleased.

When the main solid element is deleted, the particles are released and behave like any other SPH genuine particle.

Unreleased particles kinematic is interpolated from their main element. In turn, the forces applied to those particles are transmitted to their corresponding solid nodes.

Those forces are:

- Contact forces if they are secondary of a TYPE7 interface or rigid walls
- Interaction forces with released particles or genuine particles.

## **Particle Activation Process**

Particles are fully activated based on the following criteria.

- Their main brick is deleted either because:
	- The minimum time step has been reached (/DT/BRICK/DEL)
	- The failure criteria associated to the brick material law has been met
- In case of contact:
	- $\bullet$  If an unreleased particle is secondary of a  $TYPE7$  interface and enters the gap of the main surface, the brick is deleted, and the associated particles are released provided the *Ibag* flag of the interface is set to 1.
	- If an unreleased particle is within interaction distance of any particle belonging to a different part (including unreleased particles), the main brick is deleted, and the associated particles are released. Therefore, no contact interface is required between two Sol2SPH parts.

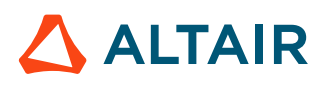

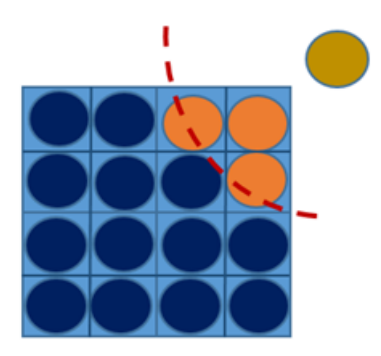

*Figure 425: Orange Particles are Released as they are within Interaction Distance of the Yellow Particle (which belongs to another part)*

◦ If *Isol2sph* is set to 2 in /SPHGLO, then particles are not released if the 2 parts belong to the same subset. This option can be useful to prevent unwanted activation of particles at the junction of parts belonging the same physical entities.

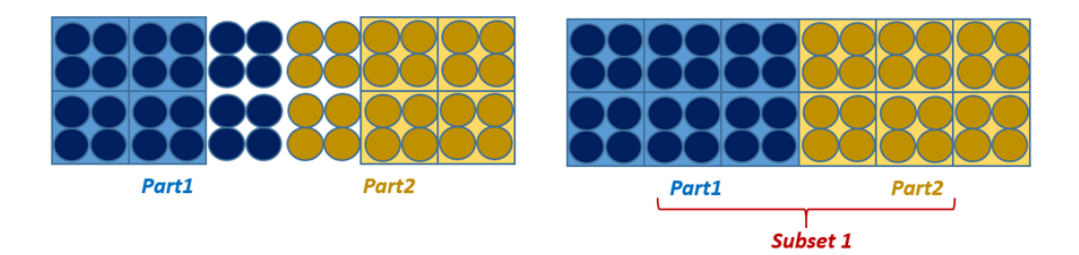

*Figure 426: Isol2sph = 1: Unwanted particles activation / Isol2sph = 2 + subset definition*

Particle properties are defined using / PROP/SPH option.

Typical Property for Sol2SPH Particles:

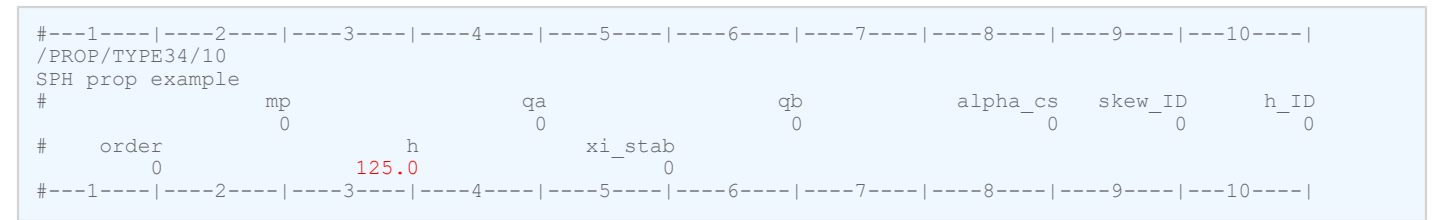

The mass of the particles is automatically recalculated from the main element to ensure mass conservation. For this type of SPH part, the input mass may be 0.0.

The smoothing length must be input. A good value for a regular mesh is:

*(315)*  $h = \frac{1.5 \cdot l}{Ndir}$ Where,  $\boldsymbol{h}$ Smoothing length Size of the brick elements  $\mathfrak l$ 

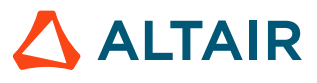

#### $Ndir$

#### Number of particles per direction for each solid elements

The material law can be /MAT/LAW2, /MAT/LAW3, /MAT/LAW4, /MAT/LAW6, /MAT/LAW12, /MAT/LAW21, /MAT/LAW24, /MAT/LAW36, /MAT/LAW49, or /MAT/LAW81.

Both material laws for solid and SPH must be of the same type.

The material parameters can be different, but make sure there is consistency.

It is advised to keep the same parameters and change only the failure values (failure criteria, max strain, Spalling pressure, ...).

## **Contact between Sol2SPH and Other Parts**

### **Sol2SPH versus Finite Element Part**

The contact must be defined through interface TYPE7.

The Sol2SPH part must be secondary and should be finer than the main part.

The contact must be defined between the main (FE) part and the SPH particles of the Sol2SPH part (the part number defined for instance in *SPH\_PARTID*).

Self-impacting interfaces are not possible, but because particles are interacting with each other even when not activated, self-contact of a Sol2SPH part is always taken into account.

The stiffness factors and gap definition follow the same rule as normal SPH particles.

SOL2SPH particles may be automatically activated and their corresponding brick element deleted when entering gap distance, if the *Ibag* flag of the interface is set to 1.0.

### **SOL2SPH versus SPH or SOL2SPH**

Contact is handled automatically, and no interface has to be created.

## **Other Modeling Guidelines**

### **Limitations**

Sol2SPH is not compatible with SPHBCS and inlet/outlet options.

### **Mesh Sizes and Other SPH Parts**

All SPH and Sol2SPH parts should have the same pitch.

As Sol2SPH particle configuration is cubic, SPH parts should be also use a cubic net.

## **/BRICK/DT/DEL**

Using /DT/BRICK/DEL is the most CPU efficient way of using Sol2SPH.

The minimum time step should be around 20-30% less than the natural time step.

It is recommended to use nodal time step for better SPH particles stability.

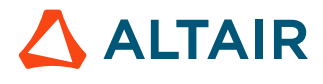

After the deletion of a brick, the time step may be as low as:

$$
\Delta t = \frac{\Delta T_{\text{min}}}{N \, \text{dir}} \tag{316}
$$

Where,

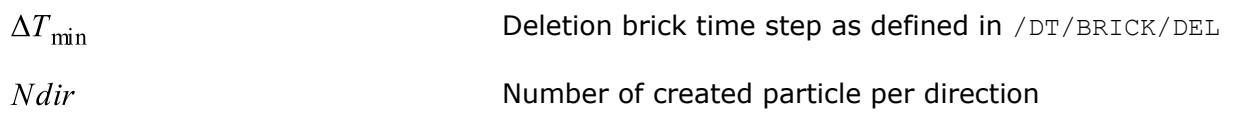

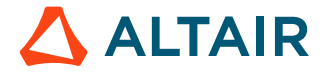

# **Multi-Domain Technique**

The objective of the Multi-Domain technique (also referred to as RAD2RAD) is to optimize the computing performances of large scale Radioss models.

The objective of the Multi-Domain technique (also referred to as RAD2RAD) is to optimize the computing performances of large scale Radioss models that meet certain criteria:

- Possibility of sub-dividing the whole model into a number of distinct subdomains with clearly defined interfaces/connections between them.
- Different subdomains should be characterized by different mesh sizes and consequently very different minimal time step.

The goal is to improve prediction accuracy at reasonable, possibly advantageous, computation time for models with domains of very different time step sizes.

For example, it is appealing to use Multi-Domain technique to compute large models that have one or more parts finely meshed to capture specific local phenomena such as cracks localization/propagation.

It is even more appealing to use Multi-Domain technique to compute large fluid-structure interaction models, as in aircraft ditching or landing simulations, where fluid elements with high time steps are numerous compared to Lagrange structure elements with very small time steps.

In the explicit integration scheme used by Radioss crash solver, the time step of the global model is penalized by the elements having the smallest time step. The concept is to replace this global model with physically equivalent subdomains, separating parts with different minimal time step. Each subdomain is resolved as a distinct Radioss model using its own time step, the force and momentum transfers between them being calculated by a separate main program (RAD2RAD), assuring stability constraints.

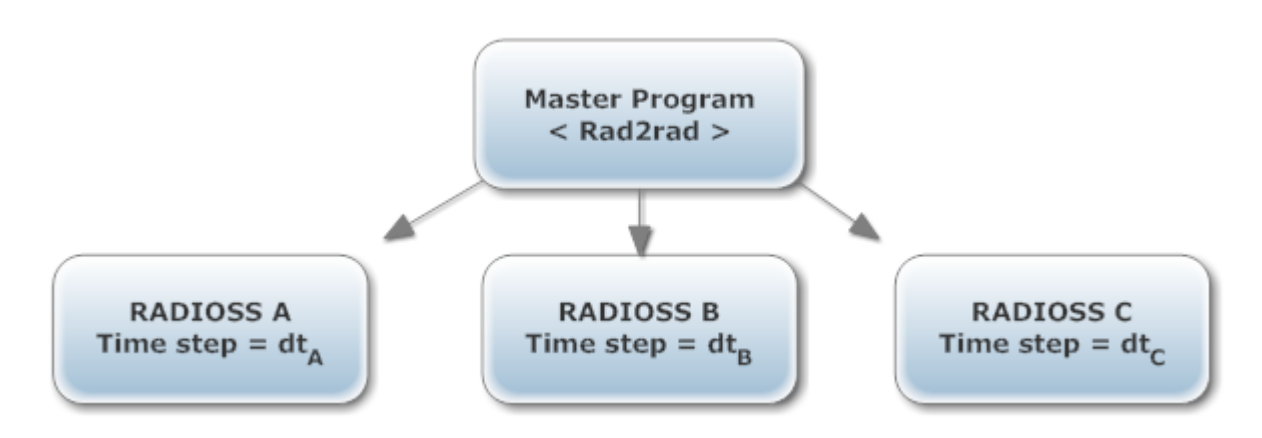

#### *Figure 427:*

Multi-Domain efficiency is based on two types of discrepancies:

- Time step sizes
- Domains relative sizes

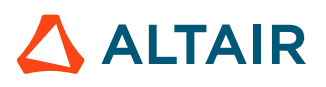

<span id="page-533-0"></span>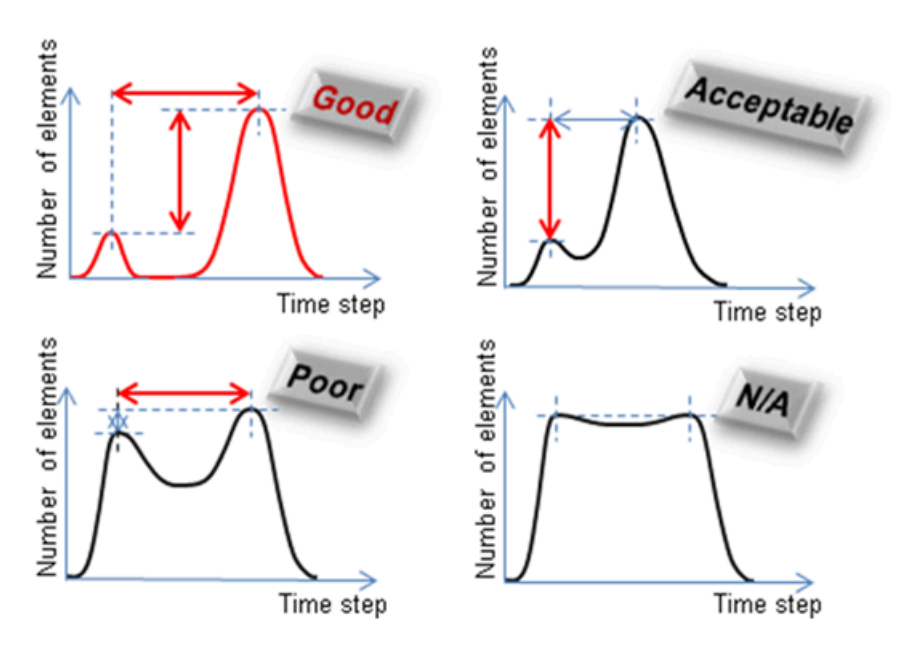

#### *Figure 428:*

It is particularly adapted to models with main and subdomains of:

- very different mesh densities hence very different time steps
- different formulations like Lagrange, ALE or Lagrange, and SPH, provided the ALE or SPH domain is larger than the Lagrange domain

## **Theoretical Speedup**

This efficiency of the multi-domain method can be measured by the speedup coefficient. That is the ratio between the elapsed time of the original computation and the elapsed time obtained with the multi-domains method.

If the CPU cost of the main program (RAD2RAD) and time spent in communications are negligible, and that the time step and the cost per cycle of each domain are constant during the computation, an estimation of the speedup can be computed in order to determine if the use of multi-domains is relevant or not.

In the case of 2 domains, A and B, A being the domain with the smallest time step, the speedup can be obtained using the following formula:

$$
Speedup = \frac{T_{MONO}}{T_{MULTI}} = \frac{(Ne_A C_A + Ne_B C_B)Nc_A}{Ne_A C_A Nc_A + Ne_B C_B Nc_B}
$$
\n(317)

Where,

 $Nc$ 

Number of cycles for each domain

 $Ne$ Number of elements of each domain

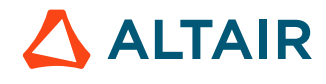

 $\overline{C}$ 

The formula can be rewritten as:

$$
Speedup = \frac{\xi + (1 - \xi) \cdot \psi}{\xi \cdot \gamma + (1 - \xi \cdot \gamma) \cdot \psi}
$$
\n(318)

Where,

$$
\zeta = \frac{C_A}{C_B}
$$
\n
$$
\gamma = \frac{Nc_A}{Nc_B} = \frac{dt_B}{dt_A}
$$
\n
$$
\zeta = \frac{C_A}{C_B}
$$
\n
$$
\zeta = \frac{C_A}{C_B}
$$
\n
$$
\zeta = \frac{C_A}{C_B}
$$
\n
$$
\zeta = \frac{C_A}{C_B}
$$
\n
$$
\zeta = \frac{C_A}{C_B}
$$
\n
$$
\zeta = \frac{C_A}{C_B}
$$

$$
\psi = \frac{Ne_A}{Ne_A + Ne_B}
$$

Percentage of elements in the domain with the smallest time step

If the average cost per cycle is the same in the 2 domains then the formula becomes:

$$
Speedup = \frac{1}{\gamma + (1 - \gamma) \cdot \psi} \tag{319}
$$

Therefore, the speedup is very high when  $\gamma$  and  $\psi$  are close to zero, meaning that domain A is small compared to B and time step ratio is high. This is what is depicted in [Figure 428.](#page-533-0)

## **Model Setup**

The two possible model setups are:

- Single Input File [Format](#page-536-0)
- [Multiple](#page-545-0) Input File Format

The Radioss runs are completely independent and do not communicate directly with each other. Each subdomain uses its own time step as outlined below:

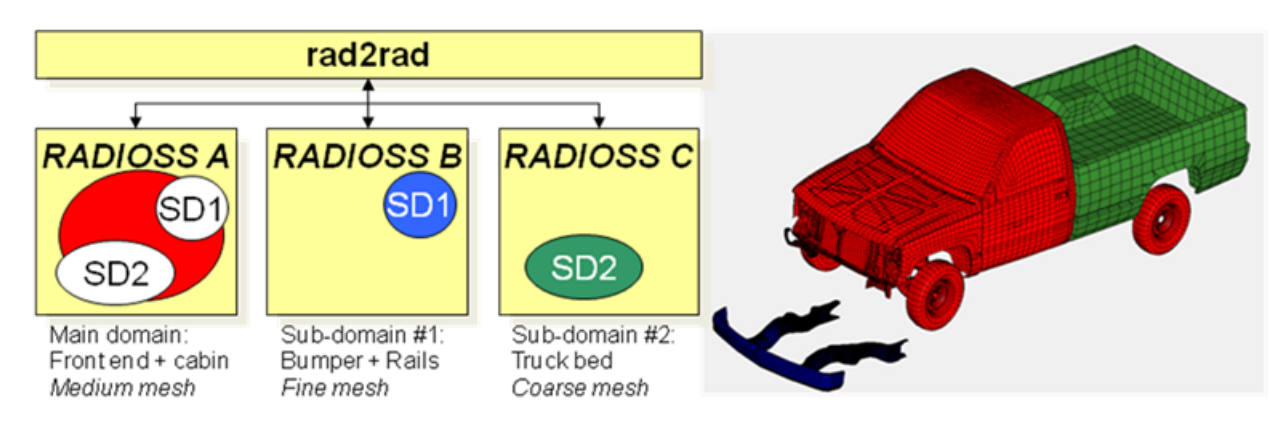

*Figure 429:*

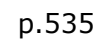

The time step of each subdomain is arbitrary; but to allow the best gain in terms of speedup they should be significantly different from each other.

The best manual decomposition will be obtained by dividing global model into parts with a large number of elements having a big time step on one side, and a small number of elements with small time step on the other side.

All communication, data transfers, time step synchronization, equilibrium and stability conditions on the domain frontiers are assured by the main program.

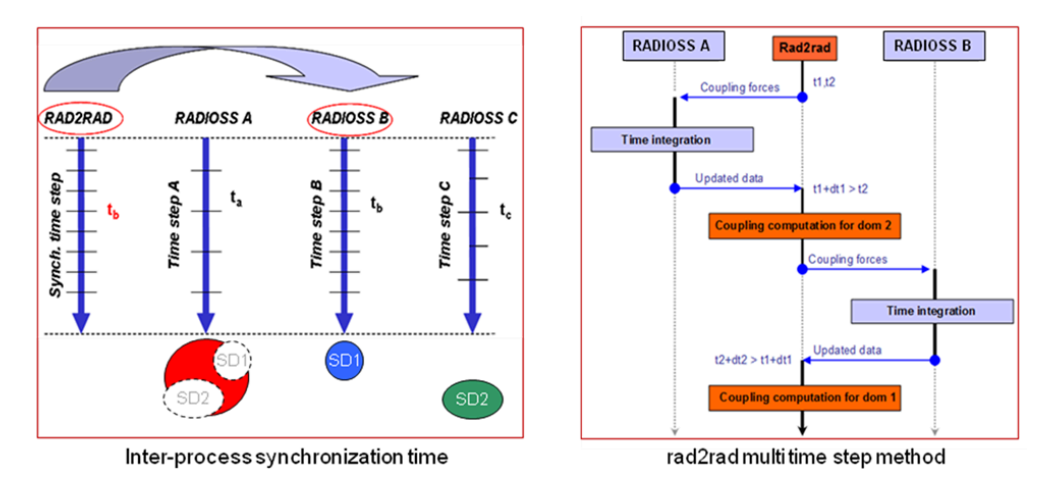

*Figure 430:*

### **New in 14.0**

As of 14.0, Fluid-Structure Interaction simulations, including ALE and/or SPH are possible.

### **New in 13.0**

As of 13.0, Multi-Domain is fully Hybrid-MPP compatible, i.e. enabling multiple threading for RAD2RAD.

### **Hints**

For better computational performances:

- The subdomain should be less than 30% of the full domain (main \_ sub-domains) in terms of nodes or elements and the natural (or acceptable mass scaling) time step ratio between subdomain and main domains should be below 1/3.
- Apply the same rule for pure Lagrange or FSI models, which is to put the parts with a significantly smaller time step in the subdomain.
- For pure Lagrange Multi-Domain models, the RAD2RAD workload must be minimized as much as possible by reducing the communication flow between domains, with this aim, contact interfaces and connections between sub and main domains should be minimized as much as possible.
- It is important to check that the subdomain is not part of a global contact interface, but has its own subdomain self-impact and to create cross domain contacts not larger than needed.
- It is strongly recommended to symmetrize each created cross domain contact interfaces.
- For Multi-Domain with ALE or SPH, there is no need to minimize the contact interfaces between fluid and structure.

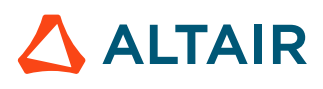

- For models with a subdomain having a relatively small amount of elements, the number of allocated CPU should respect the empirical rule of at least 2000 element per CPU and it is advised to use the maximum possible number of threads per node of the used cluster.
- In one model, scattered parts with low time steps do not necessarily justify multiple subdomains. If these parts have similar low time steps, they must be put into one subdomain.
- If connections between subdomains and main domains also have a small time step, these connections should be part of the subdomain.
- Subdomains essentially composed of Lagrange 3D elements, make the Multi-Domain less efficient than if it was composed of 2D and 1D elements.
- For Multi-Domain FSI, it is advised to use the fluid in the main domain and defined  $/DT/ALE$  with an elementary free time step with a scaling factor of 0.5 for ALE. In the Langrange subdomain a nodal time step /DT/NODA with a scaling factor of 0.9 should be used.

# <span id="page-536-0"></span>**Single Input File Format**

## **Model Setup**

A multiple input format setup was first introduced in Radioss Multi-Domain technique. The main drawback of this setup is that it implies a lot of work for the user who has to manually build several independent input files. It can be very long, difficult and the source of mistakes in the case of small domains extracted from very large and complex models.

The purpose of the single input file setup is to simplify the task of the user by building subdomains automatically. Only one Starter input file is required that includes the entire model, like a classic computation. Only the parts of the model to place in subdomains have to be specified. Then, the Starter automatically extracts the specified domains from the full model and generates one restart file for each domain. When using this method there can only be one subdomain but that subdomain can be made of multiple parts.

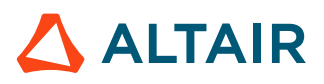

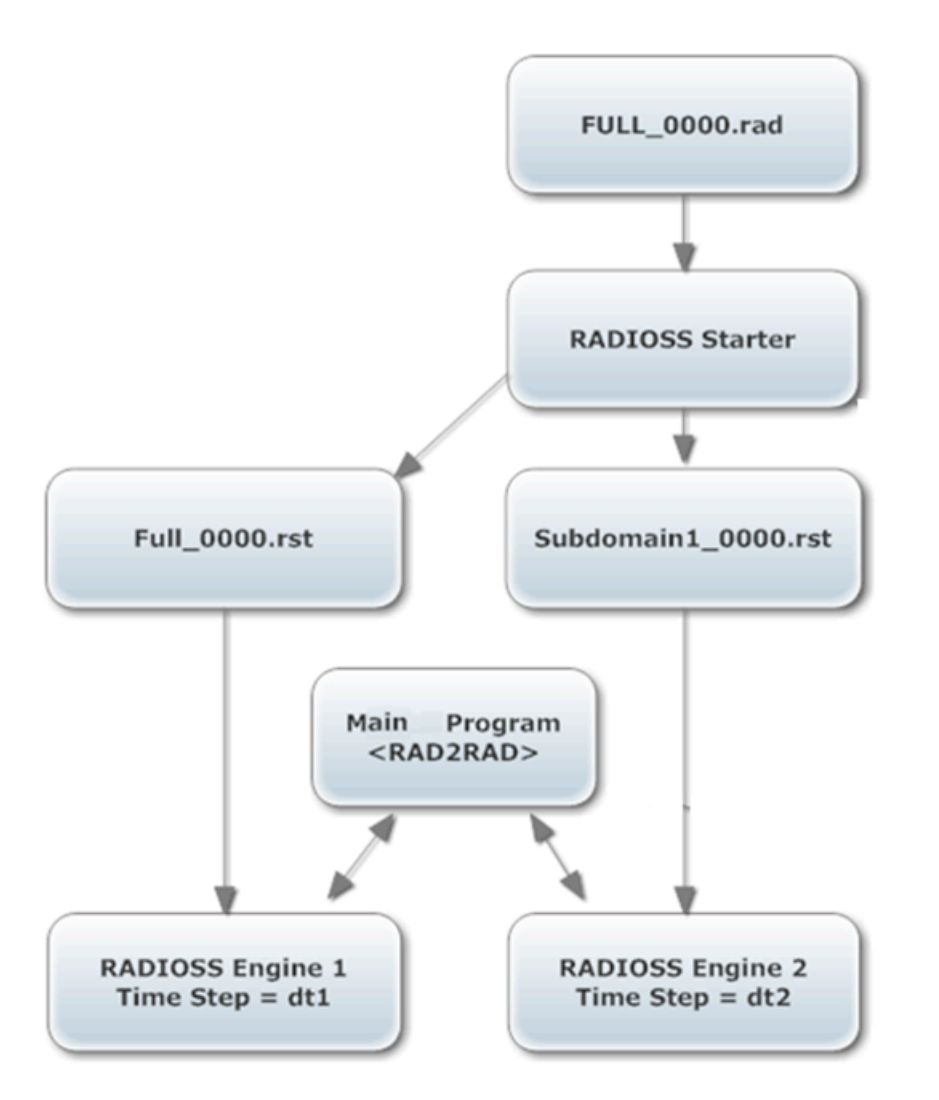

*Figure 431: Subdomain Setup Architecture*

Currently, only one domain can be specified, but this limitation can be extended in the future.

## **Automatic Creation of Subdomain**

The subdomain is simply defined by a list of parts.

### **Split Model**

The first step of the creation of a subdomain is the splitting of the full model. This is achieved by launching one Starter child process per domain. Each process only keeps the part associated to it and the corresponding nodes and elements. Entity groups, such as /GRNOD, /GRPART or /SURF are split as well, allowing a split of a lot of options (if an option refers to nothing in one domain it is suppressed). Some options are more complex to split and need a specific treatment which often implies a modification of the domain definition. Some other options can not be split. For more information about options incompatible with Multi-Domains, refer to [Current Limitations.](#page-544-0)

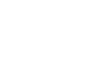

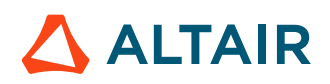

As a result, a subdomain is most of the time composed of the parts specified by the user (with their related nodes and elements) and also by some other elements or nodes that are automatically added because of the split of some options.

#### **Connections between Domains**

The second step is the detection of the interactions between domains. The first type of interaction is the direct connection. The Starter automatically detects the common nodes between domains and creates Node-to-Node connections.

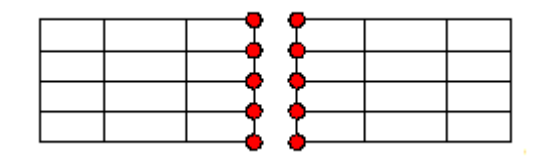

*Figure 432:*

### **Contact between Domains**

The second type of interaction between domains is the contact. The computation of contact forces between domains is based on the artificial skin method. It means that the contacts are not computed by the external program RAD2RAD but inside one of the two domains called main domain.

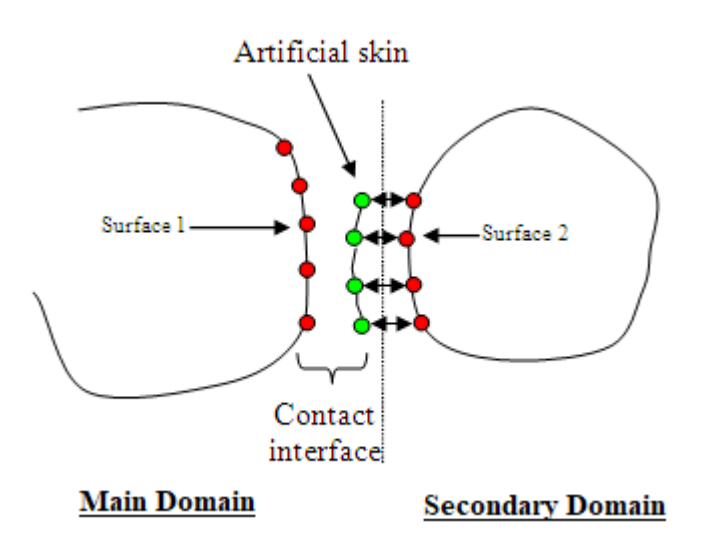

#### *Figure 433:*

With the single input file setup the contacts between domains are always computed in the subdomain mainly because the quality of the coupling is far better when the contact is treated in the domain with the smallest time step.

Therefore, the surfaces of the main domain concerned by the contact with a subdomain are automatically duplicated in this subdomain with a void material having the same density and Young's modulus. A cross-domain node-to-node coupling is then established between the nodes of the artificial skin in the subdomain and the ones of the original surface in the main domain.

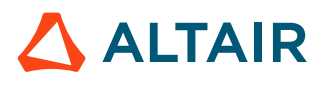

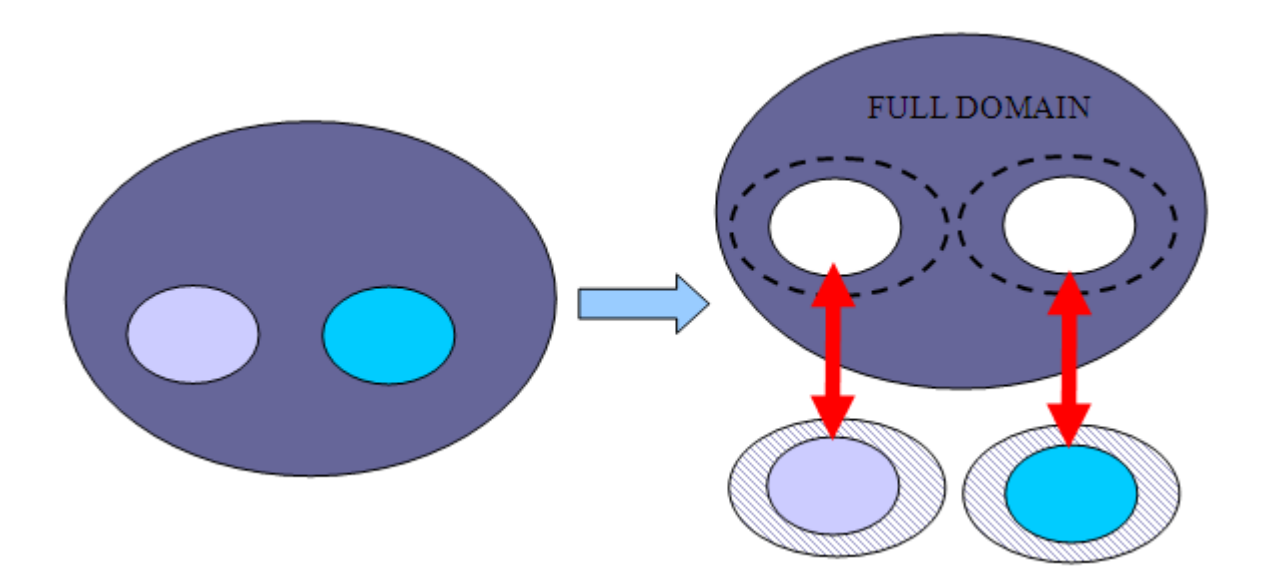

*Figure 434:*

This implies that in order to get good performances, all the contacts between main and sub-domain must be put in specific contact interfaces with as small as possible contact surfaces but without missing potential contacts. For example, if only one self-contact interface is used in a model with one subdomain, the subdomain can potentially impact every parts of the main domain, then, the main domain will be fully duplicated with void material inside the sub-domain. The cost of the RAD2RAD will be huge and the performances very poor.

**Note:** If contact interfaces are badly defined, a warning message multidomain interface is too big is issued if the size of the duplicated part is less than 50% of the size of the full model. If this percentage is bigger than 50% an error message is issued.

Furthermore, it is strongly recommended to not have asymmetrically defined cross domain contact interfaces where the subdomain is only defined on either the secondary or the main side of the interface. In this case, only a portion of the contact interface is computed in the subdomain, what remains being computed in the main domain. In order to avoid asymmetrical contact interfaces it is recommended to systematically symmetrize the cross domain contact interfaces (by defining the subdomain in both: main and secondary sides of the cross domain contact or correcting already existing asymmetrical contacts by adding a symmetric contact interface).

**Note:** If a cross domains contact interface is split, a warning message multidomain split contact interface is issued.

Radioss contact interfaces that are compatible with Multi-Domain are:

- /INTER/TYPE5
- /INTER/TYPE7
- /INTER/TYPE10

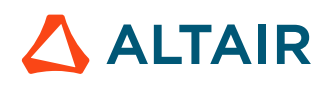
- /INTER/TYPE11
- /INTER/TYPE18
- $\bullet$  /INTER/TYPE24, if (*surf\_ID*<sub>1</sub> > 0, *surf\_ID*<sub>2</sub> > 0) or (*surf\_ID*<sub>1</sub> > 0, *surf\_ID*<sub>2</sub> = 0). Not if (*grnd\_ID*<sub>*s*</sub> > 0, *surf\_ID*<sub>1</sub>= 0, *surf\_ID*<sub>2</sub> > 0).

### **User-defined Connections between Domains**

Some kinematic conditions can also create connections between domains, if they are defined across the Multi-Domains interface.

- Rigid bodies: in the case of rigid bodies that connecting two domains, a specific treatment is applied. The rigid body is split in two, and a computation of mass, inertia matrix and position of the center of gravity is performed for each domain. Then, the two mai nodes of the two parts of the rigid body are coupled by RAD2RAD using a formulation similar to the one used for classical nodeto-node coupling but adapted to non-spherical inertia.
- Tied interface: in the case of a tied interface TYPE2 with main elements on one domain and secondary nodes the other one, a different strategy is used. This strategy is similar to what is done for the contacts. The main elements are duplicated with void material in the domain containing the secondary nodes in order to have the tied interface fully defined in this domain. Then, the Multi-Domain coupling is only applied on the nodes of the main elements. If both domains contain secondary nodes, the duplication of main elements is performed on both sides.
- Rigid Links, RBE3 and Cylindrical Joints: the same idea is applied to rigid link and RBE3. If one of these options has secondary nodes on two domains, all the missing secondary nodes are duplicated on both sides and all the secondary nodes are coupled by the RAD2RAD. The option is then computed on both sides.

Other connection types cannot be split. It means that these connections can only be used inside one domain and away from the coupling zone. These options are:

- /MPC
- $\bullet$  /RBE2
- /GJOINT

# **Data Input**

## **Starter Input File**

The sub-domains are specified by parts.

```
/SUBDOMAIN/subdomain_ID
subdomain_title
Part<sub>1</sub> \overline{Part}_2 ... Part<sub>n</sub>
```
Where,

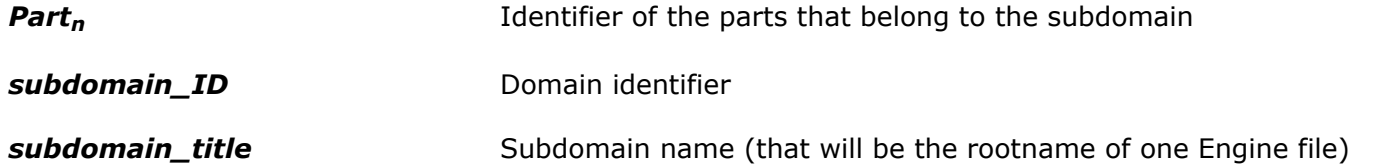

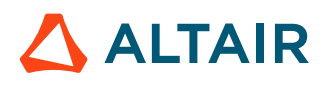

# **Engine Input File**

One Engine input file is required for each domain and in order to activate the coupling, these files must contain the following directive:

/RAD2RAD/ON

One Engine file name comes from the Starter input file rootname: "full model rootname" 0001.rad and the other Engine input file name relating to the subdomain comes from the subdomain\_title: subdomain title 0001.rad given to the /SUBDOMAIN card in the Starter input file.

## **RAD2RAD Input File**

The RAD2RAD input file is a text file defining some additional information required by the RAD2RAD program. With the sub-domain setup the RAD2RAD input file is automatically generated by the Starter. One can access it and modify it in order to change the parameters of the Multi-Domain computation before launching the RAD2RAD and Engine processes. The name of this file is based on the full model rootname " model rootname" 0000.r2r.

围 **Note:** For more information concerning the RAD2RAD input file, refer to the online documentation of Multi-Domains.

# **Data Output**

## **Starter Output Files**

Separate Starter output files are generated for each domain.

## **Time History Files**

A single Time History file is generated containing all information from both domains. This file has the same rootname as the Starter input file. This file content is equivalent to what is obtained following a classical monodomain computation.

All parameters for Time History output (type of time history, output frequency, format, and so on) must be specified in the Engine file of the main domain. If the parameters for time history are defined in the sub-domain Engine input file, they will be ignored.

As the frequency for the printout of the TH file is defined by the main domain, the minimum time interval allowed between two prints of a TH file is the time step of the main domain. For better accuracy, it is recommended to use a time frequency that is much higher than the time step of the main domain.

## **ABF Files**

One ABF file is generated by each Radioss Engine. Therefore, to plot the whole model global variables, each domain's global variable of must be added up.

## **Output File**

Global variables of the whole model can be computed by simply summing up the global variables printed in the output file of each domain (each Engine output).

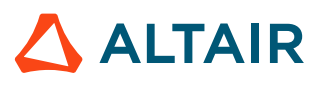

There are two exceptions:

- Energy error: The energy balance is computed in each domain independently from the other domain. It means that for each domain, the Multi-Domain coupling forces are considered as external forces and their work is added to the work of the external forces. This work is only used internally for the energy balance computation. It is not included in the value of the work of the external forces printed in the output file or in the time history.
- Mass change: The mass change is also computed locally, meaning that it is the ratio of the added mass in the selected domain over the mass of this domain.

# **Animation Files**

A set of animation files is generated by each Engine. With HyperView it is possible to visualize the two domains simultaneously by simply making an overlay.

# **RAD2RAD Output File**

The output file rad2rad.out is generated by the RAD2RAD executable. This file contains useful information about the connections between domains (number of common nodes, type of coupling, and so on).

# **SPEEDUP Estimation**

As of version 14.0, an estimation of the speedup is computed in the Starter in order to determine the potential efficiency of the multi-domains method. The value is printed in the Starter output file of the main domain. So, if during the computation the time steps change drastically in one domain, the speedup estimation will be irrelevant.

Time step control options defined in the Engine input file  $($ /DT/NODA/CST,  $/$ DTIX, ...) accounted for in the time step estimations in the Starter.

# **CPU Allocation**

The Radioss domains are treated sequentially, which means that only one Radioss process is run at a time. The total CPU resource is automatically allocated to the running process and the others are put in a no CPU consuming waiting mode. With the subdomain setup, the same number of SPMD domains is automatically allocated to all domains. For better performances, the same number of SMP threads per SPMD domain should be used for each domain when running in Hybrid-MPP.

As of version 12.0.210, the RAD2RAD executable is fully parallelized. It means that RAD2RAD must be launched exactly like the Engine executables (same  $mpi$  options) and that the same number of SPMD domains must be used for both Engine and RAD2RAD processes.

# **Launch a Multi-Domain Analysis**

There are two ways to launch a Multi-Domain computation: using the Altair Compute Console or manually.

**1.** The easiest way to launch a Multi-Domain computation is to use the Altair Compute Console.

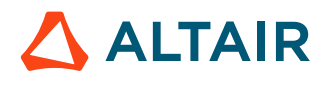

a) Select the multi-domain Starter file as the input file and define the number of cores to be used in the simulation.

The Compute Console will then run the Starter, Engine, and the RAD2RAD process. Refer to [Altair Compute Console \(ACC\)](#page-10-0) for more details about using the Altair Compute Console with Radioss.

- **2.** To launch a Multi-Domain computation, use the command line to browse to the working directory containing the input files.
- **3.** Launch the Starter in a terminal using the command:

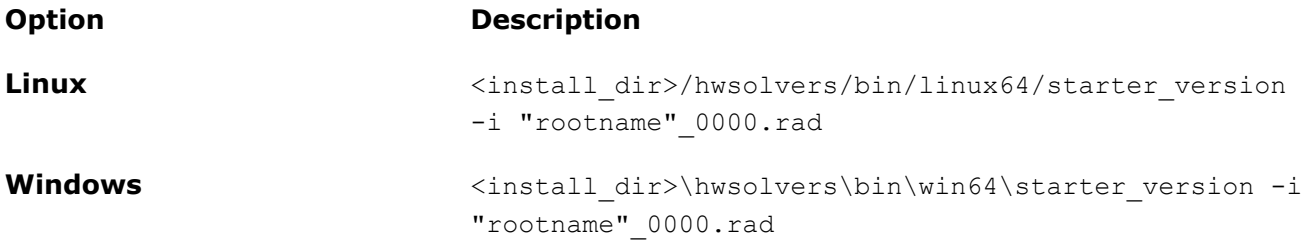

**4.** Launch RAD2RAD in a terminal using the command:

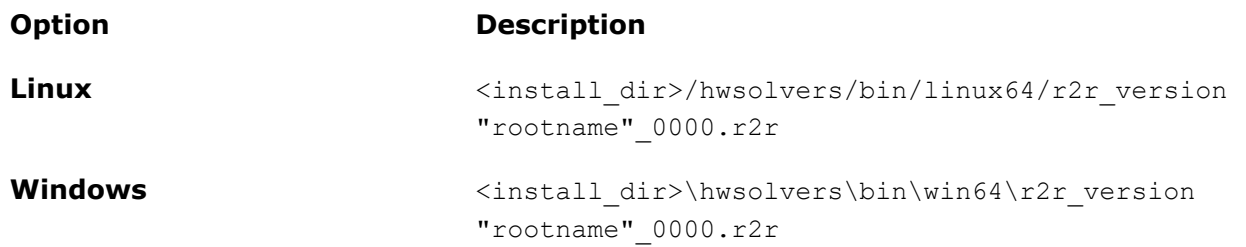

RAD2RAD will then wait for Radioss connections from the individual domains.

目 **Note:** The file "rootname" 0000.r2r is automatically created by the Starter.

**5.** Launch Engine for each domain in separate terminals.

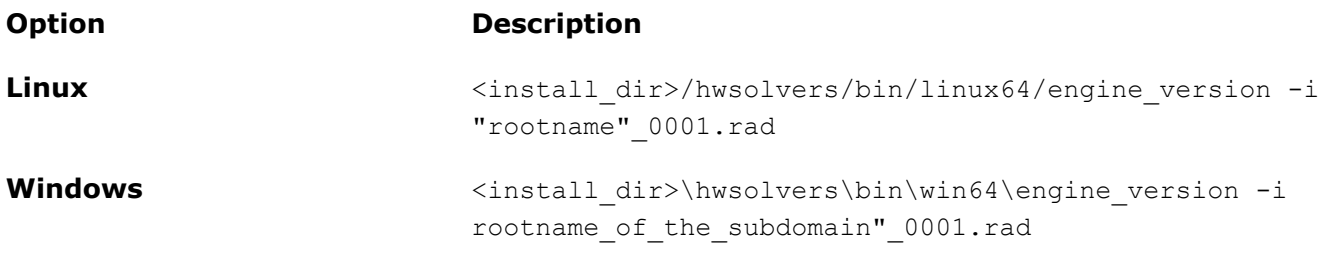

All the Radioss processes will then connect automatically to RAD2RAD.

**6.** Launch an SMP manual script.

```
Linux : run_linux_SMD
./s \langle \text{version} \rangle linux64 -i FULL 0000.rad
./e_<version>_linux64 -nt 4 -i FULL 0001.rad > out 1 &
./e^- <version>\overline{\phantom{a}}linux64 -nt 4 -i SUBDOM 0001.rad > out 2 &
./r\overline{2}r <version> linux64 -nt 4 FULL 0000.r2r
Windows : run win SMD.bat
E:\Rad2rad\s <version> win64.exe -i FULL 0000.rad
```
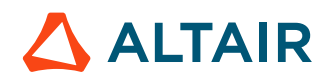

```
set KMP_STACKSIZE=64M
start \sqrt{B} E:\Rad2rad\e_<version>_win64.exe -nt 4 -i FULL_0001.rad > out1
start /B E:\Rad2rad\e <version> win64.exe -nt 4 -i SUBDOM 0001.rad > out2
start /B E:\Rad2rad\r2r_<version>_win64.exe -nt 4 FULL_0000.r2r
Windows (cygwin) : run_win_SMD
./s \langle \text{version} \rangle win64.exe -i FULL 0000.rad;
./e <version> win64.exe -nt 4 -i FULL 0001.rad > out1&
```

```
./e <version> win64.exe -nt 4 -i SUBDOM_0001.rad > out2&
./r2r <version> win64.exe -nt 4 FULL 0000.r2r;
```
### **7.** Launch an SPMD manual script.

```
Linux : run_linux_SPMD
./s <version> linux64 -np 4 -i FULL 0000.rad
mpiexec -n 4 ./e_<version>_linux64_impi -i FULL_0001.rad > out_1 &
mpiexec -n 4 ./e_<version>_linux64_impi -i SUBDOM_0001.rad > out_2 &
mpiexec -n 4 ./r2r_<version>_linux64_impi FULL_0000.r2r
Windows : run_win_SPMD.bat
E:\Rad2rad\s \overline{1}2 main win64.exe -np 4 -i FULL 0000.rad
```

```
set KMP_STACKSIZE=64M
start /B mpiexec -n 4 E:\Rad2rad\e_<version>_win64_impi.exe -i FULL_0001.rad> out1
start /B mpiexec -n 4 E:\Rad2rad\e<sup>-</sup><version><sup>-</sup>win64<sup>-</sup>impi.exe -i SUBDOM 0001.rad> out2
start /B mpiexec -n 4 E:\Rad2rad\r2r <version> win64 impi.exe FULL 0000.r2r
```

```
Windows (cygwin) : run_win_SPMD
./s_<version>_win64.exe -np 4 -i FULL_0000.rad;
```

```
mpiexec -n 4 ./e <version> win64 impi.exe -i FULL 0001.rad > out1&
mpiexec -n 4 ./e <version> win64 impi.exe -i SUBDOM 0001.rad > out2&
mpiexec -n 4 ./r2r_<version>_win64 impi.exe FULL_0000.r2r;
```
# **Current Limitations**

Only one subdomain can be defined.

These options are not compatible with /SUBDOMAIN:

- /DFS/DETPOINT/NODE
- /FX\_BODY
- /SPHBCS

The following connections can only be used inside one domain, but cannot be used in the coupling zone or across the Multi-Domain interface.

- /GJOINT
- $\bullet$  /MPC
- $\bullet$  /RBE2

Multi-Domain is incompatible with all kinematic conditions based on Lagrange multipliers, due to incompatibility with the coupling formulation.

Multi-Domain is not yet compatible with AMS (Advanced Mass Scaling), Rayleigh Damping (/DAMP), Dynamic Relaxation (/DYREL), unless nodes are not part of the cross-domain interface or contact, interfaces TYPE1.

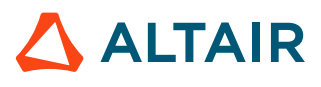

The GAUGE, INTER and RWAL type sensors are not yet synchronized between domains. Meaning that if a sensor and all its associated features are not confined in one domain, the behavior of this sensor may be incorrect. Nevertheless, sensors of type DIST, ACCE and TIME are fully compatible with Multi-Domain and synchronized between domains.

# **Multiple Input File Format**

# **Model Setup**

The multiple input format setup was the first to be introduced in Radioss Multi-Domain technique. Each subdomain is built as a separate complete Radioss model, using its own complete input files. The coupling between the Radioss Engine computations is ensured by the RAD2RAD program based on the connections between domains defined in each Radioss model.

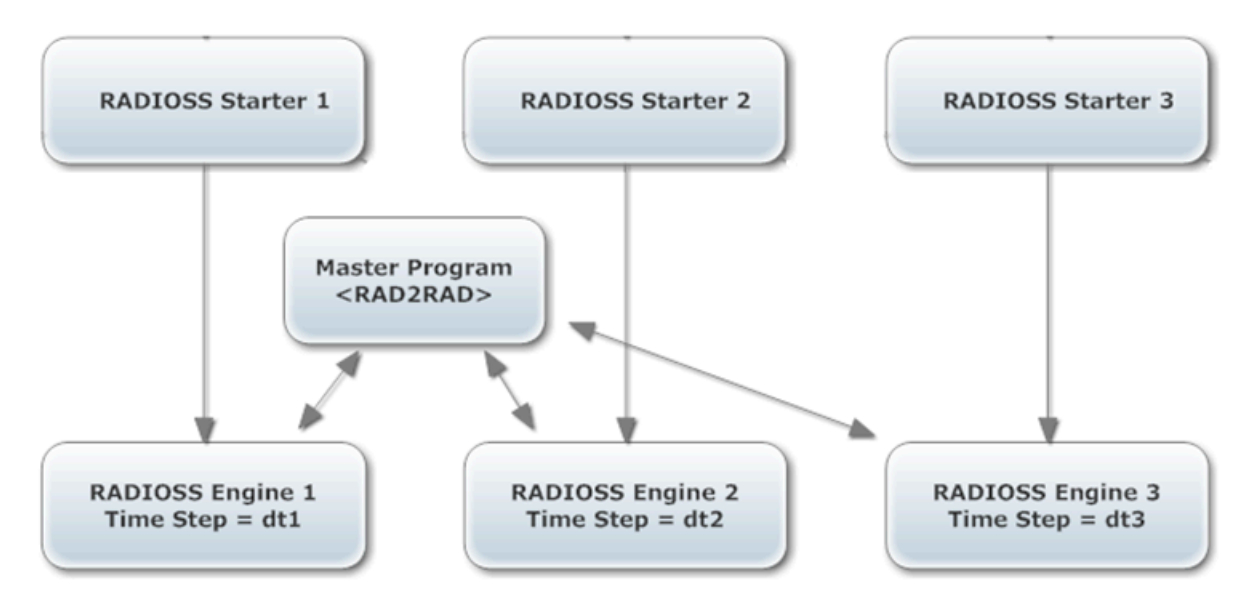

*Figure 435:*

# **Connection between Domains**

A connection (or link) between 2 domains is always defined by 2 groups of nodes relating to the two corresponding meshes to be connected to each other and the type of this connection. Below is a list of available types of connections in RAD2RAD.

# **TYPE 1: Shell to Shell (Schur Dual Method)**

It may be used to link shell element meshes through Lagrange multipliers. The meshes may be compatible or incompatible and the interfaces may be open or closed.

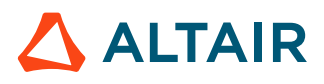

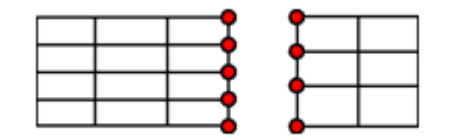

*Figure 436:*

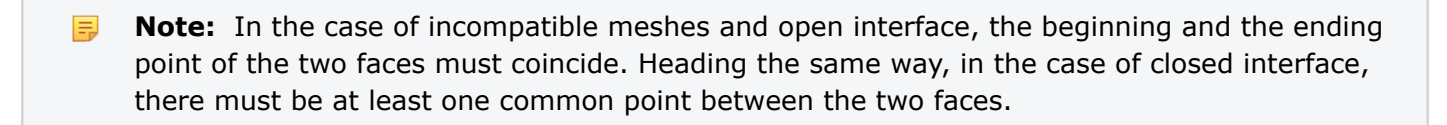

### **TYPE 2: Shell to Beam (Schur Dual Method)**

This type of link is very similar to TYPE 1; but it is adapted to beam/shell connection.

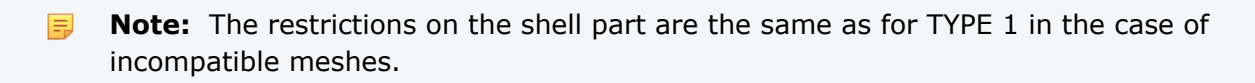

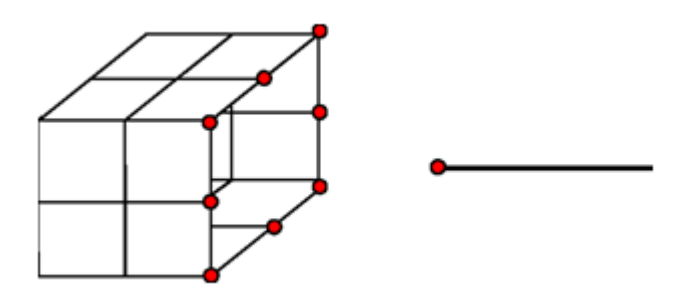

*Figure 437:*

### **TYPE 4: Node to Node (Schur Primal Method)**

In the case of compatible meshes, the connection between domains can be reduced to simple node to node relations.

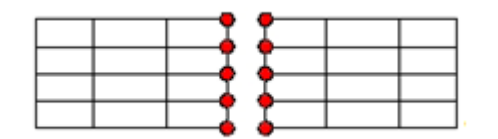

*Figure 438:*

This method is strictly equivalent to TYPE 1 for compatible meshes; but consumes less CPU time, as no matrix assembly and no inversion have to be performed. Furthermore, in this case, since only nodal data is needed, it can be used to connect any type of nodes (attached to any type of elements).

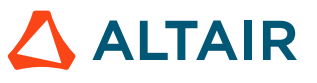

⋿

**Note:** In the case of shell to solid connection, the continuity condition is applied only on

# **Contact between Domains**

translational degree of freedom.

### **TYPE 5: Connection**

It is also possible to compute contact between domains using the artificial skin method. The contacts are not computed by RAD2RAD, but inside one of the two domains called main domain. Therefore, the part of the secondary domain concerned by the contact must be duplicated in the main domain with a void material having same density and Young's modulus. The contact is then treated normally by Radioss inside the main domain and a node-to-node specific connection TYPE 5 (similar to connection TYPE4) must be used to connect the nodes of the artificial skin and the corresponding nodes of the secondary domain.

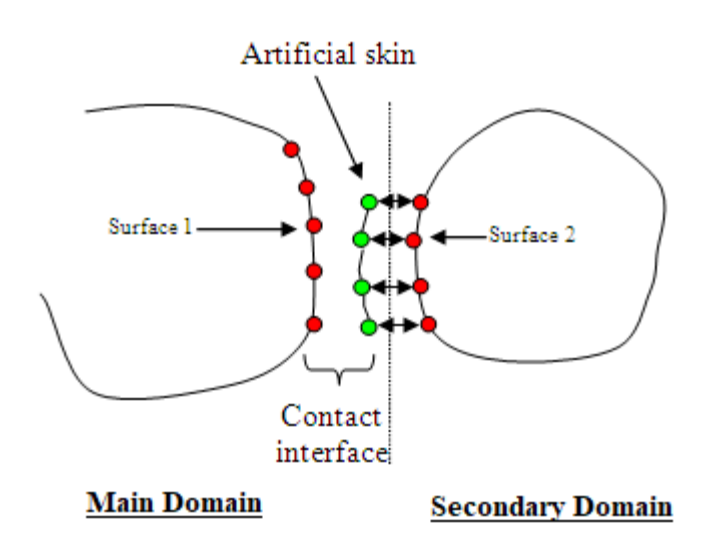

*Figure 439:*

In the Multi-Domain main input file, the definition of connection TYPE5 is similar to other connections; except that the nodes of the main domain (nodes of the artificial skin) must be declared first:

```
/LINK/TYPE5
Main_Domain Link_Id1
Second Domain Link Id2
```
Radioss contact interfaces that are compatible with Multi-Domain are:

- /INTER/TYPE5
- /INTER/TYPE7
- /INTER/TYPE10
- /INTER/TYPE11
- /INTER/TYPE18

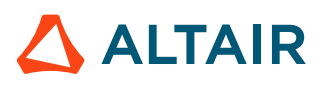

• /INTER/TYPE24, if  $(surf_l1 > 0, surf_lD_2 > 0)$  or  $(surf_lD_1 > 0, surf_lD_2 = 0)$ . Not if  $(grnd_lD_s)$  $> 0$ , *surf\_ID*<sub>1</sub> = 0, *surf\_ID*<sub>2</sub>  $> 0$ ).

**Note:** The RAD2RAD connection TYPE5 is incompatible with contact interfaces using 員 Lagrange multipliers formulation.

Mass and nodal stiffness are transferred by RAD2RAD connection TYPE5 from the secondary domain to the artificial skin. Therefore, modifications of mass and nodal time step may be observed in the main domain at the beginning of the computation.

In the Multi-Domain main input file, the definition of connection TYPE5 is similar to other connections; except that the nodes of the main domain (that is nodes of the artificial skin) must be declared first:

/LINK/TYPE5 Main\_Domain Link\_Id1 Second Domain Link Id2

If kinematic constraints are applied on the part of the secondary domain that is duplicated in the main domain, they must be duplicated, in case of:

- A rigid body duplication, the main node must be specified in the RAD2RAD connection TYPE5.
- Interface TYPE2 duplication, an additional flag /TIED must be specified in the RAD2RAD input file.
	- **Note:** For rigid bodies or interfaces TYPE2, the secondary nodes can be removed from the 国 RAD2RAD connection. Their behavior is defined only by their main nodes or main elements. That is why Multi-Domains will not have any effects on them.

The RAD2RAD is incompatible with Lagrange multipliers kinematic conditions, such as interface /INTER/LAGMUL/TYPE2 and /RWALL/LAGMUL.

# **Data Input**

# **Starter Input File**

Definition of connections (or links) between domains:

```
/EXTERN/LINK/Link_ID
title
 gr_ID
```
Where,

**gr\_ID** Nodal group identifier defining frontier nodes with other domain(s)

**Link\_ID** Link identifier

The number of external links in a Radioss model is not limited. The only restriction is that different links should not contain common nodes. Each link defines a distinct interface between current model and the external world.

# **Engine Input File**

One Engine input file is required for each domain. In order to activate the coupling, all the Engine files must contain the following directive:

/RAD2RAD/ON

The RAD2RAD input file is a text file defining some additional information required by the RAD2RAD program. The names of the domains to connect and the connections between domains must be specified in the RAD2RAD input file. For each connection the identifier of the links that are connected and the used connection types must be specified. Some Multi-Domain specific parameters also have to be entered.

**Note:** For more information concerning the RAD2RAD input file, refer to the online documentation of Multi-Domain.

# **CPU Allocation**

The Radioss domains are treated alternately; which means that only one Radioss process is running at a time. The full CPU resource is automatically allocated by the RAD2RAD to the running Engine process and the other processes are put in a no CPU consuming waiting mode. It means that all the same available CPU resources must be allocated to each domain during its computation.

# **Launch a Multi-Domain Analysis**

There are two ways to launch a Multi-Domain computation, manually and through a script.

SMP Script Example SPMD Script Example

- **1.** To manually launch a Multi-Domain computation, use the command line to browse to the working directory that contain the input files of the individual domains ( $0000$ .rad and  $0001$ .rad) and the Multi-Domain main input file (input.dat).
- **2.** Launch Starter for each domain in a terminal using the command:

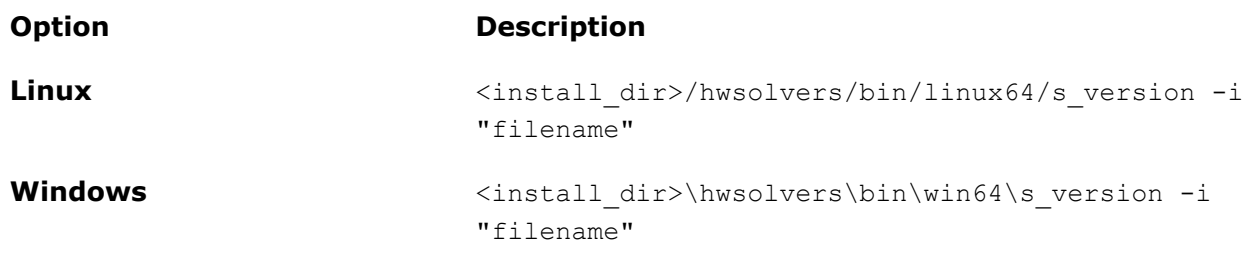

**3.** Launch RAD2RAD in a terminal using the command:

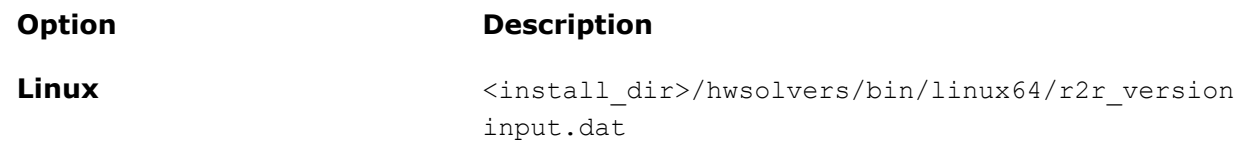

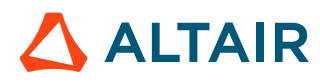

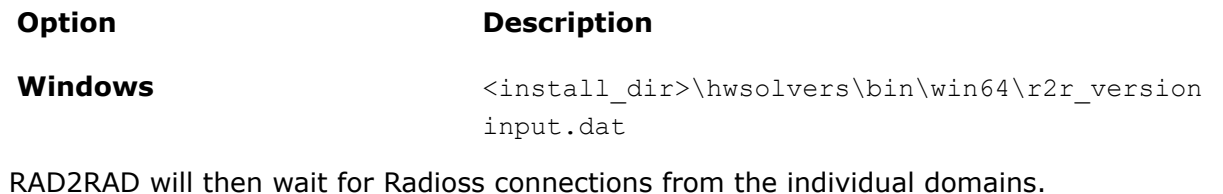

**4.** Launch Engine for the individual domains in separate terminals, as follows:

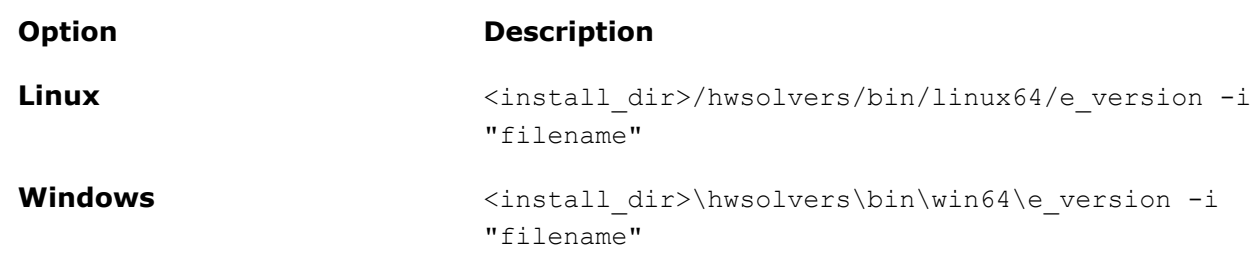

All the Radioss processes will then connect automatically to RAD2RAD.

An easier way to launch a Multi-Domain computation is to use a script.

- **5.** Launch Starter for each domain the same way as described above.
- **6.** Add a script called run SMP or run SPMD in your working directory.
- **7.** In the script, change name of the input files, location of executables (MPI, RAD2RAD and Radioss Engine) and the number of processors, if necessary.
- **8.** Run the script in a terminal.
	- SMP Example

```
Linux : run_linux_SMP
./s_<versin> < PART1_0000.rad
./s_<version> < PART2_0000.rad
./e_<version> < PART1_0001.rad > out_1 &
./e_<version> < PART2_0001.rad > out_2 &
\sqrt{r^2}r <version> input.dat
```

```
Windows : run win SMP.bat
E:\Rad2rad\s_<version>.exe -i PART1_0000.rad
E:\Rad2rad\s_<version>.exe -i PART2_0000.rad
set KMP STACKSIZE=64M
start /B E:\Rad2rad\e_<version>.exe -i PART1_0001.rad > out1
start /B E:\Rad2rad\e_<version>.exe -i PART2_0001.rad > out2
start /B E:\Rad2rad\r2r_<version>.exe input.dat
```

```
Windows (cygwin) : run_win_SMP
./s <version>.exe < PART1 0000.read;./s_<version>.exe < PART2_0000.rad;
./e_<version>.exe < PART1_0001.rad > out1&
./e_<version>.exe < PART2_0001.rad > out2&
./r2r <version>.exe data4.dat;
```
### SPMD Example

```
Linux : run_linux_SPMD
./s_<version> < PART1_0000.rad
./s^- <version> < PART2^-0000.rad
/opt/hpmpi/bin/mpirun -np 4 ./e_<version> < PART1_0001.rad > out_1 &
/opt/hpmpi/bin/mpirun -np 4 ./e_<version> < PART2_0001.rad > out_2 &
../exec/r2r <version> impi data4.dat
```
Windows : run\_win\_SPMD.bat E:\Rad2rad\s <version>.exe -i PART1\_0000.rad -n 4

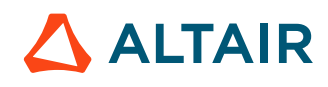

```
E:\Rad2rad\s <version>.exe -i PART2_0000.rad -n 4
set KMP_STACKSIZE=64M
start /B mpiexec -n 4 E:\Rad2rad\e_<version>.exe -i PART1_0001.rad > out1
start /B mpiexec -n 4 E:\Rad2rad\e_<version>.exe -i PART2_0001.rad > out2
start /B E:\Rad2rad\r2r <version>.exe input.dat
```
Windows (cygwin) : run\_win\_SPMD ./s\_<version>.exe < PART1\_0000.rad; ./s\_<version>.exe < PART2\_0000.rad; mpiexec -n 4 ./e\_<version>.exe < PART1\_0001.rad > out1& mpiexec -n 4 ./e\_<version>.exe < PART2\_0001.rad > out2& ./r2r <version>.exe data4.dat;

# **RAD2RAD Parallelization**

If the sizes of the Multi-Domain interfaces are big, the time spent in RAD2RAD for computing the coupling forces can be long. It is now possible to reduce this time by splitting the task of computing the coupling among several processors. Contrary to single input file setup, for the multiple input file setup only SMP parallelization of the RAD2RAD is available. The number of processors that can be used must be less than the number of cores available on the hardware node where RAD2RAD is launched. For example, a good value is 6 for a machine with 8 cores. The number of threads for the RAD2RAD can be specified using  $-nt$  in the command line like for the Engines or directly in the RAD2RAD input file using the keyword / PROC/nthread.

- **Note:** The affect of the parallelization of the RAD2RAD on the CPU time is negligible if the E number of nodes that are treated by the RAD2RAD is low  $($  < Nb of Cpus  $\times$  1000).
- 昆 **Note:** As the connected Radioss Engines are sleeping when the RAD2RAD is active, the RAD2RAD parallelization is independent from the Engines parallelization. It means that one processor can be assigned to all the Engines as well as one processor is assigned to the RAD2RAD. They will use it one after the other.

## **MPI Settings**

When using Multi-Domains and SPMD Engine executables, the following MPI environment variables should be used in order to improve the performances:

- HP-MPI: *MPI\_FLAGS* set to y0
- Open-MPI: *OMPI\_MCA\_mpi\_yield\_when\_idle* set to 1
- Intel-MPI: Default settings can be used

## **Output Files**

- Radioss: Separate output files are generated by each Radioss process.
- RAD2RAD: A specific output file named rad2rad.out is generated by RAD2RAD.

## **Version Restrictions**

• Each sub-domain is constructed as a complete. Separate Radioss model, using its own complete input files.

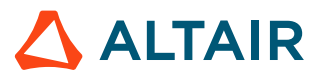

- The data transfers between Radioss processes and main program use the pipe system method of communication. All Radioss Engines and the RAD2RAD must be started on the same hardware node.
- Kinematic conditions on common nodes between domains are compatible only with connection TYPE5.
- The RAD2RAD program is not parallelized for multiple input files setup. This may lead to reduced performance in Multi-Domain computations with large subdomains running on a large number of CPU's.
- Currently, the Multi-Domain calculus is not automatically executed by the main program. All Radioss Starters must have been executed before the RAD2RAD program is launched. Although, batch execution is possible, RAD2RAD and all Radioss Engine processes must be launched independently and in parallel, on the single hardware node.
- For each Radioss domain, the number of links is limited to 15 and the number of CPU's is limited to 128.

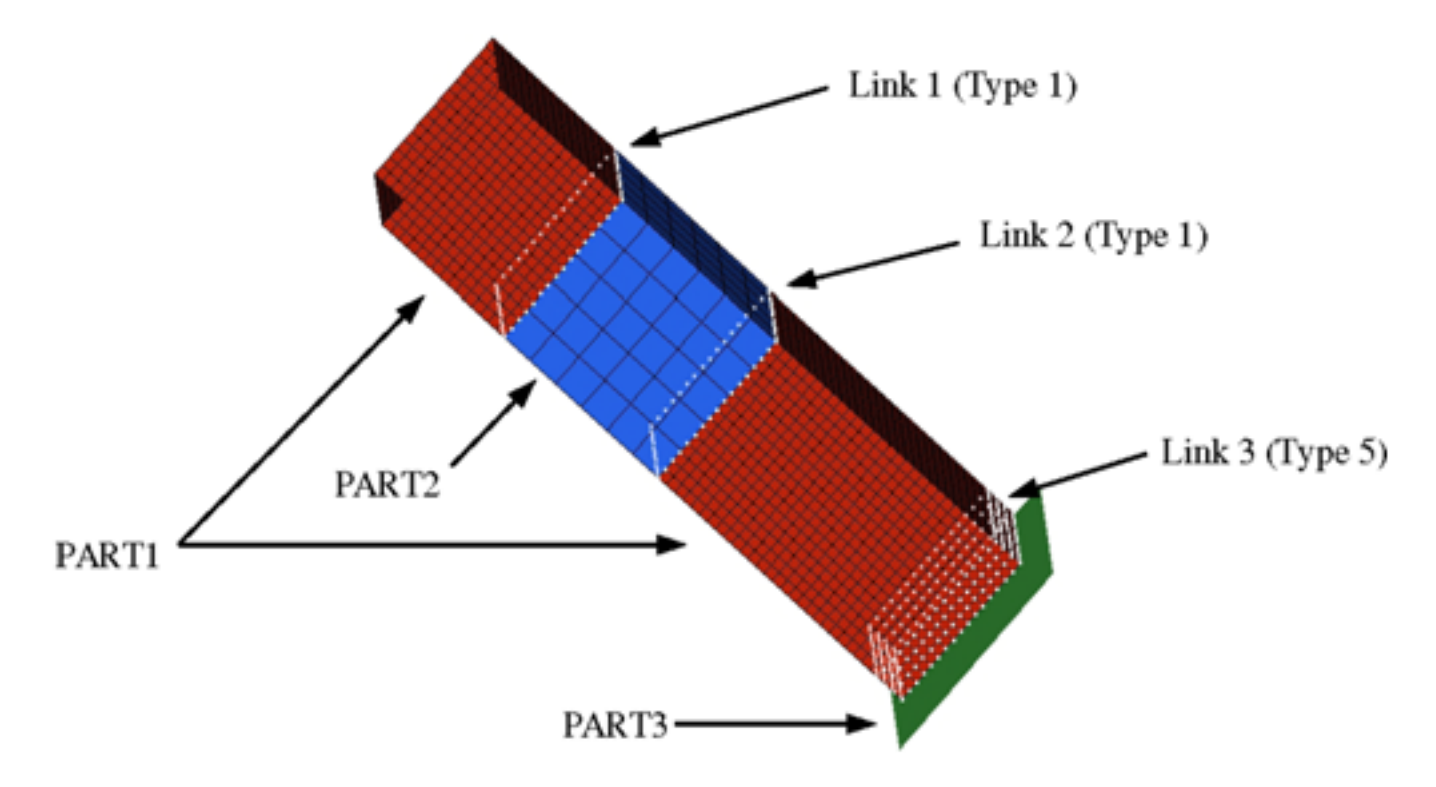

# **Example: RAD2RAD Input File**

*Figure 440: Model*

## **RAD2RAD Input File**

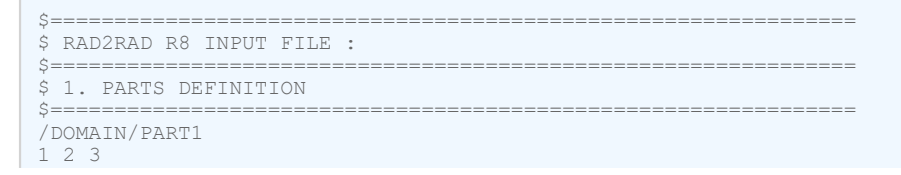

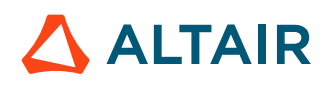

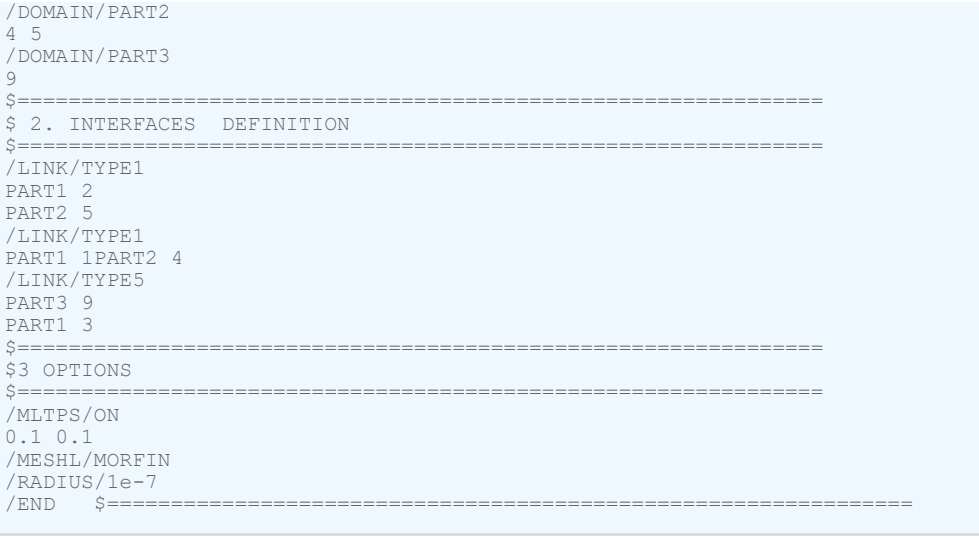

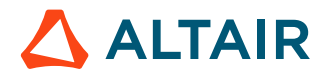

# **Design Optimization**

Optimization in Radioss was introduced in version 13.0. It is implemented by invoking the optimization capabilities of OptiStruct and simultaneously using the Radioss solver for analysis.

Optimization in Radioss provides Radioss users an easy way to set up optimization problems, and take advantage of optimization solutions in OptiStruct. The equivalent static load method (ESLM) is used to perform the optimization run.

# **Implementation**

The optimization functionality in Radioss requires an extra input file apart from the usual Starter and Engine input files.

The extra file is an optimization input file termed  $\langle$ name>.radopt (the Starter and Engine files are usually named as  $\langle$ name $\rangle$  0000.rad and  $\langle$ name $\rangle$  0001.rad, respectively). The optimization input file  $(\langle name \rangle, reader)$  defines optimization entities such as the optimization objective, optimization constraints, design variables, optimization responses and so on. The typical set of input data required to optimize a model is listed as follows. The various optimization entries in Radioss that can be chosen to define the corresponding input data are also described.

# **Optimization Objective**

The optimization objective defines the overall objective of the optimization run. It is driven by the application requirements for the model in the real world. For example, the overall objective of an optimized automobile vehicle design can be to minimize the mass of the vehicle. The optimization objective can be defined in Radioss by selecting an optimization response and specifying whether the response is minimized or maximized. The  $/DESOBJ$  data entry is used to define the optimization objective.

# **Optimization Constraint**

The optimization constraint defines the upper and/or lower bound of a specific optimization response. The model is therefore optimized such that the value of the selected response lies within the defined bounds or constraints. For example, for a structure with a minimum mass objective, the stress response at a region of interest can be defined as an optimization constraint. The stress in the selected region can be constrained not to exceed a specific value (upper bound). The  $/DCONSTR$  data entry is used to define the optimization constraints in Radioss.

# **Design Variables**

Design variables typically correlate the properties of a model to the optimization run. They can be linked to the physical properties (for example, shell thickness) of a system via /DVPREL1 entries. The design variables vary (within their defined bounds) based on the optimization objective and the optimization constraints. Design variables are defined by /DESVAR (for size optimization), /DTPL (for topology optimization), /DSIZE (for free-size optimization), /DSHAPE (for free-shape optimization), and /DTPG (for topography optimization).

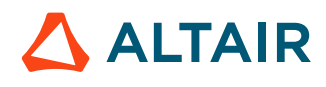

Refer to the respective data entry documentation for further information regarding their usage in Radioss. If you are an OptiStruct user, you will find that the Radioss optimization input entries are very similar to the OptiStruct optimization entries of the same name (for example,  $/DTPL$  is similar to the DTPL Bulk Data Entry in OptiStruct).

# **Pass Bulk Data to OptiStruct Input File**

Information can be passed from an RADOPT run to the intermediate OptiStruct input file. The /BULK, /BULKFMT, /BULKMAT, and /BULKPROP Block Format Entries are available.

# **Set Environment Variables**

The number of cores used by Radioss during the optimization can be defined using the OptiStruct script options -rnt and -rnp options.

If more advanced Radioss options need to be used, such as single precision or a specific version of Radioss, set the following environment variables.

# **Linux (bash):**

```
export RADIOSS_SCRIPT=$ALTAIR_HOME/altair/scripts/radioss
export RADIOSS ARGS=" -np 24 \overline{-}nt -2 -sp -v 2019'
```
# **Windows:**

```
set RADIOSS SCRIPT=%ALTAIR HOME%\hwsolvers\scripts\radioss.bat
set RADIOSS<sup>-</sup>ARGS=" -np 24 -nt -2 -sp -v 2019"
```
The script defined via RADIOSS SCRIPT will be executed by OptiStruct when the Radioss outerloop simulation is done. The RADIOSS ARGS options will be used as arguments to the RADIOSS SCRIPT. The RADIOSS SCRIPT must be a script that runs both the Starter and the Engine.

# **Run Optimization**

The  $\text{-} \text{radopt}$  run option is used to run the  $\text{4} \text{rad}$ ,  $\text{radopt}$  Radioss optimization input file in OptiStruct. OptiStruct then looks for the Radioss Starter and Engine files within the same working directory.

# **Use Solver GUI**

Set <name>.radopt as Input files and use "-radopt" as option.

To specify the number of SMP cores used by OptiStruct use the  $-nt$  option. For Radioss, specify the cores using  $\text{-int}$  and  $\text{-rnp}$  which are the same as the  $\text{-np}$  and  $\text{-nt}$  options when running a Radioss simulation.

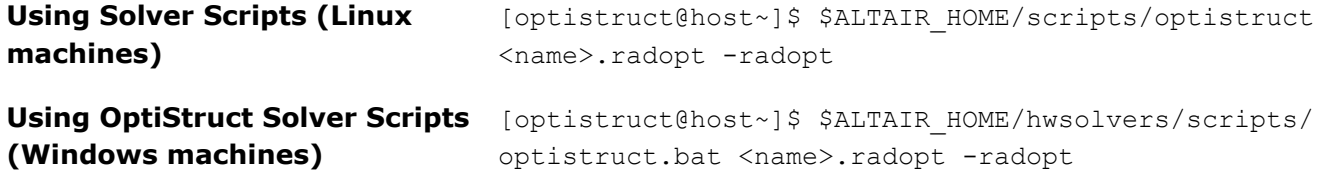

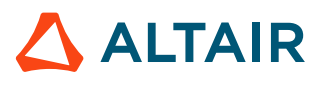

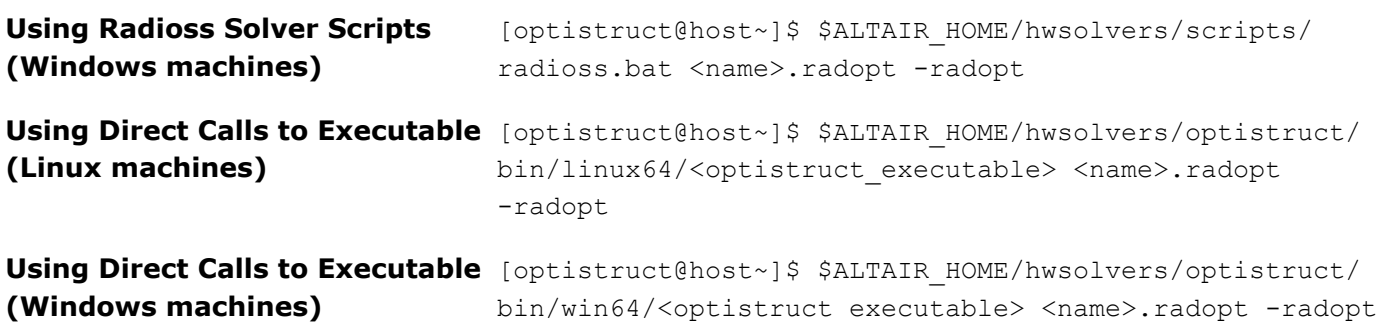

The Starter and Engine files ( $\langle$ name> 0000.rad and  $\langle$ name> 0001.rad) should be located in the same directory as <name>.radopt.

For MMO (Multi-Model Optimization) which with *MMOCID*=1 in /DTPL, then run with the command shown here.

[optistruct@host~]\$ \$ALTAIR\_HOME/hwsolvers/optistruct/bin/win64/<optistruct\_executable> -mmo <name>.fem

#### For example:

Two Load cases need be considered in optimization. Then create Radioss Optimization file  $\langle$ name>.radopt for each load case and create an .fem file (in this example is  $mmo\_topo.$ fem) as shown below to define MMO. Run MMO with:

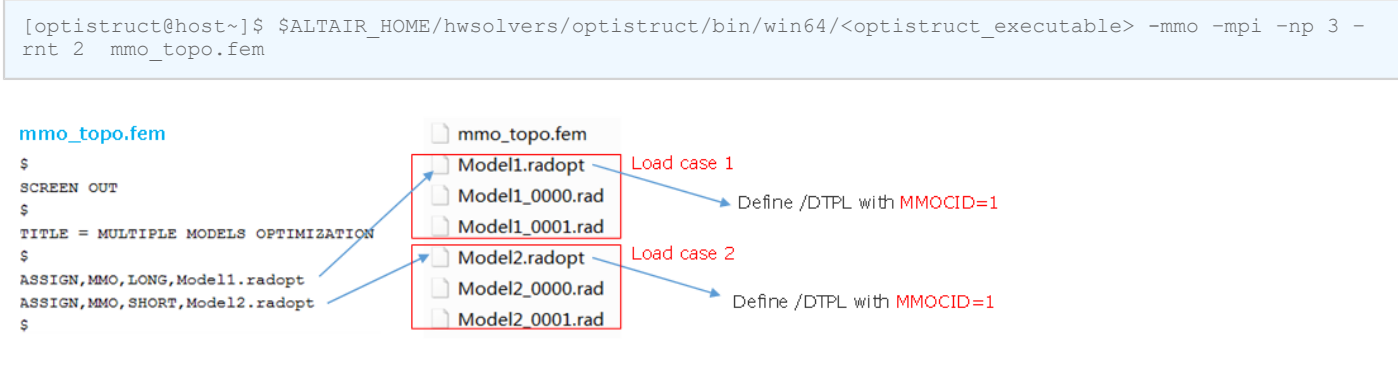

*Figure 442:*

# <span id="page-556-0"></span>**Optimization Process**

Radioss parses all three decks (optimization, Starter and Engine decks) to construct an optimization model. For each optimization iteration, an updated/optimized Starter file

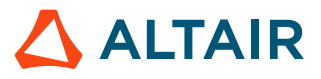

(<name> rad s# i### 0000.rad) and Engine file (<name> s# i### 0001.rad) will be written out, where  $\#$ ## is the optimization iteration number.

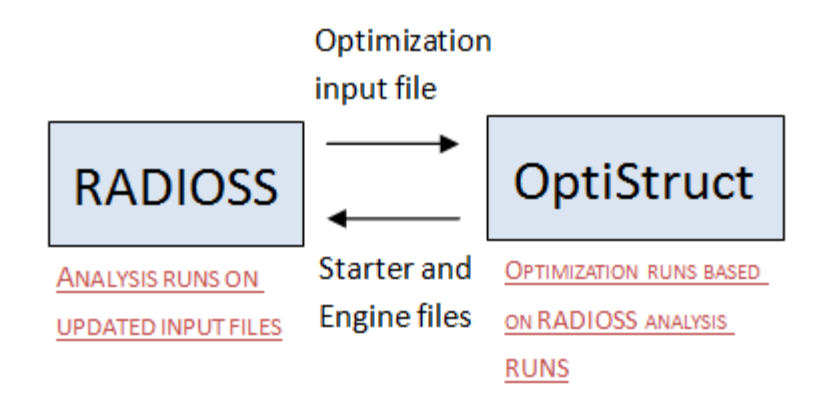

*Figure 443: Optimization in Radioss Process Overview*

The updated Radioss Starter and Engine files will be solved by Radioss and the results will be communicated to OptiStruct to update the OptiStruct optimization model.

**Note:** For Solid Topology Optimization using Radioss Optimization, direct density control is 国 used. After Linear static response topology optimization is complete, solid elements having values from 0 to 1 as topology design variables are updated in the finite element model. Each solid design element is directly assigned a filling percentage which has a value equal to the associated topology design variable. This utilizes the Radioss option, /INIBRI/FILL, to map the filling percentage with the topology design variable.

# **Implementation Sequence**

The following steps illustrate the sequential process used to implement optimization in Radioss:

- **1.** Pass the optimization file <name>.radopt to OptiStruct using the syntax specified in [Optimization](#page-556-0) [Process.](#page-556-0) OptiStruct will automatically search for <name> 0000.rad and <name> 0001.rad in the same directory.
- **2.** OptiStruct parses the Radioss input files, constructs an equivalent OptiStruct model, and continues with the execution of this OptiStruct model.
- <span id="page-557-0"></span>**3.** OptiStruct applies the optimized design variables and writes out the updated/optimized Radioss Starter/Engine files (<name> rad s# i### 0000.rad and <name> s# i### 0001.rad). In the first outer loop, the design variables are not updated yet, and the Starter/Engine files will be identical to the initial user input.
- <span id="page-557-1"></span>**4.** Radioss solves the updated Starter/Engine files generated in Step [3](#page-557-0).
- **5.** OptiStruct reads the Radioss results obtained in Step [4](#page-557-1) and starts the next optimization run (inner loop).
- <span id="page-557-2"></span>**6.** If the results from Radioss vary beyond the threshold as compared to the previous outer loop, then the optimization process did not converge.
- **7.** The optimization process is then continued (using the ESLM method) on the updated results from the Radioss analysis and new optimized design variables are generated. Steps [3](#page-557-0) to [6](#page-557-2) are repeated

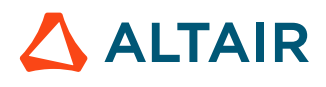

to verify if the process converges after the subsequent iteration. If convergence is achieved, go to Step [8.](#page-558-0)

<span id="page-558-0"></span>**8.** The process ends and optimized results are output.

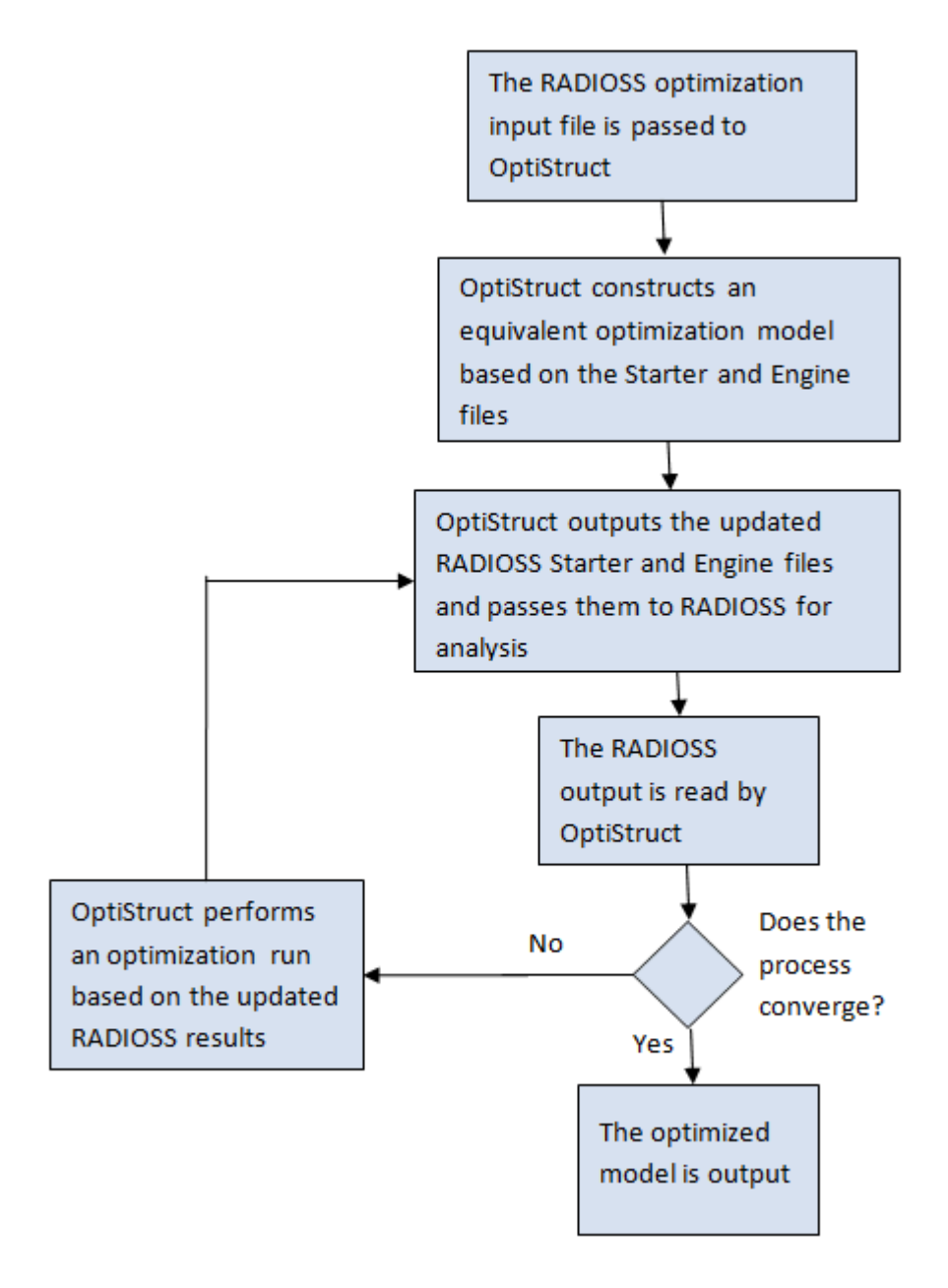

*Figure 444: Optimization Sequence in Radioss and OptiStruct*

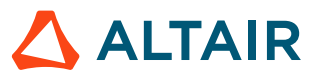

# **Error Message Database**

This section is comprised of error messages in ascending numerical order.

# **#1 through #299**

# **Error 119**

```
ERROR ID : 119
** ERROR IN INTERFACE DEFINITION
DESCRIPTION : 
    -- INTERFACE ID: 3
    -- INTERFACE TITLE: contact
   LAGRANGIAN SURFACE IS EMPTY
```
### Description:

In 2D analysis ( $N_{2D3D}=1$  or 2 in /ANALY), all mesh must be in YZ plane, and must be in Y positive axis and Z positive axis. If mesh is in Y negative axis or Z negative axis, surface is not found for contact, and this error message will be printed.

Suggestions for Resolution:

In pre-processor (HyperMesh or HyperWorks) move all mesh in Y positive axis and Z positive axis.

### **Error 189**

```
MESSAGE ID: 189
** ERROR : BEGIN IS NOT A VALID KEYWORD
MESSAGE ID : 189
** ERROR : MAT IS NOT A VALID KEYWORD
```
### Description:

This message usually occurs when the single file input format is used, and no Engine keywords are defined.

Head indicate "#RADIOSS STARTER" used for Starter file and "# RADIOSS" used for single file input (Starter and Engine in one file). Single file input also need end Engine part with "/END/ENGINE".

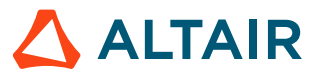

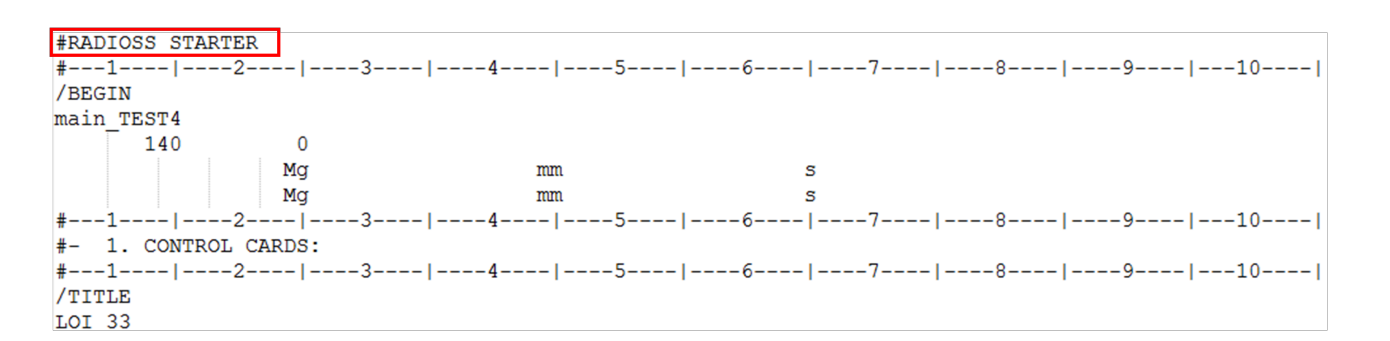

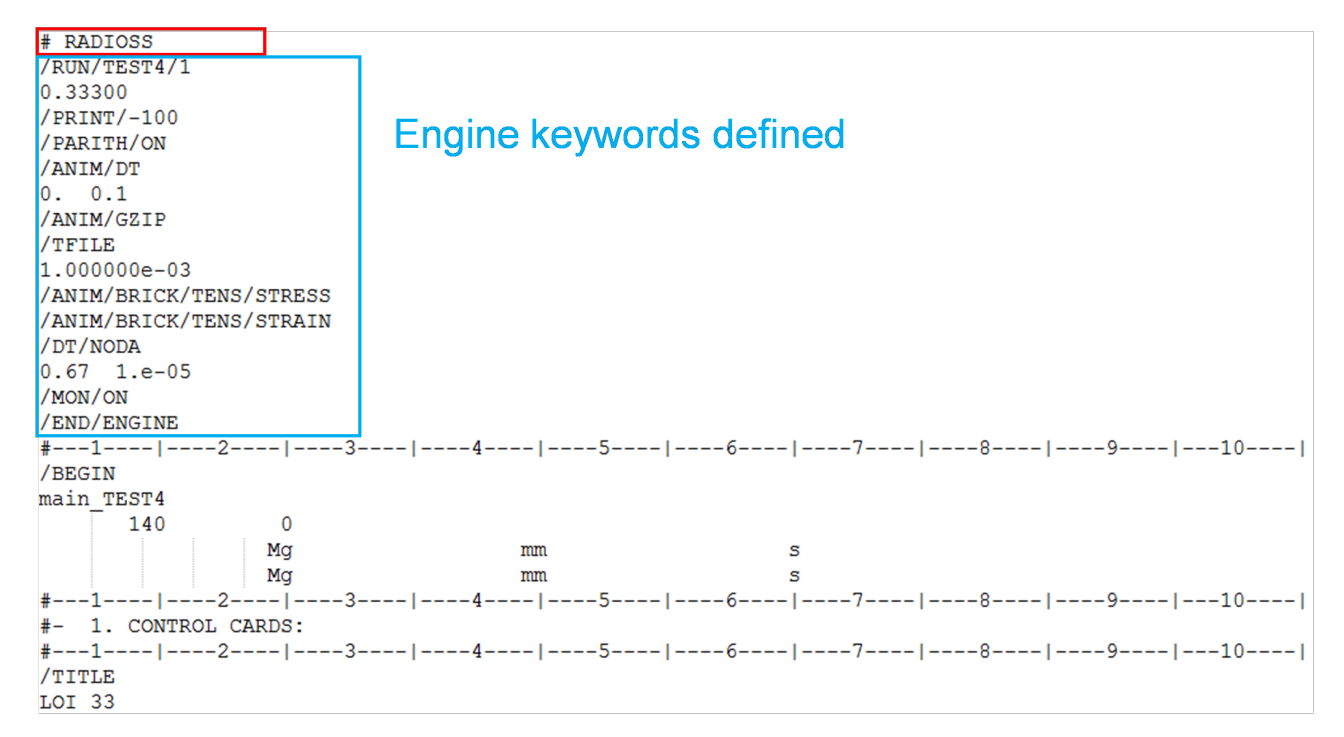

#### *Figure 445:*

If head indicates "# RADIOSS", but no Engine is defined, then error message ID 189 occurs.

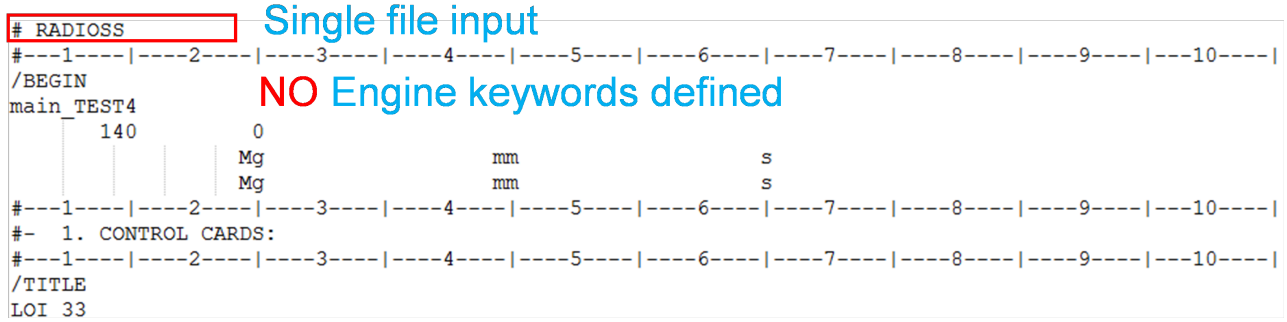

#### *Figure 446:*

#### Suggestion for Resolution:

Either use head "#RADIOSS STARTER" or add Engine keywords.

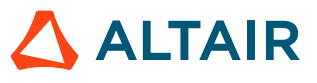

# **Error 197**

```
ERROR ID : 197
** ERROR IN INPUT DATA
DESCRIPTION :
-- PROPERTY ID : 521003304
   -- PROPERTY TITLE : New PROP 521003304
   REFERENCE DIRECTION IS ALMOST NORMAL TO SHELL ID=662193988
```
### Description:

The Starter will print this message when the direction defined in the property (reference vector / skew) is almost normal to a shell element.

The solver provides the property ID (in this example, 521003304) and the shell element ID (in this example, 662193988) for which the reference direction is almost normal to the shell element.

The solver projects the vector V (or the Direction X of the skew onto the shell element) along the normal of the shell element (below left figure). If the vector V is normal to the shell element, then the projection of the vector onto the shell element fails (the project of vector V project on shell is one point) and the solver is not able to identify the direction 1 of orthotropy (below right figure) and this error message appear.

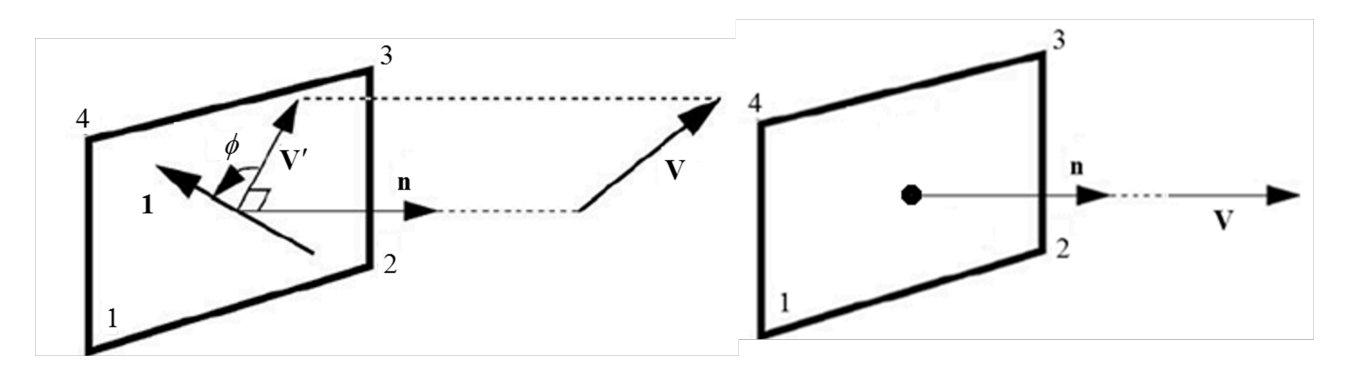

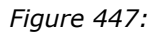

Suggestion for Resolution:

The direction of the vector in the property reported by the Starter needs to be modified.

**Note:** Changing the vector direction, changes the direction of orthotropy. 围

If the material is not really orthotropic (E11=E22 and G12=G23=G31=E11/(2\*(1+nu12)), changing the vector will not change the results and an arbitrary vector can be given  $(VX=VY=VZ=1)$ .

If the material is orthotropic, you need to identify what is the direction of orthotropy and input this direction in the property. If the part has a complex geometry, you may need to split the part in different section and input deck vector.

**ALTAIR** 

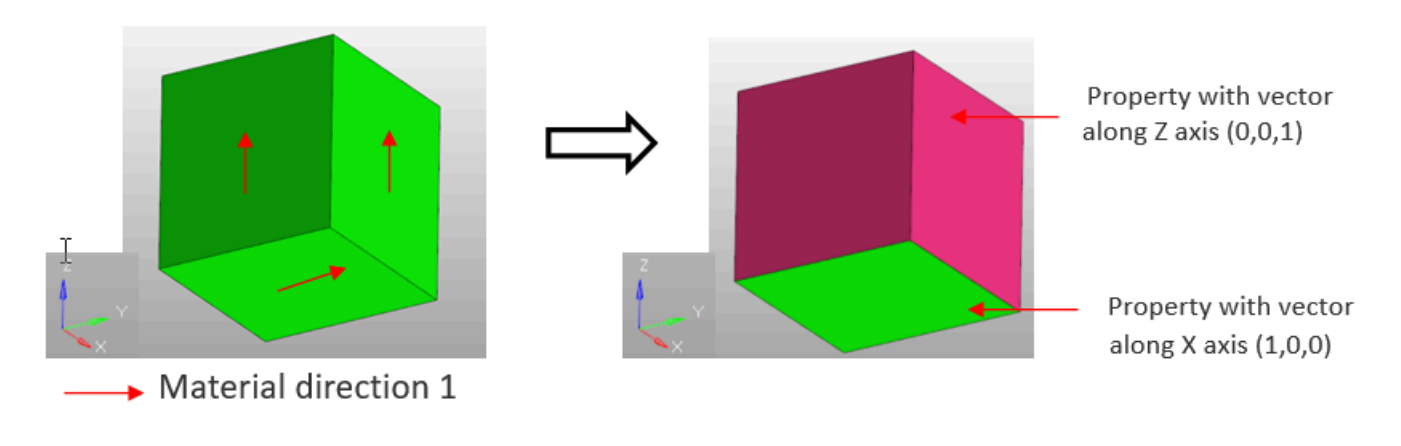

*Figure 448:*

## **Error 223**

```
ERROR ID: 223
** ERROR IN BEAM DEFINITION
DESCRIPTION :
   IN BEAM ID=1, N1 and N3 HAVE SAME LOCATION
SOLUTION:
   CHANGE N1 OR N3 COORDINATES
```
#### Description:

Beam elements need an orientation node (N3) to determine the initial position of the local frame. The coordinates of this node (N3) needs to be different than N1 and N2. It also cannot be on the axis defined by N1N2.

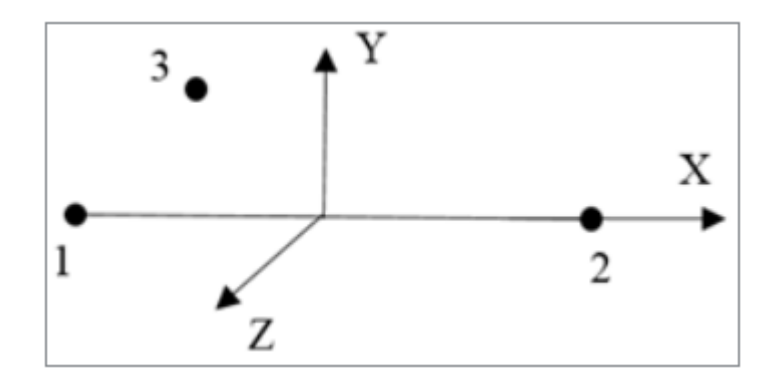

*Figure 449:*

Suggestion for Resolution:

This issue can be corrected manually:

• If the beam cross-section is circular or square (Iyy=Izz), then the same N3 can be assigned to all the beam elements. The main requirement is to pick a node that is valid for all the selected beams: N3 should not lie on the axis of any of the selected beams.

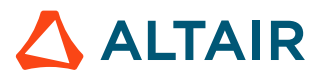

• If Iyy≠Izz, same the node N3 can still be assigned to multiple beam elements if their local X-axis is similar (defined by N1-N2). If the beam local X-axis is not similar, then pick different N3 for different beam: N3 should not lie on the axis of the beam.

# **#300 through #699**

### **Error 480**

```
ERROR ID : 480
** ERROR IN MATERIAL LAW
DESCRIPTION :
-- MATERIAL ID : 521002880
-- MATERIAL TITLE : Default MAT24 MAT PIECEWISE LINEAR PLASTICITY.2
EPS T MUST BE STRICTLY LESS THAN EPS \overline{M}
```
Description:

In material LAW27 and LAW36, when the failure in tension is defined, there are certain rules that should be followed. In this example the solver is reporting that for material 521002880,  $\varepsilon_t > \varepsilon_m$  which is not allowed.

Suggestion for Resolution:

LAW36 Example:

Eps\_t < Eps\_m < Eps\_f

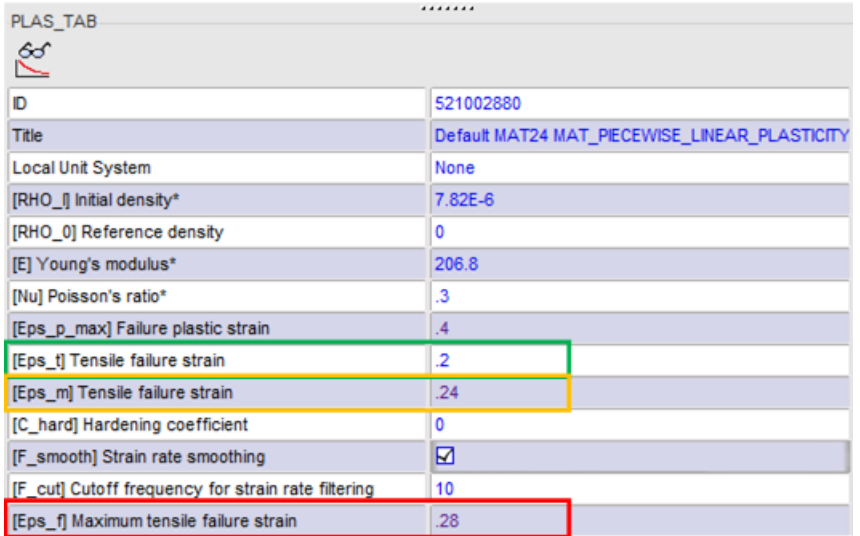

*Figure 450:*

LAW27 Example:

EPS\_t1 < EPS\_m1 < EPS\_f1

EPS\_t2 < EPS\_m2 < EPS\_f2

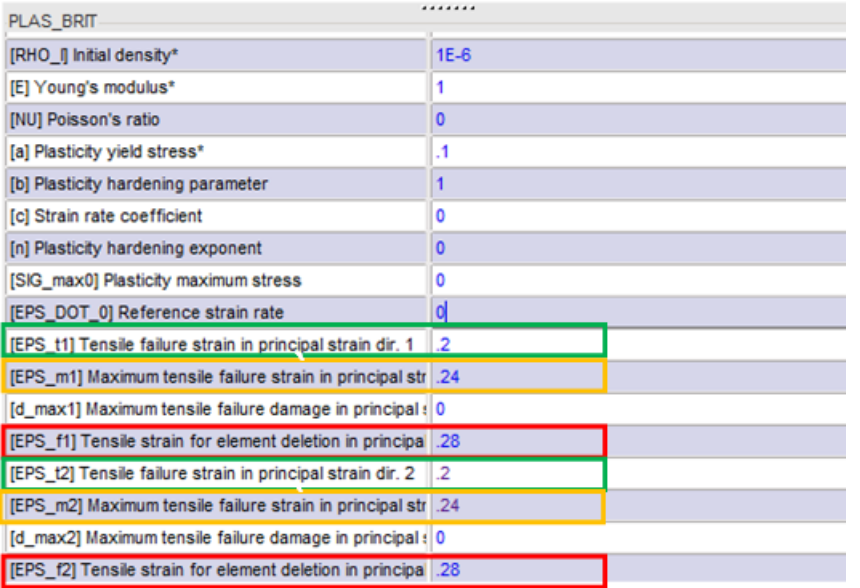

### *Figure 451:*

## **Error 592**

```
ERROR ID : 592
** ERROR IN STARTER INPUT DECK FORMAT
DESCRIPTION :
INPUT VERSION=0
LINE : /VERS/2017
SOLUTION :
/BEGIN CARD IS COMPULSORY FOR STARTER INPUT VERSION >= 50
```
### Description:

The solver is expecting a /BEGIN card, but instead found a different keyword. Example: /VERS/2017

The most common reason for this message to occur are:

- The header indicates separate Starter and Engine files, but the Engine file is present underneath the header.
- /BEGIN or /END is missing.

### **Error 611**

```
MESSAGE ID : 611
** ERROR IN INITIAL PENETRATION IN INTERFACE
DESCRIPTION :
-- INTERFACE ID : 11
-- INTERFACE TITLE : Global interface Gap 0.49 Shells Only
INACTT = 6IMPOSSIBLE TO CHANGE NODE COORDINATES OF SECONDARY NODE : 823868424
** INITIAL PENETRATION = 0.4900000e+00 IMPOSSIBLE TO CALCULATE NEW COORDINATES OF SECONDARY NODE********
```
### Description:

The solver will print this message when it cannot compute the new possible coordinates of a node which is initially penetrating. The solver will provide the following information:

• Node ID for which a new position could not be computed (in this example: 823868424)

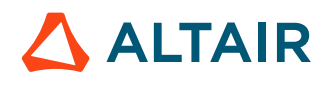

• Interface ID (in this example: 11)

Suggestions for Resolution:

In HyperCrash or HyperMesh, check the initial penetration for the interface ID for which the error occurs. Sort the initial penetration by minimum residual distance (Res. Dist. Column).

In most cases, the nodes for which the Starter will not be able to compute a new position will be nodes where the residual distance is equal to 0. This means that the nodes are initially on the main segment.

Select these nodes in the list and highlight them in the display ( $*$ f in HyperMesh).

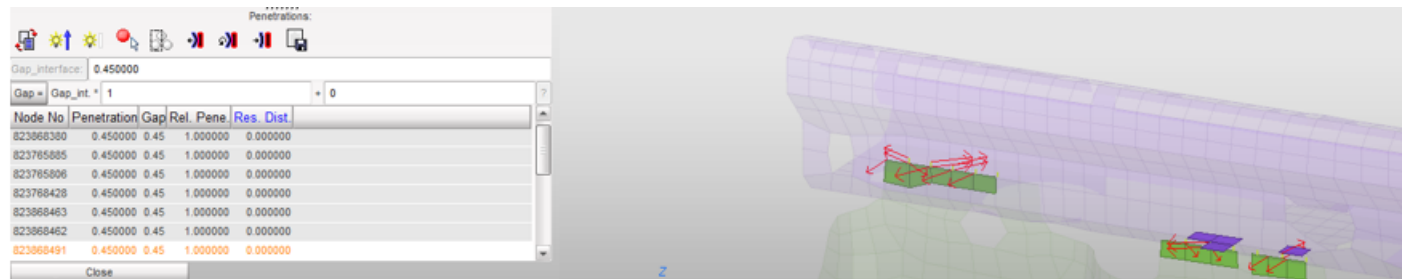

#### *Figure 452:*

There are three common modeling errors that can lead to this type of problem.

**1.** Springs that represent welds or bolts are included in the global contact. They should be removed.

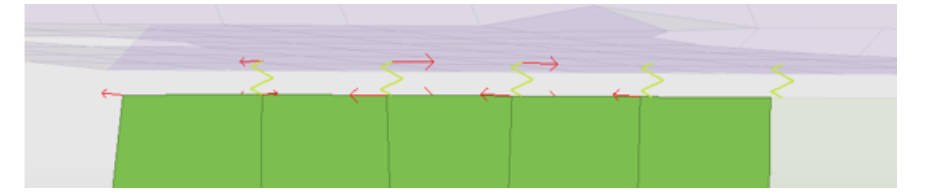

*Figure 453:*

**2.** Mesh issue:

In an area where there are some cracks in the mesh, the nodes should be equivalenced (with HyperMesh).

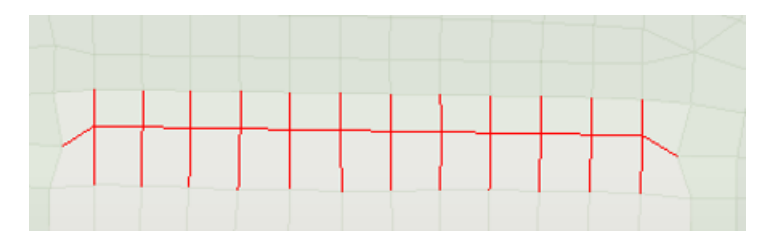

*Figure 454:*

There is a skin on top of the solid mesh and the nodes of the skin/solid are not equivalenced. The nodes should be equivalenced (with HyperMesh).

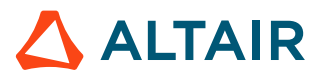

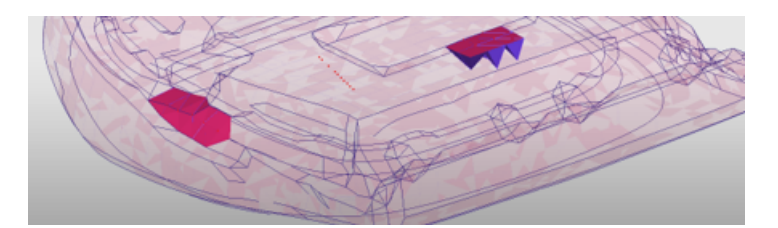

*Figure 455:*

**3.** Solid to solid contact with 0 gap. This is not supported with interface TYPE7, TYPE11 or TYPE19. Either move the nodes to create a gap (0.1mm) or use interface TYPE24.

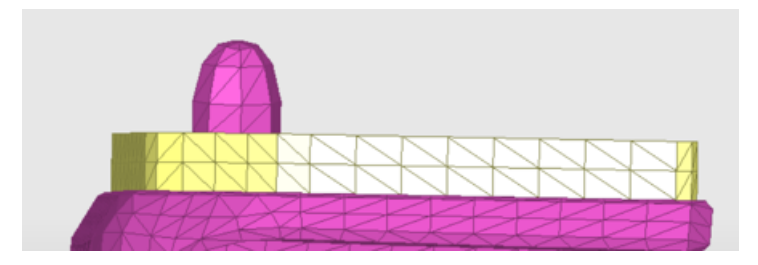

*Figure 456:*

# **#700 through #1199**

## **Error 953**

```
ERROR ID : 953
** ERROR WHILE READING PARAMETERS
DESCRIPTION : 
UNEXPECTED END OF FILE<br>ERROR ID: 968
ERROR ID : 968
** INPUT ERROR
DESCRIPTION : 
ERROR WHILE READING STARTER INPUT FILE
```
Description:

This error occurs typically when parameters are present in the input and  $/EMD$  is missing at the end of the file.

In most cases, this occurs when the job was submitted before it finished copying into the scratch directory.

Suggestions for Resolution:

Add /END at the end of the input file or finish copying all input files.

### **Error 958**

```
ERROR ID : 958
** ERROR DURING PARAMETERS EVALUATION
ERROR ID : 952
** ERROR IN STARTER INPUT DECK FORMAT
DESCRIPTION :
```
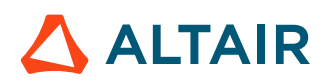

```
INPUT VERSION=0
LINE : /PARAMETER/GLOBAL/INTEGER/6620015
```
Description:

This error occurs when the solver cannot evaluate the value of a parameter. This usually happens when an expression is not complete (check the value of the expression in HyperCrash) or there are some parameters referenced in the expression and they are not defined in the model.

Suggestion for Resolution:

The parameter " $Time1"$  is equal to " $Accuracy" + 20$ . The parameter " $Accuracy"$  is not defined, so the solver cannot evaluate the value of "Time1".

```
#RADIOSS STARTER
±--------------
#- RADIOSS DECK WRITTEN BY HyperCrash
#HyperCrash 2017.4 (64 bits)
#Mon Apr 15 17:43:07 2019
\frac{1}{2} –
#---1----|----2----|----3----|----4----|----5----|
/PARAMETER/GLOBAL/INTEGER/6620015
vent size mm
                  55
VSize
#---1----|----2----|----3----|----4----|----5----|
/PARAMETER/GLOBAL/REAL/6620020
Active Vent leakage
                            .8VALeak
#---1----|----2----|----3----|----4----|----5----|
/PARAMETER/GLOBAL/REAL/6620021
Seam leakage
SLeak
                         .0175
#---1----|----2----|----3----|----4----|----5----|
/PARAMETER/GLOBAL/REAL EXPR/6620022
Active vent leakage curve
Time1 ActTTF+20
#---1----|----2----|----3----|----4----|----5----|
```
*Figure 457: Example*

## **Error 1078**

```
ERROR ID : 1078
 ** ERROR: TIED INTERFACE
DESCRIPTION : 
    -- INTERFACE ID: 1
    -- INTERFACE TITLE: new Contact
    1 SECONDARY NODE(S) ARE DEACTIVATED FROM INTERFACE
                                      NO MAIN SEGMENT FOUND WITHIN 1.00000000000000E-02
```
### Description:

The solver will print this message when a node is included in an interface TYPE2 and no main segment is found within the search distance for this node and flag "*Ignore*" is set to 1000.

The solver will provide the interface ID (in this example 1) and the node ID (in this example 82) for which the solver did not find a main segment within the search distance (1.0e-2 in this example).

The Model Checker of HyperCrash detects this type of error (Secondary nodes no proj.).

```
\triangledown \sqrt{\frac{2}{5}} Interface Cards(1)
    \triangledown \bigtriangledown \psi Secondary nodes no proj.
                                                                                 1
            Create node group with unprojected nodes
```
*Figure 458:*

Suggestions for Resolution:

There are several ways to resolve this issue:

- Use *Ignore* = 1, if those nodes do not need to be tied or remove these nodes from the interface TYPE2.
- Translate the nodes that do not find a projection so that they fall within the search distance.
- Increase the search distance slightly (*Dsearch*).

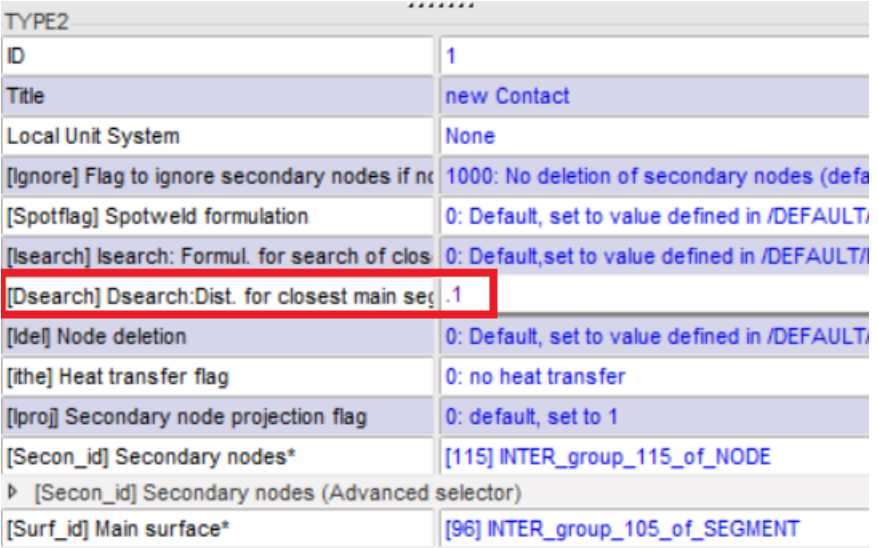

*Figure 459:*

### **Error 1104**

```
ERROR ID : 1104
** ERROR WHILE BUILDING SURFACE FROM SOLID PARTS
DESCRIPTION : 
-- SURFACE ID : 830005865
-- SURFACE TITLE : New SURF 830005865
UNAVALABLE OPTION /SURF/PART/Surf_ID FOR CREATING SURFACE
SOLUTION : 
FOR A PART OF SOLIDS
USE /SURF/PART/EXT/Surf_ID or /SURF/PART/ALL/Surf_ID
```
#### Description:

The solver will print this message when a PART with solid elements is included in the a /SURF/PART. This keyword allows to build surfaces only from 2D elements and not 3D.

Suggestions for Resolution:

**1.** Run the check named **Volumic Parts in Surf** in the HyperCrash Model Checker.

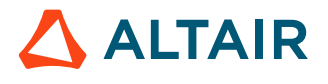

**2.** Select either **Switch to Surf Ext** or **Switch to Surf All** to automatically switch the keyword to /SURF/PART/EXT or /SURF/PART/ALL.

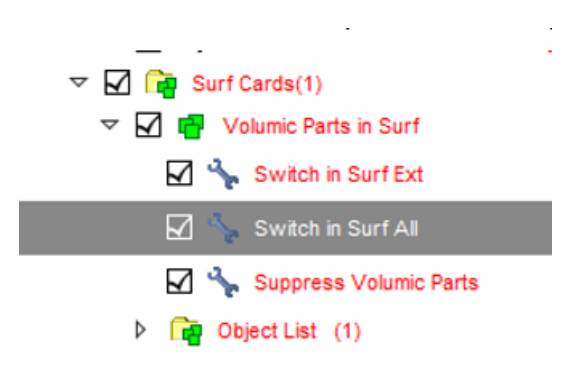

*Figure 460:*

## **Error 1130**

```
ERROR ID : 1130
** ERROR IN USER INTERFACE
DESCRIPTION : 
OPTION : /MAT/USER1
USER INTERFACE OPTION USED, BUT NO USER INTERFACE ROUTINE IS FOUND
```
### Description:

The Starter will print this message when it reads a user material (LAW29) and the user library defining the behavior and format of this material is not defined.

Suggestions for Resolution:

Replace user material with any other compatible and supported Radioss material keyword.

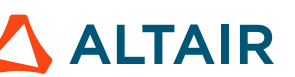

# **Engine Error Messages**

#### **MASS OR ENERGY ERROR DUE TO CONTACT**

```
**WARNING MINIMUM TIME STEP 0.248E-04 IN INTERFACE 11(DTMIN= 0.2500E-04)
REMOVED SECONDARY NODE 63086879 FROM INTERFACE
MESSAGE ID : 206
 * RUN STOPPED : ENERGY ERROR LIMIT REACHED
*** NODE WITH HIGHEST MASS CHANGE
```
#### Description:

•

In several cases, the simulation can fail with ERROR termination because too much mass is added to maintain a constant time step for the contact.

Why does mass need to be added to maintain stability of the contact?

• Time step is constant when /DT/NODA/CST, /DT/NODA/CST2 or /DT/INTER/CST are used.

Interface time step is computed as  $\Delta t = \sqrt{\frac{2m}{K}}$ 

Stiffness increases in function of the penetration  $K = K_0 \frac{Gap^2}{(Gap - p)^2}$ .

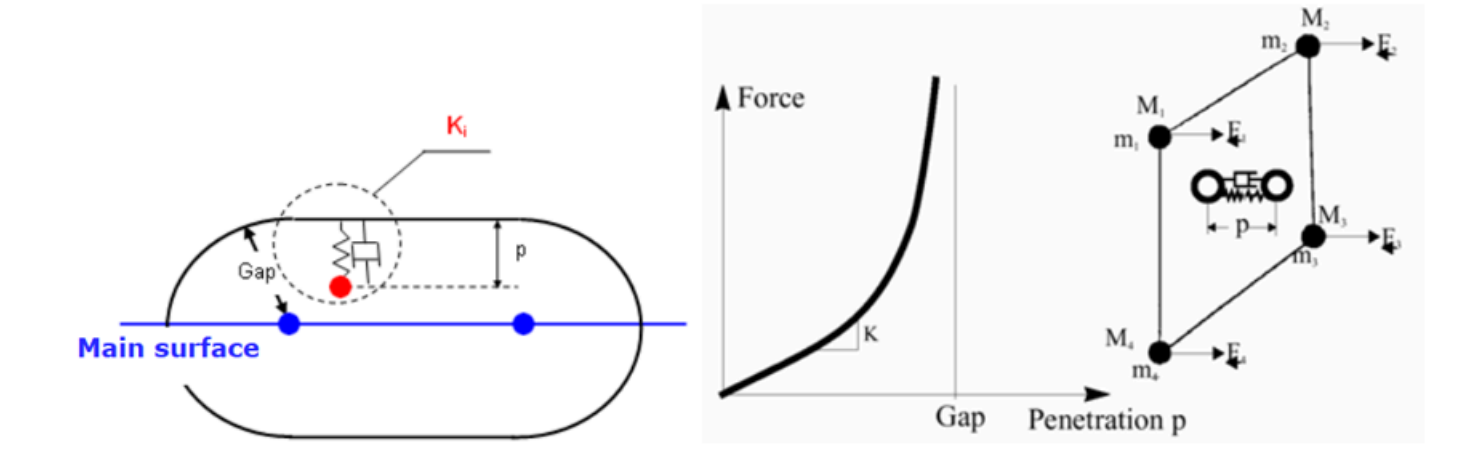

*Figure 461:*

As the penetration in the contact increases, stiffness increase leads mass to be increased to maintain time step constant.

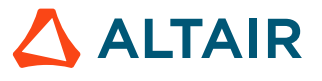

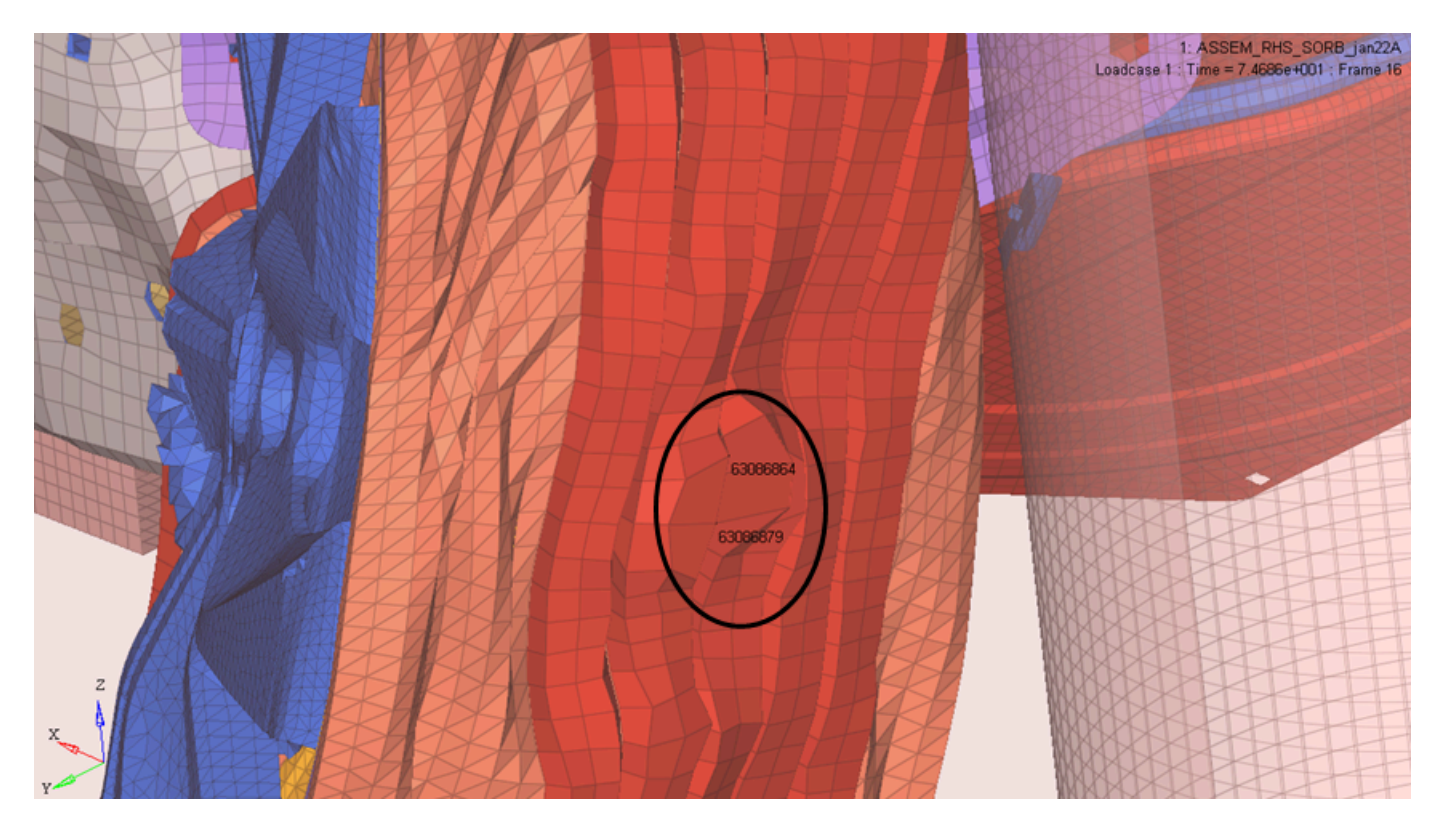

### *Figure 462:*

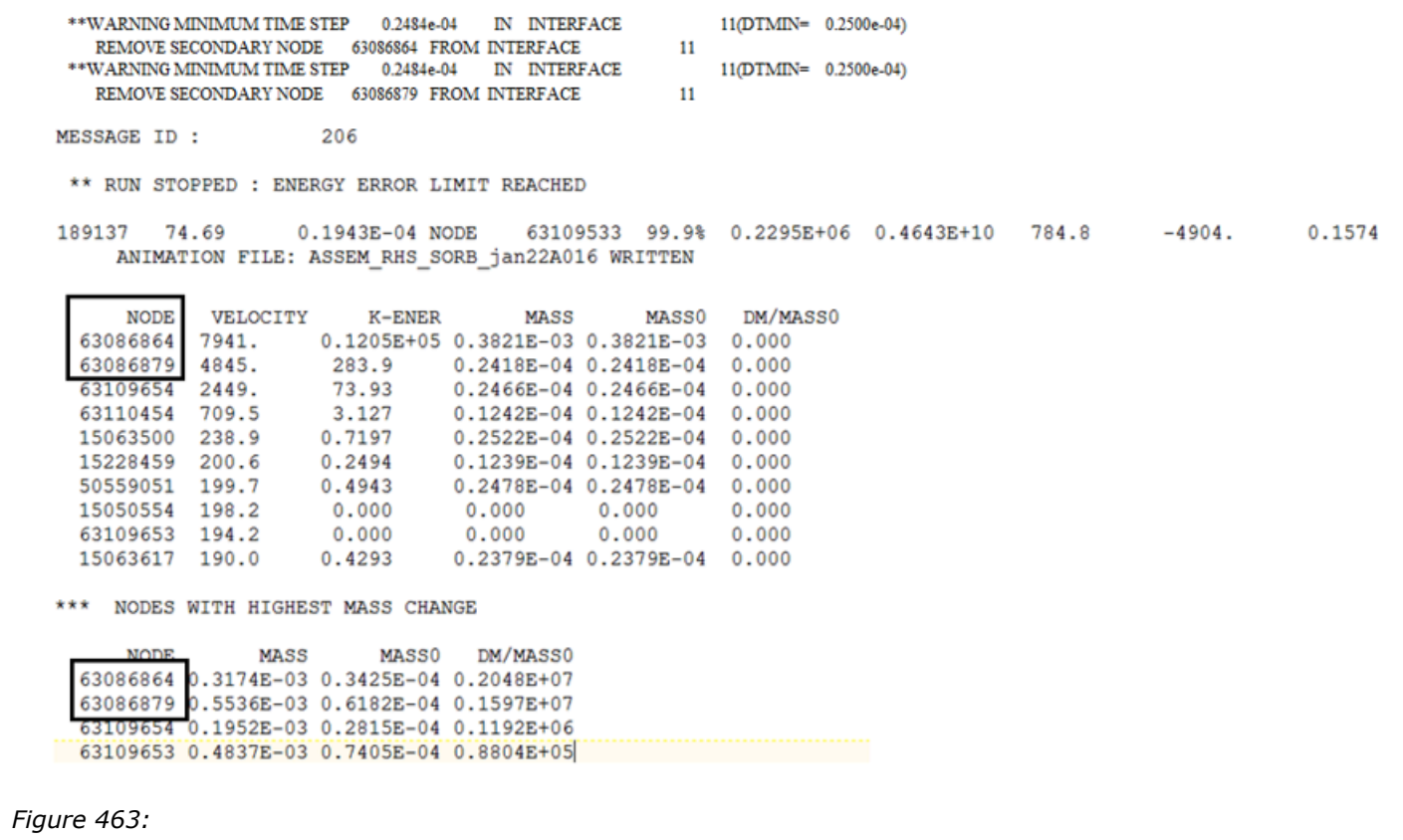

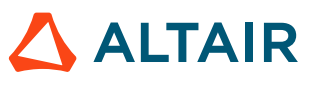

For example, the tire stack up against the rigid barrier. Behind the tire, the brake disk (or caliber) compresses the tire against the barrier. The global contact is not stiff enough and leads to large penetrations.

- Stiffness increased
- Mass is added to maintain time step constant

Suggestions for Resolution:

A typical solution for this problem is to create a local contact with a higher gap and stiffness. Increasing the initial stiffness leads to a smaller time step at the beginning of the penetration, but it will increase the time step, if the penetration is large.

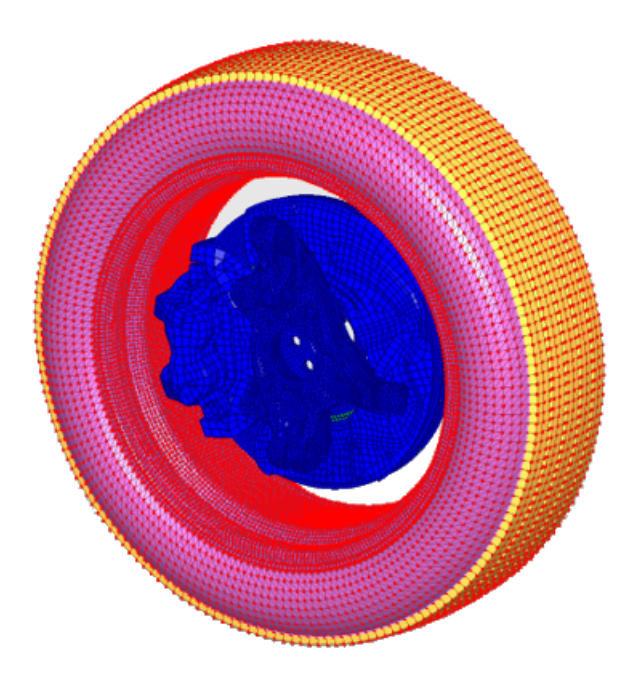

*Figure 464: Local contact*

Contact between two rigid parts is possible with interface TYPE7 and TYPE11 or TYPE19. The main issue is that it will generate deep penetrations in the contact, which can lead to mass being added to maintain the timestep to the value specified in /DT/NODA/CST or /DT/NODA/CST2.

There are two solution to resolve this type of issue:

- Switch at least one of the parts to deformable
- Add a local contact with a higher gap and stiffness

### **MASS OR ENERGY ERROR DUE TO HIGH DISTORTION**

\*\*\* NODES WITH HIGHEST VELOCITY \*\*\* NODES WITH HIGHEST MASS CHANGE

### Description:

When there is very large plastic deformation, the simulation can become unstable and fail with ERROR termination, due to energy error or mass error.

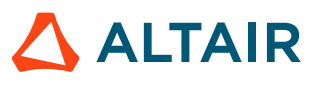

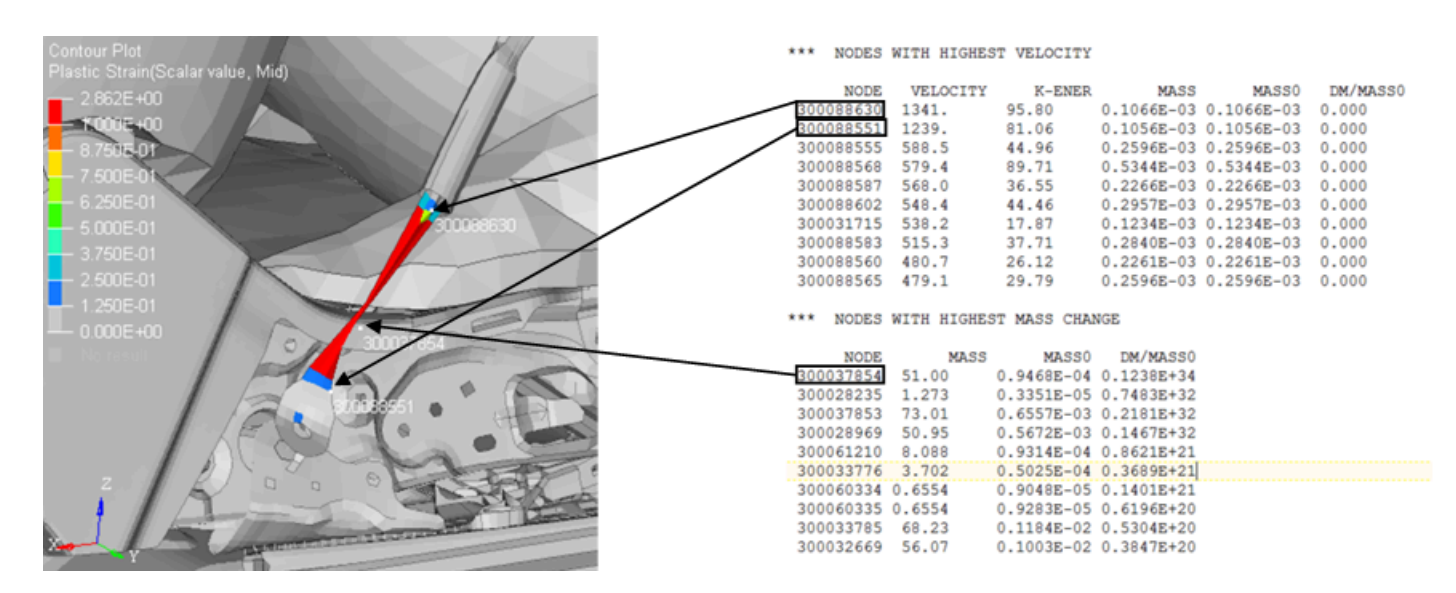

*Figure 465:*

Suggestion for Resolution:

Based on the results, there are different ways to resolve this issue:

- Define proper strain failure
- Material may be incorrect (unit system) or type (plastic instead of steel, yield point is too low…)

230440718  $-1.3%$ 0.3484E+5 0.1317E+06 109.7 1523 62100 18.85 0.2985E-03 **SOLID** RUPTURE OF SOLID ELEMENT NUMBER 230025 98 DELETE CONNECTION SOLID ELEMENT 110010956, ENERGY= 4.732011155E-05 RUPTURE OF SOLID ELEMENT NUMBER 230024559 \*\* WARNING MINIMUM TIME STEP 0.5975E-05 IN INTERFACE NB 2300040(DTMIN= 0.1000E-04) SECONARY NODES NB 230373002 230373019 230373003 230373004 **MAIN NODES NB** DELET SECONDARY LINE FROM INTERFACE

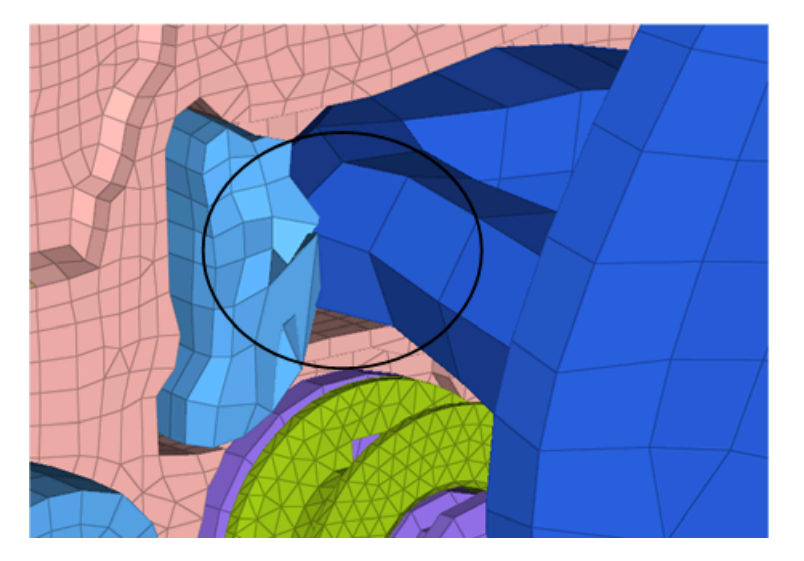

*Figure 466:*

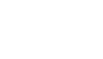

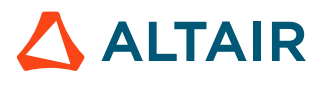

Initially, there is an intersection that generates the local distortion. To resolve this issue, correct the intersection and define proper strain failure in the material.

#### **RIGID BODY BECOMES UNSTABLE**

```
WARNING ID: 542
** WARNING RIGID BODY INERTIA
DESCRIPTION :
-- RIGID BODY ID : 713264
-- RIGID BODY TITLE : NULL
UNPHYSICAL INERTIA :
PRINCIPAL INERTIA 150.0050404753 IS CREATER THAN THE SUM
OF THE 2 OTHER ONES 0.60340391378794E-02 + 0.3645995262784E-02
```
#### Description:

When the rigid body inertia is not physical, the rigid body can become unstable. When the rigid body inertia is not physical, Radioss will print the warning in the Starter.

If those warnings are not corrected, the following can occur:

- The rigid body becomes unstable and is propelled at a very high speed in the vehicle
- The rigid secondary nodes are still in the global contact and will generate unrealistic deformation
- Numerical issues as the impact velocity is very high  $($  > 1500 m/s)

Suggestion for Resoltuion:

Correct the unphysical rigid body inertia.

#### **NEGATIVE INERTIA OR STIFFNESS**

NEGATIBE INERTIA ON NODE ID=823767293

#### Description:

This issue typically occurs more often in Radioss v12.x than more recent versions (2017.x). It occurs when the node of an interface TYPE2 projects outside of the closest main segment. The error is not related to the height of the secondary node relative to the main segment, but that its projection is outside of the main segment.

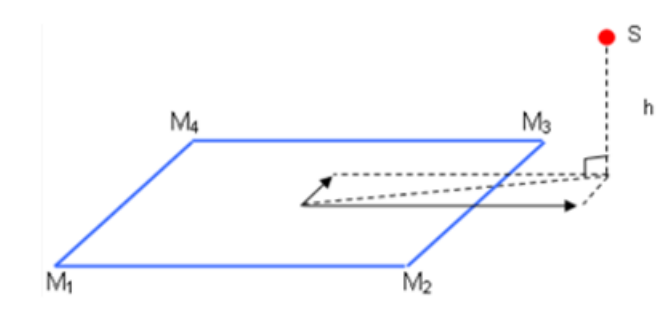

*Figure 467:*

A warning in the Starter is printed for the nodes that project outside of the main segment.

```
WARNING ID: 345
** WARNING : CHECK TIED INTERFACE
DESCRIPTION :
-- INTERFACE ID : 557392358
-- INTERFACE TITLE : CONNECTION.37
```
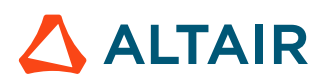

8238684 2 823767497 823767293 823767296 823767504 -1.279664112565 -0.9934883789504 0.7066172931858

Use HyperCrash Model Checker to check "Secondary nodes no proj." which allows to identify the nodes that project out of the closest main segment.

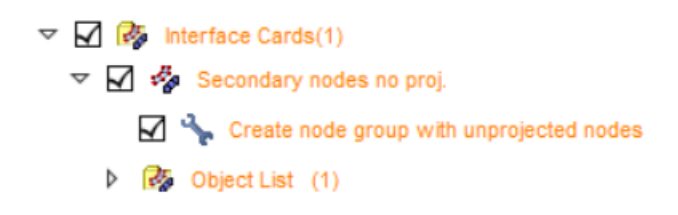

*Figure 468:*

Suggestion for Resolution:

There are several ways to resolve this issue:

- Remove the nodes that project outside the closest main segment from the interface TYPE2
- Translate the nodes so that they do not project outside the segment anymore

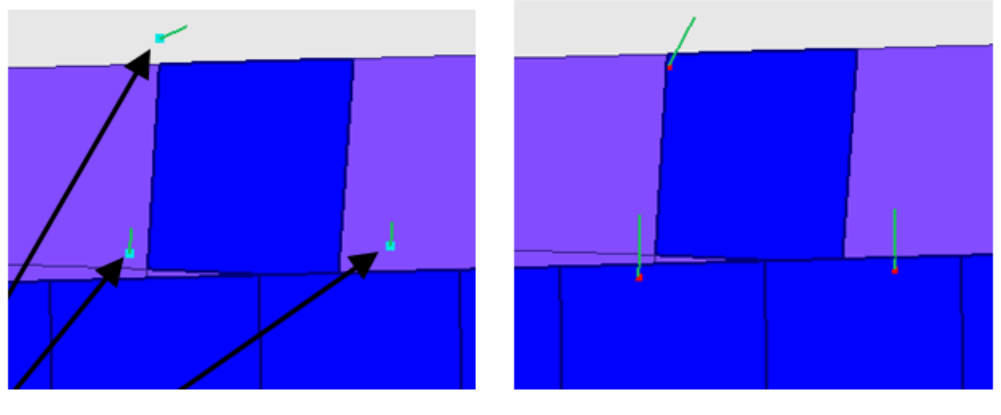

Incorrect

Correct

*Figure 469:*

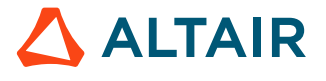
# <span id="page-576-0"></span>**Warning Message Database**

This section is comprised of warning messages in ascending numerical order.

## **#100 through #699**

#### **Warning 194**

```
WARNING ID: 194
** WARNING IN HIERARCHY REFERENCE
DESCRIPTION : 
-- SURFACE ID : 8300005857
-- INTER group 830006186 of PART TITLE : PART
REFERENCE TO UNEXISTING ID=600000000
```
#### Description:

The Starter will print this message when an object (node, element, part, subset) is defined in a group of node, element, surface or line but does not exist in the model.

In the example above, the part ID 600000000 is defined in the surface 830005857. This part does not exist in the model. The objects that are referenced but not defined in the model will be shown in HyperCrash in the Model Browser as "Unresolved IDs".

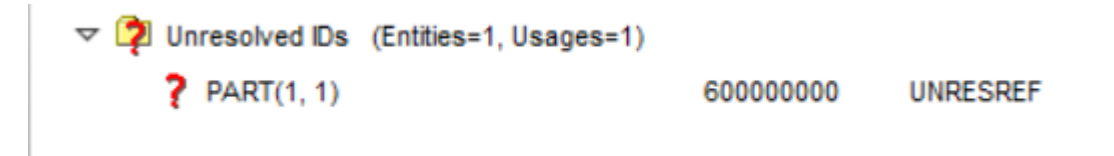

*Figure 470:*

Suggestions for Resolution:

Either remove the group or select object to redefine the group.

## **Warning 542**

```
WARNING ID : 542
** WARNING RIGID BODY INERTIA
DESCRIPTION : 
-- RIGID BODY ID : 136849917
-- RIGID BODY TITLE : MAT_RIGID_1500016_PART_325
UNPHYSICAL INERTIA :
PRINCIPAL INERTIA 249.2162969709 IS GREATER THAN THEN SUM
OF THE 2 OTHER ONES 112.70695453317 + 48.42692228428
```
#### Description:

The Starter will print this message when the inertia is not physical. In most cases this occurs when:

- **1.** Inertia have been defined but incorrectly in the case of *Icog*=3 and 4.
- **2.** Constant inertia has been defined (50) for Jxx, Jyy, Jzz, Jxy, Jxz and Jyz and *Isphere* is not set to 1.

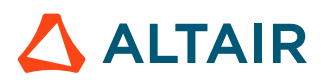

This warning must be corrected as it could generate problems during the Engine. This can be corrected in HyperCrash.

Suggestion for Resolution:

For the above case 2, a simple way to resolve is with HyperCrash. Inertia column is displayed in the rigid body panel, select all the rigid with Jxx, Jyy, Jzz =50 and set Jxy, Jyz, Jxz = 0.

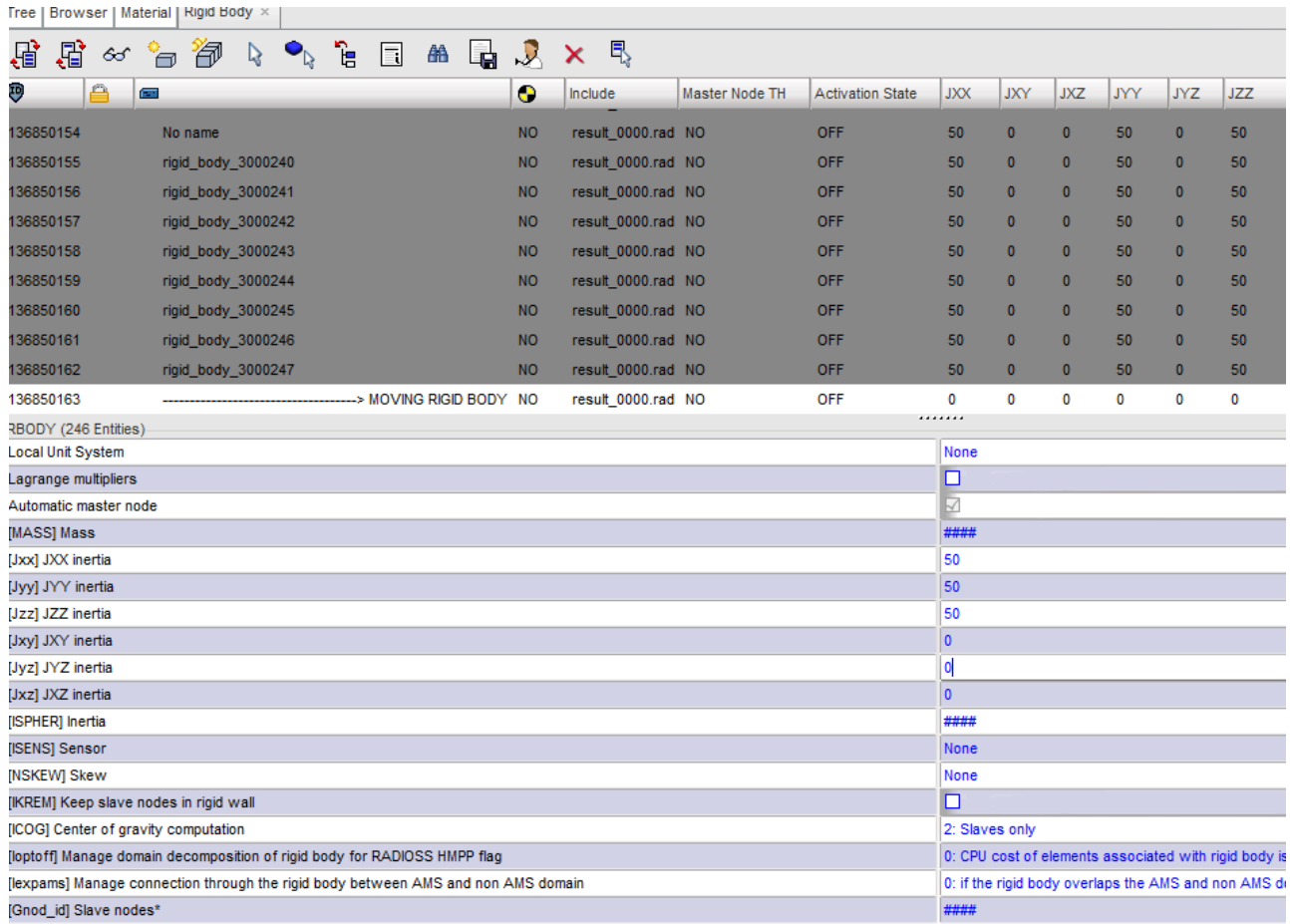

*Figure 471:*

# **#700 through #1199**

#### **Error 1079**

```
WARNING ID : 1079
** WARNING: CHECK TIED INTERFACE
DESCRIPTION : 
   -- INTERFACE ID: 1
   -- INTERFACE TITLE: new Contact
   CONCERNING 1 NODE(S)
                                  NEAREST SEGMENT : 1 MAIN NODES: 146 145
   SECONDARY NODE: 82<br>142 143
                S = 1.400000000000 T = 1.160000000000 DIST = 2.9393876913398E-02
```
Description:

This message means that the projection of secondary node ID 82 is outside the main segment, but Radioss treats the projection as moving this secondary node onto the nearest edge of the segment. S and  $T$  are the distance of local 's' and 't' direction.

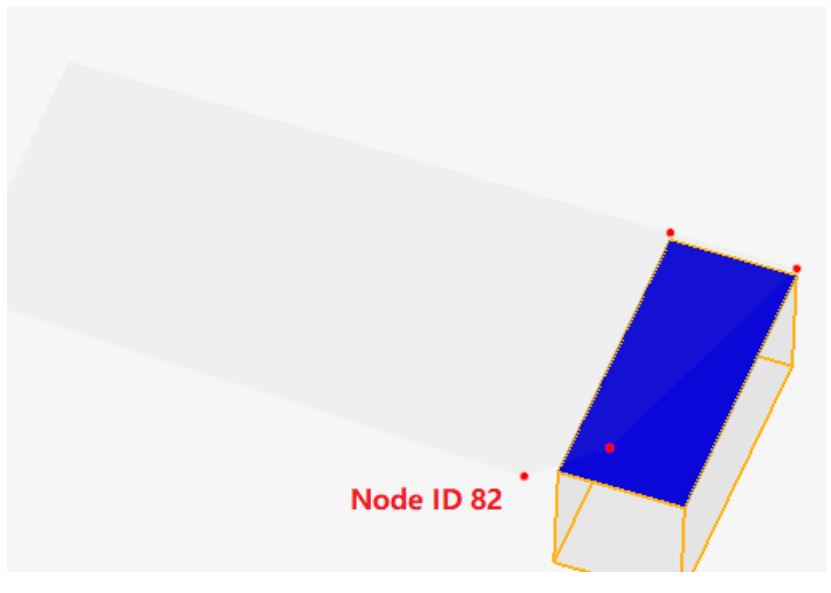

*Figure 472:*

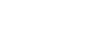

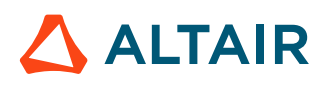

# **Index**

## **Special Characters**

-check argument (Starter) *[21](#page-20-0)* -dylib [FILE] argument (Starter) *[22](#page-21-0)*, *[27](#page-26-0)* -help argument Engine *[23](#page-22-0)* Starter *[19](#page-18-0)* -HSTP\_READ argument (Starter) *[22](#page-21-1)* -HSTP\_WRITE argument (Starter) *[22](#page-21-2)* -mds libpath [PATH] argument (Start e r ) *[22](#page-21-3)*, *[27](#page-26-1)* -norst argument (Engine) *[26](#page-25-0)* -notrap argument Engine *[26](#page-25-1)* Starter *[20](#page-19-0)* -nspmd [spmd domain number] argument (Starter) *[20](#page-19-1)* -outfile argument Engine *[26](#page-25-2)* Starter *[21](#page-20-1)* -rseed (seed] argument (Starter) *[22](#page-21-4)* -rxalea (xalea] argument (Starter) *[22](#page-21-5)* -version argument Engine *[24](#page-23-0)* Starter *[19](#page-18-1)*

## **A**

ABF files *[542](#page-541-0)* advanced mass scaling .out file examples *[70](#page-69-0)* automotive example *[59](#page-58-0)* current capabilities and limitations *[53](#page-52-0)* metal forming example *[70](#page-69-1)* recommended checklist *[56](#page-55-0)* advanced techniques [32](#page-31-0) airbag model requirements *[389](#page-388-0)* airbag modeling debug deplo y m e n t *[429](#page-428-0)* element time step control *[388](#page-387-0)* FVMBAG1 guidelines *[389](#page-388-1)* monitored volume *[379](#page-378-0)* setup recommendation *[426](#page-425-0)* tank test *[422](#page-421-0)* airbag, fabric material *[393](#page-392-0)* airbag, finite volume meth o d *[399](#page-398-0)* airbag, initial air inside *[393](#page-392-1)* ALE formulation *[491](#page-490-0)*

ALE grid calculation *[499](#page-498-0)* ALE interfaces *[508](#page-507-0)* ALE keywords, summary *[487](#page-486-0)* ALE/CFD materials *[501](#page-500-0)* animation files *[542](#page-541-0)* appendix *[453](#page-452-0)* application field *[389](#page-388-2)* arbitrary lagrangian-eulerian (ALE) *[487](#page-486-1)* artificial damping for shock waves *[507](#page-506-0)* auto-contact gap warning *[368](#page-367-0)* automatic creation of subdomain *[538](#page-537-0)*

#### **B**

bad volume, elminate *[421](#page-420-0)* balance energy *[445](#page-444-0)* balance mass *[445](#page-444-0)* balance momentum *[445](#page-444-0)* basic relations *[453](#page-452-1)* bolt modeling for crash *[323](#page-322-0)* bolt tensioning *[374](#page-373-0)*

## **C**

check units *[442](#page-441-0)* checkpoint file *[35](#page-34-0)* classic beam elements (/PROP/BEAM) *[93](#page-92-0)* command line argument Engine *[22](#page-21-6)* Starter *[18](#page-17-0)* common problems, interface TYPE3 and TYPE5 *[350](#page-349-0)* communication between AcuSolve and Radioss *[465](#page-464-0)*, *[479](#page-478-0)* communication between domains - single input file format *[538](#page-537-0)* communication between Radioss and AcuSolve *[470](#page-469-0)* composite failure model *[294](#page-293-0)* material *[265](#page-264-0)* modeling *[279](#page-278-0)* properties *[280](#page-279-0)* composite material LAW12 and LAW14 *[266](#page-265-0)* LAW19 and LAW58 *[277](#page-276-0)* LAW25 (Tsai-WU and CRASURV) *[272](#page-271-0)* composite properties shell elements *[280](#page-279-1)* solid element *[292](#page-291-0)* computational fluid dynamics (CFD) *[487](#page-486-1)* computer cluster *[29](#page-28-0)*

concrete materials /MAT/LAW10 a n d / M AT/ L A W 2 1 *[212](#page-211-0)* / M AT/ L A W 2 4 *[216](#page-215-0)* / M AT/ L A W 8 1 *[232](#page-231-0)* connection between domains, multiple input file format *[546](#page-545-0)* contact between domains, multiple input file format *[548](#page-547-0)* contact between Sol2SPH and other parts *[531](#page-530-0)* contact interface time step control *[49](#page-48-0)* contact interface, implicit structural finite element analysis [459](#page-458-0) contact treatment Lagrange multiplier method [345](#page-344-0) contact treatment penalty method [345](#page-344-0) control file (C-File) *[32](#page-31-1)* coordinate system material system *[154](#page-153-0)* CPU allocation multiple input file format *[550](#page-549-0)* single input file format *[543](#page-542-0)* current capabilities and limitations *[53](#page-52-0)* current limitations, single input file format *[545](#page-544-0)* cylindrical joint *[336](#page-335-0)*

#### **D**

dashpot - stiffness formulation *[116](#page-115-0)* data input multiple input file format *[549](#page-548-0)* single input file format *[541](#page-540-0)* dc-fsi using Radioss and AcuSolve [466](#page-465-0) D C - F S I u s i n g R a d i o s s a n d A c u S olv e *[465](#page-464-0)*, *[479](#page-478-0)* debugging guidelines computation checks *[445](#page-444-0)* debug model *[447](#page-446-0)* model checking *[444](#page-443-0)* model instrumentation *[443](#page-442-0)* model preparation *[433](#page-432-0)* unit consistency *[438](#page-437-0)* design optimization implementation *[555](#page-554-0)* process *[557](#page-556-0)* run optimization *[556](#page-555-0)* set environment vari a ble s *[556](#page-555-1)* different number of cores *[30](#page-29-0)* differential gear joint *[339](#page-338-0)* diffuse necking, material instability [261](#page-260-0) Drücker condition stability check [187](#page-186-0)

ductile failure model /FAIL/BIQUAD *[239](#page-238-0)* /FAIL/JOHNSON *[237](#page-236-0)*

#### **E**

edge to edge impact locking *[367](#page-366-0)* elastic plastic piecewise linear material - /MAT/LAW36 *[206](#page-205-0)* elasto-plastic materials *[202](#page-201-0)* elasto-plastic materials - Johnson-Cook (/MAT/LAW2) *[202](#page-201-1)* element failure treatment *[259](#page-258-0)* element formulations, implicit structural finite element analysis *[458](#page-457-0)* element option guidelines *[91](#page-90-0)* element time step control *[47](#page-46-0)* elementary boundary conditions *[505](#page-504-0)* elements solid *[82](#page-81-0)* elements solid-shell *[84](#page-83-0)* energy balance *[445](#page-444-0)* engine file, implicit analysis examples *[485](#page-484-0)* Engine input User Guide *[515](#page-514-0)* error message database *[560](#page-559-0)*, *[577](#page-576-0)* Euler formulation *[491](#page-490-0)* exit codes (Starter and Engine) *[17](#page-16-0)* explicit structural finite element analysis *[37](#page-36-0)*

## **F**

failure models for ductile materials *[236](#page-235-0)* failure, explicit structural finite element analysis *[236](#page-235-1)* -input [file] argument Engine *[24](#page-23-1)* Starter *[19](#page-18-2)* filtering, appendix *[455](#page-454-0)* finite elements *[82](#page-81-1)* first checks during/after computation *[445](#page-444-0)* fluid and fluid-structure simulation *[487](#page-486-2)* fluid-structure interaction analysis with AcuSolve and Radioss *[465](#page-464-0)*, *[479](#page-478-0)* fluid/structure connection *[493](#page-492-0)* fluid/structure interaction, ALE/Lagrange interface *[512](#page-511-0)* force and moment - spring stiffness *[96](#page-95-0)* force and moment computation, modeling tools *[164](#page-163-0)* friction *[360](#page-359-0)* FVM airbag, standalone run *[418](#page-417-0)* FVMBAG1 airbag checklist *[421](#page-420-1)*

f a b r i c p o r o s i t y *[406](#page-405-0)* housing *[411](#page-410-0)* internal contacts *[409](#page-408-0)* stability run *[416](#page-415-0)*

## **G**

gas generator *[391](#page-390-0)* general recommendations - time step [79](#page-78-0) generation of tangential force [367](#page-366-1) global time step *[39](#page-38-0)*

#### **H**

heat exchange *[364](#page-363-0)* HILL materials - User Guide *[208](#page-207-0)* hourglass formulations *[147](#page-146-0)* hyperelastic materials /MAT/LAW42 *[178](#page-177-0)* /MAT/LAW62 (VISC\_HY P ) *[182](#page-181-0)* / M AT/ L A W 6 9 *[184](#page-183-0)* / M AT/ L A W 8 2 *[186](#page-185-0)* / M AT/ L A W 8 8 *[189](#page-188-0)* / M AT/ L A W 9 2 ( A r r u d a - B o y c e ) *[192](#page-191-0)* / M AT/ L A W 9 2 ( Ye o h ) *[195](#page-194-0)* Bergstrom-Boyce [196](#page-195-0) conclusion *[191](#page-190-0)* Ogden *[177](#page-176-0)*

## **I**

implementation, design optimization *[555](#page-554-0)* implicit analysis activation *[461](#page-460-0)* implicit finite element analysis appendix *[485](#page-484-1)* implicit finite element analysis output messages *[481](#page-480-0)* implicit finite element analysis troubleshooting *[483](#page-482-0)* implicit solvers w/parallel version, compatibility *[463](#page-462-0)* implicit structural finite element analysis *[457](#page-456-0)* incompatible kinematic conditions *[342](#page-341-0)* inconsistent stiffness, springs *[117](#page-116-0)* increase computation speed and m a i n t a i n a c c u r a c y *[50](#page-49-0)* increase in mass *[365](#page-364-0)* initial penetrations *[355](#page-354-0)* interface drawbead (/IN T E R/ T Y P E 8 ) *[369](#page-368-0)* interface edge-to-edge (/INTER/TYPE11) *[371](#page-370-0)* interface general purpose (/INTER/TYPE7) *[353](#page-352-0)* interface non-symmetric (/INTER/TYPE5) *[348](#page-347-0)* interface stiffness *[358](#page-357-0)*

interface symmetric (/INTER/TYPE3) *[347](#page-346-0)* interface time step control *[365](#page-364-1)* interface TYPE6 (/INTER/TYPE6) *[352](#page-351-0)* interfaces explicit finite element *[344](#page-343-0)* interfaces, ALE *[508](#page-507-0)*

## **J**

Jacobian matrix *[144](#page-143-0)*

## **K**

kinematic conditions penalty method *[341](#page-340-0)* kinematic conditions, implicit structural finite element analysis *[459](#page-458-1)* kinematic constraints *[326](#page-325-0)*, *[507](#page-506-1)*

## **L**

Lagrangian formulation *[491](#page-490-0)* lauch multi-domain analysis multi-domain input file format *[550](#page-549-1)* launch multi-domain analysis single input file format *[543](#page-542-1)* LAW12 and LAW14, composite material *[266](#page-265-0)* linear solvers *[463](#page-462-1)* loads, implicit features and compatibility *[459](#page-458-2)* local system of cutting plane, modeling tools *[163](#page-162-0)* lode angle, failure *[251](#page-250-0)*

## **M**

mass balance *[445](#page-444-0)* material compatibility, implicit structure finite element analysis *[458](#page-457-1)* material instability, diffuse necking *[261](#page-260-0)* materials, explicit structural fea *[172](#page-171-0)* mesh recommendations *[144](#page-143-0)* meshing and folding *[389](#page-388-3)* methodology CAD cleaning *[494](#page-493-0)* methods to apply kinematic conditions *[341](#page-340-0)* model setup multi-domain *[535](#page-534-0)* multiple input file format *[546](#page-545-1)* single input file format *[537](#page-536-0)* model size, multiple cores *[30](#page-29-1)* modeling guidelines, Sol2SPH *[531](#page-530-1)* modeling tools, skew and frame *[159](#page-158-0)* momentum balance *[445](#page-444-0)*

monitored volume A I R B A G 1 t y p e *[380](#page-379-0)* C O M M U 1 t y p e *[384](#page-383-0)* F V M B A G 1 t y p e *[387](#page-386-0)* G A S t y p e *[387](#page-386-1)* L F L U I D t y p e *[388](#page-387-1)* P R E S t y p e *[388](#page-387-2)* time step *[388](#page-387-3)* most popular units *[442](#page-441-1)* mpi and Radioss options coherency [26](#page-25-3) multi-domain model setup *[535](#page-534-0)* multi-domain technique *[533](#page-532-0)* multi-point constraints (/MPC ) *[339](#page-338-0)* multiple cores *[29](#page-28-1)* multiple engine files *[34](#page-33-0)* multiple input file format, Radioss [546](#page-545-2)

## **N**

new beam elements (/PROP/INT\_BEAM) *[93](#page-92-0)* nodal boundary conditions *[504](#page-503-0)* nodal time step *[38](#page-37-0)* nodal time step control *[44](#page-43-0)* nonlinear analysis with contact *[476](#page-475-0)* nonlinear implicit analysis notes *[476](#page-475-0)* nonlinear solvers *[464](#page-463-0)* nspmd [spmd domain number] argument (Starter) *[20](#page-19-1)*

## **O**

other modeling guidelines, Sol2SPH *[531](#page-530-1)* output data, single input file format *[542](#page-541-0)*

## **P**

preload bolt tensioning *[374](#page-373-0)* define *[375](#page-374-0)* pulley spring TYPE12 *[129](#page-128-0)*

## **Q**

quadratic surface contact *[372](#page-371-0)* quasi-compressible option *[503](#page-502-0)* quasi-static analysis notes *[475](#page-474-0)* quasi-static simulations - time step *[81](#page-80-0)*

## **R**

rack and pinion joint [339](#page-338-0) RAD2RAD input file example *[553](#page-552-0)* RAD2RAD output file *[542](#page-541-0)* RAD2RAD parallelization *[552](#page-551-0)* reference geometry *[390](#page-389-0)* rigid body, /RBODY *[326](#page-325-1)* rigid link, /RLINK *[338](#page-337-0)* rigid wall, /RWALL *[330](#page-329-0)* rotational gear type joi n t *[339](#page-338-0)* run executables directly [16](#page-15-0) run options Altair Simulation script *[16](#page-15-1)* Compute Console *[11](#page-10-0)* HyperMesh *[16](#page-15-2)* r u n R a d i o s s *[11](#page-10-1)* rupture interface *[369](#page-368-1)*

## **S**

scaling failure strain *[256](#page-255-0)* section cutting plane, modeling tools *[161](#page-160-0)* section output, modeling tools *[170](#page-169-0)* sections (/SECT) *[160](#page-159-0)* select main and secondary sides, fluid/fluid interface *[510](#page-509-0)* shell elements /PROP/SHELL *[86](#page-85-0)* single input file format *[537](#page-536-1)* single precision computation *[35](#page-34-1)* skew and frame *[159](#page-158-0)* smooth particle hydrodynamics ( S P H ) cell distribution *[518](#page-517-0)* maximum stored number of neighbors *[522](#page-521-0)* symmetry conditions *[523](#page-522-0)* -nthread [smp thread number] argument Engine *[25](#page-24-0)* Starter *[20](#page-19-2)* soft part against hard part *[366](#page-365-0)* Sol2SPH particle behavior *[529](#page-528-0)* solid elements, /PROP/SOLID *[82](#page-81-0)* solid to SPH option (Sol2SPH) *[528](#page-527-0)* solid-shell elements (/PROP/TSHEL L ) *[84](#page-83-0)* solution process *[27](#page-26-2)* space integration *[499](#page-498-1)* SPEEDUP estimation *[543](#page-542-2)* sph, maximum stored number of neighbors *[522](#page-521-0)*

spotweld bolt o r a d h e s i v e *[309](#page-308-0)* solid *[313](#page-312-0)* spring /PROP/KJOINT *[135](#page-134-0)* /PROP/KJOINT2 *[138](#page-137-0)* /PROP/SPR\_AXI *[144](#page-143-1)* /PROP/SPR\_BEAM *[131](#page-130-0)* /PROP/SPR\_GENE *[126](#page-125-0)* /PROP/SPR\_PUL *[129](#page-128-0)* /PROP/SPRING *[124](#page-123-0)* coordinate system *[118](#page-117-0)* failure *[99](#page-98-0)* hardening *[106](#page-105-0)* stiffness formulation *[96](#page-95-1)* s p r i n g t y p e 2 5 *[144](#page-143-1)* s p r i n g t y p e 8 *[126](#page-125-0)* s p r i n g t y p e 1 3 *[131](#page-130-0)* springs, inconsistent stiffness *[117](#page-116-0)* stress-strain computation options - / P R O P *[149](#page-148-0)* structural dynamic simulations - time step [79](#page-78-1) s t r u c t u r al F S I d a t a *[465](#page-464-0)*, *[479](#page-478-0)* symmetry conditions, SPH *[523](#page-522-0)*

## **T**

tabulated failure model /FAIL/TAB1 *[249](#page-248-0)* theoretical speedup, multi-domain technique [534](#page-533-0) thermal analysis, implicit analysis *[460](#page-459-0)* tied contact, /INTER/TYPE2 *[334](#page-333-0)* tied interface (/INTER/TYPE10) *[373](#page-372-0)* time History files *[542](#page-541-0)* time integration *[498](#page-497-0)* time step - stiffness formulation *[99](#page-98-1)* time step output from a model *[40](#page-39-0)* time step scale factor *[77](#page-76-0)* time step, explicit structu r al f e a *[37](#page-36-1)* troubleshooting ALE/CFD *[516](#page-515-0)* troubleshooting, implicit FEA *[483](#page-482-0)*

#### **U**

uniform pressure run *[416](#page-415-1)* unit systems *[454](#page-453-0)* units, ALE *[514](#page-513-0)*

turbulent wall *[503](#page-502-1)*

## **V**

vent holes *[404](#page-403-0)* venting and fabric porosity activation *[408](#page-407-0)* verify consistency *[441](#page-440-0)*

## **W**

workstation single *[29](#page-28-2)* three *[30](#page-29-2)* two *[30](#page-29-2)*